IBM® DB2 Universal Database™

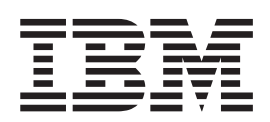

# Komunikaty, tom 1

*Wersja 8.2*

IBM® DB2 Universal Database™

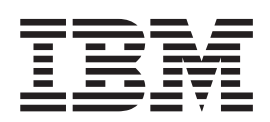

# Komunikaty, tom 1

*Wersja 8.2*

Przed skorzystaniem z tych informacji i opisywanych przez nie produktów należy przeczytać informacje ogólne, które zawiera rozdział *Uwagi*.

Niniejszy dokument zawiera informacje dotyczące produktów firmy IBM. Są one prezentowane zgodnie z warunkami umowy licencyjnej i są chronione prawem. Informacje zawarte w tej publikacji nie zawierają żadnych gwarancji dotyczących opisywanych produktów i żadnych zapisanych w niej stwierdzeń nie należy interpretować jako takich gwarancji.

Publikacje firmy IBM można zamówić poprzez stronę WWW lub u lokalnego przedstawiciela firmy IBM.

- v Aby zamówić książki poprzez stronę WWW, należy skorzystać ze strony IBM Publications Center pod adresem [www.ibm.com/shop/publications/order](http://www.ibm.com/shop/publications/order)
- v Aby znaleźć najbliższego lokalnego przedstawiciela firmy IBM, należy skorzystać z informacji umieszczonych na stronie IBM Directory of Worldwide Contacts pod adresem [www.ibm.com/planetwide](http://www.ibm.com/planetwide)

Aby zamówić książki DB2 w firmie IBM w Stanach Zjednoczonych lub Kanadzie, należy zadzwonić do działu DB2 Marketing and Sales pod numer 1-800-IBM-4YOU (426-4968).

Wysłanie informacji do firmy IBM daje jej prawo do ich używania i dystrybucji w dowolny sposób, jaki uzna za właściwy, bez żadnych zobowiązań wobec ich nadawcy.

**© Copyright International Business Machines Corporation 1993 - 2004. Wszelkie prawa zastrzeżone.**

## **Spis treści**

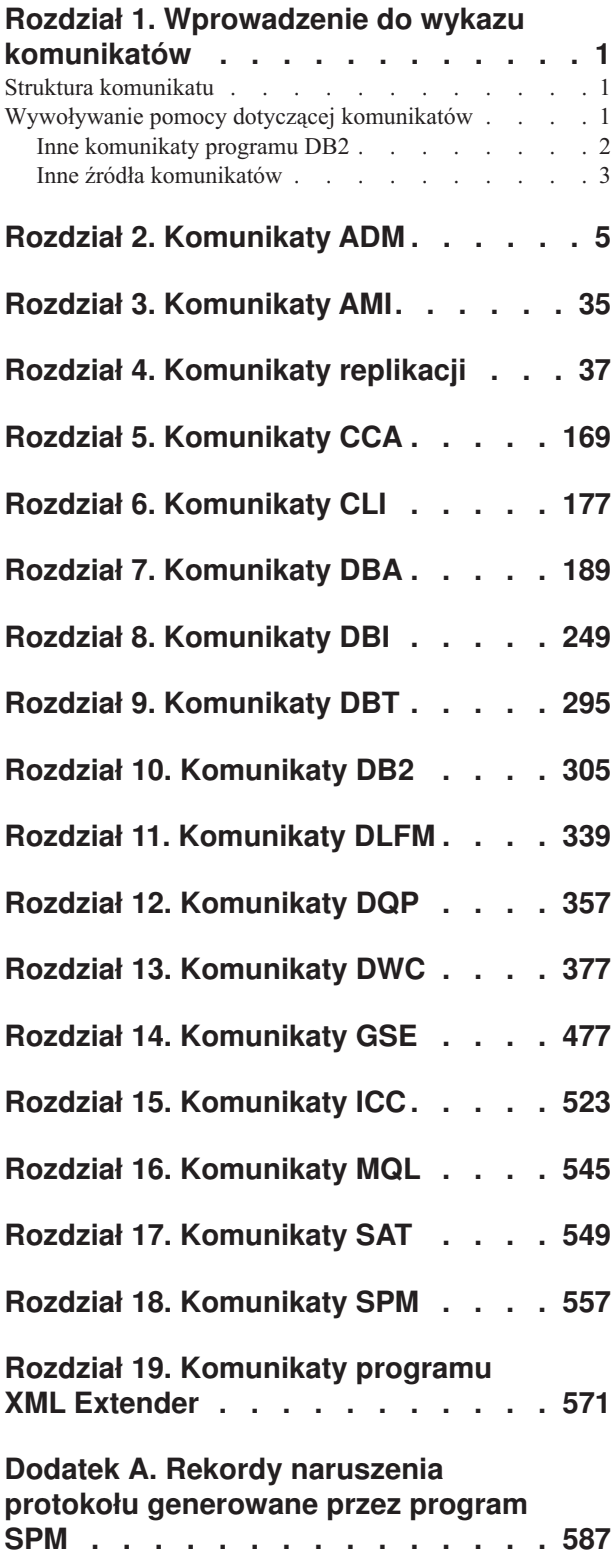

## Rekord [naruszenia](#page-592-0) protokołu Resync . . . . . . . [587](#page-592-0) Rekord [naruszenia](#page-592-0) protokołu Syncpoint . . . . . . [587](#page-592-0) Rekord [naruszenia](#page-593-0) protokołu XLN . . . . . . . [588](#page-593-0)

#### **Dodatek B. Informacje [techniczne](#page-594-0) [dotyczące](#page-594-0) programu DB2 Universal**

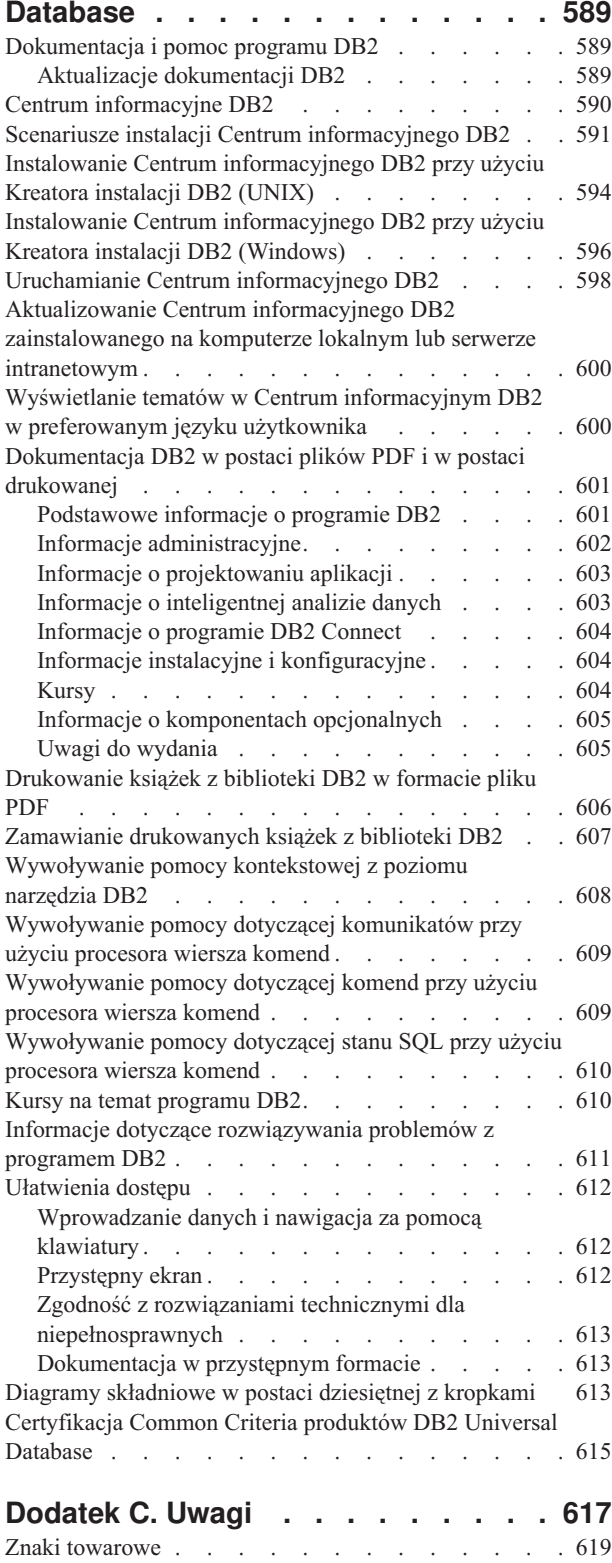

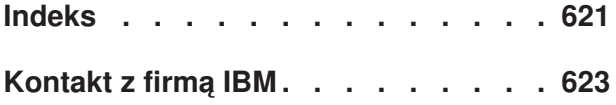

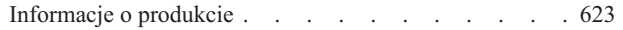

## <span id="page-6-0"></span>**Rozdział 1. Wprowadzenie do wykazu komunikatów**

Zakłada się, że użytkownik zna funkcje systemu operacyjnego, w którym zainstalowany jest program DB2. Informacje zawarte w kolejnych rozdziałach pozwolą zidentyfikować błędy lub problemy oraz wyeliminować je przez podjęcie odpowiednich działań z zakresu odtwarzania. Informacje te pomogą także zlokalizować komponent, w którym komunikat został wygenerowany i zaprotokołowany.

## **Struktura komunikatu**

Pomoc dotycząca komunikatów opisuje przyczyny występowania komunikatów i działania, które trzeba podjąć w odpowiedzi na te komunikaty.

Identyfikatory komunikatów składają się z trzyznakowego przedrostka komunikatu, czterolub pięciocyfrowego numeru komunikatu oraz jednoliterowego przyrostka. Na przykład: *SQL1042C*. Listę przedrostków komunikatów zawierają sekcje "Wywoływanie pomocy dotyczącej komunikatów" i "Inne [komunikaty](#page-7-0) programu DB2" na stronie 2. Jednoliterowy przyrostek określa poziom istotności komunikatu o błędzie.

Identyfikatory komunikatów zakończone literą *C* to komunikaty poważne. Przyrostek *E* oznacza komunikaty pilne. Identyfikator komunikatu zakończony literą *N* oznacza komunikaty o błędach, literą *W* - ostrzeżenia, a literą *I* - informacje.

Identyfikatory komunikatów ADM zakończone literą *C* to komunikaty poważne. Przyrostek *E* oznacza komunikaty pilne. Identyfikator komunikatu zakończony literą *W* oznacza komunikat ważny, a literą *I* - komunikat informacyjny.

Identyfikatory komunikatów z przedrostkiem SQL zakończone literą *N* to komunikaty o błędach. Litera *W* oznacza komunikaty ostrzegawcze lub informacyjne. Identyfikatory zakończone literą *C* oznaczają komunikaty o krytycznych błędach systemu.

## **Wywoływanie pomocy dotyczącej komunikatów**

Następujące komunikaty systemu DB2 są dostępne w procesorze wiersza komend:

#### **Przedrostek**

#### **Opis**

- AMI komunikaty generowane przez MQ Application Messaging Interface
- **ASN** komunikaty generowane przez moduł replikacji DB2
- **CCA** komunikaty generowane przez Asystę podczas konfigurowania klienta
- **CLI** komunikaty generowane przez interfejs poziomu wywołania (CLI)
- **DBA** komunikaty generowane przez narzędzia do administrowania bazą danych
- **DBI** komunikaty generowane podczas instalowania i konfigurowania
- **DBT** komunikaty generowane przez narzędzia bazy danych
- **DWC** komunikaty generowane przez Centrum hurtowni danych
- **DB2** komunikaty generowane przez procesor wiersza komend
- **DLFM** komunikaty generowane przez program Data Links File Manager
- **DQP** komunikaty generowane przez Query Patroller
- <span id="page-7-0"></span>**GSE** komunikaty generowane przez program DB2 Spatial Extender
- **ICC** komunikaty generowane przez Centrum katalogu informacyjnego
- **MQL** komunikaty generowane przez MQ Listener
- **SAT** komunikaty generowane w środowisku satelitarnym
- **SPM** komunikaty generowane przez menedżera punktów synchronizacji
- **SQL** komunikaty generowane przez menedżera bazy danych w razie wykrycia stanu ostrzegawczego lub błędu

Aby wywołać pomoc dotyczącą komunikatów, otwórz procesor wiersza komend i wprowadź następującą komendę:

? XXXnnnnn

Tekst komunikatu skojarzony z daną wartością stanu SQLSTATE można pobrać za pomocą następującej komendy:

? *nnnnn*

lub

? *nn*

gdzie *nnnnn* to pięcioznakowa wartość stanu SQLSTATE (alfanumeryczna), a *nn* to dwuznakowy kod klasy SQLSTATE (dwie pierwsze cyfry wartości stanu SQLSTATE).

**Uwaga:** W identyfikatorze komunikatu przekazywanym jako parametr komendy **db2** nie jest rozróżniana wielkość liter.

Dlatego następujące komendy dadzą identyczne wyniki:

- ? SOL0000N
- ? sql $0000$
- ? SOL0000w

Aby wywołać pomoc dotyczącą komunikatów w wierszu komend w systemie UNIX, wprowadź następującą komendę:

db2 "? *XXXnnnnn*"

gdzie *XXX* reprezentuje poprawny przedrostek komunikatu, a *nnnnn* reprezentuje poprawny numer komunikatu.

Jeśli tekst komunikatu nie zmieści się w całości na ekranie, należy użyć następującej komendy (w systemach z rodziny Unix i innych obsługujących program 'more'):

```
db2 "? XXXnnnnn" | more
```
### **Inne komunikaty programu DB2**

Niektóre komponenty programu DB2 generują komunikaty, które nie są dostępne bezpośrednio lub nie zostały opisane w niniejszym podręczniku. Niektóre z przedrostków komunikatów to:

**ADM** Komunikaty generowane przez wiele komponentów programu DB2. Komunikaty te są zapisywane w pliku protokołu powiadomień administracyjnych i mają za zadanie dostarczać dodatkowych informacji administratorom systemu.

**Uwaga:** Chociaż komunikaty ADM są dostępne w celach informacyjnych, nie są one dostępne bezpośrednio.

- <span id="page-8-0"></span>**AUD** Komunikaty generowane przez program DB2 Audit.
- **DIA** Komunikaty diagnostyczne generowane przez wiele komponentów programu DB2. Komunikaty te są zapisywane w pliku protokołu diagnostycznego db2diag.log i mają za zadanie dostarczyć dodatkowych informacji użytkownikom programu DB2 oraz pracownikom serwisu IBM podczas analizowania błędów.
- **GOV** Komunikaty generowane przez program zarządzający DB2.

W większości przypadków komunikaty te zawierają informacje wystarczające do określenia przyczyny ostrzeżenia lub błędu. Więcej informacji na temat komendy lub programu narzędziowego, których działania spowodowały wygenerowanie komunikatu, można znaleźć w odpowiedniej dokumentacji, w której opisano daną komendę lub program narzędziowy.

### **Inne źródła komunikatów**

Podczas korzystania z innych programów w systemie mogą być generowane komunikaty z innymi przedrostkami niż wymienione wcześniej w tym wykazie.

Informacji dotyczących tych komunikatów należy szukać w publikacjach dostępnych dla tych programów.

## <span id="page-10-0"></span>**Rozdział 2. Komunikaty ADM**

W tej sekcji znajduje się wykaz komunikatów powiadomień administracyjnych (ADM). Komunikaty te są uporządkowane według numerów.

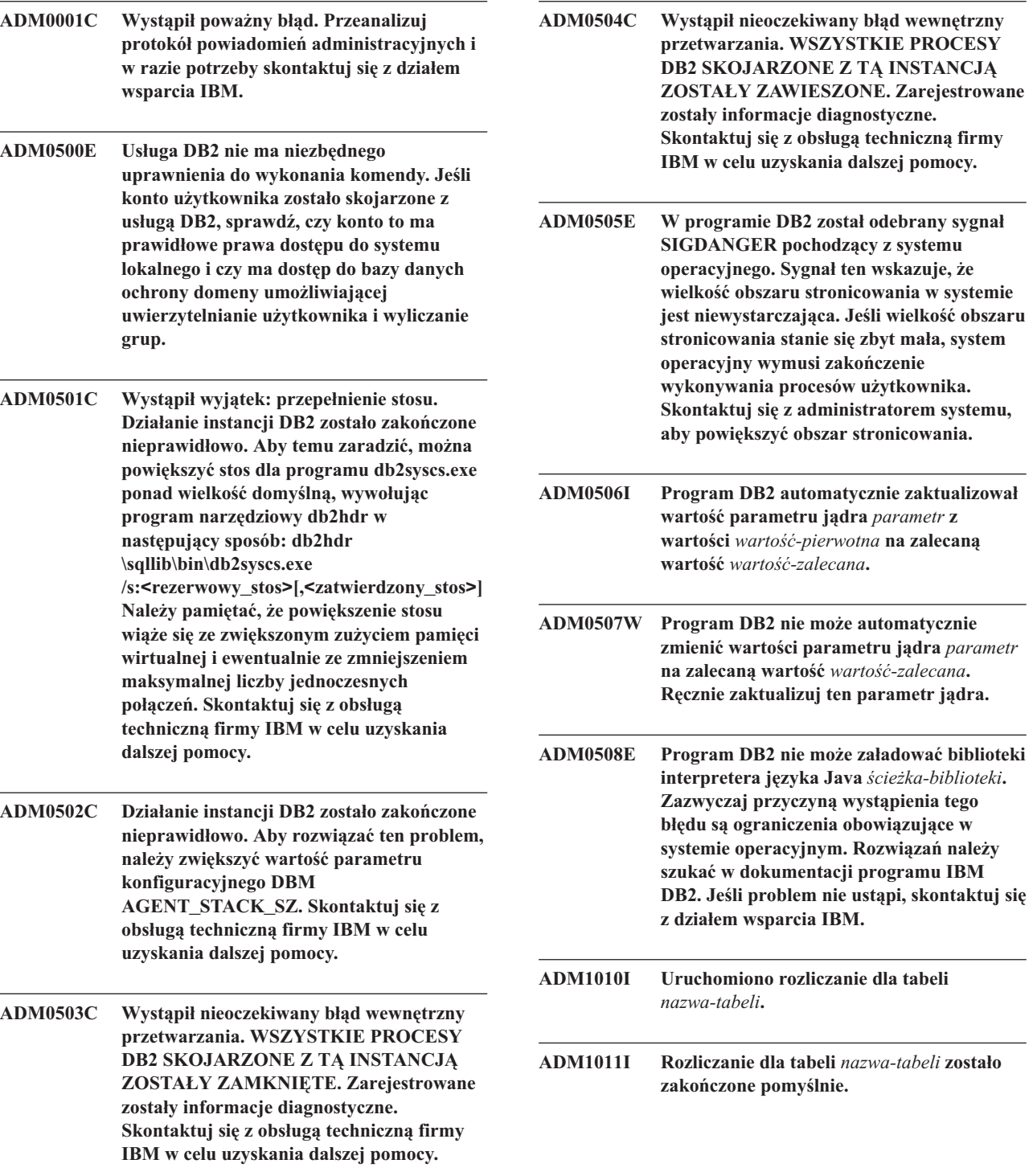

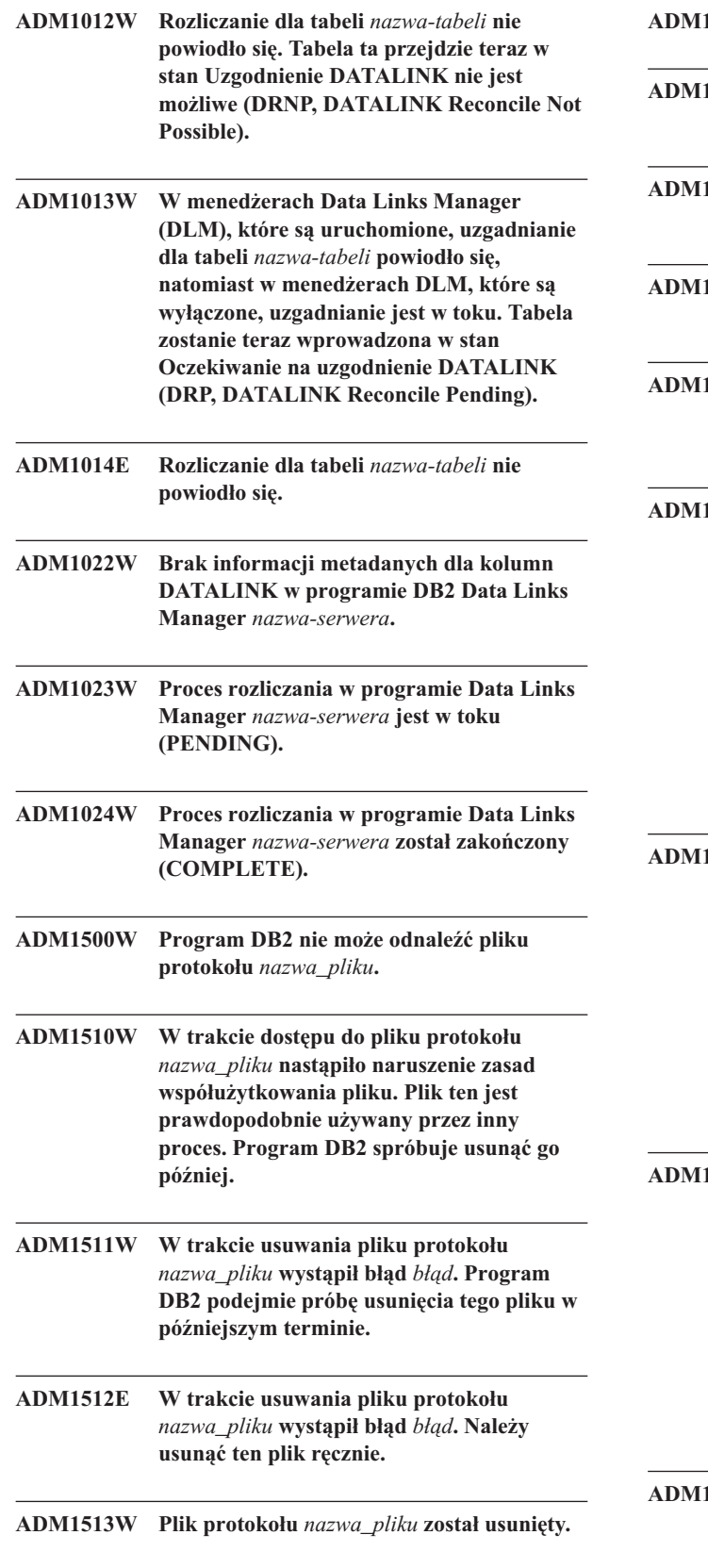

**ADM1514W Plik protokołu** *nazwa\_pliku* **już nie istnieje.**

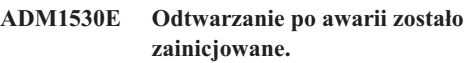

- **ADM1531E Odtwarzanie po awarii zakończyło się pomyślnie.**
- **ADM1532E Odtwarzanie po awarii nie powiodło się; został zwrócony kod SQLCODE** *SQLCODE***.**
- **ADM1533W Baza danych została odtworzona. Jednak co najmniej jeden obszar tabel jest w trybie offline.**
- **ADM1540W Aplikacja** *nazwa\_aplikacji* **o uchwycie aplikacji** *uchwyt\_aplikacji* **i identyfikatorze aplikacji** *id\_aplikacji* **działająca pod identyfikatorem uwierzytelnienia** *id\_uwierzytelniania* **zużyła w protokole więcej miejsca, niż zezwala parametr konfiguracyjny MAX\_LOG (wartość bieżąca** *wartość\_MAX\_LOG***). Zakończ działanie tej aplikacji przy użyciu komendy COMMIT, ROLLBACK lub FORCE APPLICATION.**
- **ADM1541W Aplikacja** *nazwa\_aplikacji* **o uchwycie aplikacji** *uchwyt\_aplikacji* **i identyfikatorze aplikacji** *id\_aplikacji* **działająca pod identyfikatorem uwierzytelnienia** *id\_uwierzytelniania* **została zmuszona do odłączenia od bazy danych z powodu naruszenia parametru konfiguracyjnego bazy danych NUM\_LOG\_SPAN (wartość bieżąca** *wartość\_NUM\_LOG\_SPAN***). Jednostka pracy zostanie wycofana.**
- **ADM1542W Aplikacja** *nazwa\_aplikacji* **o uchwycie aplikacji** *uchwyt\_aplikacji* **i identyfikatorze aplikacji** *id\_aplikacji* **działająca pod identyfikatorem uwierzytelnienia** *id\_uwierzytelniania* **zostanie zmuszona do odłączenia od bazy danych z powodu naruszenia parametru konfiguracyjnego MAX\_LOG (wartość bieżąca** *wartość\_MAX\_LOG***). Jednostka pracy zostanie wycofana.**
- **ADM1550W Wielkość aktywnego obszaru protokołu przekraczała wartość określoną w parametrze konfiguracyjnym bazy danych LOGPRIMARY. Jeśli pliki protokołów będą pobierane z archiwum, operacja ROLLBACK (wycofywania zmian) może być wykonywana powoli.**

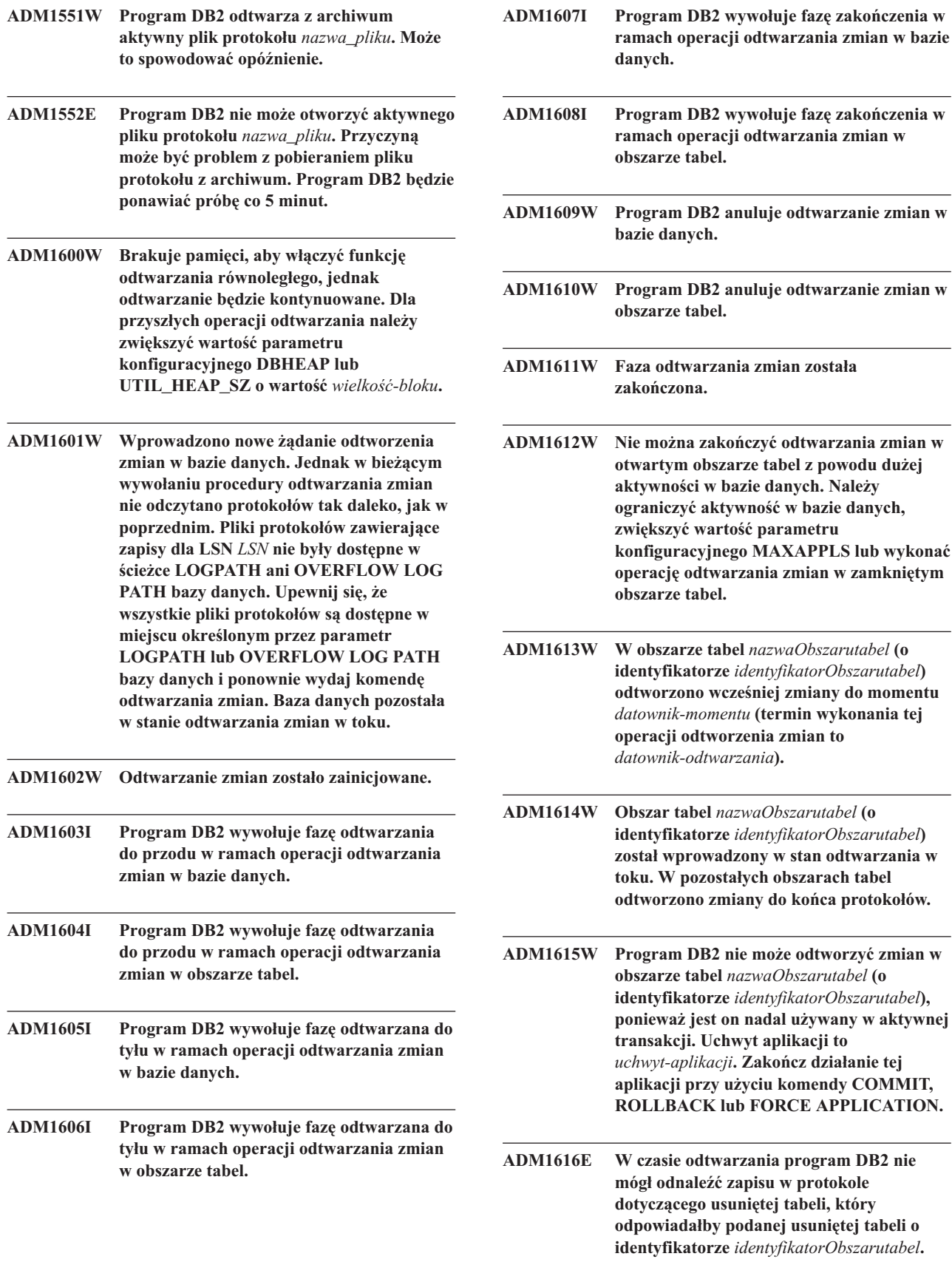

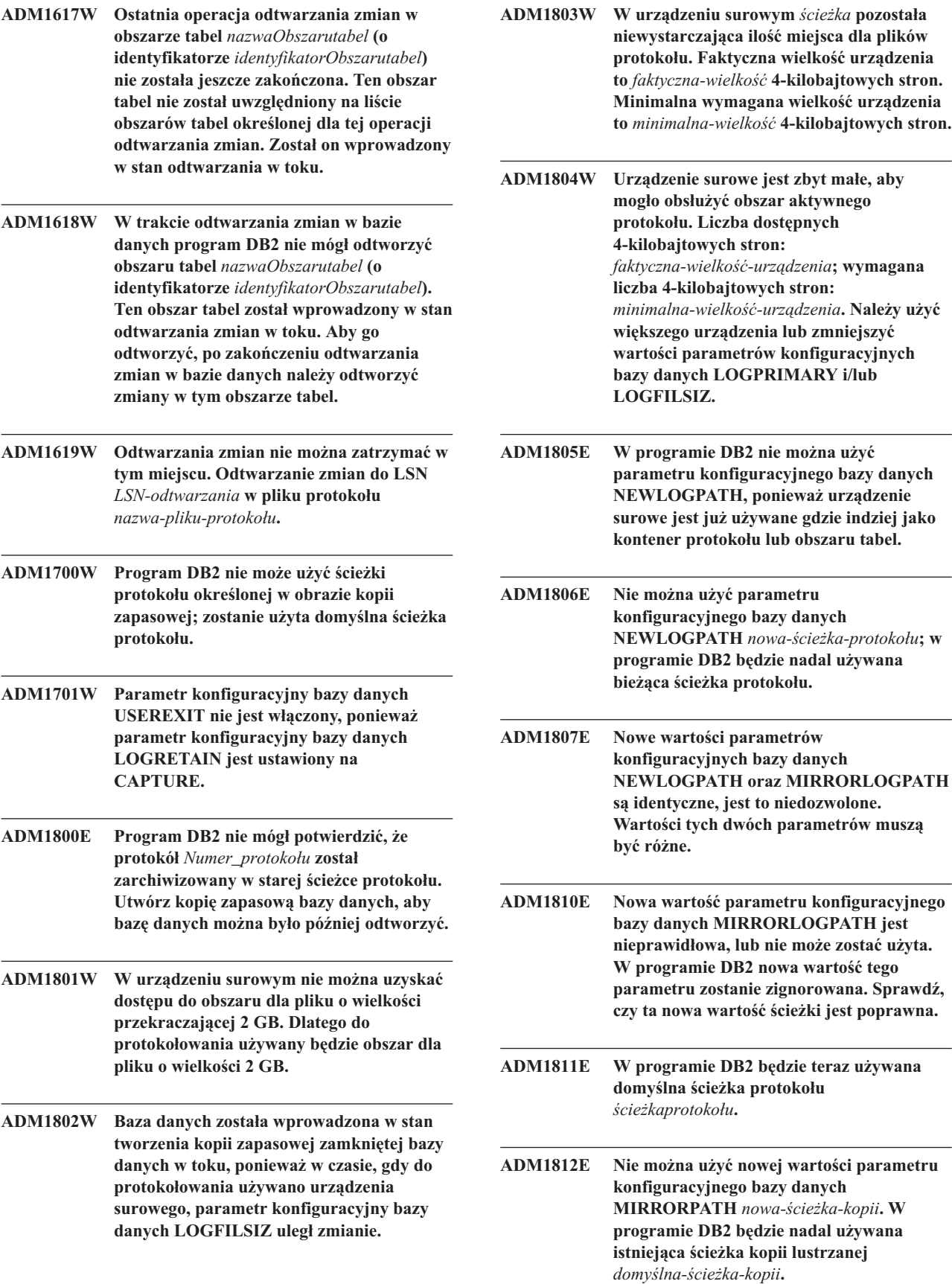

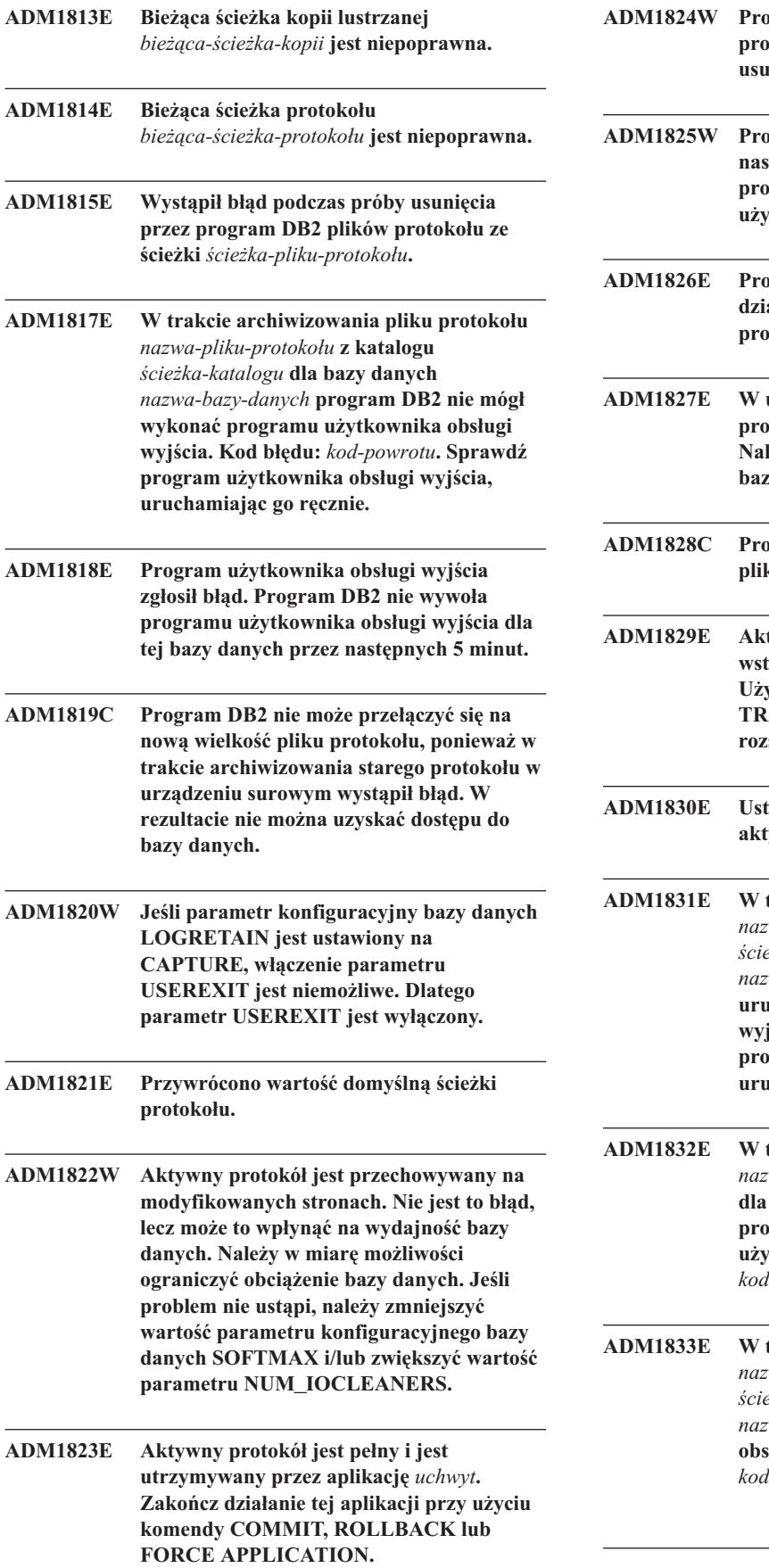

Ļ

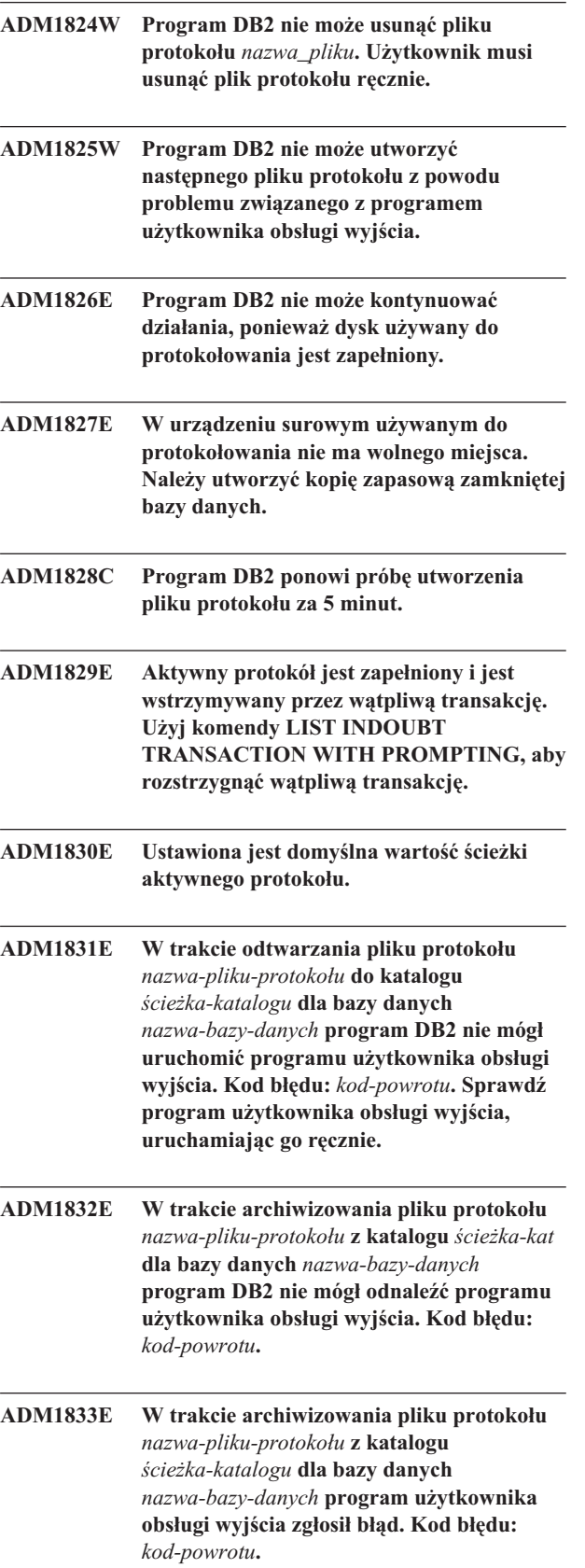

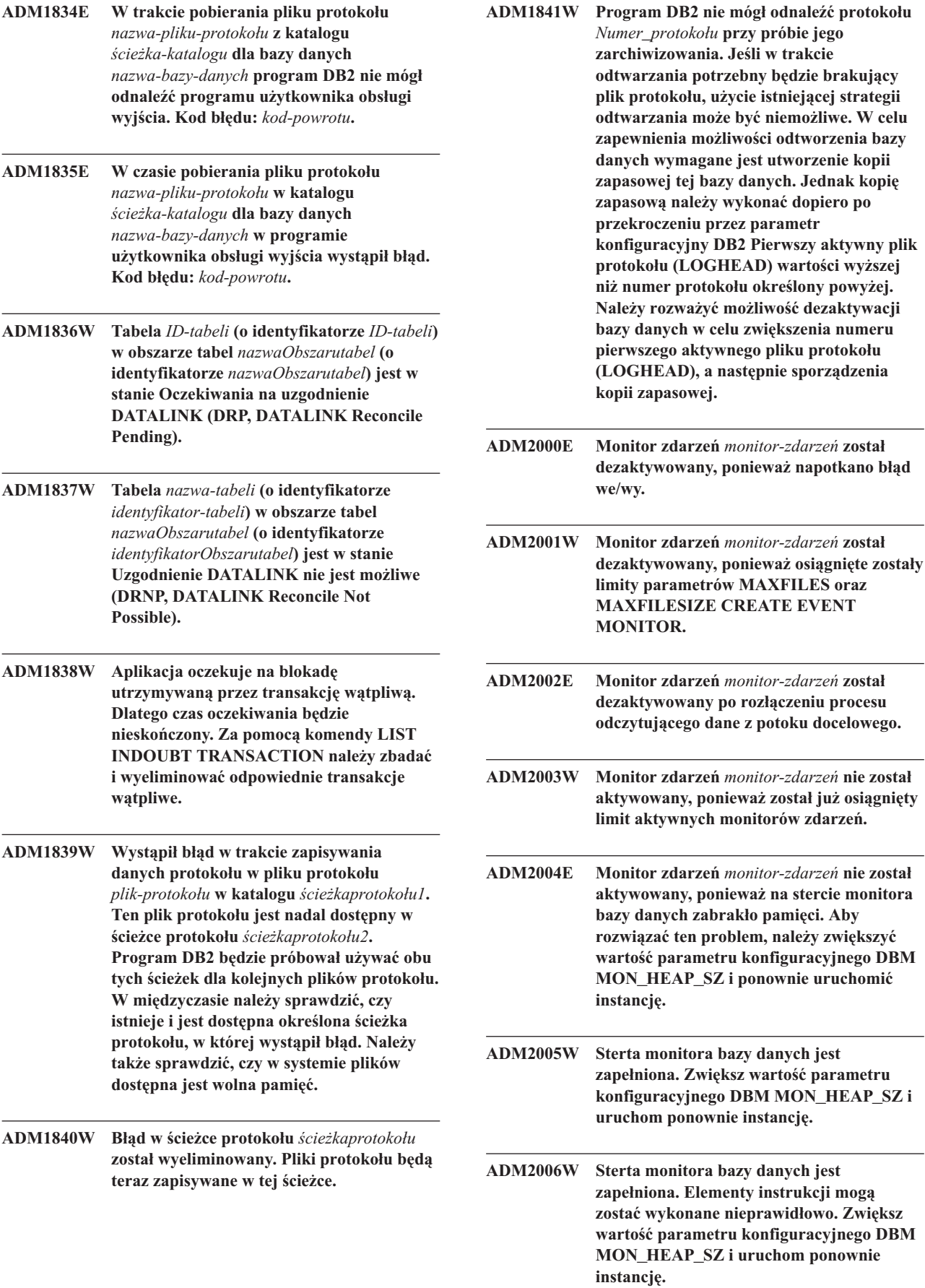

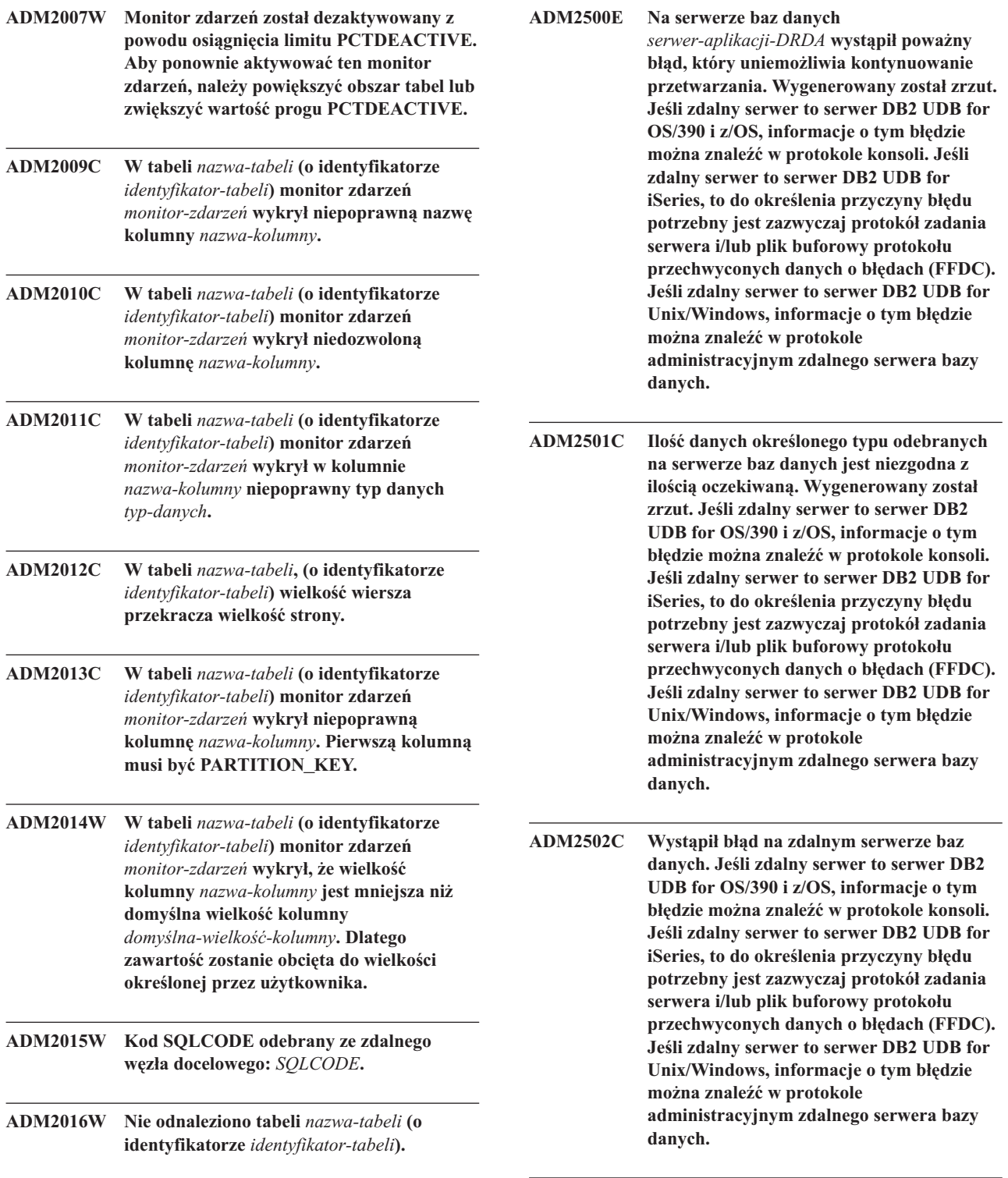

**ADM2503C Wykryto błąd analizy strumienia danych. Wygenerowany został zrzut.**

- **ADM2504C Typ danych LOB nie jest obsługiwany na tym serwerze baz danych. Wymagane są poprawki APAR. Jeśli ten serwer baz danych to DB2 for OS/390 w wersji 6 lub 7, należy zastosować poprawki dla APAR PQ50016 i PQ50017. Jeśli ten serwer baz danych to DB2 for iSeries, to we wszystkich wersjach starszych niż 5.1 ten typ danych nie jest obsługiwany. W wypadku programu DB2 for iSeries V5.1 wymagane jest zastosowanie poprawki PTF dla APAR 9A00531. Jeśli ten serwer baz danych to DB2 dla VM i VSE, należy skontaktować się z działem wsparcia IBM.**
- **ADM2505E Ponieważ symboliczna nazwa docelowa cpic** *Nazwa\_docelowa* **jest nieznana, przy próbie zastosowania przez program DB2 obsługi zespołu sysplex nie było możliwe nawiązanie połączenia z serwerem baz danych pod adresem SNA** *Adres\_SNA***. Pracownicy obsługi sieci powinni sprawdzić poprawność zastosowanej konfiguracji SNA, lub na serwerze DB2 Connect należy wyłączyć obsługę zespołu sysplex.**
- **ADM2506W Kiedy aplikacja próbowała wydać odroczoną instrukcję SET, serwer zwrócił niezerowy kod sql. Kod sql to** *SQLCODE***. Sprawdź aplikację i poprawność odroczonej instrukcji SET.**
- **ADM2507I Przekierowanie klienta nie powiodło się ze względu na naruszenie sygnatury produktu. Oryginalna sygnatura produktu:** *sygnatura produktu***. Próba ponownego użycia sygnatury produktu:** *sygnatura produktu***.**
- **ADM2508I Przekierowanie klienta zakończone pomyślnie. Nazwa hosta/adres IP:** *nazwa hosta/adres IP* **i Nazwa usługi/numer portu:** *nazwa usługi/numer portu***.**
- **ADM2509I Połączenie z bazą danych nawiązane pomyślnie. Łączenie z --> Nazwa hosta/adres IP:** *nazwa hosta/adres IP* **i Nazwa usługi/numer portu:** *nazwa usługi/numer portu***.**
- **ADM3000C Nie można przetłumaczyć definicji hosta sieciowego** *definicja-hosta-sieciowego* **w pliku db2nodes.cfg w wierszu** *numer-wiersza***.**
- **ADM3001C Program DB2 nie może utworzyć pośredniego katalogu gniazda** *katalog-gniazda***. Sprawdź uprawnienia do tego katalogu. ADM3003C Węzeł** *węzeł* **nie istnieje już w pliku db2nodes.cfg, mimo że w chwili uruchamiania menedżera FCM węzeł ten istniał. Może to wskazywać na błąd komunikacji. ADM3006C Przy próbie nawiązania połączenia z węzłem** *węzeł* **został osiągnięty limit liczby ponownych prób. Program DB2 zainicjuje teraz odtwarzanie węzła. ADM3008C Połączenie z węzłem** *węzeł* **zostało nieoczekiwanie przerwane. Program DB2 zainicjuje teraz odtwarzanie węzła. ADM3019C Łącze między węzłem** *węzeł1* **a węzłem** *węzeł2* **jest przerwane. Sprawdź przełącznik i kable. ADM3020C Zbyt mała liczba buforów FCM. Wpłynie to na komunikację między agentami DB2 i będzie przyczyną błędów w czasie wykonywania. Jeśli komunikat ten będzie występować nadal, należy dopasować wartość parametru konfiguracyjnego DBM FCM\_NUM\_BUFFERS. ADM3021W W tym węźle włączony jest VI. ADM3500W Brak zgodności identyfikatorów grup między partycjami bazy danych. W partycjonowanej bazie danych dla każdej partycji musi być zdefiniowany jednakowy zestaw użytkowników i grup. Gdy definicje te są różne, użytkownik może dysponować różnymi uprawnieniami w poszczególnych partycjach. Zalecane jest wprowadzenie jednolitych definicji użytkowników i grup we wszystkich partycjach. ADM4000W Wystąpił stan przepełnienia pamięci podręcznej katalogu. Nie jest to błąd, lecz stan ten wskazuje na przekroczenie określonej przez parametry konfiguracyjne maksymalnej wielkości pamięci podręcznej katalogu. Jeśli stan ten będzie występował nadal, należy dopasować wartość parametru konfiguracyjnego bazy danych CATALOGCACHE\_SZ.**

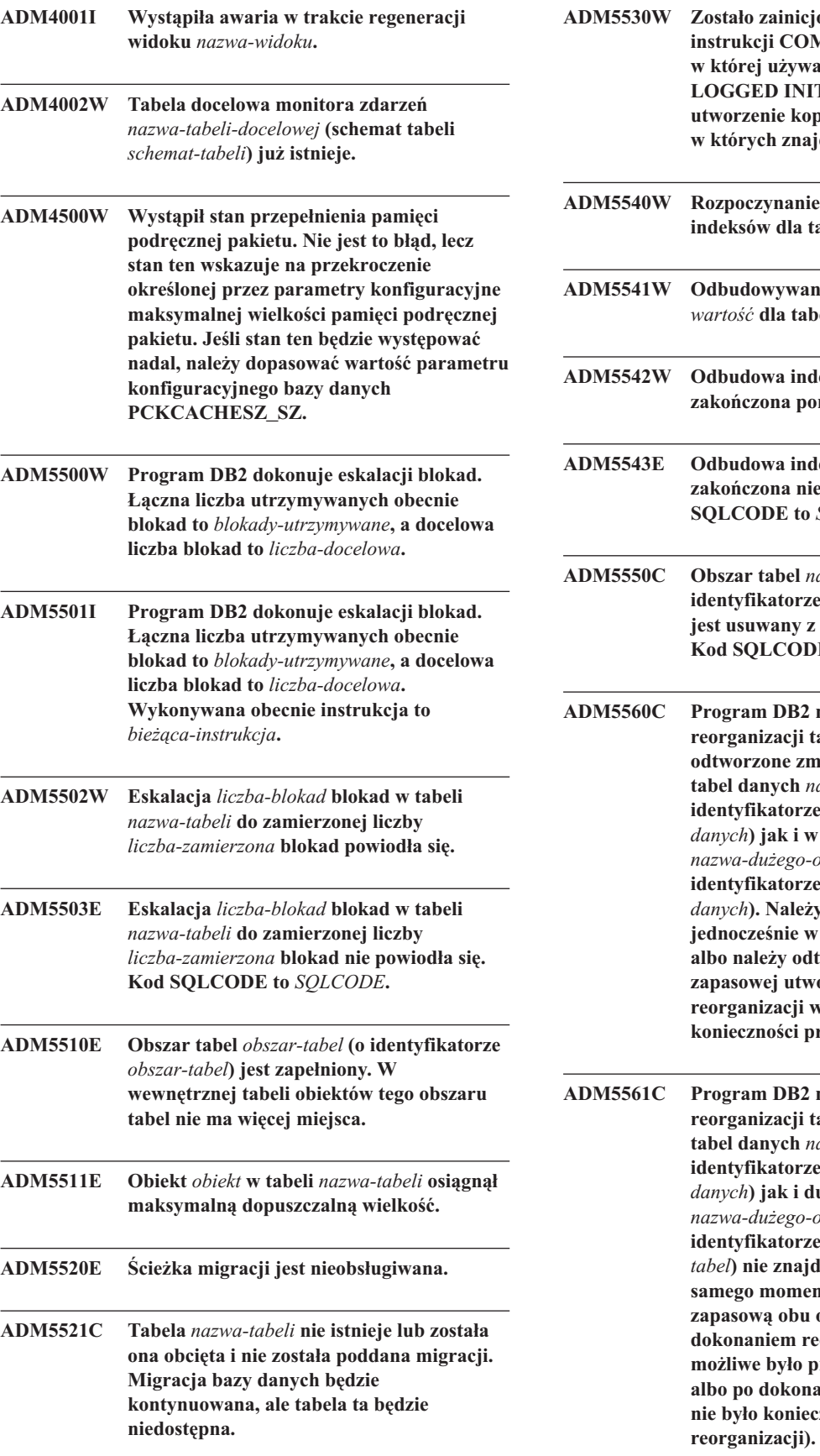

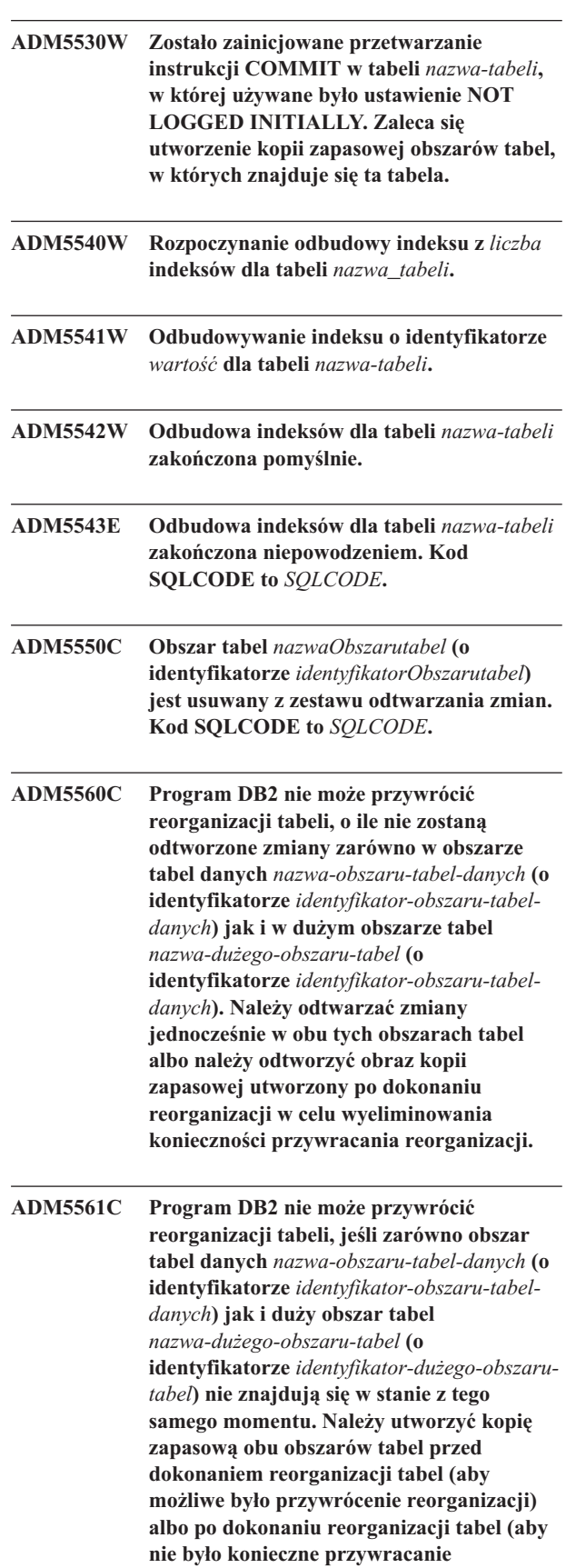

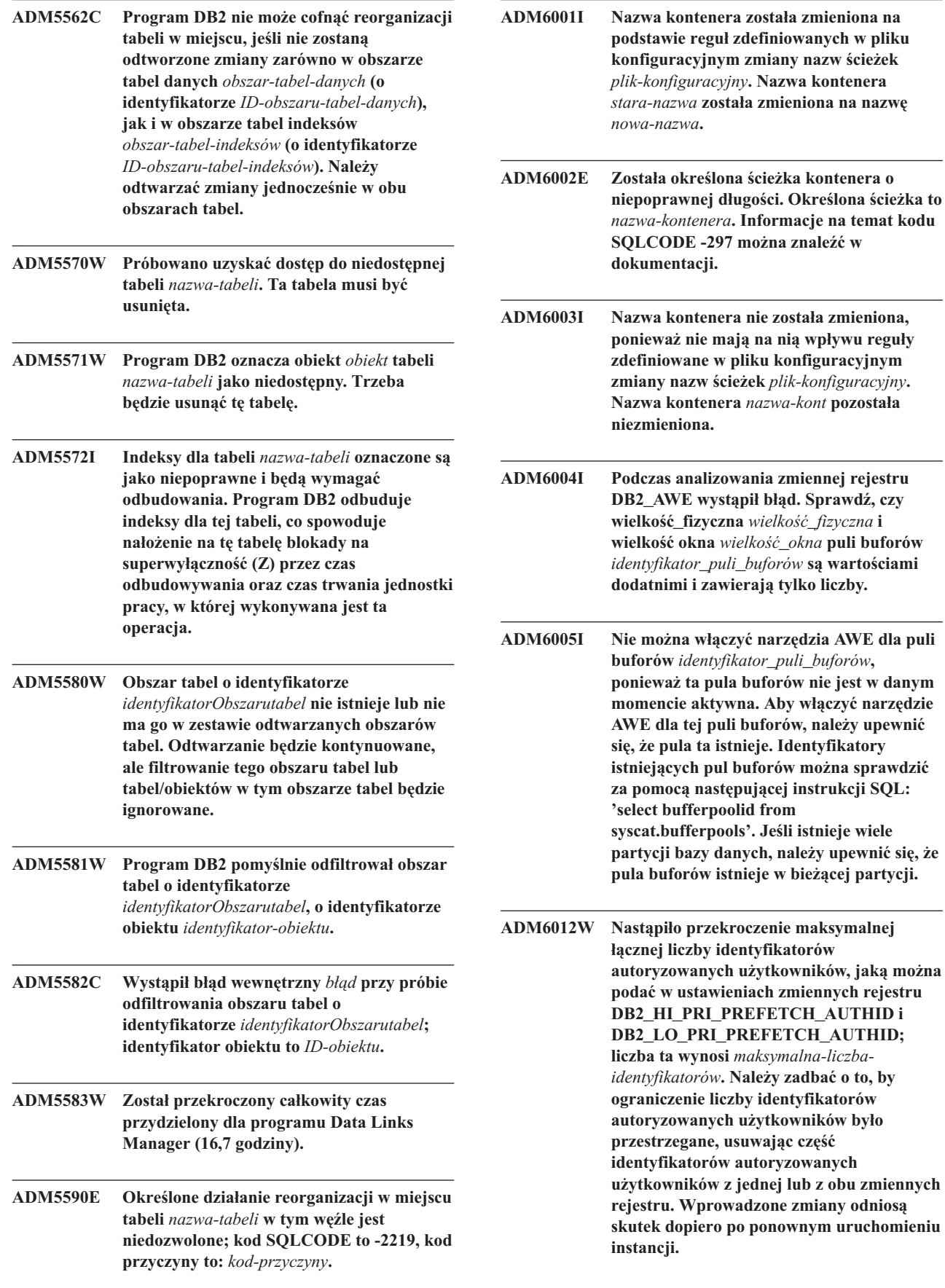

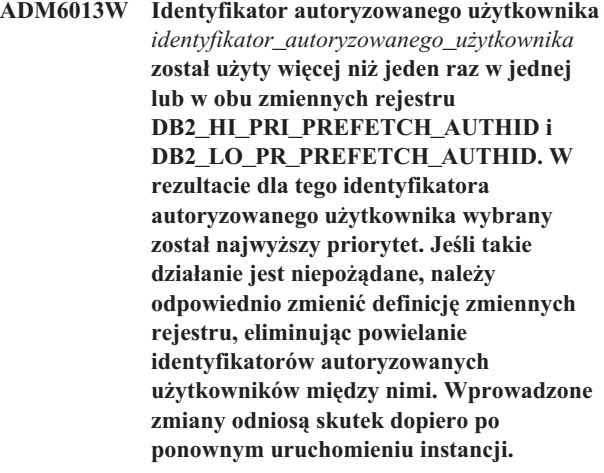

- **ADM6014W Pamięć rozszerzona (EXTENDED STORAGE) dla bazy danych jest włączona, ale nie zostały skonfigurowane żadne pule buforów korzystające z tej pamięci. Dla pamięci (EXTENDED STORAGE) nie zostanie przydzielony żaden obszar. Jeśli istnieje możliwość skonfigurowania pul buforów w przyszłości w celu wykorzystania tej pamięci, zalecane jest zignorowanie tego komunikatu. Pamięć (EXTENDED STORAGE) można wyłączyć, zmieniając wartość parametru konfiguracyjnego bazy danych NUM\_ESTORE\_SEGS.**
- **ADM6015W Pamięć (EXTENDED STORAGE) bazy danych została wyłączona, ale istnieje przynajmniej jedna pula buforów, której konfiguracja przewiduje korzystanie z tej pamięci. Jeśli istnieje możliwość włączenia pamięci (EXTENDED STORAGE) w przyszłości, zalecane jest zignorowanie tego komunikatu. Pamięć (EXTENDED STORAGE) można włączyć, modyfikując parametr bazy danych NUM\_ESTORE\_SEGS.**
- **ADM6016W Pamięć (EXTENDED STORAGE) jest włączona dla bazy danych, ale nie jest obsługiwana na tej platformie. Ustawienia te zostaną zignorowane i dla pamięci (EXTENDED STORAGE) nie zostanie przydzielony żaden obszar. Pamięć (EXTENDED STORAGE) można wyłączyć, zmieniając wartość parametru konfiguracyjnego bazy danych NUM\_ESTORE\_SEGS.**

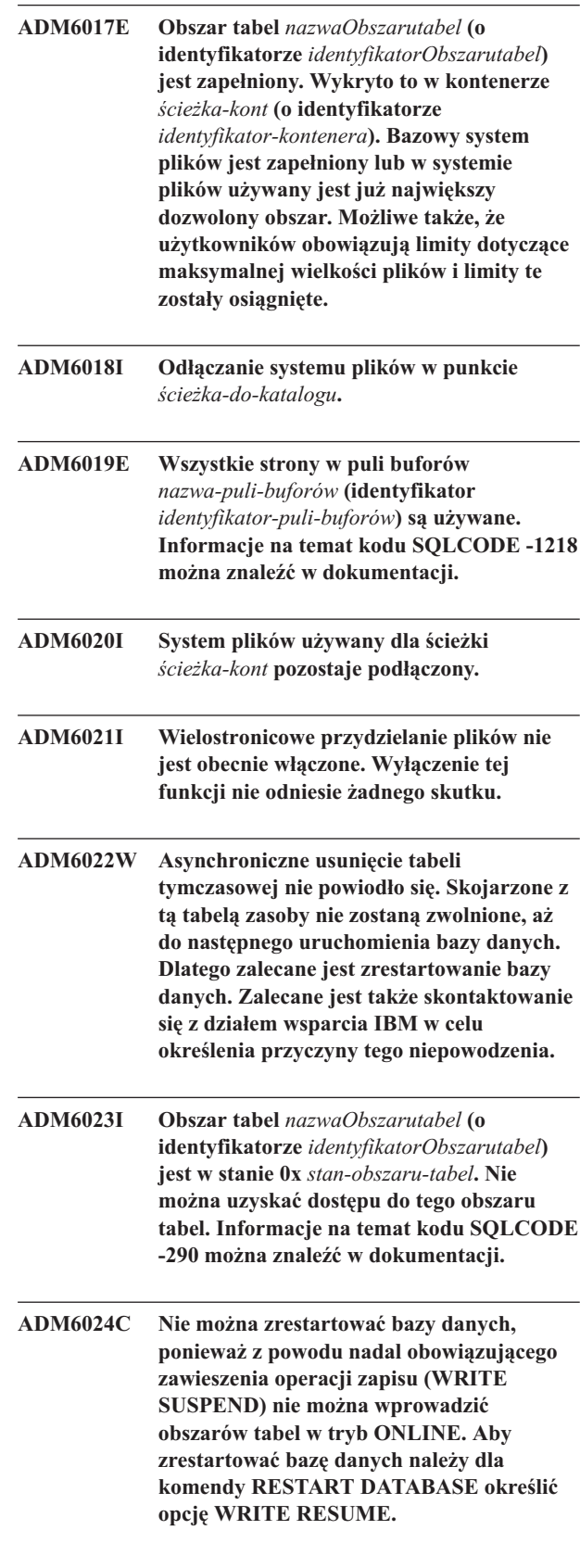

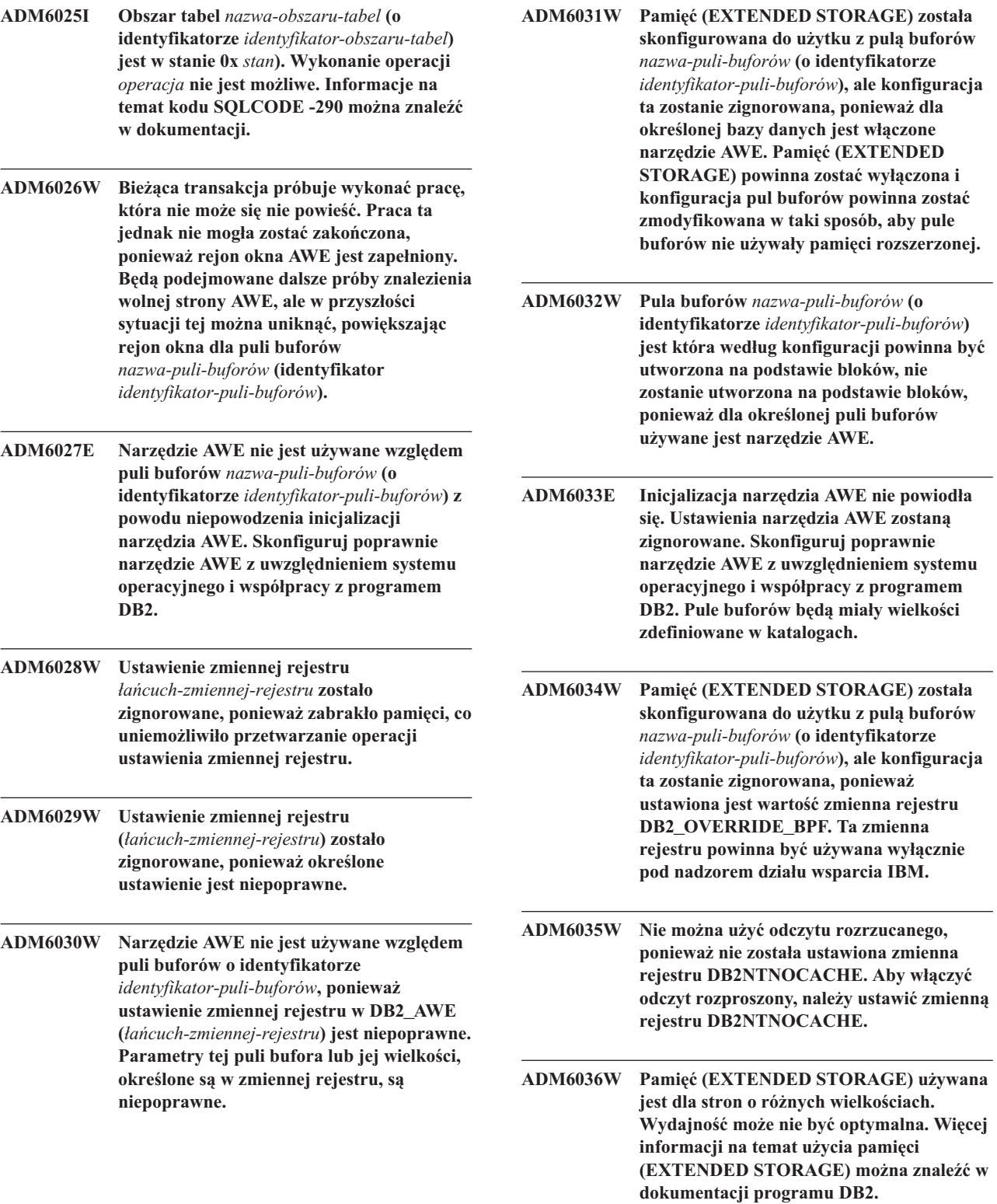

- **ADM6037W Utworzono kontener** *ścieżka* **o wielkości** *bajtów-użytkownika* **kB w urządzeniu o wielkości** *bajtów-użytkownika* **kB. Dodatkowa pamięć nie będzie używana. Korzystając z instrukcji ALTER TABLESPACE, można powiększyć kontener, tak aby został wykorzystany dodatkowy obszar pamięci.**
- **ADM6038E Nie można wykonać operacji na kontenerze** *ścieżka***, ponieważ nie istnieje on w obszarze tabel** *nazwa-obszaru-tabel* **(o identyfikatorze** *identyfikator-obszaru-tabel***). Informacje na temat kodu SQLCODE -298 można znaleźć w dokumentacji.**
- **ADM6039E W instrukcji ALTER TABLESPACE dla obszaru tabel** *nazwa-obszaru-tabel* **(o identyfikatorze** *identyfikator-obszaru-tabel***) określono niepoprawny zestaw rozsiania** *zestaw-rozsiania***. Maksymalna wielkość zestawu rozsiania w obszarze tabel to** *maksymalny-zestaw-rozsiania***.**
- **ADM6040E Dla kontenera** *ścieżka kont* **określono niepoprawną wielkość. Określona liczba stron, które mają być używane, jest zbyt duża. Informacje na temat kodu SQLCODE -1422 można znaleźć w dokumentacji.**
- **ADM6041E Operacja na obszarze tabel** *nazwa-obszaru-tabel* **(o identyfikatorze** *identyfikator-obszaru-tabel***) nie powiodła się, ponieważ wielkość obszaru tabel typu REGULAR lub USER TEMPORARY nie może przekraczać** *maksymalna-liczba-stron* **stron. Informacje na temat kodu SQLCODE -1139 można znaleźć w dokumentacji.**
- **ADM6042E Operacja na obszarze tabel** *nazwa-obszaru-tabel* **(o identyfikatorze** *identyfikator-obszaru-tabel***) nie powiodła się, ponieważ wielkość obszaru tabel typu LONG lub SYSTEM TEMPORARY nie może przekraczać 2 TB.**

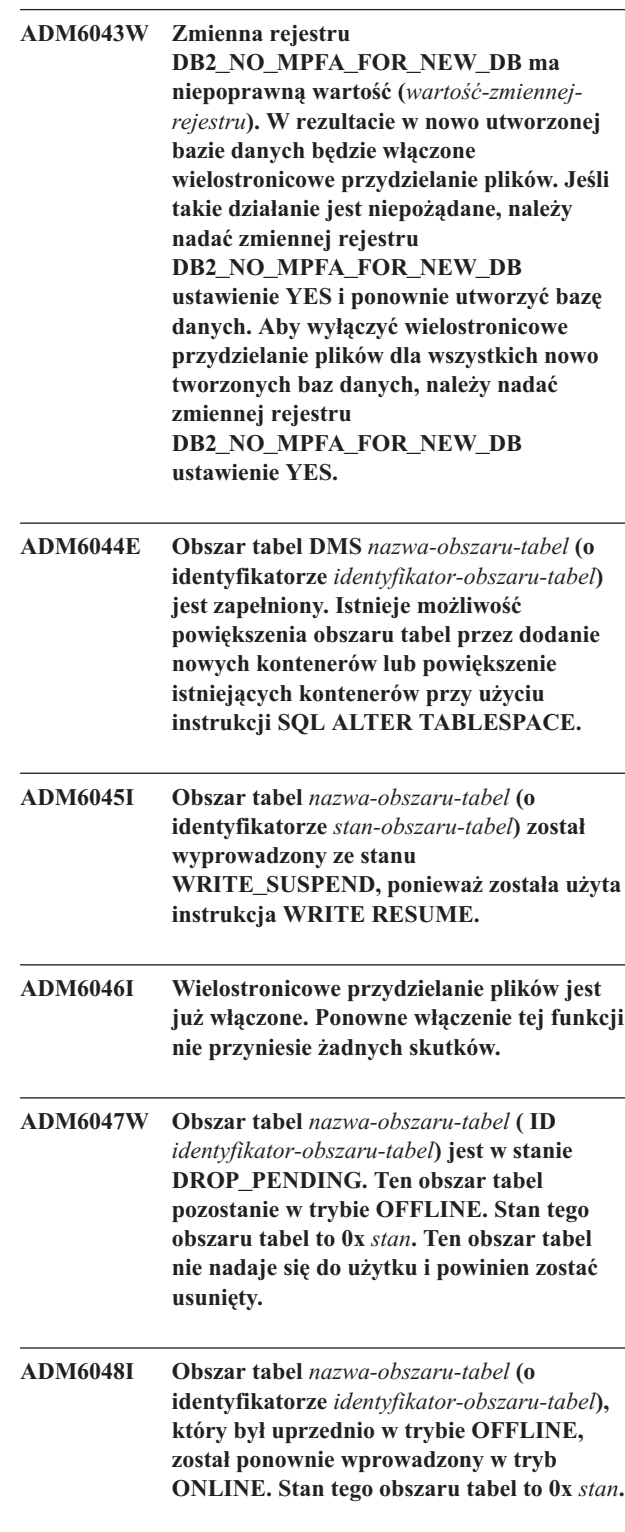

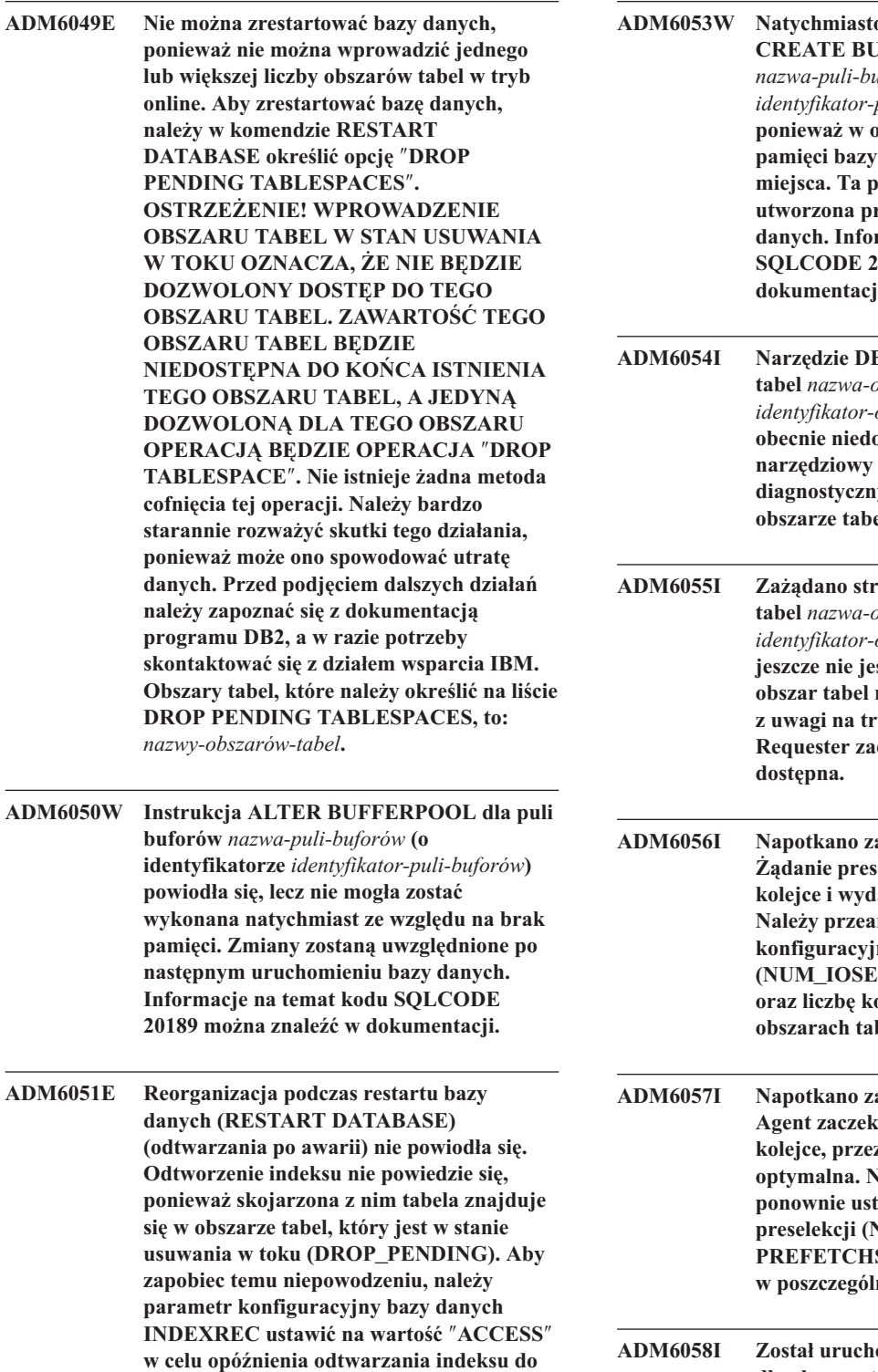

**chwili zakończenia restartu bazy danych. ADM6052E Określono niepoprawną wielkość kontenera** *ścieżka-kont* **w operacji zmiany obszaru tabel (ALTER TABLESPACE). Określona liczba używanych stron jest zbyt mała. Informacje na temat kodu SQLCODE -1422**

**można znaleźć w dokumentacji.**

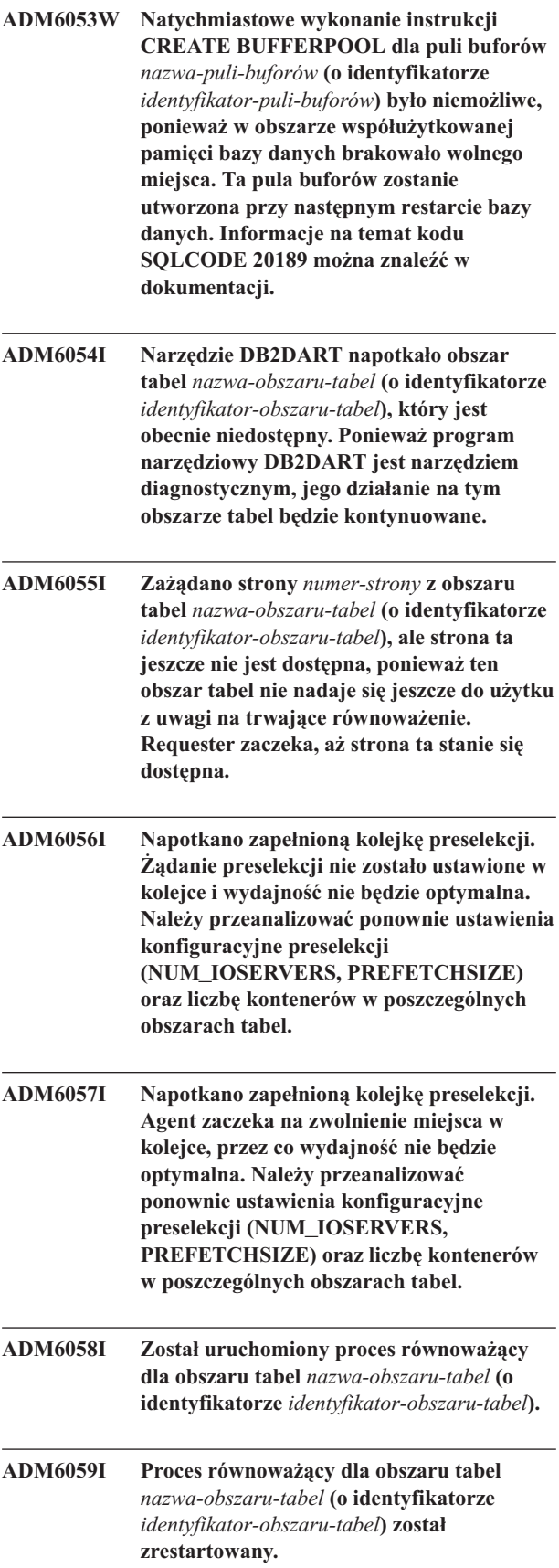

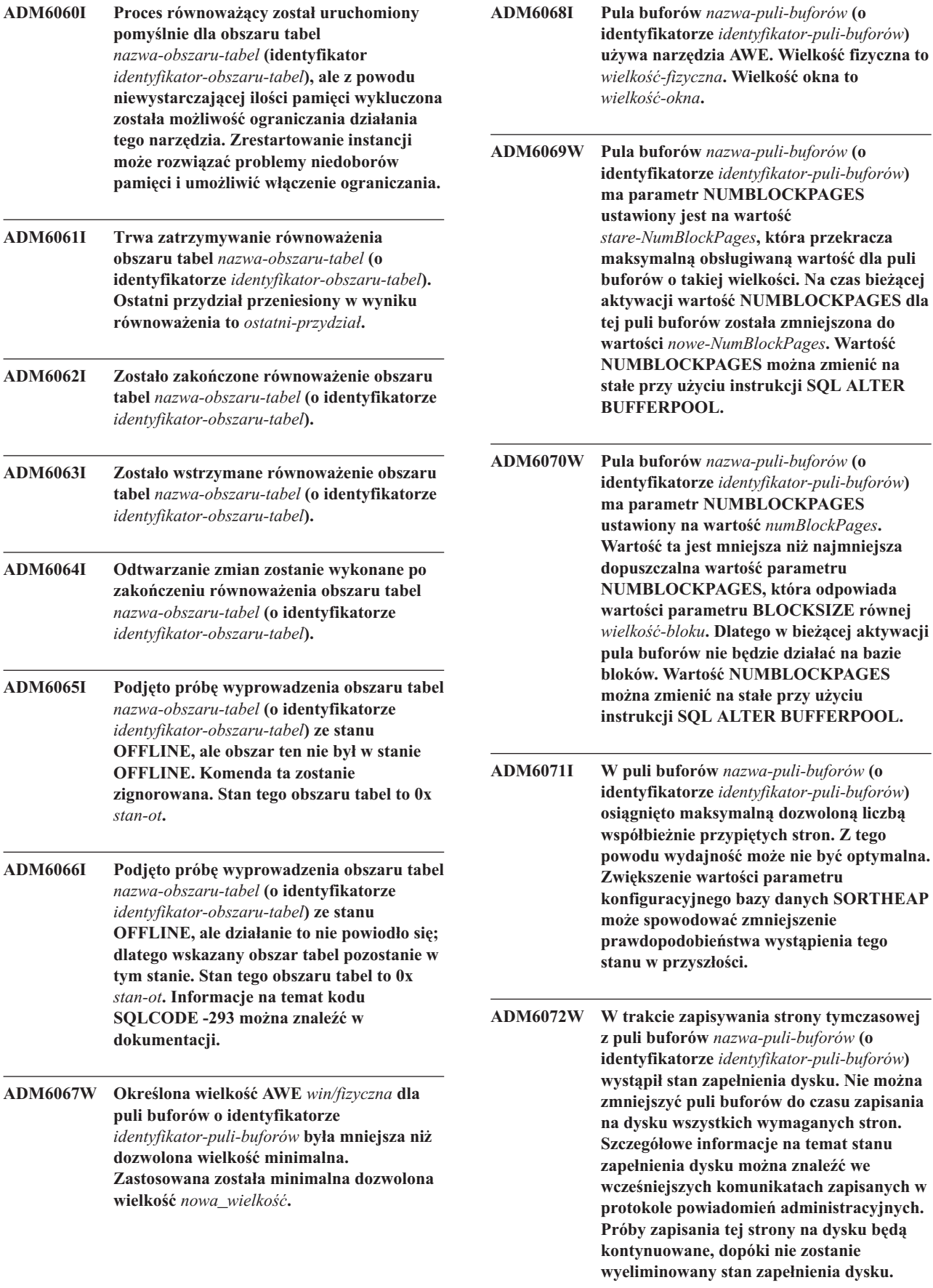

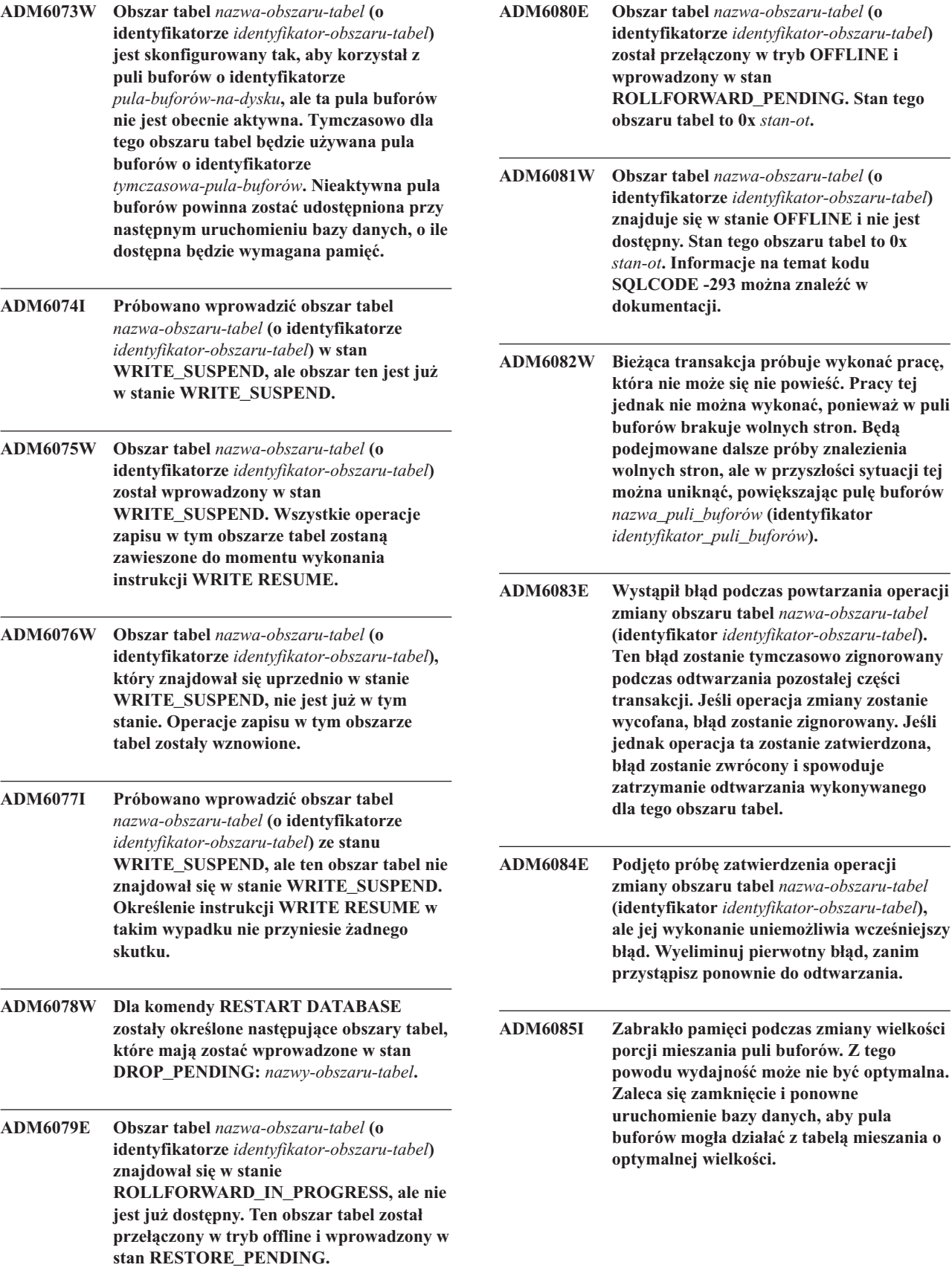

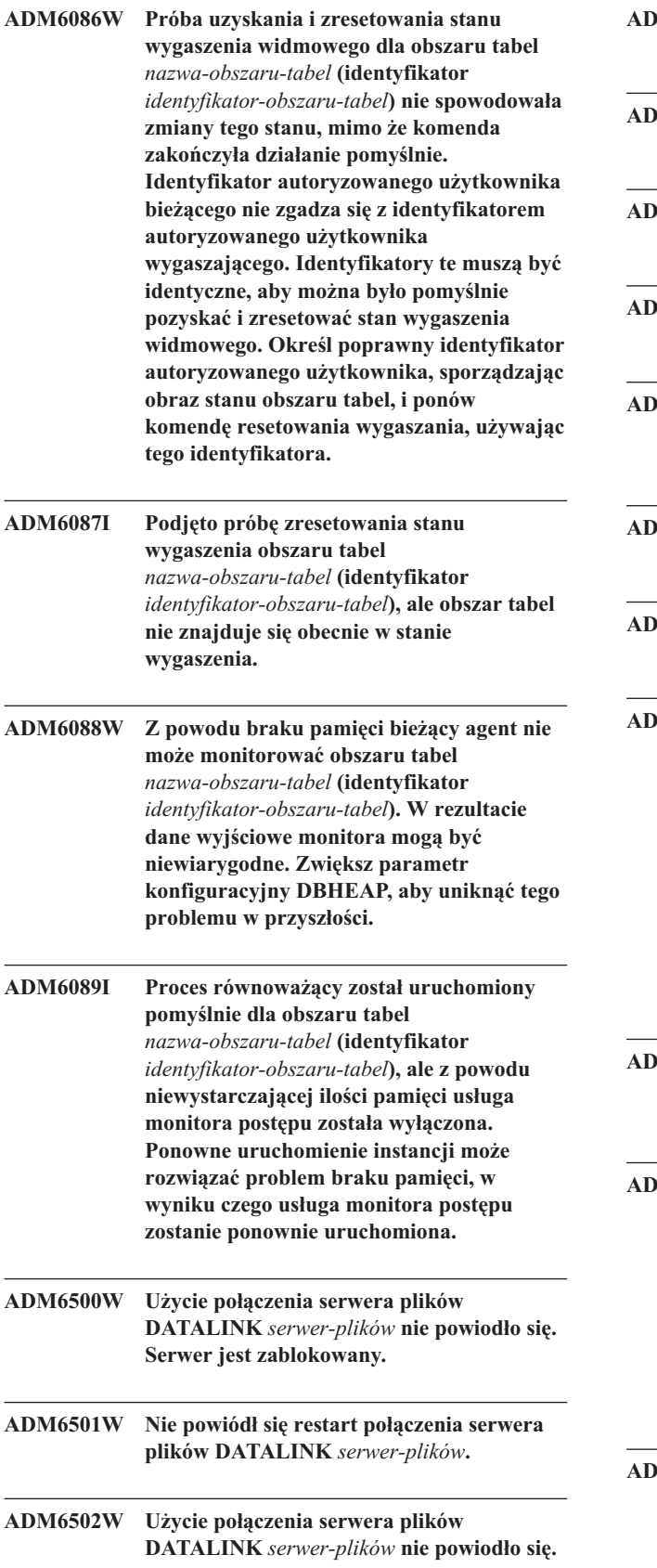

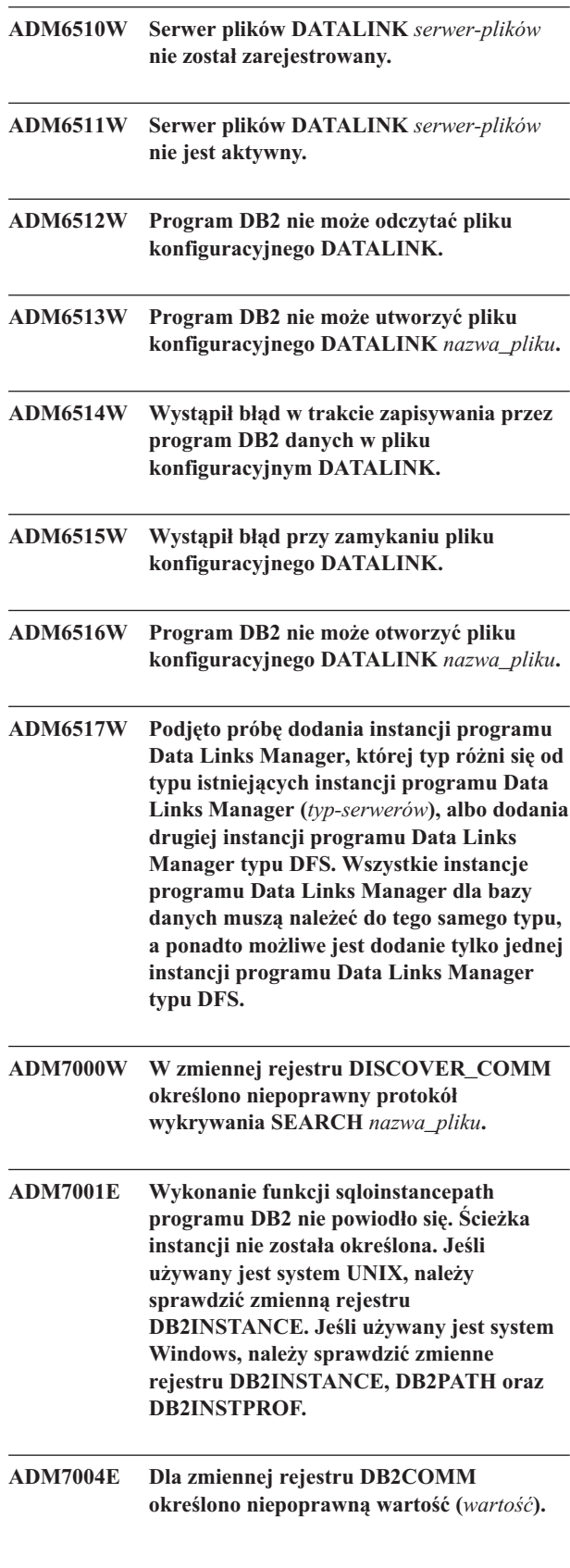

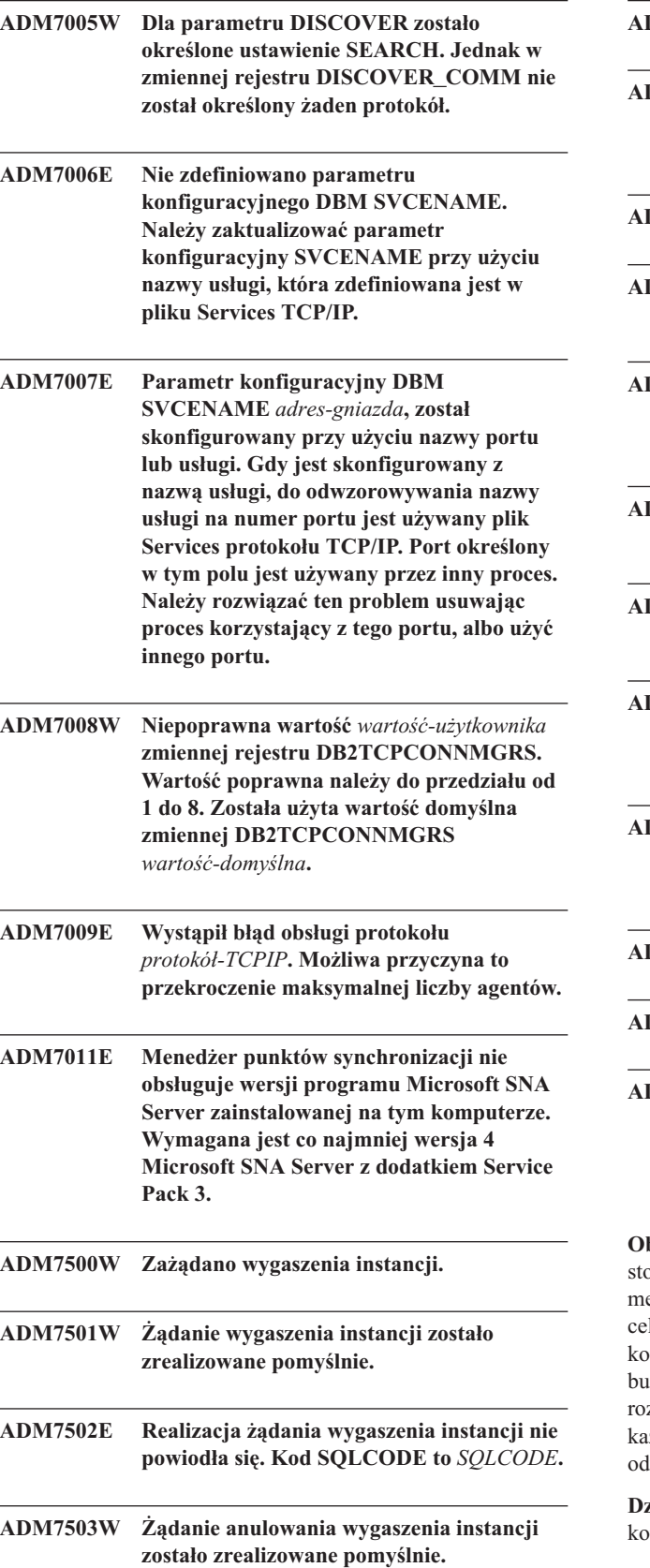

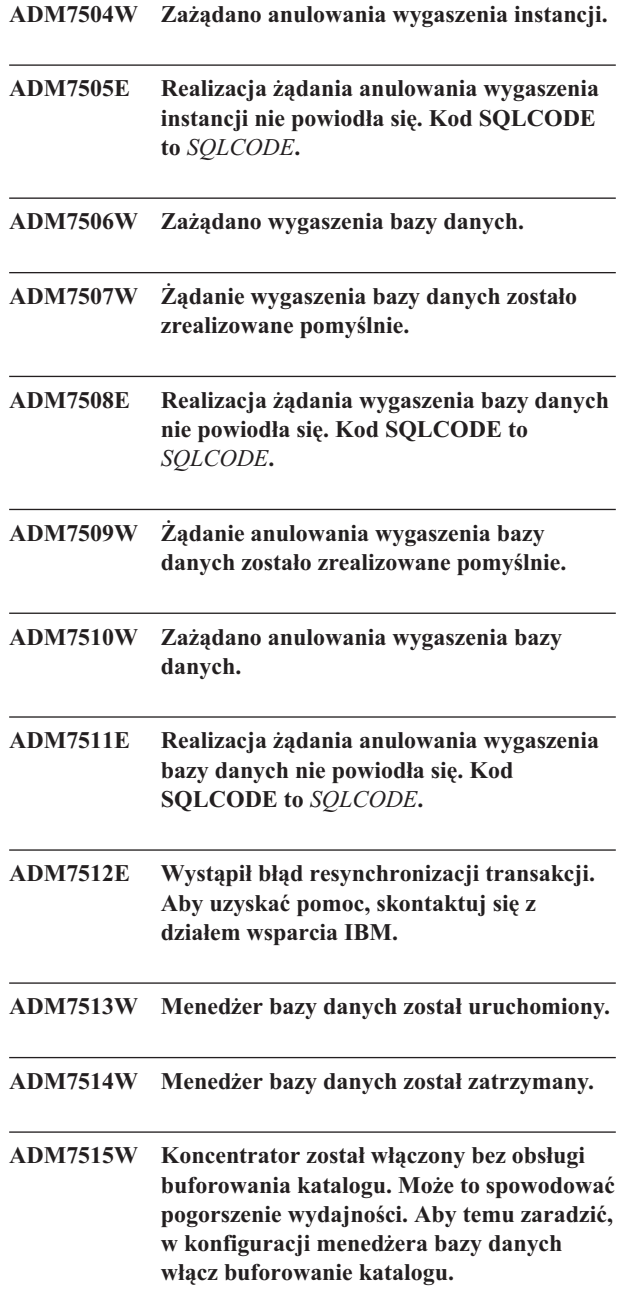

**Objaśnienie:** Buforowanie katalogu to opcja działająca ze stosunkowo niskim narzutem, która jest domyślnie włączona w mechanizmie. Istnieje tylko kilka powodów, dla których lowe byłoby wyłączenie tej funkcji. Konfiguracje z koncentratorem są szczególnie wrażliwe na wyłączenie funkcji buforowania katalogu, ponieważ procesy programu zsyłającego, które stanowią wąskie gardło koncentratora, dla żdego nowego połączenia mogą potencjalnie wymagać lwołań do dysku.

**Działanie użytkownika:** Włącz buforowanie dysku lub użyj onfiguracji bez koncentratora.

#### **ADM7516W Parametr konfiguracyjny**

**MAX\_CONNECTIONS został ustawiony na wartość** *wartość-maxConnections***, ale z powodu ograniczeń sprzętowych obsłużonych zostanie najwyżej** *wartość-faktyczna* **połączeń. Może istnieć możliwość zwiększenia tego limitu przez zmniejszenie wartości parametru konfiguracyjnego bazy danych NUM\_DB.**

**Objaśnienie:** Na platformach bez obsługi wątków (UNIX) skalowalność koncentratorów jest ograniczona przez maksymalną liczbę deskryptorów plików, które dostępne są dla pojedynczego procesu. W różnych systemach operacyjnych parametr ten może zmieniać się w różnym zakresie, i w związku z tym w każdym systemie operacyjnym obowiązuje inne fizyczne ograniczenie liczby obsługiwanych połączeń. Powinien być obsługiwany zakres zdefiniowany w parametrze MAX\_CONNECTIONS (1..64000), jeśli jednak zakres ten nie jest obsługiwany, używana jest domyślna wartość określona w czasie wykonywania.

Wartość parametru konfiguracyjnego bazy danych NUM\_DB także ma wpływ na sposób przydzielania deskryptorów plików; zmniejszenie wartości tego parametru konfiguracyjnego spowoduje zwolnienie deskryptorów plików, i w ten sposób zwiększenie limitu liczby obsługiwanych połączeń.

**Działanie użytkownika:** Jeśli jest to możliwe, należy zmniejszyć wartość parametru konfiguracyjnego bazy danych NUM\_DB w celu zwiększenia fizycznego limitu liczby połączeń. Jeśli ostrzeżenie to będzie występować nadal, należy zmniejszyć wartość parametru MAX\_CONNECTIONS, określając dla niego podaną w tym ostrzeżeniu wartość limitu ograniczenia.

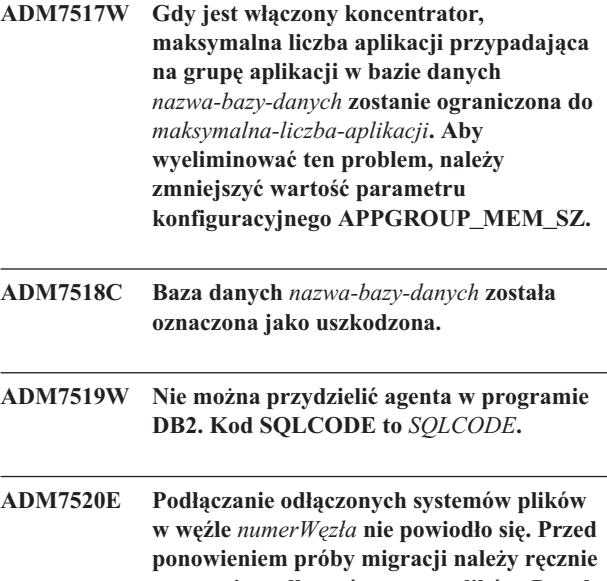

**ponownie podłączyć systemy plików. Przed ponowieniem próby migracji należy sprawdzić informacje zapisane w pliku** *plik-błędów* **i ponownie podłączyć określone systemy plików.**

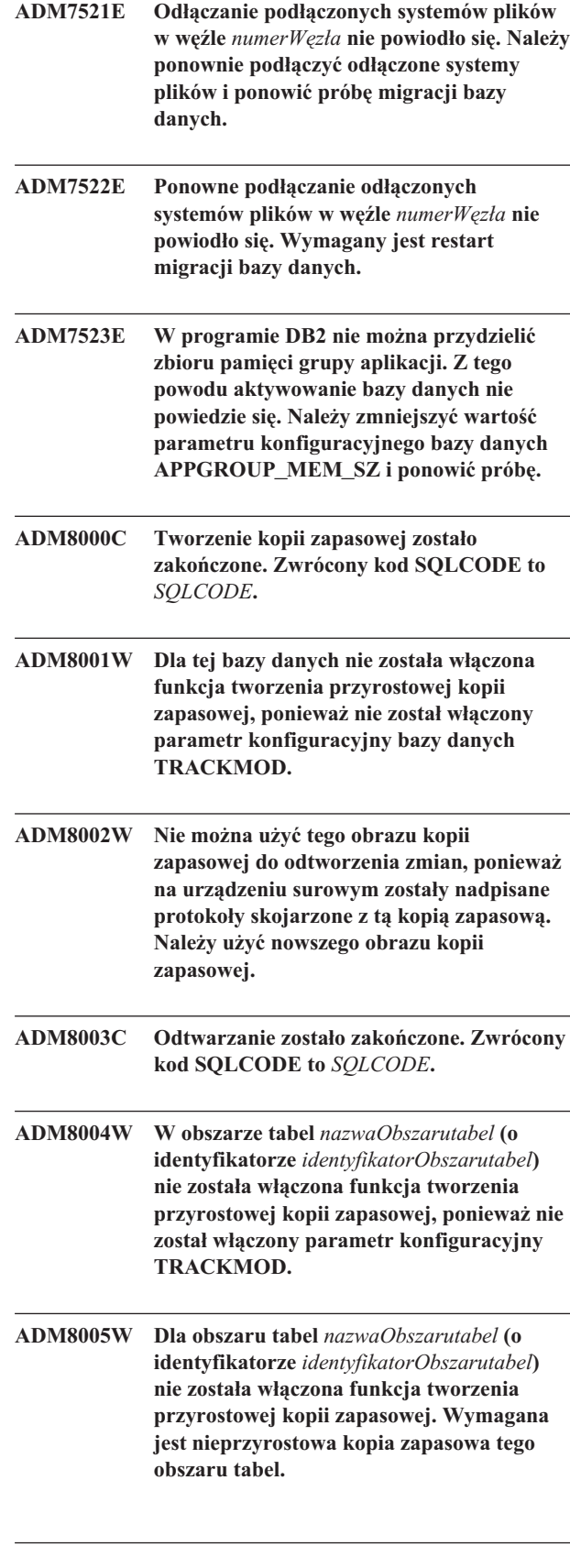

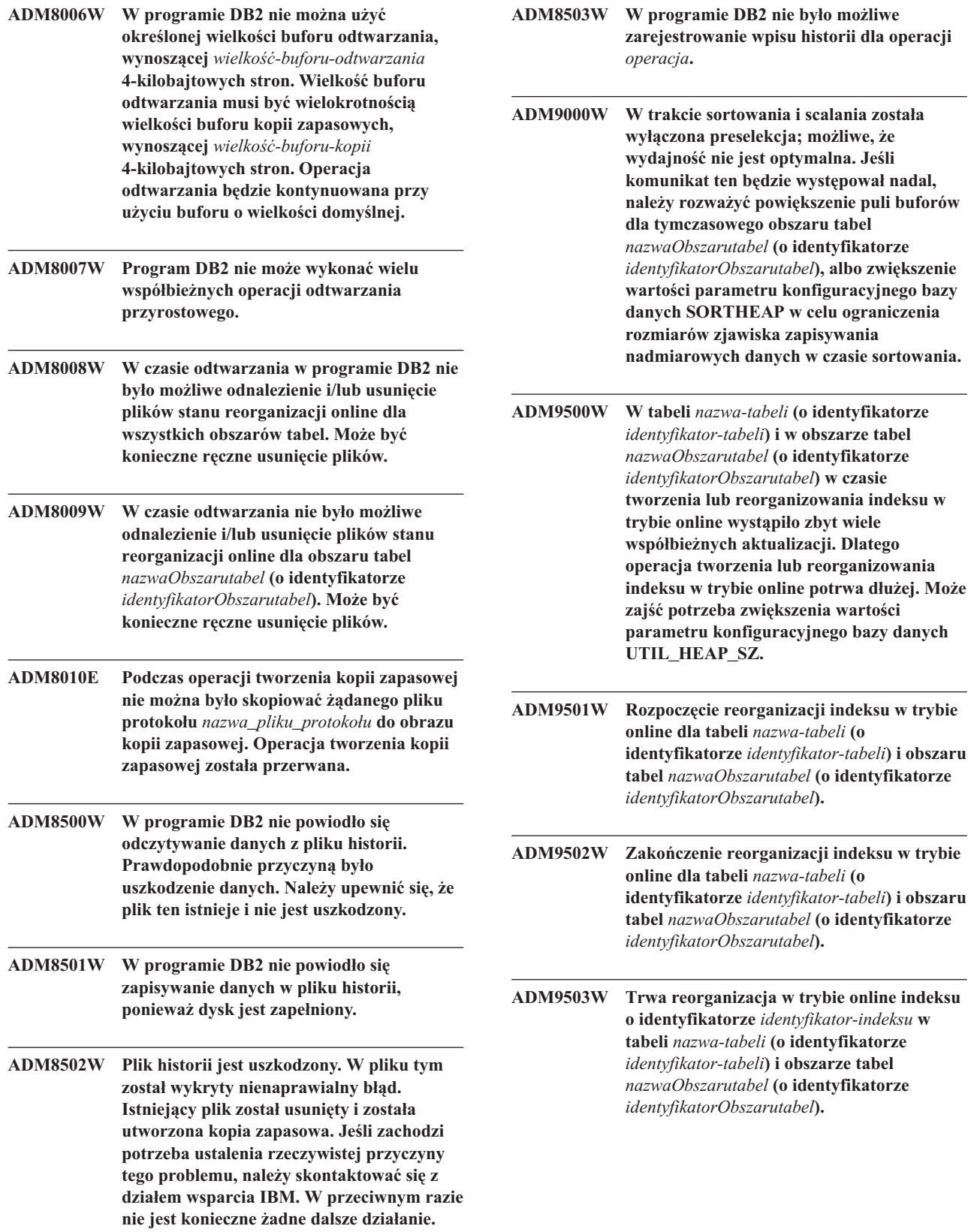

**ADM9504W Reorganizacja indeksu w trybie online dla tabeli** *nazwa-tabeli* **(o identyfikatorze** *identyfikator-tabeli***) i obszaru tabel** *nazwaObszarutabel* **(o identyfikatorze** *identyfikatorObszarutabel***) w tym węźle nie powiodła się. Zwrócony kod SQLCODE to** *SQLCODE***, natomiast kod przyczyny to** *kod-przyczyny***. Aby rozwiązać ten problem, należy wprowadzić ponownie komendę REORG INDEXES dla węzłów, w których reorganizacja nie powiodła się.**

**ADM9505W Reorganizacja indeksu w trybie online dla tabeli** *nazwa-tabeli* **(o identyfikatorze** *identyfikator-tabeli***) i obszaru tabel** *nazwaObszarutabel* **(o identyfikatorze** *identyfikatorObszarutabel***) została przełączona w tryb offline, ponieważ indeksy te są oznaczone jako przeznaczone do odbudowania. Prawdopodobnie w czasie odtwarzania operacji utworzenia i/lub odtworzenia indeksu indeksy te zostały oznaczone jako przeznaczone do odbudowania. W takim wypadku należy rozważyć ustawienie parametru konfiguracyjnego menedżera baz danych INDEXREC na wartość RESTART. Spowoduje to, że indeksy, które w czasie odtwarzania zmian zostały oznaczone jako przeznaczone do odbudowania, zostaną odbudowane w czasie wykonywania operacji RESTART DATABASE.**

**ADM9506W Mechanizm HADR jest włączony, jednak wyłączone jest pełne protokołowanie wszelkich operacji tworzenia, odtwarzania i reorganizacji indeksu dla tabeli** *nazwa-tabeli* **(identyfikator obiektu tabeli:** *identyfikator-obiektu***) w obszarze tabel** *nazwa-obszaru-tabel* **(identyfikator obszaru tabel:** *id-obszaru-tabel***), ponieważ w sposób jawny wydano komendę jego wyłączenia. W rezultacie ewentualne operacje budowania indeksu dla tej tabeli nie będą natychmiast odtwarzane na dodatkowym serwerze bazy danych za pomocą mechanizmu HADR. Indeksy na dodatkowym serwerze bazy danych będą odtwarzane w sposób niejawny na zakończenie procesu przejęcia HADR lub po zakończeniu tego procesu, przy okazji dostępu do odpowiednich tabel bazowych. Jeśli takie działanie jest niepożądane, należy włączyć pełne protokołowanie dla tabeli jeszcze przed wykonaniem operacji tworzenia, odtwarzania lub reorganizacji indeksu.**

**ADM9507W Kiedy mechanizm HADR jest włączony, zalecane jest, aby parametr konfiguracyjny bazy danych LOGINDEXBUILD był ustawiony na ON na obu serwerach bazy danych HADR: podstawowym i dodatkowym. W przeciwnym razie nie będzie możliwe protokołowanie operacji tworzenia, odtwarzania i reorganizacji indeksu na bieżącym lub przyszłym podstawowym serwerze bazy danych HADR. Wszelkie operacje tworzenia, odtwarzania i reorganizacji indeksu na podstawowym serwerze bazy danych, nieobjęte pełnym protokołowaniem, nie będą odtwarzane na dodatkowym serwerze bazy danych w parze HADR. Te indeksy, które nie mogą być odtworzone, zostaną oznaczone jako niepoprawne i zostaną odbudowane niejawnie na zakończenie procesu przejęcia HADR lub po jego zakończeniu, przy okazji dostępu do odpowiednich tabel bazowych. Jeśli takie działanie jest niepożądane, należy włączyć pełne protokołowanie lub użyć domyślnego ustawienia tego parametru konfiguracyjnego przed jakąkolwiek operacją budowania indeksu.**

**ADM9508W Gdy mechanizm HADR jest włączony, zalecanym ustawieniem parametru konfiguracyjnego menedżera bazy danych INDEXREC jest RESTART lub ACCESS, co zapewni wznawianie wszelkich operacji tworzenia, odtwarzania lub reorganizacji indeksu. W przeciwnym razie wszelkie operacje tworzenia, odtwarzania i reorganizacji indeksu na podstawowym serwerze bazy danych, objęte pełnym protokołowaniem, nie będą odtwarzane na dodatkowym serwerze bazy danych w parze HADR. Te indeksy, które nie mogą być odtworzone, zostaną oznaczone jako niepoprawne i zostaną odbudowane niejawnie na zakończenie procesu przejęcia HADR lub po jego zakończeniu, przy okazji dostępu do odpowiednich tabel bazowych. Jeśli takie działanie jest niepożądane, należy zmodyfikować parametr INDEXREC lub użyć domyślnego ustawienia tego parametru konfiguracyjnego przed jakąkolwiek operacją budowy indeksu.**

- **ADM9509W Zalecane jest ustawienie parametru konfiguracyjnego bazy danych LOGINDEXBUILD na ON przed uruchomieniem mechanizmu HADR. W przeciwnym razie wszelkie operacje tworzenia, odtwarzania i reorganizacji indeksu na obecnym lub przyszłym podstawowym serwerze bazy danych nie będą odtwarzane na obecnym lub przyszłym dodatkowym serwerze bazy danych w parze HADR. Te indeksy, które nie mogą być odtworzone, zostaną oznaczone jako niepoprawne i zostaną odbudowane niejawnie na zakończenie procesu przejęcia HADR lub po jego zakończeniu, przy okazji dostępu do odpowiednich tabel bazowych. Jeśli takie działanie jest niepożądane, należy nadać parametrowi konfiguracyjnemu bazy danych LOGINDEXBUILD ustawienie ON.**
- **ADM9510W W trakcie procesu odbudowy indeksu wystąpił błąd (kod sql** *kod\_sql***), który uniemożliwił jego prawidłowe zakończenie. Wszelkie niepoprawne indeksy, które nie zostały odbudowane przed zakończeniem procesu, zostaną odtworzone podczas pierwszego dostępu do tabeli. Proces odbudowy indeksu został wywołany podczas jawnego lub niejawnego restartu bazy danych lub na zakończenie procesu przejęcia HADR.**
- **ADM10000W Został wychwycony wyjątek języka Java. Ślad stosu języka Java został zapisany w pliku db2diag.log.**
- **ADM10500E W indykatorze poprawności** *krótki-opis-indykatora-poprawności* **(***krótka-nazwa-indykatora-poprawności***) został przekroczony próg alarmowy** *nazwa-progu* **o wartości** *wartość-progu***. Wartość indykatora poprawności dla obiektu typu** *typ-monitorowanego-obiektu* **o nazwie** *nazwa-monitorowanego-obiektu* **to** *wartość-indykatora-poprawności***. Obliczenie:** *łańcuch-formuły* **=** *formuła-z-wartościami* **=** *wartość-indykatora-poprawności***. Historia (datownik, wartość, formuła):** *lista-historii-indykatora-poprawności*

**Objaśnienie:** Monitor poprawności wygenerował alert, ponieważ dla tego indykatora poprawności został przekroczony próg alarmowy. Problem ten powinien zostać rozwiązany natychmiast, ponieważ może on spowodować pogorszenie wydajności bazy danych lub przerwę w działaniu.

**Działanie użytkownika:** Za pomocą jednego z poniższych narzędzi można uzyskać zalecenia, a w niektórych przypadkach także podjąć działania pozwalające wyeliminować przyczyny tego alertu.

Centrum kontroli poprawności:

Jeśli zainstalowane są narzędzia Centrum sterowania, można je uruchomić przy użyciu jednej z następujących metod:

- z menu Start w systemie Windows,
- v z paska narzędzi Centrum sterowania,
- v przy użyciu komendy ″db2hc″ z wiersza komend.

Podane są opisy indykatorów poprawności, zalecane działania oraz odsyłacze do narzędzi umożliwiających podjęcie tych działań.

Centrum kontroli poprawności w sieci WWW:

Jeśli zainstalowane są narzędzia dla sieci WWW, można uruchomić to narzędzie z przeglądarki WWW, korzystając z adresu URL udostępnionego przez administratora.

Podane są opisy indykatorów poprawności, zalecane działania oraz odsyłacze do niektórych narzędzi umożliwiających podjęcie tych działań.

Procesor wiersza komend (CLP, Command Line Processor):

Przy użyciu procesora wiersza komend (CLP) można uzyskać opis indykatora poprawności oraz zalecanych działań, wprowadzając następujące komendy:

- POBIERZ ZALECENIA DLA INDYKATORA POPRAWNOŚCI *krótka-nazwa-indykatora-poprawności*
- **GET DESCRIPTION FOR HEALTH INDICATOR** *krótka-nazwa-indykatora-poprawności*

#### **ADM10501W W indykatorze poprawności**

*krótki-opis-indykatora-poprawności* **(***krótka-nazwa-indykatora-poprawności***) został przekroczony próg ostrzegawczy** *nazwa-progu* **o wartości** *wartość-progu***. Wartość indykatora poprawności dla obiektu typu** *typ-monitorowanego-obiektu* **o nazwie** *nazwa-monitorowanego-obiektu* **to** *wartość-indykatora-poprawności***. Obliczenie:** *łańcuch-formuły* **=** *formuła-z-wartościami* **=** *wartość-indykatora-poprawności***. Historia (datownik, wartość, formuła):** *lista-historii-indykatora-poprawności*

**Objaśnienie:** Monitor poprawności wygenerował alert, ponieważ dla tego indykatora poprawności został przekroczony próg ostrzegawczy. W tej sytuacji nie jest wymagane natychmiastowe działanie, ale pogorszenie obecnego stanu może spowodować spadek wydajności bazy danych lub przerwę w działaniu.

**Działanie użytkownika:** Za pomocą jednego z poniższych narzędzi można uzyskać zalecenia, a w niektórych przypadkach także podjąć działania pozwalające wyeliminować przyczyny tego alertu.

Centrum kontroli poprawności:

Jeśli zainstalowane są narzędzia Centrum sterowania, można je

uruchomić przy użyciu jednej z następujących metod:

- v z menu Start w systemie Windows,
- v z paska narzędzi Centrum sterowania,
- v przy użyciu komendy ″db2hc″ z wiersza komend.

Podane są opisy indykatorów poprawności, zalecane działania oraz odsyłacze do narzędzi umożliwiających podjęcie tych działań.

Centrum kontroli poprawności w sieci WWW:

Jeśli zainstalowane są narzędzia dla sieci WWW, można uruchomić to narzędzie z przeglądarki WWW, korzystając z adresu URL udostępnionego przez administratora.

Podane są opisy indykatorów poprawności, zalecane działania oraz odsyłacze do niektórych narzędzi umożliwiających podjęcie tych działań.

Procesor wiersza komend (CLP, Command Line Processor):

Przy użyciu procesora wiersza komend (CLP) można uzyskać opis indykatora poprawności oraz zalecanych działań, wprowadzając następujące komendy:

- v POBIERZ ZALECENIA DLA INDYKATORA POPRAWNOŚCI *krótka-nazwa-indykatora-poprawności*
- v GET DESCRIPTION FOR HEALTH INDICATOR *krótka-nazwa-indykatora-poprawności*

#### **ADM10502W Indykator poprawności**

*krótki-opis-indykatora-poprawności* **(***krótka-nazwa-indykatora-poprawności***) dla obiektu typu** *typ-monitorowanego-obiektu* **o nazwie** *nazwa-monitorowanego-obiektu* **jest w stanie** *wartość-indykatora-poprawności***.**

**Objaśnienie:** Monitor poprawności wygenerował alert, ponieważ stan tego indykatora poprawności był różny od normalnego. W sytuacji tej nie zawsze jest wymagane natychmiastowe działanie, choć może to zależeć od oczekiwanego stanu bazy danych przy założeniu, że są na niej obecnie wykonywane określone operacje, oraz od obciążenia.

**Działanie użytkownika:** Za pomocą jednego z poniższych narzędzi można uzyskać zalecenia, a w niektórych przypadkach także podjąć działania pozwalające wyeliminować przyczyny tego alertu.

Centrum kontroli poprawności:

Jeśli zainstalowane są narzędzia Centrum sterowania, można je uruchomić przy użyciu jednej z następujących metod:

- v z menu Start w systemie Windows,
- v z paska narzędzi Centrum sterowania,
- v przy użyciu komendy ″db2hc″ z wiersza komend.

Podane są opisy indykatorów poprawności, zalecane działania oraz odsyłacze do narzędzi umożliwiających podjęcie tych działań.

Centrum kontroli poprawności w sieci WWW:

Jeśli zainstalowane są narzędzia dla sieci WWW, można uruchomić to narzędzie z przeglądarki WWW, korzystając z adresu URL udostępnionego przez administratora.

Podane są opisy indykatorów poprawności, zalecane działania oraz odsyłacze do niektórych narzędzi umożliwiających podjęcie tych działań.

Procesor wiersza komend (CLP, Command Line Processor):

Przy użyciu procesora wiersza komend (CLP) można uzyskać opis indykatora poprawności oraz zalecanych działań, wprowadzając następujące komendy:

- v POBIERZ ZALECENIA DLA INDYKATORA POPRAWNOŚCI *krótka-nazwa-indykatora-poprawności*
- v GET DESCRIPTION FOR HEALTH INDICATOR *krótka-nazwa-indykatora-poprawności*

**ADM10503I Monitor poprawności zainicjował działanie alertowe, i w systemie** *nazwa-systemu* **zostało uruchomione działanie typu** *typ-działania-alertowego* **o nazwie** *nazwa-działania-alertowego***, ponieważ indykator poprawności** *krótki-opis-indykatora-poprawności* **(***krótka-nazwa-indykatora-poprawności***) dla obiektu typu** *typ-monitorowanego-obiektu* **o nazwie** *nazwa-monitorowanego-obiektu* **znalazł się w stanie alertu** *stan-alertu***.**

**Objaśnienie:** Monitor poprawności został skonfigurowany do zainicjowania tego działania w wypadku, gdy indykator poprawności znajdzie się w tym stanie alertu. Komunikat ten wskazuje, że działanie zostało faktycznie zainicjowana.

**Działanie użytkownika:** Nie jest wymagane żadne działanie.

**ADM10504E Nie powiodło się zainicjowanie przez monitor poprawności działania alertowego (zwrócony został kod sql** *SQLCODE***) przez uruchomienie w systemie** *nazwa-systemu* **działania typu** *typ-działania-alertowego* **o nazwie** *nazwa-działania-alertowego***, gdy indykator poprawności** *krótki-opis-indykatora-poprawności* **(***krótka-nazwa-indykatora-poprawności***) dla obiektu** *typ-monitorowanego-obiektu nazwa-monitorowanego-obiektu* **znalazł się w**

**stanie alertu** *stan-alertu***.**

**Objaśnienie:** Monitor poprawności został skonfigurowany do zainicjowania tego działania w wypadku, gdy indykator poprawności znajdzie się w tym stanie alertu; jednakże po wywołaniu interfejsu API w celu wykonania tego działania został zwrócony kod SQLCODE. Działanie alertu nie zostało zainicjowane.

**Działanie użytkownika:** Zapis szczegółowych informacji na

temat błędu znajduje się w protokole obsługi błędów (DB2DIAG.LOG).

- **ADM10505E Określona usługa DB2 nie ma uprawnienia wymaganego do uruchomienia monitora poprawności. Monitor poprawności został wyłączony. Jeśli usługa ta jest skonfigurowana do logowania się przy użyciu lokalnego konta systemowego (SYSTEM), to należy zmienić to ustawienie tak, aby usługa logowała się przy użyciu konta określonego użytkownika. Jeśli usługa ta skonfigurowana jest do logowania się przy użyciu konta określonego użytkownika, to należy upewnić się, że to konto użytkownika jest poprawne i skojarzone są z nim wymagane prawa dostępu umożliwiające uruchomienie tej usługi DB2. W celu uruchomienia monitora poprawności, po skorygowaniu ustawień konfiguracyjnych dotyczących logowania, wymagany jest restart tej usługi DB2.**
- **ADM10506E Monitor poprawności nie może wysłać powiadomienia o alercie, ponieważ parametr Serwer SMTP (smtp\_server) serwera administracyjnego DB2 nie został określony. Nadaj parametrowi smtp\_server ustawienie zgodne z nazwą odpowiedniego serwera SMTP.**

**Objaśnienie:** Konfiguracja monitora poprawności przewiduje wysyłanie powiadomień po wystąpieniu alertu, jednak próba wysłania powiadomienia zakończyła się niepowodzeniem, ponieważ w ustawieniu parametru konfiguracyjnego DAS nie określono nazwy serwera SMTP.

**Działanie użytkownika:** Nadaj parametrowi smtp\_server ustawienie zgodne z nazwą odpowiedniego serwera SMTP.

**ADM10507E Monitor poprawności nie mógł wysłać powiadomienia o alercie, ponieważ serwer** *nazwa-serwera-SMTP***, określony w ustawieniu parametru konfiguracyjnego Serwer SMTP serwera DAS (smtp\_server) prawdopodobnie nie jest serwerem SMTP. W konfiguracji serwera administracyjnego DB2 należy określić poprawny serwer SMTP.**

**Objaśnienie:** Konfiguracja monitora poprawności przewiduje wysyłanie powiadomień po wystąpieniu alertu, jednak próba wysłania powiadomienia zakończyła się niepowodzeniem, ponieważ serwer wskazany w parametrze konfiguracyjnego DAS nie realizuje funkcji serwera SMTP.

**Działanie użytkownika:** W konfiguracji serwera administracyjnego DB2 jako parametr smtp\_server należy określić poprawny serwer SMTP.

#### **ADM10508E Monitor poprawności nie mógł wysłać powiadomienia o alercie, ponieważ na liście powiadomień zawierającej** *lista-powiadomień* **umieszczono niepoprawnego odbiorcę. Popraw adres w rekordzie kontaktu.**

**Objaśnienie:** Konfiguracja monitora poprawności przewiduje wysyłanie powiadomień po wystąpieniu alertu, jednak próba wysłania powiadomienia zakończyła się niepowodzeniem, ponieważ przynajmniej jeden z adresów wskazanych na liście kontaktów powiadamianych o alertach poprawności okazał się niepoprawny.

**Działanie użytkownika:** Sprawdź treść rekordu kontaktów ujętych na liście odbiorców powiadomień i popraw niewłaściwy adres.

```
ADM10509E Monitor poprawności nie mógł wysłać
 powiadomienia o alercie, ponieważ
 powiadomienie zostało wysłane przez
 niepoprawnego nadawcę o adresie
 adres-nadawcy. Przeanalizuj konfigurację
 serwera SMTP. Jeśli wszystkie ustawienia są
 poprawne, skontaktuj się z działem
 wsparcia IBM.
```
**Objaśnienie:** Konfiguracja monitora poprawności przewiduje wysyłanie powiadomień po wystąpieniu alertu, jednak próba wysłania powiadomienia zakończyła się niepowodzeniem, ponieważ adres nadawcy został odrzucony przez serwer SMTP. Adres nadawcy ma format <nazwa instancji>@<host>, gdzie 'instancja' jest instancją działającą na hoście 'host'.

**Działanie użytkownika:** Przeanalizuj konfigurację serwera SMTP. Jeśli wszystkie ustawienia są poprawne, skontaktuj się z działem wsparcia IBM.

```
ADM10510E Monitor poprawności nie mógł wysłać
 powiadomienia o alercie, ponieważ serwer
 SMTP wygenerował następujący błąd:
 SMTP_ERROR. Informacji na temat
 zwróconego kodu błędu należy szukać w
 dokumentacji danego serwera SMTP. Jeśli
 problem nie ustąpi, skontaktuj się z działem
 wsparcia IBM.
```
**Objaśnienie:** Konfiguracja monitora poprawności przewiduje wysyłanie powiadomień po wystąpieniu alertu, jednak próba wysłania powiadomienia zakończyła się niepowodzeniem, ponieważ w działaniu serwera SMTP wystąpił błąd.

**Działanie użytkownika:** Informacji na temat zwróconego kodu błędu należy szukać w dokumentacji danego serwera SMTP. Jeśli problem nie ustąpi, skontaktuj się z działem wsparcia IBM.

#### **ADM10511E Monitor poprawności nie mógł wysłać powiadomienia o alercie, ponieważ wystąpił błąd podczas komunikacji z serwerem SMTP. Zapis szczegółowych informacji na temat błędu znajduje się w protokole obsługi błędów (DB2DIAG.LOG).**

**Objaśnienie:** Konfiguracja monitora poprawności przewiduje wysyłanie powiadomień po wystąpieniu alertu, jednak próba wysłania powiadomienia zakończyła się niepowodzeniem, ponieważ podczas próby skomunikowania się z serwerem SMTP wystąpił błąd.

**Działanie użytkownika:** Zapis szczegółowych informacji na temat błędu znajduje się w protokole obsługi błędów (DB2DIAG.LOG).

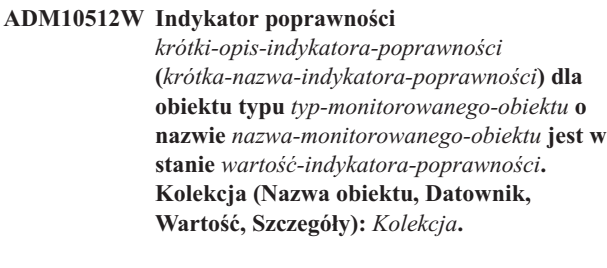

- **ADM11000E Program DB2 nie może utworzyć ani przyłączyć segmentu pamięci używanego do komunikacji z procedurą chronioną. Zmniejsz ilość pamięci współużytkowanej bazy danych używanej przez instancję i ponów próbę.**
- **ADM11001E Program DB2 nie utworzył segmentu pamięci służącego do uruchamiania procedur chronionych. Wynikło to z użycia zmiennej rejestru DB2\_FMP\_COMM\_HEAPSZ.**

**ADM11002E Brak wystarczającej ilości pamięci współużytkowanej potrzebnej do komunikacji z procesem db2fmp. Za pomocą zmiennej rejestru DB2\_FMP\_COMM\_HEAPSZ zwiększ ilość pamięci współużytkowanej dostępnej dla procedur chronionych.**

**ADM11003E Program DB2 nie mógł utworzyć segmentu pamięci przeznaczonego do komunikacji z procedurami chronionymi. Jeśli program DB2 jest restartowany, należy dopilnować, aby przed uruchomieniem instancji nie był w niej aktywny żaden proces db2fmp. W przeciwnym razie można zmodyfikować tę wartość za pomocą zmiennej rejestru DB2\_FMP\_COMM\_HEAPSZ albo zmniejszyć wartość parametru ASLHEAPSZ w konfiguracji menedżera bazy danych.**

- **ADM11500W Proces MQListener wygenerował komunikat. Kod komunikatu =** *kod\_komunikatu-MQL***. Informacje na temat komunikatu można znaleźć w dokumentacji.**
- **ADM12000C Przetwarzanie DB2START nie powiodło się; nie znaleziono ważnej licencji na produkt. Jeśli produkt posiada licencję, należy upewnić się, że klucz dostępu jest właściwie zainstalowany. Licencję można zainstalować za pomocą Centrum licencji lub programu narzędziowego db2licm w wierszu komend. Plik licencji jest dostępny na instalacyjnym dysku CD produktu licencjonowanego.**
- **ADM12001C Przetwarzanie połączenia DB2 nie powiodło się; nie znaleziono ważnej licencji na produkt. Jeśli produkt posiada licencję, należy upewnić się, że klucz dostępu jest właściwie zainstalowany. Licencję można zainstalować za pomocą Centrum licencji lub programu narzędziowego db2licm w wierszu komend. Plik licencji jest dostępny na instalacyjnym dysku CD produktu licencjonowanego.**
- **ADM12002C Przetwarzanie połączenia nie powiodło się; nie odnaleziono ważnej licencji na produkt. Jeśli komunikat wystąpił w trakcie nawiązywania połączenia z hostem lub z serwerem bazy danych w systemie iSeries, należy się upewnić, że zainstalowany jest licencjonowany produkt DB2 Connect oraz komponent DB2 Connect Server Support. Komponent DB2 Connect Server Support wchodzi w skład pakietu DB2 Enterprise.**
- **ADM12006E Produkt** *nazwa-produktu* **nie ma zainstalowanego poprawnego klucza licencyjnego. Jeśli produkt posiada licencję, należy upewnić się, że klucz dostępu jest właściwie zainstalowany. Licencję można zainstalować za pomocą Centrum licencji lub programu narzędziowego db2licm w wierszu komend. Plik licencji jest dostępny na instalacyjnym dysku CD produktu licencjonowanego. Jeśli klucz licencyjny nie jest zainstalowany, produkt ten zostanie włączony na okres próbny trwający** *liczba-dni* **dni. UŻYWANIE TEGO PRODUKTU W OKRESIE PRÓBNYM WYMAGA ZAAKCEPTOWANIA WARUNKÓW UMOWY LICENCYJNEJ FIRMY IBM ZAMIESZCZONEJ W PLIKU try\_LA, KTÓRY ZNAJDUJE SIĘ W NASTĘPUJĄCYM KATALOGU:** *katalog*
- **ADM12007E Do końca okresu próbnego dla produktu** *nazwa-produktu* **pozostało dni:** *liczba-dni***. Informacje na temat warunków licencji na okres próbny można znaleźć w umowie licencyjnej firmy IBM w pliku try\_LA, który umieszczony jest w następującym katalogu:** *katalog***. Jeśli produkt posiada licencję, należy upewnić się, że klucz dostępu jest właściwie zainstalowany. Licencję można zainstalować za pomocą Centrum licencji lub programu narzędziowego db2licm w wierszu komend. Plik licencji jest dostępny na instalacyjnym dysku CD produktu licencjonowanego.**
- **ADM12008C Produkt** *nazwa-produktu* **nie ma zainstalowanego poprawnego klucza licencyjnego, a okres próbny już minął. Funkcje tego produktu są niedostępne. Jeśli produkt posiada licencję, należy upewnić się, że klucz dostępu jest właściwie zainstalowany. Licencję można zainstalować za pomocą Centrum licencji lub programu narzędziowego db2licm w wierszu komend. Plik licencji jest dostępny na instalacyjnym dysku CD produktu licencjonowanego.**

**ADM12009E Liczba jednocześnie pracujących użytkowników produktu DB2 Workgroup przekroczyła zdefiniowaną dopuszczalną liczbę użytkowników, wynoszącą** *liczba-uprawnionych***. Bieżąca liczba jednoczesnych użytkowników wynosi** *liczba-użytkowników***. Od odpowiedniego przedstawiciela firmy IBM lub autoryzowanego dealera należy nabyć licencję dla dodatkowych użytkowników i zaktualizować używaną licencję przy użyciu Centrum licencji lub z wiersza komend przy użyciu programu narzędziowego db2licm. Dodatkowe informacje na temat aktualizowania licencji można znaleźć w podręczniku Krótkie wprowadzenie, odpowiednim dla używanej platformy. Informacje na temat programu narzędziowego db2licm można znaleźć w podręczniku DB2 Command Reference.**

- **ADM12010E Liczba jednocześnie pracujących użytkowników produktu DB2 Connect przekroczyła zdefiniowaną dopuszczalną liczbę użytkowników, wynoszącą** *liczba-uprawnionych***. Bieżąca liczba jednoczesnych użytkowników wynosi** *liczba-użytkowników***. Od odpowiedniego przedstawiciela firmy IBM lub autoryzowanego dealera należy nabyć licencję dla dodatkowych użytkowników i zaktualizować używaną licencję przy użyciu Centrum licencji lub z wiersza komend przy użyciu programu narzędziowego db2licm. Dodatkowe informacje na temat aktualizowania licencji można znaleźć w podręczniku Krótkie wprowadzenie, odpowiednim dla używanej platformy. Informacje na temat programu narzędziowego db2licm można znaleźć w podręczniku DB2 Command Reference.**
- **ADM12011C Jedna lub kilka partycji bazy danych nie ma ważnego klucza dostępu DB2, zainstalowanego dla produktu** *nazwa-produktu***. Należy zainstalować poprawny klucz licencyjny na każdej partycji fizycznej przy użyciu Centrum licencji lub z wiersza komend, za pomocą programu narzędziowego db2licm.**
- **ADM12012E Liczba jednocześnie pracujących użytkowników produktu DB2 Enterprise przekroczyła zdefiniowaną dopuszczalną liczbę użytkowników, wynoszącą** *liczba-uprawnionych***. Bieżąca liczba jednoczesnych użytkowników wynosi** *liczba-użytkowników***. Od odpowiedniego przedstawiciela firmy IBM lub autoryzowanego dealera należy nabyć licencję dla dodatkowych użytkowników i zaktualizować używaną licencję przy użyciu Centrum licencji lub z wiersza komend przy użyciu programu narzędziowego db2licm. Dodatkowe informacje na temat aktualizowania licencji można znaleźć w podręczniku Krótkie wprowadzenie, odpowiednim dla używanej platformy. Informacje na temat programu narzędziowego db2licm można znaleźć w podręczniku DB2 Command Reference.**

**ADM12013E Liczba współbieżnych połączeń bazy danych z produktem DB2 Connect przekroczyła zdefiniowaną dopuszczalną liczbę połączeń, wynoszącą** *liczba-uprawnionych***. Liczba połączeń bazy danych wynosi** *liczba-połączeń***.**
- **ADM12014C Wersja produktu DB2 Connect, której używasz, nie jest licencjonowana do korzystania z protokołu TCP/IP. Aby korzystać z TCP/IP, zaktualizuj ją do w pełni funkcjonalnej wersji produktu DB2 Connect.**
- **ADM12015C Wersja produktu DB2 Connect, której używasz, nie jest licencjonowana do aktualizowania wielu baz w trakcie wykonywania jednej transakcji. Aby możliwe było aktualizowanie wielu baz danych w ramach jednej transakcji, należy dokonać aktualizacji do w pełni funkcjonalnego produktu DB2 Connect.**
- **ADM12016E Użytkownik** *użytkownik* **nie jest zdefiniowany jako zarejestrowany użytkownik produktu** *nazwa-produktu***. Należy użyć Centrum licencji, aby zaktualizować listę zarejestrowanych użytkowników.**

**ADM12017E Liczba procesorów znajdujących się w tym komputerze przekracza zdefiniowaną liczbę dopuszczalną, która wynosi** *licencjonowana-liczba* **dla produktu** *nazwa-produktu***. Liczba procesorów w tym komputerze wynosi** *liczba-procesorów***. Od odpowiedniego przedstawiciela firmy IBM lub autoryzowanego dealera należy nabyć licencję na dodatkowe procesory i zaktualizować używaną licencję przy użyciu Centrum licencji lub z wiersza komend przy użyciu programu narzędziowego db2licm. Dodatkowe informacje na temat aktualizowania licencji na dodatkowe procesory można znaleźć w odpowiednim dla używanej platformy podręczniku Krótkie wprowadzenie. Informacje na temat programu narzędziowego db2licm można znaleźć w podręczniku DB2 Command Reference.**

- **ADM12018E Liczba jednocześnie pracujących użytkowników tego produktu przekroczyła zdefiniowaną dopuszczalną liczbę równą** *liczba-uprawnionych***. Bieżąca liczba jednoczesnych użytkowników wynosi** *liczba-użytkowników***. Od odpowiedniego przedstawiciela firmy IBM lub autoryzowanego dealera należy nabyć licencję dla dodatkowych użytkowników i zaktualizować używaną licencję przy użyciu Centrum licencji lub z wiersza komend przy użyciu programu narzędziowego db2licm. Dodatkowe informacje na temat aktualizowania licencji na dodatkowe procesory można znaleźć w odpowiednim dla używanej platformy podręczniku Krótkie wprowadzenie. Informacje na temat programu narzędziowego db2licm można znaleźć w podręczniku DB2 Command Reference.**
- **ADM12020E Liczba złączy przekroczyła zdefiniowaną dopuszczalną liczbę równą** *liczba-uprawnionych***. Bieżąca liczba złączy wynosi** *liczba-złączy***. Od odpowiedniego przedstawiciela firmy IBM lub autoryzowanego dealera należy nabyć licencję na dodatkowych złącza i zaktualizować używaną licencję przy użyciu Centrum licencji lub z wiersza komend, przy użyciu programu narzędziowego db2licm. Dodatkowe informacje na temat aktualizowania licencji można znaleźć w odpowiednim dla używanej platformy podręczniku Krótkie wprowadzenie. Informacje na temat programu narzędziowego db2licm można znaleźć w podręczniku DB2 Command Reference.**
- **ADM12022E W programie DB2 stwierdzono, że opcja partycjonowania bazy danych jest używana mimo braku licencji na tę opcję. Należy nabyć licencję na partycjonowanie bazy danych od odpowiedniego przedstawiciela firmy IBM lub autoryzowanego dealera i zaktualizować używaną licencję przy użyciu Centrum licencji lub z wiersza komend, przy użyciu programu narzędziowego db2licm. Dodatkowe informacje na temat aktualizowania licencji można znaleźć w odpowiednim dla używanej platformy podręczniku Krótkie wprowadzenie. Informacje na temat programu narzędziowego db2licm można znaleźć w podręczniku DB2 Command Reference.**

**ADM12023E Liczba jednocześnie pracujących użytkowników produktu** *nazwa-produktu* **przekroczyła zdefiniowaną dopuszczalną liczbę użytkowników, wynoszącą** *liczba-uprawnionych***. Bieżąca liczba jednoczesnych użytkowników wynosi** *liczba-użytkowników***. Od odpowiedniego przedstawiciela firmy IBM lub autoryzowanego dealera należy nabyć licencję dla dodatkowych użytkowników i zaktualizować używaną licencję przy użyciu Centrum licencji lub z wiersza komend przy użyciu programu narzędziowego db2licm. Dodatkowe informacje na temat aktualizowania licencji dla dodatkowych użytkowników można znaleźć w odpowiednim dla używanej platformy podręczniku Krótkie wprowadzenie. Informacje na temat programu narzędziowego db2licm można znaleźć w podręczniku DB2 Command Reference.**

- **ADM12024E Nie znaleziono poprawnego klucza licencyjnego na tę funkcję. Używany obecnie klucz licencyjny produktu** *nazwa-produktu* **nie zezwala na korzystanie z tej funkcji. Należy nabyć licencję na tę funkcję od odpowiedniego przedstawiciela firmy IBM lub autoryzowanego dealera i zaktualizować używaną licencję przy użyciu Centrum licencji lub z wiersza komend, przy użyciu programu narzędziowego db2licm. Dodatkowe informacje na temat aktualizowania licencji można znaleźć w odpowiednim dla używanej platformy podręczniku Krótkie wprowadzenie. Informacje na temat programu narzędziowego db2licm można znaleźć w podręczniku DB2 Command Reference.**
- **ADM12500E Rezerwowa baza danych HADR nie może zostać doprowadzona do stanu spójności z podstawową bazą danych. Strumień protokołu rezerwowej bazy danych jest niezgodny z protokołem podstawowej bazy danych. Aby umożliwić użycie tej bazy danych jako rezerwowej, należy ją ponownie utworzyć na podstawie obrazu kopii zapasowej lub rozdzielonej kopii lustrzanej podstawowej bazy danych.**
- **ADM12501E Nie można ustanowić połączenia między podstawową i rezerwową bazą danych w parze HADR, ponieważ obecne systemy operacyjne nie umożliwiają dopasowania między tymi bazami danych. Należy przenieść podstawową lub rezerwową bazę danych na inny host lub zaktualizować system operacyjny jednego z hostów do wersji zgodnej z drugim. ADM12502E Nie można ustanowić połączenia między podstawową i rezerwową bazą danych w parze HADR, ponieważ obecne wersje programu DB2 nie umożliwiają dopasowania między tymi bazami danych. Należy zaktualizować oprogramowanie DB2 do jednakowej lub zgodnej wersji i numeru pakietu poprawek dla podstawowej i rezerwowej bazy danych HADR. ADM12503E Nie można ustanowić połączenia między podstawową i rezerwową bazą danych w parze HADR, ponieważ systemy, w jakich**
	- **działają te bazy danych, różni długość słowa (32-bitowa i 64-bitowa). Należy zmienić długość słowa podstawowej lub rezerwowej bazy, aby osiągnąć zgodność między nimi.**
- **ADM12504E Nie można ustanowić połączenia między podstawową i rezerwową bazą danych w parze HADR ze względu na niezgodność nazw instancji DB2. Należy skorygować ustawienie parametru konfiguracyjnego HADR\_REMOTE\_INST.**
- **ADM12505E Nie można ustanowić połączenia między podstawową i rezerwową bazą danych w parze HADR ze względu na niezgodność nazw baz danych. Należy skorygować nazwy podstawowej i zapasowej bazy danych HADR, aby były ze sobą zgodne.**
- **ADM12506E Nie można ustanowić połączenia między podstawową i rezerwową bazą danych w parze HADR, ponieważ podstawowa i rezerwowa baza danych HADR nie wywodzą się z tej samej bazy danych. Należy odtworzyć rezerwową bazę danych na podstawie obrazu kopii zapasowej lub rozdzielonej kopii lustrzanej podstawowej bazy danych.**

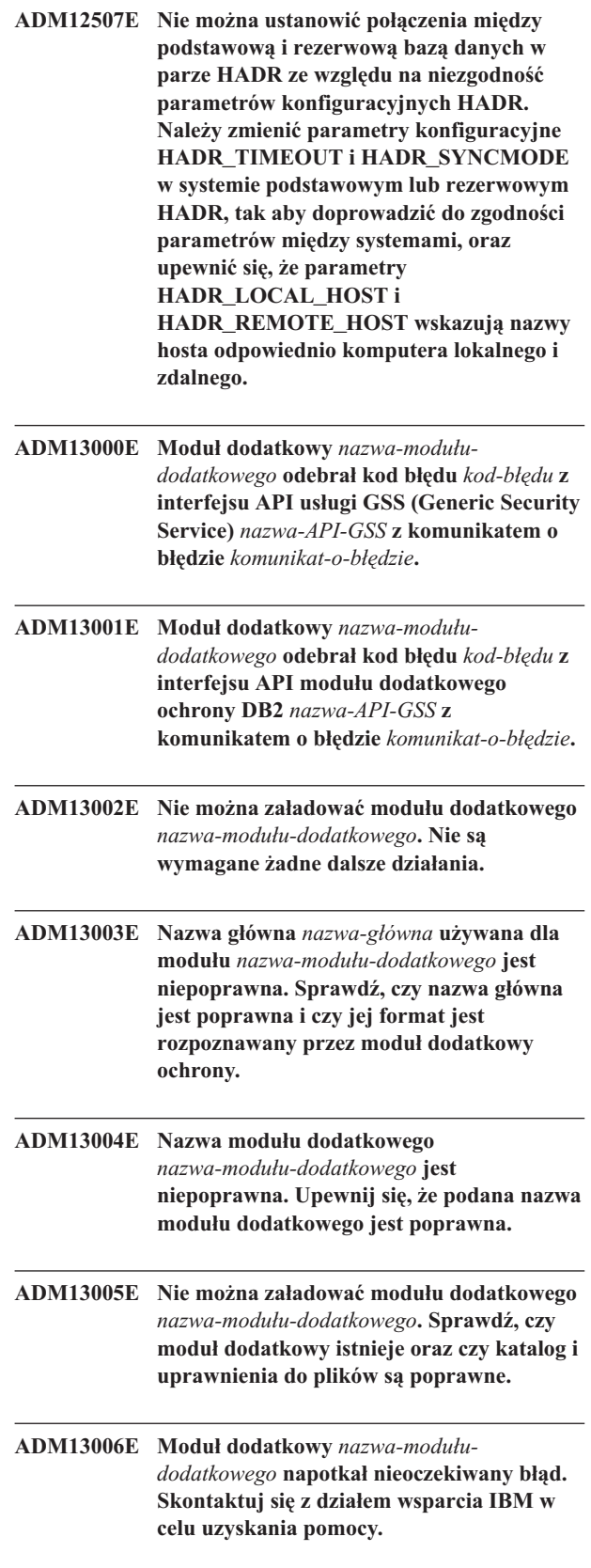

# **Rozdział 3. Komunikaty AMI**

#### **AMI0016E Brak pamięci.**

**Objaśnienie:** Ilość dostępnej pamięci nie wystarczy do zakończenia żądanej operacji.

**Działanie użytkownika:** Upewnij się, że przydzielono wystarczającą ilość pamięci na potrzeby programów Message Query (MQ), MQ Application Messaging Interface (AMI), i D<sub>B2</sub>

#### **AMI0018E Nie znaleziono usługi.**

**Objaśnienie:** Nie znaleziono wskazanej usługi. Nie zakończono realizacji żądania. Może chodzić o jedną z poniższych usług:

- nadawca
- odbiorca
- lista dystrybucyjna
- wydawca
- subskrybent

**Działanie użytkownika:** Upewnij się, że używany plik repozytorium interfejsu Application Messaging Interface (AMI) zawiera definicję usługi.

#### **AMI0019E Nie znaleziono komunikatu.**

**Objaśnienie:** Nie znaleziono wskazanego komunikatu. Nie zakończono realizacji żądania.

**Działanie użytkownika:** Upewnij się, że komunikat jest dostępny do użytku.

#### **AMI0020E Nie znaleziono strategii.**

**Objaśnienie:** Nie znaleziono wskazanej strategii. Nie zakończono realizacji żądania.

**Działanie użytkownika:** Upewnij się, że używany plik repozytorium interfejsu Application Messaging Interface (AMI) zawiera definicję strategii.

#### **AMI0035E Brak dostępnego komunikatu.**

**Objaśnienie:** Mimo że upłynął wyznaczony czas oczekiwania, nie ma żadnego komunikatu dla żądania odbioru. Sytuacja taka ma miejsce, gdy kolejka docelowa jest pusta.

**Działanie użytkownika:** Upewnij się, że w kolejce docelowej znajduje się komunikat.

#### **AMI0049E Błąd transportu.**

**Objaśnienie:** Położona niżej warstwa transportowa komunikatów (MQSeries) zgłasza błąd. Kod przyczyny odpowiadający komunikatowi z warstwy transportowej można uzyskać na podstawie wartości drugorzędnego kodu przyczyny zwracanej przez funkcję GetLastError dla danego obiektu AMI. Więcej informacji na ten temat można znaleźć w sekcji ″Common causes of problems″ w dokumencie *Application Messaging Interface*.

**Działanie użytkownika:** Upewnij się, że utworzone zostały wymagane obiekty MQ niższego poziomu (między innymi kolejki systemowe i kolejki użytkownika), do których odwołuje się usługa lub strategia interfejsu Application Messaging Interface (AMI). Pamiętaj, że w nazwach tych obiektów rozróżniana jest wielkość liter. Kolejka o nazwie k1 nie jest tożsama z kolejką K1. Ponadto upewnij się, czy wartości atrybutów kolejki wystarczą do obsłużenia komunikatu. Na przykład wielkość ustawienia MAXMSGL powinna być odpowiednia do wielkości komunikatu. W razie niepowodzenia funkcji Publish lub Subscribe upewnij się, czy uruchomiony jest broker komunikatów MQ.

#### **AMI0109E Użytkownik nie ma uprawnień.**

**Objaśnienie:** Użytkownik nie ma uprawnień w warstwie transportowej niższego poziomu potrzebnych do wykonania danego żądania.

**Działanie użytkownika:** Upewnij się, że użytkownik funkcji ma przyznane odpowiednie uprawnienia. Zazwyczaj oznacza to, że identyfikator użytkownika musi należeć do grupy mqm.

#### **AMI0110E Transport niedostępny.**

**Objaśnienie:** Warstwa transportowa na niższym poziomie nie jest dostępna.

**Działanie użytkownika:** Upewnij się, że menedżer kolejki jest uruchomiony.

#### **AMI0402E Nie znaleziono pliku hosta.**

**Objaśnienie:** Nie znaleziono lokalnego pliku hosta o podanej nazwie.

**Działanie użytkownika:** Upewnij się, że plik amthost.xml istnieje i znajduje się w odpowiednim katalogu.

#### **AMI0405E Strategia nie znajduje się w repozytorium.**

**Objaśnienie:** Utworzono strategię z użyciem nazwy definicji, która nie znajduje się w repozytorium. Strategia zostanie utworzona z użyciem wartości domyślnych.

**Działanie użytkownika:** Upewnij się, że w pliku repozytorium jest zdefiniowana strategia interfejsu Application Messaging Interface (AMI).

#### **AMI0406E Nadawca nie znajduje się w repozytorium.**

**Objaśnienie:** Utworzono nadawcę z użyciem nazwy definicji, która nie znajduje się w repozytorium. Nadawca zostanie utworzony z użyciem wartości domyślnych.

**Działanie użytkownika:** Upewnij się, że w pliku repozytorium jest zdefiniowana usługa nadawcy interfejsu Application Messaging Interface (AMI).

#### **AMI0407E Odbiorca nie znajduje się w repozytorium.**

**Objaśnienie:** Utworzono odbiorcę z użyciem nazwy definicji, która nie znajduje się w repozytorium. Odbiorca zostanie utworzony z użyciem wartości domyślnych.

**Działanie użytkownika:** Upewnij się, że w pliku repozytorium jest zdefiniowana usługa odbiorcy interfejsu Application Messaging Interface (AMI).

#### **AMI0409E Wydawca nie znajduje się w repozytorium.**

**Objaśnienie:** Utworzono wydawcę z użyciem nazwy definicji, która nie znajduje się w repozytorium. Wydawca zostanie utworzony z użyciem wartości domyślnych.

**Działanie użytkownika:** Upewnij się, że w pliku repozytorium jest zdefiniowana usługa wydawcy interfejsu Application Messaging Interface (AMI).

#### **AMI0410E Subskrybent nie znajduje się w repozytorium.**

**Objaśnienie:** Utworzono subskrybenta z użyciem nazwy definicji, która nie znajduje się w repozytorium. Subskrybent zostanie utworzony z użyciem wartości domyślnych.

**Działanie użytkownika:** Upewnij się, że w pliku repozytorium jest zdefiniowana usługa subskrybenta interfejsu Application Messaging Interface (AMI).

#### **AMI0416E Błąd repozytorium.**

**Objaśnienie:** Podczas inicjowania lub próby dostępu do repozytorium został zwrócony błąd. Może to wynikać z jednego z poniższych powodów:

- v Plik XML repozytorium (na przykład amt.xml) zawiera niepoprawne dane.
- v Plik DTD (\*.dtd) nie został znaleziony lub zawiera niepoprawne dane.
- v Nie można znaleźć plików wymaganych do zainicjowania repozytorium. Pliki te zwykle znajdują się w katalogach intlFiles oraz w katalogach zgodnych z ustawieniami narodowymi.

**Działanie użytkownika:** Ten błąd na ogół wynika z błędów analizatora składni XML. Upewnij się, że używany jest właściwy plik amt.dtd oraz że jest on zgodny z plikiem amt.xml.

#### **AMI0418E Nie znaleziono repozytorium.**

**Objaśnienie:** Nie znaleziono pliku repozytorium.

**Działanie użytkownika:** Upewnij się, że plik repozytorium znajduje się w położeniu domyślnym lub w katalogu wskazywanym ścieżką AMT\_DATA\_PATH.

#### **AMI0419E Błąd biblioteki transportowej.**

**Objaśnienie:** Wystąpił błąd podczas ładowania biblioteki transportowej.

**Działanie użytkownika:** Upewnij się, że biblioteki MQSeries i AMI są zainstalowane prawidłowo. Z produktami MQ i AMI dostarczane są programy przykładowe, za pomocą których można zweryfikować poprawność ich instalacji.

#### **AMI0424E Nie znaleziono pliku DTD.**

**Objaśnienie:** Plik dtd interfejsu AMI (amt.dtd) nie został znaleziony we wspólnym katalogu z plikiem repozytorium XML.

**Działanie użytkownika:** Upewnij się, że plik amt.dtd znajduje się w tym samym katalogu, co plik repozytorium amt.xml. Jego położenie można zdefiniować za pomocą zmiennej środowiskowej AMT\_DATA\_PATH.

# **Rozdział 4. Komunikaty replikacji**

Ta sekcja zawiera komunikaty generowane przez system replikacji DB2 dla programów replikacji na wszystkich systemach zarządzania bazami danych oprócz systemów DB2 for iSeries. Komunikaty te są uporządkowane według numerów.

**ASN0004E CAPTURE** *schemat***. Program przechwytujący zmiany nie mógł uruchomić śledzenia. Kod powrotu to** *kod\_powrotu***. Kod przyczyny to** *kod\_przyczyny***.**

**Objaśnienie:** Wystąpił błąd, kiedy została wywołana komenda DB2 START TRACE lub kiedy program przechwytujący zmiany odczytał protokół DB2.

**Działanie użytkownika:** Odpowiedni kod przyczyny można znaleźć w sekcji DB2 Codes w dokumentacji komunikatów i kodów menedżera bazy danych DB2 dla używanego systemu operacyjnego. Aby uzyskać więcej informacji, zajrzyj do dokumentacji dla administratorów programu narzędziowego CAF (Call Attachment Facility), szukając informacji o błędach komendy DB2 START TRACE, lub do dokumentacji interfejsu IFI (Instrumentation Facility Interface), szukając informacji o błędach odczytu protokołu DB2, albo skontaktuj się ze swoim administratorem DBA. Jeśli program narzędziowy CAF lub interfejs IFI zwraca komunikat o błędzie, jest on również przedstawiany na konsoli systemowej.

**ASN0005E CAPTURE** *schemat***. Program przechwytujący zmiany napotkał na błąd podczas odczytu protokołu DB2. Numer kolejny protokołu to** *lsn***, kod SQLCODE to** *kod\_powrotu\_sql***, a kod przyczyny to** *kod\_przyczyny***.**

**Objaśnienie:** Wystąpił błąd, kiedy program przechwytujący zmiany odczytywał protokół DB2. Może to być błąd SQL.

- v W przypadku systemu replikacji programu DB2: wartość kodu *kod\_sql* odnosi się do interfejsu Asynchronous Read Log API.
- v W przypadku programu przechwytującego zmiany dla VSE: kod *kod\_sql* odnosi się do makra GET VSE/VSAM.
- v W przypadku programu przechwytującego zmiany dla systemu VM: kod *kod\_sql* odnosi się do Diagnose X'A4'.

**Działanie użytkownika:** Odpowiedni kod przyczyny można znaleźć w sekcji DB2 Codes dokumentacji dotyczącej komunikatów i kodów menedżera bazy danych DB2 dla używanego systemu operacyjnego, korzystając z poniższych wskazówek:

- v W przypadku programu przechwytującego zmiany dla systemu z/OS patrz sekcja Instrumentation Facility Interface (IFI) w dokumentacji administracyjnej menedżera bazy danych DB2 dla używanego systemu operacyjnego lub skontaktuj się ze swoim administratorem DBA.
- v W przypadku programu przechwytującego zmiany dla systemu VSE: dodatkowych informacji szukaj w

podręcznikach VSE/VSAM Commands and Macros, VSE/ESA System Macro Reference oraz VSE/ESA V2R3 Messages and Codes.

- v W przypadku systemu VM/ESA: dodatkowych informacji szukaj w podręczniku VM/ESA Programming Services.
- v W przypadku programu przechwytującego zmiany dla systemów Linux, Windows i UNIX: patrz dokumentacja dotycząca administrowania aktywnymi i archiwalnymi protokołami bazy danych dla programu DB2 Universal Database albo skontaktuj się z działem wsparcia technicznego IBM.

# **ASN0006E CAPTURE** *schemat***. Program przechwytujący zmiany napotkał nieoczekiwany błąd protokołu nieznanej odmiany protokołu.**

**Objaśnienie:** Gdy program przechwytujący zmiany przetwarzał zapisy w protokole DB2, wystąpił nieoczekiwany błąd protokołu, który nie został zgłoszony przez żaden z następujących interfejsów:

- interfejs IFI (Instrumentation Facility Interface) dla programu przechwytującego zmiany dla z/OS;
- interfejs Asynchronous Read Log API dla programu przechwytującego zmiany.

Program przechwytujący zmiany nie mógł określić, jaki typ aktualizacji SQL był związany z zapisem w protokole.

**Działanie użytkownika:** Skontaktuj się z działem wsparcia technicznego IBM.

# **ASN0008I CAPTURE** *schemat***. Program przechwytujący zmiany został zatrzymany.**

**Objaśnienie:** Program przechwytujący zmiany został zatrzymany.

**Działanie użytkownika:** Ten komunikat ma charakter informacyjny; nie jest wymagane żadne działanie.

## **ASN0009E CAPTURE** *schemat***. Zarejestrowana tabela źródłowa** *właściciel\_źródła***.***tabela\_źródłowa* **nie ma atrybutu DATA CAPTURE CHANGES.**

**Objaśnienie:** Podczas próby zainicjowania rejestracji program przechwytujący zmiany trafił na niepoprawnie zdefiniowaną tabelę źródłową. Program przechwytujący zmiany nie może przetwarzać zapisów w protokole związanych z tabelą źródłową, jeśli ta tabela źródłowa nie ma ustawionego atrybutu DATA CAPTURE CHANGES. Ten komunikat został wygenerowany podczas gorącego startu programu przechwytującego zmiany lub w chwili odebrania pierwszego sygnału CAPSTART dla zestawu subskrypcji dla tej rejestracji. Jeśli ten błąd wystąpi w czasie przetwarzania sygnału CAPSTART, program przechwytujący zmiany nie uaktywni rejestracji. Jeśli ten błąd wystąpi podczas ponownego inicjowania (gorącego startu lub ponownego zainicjowania komendy przechwytywania), program przechwytujący zmiany przełącza rejestrację w stan zatrzymania, który oznacza, że zanim program wprowadzający zmiany będzie mógł resynchronizować powiązane zestawy subskrypcji, należy naprawić rejestrację.

#### **Działanie użytkownika:**

- 1. Zmień tabelę źródłową, aby włączyć zmiany przechwytywania danych. Na przykład:
	- v *zmień tabelę regress.table3 zmian przechwytywania danych*.
- 2. Jeśli rejestracja została zdezaktywowana przez program przechwytujący zmiany (stan zatrzymania), zmień stan rejestracji na nieaktywny.
- 3. Użyj Centrum replikacji, aby program wprowadzający zmiany przeprowadził pełne odświeżanie wszystkich zestawów subskrypcji z tej tabeli źródłowej.
- **ASN0011E CAPTURE** *schemat***. Odczyt protokołu programu przechwytującego zmiany nie powiódł się, ponieważ słownik kompresji DB2, który posłużył do utworzenia skompresowanego zapisu w protokole już nie istnieje. Zapis w protokole, którego nie można odczytać, dotyczył zarejestrowanej tabeli źródłowej**

*właściciel\_źródła***.***tabela\_źródłowa***. Kod przyczyny to** *kod\_przyczyny***.**

**Objaśnienie:** Program przechwytujący zmiany otrzymał niezerowy kod odpowiedzi z interfejsu IFI odczytany z protokołu programu DB2. Ten kod odpowiedzi wskazuje, że nie można przetworzyć danych z zapisu w protokole, ponieważ słownik kompresji dla odpowiedniego obszaru tabel DB2 jest niedostępny.

Skompresowany obszar tabel zawierający tę tabelę źródłową został prawdopodobnie zreorganizowany przez program narzędziowy REORG uruchomiony bez opcji KEEPDICTIONARY. Program przechwytujący zmiany musi zdezaktywować tę rejestrację, ponieważ nie można odczytać pozostałych skompresowanych zapisów w protokole. Program przechwytujący zmiany nie może kontynuować działania, dopóki ta rejestracja nie zostanie zdezaktywowana lub usunięta. Ten błąd nie powoduje zakończenia działania programu przechwytującego zmiany.

**Działanie użytkownika:** Ograniczenia dotyczące skompresowanych obszarów tabel oraz dodatkowe informacje na temat zdezaktywowanych rejestracji i pełnego odświeżania realizowanego przez programy wprowadzające zmiany można znaleźć w rozdziale Maintaining your replication environment.

## **ASN0013E CAPTURE** *schemat***. Program przechwytujący zmiany wymagał kolumny, która nie została zdefiniowana w tabeli zmian danych (CD). Nazwa tabeli to** *nazwa\_tabeli***.**

**Objaśnienie:** Wymagana kolumna z tabeli zmian danych nie jest zdefiniowana.

**Działanie użytkownika:** Należy sprawdzić poprawność definicji tabeli zmian danych. Dodatkowych informacji szukaj w dokumentacji dotyczącej struktur tabel w podręczniku DB2 Replication Guide and Reference.

# **ASN0019E CAPTURE** *schemat***. Biblioteki programu przechwytującego zmiany nie są autoryzowane dla programu narzędziowego APF (Authorized Program Facility).**

**Objaśnienie:** Program przechwytujący zmiany nie może zostać uruchomiony.

**Działanie użytkownika:** Autoryzuj bibliotekę dołączaną programu przechwytującego zmiany dla APF i uruchom ponownie program.

# **ASN0020I CAPTURE** *schemat***. Błąd interfejsu Netview Generic Alerts Interface. Kod powrotu Netview to** *kod\_powrotu***.**

**Objaśnienie:** Program nie mógł wysłać transportu NMVT (Network Major Vector Transport) do programu Netview, ponieważ wystąpił błąd interfejsu programu. To jest drugorzędny komunikat informacyjny.

**Działanie użytkownika:** Przeczytaj opis kodu powrotu w dokumentacji dotyczącej programowania Netview, aby określić błąd interfejsu. Zanim błąd nie zostanie poprawiony punkt SSCP (System Services Control Point) nie będzie odbierał alertów programu przechwytującego zmiany.

## **ASN0021I CAPTURE** *schemat***. Interfejs Netview Program to Program Interface jest niedostępny. Kod powrotu Netview to** *kod\_powrotu***.**

**Objaśnienie:** Program Netview jest niedostępny. To jest drugorzędny komunikat informacyjny.

**Działanie użytkownika:** Przeczytaj opis kodu powrotu w dokumentacji dotyczącej programowania Netview, aby określić problem z Netview. Problemem może być na przykład to, że nie został uruchomiony podsystem.

#### **ASN0023I CAPTURE** *schemat***. Program przechwytujący zmiany został ponownie zainicjowany i przechwytuje zmiany dla następującej liczby rejestracji:** *liczba***. W stanie zatrzymania znajduje się następująca liczba rejestracji:** *liczba\_zatrzymanych***. W stanie nieaktywnym znajduje się następująca liczba rejestracji:** *liczba\_nieaktywnych***.**

**Objaśnienie:** Do programu przechwytującego zmiany została wysłana komenda REINIT. Program przechwytujący zmiany próbował następnie odświeżyć wszystkie wewnętrzne informacje sterujące dla wszystkich rejestracji.

**Działanie użytkownika:** Jeśli program przechwytujący zmiany przechwytuje zmiany dla wszystkich rejestracji, nie jest wymagane żadne działanie. W przeciwnym razie sprawdź poprzednie komunikaty o błędach, aby określić przyczynę niepowodzenia, i postępuj zgodnie z sugestiami dla użytkownika, aby naprawić nieprawidłową definicję rejestracji. Po naprawieniu rejestracji wyślij ponownie komendę REINIT do programu przechwytującego zmiany.

# **ASN0028I CAPTURE** *schemat***. Program przechwytujący zmiany został zawieszony na skutek komendy operatora.**

**Objaśnienie:** Komenda operatora spowodowała zawieszenie programu przechwytującego zmiany, który wszedł w stan oczekiwania.

**Działanie użytkownika:** Ten komunikat ma charakter informacyjny; nie jest wymagane żadne działanie.

## **ASN0029I CAPTURE** *schemat***. Działanie programu przechwytującego zmiany zostało wznowione na skutek komendy operatora.**

**Objaśnienie:** Komenda operatora spowodowała wznowienie działania programu przechwytującego zmiany, który kontynuuje już działanie.

**Działanie użytkownika:** Ten komunikat ma charakter informacyjny; nie jest wymagane żadne działanie.

#### **ASN0031E CAPTURE** *schemat***. Tabela parametrów programu IBMSNAP\_CAPPARMS może zawierać tylko jeden wiersz.**

**Objaśnienie:** Tabela parametrów programu przechwytującego zmiany została zdefiniowana niepoprawnie albo zaktualizowana niepoprawnymi wierszami.

**Działanie użytkownika:** Dopilnuj, aby w tabeli IBMSNAP\_CAPPARMS znajdował się tylko jeden wiersz. Więcej informacji można znaleźć w dokumentacji struktur tabel w podręczniku DB2 Replication Guide and Reference.

### **ASN0035E CAPTURE** *schemat***. W tabeli IBMSNAP\_REGISTER znaleziono wiersz z nieobsługiwanym poziomem architektury. Wiersz jest niepoprawny i określa tabelę CD** *właściciel\_cd***.***tabela\_cd***, a poziom architektury to** *poziom\_architektury***.**

**Objaśnienie:** Program przechwytujący zmiany próbował zainicjować rejestrację i wykrył, że ta definicja rejestracji zawiera niepoprawny poziom architektury. Program przechwytujący zmiany w wersji 8 może używać tylko rejestracji na poziomie architektury wersji 8. Ten komunikat został wygenerowany podczas gorącego startu programu przechwytującego zmiany lub w chwili odebrania pierwszego sygnału CAPSTART dla subskrypcji dla tej rejestracji. Ten błąd nie powoduje zakończenia działania programu przechwytującego zmiany.

**Działanie użytkownika:** Zajrzyj do dokumentacji struktur tabel z podręcznika DB2 Replication Guide and Reference, aby sprawdzić wymaganą wartość dla kolumny ARCH\_LEVEL w tabeli rejestru. Sprawdź, czy wartość w tabeli rejestru na serwerze źródłowym jest poprawna. Jeśli wartość ta nie jest poprawna, zaktualizuj wartość poziomu architektury rejestracji i zastosuj zgodne wersje Centrum replikacji i programu przechwytującego zmiany.

# **ASN0049I CAPTURE** *schemat***. Do tabeli IBMSNAP\_SIGNAL wstawiono wiersz dla podtypu sygnału (SIGNAL\_SUBTYPE)** *CAPSTOP***.**

**Objaśnienie:** Program przechwytujący zmiany odebrał sygnał, aby przerwać przechwytywanie danych. Program przechwytujący zmiany zatwierdza przetwarzaną obecnie pracę i kończy działanie.

**Działanie użytkownika:** Ten komunikat ma charakter informacyjny; nie jest wymagane żadne działanie.

## **ASN0055E CAPTURE** *schemat***. Program przechwytujący zmiany napotkał kolumnę** *nazwa\_kolumny* **z nieobsługiwanym typem SQLTYPE w tabeli** *nazwa\_tabeli***.**

**Objaśnienie:** Program przechwytujący zmiany próbował zainicjować rejestrację i okazało się, że definicja rejestracji zawiera nieobsługiwany typ SQL, taki jak typ abstrakcyjny. Ten komunikat został wygenerowany podczas gorącego startu programu przechwytującego zmiany lub w chwili odebrania pierwszego sygnału CAPSTART dla subskrypcji dla tej rejestracji. Ten błąd nie powoduje zakończenia działania programu przechwytującego zmiany.

**Działanie użytkownika:** Usuń tę rejestrację; nie może ona być obsługiwana przez replikację DB2.

#### **ASN0057E CAPTURE** *schemat***. Program przechwytujący zmiany napotkał błąd** *nr\_błędu* **w operacji** *operacja* **wykonywanej na pliku** *nazwa\_pliku***.**

**Objaśnienie:** Wystąpił błąd podczas obsługi plików przez program przechwytujący zmiany. Program przechwytujący zmiany kończy działanie.

**Działanie użytkownika:** Dopilnuj, aby program przechwytujący zmiany miał odpowiednie uprawnienia dostępu i ochrony do wszystkich wymaganych ścieżek i plików. Dopilnuj także, aby w systemie dostępna była odpowiednia ilość miejsca. Jeśli sądzisz, że ten komunikat został wygenerowany z powodu uszkodzenia produktu, skontaktuj się z działem wsparcia technicznego IBM.

# **ASN0058W CAPTURE** *schemat***. Identyfikator MAP\_ID** *map\_id* **z wiersza CAPSTART tabeli IBMSNAP\_SIGNAL nie odpowiada żadnemu wpisowi z tabeli IBMSNAP\_PRUNCNTL.**

**Objaśnienie:** Wartość identyfikatora MAP\_ID, która została określona przez sygnał CAPSTART, nie jest zgodna z żadną bieżącą wartością z kolumny MAP\_ID tabeli IBMSNAP\_PRUNCNTL. Ten zestaw subskrypcji mógł zostać usunięty albo użytkownik mógł wstawić sygnał CAPSTART niepoprawnie.

**Działanie użytkownika:** Jeśli ten sygnał CAPSTART został wysłany przez użytkownika, sprawdź, czy wartość MAP\_ID dla operacji wstawiania do tabeli sygnałów jest poprawna, i spróbuj ponownie. Jeśli sygnał CAPSTART został wysłany przez program wprowadzający zmiany, sprawdź, czy dany zestaw subskrypcji jeszcze istnieje.

## **ASN0059W CAPTURE** *schemat***. Pole SYNCHPOINT z tabeli IBMSNAP\_PRUNCNTL nie ma wartości zerowych dla sygnału CAPSTART subskrypcji o identyfikatorze MAP\_ID równym** *map\_id***.**

**Objaśnienie:** Program wprowadzający zmiany sygnalizuje pełne odświeżanie programowi przechwytującemu zmiany, wstawiając do tabeli IBMSNAP\_SIGNAL wiersz dla sygnału CAPSTART. Jednocześnie kolumna SYNCHPOINT tabeli IBMSNAP\_PRUNCNTL jest zapełniana szesnastkowo zerami. Następnie program przechwytujący zmiany w następujący sposób odpowiada programowi wprowadzającemu zmiany, potwierdzając, że otrzymał sygnał CAPSTART: program przechwytujący zmiany przypisuje kolumnie SYNCHPOINT z tabeli IBMSNAP\_PRUNCNTL numer kolejny protokołu odpowiadający zapisowi w protokole CAPSTART. Ponieważ program wprowadzający zmiany ustawił wartość w kolumnie SYNCHPOINT na zera szesnastkowe, program wprowadzający zmiany sprawdza, czy program przechwytujący zmiany wstawił jakąś wartość niezerową. Program przechwytujący zmiany zmienia wartość SYNCHPOINT, nawet jeśli nie została ona wcześniej zapełniona szesnastkowo zerami. Jeśli jednak wartość SYNCHPOINT nie jest zapełniona szesnastkowo zerami,

program przechwytujący zmiany generuje to ostrzeżenie, aby powiadomić, że znaleziona wartość różni się od oczekiwanej.

To ostrzeżenie może wystąpić, jeśli wyślesz sygnał APPLY CAPSTART samodzielnie i nie zasymulujesz w pełni działania programu wprowadzającego zmiany.

**Działanie użytkownika:** Ten komunikat ma charakter informacyjny; nie jest wymagane żadne działanie.

#### **ASN0060E CAPTURE** *schemat***. Program przechwytujący zmiany napotkał błąd wewnętrzny** *kod\_błędu***.**

**Objaśnienie:** W programie przechwytującym zmiany wystąpił nieoczekiwany błąd. Program przechwytujący zmiany kończy działanie.

**Działanie użytkownika:** Skontaktuj się z działem wsparcia technicznego IBM w celu uzyskania pomocy.

# **ASN0061E CAPTURE** *schemat***. Odnaleziono niepoprawną rejestrację. Tabela źródłowa** *właściciel\_źródła***.***tabela\_źródłowa* **nie istnieje w tabelach katalogu systemowego.**

**Objaśnienie:** Program przechwytujący zmiany próbował zainicjować rejestrację i okazało się, że tabela źródłowa określona w rejestracji nie istnieje w katalogu systemowym źródła. Ten komunikat został wygenerowany w czasie gorącego startu programu przechwytującego zmiany lub w chwili wysyłania przez program wprowadzający zmiany pierwszego sygnału CAPSTART dla subskrypcji zawierającej niepoprawną rejestrację. Ten błąd nie powoduje zakończenia działania programu przechwytującego zmiany. Wartości kolumn *właściciel\_źródła* i *tabela\_źródłowa* tabeli sterującej IBMSNAP\_REGISTER programu przechwytującego zmiany mogły zostać określone niepoprawnie albo tabela źródłowa została usunięta i już nie istnieje.

**Działanie użytkownika:** Jeśli rejestracja zawiera błąd, popraw wartości kolumn *właściciel\_źródła* i *tabela\_źródłowa*. Jeśli tabela źródłowa już nie istnieje, rejestracja jest już zbędna i może zostać usunięta.

## **ASN0062E CAPTURE** *schemat***. Odnaleziono niepoprawną rejestrację. Tabela CD** *właściciel\_zmian\_fiz***.***tabela\_zmian\_fiz* **nie istnieje w tabelach katalogu systemowego.**

**Objaśnienie:** Program przechwytujący zmiany próbował zainicjować rejestrację i okazało się, że tabela CD określona w rejestracji nie figuruje w tabelach katalogu systemowego źródła. Ten komunikat został wygenerowany podczas gorącego startu programu przechwytującego zmiany lub w chwili odebrania pierwszego sygnału CAPSTART dla subskrypcji dla tej rejestracji. Ten błąd nie powoduje zakończenia działania programu przechwytującego zmiany. Wartości kolumn *właściciel\_zmian\_fiz* i *tabela\_zmian\_fiz* tabeli sterującej IBMSNAP\_REGISTER programu przechwytującego zmiany mogły zostać określone niepoprawnie albo tabela CD została usunięta i już nie istnieje. **Działanie użytkownika:** Jeśli rejestracja zawiera błąd, popraw wartości kolumn *właściciel\_zmian\_fiz* i *tabela\_zmian\_fiz*. Jeśli tabela CD już nie istnieje, rejestracja jest już zbędna i może zostać usunięta.

**ASN0063E CAPTURE** *schemat***. Tabela źródłowa** *właściciel\_źródła***.***tabela\_źródłowa* **związana z subskrypcją o identyfikatorze MAP\_ID równym** *map\_id* **nie istnieje w tabelach katalogu systemowego. Program przechwytujący zmiany nie mógł rozpocząć przechwytywania zmian dla tej subskrypcji.**

**Objaśnienie:** Program przechwytujący zmiany próbował odpowiedzieć na sygnał CAPSTART dla subskrypcji i okazało się, że tabela źródłowa, która odpowiada tej subskrypcji, nie istnieje w tabelach katalogu systemowego źródła. Ten komunikat o błędzie jest generowany, gdy odbierany jest pierwszy sygnał CAPSTART dla niepoprawnej subskrypcji. Ten błąd nie powoduje zakończenia działania programu przechwytującego zmiany. Mogły zostać niepoprawnie określone wartości kolumn *właściciel\_źródła* i *tabela\_źródłowa* tabeli sterującej IBMSNAP\_PRUNCNTL programu przechwytującego zmiany albo tabela źródłowa została usunięta i już nie istnieje.

**Działanie użytkownika:** Jeśli subskrypcja zawiera błąd, popraw wartości kolumn *właściciel\_źródła* i *tabela\_źródłowa*. Jeśli tabela źródłowa już nie istnieje, subskrypcja jest już zbędna i może zostać usunięta.

**ASN0064E CAPTURE** *schemat***. Ta rejestracja jest niepoprawna dla skojarzonej subskrypcji o identyfikatorze MAP\_ID równym** *map\_id***. Program przechwytujący zmiany nie może rozpocząć przechwytywania danych o zmianach dla tej subskrypcji.**

**Objaśnienie:** Program przechwytujący zmiany próbował zainicjować rejestrację związaną z określoną subskrypcją i wykrył, że ta rejestracja zawiera niepoprawne wartości kolumn. Ten komunikat jest generowany w momencie odebrania pierwszego sygnału CAPSTART dla subskrypcji dla tej rejestracji. Ten błąd nie powoduje zakończenia działania programu przechwytującego zmiany. Wartości kolumn *właściciel\_zmian\_fiz* i *tabela\_zmian\_fiz* tabeli sterującej IBMSNAP\_REGISTER programu przechwytującego zmiany mogły zostać określone niepoprawnie albo tabela CD została usunięta i już nie istnieje.

**Działanie użytkownika:** Jeśli rejestracja zawiera błąd, popraw wartości kolumn *właściciel\_zmian\_fiz* i *tabela\_zmian\_fiz*. Jeśli ta rejestracja nie jest już potrzebna, usuń ją.

## **ASN0065E CAPTURE** *schemat***. Odnaleziono niepoprawną rejestrację. Tabela źródłowa** *właściciel\_źródła***.***tabela\_źródłowa* **nie jest lokalną tabelą fizyczną.**

**Objaśnienie:** Program przechwytujący zmiany próbował zainicjować rejestrację i okazało się, że tabela źródłowa tej rejestracji nie jest lokalną tabelą fizyczną, lecz znajduje się na serwerze relacyjnym innym niż DB2 wykorzystywanym jako źródło i wywoływanym przy użyciu pseudonimu. Gdy jako źródło wykorzystywany jest serwer relacyjny inny niż DB2, dane z każdego serwera są przechwytywane za pośrednictwem programu wyzwalacza. Każda tabela źródłowa musi znajdować się w swojej tabeli rejestru zbudowanej na serwerze relacyjnym innym niż DB2. Ten komunikat został wygenerowany podczas gorącego startu programu przechwytującego zmiany lub w chwili odebrania pierwszego sygnału CAPSTART dla tej rejestracji dla subskrypcji. Ten błąd nie powoduje zakończenia działania programu przechwytującego zmiany. Ta rejestracja została utworzona niepoprawnie w tabeli IBMSNAP\_REGISTER w bazie danych D<sub>B2</sub>.

**Działanie użytkownika:** Ta rejestracja musi zostać odbudowana i przeprowadzona poprawnie na odpowiednim serwerze relacyjnym innym niż DB2.

# **ASN0066E CAPTURE** *schemat***. Odnaleziono niepoprawną rejestrację. Tabela CD** *właściciel\_zmian\_fiz***.***tabela\_zmian\_fiz* **nie jest lokalną tabelą fizyczną.**

**Objaśnienie:** Program przechwytujący zmiany próbował zainicjować rejestrację i okazało się, że tabela CD tej rejestracji, która odpowiada subskrypcji, jest pseudonimem relacyjnej bazy danych innej niż DB2 używanej jako źródło. Ten komunikat został wygenerowany w chwili odebrania pierwszego sygnału CAPSTART dla subskrypcji dla tej rejestracji. Ten błąd nie powoduje zakończenia działania programu przechwytującego zmiany.

**Działanie użytkownika:** Zmiany relacyjnych źródeł innych niż DB2 są przechwytywane za pośrednictwem programów wyzwalaczy, a źródła te muszą znajdować się w odpowiedniej tabeli rejestru w systemie relacyjnego źródła innego niż DB2. Tabele CCD dla takich źródeł są również tworzone w systemie relacyjnego źródła innego niż DB2. W pewien sposób rejestracja tabeli relacyjnego źródła innego niż DB2 została niepoprawnie zarejestrowana w tabeli rejestru w bazie danych DB2. Ta rejestracja musi zostać odbudowana na poprawnym serwerze relacyjnym innym niż DB2.

**ASN0067E CAPTURE** *schemat***. Rejestracja widoku związana z subskrypcją o identyfikatorze MAP\_ID równym** *map\_id* **nie została znaleziona w tabeli IBMSNAP\_REGISTER. Program przechwytujący zmiany nie mógł rozpocząć przechwytywania danych o zmianach dla tej subskrypcji.**

**Objaśnienie:** Program przechwytujący zmiany próbował zainicjować rejestrację i okazało się, że rejestracja widoku odpowiadająca tej subskrypcji nie istnieje. Ten komunikat został wygenerowany podczas gorącego startu programu przechwytującego zmiany lub w chwili odebrania pierwszego sygnału CAPSTART dla subskrypcji dla tej rejestracji. Ten błąd nie powoduje zakończenia działania programu przechwytującego zmiany. Wartości kolumn *właściciel\_źródła*, *tabela\_źródłowa* i *kwalifikator\_widoku\_źródłowego* w tabeli

# sterującej IBMSNAP\_REGISTER lub

IBMSNAP\_PRUNCNTL programu przechwytującego zmiany mogły zostać określone niepoprawnie. Nie został znaleziony zgodny element albo rejestracja została usunięta i już nie istnieje.

**Działanie użytkownika:** Jeśli subskrypcja lub rejestracja zawiera błąd, popraw wartości kolumn *właściciel\_źródła*, *tabela\_źródłowa* i *kwalifikator\_widoku\_źródłowego*. Jeśli rejestracja już nie istnieje, subskrypcja jest zbędna i może zostać usunięta.

#### **ASN0068E CAPTURE** *schemat***. Instrukcja insert jest za długa dla tabeli CD** *właściciel\_zmian\_fiz***.***tabela\_zmian\_fiz***.**

**Objaśnienie:** Liczba kolumn w tabeli CD jest za duża; instrukcja INSERT języka SQL przekracza limit kodowania programu przechwytującego zmiany wynoszący 32 kilobajty.

**Działanie użytkownika:** Jeśli w rejestracji zdefiniowane są wszystkie kolumny tabeli, a w systemie docelowym potrzebny jest tylko ich podzbiór, zmniejsz liczbę kolumn dla tej rejestracji. Możesz też rozdzielić tabelę na dwie rejestracje, aby każda rejestracja zawierała różny podzbiór kolumn tabeli.

# **ASN0069E CAPTURE** *schemat***. Podczas wstawiania danych to tabeli CD** *właściciel\_zmian\_fiz***.***tabela\_zmian\_fiz* **został zwrócony kod SQLCODE** *kod\_sql***. Wygląda na to, że ta tabela CD została usunięta.**

**Objaśnienie:** Program przechwytujący zmiany próbował wstawić wiersz do tabeli CD i program DB2 zwrócił kod SQLCODE wskazujący, że ta tabela CD już nie istnieje. Tabela CD mogła zostać przypadkowo usunięta albo doszło do usunięcia całej rejestracji. Jeśli w tabeli IBMSNAP\_REGISTER nadal istnieją wiersze, które odwołują się do tej tabeli CD, program przechwytujący zmiany zdezaktywuje te rejestracje, zmieniając wartość kolumny CD\_OLD\_SYNCHPOINT na NULL oraz przestanie próbować przechwytywać zmiany dla tej tabeli CD. Ten błąd nie powoduje zakończenia działania programu przechwytującego zmiany.

**Działanie użytkownika:** Jeśli tabela CD już nie istnieje i nie jest już wymagana, rejestracja jest zbędna i może zostać usunięta. Zalecane jest zdezaktywowanie rejestracji przed jej usunięciem. Należy zdezaktywować również wszystkie zestawy subskrypcji skojarzone z rejestracjami korzystającymi z tej tabeli CD. Oprócz tego należy usunąć skojarzone elementy zestawu subskrypcji, aby te zestawy subskrypcji można było uaktywnić i pomyślnie uruchomić.

# **ASN0070E CAPTURE** *schemat***. Kombinacja nazwy kolumny** *nazwa\_kolumny* **z tabeli CD** *właściciel\_zmian\_fiz***.***tabela\_zmian\_fiz* **oraz wartości przedrostka BEFORE\_IMG\_PREFIX** *przedrostek\_obrazu\_przed\_aktualizacją* **z tabeli IBMSNAP\_REGISTER dla tej rejestracji odpowiada wielu nazwom kolumn tabeli źródłowej. Program przechwytujący zmiany nie może rozstrzygnąć wieloznaczności w definicji rejestracji.**

**Objaśnienie:** Program przechwytujący zmiany próbował zainicjować rejestrację i okazało się, że kolumna z tabeli CD dla tej rejestracji jest wieloznaczna. Kolumna ta może odwoływać się do obrazu przed aktualizacją dla jednej kolumny źródłowej lub do obrazu po aktualizacji dla innej kolumny źródłowej. Ten komunikat został wygenerowany podczas gorącego startu programu przechwytującego zmiany lub w chwili odebrania pierwszego sygnału CAPSTART dla subskrypcji dla tej rejestracji. Ten błąd nie powoduje zakończenia działania programu przechwytującego zmiany.

**Działanie użytkownika:** W tabeli IBMSNAP\_REGISTER zmień bieżącą wartość kolumny BEFORE\_IMG\_PREFIX na wartość znakową, która nie powoduje tej wieloznaczności.

#### **ASN0071E CAPTURE** *schemat***. Atrybut typu danych kolumny** *nazwa\_kolumny* **z tabeli CD** *właściciel\_zmian\_fiz***.***tabela\_zmian\_fiz* **nie jest zgodny z atrybutem typu danych odpowiadającej mu kolumny źródłowej.**

**Objaśnienie:** Program przechwytujący zmiany próbował zainicjować rejestrację i okazało się, że kolumna z tabeli CD dla tej rejestracji jest niezgodna z odpowiadającą jej kolumną źródłową. Ten komunikat został wygenerowany podczas gorącego startu programu przechwytującego zmiany lub w chwili odebrania pierwszego sygnału CAPSTART dla subskrypcji dla tej rejestracji. Ten błąd nie powoduje zakończenia działania programu przechwytującego zmiany.

**Działanie użytkownika:** Popraw tabelę CD dla tej rejestracji.

#### **ASN0072E CAPTURE** *schemat***. Kolumna obrazu przed aktualizacją** *nazwa\_kolumny* **z tabeli CD** *właściciel\_zmian\_fiz***.***tabela\_zmian\_fiz* **musi dopuszczać wartości NULL.**

**Objaśnienie:** Program przechwytujący zmiany próbował zainicjować rejestrację i okazało się, że kolumna obrazu przed aktualizacją z tabeli CD dla tej rejestracji nie została zdefiniowana jako akceptująca wartości puste. Ten komunikat został wygenerowany podczas gorącego startu programu przechwytującego zmiany lub w chwili odebrania pierwszego sygnału CAPSTART dla subskrypcji dla tej rejestracji. Ten błąd nie powoduje zakończenia działania programu przechwytującego zmiany.

**Działanie użytkownika:** Popraw tabelę CD dla tej rejestracji.

#### **ASN0073E CAPTURE** *schemat***. Specyfikacja** *wejście* **opisująca tabelę CD w sygnale CAPSTOP jest niepoprawna.**

**Objaśnienie:** Program przechwytujący zmiany wykrył, że wartość INPUT\_IN określona dla sygnału CAPSTOP ma nieprawidłowy format: *właściciel\_zmian\_fiz*.*tabela\_zmian\_fiz*. Ten błąd nie powoduje zakończenia działania programu przechwytującego zmiany ani podejmowania działań odnoszących się do tego sygnału.

**Działanie użytkownika:** Zapewnij, żeby wartość INPUT\_IN była zgodna z nazwą tabeli CD związanej z rejestracją, którą chcesz zdezaktywować. Wstaw nowy wiersz do tabeli IBMSNAP\_SIGNAL.

**ASN0074E CAPTURE** *schemat***. W tabeli IBMSNAP\_REGISTER nie ma wierszy odpowiadających tabeli** *właściciel\_źródła***.***tabela\_źródłowa***, która jest określona w sygnale CAPSTOP.**

**Objaśnienie:** Program przechwytujący zmiany wykrył, że wartość INPUT\_IN określona dla sygnału CAPSTOP ma poprawny format i że brak jest dopasowania dla wartości *właściciel\_źródła*.*tabela\_źródłowa* z tabeli rejestracji. Ten błąd nie powoduje zakończenia działania programu przechwytującego zmiany.

**Działanie użytkownika:** Popraw wartość INPUT\_IN i wstaw ponownie sygnał.

**ASN0075W CAPTURE** *schemat***. Rejestracja odpowiadająca wartości INPUT\_IN,** *właściciel\_źródła***.***tabela\_źródłowa* **dla sygnału CAPSTOP nie przechwytywała zmian. Nie jest podejmowane żadne działanie.**

**Objaśnienie:** Program przechwytujący zmiany wykrył, że wartość INPUT\_IN określona dla sygnału CAPSTOP ma poprawny format i jest zgodna z wartością *właściciel\_źródła*.*tabela\_źródłowa* z tabeli rejestracji, ale ta rejestracja jest już nieaktywna. Ten błąd nie powoduje zakończenia działania programu przechwytującego zmiany, program przechwytujący zmiany nie podejmuje też żadnych działań odnoszących się do tego sygnału.

**Działanie użytkownika:** Ten komunikat ma charakter informacyjny; nie jest wymagane żadne działanie.

**ASN0076I CAPTURE** *schemat***. Program przechwytujący zmiany przestał przechwytywać zmiany dla tabeli źródłowej** *właściciel\_źródła***.***tabela\_źródłowa* **w odpowiedzi na sygnał CAPSTOP.**

**Objaśnienie:** Program przechwytujący zmiany skutecznie zdezaktywował rejestrację, która została określona w sygnale CAPSTOP.

**Działanie użytkownika:** Ten komunikat ma charakter informacyjny; nie jest wymagane żadne działanie.

#### **ASN0077E CAPTURE** *schemat***. Wartości określone w kolumnach PHYS\_CHANGE\_OWNER i PHYS\_CHANGE\_TABLE w tabeli IBMSNAP\_PRUNCNTL (gdzie MAP\_ID =** *map\_id***) są równe NULL albo nie odpowiadają poprawnemu wierszowi tabeli IBMSNAP\_REGISTER.**

**Objaśnienie:** Program przechwytujący zmiany próbował zainicjować rejestrację i stwierdził, że wartości kolumn PHYS\_CHANGE\_OWNER i PHYS\_CHANGE\_TABLE tabeli IBMSNAP\_PRUNCNTL dla tej subskrypcji nie odpowiadają wierszowi rejestracji z tabeli IBMSNAP\_REGISTER. Ten komunikat został wygenerowany podczas gorącego startu programu przechwytującego zmiany lub w chwili odebrania pierwszego sygnału CAPSTART dla subskrypcji dla tej rejestracji. Ten błąd nie powoduje zakończenia działania programu przechwytującego zmiany.

**Działanie użytkownika:** Popraw wartości w tabeli IBMSNAP\_PRUNCNTL dla tej subskrypcji. Jeśli ta subskrypcja została zbudowana przy użyciu Centrum replikacji, skontaktuj się z działem wsparcia technicznego IBM, aby zgłosić jej potencjalny problem administracyjny.

#### **ASN0078E CAPTURE** *schemat***. Kolumna obrazu przed aktualizacją** *nazwa\_kolumny* **z tabeli CD** *właściciel\_fiz***.***tabela\_fiz* **nie ma odpowiadającej jej kolumny obrazu po aktualizacji z tabeli CD dla tej rejestracji. Ta rejestracja jest niepoprawna.**

**Objaśnienie:** Program przechwytujący zmiany próbował zainicjować rejestrację i okazało się, że kolumna obrazu przed aktualizacją z tabeli CD tej rejestracji nie ma odpowiadającej jej kolumny obrazu po aktualizacji. Ten komunikat został wygenerowany podczas gorącego startu programu przechwytującego zmiany lub w chwili odebrania pierwszego sygnału CAPSTART dla subskrypcji dla tej rejestracji. Ten błąd nie powoduje zakończenia działania programu przechwytującego zmiany.

**Działanie użytkownika:** Popraw tabelę CD dla tej rejestracji, pamiętając, aby kolumny obrazu przed aktualizacją były umieszczane w tabeli CD tylko razem z odpowiadającymi im kolumnami obrazu po aktualizacji.

**ASN0079E CAPTURE** *schemat***. Podczas aktualizacji tabeli IBMSNAP\_REGISTER dla rejestracji związanych z tabelą CD** *właściciel\_zmian\_fiz***.***tabela\_zmian\_fiz* **został zwrócony kod SQLCODE** *kod\_sql***. Wiersze mogły zostać usunięte.**

**Objaśnienie:** Program przechwytujący zmiany próbował zaktualizować tabelę IBMSNAP\_REGISTER, aby wskazać, że zostały przechwycone dane dla nazwanej tabeli CD, a program DB2 zwrócił kod SQLCODE wskazujący, że wiersze już nie istnieją. Rejestracje mogły zostać usunięte. Ten błąd nie powoduje zakończenia działania programu przechwytującego zmiany.

**Działanie użytkownika:** Jeśli rejestracja została usunięta, nie jest wymagane żadne dalsze działanie dla tych rejestracji. Zalecane jest dezaktywowanie rejestracji przed ich usunięciem. Jeśli wiersze z tabeli IBMSNAP\_REGISTER zostały przypadkowo usunięte, usuń skojarzoną tabelę CD i odbuduj rejestracje. Zdezaktywuj wszystkie zestawy subskrypcji, które zostały skojarzone z tymi rejestracjami. Jeśli jakieś rejestracje muszą zostać usunięte, należy usunąć skojarzone z nimi elementy zestawów subskrypcji, aby te zestawy subskrypcji można było uaktywnić i pomyślnie uruchomić. Jeśli rejestracje są odbudowywane, do programu wprowadzającego zmiany wysyłany jest sygnał wskazujący, że powinno zostać przeprowadzone pełne odświeżanie dla skojarzonych zestawów subskrypcji.

### **ASN0080E CAPTURE** *schemat***. Dla tabeli CD** *właściciel\_zmian\_fiz***.***tabela\_zmian\_fiz***, która jest skojarzona z rejestracją dla tabeli źródłowej** *właściciel\_źródła***.***tabela\_źródłowa* **wystąpił stan zapełnienia obszaru tabel.**

**Objaśnienie:** Program przechwytujący zmiany próbował zrealizować operację wstawiania do nazwanej tabeli CD, ale nie mógł tego zrobić z powodu wystąpienia stanu zapełnienia obszaru tabel. Stan ten występuje zazwyczaj z powodu niewystarczającej ilości miejsca przydzielonego na obszar tabel CD, zbyt rzadkiego czyszczenia go lub czyszczenia nieefektywnego. Ten błąd powoduje zakończenie działania programu przechwytującego zmiany.

**Działanie użytkownika:** Wykonaj następujące czynności, aby określić przyczynę występowania stanu zapełnienia obszaru tabel:

- 1. Zadbaj o to, aby została przydzielona odpowiednia ilość miejsca na obszar tabel dla tej tabeli CD, aby zapewnić normalne warunki przetwarzania.
- 2. Zadbaj o to, aby częste wykonywanie czyszczenia pozwoliło zmniejszyć wymagania przechowywania dla tabel sterujących programu przechwytującego zmiany.
- 3. Zadbaj o to, aby programy wprowadzające zmiany działały wystarczająco często, aby zapewnić normalne warunki działania.
- 4. Sprawdź, czy nie ma zestawów subskrypcji, które zostały zdezaktywowane na długi czas bez podejmowania dodatkowych kroków mających na celu normalne czyszczenie.

Zajrzyj do podręcznika DB2 Replication Guide and Reference w celu uzyskania dodatkowych informacji.

## **ASN0082W CAPTURE** *schemat***. Program przechwytujący zmiany napotkał rejestrację z kolumną** *nazwa\_kolumny* **w tabeli CD** *właściciel\_zmian\_fiz***.***tabela\_zmian\_fiz* **o długości kolumny** *długość\_kolumny\_CD* **mniejszej niż długość odpowiadającej jej kolumny z tabeli źródłowej** *właściciel\_źródła***.***tabela\_źródłowa* **o długości** *długość\_kolumny\_źródłowej***.**

**Objaśnienie:** Podczas inicjowania rejestracji program przechwytujący zmiany wykrył, że definicja rejestracji zawiera kolumnę w tabeli CD o długości mniejszej niż odpowiadająca jej kolumna tabeli źródłowej. Ta definicja rejestracji jest dopuszczalna, ale generowany jest komunikat ostrzeżenia informujący o tym, że przechwycone dane tabeli źródłowej mogą nie mieścić się w zdefiniowanej kolumnie tabeli CD. Ten komunikat został wygenerowany podczas gorącego startu programu przechwytującego zmiany lub w chwili odebrania pierwszego sygnału CAPSTART dla subskrypcji dla tej rejestracji. Rejestracja zostanie zainicjowana pomyślnie.

**Działanie użytkownika:** O ile nie istnieje konkretny powód, dla którego musisz definiować rejestrację w ten sposób (na przykład, jeśli masz pewność, że długość zmienianych danych nie przekroczy nigdy długości kolumny tabeli CD), zdefiniuj rejestrację w taki sposób, aby definicje tabeli źródłowej i tabeli CD były dokładnie dopasowane.

**ASN0083E CAPTURE** *schemat***. Podczas próby przetwarzania wstawienia do tabeli CD** *właściciel\_zmian\_fiz***.***tabela\_zmian\_fiz* **został zwrócony kod SQLCODE** *kod\_sql***. Kolumna tabeli CD** *nazwa\_kolumny* **jest za krótka i nie może pomieścić danych przechwyconych z odpowiadającej jej kolumny tabeli źródłowej** *właściciel\_źródła***.***tabela\_źródłowa***. Rejestracja została zatrzymana przez program przechwytujący zmiany.**

**Objaśnienie:** Program przechwytujący zmiany próbował przetworzyć operację wstawiania danych do tabeli CD i napotkał pochodzący z programu DB2 kod SQLCODE, który oznacza, że ta tabela CD zawiera kolumnę krótszą niż odpowiadająca jej kolumna tabeli źródłowej. Ten błąd nie powoduje zakończenia działania programu przechwytującego zmiany, ale rejestracja jest przełączana w stan zatrzymania.

**Działanie użytkownika:** Określ ponownie definicję tej rejestracji. Zmień rejestrację tak, aby długość kolumny tabeli źródłowej i kolumny tabeli CD były zgodne albo dodaj wyzwalacz do tabeli CD, który będzie obcinał dane.

```
ASN0084E CAPTURE schemat. Rejestracja z tabelą
 źródłową właściciel_źródła.tabela_źródłowa i
 tabelą CD
 właściciel_zmian_fiz.tabela_zmian_fiz została
 zatrzymana przez program przechwytujący
 zmiany.
```
**Objaśnienie:** Ten komunikat o błędzie jest generowany za każdym razem, gdy rejestracja znajduje się w stanie

#### zatrzymania (kolumna STATE z tabeli

IBMSNAP\_REGISTER ma wartość 'S') na skutek działania programu przechwytującego zmiany. Powód tego działania jest opisany w poprzednich komunikatach.

**Działanie użytkownika:** Sprawdź poprzednie komunikaty o błędach, aby określić przyczynę niepowodzenia, i wykonaj zalecane czynności, aby naprawić definicję rejestracji, która sprawia problemy. Po naprawieniu definicji rejestracji musisz ręcznie ustawić dla kolumny STATE z tabeli IBMSNAP\_REGISTER wartość 'I', aby wskazać, że ta rejestracja może znów być używana przez program wprowadzający zmiany.

#### **ASN0100I CAPTURE** *schemat***. Program przechwytujący zmiany został pomyślnie zainicjowany.**

**Objaśnienie:** Ten komunikat ma charakter wyłącznie informacyjny.

**Działanie użytkownika:** Ten komunikat ma charakter informacyjny; nie jest wymagane żadne działanie.

#### **ASN0101W CAPTURE** *schemat***. Gorący start programu przechwytującego zmiany nie powiódł się, ponieważ istniejące dane są za stare. Zostanie wykonany zimny start.**

**Objaśnienie:** Dane z tabeli zmian danych są za stare. Zostanie wykonany zimny start.

**Działanie użytkownika:** Dodatkowych informacji szukaj w dokumentacji dotyczącej operacji programu przechwytującego zmiany w podręczniku DB2 Replication Guide and Reference.

#### **ASN0102W CAPTURE** *schemat***. Program przechwytujący zmiany przełączy się na zimny start z powodu niewystarczających informacji dla gorącego startu.**

**Objaśnienie:** Podczas pobierania informacji o restarcie wystąpił problem. Dane z tabeli restartu są niepoprawne. Zostanie wykonany zimny start.

- v Informacja dotycząca programu DB2 Universal Database: podczas gorącego startu, gdy program DB2 odczytywał protokół, wystąpił błąd interfejsu Asynchronous Read Log API.
- v Informacja dotycząca systemu z/OS: podczas gorącego startu, gdy program DB2 odczytywał protokół, wystąpił błąd interfejsu IFI (Instrumentation Facility Information).

**Działanie użytkownika:** Dodatkowych informacji szukaj w dokumentacji dotyczącej operacji programu przechwytującego zmiany w podręczniku DB2 Replication Guide and Reference.

#### **ASN0104I CAPTURE** *schemat***. W odpowiedzi na sygnał CAPSTART o identyfikatorze MAP\_ID** *map\_id* **rozpoczęto przechwytywanie zmian dla tabeli źródłowej** *właściciel\_źródła***.***tabela\_źródłowa***; dotyczy ono zmian znalezionych w protokole zaczynającym się od numeru kolejnego** *numer\_kolejny\_protokołu***.**

**Objaśnienie:** Program przechwytujący zmiany przetworzył pomyślnie sygnał CAPSTART. Jeśli jest to pierwszy sygnał CAPSTART skojarzony z określoną tabelą źródłową, komunikat ten oznacza, że program przechwytujący zmiany przechwytuje teraz aktualizacje tabeli źródłowej. Jeśli jest to sygnał CAPSTART dla tabeli, dla której zmiany są już przechwytywane, komunikat ten oznacza, że program przechwytujący zmiany odebrał ten sygnał i wykonał żądane przetwarzanie, aby umożliwić programowi wprowadzającemu zmiany rozpoczęcie odbierania zmian dla zestawu subskrypcji, który jest skojarzony z wejściową wartością MAP\_ID.

**Działanie użytkownika:** Ten komunikat ma charakter informacyjny; nie jest wymagane żadne działanie.

**ASN0105I CAPTURE** *schemat***. Z tabeli** *właściciel\_tabeli***.***nazwa\_tabeli* **w dniu** *datownik* **usunięto wiersze w liczbie:** *n***.**

**Objaśnienie:** Program przechwytujący zmiany usunął rekordy z tabeli CD, UOW, TRACE, MONITOR lub SIGNAL.

**Działanie użytkownika:** Ten komunikat ma charakter informacyjny; nie jest wymagane żadne działanie.

#### **ASN0109I CAPTURE** *schemat***. Program przechwytujący zmiany został pomyślnie zainicjowany i przechwytuje zmiany danych dla następującej liczby rejestracji:** *liczba***. W stanie zatrzymania znajduje się następująca liczba rejestracji:** *liczba\_zatrzymanych***. W stanie nieaktywnym znajduje się następująca liczba rejestracji:** *liczba\_nieaktywnych***.**

**Objaśnienie:** Ten komunikat jest generowany, gdy program przechwytujący zmiany kończy ponowne inicjowanie wpisów rejestracji. Ponowne inicjowanie może nastąpić podczas gorącego startu, podczas przetwarzania sygnału CAPSTART albo w odpowiedzi na komendę REINIT programu przechwytującego zmiany.

**Działanie użytkownika:** Jeśli program przechwytujący zmiany przechwytuje zmiany dla wszystkich rejestracji, nie jest wymagane żadne działanie. W przeciwnym razie sprawdź poprzednie komunikaty o błędach, aby określić przyczynę niepowodzenia, i postępuj zgodnie z sugestiami dla użytkownika, aby naprawić nieprawidłową definicję rejestracji. Po naprawieniu definicji wyślij komendę asnccmd z parametrem reinit.

#### **ASN0111I CAPTURE** *schemat***. Cykl czyszczenia rozpoczął się o godzinie** *datownik***.**

**Objaśnienie:** Ten komunikat jest generowany na początku każdego cyklu czyszczenia.

**Działanie użytkownika:** Ten komunikat ma charakter informacyjny; nie jest wymagane żadne działanie.

#### **ASN0112I CAPTURE** *schemat***. Cykl czyszczenia zakończył się o godzinie** *datownik***.**

**Objaśnienie:** Ten komunikat jest generowany na zakończenie każdego cyklu czyszczenia.

**Działanie użytkownika:** Ten komunikat ma charakter informacyjny; nie jest wymagane żadne działanie.

# **ASN0113W CAPTURE** *schemat***. Limit czasu przechowywania czyszczenia zostanie osiągnięty w ciągu następnych 24 godzin.**

**Objaśnienie:** Ten komunikat ostrzegawczy jest generowany, gdy wartości z tabeli IBMSNAP\_UOW wskazują, że czyszczenie wynikające z przekroczenia limitu czasu przechowywania może przypaść na następny dzień.

**Działanie użytkownika:** Sprawdź, dlaczego nie jest wykonywane zwykłe czyszczenie. Zwykle powodem jest to, że jeden lub więcej programów wprowadzających zmiany nie zostało uruchomionych przez okres wielu dni, a zatem tabele CD i UOW nie mogą zostać efektywnie oczyszczone. Innym potencjalnym zagrożeniem jest usunięcie lub zdezaktywowanie zestawu subskrypcji bez usunięcia lub zresetowania odpowiadającej mu wartości punktu synchronizacji w tabeli IBMSNAP\_PRUNE\_SET. Szczegółową analizę sytuacji może przedstawić program narzędziowy Replication Analyzer.

#### **ASN0114E CAPTURE** *schemat***. Podczas czyszczenia tabeli** *właściciel\_tabeli***.***nazwa\_tabeli* **wystąpił błąd czyszczenia o kodzie SQL** *kod\_sql***.**

**Objaśnienie:** Ten komunikat o błędzie jest generowany, gdy czyszczenie kończy się niepowodzeniem o nieoczekiwanym kodzie błędu SQL. Czyszczenie jest przerywane i uruchamiane ponownie po upływie odpowiedniego czasu lub po uruchomieniu komendy. Ten błąd nie powoduje zakończenia działania programu przechwytującego zmiany.

**Działanie użytkownika:** Jeśli ten kod SQL oznacza błąd tymczasowy, nie jest wymagane żadne działanie. W przeciwnym razie wykonaj działania określone dla tego błędu SQL w podręczniku DB2 Messages and Codes.

#### **ASN0121E CAPTURE** *schemat***. Gorący start programu przechwytującego zmiany nie powiódł się, ponieważ istniejące dane są za stare. Działanie programu przechwytującego zmiany zostanie zakończone.**

**Objaśnienie:** Parametr lag\_limit oznacza czas (w minutach), przez jaki program przechwytujący zmiany może przetwarzać

rekordy z protokołu programu DB2. Program przechwytujący zmiany nie może wykonać procedury gorącego startu, ponieważ będzie przetwarzał transakcje starsze niż określone przez użytkownika wartością przy użyciu wartości lag\_limit.

**Działanie użytkownika:** Określ, dlaczego program przechwytujący zmiany spóźnia się z odczytem protokołu. Jeśli pracujesz w środowisku testowym, gdzie parametr definiujący limit opóźnienia nie ma praktycznego zastosowania, możesz ustawić wyższy limit opóźnienia i spróbować ponownie uruchomić program przechwytujący zmiany. Ewentualnie, jeśli w środowisku testowym jest bardzo mało danych w tabeli źródłowej, można wykonać zimny start programu przechwytującego zmiany i w pełni odświeżyć dane ze wszystkich tabel docelowych.

## **ASN0122E CAPTURE** *schemat***. Wystąpił problem podczas odczytywania informacji o restarcie lub protokołu DB2. Działanie programu przechwytującego zmiany zostanie zakończone.**

**Objaśnienie:** Podczas pobierania informacji o restarcie wystąpił problem. Dane z tabeli restartu były niepoprawne albo (w przypadku systemu z/OS) wystąpił błąd interfejsu IFI (Instrumentation Facility Interface) podczas odczytywania protokołu w trakcie restartu. Gdy błąd zostanie usunięty, można przeprowadzić restart, korzystając z opcji gorącego startu.

**Działanie użytkownika:** Określ, dlaczego program przechwytujący zmiany nie mógł pobrać informacji dotyczących restartowania z tabeli IBMSNAP\_RESTART. Przejrzyj poprzednie komunikaty, aby znaleźć wskazówki na temat tego, co mogło się nie powieść. Usuń problem, jeśli to możliwe, i wykonaj ponowny gorący start programu przechwytującego zmiany. Jeśli problemu nie da się usunąć, wykonaj ponowny zimny start programu przechwytującego zmiany.

```
ASN0123I CAPTURE schemat. W chwili kończenia
 działania programu największy numer
 kolejny protokołu pomyślnie
 przechwyconego zapisu w protokole wynosi
 maks_nr_zatwierdzonego, a najmniejszy
 numer kolejny protokołu zapisu
 wymagającego zatwierdzenia wynosi
 min_nr_do_zatwierdzenia.
```
**Objaśnienie:** Program przechwytujący zmiany kończy działanie i rejestruje w tym momencie wartości tabeli restartu dla celów kontrolnych.

**Działanie użytkownika:** Ten komunikat ma charakter informacyjny; nie jest wymagane żadne działanie.

#### **ASN0133I CAPTURE** *schemat***. Program przechwytujący zmiany osiągnął koniec aktywnego protokołu i zakończy działanie, ponieważ włączono opcję AUTOSTOP.**

**Objaśnienie:** Program przechwytujący zmiany zakończył działanie, gdy osiągnął koniec aktywnego protokołu, postępując zgodnie z żądaniem użytkownika wyrażonym opcją AUTOSTOP.

**Działanie użytkownika:** Ten komunikat ma charakter informacyjny; nie jest wymagane żadne działanie.

#### **ASN0142E CAPTURE** *schemat***. Program przechwytujący zmiany nie może wykonać operacji wstawiania dla tabeli monitora IBMSNAP\_CAPMON. Kod SQL to** *kod\_sql***. Informacje monitorowania dla tego interwału zostaną pominięte.**

**Objaśnienie:** Ten komunikat jest generowany, gdy działanie wątku monitorującego nie powiedzie się i zostanie zwrócony nieoczekiwany kod SQL. Funkcje monitora dla tego interwału są pomijane, a program próbuje ponownie po upływie odpowiedniego czasu. Ten błąd nie powoduje zakończenia działania programu przechwytującego zmiany.

**Działanie użytkownika:** Jeśli ten kod SQL oznacza błąd tymczasowy, nie jest wymagane żadne działanie. W przeciwnym razie wykonaj działania określone dla tego błędu SQL w podręczniku DB2 Messages and Codes.

**ASN0143W CAPTURE** *schemat***. Program wykrył, że została odtworzona źródłowa baza danych** *nazwa\_źródłowej\_bazy\_danych* **lub że zostały wycofane wprowadzone do niej zmiany. Program przechwytujący zmiany przełączył się z gorącego startu na zimny start.**

**Objaśnienie:** Program przechwytujący zmiany został uruchomiony w trybie startu warmsa lub warmsi. Gdy program przechwytujący zmiany próbował wykonać gorący start, otrzymał kod powrotu z interfejsu API odczytu protokołu DB2 wskazujący, że źródłowa baza danych została odtworzona lub uzyskana w wyniku odtwarzania zmian i że numery kolejne protokołu zostały ponownie wykorzystane; stan źródłowej bazy danych i stan przechwyconych danych nie jest już spójny. Program przechwytujący zmiany przełączył się na zimny start.

**Działanie użytkownika:** Ten komunikat ma charakter informacyjny; nie jest wymagane żadne działanie.

**ASN0144E CAPTURE** *schemat***. Program wykrył, że została odtworzona źródłowa baza danych** *nazwa\_źródłowej\_bazy\_danych* **lub że zostały wycofane wprowadzone do niej zmiany. Zalecany jest zimny start w celu odtworzenia spójności.**

**Objaśnienie:** Program przechwytujący zmiany został uruchomiony w trybie startu warmns lub warmsi. Gdy program przechwytujący zmiany próbował wykonać gorący start, otrzymał kod powrotu z interfejsu API odczytu protokołu DB2 wskazujący, że źródłowa baza danych została odtworzona lub uzyskana w wyniku odtwarzania zmian i że numery kolejne protokołu zostały ponownie wykorzystane; stan źródłowej bazy danych i stan przechwyconych danych nie jest już spójny. Program przechwytujący zmiany kończy działanie i nie przełącza się automatycznie na zimny start.

**Działanie użytkownika:** Jeśli masz pewność, że wykonanie gorącego startu programu przechwytującego zmiany będzie bezpieczne, uruchom ponownie program przechwytujący zmiany; przy drugiej próbie nie zakończy on działania. Jeśli nie masz pewności, czy przechwycone dane będą w spójnym stanie po wykonaniu gorącego startu programu przechwytującego zmiany, zalecane jest wykonanie zimnego startu programu przechwytującego zmiany.

## **ASN0180W CAPTURE** *schemat***. Tabela IBMSNAP\_SIGNAL nie jest tabelą EBCDIC, co jest wymagane do przechwytywania. Ten sygnał został przetworzony.**

**Objaśnienie:** Program przechwytujący zmiany wykrył, że tabela IBMSNAP\_SIGNAL nie jest zdefiniowana jako tabela EBCDIC. Do poprawnej konwersji sygnałów na kod EBCDIC wymagane jest dodatkowe przetwarzanie. To dodatkowe przetwarzanie pociąga za sobą drobne pogorszenie wydajności.

**Działanie użytkownika:** W najbliższym dogodnym momencie wykonaj następujące czynności:

- 1. Zatrzymaj program przechwytujący zmiany.
- 2. Usuń i ponownie utwórz tabelę IBMSNAP\_SIGNAL z kodowaniem EBCDIC.
- 3. Ponownie uruchom program przechwytujący zmiany.

# **ASN0181W CAPTURE** *schemat***. W tabeli IBMSNAP\_SIGNAL nie ma już wiersza dla sygnału o datowniku** *czas\_sygnału***. Ten sygnał został przetworzony.**

**Objaśnienie:** Program przechwytujący zmiany przetworzył żądanie z sygnału, ale nie mógł zaktualizować obiektu SIGNAL\_STATE ani SIGNAL\_LSN. Zatem nadawca sygnału nie może stwierdzić, czy program przechwytujący zmiany odebrał sygnał.

**Działanie użytkownika:** Sprawdź, czy inny proces nie spodziewa się aktualizacji tego sygnału z programu przechwytującego zmiany i w razie potrzeby wyślij sygnał ponownie.

# **ASN0182W CAPTURE** *schemat***. W tabeli IBMSNAP\_SIGNAL nie ma już wiersza dla sygnału o datowniku** *czas\_sygnału* **i tabela nie ma formatu EBCDIC. Ten sygnał będzie w trakcie przechwytywania ignorowany.**

**Objaśnienie:** Wystąpiło niepowodzenie inicjacji, ponieważ program przechwytujący zmiany otrzymał sygnał, który nie

był zakodowany za pomocą kodu EBCDIC. Program przechwytujący zmiany nie mógł przetłumaczyć sygnału na kod EBCDIC, ponieważ wiersz tabeli IBMSNAP\_SIGNAL już nie istnieje. Program przechwytujący zmiany nie może określić, jaki otrzymał sygnał, a więc go ignoruje.

**Działanie użytkownika:** Sprawdź, jaki sygnał został wysłany, i wyślij go ponownie.

W najbliższym dogodnym momencie wykonaj następujące czynności:

- 1. Zatrzymaj program przechwytujący zmiany.
- 2. Usuń i ponownie utwórz tabelę IBMSNAP\_SIGNAL z kodowaniem EBCDIC.
- 3. Ponownie uruchom program przechwytujący zmiany.

```
ASN0183E CAPTURE schemat. Program
przechwytujący zmiany wykrył niezgodność
pomiędzy tabelą
IBMSNAP_PARTITIONINFO a
informacjami o partycjach DB2.
```
**Objaśnienie:** Ten komunikat o błędzie został spowodowany jedną z następujących przyczyn:

- v Do bazy danych została dodana nowa partycja bazy danych.
- v Tabela sterująca IBMSNAP\_PARTITIONINFO jest uszkodzona.

**Działanie użytkownika:** Jeśli została dodana nowa partycja, zrestartuj program przechwytujący zmiany z opcją add\_partition=Y.

Jeśli tabela sterująca IBMSNAP\_PARTITIONINFO jest uszkodzona, wykonaj zimny start programu przechwytującego zmiany lub wezwij przedstawiciela serwisu oprogramowania IBM.

**ASN0184I CAPTURE** *schemat***. Program przechwytujący zmiany został uruchomiony na partycji** *numer\_partycji* **dla zmian znalezionych w protokole zaczynającym się od numeru kolejnego** *numer\_kolejny\_protokołu***.**

**Objaśnienie:** Nowa partycja została dodana przy użyciu opcji ADD\_PARTITION. Program przechwytujący zmiany rozpoczął przetwarzanie tej partycji.

**Działanie użytkownika:** Ten komunikat ma charakter informacyjny; nie jest wymagane żadne działanie.

**ASN0185I CAPTURE** *schemat***. Program przechwytujący zmiany nie znalazł wymaganej tabeli sterującej, więc utworzył tabelę sterującą** *tabela\_sterująca* **i związany z nią indeks** *indeks* **w serwerze sterującym przechwytywania.**

**Objaśnienie:** Program przechwytujący zmiany wymaga podanej tabeli sterującej. Jeśli program przechwytujący zmiany nie znajdzie tabeli sterującej, tworzy tę tabelę i jej

indeks na odpowiednim serwerze sterującym przechwytywania.

**Działanie użytkownika:** Ten komunikat ma charakter informacyjny; nie jest wymagane żadne działanie.

**ASN0186W CAPTURE** *schemat***. Program przechwytujący zmiany nie znalazł źródłowej bazy danych** *baza danych* **w partycji** *identyfikator\_partycji***. Program przechwytujący zmiany nie może przetworzyć protokołu dla tej partycji.**

**Objaśnienie:** Ta partycja nie jest znana w źródłowej bazie danych. Program przechwytujący zmiany przechwytuje tylko dane z partycji które są znane w źródłowej bazie danych.

**Działanie użytkownika:** Dodaj partycję do bazy danych i uruchom ponownie program przechwytujący zmiany używając opcji ADD\_PARTITION=Y. Jeśli partycja nie jest potrzebna, usuń ją.

# **ASN0187W CAPTURE** *schemat***. Program przechwytujący zmiany nie może znaleźć partycji** *id\_partycji* **znanej wcześniej w programie DB2.**

**Objaśnienie:** Program przechwytujący zmiany nie może znaleźć partycji znanej wcześniej w programie DB2. Partycja nie stanowi już części serwera źródłowego z wieloma partycjami.

**Działanie użytkownika:** Sprawdź, czy brakująca partycja została usunięta poprawnie. Nie są wymagane żadne dalsze działania.

# **ASN0188I CAPTURE** *schemat***. Podczas operacji czyszczenia rozpoczętej z powodu przekroczenia limitu przechowywania z tabeli** *właściciel\_źródła***.***tabela* **o godzinie** *datownik* **usunięto wierszy:** *n***.**

**Objaśnienie:** Program przechwytujący zmiany usunął rekordy z tabeli CD, UOW, TRACE, MONITOR lub SIGNAL z powodu obcięcia limitu czasu przechowywania.

**Działanie użytkownika:** Ten komunikat ma charakter informacyjny; nie jest wymagane żadne działanie.

**ASN0189I CAPTURE** *schemat***. Działanie programu przechwytującego zmiany zostanie zakończone, ponieważ wystąpił błąd zarejestrowanej tabeli** *właściciel\_źródła.tabela* **a konfiguracja rejestracji określa jej zatrzymanie na skutek błędu.**

**Objaśnienie:** Rejestracja ma ustawioną opcję STOP\_ON\_ERROR = Y. Działanie programu przechwytującego zmiany zostanie zakończone z powodu błędu określonego w poprzednim komunikacie.

**Działanie użytkownika:** Wykonaj jedno lub oba poniższe

działania, a następnie uruchom ponownie program przechwytujący zmiany:

- v Popraw błąd wskazany w poprzednim komunikacie.
- v W tabeli rejestru (IBMSNAP\_REGISTER) ustaw opcję STOP\_ON\_ERROR=N.

#### **ASN0190I CAPTURE** *schemat***. Rejestracja tabeli** *właściciel\_źródła.tabela* **została zdezaktywowana z powodu błędu. Program przechwytujący zmiany nie został zatrzymany.**

**Objaśnienie:** Program przechwytujący zmiany zdezaktywował rejestrację wskazanej tabeli źródłowej z powodu błędu określonego w poprzednim komunikacie. Program przechwytujący zmiany nie został zatrzymany, działa on nadal ponieważ rejestracja ma ustawioną opcję STOP\_ON\_ERROR  $= N$ .

**Działanie użytkownika:** Popraw błąd dla tabeli wskazanej w kolumnie STATE tabeli rejestru (IBMSNAP\_REGISTER), a następnie uaktywnij rejestrację ponownie. Podczas reaktywacji rejestracji wykonywane jest pełne odświeżanie.

Aby w przyszłości uniknąć pełnego odświeżania, ustaw opcję STOP\_ON\_ERROR=Y, wtedy program przechwytujący zmiany zakończy działanie po napotkaniu błędu.

**ASN0500E** *nazwa\_programu* **:** *kwalifikator\_programu* **: Wartość wejściowa parametru** *wartość\_wejściowa* **podana dla nazwy parametru** *nazwa\_parametru* **jest niepoprawna.**

**Objaśnienie:** Program lub program komendy został wywołany z niepoprawnym parametrem wejściowym. Ten komunikat wskazuje nazwę programu, który zgłasza błąd, oraz nazwę i wartość parametru.

**Działanie użytkownika:** Sprawdź w dokumentacji, jakie wymagane są poprawne parametry wywołania, popraw dane wejściowe i uruchom ponownie zadanie lub komendę.

**ASN0501E** *nazwa\_programu* **:** *kwalifikator\_programu* **: Wartość** *wartość\_wejściowa* **podana dla parametru** *nazwa\_parametru* **ma niepoprawny typ danych.**

**Objaśnienie:** Program lub program komendy został wywołany z wartością wejściową o niepoprawnym skojarzonym typie danych. Ten komunikat wskazuje nazwę programu, który zgłasza błąd, wraz z błędną wartością wejściową oraz z nazwą parametru, dla którego tę błędną wartość określono.

**Działanie użytkownika:** Popraw to wywołanie tak, aby zawierało poprawne dane wejściowe parametru, a następnie wprowadź ponownie wywołanie.

#### **ASN0502E** *nazwa\_programu* **:** *kwalifikator\_programu* **: Wartość** *wartość\_wejściowa* **o długości** *niepoprawna\_długość\_łańcucha* **podana dla parametru** *nazwa\_parametru* **jest większa niż maksymalna dopuszczalna długość łańcucha wynosząca** *dopuszczalna\_długość\_łańcucha***.**

**Objaśnienie:** Program lub program komendy został wywołany z wartością wejściową będącą łańcuchem o niepoprawnej długości. Ten komunikat wskazuje nazwę programu, który zgłasza błąd, oraz pokazuje, która wartość wejściowa była niepoprawna i dla jakiego parametru została ona określona.

**Działanie użytkownika:** Popraw to wywołanie tak, aby zawierało łańcuch o poprawnej długości dla parametru wejściowego, a następnie wprowadź je ponownie.

**ASN0503E** *nazwa\_programu* **:** *kwalifikator\_programu* **: Liczba całkowita** *wartość\_wejściowa* **przekazana w parametrze** *nazwa\_parametru* **wykracza poza dopuszczalny zakres dla tego parametru.**

**Objaśnienie:** Program lub program komendy został wywołany z wartością wejściową, która wykracza poza przedział obsługiwanych wartości. Ten komunikat wskazuje nazwę programu, który zgłasza błąd, oraz pokazuje, która wartość wejściowa była niepoprawna i dla jakiego parametru została ona określona.

**Działanie użytkownika:** Popraw to wywołanie tak, aby zawierało dane wejściowe parametru z odpowiedniego przedziału, a następnie wprowadź ponownie wywołanie.

**ASN0504E** *nazwa\_programu* **:** *kwalifikator\_programu* **: Program nie rozpoznał parametru wywołania** *niepoprawne\_dane\_wejściowe***.**

**Objaśnienie:** Program lub program komendy został wywołany z niepoprawnym parametrem wejściowym lub niepoprawną komendą. Ten komunikat wskazuje, który program wygenerował ten komunikat, oraz dane wejściowe, które nie zostały rozpoznane.

**Działanie użytkownika:** Sprawdź w dokumentacji, jakie są poprawne dane wejściowe dla parametrów, popraw te dane i wprowadź ponownie zadanie lub komendę.

**ASN0505E** *nazwa\_programu* **:** *kwalifikator\_programu* **: Program nie może odczytać lub ustawić klucza IPC.**

**Objaśnienie:** Program lub program komendy nie może zainicjować środków komunikacji międzyprocesowej niezbędnej do przetwarzania komend. Ten błąd powoduje zakończenie działania programu, w którym wystąpił błąd.

**Działanie użytkownika:** Spróbuj ponownie wywołać program lub komendę. Jeśli problem nadal występuje, skontaktuj się z działem wsparcia technicznego IBM.

#### **ASN0506E** *nazwa\_programu* **:** *kwalifikator\_programu* **: Komenda nie została przetworzona. Program** *nazwa\_programu* **jest uznawany za wyłączony.**

**Objaśnienie:** Komenda nie została przetworzona, ponieważ program docelowy DB2 nie był uruchomiony albo wpisana została niepoprawna wartość parametru (na przykład popełniono pomyłkę w nazwie serwera, schemacie lub kwalifikatorze).

**Działanie użytkownika:** Sprawdź, czy wartości programu są poprawne i czy określają działający program replikacji DB2. Wprowadź ponownie komendę. Jeśli problem nadal występuje, skontaktuj się z działem wsparcia technicznego IBM.

## **ASN0507E** *nazwa\_programu* **:** *kwalifikator\_programu* **: Program nie może utworzyć kolejki komunikatów komunikacyjnych replikacji.**

**Objaśnienie:** Program lub program komendy napotkał błąd wewnętrzny podczas próby przetworzenia komendy użytkownika. Program nie zakończył działania z powodu tego błędu, ale komenda nie została wykonana.

**Działanie użytkownika:** Spróbuj ponownie wykonać komendę. Jeśli problem nadal występuje, skontaktuj się z działem wsparcia technicznego IBM.

**ASN0508E** *nazwa\_programu* **:** *kwalifikator\_programu* **: Program nie może wysłać komunikatu do kolejki komunikatów komunikacyjnych replikacji.**

**Objaśnienie:** Program lub program komendy napotkał błąd wewnętrzny podczas próby przetworzenia komendy użytkownika. Program nie zakończył działania z powodu tego błędu, ale komenda nie została wykonana.

**Działanie użytkownika:** Spróbuj ponownie wykonać komendę. Jeśli problem nadal występuje, skontaktuj się z działem wsparcia technicznego IBM.

**ASN0509E** *nazwa\_programu* **:** *kwalifikator\_programu* **: Program nie może przetworzyć odebranego komunikatu z powodu niepoprawnej wersji komunikatu.**

**Objaśnienie:** Program lub program komendy napotkał błąd wewnętrzny podczas próby przetworzenia komendy użytkownika. Program nie zakończył działania z powodu tego błędu, ale komenda nie została wykonana.

**Działanie użytkownika:** Spróbuj ponownie wykonać komendę. Jeśli problem nadal występuje, skontaktuj się z działem wsparcia technicznego IBM.

## **ASN0510E** *nazwa\_programu* **:** *kwalifikator\_programu* **: Podczas oczekiwania przez program na komunikaty odpowiedzi został przekroczony limit czasu.**

**Objaśnienie:** Program komendy napotkał błąd wewnętrzny podczas próby przetworzenia komendy użytkownika. Program nie zakończył działania z powodu tego błędu, ale komenda nie została wykonana.

**Działanie użytkownika:** Spróbuj ponownie wykonać komendę. Jeśli problem nadal występuje, skontaktuj się z działem wsparcia technicznego IBM.

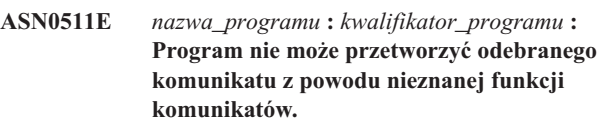

**Objaśnienie:** Program napotkał błąd wewnętrzny podczas próby przetworzenia komendy użytkownika. Program nie zakończył działania z powodu tego błędu, ale komenda nie została wykonana.

**Działanie użytkownika:** Spróbuj ponownie wykonać komendę. Jeśli problem nadal występuje, skontaktuj się z działem wsparcia technicznego IBM.

#### **ASN0512E** *nazwa\_programu* **:** *kwalifikator\_programu* **: Program nie może odczytać danych ze swojej kolejki komunikatów komunikacyjnych replikacji.**

**Objaśnienie:** Program napotkał błąd wewnętrzny podczas próby przetworzenia komendy użytkownika. Program nie zakończył działania z powodu tego błędu, ale komenda nie została wykonana.

**Działanie użytkownika:** Spróbuj ponownie wykonać komendę. Jeśli problem nadal występuje, skontaktuj się z działem wsparcia technicznego IBM.

## **ASN0513E** *nazwa\_programu* **:** *kwalifikator\_programu* **: Program nie może otworzyć pliku komunikatu o nazwie** *plik\_komunikatów***.**

**Objaśnienie:** Plik komunikatów używany przez program został niepoprawnie zainstalowany albo zmienne środowiskowe języka nie zostały ustawione poprawnie.

**Działanie użytkownika:** Zajrzyj do dokumentacji, aby znaleźć informacje dotyczące instalacji i konfiguracji.

## **ASN0514E** *nazwa\_programu* **:** *kwalifikator\_programu* **: Program nie może otworzyć pliku protokołu** *plik\_protokołu***.**

**Objaśnienie:** Program napotkał błąd wewnętrzny w czasie próby otworzenia pliku swojego własnego protokołu komunikatów programu i z powodu tego błędu nieprawidłowo zakończył działanie. Ten problem mógł wystąpić z powodu przypadkowego usunięcia pliku albo niewystarczających uprawnień do otwierania tego pliku posiadanych przez

identyfikator użytkownika związany z tym procesem.

**Działanie użytkownika:** Sprawdź, czy identyfikator użytkownika ma wystarczające uprawnienia do przetwarzania. Jeśli plik został przypadkowo usunięty, uruchom ponownie program, aby utworzyć nowy plik protokołu.

#### **ASN0515E** *nazwa\_programu* **:** *kwalifikator\_programu* **: Program nie może zamknąć pliku protokołu.**

**Objaśnienie:** Program napotkał błąd wewnętrzny w czasie próby zamknięcia pliku używanego przez jego własny protokół komunikatów programu. Plik ten mógł zostać przypadkowo usunięty zanim program spróbował zakończyć działanie. Końcowe komunikaty o zakończeniu mogły nie zostać wygenerowane.

**Działanie użytkownika:** Jeśli plik został przypadkowo usunięty, uruchom ponownie program, aby utworzyć nowy plik protokołu.

#### **ASN0516E** *nazwa\_programu* **:** *kwalifikator\_programu* **: Program nie może zamknąć katalogu komunikatów.**

**Objaśnienie:** Program napotkał wewnętrzny błąd podczas próby zamknięcia pliku katalogu komunikatów. Plik ten mógł zostać przypadkowo usunięty zanim program spróbował zakończyć działanie. Końcowe komunikaty o zakończeniu mogły nie zostać wygenerowane.

**Działanie użytkownika:** Jeśli plik komunikatów został usunięty, musi on zostać ponownie zainstalowany.

#### **ASN0517E** *nazwa\_programu* **:** *kwalifikator\_programu* **: Program odzyskał możliwość odczytu z kolejki komunikatów komunikacyjnych replikacji.**

**Objaśnienie:** Po wcześniejszej awarii program ponownie zainicjował swoje funkcje odczytu z kolejki komunikatów niezbędne do przetwarzania komend.

**Działanie użytkownika:** Ten komunikat ma charakter informacyjny; nie jest wymagane żadne działanie.

## **ASN0518E** *nazwa\_programu* **:** *kwalifikator\_programu* **: Program nie akceptuje wielu komend jednocześnie.**

**Objaśnienie:** Program komendy został wywołany z wieloma komendami. Każde wywołanie komendy musi być wykonane za pomocą pojedynczej komendy wejściowej z wszelkimi wymaganymi danymi wejściowymi. Uwaga: Komenda CHGPARMS umożliwia zmienianie wielu parametrów za pomocą jednego wywołania komendy CHGPARMS.

**Działanie użytkownika:** Popraw dane wejściowe komendy i wywołaj ją ponownie.

## **ASN0519E** *nazwa\_programu* **:** *kwalifikator\_programu* **: Wartość parametru wejściowego** *wartość\_parametru* **podana dla parametru komendy CHGPARMS o nazwie** *nazwa\_parametru* **jest niepoprawna.**

**Objaśnienie:** Komenda CHGPARMS została wywołana z niepoprawną wartością parametru.

**Działanie użytkownika:** Popraw dane wejściowe komendy i wywołaj ją ponownie.

**ASN0520I** *nazwa\_programu* **:** *kwalifikator\_programu* **: Odpowiedź komendy STATUS: wątek** *typ\_wątku* **znajduje się w stanie** *warunek\_statusu***.**

**Objaśnienie:** W odpowiedzi na komendę **STATUS** dla każdego z wątków związanych z programem, który otrzymał komendę, zostanie wysłany jeden z tych komunikatów. W każdym przypadku podany zostanie bieżący stan wątku.

**Działanie użytkownika:** Ten komunikat ma charakter informacyjny; nie jest wymagane żadne działanie.

**Objaśnienie:** W odpowiedzi na komendę **QRYPARMS** dla każdego parametru programu zostanie wysłany komunikat. Komunikat dla każdego parametru zawiera nazwę parametru, jego bieżące ustawienie oraz sposób ustawienia wartości parametru przez użytkownika (domyślnie, przez zmianę tabeli IBMSNAP\_CAPPARMS, przy użyciu opcji uruchomienia albo przez komendy CHGPARMS).

**Działanie użytkownika:** Ten komunikat ma charakter informacyjny; nie jest wymagane żadne działanie.

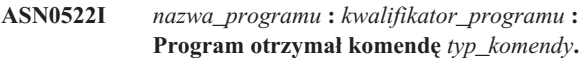

**Objaśnienie:** Program otrzymał komendę do przetworzenia.

**Działanie użytkownika:** Ten komunikat ma charakter informacyjny; nie jest wymagane żadne działanie.

**ASN0523I** *nazwa\_programu* **:** *kwalifikator\_programu* **: Odpowiedź komendy CHGPARMS: parametr** *nazwa\_parametru* **otrzymał wartość** *wartość\_parametru***.**

**Objaśnienie:** W odpowiedzi na komendę **CHGPARMS** dla każdego zmienionego parametru programu zostanie wysłany jeden z tych komunikatów. Dla każdego parametru komunikat zawiera nową wartość parametru.

**Działanie użytkownika:** Ten komunikat ma charakter informacyjny; nie jest wymagane żadne działanie.

**ASN0521I** *nazwa\_programu* **:** *kwalifikator\_programu* **: Odpowiedź komendy QRYPARMS:** *nazwa\_parametru* **została ustawiona na** *wartość\_parametru* **przy użyciu następującej metody:** *metoda***.**

#### **ASN0524E** *nazwa\_programu* **:** *kwalifikator\_programu* **: Nie określono wymaganego parametru programu** *nazwa\_parametru***.**

**Objaśnienie:** Program lub program komendy został wywołany bez jednego z wymaganych parametrów. Jeśli brakującym parametrem jest *serwer\_przechwytywania* lub *serwer\_sterujący*, program (lub komenda) próbował również uzyskać dostęp do bazy danych niejawnie przez ustawienie zmiennej środowiskowej DB2DBDFT (jeśli ma to zastosowanie) i próba ta nie powiodła się.

**Działanie użytkownika:** Popraw wywołanie tak, aby zawierało odpowiedni parametr i odpowiednią wartość wejściową.

**ASN0525E** *nazwa\_programu* **:** *kwalifikator\_programu* **: Program nie zdołał odczytać danych z zewnętrznej kolejki komunikatów komunikacyjnych.**

**Objaśnienie:** Program lub program komendy nie może zainicjować swoich funkcji odczytu danych z zewnętrznej kolejki komunikatów komunikacji niezbędnej do przetwarzania komend.

**Działanie użytkownika:** Spróbuj ponownie wykonać komendę, a jeśli problem nadal występuje, skontaktuj się z działem wsparcia technicznego IBM.

**ASN0526E** *nazwa\_programu* **:** *kwalifikator\_programu* **: Program został wywołany bez danych wejściowych komendy.**

**Objaśnienie:** Program komendy został wywołany bez komendy do przetworzenia. Przetwarzanie komendy nie jest wykonywane.

**Działanie użytkownika:** Wprowadź ponownie komendę, określając wszystkie wymagane dane wejściowe.

**ASN0527E** *nazwa\_programu* **:** *kwalifikator\_programu* **: Program został wywołany bez danych wejściowych komendy CHGPARMS.**

**Objaśnienie:** Program komendy został wywołany z komendą CHGPARMS, ale bez żadnej komendy wejściowej do przetworzenia. Przetwarzanie komendy nie jest wykonywane.

**Działanie użytkownika:** Wprowadź ponownie komendę, określając wszystkie wymagane dane wejściowe.

**ASN0528E** *nazwa\_programu***:***kwalifikator\_programu* **: Program zakończy działanie, ponieważ wymagana tabela sterująca** *właściciel\_tabeli***.***nazwa\_tabeli* **nie istnieje.**

**Objaśnienie:** Program przechwytujący zmiany lub program wprowadzający zmiany próbował wykonać operację SQL na wymaganej tabeli sterującej programu przechwytującego zmiany. Program otrzymał z programu DB2 kod powrotu *nie znaleziono*. Ten kod powrotu pojawia się, gdy migracja nie zostanie ukończona albo gdy wymagana tabela sterująca

programu przechwytującego zmiany zostanie przypadkowo usunięta ze środowiska.

**Działanie użytkownika:** Sprawdź tekst komunikatu w celu znalezienia nazwy brakującej tabeli sterującej. Działanie naprawcze dla tego problemu zależy od tego, której tabeli brakuje. Jeśli na przykład brakuje tabeli IBMSNAP\_PRUNE\_LOCK, wystarczy ponownie utworzyć tabelę i ponownie uruchomić program przechwytujący zmiany. Jeśli jednak brakuje tabeli IBMSNAP\_RESTART i nie można odtworzyć poprawnej treści tabeli, tabelę należy ponownie utworzyć, a program przechwytujący zmiany wymaga zimnego startu.

**ASN0529I** *nazwa\_programu* **:** *kwalifikator\_programu* **: Podczas uruchamiania wartość parametru** *nazwa\_parametru* **została ustawiona na** *wartość\_parametru* **za pomocą następującej metody:** *metoda***.**

**Objaśnienie:** Program został uruchomiony, a parametry programu zostały zainicjowane na podstawie kombinacji określonych opcji uruchomienia i istniejącej zawartości tabeli parametrów. Parametry zostały ustawione przy użyciu jednej z następujących metod: domyślnie, przez zmianę tabeli parametrów lub przez opcje uruchamiania.

**Działanie użytkownika:** Ten komunikat ma charakter informacyjny; nie jest wymagane żadne działanie.

**ASN0530E** *nazwa\_programu* **:** *kwalifikator\_programu* **: Program nie może się połączyć z bazą danych** *nazwa\_bazy\_danych* **przy użyciu USERID** *identyfikator\_użytkownika***. Kod SQLCODE to** *kod\_sql***.**

**Objaśnienie:** Wystąpił błąd, kiedy program uruchomił jedną z następujących funkcji:

- v funkcja łączenia (CONNECT) z programem DB2 dla systemu VSE i VM
- funkcja łączenia (CONNECT) z narzędziem CAF (Call Attachment Facility) programu DB2
- v funkcja niejawnego łączenia z programem DB2 UDB.

**Działanie użytkownika:** Odpowiedni kod przyczyny można znaleźć w kodach DB2 z podręcznika komunikatów i kodów menedżera bazy danych DB2 dla używanego systemu operacyjnego.

W wypadku błędów programu DB2 for z/OS: sprawdź sekcję w podręczniku administrowania, która opisuje narzędzie CAF (Call Attachment Facility). Jeśli masz pytania i potrzebujesz dalszych informacji, skontaktuj się ze swoim administratorem DBA.

Jeśli program jest uruchomiony w systemie DB2 UDB for UNIX, dopilnuj, aby zmienna środowiskowa LIBPATH była ustawiona na to samo środowisko, w którym jest uruchomiony program. Więcej informacji można znaleźć w dokumentacji dotyczącej konfigurowania replikacji w podręczniku DB2 Replication Guide and Reference.

**ASN0531E** *nazwa\_programu* **:** *kwalifikator\_programu* **: Program nie może otworzyć planu. Kod powrotu SQL to** *kod\_powrotu***, kod przyczyny to** *kod\_przyczyny***, nazwa podsystemu to** *podsystem\_DB2***, a nazwa planu to** *nazwa\_planu***.**

**Objaśnienie:** Wystąpił błąd w chwili, gdy program próbował otworzyć plan ASNLPLAN.

**Działanie użytkownika:** Odpowiedni kod przyczyny można znaleźć w sekcji DB2 Codes w podręczniku komunikatów i kodów menedżera bazy danych DB2 dla używanego systemu operacyjnego. Sprawdź sekcję w podręczniku administrowania, która opisuje narzędzie CAF (Call Attachment Facility).

**ASN0532E** *nazwa\_programu* **:** *kwalifikator\_programu* **: Wersja programu DB2** *numer\_wersji* **jest nieobsługiwana.**

**Objaśnienie:** Program nie obsługuje tej wersji programu DB2.

**Działanie użytkownika:** Uruchom ten program przy użyciu odpowiedniej wersji programu DB2.

**ASN0533E** *nazwa\_programu* **:** *kwalifikator\_programu* **: Działanie programu DB2 zostało zakończone nieprawidłowo.**

**Objaśnienie:** Program DB2 zakończył działanie w chwili, gdy program był jeszcze aktywny.

W przypadku systemów z/OS, VSE/ESA lub VM/ESA: program DB2 zakończył działanie w chwili, gdy program był aktywny, a użytkownik nie określił parametru wywołania NOTERM.

**Działanie użytkownika:** Uruchom program DB2 i uruchom program.

**ASN0534E** *nazwa\_programu* **:** *kwalifikator\_programu* **: Program DB2** *baza\_danych* **nie może być używany, ponieważ znajduje się w stanie** *stan***.**

**Objaśnienie:** Program DB2 zakończył działanie w chwili, gdy program był jeszcze aktywny. Baza danych znajduje się w jednym z następujących stanów: UNDETERMINED, TERMINATED, QUIESCED, ROLLWARD lub ACTIVE.

**Działanie użytkownika:** Uruchom program DB2, a potem uruchom ten program.

**ASN0535E** *nazwa\_programu* **:** *kwalifikator\_programu* **: Program nie może odłączyć się od bazy danych** *serwer\_bazy\_danych***. Kod powrotu to** *kod\_powrotu***, a kod przyczyny to** *kod\_przyczyny***.**

**Objaśnienie:** Podczas kończenia połączenia z programem DB2 program otrzymał kod błędu z narzędzia CAF (Call Attachment Facility).

**Działanie użytkownika:** Uruchom ponownie program.

**ASN0536E** *nazwa\_programu* **:** *kwalifikator\_programu* **: Podczas uzyskiwania nazwy instancji został zwrócony błąd. Kod SQLCODE to** *kod\_sql***.**

**Objaśnienie:** Wywołanie SQLEGINS API programu DB2 Universal Database zwróciło błąd.

**Działanie użytkownika:** Aby określić błąd, poszukaj w podręczniku DB2 Universal Database API Reference informacji dotyczących wywołania SQLEGINS API albo skontaktuj się z działem wsparcia technicznego IBM.

**ASN0537E** *nazwa\_programu* **:** *kwalifikator\_programu* **: Program nie może nawiązać połączenia z bazą danych** *nazwa\_bazy\_danych***, kod powrotu to** *kod\_powrotu***, a kod przyczyny to** *kod\_przyczyny***.**

**Objaśnienie:** Wystąpił błąd, kiedy program uruchomił jedną z następujących funkcji:

- v funkcja łączenia (CONNECT) z programem DB2 dla systemu VSE i VM
- v funkcja łączenia (CONNECT) z narzędziem CAF (Call Attachment Facility) programu DB2
- v funkcja niejawnego łączenia z programem DB2 UDB.

**Działanie użytkownika:** Odpowiedni kod przyczyny można znaleźć w kodach DB2 z podręcznika komunikatów i kodów menedżera bazy danych DB2 dla używanego systemu operacyjnego.

W wypadku błędów programu DB2 for z/OS: sprawdź sekcję w podręczniku administrowania, która opisuje narzędzie CAF (Call Attachment Facility). Jeśli masz pytania i potrzebujesz dalszych informacji, skontaktuj się ze swoim administratorem DBA.

Jeśli program jest uruchomiony w systemie DB2 UDB for UNIX, dopilnuj, aby zmienna środowiskowa LIBPATH była ustawiona na to samo środowisko, w którym jest uruchomiony program. Więcej informacji można znaleźć w dokumentacji dotyczącej konfigurowania replikacji w podręczniku DB2 Replication Guide and Reference.

**ASN0538I** *nazwa\_programu* **:** *kwalifikator\_programu* **: Program czeka na dostępność programu DB2.**

**Objaśnienie:** Jeśli program zostanie początkowo wywołany w chwili, gdy program DB2 nie jest jeszcze dostępny, program czeka, aż program DB2 stanie się dostępny. Gdy program DB2 stanie się już dostępny, program przechwytujący zmiany nawiąże połączenie i rozpocznie przechwytywanie zmian.

Jeśli w parametrach wywołania programu przechwytującego zmiany zostanie określona opcja NOTERM, a program DB2 zostanie zamknięty prawidłowo, program przechwytujący zmiany będzie czekał, aż program DB2 znów stanie się dostępny.

**Działanie użytkownika:** Ten komunikat ma charakter informacyjny; nie jest wymagane żadne działanie.

**ASN0539E** *nazwa\_programu* **:** *kwalifikator\_programu* **: Baza danych lub podsystem o nazwie** *nazwa\_serwera\_bazy\_danych* **wymaga skonfigurowania za pomocą parametru LOGRETAIN=RECOVERY.**

**Objaśnienie:** Program przechwytujący zmiany próbował przeprowadzić zimny lub gorący start, a źródłowa baza danych nie została zdefiniowana poprawnie, aby umożliwić używanie interfejsu odczytu protokołów przez program przechwytujący zmiany. Zaakceptowanym ustawieniem parametru konfiguracyjnego bazy danych LOGRETAIN jest RECOVERY (zwany również ON).

**Działanie użytkownika:** Wartość parametru LOGRETAIN można zmienić za pomocą komendy **update database configuration for**. Zauważ, że gdy ustawisz dla tego parametru wartość RECOVERY (lub ON), to zanim będzie można używać tę bazę danych z dowolną aplikacją, trzeba będzie utworzyć jej kopię zapasową za pomocą komendy **backup**.

**ASN0540E** *nazwa\_programu* **:** *kwalifikator\_programu* **: Program nie może pomyślnie wykonać operacji automatycznego wiązania dla pakietu** *nazwa\_pakietu* **z pliku** *ścieżka\_nazwa\_pliku***. Zwrócony został stan SQLSTATE** *stan\_sql***.**

**Objaśnienie:** Program wykrył, że do uruchomienia niezbędne jest wiązanie lub ponowne wiązanie. Program przystąpił do automatycznego wiązania, ale próba się nie powiodła. Program nie został zainicjowany.

**Działanie użytkownika:** Sprawdź odpowiednie komunikaty bazy danych, które mogą zawierać dodatkowe szczegóły dotyczące źródła niepowodzenia automatycznego wiązania. Możliwą przyczyną może być niepowodzenie autoryzacji, brak lub niepoprawne tabele sterujące albo pliki powiązań nieodpowiednie dla programu. Rozwiąż problem i uruchom ponownie program.

**ASN0541E** *nazwa\_programu* **:** *kwalifikator\_programu* **: Dla kolumny** *nazwa\_kolumny* **tabeli parametrów programu** *tabela\_parametrów* **została podana niepoprawna wartość** *wartość\_kolumny***.**

**Objaśnienie:** Ten komunikat jest generowany podczas inicjowania programu przechwytującego zmiany, jeśli

sprawdzanie poprawności tabeli IBMSNAP\_CAPPARMS wykaże, że jedna z wartości parametrów jest niepoprawna. Program przechwytujący zmiany kończy działanie na skutek tego błędu.

**Działanie użytkownika:** Sprawdź dokumentację pod kątem dopuszczalnych wartości parametrów w tej tabeli. Popraw te wartości i uruchom ponownie program przechwytujący zmiany.

**ASN0542E** *nazwa\_programu* **:** *kwalifikator\_programu* **: Osiągnięto maksymalną liczbę ponowień wynikających z limitu czasu blokad lub zakleszczeń.**

**Objaśnienie:** Program próbował wielokrotnie wykonać wewnętrzną operację, która kończyła się przekroczeniem limitu czasu lub zakleszczeniem. Jeśli zadanie programu, który nieustannie otrzymuje blokady, jest bardzo ważne (na przykład jest to wątek roboczy), wówczas cały program zostanie zamknięty. Jeśli to zadanie nie jest tak istotne (na przykład jest to czyszczenie lub monitorowanie), wówczas zadanie zostanie uruchomione ponownie później, a program pozostanie aktywny.

**Działanie użytkownika:** Sprawdź odpowiednie komunikaty bazy danych, które mogą zawierać dodatkowe szczegóły dotyczące źródła problemów z blokadą. Rozwiąż ten problem, jeśli błąd był powodowany przez użytkownika (na przykład jeśli była to blokada uzyskana przez użytkownika). Jeśli stan ten będzie się utrzymywał, skontaktuj się z działem wsparcia technicznego IBM.

**ASN0543E** *nazwa\_programu* **:** *kwalifikator\_programu* **: Program nie może uzyskać miejsca w pamięci o wielkości** *liczba\_bajtów* **bajtów dla obiektu** *obiekt***.**

**Objaśnienie:** Program nie może uzyskać miejsca na niezbędną strukturę pamięci. Program kończy działanie.

**Działanie użytkownika:** Rozważ możliwość przydzielenia większej ilości pamięci dla programu i ponownego uruchomienia programu.

#### **ASN0544E** *nazwa\_programu* **:** *kwalifikator\_programu* **: Program jest już aktywny.**

**Objaśnienie:** Próbowano uruchomić więcej niż jeden program przechwytujący zmiany dla każdego podsystemu lub dla każdej bazy danych DB2.

**Działanie użytkownika:** Sprawdź, czy schemat lub kwalifikator został określony poprawnie.

v W wypadku programu DB2 dla podsystemów z/OS: uruchom tylko jedną instancję programu przechwytującego zmiany dla wszystkich podsystemów, które należą do grupy współużytkowania danych albo uruchom tylko jedną instancję programu przechwytującego zmiany na każdym autonomicznym systemie. Wyświetl zasób ENQ, aby określić naruszenie unikalnej nazwę zasobu.

- v W przypadku programu DB2 dla innych platform: uruchom tylko jeden program przechwytujący zmiany dla każdej bazy danych, używając podanego schematu.
- **ASN0545E** *nazwa\_programu* **:** *kwalifikator\_programu* **: Program został uruchomiony z parametrem startowym PWDFILE, ale nie odnaleziono pliku haseł** *plik\_haseł***.**

**Objaśnienie:** Program nie może znaleźć pliku haseł. Użytkownik określa nazwę pliku haseł za pomocą parametru PWDFILE. Jeśli użytkownik określa parametr startowy ścieżki, plik haseł powinien znajdować się we wskazanym katalogu. Jeśli użytkownik nie określa parametru startowego ścieżki, plik haseł powinien znajdować się w katalogu bieżącym, w którym działa program.

**Działanie użytkownika:** Upewnij się, że nazwa pliku haseł została określona poprawnie i że plik znajduje się w odpowiednim katalogu.

**ASN0546W** *nazwa\_programu* **:** *kwalifikator\_programu* **: Wywołanie wywołania menedżera automatycznego restartu przez program nie powiodło się. Wywołane makro IXCARM to** *wywołanie\_arm***, kod powrotu to** *kod\_powrotu***, a kod przyczyny to** *kod\_przyczyny***.**

**Objaśnienie:** Program przechwytujący zmiany lub program wprowadzający zmiany nie może się połączyć z menedżerem ARM (Automatic Restart Manager), odłączyć się od niego albo odebrać od niego wskazania statusu gotowości. Ten komunikat wyświetla nieudane wywołanie i kod powrotu albo kod przyczyny, jaki został zwrócony do programu przez menedżera ARM. Program nie zakończy działania, ale nie może kontynuować przetwarzania ARM.

**Działanie użytkownika:** Więcej informacji na temat przyczyny tego niepowodzenia zawiera dokumentacja menedżera Automatic Restart Manager.

**ASN0547I** *nazwa\_programu* **:** *kwalifikator\_programu* **: Liczba przekazanych zmiennych podstawianych** *liczba\_zmiennych* **nie jest zgodna z liczbą tokenów** *liczba\_tokenów* **z tekstu komunikatu o numerze** *nr\_komunikatu***.**

**Objaśnienie:** Kod programu i plik komunikatów programu nie są zgodne; powodem może być niezgodność numeru wersji tego programu i katalogu plików komunikatów.

**Działanie użytkownika:** Sprawdź, czy plik komunikatów jest poprawnie zainstalowany i czy ma odpowiednie ustawienia uprawnień.

## **ASN0548I** *nazwa\_programu* **:** *kwalifikator\_programu* **: Program otrzymał od operatora komendę zatrzymania.**

**Objaśnienie:** Ten komunikat informacyjny wskazuje, że do programu została skierowana komenda zatrzymania.

**Działanie użytkownika:** Ten komunikat ma charakter informacyjny; nie jest wymagane żadne działanie.

**ASN0552E** *nazwa\_programu* **:** *kwalifikator\_programu* **: Program napotkał błąd SQL. Nazwa serwera to** *nazwa\_serwera***. Żądanie SQL to** *żądanie\_sql***. Nazwa tabeli to** *nazwa\_tabeli***. Kod SQLCODE to** *kod\_sql***. Stan SQLSTATE to** *stan\_sql***. Kod SQLERRMC to** *tokeny\_sql***. Kod SQLERRP to** *moduł\_błędu***.**

**Objaśnienie:** Został zwrócony niezerowy kod SQLCODE, gdy program przechwytujący zmiany, program wprowadzający zmiany lub program monitorujący uruchomił instrukcję EXEC SQL lub wywołanie CLI. Ten kod SQLCODE może być spowodowany przez błąd programu DB2, który wymaga sprawdzenia, na przykład przez brak miejsca albo niedostępność programu DB2 dla aplikacji. Po tym komunikacie występuje czasem drugi komunikat, zawierający informacje dotyczące działań systemu replikacji w czasie, gdy napotkano ten kod SQLCODE.

**Działanie użytkownika:** Wyjaśnienie tego kodu SQLCODE oraz informacje na temat działań naprawczych, które można podjąć w programie DB2, można znaleźć w dokumentacji dotyczącej komunikatów i kodów menedżera bazy danych DB2 używanego systemu operacyjnego. Jeśli system replikacji wygeneruje od razu kolejny komunikat, przejrzyj wyjaśnienie i reakcję użytkownika dla tego komunikatu.

## **ASN0553E** *nazwa\_programu* **:** *kwalifikator\_programu* **: Wystąpił błąd wewnętrzny** *numer\_błędu* **dla komunikatu o numerze** *numer\_komunikatu* **zawierającego** *liczba\_tokenów* **pól podstawiania:** *tokeny\_podst***.**

**Objaśnienie:** Parametr *numer\_błędu* jest liczbą dziesiętną określającą numer błędu w następujący sposób:

- **1** Nieprawidłowa instancja
- **2** Odmowa dostępu
- **3** Brak plików
- **4** Brak komunikatu
- **5** Niepoprawne ustawienia narodowe
- **6** Błąd systemu
- **7** Za mało pamięci

*numer\_komunikatu* określa komunikat, który program próbował wygenerować. Parametr *liczba\_tokenów* to liczba tokenów podstawiania podawanych dla danego komunikatu (nie licząc tokenów nazwa\_programu i

kwalifikator\_programu). Parametr *tokeny\_podst* to tokeny podstawiania dla komunikatu o błędzie oddzielone przecinkami.

**Działanie użytkownika:** Podejmij działanie naprawcze odpowiednie dla podanego kodu błędu. Jeśli na przykład nie został odnaleziony plik komunikatów albo jeśli nie można uzyskać dostępu do niego, powinien zostać również wyświetlony komunikat ASN0513 określający nazwę pliku. Sprawdź, czy istnieje plik komunikatów z odpowiednimi uprawnieniami. Jeśli uzyskasz kod błędu 4, może to oznaczać, że masz stary plik komunikatów.

# **ASN0554E** *nazwa\_programu* **:** *kwalifikator\_programu* **: Program napotkał pełny protokół programu DB2 na serwerze** *nazwa\_serwera***.**

**Objaśnienie:** Program próbował przetworzyć operację wstawiania lub aktualizacji danych, ale została ona odrzucona przez program DB2 z powodu pełnego protokołu transakcji programu DB2. Program przerwie przetwarzanie.

**Działanie użytkownika:** Sprawdź ilość wolnego miejsca w systemie plików zawierającym pliki bazy danych użytkownika. Rozważ możliwość zwiększenia maksymalnej wielkości protokołu w pliku konfiguracyjnym bazy danych.

**ASN0555W** *nazwa\_programu* **:** *kwalifikator\_programu* **: Program nie może zarejestrować się w menedżerze ARM (Automatic Resource Manager), ponieważ nie jest dla niego autoryzowany.**

**Objaśnienie:** Program przechwytujący zmiany, program wprowadzający zmiany lub program monitorujący nie może się zarejestrować, aby korzystać z usług menedżera Automatic Resource Manager, ponieważ biblioteki programu nie są dla niego autoryzowane.

**Działanie użytkownika:** Jeśli chcesz zarejestrować program przechwytujący zmiany, program wprowadzający zmiany lub program monitorujący w menedżerze ARM, dokonaj autoryzacji bibliotek programu dla menedżera APF i uruchom ponownie program.

**ASN0556E** *nazwa\_programu* **:** *kwalifikator\_programu* **: Znaleziono niepoprawną rejestrację. Tabela CD** *właściciel\_zmian\_fiz***.***tabela\_zmian\_fiz* **nie zawiera żadnych kolumn zgodnych z tabelą podstawową**

*właściciel\_źródła***.***tabela\_źródłowa***.**

**Objaśnienie:** Program przechwytujący zmiany próbował zainicjować rejestrację, ale w tabeli CD nie było kolumn odpowiadających kolumnom tabeli źródłowej. Nie można przechwycić żadnych danych dla tej rejestracji, dlatego została ona uznana za niepoprawną. Rejestracja pozostanie nieaktywna, jeśli kolumna STOP\_ON\_ERROR w tabeli rejestru (IBMSNAP\_REGISTER) ma wartość N; w przeciwnym razie działanie programu przechwytującego zmiany zostanie zatrzymane.

**Działanie użytkownika:** Sprawdź, czy w tabeli CD jest

przynajmniej jedna kolumna odpowiadająca tabeli źródłowej dla rejestracji.

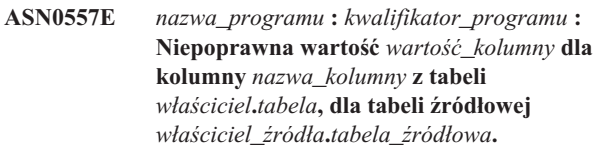

**Objaśnienie:** Program przechwytujący zmiany próbował zainicjować rejestrację i znalazł wartość, która jest niepoprawna dla kolumny w tabeli rejestru (IBMSNAP\_REGISTER).

**Działanie użytkownika:** Popraw błędną wartość w kolumnie. Poprawne wartości dla kolumny z błędem można znaleźć w opisie tabeli rejestru.

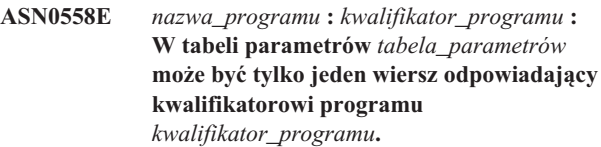

**Objaśnienie:** Tabela parametrów programu została zdefiniowana niepoprawnie albo zaktualizowana niepoprawnymi wierszami.

**Działanie użytkownika:** Sprawdź, czy w tabeli parametrów jest tylko jeden wiersz odpowiadający programowi *kwalifikator\_programu*. Sprawdź, czy w tabeli parametrów zdefiniowano indeks unikalny dla kwalifikatorów programów. Dodatkowe informacje można znaleźć w opisie parametrów tabeli parametrów.

**ASN0559W** *nazwa\_programu* **:** *kwalifikator\_programu* **: Zadanie zostało uruchomione z limitem czasu procesora** *xx* **s. Gdy ten czas minie, program zakończy działanie.**

**Objaśnienie: Dotyczy tylko systemów z/OS**. Zadanie zostało uruchomione przy limicie czasu procesora równym *xx* sekund. Gdy ten czas minie, program zakończy działanie.

**Działanie użytkownika:** Aby uruchomić program tak, aby działał nieprzerwanie, należy anulować bieżące zadanie i uruchomić je ponownie, określając wartość NOLIMIT lub 1440 jako nowy limit dla zadania.

# **ASN0560E** *nazwa\_programu* **:** *kwalifikator\_programu* **: Program nie może utworzyć obiektu** *obiekt\_bazy\_danych nazwa\_obiektu* **w bazie danych** *nazwa\_bazy\_danych*

**Objaśnienie:** Program nie może utworzyć obiektu bazy danych w tej bazie danych. Obiekt bazy danych jest tworzony w tym samym obszarze tabel, co tabele sterujące serwera.

**Działanie użytkownika:** Sprawdź kod błędu SQL związanego z tym komunikatem o błędzie i podejmij odpowiednie działania.

## **ASN0561W** *nazwa\_programu* **:** *kwalifikator\_programu* **: Strona kodowa aplikacji programu** *strona\_kodowa\_programu* **nie jest identyczna ze stroną kodową** *strony\_kodowej\_bazy\_danych* **bazy danych**

*baza\_danych***.**

**Objaśnienie: Dotyczy tylko systemów OS/400**. Strona kodowa aplikacji programu przechwytującego zmiany jest niezgodna ze stroną kodową bazy danych, dla której program przechwytuje dane. Może to spowodować uszkodzenie danych lub wystąpienie nieoczekiwanych błędów pojawiających się podczas wstawiania przez program przechwytujący zmiany danych do tabel CD.

**Działanie użytkownika:** Jeśli strony kodowe są zgodne, nie jest wymagane żadne działanie. Jeśli strony kodowe są niezgodne, zatrzymaj program przechwytujący zmiany, zmień stronę kodową aplikacji programu przechwytującego zmiany na stronę kodową bazy danych i uruchom ponownie program przechwytujący zmiany.

**ASN0562E** *nazwa\_programu* **:** *kwalifikator\_programu***: Podczas sprawdzania, czy program jest już uruchomiony, wystąpił błąd. Kod powrotu to** *kod\_powrotu***. Komunikat o błędzie to** *komunikat o błędzie***. Operacja to** *operacja***.**

**Objaśnienie:** Podczas sprawdzania, czy program jest już uruchomiony, wystąpił błąd. Poprawnymi kodami powrotu są następujące wartości:

- **1** Program napotkał błąd podczas próby utworzenia semafora w systemie Windows.
- **2** W systemie UNIX nie można znaleźć zmiennej środowiskowej HOME.
- **3** Komenda **mkdir** nie może utworzyć katalogu HOME/sqllib.
- **4** Komenda **mkdir** nie może utworzyć katalogu HOME/sqllib/dpropr.
- **5** Operacja **fgets** nie może odczytać wiersza z pliku pid.
- **6** Komenda **ps** nie powiodła się.
- **7** Podczas usuwania pliku grp wystąpił błąd.
- **8** Podczas odczytu pliku grp wystąpił błąd.
- **9** Podczas otwierania pliku pid wystąpił błąd.
- **10** Komenda **fput** uruchomiona dla pliku pid zakończyła działanie błędem.

**Działanie użytkownika:** Przejrzyj kody przyczyny w wyjaśnieniu i zareaguj w następujący sposób:

- **1** Jest to wewnętrzny błąd systemu Windows. Więcej informacji zawiera podręcznik Windows Reference.
- **2** W systemie UNIX sprawdź, czy zmienna środowiskowa HOME ma ustawioną odpowiednią wartość

**3-10** Upewnij się, że masz odpowiednie uprawnienia do tworzenia katalogów i plików w bieżącej ścieżce HOME.

#### **ASN0563W** *nazwa\_programu* **:** *kwalifikator\_programu***: Parametr** *parametr-1* **jest niezgodny z parametrem** *parametr-2***. Parametr** *parametr-1* **zostanie zignorowany.**

**Objaśnienie:** Program został uruchomiony z dwoma parametrami podanymi w komendzie lub w tabeli parametrów. Parametry te są niezgodne. Jeden z parametrów został zignorowany podczas uruchamiania, a następnie działania programu.

**Działanie użytkownika:** Podczas następnego uruchamiania programu, podaj tylko jeden parametr, który ma być używany przez program.

**ASN0564I** *nazwa\_programu* **:** *kwalifikator\_programu* **: Program nie mógł wykonać operacji** *żądanie\_sql* **na tabeli sterującej** *nazwa\_tabeli\_sterującej* **w celu realizacji obsługi długich nazw schematów, właścicieli i tabel. Nazwa serwera to** *nazwa\_serwera***. Kod SQLCODE to** *kod\_sql***. Stan SQLSTATE to** *stan\_sql***. Kod SQLERRMC to** *token\_sql***. Kod SQLERRP to** *nazwa\_modułu***.**

**Objaśnienie:** Tabela sterująca programu przechwytującego zmiany, programu wprowadzającego zmiany lub monitorowania jest zdefiniowana w podsystemie DB2 w trybie nowych funkcji wersji 8. Tabela sterująca zawiera kolumny, które nie obsługują długich nazw schematów, właścicieli i nazw tabel. Program próbował dokonać konwersji tabeli sterującej, aby obsługiwała ona długie nazwy schematów, właścicieli i tabel, ale operacja ta zakończyła się niepowodzeniem. Program replikacji nadal działa.

**Działanie użytkownika:** W dokumentacji komunikatów i kodów programu DB2 for z/OS można znaleźć wyjaśnienie kodu SQLCODE oraz informacje na temat działań naprawczych, które należy podjąć w programie DB2. Jeśli kod SQLCODE wynosi -551, należy wykonać jedną z następujących czynności:

- v Nadaj identyfikatorowi użytkownika, który uruchamia program przechwytujący zmiany, program wprowadzający zmiany lub program monitorujący, uprawnienie ALTER do tabeli sterującej.
- v Uruchom element AASNSAMP (ASNM2V8), aby zmienić (ALTER) wszystkie tabele sterujące replikacji tak, aby obsługiwały długie nazwy schematów, właścicieli i tabel.

**ASN0565E** *nazwa\_programu* **:** *identyfikator\_programu* **: Program nie może wstawić statystyk do tabeli** *nazwa\_tabeli***. Kod powrotu SQL to** *kod\_sql***. Dane dla tego okresu zostaną pominięte i ujęte w następnym okresie.**

**Objaśnienie:** Program zachowuje statystyki dotyczące swoich czynności, ale nie może zapisać tych danych w tabeli ze względu na nieoczekiwany kod SQL. Program ponownie spróbuje wstawić dane w następnym okresie.

**Działanie użytkownika:** Jeśli kod powrotu SQL oznacza błąd tymczasowy, nie jest wymagane żadne działanie. W przeciwnym razie wykonaj działania określone dla tego błędu SQL w podręczniku DB2 Messages and Codes.

**ASN0566E** *nazwa\_programu* **:** *identyfikator\_programu* **: Czyszczenie tabeli** *nazwa\_tabeli* **nie powiodło się; kod powrotu SQL** *kod\_sql***.**

**Objaśnienie:** Czyszczenie nie powiodło się i wystąpił kod nieoczekiwanego błędu SQL. Ten błąd nie powoduje zakończenia działania programu. Program spróbuje ponownie wyczyścić tabelę w następnym okresie czyszczenia lub po restarcie.

**Działanie użytkownika:** Jeśli kod powrotu SQL oznacza błąd tymczasowy, nie jest wymagane żadne działanie. W przeciwnym razie wykonaj działania określone dla tego błędu SQL w podręczniku DB2 Messages and Codes.

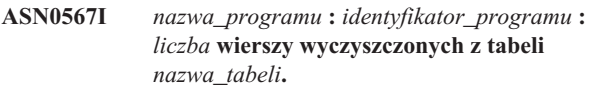

**Objaśnienie:** Patrz: tekst komunikatu.

**Działanie użytkownika:** Ten komunikat ma charakter wyłącznie informacyjny. Nie jest wymagane żadne działanie.

**ASN0568E** *nazwa\_programu* **:** *identyfikator\_programu* **: Wystąpił błąd ICU podczas konwersji danych znakowych ze strony kodowej** *strona\_kodowa***. Funkcja ICU to** *nazwa\_funkcji***, korzystająca z konwertera dla identyfikatora CCSID** *CCSID***. Kod powrotu ICU to** *kod\_powrotu***. Oczekiwana wersja ICU to** *numer\_wersji***. Szczegóły:** *szczegóły***.**

**Objaśnienie:** Napotkano niezgodne wersje ICU (International Components for Unicode). Funkcja ICU to nazwa funkcji API ICU. Kod powrotu został zwrócony przez tę funkcję API. Szczegóły dotyczące operacji ICU są udostępniane przez kolejkowy program przechwytujący zmiany.

**Działanie użytkownika:** Sprawdź, czy masz poprawną wersję komponentów ICU, i spróbuj zrestartować program.

#### **ASN0569E** *nazwa\_programu* **:** *identyfikator\_programu* **: Program napotkał błąd wewnętrzny** *kod\_błędu***.**

**Objaśnienie:** W programie wystąpił nieoczekiwany błąd. Działanie programu zostanie zakończone.

**Działanie użytkownika:** Skontaktuj się z działem wsparcia technicznego IBM w celu uzyskania pomocy.

**ASN0571E** *nazwa\_programu* **:** *identyfikator\_programu* **: Program nie może rozpocząć działania, ponieważ tabela parametrów** *nazwa\_tabeli* **jest pusta lub zawiera więcej niż jeden wiersz.**

**Objaśnienie:** Tabela parametrów programu musi zawierać tylko jeden wiersz.

**Działanie użytkownika:** Przed uruchomieniem programu użyj narzędzi do administrowania replikacją w celu zmiany zawartości tabeli parametrów, aby zawierała dokładnie jeden wiersz.

**ASN0572I** *nazwa\_programu* **:** *identyfikator\_programu* **: Program został zainicjowany pomyślnie.**

**Objaśnienie:** Patrz: tekst komunikatu.

**Działanie użytkownika:** Ten komunikat ma charakter wyłącznie informacyjny. Nie jest wymagane żadne działanie.

**ASN0573I** *nazwa\_programu* **:** *identyfikator\_programu* **: Program został zatrzymany.**

**Objaśnienie:** Patrz: tekst komunikatu.

**Działanie użytkownika:** Ten komunikat ma charakter wyłącznie informacyjny. Nie jest wymagane żadne działanie.

```
ASN0574E nazwa_programu : identyfikator_programu :
 Menedżer kolejek WebSphere MQ
 nazwa_menedżera_kolejek nie jest dostępny
 lub nie został uruchomiony. Działanie
 programu zostanie zakończone.
```
**Objaśnienie:** Program nie może połączyć się z menedżerem kolejek WebSphere MQ. Ten błąd powoduje zakończenie działania programu.

**Działanie użytkownika:** Przed uruchomieniem programu sprawdź, czy menedżer kolejek WebSphere MQ został uruchomiony pomyślnie.

**ASN0575E** *nazwa\_programu* **:** *identyfikator\_programu* **: Program napotkał błąd kolejki WebSphere MQ** *kod\_przyczyny* **podczas uruchamiania komendy WebSphere MQ** *komenda* **dla kolejki** *nazwa\_kolejki***.**

**Objaśnienie:** Gdy program uruchomił komendę WebSphere MQ, został zwrócony kod przyczyny WebSphere MQ różny od zera. Kod przyczyny sygnalizuje problem dotyczący programu

WebSphere MQ (na przykład brak pamięci dla obiektów WebSphere MQ) lub informuje, że program WebSphere MQ jest niedostępny.

Wartość ERROR\_ACTION określa sposób zachowania programu wynikające z wystąpienia tego błędu. Wartość dla kolejkowego programu przechwytującego zmiany jest przechowywana w tabeli IBMQREP\_SENDQUEUES. Dla kolejkowego programu wprowadzającego zmiany wartość ta jest przechowywana w tabeli IBMQREP\_TARGETS.

**Działanie użytkownika:** Objaśnienie tego kodu przyczyny programu WebSphere MQ oraz informacje dotyczące działań, które należy podjąć, można znaleźć w dokumentacji WebSphere MQ Application Programming Reference.

**ASN0576E** *nazwa\_programu* **:** *identyfikator\_programu* **: Program nie może uzyskać dostępu do kolejki WebSphere MQ** *nazwa\_kolejki***.**

**Objaśnienie:** Kolejka nie istnieje albo została niepoprawnie określona w tabelach sterujących. Na skutek tego błędu działanie programu zostało zakończone.

**Działanie użytkownika:** Sprawdź, czy nazwa kolejki została poprawnie określona w tabelach sterujących i czy kolejka ta jest dostępna dla aplikacji. Jeśli kolejka nie istnieje, utwórz ją.

**ASN0580E** *nazwa\_programu* **:** *identyfikator\_programu* **: Nie znaleziono licencji produktu** *nazwa\_produktu***.**

**Objaśnienie:** Działanie programu zostało zakończone, ponieważ nie może on działać bez licencji.

**Działanie użytkownika:** Zainstaluj licencję programu lub skontaktuj się z przedstawicielem IBM.

**ASN0777I** *nazwa\_programu* **:** *kwalifikator\_programu* **: Informacje dodatkowe** *tekst\_komunikatu***, kody przyczyny:** *kp1***,** *kp2***,** *kp3***.**

**Objaśnienie:** *Informacje dodatkowe* pokazane w tym komunikacie dotyczą tekstu informacyjnego komunikatu. Kody przyczyny dostarczają informacji uzupełniających dotyczących kodów powrotu związanych z tekstem komunikatu. Jeśli pole kodu informacyjnego nie ma zastosowania, zawiera ono gwiazdkę (″\*″).

**Działanie użytkownika:** Ten komunikat ma charakter informacyjny; nie jest wymagane żadne działanie.

**ASN0888E** *nazwa\_programu* **:** *kwalifikator\_programu* **: Błąd EEE** *tekst\_komunikatu***, kody błędu:** *kp1***,** *kp2***,** *kp3***.**

**Objaśnienie:** *Błąd EEE* pokazany w tym komunikacie to opis błędu EEE, który wystąpił w określonym programie o określonym kwalifikatorze (jeśli został wyświetlony). Kody błędów dostarczają uzupełniających informacji związanych z tekstem komunikatu. Jeśli pole kodu błędu nie ma zastosowania, zawiera gwiazdkę (″\*″).

**Działanie użytkownika:** Przyczynę błędu możesz określić na podstawie informacji dotyczących *błędu EEE* oraz określonych kodów błędu. Jeśli nie możesz usunąć tego błędu, skontaktuj się z działem wsparcia technicznego IBM.

#### **ASN0999E** *nazwa\_programu* **:** *kwalifikator\_programu* **: Błąd** *tekst\_komunikatu***, kody błędu:** *kp1***,** *kp2***,** *kp3***.**

**Objaśnienie:** *Błąd* pokazany w tym komunikacie to opis błędu, który wystąpił w określonym programie o określonym kwalifikatorze (jeśli został wyświetlony). Kody błędów dostarczają uzupełniających informacji związanych z tekstem komunikatu. Jeśli pole kodu błędu nie ma zastosowania, zawiera gwiazdkę (″\*″).

**Działanie użytkownika:** Przyczynę błędu możesz określić na podstawie informacji dotyczących *błędu* oraz określonych kodów błędu. Jeśli nie możesz usunąć tego błędu, skontaktuj się z działem wsparcia technicznego IBM.

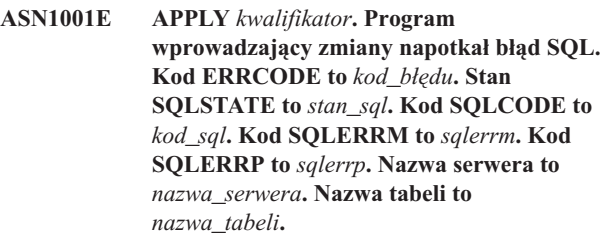

**Objaśnienie:** Wystąpił błąd podczas wykonywania instrukcji SQL.

**Działanie użytkownika:** Wyjaśnienie kodu błędu SQL znajdziesz w podręczniku Komunikaty dla swojej bazy danych.

**ASN1002E APPLY** *kwalifikator***. Tabela** *nazwa\_tabeli* **nie może zostać zablokowana. Kod ERRCODE to** *kod\_błędu***, stan SQLSTATE to** *stan\_sql***, kod SQLCODE to** *kod\_sql***, kod SQLERRM to** *sqlerrm***, kod SQLERRP to** *sqlerrp***, nazwa serwera to** *nazwa\_serwera***, a nazwa tabeli to** *nazwa\_tabeli*

**Objaśnienie:** Program wprowadzający zmiany nie może zablokować tabeli.

**Działanie użytkownika:** Informacji szukaj w podręczniku Komunikaty dla swojej bazy danych.

## **ASN1003E APPLY** *kwalifikator***. Program wprowadzający zmiany nie może połączyć się z serwerem** *serwer***.**

**Objaśnienie:** Program wprowadzający zmiany próbował połączyć się z bazą danych i otrzymał kod powrotu oznaczający niepowodzenie. Istnieje wiele możliwych przyczyn, dla których program wprowadzający zmiany nie mógł połączyć się z bazą danych. Program wprowadzający zmiany mógł na przykład otrzymać kod powrotu oznaczający niepowodzenie, jeśli baza danych była wyłączona albo gdy

korzystało z niej zbyt wielu użytkowników.

**Działanie użytkownika:** Zapoznaj się z opisem kodu SQLCODE (z protokołu komunikatów programu wprowadzającego zmiany) w podręczniku komunikatów i kodów programu DB2, aby sprawdzić, dlaczego połączenie nie zostało pomyślnie nawiązane. Więcej informacji na temat przechowywania haseł i identyfikatorów użytkowników można znaleźć w dokumentacji dotyczącej konfigurowania replikacji w podręczniku DB2 Replication Guide and Reference.

Wyjaśnienie kodu błędu SQL znajdziesz w podręczniku Komunikaty dla swojej bazy danych.

#### **ASN1006E APPLY** *kwalifikator***. Moduł rejestracji produktu zawiera nieoczekiwaną treść.**

**Objaśnienie:** Zawartość modułu rejestracji (ASNAPR61) dla programu DB2 Replication nie jest oczekiwana dla tej wersji programu DB2. Dalsze korzystanie z produktu nie będzie możliwe, jeśli nie zostanie dostarczony poprawny moduł rejestracji.

**Działanie użytkownika:** Sprawdź, czy program DB2 został zainstalowany bez błędów. Jeśli wystąpiły błędy, popraw je i spróbuj ponownie.

Jeśli program DB2 został zainstalowany bez błędów i w prawidłowy sposób uzyskujesz dostęp do opcji rejestrowania elementów (ASNAPR61), zasięgnij pomocy w dziale wsparcia technicznego IBM.

**ASN1008E APPLY** *kwalifikator***. Zestaw subskrypcji o kwalifikatorze programu wprowadzającego zmiany** *kwalifikator* **i nazwie zestawu** *nazwa\_zestawu* **nie jest poprawnie zdefiniowany. Kod ERRCODE to** *kod\_błędu***.**

**Objaśnienie:** Ten zestaw subskrypcji nie jest poprawnie zdefiniowany.

**Działanie użytkownika:** Upewnij się, że kolumna WHOS\_ON\_FIRST w tabeli zestawu subskrypcji jest określona poprawnie.

#### **ASN1009E APPLY** *kwalifikator***. Dla kwalifikatora programu wprowadzającego zmiany** *kwalifikator* **nie ma zdefiniowanego zestawu subskrypcji.**

**Objaśnienie:** Dla kwalifikatora programu wprowadzającego zmiany *kwalifikator* nie ma zdefiniowanego zestawu subskrypcji.

**Działanie użytkownika:** Zdefiniuj przynajmniej jeden zestaw subskrypcji dla kwalifikatora programu wprowadzającego zmiany *kwalifikator*.

#### **ASN1010E APPLY** *kwalifikator***. Program wprowadzający zmiany nie może wstawić wiersza** *wiersz* **do tabeli zapisów kontrolnych z powodu następującego błędu:** *kod\_błędu***.**

**Objaśnienie:** To jest kod powrotu SQL oznaczający, że tabela zapisów kontrolnych nie miała skonfigurowanej takiej samej struktury, co tabela IBMSNAP\_APPLYTRAIL.

**Działanie użytkownika:** Więcej informacji można znaleźć w dokumentacji dotyczącej struktur tabel w podręczniku DB2 Replication Guide and Reference oraz w podręczniku języka SQL dla używanej bazy danych.

# **ASN1011E APPLY** *kwalifikator***. Żądanie kopiowania ma niezgodne atrybuty źródła i celu. Kod SQL to** *kod\_błędu***.**

**Objaśnienie:** Jest to kod SQL oznaczający, że atrybuty tabeli docelowej muszą być zgodne z atrybutami tabeli źródłowej.

**Działanie użytkownika:** Poszukaj w opisie kolumny SOURCE\_STRUCTURE tabeli rejestru informacji o zgodności atrybutów źródła i celu.

# **ASN1012E APPLY** *kwalifikator***. Struktura tabeli źródłowej jest niepoprawna. Kod błędu to** *kod\_błędu***.**

**Objaśnienie:** To jest kod powrotu SQL wskazujący, że struktura tabeli źródłowej w tabeli rejestru nie została skonfigurowana zgodnie z kolumną SOURCE\_STRUCTURE tabeli rejestru.

**Działanie użytkownika:** Więcej informacji na temat poprawnych wartości kolumny SOURCE\_STRUCTURE z tabeli IBMSNAP\_REGISTER można znaleźć w dokumentacji dotyczącej struktur tabel w podręczniku DB2 Replication Guide and Reference.

# **ASN1013E APPLY** *kwalifikator***. Struktura tabeli docelowej jest niepoprawna. Kod błędu to** *kod\_błędu***.**

**Objaśnienie:** Struktura tabeli docelowej w tabeli odwzorowań subskrypcji była niepoprawna.

**Działanie użytkownika:** Więcej informacji na temat poprawnych struktur tabel docelowych można znaleźć w dokumentacji dotyczącej struktur tabel w podręczniku DB2 Replication Guide and Reference.

#### **ASN1014E APPLY** *kwalifikator***. Program wprowadzający zmiany nie mógł znaleźć źródła dla żądania kopiowania, ponieważ nie mógł znaleźć tabeli zmian danych. Kod błędu to** *kod\_błędu***.**

**Objaśnienie:** Tabela zmian danych nie została zdefiniowana w tabeli rejestru, ponieważ program wprowadzający zmiany nie znalazł nazwy tabeli zmian danych w tabeli rejestru albo tabela źródłowa nie została poprawnie zarejestrowana.

**Działanie użytkownika:** Zajrzyj do dokumentacji dotyczącej struktur tabel w podręczniku DB2 Replication Guide and Reference i sprawdź, czy tabela zmian danych jest poprawnie zdefiniowana w tabeli rejestru.

**ASN1015I APPLY** *kwalifikator***. Program wprowadzający zmiany czeka, aż program przechwytujący zmiany na serwerze** *nazwa\_serwera* **przesunie do przodu globalne ustawienie SYNCHTIME. Sprawdź, czy program przechwytujący zmiany działa.**

**Objaśnienie:** Ten komunikat ma charakter wyłącznie informacyjny.

**Działanie użytkownika:** Sprawdź, czy program przechwytujący zmiany działa.

# **ASN1016I APPLY** *kwalifikator***. Kopiowanie z odświeżaniem zostało wyłączone. Kod błędu to** *kod\_błędu***.**

**Objaśnienie:** W czasie próby wykonania pełnego odświeżenia program wprowadzający zmiany trafił na kolumnę DISABLE\_REFRESH w tabeli rejestru, która była włączona.

**Działanie użytkownika:** Wyłącz kolumnę DISABLE\_REFRESH albo pomiń program wprowadzający zmiany i wykonaj odświeżanie ręcznie.

**ASN1017E APPLY** *kwalifikator***. Program wprowadzający zmiany nie może znaleźć żadnych nazw kolumn docelowych. Kod błędu to** *kod\_błędu***.**

**Objaśnienie:** Program wprowadzający zmiany nie może znaleźć żadnych kolumn w tabeli kolumna subskrypcji.

**Działanie użytkownika:** Zdefiniuj ponownie zestaw subskrypcji i elementy zestawu subskrypcji. Więcej informacji można znaleźć w dokumentacji dotyczącej konfigurowania replikacji w podręczniku DB2 Replication Guide and Reference.

**ASN1018I APPLY** *kwalifikator***. Program wprowadzający zmiany przetwarza zestaw subskrypcji** *nazwa\_zestawu***(***kto\_pierwszy***).(***numer\_zestawu* **z** *zestawy\_łącznie***).**

**Objaśnienie:** Ten komunikat ma charakter wyłącznie informacyjny.

**Działanie użytkownika:** Ten komunikat ma charakter informacyjny; nie jest wymagane żadne działanie.

#### **ASN1019E APPLY** *kwalifikator***. Tabela docelowa nie ma żadnych kolumn klucza. Kod błędu to** *kod\_błędu***.**

**Objaśnienie:** Program wprowadzający zmiany nie może znaleźć nazw kolumn klucza w jednej z kolumn wymagających indeksu unikalnego lub klucza podstawowego.

**Działanie użytkownika:** Zdefiniuj ponownie zestaw subskrypcji i elementy zestawu subskrypcji. Więcej informacji można znaleźć w dokumentacji dotyczącej konfigurowania replikacji w podręczniku DB2 Replication Guide and Reference.

## **ASN1020E APPLY** *kwalifikator***. Program wprowadzający zmiany nie może zarezerwować bloku pamięci masowej. Kod błędu to** *kod\_błędu***.**

**Objaśnienie:** Program wprowadzający zmiany nie może otrzymać wymaganej pamięci masowej.

**Działanie użytkownika:** Skontaktuj się z działem wsparcia technicznego IBM.

# **ASN1021E APPLY** *kwalifikator***. Program wprowadzający zmiany nie może odczytać pliku roboczego** *nazwa\_pliku***. Kod błędu to** *kod\_błędu***.**

**Objaśnienie:** Program wprowadzający zmiany nie może odczytać pliku roboczego z powodu błędu systemu.

**Działanie użytkownika:** Sprawdź, czy problem jest spowodowany przez brak miejsca, i skontaktuj się ze swoim administratorem systemu, aby uzyskać potrzebne informacje.

#### **ASN1022E APPLY** *kwalifikator***. Program wprowadzający zmiany nie może zapisywać danych w pliku roboczym** *nazwa\_pliku***. Kod błędu to** *kod\_błędu***.**

**Objaśnienie:** Użytkownik nie ma odpowiednich praw dostępu do jednego lub wszystkich plików albo po zapisaniu danych do pliku docelowego pozostanie niewystarczająca ilość wolnego miejsca.

**Działanie użytkownika:** Sprawdź, czy problem jest spowodowany brakiem uprawnień czy brakiem miejsca, i skontaktuj się ze swoim administratorem systemu, aby uzyskać potrzebne informacje.

# **ASN1023E APPLY** *kwalifikator***. Program wprowadzający zmiany nie może otworzyć pliku roboczego** *nazwa\_pliku***. Kod błędu to** *kod\_błędu***.**

**Objaśnienie:** Program wprowadzający zmiany nie może otworzyć pliku roboczego.

**Działanie użytkownika:** Skontaktuj się z działem wsparcia technicznego IBM.

**ASN1024E APPLY** *kwalifikator***. Program wprowadzający zmiany nie może zamknąć pliku roboczego** *nazwa\_pliku***. Kod błędu to** *kod\_błędu***.**

**Objaśnienie:** Program wprowadzający zmiany nie może zamknąć pliku roboczego.

**Działanie użytkownika:** Skontaktuj się z działem wsparcia technicznego IBM.

**ASN1025I APPLY** *kwalifikator***. Program wprowadzający zmiany zakończył przetwarzanie dla zestawu subskrypcji** *nazwa\_zestawu***(***kto\_pierwszy***). Kod powrotu to** *kod\_powrotu***.**

**Objaśnienie:** Ten komunikat ma charakter wyłącznie informacyjny.

**Działanie użytkownika:** Ten komunikat ma charakter informacyjny; nie jest wymagane żadne działanie.

**ASN1026I APPLY** *kwalifikator***. Program wprowadzający zmiany napotkał błąd podczas próby wiązania. Stan SQLSTATE to** *stan\_sql***, kod SQLCODE to** *kod\_sql***.**

**Objaśnienie:** Wystąpił błąd podczas wykonywania wiązania.

**Działanie użytkownika:** Informacji szukaj w podręczniku Komunikaty dla swojej bazy danych.

## **ASN1027E APPLY** *kwalifikator***. Określono za dużo kolumn obiektów dużych (LOB). Kod błędu to** *kod\_błędu***.**

**Objaśnienie:** Za dużo kolumn obiektów dużych (BLOB, CLOB lub DBCLOB) określono dla elementu zestawu subskrypcji. Maksymalna dopuszczalna liczba kolumn wynosi 10.

**Działanie użytkownika:** Usuń nadmiarowe kolumny obiektów dużych z elementu zestawu subskrypcji.

## **ASN1028I APPLY** *kwalifikator***. Nie odnaleziono kolumny obrazu przed aktualizacją dla kolumny klucza. Kod błędu to** *kod\_błędu***.**

**Objaśnienie:** Subskrypcja skonfigurowana dla elementu za pomocą parametru TARGET\_KEY\_CHG=*Y* jest niepoprawna.

**Działanie użytkownika:** Dla każdej kolumny klucza (IS\_KEY=*Y*) w tabeli IBMSNAP\_SUBS\_COLS musi istnieć kolumna obrazu przed aktualizacją. Może ona być typu *B* (określona przez użytkownika) lub typu *P* (dostarczona przez replikację). Jeśli subskrypcja została skonfigurowana ręcznie, problem trzeba usunąć samodzielnie. Jeśli subskrypcja została skonfigurowana za pomocą Centrum replikacji lub za pomocą komend replikacji, skontaktuj się z działem wsparcia technicznego IBM.

**ASN1029E APPLY** *kwalifikator***. Instrukcja SQL zestawu subskrypcji o nazwie** *nazwa\_zestawu* **o wartości kto\_pierwszy równej** *pierwszy\_element* **nie została wykonana pomyślnie. Instrukcja ta zakończyła się niepowodzeniem o kodzie SQLCODE** *kod\_sql* **i stanie SQLSTATE** *stan\_sql***. Kod wewnętrznego błędu programu wprowadzającego zmiany to** *kod\_błędu***.**

**Objaśnienie:** Określona przez użytkownika instrukcja SQL nie została wykonana pomyślnie.

**Działanie użytkownika:** Zajrzyj do odpowiednich informacji w tabeli IBMSNAP\_APPLYTRAIL i do podręcznika języka SQL dla swojej bazy danych, aby uzyskać szczegółowe informacje.

**ASN1031E APPLY** *kwalifikator***. Instrukcja SQL jest pusta. Kod błędu to** *kod\_błędu***.**

**Objaśnienie:** Instrukcja SQL jest łańcuchem pustym.

**Działanie użytkownika:** Określ instrukcję SQL, która ma być wykonana.

## **ASN1032E APPLY** *kwalifikator***. Nie można otworzyć pliku protokołu programu wprowadzającego zmiany. Kod błędu to** *kod\_błędu***, a kod powrotu to** *kod\_powrotu***.**

**Objaśnienie:** Program wprowadzający zmiany nie może otworzyć pliku protokołu.

**Działanie użytkownika:** Więcej informacji na temat tego kodu powrotu znajdziesz w podręczniku opisującym diagnozowanie problemów dla używanego systemu operacyjnego.

#### **ASN1033E APPLY** *kwalifikator***. Program wprowadzający zmiany nie może zapisywać danych do pliku protokołu programu wprowadzającego zmiany. Kod błędu to** *kod\_błędu***, a kod powrotu to** *kod\_powrotu***.**

**Objaśnienie:** Program wprowadzający zmiany nie może zapisać danych do pliku protokołu.

**Działanie użytkownika:** Więcej informacji na temat tego kodu powrotu znajdziesz w podręczniku opisującym diagnozowanie problemów dla używanego systemu operacyjnego.

# **ASN1034I APPLY** *kwalifikator***. Program wprowadzający zmiany został pomyślnie zainicjowany.**

**Objaśnienie:** Ten komunikat jest generowany w momencie pomyślnego zainicjowania procesu programu wprowadzającego zmiany.

**Działanie użytkownika:** Ten komunikat ma charakter

informacyjny; nie jest wymagane żadne działanie.

**ASN1035E APPLY** *kwalifikator***. Program wprowadzający zmiany nie może uzyskać dostępu do tabeli kolumn subskrypcji. Kod błędu to** *kod\_błędu***. Stan SQLSTATE to** *stan\_sql***. Kod SQLCODE to** *kod\_sql***. Kod SQLERRM to** *sqlerrm***. Kod SQLERRP to** *sqlerrp***. Nazwa serwera to** *nazwa\_serwera***. Nazwa tabeli to** *nazwa\_tabeli***.**

**Objaśnienie:** Wystąpił błąd podczas wykonywania instrukcji SQL.

**Działanie użytkownika:** Zajrzyj do podręcznika Komunikaty języka SQL dla swojej bazy danych.

**ASN1036E APPLY** *kwalifikator***. Typ kolumny** *typ\_kolumny* **dla wyrażenia** *wyrażenie* **jest niepoprawny. Kod błędu to** *kod\_błędu***.**

**Objaśnienie:** Wartość kolumny COL\_TYPE w tabeli kolumn subskrypcji jest niepoprawna.

**Działanie użytkownika:** Zmień tę wartość na A, B, C, D, F, L lub R.

## **ASN1038E APPLY** *kwalifikator***. W tabeli kolumn subskrypcji nie zostały określone żadne nazwy kolumn ani wyrażenia.**

**Objaśnienie:** Dla instrukcji kopiowania muszą zostać określone nazwy kolumn lub wyrażenia.

**Działanie użytkownika:** Więcej informacji na temat wymagań dla definicji subskrypcji można znaleźć w dokumentacji dotyczącej konfigurowania replikacji w podręczniku DB2 Replication Guide and Reference.

**ASN1039E APPLY** *kwalifikator***. Nie można otworzyć planu programu wprowadzającego zmiany** *nazwa\_planu***. Kod błędu to** *kod\_błędu***. Kod powrotu to** *kod\_powrotu***. Kod przyczyny to** *kod\_przyczyny***.**

**Objaśnienie:** Nie można otworzyć planu programu wprowadzającego zmiany.

**Działanie użytkownika:** Zajrzyj do podręcznika Apply for z/OS Program Directory.

**ASN1040E APPLY** *kwalifikator***. Program wprowadzający zmiany napotkał błąd systemu z/OS. Kod błędu to** *kod\_błędu***, a kod powrotu to** *kod\_powrotu***.**

**Objaśnienie:** Wykonanie operacji systemu z/OS nie powiodło się.

**Działanie użytkownika:** Zajrzyj do informacji dotyczących biblioteki systemu z/OS.

## **ASN1041I APPLY** *kwalifikator***. Program wprowadzający zmiany został uruchomiony przy użyciu nazwy podsystemu:** *podsystem***.**

**Objaśnienie:** Ten komunikat informuje, że program wprowadzający zmiany został uruchomiony przy użyciu określonej nazwy podsystemu.

**Działanie użytkownika:** Ten komunikat ma charakter informacyjny; nie jest wymagane żadne działanie.

# **ASN1042W APPLY** *kwalifikator***. Jest za dużo parametrów wywołania.**

**Objaśnienie:** Liczba parametrów określonych przy wywołaniu programu wprowadzającego zmiany przekracza dopuszczalne maksimum.

**Działanie użytkownika:** Więcej informacji na temat poprawnej liczby parametrów wywołania szukaj w rozdziale poświęconym programowi przechwytującemu zmiany i programowi wprowadzającemu zmiany dla używanego systemu operacyjnego.

**ASN1043E APPLY** *kwalifikator***. Działa już jedna instancja programu wprowadzającego zmiany o takim kwalifikatorze (***kwalifikator***). Kod błędu to** *kod\_błędu***, a kod przyczyny to** *kod\_przyczyny***.**

**Objaśnienie:** Próba weryfikacji nie powiodła się.

**Działanie użytkownika:** Dopilnuj, aby tylko jedna instancja programu wprowadzającego zmiany o określonym kwalifikatorze była uruchomiona z tym identyfikatorem użytkownika w tym podsystemie lub w tej bazie danych.

#### **ASN1044I APPLY** *kwalifikator***. Program wprowadzający zmiany stanie się nieaktywny na** *liczba* **minut i** *liczba* **sekund.**

**Objaśnienie:** Program wprowadzający zmiany jest nieaktywny.

**Działanie użytkownika:** Ten komunikat ma charakter informacyjny; nie jest wymagane żadne działanie.

## **ASN1045I APPLY** *kwalifikator***. Program wprowadzający zmiany został uruchomiony za pomocą bazy danych** *baza\_danych***.**

**Objaśnienie:** Ten komunikat informuje o tym, dla której bazy danych został uruchomiony program wprowadzający zmiany.

**Działanie użytkownika:** Ten komunikat ma charakter informacyjny; nie jest wymagane żadne działanie.

#### **ASN1047I APPLY** *kwalifikator***. Określono za dużo kolumn. Kod błędu to** *kod\_błędu***.**

**Objaśnienie:** Dla elementu w subskrypcji określono za dużo kolumn.

**Działanie użytkownika:** Użytkownik musi zmniejszyć liczbę kolumn określonych dla elementu w subskrypcji. Maksymalna obsługiwana liczba kolumn określona jest przez łączną długość wszystkich nazw kolumn. Więcej kolumn można określić, jeśli mają one krótsze nazwy.

#### **ASN1048E APPLY** *kwalifikator***. Wykonanie cyklu programu wprowadzającego zmiany nie powiodło się. Szczegóły można znaleźć w tabeli zapisów kontrolnych programu wprowadzającego zmiany:** *tekst*

**Objaśnienie:** Cykl programu wprowadzającego zmiany nie powiódł się. W tym komunikacie element *tekst* identyfikuje następujące elementy: *serwer\_docelowy*, *właściciel\_celu, tabela\_docelowa, numer\_instrukcji* i *serwer\_sterujący*.

**Działanie użytkownika:** Sprawdź pola APPERRM w tabeli zapisów kontrolnych, aby sprawdzić, dlaczego cykl programu wprowadzającego zmiany nie powiódł się.

## **ASN1049E APPLY** *kwalifikator***. Program wprowadzający zmiany napotkał błąd systemu. Kod błędu to** *kod\_błędu***. Kod powrotu to** *kod\_powrotu***.**

**Objaśnienie:** Wykonanie operacji systemowej nie powiodło się.

**Działanie użytkownika:** Zapoznaj się z informacjami o bibliotekach systemowych używanego systemu operacyjnego.

## **ASN1050E APPLY** *kwalifikator***. Program wprowadzający zmiany napotkał operację, która w przypadku aktualizowania tabeli docelowej jest niepoprawna. Kod błędu to** *kod\_błędu***. Operacja, która miała zostać wykonana, to** *operacja***.**

**Objaśnienie:** Pole operacji wiersza pobranego z tabeli źródłowej jest niepoprawne.

**Działanie użytkownika:** Skontaktuj się z działem wsparcia technicznego IBM.

#### **ASN1051E APPLY** *kwalifikator***. Program wprowadzający zmiany wykrył przerwę między tabelą źródłową** *źródło* **a tabelą docelową. Kod błędu to** *kod\_błędu***.**

**Objaśnienie:** Program wprowadzający zmiany wykrył, że program przechwytujący zmiany utracił dane zmian zanim program wprowadzający zmiany zdołał je skopiować. Na przykład program przechwytujący zmiany nie został poddany zimnemu startowi albo zostało przeprowadzone czyszczenie limitu czasu przechowywania.

**Działanie użytkownika:** Sprawdź tabele sterujące, aby określić przyczynę powstania przerwy. Podejmij stosowne działanie, aby zachować integralność danych, zanim zresetujesz informacje tabeli sterującej w celu ponownego uruchomienia tej definicji.

#### **ASN1052E APPLY** *kwalifikator***. Program wprowadzający zmiany nie może znaleźć programu ASNLOAD.**

**Objaśnienie:** Program wprowadzający zmiany nie może znaleźć programu ASNLOAD w bieżącym katalogu.

**Działanie użytkownika:** Dopilnuj, aby program ASNLOAD znalazł się w tym katalogu, z którego wywoływany jest program wprowadzający zmiany.

# **ASN1053E APPLY** *kwalifikator***. Wykonanie procedury wyjścia ASNLOAD nie powiodło się. Kod powrotu to** *kod\_powrotu***.**

**Objaśnienie:** Procedura wyjścia ASNLOAD wykryła błąd i przekazała informacje o błędzie z powrotem do programu wprowadzającego zmiany. Poprawnymi kodami powrotu są następujące wartości:

98

Wystąpił nieoczekiwany błąd (procedura wyjścia ASNLOAD zakończyła się nieoczekiwanym błędem; nie zostanie przeprowadzone przetwarzanie).

99

Podany parametr pwdfile programu DB2 - nie można znaleźć pliku haseł (został przekazany parametr pwdfile, ale nie odnaleziono pliku haseł; jest to błąd i żadne połączenia ani inne rodzaje przetwarzania nie będą realizowane).

# 100

Program DB2 connect uruchomiony z frazą user/using nie powiódł się - znaleziono plik haseł (uruchomiono program connect z frazą user/using i z wartościami podanymi w zaszyfrowanym pliku haseł programu wprowadzającego zmiany; plik haseł oraz identyfikator użytkownika i hasło dla serwera DB2 zostały odnalezione, ale połączenie nie powiodło się).

# 101

Program DB2 connect bez frazy user/using nie powiódł się nie został odnaleziony plik haseł (wykonano połączenie bez frazy user/using, ponieważ nie został określony żaden plik haseł; połączenie nie powiodło się).

# 102

Program DB2 connect bez frazy user/using nie powiódł się plik haseł znaleziono, brak pozycji (wykonano połączenie bez frazy user/using, ponieważ w pliku haseł nie znaleziono pozycji serwera DB2; połączenie nie powiodło się).

# 103

Program DB2 connect z frazą user/using nie powiódł się wykorzystano wartości uid/pwd z pliku asnload.ini (wykonano połączenie, używając frazy user/using oraz wartości z pliku asnload.ini; plik ten oraz identyfikator użytkownika/hasło dla serwera DB2 zostały odnalezione, ale połączenie nie powiodło się).

104

Program DB2 connect z frazą user/using nie powiódł się - nie odnaleziono pliku asnload.ini (wykonano połączenie bez frazy user/using, ponieważ nie odnaleziono pliku asnload.ini; połączenie nie powiodło się).

#### 105

Program DB2 connect bez użycia frazy user/using nie powiódł się - nie znaleziono wartości uid/pwd dla serwera (wykonano połączenie bez frazy user/using; plik asnload.ini został odnaleziony, ale nie dostarczono elementów identyfikator użytkownika/hasło; połączenie nie powiodło się).

# 106

Użytkownik określił parametr LOADX\_TYPE = 2, ale nie dostarczono kodu użytkownika (użytkownik nadał parametrowi LOADX\_TYPE z tabeli ASN.IBMSNAP\_SUBS\_MEMBR wartość 2, co oznacza, że użytkownik dostarcza kod niestandardowy w procedurze wyjścia ASNLOAD; jednak kod ten nie został odnaleziony, a procedura wyjścia ASNLOAD nie powiodła się, gdy program wprowadzający zmiany przekazał wartość LOADX\_TYPE równą 2).

# 107

Niepowodzenie modułu importującego programu DB2 (moduł nie uruchomił się; kod SQL zwrócony przez moduł został przekazany jako kod przyczyny).

# 108

Niepowodzenie modułu eksportującego DB2 (moduł nie został uruchomiony; kod SQL zwrócony przez moduł został przekazany jako kod przyczyny).

# 109

Niepowodzenie modułu ładującego programu DB2 (moduł nie został uruchomiony; kod SQL zwrócony przez moduł został przekazany jako kod przyczyny).

# 110

Niepowodzenie modułu ładującego programu DB2 wywołanego do ładowania krzyżowego (moduł nie został uruchomiony; moduł ładujący został wywołany z opcją ładowania z kursora; kod SQL zwrócony przez moduł został przekazany jako kod przyczyny).

# 111

Użytkownik nadał parametrowi LOADX\_TYPE niepoprawną wartość (procedura wyjścia ASNLOAD została wywołana z wartością LOADX\_TYPE ustawioną przez użytkownika; wartość LOADX\_TYPE jest niepoprawna w tym środowisku; procedura wyjścia ASNLOAD zakończyła się niepowodzeniem).

Wartość LOADX\_TYPE 3 wymaga pseudonimu dla instrukcji select (procedura wyjścia ASNLOAD nie powiodła się; procedura wyjścia ASNLOAD została wywołana z parametrem LOADX\_TYPE, któremu użytkownik nadał wartość; Wartość LOADX\_TYPE jest niepoprawna dla tego środowiska, o ile nie zostanie utworzony pseudonim dla zdalnej tabeli źródłowej programu DB2, który zostanie zapisany w tabeli ASN.IBMSNAP\_SUBS\_MEMBR).

# 113

Wartość LOADX TYPE 4 jest niezgodna z tabelą docelową (procedura wyjścia ASNLOAD nie powiodła się; procedura wyjścia ASNLOAD została wywołana z parametrem LOADX\_TYPE o wartości określonej przez użytkownika; wartość LOADX\_TYPE jest niepoprawna w tym środowisku, ponieważ tabela docelowa nie może być obsługiwana przez moduł ładujący programu DB2 w systemie Linux/UNIX/Windows).

# 114

Wartość LOADX\_TYPE 5 jest niezgodna z tabelą docelową (procedura wyjścia ASNLOAD nie powiodła się; procedura wyjścia ASNLOAD została wywołana z parametrem LOADX\_TYPE o wartości określonej przez użytkownika; wartość LOADX\_TYPE jest niepoprawna w tym środowisku, ponieważ tabela docelowa nie może być obsługiwana przez moduł importujący programu DB2).

# 115

Procedura wyjścia ASNDLCOPY nie powiodła się (procedura wyjścia ASNLOAD wywołała procedurę wyjścia ASNDLCOPY, ponieważ istniały kolumny DATALINK dla elementu zestawu subskrypcji; procedura wyjścia ASNDLCOPY zakończyła się niepowodzeniem; zatem niepowodzeniem zakończył się również proces ładujący element zestawu subskrypcji).

**Działanie użytkownika:** Sprawdź kod powrotu i odpowiadające mu wyjaśnienie (powyżej). Dodatkowych informacji szukaj w pliku komunikatów ASNLOAD i w plikach komunikatów generowanych przez program narzędziowy DB2 (jeśli ma to zastosowanie).

#### **ASN1054E APPLY** *kwalifikator***. Program wprowadzający zmiany nie może znaleźć wiersza w tabeli IBMSNAP\_REGISTER lub IBMSNAP\_PRUNCNTL, który odpowiadałby elementowi zestawu subskrypcji o nazwie zestawu** *nazwa\_zestawu***, dla właściciela źródła** *właściciel\_źródła***, tabeli źródłowej** *tabela\_źródłowa* **i kwalifikatorze widoku źródła** *kwalifikator\_widoku\_źródła***.**

**Objaśnienie:** Rejestracja tabeli źródłowej jest niepoprawna lub niepełna.

**Działanie użytkownika:** Usuń i zdefiniuj od nowa rejestrację.

#### **ASN1055E APPLY** *kwalifikator***. Program wprowadzający zmiany nie może znaleźć informacji sterujących czyszczeniem dla właściciela źródła** *właściciel\_źródła***, tabeli źródłowej** *tabela\_źródłowa***, kwalifikatora widoku źródłowego** *kwalifikator\_widoku\_źródłowego***, właściciela celu** *właściciel\_celu* **i tabeli docelowej** *tabela\_docelowa***.**

**Objaśnienie:** Rejestracja tabeli źródłowej jest niepoprawna.

**Działanie użytkownika:** Usuń i ponownie utwórz subskrypcję.

**ASN1056E APPLY** *kwalifikator***. Program wprowadzający zmiany nie może połączyć się z serwerem z powodu braku identyfikatora/hasła użytkownika. Kod błędu to** *kod\_błędu***.**

**Objaśnienie:** Program wprowadzający zmiany nie może znaleźć hasła i identyfikatora użytkownika niezbędnych do połączenia się z serwerem.

**Działanie użytkownika:** Sprawdź, czy istnieje plik haseł programu wprowadzającego zmiany. Plik haseł programu wprowadzającego zmiany znajduje się w tym samym katalogu, z którego uruchamiany jest program wprowadzający zmiany. Jeśli używasz programu DB2 Universal Database Satellite Edition, dopilnuj, aby identyfikator użytkownika i hasło było zdefiniowane dla systemów klienckich.

**ASN1057E APPLY** *kwalifikator***. Program wprowadzający zmiany nie może odczytać hasła z pliku haseł programu wprowadzającego zmiany. Kod błędu to** *kod\_błędu***.**

**Objaśnienie:** Program wprowadzający zmiany nie znalazł hasła.

**Działanie użytkownika:** Jeśli chcesz użyć schematu AUTHENTICATION=SERVER, musisz podać hasło, jak to opisano w sekcji dotyczącej programu wprowadzającego zmiany, w rozdziale poświęconym programowi przechwytującemu zmiany i programowi wprowadzającemu zmiany dla używanego systemu operacyjnego.

**ASN1058E APPLY** *kwalifikator***. Program wprowadzający zmiany nie może zamknąć pliku haseł. Kod błędu to** *kod\_błędu***.**

**Objaśnienie:** Program wprowadzający zmiany nie może zamknąć pliku haseł.

**Działanie użytkownika:** Skontaktuj się z działem wsparcia technicznego IBM.

# **ASN1059E APPLY** *kwalifikator***. Program wprowadzający zmiany wykrył niepoprawną składnię wiersza** *wiersz* **w pliku haseł. Kod błędu to** *kod\_błędu***.**

**Objaśnienie:** Program wprowadzający zmiany nie może rozpoznać wiersza pliku haseł.

**Działanie użytkownika:** Popraw składnię wiersza w pliku haseł. Zajrzyj do sekcji dotyczącej programu wprowadzającego zmiany w rozdziale poświęconym programowi przechwytującemu zmiany i programowi wprowadzającemu zmiany dla używanego systemu operacyjnego.

# **ASN1060E APPLY** *kwalifikator***. Dynamiczne przydzielanie dla tymczasowego pliku roboczego nie powiodło się. Kod błędu to** *kod\_błędu***.**

**Objaśnienie:** Podczas dynamicznego przydzielania wystąpił błąd systemowy.

**Działanie użytkownika:** Skontaktuj się z działem wsparcia technicznego IBM.

# **ASN1061E APPLY** *kwalifikator***. Określony parametr jest niepoprawny. Kod błędu to** *kod\_błędu***.**

**Objaśnienie:** Określono niepoprawny parametr wywołania; został on zignorowany przez program wprowadzający zmiany.

**Działanie użytkownika:** Popraw ten parametr wywołania. Zajrzyj do sekcji dotyczącej programu wprowadzającego zmiany w rozdziale poświęconym programowi przechwytującemu zmiany i programowi wprowadzającemu zmiany dla używanego systemu operacyjnego.

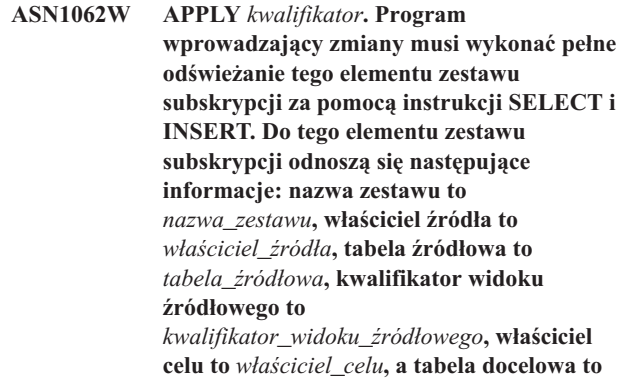

*tabela\_docelowa***. Objaśnienie:** Procedura wyjścia ASNLOAD nie może wykryć wartości określonej przez użytkownika LOADX\_TYPE; brak dostępnych narzędzi do przetwarzania tego elementu zestawu subskrypcji. Zatem procedura wyjścia ASNLOAD przekazuje sterowanie pełnym odświeżaniem z powrotem do programu wprowadzającego zmiany. Procedura wyjścia ASNLOAD nie obsługuje obecnie niektórych typów tabel docelowych (takich jak tabele docelowe systemu Sybase czy MS SQL Server) i nie jest w stanie ich przetwarzać.
**Działanie użytkownika:** Ten komunikat ma charakter informacyjny; nie jest wymagane żadne działanie. Możesz jednak nadać parametrowi LOADX\_TYPE wartość 1 dla tych elementów zestawu subskrypcji w celu uniknięcia zbędnego przetwarzania przez procedurę wyjścia ASNLOAD.

**ASN1063E APPLY** *kwalifikator***. Zestaw subskrypcji nie może mieć więcej niż 200 elementów. Kod błędu to** *kod\_błędu***.**

**Objaśnienie:** Liczba subskrypcji przekroczyła maksymalną dopuszczalną wartość równą 200.

**Działanie użytkownika:** Usuń nadmiarowe elementy z zestawu subskrypcji.

**ASN1064W APPLY** *kwalifikator***. Program wprowadzający zmiany nie może wykonać pełnego odświeżania dla zestawu subskrypcji o nazwie** *nazwa\_zestawu***, ponieważ dla programu przechwytującego zmiany tego źródła nie został jeszcze wykonany zimny start.**

**Objaśnienie:** Program wprowadzający zmiany nie może przystąpić do pełnego odświeżania dla tego zestawu subskrypcji, bo nie został jeszcze przeprowadzony zimny start programu przechwytującego zmiany tego źródła i program przechwytujący zmiany nie jest gotowy na przetwarzanie sygnałów CAPSTART, które mają być wstawiane przez program wprowadzający zmiany.

**Działanie użytkownika:** Uruchom program przechwytujący zmiany tego źródła.

**ASN1065E APPLY** *kwalifikator***. Program wprowadzający zmiany nie może przetworzyć danych dla zestawu subskrypcji** *nazwa\_zestawu***, ponieważ co najmniej jedna rejestracja tabeli źródłowej została zatrzymana.**

**Objaśnienie:** Program wprowadzający zmiany nie może przetworzyć danych dla tego zestawu subskrypcji, ponieważ co najmniej jedna rejestracja ma ustawienie STATE='S' w tabeli IBMSNAP\_REGISTER.

Program przechwytujący zmiany zatrzymuje rejestrację, jeśli występuje problem z rejestracją wymagający interwencji użytkownika. Informacja o błędzie znajduje się w kolumnie STATE\_INFO tabeli IBMSNAP\_REGISTER. Integralność przechwytywanych danych dla tej rejestracji może zostać zagrożona, a program wprowadzający zmiany musi wykonać pełne odświeżanie. Ten problem mógł się pojawić, jeśli tabela źródłowa rejestracji została zmieniona przy braku przechwytywania danych.

**Działanie użytkownika:** Napraw zatrzymane rejestracje, korzystając z informacji z komunikatów o błędach. Uaktywnij rejestracje ponownie. Kiedy następuje reaktywacja rejestracji, program wprowadzający zmiany wykonuje pełne odświeżanie.

# **ASN1066E APPLY** *kwalifikator***. Wystąpił błąd wewnętrzny programu wprowadzającego zmiany. Kod błędu to** *kod\_błędu***.**

**Objaśnienie:** Wystąpił błąd wewnętrzny programu wprowadzającego zmiany.

**Działanie użytkownika:** Skontaktuj się z działem wsparcia technicznego IBM.

**ASN1067E APPLY** *kwalifikator***. Program wprowadzający zmiany wykrył konflikty aktualizacji i skompensował transakcje odrzucone. Szczegółowych informacji szukaj w tabeli jednostki pracy. Kod błędu to** *kod\_błędu***.**

**Objaśnienie:** Więcej niż jedna aplikacja zaktualizowała ten sam wiersz tabeli z różnych miejsc. Niektóre transakcje zostały odrzucone i skompensowane.

**Działanie użytkownika:** Dodatkowych informacji szukaj w dokumentacji dotyczącej struktur tabel w podręczniku DB2 Replication Guide and Reference.

### **ASN1068E APPLY** *kwalifikator***. Program wprowadzający zmiany zdezaktywował subskrypcję z powodu naruszenia warunku. Kod błędu to** *kod\_błędu***.**

**Objaśnienie:** Podczas kopiowania danych z tabeli źródłowej do tabeli docelowej wykryto naruszenie warunku. Program wprowadzający zmiany zakończył działanie, a subskrypcja została zdezaktywowana.

**Działanie użytkownika:** Usuń błąd warunku i ponownie uaktywnij subskrypcję.

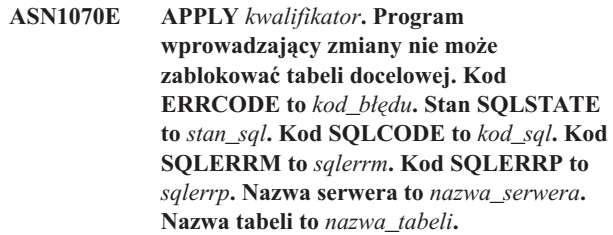

**Objaśnienie:** Program wprowadzający zmiany nie może zablokować tabel docelowych przed sprawdzeniem konfliktów aktualizacji.

**Działanie użytkownika:** Przed ponownym uruchomieniem programu wprowadzającego zmiany sprawdź, czy są dostępne wszystkie tabele docelowe.

## **ASN1071E APPLY** *kwalifikator***. Program wprowadzający zmiany nie może zmienić położenia pliku roboczego. Kod błędu to** *kod\_błędu***.**

**Objaśnienie:** Program wprowadzający zmiany wykrył błąd podczas odczytu tymczasowego pliku roboczego.

**Działanie użytkownika:** Skontaktuj się z działem wsparcia technicznego IBM.

#### **ASN1072E APPLY** *kwalifikator***. Program wprowadzający zmiany nie może znaleźć programu ASNDONE.**

**Objaśnienie:** Program wprowadzający zmiany nie może znaleźć programu użytkownika obsługi wyjścia (ASNDONE).

**Działanie użytkownika:** Sprawdź, czy program ASNDONE znajduje się w odpowiednim katalogu.

#### **ASN1073E APPLY** *kwalifikator***. Wykonanie programu ASNDONE nie powiodło się. Kod powrotu to** *kod\_powrotu***.**

**Objaśnienie:** Wystąpił błąd podczas wywoływania programu użytkownika obsługi wyjścia (ASNDONE).

**Działanie użytkownika:** Skontaktuj się z działem wsparcia technicznego IBM.

# **ASN1074E APPLY** *kwalifikator***. Program wprowadzający zmiany nie może znaleźć programu ASNDLCOPY.**

**Objaśnienie:** Program wprowadzający zmiany nie znalazł programu ASNDLCOPY w bieżącej ścieżce wyszukiwania.

**Działanie użytkownika:** Dodaj program ASNDLCOPY do ścieżki wyszukiwania i uruchom ponownie program wprowadzający zmiany.

### **ASN1075E APPLY** *kwalifikator***. Wykonanie programu ASNDLCOPY nie powiodło się. Kod powrotu to** *kod\_powrotu***. Dodatkowe informacje można znaleźć w pliku ASNDL** *plik*

**Objaśnienie:** Program ASNDLCOPY wykrył błąd i przekazał informacje o tym błędzie z powrotem do programu wprowadzającego zmiany. Poprawnymi kodami powrotu są następujące wartości:

98

Wystąpił nieoczekiwany błąd.

99

Argumenty przekazane do programu ASNDLCOPY są niepoprawne.

100

Nie można przydzielić pamięci.

101

Nie można otworzyć pliku konfiguracyjnego ASNDLSRVMAP.

## 102

Liczba pozycji w pliku konfiguracyjnym ASNDLSRVMAP przekracza wartość maksymalną.

103

W pliku konfiguracyjnym ASNDLSRVMAP odnaleziono niepoprawną pozycję.

# 104

W pliku konfiguracyjnym ASNDLUSER dla danego serwera plików nie odnaleziono żadnych informacji o logowaniu użytkownika.

## 105

W pliku konfiguracyjnym ASNDLPARM odnaleziono niepoprawną pozycję.

106

Nie można otworzyć pliku konfiguracyjnego ASNDLUSER.

107

W pliku konfiguracyjnym ASNDLUSER odnaleziono niepoprawną pozycję.

# 108

Podczas odczytu danych z pliku wejściowego wystąpił błąd we/wy.

109

W pliku wejściowym odnaleziono niepoprawną pozycję.

110

Nie można otworzyć pliku wejściowego.

# 111

Nie można otworzyć pliku wynikowego.

# 112

Podczas zapisu danych do pliku wynikowego wystąpił błąd we/wy.

# 113

Podczas inicjowania kanału sterującego protokołu FTP wystąpił błąd.

# 114

Podczas wysyłania danych przez kanał sterujący wystąpił błąd.

# 115

Nie można zalogować się do serwera plików przy użyciu podanego użytkownika i hasła.

# 116

Demon kopiowania nie został jeszcze uruchomiony.

117

Podczas inicjowania kanału danych protokołu FTP wystąpił błąd.

# 118

Nie można pobrać pliku ze źródłowego serwera plików.

119

Nie można zapisać pliku na docelowym serwerze plików.

#### 120

Podczas przesyłania plików w trybie pasywnym wystąpił błąd.

121

Nie można znaleźć odwzorowania ścieżki dla danej referencji do pliku.

# 122

Podczas wykonywania komendy FTP BINARY wystąpił błąd.

123

Podczas wykonywania komendy FTP SIZE wystąpił błąd.

124

Podczas wykonywania komendy FTP MODTIME wystąpił błąd.

125

Podczas wykonywania komendy FTP SITE UMASK wystąpił błąd.

126

Podczas wykonywania komendy FTP SITE TOUCH wystąpił błąd.

127

Podczas wykonywania komendy FTP SITE CHMOD wystąpił błąd.

**Działanie użytkownika:** Sprawdź kod powrotu i jego znaczenie (powyżej). Kod powrotu jest tworzony na podstawie przykładowego programu ASNDLCOPY, który jest dostarczany z produktem. Dodatkowe informacje można znaleźć w pliku protokołu.

#### **ASN1076E Program wprowadzający zmiany nie może odczytać formatu pliku wyników, który został wygenerowany przez program ASNDLCOPY.**

**Objaśnienie:** Plik wyników wygenerowany przez program ASNDLCOPY ma format inny od oczekiwanego.

**Działanie użytkownika:** Jeśli program ASNDLCOPY został zmodyfikowany, sprawdź czy wprowadzone zmiany nie naruszają formatu pliku. Jeśli zmiany nie powodują problemu, sprawdź, czy komputer ma wystarczającą ilość miejsca dla pliku wyników.

**ASN1077E APPLY** *kwalifikator***. Program wprowadzający zmiany napotkał wartość kolumny DATALINK, która jest niepoprawna w przypadku aktualizowania tabeli docelowej. Kod błędu to** *kod\_błędu***.**

**Objaśnienie:** Pole kolumny DATALINK wiersza pobranego z tabeli źródłowej jest niepoprawne.

**Działanie użytkownika:** Skontaktuj się z działem wsparcia technicznego IBM.

# **ASN1078E APPLY** *kwalifikator***. Program ASNDLCOPY został zakończony przez sygnał** *numer\_sygnału***. Dodatkowe informacje można znaleźć w pliku** *nazwa\_pliku***.**

**Objaśnienie:** Program ASNDLCOPY został zakończony nieprawidłowo z powodu tego sygnału.

**Działanie użytkownika:** Przyczynę błędu sprawdź w określonym pliku protokołu. Jeśli program ASNDLCOPY został zmodyfikowany, a sygnał jest generowany przez zmodyfikowany kod, popraw i uruchom ponownie ten kod. W przeciwnym razie skontaktuj się z działem wsparcia technicznego IBM.

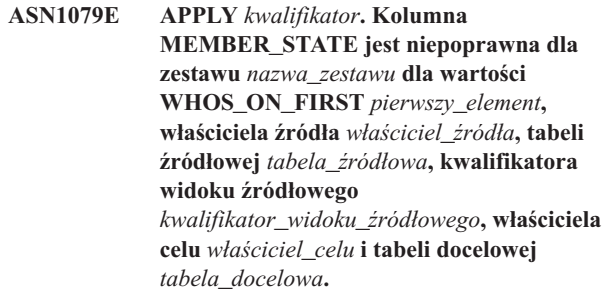

**Objaśnienie:** Wykonano niepoprawną aktualizację kolumny MEMBER\_STATE tabeli IBMSNAP\_SUBS\_MEMBR. Poprawne wartości dla tej kolumny to: 'N', 'L', 'S' lub 'D'.

**Działanie użytkownika:** Zaktualizuj kolumnę MEMBER\_STATE poprawnymi wartościami i uruchom ponownie program wprowadzający zmiany. Szczegółowe informacje na temat wartości kolumny MEMBER\_STATE zawiera tabela IBMSNAP\_SUBS\_MEMBR.

# **ASN1097I APPLY** *kwalifikator***. Program wprowadzający zmiany został zatrzymany.**

**Objaśnienie:** Zgłaszany poprzednio błąd spowodował zatrzymanie programu wprowadzającego zmiany.

**Działanie użytkownika:** Napraw błąd zgłoszony przed tym komunikatem.

**ASN1207E APPLY** *kwalifikator***. Subskrypcja** *subskrypcja* **nie została uaktywniona.**

**Objaśnienie:** Wybrana subskrypcja jest nieaktywna.

**Działanie użytkownika:** Uaktywnij tę subskrypcję albo wybierz inną.

# **ASN1210E APPLY** *kwalifikator***. Po parametrze -q powinien znajdować się kwalifikator programu wprowadzającego zmiany.**

**Objaśnienie:** Po parametrze -q należy określić kwalifikator programu wprowadzającego zmiany.

**Działanie użytkownika:** Określ kwalifikator programu wprowadzającego zmiany po parametrze -q.

# **ASN1212E APPLY** *kwalifikator***. Po parametrze** *parametr* **została znaleziona nazwa zestawu tylko do odczytu** *nazwa\_zestawu***.**

**Objaśnienie:** Nazwa zestawu tylko do odczytu została określona po parametrze U lub D.

**Działanie użytkownika:** Dla parametrów U i D określ tylko replikę.

**ASN1221I APPLY** *kwalifikator***. Zestaw** *nazwa\_zestawu* **został pomyślnie odświeżony za pomocą** *liczba* **wierszy o godzinie** *godzina***.**

**Objaśnienie:** Ten komunikat ma charakter wyłącznie informacyjny.

**Działanie użytkownika:** Ten komunikat ma charakter informacyjny; nie jest wymagane żadne działanie.

**ASN1242E APPLY** *kwalifikator***. Wystąpił błąd SQL. Kod ERRCODE to** *kod\_błędu***, stan SQLSTATE to** *stan\_sql***, kod SQLCODE to** *kod\_sql***, kod SQLERRM to** *sqlerrm***, kod SQLERRP to** *sqlerrp***, nazwa tabeli to** *nazwa\_tabeli***.**

**Objaśnienie:** Ten komunikat ma charakter wyłącznie informacyjny.

**Działanie użytkownika:** Ten komunikat ma charakter informacyjny; nie jest wymagane żadne działanie.

# **ASN1243E APPLY** *kwalifikator***. W tabeli ASN.IBMSNAP\_SUBS\_SET brak odpowiedniej subskrypcji.**

**Objaśnienie:** Zestaw subskrypcji nie został wybrany albo kwalifikator programu wprowadzającego zmiany jest niepoprawny.

**Działanie użytkownika:** Sprawdź nazwy subskrypcji i kwalifikator programu wprowadzającego zmiany.

#### **ASN1304E APPLY** *kwalifikator***. Program ASNSAT zakończył działanie z powodu błędu programu przechwytującego zmiany.**

**Objaśnienie:** Program przechwytujący zmiany zwrócił błąd.

**Działanie użytkownika:** Określ błąd na podstawie pliku protokołu programu przechwytującego zmiany.

# **ASN1305E APPLY** *kwalifikator***. Program ASNSAT zakończył działanie z powodu błędu programu wprowadzającego zmiany.**

**Objaśnienie:** Program wprowadzający zmiany zwrócił błąd.

**Działanie użytkownika:** Określ błąd na podstawie pliku protokołu programu wprowadzającego zmiany.

# **ASN1310E APPLY** *kwalifikator***. Program ASNSAT napotkał błąd systemowy podczas próby wywołania programu przechwytującego zmiany. Kod powrotu to** *kod\_powrotu***.**

**Objaśnienie:** Podczas wywołania programu ASNCAP wystąpił błąd systemu operacyjnego.

**Działanie użytkownika:** Dopilnuj, aby program przechwytujący zmiany znajdował się w ścieżce wykonywania.

# **ASN1311E APPLY** *kwalifikator***. Program ASNSAT napotkał błąd systemowy podczas próby wywołania programu wprowadzającego zmiany. Kod powrotu to** *kod\_powrotu***.**

**Objaśnienie:** Podczas wywołania programu ASNAPPLY wystąpił błąd systemu operacyjnego.

**Działanie użytkownika:** Dopilnuj, aby program wprowadzający zmiany znajdował się w ścieżce wykonywania.

# **ASN1312E APPLY** *kwalifikator***. Domyślny serwer docelowy, DB2DBDFT, nie jest ustawiony.**

**Objaśnienie:** Użytkownik nie określił nazwy serwera docelowego, a program ASNSAT nie mógł określić nazwy domyślnej bazy danych na podstawie elementu DB2DBDFT.

**Działanie użytkownika:** Określ nazwę serwera docelowego po parametrze -t.

# **ASN1314E APPLY** *kwalifikator***. Wystąpił błąd SQL, gdy program ASNSAT uzyskiwał domyślny kwalifikator programu wprowadzającego zmiany. Stan SQLSTATE to** *stan\_sql***, kod SQLCODE to** *kod\_sql***.**

**Objaśnienie:** Użytkownik nie określił kwalifikatora programu wprowadzającego zmiany. Program ASNSAT napotkał błąd w czasie pobierania rejestru specjalnego USER.

**Działanie użytkownika:** Określ kwalifikator programu wprowadzającego zmiany po parametrze -q.

# **ASN1315E APPLY** *kwalifikator***. Nie można połączyć się z serwerem bazy danych. Stan SQLSTATE to** *stan\_sql***, kod SQLCODE to** *kod\_sql***.**

**Objaśnienie:** Podczas próby połączenia się z docelową bazą danych wystąpił błąd.

**Działanie użytkownika:** Informacji szukaj w podręczniku Komunikaty dla swojej bazy danych.

**ASN1316E APPLY** *kwalifikator***. Program ASNSAT napotkał błąd podczas próby wiązania. Stan SQLSTATE to** *stan\_sql***, kod SQLCODE to** *kod\_sql***.**

**Objaśnienie:** Podczas próby przeprowadzenia automatycznego wiązania wystąpił błąd.

**Działanie użytkownika:** Upewnij się, że w katalogu sqllib\bnd istnieje plik powiązań.

**ASN1317E APPLY** *kwalifikator***. Gdy program ASNSAT pobierał wartość CD\_TABLE z tabeli ASN.IBMSNAP\_REGISTER, wystąpił błąd SQL. Stan SQLSTATE to** *stan\_sql***, kod SQLCODE to** *kod\_sql***.**

**Objaśnienie:** Podczas wybierania elementów z tabeli rejestru wystąpił błąd SQL.

**Działanie użytkownika:** Informacji szukaj w podręczniku Komunikaty dla swojej bazy danych.

**ASN1318E APPLY** *kwalifikator***. Gdy program ASNSAT próbował pobrać typ węzła DB2, wystąpił błąd SQL. Stan SQLSTATE to** *stan\_sql***, kod SQLCODE to** *kod\_sql***.**

**Objaśnienie:** Podczas pobierania parametru konfiguracyjnego typu węzła wystąpił błąd.

**Działanie użytkownika:** Informacji szukaj w podręczniku Komunikaty dla swojej bazy danych.

**ASN1500I Działanie replikacji** *nazwa\_działania* **zostało uruchomione o godzinie** *datownik* **na poziomie architektury** *poziom\_architektury***. Serwer przechwytywania to** *alias\_serwera\_przechwytywania***, a schemat programu przechwytującego zmiany to** *schemat***.**

**Objaśnienie:** Poprawne wartości dla działania *nazwa działania* to *Utwórz tabele sterujące serwera przechwytywania* i *Usuń tabele sterujące serwera przechwytywania*.

**Działanie użytkownika:** Ten komunikat ma charakter informacyjny; nie jest wymagane żadne działanie.

**ASN1501I Działanie replikacji** *nazwa\_działania* **zostało uruchomione o godzinie** *datownik* **na poziomie architektury** *poziom\_architektury***. Serwer przechwytywania to** *alias\_serwera\_przechwytywania***, serwer zdalny to** *nazwa\_serwera\_zdalnego***, a schemat programu przechwytującego zmiany to** *schemat***.**

**Objaśnienie:** Poprawne wartości dla działania *nazwa działania* to *Utwórz tabele sterujące serwera przechwytywania* i *Usuń tabele sterujące serwera przechwytywania*.

**Działanie użytkownika:** Ten komunikat ma charakter

informacyjny; nie jest wymagane żadne działanie.

**ASN1502I Działanie replikacji** *nazwa\_działania* **zostało uruchomione o godzinie** *datownik* **na poziomie architektury** *poziom\_architektury***. Serwer sterujący wprowadzania to** *alias\_serwera\_wprowadzania***.**

**Objaśnienie:** Poprawne wartości dla działania *nazwa działania* to *Utwórz tabele sterujące serwera wprowadzania* i *Usuń tabele sterujące serwera wprowadzania*.

**Działanie użytkownika:** Ten komunikat ma charakter informacyjny; nie jest wymagane żadne działanie.

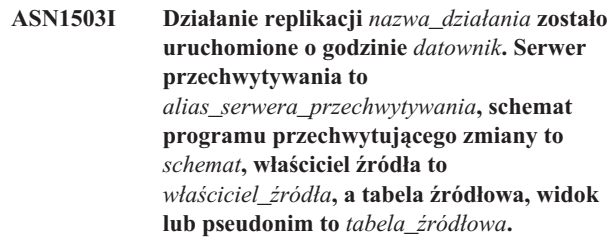

**Objaśnienie:** Poprawne wartości dla działania *nazwa działania* to *Utwórz rejestrację*, *Usuń rejestrację*, *Zmień rejestrację*, *Dodaj rejestrację* i *Promuj rejestrację*.

**Działanie użytkownika:** Ten komunikat ma charakter informacyjny; nie jest wymagane żadne działanie.

**ASN1504I Działanie replikacji** *nazwa\_działania* **zostało uruchomione o godzinie** *datownik***. Serwer przechwytywania to** *alias\_serwera\_przechwytywania***, serwer zdalny to** *serwer\_zdalny***, schemat programu przechwytującego zmiany to** *schemat***, właściciel źródła to** *właściciel\_źródła***, a tabela źródłowa, widok źródłowy lub pseudonim źródłowy to** *tabela\_źródłowa***.**

**Objaśnienie:** Poprawne wartości parametru *nazwa\_działania* to *Utwórz rejestrację* i *Usuń rejestrację*.

**Działanie użytkownika:** Ten komunikat ma charakter informacyjny; nie jest wymagane żadne działanie.

**ASN1505I Działanie replikacji** *nazwa\_działania* **zostało uruchomione. Informacje o zestawie subskrypcji są następujące: serwer sterujący wprowadzania to** *serwer\_sterujący***, kwalifikator programu wprowadzającego zmiany to** *kwalifikator***, nazwa zestawu to** *nazwa\_zestawu***, serwer docelowy to** *serwer\_docelowy* **dla serwera zdalnego** *nazwa\_serwera\_zdalnego***, serwer przechwytywania to** *serwer\_przechwytywania* **dla serwera zdalnego** *nazwa\_serwera\_zdalnego***, a schemat programu przechwytującego zmiany to** *schemat***.**

**Objaśnienie:** Poprawne wartości dla działania *nazwa działania* to *Utwórz zestaw subskrypcji*, *Usuń zestaw subskrypcji*, *Zmień zestaw subskrypcji* i *Promuj zestaw subskrypcji*.

**Działanie użytkownika:** Ten komunikat ma charakter informacyjny; nie jest wymagane żadne działanie.

**ASN1506I Działanie replikacji** *nazwa\_działania* **zostało uruchomione o godzinie** *datownik***. Informacje o zestawie subskrypcji są następujące: serwer sterujący wprowadzania to** *serwer\_sterujący***, kwalifikator programu wprowadzającego zmiany to** *kwalifikator***, nazwa zestawu to** *nazwa\_zestawu***, serwer docelowy to** *serwer\_docelowy***, serwer przechwytywania to** *serwer\_przechwytywania* **dla serwera zdalnego** *nazwa\_serwera\_zdalnego***, a schemat programu przechwytującego zmiany to** *schemat***.**

**Objaśnienie:** Poprawne wartości dla działania *nazwa działania* to *Utwórz zestaw subskrypcji*, *Usuń zestaw subskrypcji*, *Zmień zestaw subskrypcji* i *Promuj zestaw subskrypcji*.

**Działanie użytkownika:** Ten komunikat ma charakter informacyjny; nie jest wymagane żadne działanie.

**ASN1507I Działanie replikacji** *nazwa\_działania* **zostało uruchomione o godzinie** *datownik***. Informacje o zestawie subskrypcji są następujące: serwer sterujący wprowadzania to** *serwer\_sterujący***, kwalifikator programu wprowadzającego zmiany to** *kwalifikator***, nazwa zestawu to** *nazwa\_zestawu***, serwer docelowy to** *serwer\_docelowy* **dla serwera zdalnego** *serwer\_zdalny***, serwer przechwytywania to** *serwer\_przechwytywania***, a schemat programu przechwytującego zmiany to** *schemat***.**

**Objaśnienie:** Poprawne wartości dla działania *nazwa działania* to *Utwórz zestaw subskrypcji*, *Usuń zestaw*

*subskrypcji*, *Zmień zestaw subskrypcji* i *Promuj zestaw subskrypcji*.

**Działanie użytkownika:** Ten komunikat ma charakter informacyjny; nie jest wymagane żadne działanie.

**ASN1508I Działanie replikacji** *nazwa\_działania* **zostało uruchomione o godzinie** *datownik***. Informacje o zestawie subskrypcji są następujące: serwer sterujący wprowadzania to** *serwer\_sterujący***, kwalifikator programu wprowadzającego zmiany to** *kwalifikator***, nazwa zestawu to** *nazwa\_zestawu***, serwer docelowy to** *serwer\_docelowy***, serwer przechwytywania to** *serwer\_przechwytywania***, a schemat programu przechwytującego zmiany to** *schemat***.**

**Objaśnienie:** Poprawne wartości dla działania *nazwa działania* to *Utwórz zestaw subskrypcji*, *Usuń zestaw subskrypcji*, *Zmień zestaw subskrypcji* i *Promuj zestaw subskrypcji*.

**Działanie użytkownika:** Ten komunikat ma charakter informacyjny; nie jest wymagane żadne działanie.

### **ASN1510I Działanie replikacji** *nazwa\_działania* **zostało pomyślnie zakończone o godzinie** *datownik***.**

**Objaśnienie:** Poprawne wartości dla działania *nazwa działania* to *Utwórz tabele sterujące serwera przechwytywania*, *Usuń tabele sterujące serwera przechwytywania*, *Utwórz tabele sterujące serwera sterującego wprowadzania* i *Usuń tabele sterujące serwera sterującego wprowadzania*.

**Działanie użytkownika:** Ten komunikat ma charakter informacyjny; nie jest wymagane żadne działanie.

## **ASN1511I Działanie replikacji** *nazwa\_działania* **zostało pomyślnie zakończone dla właściciela źródła** *właściciel\_źródła* **i tabeli źródłowej, widoku lub pseudonimu** *tabela\_źródłowa***.**

**Objaśnienie:** Poprawne wartości dla działania *nazwa działania* to *Utwórz rejestrację*, *Usuń rejestrację*, *Zmień rejestrację*, *Dodaj rejestrację* i *Promuj rejestrację*.

**Działanie użytkownika:** Ten komunikat ma charakter informacyjny; nie jest wymagane żadne działanie.

**ASN1512I Działanie replikacji** *nazwa\_działania* **zostało pomyślnie zakończone dla kwalifikatora programu wprowadzającego zmiany** *kwalifikator* **i nazwy zestawu** *nazwa\_zestawu***.**

**Objaśnienie:** Poprawne wartości dla działania *nazwa działania* to *Utwórz zestaw subskrypcji*, *Usuń zestaw subskrypcji*, *Zmień zestaw subskrypcji*, *Dodaj instrukcję do zestawu subskrypcji*, *Usuń instrukcję z zestawu subskrypcji* i *Promuj zestaw subskrypcji*.

**Działanie użytkownika:** Ten komunikat ma charakter informacyjny; nie jest wymagane żadne działanie.

**ASN1513I Działanie replikacji** *nazwa\_działania* **zostało pomyślnie zakończone dla kwalifikatora programu wprowadzającego zmiany** *kwalifikator***, nazwy zestawu** *nazwa\_zestawu***, wartości WHOS\_ON\_FIRST** *pierwszy\_element***, właściciela źródła** *właściciel\_źródła***, tabeli źródłowej** *tabela\_źródłowa***, kwalifikatora widoku źródłowego** *kwalifikator\_widoku\_źródłowego***, właściciela celu** *właściciel\_celu* **i dla tabeli docelowej** *tabela\_docelowa***.**

**Objaśnienie:** Następujące wartości są poprawne dla działania *nazwa działania*:

- v *Dodaj element subskrypcji*
- v *Dodaj kolumnę elementu subskrypcji*
- v *Usuń element subskrypcji*

**Działanie użytkownika:** Ten komunikat ma charakter informacyjny; nie jest wymagane żadne działanie.

### **ASN1514I Działanie replikacji zakończyło się o godzinie** *datownik* **z** *pomyślne* **sukcesami,** *błędy* **błędami i** *ostrzeżenie* **ostrzeżeniami.**

**Objaśnienie:** Ten komunikat ma charakter wyłącznie informacyjny.

**Działanie użytkownika:** Nie jest wymagane żadne działanie.

#### **ASN1550E Działanie replikacji** *nazwa\_działania* **zakończyło się błędem. Brak wartości parametru wejściowego** *parametr\_wejściowy***.**

**Objaśnienie:** Parametr wejściowy jest obowiązkowy dla tego działania, a zabrakło go.

**Działanie użytkownika:** Podaj parametr obowiązkowy i ponownie uruchom działanie replikacji.

**ASN1551E Działanie replikacji** *nazwa\_działania* **zakończyło się błędem. Wartość** *wartość* **dla parametru wejściowego** *parametr\_wejściowy* **jest niepoprawna. Kod przyczyny to** *kod\_przyczyny***.**

**Objaśnienie:** Wartość podawana dla tego parametru wejściowego jest niepoprawna. Poniżej przedstawiono poprawne wartości kodu przyczyny:

- **0** Wartość dla blokowania określona w minutach powinna być z przedziału 0-999.
- **1** Wartość dla licznika zatwierdzania powinna być z przedziału 0-999.
- **2** Wartością typu serwera powinien być Serwer przechwytywania.
- **3** Wartością typu tabeli powinien być jeden z następujących typów:
	- USERTABLE
	- CCD TABLE
	- POINT IN TIME
	- BASE AGGREGATE
	- CHANGE AGGREGATE
	- REPLICA
	- USERCOPY
- **4** Wartość dla nazwy serwera zdalnego powinna być wartością NULL.
- **5** Wartością typu serwera powinien być jeden z następujących typów:
	- Serwer przechwytywania
	- Serwer sterujący
	- Serwer przechwytywania i sterujący
	- Serwer przechwytywania, sterujący i docelowy
- **6** Wewnętrzne tabele CCD muszą być niekompletne.
- **7** Kwalifikator programu wprowadzającego zmiany przekracza maksymalną długość równą 18 znaków.
- **8** Nazwa zestawu przekracza maksymalną długość równą 18 znaków.
- **9** Nazwy zdarzeń mogą zawierać najwyżej 18 znaków.
- **10** Nazwa źródłowego schematu programu przechwytującego zmiany przekracza maksymalną długość równą 30 znaków.
- **11** Nazwa docelowego schematu programu przechwytującego zmiany przekracza maksymalną długość równą 30 znaków.
- **12** Wartość instrukcji BEFORE\_OR\_AFTER musi być wartością 'A', 'B' lub 'S'.
- **13** Wartość EI\_OR\_CALL musi być wartością 'C' lub 'E'.
- **14** Stany SQLSTATE mogą zawierać najwyżej 50 cyfr.
- **15** Stany SQLSTATE muszą być liczbowe.
- **16** Wartość CONFLICT\_LEVEL musi wynosić zero (0) lub NONE.
- **17** Wartość CHGONLY musi być równa 'N'.
- **18** Zewnętrzna tabela CCD jest nieskondensowana i zawiera kolumny LOB.
- **19** Wartość CONFLICT\_LEVEL musi być z przedziału od 0 do 2.
- **20** Wartość CHGONLY musi być równa 'Y' lub 'N'.
- **21** Wartość RECAPTURE musi być równa 'Y' lub 'N'.
- **22** Wartość DISABLE\_REFRESH musi być równa 0 lub 1.
- **23** Wartość CHG\_UPD\_TO\_DEL\_INS musi być równa 'Y' lub 'N'.
- **24** Wartość STOP\_ON\_ERROR musi być równa 'Y' lub 'N'.
- **25** Wartość BEFORE\_IMG\_PREFIX może zawierać tylko jeden znak.
- **26** W żadnym z poprzednich scenariuszy odpowiedni obszar tabel nie ma ustawionej flagi *Nowy obszar tabel*.
- **27** Nazwa tabeli nie określa poprawnej tabeli sterującej. Poprawną listę tabel sterujących można znaleźć w podręczniku Replication Guide and Reference.
- **28** Znaleziono serwer stowarzyszony, ale nie dostarczono nazwy odpowiadającego mu schematu stowarzyszonego. Podczas wywoływania funkcji API dla systemu stowarzyszonego należy zapewnić, aby została dostarczona nazwa schematu stowarzyszonego.
- **29** Określona nazwa zdalnej źródłowej bazy danych z systemu OS/400 nie odpowiada nazwie zdalnej źródłowej bazy danych z rejestracji.

**Działanie użytkownika:** Podaj poprawną wartość parametru wejściowego i uruchom ponownie działanie replikacji. Szczegółowych informacji szukaj w pomocy.

**ASN1552E Działanie replikacji** *nazwa\_działania* **zakończyło się błędem. Wartość** *wartość1* **dla parametru wejściowego** *parametr\_wejściowy1* **jest niezgodna z wartością** *wartość2* **dla parametru wejściowego** *parametr\_wejściowy2***.**

**Objaśnienie:** Wartość określona dla tego parametru replikacji koliduje z określeniem innego parametru.

**Działanie użytkownika:** Podaj poprawne wartości dla parametrów wejściowych i ponownie uruchom działanie replikacji. Szczegółowych informacji szukaj w pomocy.

**ASN1553E Wartość** *wartość1* **dla parametru wejściowego** *parametr\_wejściowy1* **jest niezgodna z wartością** *wartość2* **dla istniejącego zestawu subskrypcji** *zestaw\_subskrypcji***, kwalifikatora programu wprowadzającego zmiany** *kwalifikator* **i wartości WHOS\_ON\_FIRST** *pierwszy\_element***.**

**Objaśnienie:** Wartość określona dla tego parametru replikacji koliduje z jedną z wartości istniejącego zestawu subskrypcji.

**Działanie użytkownika:** Podaj poprawną wartość parametru wejściowego lub zmień definicję zestawu subskrypcji, a następnie ponownie uruchom działanie replikacji. Szczegółowych informacji szukaj w pomocy.

# **ASN1560E Działanie replikacji zakończyło się błędem. Wystąpił błąd SQL. Komunikat SQL:** *komunikat\_sql***.**

**Objaśnienie:** Wystąpił błąd podczas wykonywania instrukcji SOL.

**Działanie użytkownika:** Zajrzyj do podręcznika Komunikaty języka SQL dla swojej bazy danych.

**ASN1561E Nie można nawiązać połączenia z serwerem** *alias\_serwera***. Wystąpił błąd SQL. Komunikat SQL:** *komunikat\_sql***.**

**Objaśnienie:** Nie można nawiązać połączenia z określonym serwerem.

**Działanie użytkownika:** Zajrzyj do podręcznika Komunikaty języka SQL dla swojej bazy danych. Sprawdź, czy identyfikator użytkownika i hasło są poprawne.

# **ASN1562E Działanie replikacji zakończyło się błędem. Wystąpił nieoczekiwany błąd. Kod odniesienia** *kod\_odniesienia***.**

**Objaśnienie:** Nie można wykonać określonego działania z powodu błędu czasu wykonywania.

**Działanie użytkownika:** Skontaktuj się z działem wsparcia technicznego IBM.

# **ASN1563E Działanie replikacji** *nazwa\_działania* **zakończyło się błędem. Poziom architektury systemu replikacji** *poziom\_architektury* **nie obsługuje serwera** *alias\_serwera***.**

**Objaśnienie:** Określony poziom architektury systemu replikacji nie jest obsługiwany przez określony system operacyjnego serwera, określoną wersję lub określone wydanie.

**Działanie użytkownika:** Zajrzyj do dokumentacji struktur tabel w podręczniku DB2 Replication Guide and Reference, aby sprawdzić wymaganą wartość kolumny ARCH\_LEVEL w tabeli rejestru.

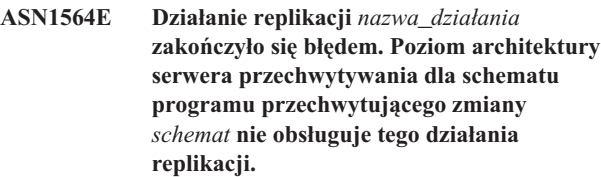

**Objaśnienie:** Poziom architektury replikacji znaleziony w tabeli schemat.IBMSNAP\_REGISTER nie zezwala na określone działanie replikacji.

**Działanie użytkownika:** Przed przystąpieniem do tego działania poddaj migracji tabele sterujące serwera przechwytywania do wersji 8.

**ASN1565E Działanie replikacji** *nazwa\_działania* **zakończyło się błędem. Poziom architektury replikacji serwera sterującego wprowadzania nie obsługuje tego działania replikacji.**

**Objaśnienie:** Poziom architektury replikacji znaleziony w tabeli ASN.IBMSNAP\_SUBS\_SET nie zezwala na określone działanie replikacji.

**Działanie użytkownika:** Przed przystąpieniem do tego działania poddaj migracji tabele sterujące serwera sterującego wprowadzania do wersji 8.

**ASN1567W Nie można odczytać informacji o kontenerze obszaru tabel dla obszaru tabel** *nazwa\_obszaru\_tabel***, ponieważ nie można odnaleźć procedury zapisanej w bazie programu DB2** *nazwa\_procedury* **z biblioteki** *nazwa\_biblioteki***.**

**Objaśnienie:** Procedury READTSCINFOS zapisanej w bazie DB2 nie można znaleźć na serwerze docelowym DB2 ani na serwerze przechwytywania. Ta procedura zapisana w bazie jest wymagana do pobierania informacji o kontenerze obszaru tabel DB2 dla tego serwera.

**Działanie użytkownika:** Określ, czy procedura zapisana w bazie istnieje na serwerze: sprawdź, czy w podkatalogu funkcji katalogu sqllib znajduje się plik db2rtsc. Plik db2rtsc może nie istnieć, jeśli serwer jest w wersji wcześniejszej niż wersja 8. Jeśli procedura zapisana w bazie nie istnieje, zmodyfikuj definicję kontenera obszaru tabel znajdującą się w skrypcie wyjściowym.

**ASN1568E Długość nazwy** *długość* **dla** *obiektu* **bazy danych o nazwie** *nazwa\_obiektu* **przekracza dopuszczalny limit wynoszący** *dopuszczalny\_limit***.**

**Objaśnienie:** Typ obiektu bazy danych podany w drugim parametrze dopuszcza długość mniejszą niż długość rzeczywistego obiektu podanego w trzecim parametrze. Podobnie jak w pliku właściwości, następujące wartości są odpowiednie dla obiektu: *Tabela*, *Indeks*, *Obszar tabel*, *Właściciel tabeli*, *Pseudonim*.

**Działanie użytkownika:** Zajrzyj do podręcznika SQL Reference dla używanej bazy danych i określ poprawną długość nazwy.

#### **ASN1569E Nazwa obiektu bazy danych, który ma zostać utworzony, jest identyczna z istniejącą nazwą** *właściciel\_obiektu.nazwa\_obiektu* **typu** *typ\_obiektu***.**

**Objaśnienie:** Obiekt bazy danych nie może zostać utworzony, ponieważ istnieje już obiekt bazy danych tego samego typu i o tej samej nazwie. Podobnie jak w pliku Właściwości, następujące wartości są odpowiednie dla

obiektu: *Tabela*, *Indeks*, *Pseudonim*, *Obszar tabel*, *Właściciel tabeli*.

**Działanie użytkownika:** Podaj nazwę dla tego obiektu, która nie istnieje jeszcze w programie DB2, i ponownie uruchom zadanie replikacji.

#### **ASN1570E Obiekt bazy danych** *obiekt***,** *właściciel\_obiektu.nazwa\_obiektu* **nie istnieje.**

**Objaśnienie:** Ten obiekt bazy danych nie istnieje w katalogu DB2. Obiekt ten musi istnieć, aby mógł zostać zdefiniowany jako źródło lub cel zestawu subskrypcji dla działania replikacji. Ten obiekt mógł zostać zdefiniowany jako część istniejącej definicji rejestracji lub zestawu subskrypcji, ale nie można go znaleźć w katalogu DB2. Podobnie jak w pliku Właściwości, następujące wartości są odpowiednie dla obiektu: *Tabela*, *Indeks*, *Pseudonim*, *Obszar tabel*, *Właściciel tabeli*, *Widok*.

**Działanie użytkownika:** Podaj nazwę, która istnieje już w programie DB2, i uruchom ponownie zadanie replikacji. Jeśli obiekt został zdefiniowany jako część istniejącej definicji rejestracji lub zestawu subskrypcji, sprawdź, czy obiekt istnieje w katalogu DB2.

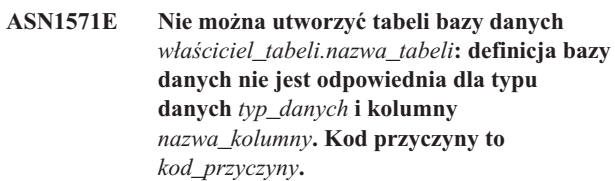

**Objaśnienie:** Poniżej przedstawiono poprawne wartości *kodu przyczyny*:

- **0** Ten typ danych nie jest obsługiwany na tej platformie.
- **1** Ta długość kolumny nie jest obsługiwana na tej platformie.
- **2** Precyzja lub skala kolumny nie jest obsługiwana na tej platformie.

**Działanie użytkownika:** Zajrzyj do podręcznika SQL Reference dla odpowiedniej bazy danych.

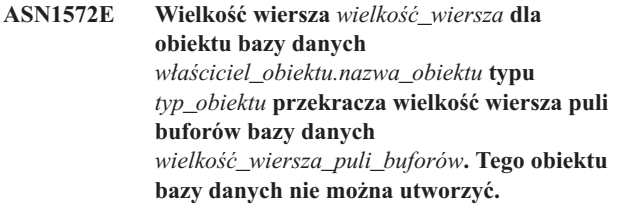

**Objaśnienie:** Wielkość wiersza tabeli nie może przekraczać wielkości strony obszaru tabel dla tej tabeli. Wielkość strony obszaru tabel jest uzyskiwana na podstawie wielkości strony puli buforów, do której należy. Nie jest generowany żaden skrypt.

**Działanie użytkownika:** Może być konieczne utworzenie tabeli w innym obszarze tabel. Zajrzyj do dokumentacji

programu DB2 dla używanej platformy.

#### **ASN1573E Liczba kolumn** *liczba\_kolumn* **dla obiektu bazy danych** *właściciel\_obiektu.nazwa\_obiektu* **typu** *typ\_obiektu* **przekracza limit bazy danych wynoszący** *limit\_db2***. Tego obiektu bazy danych nie można utworzyć.**

**Objaśnienie:** Liczba kolumn obiektu bazy danych (tabeli lub indeksu) zależy od platformy programu DB2, ale nie może przekraczać predefiniowanej liczby. Nie jest generowany żaden skrypt. Poniższe wartości są poprawne dla obiektów typu: *tabela*, *indeks*.

**Działanie użytkownika:** Określ ten obiekt DB2 ponownie.

# **ASN1574E Wielkość strony DB2** *wielkość\_strony* **dla obszaru tabel** *nazwa\_obszaru\_tabel* **jest niepoprawna. Kod przyczyny to** *kod\_przyczyny***.**

**Objaśnienie:** Aby obiekt został pomyślnie utworzony, wielkość strony musi być poprawna dla obszaru tabel. Poprawnymi kodami przyczyny są następujące wartości:

- **0** Wielkość strony nie jest równa wielkości strony danej puli buforów.
- **1** Wielkość strony nie jest równa jednej z następujących wartości: 4 K, 8 K, 16 K, 32 K.

**Działanie użytkownika:** Odpowiednich przedziałów wartości dla wielkości strony szukaj w podręczniku DB2 SQL Reference.

# **ASN1575W Tabela DB2** *właściciel\_tabeli.nazwa\_tabeli* **zostanie utworzona w domyślnym obszarze tabel programu DB2.**

**Objaśnienie:** Nie określono nazwy obszaru tabel wskazującej, gdzie ma zostać utworzona określona tabela, więc tabela zostanie utworzona w domyślnym obszarze tabel programu DB2. Może to stanowić problem, jeśli specyfikacja domyślnego obszaru tabel jest nieodpowiednia dla określonej tabeli.

**Działanie użytkownika:** Ustawień domyślnych programu DB2 szukaj w podręczniku SQL Reference. Jeśli chcesz, aby tabela znajdowała się we własnym obszarze tabel, uruchom ponownie zadanie replikacji, podając odpowiednią specyfikację. Jeśli ustawienia domyślne są odpowiednie dla tabeli, nie są wymagane żadne działania.

# **ASN1576W Indeks programu DB2** *nazwa\_indeksu* **zostanie utworzony w domyślnym obszarze indeksów lub domyślnym obszarze tabel programu DB2.**

**Objaśnienie:** Nie został podany obszar tabel (w przypadku systemów operacyjnych typu stacja robocza) lub obszar indeksów (w przypadku systemów operacyjnych z/OS), w którym ma zostać utworzony określony indeks. Dlatego indeks

zostanie utworzony przy użyciu ustawień domyślnych programu DB2. Może to stanowić problem, jeśli specyfikacja domyślna jest nieodpowiednia dla określonego indeksu.

**Działanie użytkownika:** Ustawień domyślnych programu DB2 szukaj w podręczniku SQL Reference. Jeśli chcesz, aby indeks znajdował się we własnym obszarze tabel lub obszarze indeksów, uruchom ponownie zadanie replikacji, podając odpowiednią specyfikację. Jeśli ustawienia domyślne są odpowiednie dla indeksu, nie są wymagane żadne działania.

# **ASN1577W Obszar tabel DB2** *obszar\_tabel* **zostanie utworzony w domyślnej bazie danych DB2.**

**Objaśnienie:** Tylko dla systemów operacyjnych z/OS: nie została dostarczona baza danych, w której może zostać utworzony określony obszar tabel. Dlatego obszar tabel zostanie utworzony przy użyciu ustawień domyślnych programu DB2. Może to stanowić problem, jeśli specyfikacja domyślna jest nieodpowiednia dla tego obszaru tabel.

**Działanie użytkownika:** Ustawień domyślnych programu DB2 szukaj w podręczniku SQL Reference. Jeśli chcesz, aby obszar tabel znajdował się we własnej bazie danych, uruchom ponownie zadanie replikacji, podając odpowiednią specyfikację. Jeśli ustawienia domyślne są odpowiednie dla obszaru tabel, nie są wymagane żadne działania.

### **ASN1578I Obszar tabel programu DB2** *obszar\_tabel* **zostanie utworzony w domyślnej grupie pamięci programu DB2.**

**Objaśnienie:** Tylko dla systemów operacyjnych typu stacja robocza i systemów operacyjnych z/OS: nie została określona grupa pamięci, w której może zostać utworzony określony obszar tabel. Dlatego obszar tabel zostanie utworzony przy użyciu ustawień domyślnych programu DB2. Może to stanowić problem, jeśli specyfikacja domyślna jest nieodpowiednia dla tego obszaru tabel.

**Działanie użytkownika:** Ustawień domyślnych programu DB2 szukaj w podręczniku SQL Reference. Jeśli chcesz, aby obszar tabel znajdował się we własnej grupie pamięci, uruchom ponownie zadanie replikacji, podając odpowiednią specyfikację. Jeśli ustawienia domyślne są odpowiednie dla obszaru tabel, nie są wymagane żadne działania.

# **ASN1579I Indeks DB2** *nazwa\_indeksu* **zostanie utworzona w domyślnej grupie pamięci programu DB2.**

**Objaśnienie:** Tylko dla systemów operacyjnych typu stacja robocza i systemów operacyjnych z/OS: nie została określona grupa pamięci, w której może zostać utworzony określony indeks programu DB2. Program DB2 utworzył więc indeks przy użyciu domyślnych specyfikacji. Może to stanowić problem, jeśli specyfikacja domyślna jest nieodpowiednia dla określonego indeksu.

**Działanie użytkownika:** Ustawień domyślnych programu DB2 szukaj w podręczniku SQL Reference. Jeśli chcesz, aby indeks znajdował się we własnej grupie pamięci, uruchom ponownie zadanie replikacji, podając odpowiednią

specyfikację. Jeśli ustawienia domyślne są odpowiednie dla indeksu, nie są wymagane żadne działania.

#### **ASN1580I Obszar tabel programu DB2** *obszar\_tabel* **zostanie utworzony w domyślnej puli buforów programu DB2.**

**Objaśnienie:** Tylko dla systemów operacyjnych typu stacja robocza i systemów operacyjnych z/OS: nie określono puli buforów, w której może zostać utworzony określony obszar tabel. Dlatego obszar tabel zostanie utworzony przy użyciu ustawień domyślnych programu DB2. Może to stanowić problem, jeśli specyfikacja domyślna jest nieodpowiednia dla tego obszaru tabel.

**Działanie użytkownika:** Ustawień domyślnych programu DB2 szukaj w podręczniku SQL Reference. Jeśli chcesz, aby obszar tabel znajdował się we własnej puli buforów, uruchom ponownie zadanie replikacji, podając odpowiednią specyfikację. Jeśli ustawienia domyślne są odpowiednie dla obszaru tabel, nie są wymagane żadne działania.

# **ASN1581I Indeks DB2** *nazwa\_indeksu* **zostanie utworzony w domyślnej puli buforów programu DB2.**

**Objaśnienie:** Tylko dla systemów operacyjnych typu stacja robocza i systemów operacyjnych z/OS: nie określono puli buforów, w której może zostać utworzony określony indeks. Dlatego indeks zostanie utworzony przy użyciu ustawień domyślnych programu DB2. Może to stanowić problem, jeśli specyfikacja domyślna jest nieodpowiednia dla określonego indeksu.

**Działanie użytkownika:** Ustawień domyślnych programu DB2 szukaj w podręczniku SQL Reference. Jeśli chcesz, aby indeks znajdował się we własnej puli buforów, uruchom ponownie zadanie replikacji, podając odpowiednią specyfikację. Jeśli ustawienia domyślne są odpowiednie dla indeksu, nie są wymagane żadne działania.

## **ASN1582W Obszar tabel** *obszar\_tabel* **zostanie utworzony w puli buforów** *pula\_buforów***, ale ta pula buforów nie istnieje albo jest nieaktywna.**

#### **Objaśnienie:**

- v W przypadku aplikacji dla bazy danych DB2 UDB: pula buforów, w której może zostać utworzony określony obszar tabel, nie istnieje.
- v W przypadku aplikacji dla bazy danych DB2 dla systemu z/OS: pula buforów, w której może zostać utworzony określony obszar tabel, jest nieaktywna.

#### **Działanie użytkownika:**

- v W przypadku bazy danych DB2 UDB: upewnij się, że pula buforów istnieje w czasie działania skryptu.
- v W przypadku bazy danych DB2 dla systemu z/OS: upewnij się, że pula buforów jest aktywna w czasie działania skryptu.

#### **ASN1583E Wielkość strony** *wielkość\_strony* **dla obszaru tabel** *obszar\_tabel* **nie jest zgodna z domyślną wielkością strony puli buforów.**

**Objaśnienie:** Dana wielkość strony nie jest zgodna z wielkością strony domyślnej puli buforów. Nie można utworzyć obszaru tabel.

**Działanie użytkownika:** Zmień wielkość strony albo wybierz inną pule buforów.

**ASN1584E Działanie replikacji** *nazwa\_działania* **zakończyło się błędem. Poziom architektury replikacji serwera przechwytywania** *poziom\_architektury* **dla schematu programu przechwytującego zmiany** *schemat* **nie jest poprawnym poziomem architektury.**

**Objaśnienie:** Poziom architektury replikacji znaleziony w tabeli schemat.IBMSNAP\_REGISTER nie zezwala na określone działanie replikacji.

**Działanie użytkownika:** Usuń ręcznie tabele sterujące z serwera sterującego przechwytywania, ponieważ ten poziom architektury nie jest obsługiwany. Utwórz tabele sterujące na poprawnym poziomie architektury.

# **ASN1585E Działanie replikacji** *nazwa\_działania* **zakończyło się błędem. Poziom architektury replikacji serwera sterującego wprowadzania** *poziom\_architektury* **nie jest poprawnym poziomem architektury.**

**Objaśnienie:** Poziom architektury replikacji znaleziony w tabeli ASN.IBMSNAP\_SUBS\_SET nie zezwala na określone działanie replikacji.

**Działanie użytkownika:** Usuń ręcznie tabelę sterującą z serwera sterującego wprowadzania, ponieważ ten poziom architektury nie jest obsługiwany. Utwórz tabele sterujące na poprawnym poziomie architektury.

#### **ASN1586W Tabela DB2** *właściciel\_tabeli.nazwa\_tabeli* **zostanie utworzona w domyślnej bazie danych DB2.**

**Objaśnienie:** Tylko dla systemów operacyjnych z/OS: nie została podana baza danych, w której może zostać utworzona określona tabela. Dlatego tabela zostanie utworzona przy użyciu ustawień domyślnych programu DB2. Może to stanowić problem, jeśli specyfikacja domyślna jest nieodpowiednia dla tej tabeli.

**Działanie użytkownika:** Ustawień domyślnych programu DB2 szukaj w podręczniku SQL Reference. Jeśli chcesz, aby obszar tabel znajdował się we własnej bazie danych, uruchom ponownie zadanie replikacji, podając odpowiednią specyfikację. Jeśli ustawienia domyślne są odpowiednie dla tabeli, nie są wymagane żadne działania.

v

### **ASN1587E Wartość** *wartość* **dla parametru** *nazwa\_parametru* **obiektu bazy danych** *nazwa\_obiektu* **typu** *typ* **jest niepoprawna.**

**Objaśnienie:** Podana wartość jest niepoprawna lub jest w konflikcie z inną wartością parametru.

**Działanie użytkownika:** Poprawnych wartości szukaj w podręczniku SQL Reference.

#### **ASN1588E Wartość** *schemat\_kodowania* **podana dla schematu kodowania parametrów jest niepoprawna dla serwera DB2** *nazwa\_serwera***.**

**Objaśnienie:** Wartość określona dla schematu kodowania nie jest poprawna dla wersji programu DB2 tego serwera. Nie jest generowany żaden skrypt.

**Działanie użytkownika:** Poprawną wartość schematu kodowania dla tej wersji programu DB2 znajdziesz w podręczniku SQL Reference.

**ASN1589W W wyniku wyliczenia wielkości kontenera** *kontener* **obszaru tabel** *obszar\_tabel* **otrzymano niepoprawną wielkość kontenera. W związku z tym wielkość kontenera została zmieniona na** *wielkość* **megabajtów.**

**Objaśnienie:** W wyniku wyliczenia wielkości kontenera obszaru tabel otrzymano wartość za małą, aby można ją było zastosować w definicji kontenera obszaru tabel. Aby definicja została zaakceptowana przez program DB2, w definicji kontenera obszaru tabel została podana minimalna wielkość kontenera specyficzna dla replikacji.

**Działanie użytkownika:** W przypadku wyliczeń bazujących na części procentowej bieżącej wielkości tabeli źródłowej sprawdź, czy tabela źródłowa zawiera dane i czy dane statystyczne tabeli źródłowej są aktualne (używając programu narzędziowego RUNSTATS). W przypadku wyliczeń bazujących na liczbie wierszy sprawdź, czy liczba wierszy jest realistyczna.

**ASN1590E Obszar tabel programu DB2** *nazwa\_obszaru\_tabel* **jest partycjonowany i należy do** *grupy* **obiektów programu DB2 typu** *typ\_obiektów***. Nie powinien być on partycjonowany i powinien należeć do grupy IBMCATGROUP obiektów typu** *typ\_obiektów***.**

**Objaśnienie:** Określony obszar tabel jest partycjonowanym obszarem tabel i nie znajduje się w węźle katalogu DB2 ani w grupie partycji. Tworzenie tabel sterujących replikacji w partycjonowanym obszarze tabel nie jest obsługiwane. Nie jest generowany żaden skrypt.

**Działanie użytkownika:** Określ obszar tabel, który nie jest partycjonowany.

#### **ASN1600E Nie można znaleźć serwera zdalnego (REMOTE SERVER)** *nazwa\_serwera\_zdalnego***.**

**Objaśnienie:** W tabeli katalogu stowarzyszonego SYSIBM.SYSSERVERS nie można znaleźć określonej nazwy zdalnego serwera dla podanej wartości SERVERNAME. Nie można uzyskać dostępu do serwera relacyjnego innego niż program DB2.

**Działanie użytkownika:** Sprawdź dane wejściowe stanowiące nazwę serwera zdalnego i spróbuj ponowić działanie.

# **ASN1601E Nie można znaleźć informacji uwierzytelniania zdalnego (REMOTE AUTHID) dla serwera zdalnego (REMOTE SERVER)** *nazwa\_serwera\_zdalnego***.**

**Objaśnienie:** W tabeli katalogu stowarzyszonego SYSIBM.SYSUSEROPTIONS Nie można znaleźć informacji o zdalnym uwierzytelnianiu dla podanej wartości SERVERNAME. Nie można uzyskać dostępu do serwera relacyjnego innego niż program DB2.

**Działanie użytkownika:** Sprawdź dane wejściowe stanowiące nazwę serwera zdalnego i spróbuj ponowić działanie.

# **ASN1602E Serwer** *alias\_serwera* **nie obsługuje dostępu do serwerów stowarzyszonych.**

**Objaśnienie:** Stowarzyszone funkcje replikacji są obsługiwane tylko dla programu DB2 UDB Workstation w wersji 8 lub nowszej.

**Działanie użytkownika:** Upewnij się, że określony serwer bazy danych jest jednym z tych, które są wymienione na powyższej liście, albo nie uruchamiaj ponownie tego zadania replikacji dla serwera, który go nie obsługuje.

# **ASN1603E Serwer sterujący replikacji wprowadzania nie może znajdować się na serwerze innym niż relacyjny serwer DB2.**

**Objaśnienie:** Serwery relacyjne inne niż program DB2 mogą być serwerami sterującymi replikacji przechwytywania albo serwerami docelowymi, ale nie mogą być serwerami sterującymi wprowadzania.

**Działanie użytkownika:** Określ serwer DB2 jako serwer sterujący replikacji wprowadzania.

#### **ASN1604E Tabela zdalna** *tabela\_zdalna.nazwa\_tabeli* **znajduje się na serwerze innym niż relacyjny serwer DB2, ale na serwerze stowarzyszonym nie można znaleźć podanego pseudonimu** *właściciel\_pseudonimu.pseudonim***.**

**Objaśnienie:** Określona tabela zdalna istnieje w zdalnej bazie danych, ale odpowiadający jej pseudonim nie został odnaleziony w stowarzyszonej bazie danych.

#### **Działanie użytkownika:**

- 1. Poszukaj w podręcznikach dotyczących systemów stowarzyszonych programu DB2 informacji o tym, jak utworzyć pseudonim.
- 2. Utwórz pseudonim w stowarzyszonej bazie danych.
- 3. Uruchom ponownie zadanie replikacji.

#### **ASN1605E Pseudonim** *właściciel\_pseudonimu.pseudonim* **istnieje na serwerze stowarzyszonym, ale na serwerze innym niż relacyjny serwer DB2 nie można znaleźć tabeli zdalnej** *właściciel\_zdalny.tabela\_zdalna***.**

**Objaśnienie:** Pseudonim dla określonej tabeli zdalnej istnieje, ale odpowiadająca mu tabela zdalna nie istnieje w zdalnej bazie danych. Jest to niespójny stan definicji podczas tworzenia definicji replikacji.

#### **Działanie użytkownika:**

- 1. Usuń pseudonim.
- 2. W zależności od typu tabeli wykonaj następujące działania:
	- v Jeśli tabela jest tabelą użytkownika, utwórz tabelę zdalną na serwerze zdalnym.
	- v Jeśli tabela jest tabelą sterującą replikacji znajdującą się na serwerze sterującym przechwytywania, wykonaj następujące działania:
		- a. Skopiuj dane z istniejących tabel sterujących znajdujących się na serwerze sterującym przechwytywania.
		- b. Usuń tabele sterujące znajdujące się na serwerze sterującym przechwytywania.
		- c. Utwórz tabele sterujące na serwerze sterującym przechwytywania.
- 3. Utwórz pseudonim na serwerze stowarzyszonym.
- 4. Uruchom ponownie zadanie replikacji.
- **ASN1606W Pseudonim** *właściciel\_pseudonimu.pseudonim* **istnieje na serwerze stowarzyszonym, ale na serwerze innym niż serwer IBM nie można znaleźć tabeli zdalnej** *właściciel\_tabeli.nazwa\_tabeli***.**

**Objaśnienie:** Pseudonim dla określonej tabeli zdalnej istnieje, ale odpowiadająca mu tabela zdalna nie istnieje w zdalnej bazie danych. Choć jest to pseudonim osierocony, ten niespójny stan nadal jest tolerowany podczas usuwania definicji replikacji. Zostanie wygenerowany skrypt.

**Działanie użytkownika:** Źródłowy pseudonim nie jest usuwany podczas usuwania definicji replikacji. Aby zagwarantować, że katalog będzie spójny, usuń ten pseudonim.

#### **ASN1607W Zaleca się następującą zmianę pseudonimu** *właściciel\_pseudonimu.pseudonim* **zdefiniowanego dla celu subskrypcji replikacji: zmiana lokalnego typu danych kolumny** *nazwa\_kolumny* **z** *istniejący\_lokalny\_typ\_danych* **na** *zalecany\_lokalny\_typ\_danych* **i zapewnienie odpowiedniego odwzorowania typu danych między kolumną źródłową i docelową.**

**Objaśnienie:** Znaleziono niezgodność między typem danych kolumny źródłowej a odpowiadającym mu typem danych kolumny docelowej pseudonimu, która nie narusza reguł zgodności programu DB2, ale która może stanowić problem dla rodzimych aplikacji innych niż aplikacje IBM dla użytkowników. Problem ten nie występuje podczas replikacji danych kolumny. Problem ten występuje jednak wtedy, gdy aplikacje dla użytkowników pobierają te dane. Jeśli na przykład typ danych pseudonimu zostanie utworzony przy użyciu domyślnych odwzorowań typu relacyjnych danych innych niż DB2 na typ danych DB2, to kolumna będzie mogła przechowywać najszerszy zakres wartości typu danych, co może nie być zgodne z wymaganiami aplikacji użytkownika wyrażonymi bardziej restrykcyjnym typem danych. Zostanie wygenerowany skrypt.

**Działanie użytkownika:** Sprawdź cel, aby zagwarantować, że typ danych pseudonimu, jaki jest potrzebny po stronie docelowej, jest naprawdę taki, jak typ danych kolumny źródłowej. Jeśli jest, uruchom instrukcję 'ALTER NICKNAME', aby zmienić lokalny typ danych kolumny pseudonimu. Zmieniając lokalny typ danych pseudonimu na taki sam, jak typ danych kolumny źródłowej, powodujesz, że aplikacja użytkownika działająca na serwerze relacyjnym innym niż program DB2 rozpoznaje taki sam typ, co typ danych kolumny źródłowej.

**ASN1608I Pseudonim** *pseudonim\_źródła* **dla źródła i pseudonim** *pseudonim\_ccd* **dla tabeli spójności zmian danych mają zmieniony typ danych kolumny: kolumna lokalnego typu danych** *lokalny\_typ\_danych* **jest ustawiona na** *zmieniony\_typ\_danych***, ponieważ zdalny typ danych to** *zdalny\_typ\_danych***. Kod przyczyny to** *kod\_przyczyny***.**

**Objaśnienie:** Ten komunikat jest generowany w czasie tworzenia aliasu dla tabeli CCD. Ten pseudonim jest zmieniany na podstawie typu danych tabeli CCD utworzonej w serwerze relacyjnym innym niż program DB2, aby zagwarantować odpowiednie ustawienie typu danych. Brak zmiany pseudonimu mógłby spowodować niepoprawne działanie replikacji. Zostanie wygenerowany skrypt, który posłużył do zaktualizowania definicji podanych przez użytkownika.

**Działanie użytkownika:** Jeśli aktualizacje replikacji są dopuszczalne, nie jest wymagane żadne działanie.

#### **ASN1609E Pseudonim** *właściciel\_pseudonimu.pseudonim* **znajduje się na serwerze stowarzyszonym, ale tabela zdalna** *właściciel\_zdalny.tabela\_zdalna* **nie zawiera niektórych niezbędnych kolumn.**

**Objaśnienie:** Istnieje pseudonim tabeli docelowej, ale tabela docelowa zawiera tylko pewien podzbiór kolumn wymaganych w subskrypcji.

**Działanie użytkownika:** Użyj innego pseudonimu jako tabeli docelowej lub zmień subskrypcję tak, aby zawierała kolumny zgodne z istniejącym pseudonimem.

**ASN1620E Tabele sterujące serwera przechwytywania i tabele sterujące serwera sterującego wprowadzania już istnieją. Tabele sterujące serwera przechwytywania istnieją na poziomie architektury** *poziom\_architektury\_przechwytywania* **i w schemacie programu przechwytującego zmiany** *schemat***. Tabele sterujące serwera sterującego wprowadzania istnieją na poziomie architektury** *poziom\_architektury\_wprowadzania***.**

**Objaśnienie:** Tabele schemat.IBMSNAP\_REGISTER i schemat.IBMSNAP\_SUBS\_SET już istnieją na danym serwerze.

#### **Działanie użytkownika:**

- v Jeśli poziom architektury istniejącej tabeli sterującej schemat.IBMSNAP\_REGISTER wynosi *0201*:
	- Jeśli istniejąca tabela schemat.IBMSNAP\_REGISTER jest już zapełniona poprawnymi definicjami replikacji, przeprowadź migrację tabel sterujących serwera przechwytywania do architektury wersji 8.
	- Jeśli tabela ta jest pusta, wystarczy usunąć tabele sterujące serwera przechwytywania i ponownie uruchomić zadanie replikacji.
- v Jeśli poziom architektury istniejących tabel sterujących nie wynosi *0201*, rozważ możliwość utworzenia tabel sterujących serwera przechwytywania w schemacie programu przechwytującego zmiany o innej nazwie.
- v Jeśli poziom architektury istniejącej tabeli sterującej IBMSNAP\_SUBS\_SET wynosi *0201*:
	- Jeśli istniejąca tabela ASN.IBMSNAP\_SUBS\_SET jest już zapełniona poprawnymi definicjami replikacji, przeprowadź migrację tabel sterujących serwera sterującego wprowadzania do architektury wersji 8.
	- Jeśli tabela ta jest pusta, wystarczy usunąć tabele sterujące serwera sterującego wprowadzania i ponownie uruchomić zadanie replikacji.
- Jeśli poziom architektury istniejących tabel sterujących nie wynosi *0201*, rozważ możliwość utworzenia tabel sterujących serwera sterującego wprowadzania w schemacie przechwytywania o innej nazwie.

### **ASN1621W W tabeli sterującej**

*właściciel\_sterujący.tabela\_sterująca* **został znaleziony przynajmniej jeden wiersz. Usunięcie tej tabeli sterującej spowoduje usunięcie wszystkich definicji replikacji zapisanych w tej tabeli.**

**Objaśnienie:** Usuwane tabele sterujące nie są puste. Jeśli zostaną wykonane wygenerowane skrypty, zostaną usunięte informacje sterujące replikacji.

**Działanie użytkownika:** Uruchom wygenerowane skrypty tylko wtedy, gdy masz pewność, że:

- v Rozumiesz wpływ usunięcia tabel sterujących z serwera sterującego przechwytywania na istniejące zestawy subskrypcji.
- v Rozumiesz wpływ usunięcia tabel sterujących z serwera sterującego wprowadzania na istniejące zestawy subskrypcji (dla scenariuszy wielowarstwowych).
- v Chcesz, aby system replikacji więcej nie uruchamiał procesów przechwytywania lub wprowadzania zmian dla tych definicji.

Jeśli poziom architektury to *0201*, przed usunięciem tabel sterujących serwera sterującego przechwytywania lub wprowadzania przeprowadź ich migrację do architektury wersji 8.

# **ASN1622E Działanie replikacji** *nazwa\_działania* **zakończyło się błędem. Nie można odnaleźć wymaganej tabeli sterującej** *właściciel\_sterujący.tabela\_sterująca***.**

**Objaśnienie:** Definicje replikacji są przechowywane w tabelach sterujących replikacji. Tabele te muszą istnieć przed momentem utworzenia definicji rejestracji lub subskrypcji. Istnienie tabeli IBMSNAP\_REGISTER pozwala na sprawdzanie, czy tabele sterujące dla serwera sterującego przechwytywania istnieją już dla określonego schematu programu przechwytującego zmiany. Istnienie tabeli IBMSNAP\_SUBS\_SET pozwala na sprawdzanie, czy tabele sterujące serwera sterującego wprowadzania już istnieją. Istnienie tabeli IBMSNAP\_SUBS\_MEMBR jest sprawdzane podczas sprawdzania istnienia elementu subskrypcji.

**Działanie użytkownika:** Jeśli tabela sterująca IBMSNAP\_SUBS\_MEMBR nie istnieje, oznacza to, że środowisko jest w niespójnym stanie. Należy usunąć wszystkie tabele sterujące z serwera sterującego wprowadzania, a potem utworzyć je przed wykonaniem tego działania.

Ewentualnie, jeśli tabele sterujące IBMSNAP\_REGISTER lub IBMSNAP\_SUBS\_SET nie istnieją, utwórz je przed dodaniem definicji rejestracji lub subskrypcji na serwerze sterującym. W przeciwnym przypadku możesz wykonać następujące czynności:

1. Jeśli wykonujesz działanie związane z rejestracją, sprawdź, czy został podany odpowiedni schemat programu przechwytującego zmiany albo czy jako źródło danych wejściowych został podany odpowiedni serwer sterujący przechwytywania.

- 2. Jeśli wykonujesz działanie związane z subskrypcją, sprawdź, czy jako źródło danych wejściowych został podany odpowiedni serwer sterujący wprowadzania.
- 3. Jeśli tworzysz zestaw subskrypcji zawierający tabele docelowe, które muszą być automatycznie rejestrowane na serwerze docelowym (CCD lub replika), sprawdź, czy odpowiednie tabele sterujące serwera sterującego przechwytywania istnieją na serwerze docelowym subskrypcji.

### **ASN1623W Nie można znaleźć tabeli sterującej replikacji** *właściciel\_sterujący.tabela\_sterująca* **i nie została ona usunięta.**

**Objaśnienie:** Zostało uruchomione działanie *Usuń tabele sterujące programu przechwytującego zmiany* lub *Usuń tabele sterujące serwera sterującego wprowadzania*, ale zabrakło tabeli sterującej. Ten skrypt nie wygeneruje odpowiedniej instrukcji DROP dla tej tabeli sterującej.

**Działanie użytkownika:** Ten komunikat ma charakter informacyjny; nie jest wymagane żadne działanie.

#### **ASN1624I Serwer** *alias\_serwera* **nie jest znanym serwerem replikacji przechwytywania dla schematu** *schemat***.**

**Objaśnienie:** Nie można znaleźć tabeli

schemat.IBMSNAP\_REGISTER. Serwer jest zdefiniowany jako serwer replikacji przechwytywania, gdy na serwerze tym znajdują się odpowiednie tabele sterujące serwera przechwytywania (w tym tabela IBMSNAP\_REGISTER).

**Działanie użytkownika:** Jeśli jest to konieczne, utwórz odpowiednie tabele sterujące serwera przechwytywania.

#### **ASN1625I Serwer** *alias\_serwera* **nie jest znanym serwerem sterującym replikacji wprowadzania.**

**Objaśnienie:** Nie można znaleźć tabeli

ASN.IBMSNAP\_SUBS\_SET. Serwer jest zdefiniowany jako serwer replikacji wprowadzania, gdy na serwerze tym znajdują się odpowiednie tabele sterujące serwera sterującego wprowadzania (w tym tabela IBMSNAP\_SUBS\_SET).

**Działanie użytkownika:** Jeśli jest to konieczne, utwórz odpowiednie tabele sterujące na serwerze sterującym wprowadzania.

**ASN1626E Tabele sterujące serwera przechwytywania istnieją już dla poziomu architektury** *poziom\_architektury* **o tym samym schemacie programu przechwytującego zmiany.**

**Objaśnienie:** Tabela schemat.IBMSNAP\_REGISTER istnieje już na danym serwerze.

#### **Działanie użytkownika:**

- v Jeśli poziom architektury istniejącej tabeli schemat.IBMSNAP\_REGISTER to *0801* lub *0805*, rozważ następujące możliwości:
	- Uruchomienie tej komendy nie jest konieczne, ponieważ istnieją już tabele o tym samym schemacie programu przechwytującego zmiany.
	- Uruchom tę komendę dla innego schematu programu przechwytującego zmiany.
- v Jeśli poziom architektury istniejącej tabeli sterującej schemat.IBMSNAP\_REGISTER wynosi *0201*:
	- Przeprowadź migrację tabel sterujących serwera sterującego przechwytywania do architektury wersji 8, jeśli istniejąca tabela schemat.IBMSNAP\_REGISTER jest już zapełniona poprawnymi definicjami replikacji.
	- Jeśli tabela sterująca jest pusta, wystarczy usunąć tabele sterujące serwera przechwytywania i ponownie uruchomić zadanie replikacji.

W przeciwnym razie poziom architektury jest niepoprawny. Musisz usunąć ręcznie te tabele, a potem je utworzyć.

**ASN1627E Niektóre tabele sterujące serwera przechwytywania istnieją już w tym samym schemacie programu przechwytującego zmiany, ale nie można dla nich określić poziomu architektury.**

**Objaśnienie:** Tabela schemat.ASN.IBMSNAP\_REGISTER nie istnieje, choć na podanym serwerze zostały odnalezione inne tabele sterujące serwera przechwytywania. Tabel sterujących serwera przechwytywania nie można utworzyć, jeśli nie zostaną one wcześniej usunięte. Definicje replikacji na serwerze przechwytywania są w stanie niespójnym.

**Działanie użytkownika:** Usuń pozostałe tabele sterujące serwera przechwytywania, aby oczyścić definicje serwera sterującego przechwytywania, i ponownie uruchom zadanie tworzenia tabel sterujących. Dochodzi do utraty danych, więc przed uruchomieniem zadania usuwania sprawdź zawartość pozostałych tabel sterujących.

#### **ASN1628E Tabele sterujące serwera przechwytywania nie są na żądanym poziomie architektury.**

**Objaśnienie:** Tabela schemat.IBMSNAP\_REGISTER nie istnieje na podanym poziomie architektury. Nie jest generowany żaden skrypt.

**Działanie użytkownika:** Uruchom ponownie to zadanie replikacji na odpowiednim poziomie architektury dla odpowiedniego serwera sterującego przechwytywania i schematu programu przechwytującego zmiany.

# **ASN1629E Nie zostały odnalezione tabele sterujące serwera przechwytywania dla podanego schematu programu przechwytującego zmiany.**

**Objaśnienie:** Na serwerze sterującym przechwytywania nie istnieją żadne tabele sterujące. Tabele sterujące nie zostaną usunięte i nie zostanie wygenerowany żaden skrypt.

**Działanie użytkownika:** Uruchom ponownie to zadanie replikacji na odpowiednim poziomie architektury dla odpowiedniego serwera sterującego przechwytywania i schematu programu przechwytującego zmiany.

**ASN1630W Niektóre tabele sterujące serwera przechwytywania istnieją już w schemacie programu przechwytującego zmiany** *schemat***, ale nie można dla nich określić poziomu architektury. Działanie replikacji** *nazwa\_działania* **dla podanego poziomu architektury** *poziom\_architektury* **i schematu programu przechwytującego zmiany spowoduje usunięcie tabel sterujących, które mogą nie należeć do podanego poziomu architektury.**

**Objaśnienie:** Tabela schemat.IBMSNAP\_REGISTER nie istnieje na serwerze przechwytywania. Poziom architektury replikacji jest nieznany i jeśli podasz niepoprawny poziom architektury, możesz utracić istotne dane. Nie jest przeprowadzane sprawdzanie mające na celu określenie, czy dany poziom architektury tabeli sterującej serwera przechwytywania może zostać określony. Jeśli tabela sterująca istnieje, zostanie ona usunięta. Zostanie wygenerowany skrypt.

**Działanie użytkownika:** Uruchom to zadanie ponownie na odpowiednim poziomie architektury dla replikacji programu DB2.

#### **ASN1631E Tabele sterujące serwera sterującego wprowadzania dla poziomu architektury** *poziom\_architektury* **już istnieją.**

**Objaśnienie:** Tabela ASN.IBMSNAP\_SUBS\_SET istnieje już na danym serwerze. Nie jest generowany żaden skrypt.

**Działanie użytkownika:** Jeśli poziom architektury istniejącej tabeli sterującej ASN.IBMSNAP\_SUBS\_SET wynosi *0201*:

- v Jeśli istniejąca tabela ASN.IBMSNAP\_SUBS\_SET jest już zapełniona poprawnymi definicjami replikacji, przeprowadź migrację tabel sterujących serwera sterującego wprowadzania do architektury wersji 8.
- Jeśli tabela ta jest pusta, wystarczy usunąć tabele sterujące serwera sterującego wprowadzania i ponownie uruchomić zadanie replikacji.

W przeciwnym razie poziom architektury jest niepoprawny. Musisz usunąć ręcznie te tabele, a potem je utworzyć.

# **ASN1632E Niektóre tabele sterujące serwera sterującego wprowadzania już istnieją, ale nie można dla nich określić poziomu architektury.**

**Objaśnienie:** Tabela ASN.IBMSNAP\_SUBS\_SET nie istnieje, choć inne tabele sterujące serwera sterującego wprowadzania zostały znalezione na danym serwerze. Tabel sterujących serwera sterującego wprowadzania nie można utworzyć, jeśli nie zostaną one wcześniej usunięte. Definicje replikacji na tym serwerze sterującym wprowadzania są w stanie niespójnym. Nie jest generowany żaden skrypt.

**Działanie użytkownika:** Usuń pozostałe tabele sterujące z tego serwera sterującego wprowadzania, aby oczyścić definicje replikacji serwera sterującego wprowadzania. Uruchom ponownie zadanie *Utwórz tabelę sterującą*. Dochodzi do utraty danych, więc przed uruchomieniem zadania *Usuń* sprawdź zawartość pozostałych tabel sterujących.

# **ASN1633E Tabele sterujące serwera sterującego wprowadzania nie są na żądanym poziomie architektury.**

**Objaśnienie:** Tabela ASN.IBMSNAP\_SUBS\_SET nie istnieje na podanym poziomie architektury. Nie jest generowany żaden skrypt.

**Działanie użytkownika:** Uruchom ponownie to zadanie replikacji na odpowiednim poziomie architektury dla odpowiedniego serwera sterującego wprowadzania.

# **ASN1634E Nie zostały znalezione żadne tabele sterujące serwera sterującego wprowadzania.**

**Objaśnienie:** Brak tabel sterujących do usunięcia z serwera sterującego wprowadzania. Nie jest generowany żaden skrypt.

**Działanie użytkownika:** Uruchom ponownie to zadanie replikacji na odpowiednim poziomie architektury dla odpowiedniego serwera sterującego wprowadzania.

**ASN1635W Niektóre tabele sterujące serwera sterującego wprowadzania już istnieją, ale nie można dla nich określić poziomu architektury. Działanie replikacji** *nazwa\_działania* **dla podanego poziomu architektury** *poziom\_architektury* **spowoduje usunięcie tabel sterujących, które mogą nie należeć do podanego poziomu architektury.**

**Objaśnienie:** Tabela ASN.IBMSNAP\_SUBS\_SET nie istnieje na tym serwerze sterującym wprowadzania. Poziom architektury replikacji jest nieznany i jeśli podasz niepoprawny poziom architektury, możesz utracić istotne dane. Nie jest przeprowadzane sprawdzanie, czy dany poziom architektury tabeli sterującej serwera wprowadzania może zostać określony. Jeśli tabela sterująca istnieje, zostanie ona usunięta. Zostanie wygenerowany skrypt.

**Działanie użytkownika:** Uruchom to zadanie ponownie na odpowiednim poziomie architektury dla replikacji programu DB2.

**ASN1636E Działanie replikacji Pełne ręczne odświeżanie zakończyło się błędem dla kwalifikatora programu wprowadzającego zmiany** *kwalifikator* **i nazwy zestawu** *nazwa\_zestawu***. Punkt synchronizacji z tabeli** *schemat***.IBMSNAP\_PRUNCNTL dla elementu źródłowego** *właściciel\_źródła.tabela\_źródłowa* **i elementu docelowego** *właściciel\_celu.tabela\_docelowa* **nie został przetłumaczony przez program**

**Objaśnienie:** Ten punkt synchronizacji jest mniejszy niż 0 lub równy zerom szesnastkowym.

**przechwytujący zmiany.**

**Działanie użytkownika:** Uruchom skrypt przed ładowaniem, aby przetłumaczyć zera szesnastkowe i aby przechwytywanie na serwerze działało.

**ASN1637E Działanie replikacji 'Pełne ręczne odświeżanie' zakończyło się błędem dla kwalifikatora programu wprowadzającego zmiany** *kwalifikator* **i nazwy zestawu** *nazwa\_zestawu***. Struktura docelowa przynajmniej jednego elementu docelowego zestawu subskrypcji z danego zestawu subskrypcji jest większa niż osiem. Żaden element zestawu subskrypcji nie nadaje się do pełnego ręcznego odświeżania.**

**Objaśnienie:** Struktura docelowa przynajmniej jednego elementu docelowego zestawu subskrypcji z danego zestawu subskrypcji jest większa niż osiem. Pełne ręczne odświeżanie nie obsługuje docelowych struktur, które są większe niż osiem.

**Działanie użytkownika:** Dopilnuj, aby struktura docelowa elementu zestawu subskrypcji była mniejsza lub równa osiem, a potem ponownie uruchom to zadanie replikacji.

**ASN1638W Element zestawu subskrypcji z celem** *właścicielcelu.nazwacelu* **i źródłem** *właścicielźródła.nazwaźródła* **jest niekompletny. Ten element zestawu subskrypcji nie jest uwzględniany w pełnym ręcznym odświeżaniu.**

**Objaśnienie:** Pełne ręczne odświeżanie obsługuje tylko kompletne cele. Dany element zestawu subskrypcji nie jest kompletny i nie może zostać uwzględniony.

**Działanie użytkownika:** Nie jest wymagane żadne działanie.

**ASN1639E Działanie replikacji 'Pełne ręczne odświeżanie' zakończyło się błędem dla kwalifikatora programu wprowadzającego zmiany** *kwalifikator* **i nazwy zestawu** *nazwa\_zestawu***. Żaden z elementów docelowych zestawu subskrypcji z danego zestawu subskrypcji nie jest kompletny ani nie nadaje się do pełnego ręcznego odświeżania.**

**Objaśnienie:** Pełne ręczne odświeżanie obsługuje tylko kompletne cele, a żaden z tych celów nie jest kompletny.

**Działanie użytkownika:** Dopilnuj, aby przynajmniej jeden element tego zestawu subskrypcji był kompletny, a potem ponownie uruchom to zadanie replikacji.

### **ASN1640E Działanie replikacji dla kwalifikatora programu wprowadzającego zmiany** *kwalifikator* **i nazwy zestawu** *nazwa\_zestawu* **zakończyło się błędem. W tym zestawie subskrypcji nie ma żadnych elementów zestawu subskrypcji.**

**Objaśnienie:** Ten zestaw subskrypcji nie zawiera żadnych elementów.

**Działanie użytkownika:** Dodaj przynajmniej jeden element zestawu subskrypcji do zestawu subskrypcji i ponownie wykonaj to zadanie replikacji.

#### **ASN1641E Działanie replikacji** *nazwa\_działania* **zakończyło się błędem. To działanie w systemie OS/400 jest obsługiwane tylko za pośrednictwem komend OS/400.**

**Objaśnienie:** Centrum replikacji ani wiersz komend nie obsługuje działania replikacji w systemie OS/400. Dopuszczalne są następujące działania: tworzenie tabel sterujących serwera przechwytywania, tworzenie tabel sterujących serwera wprowadzania, usuwanie tabel sterujących serwera przechwytywania i usuwanie tabel sterujących serwera wprowadzania.

**Działanie użytkownika:** Wydaj komendy OS/400, aby wykonać działanie replikacji.

**ASN1650I Działanie replikacji** *nazwa\_działania* **zostało uruchomione o godzinie** *datownik***. Serwer monitorowania to** *nazwa\_serwera***, a nazwa** *grupy\_lub\_kontaktu* **to** *nazwa\_grupy\_lub\_kontaktu***.**

**Objaśnienie:** Działanie replikacji zostało uruchomione na określonym serwerze monitorowania.

**Działanie użytkownika:** Ten komunikat ma charakter informacyjny; nie jest wymagane żadne działanie.

**ASN1653I Działanie replikacji** *nazwa\_działania* **dla** *nazwa\_kontaktu\_grupy\_lub\_warunku* **zakończyło się pomyślnie o godzinie** *datownik***. Serwer monitorowania to** *nazwa\_serwera***.**

**Objaśnienie:** Działanie replikacji na określonym serwerze monitorowania zakończyło się pomyślnie.

**Działanie użytkownika:** Ten komunikat ma charakter informacyjny; nie jest wymagane żadne działanie.

**ASN1654E Działanie replikacji** *nazwa\_działania* **zakończyło się błędem. Długość parametru wejściowego** *nazwa\_parametru***,** *długość\_parametru* **przekracza limit** *maksymalny\_limit***.**

**Objaśnienie:** Długość określonego parametru wejściowego jest większa niż maksymalna dopuszczalna długość. Nie jest generowany żaden skrypt.

**Działanie użytkownika:** Sprawdź poprawność wartości parametru wejściowego i wpisz ją ponownie.

**ASN1655E Działanie replikacji** *nazwa\_działania* **zakończyło się błędem. Wartość** *wartość\_wejściowa* **parametru wejściowego** *parametr\_wejściowy* **jest niepoprawna.**

**Objaśnienie:** Wartość określonego parametru wejściowego jest niepoprawna.

**Działanie użytkownika:** Poprawne wartości parametru można znaleźć w dokumentacji.

**ASN1656E Działanie replikacji** *nazwa\_działania* **zakończyło się błędem. Brak wartości parametru wejściowego** *parametr\_wejściowy***.**

**Objaśnienie:** Podanie wartości określonego parametru wejściowego jest obowiązkowe dla tego działania. Wartości tej jednak brakuje. Nie jest generowany żaden skrypt.

**Działanie użytkownika:** Wpisz wartość dla obowiązkowego parametru wejściowego i uruchom ponownie działanie replikacji.

**ASN1657E Działanie replikacji** *nazwa\_działania* **zakończyło się błędem. Musi zostać określona wartość przynajmniej jednego parametru opcjonalnego.**

**Objaśnienie:** Wydając komendę, w której każda wartość parametru jest opcjonalna, trzeba określić wartość przynajmniej jednego parametru opcjonalnego. Nie jest generowany żaden skrypt.

**Działanie użytkownika:** Wydaj komendę ponownie, podając poprawne parametry.

# **ASN1658E Działanie replikacji** *nazwa\_działania* **zakończyło się błędem. Wartość** *wartość1* **parametru wejściowego** *parametr\_wejściowy1* **musi być inna niż wartość** *wartość2* **parametru wejściowego** *parametr\_wejściowy2***.**

**Objaśnienie:** Wartość jednego parametru wejściowego jest identyczna z wartością innego, co spowoduje utworzenie niespójnych definicji. Nie jest generowany żaden skrypt.

**Działanie użytkownika:** Wydaj ponownie komendę, podając poprawne wartości parametrów.

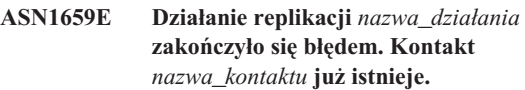

**Objaśnienie:** Określona nazwa kontaktu istnieje już w jednym z wierszy tabeli ASN.IBMSNAP\_CONTACTS. Nazwy kontaktów muszą być unikalne. Nie jest generowany żaden skrypt.

**Działanie użytkownika:** Wydaj komendę ponownie, podając inną nazwę kontaktu.

# **ASN1660E Działanie replikacji** *nazwa\_działania* **zakończyło się błędem. Nazwa kontaktu** *nazwa\_kontaktu* **nie istnieje.**

**Objaśnienie:** Określona nazwa kontaktu nie istnieje w żadnym z wierszy tabeli ASN.IBMSNAP\_CONTACTS. Aby nazwę kontaktu można było zmieniać, zastępować, delegować i usuwać, musi ona istnieć w tabeli

ASN.IBMSNAP\_CONTACTS. Nie jest generowany żaden skrypt.

**Działanie użytkownika:** Wydaj komendę ponownie, podając inną nazwę kontaktu.

# **ASN1661E Działanie replikacji** *nazwa\_działania* **zakończyło się błędem. Kontakt** *nazwa\_kontaktu* **nie może zostać usunięty, ponieważ usunięcie go spowoduje opróżnienie wszystkich skojarzonych z nim grup.**

**Objaśnienie:** Grupa powinna zawierać przynajmniej jeden skojarzony kontakt. Określony kontakt jest ostatnim kontaktem w każdej skojarzonej grupie, a ostatniego kontaktu nie można usuwać. Nie jest generowany żaden skrypt.

**Działanie użytkownika:** Zanim spróbujesz usunąć kontakt usuń skojarzone z nim grupy.

**ASN1662E Działanie replikacji** *nazwa\_działania* **zakończyło się błędem. Kontakt** *nazwa\_kontaktu* **nie może zostać usunięty, ponieważ jest on skojarzony z jednym lub większą liczbą warunków.**

**Objaśnienie:** Kontakt, który próbujesz usunąć, jest jedynym kontaktem skojarzonym z warunkami programu

przechwytującego zmiany lub programu wprowadzającego zmiany. Nie jest generowany żaden skrypt.

**Działanie użytkownika:** Użyj opcji SUBSTITUTE w komendzie DROP CONTACT lub zmień nazwę kontaktu w warunkach za pomocą komendy SUBSTITUTE. Jeśli nie potrzebujesz tych warunków, usuń je, a potem usuń kontakt.

**ASN1663E Działanie replikacji** *nazwa\_działania* **zakończyło się błędem. Wartość** *wartość\_daty\_początkowej* **określona dla daty początkowej jest większa niż wartość** *wartość\_daty\_końcowej* **określona dla daty końcowej.**

**Objaśnienie:** Nie można wpisać daty początkowej późniejszej niż końcowa. Nie jest generowany żaden skrypt.

**Działanie użytkownika:** Wydaj komendę ponownie, podając poprawną kombinację dat.

#### **ASN1664E Działanie replikacji** *nazwa\_działania* **zakończyło się błędem. Grupa** *nazwa\_grupy* **już istnieje.**

**Objaśnienie:** Określona nazwa grupy istnieje już w jednym z wierszy tabeli ASN.IBMSNAP\_GROUPS. Nazwy grup muszą być unikalne.

**Działanie użytkownika:** Zmień nazwę grupy i wydaj komendę ponownie.

#### **ASN1665E Działanie replikacji** *nazwa\_działania* **zakończyło się błędem. Grupa** *nazwa\_grupy* **nie istnieje.**

**Objaśnienie:** Określona nazwa grupy nie istnieje w żadnym z wierszy tabeli ASN.IBMSNAP\_GROUPS. Aby nazwę grupy można było zmienić lub usunąć, musi ona znajdować się w tabeli ASN.IBMSNAP\_GROUPS. Nie jest generowany żaden skrypt.

**Działanie użytkownika:** Sprawdź nazwę grupy i wydaj ponownie komendę.

**ASN1666E Działanie replikacji** *nazwa\_działania* **zakończyło się błędem. Grupa** *nazwa\_grupy* **nie może zostać usunięta, ponieważ jest skojarzona z jednym lub większą liczbą warunków.**

**Objaśnienie:** Grupa, którą próbujesz usunąć, jest jedyną grupą skojarzoną z warunkami programu przechwytującego zmiany lub programu wprowadzającego zmiany. Nie jest generowany żaden skrypt.

**Działanie użytkownika:** Aby usunąć grupę, zmień kontakty skojarzonych warunków i wydaj ponownie komendę.

# **ASN1667E Działanie replikacji** *nazwa\_działania* **zakończyło się błędem. Kontakt** *nazwa\_kontaktu* **nie jest skojarzony z określoną grupą** *nazwa\_grupy***.**

**Objaśnienie:** Kontakt, który próbujesz usunąć, nie jest skojarzony z określoną grupą.

**Działanie użytkownika:** Sprawdź określony kontakt i wydaj ponownie komendę.

**ASN1668E Działanie replikacji** *nazwa\_działania* **zakończyło się błędem. Kontakt** *nazwa\_kontaktu* **jest już powiązany z określoną grupą** *nazwa\_grupy***.**

**Objaśnienie:** Kontakt, który został określony, jest już skojarzony z określoną grupą.

**Działanie użytkownika:** Nie jest wymagane żadne działanie.

**ASN1671E Działanie replikacji** *nazwa\_działania* **zakończyło się błędem. Warunek alertu** *nazwa\_warunku* **już istnieje dla kwalifikatora monitora** *kwalifikator\_monitora***, serwera** *nazwa\_serwera***, schematu lub kwalifikatora** *schemat\_lub\_kwalifikator* **i dla nazwy zestawu subskrypcji** *nazwa\_zestawu***.**

**Objaśnienie:** Warunek alertu, który próbujesz utworzyć, istnieje już i ma określone takie same parametry na serwerze sterującym monitorowania.

**Działanie użytkownika:** Sprawdź ten warunek alertu i wydaj ponownie komendę.

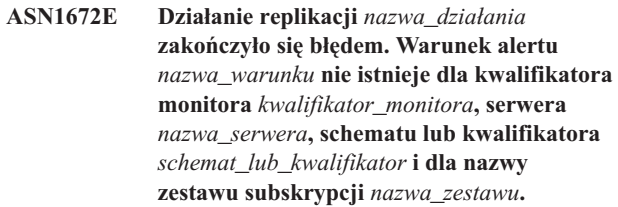

**Objaśnienie:** Warunek alertu, który próbujesz usunąć lub zmienić, nie istnieje na serwerze sterującym monitorowania.

**Działanie użytkownika:** Sprawdź nazwę alertu i wydaj ponownie komendę.

**ASN1673W Warunek** *nazwa\_warunku* **jest poprawny tylko na poziomie kwalifikatora programu wprowadzającego zmiany.**

**Objaśnienie:** Nazwa warunku nie jest poprawna w odniesieniu do wartości nazwy zestawu subskrypcji. Nazwa zestawu subskrypcji zostanie zignorowana.

**Działanie użytkownika:** Nie określaj wartości nazwy zestawu subskrypcji.

### **ASN1674W Warunek** *nazwa\_warunku* **jest poprawny tylko w przypadku zestawów subskrypcji z aktualizacją z dowolnego miejsca.**

**Objaśnienie:** Nazwa warunku jest poprawna tylko w przypadku zestawu subskrypcji z aktualizacją z dowolnego miejsca.

**Działanie użytkownika:** Nie ustawiaj tego warunku. Ten warunek będzie ignorowany.

### **ASN1675I To jest komunikat testowy z Centrum replikacji.**

**Objaśnienie:** Ten komunikat jest używany do wysyłania testowej wiadomości e-mail weryfikującej adres e-mail wpisany w kontakcie.

**Działanie użytkownika:** Ten komunikat ma charakter informacyjny; nie jest wymagane żadne działanie.

**ASN1677E Działanie replikacji** *nazwa\_działania* **zakończyło się błędem. Kwalifikator programu wprowadzającego zmiany** *kwalifikator* **i nazwa zestawu subskrypcji** *nazwa\_zestawu* **nie istnieją na serwerze** *nazwa\_serwera***.**

**Objaśnienie:** Kwalifikator programu wprowadzającego zmiany ani nazwa zestawu subskrypcji nie istnieje w tabeli IBMSNAP\_SUBS\_SET na określonym serwerze sterującym wprowadzania.

**Działanie użytkownika:** Określ poprawny kwalifikator programu wprowadzającego zmiany i poprawną nazwę zestawu subskrypcji.

#### **ASN1678E Działanie replikacji** *nazwa\_działania* **zakończyło się błędem. Schemat programu przechwytującego zmiany** *schemat* **nie istnieje na serwerze** *nazwa\_serwera***.**

**Objaśnienie:** Schemat programu przechwytującego zmiany nie istnieje w tabeli ASN.IBMSNAP\_CAPSCHEMAS na określonym serwerze sterującym przechwytywania.

**Działanie użytkownika:** Podaj poprawny schemat programu przechwytującego zmiany.

**ASN1679E Działanie replikacji** *nazwa\_działania* **zakończyło się błędem. Kontakt** *nazwa\_kontaktu***, który próbowano zastąpić, nie jest skojarzony z żadnym warunkiem.**

**Objaśnienie:** Nazwa kontaktu nie istnieje w tabeli ASN.IBMSNAP\_CONDITIONS. Kontakt można podstawiać tylko wtedy, gdy istnieje on w tabeli

ASN.IBMSNAP\_CONDITIONS. Nie jest generowany żaden skrypt.

**Działanie użytkownika:** Podaj poprawną nazwę kontaktu.

# **ASN1680I Działanie replikacji** *nazwa\_działania* **zostało uruchomione o godzinie** *godzina***. Serwer monitorowania to** *nazwa\_serwera***.**

**Objaśnienie:** Ten komunikat ma charakter wyłącznie informacyjny.

**Działanie użytkownika:** Nie jest wymagane żadne działanie.

**ASN1681E Działanie replikacji zakończyło się błędem. Tabele sterujące monitorowania istnieją już na poziomie architektury** *poziom\_architektury***.**

**Objaśnienie:** Tabele sterujące monitorowania istnieją już na serwerze monitorowania.

**Działanie użytkownika:** Jeśli poziom architektury istniejących tabel monitorowania wynosi 0801, nie ma konieczności uruchamiania tej komendy, ponieważ tabele już istnieją.

#### **ASN1682E Działanie replikacji zakończyło się błędem. Nie znaleziono tabel sterujących monitorowania.**

**Objaśnienie:** Brak tabel sterujących monitorowania do usunięcia. Nie jest generowany żaden skrypt.

**Działanie użytkownika:** Uruchom ponownie zadanie replikacji dla odpowiedniego serwera zawierającego tabele sterujące monitorowania.

```
ASN1683E Działanie replikacji nazwa_działania
 zakończyło się błędem. Wiersz z określonym
 schematem programu przechwytującego
 zmiany znajduje się już w tabeli
 ASN.IBMSNAP_CAPSCHEMAS, mimo iż
 tabele sterujące nie istnieją w tym
 schemacie programu przechwytującego
 zmiany.
```
**Objaśnienie:** Tabela IBMSNAP\_CAPSCHEMAS zawiera już wartość schematu programu przechwytującego zmiany, która została określona w danych wejściowych działania tworzenia tabel sterujących serwera przechwytywania. Wartość schematu programu przechwytującego zmiany musi być unikalna.

**Działanie użytkownika:** Określ poprawną wartość dla pola schematu programu przechwytującego zmiany i usuń z tabeli IBMSNAP\_CAPSCHEMAS wiersz zawierający określony schemat programu przechwytującego zmiany. Uruchom zadanie ponownie.

## **ASN1684W Nie znaleziono pseudonimu** *pseudonim\_właściciela\_pseudonimu* **dla tabeli sterującej replikacji** *właściciel\_sterujący.tabela\_sterująca* **w stowarzyszonej bazie danych.**

**Objaśnienie:** Próbowano usunąć pseudonim tabeli sterującej replikacji, który został już usunięty, dlatego wygenerowany

skrypt nie zawiera instrukcji DROP dla tego pseudonimu.

**Działanie użytkownika:** Ten komunikat ma charakter informacyjny; nie jest wymagane żadne działanie.

#### **ASN1685W Nie można znaleźć obiektu** *właściciel\_obiektu.nazwa\_obiektu* **typu** *typ\_obiektu* **na relacyjnym serwerze innym niż DB2.**

**Objaśnienie:** Próbowano usunąć obiekt replikacji, który został już usunięty, dlatego wygenerowany skrypt nie zawiera instrukcji DROP dla tego obiektu.

**Działanie użytkownika:** Ten komunikat ma charakter informacyjny; nie jest wymagane żadne działanie.

#### **ASN1686E Długość nazwy** *długość* **dla obiektu relacyjnego bazy danych innej niż DB2** *nazwa\_obiektu* **przekracza dopuszczalny limit** *dopuszczalny\_limit***.**

**Objaśnienie:** Wprowadzono nazwę obiektu bazy danych innego niż DB2, której długość przekracza maksymalną długość dozwoloną dla bieżącego obiektu.

**Działanie użytkownika:** Informacje na ten temat zawiera podręcznik SQL Reference dla używanej bazy danych.

#### **ASN1687E Działanie replikacji** *nazwa\_działania* **zakończyło się błędem. Obszar tabel** *nazwa\_obszaru\_tabel* **nie należy do grupy węzłów IBMCATGROUP.**

**Objaśnienie:** Podany obszar tabel nie należy do domyślnej grupy węzłów IBMCATGROUP. Działanie replikacji nie obsługuje tej grupy węzłów.

**Działanie użytkownika:** Sprawdź nazwę obszaru tabel i uruchom ponownie zadanie.

**ASN1688E Działanie replikacji** *nazwa\_działania* **zakończyło się błędem. Określone opcje obszaru tabel** *właściciel\_tabeli.nazwa\_tabeli* **są niepoprawne.**

**Objaśnienie:** Obszar tabel może być dostosowywany podczas tworzenia tabel sterujących. Można użyć istniejącego obszaru tabel, nowo utworzonego obszaru tabel albo obszaru tabel, który został już wcześniej określony dla innej tabeli sterującej w tej samej sesji. Wartości określone w tych opcjach obszaru tabel są niejednoznaczne. Dla tych opcji obszaru tabel nie określono żadnych wartości albo określono więcej niż jedną wartość.

**Działanie użytkownika:** Sprawdź wartości opcji obszaru tabel i uruchom zadanie ponownie.

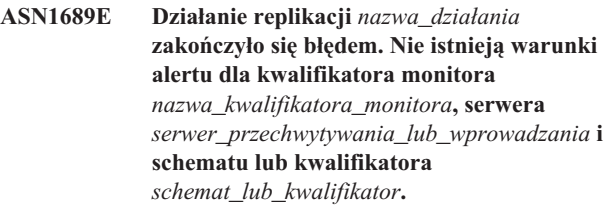

**Objaśnienie:** Nie zdefiniowano warunków alertu dla określonego kwalifikatora monitora, serwera sterującego przechwytywania lub wprowadzania, schematu programu wprowadzającego zmiany lub schematu programu przechwytującego zmiany albo dla kwalifikatora programu wprowadzającego zmiany.

**Działanie użytkownika:** Zdefiniuj przynajmniej jeden warunek alertu dla kwalifikatora monitora, serwera przechwytywania lub wprowadzania, schematu programu wprowadzającego zmiany lub schematu programu przechwytującego zmiany albo dla kwalifikatora programu wprowadzającego zmiany.

### **ASN1700E Kolumna** *właściciel\_tabeli.nazwa\_tabeli. nazwa\_kolumny* **typu** *typ\_danych* **nie może zostać uwzględniona w rejestracji. Kod przyczyny to** *kod\_przyczyny***.**

**Objaśnienie:** Ta kolumna nie może być obsługiwana przez mechanizm przechwytywania replikacji, jak zostało to zdefiniowane. Dla rejestracji określonej kolumny nie jest generowany żaden skrypt. Poniżej przedstawiono poprawne wartości kodu przyczyny:

- **0** Ten typ danych nie jest obsługiwany.
- **1** Ta kolumna jest już zarejestrowana.
- **2** Kolumna procedury pola (fieldproc) systemu z/OS.
- **3** Ta kolumna nie kwalifikuje się jako kolumna obrazu przed aktualizacją.
- **4** Ten typ danych nie jest obsługiwany przez program DB2 dla systemów stowarzyszonych.
- **5** Kolumna nie istnieje w obiekcie źródłowym.
- **6** Dla tej tabeli została przekroczona maksymalna liczba zarejestrowanych kolumn LOB.
- **7** Nazwa kolumny zaczyna się od przedrostka obrazu przed aktualizacją.
- **8** Ta kolumna nie kwalifikuje się jako kolumna obrazu przed aktualizacją ani kolumna obrazu po aktualizacji.
- **9** Nazwa kolumny z różną wielkością liter nie jest obsługiwana w przypadku, gdy tabela źródłowa znajduje się na serwerze innym niż DB2.
- **10** Ta nazwa kolumny jest duplikatem nazwy już podanej dla tego źródła.

**Działanie użytkownika:** Sprawdź kod przyczyny, aby określić, dlaczego nie można zarejestrować tej kolumny. Dodatkowych wyjaśnień lub informacji o ograniczeniach szukaj w podręczniku DB2 Replication Guide and Reference.

**ASN1701E Podana wartość wielkości blokady** *wielkość\_blokady* **dla obszaru tabel** *nazwa\_obszaru\_tabel* **jest niepoprawna.**

**Objaśnienie:** W wypadku systemu operacyjnego z/OS wielkość blokady powinna być równa P(PAGE), R(ROW) lub A(ANY).

**Działanie użytkownika:** Podaj poprawną wielkość blokady i wykonaj działanie ponownie.

**ASN1702W Definicje replikacji dla zarejestrowanej kolumny** *właściciel\_obiektu.nazwa\_obiektu. nazwa\_kolumny* **zostały zmienione tak, aby obsługiwały wartości puste.**

**Objaśnienie:** Kolumny obrazu przed aktualizacją muszą obsługiwać wartości puste. Jeśli nie jest obecna żadna kolumna obrazu przed aktualizacją, instrukcja INSERT nie powiedzie się. Zostanie wygenerowany skrypt, który umożliwia zaktualizowanie definicji podanych przez użytkownika.

**Działanie użytkownika:** Ten komunikat ma charakter informacyjny; nie jest wymagane żadne działanie.

**ASN1703E Tabela** *właściciel\_tabeli.nazwa\_tabeli* **nie może zostać zarejestrowana dla replikacji przechwytywania zmian. Kod przyczyny to** *kod\_przyczyny***.**

**Objaśnienie:** Tabela nie może być obsługiwana przez mechanizm przechwytywania. Nie jest generowany żaden skrypt. Poniżej przedstawiono poprawne wartości kodu przyczyny:

- **0** Tabela z poprawną procedurą (validproc) systemu z/OS.
- **1** Istniejąca wewnętrzna tabela CCD.
- **2** Istniejąca tabela CD.
- **3** Tabela katalogu DB2 (Windows, UNIX, iSeries)
- **4** Tabela jest już zarejestrowana.
- **5** To źródło wewnętrznej tabeli CCD nie jest zarejestrowanym źródłem.
- **6** To źródło jest tabelą CD i nie można go zarejestrować.
- **7** Ta nazwa źródła powtarza się w tej sesji.
- **8** To źródło jest tabelą sterującą replikacji.
- **9** Żadna z kolumn źródłowych nie kwalifikuje się do zarejestrowania.
- **10** Przekroczono maksymalną liczbę zarejestrowanych kolumn LOB dla tej tabeli.
- **11** Strukturalne typy danych nie są obsługiwane.
- **12** Przedrostek obrazu przed aktualizacją może zawierać tylko jeden znak.
- **13** Wystąpił błąd wewnętrzny.
- **14** Znak pusty nie jest poprawnym przedrostkiem obrazu przed aktualizacją.
- **15** Nazwa tabeli źródłowej ani widoku źródłowego nie może zawierać spacji (**dotyczy tylko systemów OS/400**)
- **16** Znak pusty jest niedozwolony w polu **nazwy/właściciela** tabeli CD (**dotyczy tylko systemów OS/400**)
- **17** Dla danego źródła nie można zarejestrować niektórych kolumn obrazu przed aktualizacją i niektórych kolumn obrazu po aktualizacji. Albo wszystkie kolumny muszą zawierać obraz przed aktualizacją albo nie może go zawierać żadna kolumna. (**dotyczy tylko systemów OS/400**)
- **18** Nazwa CD dla tego źródła już istnieje w tej sesji.
- **19** Typ obiektu źródłowego nie jest poprawnym typem obiektu dla replikacji.

**Działanie użytkownika:** Sprawdź kod przyczyny, aby określić dlaczego tabela nie może zostać zarejestrowana dla replikacji przechwytywania zmian. Dodatkowych wyjaśnień i informacji o ograniczeniach szukaj w podręczniku DB2 Replication Guide and Reference.

#### **ASN1704E Widoku** *właściciel\_widoku.nazwa\_widoku* **nie można zarejestrować. Kod przyczyny to** *kod\_przyczyny***.**

**Objaśnienie:** Ten widok nie może być obsługiwany przez mechanizm przechwytywania replikacji. Nie jest generowany żaden skrypt. Poniżej przedstawiono poprawne wartości kodu przyczyny:

- **0** Żadna z tabel zależnych tego widoku nie jest zarejestrowana.
- **1** Kolumny tabeli źródłowej, na której oparty jest widok, nie są zarejestrowane.
- **2** Ten widok należy do wewnętrznej tabeli ccd.
- **3** Ten widok jest już zarejestrowany.
- **4** Ten widok ma składnię 'OUTER JOIN'.
- **5** Ten widok zawiera przynajmniej dwie kolumny tabeli (lub widoku) związane funkcją, a w definicji widoku dla każdej z tabel nie podano korelacji.
- **6** Ten widok zawiera odwołanie do funkcji zagregowanej.
- **7** Ten widok zawiera podselekcję/podzapytanie.
- **8** Ten widok zawiera odwołanie do innego widoku.
- **9** Ten widok zawiera słowo UNION.
- **10** Nie podano żadnej korelacji dla tej kolumny.
- **11** Tabela bazowa nie ma nazwy schematu.
- **12** Ta tabela bazowa nie istnieje.
- **13** Ten widok w miejscu tabeli zawiera wyrażenie tabelowe.
- **14** Ta tabela zależna nie istnieje.
- **15** Nie można zarejestrować widoku na widoku.
- **16** Dany obiekt źródłowy nie jest widokiem.
- **17** Ten widok źródła powtarza się w tej sesji.
- **18** Ta definicja widoku nie jest obsługiwana.
- **19** W definicji widoku zamiast określonej nazwy kolumny znajduje się gwiazdka (\*).
- **20** Ten widok zawiera łączenie tabeli CCD i tabeli niebędącej tabelą CCD.
- **21** Widok zdefiniowany dla tabeli CCD musi być kompletny i skondensowany.
- **22** Tabela zależna jest pseudonimem.
- **23** Rejestracja stowarzyszona oczekuje zarejestrowania pseudonimu jako źródła.

**Działanie użytkownika:** Sprawdź kod przyczyny, aby określić, dlaczego nie można zarejestrować tego widoku. Dodatkowych wyjaśnień i informacji o ograniczeniach szukaj w podręczniku DB2 Replication Guide and Reference.

### **ASN1705E** *Obiekt* **zmian danych** *właściciel\_obiektu.nazwa\_obiektu* **istnieje już na tym serwerze.**

**Objaśnienie:** Nie można użyć tej tabeli lub tego widoku zmian danych do zarejestrowania bieżącego źródła, ponieważ istnieje już ona/on na tym serwerze przechwytywania. Nie jest generowany żaden skrypt.

**Działanie użytkownika:** Podaj inną nazwę dla obiektu zmian danych.

**ASN1706W Kolumna** *nazwa\_kolumny* **jest dodawana do zarejestrowanego źródła**

*właściciel\_źródła.nazwa\_źródła***. Zarejestrowane źródło utrzymuje wewnętrzną tabelę CCD. Nową kolumnę należy najpierw dodać do elementu subskrypcji tabeli CCD, zanim będzie ją można dodać do istniejącego lub jeszcze nie istniejącego elementu subskrypcji.**

**Objaśnienie:** Jeśli w zależnych zestawach subskrypcji potrzebna jest nowa kolumna, należy najpierw dodać tę kolumnę do wewnętrznego elementu subskrypcji CCD, a potem dopiero do danego elementu subskrypcji.

**Działanie użytkownika:** Podaj inną nazwę dla obiektu zmian danych.

### **ASN1707W Działanie replikacji** ″**Zmień rejestrację**″ **dla źródła** *właściciel\_źródła.nazwa\_źródła* **nie będzie obowiązywało, zanim na serwerze programu przechwytującego zmiany nie zostanie wydana komenda REINIT programu przechwytującego zmiany.**

**Objaśnienie:** Zarejestrowane źródło zostało pomyślnie zaktualizowane. Jednak program przechwytujący zmiany nie rozpoznaje odpowiadających mu aktualizacji tabeli schemat.IBMSNAP\_REGISTER, o ile komenda REINIT nie wymusi takiego działania. Zostanie wygenerowany skrypt. Aby skrypt został uruchomiony, wymagane jest następnie uruchomienie komendy programu przechwytującego zmiany.

**Działanie użytkownika:** Aby natychmiast wprowadzić zmiany:

- 1. Uruchom wygenerowany skrypt.
- 2. Uruchom komendę REINIT odpowiedniego programu przechwytującego zmiany dla odpowiedniego schematu programu przechwytującego zmiany.

# **ASN1708E Tabela, widok lub pseudonim** *właściciel\_obiektu.nazwa\_obiektu* **nie jest zarejestrowanym źródłem replikacji.**

**Objaśnienie:** Obiekt replikacji określony powyżej nie został zdefiniowany w tabelach sterujących replikacji. Nie jest generowany żaden skrypt.

**Działanie użytkownika:** Upewnij się, że obiekt ten został poprawnie określony w komendzie i że istnieje.

# **ASN1709W Skojarzone zestawy subskrypcji nie będą poprawne po usunięciu zarejestrowanego źródła** *właściciel\_źródła.nazwa\_źródła***.**

**Objaśnienie:** Elementy subskrypcji bazują na rejestracjach źródła, które definiują elementy tego źródła. Jeśli usuniesz zarejestrowaną tabelę źródłową, zależne źródłowe elementy zestawu subskrypcji staną się niepoprawne. Zestawy subskrypcji, które są skojarzone z określonym źródłem rejestracji, można znaleźć w tabeli serwer\_przechwytywania.IBMSNAP\_PRUNCNTL na serwerze sterującym przechwytywania, gdzie wartości SOURCE\_OWNER i SOURCE\_TABLE odpowiadają zarejestrowanemu źródłu, które jest usuwane. Odpowiedni serwer sterujący wprowadzania i odpowiednie nazwy zestawów subskrypcji znajdują się w kolumnach tabeli IBMSNAP\_PRUNCNTL. Skojarzone zestawy subskrypcji zawiodą, jeśli działa program wprowadzający zmiany. Zostanie wygenerowany skrypt.

**Działanie użytkownika:** Zdezaktywuj lub usuń zależne zestawy subskrypcji przed uruchomieniem skryptu, jeśli zarejestrowane źródło ma zależne zestawy subskrypcji.

# **ASN1710W Zarejestrowane źródła widoku zależnego nie będą poprawne po usunięciu zarejestrowanego źródła** *właściciel\_źródła.tabela\_źródłowa***.**

**Objaśnienie:** Rejestracje widoków bazują na rejestracji niższego poziomu tabel, które tworzą definicje widoku. Usuwając zarejestrowaną tabelę źródłową, powodujesz, że wszystkie rejestracje widoków, które bazują na tej tabeli, stają się niepoprawne. Widoki, na które może mieć to wpływ, można znaleźć w tabeli

serwer\_przechwytywania.IBMSNAP\_REGISTER na serwerze przechwytywania, gdzie wartości PHYS\_CHANGE\_OWNER i PHYS\_CHANGE\_TABLE są takie same, jak wartości CD\_OWNER i CD\_TABLE zarejestrowanego źródła, które jest usuwane. Skojarzone zestawy subskrypcji, które zależą od tych rejestracji widoków, zawiodą jeśli działa program wprowadzający zmiany. Zostanie wygenerowany skrypt.

**Działanie użytkownika:** Zdezaktywuj lub usuń odpowiednie zestawy subskrypcji lub rejestracje widoków przed uruchomieniem skryptu, jeśli zarejestrowane źródło ma zależne rejestracje widoków.

**ASN1711W Źródło** *właściciel\_źródła.nazwa\_źródła* **jest nadal aktywne, więc usunięcie go spowoduje wystąpienie błędu programu przechwytującego zmiany.**

**Objaśnienie:** Aktywna rejestracja ma niepustą wartość SYNCHPOINT w odpowiadającej jej tabeli schemat.IBMSNAP\_REGISTER. Podczas uruchamiania programu przechwytującego zmiany założono, że wszystkie aktywne rejestracje będą zawsze istniały i będą poprawne. Dlatego program przechwytujący zmiany musi otrzymać informację, że zarejestrowane źródło zostało usunięte, ponieważ działanie usuwania unieważnia informacje rejestracji. Brak tych informacji powoduje błąd programu przechwytującego zmiany. Generowany jest skrypt, ale nie jest on gotowy do uruchomienia.

#### **Działanie użytkownika:**

- 1. Zdezaktywuj odpowiednią rejestrację (za pośrednictwem interfejsu GUI Centrum replikacji lub wysyłając sygnał STOP i komend typu CMD).
- 2. Poczekaj, aż w tabeli schemat.IBMSNAP\_SIGNAL dla parametru SIGNAL\_STATE pojawi się wartość informująca o zakończeniu rejestracji.
- 3. Uruchom skrypt usuwający rejestrację.

# **ASN1712E Tabela, widok lub pseudonim** *właściciel\_obiektu.nazwa\_obiektu* **nie jest poprawnym zarejestrowanym źródłem replikacji. Kod przyczyny to** *kod\_przyczyny***.**

**Objaśnienie:** Dla tego źródła rejestracji w tabelach sterujących serwera przechwytywania zmiany odnaleziono niespójne informacje. Nie jest generowany żaden skrypt.

**Działanie użytkownika:** Usuń zarejestrowane źródło i utwórz ponownie rejestrację.

### **ASN1713E Zarejestrowane źródło** *właściciel\_źródła.nazwa\_źródła* **nie może zostać zdezaktywowane. Kod przyczyny to**

**Objaśnienie:** Poprawnymi kodami przyczyny są następujące wartości:

**0** To źródło jest zarejestrowane jako FULL REFRESH, a więc nie może zostać zdezaktywowane.

*kod\_przyczyny***.**

- **1** To źródło jest tabelą CCD, a rejestracji tabel CCD nie można dezaktywować.
- **2** To źródło jest widokiem, a rejestracji widoków nie można dezaktywować.

**Działanie użytkownika:** Ten komunikat ma charakter informacyjny; nie jest wymagane żadne działanie.

**ASN1714E Zarejestrowanego źródła** *właściciel\_źródła.nazwa\_źródła* **nie można zmieniać. Kod przyczyny to** *kod\_przyczyny***.**

**Objaśnienie:** Poniżej przedstawiono poprawne wartości kodu przyczyny:

- **0** Tabela CD dla tego źródła zawiera kolumnę RRN (tylko iSeries). Kolumna RRN musi być ostatnią kolumną tabeli, więc tego źródła nie można zmieniać.
- **1** To źródło jest widokiem, a rejestracji widoków nie można zmieniać.
- **2** Źródło jest zarejestrowane dla pełnego odświeżania i nie może być zmieniane.
- **3** Kolumna tabeli źródłowej nie jest zgodna ze zmienianą kolumną.
- **4** Kolumna zawiera dane typu LOB, DATALINK lub ROWID i nie kwalifikuje się jako wartość obrazu przed aktualizacją.
- **5** Wartość kolumny obrazu przed aktualizacją nie może być wartością pustą lub znakiem pustym.
- **6** Dla danej kolumny nie została zarejestrowana wartość obrazu po aktualizacji.
- **7** Przedrostek obrazu przed aktualizacją nie może być aktualizowany, jeśli jest on używany z istniejącym zarejestrowanym źródłem.
- **8** Używanie bieżącego przedrostka obrazu przed aktualizacją sprawia, że jedna z kolumn zarejestrowanego źródła staje się niejednoznaczna.
- **9** Przedrostek obrazu przed aktualizacją może zawierać tylko jeden znak.
- **10** Wystąpił błąd wewnętrzny.
- **11** Określona nazwa źródła rejestracji jest kopią źródła

zastosowanego we wcześniejszej operacji zmiany rejestracji, a skrypt dla tej rejestracji nie został jeszcze wykonany.

**12** Nie można aktualizować poziomu konfliktu w przypadku rejestracji repliki.

**Działanie użytkownika:** Sprawdź kod przyczyny, aby dowiedzieć się dlaczego źródło nie może zostać zmienione; informacje na temat usuwania tych błędów zawiera podręcznik Replication Guide and Reference.

# **ASN1715E Działanie replikacji zakończyło się błędem. Rodzimy komunikat systemu OS/400 to** *rodzimy\_komunikat\_as400***.**

**Objaśnienie:** Podczas uruchamiania komendy w systemie operacyjnym OS/400 lub na serwerach iSeries wystąpił błąd. Nie jest generowany żaden skrypt.

**Działanie użytkownika:** Zajrzyj do protokołu konsoli systemu OS/400, aby uzyskać bardziej szczegółowe informacje o błędzie.

# **ASN1716W Działanie replikacji zakończyło się ostrzeżeniem. Rodzimy komunikat systemu OS/400 to** *rodzimy\_komunikat\_as400***.**

**Objaśnienie:** Podczas uruchamiania komendy w systemie operacyjnym OS/400 lub na serwerze iSeries wystąpiło ostrzeżenie. Zostanie wygenerowany skrypt.

**Działanie użytkownika:** Zajrzyj do protokołu konsoli systemu iSeries, aby uzyskać bardziej szczegółowe informacje o ostrzeżeniu.

# **ASN1717I Działanie replikacji zakończyło się klauzulą informacyjną. Rodzimy komunikat systemu OS/400 to** *rodzimy\_komunikat\_as400***.**

**Objaśnienie:** Podczas uruchamiania komendy w systemie operacyjnym OS/400 lub na serwerze iSeries wystąpił komunikat informacyjny. Zostanie wygenerowany skrypt.

**Działanie użytkownika:** Ten komunikat ma charakter informacyjny; nie jest wymagane żadne działanie.

# **ASN1718E Nie można zarejestrować pseudonimu** *właściciel\_pseudonimu.pseudonim***. Kod przyczyny** *kod\_przyczyny***.**

**Objaśnienie:** Tak zdefiniowany pseudonim nie jest obsługiwany przez mechanizm przechwytywania. Nie jest generowany żaden skrypt. Poniżej przedstawiono poprawne wartości kodu przyczyny:

- **0** Wewnętrzna tabela CCD (tabela zmian danych) już istnieje.
- **1** Ten pseudonim znajduje się w rodzimej tabeli katalogu.
- **2** Ten pseudonim jest już zarejestrowany.
- **3** Rejestracja stowarzyszona oczekuje pseudonimu jako źródła do zarejestrowania
- **4** Żadna kolumna nie nadaje się dla programu przechwytującego zmiany.
- **5** Podany pseudonim został zduplikowany z poprzedniej rejestracji, ale nie został wykonany odpowiedni skrypt.
- **6** Rejestracja stowarzyszona obsługuje tylko tabele użytkownika.
- **7** Rejestracja stowarzyszona obsługuje tylko nieskondensowane i niekompletne tabele CCD.
- **8** Podany pseudonim CCD jest duplikatem z pseudonimu CCD wcześniejszej rejestracji, ale nie został jeszcze wykonany odpowiedni skrypt dla tej rejestracji.
- **9** Informacje o serwerze zdalnym nie są dostarczane dla rejestracji pseudonimu.

**Działanie użytkownika:** Sprawdź kod przyczyny, aby określić, dlaczego nie można zarejestrować tego pseudonimu. Dodatkowe wyjaśnienia i informacje o ograniczeniach można znaleźć w pomocy online.

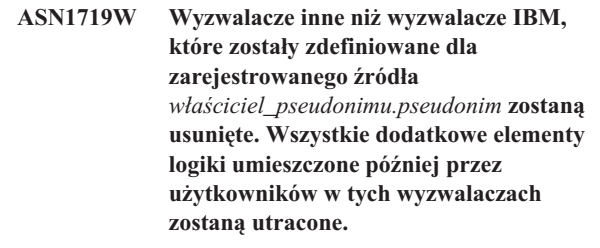

**Objaśnienie:** Usunięcie zarejestrowanego źródła wiąże się z usunięciem wszystkich obiektów, które zostały utworzone podczas rejestrowania źródła niezależnie od późniejszych uaktualnień. Zostanie wygenerowany skrypt.

**Działanie użytkownika:** Jeśli jest to konieczne, skopiuj logikę tego wyzwalacza, zanim usuniesz zarejestrowane źródło.

# **ASN1720E Nie można znaleźć informacji o tabeli CD dla pseudonimu źródłowego** *właściciel\_pseudonimu.pseudonim* **w tabeli** *schemat***.IBMSNAP\_REGISTER.**

**Objaśnienie:** Dla danego pseudonimu źródła znaleziono wiersz w tabeli schemat.IBMSNAP\_REGISTER, ale brak jest informacji o tabeli CCD dla tego źródła. Informacje o tabeli zmian danych są niezbędne do usunięcia definicji replikacji. Skrypt nie jest generowany.

**Działanie użytkownika:** Dopilnuj, aby została podana poprawna nazwa źródła i wywołaj działanie ponownie.

#### **ASN1722W Widok** *właściciel\_widoku.nazwa\_widoku* **zostanie zarejestrowany do pełnego odświeżania, ponieważ wszystkie tabele podstawowe tego widoku są zarejestrowane do pełnego odświeżania.**

**Objaśnienie:** Ten widok musi zostać zarejestrowany do pełnego odświeżania, ponieważ wszystkie tabele bazowe tego widoku zostały zarejestrowane do pełnego odświeżania lub nie zostały zarejestrowane jako źródła replikacji.

**Działanie użytkownika:** Nie jest wymagane żadne działanie.

**ASN1723W Widok** *właściciel\_widoku.nazwa\_widoku* **będzie zarejestrowany dla replikacji przechwytywania zmian, ponieważ przynajmniej jedna z jego tabel podstawowych jest zarejestrowana dla replikacji przechwytywania zmian.**

**Objaśnienie:** Ten widok musi zostać zarejestrowany dla replikacji przechwytywania zmian, ponieważ jego tabele podstawowe są zarejestrowane dla replikacji przechwytywania zmian.

**Działanie użytkownika:** Nie jest wymagane żadne działanie.

**ASN1724E Nazwa obiektu tworzonego na serwerze relacyjnym innym niż DB2 jest identyczna z nazwą** *właściciel\_obiektu.nazwa\_obiektu* **typu** *typ\_obiektu***.**

**Objaśnienie:** Określony obiekt nie może zostać utworzony, ponieważ na serwerze relacyjnym innym niż DB2 istnieje już obiekt tego samego typu i o tej samej nazwie.

**Działanie użytkownika:** Podaj unikalną nazwę dla tego obiektu i uruchom ponownie zadanie replikacji.

# **ASN1725W Wyzwalacz o nazwie** *właściciel\_wyzwalacza.nazwa\_wyzwalacza* **istnieje już dla tabeli zdalnej** *właściciel\_zdalny.nazwa\_zdalnej\_tabeli***. Nie należy uruchamiać wygenerowanego skryptu, zanim nie określi się sposobu scalania zawartości istniejącego wyzwalacza z definicją wygenerowanego wyzwalacza.**

**Objaśnienie:** Wyzwalacz o tej nazwie istnieje już dla tabeli zdalnej w relacyjnej bazie danych innej niż DB2. System RDBMS może nie wskazywać konfliktu i w rezultacie może zastąpić istniejący wyzwalacz w przypadku uruchomienia w wygenerowanym skrypcie instrukcji CREATE TRIGGER. System RDBMS może też zwrócić błąd SQL oznaczający, że dany obiekt już istnieje. Wygenerowanych nazw wyzwalaczy nie można dostosowywać, ponieważ dostosowane wyzwalacze nie mogą być usuwane podczas usuwania rejestracji.

**Działanie użytkownika:** Najpierw określ, jak scalać istniejące wcześniej wyzwalacze z wygenerowanymi wyzwalaczami. Potem utwórz własny skrypt, który będzie scalał istniejącą logikę z logiką wyzwalacza generowanego przez narzędzie replikacji, albo zaktualizuj skrypt generowany przez narzędzie replikacji, aby uwzględniał istniejące definicje wyzwalaczy.

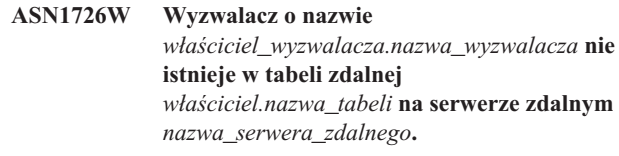

**Objaśnienie:** Wyzwalacz nie istnieje w zdalnej bazie danych. Wyzwalacz mógł zostać usunięty.

**Działanie użytkownika:** Nie jest wymagane żadne działanie.

**ASN1727I Zarejestrowane źródło** *zarejestrowane\_źródło* **zostało zdezaktywowane.**

**Objaśnienie:** Określone zarejestrowane źródło zostało już zdezaktywowane.

**Działanie użytkownika:** Ten komunikat ma charakter informacyjny; nie jest wymagane żadne działanie.

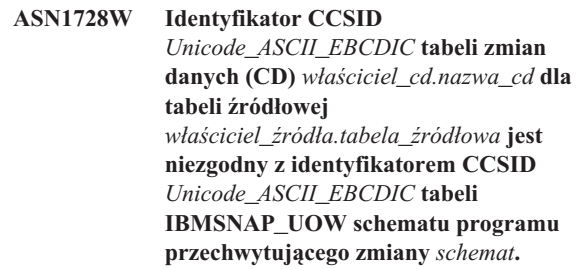

**Objaśnienie:** Dla danego schematu programu przechwytującego zmiany program wprowadzający zmiany połączy tabelę IBMSNAP\_UOW i tabelę CD danego źródła, jeśli kolumna JOIN\_UOW\_CD z tabeli ASN.IBMNSNAP\_MEMBR zostanie ustawiona na *Y*. Kolumna ta zawiera wartość *Y*, jeśli docelowym typem skojarzonego elementu zestawu subskrypcji nie jest kopia użytkownika lub jeśli w klauzuli WHERE elementu zestawu subskrypcji użyto dowolnych kolumn tabeli IBMSNAP\_UOW. Jeśli program wprowadzający zmiany połączy tabele o różnych schematach kodowania, wystąpi błąd. Więcej informacji na temat schematów kodowania zawiera dodatek B podręcznika Replication Guide and Reference.

**Działanie użytkownika:** W przypadku elementów subskrypcji, które będą używały tej rejestracji, zdefiniuj tabelę docelową typu kopia użytkownika i nie używaj żadnych kolumn tabeli IBMSNAP\_UOW w klauzuli WHERE.

# **ASN1729E Rejestracja dla pseudonimu** *właściciel\_pseudonimu.pseudonim* **nie może zostać usunięta. Kod przyczyny to** *kod\_przyczyny***.**

**Objaśnienie:** Rejestracja dla tego pseudonimu nie może zostać usunięta. Nie jest generowany żaden skrypt. Poniżej przedstawiono poprawne wartości kodu przyczyny:

**0** Określony pseudonim jest duplikatem pseudonimu

uwzględnionego w poprzedniej operacji usunięcia. Jednak skrypt tej operacji usunięcia rejestracji nie został jeszcze wykonany.

**Działanie użytkownika:** Przejrzyj wyjaśnienie tego kodu przyczyny i poszukaj dodatkowych wyjaśnień i informacji o ograniczeniach w podręczniku DB2 Replication Guide and Reference.

#### **ASN1730W Procedura**

*właściciel\_procedury.nazwa\_procedury* **już istnieje na serwerze zdalnym** *serwer\_zdalny***. Zawartość istniejącej procedury musi zostać scalona z wygenerowaną definicją procedury przed uruchomieniem wygenerowanego skryptu.**

**Objaśnienie:** Procedura o tej nazwie istnieje już w relacyjnej bazie danych innej niż DB2. System RDBMS może nie informować o konflikcie i mógł zastąpić istniejącą procedurę, jeśli uruchomiono instrukcję CREATE PROCEDURE z wygenerowanego skryptu. Mógł też zostać zwrócony błąd SQL oznaczający, że obiekt już istnieje. Nazwy wygenerowanych procedur nie mogą być dostosowywane, ponieważ dostosowane procedury nie mogą być usuwane podczas usuwania rejestracji.

**Działanie użytkownika:** Określ sposób scalania istniejących wcześniej procedur z procedurami wygenerowanymi. Następnie utwórz swój własny skrypt, który scali istniejący kod z kodem procedury wygenerowanym przez narzędzie replikacji, albo w skrypcie wygenerowanym przez narzędzie replikacji umieść istniejące definicje procedur.

**ASN1731W Kolumna** *nazwa\_kolumny* **typu** *typ\_danych* **z tabeli relacyjnej bazy danych innej niż DB2 zostanie przekształcona przez stowarzyszone opakowanie na pseudonimie na typ danych** *typ\_danych***. Kod przyczyny to** *kod\_przyczyny***.**

**Objaśnienie:** Poniżej przedstawiono poprawne wartości kodu przyczyny:

**0** Relacyjna baza danych inna niż DB2 to baza danych Oracle, a kolumna typu Number z tej tabeli zostanie przez serwer stowarzyszony przekształcona na kolumnę typu Double w pseudonimie.

**Działanie użytkownika:** Ten komunikat ma charakter informacyjny; nie jest wymagane żadne działanie.

**ASN1732E Działanie replikacji** *nazwa\_działania* **zakończyło się błędem. Tabela źródłowa** *właściciel\_źródła.tabela\_źródłowa* **musi być rejestrowana w kronice z obrazami przed i po aktualizacji.**

**Objaśnienie:** Rodzima komenda systemu OS/400 wymaga, aby przed przeprowadzeniem rejestracji tabela źródłowa została zapisana w kronice z kolumnami obrazu przed aktualizacją i po aktualizacji.

**Działanie użytkownika:** Zapisz w kronice tabelę źródłową z obrazami przed i po aktualizacji przed wykonaniem wygenerowanego skryptu w celu zarejestrowania tabeli.

# **ASN1733E Nie można usunąć rejestracji tabeli** *właściciel\_źródła.tabela\_źródłowa***. Kod przyczyny to** *kod\_przyczyny***.**

**Objaśnienie:** Poniżej przedstawiono poprawne wartości kodu przyczyny:

**0** Podane źródło zostało zduplikowane z poprzedniej rejestracji DROP, ale nie został wykonany odpowiedni skrypt.

**Działanie użytkownika:** Sprawdź nazwę źródła i uruchom zadanie jeszcze raz.

# **ASN1734W Definicje dla zarejestrowanych źródeł z widokami zależnymi nie będą aktualizowane przy użyciu kolumn dla zarejestrowanego źródła** *właściciel\_źródła.tabela\_źródłowa***.**

**Objaśnienie:** Podjęto próbę zmiany albo dodania jednej lub więcej kolumn do istniejącego zarejestrowanego źródła. Istnieją rejestracje widoków zależne od rejestracji źródła, ale zmiany w kolumnach nie będą odzwierciedlane w definicjach rejestracji widoków.

**Działanie użytkownika:** Aby zaktualizować definicję rejestracji widoku tak, aby rejestracja widoku zawierała informację o nowej kolumnie:

- 1. Usuń istniejącą rejestrację widoku.
- 2. Zdefiniuj od nowa rejestrację widoku.

Jeśli nie chcesz, aby informacja o nowej kolumnie była zawarta w rejestracji widoku, nie jest wymagane żadne działanie.

**Objaśnienie:** Tabela, widok lub pseudonim został już zarejestrowany i usunięty. Nie zostały jednak usunięte skojarzone elementy zestawu subskrypcji i informacje o tych elementach nadal znajdują się w tabelach sterujących replikacji. Aby uniknąć potencjalnych problemów z programami przechwytującymi i wprowadzającymi zmiany, należy ponownie zarejestrować tabelę lub pseudonim, a żądane informacje muszą odpowiadać informacjom przechowywanym w tabelach sterujących odnoszących się do elementów osieroconych. Poniżej przedstawiono poprawne wartości kodu przyczyny:

**0** Użytkownik podjął próbę zarejestrowania tej tabeli

**ASN1735E Nie można zarejestrować tabeli, widoku lub pseudonimu** *właściciel.nazwa***. Istnieją elementy zestawu subskrypcji powiązane z tabelą źródłową z poprzedniej rejestracji, która została usunięta. Definicje wymagane dla bieżącej rejestracji tworzą konflikt z definicjami przechowywanymi w tabelach sterujących replikacji odnoszącymi się do istniejących elementów zestawu subskrypcji. Kod przyczyny to** *kod\_przyczyny***.**

lub tego pseudonimu przy użyciu opcji FULL REFRESH ONLY. Wiersze z tabeli IBMSNAP\_PRUNCNTL wskazują, że ta tabela lub ten pseudonim został już zarejestrowany za pomocą mechanizmu przechwytywania zmian, a następnie rejestracja ta została usunięta.

- **1** Użytkownik podjął próbę zarejestrowania tej tabeli lub pseudonimu za pomocą mechanizmu przechwytywania zmian. Wiersze z tabeli IBMSNAP\_PRUNCNTL wskazują, że ta tabela lub ten pseudonim został już zarejestrowany przy użyciu opcji FULL REFRESH ONLY, a następnie rejestracja ta została usunięta.
- **2** Użytkownik podjął próbę zarejestrowania tej tabeli lub pseudonimu za pomocą mechanizmu przechwytywania zmian. Tabela źródłowa była już zdefiniowana i została usunięta. Wartości kolumn PHYS\_CHANGE\_OWNER i PHYS\_CHANGE\_TABLE tabeli IBMSNAP\_PRUNCNTL nie są zgodne z wartościami wejściowymi określonymi dla właściciela tabeli CD/CCD lub polami tabeli **CD/CCD**.

**Działanie użytkownika:** Podejmij odpowiednie działania dla następujących kodów przyczyny:

- **0** Zarejestruj tabelę lub pseudonim za pomocą mechanizmu przechwytywania zmian.
- **1** Zarejestruj tabelę lub pseudonim z opcją FULL REFRESH ONLY.
- **2** Zarejestruj tabelę lub pseudonim i upewnij się, że zmiany danych lub właściciel spójnych zmian danych i nazwy tabel są zgodne z wartościami w polu IBMSNAP\_PRUNCNTL. Nie należy dostosowywać tych wartości, aby działanie replikacji pobrało wartości zapisane w tabeli sterującej.
- **ASN1736W Nazwa kolumny obrazu przed aktualizacją dla kolumny** *nazwa\_kolumny* **typu** *typ\_danych* **będzie obcięta. Długość nazwy kolumny razem z przedrostkiem obrazu przed aktualizacją przekracza wartość limitu długości nazwy** *dopuszczalny\_limit* **dopuszczalną dla relacyjnej bazy danych innej niż DB2.**

**Objaśnienie:** Kiedy określony przedrostek obrazu przed aktualizacją jest dołączany do nazwy kolumny, nazwa przekracza maksymalną dopuszczalną długość nazwy kolumny na serwerze relacyjnym innym niż DB2. Nazwa kolumny zostanie obcięta, aby miała długość równą maksymalnej.

**Działanie użytkownika:** Ten komunikat ma charakter informacyjny; nie jest wymagane żadne działanie.

### **ASN1737W Działanie replikacji** *nazwa\_działania* **nie może uzyskać informacji wystarczających do odtworzenia definicji procedury lub wyzwalacza w tabeli IBMSNAP\_PRUNCNTL.**

**Objaśnienie:** Definicja procedury lub wyzwalacza w tabeli IBMSNAP\_PRUNCTL czyści tabele CCD dla wszystkich zarejestrowanych pseudonimów. Zawsze kiedy pseudonim jest rejestrowany lub jego rejestracja jest usuwana, procedura lub wyzwalacz tabeli IBMSNAP\_PRUNCNTL jest usuwany i tworzony od nowa przy użyciu nowych informacji dla tego pseudonimu. Informacje podane dla tej rejestracji nie zawierają danych niezbędnych do zdefiniowania procedury lub wyzwalacza tabeli IBMSNAP\_PRUNCNTL; w związku z tym wygenerowany skrypt nie zawiera instrukcji DROP lub CREATE dla procedury lub wyzwalacza.

**Działanie użytkownika:** Usuń rejestrację dla brakującego pseudonimu lub brakującej tabeli.

# **ASN1738W Na serwerze zdalnym nie można znaleźć procedury lub wyzwalacza** *nazwa* **tabeli IBMSNAP\_PRUNCNTL.**

**Objaśnienie:** Definicja procedury lub wyzwalacza w tabeli IBMSNAP\_PRUNCTL rozpoznaje tabele CCD dla wszystkich zarejestrowanych pseudonimów. Ilekroć tworzona jest rejestracja, procedura lub wyzwalacz tabeli IBMSNAP\_PRUNCNTL jest usuwany i ponownie tworzony przy użyciu istniejących i nowych informacji o rejestracji. Definicje przechowywane w tabelach sterujących wskazują, że na tym serwerze znajdują się wcześniejsze rejestracje, ale nie można znaleźć procedury w tabeli IBMSNAP\_PRUNCNTL. Mimo to zostanie utworzona procedura dla tabeli IBMSNAP\_PRUNCNTL przy użyciu definicji zapisanych w tabelach sterujących.

**Działanie użytkownika:** Dopilnuj, aby wygenerowana instrukcja procedury lub wyzwalacza dla tabeli IBMSNAP\_PRUNCNTL zawierała wszystkie zarejestrowane zasoby.

**ASN1739W Kolumna** *nazwa\_kolumny* **typu** *typ\_danych* **z tabeli użytkownika zostanie utworzona jako kolumna nowego typu** *nowy\_typ\_danych* **w tabeli CCD w relacyjnej bazie danych innej niż DB2. Kod przyczyny to** *kod\_przyczyny***.**

**Objaśnienie:** Poniżej przedstawiono poprawne wartości kodu przyczyny:

**0** Nie można wstawić lub zaktualizować kolumny danych typu TIMESTAMP w bazie danych Sybase lub Microsoft SQL Server. W jednej z relacyjnych baz danych innej niż DB2 tworzona jest tabela CCD zawierająca kolumnę danych typu TIMESTAMP (kolumna IBMSNAP\_SYBTMSTMP lub IBMSNAP\_MSTMSTMP). Tabela bazy danych Sybase lub Microsoft SQL Server nie może zawierać więcej niż jedną kolumnę danych typu

TIMESTAMP; dlatego typ danych kolumny w tabeli użytkownika zostanie przekształcony w typ danych Binary(8).

**Działanie użytkownika:** Jeśli nowy typ danych jest akceptowalny, nie jest konieczne żadne działanie. Jeśli nowy typ danych nie jest akceptowalny, nie uruchamiaj wygenerowanego skryptu. Usuń podany wybór kolumny z definicji rejestracji, a następnie uruchom zadanie ponownie.

#### **ASN1740W Pseudonim CCD**

*właściciel\_pseudonimu.pseudonim* **istnieje na serwerze stowarzyszonym, ale zdalna tabela CCD** *właściciel\_tabeli.nazwa\_tabeli* **nie istnieje na serwerze innym niż DB2. Te informacje o tabeli nie zostaną uwzględnione w odtwarzaniu procedury lub wyzwalacza PRUNCNTL.**

**Objaśnienie:** Definicja procedury lub wyzwalacza w tabeli IBMSNAP\_PRUNCNTL rozpoznaje tabele CCD dla wszystkich zarejestrowanych pseudonimów. Ilekroć tworzona jest rejestracja, procedura lub wyzwalacz tabeli IBMSNAP\_PRUNCNTL jest usuwany i ponownie tworzony przy użyciu istniejących i nowych informacji o rejestracji. Zdalna tabela CCD nie istnieje na serwerze innym niż DB2, mimo iż na serwerze stowarzyszonym istnieje jej pseudonim. Tabela ta nie zostanie uwzględniona w odtwarzaniu procedury lub wyzwalacza PRUNCNTL.

**Działanie użytkownika:** Określ przyczynę usunięcia tabeli CCD. Jeśli została ona usunięta przez pomyłkę, usuń rejestrację tego źródła lub utwórz ponownie tabelę CCD przy użyciu tej samej definicji pierwotnej.

#### **ASN1741W Pseudonim CCD**

*właściciel\_pseudonimu.nazwa\_pseudonimu* **nie istnieje na serwerze stowarzyszonym. Te informacje o tabeli nie zostaną uwzględnione w odtwarzaniu procedury lub wyzwalacza PRUNCNTL.**

**Objaśnienie:** Definicja procedury lub wyzwalacza w tabeli IBMSNAP\_PRUNCNTL rozpoznaje tabele CCD dla wszystkich zarejestrowanych pseudonimów. Ilekroć tworzona jest rejestracja, procedura lub wyzwalacz tabeli IBMSNAP\_PRUNCNTL jest usuwany i ponownie tworzony przy użyciu istniejących i nowych informacji o rejestracji. Pseudonim CCD nazwa\_pseudonimu nie istnieje na serwerze stowarzyszonym. Tabela ta nie zostanie uwzględniona w odtwarzaniu procedury lub wyzwalacza PRUNCNTL.

**Działanie użytkownika:** Określ przyczynę usunięcia pseudonimu CCD. Jeśli został on usunięty przez pomyłkę, usuń rejestrację tego źródła albo utwórz ponownie pseudonim CCD.

#### **ASN1742E Pseudonim źródłowy** *właściciel\_pseudonimu***.***pseudonim* **na platformie** *platforma* **nie może być zarejestrowany bez wcześniejszego dokonania migracji danych rejestracji do poziomu architektury** *poziom\_architektury***.**

**Objaśnienie:** W tabeli schemat.IBMSNAP\_REGISTER znajdują się istniejące rejestracje dla relacyjnych źródeł innych niż DB2, które dotyczą wcześniejszego poziomu architektury. Nie można zarejestrować nowego źródła, zanim nie dokona się migracji wszystkich danych rejestracji do nowego poziomu architektury.

**Działanie użytkownika:** Przeprowadź migrację istniejących danych rejestracji dla relacyjnych źródeł innych niż DB2 do bieżącego poziomu architektury. Więcej szczegółów zawiera podręcznik Replication Migration Guide: DB2 Replication Version 8.

**ASN1800E Zestaw subskrypcji** *nazwa\_zestawu* **istnieje już dla kwalifikatora programu wprowadzającego zmiany** *kwalifikator***, wartości WHOS\_ON\_FIRST** *pierwszy\_element* **i serwera sterującego wprowadzania** *alias\_serwera***.**

**Objaśnienie:** Dla danego kwalifikatora programu wprowadzającego zmiany i serwera sterującego wprowadzania może być tylko jeden zestaw subskrypcji o danej nazwie. Nie jest generowany żaden skrypt.

**Działanie użytkownika:** Utwórz nową nazwę zestawu lub dodaj nowe elementy do zestawu istniejącego.

**ASN1801E Numer instrukcji** *numer\_instrukcji* **jest skojarzony z długością łańcucha instrukcji** *długość\_łańcucha\_instrukcji* **przekraczającym maksymalną długość instrukcji dla kwalifikatora programu wprowadzającego zmiany** *kwalifikator***, nazwy zestawu** *nazwa\_zestawu***, wartości WHOS\_ON\_FIRST** *pierwszy\_element* **na serwerze sterującym wprowadzania** *alias\_serwera***.**

**Objaśnienie:** Długość tej instrukcji przekracza dopuszczalny limit (1024 w wersji 8). Nie jest generowany żaden skrypt.

**Działanie użytkownika:** Popraw łańcuch instrukcji, aby jego długość była mniejsza niż dopuszczalny limit.

# **ASN1802W Element źródła subskrypcji replikacji jest zdefiniowany z klauzulą RECAPTURE='N'. Żadne zmiany wprowadzone do celu tej repliki nie będą propagowane do pozostałych celów replik.**

**Objaśnienie:** W scenariuszu z aktualizacją z dowolnego miejsca zmiany wprowadzone do jednej z replik docelowych nie są ponownie przechwytywane w źródle, jeśli parametr RECAPTURE='N'. Jeśli więcej niż jedna replika docelowa

ma subskrypcję tego samego źródła, wówczas zmiany wprowadzone do jednej z replik docelowych nie są odzwierciedlane w pozostałych.

**Działanie użytkownika:** Jeśli chcesz, aby zmiany te były propagowane do pozostałych replik docelowych, ustaw parametr RECAPTURE='Y'.

**ASN1803I Istnieją instrukcje zestawu subskrypcji replikacji** *instrukcje\_osierocone* **z poprzednio zdefiniowanego zestawu subskrypcji, który został usunięty. Te instrukcje osierocone nie zostały usunięte dla tego zestawu subskrypcji dla podanego kwalifikatora programu wprowadzającego zmiany na podanym serwerze sterującym wprowadzania.**

**Objaśnienie:** Poprzedni zestaw subskrypcji został usunięty bez usunięcia wszystkich powiązanych z nim instrukcji. Zostanie wygenerowany skrypt dla nowego zestawu subskrypcji, który ma taką samą nazwę co poprzedni, usunięty zestaw subskrypcji. Poprzednie instrukcje subskrypcji nie zostały usunięte.

**Działanie użytkownika:** Uruchom usuwanie instrukcji subskrypcji, aby usunąć instrukcje osierocone.

**ASN1804I Kolumna MAX\_SYNCH\_MINUTES** *najwięcej\_minut\_synch* **zestawu subskrypcji replikacji dla podanego zestawu subskrypcji i kwalifikatora programu wprowadzającego zmiany, na podanym serwerze sterującym wprowadzania, ma wartość wykraczającą poza dopuszczalny przedział. Zamiast niej została zastosowana wartość domyślna replikacji.**

**Objaśnienie:** Poprawny przedział wartości dla tej kolumny wynosi od 0 do 999.

**Działanie użytkownika:** Jeśli domyślna wartość 30 minut jest możliwa, nie są wymagane żadne działania.

**ASN1805I Kolumna COMMIT\_COUNT** *liczba\_zatwierdzeń* **zestawu subskrypcji replikacji dla podanego zestawu subskrypcji i kwalifikatora programu wprowadzającego zmiany, na serwerze sterującym wprowadzania, ma wartość wykraczającą poza dopuszczalny przedział. Zamiast niej została zastosowana wartość domyślna**

**Objaśnienie:** Poprawny przedział wartości dla tej kolumny wynosi od 0 do 999.

**replikacji.**

**Działanie użytkownika:** Jeśli domyślna wartość 0 minut jest możliwa, nie są wymagane żadne działania.

**ASN1806E Działanie replikacji zakończyło się błędem; kwalifikator programu wprowadzającego zmiany** *kwalifikator***, nazwa zestawu subskrypcji** *nazwa\_zestawu***, wartość WHOS\_ON\_FIRST** *pierwszy\_element***, element źródła** *właściciel\_źródła.tabela\_źródłowa***, kwalifikator widoku źródłowego** *kwalifikator\_widoku\_źródłowego***, element docelowy** *właściciel\_celu.tabela\_docelowa***. Ten element zestawu subskrypcji nie może zostać dodany do podanego zestawu subskrypcji. Kod przyczyny to** *kod\_przyczyny***.**

**Objaśnienie:** Ten zestaw subskrypcji nie byłby poprawny, gdyby został dodany do niego element. Nie jest generowany żaden skrypt. Poniżej przedstawiono poprawne wartości kodu przyczyny:

- **0** Zestaw subskrypcji osiągnął swój maksymalny limit elementów.
- **1** Element źródłowy dla schematu programu przechwytującego zmiany nie jest równoważny z zestawem subskrypcji dla schematu programu przechwytującego zmiany.
- **2** Element źródłowy iSeries nie jest równoważny z kroniką zestawu subskrypcji.
- **3** Skondensowana struktura elementów tabeli jest niezgodna z innymi strukturami elementów.
- **4** Ten element źródłowy nie obsługuje replikacji przechwytywania zmian, ale element docelowy bazuje na przechwytywaniu zmian. Strukturą docelową jest tabela CCD albo tabela replik, ale źródło nie ma tabeli CD.
- **5** Ten element źródłowy nie jest pełną tabelą.
- **6** Ta definicja elementu docelowego wymaga istnienia tabeli docelowej, ale tabela docelowa nie istnieje.
- **7** Ta definicja elementu docelowego wymaga utworzenia tabeli docelowej, ale tabela docelowa już istnieje.
- **8** Ten zestaw zawiera tylko tabele docelowe obsługujące pełne odświeżanie, ale nowy element obsługuje replikację przechwytywania zmian.
- **10** Ten zestaw zawiera tylko tabele docelowe obsługujące replikację przechwytywania zmian, ale nowy element obsługuje tylko pełne odświeżanie.
- **11** Reguła repliki: jeśli element docelowy jest repliką, element źródłowy może być repliką lub tabelą użytkownika.
- **12** Struktura docelowa nie jest obsługiwana dla tego systemu operacyjnego.
- **13** Strukturą docelową jest tabela CCD, która jest ustawiona jako źródło rejestracji (autorejestracji), ale struktura ta jest niekompletna.
- **14** Ten element źródłowy nie jest zarejestrowany.
- **15** Kolumny tego elementu źródłowego mają definicje, ale typ docelowy nie jest agregatem.
- **16** Przynajmniej jedna z kolumn wykluczonych z zestawu subskrypcji nie dopuszcza domyślnych wartości pustych ani wartości niepustych.
- **17** Ten element docelowy jest widokiem, którego nie można aktualizować.
- **18** Ten element zestawu subskrypcji już istnieje.
- **19** Nie można znaleźć docelowej kolumny lub wyrażenia o poprawnym odwzorowaniu na zarejestrowane źródło.
- **20** Znaleziono wiele efektywnych źródeł, które nie zostały spójnie zdefiniowane.
- **21** Zewnętrzna tabela CCD jest nieskondensowana i zawiera kolumny DataLink lub LOB.
- **22** Niedopasowanie biblioteki kroniki elementu źródłowego lub nazwy kroniki.
- **23** Nazwa kroniki zdalnej jest niepoprawna.
- **24** Nazwa kroniki lub biblioteka jest niepoprawna.
- **25** Tabela replik ze zdalnym chronologicznym zapisywaniem zmian jest niedozwolona.
- **26** Dla określonej zarejestrowanej tabeli źródłowej istnieje już wewnętrzna tabela CCD.
- **27** Serwery źródłowe i docelowe dla wewnętrznych tabel CCD muszą być identyczne.
- **28** Ta wewnętrzna tabela CCD musi być niekompletna.
- **29** Tabela źródłowa jest zdalnie kronikowana i zawiera kolumny LOB lub DATALINK.
- **30** Brak informacji pokrewnych w tabeli IBMSNAP\_PRUNCNTL.
- **31** Brak informacji pokrewnych w tabeli IBMSNAP\_PRUNE\_SET.
- **32** Wewnętrzna tabela CCD, której źródłem jest widok, jako źródło jest niedozwolona.
- **33** Tabela docelowa jest już udostępniona innemu istniejącemu elementowi i wykryto konflikt między definicjami replikacji dotyczący wartości pól NAME, IS\_KEY, EXPRESSION i TYPE zapisanymi w tabeli IBMSNAP\_SUBS\_COLS a definicjami żądanymi dla nowego elementu.
- **34** Źródło znajduje się na serwerze innym niż DB2, a żądany typ docelowy to replika. Taka sytuacja nie jest obsługiwana.
- **35** Podany element źródłowy nie posiada poprawnego pseudonimu na serwerze docelowym. Błąd ten może być spowodowany jedną z następujących przyczyn:
	- v Nie podano pseudonimu podczas tworzenia elementu źródłowego.
- Podany pseudonim nie istnieje na serwerze docelowym i nie może być utworzony.
- v Podany obiekt nie jest pseudonimem.
- Podany pseudonim istnieje na serwerze docelowym, ale nie jest powiązany z podanym elementem źródłowym.

**Działanie użytkownika:** Dla kodów przyczyn od 1 do 34, utwórz nowy element w innym zestawie subskrypcji lub utwórz nowy zestaw subskrypcji dla nowego elementu.

Dla kodu przyczyny 35, upewnij się, że podany został poprawny pseudonim, który istnieje na serwerze docelowym i jest powiązany z podanym elementem źródłowym.

**ASN1807I Na podanym serwerze sterującym wprowadzania do podanego zestawu subskrypcji i kwalifikatora programu wprowadzającego zmiany dodawany jest element subskrypcji replikacji z klauzulą informacyjną. Kod przyczyny to** *kod\_przyczyny***.**

**Objaśnienie:** Ten komunikat ma charakter informacyjny; nie jest wymagane żadne działanie. Zostanie wygenerowany skrypt. Poprawnymi kodami przyczyny są następujące wartości:

- **0** Nowy zestaw daje w wyniku połączenie elementów docelowych tylko do odczytu oraz repliki.
- **1** Ten zestaw subskrypcji obsługuje liczniki zatwierdzeń transakcji, ale docelowy element nie kwalifikuje się do przetwarzania transakcyjnego.
- **2** Przynajmniej jednemu elementowi (ale nie wszystkim) odpowiada element docelowy w postaci tabeli CCD. W tym samym zestawie znajdują się różne generacje tabel.
- **3** Element docelowy jest nieskondensowaną, niekompletną tabelą CCD bez dodatkowych kolumn z tabeli IBMSNAP. Tabela docelowa jest w zasadzie równoważna tabeli CD.

**Działanie użytkownika:** Przejrzyj kody przyczyny w wyjaśnieniu i zareaguj w następujący sposób:

- **0** Rozważ możliwość umieszczenia wszystkich tabel replik w jednym zestawie, a tabel tylko do odczytu w innym.
- **1** Rozważ możliwość umieszczenia wszystkich typów docelowych, które obsługują przetwarzanie transakcyjne, w jednym zestawie, a pozostałych tabel w innym.
- **2** Aby utrzymać jednolity wiek danych w zestawach, rozważ możliwość umieszczenia w tym samym zestawie wszystkich docelowych tabel CCD, które wchodzą w skład tej samej generacji. Rozważ również możliwość umieszczenia w różnych zestawach wszystkich docelowych tabel innych niż CCD. Drugi zestaw jest zależny od danych

znajdujących się w pierwszym zestawie, jak na przykład na poziomie środkowym.

- **3** Zastanów się, czy potrzebujesz docelowej tabeli CCD.
- **ASN1808E Działanie replikacji zakończyło się błędem; kwalifikator programu wprowadzającego zmiany** *kwalifikator***, nazwa zestawu** *nazwa\_zestawu***, wartość WHOS\_ON\_FIRST** *pierwszy\_element***, element źródła** *właściciel\_źródła.tabela\_źródłowa***, kwalifikator widoku źródłowego** *kwalifikator\_widoku\_źródłowego***, element docelowy** *właściciel\_celu.tabela\_docelowa***. Docelowy element subskrypcji oczekuje, że jego kolumny klucza indeksu będą aktualizowane, ale przynajmniej jeden klucz indeksu zawiera kolumnę obrazu przed aktualizacją, która nie została zarejestrowana w źródłowym elemencie subskrypcji.**

**Objaśnienie:** Tabela docelowa zezwala na aktualizację kluczy indeksowania (PRIMARY\_KEY\_CHG = 'Y'). Aby spełnić ten wymóg, program wprowadzający zmiany musi mieć dostęp do kolumn obrazu przed aktualizacją kluczy indeksowania. Zatem te kolumny obrazu przed aktualizacją muszą znajdować się w tabeli zmian danych dla danego elementu źródła. Jeśli ich tam nie ma, działanie programu wprowadzającego zmiany zakończy się błędem. Skrypt nie jest generowany.

**Działanie użytkownika:** Dla każdej kolumny indeksu celu subskrypcji:

- v Sprawdź, czy kolumna obrazu przed aktualizacją jest już zarejestrowana w elemencie źródła na serwerze przechwytywania.
- v Jeśli nie jest, zarejestruj odpowiednią kolumnę obrazu przed aktualizacją.
- **ASN1809W Działanie replikacji oczekuje, że kolumny klucza indeksowania subskrypcji będą aktualizowane, ale element subskrypcji zostanie dodany do zestawu subskrypcji bez umożliwiania aktualizacji kolumn klucza indeksu celu. Kod przyczyny to** *kod\_przyczyny***.**

**Objaśnienie:** W przedstawionych powyżej wypadkach ustawienia PRIMARY\_KEY\_CHG są bez znaczenia. Generowany jest skrypt, który został zaktualizowany definicjami replikacji zastępującym definicje dostarczone przez użytkownika. Poprawnymi kodami przyczyny są następujące wartości:

- **0** Tabela docelowa typu CCD: element PRIMARY\_KEY\_CHG jest niepoprawny.
- **1** Wartość CHG\_UPD\_TO\_DEL\_INS z tabeli IBMSNAP\_REGISTER jest ustawiona na 'Y'.
- **2** Tabela docelowa jest nieskondensowana.

**Działanie użytkownika:** Ten komunikat ma charakter informacyjny; nie jest wymagane żadne działanie.

### **ASN1810W Element źródła subskrypcji replikacji jest zdefiniowany na serwerze źródłowym z ograniczeniami spójności referencyjnej programu DB2, ale element celu subskrypcji jest repliką, która tych ograniczeń nie zachowuje.**

**Objaśnienie:** Ograniczenia spójności referencyjnej w tabeli docelowej nie są wymuszane przez program DB2 na serwerze repliki. Mogło to być niezamierzone działanie na serwerze repliki. Generowany jest skrypt, który może nie być gotowy do uruchomienia.

**Działanie użytkownika:** Zaktualizuj wygenerowany skrypt tak, aby uwzględniał ewentualne odpowiednie ograniczenia spójności referencyjnej na serwerze docelowym.

# **ASN1811W Definicja indeksu dla elementu celu subskrypcji nie może gwarantować odpowiedniej unikalności w lokalizacji docelowej. Kod przyczyny to** *kod\_przyczyny***.**

**Objaśnienie:** W wypadku pewnych typów celów w celu poprawnego aktualizowania i usuwania wierszy z tabeli docelowej program wprowadzający zmiany korzysta z definicji indeksu unikalnego. Jeśli podany indeks nie gwarantuje unikalności, program wprowadzający zmiany będzie musiał ponownie wykonać część działań. Aby zyskać pewność, że tego typu błędy nie będą się pojawiały, musisz zrozumieć działanie swojej aplikacji. Poprawnymi kodami przyczyny są następujące wartości:

- **0** Przynajmniej jedna kolumna została wygenerowana przez funkcję SQL, która nie gwarantuje unikalności indeksu.
- **1** W indeksie unikalnym kolumny dopuszczające wartości puste nie są generowane przez funkcje SQL.

**Działanie użytkownika:** Dla każdej kolumny indeksu celu subskrypcji:

- Sprawdź, czy typ kolumny (COL\_TYPE) na serwerze sterującym wprowadzania ASN.IBMSNAP\_SUBS\_COLS to 'F'
- v Jeśli tak jest, zdefiniuj ponownie wyrażenie kolumny indeksowania, aby nie zawierała ona wyrażenia SQL, lub usuń tę kolumnę z klucza indeksu (ASN.IBMSNAP\_SUBS\_COLS, kolumna IS\_KEY jest ustawiona na 'N').

**ASN1812E Działanie replikacji zakończyło się błędem; kwalifikator programu wprowadzającego zmiany** *kwalifikator***, nazwa zestawu** *nazwa\_zestawu***, wartość WHOS\_ON\_FIRST** *pierwszy\_element***, element źródła** *właściciel\_źródła.tabela\_źródłowa***, kwalifikator widoku źródłowego** *kwalifikator\_widoku\_źródłowego***, element docelowy** *właściciel\_celu.tabela\_docelowa***. Nie można dodać elementu celu subskrypcji, ponieważ wymagany klucz docelowy jest niepoprawny. Kod przyczyny to** *kod\_przyczyny***.**

**Objaśnienie:** Elementami docelowymi wymagającymi indeksu unikalnego są następujące typy celów: obraz momentaryczny, kopia użytkownika, tabele replik i skondensowane tabele CCD. Jeśli te cele nie mają indeksu unikalnego, działanie programu wprowadzającego zmiany kończy się niepowodzeniem. Skrypt nie jest generowany. Poprawnymi kodami przyczyny są następujące wartości:

- **0** Tabela docelowa już nie istnieje, ale z tabeli źródłowej nie można było pobrać informacji o kluczu docelowym.
- **1** Nie można znaleźć ani pobrać informacji o kluczu celu, a względny numer rekordu (RRN) nie jest zdefiniowany dla tabeli CD (tylko w systemie iSeries).
- **2** Tabela docelowa lub widok docelowy już istnieje, ale brak wymaganych informacji o kluczu docelowym.
- **3** Tabela docelowa lub widok docelowy już istnieje, ale informacje o kluczu docelowym są niezgodne z istniejącymi informacjami o kluczu partycjonowania.
- **4** Tabela docelowa repliki typu już istnieje. Określona kolumna wchodzi w skład informacji o kluczu docelowym, ale informacje o kluczu źródłowym jej nie zawierają. Klucze elementów źródłowego i docelowego muszą być zgodne, jeśli typem tabeli docelowej jest replika.
- **5** Określona kolumna klucza docelowego nie została odnaleziona w definicji tabeli docelowej.

**Działanie użytkownika:** Zdefiniuj poprawny klucz docelowy. Podejmij odpowiednie działania dla następujących kodów przyczyny:

- **0** Utwórz odpowiedni indeks unikalny dla tabeli źródłowej, aby można było za jego pomocą pobierać indeks sugerowany przez replikację.
- **2** Podaj wymagane informacje o kluczu docelowym.
- **3** Reguły programu DB2 dotyczące indeksów partycjonowania znajdziesz w podręczniku SQL Reference. Na przykład podany klucz może nie zawierać wymaganego klucza partycjonowania.
- **4** Zmodyfikuj odpowiednio informacje o kluczu docelowym lub źródłowym, aby replikacja mogła uzyskać poprawny indeks.
- **5** Sprawdź poprawność nazwy kolumny.
- **ASN1813I Element źródła subskrypcji replikacji jest zdefiniowany na serwerze źródłowym z pewnymi ograniczeniami programu DB2, ale element celu subskrypcji nie zachowuje tych ograniczeń. Kod przyczyny to** *kod\_przyczyny***.**

**Objaśnienie:** Ograniczenia dla tabeli źródłowej nie są wymuszane przez program DB2, jeśli nie zostaną określone podczas definiowania elementu docelowego. Mogło to być niezamierzone działanie na serwerze tabel repliki. Generowany jest skrypt, który może nie być gotowy do wykonania. Ograniczenia są opisane w następujących poprawnych wartościach kodów przyczyny:

- **0** Przynajmniej jedna klauzula NOT NULL WITH DEFAULT w elemencie docelowym.
- **1** Partycjonowany obszar tabel.

**Działanie użytkownika:** Zaktualizuj wygenerowany skrypt, aby uwzględniał odpowiednie ograniczenia program DB2 w lokalizacji docelowej.

**ASN1814E Kolumna docelowa** *nazwa\_kolumny* **z danymi typu** *typ\_danych* **nie może zastać dodana do elementu celu subskrypcji** *właściciel\_tabeli.nazwa\_tabeli***. Kod przyczyny to** *kod\_przyczyny***.**

**Objaśnienie:** Sprawdzanie kolumny subskrypcji dla elementu subskrypcji kończy się niepowodzeniem. Skrypt nie jest generowany. Poprawnymi kodami przyczyny są następujące wartości:

- **0** Typ danych kolumny nie jest obsługiwany przez replikację. Typy danych, które nie są obsługiwane przez program DB2, generują komunikat ASN1648E.
- **1** Docelowy typ danych jest niezgodny z odpowiadającym mu źródłowym typem danych.
- **2** Kolumny nie można znaleźć w rejestracji tabeli źródłowej.
- **3** Ten typ kolumny nie jest obsługiwany w wypadku celów stowarzyszonych.
- **4** Kolumna docelowa jest typu LOB. Została przekroczona maksymalna liczba kolumn LOB dla elementu docelowego.
- **5** Kolumna źródłowa zawiera funkcję kolumnową SQL na kolumnach, ale struktura elementu docelowego nie jest agregatem podstawowym ani agregatem zmian.
- **6** Typem tabeli docelowej jest replika, a kolumna źródłowa jest typu LOB.
- **7** Typem tabeli docelowej jest replika, a kolumna źródłowa jest wartością DATALINK. Ale CONFLICT\_LEVEL > 0.
- **8** Nieskondensowana tabela CCD z kolumnami LOB nie jest obsługiwana.
- **9** Kolumny nie ma w istniejącej tabeli docelowej.
- **10** Kolumna docelowa jest już zdefiniowana w definicji elementu subskrypcji.
- **11** Definicja typu danych określonej kolumny uniemożliwia wykonywanie na kolumnie operacji wstawiania lub aktualizowania albo obu tych operacji.
- **12** Określona nazwa kolumny docelowej nie odpowiada nazwie skojarzonej z nią kolumny źródłowej. Nazwa kolumny docelowej nie może różnić się od nazwy kolumny źródłowej, ponieważ tabela docelowa jest repliką.
- **13** Kolumna docelowa jest odwzorowywana z kolumny obrazu przed aktualizacją w obiekcie źródłowym, a kolumna źródłowa może zawierać wartości puste; jednakże kolumna docelowa nie dopuszcza wartości pustych i jej wartość domyślna nie jest wartością pustą.
- **14** Określona nazwa kolumny docelowej nie odpowiada nazwie skojarzonej z nią kolumny CD. Nazwa kolumny docelowej nie może różnić się od nazwy kolumny CD, ponieważ tabela docelowa jest wewnętrzną tabelą CCD.

**Działanie użytkownika:** Sprawdź kod przyczyny w wyjaśnieniu i wykonaj poniższe czynności:

- **0** Zmień typ danych na obsługiwany.
- **1** Dopilnuj, aby typ danych docelowych zgadzał się z typem danych źródłowych.
- **2** Zarejestruj kolumnę tabeli źródłowej.
- **3** Wybierz poprawny typ danych obsługiwany przez cele stowarzyszone.
- **4** Dopilnuj, aby liczba kolumn LOB w obiekcie docelowym nie przekraczała dopuszczalnego limitu.
- **5** Zmień wyrażenie kolumny źródłowej lub strukturę tabeli docelowej.
- **6** Usuń z elementu subskrypcji kolumnę LOB dla celu repliki.
- **7** Usuń kolumnę DATALINK z elementu subskrypcji, jeśli replika wymaga poziomu konfliktu większego niż 0. W przeciwnym razie zmień poziom konfliktu repliki.
- **8** Usuń kolumny LOB.
- **9** Sprawdź poprawność nazwy kolumny.
- **10** Sprawdź poprawność nazwy kolumny.
- **11** Usuń kolumnę z elementu docelowego subskrypcji.
- **12** Upewnij się, że nazwa kolumny docelowej odpowiada nazwie skojarzonej z nią kolumny źródłowej.
- **13** Zmodyfikuj definicję kolumny w elemencie docelowym, aby kolumna mogła przyjmować wartości puste lub domyślne.
- **14** Upewnij się, że nazwa kolumny docelowej odpowiada nazwie skojarzonej z nią kolumny CD.
- **ASN1815E Działanie replikacji zakończyło się błędem. Zestaw subskrypcji** *nazwa\_zestawu* **dla kwalifikatora programu wprowadzającego zmiany** *kwalifikator* **i wartości WHOS\_ON\_FIRST** *pierwszy\_element* **ma zostać usunięty, jeśli jest pusty, ale istnieje przynajmniej jeden element tego zestawu. Nie można usunąć tego zestawu subskrypcji.**

**Objaśnienie:** Zestaw subskrypcji nie został usunięty, ponieważ przynajmniej jeden element istnieje w obiekcie ASN.IBMSNAP\_SUBS\_MEMBR na podanym serwerze sterującym wprowadzania dla podanego kwalifikatora programu wprowadzającego zmiany określonego zestawu subskrypcji. Skrypt nie jest generowany.

**Działanie użytkownika:** Usuń elementy subskrypcji, które nadal istnieją, a następnie usuń zestaw subskrypcji. Ewentualnie uruchom zadanie *Usuń zestaw subskrypcji* bez wymagania, aby zestaw subskrypcji był pusty.

# **ASN1816W Zestaw subskrypcji replikacji zawiera przynajmniej jeden element, który zostanie usunięty po usunięciu zestawu subskrypcji.**

**Objaśnienie:** Gdy zestaw subskrypcji zostanie usunięty pomyślnie, automatycznie zostaną usunięte także wszystkie elementy tego zestawu.

**Działanie użytkownika:** Ten komunikat ma charakter informacyjny; nie jest wymagane żadne działanie.

**ASN1818W Element subskrypcji replikacji jest aktualizowany za pomocą predykatów klauzuli Where nowej subskrypcji. Istnieją jeszcze poprzednie predykaty elementu subskrypcji. Zostaną one zastąpione nowymi informacjami o predykatach.**

**Objaśnienie:** Określony element zawiera już predykat. Nowy predykat zastępuje stary. Zostanie wygenerowany skrypt.

**Działanie użytkownika:** Podaj kompletną klauzulę predykatu dla zadania replikacji. Być może trzeba będzie zaktualizować klauzulę predykatu, jeśli nie zawiera ona wszystkich istniejących klauzul predykatów.

**ASN1819W Zestaw subskrypcji replikacji został wyłączony pomyślnie. Zauważ jednak, że wyłączenie zestawu subskrypcji ma bezpośredni wpływ na logikę czyszczenia przez program przechwytujący zmiany wszystkich elementów źródłowych tego zestawu subskrypcji.**

**Objaśnienie:** Logika czyszczenia programu przechwytującego zmiany nie powoduje czyszczenia żadnych tabel CD zanim zależne elementy subskrypcji nie zostaną zapełnione przez program wprowadzający zmiany. Zostanie wygenerowany skrypt. Być może trzeba będzie go zaktualizować, jeśli wyłączenie zestawu subskrypcji nie jest rozwiązaniem optymalnym, a lepszym wyjściem jest usunięcie go. Patrz poniżej.

**Działanie użytkownika:** Jeśli zestaw subskrypcji ma pozostać wyłączony przez dłuższy czas, co będzie miało wpływ na proces czyszczenia tabel CD, albo jeśli tabele CD zależnych zarejestrowanych źródeł będą wpływać negatywnie na program przechwytujący zmiany oraz tabele CD serwera przechwytywania, wówczas zamiast wyłączać zestaw subskrypcji rozważ możliwość usunięcia go i ponownego utworzenia. Ewentualnie wyłącz odpowiednie rejestracje.

**ASN1820E Łańcuch replikacji dla zestawu subskrypcji** *nazwa\_zestawu***, kwalifikatora programu wprowadzającego zmiany** *kwalifikator* **i wartości WHOS\_ON\_FIRST** *pierwszy\_element* **zawiera składnię niepoprawną dla programu DB2. Typ łańcucha to** *typ\_łańcucha***, tekst łańcucha to** *tekst\_łańcucha***, a komunikat SQL to** *komunikat\_sql***.**

**Objaśnienie:** Określony łańcuch jest niepoprawny. Skrypt nie jest generowany.

**Działanie użytkownika:** Popraw składnię odpowiedniego obiektu i uruchom ponownie zadanie replikacji.

**ASN1821W Zależne zestawy subskrypcji przestaną być poprawne po usunięciu istniejącego zestawu subskrypcji, jeśli zestaw ten zawiera elementy docelowe, które są zarejestrowanymi źródłami na jego serwerze docelowym.**

**Objaśnienie:** Subskrypcje zależne są uzależnione tylko od istnienia tabel elementów źródłowych. Jeśli te elementy źródłowe są równocześnie celami replikacji i cele te zostaną usunięte, wówczas działanie programu wprowadzającego zmiany zakończy się niepowodzeniem, gdy przystąpi on do przetwarzania zależnych zestawów subskrypcji. Jeśli tabela serwer\_przechwytywania.IBMSNAP\_PRUNCNTL na serwerze docelowym będzie zawierać wiersze SOURCE\_OWNER lub SOURCE\_TABLE, dla których te wartości są usuwanymi tabelami docelowymi, może to mieć wpływ na zależne zestawy subskrypcji. Zostanie wygenerowany skrypt.

**Działanie użytkownika:** Jeśli jest to konieczne, przed uruchomieniem skryptu wyłącz lub usuń zależne zestawy subskrypcji.

**ASN1822E Działanie replikacji zakończyło się błędem; kwalifikator programu wprowadzającego zmiany** *kwalifikator***, nazwa zestawu** *nazwa\_zestawu***, element źródłowy** *właściciel\_źródła.nazwa\_źródła***, element docelowy** *właścicielcelu.nazwacelu***. Podany element subskrypcji dla podanego zestawu subskrypcji nie istnieje.**

**Objaśnienie:** Nie można znaleźć określonego elementu w tabeli ASN.IBMSNAP\_SUBS\_MEMBR dla podanego kwalifikatora programu wprowadzającego zmiany na podanym serwerze sterującym wprowadzania.

**Działanie użytkownika:** Dopilnuj, aby kwalifikator programu wprowadzającego zmiany, nazwa zestawu, nazwa elementu i serwer sterujący były poprawne.

**ASN1823E Nie istnieje zestaw subskrypcji** *nazwa\_zestawu* **dla kwalifikatora programu wprowadzającego zmiany** *kwalifikator***, wartości WHOS\_ON\_FIRST** *pierwszy\_element* **i serwera sterującego wprowadzania** *alias\_serwera***.**

**Objaśnienie:** Nie można znaleźć określonego zestawu subskrypcji w tabeli ASN.IBMSNAP\_SUBS\_SET dla podanego kwalifikatora programu wprowadzającego zmiany na podanym serwerze sterującym wprowadzania.

**Działanie użytkownika:** Dopilnuj, aby kwalifikator programu wprowadzającego zmiany, nazwa zestawu, nazwa elementu i serwer sterujący były poprawne.

# **ASN1824W Zestaw subskrypcji replikacji został zaktualizowany wartością COMMIT\_COUNT równą 0.**

**Objaśnienie:** Źródło jest widokiem wielu tabel, a licznik zatwierdzeń dla tego zestawu jest pusty. Dla tego zestawu została wymuszona wartość licznika równa 0.

**Działanie użytkownika:** Ten komunikat ma charakter informacyjny; nie jest wymagane żadne działanie.

# **ASN1825W Działanie replikacji usuwające element nie spowodowało usunięcia widoku.**

**Objaśnienie:** Mimo iż wysłano żądanie usunięcia widoku, działanie to nie zostało przeprowadzone zgodnie z żądaniem.

**Działanie użytkownika:** Musisz usunąć widok ręcznie.

### **ASN1826W Schemat programu przechwytującego zmiany** *schemat* **nie istnieje na podanym serwerze źródłowym.**

**Objaśnienie:** Przed dodaniem elementów do zestawu subskrypcji upewnij się, że istnieje schemat programu przechwytującego zmiany.

**Działanie użytkownika:** Utwórz tabele sterujące serwera przechwytywania na serwerze źródłowym dla określonego schematu programu przechwytującego zmiany.

**ASN1827W Kolumna** *nazwa\_kolumny\_docelowej* **elementu docelowego** *element\_docelowy* **nie zachowuje atrybutu programu kolumny programu DB2** *nazwa\_kolumny\_źródłowej* **elementu źródła** *element\_źródła***. Kod przyczyny to** *kod\_przyczyny***.**

**Objaśnienie:** Atrybut kolumny źródłowej programu DB2 różni się od atrybutu odpowiadającej jej kolumny docelowej. Poprawnymi kodami przyczyny są następujące wartości:

1

Kolumna źródłowa dopuszcza wartości puste, a kolumna docelowa nie.

2

Kolumna źródłowa nie dopuszcza wartości pustych, a kolumna docelowa je dopuszcza.

3

Kolumna źródłowa ma wartość domyślną, a docelowa nie ma żadnej wartości.

4

Kolumna docelowa ma wartość domyślną, a źródłowa nie ma żadnej wartości.

**Działanie użytkownika:** Jeśli kod przyczyny jest równy 1, sprawdź, czy w kolumnie źródłowej występują wartości puste, które będą wprowadzane do kolumny docelowej. W razie potrzeby zmień kolumnę docelową na dopuszczającą wartości puste (NULLABLE). Możesz też zaktualizować wygenerowany skrypt, aby uwzględniał odpowiednie atrybuty

DB2 w kolumnie docelowej.

**ASN1828E Działanie replikacji zakończyło się błędem; kwalifikator programu wprowadzającego zmiany** *kwalifikator***, nazwa zestawu** *nazwa\_zestawu***, element źródłowy** *właściciel\_źródła.nazwa\_źródła***, element docelowy** *właścicielcelu.nazwacelu***. Gdy docelowy serwer subskrypcji jest serwerem docelowym firmy innej niż IBM, działanie nie będzie obsługiwane lub będzie obsługiwane w ograniczonym zakresie. Kod przyczyny to** *kod\_przyczyny***.**

**Objaśnienie:** Są to ograniczenia bieżące. Nie jest generowany żaden skrypt. Poprawnymi kodami przyczyny są następujące wartości:

- **0** Brak obsługi.
- **1** Obsługa dla następujących struktur tabel docelowych: momentaryczna, CCD, kopia użytkownika.

**Działanie użytkownika:** Ten komunikat ma charakter informacyjny; nie jest wymagane żadne działanie.

**Objaśnienie:** W stowarzyszonej bazie danych odnaleziono istniejący pseudonim docelowy, który jest poprawny dla tej subskrypcji (sprawdzanie odwzorowania typu danych kolumny); jednak nie ma żadnego testu sprawdzającego istnienie tabeli docelowej na serwerze relacyjnej bazy danych innym niż DB2.

**Działanie użytkownika:** Upewnij się, że istnieje tabela zdalna dla podanego pseudonimu. W przeciwnym razie działanie programu wprowadzającego zmiany zakończy się niepowodzeniem.

**Objaśnienie:** Ten element zestawu subskrypcji jest niepoprawny, nie został wygenerowany żaden skrypt. Możliwy kod przyczyny to:

**0** Predykat odwołuje się do kolumn z nieistniejących tabel CD lub UOW.

**ASN1829I Znaleziono poprawny pseudonim** *właściciel\_pseudonimu.pseudonim* **dla tabeli docelowej subskrypcji. Wymuszane są reguły odwzorowywania typów danych. Pseudonim został użyty bez zmian.**

**ASN1830E Działanie replikacji zakończyło się błędem; kwalifikator programu wprowadzającego zmiany** *kwalifikator***, zestaw subskrypcji** *nazwa\_zestawu***, pierwszy element** *pierwszy\_element***, element źródłowy** *właściciel\_źródła.tabela\_źródłowa***, kwalifikator widoku źródłowego** *kwalifikator\_widoku\_źródłowego***, element docelowy** *właściciel\_celu.tabela\_docelowa* **i predykat** *predykat***. Ten element zestawu subskrypcji nie może zostać dodany do tego zestawu subskrypcji. Kod przyczyny to** *kod\_przyczyny***.**
**Działanie użytkownika:** Sprawdź poprawność określonego predykatu i zajrzyj do dokumentacji dotyczącej zaawansowanych opcji zmian predykatów.

**ASN1831E Działanie replikacji zakończyło się błędem. Nie istnieją żadne instrukcje subskrypcji dla zestawu subskrypcji** *nazwa\_zestawu***, kwalifikatora programu wprowadzającego zmiany** *kwalifikator***, wartości WHOS\_ON\_FIRST** *pierwszy\_element* **na serwerze sterującym wprowadzania** *serwer\_sterujący***.**

**Objaśnienie:** Nie istnieją żadne instrukcje subskrypcji dla zestawu subskrypcji o określonej nazwie i z tym kwalifikatorem programu wprowadzającego zmiany.

**Działanie użytkownika:** Sprawdź, czy określona nazwa zestawu subskrypcji dla tego kwalifikatora programu wprowadzającego zmiany zawiera instrukcje zestawu subskrypcji.

### **ASN1832W Kolumna o nazwie** *nazwa\_kolumny* **istnieje już w tabeli sterującej ASN.IBMSNAP\_SUBS\_COLS.**

**Objaśnienie:** Określona kolumna istnieje już w tabeli ASN.IBMSNAP\_SUBS\_COLS.

**Działanie użytkownika:** Nie jest wymagane żadne działanie.

#### **ASN1833E Identyfikator CCSID**

*Unicode\_ASCII\_EBCDIC* **tabeli zmian danych (CD)** *właściciel\_cd.nazwa\_cd* **dla tabeli źródłowej** *właściciel\_źródła.tabela\_źródłowa* **jest niezgodny z identyfikatorem CCSID** *Unicode\_ASCII\_EBCDIC* **tabeli IBMSNAP\_UOW schematu programu przechwytującego zmiany** *schemat***. Podana definicja elementu subskrypcji wymagałaby połączenia tych dwóch tabel.**

**Objaśnienie:** Dla danego schematu programu przechwytującego zmiany program wprowadzający zmiany złączy tabelę IBMSNAP\_UOW i tabelę CD danego źródła, jeśli typem docelowym skojarzonego elementu zestawu subskrypcji nie jest kopia użytkownika lub jeśli w klauzuli WHERE tego elementu zestawu subskrypcji figurują kolumny tabeli IBMSNAP\_UOW. Jeśli program wprowadzający zmiany będzie przetwarzać taki element zestawu subskrypcji zdefiniowany dla danej tabeli źródłowej i danego schematu programu przechwytującego zmiany, łącząc tabelę CD tabeli źródłowej z tabelą IBMSNAP\_UOW, wystąpi błąd z powodu różnych schematów kodowania tych tabel. Więcej informacji na temat schematów kodowania zawiera dodatek B podręcznika Replication Guide and Reference.

**Działanie użytkownika:** Możesz wykonać jedną z poniższych czynności:

- v wybrać typ docelowy kopia użytkownika i nie używać kolumn tabeli IBMSNAP\_UOW w klauzuli WHERE elementu subskrypcji;
- zarejestrować źródło, używając innego schematu programu przechwytującego zmiany, i utworzyć tabelę CD w obszarze tabel o tym samym schemacie kodowania co tabela IBMSNAP\_UOW nowego schematu programu przechwytującego zmiany.

# **ASN1834W Dla zestawu subskrypcji zostanie zastosowany domyślny schemat programu przechwytującego zmiany 'ASN'.**

**Objaśnienie:** Zestaw subskrypcji wymaga użycia wartości docelowego schematu programu przechwytującego zmiany oraz domyślnej wartości 'ASN'.

**Działanie użytkownika:** Nie jest wymagane żadne działanie, jeśli wartość domyślna jest odpowiednia dla docelowej kolumny schematu programu przechwytującego zmiany tego zestawu subskrypcji.

**ASN1835W Kolumna docelowa** *nazwa\_kolumny* **typu** *typ\_danych* **została dodana do elementu docelowego** *właściciel\_tabeli.nazwa\_tabeli* **i źródłowego** *właściciel\_źródła.nazwa\_źródła* **zestawu subskrypcji, ale odpowiadająca jej kolumna źródłowa** *nazwa\_kolumny* **typu** *typ\_danych* **może zawierać dane, które nie mają zastosowania w kolumnie docelowej. Kod przyczyny to** *kod\_przyczyny***.**

**Objaśnienie:** Definicja kolumny źródłowej jest nie całkowicie zgodna z definicją kolumny docelowej. Jeśli zatem dane wybrane ze źródła przez program wprowadzający zmiany nie są odpowiednie dla kolumny docelowej, działanie programu wprowadzającego zmiany może zakończyć się niepowodzeniem lub program może zmodyfikować dane źródłowe (obcinając je). Uwaga: Jeśli aplikacja nie wygeneruje danych, które doprowadzą do niepowodzenia działania programu wprowadzającego zmiany, niezgodność definicji nie stanowi problemu.

Poniżej przedstawiono poprawne wartości kodu przyczyny:

1

Długość kolumny docelowej jest mniejsza niż wynik wyrażenia kolumny źródłowej.

 $\mathfrak{D}$ 

Skala kolumny docelowej jest mniejsza niż wynik wyrażenia kolumny źródłowej.

3

Precyzja kolumny docelowej jest mniejsza niż wynik wyrażenia kolumny źródłowej.

4

Typy danych kolumn źródłowej i docelowej są zgodne tylko w przypadku niektórych wartości źródłowych.

**Działanie użytkownika:** Jeśli jest to możliwe, zmień

definicje na serwerze docelowym, aby były one zgodne z definicjami źródłowymi (zazwyczaj jest to możliwe za pośrednictwem aplikacji działających na serwerze docelowym).

Jeśli musisz zachować niezgodne definicje (tzn. jeśli są określone powody, dla których definicje docelowe muszą być inne niż źródłowe), przejrzyj swoje aplikacje i upewnij się, że różnice w definicjach nie będą powodowały problemów w czasie wykonywania programu.

**ASN1836W Tabela docelowa** *właściciel.nazwa* **nie zostanie usunięta, ponieważ jest ona zarejestrowana jako źródło w schemacie programu przechwytującego zmiany** *nazwa\_schematu***.**

**Objaśnienie:** Tabela docelowa jest zarejestrowana jako źródło w określonym schemacie programu przechwytującego zmiany. Jeśli tabela zostanie usunięta, rejestracja przestanie być poprawna.

**Działanie użytkownika:** Usuń rejestrację dla tej tabeli, a potem usuń tabelę.

#### **ASN1837W Tabela docelowa programu DB2** *właściciel\_tabeli.nazwa\_tabeli* **nie została usunięta.**

**Objaśnienie:** Tabela docelowa jest repliką lub zewnętrzną tabelą spójności zmian danych (Consistent Change Data, CCD) i jest również zarejestrowana na serwerze docelowym, więc może być źródłem dla celów zależnych. Tabela nie może zostać usunięta automatycznie.

**Działanie użytkownika:** Usuń zarejestrowane źródło dla repliki lub zewnętrznej tabeli CCD. Następnie usuń ręcznie tabelę docelową programu DB2 albo usuń replikę bądź zewnętrzny element CCD subskrypcji. Usunięcie tego elementu spowoduje usunięcie tabeli docelowej programu DB2.

**ASN1838E Działanie replikacji** *nazwa\_działania* **zakończyło się błędem. Tabela OS/400** *właściciel\_tabeli.nazwa\_tabeli* **nie może być używana jako docelowy element subskrypcji repliki. Kod przyczyny to** *kod\_przyczyny***.**

**Objaśnienie:** Poniżej przedstawiono poprawne wartości kodu przyczyny:

**0** Podana nazwa tabeli docelowej nie istnieje lub jej schemat nie został utworzony przy użyciu komendy ″Create Collection″ lub ″Create Schema″, dlatego tabela nie jest kronikowana. Informacje z kroniki na temat tabeli docelowej są wymagane w chwili rejestrowania tabeli docelowej w zestawie subskrypcji kierunków 'F' dla repliki. Tabela musi być utworzona w systemie OS/400.

**1** Określona tabela docelowa istnieje, ale nie są dostępne informacje dotyczące chronologicznego zapisywania zmian w tej tabeli. Informacje z kroniki na temat tabeli docelowej są wymagane w chwili rejestrowania tabeli docelowej w zestawie kierunków 'F' dla repliki.

**Działanie użytkownika:** Działanie, które należy podjąć, zależy od kodu przyczyny:

- **0** Jeśli tabela docelowa nie istnieje: utwórz tabelę docelową, utwórz jej kronikę z obrazami przed i po aktualizacji, a następnie uruchom zadanie ponownie. Jeśli tabela docelowa istnieje: utwórz jej kronikę z obrazami przed i po aktualizacji, a następnie uruchom zadanie ponownie.
- **1** Utwórz kronikę dla określonej tabeli docelowej z obrazami przed i po aktualizacji, a następnie uruchom zadanie ponownie.

# **ASN1839I Tabela podstawowa** *właściciel\_tabeli.nazwa\_tabeli* **widoku źródłowego** *właściciel\_widoku.nazwa\_widoku* **została wybrana do zaktualizowania przez obiekt docelowy repliki.**

**Objaśnienie:** Element źródłowy w tym scenariuszu repliki jest widokiem. Widoki nie mogą być aktualizowane, dlatego zarejestrowana tabela podstawowa widoku, która posiada najwięcej kolumn, zostanie użyta jako element docelowy w kierunku 'F'.

**Działanie użytkownika:** Sprawdź, czy scenariusz jest wciąż poprawny.

## **ASN1840W Docelowa baza danych znajduje się w systemie OS/400.**

**Objaśnienie:** Docelowa baza danych znajduje się w systemie OS/400 i definicja docelowego obszaru tabel zostanie zignorowana.

**Działanie użytkownika:** Ten komunikat ma charakter informacyjny; nie jest wymagane żadne działanie.

**Objaśnienie:** Dana wartość wyrażenia dla elementu docelowego została poddana szeregowi sprawdzeń względem elementu źródłowego w celu zapewnienia przestrzegania reguł integralności danych. Określone wyrażenie nie przeszło przynajmniej jednego z wykonywanych sprawdzeń.

**Działanie użytkownika:** Dodatkowych informacji szukaj w opisie zwróconego komunikatu SQL i w podręczniku SQL Reference.

**ASN1841E Wyrażenie** *nazwa\_wyrażenia* **określone w kolumnie docelowej** *nazwa\_kolumny* **dla elementu docelowego subskrypcji** *właścicielcelu.nazwacelu* **nie powiodło się. Sprawdzenia wykonywane dla odpowiedniego elementu źródłowego subskrypcji** *właściciel\_źródła.nazwa\_źródła* **zwróciły błąd SQL (kod sql =** *kod\_sql***, stan**  $\text{sgl} = \text{stan}\_\text{sgl}$ .

#### **ASN1842W Wewnętrzna tabela CCD**

*właściciel\_tabeli.nazwa\_tabeli* **ma mniejszą liczbę kolumn niż tabela CD** *właściciel\_tabeli\_cd.tabela\_cd* **obiektu źródłowego** *właściciel\_źródła.nazwa\_źródłowa***. Dla tego źródła, istniejące elementy, które zostały zdefiniowane przed zdefiniowaniem wewnętrznej tabeli CCD, mogą stać się niepoprawne.**

**Objaśnienie:** Wewnętrzna tabela CCD ma pierwszeństwo w stosunku do tabeli CD, gdy program wprowadzający zmiany próbuje wprowadzać zmiany do obiektu docelowego. Wewnętrzna tabela CCD jest tworzona dla określonego źródła, które ma już tabelę CD i zdefiniowane pola subskrypcji. Niektóre kolumny z tabeli CD nie istnieją w wewnętrznej tabeli CCD i te elementy, które zostały zdefiniowane przed utworzeniem tabeli CCD, staną się niepoprawne.

**Działanie użytkownika:** Sprawdź, czy scenariusz jest wciąż poprawny.

**ASN1843E Działanie replikacji** *nazwa\_działania* **zakończyło się błędem dla kwalifikatora programu wprowadzającego zmiany** *kwalifikator***, nazwy zestawu** *nazwa\_zestawu***, wartości WHOS\_ON\_FIRST** *pierwszy\_element***, elementu źródła** *właściciel\_źródła.tabela\_źródłowa***, kwalifikatora widoku źródłowego** *kwalifikator\_widoku\_źródłowego* **i elementu docelowego** *właścicielcelu.nazwacelu***.**

**Objaśnienie: Dotyczy tylko systemów OS/400**. Zduplikowane wiersze nie są dozwolone w tabeli IBMSNAP\_REG\_EXT dla żadnej kombinacji właściciela\_źródła, tabeli\_źródłowej i kwalifikatora\_widoku\_źródłowego.

**Działanie użytkownika:** Usuń z tabeli

IBMSNAP\_REG\_EXT zbędny wiersz i uruchom ponownie zadanie.

**ASN1844E Działanie replikacji** *nazwa\_działania* **zakończyło się błędem dla kwalifikatora programu wprowadzającego zmiany** *kwalifikator***, nazwy zestawu** *nazwa\_zestawu***, wartości WHOS\_ON\_FIRST** *pierwszy\_element***, elementu źródła** *właściciel\_źródła.tabela\_źródłowa***, kwalifikatora widoku źródłowego** *kwalifikator\_widoku\_źródłowego* **i elementu docelowego** *właścicielcelu.nazwacelu***. Określona tabela źródłowa i rejestracja tabeli źródłowej znajdują się na różnych serwerach.**

**Objaśnienie:** Tabela źródłowa i rejestracja tabeli źródłowej mogą znajdować się na różnych serwerach tylko wówczas, gdy zarówno źródłowa baza danych, jak i baza danych programu przechwytującego zmiany znajdują się na komputerach

iSeries. Przynajmniej jeden z serwerów nie jest systemem iSeries.

**Działanie użytkownika:** Przed ponownym uruchomieniem zadania, upewnij się, że tabela źródłowa i rejestracja tabeli źródłowej rezydują na tym samym serwerze.

**ASN1845E Działanie replikacji zakończyło się błędem. Długość nazwy tabeli** *długość* **elementu docelowego** *właścicielcelu.nazwacelu* **przekracza dopuszczalny limit** *limit\_maksymalny* **wymuszany przez tabele sterujące replikacji systemu z/OS na serwerze** *serwer***.**

**Objaśnienie:** Tabele sterujące replikacji systemu z/OS są tworzone z nazwami o maksymalnej długości 30 znaków. Komunikat o błędzie wystąpił, ponieważ serwer sterujący przechwytywania lub serwer sterujący wprowadzania albo oba te serwery znajdują się w systemie z/OS, a długość podanej nazwy tabeli docelowej przekracza 30 znaków. Nie można utworzyć elementu zestawu subskrypcji.

**Działanie użytkownika:** Dopilnuj, aby nazwa tabeli elementu docelowego miała mniej niż 30 znaków. W niektórych przypadkach ograniczenia źródłowej bazy danych przenoszone są na właściwości obiektu docelowego, ponieważ nazwa tabeli docelowej musi być zapisana na serwerze sterującym przechwytywania i serwerze sterującym wprowadzania. W takim przypadku, można utworzyć widok tabeli docelowej przy użyciu nazwy o maksymalnej długości 30 znaków i zdefiniować element zestawu subskrypcji przy użyciu nazwy widoku docelowego.

#### **ASN1846E Zestaw zawiera przynajmniej jeden niepoprawny element. Pierwotny komunikat o błędzie był następujący:** *pierwotny\_komunikat***.**

**Objaśnienie:** Podczas promowania danego zestawu wystąpił błąd, ponieważ zestaw zawiera przynajmniej jeden niepoprawny element.

**Działanie użytkownika:** Sprawdź, czy wprowadzane informacje są poprawne, i uruchom ponownie zadanie.

#### **ASN1847E Widok** *właściciel\_widoku.nazwa\_widoku* **zawiera nieobsługiwaną definicję.**

**Objaśnienie:** Nie można przypisać kolumny widoku do odpowiedniej kolumny tabeli podstawowej, ponieważ definicja widoku jest nieobsługiwana.

**Działanie użytkownika:** Sprawdź, czy definicja widoku jest poprawna, i uruchom ponownie zadanie.

#### **ASN1848W Nie można utworzyć indeksu lub ograniczenia** *nazwa\_ograniczenia\_indeksu* **dla elementu** *właścicielcelu.nazwacelu* **typu** *nazwa\_obiektu***. Definicja widoku nie zawiera odwzorowań wszystkich kolumn klucza.**

**Objaśnienie:** Obiekt docelowy jest widokiem. Dla widoku zostanie utworzony klucz docelowy. Unikalny indeks obsługujący ten klucz docelowy nie mógł być utworzony w tabeli podstawowej widoku, ponieważ kolumny widoku używane przez klucz docelowy nie mogły zostać odwzorowane w kolumnach tabeli podstawowej.

**Działanie użytkownika:** Utwórz ręcznie indeks w tabeli podstawowej.

**ASN1849E Zestaw subskrypcji replikacji** *nazwa\_zestawu* **nie może być promowany dla określonego kwalifikatora programu wprowadzającego zmiany na określonym serwerze sterującym wprowadzania. Kod przyczyny to** *kod\_przyczyny***.**

**Objaśnienie:** Poniżej przedstawiono poprawne wartości kodu przyczyny:

**0** Serwer przechwytywania lub docelowy jest stowarzyszoną bazą danych. Promowanie subskrypcji działa tylko dla zestawów subskrypcji na dwóch systemach DB2.

**Działanie użytkownika:** Jest to aktualne ograniczenie; nie jest wymagane żadne działanie.

### **ASN1850W Wartość kolumny** *nazwa\_kolumny* **typu dziesiętnego zostanie obcięta, jeśli zostanie odwzorowana na kolumnę typu całkowitego.**

**Objaśnienie:** Określona kolumna może zawierać cyfry ułamkowe, ale została ona odwzorowana na kolumnę typu całkowitego. Niektóre cyfry z danych oryginalnych mogą zostać obcięte.

**Działanie użytkownika:** Ten komunikat ma charakter informacyjny; nie jest wymagane żadne działanie.

## **ASN1851E Nie można dodać obiektu DB2** *nazwa\_obiektu* **typu** *typ* **do tabeli** *właściciel\_tabeli.nazwa\_tabeli***, ponieważ między nowymi właściwościami a kluczem partycjonowania tabeli istnieje konflikt.**

**Objaśnienie:** Określony obiekt nie może zostać dodany do definicji tabeli, ponieważ nowe definicje i istniejące właściwości tabeli nie mogą współistnieć, zgodnie z regułami DB2 określającymi współistnienie ograniczeń tabel dla tabel wielowęzłowych.

**Działanie użytkownika:** Więcej informacji na temat ograniczeń tabel zawiera podręcznik *SQL Reference*.

### **ASN1852E Nie można dodać obiektu DB2** *nazwa\_obiektu* **typu** *typ* **do tabeli** *właściciel\_tabeli.nazwa\_tabeli***, ponieważ między nowymi właściwościami a istniejącym kluczem partycjonowania** *klucz\_partycjonowania* **istnieje konflikt.**

**Objaśnienie:** Określony obiekt nie może zostać dodany do definicji tabeli, ponieważ nowe definicje i istniejące właściwości tabeli dla klucza partycjonowania nie mogą współistnieć, zgodnie z regułami DB2 określającymi współistnienie ograniczeń tabel dla tabel wielowęzłowych.

**Działanie użytkownika:** Więcej informacji na temat ograniczeń tabel zawiera podręcznik *SQL Reference*.

## **ASN1853E Definicje tabeli DB2** *właściciel\_tabeli.nazwa\_tabeli* **powodują konflikt między indeksem** *właściciel\_indeksu.nazwa\_indeksu* **i kluczami partycjonowania tabeli.**

**Objaśnienie:** Określona definicja indeksu i klucze partycjonowania mają niezgodne definicje i nie mogą współistnieć, zgodnie z regułami DB2 dotyczącymi współistnienia właściwości indeksów i kluczy partycjonowania dla tabel wielowęzłowych.

**Działanie użytkownika:** Więcej informacji na temat ograniczeń tabel zawiera podręcznik SQL Reference.

### **ASN1854E Definicja tabeli**

*właściciel\_tabeli.nazwa\_tabeli* **nie jest kompletna na platformie z/OS. Kod przyczyny to** *kod\_przyczyny***.**

**Objaśnienie:** Poniżej przedstawiono poprawne wartości kodu przyczyny:

**0** W definicji tabeli brakuje wymaganych właściwości, takich jak indeksy unikalne obsługujące identyfikatory ROWID, klucz podstawowy i ograniczenia przez unikalność, lub właściwości kolumn LOB, takich jak identyfikatory ROWID, obszary tabel LOB, tabele pomocnicze i indeksy pomocnicze. Aby można było dokończyć definicję tabeli, musi ona zawierać przynajmniej jeden z wymienionych wyżej elementów.

**Działanie użytkownika:** Zdefiniuj ponownie definicję tabeli tak, aby zawierała wymagane właściwości tabeli.

## **ASN1855E Kolumna obrazu po aktualizacji** *nazwa\_kolumny* **użyta w celu zmiany klucza obiektu docelowego nie została znaleziona w tabeli repliki** *właściciel.nazwa\_tabeli***.**

**Objaśnienie:** Wybrano opcję zmiany klucza obiektu docelowego dla kolumn klucza. Odpowiednia kolumna obrazu po aktualizacji nie została znaleziona w źródłowej tabeli repliki.

**Działanie użytkownika:** Dopilnuj, aby oryginalna kolumna

obrazu po aktualizacji była dostępna dla subskrypcji w źródle repliki.

**ASN1856E Działanie replikacji** *nazwa\_działania* **zakończyło się błędem. Sprawdzenie nazwy kolekcji systemu OS/400** *nazwa\_kolekcji* **nie powiodło się. Rodzimy komunikat systemu OS/400 to** *komunikat\_OS/400***.**

**Objaśnienie:** Określona kolekcja systemu OS/400 jest niepoprawna. Skrypt nie zostanie wygenerowany

**Działanie użytkownika:** Szczegółowych informacji o błędzie szukaj w protokole konsoli systemu iSeries.

**ASN1857E Działanie replikacji** *nazwa\_działania* **zakończyło się błędem. Tabela źródłowa** *właściciel\_źródła.nazwa\_źródła* **ma wewnętrzną tabelę CCD zdefiniowaną jako skondensowaną, a żądany obiekt docelowy** *właścicielcelu.nazwacelu* **ma być nieskondensowany.**

**Objaśnienie:** Definicje zapisane w tabelach sterujących replikacji wskazują, że element źródłowy istnieje już w innym zestawie subskrypcji z wewnętrzną tabelą CCD zdefiniowaną jako skondensowana. Ten sam element źródłowy jest dodawany jako źródło do innego zestawu subskrypcji, ale element docelowy jest nieskondensowany. Dane po stronie źródła są już skondensowane i nie mogą zostać skopiowane do nieskondensowanego celu. Skrypt nie zostanie wygenerowany

**Działanie użytkownika:** Zmodyfikuj definicje elementów docelowych i uruchom ponownie zadanie.

**ASN1858E Typ tabeli** *typ* **dla tabeli** *właściciel\_tabeli.nazwa\_tabeli* **nie jest obsługiwany na tej platformie DB2.**

**Objaśnienie:** Określony typ tabeli lub widoku nie jest obsługiwany w przypadku platformy DB2. Dla subskrypcji replikacja obsługuje pewne typy obiektów źródłowych i docelowych na określonych platformach DB2. W subskrypcji jako obiekty źródłowe i docelowe można umieścić tylko niektóre typy tabel, jest to zależne od platformy DB2.

**Działanie użytkownika:** Więcej informacji na temat właściwości typów tabel docelowych zawiera podręcznik *DB2 Replication Guide and Reference*.

**ASN1859E Działanie replikacji** *nazwa\_działania* **zakończyło się błędem dla kwalifikatora programu wprowadzającego zmiany** *kwalifikator***, nazwy zestawu** *nazwa\_zestawu***, wartości WHOS\_ON\_FIRST** *pierwszy\_element***, elementu źródła** *właściciel\_źródła.tabela\_źródłowa***, kwalifikatora widoku źródłowego** *kwalifikator\_widoku\_źródłowego* **i elementu docelowego** *właścicielcelu.nazwacelu***. Dla tego elementu zastosowano opcję ładowania krzyżowego, ale brakuje wartości właściciela pseudonimu i tabeli pseudonimu.**

**Objaśnienie:** Wartość kolumny LOADX\_TYPE w tabeli IBMSNAP\_SUBS\_MEMBR dla określonego elementu wynosi 3. Wartość ta oznacza, że dla tego elementu zostanie zastosowane ładowanie krzyżowe. Pseudonim tabeli źródłowej musi być utworzony na serwerze docelowym i określony w kolumnach LOAD\_SRC\_N\_OWNER i LOAD\_SRC\_N\_TABLE. Przynajmniej jednej z tych wartości brakuje.

**Działanie użytkownika:** Podaj wartość dla pola LOAD\_SRC\_N\_OWNER lub LOAD\_SRC\_N\_TABLE i uruchom zadanie ponownie.

## **ASN1860W Element docelowy** *właścicielcelu.nazwacelu* **nie istnieje i skrypt usuwający ten element nie zostanie wygenerowany.**

**Objaśnienie:** Docelowa tabela, widok lub pseudonim nie istnieje w docelowej bazie danych. Obiekt ten nie zostanie usunięty.

**Działanie użytkownika:** Ten komunikat ma charakter informacyjny; nie jest wymagane żadne działanie.

**ASN1861E Element zestawu subskrypcji nie może być utworzony dla obiektu docelowego** *właścicielcelu.nazwacelu***, ponieważ obiekt docelowy jest już elementem zestawu i istniejąca definicja elementu jest sprzeczna z żądaną definicją.**

**Objaśnienie:** Kolumny tabeli sterującej IBMSNAP\_SUBS\_COLS zawierają już wartości NAME, IS\_KEY, EXPRESSION i TYPE, które są różne od wartości żądanych przez nowy element. Skrypt tworzenia nowego elementu nie będzie generowany.

**Działanie użytkownika:** Aby utworzyć nowy element zestawu subskrypcji, użyj takich samych właściwości obiektu docelowego, jak te które są zapisane w tabeli IBMSNAP\_SUBS\_COLS.

**ASN1862E Działanie replikacji zakończyło się błędem; kwalifikator programu wprowadzającego zmiany** *kwalifikator***, nazwa zestawu subskrypcji** *nazwa\_zestawu***, wartość WHOS\_ON\_FIRST** *pierwszy\_element***, element źródła** *właściciel\_źródła.tabela\_źródłowa***, kwalifikator widoku źródłowego** *kwalifikator\_widoku\_źródłowego***, element docelowy** *właściciel\_celu.tabela\_docelowa***. Nie można zaktualizować elementu zestawu subskrypcji dla podanego zestawu.**

**Objaśnienie:** Podany element źródłowy nie posiada poprawnego pseudonimu na serwerze docelowym. Błąd ten może być spowodowany jedną z następujących przyczyn:

- v Nie podano pseudonimu podczas tworzenia elementu źródłowego.
- v Podany pseudonim nie istnieje na serwerze docelowym i nie może być utworzony.
- v Podany obiekt nie jest pseudonimem.
- v Podany pseudonim istnieje na serwerze docelowym, ale nie jest powiązany z podanym elementem źródłowym.

**Działanie użytkownika:** Upewnij się, że podany został poprawny pseudonim, który istnieje na serwerze docelowym i jest powiązany z podanym elementem źródłowym.

**ASN1863E Działanie replikacji zakończyło się błędem. Długość nazwy właściciela tabeli** *długość* **elementu źródłowego** *właściciel\_źródła. nazwa\_źródła* **przekracza dopuszczalny limit** *limit\_maksymalny* **wymuszany przez tabele sterujące replikacji na serwerze** *serwer***.**

**Objaśnienie:** Serwer przechwytywania działa w podsystemie DB2 pracującym w trybie nowych funkcji wersji 8, a serwer sterujący wprowadzania działa na stacji roboczej lub wcześniejszej wersji programu DB2 for z/OS. Maksymalna dopuszczalna długość nazwy schematu w podsystemie DB2 w trybie nowych funkcji wersji 8 jest dużo większa niż długość dopuszczalna na tym serwerze.

**Działanie użytkownika:** Przedefiniuj swoją konfigurację, aby jako serwer sterujący wprowadzania używany był podsystem DB2 w trybie nowych funkcji wersji 8, i ponownie uruchom zadanie.

**ASN1864E Działanie replikacji zakończyło się błędem. Długość nazwy właściciela tabeli** *długość* **elementu docelowego** *właścicielcelu.nazwacelu* **przekracza dopuszczalny limit** *limit\_maksymalny* **wymuszany przez tabele sterujące replikacji na serwerze** *serwer***.**

**Objaśnienie:** Serwer docelowy działa w podsystemie DB2 pracującym w trybie nowych funkcji wersji 8, a serwer sterujący wprowadzania lub serwer sterujący przechwytywania działa na stacji roboczej lub we wcześniejszej wersji programu DB2 for z/OS. Maksymalna dopuszczalna długość nazwy

schematu w podsystemie DB2 w trybie nowych funkcji wersji 8 jest dużo większa niż długość dopuszczalna na serwerze.

**Działanie użytkownika:** Przedefiniuj swoją konfigurację, aby jako serwer sterujący wprowadzania lub przechwytywania używany był podsystem DB2 w trybie nowych funkcji wersji 8.

**ASN1865E Działanie replikacji zakończyło się błędem. Poziom architektury** *poziom\_architektury* **na serwerze sterującym przechwytywania dla schematu programu przechwytującego zmiany** *schemat* **nie jest obsługiwany w podsystemie DB2 w trybie nowych funkcji wersji 8.**

**Objaśnienie:** Określony serwer sterujący przechwytywania działa w podsystemie DB2 w trybie nowych funkcji wersji 8, a wartością poziomu architektury uzyskaną z tabeli *schemat\_przchwytywania*.IBMSNAP\_REGISTER musi być 0805. Poziom architektury uzyskany z tabeli nie jest równy 0805. Używana jest replikacja w trybie nowych funkcji wersji 8, tabele sterujące nie zostały jednak poddane migracji w taki sposób, aby obsługiwały nowy poziom architektury. Nie jest generowany żaden skrypt.

**Działanie użytkownika:** Uruchom element programu migracji AASNSAMP (ASNM2V8), aby zmienić (ALTER) definicje tabel sterujących replikacji. Program migracji ustawia poziom architektury na wartość 0805 i zwiększa długość niektórych kolumn tabel sterujących.

**ASN1866E Działanie replikacji zakończyło się błędem. Poziom architektury** *poziom\_architektury* **na serwerze sterującym wprowadzania jest niezgodny z podsystemem DB2 w trybie nowych funkcji wersji 8, w którym jest zdefiniowany.**

**Objaśnienie:** Określony serwer sterujący wprowadzania jest w podsystemie DB2 w trybie nowych funkcji wersji 8, a wartością poziomu architektury uzyskaną z tabeli ASN.IBMSNAP\_SUBS\_SET musi być 0805. Poziom architektury uzyskany z tabeli nie jest równy 0805. Używana jest replikacja w trybie nowych funkcji wersji 8, tabele sterujące nie zostały jednak poddane migracji w taki sposób, aby obsługiwały nowy poziom architektury. Nie jest generowany żaden skrypt.

**Działanie użytkownika:** Uruchom element programu migracji AASNSAMP (ASNM2V8), aby zmienić (ALTER) definicje tabel sterujących replikacji. Program migracji ustawia poziom architektury na wartość 0805 i zwiększa długość niektórych kolumn tabel sterujących.

**ASN1867E Działanie replikacji zakończyło się błędem dla kwalifikatora programu wprowadzającego zmiany** *kwalifikator***, nazwy zestawu subskrypcji** *nazwa\_zestawu***, wartości WHOS\_ON\_FIRST** *które\_pierwsze***, elementu źródłowego** *właściciel\_źródła***.***tabela\_źródłowa***, kwalifikatora widoku źródłowego** *kwalifikator\_widoku\_źródłowego***, elementu docelowego** *właściciel\_celu***.***tabela\_docelowa***. Nie można dodać elementu zestawu subskrypcji do podanego zestawu subskrypcji bez wcześniejszego dokonania migracji zestawów subskrypcji do bieżącego poziomu architektury. Kod przyczyny to** *kod\_przyczyny***.**

**Objaśnienie:** Zestaw subskrypcji nie byłby poprawny, gdyby został dodany do niego ten element. Nie jest generowany żaden skrypt. Poniżej przedstawiono poprawne wartości kodu przyczyny:

- **0** W tabeli schemat.IBMSNAP\_REGISTER znajdują się istniejące rejestracje dla relacyjnych źródeł Oracle, które dotyczą wcześniejszego poziomu architektury. Nie można dodać nowego elementu do tego zestawu, dopóki wszystkie rejestracje nie zostaną poddane migracji do nowego poziomu architektury.
- **1** W tabeli ASN.IBMSNAP\_SUBS\_SETS znajdują się elementy zestawu subskrypcji dla źródeł Oracle, które dotyczą wcześniejszego poziomu architektury. Nie można zasubskrybować nowego źródła przed dokonaniem migracji wszystkich elementów zestawu subskrypcji do nowego poziomu architektury.

**Działanie użytkownika:** Przeprowadź migrację istniejących danych rejestracji dla relacyjnych źródeł innych niż DB2 do bieżącego poziomu architektury. Więcej szczegółów zawiera podręcznik Replication Migration Guide: DB2 Replication Version 8.

**ASN1900E Nie można dokonać promowania tabeli lub widoku** *właściciel\_obiektu.nazwa\_obiektu* **na nowy serwer. Kod przyczyny to** *kod\_przyczyny***.**

**Objaśnienie:** Poprawnymi kodami przyczyny są następujące wartości:

- **0** Ten typ tabeli w tym systemie operacyjnym nie jest obsługiwany w zakresie żądań promowania.
- **1** Dla operacji promowania system operacyjny serwera źródłowego musi być zgodny z systemem operacyjnym serwera docelowego.
- **2** Tabela lub widok nie istnieje.

**Działanie użytkownika:** Sprawdź kod przyczyny w wyjaśnieniu i wykonaj poniższe czynności:

**0** Ten komunikat ma charakter informacyjny; nie jest wymagane żadne działanie.

- **1** Bieżące ograniczenie.
- **2** Sprawdź, czy tabela lub widok istnieje w systemie operacyjnym serwera źródłowego.

### **ASN1901E Zarejestrowane źródło** *właściciel\_źródła.nazwa\_źródła* **nie może być promowane dla schematu programu przechwytującego zmiany** *schemat* **na serwerze przechwytywania** *serwer\_przechwytywania***. Kod przyczyny to** *kod\_przyczyny***.**

**Objaśnienie:** Poniżej przedstawiono poprawne wartości kodu przyczyny:

- **0** Tabela lub widok nie jest zarejestrowanym źródłem.
- **1** Zarejestrowane źródło jest tabelą repliki.
- **2** Zarejestrowane źródło znajduje się w programie DB2 for iSeries, ale ma kronikę zdalną.
- **3** Przeprowadzono już promowanie tabeli lub widoku.
- **4** Widok zdefiniowany na podstawie widoku nie jest obsługiwany przez funkcję promowania replikacji rejestracji.

**Działanie użytkownika:** Sprawdź kod przyczyny w wyjaśnieniu i wykonaj poniższe czynności:

- **0** Nazwa tabeli lub widoku określona w tabeli IBMSNAP\_REGISTER nie zawierała wpisów dla określonego schematu programu przechwytującego zmiany. Rejestracja tabeli lub widoku nie może być promowana w przypadku tego określonego schematu programu przechwytującego zmiany.
- **1** Określona tabela jest w tabeli schemat.IBMSNAP\_REGISTER zdefiniowana jako replika (kolumna SOURCE\_STRUCTURE ma wartość 7). Tabeli nie można promować jako zarejestrowanego źródła. Replika może być promowana tylko w kontekście zestawu subskrypcji, aby zapewnić zgodność definicji między tabelą źródłową użytkownika a celem repliki.
- **2** Zarejestrowane źródło jest utrzymywane w programie DB2 for iSeries kroniką zdalną, która może być promowana tylko za pomocą skryptu SQL.
- **ASN1902W Przed uruchomieniem skryptu upewnij się, że schematy istnieją na promowanym serwerze przechwytywania. Definicje replikacji będą niekompletne, jeśli obiekt nie będzie istniał na promowanym serwerze przechwytywania.**

**Objaśnienie:** Zadania promowania umożliwiają podanie nowego serwera przechwytywania i nowych schematów serwera przechwytywania. Jednak zadania promowania nie łączą się z nowym serwerem przechwytywania w celu zweryfikowania nazw i sprawdzenia istnienia serwera oraz schematów programu przechwytującego zmiany. Informacje te należy zweryfikować przed uruchomieniem skryptu, aby mieć pewność, że skrypt zostanie wykonany pomyślnie.

**Działanie użytkownika:** Aby wygenerować wymagane obiekty, przed uruchomieniem skryptu uruchom odpowiedni kod SQL.

**ASN1903W Obiekt** *właściciel\_obiektu.nazwa\_obiektu* **nie istnieje na promowanym serwerze sterującym wprowadzania, choć pewne promowane obiekty zależą od jego istnienia. Jeśli ten obiekt nie zostanie utworzony, na promowanym serwerze sterującym wprowadzania powstaną niekompletne definicje replikacji. Kod przyczyny to** *kod\_przyczyny***.**

**Objaśnienie:** Ponieważ zadania promowania umożliwiają podanie nowego serwera sterującego wprowadzania, zadania wykrywają, czy istnieją jakieś wymagane obiekty, aby zapewnić poprawne wykonanie skryptu. Generowany jest skrypt, ale nie jest on gotowy do uruchomienia. Poprawnymi kodami przyczyny są następujące wartości:

- **0** Tabele sterujące serwera sterującego wprowadzania nie istnieją.
- **1** Informacje rejestracji dla wszystkich elementów źródłowych promowanego zestawu.

**Działanie użytkownika:** Aby wygenerować wymagane obiekty, przed uruchomieniem skryptu uruchom odpowiedni kod SQL.

**ASN1904I Element subskrypcji replikacji został pomyślnie poddany promowaniu dla podanego kwalifikatora programu wprowadzającego zmiany na podanym serwerze sterującym wprowadzania. Kod przyczyny to** *kod\_przyczyny***.**

**Objaśnienie:** Ten komunikat ma charakter informacyjny; nie jest wymagane żadne działanie. Generowany jest skrypt, który przed uruchomieniem może wymagać pewnych aktualizacji. Poprawnymi kodami przyczyny są następujące wartości:

- **0** Struktura elementu źródłowego jest niezgodna ze strukturą elementu docelowego.
- **1** Element docelowy jest repliką (replika1), która jest również elementem źródłowym innej repliki (replika2). Wartość RECAPTURE dla wiersza rejestracji repliki2 nie zezwala na replikowanie aktualizacji z tabeli użytkownika do repliki2.
- **2** Element źródłowy jest tabelą użytkownika, która jest również elementem źródłowym jednej lub większej liczby replik (replika1 i replika2). Wartość RECAPTURE wiersza rejestracji tabeli użytkownika nie zezwala na replikowanie aktualizacji z repliki1 do repliki2 ani odwrotnie.

**Działanie użytkownika:** Sprawdź kod przyczyny w wyjaśnieniu i wykonaj poniższe czynności:

- **0** Sprawdź kolumnę TARGET\_STRUCTURE tabeli ASN.IBMSNAP\_SUBS\_MEMBR. Wartość z tej kolumny powinna być zgodna z odpowiadającą jej kolumną SOURCE\_STRUCTURE elementu źródłowego z tabeli schemat.IBMSNAP\_REGISTER.
- **1, 2** Jeśli jest to konieczne, zaktualizuj wartości.
- **ASN1905W Alias serwera przechwytywania i nazwa schematu programu przechwytującego zmiany w systemie hosta i w nowym systemie są identyczne. Wygenerowane definicje replikacji nie mogą działać, jeśli zostaną uruchomione w systemie hosta.**

**Objaśnienie:** Zadanie promowania wykryło, że alias serwera przechwytywania i nazwa schematu programu przechwytującego zmiany są identyczne w systemie hosta i w nowym systemie. Wygenerowany skrypt SQL musi zostać zmodyfikowany, bo w przeciwnym razie jego wykonanie się nie powiedzie.

**Działanie użytkownika:** Wykonaj jedno z następujących działań: 1) uruchom to samo zadanie z innymi wartościami aliasu serwera przechwytywania i nazwy schematu programu przechwytującego zmiany dla systemu hosta lub nowego systemu, 2) zmień alias serwera przechwytywania lub nazwę schematu programu przechwytującego zmiany w wygenerowanym skrypcie.

#### **ASN1950E ASNCLP: Znaleziono nieoczekiwany token** *nazwa\_tokenu***. Dopuszczalne tokeny znajdują się na liście** *lista\_tokenów***.**

**Objaśnienie:** Komenda została wpisana przy użyciu niepoprawnej składni.

**Działanie użytkownika:** Sprawdź w dokumentacji, jak ma wyglądać poprawna składnia komendy.

## **ASN1951E ASNCLP: Komenda została wpisana z niepoprawnym profilem** *nazwa\_profilu***.**

**Objaśnienie:** Profil musi istnieć, aby mógł zostać użyty w komendzie.

**Działanie użytkownika:** Wydaj odpowiednią komendę SET PROFILE i wpisz ponownie komendę, która się nie powiodła.

### **ASN1952E ASNCLP: Program napotkał błąd wewnętrzny.**

**Objaśnienie:** Procesor wiersza komend replikacji napotkał błąd krytyczny.

**Działanie użytkownika:** Uzyskaj plik protokołu z tym błędem i skontaktuj się z działem wsparcia technicznego IBM.

#### **ASN1953I ASNCLP: Komenda wykonana.**

**Objaśnienie:** Wszystkie komendy tej sesji ASNCLP zostały wykonane pomyślnie. Zauważ, że niektóre pojedyncze komendy z tej sesji mogły spowodować wystąpienie błędów, ostrzeżeń lub komunikatów informacyjnych.

**Działanie użytkownika:** Sprawdź plik protokołu ASNCLP pod kątem ewentualnych błędów, ostrzeżeń i komunikatów informacyjnych wygenerowanych przez komendy w tej sesji.

#### **ASN1954E ASNCLP: Komenda nie powiodła się.**

**Objaśnienie:** Przynajmniej jedna komenda sesji ASNCLP nie powiodła się i przetwarzanie zostało zatrzymane.

**Działanie użytkownika:** Zajrzyj do pliku protokołu ASNCLP, aby zdiagnozować błąd. Następnie usuń błąd i spróbuj ponownie wydać komendę.

**ASN1955I ASNCLP: Program będzie używał następujących plików:** *nazwa\_pliku\_skryptu\_przechwytywania* **dla**

**skryptu przechwytywania SQL,**

*nazwa\_pliku\_skryptu\_sterującego* **dla skryptu sterującego SQL,**

*nazwa\_pliku\_skryptu\_docelowego* **dla skryptu docelowego SQL oraz** *nazwa\_pliku\_protokołu* **dla pliku protokołu.**

**Objaśnienie:** Sesja ASNCLP wygenerowała informacje w określonych plikach.

**Działanie użytkownika:** Ten komunikat ma charakter informacyjny; nie jest wymagane żadne działanie.

#### **ASN1956I ASNCLP: Program generuje teraz skrypt dla działania:** *nazwa\_działania***.**

**Objaśnienie:** Wszystkie dane wejściowe dla tej komendy zostały pomyślnie przeanalizowane i komenda generująca skrypt jest teraz wywoływana.

**Działanie użytkownika:** Ten komunikat ma charakter informacyjny; nie jest wymagane żadne działanie.

**ASN1957E ASNCLP: Wartość** *wartość* **dla parametru wejściowego** *parametr\_wejściowy* **jest niepoprawna. Kod przyczyny to** *kod\_przyczyny***.**

**Objaśnienie:** Wartość dla tego parametru wejściowego jest niepoprawna. Poniższe wartości to poprawne kody przyczyny:

- **1** Parametr wejściowy jest wartością znakową, a powinien być wartością liczbową.
- **2** Parametr wejściowy jest wartością liczbową, a powinien być wartością znakową.
- **3** Procesor wiersza komend nie może uzyskać dostępu do określonego pliku.
- **4** Data musi być w formacie rrrr-mm-dd, a godzina w

formacie gg:mm:ss.uuuuuuuuu. Wszystkie składniki daty i godziny są obowiązkowe oprócz części ułamkowej sekund, oznaczonej jako uuuuuuuuu. Łączniki i dwukropki również są obowiązkowe.

**Działanie użytkownika:** Sprawdź kod przyczyny i podaj poprawną wartość parametru wejściowego.

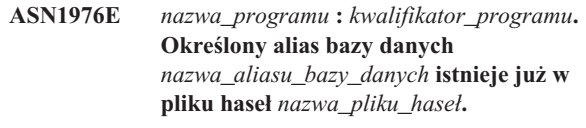

**Objaśnienie:** Określony klucz istnieje już w pliku haseł.

**Działanie użytkownika:** Wpisz tę komendę ponownie, używając parametru MODIFY zamiast parametru ADD.

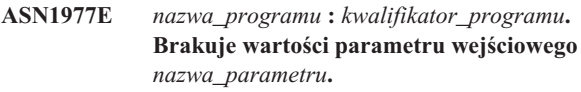

**Objaśnienie:** Powyższy parametr wejściowy musi zostać określony.

**Działanie użytkownika:** Wywołaj program narzędziowy ponownie, używając poprawnej wartości parametru wejściowego.

### **ASN1978E** *nazwa\_programu* **:** *kwalifikator\_programu***. Wartość parametru wejściowego** *nazwa\_parametru* **jest za długa.**

**Objaśnienie:** Komenda asnpwd obsługuje maksymalnie osiem znaków długości dla aliasu bazy danych i maksymalnie 128 znaków długości dla identyfikatora i hasła użytkownika. Konkretne długości identyfikatora i hasła użytkownika zależą od używanego systemu operacyjnego.

**Działanie użytkownika:** Wywołaj funkcję API, używając parametru wejściowego o poprawnej długości.

**ASN1979E** *nazwa\_programu* **:** *kwalifikator\_programu***. Program napotkał nieoczekiwany token** *nazwa\_tokenu***. Oczekiwane tokeny można znaleźć na liście** *lista\_tokenów***.**

**Objaśnienie:** Komenda została wpisana przy użyciu niepoprawnej składni.

**Działanie użytkownika:** Sprawdź w dokumentacji, jak ma wyglądać poprawna składnia komendy.

### **ASN1980E** *nazwa\_programu* **:** *kwalifikator\_programu***. Program nie zakończył działania pomyślnie z powodu** *przyczyna***.**

**Objaśnienie:** Komenda asnpwd napotkała problemy systemowe wskazane w komunikacie.

**Działanie użytkownika:** Podejmij działanie na podstawie informacji z komunikatu. Wpisz komendę ponownie po naprawieniu błędu.

**ASN1981I** *nazwa\_programu* **:** *kwalifikator\_programu***. Program pomyślnie zakończył korzystanie z pliku haseł** *nazwa\_pliku\_haseł***.**

**Objaśnienie:** Komenda asnpwd została wykonana pomyślnie.

**Działanie użytkownika:** Ten komunikat ma charakter informacyjny; nie jest wymagane żadne działanie.

**ASN1982E** *nazwa\_programu* **:** *kwalifikator\_programu***. Określony alias bazy danych** *nazwa\_aliasu\_bazy\_danych* **nie istnieje w pliku haseł** *nazwa\_pliku\_haseł***.**

**Objaśnienie:** Klucz określony za pomocą parametru MODIFY lub DELETE nie istnieje w pliku haseł.

**Działanie użytkownika:** Wpisz ponownie komendę, używając parametru ADD.

**ASN1983E** *nazwa\_programu* **:** *kwalifikator\_programu***. Program nie może znaleźć pliku haseł** *nazwa\_pliku\_haseł***.**

**Objaśnienie:** Nie odnaleziono pliku haseł.

**Działanie użytkownika:** Sprawdź, czy plik haseł istnieje w określonej ścieżce. Jeśli używasz programu narzędziowego Password Management po raz pierwszy, użyj parametru INIT.

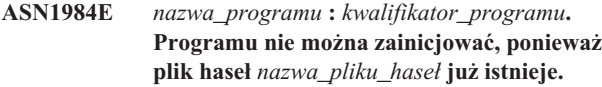

**Objaśnienie:** Plik haseł istnieje już w określonej ścieżce.

**Działanie użytkownika:** Sprawdź, czy plik haseł nie został usunięty. Ponów komendę.

**ASN1985E** *nazwa\_programu* **:** *kwalifikator\_programu***. Program napotkał wewnętrzny błąd podczas korzystania z pliku haseł** *nazwa\_pliku\_haseł***.**

**Objaśnienie:** System operacyjny wygenerował nieoczekiwany błąd podczas próby uzyskania dostępu do pliku haseł. Brak dostępnych informacji na temat tego błędu. Błąd ten mógł powstać, jeśli plik haseł był ręcznie edytowany i wprowadzone zostały zmiany w formacie pliku.

**Działanie użytkownika:** Wprowadź ponownie komendę. Jeśli problem będzie nadal występował, użyj parametru INIT, aby utworzyć nowy plik haseł.

**ASN1986E** *nazwa\_programu* **:** *kwalifikator\_programu***. Plik haseł** *nazwa\_pliku* **zawiera zaszyfrowane informacje, których nie można wyświetlić.**

**Objaśnienie:** Pliki haseł utworzone przy użyciu parametru szyfrowania wszystkich danych (Encrypt All) zawierają tylko zaszyfrowane dane (alias, identyfikator użytkownika i hasło).

Zaszyfrowanych danych nie można wyświetlić. Można wyświetlać tylko dane z plików haseł utworzonych przy użyciu parametru szyfrowania hasła (Encrypt Password).

**Działanie użytkownika:** Jeśli chcesz użyć opcji List (Lista), musisz dysponować plikiem haseł, w którym tylko hasło jest zaszyfrowane. Musisz usunąć stary plik haseł, używając komendy asnpwd delete, i utworzyć nowy plik za pomocą komendy asnpwd init encrypt password.

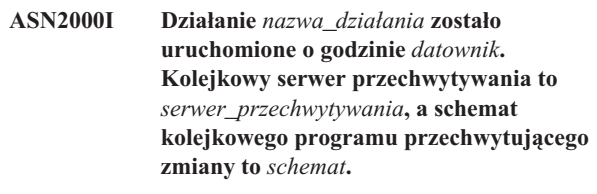

**Objaśnienie:** Ten komunikat ma charakter wyłącznie informacyjny.

**Działanie użytkownika:** Ten komunikat ma charakter wyłącznie informacyjny. Nie jest wymagane żadne działanie.

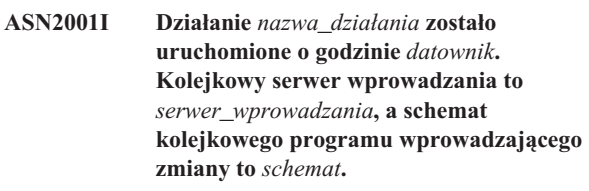

**Objaśnienie:** Patrz: tekst komunikatu.

**Działanie użytkownika:** Ten komunikat ma charakter wyłącznie informacyjny. Nie jest wymagane żadne działanie.

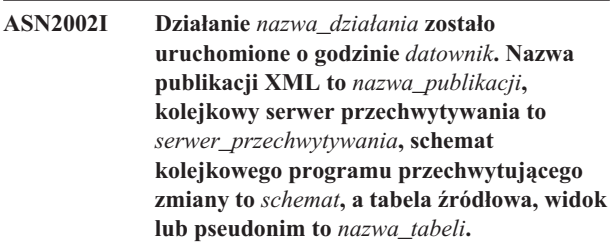

**Objaśnienie:** Patrz: tekst komunikatu.

**Działanie użytkownika:** Ten komunikat ma charakter wyłącznie informacyjny. Nie jest wymagane żadne działanie. **ASN2003I Działanie** *nazwa\_działania* **zostało uruchomione o godzinie** *datownik***. Nazwa subskrypcji kolejkowej:** *nazwa***. Kolejkowy serwer przechwytywania:** *serwer\_przechwytywania***. Schemat kolejkowego programu przechwytującego zmiany:** *schemat***. Kolejkowy serwer wprowadzania:** *serwer\_wprowadzania***. Schemat kolejkowego programu wprowadzającego zmiany:** *schemat***. Tabela źródłowa to** *nazwa\_tabeli***. Tabela docelowa lub procedura zapisana w bazie to** *nazwa\_tabeli***.**

**Objaśnienie:** Patrz: tekst komunikatu.

**Działanie użytkownika:** Ten komunikat ma charakter wyłącznie informacyjny. Nie jest wymagane żadne działanie.

**ASN2004I Działanie** *nazwa\_działania* **zostało uruchomione o godzinie** *datownik***. Mapa kolejek publikowania to** *nazwa\_mapy\_kolejek***, kolejkowy serwer przechwytywania to** *serwer\_przechwytywania***, a schemat kolejkowego programu przechwytującego zmiany to** *schemat***.**

**Objaśnienie:** Patrz: tekst komunikatu.

**Działanie użytkownika:** Ten komunikat ma charakter wyłącznie informacyjny. Nie jest wymagane żadne działanie.

**ASN2005I Działanie** *nazwa\_działania* **zostało uruchomione o godzinie** *datownik***. Nazwa mapy kolejek replikacji to** *nazwa\_mapy\_kolejek***, kolejkowy serwer przechwytywania to** *serwer\_przechwytywania***, schemat kolejkowego programu przechwytującego zmiany to** *schemat***, kolejkowy serwer wprowadzania to** *serwer\_wprowadzania***, a schemat kolejkowego programu wprowadzającego zmiany to** *schemat***.**

**Objaśnienie:** Patrz: tekst komunikatu.

**Działanie użytkownika:** Ten komunikat ma charakter wyłącznie informacyjny. Nie jest wymagane żadne działanie.

**ASN2006I Działanie** *nazwa\_działania* **zostało zakończone pomyślnie o godzinie** *datownik* **dla kolejkowego serwera przechwytywania** *serwer\_przechwytywania* **i schematu kolejkowego programu przechwytującego zmiany** *schemat***.**

**Objaśnienie:** Patrz: tekst komunikatu.

**Działanie użytkownika:** Ten komunikat ma charakter wyłącznie informacyjny. Nie jest wymagane żadne działanie.

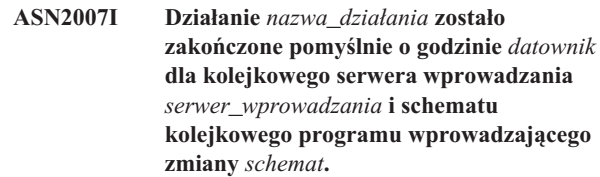

**Objaśnienie:** Patrz: tekst komunikatu.

**Działanie użytkownika:** Ten komunikat ma charakter wyłącznie informacyjny. Nie jest wymagane żadne działanie.

**ASN2008I Działanie** *nazwa\_działania* **zostało zakończone pomyślnie o godzinie** *datownik* **dla publikacji XML o nazwie** *nazwa\_publikacji***, kolejkowego serwera przechwytywania** *serwer\_przechwytywania***, schematu kolejkowego programu przechwytującego zmiany** *schemat* **oraz tabeli źródłowej, widoku lub pseudonimu** *nazwa\_tabeli***.**

**Objaśnienie:** Patrz: tekst komunikatu.

**Działanie użytkownika:** Ten komunikat ma charakter wyłącznie informacyjny. Nie jest wymagane żadne działanie.

**ASN2009I Działanie** *nazwa\_działania* **zostało zakończone pomyślnie o godzinie** *datownik* **dla subskrypcji kolejkowej o nazwie** *nazwa***. Kolejkowy serwer przechwytywania to** *serwer\_przechwytywania***, schemat kolejkowego programu przechwytującego zmiany to** *schemat***, kolejkowy serwer wprowadzania to** *serwer\_wprowadzania***, schemat kolejkowego programu wprowadzającego zmiany to** *schemat***, tabela źródłowa to** *nazwa\_tabeli***, tabela docelowa lub procedura zapisana w bazie to** *nazwa\_tabeli***.**

**Objaśnienie:** Patrz: tekst komunikatu.

**Działanie użytkownika:** Ten komunikat ma charakter wyłącznie informacyjny. Nie jest wymagane żadne działanie.

**Objaśnienie:** Patrz: tekst komunikatu.

**Działanie użytkownika:** Ten komunikat ma charakter wyłącznie informacyjny. Nie jest wymagane żadne działanie.

**ASN2010I Działanie** *nazwa\_działania* **zostało zakończone pomyślnie o godzinie** *datownik* **dla mapy kolejek publikowania o nazwie** *nazwa\_mapy\_kolejek***, kolejkowego serwera przechwytywania** *serwer\_przechwytywania***, i schematu kolejkowego programu przechwytującego zmiany** *schemat***.**

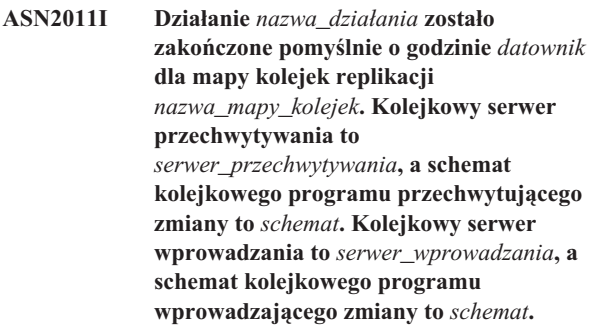

**Objaśnienie:** Patrz: tekst komunikatu.

**Działanie użytkownika:** Ten komunikat ma charakter wyłącznie informacyjny. Nie jest wymagane żadne działanie.

**ASN2018E Brak wartości parametru wejściowego** *parametr\_wejściowy***.**

**Objaśnienie:** Nie podano obowiązkowej wartości parametru wejściowego. Skrypt nie jest generowany.

**Działanie użytkownika:** Podaj wartość parametru obowiązkowego i ponownie wykonaj działanie.

**ASN2019E Niepoprawna wartość** *wartość* **parametru wejściowego** *parametr\_wejściowy***. Kod przyczyny:** *kod\_przyczyny***.**

**Objaśnienie:** Wartość podawana dla tego parametru wejściowego jest niepoprawna. Poniżej przedstawiono poprawne wartości kodu przyczyny:

- **0** W tym kontekście w kolumnie SUBTYPE musi być wartość 'U' lub 'B'.
- **1** Wartość w kolumnie SLEEP\_INTERVAL musi być większa od zera i mniejsza od 2147483647.
- **2** Wartością kolumny ALL\_CHANGED\_ROWS musi być ustawienie 'Y' lub 'N'.
- **3** Wartością kolumny BEFORE\_VALUES musi być ustawienie 'Y' lub 'N'.
- **4** Wartością kolumny CHANGED\_COLS\_ONLY musi być ustawienie 'Y' lub 'N'.
- **5** Dla publikacji XML wartością kolumny HAS\_LOADPHASE musi być ustawienie 'N' lub 'E'.
- **6** Dla subskrypcji kolejkowej wartością kolumny HAS\_LOADPHASE musi być ustawienie 'N', 'I' lub 'E'.
- **7** Wartością kolumny SUPPRESS\_DELETES musi być ustawienie 'Y' lub 'N'.
- **8** Dla map kolejek publikowania wartością kolumny MESSAGE\_FORMAT musi być ustawienie 'X'.
- **9** Dla map kolejek replikacji wartością kolumny MESSAGE\_FORMAT musi być ustawienie 'C'.
- **10** Dla map kolejek publikowania wartością kolumny MSG\_CONTENT\_TYPE musi być ustawienie 'T' lub 'R'.
- **11** Dla map kolejek replikacji wartością kolumny MSG\_CONTENT\_TYPE musi być ustawienie 'T'.
- **12** Dla map kolejek publikowania lub replikacji wartością ERROR\_ACTION w tabeli IBMQREP\_SENDQUEUES musi być ustawienie 'I' lub 'S'.
- **13** Dla subskrypcji kolejkowych wartością kolumny ERROR\_ACTION musi być ustawienie 'I', 'S', 'Q' lub 'D'.
- **14** Dla subskrypcji kolejkowych wartością kolumny CONFLICT\_ACTION musi być ustawienie 'F', 'I', 'D', 'S' lub 'Q'.
- **15** Parametr LOADTYPE musi mieć wartość '0', '1', '2' lub '3'.
- **16** Parametr SOURCENODE musi być większy od zera.
- **17** Parametr TARGETNODE musi być większy od zera.
- **18** Parametr Liczba agentów programu wprowadzającego zmiany musi być większy od zera i mniejszy od 100.
- **19** Parametr Limit pamięci musi być większy od zera i mniejszy od 100.
- **20** Dla subskrypcji kolejkowych wartością kolumny MSG\_FORMAT musi być ustawienie 'C'.
- **21** Poprawna wartość parametru STATE to tylko 'A'.
- **22** Parametr typu docelowego musi mieć wartość '1' (tabela użytkownika) lub '5' (procedura zapisana w bazie).
- **23** Parametr nazwy podrzędnej nie może zawierać znaku średnika ( ; ).
- **24** Wartość w kolumnie SENDQ lub RECVQ nie może zawierać znaków specjalnych ani znaków odstępu.
- **25** Wartość w kolumnie MONITOR\_INTERVAL musi być większa od zera i mniejsza od 2147483647.
- **26** Wartość w kolumnie MONITOR\_LIMIT musi być większa od zera i mniejsza lub równa 10080.
- **27** Wartość w kolumnie TRACE\_LIMIT musi być większa od zera i mniejsza od 2147483647.
- **28** Wartość w kolumnie PRUNE\_INTERVAL musi być większa od zera i mniejsza od 3600.
- **29** Wartością kolumny AUTO\_STOP musi być ustawienie 'Y' lub 'N'.
- **30** Wartością kolumny LOG\_REUSE musi być ustawienie 'Y' lub 'N'.
- **31** Parametr LOGSTDOUT musi mieć wartość 'Y' lub 'N'.
- **32** Parametr TERM musi mieć wartość 'Y' lub 'N'.
- **33** Wartością kolumny STARTMODE musi być ustawienie 'COLD', 'WARMSI', 'WARMNS' lub 'WARMSA'.
- **34** Wartość w kolumnie COMMIT\_INTERVAL musi być większa od 100 i mniejsza od 600000.
- **35** Wartość w kolumnie SIGNAL\_LIMIT musi być większa od zera i mniejsza od 2147483647.
- **36** Nazwa DBSPACE zawiera więcej niż 18 znaków.
- **37** Wybrana opcja rozmiaru blokady jest niepoprawna.
- **38** Podana liczba stron nie może być mniejsza od zera.
- **39** Liczba stron nagłówka nie może być mniejsza od 1 ani większa od 8.
- **40** Wartości procentowe indeksu, wolnego miejsca dla stron danych i wolnego miejsca na stronach indeksu nie mogą być mniejsze od zera ani większe od 99.
- **41** Wartość nazwy DBSPACE jest niepoprawna.
- **42** Liczba ponowień na skutek zakleszczenia nie może być mniejsza niż 3 i większa niż maksymalna wartość typu int.

**Działanie użytkownika:** Podaj poprawną wartość parametru wejściowego i wykonaj ponownie działanie. Szczegółowe informacje na ten temat można znaleźć w dokumentacji produktu.

**ASN2020E Wartość parametru wejściowego** *parametr\_wejściowy* **jest za długa. Długość wartości** *wartość* **przekracza maksymalny dozwolony limit** *limit\_maksymalny***.**

**Objaśnienie:** Patrz: tekst komunikatu.

**Działanie użytkownika:** Określ poprawną wartość parametru wejściowego. Więcej informacji na temat poprawnych wartości dla każdego parametru można znaleźć w dokumentacji produktu.

#### **ASN2021E Działanie zakończyło się błędem. Wystąpił błąd wewnętrzny. Kod powrotu** *kod\_powrotu***.**

**Objaśnienie:** Nie można wykonać określonego działania z powodu błędu wewnętrznego lub błędu czasu wykonywania.

**Działanie użytkownika:** Skontaktuj się z działem wsparcia technicznego IBM. Przekaż kod powrotu zwrócony w komunikacie. Przedstaw raport analizatora.

### **ASN2022E Działanie zakończyło się błędem. Wystąpił błąd SQL. Komunikat SQL to** *komunikat\_sql***.**

**Objaśnienie:** Wystąpił błąd podczas wykonywania instrukcji SQL.

**Działanie użytkownika:** Zajrzyj do podręcznika

Komunikaty języka SQL dla swojej bazy danych.

### **ASN2023E Platforma bazy danych** *platforma***, wersja** *wersja* **na serwerze** *alias\_serwera* **nie jest obsługiwana.**

**Objaśnienie:** Replikacja kolejkowa i publikacja zdarzeń nie jest obsługiwana przez tę platformę, wersję lub wydanie.

**Działanie użytkownika:** Informacje na temat obsługiwanych platform, wersji i wydań można znaleźć w dokumentacji produktu.

**ASN2050E Kolejka odbiorcza** *nazwa\_kolejki* **określona dla mapy kolejek replikacji** *nazwa\_mapy\_kolejek* **jest już używana przez inną mapę kolejek replikacji na kolejkowym serwerze wprowadzania** *alias\_serwera* **i w schemacie kolejkowego programu wprowadzającego zmiany** *schemat***.**

**Objaśnienie:** Kolejka odbiorcza może być używana tylko jeden raz dla jednej mapy kolejek replikacji w ramach jednego schematu kolejkowego programu wprowadzającego zmiany.

**Działanie użytkownika:** Podaj nazwę innej kolejki odbiorczej, która nie jest używana przez żadną inną mapę kolejek replikacji dla tego schematu kolejkowego programu wprowadzającego zmiany i ponownie wykonaj działanie.

### **ASN2051E Tabele sterujące istnieją już na danym kolejkowym serwerze przechwytywania dla schematu kolejkowego programu przechwytującego zmiany** *schemat***.**

**Objaśnienie:** W ramach danego schematu na danym serwerze istnieje co najmniej jedna tabela sterująca kolejkowego programu przechwytującego zmiany. Nie jest generowany żaden skrypt.

**Działanie użytkownika:** Wykonaj ponownie działanie 'Utwórz tabele sterujące programu przechwytującego zmiany' przy użyciu innego schematu kolejkowego programu przechwytującego zmiany.

### **ASN2052E Tabele sterujące istnieją już na danym kolejkowym serwerze wprowadzania dla schematu kolejkowego programu wprowadzającego zmiany** *schemat***.**

**Objaśnienie:** W ramach danego schematu na danym serwerze istnieje co najmniej jedna tabela sterująca kolejkowego programu wprowadzającego zmiany. Nie jest generowany żaden skrypt.

**Działanie użytkownika:** Ponownie uruchom działanie 'Utwórz tabele sterujące programu wprowadzającego zmiany' w ramach innego schematu kolejkowego programu wprowadzającego zmiany.

### **ASN2053E Nie można znaleźć tabel sterujących dla schematu kolejkowego programu przechwytującego zmiany** *schemat***.**

**Objaśnienie:** Na kolejkowym serwerze przechwytywania nie istnieją żadne tabele sterujące dla określonego schematu kolejkowego programu przechwytującego zmiany. Jeśli zostało wykonane działanie 'Usuń tabele sterujące programu przechwytującego zmiany', nie zostanie wygenerowany żaden skrypt w celu usunięcia tabel sterujących. Jeśli uruchomiono dowolne inne działanie, na przykład 'Utwórz publikację XML', nie można pobrać tabel sterujących z bazy danych dla danego schematu kolejkowego programu przechwytującego zmiany i skrypt dla działania nie jest generowany.

**Działanie użytkownika:** Uruchom działanie ponownie dla odpowiedniego kolejkowego serwera przechwytywania i schematu kolejkowego programu przechwytującego zmiany.

# **ASN2054E Nie można znaleźć tabel sterujących dla schematu kolejkowego programu wprowadzającego zmiany** *schemat***.**

**Objaśnienie:** Na kolejkowym serwerze sterującym wprowadzania nie istnieją tabele sterujące dla danego schematu kolejkowego programu wprowadzającego zmiany. Jeśli zostało wykonane działanie 'Usuń tabele sterujące programu wprowadzającego zmiany', nie zostanie wygenerowany żaden skrypt w celu usunięcia tabel sterujących. Jeśli zostało wykonane jakiekolwiek inne działanie (np. 'Utwórz subskrypcje kolejkowe'), nie można pobrać tabel sterujących z bazy danych przy użyciu określonego schematu kolejkowego programu wprowadzającego zmiany i nie zostanie wygenerowany skrypt służący do wykonania tego działania.

**Działanie użytkownika:** Uruchom działanie ponownie dla odpowiedniego kolejkowego serwera wprowadzania i schematu kolejkowego programu wprowadzającego zmiany.

### **ASN2055I Nie można znaleźć tabeli sterującej replikacji** *nazwa\_tabeli* **i dlatego tabela ta nie została usunięta.**

**Objaśnienie:** Uruchomiono działanie 'Usuń tabele sterujące kolejkowego programu przechwytującego zmiany' lub 'Usuń tabele sterujące kolejkowego programu wprowadzającego zmiany', ale brakuje tabeli sterującej. Ten skrypt nie wygeneruje odpowiedniej instrukcji DROP dla tej tabeli sterującej.

**Działanie użytkownika:** Ten komunikat ma charakter wyłącznie informacyjny. Nie jest wymagane żadne działanie.

**ASN2056W W tabeli sterującej** *nazwa\_tabeli* **znaleziono co najmniej jeden wiersz. W razie decyzji o usunięciu tej tabeli sterującej zostaną także usunięte wszelkie definicje replikacji przechowywane w tej tabeli.**

**Objaśnienie:** Wygenerowano skrypt w celu usunięcia określonej tabeli sterującej, ale tabela ta nie jest pusta.

Uruchomienie skryptu spowoduje usunięcie informacji sterujących replikacji znajdujących się w tabeli i będzie miało wpływ na istniejące publikacje XML lub subskrypcje kolejkowe.

**Działanie użytkownika:** Rozważ konsekwencje usunięcia tabeli sterującej dla publikacji XML lub subskrypcji kolejkowych. Uruchom wygenerowany skrypt tylko wtedy, gdy wynik jego działania jest możliwy do zaakceptowania.

# **ASN2057W Obszar tabel** *nazwa\_obszaru\_tabel* **istnieje już na danym serwerze. Tabele sterujące zostaną utworzone w tym obszarze tabel.**

**Objaśnienie:** Tabele sterujące domyślnie są tworzone w zalecanych obszarach tabel, o ile użytkownik nie zmieni ustawień domyślnych i nie określi innych obszarów tabel. W tej sytuacji zalecany obszar tabel już istnieje, więc tabele sterujące zostaną utworzone w istniejącym obszarze tabel.

**Działanie użytkownika:** Jeśli nie chcesz tworzyć tabel w istniejących obszarach tabel, zmodyfikuj skrypt i określ inny obszar tabel. Jeśli tabele sterujące mają być utworzone w istniejących obszarach tabel, nie jest wymagane żadne działanie.

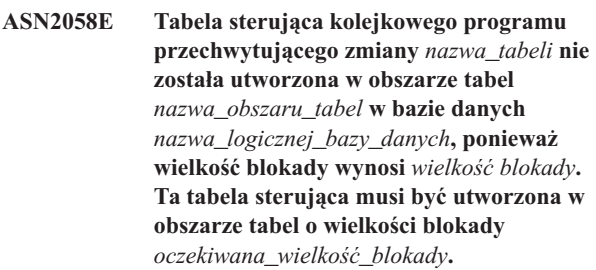

**Objaśnienie:** Na platformie z/OS niektóre tabele sterujące wymagają obszaru tabel z blokowaniem na poziomie wierszy, a inne - z blokowaniem na poziomie strony. Obszar tabel wybrany dla tabeli sterującej nie ma odpowiedniej wielkości blokady.

**Działanie użytkownika:** Uruchom ponownie działanie 'Utwórz tabele sterujące kolejkowego programu przechwytującego zmiany', używając obszarów tabel z odpowiednią wielkością blokady.

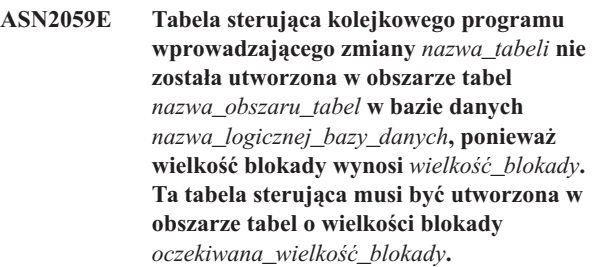

**Objaśnienie:** Na platformie z/OS niektóre tabele sterujące wymagają obszaru tabel z blokowaniem na poziomie wierszy, a inne - z blokowaniem na poziomie strony. Obszar tabel wybrany dla tabeli sterującej nie ma odpowiedniej wielkości blokady.

**Działanie użytkownika:** Uruchom ponownie działanie 'Utwórz tabele sterujące kolejkowego programu wprowadzającego zmiany', używając obszarów tabel z odpowiednią wielkością blokady.

### **ASN2075E Obiekt** *nazwa\_obiektu* **typu** *typ\_obiektu* **istnieje na określonym serwerze w ramach określonego schematu kolejkowego programu przechwytującego zmiany.**

**Objaśnienie:** Dla tego samego schematu kolejkowego programu przechwytującego zmiany nie są dozwolone zduplikowane wartości danego typu. Nie jest generowany żaden skrypt.

**Działanie użytkownika:** Podaj inną nazwę obiektu, unikalną dla schematu kolejkowego programu przechwytującego zmiany i ponownie uruchom działanie.

**ASN2076E Obiekt kolejki nadawczej** *nazwa\_kolejki\_nadawczej* **określony dla mapy kolejek publikowania** *nazwa\_mapy\_kolejek* **jest już używany przez inną mapę kolejek publikowania na kolejkowym serwerze przechwytywania** *alias\_serwera* **i w schemacie kolejkowego programu przechwytującego zmiany** *schemat***.**

**Objaśnienie:** Kolejka nadawcza może być użyta tylko jeden raz dla jednej mapy kolejek publikowania w ramach pojedynczego schematu kolejkowego programu przechwytującego zmiany.

**Działanie użytkownika:** Podaj nazwę innej kolejki nadawczej, która nie jest używana przez żadną mapę kolejek publikowania dla tego schematu kolejkowego programu przechwytującego zmiany i ponownie uruchom działanie.

**ASN2077E Obiekt** *nazwa\_obiektu* **typu** *typ\_obiektu* **nie istnieje na serwerze** *serwer\_przechwytywania* **dla schematu kolejkowego programu przechwytującego zmiany** *schemat***.**

**Objaśnienie:** Wywołano działanie 'Usuń publikację XML' lub 'Usuń mapę kolejek publikowania', ale nie znaleziono podanej publikacji XML lub mapy kolejek publikowania w definicjach katalogów tabel sterujących na określonym serwerze i w określonej instancji kolejkowego programu przechwytującego zmiany. Nie można usunąć określonej publikacji XML lub mapy kolejek publikowania. Nie jest generowany żaden skrypt.

**Działanie użytkownika:** Podaj poprawną publikację XML lub mapę kolejek publikowania i ponownie uruchom działanie.

#### **ASN2078E Obiekt** *nazwa\_obiektu* **typu** *typ\_obiektu* **nie istnieje na serwerze** *serwer\_wprowadzania* **dla schematu kolejkowego programu wprowadzającego zmiany** *schemat***.**

**Objaśnienie:** Wykonano działanie 'Usuń subskrypcję' lub 'Usuń mapę kolejek replikacji', ale w definicjach katalogowych tabel sterujących na określonym serwerze i w określonej instancji kolejkowego programu wprowadzającego zmiany nie znaleziono określonej nazwy subskrypcji kolejkowej lub nazwy mapy kolejek replikacji. Nie można usunąć określonej subskrypcji kolejkowej lub mapy kolejek replikacji. Nie jest generowany żaden skrypt.

**Działanie użytkownika:** Podaj poprawną subskrypcję kolejkową lub mapę kolejek replikacji i ponownie uruchom działanie.

## **ASN2081E Nie można opublikować tabeli** *nazwa\_tabeli***. Kod przyczyny:** *kod\_przyczyny***.**

**Objaśnienie:** Ta tabela nie jest obsługiwana w publikacji XML. Nie jest generowany żaden skrypt. Poniżej przedstawiono poprawne wartości kodu przyczyny:

- **0** Podana tabela źródłowa jest tabelą katalogu DB2. Publikowanie zmian z tabel katalogu systemowego jest dozwolone tylko wtedy, gdy kolejkowy program przechwytujący zmiany działa w systemie z/OS.
- **1** Kolejkowy serwer przechwytywania działa na platformie z/OS, a tabela źródłowa została zdefiniowana z opcją Edit proc.
- **2** Kolejkowy serwer przechwytywania działa na platformie z/OS, a tabela źródłowa została zdefiniowana z opcją Valid proc.
- **3** Tabela źródłowa ma jeszcze jedną kolumnę typu LOB, ale nie zdefiniowano właściwości unikalności bazy danych.
- **4** W tabeli źródłowej nie wybrano żadnych kolumn do opublikowania.
- **5** Nie można określić kolumn klucza dla publikowanych kolumn w tabeli źródłowej.

**Działanie użytkownika:** Przejrzyj kody przyczyny w wyjaśnieniu i podejmij odpowiednie działanie:

- **0** Określ tabelę źródłową inną niż tabela katalogu bazy danych i uruchom ponownie działanie.
- **1** Określ inną tabelę źródłową, która nie została zdefiniowana z opcją Edit proc, i ponownie uruchom działanie.
- **2** Określ inną tabelę źródłową, która nie została zdefiniowana z opcją Valid proc, i ponownie uruchom działanie.
- **3** Utwórz unikalną właściwość bazy danych dla dowolnej subskrybowanej kolumny źródłowej innej niż kolumna typu LOB i uruchom ponownie działanie.
- **4** Wybierz co najmniej jedną kolumnę z tabeli źródłowej i uruchom ponownie działanie.
- **5** Określ kolumny klucza i uruchom ponownie działanie.
- **ASN2082E Kolumna** *nazwa\_tabeli.nazwa\_kolumny* **typu** *typ\_danych* **nie może być włączona do publikacji XML. Kod przyczyny:** *kod\_przyczyny***.**

**Objaśnienie:** Podana kolumna nie jest obsługiwana przez publikacje XML. Poniżej przedstawiono poprawne wartości kodu przyczyny:

- **0** Typ danych kolumny nie jest obsługiwany w publikacji XML.
- **1** Dla tej tabeli przekroczono maksymalną liczbę opublikowanych kolumn LOB.
- **2** Kolumny typu danych LOB nie mogą być częścią definicji klucza tabeli.

**Działanie użytkownika:** Przejrzyj kody przyczyny, podaj nazwę innej kolumny w publikacji XML i uruchom ponownie działanie.

**ASN2083E Nie można utworzyć subskrypcji kolejkowej** *nazwa***, ponieważ subskrypcja ta istnieje już w ramach określonego schematu kolejkowego programu przechwytującego zmiany lub schematu kolejkowego programu wprowadzającego zmiany.**

**Objaśnienie:** Patrz: tekst komunikatu.

**Działanie użytkownika:** Podaj nazwę innej subskrypcji kolejkowej, która jeszcze nie istnieje na serwerze, i uruchom ponownie działanie.

**ASN2084E Obiekt** *właściciel\_obiektu.nazwa\_obiektu* **typu** *typ\_obiektu* **istnieje na określonym serwerze i w ramach określonego schematu kolejkowego programu wprowadzającego zmiany.**

**Objaśnienie:** Definicja katalogu już istnieje w tabelach sterujących dla obiektu o podanej nazwie i instancji kolejkowego programu wprowadzającego zmiany. W tej samej instancji kolejkowego programu wprowadzającego zmiany nie są dozwolone zduplikowane wartości dla tego typu.

**Działanie użytkownika:** Podaj inną nazwę obiektu i uruchom ponownie działanie.

**ASN2086E Procedura zapisana w bazie** *właściciel\_procedury.nazwa\_procedury* **nie może być używana przez powiązaną subskrypcję kolejkową. Kod przyczyny:** *kod\_przyczyny***.**

**Objaśnienie:** Procedura zapisana w bazie jest niepoprawna. Nie jest generowany żaden skrypt. Poprawnymi kodami

przyczyny są następujące wartości:

- **0** Procedura zapisana w bazie nie ma parametrów.
- **1** Pierwszym parametrem procedury zapisanej w bazie musi być 'OPERATION'.
- **2** Drugim parametrem procedury zapisanej w bazie musi być 'SUPPRESSION\_IND'.
- **3** Trzecim parametrem procedury zapisanej w bazie musi być 'SRC\_COMMIT\_LSN'.
- **4** Czwartym parametrem procedury zapisanej w bazie musi być 'SRC\_TRANS\_TIME'.
- **5** Wartość atrybutu 'INOUT' parametru OPERATION nie jest równa 'INOUT'.
- **6** Wartość atrybutu 'INOUT' parametru 'SUPPRESSION\_IND', 'SRC\_COMMIT\_LSN' lub 'SRC\_TRANS\_TIME' nie jest równa 'IN'.
- **7** Procedura zapisana w bazie musi zawierać co najmniej pięć parametrów: cztery parametry wymagane ('OPERATION', 'SUPPRESSION\_IND', 'SRC\_COMMIT\_LSN', 'SRC\_TRANS\_TIME') i co najmniej jeden parametr dodatkowy.

**Działanie użytkownika:** Przejrzyj kody przyczyny w wyjaśnieniu, podaj poprawną procedurę zapisaną w bazie i uruchom ponownie działanie.

### **ASN2087E Do subskrypcji kolejkowej nie można włączyć parametru procedury zapisanej w bazie** *właściciel.nazwa.parametr***. Kod przyczyny:** *kod\_przyczyny***.**

**Objaśnienie:** Parametr procedury zapisanej w bazie nie jest obsługiwany przez subskrypcję kolejkową. Nie jest generowany żaden skrypt. Poniżej przedstawiono poprawne wartości kodu przyczyny:

- **0** Wartość atrybutu 'INOUT' parametru nie jest równa 'IN'.
- **1** Parametr jest specjalnym parametrem wymaganym wstępnie przez kolejkowy program wprowadzający zmiany i nie powinien być używany w subskrypcji kolejkowej.
- **2** Parametr jest parametrem typu wartość przed aktualizacją, a parametrów tego typu nie można odwzorować na kolumnę źródłową w subskrypcji kolejkowej.
- **3** Parametr jest częścią klucza, ale w definicji procedury zapisanej w bazie nie występuje przed nim odpowiedni parametr wartości przed aktualizacją.

**Działanie użytkownika:** Przejrzyj kody przyczyny w wyjaśnieniu. Zmodyfikuj definicję parametru procedury zapisanej w bazie lub podaj parametry obsługiwane przez procedurę zapisaną w bazie i uruchom ponownie działanie. **ASN2088E Nie można dodać do subskrypcji kolejkowej kolumny lub parametru procedury zapisanej w bazie** *właścicielcelu.nazwacelu.nazwa***. Kod przyczyny:** *kod\_przyczyny***.**

**Objaśnienie:** Kolumna lub parametr procedury zapisanej w bazie nie są obsługiwane lub są niepoprawne. Nie jest generowany żaden skrypt. Poniżej przedstawiono poprawne wartości kodu przyczyny:

- **0** Obiekt docelowy jest procedurą zapisaną w bazie i parametr powinien istnieć w procedurze przed dodaniem go do subskrypcji kolejkowej.
- **1** Kolumna już uczestniczy w subskrypcji kolejkowej.

**Działanie użytkownika:** Przejrzyj kody przyczyny w wyjaśnieniu i podejmij odpowiednie działanie:

- **0** Zmodyfikuj definicję procedury zapisanej w bazie, aby uwzględnić ten parametr w procedurze, i uruchom ponownie działanie.
- **1** Sprawdź nazwę kolumny i podaj nazwę innej kolumny, która nie uczestniczy jeszcze w subskrypcji kolejkowej.
- **ASN2100E Długość** *długość* **łańcucha** *łańcuch* **dla parametru** *parametr* **w obiekcie bazy danych** *nazwa\_obiektu* **typu** *typ\_obiektu* **na serwerze** *alias\_serwera* **jest dłuższa niż dozwolona wartość maksymalna** *dozwolona\_wartość\_maksymalna***.**

**Objaśnienie:** Ten typ obiektu bazy danych wymaga łańcucha krótszego niż podany dla parametru.

**Działanie użytkownika:** Znajdź poprawną długość łańcucha w publikacji SQL Reference dla używanej bazy danych i podaj nazwę o poprawnej długości.

**ASN2101E Obiekt bazy danych** *nazwa\_obiektu* **typu** *typ\_obiektu* **istnieje już na serwerze** *alias\_serwera***.**

**Objaśnienie:** Obiekt bazy danych nie może zostać utworzony, ponieważ istnieje już obiekt bazy danych tego samego typu i o tej samej nazwie.

**Działanie użytkownika:** Podaj dla tego obiektu nazwę, której nie ma jeszcze w bazie danych, i uruchom ponownie zadanie.

**ASN2102E Obiekt bazy danych** *nazwa\_obiektu* **typu** *typ\_obiektu* **nie istnieje na serwerze** *alias\_serwera***.**

**Objaśnienie:** Obiekt bazy danych nie istnieje w katalogu bazy danych. Dla tego obiektu nie można pobrać żadnych informacji i nie może on być uwzględniany w publikacji XML ani w subskrypcji kolejkowej.

**Działanie użytkownika:** Sprawdź, czy podana nazwa

istniejącego obiektu bazy danych jest poprawna, i uruchom ponownie zadanie.

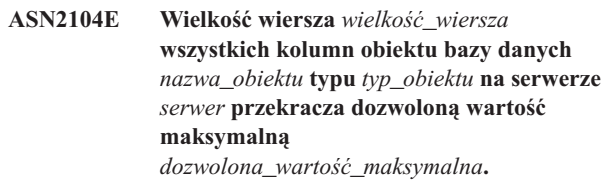

**Objaśnienie:** Łączna wielkość wierszy wszystkich kolumn w podanym obiekcie nie może przekraczać ograniczenia. Nie można utworzyć ani zmienić tego obiektu.

**Działanie użytkownika:** Przypisz temu obiektowi obszar tabel z większą wielkością strony lub określ mniej kolumn albo krótsze kolumny dla tego obiektu. Szczegóły dotyczące limitów wielkości wierszy obiektów bazy danych można znaleźć w publikacji SQL Reference dla używanej bazy danych.

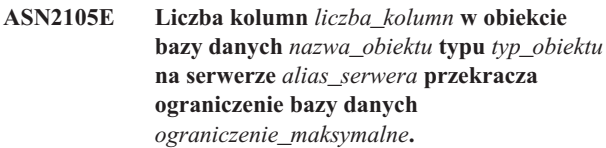

**Objaśnienie:** Liczba kolumn zawartych w obiekcie bazy danych (tabela lub indeks) zależy od platformy bazy danych, ale nie może przekraczać predefiniowanej liczby maksymalnej. Nie jest generowany żaden skrypt umożliwiający utworzenie lub zmianę obiektu.

**Działanie użytkownika:** Wpisz w definicji obiektu bazy danych odpowiednią liczbę kolumn. Znajdź poprawną liczbę kolumn dla obiektu bazy danych w publikacji SQL Reference dla używanej bazy danych.

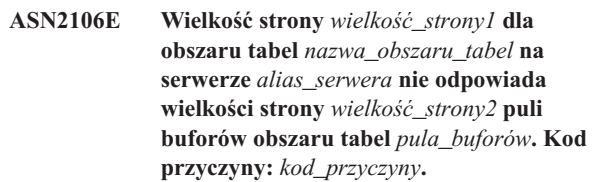

**Objaśnienie:** Wielkość strony obszaru tabel musi być równa wielkości strony puli buforów przypisanej temu obszarowi tabel. Poniżej przedstawiono poprawne wartości kodu przyczyny:

- **0** Podana pula buforów została przypisana obszarowi tabel, a wielkość strony uzyskana z puli buforów nie jest równa wielkości strony określonej dla tabeli.
- **1** Nie podano informacji o puli buforów dla obszaru tabel, więc dla tego obszaru wybrano domyślną pulę buforów. Jednak wielkość strony domyślnej puli buforów nie odpowiada wielkości strony tego obszaru tabel.

**Działanie użytkownika:** Sprawdź dane wejściowe i podejmij następujące działania:

- v Jeśli podano informacje o puli buforów w obszarze tabel, zmodyfikuj wielkość strony obszaru tabel w taki sposób, aby była zgodna z wielkością strony puli buforów, i uruchom ponownie działanie.
- v Jeśli dla obszaru tabel użyto domyślnej puli buforów, zmodyfikuj wielkość strony obszaru tabel w taki sposób, aby była zgodna z wielkością strony domyślnej puli buforów i uruchom ponownie działanie.

**ASN2118E Nie można usunąć obiektu bazy danych** *nazwa\_obiektu* **typu** *typ\_obiektu1***, ponieważ w dalszym ciągu istnieją zależne obiekty typu** *typ\_obiektu2* **na serwerze** *alias\_serwera***.**

**Objaśnienie:** Nie można usunąć obiektu bazy danych, ponieważ na określonym serwerze istnieje co najmniej jeden obiekt, który jest zależny od obiektu, który miał być usunięty.

**Działanie użytkownika:** Sprawdź podaną nazwę obiektu i uruchom ponownie zadanie.

**ASN2119E Brak parametru** *nazwa\_parametru* **dla obiektu bazy danych** *nazwa\_obiektu* **typu** *typ\_obiektu* **na serwerze** *alias\_serwera***.**

**Objaśnienie:** Dla określonego obiektu wymagana jest wartość parametru.

**Działanie użytkownika:** Sprawdź dane wejściowe i podaj poprawną wartość wymaganego parametru.

**ASN2120E Parametr** *nazwa\_parametru* **nie jest obsługiwany dla obiektu bazy danych** *nazwa\_obiektu* **typu** *typ\_obiektu* **na serwerze** *alias\_serwera***.**

**Objaśnienie:** Patrz: tekst komunikatu.

**Działanie użytkownika:** Sprawdź dane wejściowe i upewnij się, że nie podano wartości dla parametru. Dodatkowe informacje można znaleźć w publikacji SQL Reference dla używanej bazy danych.

**ASN2121E Nie można użyć parametru** *nazwa\_parametru* **w operacjach aktualizacji dla obiektu bazy danych** *nazwa\_obiektu* **typu** *typ\_obiektu* **na serwerze** *alias\_serwera***.**

**Objaśnienie:** Nie można zaktualizować wartości tego parametru.

**Działanie użytkownika:** Sprawdź dane wejściowe i upewnij się, że nie podano wartości dla parametru.

**ASN2122E Wartość** *wartość* **parametru** *nazwa\_parametru* **obiektu bazy danych** *nazwa\_obiektu* **typu** *typ\_obiektu* **na serwerze** *alias\_serwera* **zawiera niepoprawny znak** *znak***.**

**Objaśnienie:** Wartości tego parametru mogą zawierać tylko niektóre znaki.

**Działanie użytkownika:** Usuń niepoprawny znak z podanej wartości. Informacje na temat poprawnych znaków dla podanego parametru można znaleźć w publikacji SQL Reference dla używanej bazy danych.

#### **ASN2123E Wartość** *wartość1* **parametru** *parametr1* **obiektu bazy danych** *nazwa\_obiektu* **typu** *typ\_obiektu* **pozostaje w konflikcie z wartością** *wartość2* **parametru** *parametr2***.**

**Objaśnienie:** Wartości podane dla określonych parametrów wykluczają się wzajemnie na serwerze.

**Działanie użytkownika:** Zmodyfikuj dane wejściowe, uwzględniając poprawną kombinację wartości. Informacje na temat poprawnych kombinacji wartości można znaleźć w publikacji SQL Reference dla używanej bazy danych.

**ASN2124E Wartość** *wartość* **parametru** *parametr* **obiektu bazy danych** *nazwa\_obiektu* **typu** *typ\_obiektu* **na serwerze** *alias\_serwera* **jest większa niż dozwolona wartość maksymalna** *wartość\_maksymalna***.**

**Objaśnienie:** Podana wartość jest za duża. Obsługiwane są tylko wartości nie większe niż określona wartość maksymalna.

**Działanie użytkownika:** Sprawdź dane wejściowe i podaj mniejszą liczbę. Poprawny zakres wartości można znaleźć w publikacji SQL Reference dla używanej bazy danych.

**ASN2125E Wartość** *wartość* **parametru** *parametr* **obiektu bazy danych** *nazwa\_obiektu* **typu** *typ\_obiektu* **na serwerze** *alias\_serwera* **jest mniejsza niż dozwolona wartość minimalna** *wartość\_minimalna***.**

**Objaśnienie:** Podana wartość jest za mała. Obsługiwane są tylko wartości nie mniejsze niż określona wartość minimalna.

**Działanie użytkownika:** Sprawdź dane wejściowe i podaj większą liczbę. Poprawny zakres wartości można znaleźć w publikacji SQL Reference dla używanej bazy danych.

**ASN2126E Obiekt bazy danych** *nazwa\_obiektu1* **typu** *typ\_obiektu1* **na serwerze** *alias\_serwera* **zawiera zduplikowane obiekty typu** *typ\_obiektu2* **o nazwie** *nazwa\_obiektu2***.**

**Objaśnienie:** Zduplikowane obiekty są niedozwolone.

**Działanie użytkownika:** Sprawdź w danych wejściowych, czy każdy obiekt jest podany tylko raz.

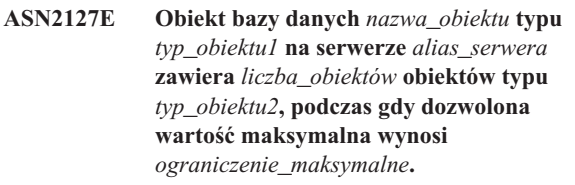

**Objaśnienie:** Dla podanego parametru określono za dużo obiektów.

**Działanie użytkownika:** Sprawdź dane wejściowe i zmniejsz liczbę tych obiektów bazy danych do maksymalnej dozwolonej liczby.

**ASN2128E Nie można użyć kolumny** *nazwa\_kolumny* **typu danych** *typ\_danych* **w obiekcie bazy danych** *nazwa\_obiektu* **typu** *typ\_obiektu* **na serwerze** *alias\_serwera***. Kod przyczyny:** *kod\_przyczyny***.**

**Objaśnienie:** Ta kolumna nie jest obsługiwana w określonym obiekcie bazy danych. Poniżej przedstawiono poprawne wartości kodu przyczyny:

- **0** Typ danych kolumny jest niepoprawny.
- **1** Nie można użyć kolumny w obiekcie bazy danych.
- **2** Kolumna jest za długa.
- **3** Typ danych kolumny odwołującej się jest niezgodny z typem danych kolumny odnośnej w ograniczeniu klucza obcego.

**Działanie użytkownika:** Przejrzyj kody przyczyny wymienione w wyjaśnieniu. Wybierz dla tej kolumny inną kolumnę lub inny obiekt bazy danych.

**ASN2129E Istnieje konflikt między właściwością** *nazwa\_właściwości* **typu** *typ\_właściwości* **i inną właściwością w obiekcie bazy danych** *nazwa\_obiektu* **typu** *typ\_obiektu* **na serwerze** *alias\_serwera***.**

**Objaśnienie:** Obiekt nie został utworzony ani zaktualizowany, ponieważ wykryto pozostające w konflikcie właściwości, które nie mogą współistnieć. Poniżej przedstawiono poprawne wartości kodu przyczyny:

- **0** Próbowano utworzyć obiekt i określono właściwość, która pozostaje w konflikcie z inną właściwością określoną w tej samej sesji.
- **1** Próbowano zaktualizować obiekt i określono właściwość, która pozostaje w konflikcie z inną właściwością określoną w tej samej sesji.
- **2** Próbowano zaktualizować obiekt i określono właściwość, która pozostaje w konflikcie z właściwością istniejącą w obiekcie.

**Działanie użytkownika:** Jeśli w danej sesji określa się obie właściwości, określ tylko jedną z nich i uruchom ponownie zadanie. Jeśli jedna z właściwości już istnieje w obiekcie, nie określaj nowej właściwości w obiekcie.

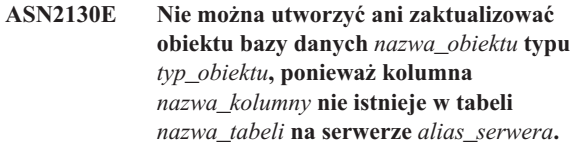

**Objaśnienie:** Patrz: tekst komunikatu.

**Działanie użytkownika:** Sprawdź dane wejściowe i podaj inną nazwę kolumny, która istnieje w tabeli.

**ASN2131E W replikacji kolejkowej nie można użyć kolumny** *nazwa\_kolumny* **z tabeli docelowej** *nazwa\_tabeli***, ponieważ kolumna ta jest tylko do odczytu.**

**Objaśnienie:** Patrz: tekst komunikatu.

**Działanie użytkownika:** Wybierz inną kolumnę docelową. Informacje na temat kolumn, których nie można aktualizować, można znaleźć w publikacji SQL Reference dla konkretnej bazy danych.

**ASN2132E Kolumna** *nazwa\_kolumny* **z tabeli docelowej** *nazwa\_tabeli* **nie została odwzorowana na kolumnę źródłową, ponieważ w kolumnie tej nie są dopuszczalne wartości puste i nie określono dla niej wartości domyślnej.**

**Objaśnienie:** Wszystkie kolumny tabeli docelowej, które nie uczestniczą w subskrypcji kolejkowej muszą dopuszczać wartości puste lub mieć domyślne wartości różne od wartości pustych.

**Działanie użytkownika:** Wykonaj jedno z następujących działań:

- v Odwzoruj określoną kolumnę tabeli docelowej na kolumnę tabeli źródłowej, aby kolumna ta uczestniczyła w subskrypcji kolejkowej.
- v Włącz właściwość dopuszczania wartości pustych w kolumnie docelowej.
- v Określ wartość domyślną dla tej kolumny.

**ASN2135E Typ danych** *docelowy\_typ\_danych* **kolumny docelowej** *nazwa\_kolumny\_docelowej* **jest niezgodny z typem danych** *źródłowy\_typ\_danych* **kolumny źródłowej** *nazwa\_kolumny\_źródłowej***.**

**Objaśnienie:** Nie można wprowadzić wartości kolumny źródłowej do kolumny docelowej, ponieważ typy danych tych kolumn są niezgodne.

**Działanie użytkownika:** Jeśli tabela docelowa istnieje, zmień odwzorowanie kolumny na inną kolumnę o zgodnym typie danych. W przeciwnym przypadku zmodyfikuj właściwości kolumny docelowej w taki sposób, aby była ona zgodna z kolumną źródłową.

### **ASN2136W Atrybut kolumny docelowej** *kolumna\_docelowa* **i atrybut kolumny źródłowej** *kolumna\_źródłowa* **są niezgodne. Kod przyczyny:** *kod\_przyczyny***.**

**Objaśnienie:** Wykryto różnicę między wartościami tego samego atrybutu kolumny źródłowej i kolumny docelowej. Zostanie wygenerowany skrypt umożliwiający utworzenie lub aktualizację subskrypcji kolejkowej. Poniżej przedstawiono poprawne wartości kodu przyczyny:

- **0** W kolumnie źródłowej dopuszczalne są wartości puste, a w kolumnie docelowej wartości takie nie są dopuszczalne.
- **1** Wartości puste nie są dopuszczalne w kolumnie źródłowej, ale są dopuszczalne w kolumnie docelowej.
- **2** Schematy kodowania kolumny źródłowej i kolumny docelowej różnią się.
- **3** Kolumna źródłowa ma wartości domyślne, a kolumna docelowa nie ma wartości domyślnych.
- **4** Kolumna źródłowa nie ma wartości domyślnych, a kolumna docelowa ma wartości domyślne.

**Działanie użytkownika:** Jeśli różnice mogą być przyczyną problemów, zmień odwzorowanie kolumn lub ich właściwości. Jeśli różnice nie stanowią problemu, nie jest wymagane żadne działanie.

#### **ASN2137W Zgodność kolumny źródłowej** *kolumna\_źródłowa* **i kolumny docelowej** *kolumna\_docelowa* **istnieje tylko dla niektórych wartości kolumny źródłowej. Kod przyczyny:** *kod\_przyczyny***.**

**Objaśnienie:** Wartości kolumny źródłowej nie zawsze mogą być wprowadzone do kolumny docelowej. Skrypt umożliwiający utworzenie lub aktualizację subskrypcji kolejkowej zostanie wygenerowany. Poniżej przedstawiono poprawne wartości kodu przyczyny:

- **0** Kolumna źródłowa może zawierać wartości puste, ale wartości te nie są dozwolone w kolumnie docelowej. Nie można wprowadzić wartości pustych z kolumny źródłowej do kolumny docelowej.
- **1** Dane w kolumnie źródłowej są typu CHAR lub VARCHAR, podczas gdy dane w kolumnie docelowej są typu DATE, TIME lub TIMESTAMP. Dowolne wartości łańcucha z kolumny źródłowej, które nie są poprawną reprezentacją godziny, daty lub datownika, nie zostaną wprowadzone do kolumny docelowej.
- **2** Kolumna źródłowa zawiera liczby spoza zakresu wartości obsługiwanego przez kolumnę docelową.
- **3** Długość typu danych VARCHAR kolumny źródłowej jest większa niż długość typu danych CHAR lub VARCHAR kolumny docelowej.

**Działanie użytkownika:** Przejrzyj kody przyczyny w

wyjaśnieniu i podejmij odpowiednie działanie:

- v Jeśli tabela docelowa istnieje, zmień odwzorowanie kolumny.
- v Jeśli tabela docelowa nie istnieje, zmodyfikuj właściwości kolumny.
- v Sprawdź kolumnę źródłową i docelową. Jeśli kolumna źródłowa zawiera tylko wartości dozwolone w kolumnie docelowej, nie jest wymagane żadne działanie.
- **ASN2138W Wartości kolumny źródłowej** *kolumna\_źródłowa* **typu danych** *typ\_danych\_źródłowych* **utracą prawdopodobnie część ułamkową podczas replikacji do kolumny docelowej** *kolumna\_docelowa* **typu danych** *typ\_danych\_docelowych***.**

**Objaśnienie:** Ponieważ z definicji typu danych wynika, że precyzja w kolumnie docelowej jest mniejsza niż precyzja w kolumnie źródłowej, może nastąpić utrata danych podczas replikacji z kolumny źródłowej do kolumny docelowej.

**Działanie użytkownika:** Wykonaj jedno z następujących działań:

- v Jeśli tabela docelowa istnieje, zmień odwzorowanie kolumny.
- v Jeśli tabela docelowa nie istnieje, zmodyfikuj właściwości kolumny.
- Sprawdź kolumnę źródłową i docelową. Jeśli w kolumnie źródłowej nigdy nie będzie wartości lub jeśli obcięcie wartości w kolumnie docelowej jest możliwe, nie jest wymagane żadne działanie.

**Objaśnienie:** Patrz: tekst komunikatu.

**Działanie użytkownika:** Sprawdź dane wejściowe i podaj wartość z listy określonych wartości.

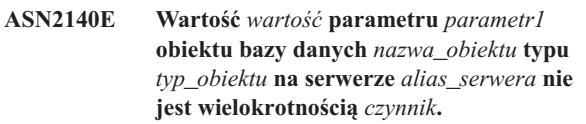

**Objaśnienie:** Wartości określonego parametru obiektu bazy danych muszą być wielokrotnościami podanego czynnika.

**Działanie użytkownika:** Sprawdź dane wejściowe i określ wartość, która jest wielokrotnością danego czynnika.

**ASN2139E Wartość** *wartość* **parametru** *parametr* **w obiekcie bazy danych** *nazwa\_obiektu* **typu** *typ\_obiektu* **na serwerze** *alias\_serwera* **jest niepoprawna, ponieważ nie jest ona równa jednej z następujących wartości:** *poprawne\_wartości***.**

**ASN2141E Wartość** *wartość* **parametru** *parametr* **obiektu bazy danych** *nazwa\_obiektu* **typu** *typ\_obiektu* **na serwerze** *alias\_serwera* **jest niepoprawna.**

**Objaśnienie:** Podana wartość określonego parametru jest niepoprawna na tej platformie bazy danych.

**Działanie użytkownika:** Sprawdź dane wejściowe i podaj inną wartość. Poprawne wartości tego parametru można znaleźć w publikacji SQL Reference dla używanej bazy danych.

**ASN2142E Atrybut** *parametr* **jest niepoprawny dla obszaru tabel typu LOB** *nazwa\_obszaru\_tabel* **na serwerze** *alias\_serwera***.**

**Objaśnienie:** Dla obszaru tabel typu LOB następujące atrybuty są niepoprawne: PCTFREE, TRACKMOD, COMPRESS, SEGSIZE.

**Działanie użytkownika:** Usuń niepoprawne atrybuty obszaru tabel typu LOB (PCTFREE, TRACKMOD, COMPRESS, SEGSIZE) i uruchom ponownie działanie.

**ASN2144E Tabela** *nazwa\_tabeli* **na serwerze** *alias\_serwera* **nie została utworzona ani zaktualizowana, ponieważ definicja klucza obcego** *klucz\_obcy* **jest niepoprawna. Kod przyczyny:** *kod\_przyczyny***.**

**Objaśnienie:** Nie jest generowany żaden skrypt. Poniżej przedstawiono poprawne wartości kodu przyczyny:

- **0** Kolumn odwołujących się jest mniej niż kolumn odnośnych.
- **1** Kolumn odwołujących się jest więcej niż kolumn odnośnych.

**Działanie użytkownika:** Sprawdź w danych wejściowych, czy jest tyle samo kolumn odnośnych i kolumn odwołujących się.

- **ASN2145E Nazwa kolumny** *nazwa kolumny* **dla tabeli** *nazwa\_tabeli* **na serwerze** *alias\_serwera* **została podana więcej niż jeden raz w tej samej sesji.**
- **Objaśnienie:** Patrz: tekst komunikatu.

**Działanie użytkownika:** Sprawdź dane wejściowe i usuń zduplikowaną nazwę.

**ASN2146E Nie można utworzyć ani zaktualizować publikacji XML lub subskrypcji kolejkowej, ponieważ brakuje wymaganych informacji. Kod przyczyny:** *kod\_przyczyny***.**

**Objaśnienie:** Nie jest generowany żaden skrypt. Poniżej przedstawiono poprawne wartości kodu przyczyny:

**0** Brakuje informacji o tabeli źródłowej.

- **1** Brakuje informacji o tabeli docelowej.
- **2** Nie wybrano kolumn źródłowych.
- **3** Nie wybrano kolumn docelowych.

**Działanie użytkownika:** Sprawdź dane wejściowe i podaj wartości dla określonych parametrów.

**ASN2147E Nie można zaktualizować ani utworzyć publikacji XML lub subskrypcji kolejkowej, ponieważ kolumna** *nazwa\_kolumny* **nie istnieje w tabeli** *właścicielcelu.nazwacelu* **na serwerze** *alias\_serwera***. Kod przyczyny:** *kod\_przyczyny***.**

**Objaśnienie:** Nie jest generowany żaden skrypt. Poniżej przedstawiono poprawne wartości kodu przyczyny:

- **0** Kolumna nie istnieje w tabeli źródłowej.
- **1** Podano istniejącą tabelę docelową, ale w tabeli tej nie istnieje określona kolumna.

**Działanie użytkownika:** Sprawdź dane wejściowe i wybierz istniejące kolumny tabeli źródłowej lub docelowej.

**ASN2148E Nie można zaktualizować ani utworzyć publikacji XML lub subskrypcji kolejkowej, ponieważ kolumna** *nazwa\_kolumny* **w tabeli** *nazwa\_tabeli* **na serwerze** *alias\_serwera* **nie może być kolumną klucza replikacji. Kod przyczyny:** *kod\_przyczyny***.**

**Objaśnienie:** Nie jest generowany żaden skrypt. Poniżej przedstawiono poprawne wartości kodu przyczyny:

- **0** Kolumna wybrana jako kolumna klucza nie istnieje na liście wybranych kolumn źródłowych.
- **1** Kolumna wybrana jako kolumna klucza nie istnieje na liście wybranych kolumn docelowych.

**Działanie użytkownika:** Sprawdź dane wejściowe i wybierz kolumny klucza, które zostały wybrane jako kolumny źródłowe lub docelowe.

**ASN2149E Obiekt docelowy** *nazwa\_tabeli* **typu** *typ\_docelowy* **jest tylko do odczytu.**

**Objaśnienie:** Określony obiekt bazy danych nie może być obiektem docelowym, ponieważ nie można go aktualizować.

**Działanie użytkownika:** Wybierz inny obiekt bazy danych jako obiekt docelowy replikacji. Informacje o tym, które obiekty bazy danych mogą być aktualizowane, można znaleźć w publikacji SQL Reference dla konkretnej bazy danych.

### **ASN2150E Nie można utworzyć subskrypcji kolejkowej, ponieważ brakuje klucza obiektu docelowego replikacji. Kod przyczyny:** *kod\_przyczyny***.**

**Objaśnienie:** Nie jest generowany żaden skrypt. Poniżej przedstawiono poprawne wartości kodu przyczyny:

- **0** Brakuje danych wejściowych użytkownika określających klucz obiektu docelowego.
- **1** Tabela docelowa nie istnieje, a tabela źródłowa nie zawiera żadnych unikalnych właściwości bazy danych dla wybranych kolumn źródłowych.
- **2** Tabele źródłowa i docelowa istnieją, ale nie zawierają żadnych unikalnych właściwości bazy danych dla wybranych kolumn docelowych i źródłowych.

**Działanie użytkownika:** Sprawdź w danych wejściowych, czy jako część klucza obiektu docelowego wybrano odpowiednie kolumny.

# **ASN2151E Kolumna źródłowa** *kolumna\_źródłowa* **nie ma odwzorowanej kolumny docelowej.**

**Objaśnienie:** Nie można utworzyć ani zaktualizować subskrypcji kolejkowej, ponieważ dla określonej kolumny źródłowej nie ma kolumny docelowej do odwzorowania.

**Działanie użytkownika:** Sprawdź, czy kolumna źródłowa jest odwzorowana na poprawną kolumnę docelową i uruchom ponownie działanie.

#### **ASN2152E Kolumna docelowa** *kolumna\_docelowa* **nie ma odwzorowanej kolumny źródłowej.**

**Objaśnienie:** Nie można utworzyć ani zaktualizować subskrypcji kolejkowej, ponieważ dla określonej kolumny docelowej nie ma kolumny źródłowej do odwzorowania.

**Działanie użytkownika:** Sprawdź, czy kolumna docelowa jest odwzorowana na poprawną kolumnę źródłową i uruchom ponownie działanie.

#### **ASN2153E Podana opcja** *opcja* **nie jest obsługiwana przez platformę** *platforma* **na serwerze** *serwer***.**

**Objaśnienie:** Opcja ASNCLP nie jest obsługiwana przez platformę serwera.

**Działanie użytkownika:** Sprawdź składnię i podaj poprawne opcje.

### **ASN2154E Określona wartość środowiskowa nie jest odpowiednia w określonym kontekście. Element** *element* **zostanie zignorowany.**

**Objaśnienie:** Patrz: tekst komunikatu.

**Działanie użytkownika:** Sprawdź składnię i podaj poprawne wartości.

**ASN2155E Nie można usunąć mapy kolejek replikacji lub publikowania** *nazwa\_mapy\_kolejek***, ponieważ jest ona używana przez co najmniej jedną publikację XML lub subskrypcję kolejkową. Kod przyczyny:** *kod\_przyczyny***.**

**Objaśnienie:** Poniżej przedstawiono poprawne wartości kodu przyczyny:

- **0** Próbowano usunąć mapę kolejek publikowania, ale istnieje co najmniej jedna publikacja XML zależna od tej mapy kolejek.
- **1** Próbowano usunąć mapę kolejek replikacji, ale istnieje co najmniej jedna subskrypcja kolejkowa zależna od tej mapy kolejek.

**Działanie użytkownika:** Przejrzyj kody przyczyny w wyjaśnieniu i podejmij odpowiednie działanie:

- **0** Jeśli chcesz usunąć publikacje XML korzystające z mapy kolejek publikowania, usuń najpierw te subskrypcje, a następnie usuń mapę kolejek publikowania.
- **1** Jeśli chcesz usunąć subskrypcje kolejkowe korzystające z mapy kolejek replikacji, usuń najpierw te kolejki, a następnie usuń mapę kolejek replikacji.

# **ASN2156W W tabeli źródłowej, tabeli docelowej lub w obu tych tabelach nie jest wymuszana unikalność wartości klucza replikacji. Kod przyczyny:** *kod\_przyczyny***.**

**Objaśnienie:** Poniżej przedstawiono poprawne wartości kodu przyczyny:

- **0** Unikalność klucza replikacji jest wymuszana w tabeli docelowej, ale nie w tabeli źródłowej.
- **1** Unikalność klucza replikacji jest wymuszana w tabeli źródłowej, ale nie w tabeli docelowej.
- **2** Unikalność klucza replikacji nie jest wymuszana w tabeli źródłowej ani w tabeli docelowej.

**Działanie użytkownika:** Przejrzyj kody przyczyny w wyjaśnieniu i podejmij odpowiednie działanie:

- **0** Sprawdź, czy aplikacja generuje wyłącznie unikalne wartości w kolumnach tabeli źródłowej odwzorowanych na kolumny klucza obiektu docelowego replikacji.
- **1** Sprawdź, czy aplikacja generuje wyłącznie unikalne wartości w kolumnach tabeli docelowej wybranych jako kolumny klucza obiektu docelowego replikacji.
- **2** Podejmij działania opisane dla kodów przyczyny 0 i 1.

### **ASN2157I Nie wygenerowano skryptu, ponieważ nie było wymagane żadne działanie.**

**Objaśnienie:** Działanie nie jest wymagane, ponieważ obiekty w bazie danych już znajdują się w wymaganym stanie.

**Działanie użytkownika:** Ten komunikat ma charakter wyłącznie informacyjny. Nie jest wymagane żadne działanie.

### **ASN2158E Nie można znaleźć obiektów typu** *typ\_obiektu* **dla podanego zapytania** *zapytanie***. Komenda zostanie zignorowana.**

**Objaśnienie:** W interfejsie wiersza komend określono zapytanie w celu pobrania wielu obiektów uczestniczących w działaniu (np. Utwórz publikację XML lub Utwórz subskrypcję kolejkową). Zapytanie nie zwróciło żadnych obiektów. Nie zostanie wygenerowany żaden skrypt dla działania tworzenia, aktualizowania lub usuwania.

**Działanie użytkownika:** Zmień definicję zapytania, aby mogło ono zwrócić co najmniej jeden obiekt określonego typu, i uruchom ponownie komendę.

### **ASN2159E Wartość** *wartość* **podana dla opcji** *opcja* **nie może być użyta w połączeniu z elementem** *element***.**

**Objaśnienie:** Interfejs wiersza komend w pewnych sytuacjach nie obsługuje niektórych parametrów. Jeśli na przykład określono parametr tworzenia NEW TARGET, nie można nadać opcji USERTYPE wartości 'Procedura zapisana w bazie', ponieważ tworzenie procedur zapisanych w bazie nie jest obsługiwane.

Nie jest generowany żaden skrypt.

**Działanie użytkownika:** Listę poprawnych kombinacji parametrów można znaleźć w dokumentacji ASNCLP.

### **ASN2160E Nie można utworzyć obiektu** *obiekt* **typu** *typ* **na serwerze** *serwer***, ponieważ nie określono logicznej bazy danych.**

**Objaśnienie:** Aby utworzyć obiekt danego typu na platformie z/OS, należy określić logiczną bazę danych.

**Działanie użytkownika:** Określ wartość dla logicznej bazy danych i uruchom ponownie działanie.

**ASN2161E Nie można utworzyć ani zaktualizować tabeli** *nazwa\_tabeli* **na serwerze** *serwer***, ponieważ kolumna** *nazwa\_kolumny* **jest niepoprawna. Kod przyczyny:** *kod\_przyczyny***.**

**Objaśnienie:** Poniżej przedstawiono poprawne wartości kodu przyczyny:

**0** Typ danych GRAPHIC nie jest obsługiwany przez obszary tabel typu ASCII lub EBCDIC.

- **1** Schemat kodowania kolumny ″FOR MIXED DATA″ nie jest obsługiwany przez obszary tabel typu ASCII lub EBCDIC.
- **2** Typ danych GRAPHIC nie jest obsługiwany na określonym serwerze.

**Działanie użytkownika:** Określ obszar tabel typu UNICODE dla tej tabeli i uruchom ponownie działanie.

**ASN2162W Unikalność kolumn ograniczenia przez unikalność ograniczenia lub indeksu** *nazwa* **w tabeli docelowej** *nazwa\_tabeli* **na serwerze** *serwer* **nie jest wymuszana w tabeli źródłowej** *nazwa\_tabeli* **na serwerze** *serwer***.**

**Objaśnienie:** Jeśli w tabeli docelowej wymuszana jest unikalność dla co najmniej jednej replikowanej kolumny, ale nie jest ona wymuszana w tabeli źródłowej, kombinacje wartości naruszające tę unikalność nie będą replikowane do obiektu docelowego. Nie można wprowadzić danych z tabeli źródłowej do tabeli docelowej.

**Działanie użytkownika:** Jeśli ograniczenia unikalności bazy danych lub indeksów w tabeli docelowej nie są naruszane przez kombinacje wartości kolumn, nie jest wymagane żadne działanie. W przeciwnym razie nie należy uruchamiać wygenerowanego skryptu. Zamiast tego należy rozważyć usunięcie ograniczenia przez unikalność lub indeksu z tabeli docelowej i ponowne uruchomienie działania.

#### **ASN2163E Nie wygenerowano skryptu służącego do utworzenia lub zaktualizowania subskrypcji kolejkowej. Tabela źródłowa to** *nazwa\_tabeli***. Tabela docelowa to** *nazwa\_tabeli***. Kod przyczyny:** *kod\_przyczyny***.**

**Objaśnienie:** Poniżej przedstawiono poprawne wartości kodu przyczyny:

- **0** Tabela docelowa nie istnieje, a w tabeli źródłowej nie ma klucza unikalnego, który ma zostać użyty w nowej tabeli docelowej.
- **1** Tabela docelowa istnieje, ale zarówno w tabeli docelowej, jak i w tabeli źródłowej brakuje unikalnej właściwości bazy danych.
- **2** Nie można wygenerować indeksu automatycznego dla tabeli docelowej.

**Działanie użytkownika:** Przejrzyj kody przyczyny w wyjaśnieniu. Zmodyfikuj definicję tabeli źródłowej, definicję tabeli docelowej lub obie te definicje. Wykonaj ponownie określone działanie.

### **ASN2164E Nie można dodać kolumny** *nazwa\_tabeli.nazwa\_kolumny* **z typem danych** *typ\_danych* **do subskrypcji kolejkowej. Kod przyczyny:** *kod\_przyczyny***.**

**Objaśnienie:** Poniżej przedstawiono poprawne wartości kodu przyczyny:

- **0** Typ danych kolumny nie jest obsługiwany w przypadku subskrypcji kolejkowej.
- **1** Dla tej tabeli została przekroczona maksymalna liczba zasubskrybowanych kolumn LOB.

**Działanie użytkownika:** Przejrzyj kody przyczyny, podaj nazwę innej kolumny w subskrypcji kolejkowej, a następnie wykonaj ponownie określone działanie.

#### **ASN2165E Nie zadeklarowano bazy danych** *alias\_bazy\_danych***.**

**Objaśnienie:** Nie można uzyskać dostępu do bazy danych, ponieważ nie została ona zadeklarowana.

**Działanie użytkownika:** Przed wykonaniem replikacji względem bazy danych dodaj tę bazę danych do aplikacji.

**ASN2200E Schemat kolejkowego programu wprowadzającego zmiany** *schemat* **lub schemat kolejkowego programu przechwytującego zmiany** *schemat* **dla serwera** *serwer* **nie może być użyty w replikacji wielokierunkowej.**

**Objaśnienie:** Na każdym serwerze uczestniczącym w replikacji wielokierunkowej tabele sterujące kolejkowego programu wprowadzającego zmiany i kolejkowego programu przechwytującego zmiany muszą mieć taki sam schemat.

**Działanie użytkownika:** Sprawdź, czy tabele sterujące kolejkowego programu wprowadzającego zmiany i kolejkowego programu przechwytującego zmiany mają schemat o tej samej nazwie i czy istnieją one na tym samym serwerze używanym w replikacji wielokierunkowej.

### **ASN2201E W tabeli IBMQREP\_SUBS dla schematu kolejkowego programu przechwytującego zmiany** *nazwa\_schematu* **wartości kolumny SOURCE\_NODE nie są sobie równe.**

**Objaśnienie:** Dla danego schematu istnieje jedna lub więcej subskrypcji kolejkowych w tabelach sterujących kolejkowego programu przechwytującego zmiany, które mają różne wartości w polu SOURCE\_NODE. W replikacji wielokierunkowej wiersze kolumny SOURCE\_NODE muszą zawierać tę samą wartość.

Szczegóły dotyczące subskrypcji kolejkowej, która się nie powiodła, zawiera protokół raportu wygenerowany przez program ASNCLP.

**Działanie użytkownika:** Sprawdź, czy wszystkie wartości kolumny SOURCE\_NODE dla subskrypcji kolejkowych w tabeli IBMQREP\_SUBS są takie same.

### **ASN2202E Utworzenie co najmniej jednej subskrypcji kolejkowej (SUBTYPE** *typ\_subskrypcji***) jest niemożliwe, ponieważ co najmniej jeden zgłoszony błąd nie został poprawiony.**

**Objaśnienie:** Nie można utworzyć subskrypcji kolejkowych dla replikacji wielokierunkowej, ponieważ subskrypcje te są niepoprawne. Przeczytaj komunikat o błędzie dla każdej subskrypcji kolejkowej.

**Działanie użytkownika:** Popraw błędne subskrypcje kolejkowe i spróbuj utworzyć je ponownie.

```
ASN2203E Nazwa subskrypcji kolejkowej nazwa dla
 replikacji wielokierunkowej nie jest
 unikalna w ramach schematu kolejkowego
 programu przechwytującego zmiany
 schemat na serwerze serwer.
```
**Objaśnienie:** Podczas konfigurowania replikacji wielokierunkowej nie można podać tej samej nazwy dla wielu subskrypcji kolejkowych. Dla każdej instancji kolejkowego programu przechwytującego zmiany wszystkie nazwy subskrypcji kolejkowych muszą być unikalne. Ponieważ nazwa subskrypcji kolejkowej jest przechowywana na serwerze źródłowym i docelowym, musi być ona zgodna ze stronami kodowymi na obydwu serwerach.

**Działanie użytkownika:** Sprawdź, czy nazwa każdej subskrypcji kolejkowej jest unikalna.

**ASN2204E Tabela** *nazwa\_tabeli* **znajduje się na serwerze** *serwer***, ale na tym serwerze nie można znaleźć schematów kolejkowego programu przechwytującego zmiany i kolejkowego programu wprowadzającego zmiany** *schemat***.**

**Objaśnienie:** Na serwerze, na którym znajdują się replikowane tabele, nie można znaleźć tabel sterujących kolejkowych programów przechwytujących i wprowadzających zmiany z danym schematem. W replikacji wielokierunkowej tabele sterujące kolejkowych programów przechwytujących i wprowadzających zmiany muszą znajdować się na tym samym serwerze co replikowane tabele i muszą one używać schematu o tej samej nazwie.

**Działanie użytkownika:** Sprawdź, czy tabela i używane przez nią w replikacji wielokierunkowej tabele sterujące kolejkowych programów przechwytujących i wprowadzających zmiany znajdują się na tym samym serwerze.

**ASN2205W Subskrypcja kolejkowa** *nazwa* **dla schematu kolejkowego programu wprowadzającego zmiany** *schemat* **na kolejkowym serwerze wprowadzania** *serwer* **jest niepoprawna i nie została utworzona w ramach operacji masowej.**

**Objaśnienie:** Jeśli podczas operacji jednoczesnego tworzenia wielu subskrypcji kolejkowych dla replikacji

jednokierunkowej niektóre subskrypcje nie są poprawne, nie zostaną one utworzone; natomiast wszystkie poprawne subskrypcje kolejkowe zostaną utworzone.

**Działanie użytkownika:** Popraw niepoprawne subskrypcje kolejkowe, a następnie utwórz je.

**ASN2206E Podane informacje dotyczące połączenia schematu kolejkowego programu wprowadzającego zmiany i schematu kolejkowego programu przechwytującego zmiany** *schemat\_źródłowy* **na serwerze** *serwer* **ze schematem kolejkowego programu wprowadzającego zmiany i schematem kolejkowego programu przechwytującego zmiany** *schemat\_docelowy* **na serwerze** *serwer* **wskazują te same schematy.**

**Objaśnienie:** W replikacji wielokierunkowej schematy kolejkowego programu wprowadzającego zmiany i kolejkowego programu przechwytującego zmiany na kolejkowym serwerze wprowadzania (źródło) nie mogą być jednocześnie używane na kolejkowym serwerze przechwytywania (cel).

**Działanie użytkownika:** Sprawdź, czy nazwa schematu i serwer dla tabel kolejkowego programu wprowadzającego zmiany i kolejkowego programu przechwytującego zmiany na kolejkowym serwerze wprowadzania są inne niż nazwa schematu i serwer dla tabel kolejkowych programów wprowadzających i przechwytujących zmiany na kolejkowym serwerze przechwytywania.

**ASN2207E Mapa kolejek replikacji** *nazwa\_mapy\_kolejek* **nie nadaje się do skonfigurowania połączenia źródłowych schematów kolejkowego programu wprowadzającego zmiany i kolejkowego programu przechwytującego zmiany** *schemat\_źródłowy* **na kolejkowym serwerze przechwytywania** *serwer* **z docelowymi schematami kolejkowych programów wprowadzających i przechwytujących zmiany** *schemat\_docelowy* **na kolejkowym serwerze wprowadzania** *serwer***.**

**Objaśnienie:** Ta mapa kolejek replikacji nie odpowiada określonym schematom używanym w replikacji wielokierunkowej.

**Działanie użytkownika:** Sprawdź, czy mapa kolejek replikacji odwzorowuje określone tabele sterujące kolejkowego programu przechwytującego zmiany na określone tabele sterujące kolejkowego programu wprowadzającego zmiany.

#### **ASN2208E Nie podano informacji o połączeniu dla parametru SUBGROUP** *grupa\_subskrypcji***.**

**Objaśnienie:** Grupa subskrypcji kolejkowych musi mieć zdefiniowane wszystkie wymagane informacje, aby można było kontynuować operacje CREATE, ALTER lub DELETE.

**Działanie użytkownika:** Sprawdź, czy podano wszystkie mapy kolejek replikacji między tabelami źródłowymi i docelowymi.

# **ASN2209E Informacje o połączeniu dla parametru SUBGROUP** *grupa\_subskrypcji* **istnieją i nie można ich nadpisać.**

**Objaśnienie:** Raz zdefiniowanych informacji o połączeniu dla grupy subskrypcji kolejkowych nie można już zmienić.

**Działanie użytkownika:** Nie podawaj informacji o połączeniu dla grupy subskrypcji kolejkowych więcej niż jeden raz.

**ASN2210E Subskrypcja kolejkowa z wartością parametru SUBGROUP** *grupa\_subskrypcji* **nie istnieje na kolejkowym serwerze przechwytywania** *serwer* **korzystającym ze schematu kolejkowego programu wprowadzającego zmiany i kolejkowego programu przechwytującego zmiany** *schemat***.**

**Objaśnienie:** Nie można znaleźć informacji o grupie subskrypcji kolejkowych.

**Działanie użytkownika:** Sprawdź, czy dla nazwy określonej parametrem SUBGROUP istnieje co najmniej jedna subskrypcja kolejkowa w schemacie kolejkowego programu przechwytującego zmiany.

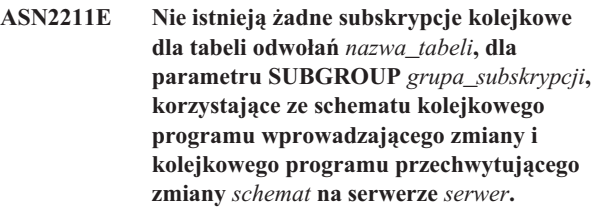

**Objaśnienie:** Patrz: tekst komunikatu.

**Działanie użytkownika:** Sprawdź, czy istnieje subskrypcja kolejkowa z parametrem SUBTYPE 'P' (peer-to-peer, równorzędna) lub 'B' (bidirectional, dwukierunkowa) w schemacie kolejkowego programu przechwytującego zmiany, która używa danej tabeli odwołań jako obiektu źródłowego.

### **ASN2212E Wykryto niespójność wewnętrzną. Kod przyczyny:** *kod\_przyczyny***.**

**Objaśnienie:** Grupa subskrypcji kolejkowych musi być przed użyciem zsynchronizowana z trwałymi informacjami w bazie danych. Poniżej przedstawiono poprawne wartości kodu przyczyny:

- **0** Grupa subskrypcji kolejkowych już istnieje, ale nie została zsynchronizowana lub nie jest w stanie synchronizacji.
- **1** Brakuje informacji o połączeniach między węzłami.

**Działanie użytkownika:** Skontaktuj się z działem wsparcia technicznego IBM. Przedstaw raport analizatora.

**ASN2213E Określono mapę kolejek replikacji** *nazwa\_mapy\_kolejek* **ze zduplikowanymi informacjami o obiektach źródłowych i docelowych: schemat kolejkowego programu wprowadzającego zmiany** *schemat* **na kolejkowym serwerze wprowadzania** *serwer\_wprowadzania* **oraz schemat kolejkowego programu przechwytującego zmiany** *schemat* **na kolejkowym serwerze przechwytywania** *serwer\_przechwytywania***.**

**Objaśnienie:** Określono mapę kolejek replikacji ze zduplikowanymi informacjami o obiektach źródłowych i docelowych. Mapy kolejek replikacji muszą być unikalne w obrębie połączeń, które definiują. Na przykład pierwsze połączenie jest dowolne. Drugie połączenie musi mieć jeden punkt końcowy taki sam, jak jeden z punktów końcowych pierwszego połączenia. Trzecie połączenie musi mieć jeden punkt końcowy odpowiadający jednemu z trzech punktów wskazywanych przez dwa poprzednie połączenia.

**Działanie użytkownika:** Sprawdź, czy określona mapa kolejek replikacji jest unikalna dla kolejkowego serwera wprowadzania i kolejkowego serwera przechwytywania.

### **ASN2214E Mapa kolejek replikacji**

*nazwa\_mapy\_kolejek* **między schematem kolejkowego programu wprowadzającego zmiany** *schemat* **na kolejkowym serwerze wprowadzania** *serwer\_wprowadzania* **i schematem kolejkowego programu przechwytującego zmiany** *schemat* **na kolejkowym serwerze przechwytywania** *serwer\_przechwytywania* **nie łączy się z żadną z map kolejek replikacji określonych wcześniej w informacjach o połączeniach.**

**Objaśnienie:** Mapy kolejek replikacji muszą być ze sobą połączone. Każda mapa kolejek replikacji musi współużytkować schemat kolejkowego programu przechwytującego zmiany lub schemat kolejkowego programu wprowadzającego zmiany z dowolną określoną wcześniej mapą kolejek replikacji.

**Działanie użytkownika:** Określ mapę kolejek replikacji w taki sposób, aby współużytkowała ona schemat kolejkowego programu przechwytującego zmiany lub schemat kolejkowego programu wprowadzającego zmiany z dowolną określoną wcześniej mapą kolejek replikacji.

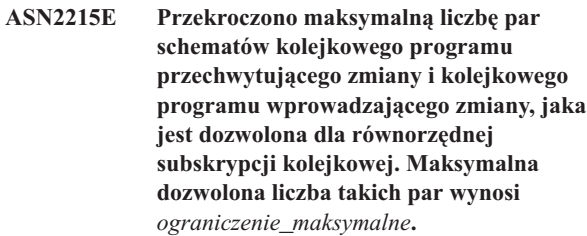

**Objaśnienie:** Patrz: tekst komunikatu.

**Działanie użytkownika:** Na potrzeby replikacji równorzędnej zmniejsz liczbę par schematów kolejkowego programu wprowadzającego zmiany i kolejkowego programu przechwytującego zmiany używanych w tej konfiguracji.

### **ASN2216E Subskrypcje kolejkowe z parametrem SUBTYPE** *typ\_subskrypcji* **można przypisywać tylko do grupy subskrypcji kolejkowych zawierającej inne subskrypcje kolejkowe z takim samym parametrem SUBTYPE.**

**Objaśnienie:** Subskrypcji kolejkowych z parametrem SUBTYPE 'P' (peer-to-peer, równorzędne) nie można dodawać do konfiguracji replikacji dwukierunkowej, a subskrypcji kolejkowych z parametrem SUBTYPE 'B' (bidirectional, dwukierunkowe) nie można dodawać do konfiguracji replikacji równorzędnej.

**Działanie użytkownika:** Podczas dodawania subskrypcji kolejkowych do grupy określonej parametrem SUBGROUP należy sprawdzić, czy subskrypcje te mają taką samą wartość parametru SUBTYPE, jak inne subskrypcje w tej grupie.

**ASN2217E Nie określono pary schematów kolejkowego programu przechwytującego zmiany i kolejkowego programu wprowadzającego zmiany, z których pochodzi każda subskrypcja kolejkowa. W replikacji dwukierunkowej nie można aktualizować atrybutów dla tych dwóch subskrypcji kolejkowych.**

**Objaśnienie:** Podczas konfigurowania replikacji dwukierunkowej określa się różne atrybuty dla każdej z dwóch subskrypcji kolejkowych. W tym celu należy określić schemat kolejkowego programu przechwytującego zmiany i kolejkowego programu wprowadzającego zmiany, z którego pochodzi każda subskrypcja kolejkowa.

**Działanie użytkownika:** Aby podczas konfigurowania replikacji dwukierunkowej przypisać atrybuty subskrypcji kolejkowej, określ parę schematów kolejkowego programu przechwytującego zmiany i kolejkowego programu wprowadzającego zmiany, z których pochodzi subskrypcja kolejkowa.

### **ASN2218E Wykryto niespójność wewnętrzną. Kod przyczyny:** *kod\_przyczyny***.**

**Objaśnienie:** Subskrypcje kolejkowe nie są zsynchronizowane z trwałymi informacjami w bazie danych w celu wykonywania operacji UPDATE lub DELETE. Poniżej przedstawiono poprawne wartości kodu przyczyny:

**0** Grupa określona parametrem SUBGROUP już istnieje, ale nie została zsynchronizowana lub nie jest w stanie synchronizacji.

**Działanie użytkownika:** Skontaktuj się z działem wsparcia technicznego IBM. Przedstaw raport analizatora.

**ASN2219E Liczba par schematów kolejkowego programu przechwytującego zmiany i kolejkowego programu wprowadzającego zmiany** *schemat* **przekroczyła wartość dozwoloną dla grupy SUBGROUP** *grupa\_subskrypcji* **z subskrypcjami kolejkowymi typu SUBTYPE** *typ\_subskrypcji***.**

**Objaśnienie:** Konfiguracja grupy subskrypcji kolejkowych ogranicza liczbę par schematów kolejkowego programu przechwytującego zmiany i kolejkowego programu wprowadzającego zmiany. W replikacji dwukierunkowej dozwolone są tylko dwie pary schematów kolejkowego programu przechwytującego zmiany i kolejkowego programu wprowadzającego zmiany przypadające na każdą grupę określoną parametrem SUBGROUP.

**Działanie użytkownika:** Sprawdź, czy liczba par schematów kolejkowego programu przechwytującego zmiany i kolejkowego programu wprowadzającego zmiany nie przekracza wartości maksymalnej dozwolonej dla danej wartości parametru SUBTYPE.

**ASN2220E Za mało par schematów kolejkowego programu przechwytującego zmiany i kolejkowego programu wprowadzającego zmiany** *schemat* **dla grupy SUBGROUP** *grupa\_subskrypcji* **z subskrypcjami kolejkowymi o typie SUBTYPE** *typ\_subskrypcji***. Minimalna wymagana liczba par wynosi** *liczba***.**

**Objaśnienie:** Patrz: tekst komunikatu.

**Działanie użytkownika:** Sprawdź, czy liczba par schematów kolejkowego programu przechwytującego zmiany i kolejkowego programu wprowadzającego zmiany jest równa wartości minimalnej dozwolonej dla subskrypcji kolejkowych danego typu.

# **ASN2221E Informacje o połączeniu są niepoprawne dla tej grupy SUBGROUP** *grupa\_subskrypcji* **i typu SUBTYPE** *typ\_subskrypcji***.**

**Objaśnienie:** Dla tego typu subskrypcji kolejkowych istnieją ograniczenia dotyczące topologii. Na przykład replikacja dwukierunkowa i równorzędna wymaga topologii z całkowicie połączonym wykresem, gdzie wszystkie węzły są ze sobą połączone.

**Działanie użytkownika:** Sprawdź poprawność informacji konfiguracyjnych podanych dla tej grupy SUBGROUP i typu SUBTYPE. Dodaj brakujące połączenia i ponownie utwórz subskrypcje kolejkowe. Szczegółowe informacje na temat wymagań konfiguracyjnych dla poszczególnych typów subskrypcji kolejkowych można znaleźć w dokumentacji replikacji kolejkowej używanego produktu.

**ASN2222E Liczba** *liczba* **typów atrybutów** *typ\_obiektu* **w tabeli** *nazwa\_tabeli* **na serwerze** *serwer* **nie odpowiada liczbie** *liczba* **typów obiektów** *typ\_obiektu* **w tabeli** *nazwa\_tabeli* **na serwerze** *serwer***.**

**Objaśnienie:** Liczba kolumn, indeksów unikalnych, kluczy podstawowych, kluczy obcych, kluczy unikalnych i ograniczeń sprawdzających musi być taka sama w tabelach źródłowych i docelowych uczestniczących w konfiguracjach replikacji wielokierunkowej.

**Działanie użytkownika:** Zmień definicję określonego atrybutu w tabeli źródłowej lub docelowej, aby liczba atrybutów była taka sama, albo wybierz inną kombinację tabel źródłowych i docelowych.

### **ASN2223E Tabela** *nazwa\_tabeli* **na serwerze** *serwer* **uczestniczy już w subskrypcji kolejkowej o typie SUBTYPE** *typ\_subskrypcji***.**

**Objaśnienie:** Tabela musi być częścią tylko jednej subskrypcji kolejkowej, dla której parametr SUBTYPE ma wartość 'P' lub 'B'. Nie można utworzyć subskrypcji kolejkowej, ponieważ określona tabela uczestniczy już w istniejącej subskrypcji kolejkowej z parametrem SUBTYPE o wartości 'P' lub 'B'. Dlatego nie utworzono żadnych subskrypcji kolejkowych w konfiguracji replikacji wielokierunkowej.

**Działanie użytkownika:** Sprawdź dane wejściowe i wybierz inną tabelę - taką, która nie jest częścią istniejącej subskrypcji kolejkowej z parametrem SUBTYPE o wartości 'P' lub 'B'.

**ASN2224E Obiekt** *obiekt* **typu** *typ\_obiektu* **w tabeli** *nazwa\_tabeli* **na serwerze** *serwer* **nie jest zgodny z obiektem w tabeli** *nazwa\_tabeli* **na serwerze** *serwer***.**

**Objaśnienie:** Atrybut tabeli źródłowej i docelowej uczestniczącej w konfiguracji replikacji wielokierunkowej musi być taki sam.

**Działanie użytkownika:** Zmień definicję określonego atrybutu w tabeli źródłowej lub docelowej, aby odpowiadał on atrybutowi w innej tabeli, albo wybierz inną kombinację tabel źródłowych i docelowych.

#### **ASN2225E ASNCLP: W skrypcie tworzącym, aktualizującym lub usuwającym grupę SUBGROUP znaleziono więcej niż jedną instrukcję SET SUBGROUP.**

**Objaśnienie:** W każdym skrypcie można określić tylko jedną grupę SUBGROUP. Program ASNCLP nie może pracować z kilkoma grupami w jednej sesji. Grupa SUBGROUP nie została utworzona, zaktualizowana ani usunięta.

**Działanie użytkownika:** Sprawdź, czy w skrypcie określono tylko jedną instrukcję SET SUBGROUP, i uruchom ponownie skrypt.

### **ASN2226E ASNCLP: Typ SUBTYPE** *typ\_subskrypcji* **subskrypcji kolejkowej jest niezgodny z typem SUBTYPE innych subskrypcji kolejkowych w grupie subskrypcji kolejkowych.**

**Objaśnienie:** Informacje określone w komendzie tworzącej subskrypcję były niespójne z innymi komendami tworzenia subskrypcji należącymi do tej konfiguracji replikacji wielokierunkowej. Wykryto różne typy subskrypcji kolejkowych w grupie subskrypcji kolejkowych. Można określić tylko jedną grupę SUBGROUP, do której mogą należeć subskrypcje kolejkowe jednego typu SUBTYPE. Nie utworzono żadnych subskrypcji kolejkowych.

**Działanie użytkownika:** Sprawdź, czy w ramach danej grupy SUBGROUP określono typ SUBTYPE 'P' lub 'B'. Nie należy mieszać typów subskrypcji kolejkowych w ramach jednej grupy subskrypcji kolejkowych. Uruchom ponownie komendę tworzenia subskrypcji.

### **ASN2227E ASNCLP: Liczba instrukcji SET CONNECTION jest niewystarczająca dla liczby instrukcji SET SCHEMA.**

**Objaśnienie:** W konfiguracji replikacji wielokierunkowej dla każdych *n* węzłów potrzeba n\*(n-1) połączeń. Na przykład dla 3 węzłów potrzeba 3\*(3-1)=6 połączeń.

**Działanie użytkownika:** Sprawdź, czy instrukcje SET CONNECTION i SET SCHEMA podlegają odpowiednim regułom.

### **ASN2228E ASNCLP: Subskrypcje kolejkowe dla grupy SUBGROUP** *grupa\_subskrypcji* **już istnieją na określonych serwerach.**

**Objaśnienie:** Podczas próby utworzenia większej liczby subskrypcji kolejkowych podano informacje o grupie SUBGROUP zamiast przekazania informacji referencyjnych do tej grupy SUBGROUP.

**Działanie użytkownika:** Podaj odwołanie do grupy SUBGROUP zamiast ponownie definiować tę grupę.

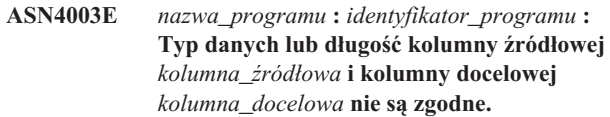

**Objaśnienie:** Patrz: tekst komunikatu.

**Działanie użytkownika:** Sprawdź, czy porównywane kolumny mają taki sam typ, precyzję i długość, i uruchom ponownie komendę.

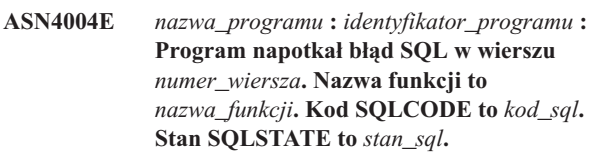

**Objaśnienie:** Podczas wykonywania instrukcji EXEC SQL lub wywołania CLI zwrócony został ujemny kod SQLCODE. Niekiedy komunikatowi temu towarzyszy drugi komunikat, informujący o działaniach wykonywanych przez program w momencie napotkania błędu kodu SQLCODE.

**Działanie użytkownika:** Wyjaśnienie tego kodu SQLCODE oraz informacje na temat działań naprawczych, można znaleźć w dokumentacji dotyczącej komunikatów i kodów dla menedżera bazy danych DB2 używanego systemu operacyjnego. Jeśli bezpośrednio po tym komunikacie program wygeneruje kolejny komunikat, przejrzyj wyjaśnienie i działanie użytkownika zalecane dla tego komunikatu. Informacje o wierszu i funkcji są przeznaczone wyłącznie dla działu wsparcia technicznego IBM.

**ASN4005E** *nazwa\_programu* **:** *identyfikator\_programu* **: Program napotkał ostrzeżenie SQL w wierszu** *numer\_wiersza***. Nazwa funkcji to** *nazwa\_funkcji***. Kod SQLCODE to** *kod\_sql***. Stan SQLSTATE to** *stan\_sql***.**

**Objaśnienie:** Podczas wykonywania instrukcji EXEC SQL lub wywołania CLI zwrócono kod SQLCODE ostrzeżenia. Niekiedy komunikatowi temu towarzyszy drugi komunikat, informujący o działaniach wykonywanych przez program w momencie napotkania błędu kodu SQLCODE.

**Działanie użytkownika:** Wyjaśnienie tego kodu SQLCODE oraz informacje na temat działań naprawczych, można znaleźć w dokumentacji dotyczącej komunikatów i kodów dla menedżera bazy danych DB2 używanego systemu operacyjnego. Jeśli bezpośrednio po tym komunikacie program wygeneruje kolejny komunikat, przejrzyj wyjaśnienie i działanie użytkownika zalecane dla tego komunikatu. Informacje o wierszu i funkcji są przeznaczone wyłącznie dla działu wsparcia technicznego IBM.

**ASN4006I** *nazwa\_programu* **:** *identyfikator\_programu* **: W tabelach źródłowej i docelowej istnieje** *wiersze\_wspólne* **wierszy wspólnych,** *wiersze\_źródłowe* **wierszy unikalnych dla tabeli źródłowej i** *wiersze\_docelowe* **wierszy unikalnych dla tabeli docelowej.**

**Objaśnienie:** Patrz: tekst komunikatu.

**Działanie użytkownika:** Przejrzyj szczegóły w tabeli różnic. W razie konieczności uruchom komendę asntrep, aby zsynchronizować tabele.

**ASN4007E** *nazwa\_programu* **:** *identyfikator\_programu* **: Program wykrył niepoprawną definicję subskrypcji. Kod przyczyny:** *kod\_przyczyny***.**

**Objaśnienie:** Możliwe kody przyczyny:

- 1. Tabela docelowa nie ma kolumn klucza określonych w kolumnie IS\_KEY tabeli IBMSNAP\_SUBS\_COLS lub tabeli IBMQREP\_TRG\_COLS.
- 2. Nie można znaleźć kolumn dla tabeli docelowej w tabeli IBMSNAP\_SUBS\_COLS lub tabeli IBMQREP\_TRG\_COLS.

**Działanie użytkownika:** Uruchom analizatora, aby uzyskać szczegółowe informacje, które pomogą poprawić definicję subskrypcji. Użyj narzędzi do administrowania replikacją, aby poprawić definicję subskrypcji. Uruchom ponownie komendę asntdiff lub asntrep.

**ASN4008E** *nazwa\_programu* **:** *identyfikator\_programu* **: Program został zatrzymany, ponieważ parametr WHERE** *klauzula\_where* **spowodował niepowodzenie instrukcji DB2 PREPARE.**

**Objaśnienie:** Program został zatrzymany, ponieważ warunek określony parametrem WHERE spowodował niepowodzenie instrukcji SQL PREPARE. Instrukcja ta jest konieczna do uzyskania nazwy tabeli docelowej przez wybranie wierszy z tabeli IBMSNAP\_SUBS\_MEMBR dla replikacji SQL lub z tabeli IBMQREP\_TARGETS dla replikacji kolejkowej.

**Działanie użytkownika:** W interaktywnym procesorze wiersza komend wykonaj debugowanie klauzuli WHERE dla odpowiedniej tabeli sterującej: IBMSNAP\_SUBS\_MEMBR lub IBMQREP\_TARGETS. Uruchom ponownie komendę, używając poprawnej klauzuli WHERE w parametrze WHERE.

**ASN4009E** *nazwa\_programu* **:** *identyfikator\_programu* **: Wiersze pobrane z tabeli źródłowej nie były w kolejności dynamicznego zestawiania. Program został zatrzymany.**

**Objaśnienie:** Wiersze pobrane z kursora tabeli źródłowej nie są uporządkowane.

**Działanie użytkownika:** Skontaktuj się z działem wsparcia technicznego IBM.

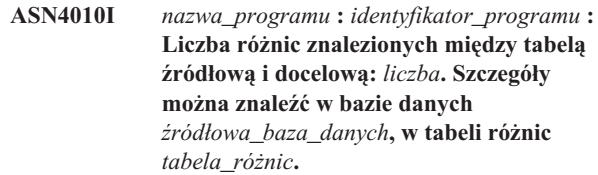

**Objaśnienie:** Patrz: tekst komunikatu.

**Działanie użytkownika:** Przejrzyj różnice i w razie konieczności uruchom komendę asntrep, aby je poprawić.

**ASN4011I** *nazwa\_programu* **:** *identyfikator\_programu* **: Nie znaleziono różnic między tabelą źródłową i docelową.**

**Objaśnienie:** Patrz: tekst komunikatu.

**Działanie użytkownika:** Ten komunikat ma charakter wyłącznie informacyjny. Nie jest wymagane żadne działanie.

**ASN4012I** *nazwa\_programu* **:** *identyfikator\_programu* **: Program porównuje tabele przy użyciu listy parametrów wyświetlonych po tym komunikacie.**

**Objaśnienie:** Patrz: tekst komunikatu.

**Działanie użytkownika:** Ten komunikat ma charakter wyłącznie informacyjny. Nie jest wymagane żadne działanie.

**ASN4013E** *nazwa\_programu* **:** *identyfikator\_programu* **: Program został zatrzymany, ponieważ klauzula WHERE jest niepoprawna. Zwrócono** *liczba\_wierszy* **elementów subskrypcji lub subskrypcji kolejkowych.**

**Objaśnienie:** Klauzula podana w parametrze WHERE nie zwróciła wierszy lub zwróciła więcej niż jeden wiersz z tabeli IBMSNAP\_SUBS\_MEMBR lub z tabeli IBMQREP\_TARGETS.

**Działanie użytkownika:** W interaktywnym procesorze wiersza komend wykonaj debugowanie klauzuli WHERE dla odpowiedniej tabeli sterującej: IBMSNAP\_SUBS\_MEMBR lub IBMQREP\_TARGETS. Uruchom ponownie komendę, używając poprawnej klauzuli WHERE w parametrze WHERE.

#### **ASN4014E** *nazwa\_programu* **:** *identyfikator\_programu* **: Struktura tabeli źródłowej** *struktura\_źródłowa* **nie jest obsługiwana.**

**Objaśnienie:** W replikacji SQL obsługiwane są następujące struktury tabel źródłowych: użytkownika, replika, kopia użytkownika i momentaryczna. W replikacji kolejkowej obsługiwane są tylko tabele użytkownika.

**Działanie użytkownika:** Zmodyfikuj klauzulę WHERE, aby wybierała obsługiwaną strukturę tabeli źródłowej i uruchom ponownie komendę asntdiff lub asntrep.

#### **ASN4015E** *nazwa\_programu* **:** *identyfikator\_programu* **: Struktura tabeli docelowej** *struktura\_docelowa* **nie jest obsługiwana.**

**Objaśnienie:** W replikacji SQL obsługiwane są następujące struktury tabel docelowych: użytkownika, replika, kopia użytkownika i momentaryczna. W replikacji kolejkowej obsługiwane są tylko tabele użytkownika.

**Działanie użytkownika:** Zmodyfikuj klauzulę WHERE, aby wybierała obsługiwaną strukturę tabeli docelowej i uruchom ponownie komendę asntdiff lub asntrep.

# **ASN5101I MONITOR** *kwalifikator\_monitora***. Monitor alertów replikacji został uruchomiony pomyślnie.**

**Objaśnienie:** Ten komunikat jest wyświetlany po pomyślnym uruchomieniu monitora alertów replikacji.

**Działanie użytkownika:** Ten komunikat ma charakter informacyjny; nie jest wymagane żadne działanie.

**ASN5102I MONITOR** *kwalifikator\_monitora***. Monitor alertów replikacji został pomyślnie zainicjowany i monitoruje** *liczba-warunków-alertów* **warunków alertów.**

**Objaśnienie:** Monitor alertów replikacji został uruchomiony pomyślnie.

**Działanie użytkownika:** Ten komunikat ma charakter informacyjny; nie jest wymagane żadne działanie.

**ASN5103I MONITOR** *kwalifikator\_monitora***. Monitor alertów replikacji został pomyślnie ponownie zainicjowany i monitoruje następującą liczbę** *liczba-warunków-alertów* **warunków alertów.**

**Objaśnienie:** Monitor alertów replikacji został pomyślnie ponownie zainicjowany.

**Działanie użytkownika:** Ten komunikat ma charakter informacyjny; nie jest wymagane żadne działanie.

**ASN5104W MONITOR** *kwalifikator\_monitora***. Zignorowano** *liczba-warunków-alertów* **warunków alertów.**

**Objaśnienie:** Monitor alertów replikacji został zainicjowany lub ponownie zainicjowany. Niektóre niepoprawne warunki alertów mogą zostać wykluczone, jak wspomniano w poprzednich komunikatach.

**Działanie użytkownika:** Sprawdź tabelę IBMSNAP\_CAPTRACE pod kątem komunikatów o wykluczonych warunkach alertów.

### **ASN5107I MONITOR** *kwalifikator\_monitora***. Monitor alertów replikacji został zatrzymany.**

**Objaśnienie:** Działanie monitora alertów replikacji zostało zakończone.

**Działanie użytkownika:** Ten komunikat ma charakter informacyjny; nie jest wymagane żadne działanie.

# **ASN5108W MONITOR** *kwalifikator\_monitora***. Nie ustawiono parametru EMAIL\_SERVER, dlatego nie można wysłać powiadomienia pocztą elektroniczną.**

**Objaśnienie:** Monitor alertów replikacji został uruchomiony bez określenia wartości parametru EMAIL\_SERVER, a kolumna EMAIL\_SERVER tabeli IBMSNAP\_MONPARMS jest pusta. Monitor alertów replikacji będzie zapisywał wszystkie alerty w tabeli IBMSNAP\_ALERTS.

**Działanie użytkownika:** Jeśli chcesz otrzymywać pocztą elektroniczną powiadomienia o alertach, zrestartuj Monitor alertów replikacji z ustawioną wartością parametru EMAIL\_SERVER.

### **ASN5109W MONITOR** *kwalifikator\_monitora***. Parametr MONITOR\_ERRORS został zignorowany, ponieważ parametr EMAIL\_SERVER nie był ustawiony.**

**Objaśnienie:** Monitor alertów replikacji został uruchomiony, ale parametr MONITOR\_ERRORS został zignorowany, ponieważ nie określono wartości parametru EMAIL\_SERVER. Parametr MONITOR\_ERRORS wymaga określenia parametru EMAIL\_SERVER. Monitor alertów replikacji będzie zapisywał wszystkie alerty w tabeli IBMSNAP\_ALERTS.

**Działanie użytkownika:** Jeśli chcesz otrzymywać pocztą elektroniczną powiadomienia o alertach, zrestartuj Monitor alertów replikacji z ustawioną wartością parametrów MONITOR\_ERRORS i EMAIL\_SERVER.

**ASN5111I MONITOR** *kwalifikator\_monitora***. Z tabeli** *schemat***.***nazwa\_tabeli* **usunięto** *liczba\_wierszy* **wierszy o godzinie** *datownik***.**

**Objaśnienie:** Monitor alertów replikacji usunął wiersze z tabeli IBMSNAP\_ALERTS lub IBMSNAP\_MONTRACE.

**Działanie użytkownika:** Ten komunikat ma charakter informacyjny; nie jest wymagane żadne działanie.

# **ASN5117E MONITOR** *kwalifikator\_monitora***. Brak poprawnych warunków alertów dla tego kwalifikatora monitora na serwerze monitorowania** *serwer\_monitorowania***.**

**Objaśnienie:** Monitor alertów replikacji nie może znaleźć żadnych warunków alertów dla tego kwalifikatora monitora.

**Działanie użytkownika:** Sprawdź, czy nazwa kwalifikatora monitora użyta z parametrem kwalifikator\_monitora jest

poprawna oraz czy warunki alertów są włączone. Sprawdź również wszystkie wygenerowane poprzednio komunikaty.

**ASN5118E MONITOR** *kwalifikator\_monitora***. Program nie może połączyć się z serwerem sterującym monitorowania** *nazwa\_serwera***. Kod SQLCODE to** *kod\_sql***, a stan SQLSTATE to** *stan\_sql***.**

**Objaśnienie:** Monitor próbował połączyć się z serwerem sterującym monitorowania i jego działanie zakończyło się niepowodzeniem z kodem SQLCODE.

**Działanie użytkownika:** Przeczytaj instrukcje dotyczące zalecanych działań dla tego kodu SQLCODE i napraw ten błąd.

**ASN5119E MONITOR** *kwalifikator\_monitora***. Program nie może połączyć się z serwerem** *nazwa\_serwera***. Kod SQLCODE to** *kod\_sql***, a stan SQLSTATE to** *stan\_sql***.**

**Objaśnienie:** Instrukcja SQL CONNECT nie powiodła się, gdy monitor próbował połączyć się z monitorowanym serwerem sterującym przechwytywania lub wprowadzania.

**Działanie użytkownika:** Przeczytaj instrukcje dotyczące zalecanych działań dla tego kodu SQLCODE i napraw ten błąd.

**ASN5121E MONITOR** *kwalifikator\_monitora***. Nie istnieje kontakt dla warunku alertu z komponentem** *komponent***, serwerem** *serwer***, schematem lub kwalifikatorem** *schemat\_lub\_kwalifikator* **i nazwą warunku** *warunek***.**

**Objaśnienie:** Określony kontakt nie istnieje w tabeli IBMSNAP\_CONTACTS dla warunku alertu.

**Działanie użytkownika:** Sprawdź informacje o kontakcie i popraw warunek alertu.

**ASN5122E MONITOR** *kwalifikator\_monitora***. Grupa kontaktów** *nazwa\_grupy* **nie istnieje lub jest pusta. Komponent to** *komponent***, serwer to** *serwer***, schemat lub kwalifikator to** *schemat\_lub\_kwalifikator***, a nazwa warunku to** *warunek***.**

**Objaśnienie:** Grupa określona w warunku alertu nie ma odpowiadających kontaktów w tabeli

IBMSNAP\_CONTACTGRP lub nie istnieje w tabeli IBMSNAP\_CONTACTGRP. Grupa kontaktów nie może być pusta.

**Działanie użytkownika:** Sprawdź kontakty dla tej grupy i popraw warunek alertu.

#### **ASN5123E MONITOR** *kwalifikator\_monitora***. Nie można znaleźć tabeli** *nazwa\_tabeli* **dla programu** *nazwa\_programu***. Nazwa serwera to** *nazwa\_serwera***. Schemat to** *schemat***. Nazwa warunku to** *nazwa\_warunku***.**

**Objaśnienie:** Program Monitor nie może znaleźć tabeli podczas próby monitorowania warunku na serwerze używanym przez program.

**Działanie użytkownika:** Sprawdź, czy tabela istnieje na serwerze, lub popraw warunek alertu.

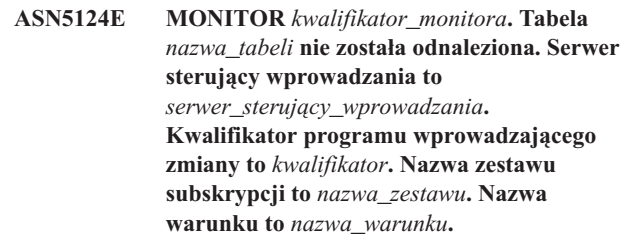

**Objaśnienie:** Monitor alertów replikacji nie może znaleźć tabeli podczas próby monitorowania warunku na serwerze sterującym wprowadzania.

**Działanie użytkownika:** Sprawdź, czy tabela istnieje na serwerze sterującym wprowadzania lub popraw warunek alertu.

## **ASN5125E MONITOR** *kwalifikator\_monitora***. Nie można znaleźć kwalifikatora programu wprowadzającego zmiany** *kwalifikator* **lub zestawu subskrypcji** *nazwa\_zestawu***.**

**Objaśnienie:** Monitor alertów replikacji nie może znaleźć kwalifikatora programu wprowadzającego zmiany lub zestawu subskrypcji podczas próby monitorowania warunku na serwerze sterującym wprowadzania.

**Działanie użytkownika:** Sprawdź, czy kwalifikator programu wprowadzającego zmiany i zestaw subskrypcji istnieje na serwerze sterującym wprowadzania lub popraw warunek alertu.

### **ASN5126E MONITOR** *kwalifikator\_monitora***. Wystąpił błąd podczas wysyłania powiadomienia. Kod powrotu to** *kp***.**

**Objaśnienie:** Gdy próbowano wysłać powiadomienie o alercie, program ASNMAIL zwrócił błąd. Przyczyny tego błędu mogą być następujące:

- **1** Błąd protokołu SMPT. Sprawdź adres serwera e-mail u swojego administratora.
- **2** Niepowodzenie gniazda SMPT. Sprawdź konfigurację swojego serwera lub klienta poczty elektronicznej.
- **3** Adres poczty elektronicznej jest niepoprawny. Sprawdź poprawność adresu poczty elektronicznej.
- **4** Błąd programu.

#### **99** Nie odnaleziono wyjścia ASNMAIL.

**Działanie użytkownika:** W przypadku kodów powrotu 1 i 2 sprawdź konfigurację swojego serwera i klienta poczty elektronicznej. W przypadku kodu powrotu 3 sprawdź, czy adres poczty elektronicznej jest poprawny. W przypadku kodu powrotu 99 sprawdź, czy wyjście ASNMAIL zostało zainstalowane poprawnie.

**ASN5127E MONITOR** *kwalifikator\_monitora***. Niepoprawna wartość** *wartość* **w kolumnie** *nazwa\_kolumny* **tabeli** *nazwa\_tabeli***.**

**Objaśnienie:** Ten komunikat oznacza, że monitor alertów replikacji znalazł podczas inicjowania programu kolumnę z niepoprawną wartością.

**Działanie użytkownika:** Sprawdź poprawności wartości definicji kolumn w określonej tabeli.

**ASN5128W MONITOR** *kwalifikator\_monitora***. Warunek alertu nie został przetworzony, ponieważ brakuje wiersza w tabeli** *nazwa\_tabeli***. Nazwa warunku to** *nazwa\_warunku***. Nazwa serwera to** *nazwa\_serwera***. Schemat lub kwalifikator to** *schemat\_lub\_kwalifikator***.**

**Objaśnienie:** Podczas przetwarzania warunku alertu program Monitor nie znalazł w określonej tabeli wymaganego wiersza. Oto wymagania dotyczące wierszy dla warunków alertu:

- v Warunek alertu CAPTURE\_LASTCOMMIT wymaga co najmniej jednego wiersza w tabeli IBMSNAP\_RESTART.
- v Warunek alertu CAPTURE\_LATENCY wymaga odczytu wiersza globalnego (GLOBAL\_RECORD = Y) w tabeli IBMSNAP\_REGISTER.
- Warunki alertu APPLY\_SUBSDELAY i APPLY\_SUBSINACT wymagają co najmniej jednego wiersza dla kwalifikatora programu wprowadzającego zmiany określonego w tabeli IBMSNAP\_SUBS\_SET.
- v Warunek alertu QCAPTURE\_SUBSINACT wymaga wiersza dla nazwy subskrypcji w tabeli IBMQREP\_SUBS.
- Warunki alertu QAPPLY\_QDEPTH i QAPPLY\_SPILLQDEPTH wymagają wiersza w tabeli IBMQREP\_APPLYPARMS.

**Działanie użytkownika:** Sprawdź, czy program replikacji (program przechwytujący zmiany, program wprowadzający zmiany, kolejkowy program przechwytujący zmiany lub kolejkowy program wprowadzający zmiany) działa z odpowiednimi ustawieniami. Sprawdź także, czy warunki alertów zostały określone poprawnie. Być może użyto niepoprawnej nazwy schematu lub serwera.

### **ASN5129I MONITOR** *kwalifikator\_monitora***. Monitor alertów replikacji na serwerze** *nazwa\_serwera* **zgłasza alert poczty elektronicznej.**

**Objaśnienie:** Monitor alertów replikacji wysłał alert poczty elektronicznej.

**Działanie użytkownika:** Ten komunikat ma charakter informacyjny; nie jest wymagane żadne działanie.

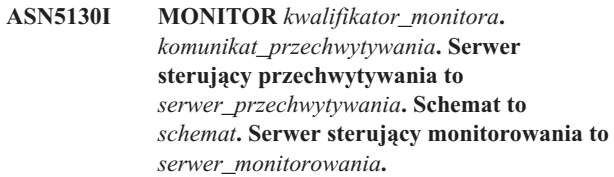

**Objaśnienie:** Monitor alertów replikacji pobrał komunikat programu przechwytującego zmiany z tabeli IBMSNAP\_CAPTRACE podczas przetwarzania warunków CAPTURE\_ERRORS lub CAPTURE\_WARNINGS.

**Działanie użytkownika:** Przeczytaj komunikat programu przechwytującego zmiany i podejmij stosowne działanie. Sprawdź również wszelkie ewentualne błędy lub ostrzeżenia z serwera sterującego przechwytywania.

**ASN5131I MONITOR** *kwalifikator\_monitora***.** *komunikat\_wprowadzania***. Serwer sterujący wprowadzania to** *serwer\_wprowadzania***. Kwalifikator programu wprowadzającego zmiany to** *kwalifikator***. Serwer sterujący monitorowania to** *serwer\_monitorowania***.**

**Objaśnienie:** Monitor alertów replikacji pobrał komunikat programu wprowadzającego zmiany z tabeli IBMSNAP\_APPLYTRAIL lub IBMSNAP\_APPLYTRACE podczas przetwarzania warunków alertów APPLY\_SUBSFAILING, APPLY\_ERRORS lub APPLY\_WARNINGS.

**Działanie użytkownika:** Przeczytaj komunikat programu wprowadzającego zmiany i podejmij stosowne działanie. Sprawdź również wszelkie ewentualne błędy lub ostrzeżenia z serwera sterującego wprowadzania.

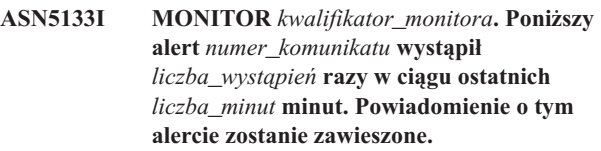

**Objaśnienie:** Komunikat ten jest generowany po wykryciu alertu tyle razy, ile określono w parametrze MAX\_NOTIFICATIONS\_PER\_ALERT (domyślnie 3 razy) przez liczbę minut określoną w parametrze MAX\_NOTIFICATIONS\_MINUTES (domyślnie przez 60 minut).

**Działanie użytkownika:** Ten komunikat ma charakter informacyjny; nie jest wymagane żadne działanie.

**ASN5134I MONITOR** *kwalifikator\_monitora***. Alerty wygenerowane.**

**Objaśnienie:** Tekst tego komunikatu wyświetlany jest w temacie wiadomości e-mail z alertami wysyłanymi przez monitor alertów replikacji.

**Działanie użytkownika:** Ten komunikat ma charakter

informacyjny; nie jest wymagane żadne działanie.

**ASN5135W MONITOR** *kwalifikator\_monitora***. Za dużo alertów** *liczba\_alertów* **dla serwera** *nazwa\_serwera* **między** *dolna\_granica\_czasu* **a** *górna\_granica\_czasu***; schemat lub kwalifikator** *nazwa\_kwalifikatora\_schematu***, nazwa warunku** *nazwa\_warunku***.**

**Objaśnienie:** Monitor alertów osiągnął maksymalną liczbę alertów dopuszczalną dla cyklu monitorowania (1024) albo nie można przydzielić dla nich pamięci. Monitor alertów wyśle powiadomienia, zaktualizuje Serwer sterujący monitorowania i ponownie połączy się z serwerem uruchamianym w następnym warunku. Niektóre alerty dla określonego warunku alertu mogą nie zostać wysłane i wstawione do Serwera sterującego monitorowania.

**Działanie użytkownika:** Jeśli alerty zostały utracone, określony warunek alertu należy sprawdzić bezpośrednio na serwerze.

**ASN5136W MONITOR** *kwalifikator\_monitora***. Wystąpił błąd podczas wywoływania komponentu DAS. Kod powrotu to** *kp* **dla serwera** *nazwa\_serwer* **dla schematu lub kwalifikatora** *nazwa\_kwalifikatora\_schematu* **i nazwy warunku** *nazwa\_warunku***.**

**Objaśnienie:** Podczas przetwarzania nazwy warunku dla danego serwera komponent DAS zwrócił błąd.

**Działanie użytkownika:** Sprawdź, czy serwer DAS działa poprawnie na kliencie na serwerze zdalnym.

**ASN5137E MONITOR** *kwalifikator\_monitora***. Podczas wywoływania funkcji API programu WebSphere MQ wystąpił błąd. Nazwa warunku to** *nazwa\_warunku***. Nazwa serwera to** *nazwa\_serwera***. Schemat to** *schemat***. Menedżer kolejek to** *menedżer\_kolejek***. Nazwa kolejki to** *nazwa\_kolejki***. Funkcja MQI API to** *nazwa\_funkcji\_mqi\_api***. Kod przyczyny:** *kod\_przyczyny***.**

**Objaśnienie:** Interfejs API programu WebSphere MQ wygenerował niepomyślny kod przyczyny. Możliwe przyczyny:

- v Program WebSphere MQ jest zatrzymany na określonym serwerze.
- v Menedżer kolejek nie został uruchomiony.
- v Kolejka o podanej nazwie nie istnieje.

Program Monitor nie może wykonać działania.

**Działanie użytkownika:** Sprawdź, czy program WebSphere MQ działa na określonym serwerze i czy istnieją wymagane obiekty, takie jak menedżer kolejek i nazwy kolejek.

### **ASN5150W MONITOR** *kwalifikator\_monitora***. Program** *nazwa\_programu* **nie jest uruchomiony. Serwer to** *nazwa\_serwera***, a schemat to** *schemat***.**

**Objaśnienie:** Warunek alertu STATUS wskazuje, że program określony w tym komunikacie nie działa.

**Działanie użytkownika:** Sprawdź status programu na określonym serwerze.

**ASN5151W MONITOR** *kwalifikator\_monitora***. Czas trwania od ostatniego zatwierdzania programu przechwytującego zmiany przekracza wartość progową. Serwer sterujący przechwytywania to** *serwer\_przechwytywania***. Schemat to** *schemat***. Godzina ostatniego zatwierdzania to** *godzina***. Próg wynosi** *sekundy* **sekund.**

**Objaśnienie:** Warunek alertu CAPTURE\_LASTCOMMIT wykrył, że różnica między bieżącą wartością datownika i wartością kolumny MAX\_COMMIT\_TIME z tabeli IBMSNAP\_RESTART jest większa niż wartość progowa tego warunku alertu określona przez wartość kolumny PARM\_INT w tabeli IBMSNAP\_CONDITIONS.

**Działanie użytkownika:** Sprawdź serwer sterujący przechwytywania i określ przyczynę opóźnienia zatwierdzenia.

**ASN5152W MONITOR** *kwalifikator\_monitora***. Obecne opóźnienie programu przechwytującego zmiany przekracza wartość progową. Serwer sterujący przechwytywania to** *serwer\_przechwytywania***. Schemat to** *schemat***. Opóźnienie programu przechwytującego zmiany wynosi** *opóźnienie* **sekund. Próg wynosi** *próg* **sekund.**

**Objaśnienie:** Warunek alertu CAPTURE\_CLATENCY wykrył, że różnica między wartościami kolumn CURR\_COMMIT\_TIME i MAX\_COMMIT\_TIME z tabeli IBMSNAP\_RESTART jest większa niż wartość progowa tego warunku alertu określona przez wartość kolumny PARM\_INT tabeli IBMSNAP\_CONDITIONS.

**Działanie użytkownika:** Sprawdź serwer sterujący przechwytywania i określ przyczynę opóźnienia programu przechwytującego zmiany.

**ASN5153W MONITOR** *kwalifikator\_monitora***. Opóźnienie przekracza wartość progową dla programu** *nazwa\_programu***. Nazwa serwera to** *nazwa\_serwera***. Schemat to** *schemat***. Opóźnienie wynosi** *opóźnienie* **sekund. Próg wynosi** *próg* **sekund.**

**Objaśnienie:** Wystąpiła jedna z następujących sytuacji:

Podczas przetwarzania warunku alertu CAPTURE\_HLATENCY program Monitor wykrył, że różnica między wartościami kolumn MONITOR\_TIME i SYNCTIME w tabeli IBMSNAP\_CAPMON jest większa niż wartość progowa. Wartość progowa warunku alertu została określona w kolumnie PARM\_INT tabeli IBMSNAP\_CONDITIONS.

Podczas przetwarzania warunku alertu QCAPTURE\_LATENCY program Monitor wykrył, że różnica między wartościami kolumn MONITOR\_TIME i CURRENT\_LOG\_TIME w tabeli IBMQREP\_CAPMON jest większa niż wartość progowa. Wartość progowa warunku alertu została określona w kolumnie PARM\_INT tabeli IBMSNAP\_CONDITIONS.

**Działanie użytkownika:** Sprawdź serwer, aby określić, dlaczego została przekroczona wartość progowa.

**ASN5154W MONITOR** *kwalifikator\_monitora***. Pamięć używana przez program** *nazwa\_programu* **przekracza wartość progową. Nazwa serwera to** *nazwa\_serwera***. Schemat to** *schemat***. Ilość wykorzystanej pamięci wynosi** *pamięć* **bajtów. Próg wynosi** *próg* **megabajtów.**

**Objaśnienie:** Podczas przetwarzania warunku alertu CAPTURE\_MEMORY lub QCAPTURE\_MEMORY program Monitor wykrył, że wartość w kolumnie CURRENT\_MEMORY tabeli IBMSNAP\_CAPMON lub tabeli IBMQREP\_CAPMON jest większa niż wartość progowa. Wartość progowa warunku alertu jest określona w kolumnie PARM\_INT tabeli IBMSNAP\_CONDITIONS.

**Działanie użytkownika:** Sprawdź serwer, aby określić przyczynę nadmiernego wykorzystania pamięci. W razie konieczności zmodyfikuj w programie parametr limit\_pamięci.

**ASN5155W MONITOR** *kwalifikator\_monitora***. Pamięć używana przez kolejkowy program wprowadzający zmiany przekracza wartość progową. Kolejkowy serwer wprowadzania to** *kolejkowy\_serwer\_wprowadzania***. Schemat kolejkowego programu wprowadzającego zmiany to** *schemat***. Kolejka odbiorcza to** *nazwa\_kolejki***. Ilość wykorzystanej pamięci wynosi** *pamięć* **bajtów. Próg wynosi** *próg* **megabajtów.**

**Objaśnienie:** Podczas przetwarzania warunku alertu QAPPLY\_MEMORY program Monitor wykrył, że wartość w kolumnie CURRENT\_MEMORY tabeli IBMQREP\_APPMON jest większa niż wartość progowa. Wartość progowa warunku alertu jest określona w kolumnie PARM\_INT tabeli IBMSNAP\_CONDITIONS.

**Działanie użytkownika:** Sprawdź kolejkowy serwer wprowadzania, aby określić przyczynę nadmiernego wykorzystania pamięci. W razie konieczności zwiększ w kolejkowym programie wprowadzającym zmiany wartość parametru limit\_pamięci.

**ASN5156W MONITOR** *kwalifikator\_monitora***. Wielkość transakcji przekracza wartość progową dla programu** *nazwa\_programu***. Nazwa serwera to** *nazwa\_serwera***. Schemat to** *schemat***. Wielkość transakcji wynosi** *wielkość\_transakcji* **bajtów. Próg wynosi** *próg* **megabajtów.**

**Objaśnienie:** Podczas przetwarzania warunku alertu CAPTURE\_TRANSIZE lub QCAPTURE\_TRANSIZE program Monitor wykrył, że wartość w kolumnie tabeli IBMSNAP\_CAPMON lub tabeli IBMQREP\_CAPMON jest większa niż wartość progowa. Wartość progowa warunku alertu jest określona w kolumnie PARM\_INT tabeli IBMSNAP\_CONDITIONS.

**Działanie użytkownika:** Sprawdź serwer, aby określić przyczynę nadmiernej wielkości transakcji.

**ASN5157W MONITOR** *kwalifikator\_monitora***. Subskrypcja kolejkowa** *nazwa\_subskrypcji* **jest nieaktywna. Nazwa serwera to** *nazwa\_serwera***. Schemat to** *schemat***. Informacje o stanie:** *informacje\_o\_stanie***.**

**Objaśnienie:** Podczas przetwarzania warunku alertu QCAPTURE\_SUBSINACT program Monitor wykrył nieaktywną subskrypcję kolejkową w tabeli IBMQREP\_SUBS.

**Działanie użytkownika:** Sprawdź tabelę IBMQREP\_SUBS na serwerze, aby określić, dlaczego subskrypcja kolejkowa została przełączona w stan INACTIVE.

**ASN5160W MONITOR** *kwalifikator\_monitora***. Program wprowadzający zmiany nie działa. Serwer sterujący wprowadzania to** *serwer\_wprowadzania***, a kwalifikator programu wprowadzającego zmiany to** *kwalifikator***.**

**Objaśnienie:** Warunek alertu APPLY\_STATUS wykrył, że program wprowadzający zmiany nie jest uruchomiony.

**Działanie użytkownika:** Sprawdź status programu wprowadzającego zmiany na określonym serwerze sterującym wprowadzania.

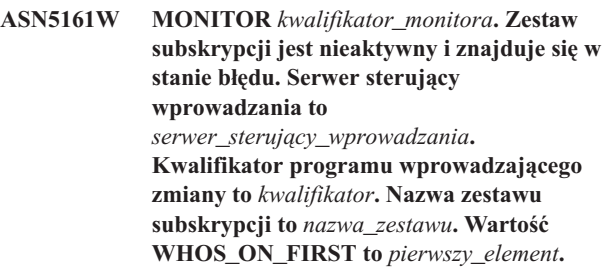

**Objaśnienie:** Warunek alertu APPLY\_SUBSINACT wykrył, że zestaw subskrypcji jest nieaktywny i że jego status nie jest równy zero (0).

**Działanie użytkownika:** Jeśli zestaw subskrypcji powinien

być aktywny, sprawdź ten zestaw na serwerze sterującym wprowadzania.

**ASN5162W MONITOR** *kwalifikator\_monitora***. Wykonano pełne odświeżanie. Serwer sterujący wprowadzania to** *serwer\_sterujący\_wprowadzania***. Kwalifikator programu wprowadzającego zmiany to** *kwalifikator***. Nazwa zestawu subskrypcji to** *nazwa\_zestawu***. Wartość WHOS\_ON\_FIRST to** *pierwszy\_element***.**

**Objaśnienie:** Warunek alertu APPLY\_FULLREFRESH wykrył, że tabela docelowa została odświeżona podczas minionego cyklu monitorowania.

**Działanie użytkownika:** Jeśli podczas pełnego odświeżanie wystąpił błąd, sprawdź przyczynę pełnego odświeżania dla określonej tabeli docelowej.

**ASN5163W MONITOR** *kwalifikator\_monitora***. Subskrypcja jest opóźniona w stosunku do wartości progowej. Serwer sterujący wprowadzania to** *serwer\_sterujący\_wprowadzania***. Kwalifikator programu wprowadzającego zmiany to** *kwalifikator***. Nazwa zestawu subskrypcji to** *nazwa\_zestawu***. Wartość WHOS\_ON\_FIRST to** *pierwszy\_element***.**

> **Czas opóźnienia to** *czas***, a próg wynosi** *próg* **sekund.**

**Objaśnienie:** Warunek alertu APPLY\_SUBSDELAYED wykrył zestaw subskrypcji spełniający następujące warunki: CURRENT TIMESTAMP minus LASTRUN jest większe niż wartość progowa.

**Działanie użytkownika:** Sprawdź wszelkie poprzednie komunikaty, aby zobaczyć, czy wystąpił błąd tego zestawu subskrypcji, i sprawdzić, czy program wprowadzający zmiany jest uruchomiony.

**ASN5164W MONITOR** *kwalifikator\_monitora***. Przetworzona liczba wierszy subskrypcji przekracza wartość progową. Serwer sterujący wprowadzania to** *serwer\_sterujący\_wprowadzania***. Kwalifikator programu wprowadzającego zmiany to** *kwalifikator***. Nazwa zestawu subskrypcji to** *nazwa\_zestawu***. Wartość WHOS\_ON\_FIRST to** *pierwszy\_element***. Liczba przetworzonych wierszy to** *wiersze***, a wartość progowa to** *próg* **wierszy.**

**Objaśnienie:** Warunek alertu APPLY\_REWORKED wykrył zestaw subskrypcji z wartością kolumny SET\_REWORKED (w tabeli IBMSNAP\_APPLYTRAIL) przekraczającą określoną wartość progową.

**Działanie użytkownika:** Sprawdź powód przetworzenia tej liczby wierszy.

### **ASN5165W MONITOR** *kwalifikator\_monitora***. Transakcje zostały odrzucone z zestawu subskrypcji. Serwer sterujący wprowadzania to** *serwer\_sterujący\_wprowadzania***. Kwalifikator programu wprowadzającego zmiany to** *kwalifikator***. Nazwa zestawu subskrypcji to** *nazwa\_zestawu***. Wartość WHOS\_ON\_FIRST to** *pierwszy\_element***. Liczba transakcji odrzuconych to** *transakcje***.**

**Objaśnienie:** Warunek alertu APPLY\_TRANSREJECT wykrył transakcje odrzucone z tego zestawu subskrypcji.

**Działanie użytkownika:** Sprawdź powody, dla których te transakcje zostały odrzucone.

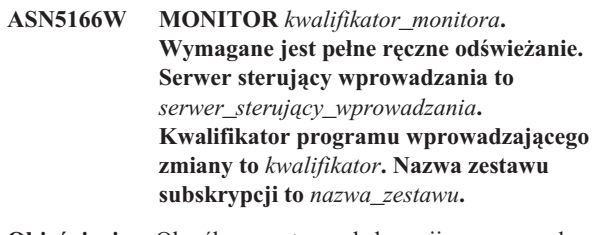

**Objaśnienie:** Określony zestaw subskrypcji wymaga pełnego odświeżania.

**Działanie użytkownika:** Sprawdź, dlaczego wymagane jest pełne odświeżanie.

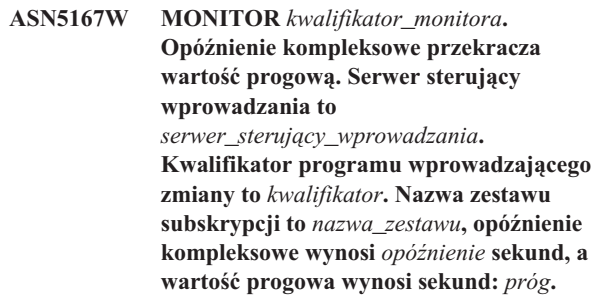

**Objaśnienie:** Warunek alertu APPLY\_LATENCY wykrył, że opóźnienie kompleksowe tego zestawu subskrypcji jest większe niż wartość progowa tego warunku alertu określona przez wartość kolumny PARM\_INT tabeli IBMSNAP\_CONDITIONS.

**Działanie użytkownika:** Sprawdź serwer sterujący wprowadzania, aby określić przyczynę tej nadmiernej wartości opóźnienia kompleksowego.

**ASN5168W MONITOR** *serwer\_sterujący\_wprowadzania***. Przetwarzanie zestawu subskrypcji zostało zakończone błędem. Serwer sterujący wprowadzania to** *nazwa\_serwera\_sterującego***, a kwalifikator programu wprowadzającego zmiany to** *kwalifikator***.**

**Objaśnienie:** Monitor alertów replikacji wykrył uszkodzony zestaw subskrypcji z następującymi informacjami w tabeli IBMSNAP\_APPLYTRAIL:

- v Kolumna STATUS nie ma wartości 0 ani 2
- v Kolumna APPERRM ma wartość NULL

**Działanie użytkownika:** Sprawdź dane w tabeli IBMSNAP\_APPLYTRAIL na serwerze sterującym wprowadzania. Jeśli wiersz dla określonego kwalifikatora programu wprowadzającego zmiany nie zawiera informacji wskazujących na źródło problemu, skontaktuj się z działem wsparcia dla oprogramowania IBM.

**ASN5171W MONITOR** *kwalifikator\_monitora***. Opóźnienie kolejkowego programu wprowadzającego zmiany przekracza wartość progową. Nazwa serwera to** *nazwa\_serwera***. Schemat kolejkowego programu wprowadzającego zmiany to** *schemat***. Opóźnienie wynosi** *opóźnienie* **milisekund. Próg wynosi** *próg* **sekund.**

**Objaśnienie:** Podczas przetwarzania warunku alertu QAPPLY\_LATENCY program Monitor wykrył, że wartość w kolumnie APPLY\_LATENCY tabeli

IBMQREP\_APPLYMON jest większa niż wartość progowa. Wartość progowa warunku alertu jest określona w kolumnie PARM\_INT tabeli IBMSNAP\_CONDITIONS.

**Działanie użytkownika:** Sprawdź kolejkowy serwer wprowadzania, aby określić przyczynę przekroczenia progu opóźnienia.

**ASN5172W MONITOR** *kwalifikator\_monitora***. Opóźnienie na całej trasie przekracza wartość progową dla kolejkowego programu wprowadzającego zmiany. Nazwa serwera to** *nazwa\_serwera***. Schemat to** *schemat***. Opóźnienie na całej trasie wynosi** *opóźnienie\_na\_całej\_trasie* **milisekund. Próg wynosi** *próg* **sekund.**

**Objaśnienie:** Podczas przetwarzania warunku alertu QAPPLY\_EELATENCY program Monitor wykrył, że wartość w kolumnie END2END\_LATENCY tabeli

IBMQREP\_APPLYMON jest większa niż wartość progowa dla tego warunku. Wartość progowa jest określona w kolumnie PARM\_INT tabeli IBMSNAP\_CONDITIONS.

**Działanie użytkownika:** Sprawdź kolejkowy serwer wprowadzania, aby określić przyczynę przekroczenia progu przez wartość opóźnienia na całej trasie.

**ASN5173W MONITOR** *kwalifikator\_monitora***. Wykryto wyjątek dla kolejkowego programu wprowadzającego zmiany. Nazwa serwera to** *nazwa\_serwera***. Schemat to** *schemat***. Kolejka odbiorcza to** *nazwa\_kolejki***. Kod przyczyny to** *kod\_przyczyny***. Kod SQLCODE to** *kod\_sql***. Stan SQLSTATE to** *stan\_sql***. Kod SQLERRMC to** *tokeny\_sql***.**

**Objaśnienie:** Podczas przetwarzania warunku alertu QAPPLY\_EXCEPTIONS program Monitor wykrył wiersz w tabeli IBMQREP\_EXCEPTIONS. Przyczynę wystąpienia tego wyjątku objaśnia kod SQLCODE lub stan SQLSTATE.

**Działanie użytkownika:** Sprawdź tabelę QAPPLY\_EXCEPTIONS na serwerze, aby określić przyczynę wystąpienia wyjątku.

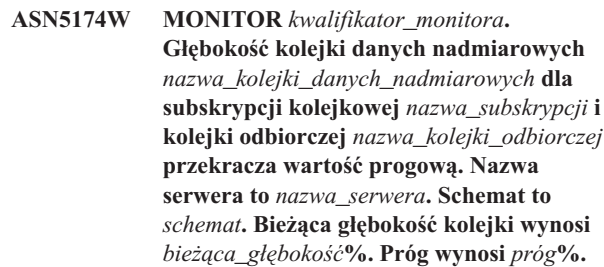

**Objaśnienie:** Podczas przetwarzania warunku alertu QAPPLY\_SPILLQDEPTH program Monitor wykrył, że głębokość kolejki danych nadmiarowych dla powiązanej kolejki odbiorczej przekracza wartość progową. Wartość progowa warunku alertu jest określona w kolumnie PARM\_INT tabeli IBMSNAP\_CONDITIONS.

**Działanie użytkownika:** Sprawdź tabelę IBMQREP\_APPLYTRACE, aby uzyskać dodatkowe informacje. Sprawdź także dane w tabeli IBMQREP\_SPILLQS, o ile jest ona dostępna.

**Objaśnienie:** Podczas przetwarzania warunku alertu QAPPLY\_QDEPTH program Monitor wykrył, że głębokość kolejki przekracza wartość progową. Wartość progowa warunku alertu jest określona jako procent w kolumnie PARM\_INT tabeli IBMSNAP\_CONDITIONS. Wartość tę oblicza się, dzieląc bieżącą głębokość przez atrybut maksymalnej głębokości kolejki, a następnie mnożąc uzyskany wynik przez 100.

**Działanie użytkownika:** Sprawdź, czy program przetwarza transakcje z kolejki zgodnie z oczekiwaniami. Sprawdź także, czy kolejka jest na tyle duża, że możliwe jest przetworzenie wielu transakcji.

**ASN5175W MONITOR** *kwalifikator\_monitora***. Głębokość kolejki** *nazwa\_kolejki* **przekracza wartość progową dla programu** *nazwa\_programu***. Nazwa serwera to** *nazwa\_serwera***. Schemat to** *schemat***. Bieżąca głębokość kolejki wynosi** *bieżąca\_głębokość***%. Próg wynosi** *próg***%.**
**ASN5190E MONITOR** *kwalifikator\_monitora***. Wystąpił błąd podczas działania procedury zapisanej w bazie** *nazwa\_procedury\_zapisanej\_w\_bazie***. Nazwa warunku to** *nazwa\_warunku***. Nazwa serwera to** *nazwa\_serwera***. Schemat to** *schemat***. Kod przyczyny to** *kod\_przyczyny***. Kod SQLCODE to** *kod\_sql***. Stan SQLSTATE to** *stan\_sql***. Kod SQLERRMC to** *tokeny\_sql***.**

**Objaśnienie:** Program Monitor nie może uruchomić określonej procedury zapisanej w bazie. Kody SQLCODE i stany SQLSTATE wyjaśniają przyczynę.

**Działanie użytkownika:** Sprawdź kody SQLCODE i stany SQLSTATE. Sprawdź na serwerze, czy podano poprawną definicję procedury zapisanej w bazie.

**ASN5191W MONITOR** *kwalifikator\_monitora***.** *komunikat*

**Objaśnienie:** Ten komunikat jest wyświetlany, gdy warunek alertu zdefiniowany przez użytkownika generuje komunikat ostrzeżenia.

**Działanie użytkownika:** Przeczytaj wygenerowany komunikat i wykonaj odpowiednie działania.

**ASN5192E MONITOR** *kwalifikator\_monitora***.** *komunikat*

**Objaśnienie:** Ten komunikat jest wyświetlany, gdy warunek alertu zdefiniowany przez użytkownika generuje komunikat o błędzie.

**Działanie użytkownika:** Przeczytaj wygenerowany komunikat i wykonaj odpowiednie działania.

**ASN5193E MONITOR** *kwalifikator\_monitora***. Nie można znaleźć procedury zapisanej w bazie** *nazwa\_procedury\_zapisanej\_w\_bazie* **na serwerze** *nazwa\_serwera***. Nazwa warunku to** *nazwa\_warunku***. Schemat to** *schemat***.**

**Objaśnienie:** Podczas przetwarzania warunku alertu nie znaleziono na serwerze procedury zapisanej w bazie wymaganej przez program Monitor.

**Działanie użytkownika:** Sprawdź, czy instrukcja CREATE PROCEDURE została uruchomiona na prawidłowym serwerze dla nazwy procedury zapisanej w bazie określonej w komunikacie.

#### **ASN5200E ASNSCRT: Typ procesu replikacji jest parametrem wymaganym i musi zostać określony podczas wywoływania komendy asnscrt.**

**Objaśnienie:** Komenda asnscrt została wywołana bez określonego typu procesu replikacji.

**Działanie użytkownika:** Wpisz ponownie komendę, określając typ przetwarzania replikacji za pomocą opcji -C, -A lub -M.

# **ASN5201E ASNSCRT: Instancja bazy danych jest parametrem wymaganym i musi zostać określona podczas wywoływania komendy asnscrt.**

**Objaśnienie:** Komenda asnscrt została wywołana bez nieokreślonej instancji bazy danych.

**Działanie użytkownika:** Wpisz ponownie komendę, określając nazwę instancji bazy danych.

**ASN5202E ASNSCRT: Ścieżka procesu replikacji jest parametrem wymaganym i musi zostać określona podczas wywoływania komendy asnscrt.**

**Objaśnienie:** Komenda asnscrt została wywołana bez określonej ścieżki procesu replikacji.

**Działanie użytkownika:** Wpisz ponownie komendę, określając ścieżkę do komendy asncap, asnapply lub asnmon.

**ASN5203E ASNSCRT: Serwer przechwytywania jest parametrem wymaganym i musi zostać określony podczas wywoływania komendy asnscrt.**

**Objaśnienie:** Komenda asnscrt została wywołana z nieokreślonym serwerem sterującym przechwytywania.

**Działanie użytkownika:** Wpisz ponownie komendę, określając nazwę serwera sterującego przechwytywania.

**ASN5204E ASNSCRT: Serwer sterujący wprowadzania jest parametrem wymaganym i musi zostać określony podczas wywoływania komendy asnscrt.**

**Objaśnienie:** Komenda asnscrt została wywołana bez określonego serwera sterującego wprowadzania.

**Działanie użytkownika:** Wpisz ponownie komendę, określając nazwę serwera sterującego wprowadzania.

**ASN5205E ASNSCRT: Kwalifikator programu wprowadzającego zmiany jest parametrem wymaganym i musi zostać określony podczas wydawania komendy asnscrt.**

**Objaśnienie:** Komenda asnscrt została wywołana bez określonego kwalifikatora programu wprowadzającego zmiany.

**Działanie użytkownika:** Wpisz ponownie komendę, określając kwalifikator programu wprowadzającego zmiany.

**ASN5206E ASNSCRT: Serwer sterujący monitorowania jest parametrem wymaganym i musi zostać określony podczas wywoływania komendy asnscrt.**

**Objaśnienie:** Komenda asnscrt została wywołana bez określonego serwera sterującego monitorowania.

**Działanie użytkownika:** Wpisz ponownie komendę, określając nazwę serwera sterującego monitorowania.

#### **ASN5207E ASNSCRT: Kwalifikator monitora jest parametrem wymaganym i musi zostać określony podczas wywoływania tej komendy asnscrt.**

**Objaśnienie:** Komenda asnscrt została wywołana bez określonego kwalifikatora monitora.

**Działanie użytkownika:** Wpisz ponownie komendę, określając kwalifikator monitora.

#### **ASN5208I ASNSCRT: Usługa replikacji** *nazwa\_usługi* **została utworzona pomyślnie.**

**Objaśnienie:** Komenda asnscrt pomyślnie utworzyła określoną usługę.

**Działanie użytkownika:** Ten komunikat ma charakter informacyjny; nie jest wymagane żadne działanie.

#### **ASN5209I ASNSCRT: Usługa replikacji** *nazwa\_usługi* **została uruchomiona pomyślnie.**

**Objaśnienie:** Komenda asnscrt pomyślnie uruchomiła określoną usługę.

**Działanie użytkownika:** Ten komunikat ma charakter informacyjny; nie jest wymagane żadne działanie.

**ASN5210E ASNSCRT: Usługa replikacji** *nazwa\_usługi* **nie została utworzona, ponieważ jej nazwa wyświetlana już istnieje (jako nazwa usługi albo jako inna nazwa wyświetlana) w bazie danych menedżera sterującego usługami.**

**Objaśnienie:** Komenda asnscrt nie może utworzyć określonej usługi, ponieważ jej nazwa wyświetlana istnieje już jako nazwa innej usługi lub jako nazwa wyświetlana w bazie danych menedżera sterującego usługami.

**Działanie użytkownika:** Przejdź do bazy danych menedżera sterującego usługami i usuń usługę o zduplikowanej nazwie usługi lub nazwie wyświetlanej. Następnie wpisz ponownie komendę.

#### **ASN5211E ASNSCRT: Usługa replikacji** *nazwa\_usługi* **nie została utworzona, ponieważ określona nazwa usługi jest niepoprawna.**

**Objaśnienie:** Komenda asnscrt nie może utworzyć określonej usługi, ponieważ systemowy interfejs API zwrócił kod błędu oznaczający, że nazwa usługi jest niepoprawna. Prawdopodobnie określona usługa zawiera znaki specjalne w nazwie instancji, nazwie bazy danych lub nazwie schematu. Znaki specjalne nie są dozwolone w nazwie usługi.

**Działanie użytkownika:** Zmień nazwę instancji, nazwę bazy danych lub nazwę schematu, jeśli jest to możliwe. Następnie wpisz ponownie komendę.

# **ASN5212E ASNSCRT: Usługa replikacji** *nazwa\_usługi* **nie została utworzona, ponieważ określona nazwa usługi już istnieje.**

**Objaśnienie:** Komenda asnscrt nie może utworzyć określonej usługi, ponieważ inna usługa o tej samej nazwie usługi istnieje już w menedżerze sterującym usługami.

**Działanie użytkownika:** Usuń istniejącą usługę o tej samej nazwie usługi. Następnie wpisz ponownie komendę.

# **ASN5213E ASNSCRT: Usługa replikacji** *nazwa\_usługi* **nie została uruchomiona, ponieważ nie można odnaleźć pliku binarnego usługi.**

**Objaśnienie:** Komenda asnscrt nie może uruchomić określonej usługi, ponieważ nie udało się wywołać odpowiadającej jej komendy asncap, asnapply lub asnmon przy użyciu określonej ścieżki systemowej zapisanej w zmiennej środowiskowej PATH. Jeśli podawana jest pełna ścieżka, komenda asnscrt nie może znaleźć w tej ścieżce komendy asncap, asnapply ani asnmon.

**Działanie użytkownika:** Podaj poprawną ścieżkę. Następnie wpisz ponownie komendę.

# **ASN5214E ASNSCRT: Usługa replikacji** *nazwa\_usługi* **nie została uruchomiona, ponieważ jedna instancja tej usługi jest już uruchomiona.**

**Objaśnienie:** Komenda asnscrt nie może uruchomić określonej usługi, ponieważ usługa jest już uruchomiona.

**Działanie użytkownika:** Ten komunikat ma charakter informacyjny; nie jest wymagane żadne działanie.

# **ASN5215E ASNSCRT: Usługa replikacji** *nazwa\_usługi* **nie została uruchomiona, ponieważ usługa ta zależy od instancji usługi programu DB2, która nie istnieje lub została oznaczona jako przeznaczona do usunięcia.**

**Objaśnienie:** Komenda asnscrt nie może uruchomić określonej usługi, ponieważ odpowiadająca jej instancja usługi programu DB2 nie istnieje lub została usunięta.

**Działanie użytkownika:** Sprawdź, czy odpowiednia instancja usługi programu DB2 istnieje w menedżerze sterującym usługami. Następnie wpisz ponownie komendę.

# **ASN5216E ASNSCRT: Usługa replikacji** *nazwa\_usługi* **nie została uruchomiona, ponieważ usługa ta zależy od innej usługi, która nie została uruchomiona.**

**Objaśnienie:** Komenda asnscrt nie może uruchomić określonej usługi, ponieważ Odpowiadająca jej instancja usługi programu DB2 nie została uruchomiona.

**Działanie użytkownika:** Sprawdź, czy odpowiednia instancja usługi programu DB2 została uruchomiona w menedżerze sterującym usługami. Następnie wpisz ponownie komendę.

# **ASN5217E ASNSCRT: Usługa replikacji** *nazwa\_usługi* **nie została uruchomiona, ponieważ jest ona wyłączona.**

**Objaśnienie:** Komenda asnscrt nie może uruchomić określonej usługi, ponieważ usługa ta została wyłączona w menedżerze sterującym usługami.

**Działanie użytkownika:** Sprawdź, czy typ uruchamiania usługi jest ustawiony na automatyczny czy na ręczny w menedżerze sterującym usługami. Następnie wpisz ponownie komendę.

# **ASN5218E ASNSCRT: Usługa replikacji** *nazwa\_usługi* **nie została uruchomiona, ponieważ nie może się zalogować. Ten błąd występuje, gdy usługa jest uruchamiana z poziomu konta, które nie ma odpowiednich uprawnień do** ″**logowania się jako usługa**″**.**

**Objaśnienie:** Komenda asnscrt nie może uruchomić określonej usługi, ponieważ odpowiadająca jej instancja usługi programu DB2 nie może się zalogować.

**Działanie użytkownika:** Przejdź do menedżera sterującego usługami i znajdź określoną usługę. Sprawdź, czy podana nazwa konta oraz hasło są poprawne. Następnie wpisz ponownie komendę.

**ASN5219E ASNSCRT: Usługa replikacji** *nazwa\_usługi* **nie została utworzona, ponieważ usługa została oznaczona do usunięcia.**

**Objaśnienie:** Komenda asnscrt nie może utworzyć określonej usługi, ponieważ usługa ta została usunięta.

**Działanie użytkownika:** Zamknij okno menedżera sterującego usługami. Następnie wpisz ponownie komendę.

### **ASN5220E ASNSDROP: Nazwa usługi jest parametrem wymaganym i musi zostać określona podczas wywoływania komendy asnsdrop.**

**Objaśnienie:** Komenda asnsdrop została wywołana bez określonej nazwy usługi.

**Działanie użytkownika:** Wpisz ponownie komendę, określając nazwę usługi.

# **ASN5221I ASNSDROP: Usługa** *nazwa\_usługi* **została pomyślnie usunięta.**

**Objaśnienie:** Komenda asnsdrop została wywołana z określoną nazwą usługi.

**Działanie użytkownika:** Ten komunikat ma charakter informacyjny; nie jest wymagane żadne działanie.

# **ASN5222E ASNSDROP: Usługa replikacji** *nazwa\_usługi* **nie może zostać usunięta, ponieważ żądany dostęp jest zabroniony.**

**Objaśnienie:** Komenda asnsdrop nie może usunąć określonej nazwy usługi, ponieważ użytkownik nie ma odpowiednich uprawnień do jej usunięcia.

**Działanie użytkownika:** Sprawdź, czy bieżący użytkownik ma uprawnienia do logowania się do odpowiedniej instancji programu DB2. Następnie wpisz ponownie komendę.

# **ASN5223E ASNSDROP: Usługa replikacji** *nazwa\_usługi* **nie może zostać usunięta, ponieważ określona nazwa usługi jest niepoprawna.**

**Objaśnienie:** Komenda asnsdrop nie może usunąć określonej nazwy usługi, ponieważ nazwa tej usługi zawiera niedozwolone znaki specjalne.

**Działanie użytkownika:** Przejdź do menedżera sterującego usługami i znajdź określoną usługę. Sprawdź, czy nazwa usługi jest poprawna i wpisz ponownie komendę.

# **ASN5224E ASNSDROP: Usługa replikacji** *nazwa\_usługi* **nie może zostać usunięta, ponieważ określona usługa nie istnieje.**

**Objaśnienie:** Komenda asnsdrop nie może usunąć określonej nazwy usługi, ponieważ nazwa ta nie istnieje w menedżerze sterującym usługami.

**Działanie użytkownika:** Przejdź do menedżera sterującego usługami i znajdź określoną usługę. Sprawdź, czy nazwa usługi jest poprawna i wpisz ponownie komendę.

# **ASN5225E ASNSDROP: Usługa replikacji** *nazwa\_usługi* **nie może zostać zatrzymana, ponieważ inne uruchomione usługi są od niej zależne. Usługa** *nazwa\_usługi* **nie została usunięta.**

**Objaśnienie:** Komenda asnsdrop nie może usunąć określonej usługi, ponieważ obecnie uruchomione są inne usługi od niej zależne.

**Działanie użytkownika:** Przejdź do menedżera sterującego usługami i zatrzymaj wszystkie usługi zależne od tej określonej usługi. Następnie wpisz ponownie komendę.

# **ASN5226E ASNSDROP: Usługa replikacji** *nazwa\_usługi* **nie może zostać usunięta, ponieważ trwa zamykanie systemu.**

**Objaśnienie:** Komenda asnsdrop nie może usunąć określonej usługi, ponieważ trwa zamykanie systemu.

**Działanie użytkownika:** Wpisz ponownie komendę po zrestartowaniu systemu.

# **ASN5227I ASNSDROP: Usługi replikacji** *nazwa\_usługi* **nie można usunąć, ponieważ została ona już oznaczona jako przeznaczona do usunięcia.**

**Objaśnienie:** Komenda asnsdrop nie może usunąć określonej usługi, ponieważ usługa ta została już usunięta.

**Działanie użytkownika:** Ten komunikat ma charakter informacyjny; nie jest wymagane żadne działanie.

**ASN5228E** *nazwa\_programu* **: Komenda nie może** *działanie\_komendy* **usługi replikacji** *nazwa\_usługi***, ponieważ wywołanie systemowe** *nazwa\_funkcji\_API* **zwróciło nieoczekiwany kod błędu** *kod\_błędu***.**

**Objaśnienie:** Komendy asnscrt i asndrop współdziałają z usługami korzystając z wywołań systemowych. Określone wywołanie systemowe zwróciło nieoczekiwany kod błędu, który uniemożliwia danej komendzie wykonanie żądanego działania.

**Działanie użytkownika:** Wpisz ponownie komendę. Ten kod błędu może oznaczać tylko chwilowy stan systemu. Dodatkowych informacji na temat tego kodu błędu szukaj w dokumentacji używanego systemu operacyjnego.

# **ASN5229E ASNSCRT: Konto jest parametrem wymaganym i musi zostać określone podczas wywołania komendy asnscrt.**

**Objaśnienie:** Komenda asnscrt została wywołana bez określonej nazwy konta dla odpowiedniej instancji programu DB2.

**Działanie użytkownika:** Wpisz ponownie komendę, określając nazwę konta dla odpowiedniej instancji programu DB2.

# **ASN5230E ASNSCRT: Hasło jest parametrem wymaganym i musi zostać określone podczas wywoływania komendy asnscrt.**

**Objaśnienie:** Komenda asnscrt została wywołana bez określonego hasła dla odpowiedniej instancji programu DB2.

**Działanie użytkownika:** Wpisz ponownie komendę, określając hasło dla odpowiedniej instancji DB2.

# **ASN5231E ASNSCRT: Usługa replikacji** *nazwa\_usługi* **nie została utworzona, ponieważ nazwa konta określona w parametrze konta nie istnieje.**

**Objaśnienie:** Komenda asnscrt została wywołana z nieznaną nazwą konta dla odpowiedniej instancji programu DB2.

**Działanie użytkownika:** Sprawdź, czy podana nazwa konta oraz hasło są poprawne. Następnie wpisz ponownie komendę.

# **ASN5232E ASNSCRT: Wymagany parametr** *ścieżka* **nie został określony.**

**Objaśnienie:** Komenda replikacji uruchamiana jako usługa musi zawierać ścieżkę określoną przez parametr ″ścieżka″ specyficzny dla komendy (ścieżka\_przechwytywania w wypadku komendy asncap, ścieżka\_wprowadzania w wypadku komendy asnapply i ścieżka\_monitorowania w wypadku komendy asnmon). Jeśli parametr ten zostanie określony, usługa zostanie zarejestrowana, o ile nie wystąpią błędy.

Jeśli parametr ten nie zostanie określony, komenda asnscrt pobiera zmienną profilu DB2PATH globalnego rejestru DB2. Jeśli zmienna ta zawiera wartość niepustą, komenda asnscrt powoduje dodanie odpowiedniego parametru ścieżki do komendy za pomocą wartości DB2PATH. Jeśli zmienna ta nie jest ustawiona, komenda asnscrt nie może zarejestrować usługi.

**Działanie użytkownika:** Wpisz ponownie komendę po określeniu odpowiedniej wartości parametru ścieżki lub po zdefiniowaniu zmiennej profilu DB2PATH globalnego rejestru D<sub>B</sub>2.

# **ASN5233E ASNSCRT: Usługa replikacji** *nazwa\_usługi* **nie została utworzona, ponieważ określona instancja bazy danych** *instancja\_bazy\_danych* **nie istnieje.**

**Objaśnienie:** Komenda **asnscrt** nie może utworzyć określonej usługi, ponieważ w systemie nie ma określonej instancji bazy danych.

**Działanie użytkownika:** Sprawdź, czy w systemie istnieje określona instancja bazy danych. Następnie ponów komendę.

# **ASN5234E ASNSCRT: Nie określono parametru serwer\_przechwytywania.**

**Objaśnienie:** Wprowadzono komendę asnscrt bez podania nazwy kolejkowego serwera przechwytywania. Parametr serwer\_przechwytywania jest wymagany.

**Działanie użytkownika:** Wprowadź ponownie komendę asnscrt, podając jako wartość parametru serwer\_przechwytywania nazwę kolejkowego serwera przechwytywania.

# **ASN5235E ASNSCRT: Nie określono parametru serwer\_wprowadzania.**

**Objaśnienie:** Wprowadzono komendę asnscrt bez podania nazwy kolejkowego serwera wprowadzania. Parametr serwer\_wprowadzania jest wymagany.

**Działanie użytkownika:** Wprowadź ponownie komendę asnscrt, podając jako wartość parametru serwer\_wprowadzania nazwę kolejkowego serwera wprowadzania.

**ASN7000I** *nazwa\_programu* **:** *identyfikator\_programu* **: Liczba aktywnych subskrypcji wynosi** *liczba***. Liczba nieaktywnych subskrypcji wynosi** *liczba***. Liczba nowych subskrypcji, które zostały pomyślnie aktywowane, wynosi** *liczba***. Liczba nowych subskrypcji, których nie udało się aktywować i które są obecnie nieaktywne, wynosi** *liczba***.**

**Objaśnienie:** Ten komunikat informuje o liczbie publikacji XML lub subskrypcji kolejkowych, które znajdują się w różnych stanach.

**Działanie użytkownika:** Ten komunikat ma charakter wyłącznie informacyjny. Nie jest wymagane żadne działanie.

**ASN7001I** *nazwa\_programu* **:** *identyfikator\_programu* **: Odebrano komendę** *nazwa\_komendy***.**

**Objaśnienie:** Odebrana komenda może być przetworzona asynchronicznie. Podczas przetwarzania komendy program wygeneruje komunikat i zapisze go w tabeli śledzenia (IBMQREP\_CAPTRACE).

**Działanie użytkownika:** Ten komunikat ma charakter wyłącznie informacyjny. Nie jest wymagane żadne działanie.

**ASN7002E** *nazwa\_programu* **:** *identyfikator\_programu* **: Kolejka nadawcza** *nazwa\_kolejki* **jest pełna. Ten błąd wystąpił podczas przetwarzania publikacji XML lub subskrypcji kolejkowej** *nazwa* **(mapa kolejek replikacji lub publikowania** *nazwa\_mapy\_kolejek***).**

**Objaśnienie:** Liczba komunikatów w kolejce nadawczej osiągnęła wartość określoną atrybutem MAXDEPTH. Wartość ERROR\_ACTION określa sposób zachowania programu wynikające z wystąpienia tego błędu. Wartość dla kolejkowego programu przechwytującego zmiany jest przechowywana w tabeli IBMQREP\_SENDQUEUES.

**Działanie użytkownika:** *Nie* czyść kolejki, gdyż spowoduje to usunięcie wszystkich komunikatów zawierających wprowadzone zmiany.

Sprawdź, czy uruchomiono kolejkowy program wprowadzający zmiany lub aplikację subskrybującą.

Jeśli jest to konieczne, zwiększ wartość atrybutu MAXDEPTH dla kolejki nadawczej. Po zwiększeniu wartości podejmij odpowiednie działania:

- v Jeśli kolejkowy program przechwytujący zmiany został zatrzymany z powodu tego błędu, wykonaj gorący start tego programu.
- v Jeśli publikacje XML lub subskrypcje kolejkowe zostały zdezaktywowane, aktywuj je.

#### **ASN7004E** *nazwa\_programu* **:** *identyfikator\_programu* **: Kolumna źródłowa** *nazwa\_kolumny\_źródłowej* **subskrybowana przez publikację XML lub subskrypcję kolejkową** *nazwa* **nie istnieje w tabeli źródłowej** *nazwa\_tabeli***.**

**Objaśnienie:** Kolumna wyświetlana w tabeli IBMQREP\_SRC\_COLS nie istnieje w tabeli źródłowej. Błąd ten został spowodowany przez jeden z następujących problemów:

- v Nazwa kolumny została niepoprawnie określona w publikacji XML lub w subskrypcji kolejkowej.
- v Tabela źródłowa zmieniła się od czasu utworzenia publikacji XML lub subskrypcji kolejkowej.
- v W publikacji XML lub subskrypcji kolejkowej określono dodatkowe kolumny.

Dlatego nie można aktywować publikacji XML lub subskrypcji kolejkowej.

**Działanie użytkownika:** Sprawdź, czy nazwa kolumny została określona poprawnie w publikacji XML lub subskrypcji kolejkowej.

Jeśli publikacja XML lub subskrypcja kolejkowa jest niepoprawna (na przykład zawiera więcej kolumn niż jest dostępnych w tabeli źródłowej), użyj narzędzi do administrowania replikacją, aby wykonać następujące czynności:

- 1. Usuń publikację XML lub subskrypcję kolejkową i utwórz ją ponownie.
- 2. Aktywuj publikację XML lub subskrypcję kolejkową.

**ASN7005E** *nazwa\_programu* **:** *identyfikator\_programu* **: Publikacja XML lub subskrypcja kolejkowa** *nazwa* **została dezaktywowana, ponieważ określona wartość parametru MAX\_MESSAGE\_SIZE jest za mała dla kolejki nadawczej** *nazwa\_kolejki***, mapy kolejek replikacji lub publikowania** *nazwa\_mapy\_kolejek***. Wymagana liczba bajtów wynosi** *liczba***.**

**Objaśnienie:** Maksymalna wielkość komunikatu jest za mała, aby zmieścić jeden wiersz w transakcji dla tej publikacji XML lub subskrypcji kolejkowej.

**Działanie użytkownika:** Zwiększ wartość MAX\_MESSAGE\_SIZE w tabeli IBMQREP\_SENDQUEUES dla tej kolejki nadawczej. W razie konieczności zwiększ wartość atrybutu MAXMSGL:

- v W wypadku zdalnych kolejek nadawczych zwiększ wartość atrybutu MAXMSGL dla kolejki transmisyjnej.
- v W wypadku lokalnych kolejek nadawczych zwiększ wartość atrybutu MAXMSGL.

Wartość kolumny MAX\_MESSAGE\_SIZE nie może także przekraczać wartości atrybutu MAXMSGL menedżera kolejek WebSphere MQ.

Zrestartuj publikację XML lub subskrypcję kolejkową.

**ASN7006E** *nazwa\_programu* **:** *identyfikator\_programu* **: Publikacja XML lub subskrypcja kolejkowa** *nazwa* **została dezaktywowana z powodu wystąpienia błędu.**

**Objaśnienie:** Określona publikacja XML lub subskrypcja kolejkowa została dezaktywowana z powodu wystąpienia błędu określonego w poprzednim komunikacie.

**Działanie użytkownika:** Przejrzyj protokół diagnostyczny kolejkowego programu przechwytującego zmiany lub tabelę IBMQREP\_CAPTRACE, aby znaleźć komunikat o błędzie poprzedzający ten komunikat. Podejmij odpowiednie działanie, aby rozwiązać problem (postępuj zgodnie z instrukcjami towarzyszącymi zalecanym działaniom użytkownika dla poprzedniego komunikatu). Aktywuj publikację XML lub subskrypcję kolejkową.

**ASN7007E** *nazwa\_programu* **:** *identyfikator\_programu* **: Kolejkowy program przechwytujący zmiany nie może wykonać gorącego startu, ponieważ wykrył partycje bazy danych, dla których nie ma informacji dotyczących restartu. Te partycje bazy danych to** *id\_węzła,...,id\_węzła***.**

**Objaśnienie:** Ten komunikat o błędzie został spowodowany jedną z następujących przyczyn:

- v Do bazy danych dodano co najmniej jedną nową partycję. Kolejkowy program przechwytujący zmiany nie może przetworzyć zapisów w protokole dla nowych partycji, ponieważ próbował wykonać gorący start z parametrem add\_partition, który miał wartość 'N'. Parametr ten określa, czy kolejkowy program przechwytujący zmiany podczas uruchamiania odczytuje plik protokołu dla partycji dodanych od czasu ostatniego uruchomienia tego programu. Domyślnie parametr ten ma wartość 'N'. Aby kolejkowy program przechwytujący zmiany mógł czytać pliki protokołów, parametr add\_partition musi mieć wartość 'Y'.
- v Komunikat restartu w kolejce restartu został uszkodzony.

**Działanie użytkownika:** Jeśli dodano nowe partycje bazy danych, wykonaj gorący start kolejkowego programu przechwytującego zmiany, używając opcji add\_partition='Y'.

Jeśli komunikat restartu w kolejce restartu został uszkodzony, wykonaj zimny start kolejkowego programu przechwytującego zmiany.

**ASN7008I** *nazwa\_programu* **:** *identyfikator\_programu* **: Program został pomyślnie reinicjowany. Liczba aktywnych subskrypcji wynosi** *liczba***. Liczba nieaktywnych subskrypcji wynosi** *liczba***. Liczba nowych subskrypcji, które zostały pomyślnie aktywowane, wynosi** *liczba***. Liczba nowych subskrypcji, których nie udało się aktywować i które są obecnie nieaktywne, wynosi** *liczba***.**

**Objaśnienie:** Komenda REINIT została przetworzona pomyślnie. W rezultacie kolejkowy program przechwytujący zmiany rozpoznaje wszystkie zmienione atrybuty publikacji XML, subskrypcji kolejkowych i map kolejek. Wszelkie nowe publikacje XML lub subskrypcje kolejkowe zostały aktywowane automatycznie. Przejrzyj teksty komunikatów, aby znaleźć liczbę publikacji XML lub subskrypcji kolejkowych znajdujących się w różnych stanach.

**Działanie użytkownika:** Ten komunikat ma charakter wyłącznie informacyjny. Nie jest wymagane żadne działanie.

**ASN7010I** *nazwa\_programu* **:** *identyfikator\_programu* **: Program pomyślnie aktywował publikację XML lub subskrypcję kolejkową** *nazwa* **(kolejka nadawcza** *nazwa\_kolejki***, mapa kolejek replikacji lub publikowania** *nazwa\_mapy\_kolejek***) dla tabeli źródłowej** *nazwa\_tabeli***.**

**Objaśnienie:** Kolejkowy program przechwytujący zmiany replikuje zmiany dla aktywnej publikacji XML lub subskrypcji kolejkowej.

Po uruchomieniu kolejkowy program przechwytujący zmiany aktywuje wszelkie nowe publikacje XML lub subskrypcje kolejkowe. Gdy kolejkowy program przechwytujący zmiany jest uruchomiony, wykonuje następujące działania:

- v Podczas reinicjowania aktywuje wszystkie nowe publikacje XML lub subskrypcje kolejkowe.
- v Aktywuje wszystkie nowe lub nieaktywne publikacje XML lub subskrypcje kolejkowe, gdy odbiera sygnał capstart.

**Działanie użytkownika:** Ten komunikat ma charakter wyłącznie informacyjny. Nie jest wymagane żadne działanie.

**ASN7011E** *nazwa\_programu* **:** *identyfikator\_programu* **: Nie można znaleźć tabeli źródłowej** *nazwa\_tabeli* **publikacji XML lub subskrypcji kolejkowej** *nazwa* **(kolejka nadawcza** *nazwa\_kolejki***, mapa kolejek replikacji lub publikowania** *nazwa\_mapy\_kolejek***).**

**Objaśnienie:** Tabela źródłowa określona w publikacji XML lub subskrypcji kolejkowej nie istnieje. Najprawdopodobniej podczas próby aktywowania publikacji XML lub subskrypcji kolejkowej podano niewłaściwą nazwę tabeli. W przeciwnym przypadku tabela źródłowa mogła zostać umyślnie usunięta po utworzeniu publikacji XML lub subskrypcji kolejkowej.

**Działanie użytkownika:** Wykonaj jedno z następujących działań:

- v Sprawdź, czy tabela źródłowa została poprawnie określona w tabelach sterujących i czy istnieje ona w bazie danych. Ponownie uaktywnij publikację XML lub subskrypcję kolejkową.
- v Jeśli tabela źródłowa została usunięta umyślnie, usuń publikację XML lub subskrypcję kolejkową.

**ASN7012I** *nazwa\_programu* **:** *identyfikator\_programu* **: Publikacja XML lub subskrypcja kolejkowa** *nazwa* **została pomyślnie reinicjowana.**

**Objaśnienie:** Kolejkowy program przechwytujący zmiany pomyślnie reinicjował publikację XML i przetworzy transakcje zgodnie z nowymi atrybutami.

**Działanie użytkownika:** Ten komunikat ma charakter wyłącznie informacyjny. Nie jest wymagane żadne działanie.

**ASN7013I** *nazwa\_programu* **:** *identyfikator\_programu* **: Publikacja XML lub subskrypcja kolejkowa** *nazwa* **została dezaktywowana.**

**Objaśnienie:** Publikacja XML lub subskrypcja kolejkowa została dezaktywowana, ponieważ odebrano sygnał CAPSTOP.

**Działanie użytkownika:** Ten komunikat ma charakter wyłącznie informacyjny. Nie jest wymagane żadne działanie.

**ASN7015E** *nazwa\_programu* **:** *identyfikator\_programu* **: Program wykrył nieodwracalny błąd programu WebSphere MQ dla kolejki nadawczej** *nazwa\_kolejki\_nadawczej* **mapy kolejek replikacji lub publikowania** *nazwa\_mapy\_kolejek***. Działanie w przypadku wystąpienia błędu określone dla mapy kolejek to** *działanie\_w\_przypadku\_błędu***.**

**Objaśnienie:** W tej kolejce nadawczej wystąpił nieodwracalny błąd programu WebSphere MQ. Nastąpi dezaktywacja publikacji XML lub subskrypcji kolejkowych korzystających z tej kolejki albo zatrzymanie kolejkowego programu przechwytującego zmiany. Wartość ERROR\_ACTION określa sposób zachowania programu wynikające z wystąpienia tego błędu. Wartość dla kolejkowego programu przechwytującego zmiany jest przechowywana w tabeli IBMQREP\_SENDQUEUES.

**Działanie użytkownika:** Przejrzyj tabelę IBMQREP\_CAPTRACE, aby znaleźć komunikat o błędzie poprzedzający ten komunikat. Podejmij odpowiednie działanie, aby rozwiązać problem (postępuj zgodnie z instrukcjami towarzyszącymi zalecanym działaniom użytkownika dla poprzedniego komunikatu). Aktywuj publikację XML lub subskrypcję kolejkową.

Jeśli kolejkowy program przechwytujący zmiany został zatrzymany z powodu tego błędu, wykonaj gorący start tego programu.

### **ASN7016E** *nazwa\_programu* **:** *identyfikator\_programu* **: Sygnał LOADDONE nie powiódł się, ponieważ publikacja XML lub subskrypcja kolejkowa** *nazwa* **nie ma fazy ładowania.**

**Objaśnienie:** Publikacja XML lub subskrypcja kolejkowa nie ma fazy ładowania (HAS\_LOADPHASE=N). Błąd ten może być spowodowany niepoprawną nazwą publikacji XML lub subskrypcji kolejkowej określoną w sygnale LOADDONE lub w komunikacie o odebraniu sygnału zakończeniu ładowania.

**Działanie użytkownika:** Jeśli publikacja XML lub subskrypcja kolejkowa ma fazę ładowania i wstawiono sygnał LOADDONE, sprawdź, czy nazwa publikacji XML lub subskrypcji kolejkowej w sygnale jest poprawna i wstaw ponownie sygnał LOADDONE.

Jeśli publikacja XML lub subskrypcja kolejkowa ma fazę ładowania i wysłano komunikat o odebraniu sygnału zakończenia ładowania, sprawdź, czy nazwa publikacji XML lub subskrypcji kolejkowej w komunikacie jest poprawna i wyślij ponownie ten komunikat.

**ASN7017I** *nazwa\_programu* **:** *identyfikator\_programu* **: Tabela docelowa** *nazwa\_tabeli* **jest gotowa do załadowania z tabeli źródłowej** *nazwa\_tabeli* **dla publikacji XML lub subskrypcji kolejkowej** *nazwa***.**

**Objaśnienie:** Patrz: tekst komunikatu.

**Działanie użytkownika:** Ten komunikat ma charakter wyłącznie informacyjny. Nie jest wymagane żadne działanie.

**ASN7018E** *nazwa\_programu* **:** *identyfikator\_programu* **: Tabela źródłowa** *nazwa\_tabeli* **dla publikacji XML lub subskrypcji kolejkowej** *nazwa* **nie ma ustawionego atrybutu DATA CAPTURE CHANGES.**

**Objaśnienie:** Definicja tabeli źródłowej jest niepoprawna. Dla tej publikacji XML lub subskrypcji kolejkowej dane nie będą przechwytywane.

**Działanie użytkownika:** Zmodyfikuj tabelę źródłową, aby ustawić atrybut DATA CAPTURE CHANGES i zrestartuj publikację XML lub subskrypcję kolejkową. Na przykład:

zmodyfikuj *właściciel\_źródła*.*tabela\_źródłowa* zmiana przechwytywania danych

**ASN7019I** *nazwa\_programu* **:** *identyfikator\_programu* **: Odebrano sygnał** *nazwa\_sygnału* **i zostanie on przetworzony.**

**Objaśnienie:** Patrz: tekst komunikatu.

**Działanie użytkownika:** Ten komunikat ma charakter wyłącznie informacyjny. Nie jest wymagane żadne działanie. **ASN7020I** *nazwa\_programu* **:** *identyfikator\_programu* **: Program osiągnął koniec aktywnego protokołu i zakończył działanie, ponieważ wybrano opcję AUTOSTOP.**

**Objaśnienie:** Patrz: tekst komunikatu.

**Działanie użytkownika:** Ten komunikat ma charakter wyłącznie informacyjny. Nie jest wymagane żadne działanie.

**ASN7021E** *nazwa\_programu* **:** *identyfikator\_programu* **: Publikacja XML** *nazwa* **nie została uruchomiona, ponieważ wybrano fazę ładowania wewnętrznego.**

**Objaśnienie:** Dla publikacji XML obsługiwane są tylko dwie opcje ładowania. Kolumna HAS\_LOADPHASE w tabeli IBMQREP\_SUBS musi mieć jedną z następujących wartości:

**N** Tabela docelowa nie będzie ładowana.

**E** Tabela docelowa zostanie załadowana przez aplikację inną niż kolejkowy program wprowadzający zmiany.

Opcja ładowania wewnętrznego (HAS\_LOADPHASE=I) nie jest obsługiwana w wypadku publikacji XML.

**Działanie użytkownika:** Określ opcję ładowania obsługiwaną dla publikacji XML (sprawdź, czy w tabeli IBMQREP\_SUBS jest odpowiednia wartość HAS\_LOADPHASE) i aktywuj publikację XML.

**ASN7022W** *nazwa\_programu* **:** *identyfikator\_programu* **: Publikacja XML lub subskrypcja kolejkowa** *nazwa* **nie istnieje w tabeli sterującej IBMQREP\_SUBS. Sygnał** *sygnał* **został zignorowany.**

**Objaśnienie:** Program nie może znaleźć tej publikacji XML lub subskrypcji kolejkowej w tabeli sterującej IBMQREP\_SUBS.

**Działanie użytkownika:** Sprawdź, czy publikacja XML lub subskrypcja kolejkowa jest odpowiednia dla sygnału.

**ASN7023W** *nazwa\_programu* **:** *identyfikator\_programu* **: Tabela źródłowa** *nazwa\_tabeli* **nie ma klucza podstawowego, ograniczenia przez unikalność lub indeksu unikalnego.**

**Objaśnienie:** Tabela źródłowa musi mieć klucz podstawowy, ograniczenie przez unikalność lub przynajmniej indeks unikalny. W przeciwnym razie dane źródłowe mogą być niepoprawnie replikowane lub publikowane. Pokrewne publikacje XML lub subskrypcje kolejkowe zostaną aktywowane.

**Działanie użytkownika:** Utwórz klucz podstawowy, ograniczenie przez unikalność lub indeks unikalny w tabeli źródłowej i reinicjuj wszystkie pokrewne publikacje XML lub subskrypcje kolejkowe.

# **ASN7024E** *nazwa\_programu* **:** *identyfikator\_programu* **: Program nie może przetworzyć komunikatu restartu z kolejki restartu** *kolejka\_restartu***.**

**Objaśnienie:** Program wykrył wewnętrzną niespójność.

**Działanie użytkownika:** Sprawdź, czy uruchomiono poprawną wersję kolejkowego programu przechwytującego zmiany i czy kolejka restartu nie została nieodpowiednio zmieniona.

Aby określić poprawną wersję kolejkowego programu przechwytującego zmiany, sprawdź wartość kolumny ARCH\_LEVEL w tabeli IBMQREP\_CAPPARMS.

Jeśli kolejka restartu została nieodpowiednio zmieniona, wyczyść kolejkę i wykonaj zimny start kolejkowego programu przechwytującego zmiany.

```
ASN7025E nazwa_programu : identyfikator_programu :
 Program nie może uzyskać dostępu do
 kolejki restartu kolejka_restartu.
```
**Objaśnienie:** Patrz: tekst komunikatu.

**Działanie użytkownika:** Sprawdź, czy kolejka restartu została poprawnie określona i czy jest dostępna dla aplikacji (funkcja GET włączona).

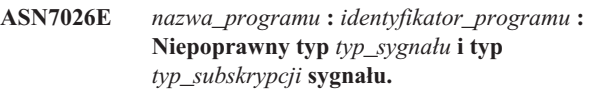

**Objaśnienie:** Typ lub podtyp sygnału nie jest obsługiwany.

**Działanie użytkownika:** Sprawdź wartości kolumn SIGNAL\_TYPE i SIGNAL\_SUBTYPE w wierszach wstawionych do tabeli sterującej IBMQREP\_SIGNAL. Sprawdź, czy typ lub podtyp sygnału jest poprawny, i spróbuj wstawić sygnał ponownie.

**ASN7027E** *nazwa\_programu* **:** *identyfikator\_programu* **: Kolejka restartu** *kolejka\_restartu* **jest pusta.**

**Objaśnienie:** Kolejkowy program przechwytujący zmiany nie może wykonać gorącego startu. Patrz: tekst komunikatu.

**Działanie użytkownika:** Wykonaj zimny start kolejkowego programu przechwytującego zmiany.

**ASN7028E** *nazwa\_programu* **:** *identyfikator\_programu* **: Wartość MAX\_MESSAGE\_SIZE określona dla kolejki nadawczej** *nazwa\_kolejki***, dla mapy kolejek replikacji lub publikowania** *nazwa\_mapy\_kolejek* **w tabeli IBMQREP\_SENDQUEUES jest większa niż wartość atrybutu kolejki MAXMSGL (***liczba* **bajtów) określona w programie WebSphere MQ.**

**Objaśnienie:** Wartość kolumny MAX\_MESSAGE\_SIZE dla tej kolejki nadawczej jest niepoprawna, ponieważ przekracza wartość atrybutu MAXMSGL menedżera kolejek WebSphere

MQ. Kolejka nadawcza zostanie unieważniona.

**Działanie użytkownika:** Zmniejsz wartość w kolumnie MAX\_MESSAGE\_SIZE dla tej kolejki nadawczej. W razie konieczności zwiększ wartość atrybutu MAXMSGL:

- v W wypadku zdalnych kolejek nadawczych zwiększ wartość atrybutu MAXMSGL dla kolejki transmisyjnej.
- v W wypadku lokalnych kolejek nadawczych zwiększ wartość atrybutu MAXMSGL.

Zrestartuj publikację XML lub subskrypcję kolejkową korzystającą z tej kolejki nadawczej.

**ASN7029E** *nazwa\_programu* **:** *identyfikator\_programu* **: Komunikat restartu przekroczył maksymalną wielkość komunikatu dla kolejki restartu** *kolejka\_restartu***.**

**Objaśnienie:** Patrz: tekst komunikatu.

**Działanie użytkownika:** Zwiększ maksymalną wielkość komunikatu dla kolejki restartu i wykonaj gorący start kolejkowego programu przechwytującego zmiany.

**ASN7030E** *nazwa\_programu* **:** *identyfikator\_programu* **: Kolejka restartu** *nazwa\_kolejki* **jest pełna. Działanie kolejkowego programu przechwytującego zmiany zostanie zakończone.**

**Objaśnienie:** Liczba komunikatów w kolejce restartu osiągnęła wartość określoną atrybutem MAXDEPTH.

**Działanie użytkownika:** Jeśli jest to konieczne, zwiększ wartość atrybutu MAXDEPTH dla kolejki restartu. Po zwiększeniu tej wartości wykonaj zimny start kolejkowego programu przechwytującego zmiany.

**ASN7033E** *nazwa\_programu* **:** *identyfikator\_programu* **: Wykryto niepoprawny warunek wyszukiwania dla publikacji XML lub subskrypcji kolejkowej** *nazwa***. Nazwa kolumny:** *nazwa\_kolumny***. Kod przyczyny:** *kod\_przyczyny***.**

**Objaśnienie:** Poniżej przedstawiono poprawne wartości kodu przyczyny:

- **0** Zwykły identyfikator nazwy kolumny musi zaczynać się od litery, po której mogą wystąpić litery, cyfry i znaki podkreślenia.
- **1** Po nazwie kolumny brakuje cudzysłowu.
- **4** W warunku wyszukiwania brakuje słowa kluczowego 'WHERE'.
- **5** Warunek wyszukiwania zawiera kolumnę, której nie ma w tabeli źródłowej.
- **6** Warunek wyszukiwania nie zawiera żadnych nazw kolumn tabeli źródłowej.

**Działanie użytkownika:** Sprawdź, czy warunek wyszukiwania ma właściwy format, i zrestartuj publikację XML lub subskrypcję kolejkową. Zasady prawidłowego określania warunku wyszukiwania można znaleźć w dokumentacji produktu dotyczącej replikacji kolejkowej i publikowania zdarzeń.

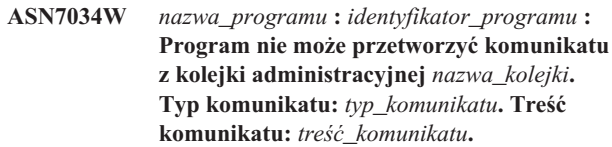

**Objaśnienie:** Patrz: tekst komunikatu.

**Działanie użytkownika:** Sprawdź, czy format i atrybuty komunikatu sterującego są poprawne, i ponownie umieść komunikat w kolejce administracyjnej.

# **ASN7035W** *nazwa\_programu* **:** *identyfikator\_programu* **: Program odebrał nieobsługiwany komunikat raportujący wyjątek programu WebSphere MQ dla kolejki administracyjnej** *nazwa\_kolejki***. Typ komunikatu:** *typ\_komunikatu***. Treść komunikatu:** *treść\_komunikatu***.**

**Objaśnienie:** Patrz: tekst komunikatu.

**Działanie użytkownika:** Sprawdź, czy konfiguracja programu WebSphere MQ jest poprawna.

**ASN7036E** *nazwa\_programu* **:** *identyfikator\_programu* **: Program nie może przetworzyć komunikatu z kolejki administracyjnej** *nazwa\_kolejki***. Typ komunikatu:** *typ\_komunikatu***. Treść komunikatu:** *treść\_komunikatu***.**

**Objaśnienie:** Program wykrył wewnętrzną niespójność.

**Działanie użytkownika:** Skontaktuj się z działem wsparcia technicznego IBM. Przekaż dokładną treść odebranego komunikatu, która identyfikuje schemat kolejkowego programu przechwytującego zmiany. Przekaż plik protokołu diagnostycznego. Przekaż także plik zrzutu śledzenia (ASNTRC DMP), o ile jest on dostępny.

**Objaśnienie:** Wykryto niespójność wewnętrzną.

**Działanie użytkownika:** Skontaktuj się z działem wsparcia technicznego IBM. Przekaż plik protokołu diagnostycznego. Przekaż także plik zrzutu śledzenia (ASNTRC DMP), o ile jest on dostępny.

**ASN7037E** *nazwa\_programu* **:** *identyfikator\_programu* **: Inicjowanie analizatora składni XML nie powiodło się. Oczekiwana wersja analizatora składni to** *numer\_wersji***. Odebrany komunikat o błędzie:** *komunikat\_o\_błędzie***.**

**ASN7038E** *nazwa\_programu* **:** *identyfikator\_programu* **: Komunikat sterujący XML nie spełnia warunków poprawności schematu XML dla komunikatów sterujących określonych w pliku mqsub.xsd. Komunikat zostanie usunięty z kolejki i zignorowany. Komunikat sterujący XML:** *komunikat\_XML***.**

**Objaśnienie:** Patrz: tekst komunikatu.

**Działanie użytkownika:** Popraw komunikat sterujący XML, aby spełniał warunki poprawności schematu XML dla komunikatów sterujących określone w pliku mqsub.xsd, i ponownie umieść go w kolejce administracyjnej.

**ASN7039W** *nazwa\_programu* **:** *identyfikator\_programu* **: Wystąpił błąd podczas analizowania komunikatu sterującego XML. Komunikat został zignorowany, a program kontynuuje działanie. Komunikat o błędzie:** *komunikat\_o\_błędzie***. Komunikat sterujący XML:** *komunikat\_xml***.**

**Objaśnienie:** Komunikat sterujący XML jest niepoprawny i został zignorowany. Kolejkowy program przechwytujący zmiany kontynuuje działanie.

**Działanie użytkownika:** Popraw komunikat sterujący XML i wyślij go ponownie.

**ASN7040E** *nazwa\_programu* **:** *identyfikator\_programu* **: Wystąpił błąd DOM podczas analizowania komunikatu sterującego XML. Kod wyjątku DOM:** *kod\_wyjątku***. Komunikat sterujący XML:** *komunikat\_xml***.**

**Objaśnienie:** Komunikat sterujący XML jest ignorowany, a kolejkowy program przechwytujący zmiany kontynuuje działanie.

**Działanie użytkownika:** Skontaktuj się z działem wsparcia technicznego IBM. Przekaż plik protokołu diagnostycznego. Przekaż także plik zrzutu śledzenia (ASNTRC DMP), o ile jest on dostępny.

**ASN7043W** *nazwa\_programu* **:** *identyfikator\_programu* **: W kolejce administracyjnej odebrano komunikat** *typ\_komunikatu* **dla nieistniejącej lub nieaktywnej publikacji XML lub subskrypcji kolejkowej** *nazwa***. Komunikat sterujący został zignorowany.**

**Objaśnienie:** Żądanie odebrane w kolejce administracyjnej nie mogło być przetworzone, ponieważ publikacja XML lub subskrypcja kolejkowa nie istnieje lub jest nieaktywna.

**Działanie użytkownika:** Sprawdź, czy nazwa publikacji XML lub subskrypcji kolejkowej jest poprawna, i czy dana publikacja lub subskrypcja jest aktywna. Ponownie umieść komunikat sterujący w kolejce administracyjnej.

# **ASN7045E** *nazwa\_programu* **:** *identyfikator\_programu* **: Kolejka nadawcza** *nazwa\_kolejki* **mapy kolejek replikacji lub publikowania** *nazwa\_mapy\_kolejek* **jest nieaktywna. Komenda REINITQ została zignorowana.**

**Objaśnienie:** Komenda REINITQ może być uruchamiana tylko dla aktywnej kolejki nadawczej.

**Działanie użytkownika:** Sprawdź, czy nazwa kolejki jest poprawna i ponownie uruchom komendę REINITQ, lub reinicjuj kolejkę z Centrum replikacji.

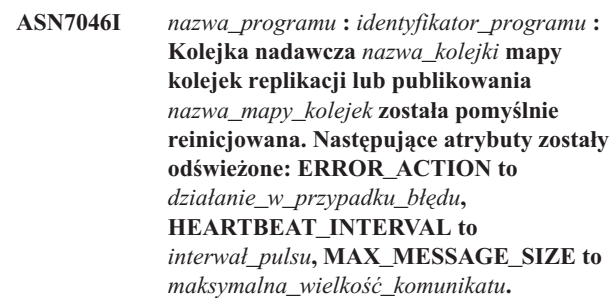

**Objaśnienie:** Patrz: tekst komunikatu.

**Działanie użytkownika:** Ten komunikat ma charakter wyłącznie informacyjny. Nie jest wymagane żadne działanie.

# **ASN7051W** *nazwa\_programu* **:** *identyfikator\_programu* **: Publikacja XML lub subskrypcja kolejkowa** *nazwa* **zostały dezaktywowane, ponieważ nie określono kolumny klucza w tabeli IBMQREP\_SRC\_COLS.**

**Objaśnienie:** Co najmniej jedna kolumna w tabelach źródłowej i docelowej musi być określona jako kolumna klucza dla publikacji XML lub subskrypcji kolejkowej. Nazwa tej kolumny jest określona w tabeli IBMQREP\_SRC\_COLS.

**Działanie użytkownika:** Sprawdź, czy co najmniej jedna kolumna w tabelach źródłowej i docelowej jest określona jako kolumna klucza dla publikacji XML lub subskrypcji kolejkowej, a następnie aktywuj publikację XML lub subskrypcję kolejkową.

**ASN7052E** *nazwa\_programu* **:** *identyfikator\_programu* **: Tabela źródłowa** *nazwa\_tabeli* **dla publikacji XML lub subskrypcji kolejkowej** *nazwa* **zawiera kolumny typu LONG VARCHAR lub LONGVARGRAPHIC, ale jej atrybut DATA CAPTURE CHANGES nie ma wartości INCLUDE LONGVAR COLUMNS.**

**Objaśnienie:** Definicja tabeli źródłowej jest niepoprawna. Dla tej publikacji XML lub subskrypcji kolejkowej dane nie będą przechwytywane.

**Działanie użytkownika:** W tabeli źródłowej zmień wartość atrybutu DATA CAPTURE CHANGES na INCLUDE LONGVAR COLUMNS i zrestartuj publikację XML lub subskrypcję kolejkową. Na przykład:

alter table *właściciel*.*tabela* data capture changes include longvar columns

**ASN7057I** *nazwa\_programu* **:** *identyfikator\_programu* **: Kolumna SUB\_ID publikacji XML lub subskrypcji kolejkowej** *nazwa* **w tabeli sterującej IBMQREP\_SUBS nie jest unikalna. Zostanie wygenerowana nowa wartość SUB\_ID.**

**Objaśnienie:** W tabeli sterującej IBMQREP\_SUBS znaleziono zduplikowane wartości SUB\_ID dla publikacji XML lub subskrypcji kolejkowej *nazwa*. Wartość w tej kolumnie musi być unikalna.

**Działanie użytkownika:** Ten komunikat ma charakter wyłącznie informacyjny. Nie jest wymagane żadne działanie.

**ASN7059E** *nazwa\_programu* **:** *identyfikator\_programu* **: Subskrypcja kolejkowa** *nazwa* **nie została aktywowana, ponieważ kolumna GROUP\_MEMBERS w tabeli IBMQREP\_SUBS nie jest pusta.**

**Objaśnienie:** Dla nieaktywnej subskrypcji kolejkowej w replikacji wielokierunkowej kolumna GROUP\_MEMBERS tabeli IBMQREP\_SUBS musi być pusta.

**Działanie użytkownika:** Zmień definicję subskrypcji kolejkowej przy użyciu jednego z narzędzi do administrowania replikacją, a następnie ponownie aktywuj subskrypcję kolejkową.

**ASN7060E** *nazwa\_programu* **:** *identyfikator\_programu* **: Subskrypcja kolejkowa** *nazwa* **nie została aktywowana. Subskrypcja kolejkowa odpowiadająca subskrypcji kolejkowej** *nazwa* **w replikacji wielokierunkowej jest w niepoprawnym stanie lub nie należy do tej samej grupy subskrypcji kolejkowych w tabeli IBMQREP\_TARGETS.**

**Objaśnienie:** Aby aktywować subskrypcję kolejkową w replikacji wielokierunkowej, wszystkie odpowiadające jej subskrypcje kolejkowe w tej samej grupie subskrypcji w tabeli IBMQREP\_TARGETS muszą być aktywne lub nieaktywne. Błąd ten mógł wystąpić, jeśli dowolne subskrypcje kolejkowe w tej samej grupie subskrypcji są w trakcie inicjowania lub dezaktywowania.

**Działanie użytkownika:** Zmień definicję subskrypcji kolejkowej przy użyciu jednego z narzędzi do administrowania replikacją, a następnie ponownie aktywuj subskrypcję kolejkową.

#### **ASN7061E** *nazwa\_programu* **:** *identyfikator\_programu* **: Subskrypcja kolejkowa** *nazwa* **nie została aktywowana, ponieważ inna subskrypcja kolejkowa** *nazwa***, która należy do tej samej grupy subskrypcji** *nazwa\_grupy* **i tabeli** *nazwa\_tabeli* **w tabeli IBMQREP\_SUBS, ma inną wartość SOURCE\_NODE** *węzeł\_źródłowy***.**

**Objaśnienie:** W replikacji wielokierunkowej wszystkie subskrypcje kolejkowe należące do tej samej grupy subskrypcji kolejkowych i tabeli muszą mieć tę samą wartość SOURCE\_NODE w tabeli IBMOREP\_SUBS.

**Działanie użytkownika:** Zmień definicję subskrypcji kolejkowej przy użyciu jednego z narzędzi do administrowania replikacją, a następnie ponownie aktywuj subskrypcję kolejkową.

**ASN7062E** *nazwa\_programu* **:** *identyfikator\_programu* **: Subskrypcja kolejkowa** *nazwa* **nie została aktywowana, ponieważ subskrypcja kolejkowa** *nazwa* **jest w niepoprawnym stanie** *stan***.**

**Objaśnienie:** Aby aktywować subskrypcję kolejkową w replikacji równorzędnej, stan wszystkich odpowiadających jej subskrypcji kolejkowych z tej samej grupy subskrypcji w tabeli IBMQREP\_TARGETS musi być aktywny lub nieaktywny. Błąd ten mógł wystąpić, jeśli dowolne subskrypcje kolejkowe w tej samej grupie subskrypcji są w trakcie inicjowania lub dezaktywowania.

**Działanie użytkownika:** Zmień definicję subskrypcji kolejkowej przy użyciu jednego z narzędzi do administrowania replikacją, a następnie ponownie aktywuj subskrypcję kolejkową.

# **ASN7063E** *nazwa\_programu* **:** *identyfikator\_programu* **: Subskrypcja kolejkowa** *nazwa* **nie została aktywowana, ponieważ inna subskrypcja kolejkowa** *nazwa* **z tej samej grupy subskrypcji jest w trakcie aktywowania.**

**Objaśnienie:** W replikacji równorzędnej nie można jednocześnie uruchomić kilku subskrypcji kolejkowych z tej samej grupy subskrypcji.

**Działanie użytkownika:** Sprawdź w tabeli IBMQREP\_SUBS, czy inna subskrypcja kolejkowa jest aktywna (stan 'A'). Następnie aktywuj subskrypcję kolejkową przełączoną w stan nieaktywny.

**ASN7065E** *nazwa\_programu* **:** *identyfikator\_programu* **: Subskrypcja kolejkowa** *nazwa* **ma numer węzła źródłowego lub docelowego spoza obsługiwanego zakresu: od** *dolny\_limit* **do** *górny\_limit***.**

**Objaśnienie:** W replikacji wielokierunkowej węzły źródłowy i docelowy subskrypcji kolejkowej muszą mieścić się w obsługiwanym zakresie.

**Działanie użytkownika:** Zmień definicję subskrypcji kolejkowej przy użyciu jednego z narzędzi do administrowania replikacją, a następnie ponownie aktywuj subskrypcję kolejkową.

**ASN7067E** *nazwa\_programu* **:** *identyfikator\_programu* **: Nie można przetworzyć sygnału** *nazwa\_sygnału* **z powodu niepoprawnej wartości SIGNAL\_INPUT\_IN** *dane\_wejściowe\_sygnału***; oczekiwany format** *format\_danych\_wejściowych\_sygnału***.**

**Objaśnienie:** Program wymaga, aby parametr sygnału był określony w kolumnie SIGNAL\_INPUT\_IN. Błąd ten może być spowodowany brakiem niektórych parametrów lub ich niepoprawnym formatem.

**Działanie użytkownika:** Sprawdź, czy wartość SIGNAL\_INPUT\_IN została określona poprawnie i wstaw sygnał ponownie.

**ASN7073E** *nazwa\_programu* **:** *identyfikator\_programu* **: Wykonanie komendy REINIT\_SUB nie powiodło się, ponieważ publikacja XML lub subskrypcja kolejkowa** *nazwa* **jest nieaktywna.**

**Objaśnienie:** Komenda REINIT\_SUB wymaga, aby publikacja XML lub subskrypcja kolejkowa była aktywna.

**Działanie użytkownika:** Sprawdź, czy publikacja XML lub subskrypcja kolejkowa została określona poprawnie w parametrach komendy, i uruchom ponownie komendę.

**ASN7074E** *nazwa\_programu* **:** *identyfikator\_programu* **: Komenda REINIT\_SUB lub sygnał REINIT\_SUB jest niepoprawny dla subskrypcji kolejkowej** *nazwa***. Subskrypcja kolejkowa nie została reinicjowana.**

**Objaśnienie:** Komenda REINIT\_SUB lub sygnał REINIT\_SUB dotyczy tylko publikacji XML lub subskrypcji kolejkowych typu 'U' (unidirectional, jednokierunkowa). Nie można reinicjować subskrypcji kolejkowych typu 'B' (bidirectional, dwukierunkowa) ani 'P' (peer-to-peer, równorzędna).

**Działanie użytkownika:** W przypadku publikacji XML sprawdź, czy określono poprawną nazwę. W przypadku subskrypcji kolejkowej sprawdź, czy określono poprawną nazwę i czy wartość kolumny SUBTYPE w tabeli IBMQREP\_SUBS wynosi 'U' (unidirectional, jednokierunkowa). Ponownie uruchom komendę lub ponownie wstaw sygnał.

**ASN7079W** *nazwa\_programu* **:** *identyfikator\_programu* **: Komunikaty dotyczące operacji na wierszach nie mogą być wysyłane w formacie zwartym przez kolejkę nadawczą** *nazwa\_kolejki* **mapy kolejek** *nazwa\_mapy\_kolejek***. Zamiast nich zostaną wysłane komunikaty dotyczące transakcji.**

**Objaśnienie:** W formacie XML poprawne są zarówno komunikaty dotyczące operacji na wierszach, jak i komunikaty dotyczące transakcji, ale w formacie zwartym poprawne są tylko komunikaty dotyczące transakcji.

**Działanie użytkownika:** Aby publikować operacje na wierszach, w kolumnie MESSAGE\_FORMAT tabeli sterującej IBMQREP\_SENDQUEUES musi być wartość 'X'.

# **ASN7080E** *nazwa\_programu* **:** *identyfikator\_programu* **: W kolejce administracyjnej odebrano komunikat raportujący wyjątek programu WebSphere MQ z kodem przyczyny programu WebSphere MQ** *kod\_przyczyny***.**

**Objaśnienie:** Błąd ten występuje, gdy odbierający agent MCA (agent kanału komunikatów) generuje komunikat raportujący wyjątek MQ w odpowiedzi na problem z dostarczeniem komunikatu do docelowego menedżera kolejek WebSphere MQ.

**Działanie użytkownika:** Objaśnienie tego kodu przyczyny oraz informacje dotyczące działań, które należy podjąć w odniesieniu do docelowego menedżera kolejek WebSphere MQ, można znaleźć w dokumentacji kodów przyczyn w publikacji dotyczącej programowania aplikacji WebSphere MQ.

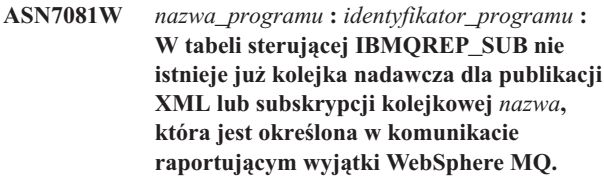

**Objaśnienie:** Patrz: tekst komunikatu.

**Działanie użytkownika:** Ten komunikat ma charakter wyłącznie informacyjny. Nie jest wymagane żadne działanie.

**ASN7083E** *nazwa\_programu* **:** *identyfikator\_programu* **: Publikacja XML lub subskrypcja kolejkowa** *nazwa* **nie została aktywowana, ponieważ jedna lub więcej kolumn z danymi typu LOB zostało określonych jako kolumny klucza dla tej publikacji XML lub subskrypcji kolejkowej.**

**Objaśnienie:** Dla publikacji XML lub subskrypcji kolejkowej nie można określać kolumn danych typu LOB jako kolumn klucza.

**Działanie użytkownika:** Sprawdź, czy żadna kolumna w publikacji XML lub subskrypcji kolejkowej określona jako kolumna klucza nie jest typu danych LOB. Aktywuj publikację

# **ASN7084E** *nazwa\_programu* **:** *identyfikator\_programu* **: Subskrypcja kolejkowa** *nazwa* **nie została aktywowana, ponieważ nie uwzględniono w niej niektórych kolumn tabeli źródłowej.**

**Objaśnienie:** Subskrypcja kolejkowa w replikacji równorzędnej musi uwzględniać wszystkie kolumny źródłowe i wszystkie kolumny wersji.

**Działanie użytkownika:** Zmień definicję subskrypcji kolejkowej przy użyciu jednego z narzędzi do administrowania replikacją, a następnie ponownie aktywuj subskrypcję kolejkową.

**ASN7085E** *nazwa\_programu* **:** *identyfikator\_programu* **: Subskrypcja kolejkowa** *nazwa* **nie została aktywowana, ponieważ kolumna wersji** *nazwa* **nie została zdefiniowana w tabeli logicznej** *nazwa\_tabeli***.**

**Objaśnienie:** Tabele logiczne dla subskrypcji kolejkowych w replikacji równorzędnej muszą zawierać kolumny wersji.

**Działanie użytkownika:** Zmień definicję subskrypcji kolejkowej przy użyciu jednego z narzędzi do administrowania replikacją, a następnie ponownie aktywuj subskrypcję kolejkową.

**ASN7086E** *nazwa\_programu* **:** *identyfikator\_programu* **: Subskrypcja kolejkowa** *nazwa* **nie została aktywowana, ponieważ kolumna wersji** *nazwa\_kolumny* **nie została zdefiniowana w tabeli logicznej** *nazwa\_tabeli* **przy użyciu typu** *typ\_danych* **lub w tabeli źródłowej nie zdefiniowano kolumny wersji.**

**Objaśnienie:** Typ danych kolumny wersji został zdefiniowany niepoprawnie lub kolumna wersji nie została zdefiniowana w tabeli logicznej dla subskrypcji kolejkowej w replikacji równorzędnej.

**Działanie użytkownika:** Zmień definicję subskrypcji kolejkowej przy użyciu jednego z narzędzi do administrowania replikacją, a następnie ponownie aktywuj subskrypcję kolejkową.

**ASN7087E** *nazwa\_programu* **:** *identyfikator\_programu* **: Subskrypcja kolejkowa** *nazwa* **(kolejka nadawcza** *nazwa\_kolejki* **mapy kolejek replikacji** *nazwa\_mapy\_kolejek***) nie została aktywowana, ponieważ w używanej w jej kolejce nadawczej nie jest używany zwarty format komunikatów.**

**Objaśnienie:** W replikacji wielokierunkowej kolejka nadawcza subskrypcji kolejkowej musi obsługiwać komunikaty w formacie zwartym.

**Działanie użytkownika:** Zmień definicję subskrypcji kolejkowej przy użyciu jednego z narzędzi do administrowania replikacją, a następnie ponownie aktywuj subskrypcję kolejkową.

# **ASN7088E** *nazwa\_programu* **:** *identyfikator\_programu* **: Dla subskrypcji kolejkowej** *nazwa* **program nie może znaleźć w tabeli IBMQREP\_SUBS informacji o kolumnach SUBGROUP, SOURCE\_NODE lub TARGET\_NODE.**

**Objaśnienie:** Subskrypcje kolejkowe w replikacji wielokierunkowej muszą mieć grupę subskrypcji kolejkowych, węzeł źródłowy i węzeł docelowy.

**Działanie użytkownika:** Zmień definicję subskrypcji kolejkowej przy użyciu jednego z narzędzi do administrowania replikacją, a następnie ponownie aktywuj subskrypcję kolejkową.

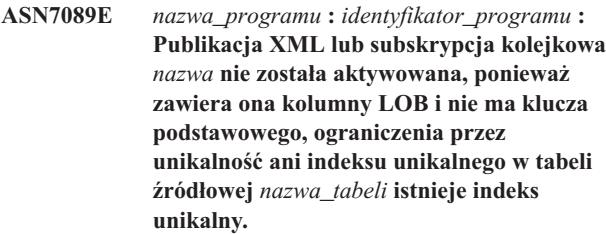

**Objaśnienie:** Tabela źródłowa dla publikacji XML lub subskrypcji kolejkowej, która zawiera kolumny LOB, musi mieć jedną lub więcej kolumn klucza. Żadna kolumna określona jako kolumna klucza nie może być typu LOB.

**Działanie użytkownika:** Użyj narzędzi do administrowania replikacją, aby wykonać następujące czynności:

- 1. Upewnij się, że tabela źródłowa ma klucz podstawowy, ograniczenie przez unikalność lub indeks unikalny. Zamiast tego możesz usunąć kolumny typu LOB z publikacji XML lub subskrypcji kolejkowej.
- 2. Aktywuj publikację XML lub subskrypcję kolejkową.

# **ASN7090E** *nazwa\_programu* **:** *identyfikator\_programu* **: Subskrypcja kolejkowa** *nazwa* **nie została aktywowana, ponieważ zawiera warunek wyszukiwania.**

**Objaśnienie:** Subskrypcja kolejkowa w replikacji równorzędnej nie może zawierać warunku wyszukiwania.

**Działanie użytkownika:** Jeśli ta subskrypcja kolejkowa jest przeznaczona dla replikacji jednokierunkowej lub dwukierunkowej, zmień jej typ odpowiednio na 'U' lub 'B'. Jeśli ta subskrypcja kolejkowa jest przeznaczona dla replikacji równorzędnej, usuń z niej warunek wyszukiwania. W każdym przypadku zmień definicję subskrypcji kolejkowej przy użyciu jednego z narzędzi do administrowania replikacją, a następnie aktywuj tę subskrypcję.

**ASN7091W** *nazwa\_programu* **:** *identyfikator\_programu* **: Program nie może znaleźć w tabeli IBMQREP\_SUBS subskrypcji kolejkowej odpowiedniej dla subskrypcji kolejkowej** *nazwa***.**

**Objaśnienie:** Patrz: tekst komunikatu.

**Działanie użytkownika:** Zmień definicję subskrypcji kolejkowej przy użyciu jednego z narzędzi administrowania replikacją.

**ASN7093E** *nazwa\_programu* **:** *identyfikator\_programu* **: Subskrypcja kolejkowa** *nazwa\_lub\_identyfikator\_subskrypcji* **nie została aktywowana, ponieważ nie jest to jedyna subskrypcja kolejkowa w grupie subskrypcji kolejkowych** *podgrupa* **dla replikacji dwukierunkowej w tabeli IBMQREP\_SUBS.**

**Objaśnienie:** W grupie subskrypcji kolejkowych dla replikacji dwukierunkowej może istnieć tylko jedna subskrypcja kolejkowa.

**Działanie użytkownika:** Zmień definicję subskrypcji kolejkowej przy użyciu jednego z narzędzi do administrowania replikacją, a następnie ponownie aktywuj subskrypcję kolejkową.

**ASN7094E** *nazwa\_programu* **:** *identyfikator\_programu* **: Sygnał** *nazwa\_sygnału* **nie powiódł się, ponieważ publikacja XML lub subskrypcja kolejkowa** *nazwa* **ma niepoprawny podtyp** *podtyp* **lub jest w niepoprawnym stanie** *stan***.**

**Objaśnienie:** Program odebrał sygnał, który był nieoczekiwany lub niepoprawny w odniesieniu do podtypu lub stanu konkretnej publikacji XML lub subskrypcji kolejkowej.

**Działanie użytkownika:** Sprawdź, czy publikacja XML lub subskrypcja kolejkowa oczekuje na ten sygnał. Na przykład sygnał CAPSTART powinien być wysyłany wyłącznie do subskrypcji nieaktywnej. Jeśli jest to konieczne, wstaw sygnał ponownie.

**ASN7095E** *nazwa\_programu* **:** *identyfikator\_programu* **: Kolumna SUB\_ID w tabeli sterującej IBMQREP\_SUBS jest pusta dla publikacji XML lub subskrypcji kolejkowej** *nazwa***, która jest aktywna lub jest w stanie ładowania.**

**Objaśnienie:** Kolumna SUB\_ID w tabeli IBMQREP\_SUBS nie może być pusta dla aktywnej wcześniej publikacji XML lub subskrypcji kolejkowej.

**Działanie użytkownika:** Przełącz publikację XML lub subskrypcję kolejkową w stan nieaktywny, a następnie aktywuj ją.

# **ASN7096E** *nazwa\_programu* **:** *identyfikator\_programu* **: Nazwa publikacji XML lub subskrypcji kolejkowej** *nazwa* **zawiera średnik.**

**Objaśnienie:** Nazwa publikacji XML lub subskrypcji kolejkowej w tabeli sterującej IBMQREP\_SUBS nie może zawierać średnika.

**Działanie użytkownika:** Sprawdź, czy nazwa publikacji XML lub subskrypcji kolejkowej nie zawiera średnika, i aktywuj ją.

**ASN7097E** *nazwa\_programu* **:** *identyfikator\_programu* **: Subskrypcja kolejkowa** *nazwa* **nie została uruchomiona, ponieważ dla tej samej tabeli istnieje już subskrypcja kolejkowa w innej grupie subskrypcji kolejkowych dla replikacji dwukierunkowej lub równorzędnej.**

**Objaśnienie:** Patrz: tekst komunikatu.

**Działanie użytkownika:** Sprawdź, czy w innej grupie subskrypcji kolejkowych nie istnieją inne subskrypcje kolejkowe dla tej samej tabeli, a następnie zrestartuj subskrypcję kolejkową.

**ASN7102E** *nazwa\_programu* **:** *identyfikator\_programu* **: Program wykrył informacje dotyczące restartowania, które nie są związane z tym programem. Informacje dotyczące restartowania pochodzą z kolejki restartu** *nazwa\_kolejki* **i odnoszą się do kolejkowego serwera przechwytywania** *serwer* **oraz schematu kolejkowego programu przechwytującego zmiany** *schemat***.**

**Objaśnienie:** Ten problem może wystąpić, gdy wiele kolejkowych programów przechwytujących zmiany współużytkuje kolejkę restartu. Kolejka restartu może być dedykowana tylko dla jednego kolejkowego programu przechwytującego zmiany.

**Działanie użytkownika:** Sprawdź, czy kolejkowy program przechwytujący zmiany współpracuje z właściwym kolejkowym serwerem przechwytywania i korzysta z odpowiedniego schematu kolejkowego programu przechwytującego zmiany. Jeśli kolejka restartu jest używana przez kilka kolejkowych programów przechwytujących zmiany:

- 1. Skasuj istniejącą kolejkę restartu lub za pomocą narzędzia do administrowania replikacjami wybierz nową kolejkę restartu dla bieżącego kolejkowego programu przechwytującego zmiany, z którego pochodzi ten komunikat.
- 2. Wykonaj zimny start kolejkowego programu przechwytującego zmiany.

**ASN7103W** *nazwa\_programu* **:** *identyfikator\_programu* **: Kolejkowy program przechwytujący zmiany nie może znaleźć partycji, które były wcześniej znane w programie DB2. Te partycje bazy danych to** *id\_węzła,...,id\_węzła***.**

**Objaśnienie:** Partycje te nie stanowią już części serwera źródłowego z wieloma partycjami.

**Działanie użytkownika:** Jeśli brakujące partycje zostały usunięte celowo, nie trzeba wykonywać żadnych dodatkowych działań. W przeciwnym razie należy skontaktować się z administratorem bazy danych.

**ASN7505E** *nazwa\_programu* **:** *identyfikator\_programu* **: Atrybuty kolumn docelowych dla subskrypcji kolejkowej** *nazwa* **(kolejka odbiorcza** *nazwa\_kolejki***, mapa kolejek replikacji** *nazwa\_mapy\_kolejek***) są niepoprawnie skonfigurowane. Kod przyczyny:** *kod\_przyczyny***.**

**Objaśnienie:** Konfiguracja kolumn tabeli IBMQREP\_TRG\_COLS zawiera błąd. Poniżej przedstawiono poprawne wartości kodu przyczyny:

- **0** Liczba kolumn określonych w tabeli IBMQREP\_TRG\_COLS nie odpowiada liczbie kolumn w tabeli docelowej. W tabeli IBMQREP\_TRG\_COLS zdefiniowano więcej kolumn niż jest w tabeli docelowej.
- **1** Wartość kolumny MSG\_COL\_NUMBER w tabeli IBMQREP\_TRG\_COLS nie jest unikalna.
- **2** Kolumny klucza powinny być pierwszymi kolumnami w odniesieniu do wartości MSG\_COL\_NUMBER w tabeli IBMQREP\_TRG\_COLS.
- **3** Wartość w kolumnie MSG\_COL\_NUMBER jest spoza zakresu. Jest ona mniejsza od zera albo większa od maksymalnej liczby zdefiniowanych kolumn.
- **4** Nie zdefiniowano kolumn jednoznacznie identyfikujących wiersz. Replikacja kolejkowa wymaga, aby co najmniej jedna kolumna była unikalna.
- **5** Co najmniej jedna z następujących kolumn tabeli IBMQREP\_TRG\_COLS zawiera wartość NULL: MSG\_COL\_NUMBER, MSG\_COL\_TYPE, MSG\_COL\_CODEPAGE lub MSG\_COL\_LENGTH.

**Działanie użytkownika:** Przejrzyj kody przyczyny w wyjaśnieniu i podejmij odpowiednie działanie:

- **0** Zmień definicję subskrypcji kolejkowej przy użyciu jednego z narzędzi do administrowania replikacją i aktywuj tę subskrypcję.
- **1** Zmień definicję subskrypcji kolejkowej przy użyciu narzędzi do administrowania replikacją. Dezaktywuj,

a następnie aktywuj subskrypcję kolejkową. Jeśli problem nie zostanie rozwiązany, skontaktuj się z działem wsparcia technicznego IBM; Przedstaw raport analizatora.

- **2** Zmień definicję subskrypcji kolejkowej przy użyciu narzędzi do administrowania replikacją. Dezaktywuj, a następnie aktywuj subskrypcję kolejkową. Jeśli problem nie zostanie rozwiązany, skontaktuj się z działem wsparcia technicznego IBM i przedstaw raport analizatora.
- **3** Zmień definicję subskrypcji kolejkowej przy użyciu narzędzi do administrowania replikacją. Dezaktywuj, a następnie aktywuj subskrypcję kolejkową. Jeśli problem nie zostanie rozwiązany, skontaktuj się z działem wsparcia technicznego IBM; Przedstaw raport analizatora.
- **4** Zmień definicję subskrypcji kolejkowej i zidentyfikuj kolumny unikalne przy użyciu jednego z narzędzi do administrowania replikacją. Następnie aktywuj subskrypcję kolejkową.
- **5** Zmień definicję subskrypcji kolejkowej przy użyciu narzędzi do administrowania replikacją. Dezaktywuj, a następnie aktywuj subskrypcję kolejkową. Jeśli problem nie zostanie rozwiązany, skontaktuj się z działem wsparcia technicznego IBM; Przedstaw raport analizatora.
- **ASN7506E** *nazwa\_programu* **:** *identyfikator\_programu* **: Obiekt docelowy** *nazwa\_obiektu\_docelowego* **dla subskrypcji kolejkowej** *nazwa* **(kolejka odbiorcza** *nazwa\_kolejki***, mapa kolejek replikacji** *nazwa\_mapy\_kolejek***) nie istnieje. Subskrypcja kolejkowa nie została załadowana i nie można replikować zmian do tego obiektu docelowego.**

**Objaśnienie:** Zdefiniowany w tabeli IBMQREP\_TARGETS obiekt docelowy dla subskrypcji kolejkowej nie istnieje. Obiekt docelowy nie istnieje lub został określony niepoprawnie.

**Działanie użytkownika:** Sprawdź, czy obiekt docelowy istnieje w docelowej bazie danych. Sprawdź, czy wartości w kolumnach TARGET\_OWNER i TARGET\_NAME tabeli IBMQREP\_TARGETS dla tego obiektu docelowego są poprawne. Sprawdź także, czy wartość w kolumnie TARGET\_TYPE jest odpowiednia dla tego obiektu docelowego. Jeśli na przykład obiektem docelowym jest procedura zapisana w bazie, sprawdź, czy typ obiektu w tabeli IBMQREP\_TARGETS to '5'. Jeśli subskrypcja kolejkowa jest niepoprawna, zmień jej definicję przy użyciu jednego z narzędzi do administrowania replikacją.

**ASN7512E** *nazwa\_programu* **:** *identyfikator\_programu* **: Kolejkowy program wprowadzający zmiany nie mógł aktywować subskrypcji kolejkowej** *nazwa* **(kolejka odbiorcza** *nazwa\_kolejki***, mapa kolejek replikacji** *nazwa\_mapy\_kolejek***). Kod przyczyny:** *kod\_przyczyny***.**

**Objaśnienie:** Definicja subskrypcji kolejkowej jest niepoprawna. Poniżej przedstawiono poprawne wartości kodu przyczyny:

- **0** Subskrypcja kolejkowa nie istnieje w tabeli sterującej IBMOREP\_TARGETS.
- **1** Wartość kolumny STATE w tabeli sterującej IBMQREP\_TARGETS nie jest równa 'I'.
- **2** Typy subskrypcji kolejkowej na kolejkowych serwerach przechwytywania i wprowadzania są różne.
- **3** Instrukcja DESCRIBE dla obiektu docelowego nie powiodła się.
- **4** Wartość kolumny TARGET\_COLNAME w tabeli IBMQREP\_TRG\_COLS nie odpowiada żadnej z kolumn docelowych w obiekcie docelowym.
- **5** Wartość w kolumnie COL\_TYPE lub COL\_LENGTH tabeli IBMQREP\_TARGETS nie odpowiada typowi lub długości odpowiadającej kolumny w obiekcie docelowym.
- **6** Kolumna SOURCE\_COLNAME w tabeli IBMQREP\_TRG\_COLS nie odpowiada wartości kolumny SRC\_COLNAME w tabeli IBMQREP\_SRC\_COLS.
- **7** Identyfikator subskrypcji kolejkowej nie jest unikalny w ramach kolejki odbiorczej.
- **8** Subskrypcja kolejkowa została zdefiniowana jako dwukierunkowa i opcje wysyłania kolejkowego programu przechwytującego zmiany są niepoprawne (według reguł rozstrzygania konfliktów). Kolumna CONFLICT\_RULE w tabeli IBMQREP\_TARGETS ma wartość 'A' lub 'C', a kolumna opcji wysyłania BEFORE\_VALUES w tabeli IBMQREP\_SUBS nie ma wartości 'Y'.
- **9** Wartości kolumn SOURCE\_OWNER i SOURCE\_NAME w tabeli IBMQREP\_TARGETS nie odpowiadają wartościom w tabeli IBMQREP\_SUBS. Także wartość kolumny SOURCE\_SERVER w tabeli IBMQREP\_TARGETS nie odpowiada serwerowi, na którym działa kolejkowy program przechwytujący zmiany.
- **10** Wartość kolumny IS\_KEY w tabeli IBMQREP\_TRG\_COLS nie odpowiada wartości kolumny IS\_KEY w tabeli IBMQREP\_SRC\_COLS.
- **11** Nie można dokonać konwersji strony kodowej na stronę kodową kolejkowego programu wprowadzającego zmiany.
- 12 Kolumna CONFLICT ACTION w tabeli IBMQREP\_TARGETS ma wartość 'F', ale opcje wysyłania kolejkowego programu przechwytującego zmiany są niepoprawne. Dla wartości 'F' w kolumnie CONFLICT\_ACTION komunikat musi obejmować wszystkie kolumny, a nie tylko zmienione. W kolumnie CHANGED\_COLS\_ONLY tabeli IBMQREP\_SUBS należy wybrać wartość 'N'.
- **13** Kolumna CONFLICT\_RULE w tabeli IBMQREP\_TARGETS ma wartość 'K', ale opcje wysyłania kolejkowego programu przechwytującego zmiany są niepoprawne. W kolumnie BEFORE\_VALUES tabeli IBMQREP\_SUBS należy wybrać wartość 'N'.
- **14** Opcje wysyłania kolejkowego programu przechwytującego zmiany określają wartość CHANGED\_COLS\_ONLY='N' w tabeli IBMQREP\_SUBS, ale wartość ta powinna wynosić 'Y' ze względu na jedno lub oba poniższe ustawienia w tabeli IBMQREP\_TARGETS:
	- v wartość CONFLICT\_ACTION nie jest równa 'F',
	- v wartość CONFLICT\_RULE nie jest równa 'A'.
- **15** W tabeli docelowej występują dodatkowe kolumny, których nie ma w tabeli IBMQREP\_TRG\_COLS i kolumny te zostały zdefiniowane przy użyciu ustawienia NOT NULL i nie określono dla nich wartości domyślnych.
- **16** Wartość kolumny SEARCH\_CONDITION w tabeli IBMQREP\_SUBS została określona niepoprawnie.
- **17** Wartości kolumn SOURCE\_NODE i TARGET\_NODE w tabeli IBMQREP\_SUBS nie odpowiadają wartościom tych kolumn w tabeli IBMQREP\_TARGETS.
- **18** Parametry procedury zapisanej w bazie, które reprezentują kolumny, nie są zgodne z wartościami w polach SRC\_COLNAME w tabeli IBMQREP\_SRC\_COLS.
- **19** Subskrypcja kolejkowa jest typu 'U' (unidirectional, jednokierunkowa), ale kolumna CONFLICT\_RULE w tabeli IBMQREP\_TARGETS ma wartość inną niż 'K'.

**Działanie użytkownika:** Przejrzyj kody przyczyny w wyjaśnieniu i podejmij odpowiednie działanie:

- **0** Sprawdź definicję subskrypcji kolejkowej oraz kolumnę SUBNAME w tabeli IBMQREP\_SUBS i tabeli IBMQREP\_TARGETS. Zmień definicję subskrypcji kolejkowej przy użyciu narzędzi administrowania replikacją i aktywuj tę subskrypcję.
- **1** Dezaktywuj subskrypcję kolejkową, nadając kolumnie STATE w tabeli sterującej IBMQREP\_TARGETS wartość 'I'. Na kolejkowym serwerze przechwytywania dezaktywuj i aktywuj subskrypcję kolejkową.
- **2** Sprawdź, czy wartość kolumny SUBTYPE w tabeli IBMQREP\_SUBS odpowiada wartości kolumny

**154** Komunikaty, tom 1

SUBTYPE w tabelach IBMQREP\_TARGETS. Zmień definicję subskrypcji kolejkowej przy użyciu jednego z narzędzi administrowania replikacją.

- **3** W pliku protokołu diagnostycznego kolejkowego programu wprowadzającego zmiany znajdź komunikat ASN0552E, który zawiera informacje o kodzie powrotu SQL.
- **4** Sprawdź, czy subskrypcja kolejkowa jest skonfigurowana poprawnie. Wykonaj instrukcję DESCRIBE dla tabeli docelowej oraz wartości przechowywanych w tabeli IBMQREP\_TRG\_COLS dla tabeli docelowej w celu zidentyfikowania różnic. Zmień definicję subskrypcji kolejkowej przy użyciu jednego z narzędzi administrowania replikacją.
- **5** Sprawdź, czy subskrypcja kolejkowa jest skonfigurowana poprawnie. Wykonaj instrukcję DESCRIBE dla tabeli docelowej oraz wartości przechowywanych w tabeli IBMQREP\_TARGETS dla tabel docelowej w celu zidentyfikowania różnic. Zmień definicję subskrypcji kolejkowej przy użyciu jednego z narzędzi administrowania replikacją.
- **6** Zmień definicję subskrypcji kolejkowej przy użyciu jednego z narzędzi administrowania replikacją.
- **7** Zmień definicję subskrypcji kolejkowej przy użyciu jednego z narzędzi administrowania replikacją.
- **8** Zmień definicję subskrypcji kolejkowej przy użyciu jednego z narzędzi administrowania replikacją. Jeśli problem nie zostanie rozwiązany, skontaktuj się z działem wsparcia technicznego IBM; Przedstaw raport analizatora.
- **9** Zmień definicję subskrypcji kolejkowej przy użyciu jednego z narzędzi administrowania replikacją. Jeśli problem nie zostanie rozwiązany, skontaktuj się z działem wsparcia technicznego IBM; Przedstaw raport analizatora.
- **10** Zmień definicję subskrypcji kolejkowej przy użyciu jednego z narzędzi administrowania replikacją. Jeśli problem nie zostanie rozwiązany, skontaktuj się z działem wsparcia technicznego IBM; Przedstaw raport analizatora.
- **11** W pliku protokołu diagnostycznego kolejkowego programu wprowadzającego zmiany znajdź komunikat ASN0568E, zawierający informacje o identyfikatorze CCSID, który nie został skonwertowany. Zalecenie: Zmień stronę kodową kolejkowego programu wprowadzającego zmiany na taką samą, jak strona kodowa źródłowej bazy danych.
- **12** Zmień subskrypcję kolejkową przy użyciu jednego z narzędzi administrowania replikacją. Jeśli problem nie zostanie rozwiązany, skontaktuj się z działem wsparcia technicznego IBM; Przedstaw raport analizatora.
- **13** Zmień subskrypcję kolejkową przy użyciu jednego z narzędzi administrowania replikacją. Jeśli problem

nie zostanie rozwiązany, skontaktuj się z działem wsparcia technicznego IBM; Przedstaw raport analizatora.

- **14** Zmień subskrypcję kolejkową przy użyciu jednego z narzędzi administrowania replikacją. Jeśli problem nie zostanie rozwiązany, skontaktuj się z działem wsparcia technicznego IBM; Przedstaw raport analizatora.
- **15** Zmodyfikuj atrybuty obiektu docelowego lub dokonaj subskrypcji tych dodatkowych kolumn.
- **16** W kolumnie SEARCH\_CONDITION tabeli IBMQREP\_SUBS sprawdź, czy tylko nazwy replikowanych kolumn są ujęte w nawiasy kwadratowe. Zmień definicję subskrypcji kolejkowej przy użyciu jednego z narzędzi administrowania replikacją.
- **17** Zmień definicję subskrypcji kolejkowej przy użyciu jednego z narzędzi administrowania replikacją. Jeśli problem nie zostanie rozwiązany, skontaktuj się z działem wsparcia technicznego IBM; Przedstaw raport analizatora.
- **18** Zmień definicję subskrypcji kolejkowej przy użyciu jednego z narzędzi administrowania replikacją. Jeśli problem nie zostanie rozwiązany, skontaktuj się z działem wsparcia technicznego IBM; Przedstaw raport analizatora.
- **19** Zmień definicję subskrypcji kolejkowej przy użyciu jednego z narzędzi administrowania replikacją. Jeśli problem nie zostanie rozwiązany, skontaktuj się z działem wsparcia technicznego IBM; Przedstaw raport analizatora.
- **ASN7513W** *nazwa\_programu* **:** *identyfikator\_programu* **: Odebrano zmianę wiersza dla wartości SUB\_ID** *identyfikator\_subskrypcji***, ale nie ma aktywnej subskrypcji kolejkowej (kolejka odbiorcza** *nazwa\_kolejki***, mapa kolejek replikacji** *nazwa\_mapy\_kolejek***). Kolejkowy program wprowadzający zmiany nie może wprowadzić zmiany. Kod przyczyny:** *kod\_przyczyny***.**

**Objaśnienie:** Wiersz w transakcji nie należy do aktywnej subskrypcji kolejkowej; przyczyna może być następująca:

- **0** Subskrypcja kolejkowa jest nieaktywna z powodu wartości ERROR\_ACTION lub CONFLICT\_ACTION, ale kolejkowy program przechwytujący zmiany nie zatrzymał jeszcze wysyłania zmian. Przyczynę dezaktywacji subskrypcji kolejkowej można znaleźć w tabeli IBMQREP\_EXCEPTIONS.
- **1** Kolejkowy program wprowadzający zmiany nigdy nie aktywował subskrypcji kolejkowej, ponieważ jej konfiguracja była niepoprawna.
- **2** Subskrypcja kolejkowa nie istnieje w tabeli IBMQREP\_TARGETS.

**Działanie użytkownika:** Przejrzyj kody przyczyny w wyjaśnieniu i podejmij odpowiednie działanie:

- 1. Sprawdź subskrypcję kolejkową, która odpowiada wartości SUB\_ID w tabelach sterujących IBMQREP\_SUBS i IBMQREP\_TARGETS.
- 2. Jeśli subskrypcja kolejkowa istnieje, sprawdź wartość w kolumnie STATE\_INFO tabeli IBMQREP\_TARGETS, aby określić, czy subskrypcja kolejkowa została dezaktywowana z powodu wartości CONFLICT\_ACTION lub ERROR\_ACTION.
	- a. Jeśli subskrypcja kolejkowa została dezaktywowana, kolejkowy program przechwytujący zmiany w końcu zatrzyma wysyłanie zmian dla tej subskrypcji kolejkowej. Nie jest wymagane żadne działanie ze strony użytkownika.
	- b. Jeśli subskrypcja kolejkowa nie została dezaktywowana, to znaczy że nigdy nie była aktywowana. Dokładny kod przyczyny i wymagane działanie można znaleźć w komunikacie ASN7512E w protokole diagnostycznym kolejkowego programu wprowadzającego zmiany.
- **ASN7514W** *nazwa\_programu* **:** *identyfikator\_programu* **: Kolejka administracyjna** *nazwa\_kolejki* **jest pełna. Subskrypcja kolejkowa:** *nazwa* **(kolejka odbiorcza** *nazwa\_kolejki***, mapa kolejek replikacji** *nazwa\_mapy\_kolejek***).**

**Objaśnienie:** Liczba komunikatów w kolejce administracyjnej osiągnęła wartość określoną atrybutem MAXDEPTH. Kolejka administracyjna jest pełna i przeglądarki kolejkowego programu wprowadzającego zmiany nie mogą zapisywać w kolejce. Być może kolejkowy program przechwytujący zmiany nie odczytuje komunikatów z tej kolejki administracyjnej.

**Działanie użytkownika:** Sprawdź, czy kolejkowy program przechwytujący zmiany jest uruchomiony. Jeśli nie, zrestartuj go.

Jeśli jest to konieczne, zwiększ wartość atrybutu MAXDEPTH dla kolejki administracyjnej.

**ASN7515E** *nazwa\_programu* **:** *identyfikator\_programu* **: Kolejkowy program wprowadzający zmiany nie może przetworzyć typu komunikatu** *typ\_komunikatu* **w wersji** *wersja\_komunikatu***.**

**Objaśnienie:** Ta wersja komunikatu nie jest obsługiwana przez tę wersję kolejkowego programu wprowadzającego zmiany. Kolejkowy program przechwytujący zmiany jest niezgodny z wersją kolejkowego programu wprowadzającego zmiany.

**Działanie użytkownika:** Sprawdź, czy kolumny ARCH\_LEVEL w tabelach IBMQREP\_CAPPARMS i IBMQREP\_APPLYPARMS są zgodne.

#### **ASN7517E** *nazwa\_programu* **:** *identyfikator\_programu* **: Nie można przetworzyć komunikatu o odebraniu sygnału zakończenia ładowania dla subskrypcji kolejkowej** *nazwa* **(kolejka odbiorcza** *nazwa\_kolejki***, mapa kolejek replikacji** *nazwa\_mapy\_kolejek***). Kod przyczyny:** *kod\_przyczyny***.**

**Objaśnienie:** Kolejkowy program wprowadzający zmiany odebrał komunikat o odebraniu sygnału zakończenia ładowania z kolejkowego programu przechwytującego zmiany, ale nie może przetworzyć tego komunikatu. Poniżej przedstawiono poprawne wartości kodu przyczyny:

- **0** Informacje o subskrypcji kolejkowej załadowane do pamięci są niepoprawne.
- **1** Stan subskrypcji kolejkowej w kolumnie STATE tabeli IBMQREP\_TARGETS jest niepoprawny.
- **2** Dla tej subskrypcji kolejkowej nie zdefiniowano kolejki nadmiarowej. Informacje w kolumnie SPILLQ tabeli IBMQREP\_TARGETS są błędne lub kolejka fizycznie nie istnieje.

**Działanie użytkownika:** Przejrzyj kody przyczyny w wyjaśnieniu i podejmij odpowiednie działanie:

- **0** Sprawdź w kolumnie STATE tabeli IBMQREP\_TARGETS, czy subskrypcja kolejkowa jest w stanie nieaktywnym (I) i znajdź przyczynę w pliku protokołu diagnostycznego kolejkowego programu wprowadzającego zmiany. Rozwiąż problem i aktywuj subskrypcję kolejkową.
- **1** Wartość dla subskrypcji kolejkowej w kolumnie STATE tabeli IBMQREP\_TARGETS jest niezgodna z wartością oczekiwaną. Dezaktywuj, a następnie aktywuj subskrypcję kolejkową.
- **2** Dezaktywuj, a następnie aktywuj subskrypcję kolejkową.
- **ASN7519E** *nazwa\_programu* **:** *identyfikator\_programu* **: Nie można załadować subskrypcji kolejkowej** *nazwa* **(kolejka odbiorcza** *nazwa\_kolejki***, mapa kolejek replikacji** *nazwa\_mapy\_kolejek***), ponieważ w kolumnie SUB\_ID jest wartość NULL.**

**Objaśnienie:** W kolumnie SUB\_ID może być wartość NULL tylko wtedy, gdy subskrypcja kolejkowa jest w stanie 'I' (Inactive, nieaktywna). Definicja subskrypcji kolejkowej została zmieniona.

**Działanie użytkownika:** Dezaktywuj subskrypcję kolejkową, zmień jej definicję i aktywuj ją.

**ASN7522E** *nazwa\_programu* **:** *identyfikator\_programu* **: Kolejkowy program wprowadzający zmiany został zatrzymany, ponieważ napotkał błąd dla subskrypcji kolejkowej** *nazwa* **(kolejka odbiorcza** *nazwa\_kolejki***, mapa kolejek replikacji** *nazwa\_mapy\_kolejek***).**

**Objaśnienie:** Kolejkowy program wprowadzający zmiany napotkał błąd lub konflikt podczas próby zastosowania transakcji do tego obiektu docelowego. Błąd lub działanie w przypadku tej subskrypcji kolejkowej ma wartość 'S' (zatrzymanie kolejkowego programu wprowadzającego zmiany). Szczegóły dotyczące przyczyn wystąpienia tego błędu można znaleźć w pliku protokołu diagnostycznego kolejkowego programu wprowadzającego zmiany i w tabeli IBMQREP\_EXCEPTIONS.

**Działanie użytkownika:** Rozwiąż problem zidentyfikowany w pliku protokołu diagnostycznego lub w tabeli IBMQREP\_EXCEPTIONS i zrestartuj kolejkowy program wprowadzający zmiany. Żadne zmiany nie zostaną utracone. Jeśli problem dotyczy tylko obiektu docelowego dla tej subskrypcji kolejkowej, dezaktywuj tę subskrypcję i zrestartuj kolejkowy program wprowadzający zmiany. Kolejkowy program wprowadzający zmiany będzie mógł wprowadzać zmiany do innych obiektów docelowych.

**ASN7523E** *nazwa\_programu* **:** *identyfikator\_programu* **: Kolejkowy program wprowadzający zmiany napotkał błąd lub konflikt dla subskrypcji kolejkowej** *nazwa* **(kolejka odbiorcza** *nazwa\_kolejki***, mapa kolejek replikacji** *nazwa\_mapy\_kolejek***). Kolejkowy program wprowadzający zmiany zatrzyma odczytywanie komunikatów z kolejki odbiorczej.**

**Objaśnienie:** Kolejkowy program wprowadzający zmiany napotkał błąd lub konflikt podczas próby zastosowania transakcji do tego obiektu docelowego. Błąd lub działanie w przypadku tej subskrypcji kolejkowej ma wartość 'Q' (zatrzymanie odczytywania z kolejki). Szczegóły dotyczące przyczyn wystąpienia tego błędu można znaleźć w pliku protokołu diagnostycznego kolejkowego programu wprowadzającego zmiany i w tabeli IBMQREP\_EXCEPTIONS.

**Działanie użytkownika:** Rozwiąż problem zidentyfikowany w pliku protokołu diagnostycznego lub w tabeli IBMQREP\_EXCEPTIONS i wznów odczytywanie z kolejki przy użyciu komendy startq. Żadne zmiany nie zostaną utracone. Jeśli problem dotyczy tylko obiektu docelowego dla tej subskrypcji kolejkowej, dezaktywuj tę subskrypcję i wznów odczytywanie z kolejki. Kolejkowy program wprowadzający zmiany będzie mógł wprowadzać zmiany do innych obiektów docelowych.

**ASN7524E** *nazwa\_programu* **:** *identyfikator\_programu* **: Kolejkowy program wprowadzający zmiany napotkał błąd lub konflikt dla subskrypcji kolejkowej** *nazwa* **(kolejka odbiorcza** *nazwa\_kolejki***, mapa kolejek replikacji** *nazwa\_mapy\_kolejek***). Program zatrzymał odczytywanie komunikatów z kolejki odbiorczej. Błąd ten wystąpił podczas wprowadzania wiersza z transakcji odpowiadającej numerowi LSN** *LSN***.**

**Objaśnienie:** Kolejkowy program wprowadzający zmiany napotkał błąd lub konflikt podczas próby zastosowania transakcji do tego obiektu docelowego. Błąd lub działanie w przypadku tej subskrypcji kolejkowej ma wartość 'Q' (zatrzymanie odczytywania z kolejki).

**Działanie użytkownika:** Rozwiąż problem zidentyfikowany w pliku protokołu diagnostycznego lub w tabeli IBMQREP\_EXCEPTIONS i wznów odczytywanie z kolejki przy użyciu komendy startq. Żadne zmiany nie zostaną utracone. Jeśli problem dotyczy tylko obiektu docelowego dla tej subskrypcji kolejkowej, dezaktywuj tę subskrypcję i wznów odczytywanie z kolejki. Kolejkowy program wprowadzający zmiany będzie mógł wprowadzać zmiany do innych obiektów docelowych.

**ASN7525I** *nazwa\_programu* **:** *identyfikator\_programu* **: Kolejka odbiorcza** *nazwa\_kolejki* **(mapa kolejek replikacji** *nazwa\_mapy\_kolejek***) nie jest aktywna i dlatego nie zostanie ona przetworzona przez kolejkowy program wprowadzający zmiany.**

**Objaśnienie:** Kolumna STATE w tabeli IBMQREP\_RECVQUEUES jest oznaczona jako nieaktywna dla tej kolejki odbiorczej.

**Działanie użytkownika:** Ten komunikat ma charakter wyłącznie informacyjny. Nie jest wymagane żadne działanie.

Aby kolejkowy program wprowadzający zmiany przetworzył tę kolejkę, użyj komendy 'asnqacmd startq' bez restartowania kolejkowego programu wprowadzającego zmiany lub w kolumnie STATE w tabeli IBMQREP\_RECVQUEUES ustaw wartość A i zrestartuj kolejkowy program wprowadzający zmiany.

**ASN7526I** *nazwa\_programu* **:** *identyfikator\_programu* **: Kolejkowy program wprowadzający zmiany rozpoczął przetwarzanie kolejki odbiorczej** *nazwa\_kolejki* **dla mapy kolejek replikacji** *nazwa\_mapy\_kolejek***.**

**Objaśnienie:** Kolejkowy program wprowadzający zmiany rozpoczął odczytywanie komunikatów z kolejki odbiorczej.

**Działanie użytkownika:** Ten komunikat ma charakter wyłącznie informacyjny. Nie jest wymagane żadne działanie. **ASN7527I** *nazwa\_programu* **:** *identyfikator\_programu* **: Przeglądarka kolejkowego programu wprowadzającego zmiany dla kolejki odbiorczej** *nazwa\_kolejki* **dla mapy kolejek replikacji** *nazwa\_mapy\_kolejek* **została aktywowana w wyniku komendy startq.**

**Objaśnienie:** Uruchomiono komendę startq dla kolejki odbiorczej i kolejkowy program wprowadzający zmiany uruchomił swoją przeglądarkę dla tej kolejki.

**Działanie użytkownika:** Ten komunikat ma charakter wyłącznie informacyjny. Nie jest wymagane żadne działanie.

**ASN7528I** *nazwa\_programu* **:** *identyfikator\_programu* **: Kolejkowy program wprowadzający zmiany użyje dla subskrypcji kolejkowej** *nazwa* **(kolejka odbiorcza** *nazwa\_kolejki***, mapa kolejek replikacji** *nazwa\_mapy\_kolejek***) programu narzędziowego** *nazwa\_programu\_narzędziowego* **do załadowania tabeli** *nazwa\_tabeli***.**

**Objaśnienie:** Faza ładowania dla tej subskrypcji kolejkowej została określona jako wewnętrzna. Kolejkowy program wprowadzający zmiany wybrał ten program narzędziowy do wykonania ładowania.

**Działanie użytkownika:** Ten komunikat ma charakter wyłącznie informacyjny. Nie jest wymagane żadne działanie.

**ASN7529I** *nazwa\_programu* **:** *identyfikator\_programu* **: Działanie programu narzędziowego** *typ\_programu\_narzędziowego* **dla tabeli** *nazwa\_obiektu\_docelowego* **przebiegło pomyślnie dla subskrypcji kolejkowej** *nazwa* **(kolejka odbiorcza** *nazwa\_kolejki***, mapa kolejek replikacji** *nazwa\_mapy\_kolejek***). Komunikat programu narzędziowego to** *tekst***.**

**Objaśnienie:** Działanie określonego modułu ładującego zakończyło się pomyślnie. Statystyki można znaleźć w szczegółowym komunikacie programu narzędziowego.

**Działanie użytkownika:** Ten komunikat ma charakter wyłącznie informacyjny. Nie jest wymagane żadne działanie.

**ASN7530E** *nazwa\_programu* **:** *identyfikator\_programu* **: Działanie modułu ładującego** *nazwa\_programu\_narzędziowego* **dla tabeli** *nazwa\_obiektu\_docelowego* **dla subskrypcji kolejkowej** *nazwa* **(kolejka odbiorcza** *nazwa\_kolejki***, mapa kolejek replikacji** *nazwa\_mapy\_kolejek***) nie powiodło się. Szczegółowy komunikat modułu ładującego to** *tekst***.**

**Objaśnienie:** Moduł ładujący napotkał błąd subskrypcji kolejkowej. Nie można aktywować tej subskrypcji kolejkowej.

**Działanie użytkownika:** Kod powrotu i kod powrotu SQL można znaleźć w komunikacie modułu ładującego. Rozwiąż problem, a następnie aktywuj subskrypcję kolejkową. Jeśli problem wystąpi ponownie, wybierz inny moduł ładujący.

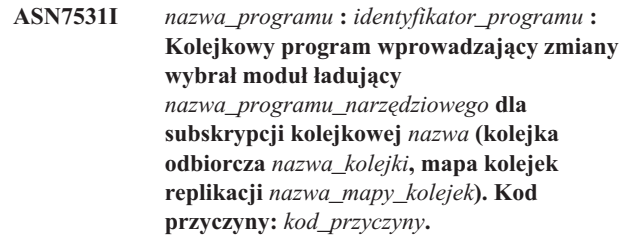

**Objaśnienie:** Ta subskrypcja kolejkowa ma wewnętrzną fazę ładowania. Kolejkowy program wprowadzający zmiany wybrał ten moduł ładujący jako najlepszy program narzędziowy dla danego środowiska replikacji. Poniżej przedstawiono poprawne wartości kodu przyczyny:

- **0** Obiekt docelowy został utworzony w wersji 8 lub nowszej programu DB2 UDB dla systemu Linux, UNIX lub Windows, a dla obiektu źródłowego zdefiniowano pseudonim albo obiekt ten jest lokalny względem systemu docelowego lub docelowej bazy danych.
- **1** Program docelowy to DB2 UDB wersja 8 lub nowsza dla systemu Linux, UNIX lub Windows; dla programu źródłowego nie zdefiniowano pseudonimu i program źródłowy jest zdalny względem programu docelowego.
- **2** Obiekt docelowy został utworzony w programie DB2 UDB for z/OS wersja 7 lub nowsza.
- **3** Obiekt docelowy został utworzony w wersji 8 lub nowszej programu DB2 UDB dla systemu Linux, UNIX lub Windows, a dla obiektu źródłowego zdefiniowano pseudonim, obiekt ten jest lokalny względem obiektu docelowego albo obiekt docelowy został zdefiniowany w programie DB2 UDB for z/OS w wersji 7 lub nowszej.
- **4** Obiekt docelowy został utworzony w wersji 8 lub nowszej programu DB2 UDB dla systemu Linux, UNIX lub Windows.

**Działanie użytkownika:** Ten komunikat ma charakter wyłącznie informacyjny. Nie jest wymagane żadne działanie.

**ASN7532E** *nazwa\_programu* **:** *identyfikator\_programu* **: Kolejkowy program wprowadzający zmiany nie może wybrać modułu ładującego** *nazwa\_programu\_narzędziowego* **dla subskrypcji kolejkowej** *nazwa* **(kolejka odbiorcza** *nazwa\_kolejki***, mapa kolejek replikacji** *nazwa\_mapy\_kolejek***). Kod przyczyny:** *kod\_przyczyny***.**

**Objaśnienie:** Poniżej przedstawiono poprawne wartości kodu przyczyny:

**0** Obiekt docelowy jest rozproszony, ale nie został utworzony w wersji 8 lub nowszej programu DB2 UDB dla systemu Linux, UNIX lub Windows.

- **1** Obiekt docelowy nie został utworzony w programie DB2 UDB for z/OS wersja 7 lub nowsza.
- **2** Obiekt docelowy jest rozproszony i został utworzony w wersji 8 lub nowszej programu DB2 UDB dla systemu Linux, UNIX lub Windows, ale obiekt źródłowy nie ma pseudonimu i nie jest lokalny względem systemu docelowego lub docelowej bazy danych.
- **3** Obiekt docelowy nie jest rozproszony.
- **4** Typ ładowania jest niepoprawny.

**Działanie użytkownika:** Kod powrotu i kod powrotu SQL można znaleźć w szczegółowym komunikacie modułu ładującego. Wybierz inny typ ładowania dla tej subskrypcji kolejkowej. Aktywuj subskrypcję kolejkową.

**ASN7533E** *nazwa\_programu* **:** *identyfikator\_programu* **: Kolumna** *nazwa\_kolumny* **w tabeli docelowej nie jest częścią subskrypcji kolejkowej** *nazwa* **(kolejka odbiorcza** *nazwa\_kolejki***, mapa kolejek replikacji** *nazwa\_mapy\_kolejek***) i nie są w niej dopuszczalne wartości puste lub nie ma ona wartości domyślnych.**

**Objaśnienie:** Każda kolumna w tabeli docelowej, która nie jest częścią subskrypcji kolejkowej, musi dopuszczać wartości puste lub mieć wartość domyślną.

**Działanie użytkownika:** Zmodyfikuj atrybuty obiektu docelowego lub dodaj kolumnę do subskrypcji kolejkowej. Dezaktywuj, a następnie aktywuj subskrypcję kolejkową.

**ASN7534E** *nazwa\_programu* **:** *identyfikator\_programu* **: Sprawdzanie poprawności procedury zapisanej w bazie dla subskrypcji kolejkowej** *nazwa* **(kolejka odbiorcza** *nazwa\_kolejki***, mapa kolejek replikacji** *nazwa\_mapy\_kolejek***) nie powiodło się. Wystąpił problem podczas sprawdzania parametrów procedury zapisanej w bazie. Kod przyczyny:** *kod\_przyczyny***.**

**Objaśnienie:** W subskrypcji kolejkowej zdefiniowano typ obiektu docelowego jako procedurę zapisaną w bazie. Poniżej przedstawiono poprawne wartości kodu przyczyny:

- **0** Procedura zapisana w bazie musi zawierać co najmniej pięć parametrów: cztery parametry wymagane ('OPERATION', 'SUPPRESSION\_IND', 'SRC\_COMMIT\_LSN', 'SRC\_TRANS\_TIME') i co najmniej jeden parametr dodatkowy.
- **1** Pierwszym parametrem procedury zapisanej w bazie musi być 'OPERATION'.
- **2** Drugim parametrem procedury zapisanej w bazie musi być 'SUPPRESSION\_IND'.
- **3** Trzecim parametrem procedury zapisanej w bazie musi być 'SRC\_COMMIT\_LSN'.
- **4** Czwartym parametrem procedury zapisanej w bazie musi być 'SRC\_TRANS\_TIME'.
- **5** Wartość atrybutu 'INOUT' parametru OPERATION nie jest równa 'INOUT'.
- **6** Wartość atrybutu 'INOUT' parametru 'SUPPRESSION\_IND', 'SRC\_COMMIT\_LSN' lub 'SRC\_TRANS\_TIME' nie jest równa 'IN'.
- **7** Pierwszy parametr musi mieć tryb parametru 'INOUT'. Wszystkie inne parametry muszą mieć tryb parametru 'IN'.
- **8** Nie znaleziono parametrów zaczynających się od 'X'. Parametr odwzorowany na kolumnę klucza tabeli źródłowej musi mieć zdefiniowany inny parametr, który akceptuje wartość przed aktualizacją. Nazwy parametrów akceptujących wartości przed aktualizacją kolumn klucza muszą zaczynać się od litery 'X'.
- **9** Parametr odwzorowany na kolumnę klucza tabeli źródłowej musi mieć zdefiniowany parametr, który akceptuje wartość tej kolumny przed aktualizacją i którego nazwa składa się z litery 'X' i nazwy parametru klucza. Jeśli na przykład nazwa parametru klucza to 'Kolumna3', wówczas wartość przed aktualizacją dla tego parametru musi się nazywać 'XKolumna3'.
- **10** Zdefiniowano niepoprawny typ danych dla jednego z czterech obowiązkowych parametrów. Parametry obowiązkowe i odpowiadające im typy danych są następujące:
	- OPERATION : INTEGER
	- SUPPRESSION\_IND : VARCHAR(x), gdzie x to przynajmniej liczba parametrów bez uwzględnienia parametrów obowiązkowych.
	- v SRC\_COMMIT\_LSN : CHAR(10) FOR BIT DATA
	- v SRC\_TRANS\_TIME : TIMESTAMP

**Działanie użytkownika:** Sprawdź, czy procedura zapisana w bazie ma zdefiniowane parametry obowiązkowe w wymaganej kolejności i z wymaganymi trybami parametrów. Sprawdź także, czy kolumny klucza mają parametr dla wartości BEFORE\_VALUES (wymaganych dla aktualizacji klucza) o nazwie zgodnej z konwencją X*nazwa\_kolumny*. W razie zmiany deklaracji procedury zapisanej w bazie, zmień instrukcję CREATE STORED PROCEDURE. Jeśli trzeba także zmodyfikować subskrypcję kolejkową, zrób to, a następnie aktywuj tę subskrypcję.

**ASN7535E** *nazwa\_programu* **:** *identyfikator\_programu* **: W przypadku replikacji wielokierunkowej subskrypcja kolejkowa** *nazwa* **(kolejka odbiorcza** *nazwa\_kolejki***, mapa kolejek replikacji** *nazwa\_mapy\_kolejek***) określona w tabeli IBMQREP\_TARGETS jest nieprawidłowa. Kod przyczyny:** *kod\_przyczyny***.**

**Objaśnienie:** Poprawne wartości kodów przyczyny są następujące:

- **0** Subskrypcja kolejkowa nie istnieje w tabeli IBMQREP\_TARGETS.
- **1** Wartość SUBTYPE wynosi 'P' (peer-to-peer, równorzędna), ale wartość CONFLICT\_RULE jest inna niż 'V' (check version, sprawdź wersję) lub wartość CONFLICT\_ACTION jest inna niż 'F' (force the change, wymuś zmianę).
- **2** W tabeli IBMQREP\_SUBS brakuje subskrypcji kolejkowej dla niektórych elementów grupy subskrypcji kolejkowej.
- **3** W kolumnie SUBGROUP są wartości NULL.
- **4** W tabeli IBMQREP\_TARGETS wartości w kolumnie SOURCE\_NODE, TARGET\_NODE lub w obu tych kolumnach nie odpowiadają wartościom w tabeli IBMQREP\_SUBS.
- **5** Dla konkretnej kolumny SUBGROUP definicja subskrypcji kolejkowej w tabeli IBMQREP\_SUBS nie odpowiada definicji subskrypcji kolejkowej w tabeli IBMQREP\_TARGETS.
- **6** W tabelach IBMQREP\_SUBS i IBMQREP\_TARGETS jest tyle samo subskrypcji kolejkowych, ale wartości SUBGROUP dla tych subskrypcji są niezgodne.
- **7** Dla niektórych elementów grupy subskrypcji kolejkowych w tabeli IBMQREP\_TARGETS nie ma żadnej subskrypcji kolejkowej.
- **8** Występuje co najmniej jeden z poniższych warunków:
	- v Tabela docelowa nie istnieje.
	- Kolumny wersji nie istnieją: ″ibmqrepVERTIME″, ″ibmqrepVERNODE″.
	- v Kolumny wersji istnieją, ale mają błędne typy danych lub wartości domyślne.
- **9** W tabeli IBMQREP\_TARGETS wartość CONFLICT\_RULE wynosząca 'V' (check version, sprawdź wersję) jest niedozwolona, gdy wartość SUBTYPE to 'B' (bidirectional, dwukierunkowa). Ta reguła rozstrzygania konfliktów jest poprawna tylko dla wartości SUBTYPE równych 'P' (peer-to-peer, równorzędna). Dla subskrypcji kolejkowych w replikacji dwukierunkowej poprawne wartości reguł rozstrzygania konfliktów to 'K', 'C' i 'A'.

**10** W tabeli IBMQREP\_SUBS dla danych wartości SUBGROUP i TARGET\_NAME zdefiniowano więcej niż jedną subskrypcję kolejkową. W replikacji dwukierunkowej (SUBTYPE='B'), w tabelach IBMQREP\_SUBS i IBMQREP\_TARGETS dla danej wartości SUBGROUP może istnieć tylko jedna subskrypcja kolejkowa.

**Działanie użytkownika:** Przejrzyj kody przyczyny w wyjaśnieniu i podejmij odpowiednie działanie:

- v Dla kodu przyczyny równego 8: Sprawdź, czy tabela docelowa istnieje i czy ma odpowiednie kolumny. Jeśli tabela ta nie ma odpowiednich kolumn, utwórz tabelę z odpowiednimi kolumnami przy użyciu jednego z narzędzi administrowania replikacją lub ręcznie utwórz odpowiednie kolumny. Jeśli tabela docelowa nie istnieje, zmień definicję subskrypcji kolejkowej do węzła i z węzła, używając jednego z narzędzi administrowania replikacją.
- v Dla wszystkich pozostałych kodów przyczyny: Zmień definicje subskrypcji kolejkowych do tego węzła i z tego węzła, używając jednego z narzędzi administrowania replikacją.
- **ASN7536E** *nazwa\_programu* **:** *identyfikator\_programu* **: Subskrypcja kolejkowa** *nazwa* **(kolejka nadawcza** *nazwa\_kolejki***, mapa kolejek replikacji** *nazwa\_mapy\_kolejek***) w tabeli IBMQREP\_SUBS nie jest zdefiniowana prawidłowo. Podczas próby dodania subskrypcji kolejkowej** *nazwa* **(kolejka odbiorcza** *nazwa\_kolejki***, mapa kolejek replikacji** *nazwa\_mapy\_kolejek***) do grupy SUBGROUP wykryto błąd. Kod przyczyny:** *kod\_przyczyny***.**

**Objaśnienie:** Podczas próby dodania nowego węzła do grupy subskrypcji kolejkowych wystąpił błąd. Subskrypcja kolejkowa wychodząca z nowego węzła do aktywnego elementu grupy jest zdefiniowana niepoprawnie w tabeli IBMQREP\_SUBS. Poniżej przedstawiono poprawne wartości kodu przyczyny:

- **0** Subskrypcje kolejkowe w grupie subskrypcji nie mają takich samych wartości SUBTYPE. Wszystkie subskrypcje kolejkowe w grupie subskrypcji muszą mieć takie same wartości SUBTYPE. Wartość SUBTYPE musi wynosić 'P' (peer-to-peer, równorzędna) lub 'B' (bidirectional, dwukierunkowa).
- **1** Wartość SOURCE\_NODE w tabeli IBMQREP\_SUBS nie jest taka sama, jak wartość TARGET\_NODE w tabeli IBMQREP\_TARGETS.
- **2** Kolumna GROUP\_MEMBERS w tabeli IBMQREP\_SUBS nie zawiera wartości NULL.
- **3** Kolumna STATE w tabeli IBMQREP\_SUBS musi mieć wartość 'I' (inactive, nieaktywna).
- **4** Dla kilku subskrypcji kolejkowych w kolumnie TARGET\_NODE tabeli IBMQREP\_SUBS istnieje taka sama wartość.

**Działanie użytkownika:** Zmień definicję subskrypcji kolejkowej przy użyciu jednego z narzędzi administrowania replikacją.

**ASN7537E** *nazwa\_programu* **:** *identyfikator\_programu* **: Subskrypcja kolejkowa** *nazwa* **(kolejka odbiorcza** *nazwa\_kolejki***, mapa kolejek replikacji** *nazwa\_mapy\_kolejek***) określona w tabeli IBMQREP\_TARGETS nie jest poprawna dla replikacji wielokierunkowej. Kod przyczyny:** *kod\_przyczyny***.**

**Objaśnienie:** Poniżej przedstawiono poprawne wartości kodu przyczyny:

- **0** Subskrypcje kolejkowe nie mają tej samej wartości SUBTYPE. Wszystkie subskrypcje kolejkowe w grupie muszą mieć takie same wartości SUBTYPE. Wartość SUBTYPE musi wynosić 'P' (peer-to-peer, równorzędna) lub 'B' (bidirectional, dwukierunkowa).
- **1** Wartość TARGET\_NODE w tabeli IBMQREP\_TARGETS nie odpowiada węzłowi nowego elementu subskrypcji kolejkowej.
- **2** Stan tej subskrypcji kolejkowej jest inny niż 'I' (inactive, nieaktywna). Kolumna STATE w tabeli IBMQREP\_TARGETS dla subskrypcji kolejkowej, która jest elementem grupy, powinna mieć wartość 'I' (inactive, nieaktywna).
- **4** Kilka subskrypcji kolejkowych w grupie określonej wartością SUBGROUP ma taką samą wartość w kolumnie SOURCE\_NODE tabeli IBMQREP\_TARGETS.

**Działanie użytkownika:** Zmień definicje subskrypcji kolejkowych do tego węzła i z tego węzła, używając jednego z narzędzi administrowania replikacją.

**ASN7538E** *nazwa\_programu* **:** *identyfikator\_programu* **: W replikacji wielokierunkowej nie ma wiersza w tabeli IBMQREP\_TARGETS dla subskrypcji kolejkowej** *nazwa* **(kolejka odbiorcza** *nazwa\_kolejki***, mapa kolejek replikacji** *nazwa\_mapy\_kolejek***) lub w tabeli IBMQREP\_SUBS na tym serwerze nie ma odpowiednika dla tej subskrypcji kolejkowej.**

**Objaśnienie:** Subskrypcja kolejkowa została niepoprawnie zdefiniowana dla replikacji równorzędnej lub dwukierunkowej.

**Działanie użytkownika:** Zmień definicje subskrypcji kolejkowych do tabeli i z tabeli na tym serwerze, używając jednego z narzędzi administrowania replikacją.

**ASN7539E** *nazwa\_programu* **:** *identyfikator\_programu* **: Podczas dezaktywacji wszystkich subskrypcji kolejkowych w tej samej tabeli subskrypcja kolejkowa** *nazwa* **(kolejka odbiorcza** *nazwa\_kolejki***, mapa kolejek replikacji** *nazwa\_mapy\_kolejek***) nie była w stanie nieaktywnym i nie ma odpowiadającego wpisu subskrypcji kolejkowej w tabeli IBMQREP\_SUBS na tym serwerze.**

**Objaśnienie:** Nie można znaleźć niektórych subskrypcji kolejkowych. Mogły one zostać usunięte lub nie zostały w ogóle utworzone. Nie można dezaktywować wszystkich subskrypcji kolejkowych wchodzących do tego węzła i z niego wychodzących.

**Działanie użytkownika:** Subskrypcje kolejkowe nie zostały poprawnie zdefiniowane, ponieważ nie łączą one całkowicie wszystkich tabel fizycznych z danej tabeli logicznej. Dlatego protokół dezaktywacji nie może automatycznie dezaktywować wszystkich subskrypcji kolejkowych do tego węzła i z tego węzła.

Aby upewnić się, że zmiany nie są replikowane do i z tej tabeli, wykonaj następujące czynności:

- 1. Na tym serwerze wstaw sygnał CAPSTOP dla subskrypcji kolejkowych z tabeli IBMQREP\_SUBS dotyczący *tej* tabeli logicznej. Wykonaj tę czynność wyłącznie dla tych subskrypcji kolejkowych, które *nie* są jeszcze nieaktywne (np. dla aktywnych lub w stanie ładowania). Wstawiaj sygnał kolejno dla każdej subskrypcji kolejkowej, dopóki wszystkie te subskrypcje nie będą nieaktywne.
- 2. Powtórz poprzedni krok dla wszystkich subskrypcji kolejkowych na pozostałych serwerach, które replikują zmiany do obiektów na pierwszym serwerze.
- **ASN7540I** *nazwa\_programu* **:** *identyfikator\_programu* **: Ograniczenie spójności referencyjnej (SR)** *nazwa\_ograniczenia* **w obiekcie docelowym** *nazwa\_obiektu\_docelowego* **dla subskrypcji kolejkowej** *nazwa* **(kolejka odbiorcza** *nazwa\_kolejki***, mapa kolejek replikacji** *nazwa\_mapy\_kolejek***) zostało usunięte.**

**Objaśnienie:** Subskrypcja kolejkowa została określona z fazą wewnętrzną lub zewnętrzną ładowania. Podczas ładowania ograniczenia referencyjne są usuwane z tabeli docelowej i zapisywane w tabeli IBMQREP\_SAVERI.

**Działanie użytkownika:** Ten komunikat ma charakter wyłącznie informacyjny. Nie jest wymagane żadne działanie. **ASN7541I** *nazwa\_programu* **:** *identyfikator\_programu* **: Dodano ograniczenie spójności referencyjnej (SR)** *nazwa\_ograniczenia* **w obiekcie docelowym** *nazwa\_obiektu\_docelowego* **dla subskrypcji kolejkowej** *nazwa* **(kolejka odbiorcza** *nazwa\_kolejki***, mapa kolejek replikacji** *nazwa\_mapy\_kolejek***).**

**Objaśnienie:** Kolejkowy program wprowadzający zmiany zakończył ładowanie subskrypcji kolejkowej i z powrotem dodał ograniczenia referencyjne do tabeli docelowej. Ograniczenia referencyjne zostały usunięte z tabeli IBMQREP\_SAVERI.

**Działanie użytkownika:** Ten komunikat ma charakter wyłącznie informacyjny. Nie jest wymagane żadne działanie.

**ASN7542E** *nazwa\_programu* **:** *identyfikator\_programu* **: Podczas inicjowania subskrypcji kolejkowej** *nazwa* **(kolejka odbiorcza** *nazwa\_kolejki***, mapa kolejek replikacji** *nazwa\_mapy\_kolejek***) w tabeli IBMQREP\_SUBS nie znaleziono odpowiadającej jej subskrypcji kolejkowej.**

**Objaśnienie:** Definicja subskrypcji kolejkowej w tabeli IBMQREP\_SUBS została usunięta podczas inicjowania nowego elementu.

**Działanie użytkownika:** Zmień definicje subskrypcji kolejkowych do tego węzła i z tego węzła, używając jednego z narzędzi administrowania replikacją.

**ASN7543W** *nazwa\_programu* **:** *identyfikator\_programu* **: Uruchomiono komendę REINTIQ, aby zmienić limit pamięci dla kolejki odbiorczej** *nazwa\_kolejki***, mapa kolejek replikacji** *nazwa\_mapy\_kolejek***. Jednak limit pamięci wynoszący** *limit\_pamięci* **MB nie został zmieniony.**

**Objaśnienie:** Użyto komendy REINTQ do zmiany limitu pamięci dla kolejki odbiorczej, ale podana wartość limitu była taka sama, jak wartość bieżąca.

**Działanie użytkownika:** Aby zmienić bieżącą wartość limitu pamięci, uruchom ponownie komendę REINITQ dla kolejki odbiorczej, określając nowy limit pamięci w MB.

**ASN7544W** *nazwa\_programu* **:** *identyfikator\_programu* **: Uruchomiono komendę REINITQ, aby zmienić liczbę agentów dla kolejki odbiorczej** *nazwa\_kolejki***, mapa kolejek replikacji** *nazwa\_mapy\_kolejek***. Jednak liczba agentów wynosząca** *liczba* **nie została zmieniona.**

**Objaśnienie:** Użyto komendy REINITQ do zmiany liczby agentów programu wprowadzającego zmiany dla kolejki odbiorczej, ale podana liczba agentów była taka sama, jak istniejąca liczba agentów.

**Działanie użytkownika:** Aby zmienić bieżącą liczbę agentów dla tej kolejki odbiorczej, ponownie uruchom dla niej komendę REINITQ, która umożliwi określenie nowej liczby.

**ASN7545W** *nazwa\_programu* **:** *identyfikator\_programu* **: Komenda REINITQ dla kolejki odbiorczej** *nazwa\_kolejki***, mapa kolejek replikacji** *nazwa\_mapy\_kolejek* **nie została przetworzona, ponieważ spowodowałoby to zmniejszenie liczby agentów do zera.**

**Objaśnienie:** Użyto komendy REINITQ do zmiany liczby agentów, jednak spowodowałoby to zmniejszenie liczby agentów do zera. Dlatego komenda REINITQ nie została przetworzona.

**Działanie użytkownika:** Sprawdź, czy dla tej kolejki odbiorczej podano poprawną liczbę agentów.

**ASN7547I** *nazwa\_programu* **:** *identyfikator\_programu* **: Komenda REINITQ została przetworzona pomyślnie. Liczbę agentów zmniejszono z** *liczba* **do** *liczba* **dla kolejki odbiorczej** *nazwa\_kolejki***, mapa kolejek replikacji** *nazwa\_mapy\_kolejek***.**

**Objaśnienie:** Komenda REINITQ użyta do zmniejszenia liczby agentów dla kolejki odbiorczej została przetworzona pomyślnie.

**Działanie użytkownika:** Ten komunikat ma charakter wyłącznie informacyjny. Nie jest wymagane żadne działanie.

**ASN7548I** *nazwa\_programu* **:** *identyfikator\_programu* **: Komenda REINITQ została przetworzona pomyślnie. Liczbę agentów zwiększono z** *liczba* **do** *liczba* **dla kolejki odbiorczej** *nazwa\_kolejki***, mapa kolejek replikacji** *nazwa\_mapy\_kolejek***.**

**Objaśnienie:** Komenda REINITQ użyta do zwiększenia liczby agentów została przetworzona pomyślnie.

**Działanie użytkownika:** Ten komunikat ma charakter wyłącznie informacyjny. Nie jest wymagane żadne działanie.

**ASN7549I** *nazwa\_programu* **:** *identyfikator\_programu* **: Komenda REINITQ została przetworzona pomyślnie. Limit pamięci został zmieniony z** *limit\_pamięci* **MB na** *limit\_pamięci* **MB dla kolejki odbiorczej** *nazwa\_kolejki***, mapa kolejek replikacji** *nazwa\_mapy\_kolejek***.**

**Objaśnienie:** Komenda REINITQ użyta do zwiększenia limitu pamięci dla tej kolejki odbiorczej została wykonana pomyślnie.

**Działanie użytkownika:** Ten komunikat ma charakter wyłącznie informacyjny. Nie jest wymagane żadne działanie.

- **ASN7550E** *nazwa\_programu* **:** *identyfikator\_programu* **: Kolejkowy program wprowadzający zmiany oczekiwał komunikatu typu** *komunikat\_A***, ale znalazł komunikat typu** *komunikat\_B* **jako ostatni komunikat transakcji (kolejka odbiorcza** *nazwa\_kolejki***, mapa kolejek replikacji** *nazwa\_mapy\_kolejek***).**
- **Objaśnienie:** Wykryto niespójność wewnętrzną.

**Działanie użytkownika:** Skontaktuj się z działem wsparcia technicznego IBM. Przedstaw raport analizatora.

**ASN7551E** *nazwa\_programu* **:** *identyfikator\_programu* **: Kolejkowy program wprowadzający zmiany wykrył przerwę w numerach komunikatów w kolejce odbiorczej** *nazwa\_kolejki***, mapa kolejek replikacji** *nazwa\_mapy\_kolejek***. Program odczytał komunikat o identyfikatorze** *identyfikator\_komunikatu***, ale oczekiwał komunikatu o identyfikatorze** *identyfikator\_komunikatu***. Kolejkowy program wprowadzający zmiany nie może przetwarzać żadnych komunikatów, dopóki nie znajdzie oczekiwanego komunikatu.**

**Objaśnienie:** Kolejkowy program wprowadzający zmiany nie może także replikować żadnych dalszych zmian, dopóki nie znajdzie oczekiwanego komunikatu. Program wprowadzi wszystkie zmiany znajdujące się w odebranych już komunikatach.

**Działanie użytkownika:** Poszukaj komunikatu z oczekiwanym identyfikatorem komunikatu we wszystkich kolejkach niewysłanych komunikatów wszystkich menedżerów kolejek WebSphere MQ używanych do transmisji komunikatów między kolejkowymi programami przechwytującymi zmiany i kolejkowymi programami wprowadzającymi zmiany. Jeśli uda się odzyskać komunikat, umieść go w kolejce odbiorczej, zachowując informacje z nagłówka komunikatu programu WebSphere MQ (w szczególności ID komunikatu). Jeśli komunikatu nie uda się odtworzyć, wykonaj następujące czynności:

- 1. Użyj komendy stopq, aby zatrzymać odczytywanie komunikatów z kolejki odbiorczej przez kolejkowy program wprowadzający zmiany.
- 2. Dezaktywuj wszystkie subskrypcje kolejkowe dla tej mapy kolejek replikacji.
- 3. Opróżnij kolejkę nadawczą i kolejkę odbiorczą.
- 4. Użyj komendy startq, aby kolejkowy program wprowadzający zmiany wznowił odczytywanie komunikatów z kolejki odbiorczej.
- 5. Aktywuj wszystkie subskrypcje kolejkowe dla tej mapy kolejek replikacji.

Informacje na temat użycia komend można znaleźć w dokumentacji produktu dotyczącej replikacji kolejkowej i publikowania.

# **ASN7552W** *nazwa\_programu* **:** *identyfikator\_programu* **: Kolejkowy program wprowadzający zmiany odpytuje kolejkę odbiorczą** *nazwa\_kolejki***, mapa kolejek replikacji** *nazwa\_mapy\_kolejek* **o identyfikator komunikatu** *identyfikator\_komunikatu***.**

**Objaśnienie:** Kolejkowy program wprowadzający zmiany wykrył przerwę w identyfikatorach komunikatów i nie może kontynuować działania, dopóki nie znajdzie komunikatu o danym identyfikatorze. Komunikat ten będzie generowany okresowo, dopóki komunikat o oczekiwanym identyfikatorze nie zostanie umieszczony w kolejce nadawczej lub odbiorczej.

**Działanie użytkownika:** Poszukaj komunikatu z oczekiwanym identyfikatorem komunikatu we wszystkich kolejkach niewysłanych komunikatów wszystkich menedżerów kolejek WebSphere MQ używanych do transmisji komunikatów między kolejkowymi programami przechwytującymi zmiany i kolejkowymi programami wprowadzającymi zmiany. Jeśli uda się odzyskać komunikat, umieść go w kolejce odbiorczej, zachowując informacje z nagłówka komunikatu programu WebSphere MQ (w szczególności ID komunikatu). Jeśli komunikatu nie uda się odtworzyć, wykonaj następujące czynności:

- 1. Użyj komendy stopq, aby zatrzymać odczytywanie komunikatów z kolejki odbiorczej przez kolejkowy program wprowadzający zmiany.
- 2. Dezaktywuj wszystkie subskrypcje kolejkowe dla tej mapy kolejek replikacji.
- 3. Opróżnij kolejkę nadawczą i kolejkę odbiorczą.
- 4. Użyj komendy startq, aby kolejkowy program wprowadzający zmiany wznowił odczytywanie komunikatów z kolejki odbiorczej.
- 5. Aktywuj wszystkie subskrypcje kolejkowe dla tej mapy kolejek replikacji.

**Objaśnienie:** Identyfikator komunikatu zawiera datownik (w formacie liczby całkowitej). Kolejkowy program wprowadzający zmiany nie może kontynuować odczytu z kolejki, jeśli napotka komunikat starszy od odczytanego komunikatu. Błąd ten może być spowodowany jedną z następujących przyczyn:

v Istnieją dwa kolejkowe programy przechwytujące zmiany, które zapisują komunikaty w tej samej kolejce odbiorczej. Taka konfiguracja nie jest obsługiwana. Kolejkowy program wprowadzający zmiany oczekuje, że komunikaty w poszczególnych kolejkach odbiorczych będą pochodzić z jednego kolejkowego programu przechwytującego zmiany.

**ASN7553E** *nazwa\_programu* **:** *identyfikator\_programu* **: Kolejkowy program wprowadzający zmiany zatrzymał odczytywanie komunikatów z kolejki odbiorczej** *nazwa\_kolejki***, mapa kolejek replikacji** *nazwa\_mapy\_kolejek***, ponieważ znalazł komunikat starszy (datownik** *numer\_kolejny\_komunikatu***) niż ostatni odczytany komunikat (datownik** *numer\_kolejny\_komunikatu***).**

v Zegar systemowy, w którym działa kolejkowy program przechwytujący zmiany, został cofnięty i wykonano zimny start kolejkowego programu przechwytującego zmiany lub wykonano gorący start, ale dla danej mapy kolejek replikacji nie było aktywnych subskrypcji kolejkowych.

**Działanie użytkownika:** Jeśli więcej niż jeden kolejkowy program przechwytujący zmiany zapisuje komunikaty w tej samej kolejce odbiorczej, wykonaj następujące czynności:

- 1. Dezaktywuj wszystkie subskrypcje kolejkowe, które kierują dane do kolejki odbiorczej.
- 2. Zmień konfigurację w taki sposób, aby komunikaty z każdego kolejkowego programu przechwytującego zmiany trafiały do osobnych kolejek odbiorczych.
- 3. Usuń wszystkie komunikaty z wszystkich kolejek nadawczych i odbiorczych, które należały do niepoprawnej konfiguracji.
- 4. Użyj komendy startq, aby kolejkowy program wprowadzający zmiany rozpoczął ponowne odczytywanie komunikatów z kolejki odbiorczej.
- 5. Aktywuj wszystkie subskrypcje kolejkowe.

Jeśli zegar systemowy w obiekcie źródłowym został cofnięty, wykonaj następujące czynności:

- 1. Zatrzymaj kolejkowy program przechwytujący zmiany.
- 2. Zresetuj zegar do pierwotnej godziny (lub późniejszej) lub poczekaj, aż bieżąca godzina będzie odpowiadała godzinie pierwotnej.
- 3. Dezaktywuj wszystkie subskrypcje kolejkowe, które kierują dane do kolejki odbiorczej.
- 4. Usuń wszystkie komunikaty z wszystkich kolejek nadawczych i odbiorczych, które należały do niepoprawnej konfiguracji.
- 5. Użyj komendy startq, aby kolejkowy program wprowadzający zmiany rozpoczął ponowne odczytywanie komunikatów z kolejki odbiorczej.
- 6. Aktywuj wszystkie subskrypcje kolejkowe.
- **ASN7554W** *nazwa\_programu* **:** *identyfikator\_programu* **: Nie można dodać ograniczenia spójności referencyjnej (SR)** *nazwa\_ograniczenia* **dla obiektu docelowego** *nazwa\_obiektu\_docelowego* **w subskrypcji kolejkowej** *nazwa* **(kolejka odbiorcza** *nazwa\_kolejki* **mapa kolejek replikacji** *nazwa\_mapy\_kolejek***), ponieważ zależna subskrypcja kolejkowa** *nazwa* **jest w stanie nieaktywnym (I). Ograniczenie zostało zapisane w tabeli IBMQREP\_SAVERI. Program będzie kontynuował wprowadzanie zmian dla subskrypcji kolejkowej bez ograniczenia spójności referencyjnej.**

**Objaśnienie:** Patrz: tekst komunikatu.

**Działanie użytkownika:** Określ, dlaczego zależna subskrypcja kolejkowa jest nieaktywna. Jeśli nie została ona aktywowana, zrób to. Jeśli jest ona nieaktywna z powodu

błędu, napraw ten błąd, korzystając z pliku protokołu diagnostycznego kolejkowego programu wprowadzającego zmiany. Gdy zależna subskrypcja kolejkowa będzie aktywna, kolejkowy program wprowadzający zmiany doda ograniczenia spójności referencyjnej zapisane w tabeli IBMQREP\_SAVERI.

**ASN7555W** *nazwa\_programu* **:** *identyfikator\_programu* **: Nie można dodać ograniczenia spójności referencyjnej (SR)** *nazwa\_ograniczenia* **dla obiektu docelowego** *nazwa\_obiektu\_docelowego* **w subskrypcji kolejkowej** *nazwa* **(kolejka odbiorcza** *nazwa\_kolejki* **mapa kolejek replikacji** *nazwa\_mapy\_kolejek***), ponieważ obiekt ten ma już ograniczenie SR obejmujące tabelę nieznaną kolejkowemu programowi wprowadzającemu zmiany.**

**Objaśnienie:** Kolejkowy program wprowadzający zmiany napotkał kod SQLCODE 667 podczas próby dodania ograniczeń spójności referencyjnej dla subskrypcji kolejkowej. Kolejkowy program wprowadzający zmiany może nie mieć informacji o tabeli zależnej, ponieważ w oparciu o tę tabelę nie zdefiniowano subskrypcji kolejkowej lub zdefiniowano subskrypcję, ale nie wysłano sygnału CAPSTART. Gdy zależna subskrypcja kolejkowa będzie aktywna, kolejkowy program wprowadzający zmiany doda ograniczenia spójności referencyjnej zapisane w tabeli IBMQREP\_SAVERI.

**Działanie użytkownika:** Znajdź tabelę zależną i na jej podstawie zdefiniuj subskrypcję kolejkową. Jeśli subskrypcja kolejkowa została zdefiniowana, wyślij do niej sygnał CAPSTART.

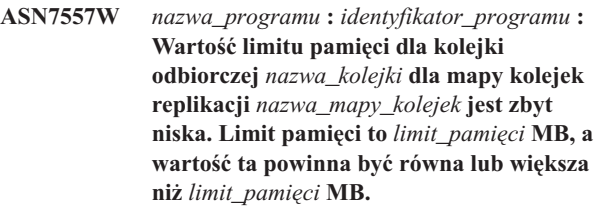

**Objaśnienie:** Patrz: tekst komunikatu.

**Działanie użytkownika:** Zwiększ wartość parametru MEMORY\_LIMIT w tabeli IBMQREP\_RECVQUEUES dla określonej mapy kolejek replikacji.

```
ASN7558E nazwa_programu : identyfikator_programu :
 Kolejka danych nadmiarowych
 nazwa_kolejki jest pełna. Subskrypcja
 kolejkowa nazwa. Mapa kolejek replikacji
 nazwa_mapy_kolejek.
```
**Objaśnienie:** Liczba komunikatów w kolejce danych nadmiarowych osiągnęła wartość określoną dla tej kolejki w atrybucie MAXDEPTH. Ta kolejka danych nadmiarowych jest pełna i kolejkowy program wprowadzający zmiany nie może zapisywać w niej danych. Prawdopodobnie kolejkowy program wprowadzający zmiany wciąż ładuje dane do tabeli docelowej, ale odpowiednia tabela źródłowa jest mocno

obciążona operacjami aktualizacji.

**Działanie użytkownika:** Jeśli jest to możliwe, zatrzymaj kolejkowy program przechwytujący zmiany. Jeśli jest to konieczne, zwiększ wartość atrybutu MAXDEPTH dla kolejki danych nadmiarowych.

**ASN7559W** *nazwa\_programu* **:** *identyfikator\_programu* **: Wartość limitu pamięci dla kolejki odbiorczej** *nazwa\_kolejki* **dla mapy kolejek replikacji** *nazwa\_mapy\_kolejek* **jest zbyt wysoka. Limit pamięci to** *limit\_pamięci* **MB, a wartość ta powinna być mniejsza niż** *limit\_pamięci* **MB.**

**Objaśnienie:** Patrz: tekst komunikatu.

**Działanie użytkownika:** Zmniejsz wartość kolumny MEMORY\_LIMIT w tabeli IBMQREP\_RECVQUEUES dla określonej mapy kolejek replikacji.

**ASN7583W** *nazwa\_programu* **:** *identyfikator\_programu* **: Wystąpił błąd podczas pobierania danych typu LOB. Kolejkowy program wprowadzający zmiany nie może znaleźć komunikatu LOB o identyfikatorze** *identyfikator\_lob***.**

**Objaśnienie:** Patrz: tekst komunikatu.

**Działanie użytkownika:** Pobierz wszystkie komunikaty z kolejki i aktywuj subskrypcję kolejkową.

**ASN7584E** *nazwa\_programu* **:** *identyfikator\_programu* **: Subskrypcja kolejkowa** *nazwa* **(kolejka odbiorcza** *nazwa\_kolejki***, mapa kolejek replikacji** *nazwa\_mapy\_kolejek***) została zdefiniowana jako typ procedury zapisanej w bazie. Nie można znaleźć procedury zapisanej w bazie** *nazwa\_procedury***.**

**Objaśnienie:** Subskrypcja kolejkowa nie może być aktywowana, ponieważ nie można znaleźć nazwy procedury zapisanej w bazie zdefiniowanej w tabeli IBMQREP\_TARGETS lub procedura zapisana w bazie nie została zarejestrowana.

**Działanie użytkownika:** Sprawdź schemat i nazwę procedury zapisanej w bazie w kolumnach TARGET\_OWNER i TARGET\_NAME tabeli IBMQREP\_TARGETS. Zarejestruj procedurę zapisaną w bazie przy użyciu instrukcji ″CREATE PROCEDURE″.

# **ASN7586E** *nazwa\_programu* **:** *identyfikator\_programu* **: Limit pamięci kolejki odbiorczej** *nazwa\_kolejki* **dla mapy kolejek replikacji** *nazwa\_mapy\_kolejek* **jest zbyt niski (***limit\_pamięci* **MB). Limit ten powinien być co najmniej trzy razy większy niż wielkość komunikatu przychodzącego** *wielkość\_komunikatu***.**

**Objaśnienie:** Parametr limit\_pamięci to wielkość pamięci używana przez kolejkowy program wprowadzający zmiany do przechowywania transakcji, które mają być użyte. Musi on być na tyle duży, aby umożliwić przechowywanie co najmniej jednego komunikatu przychodzącego.

#### **Działanie użytkownika:** W tabeli

IBMQREP\_SENDQUEUES sprawdź maksymalną wielkość komunikatów przychodzących w kolejce nadawczej. Limit pamięci musi umożliwić przechowywanie wielu komunikatów, gdyż w przeciwnym razie wydajność będzie zbyt niska. Dlatego też należy zwiększyć wartość parametru limit\_pamięci w tabeli IBMQREP\_RECVQUEUES i użyć komendy REINITQ lub zatrzymać i uruchomić proces kolejkowego programu wprowadzającego zmiany.

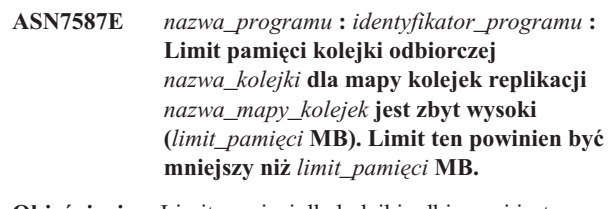

**Objaśnienie:** Limit pamięci dla kolejki odbiorczej jest za wysoki.

**Działanie użytkownika:** Zmniejsz wartość kolumny MEMORY\_LIMIT w tabeli IBMQREP\_RECVQUEUES dla określonej mapy kolejek replikacji.

**ASN7588E** *nazwa\_programu* **:** *identyfikator\_programu* **: Nie można wykonać komendy startq dla kolejki odbiorczej** *nazwa\_kolejki***, mapa kolejek replikacji** *nazwa\_mapy\_kolejek***. Kod przyczyny:** *kod\_przyczyny***.**

**Objaśnienie:** Poniżej przedstawiono poprawne wartości kodu przyczyny:

- **0** Kolejka jest już przetwarzana.
- **1** W tabeli IBMQREP\_TARGETS nie ma informacji o tej kolejce.
- **2** Program jest wciąż w fazie inicjowania.

**Działanie użytkownika:** Przejrzyj kody przyczyny w wyjaśnieniu i podejmij odpowiednie działanie:

- **0** Nie jest wymagane żadne działanie.
- **1** Sprawdź informacje o kolejce w tabeli IBMQREP\_RECVQUEUES. Zmień definicję subskrypcji kolejkowej przy użyciu jednego z narzędzi administrowania replikacją.

# **ASN7589E** *nazwa\_programu* **:** *identyfikator\_programu* **: W tabeli IBMQREP\_RECVQUEUES nie można znaleźć kolejki odbiorczej** *nazwa\_kolejki* **dla mapy kolejek replikacji** *nazwa\_mapy\_kolejek***.**

**Objaśnienie:** Podczas próby aktualizacji stanu tej kolejki odbiorczej przeglądarka kolejkowego programu wprowadzającego zmiany nie znalazła w tabeli IBMQREP\_RECVQUEUES wpisu odpowiadającego nazwie tej kolejki.

**Działanie użytkownika:** Sprawdź kolumnę RECVQ w tabeli IBMQREP\_RECVQUEUES. Zmień definicję subskrypcji kolejkowej przy użyciu jednego z narzędzi administrowania replikacją, a następnie ponownie aktywuj tę subskrypcję.

**ASN7590I** *nazwa\_programu* **:** *identyfikator\_programu* **: Kolejkowy program wprowadzający zmiany przestał czytać z kolejki odbiorczej** *nazwa\_kolejki* **dla mapy kolejek replikacji** *nazwa\_mapy\_kolejek***. Kod przyczyny:** *kod\_przyczyny***.**

**Objaśnienie:** Poniżej przedstawiono poprawne wartości kodu przyczyny:

- **0** Kolejkowy program wprowadzający zmiany działa z opcją AUTOSTOP i napotkał pustą kolejkę odbiorczą.
- **1** Przeglądarka kolejkowego programu wprowadzającego zmiany odebrała komendę STOPQ.

**Działanie użytkownika:** Ten komunikat ma charakter wyłącznie informacyjny. Nie jest wymagane żadne działanie.

**ASN7591I** *nazwa\_programu* **:** *identyfikator\_programu* **: Kolejkowy program wprowadzający zmiany uruchomił agenta** *nazwa\_agenta* **dla kolejki odbiorczej** *nazwa\_kolejki***, mapa kolejek replikacji** *nazwa\_mapy\_kolejek***.**

**Objaśnienie:** Uruchomiono agentów kolejkowego programu wprowadzającego zmiany dla tej kolejki odbiorczej.

**Działanie użytkownika:** Ten komunikat ma charakter wyłącznie informacyjny. Nie jest wymagane żadne działanie. **ASN7592E** *nazwa\_programu* **:** *identyfikator\_programu* **: W kolejkowym programie wprowadzającym zmiany (subskrypcja kolejkowa** *nazwa***, kolejka** *nazwa\_kolejki***, mapa kolejek replikacji** *nazwa\_mapy\_kolejek***) wystąpił błąd podczas konwertowania strony kodowej pola** *nazwa\_pola* **komunikatu** *typ\_komunikatu***. Oryginalna wartość to** *wartość\_w\_polu***.**

**Objaśnienie:** Strona kodowa pola znakowego występującego w wewnętrznym komunikacie wysłanym przez kolejkowy program przechwytujący zmiany i przetworzonego przez kolejkowy program wprowadzający zmiany nie może zostać poddana konwersji na stronę kodową kolejkowego programu wprowadzającego zmiany (kod strony kodowej nazywany jest CCSID). Zdecydowanie zaleca się uruchomienie źródłowej bazy danych, kolejkowego programu przechwytującego zmiany, kolejkowego programu wprowadzającego zmiany i docelowej bazy danych przy użyciu tej samej strony kodowej, aby uniknąć niepotrzebnych konwersji. W tym przypadku biblioteka ICU używana do wykonania konwersji strony kodowej nie może przekonwertować strony kodowej kolejkowego programu przechwytującego zmiany na stronę kodową kolejkowego programu wprowadzającego zmiany. W przypadku programu DB2 UDB stronę kodową aplikacji można ustawić przy użyciu komendy db2set DB2CODEPAGE=[CCSID].

**Działanie użytkownika:** Użyj tej komendy, aby ustawić stronę kodową kolejkowego programu wprowadzającego zmiany na stronę kodową kolejkowego programu przechwytującego zmiany lub na stronę kodową, która może zostać przekonwertowana przy użyciu biblioteki ICU.

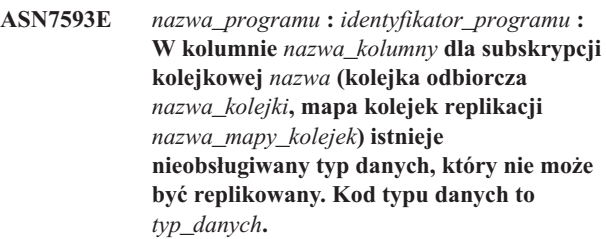

**Objaśnienie:** Patrz: tekst komunikatu.

**Działanie użytkownika:** Sprawdź typ danych kolumny i upewnij się, że program DB2 UDB obsługuje ten typ dla obiektu docelowego. Sprawdź także informacje o nieobsługiwanych typach danych w dokumentacji replikacji kolejkowej.

**ASN7594W** *nazwa\_programu* **:** *identyfikator\_programu* **: Kolejkowy program wprowadzający zmiany usunął komunikat z kolejki odbiorczej** *nazwa\_kolejki***, mapa kolejek replikacji** *nazwa\_mapy\_kolejek***. Kod przyczyny:** *kod\_przyczyny***.**

**Objaśnienie:** Poniżej przedstawiono poprawne wartości kodu przyczyny:

- **0** Komunikat, który został wysłany przez kolejkowy program przechwytujący zmiany, to komunikat XML służący do publikowania zdarzeń. Nie jest on obsługiwany przez kolejkowy program wprowadzający zmiany.
- **1** Kolejkowy program wprowadzający zmiany nie może sprawdzić, że komunikat został wysłany przez kolejkowy program przechwytujący zmiany.

**Działanie użytkownika:** Przejrzyj kody przyczyny w wyjaśnieniu i podejmij odpowiednie działanie:

- **0** W tabeli IBMQREP\_SENDQUEUES zmień format komunikatu na 'C' dla tej kolejki odbiorczej i mapy kolejek replikacji.
- **1** Jeśli jakiś program, inny niż kolejkowy program przechwytujący zmiany, umieszcza komunikaty w określonej kolejce, zatrzymaj ten program. Kolejka może być używana wyłącznie przez jeden kolejkowy program przechwytujący zmiany. Jeśli żaden inny program nie korzysta z tej kolejki, skontaktuj się z działem wsparcia technicznego IBM. Przedstaw raport analizatora.
- **ASN7595W** *nazwa\_programu* **:** *identyfikator\_programu* **: Kolejkowy program wprowadzający zmiany odebrał komunikat o dezaktywacji subskrypcji kolejkowej, ale nie może znaleźć wartości SUB\_ID** *SUB\_ID* **(kolejka odbiorcza** *nazwa\_kolejki***, mapa kolejek replikacji** *nazwa\_mapy\_kolejek***) lub subskrypcja kolejkowa jest nieaktywna.**

**Objaśnienie:** Kolejkowy program wprowadzający zmiany nie replikuje ani nie ładuje subskrypcji kolejkowej odpowiadającej komunikatowi przychodzącemu.

**Działanie użytkownika:** Jeśli subskrypcja kolejkowa jest już nieaktywna (stan 'I' w tabeli IBMQREP\_TARGETS), nie jest wymagane żadne działanie. Jeśli w tabeli IBMQREP\_TARGETS nie można znaleźć wartości SUB\_ID dla subskrypcji kolejkowej, oznacza to, że subskrypcja ta została zdefiniowana tylko dla kolejkowego programu przechwytującego zmiany. Zdefiniuj subskrypcję kolejkową w taki sposób, aby informacje o obiekcie docelowym były częścią tej subskrypcji.

**ASN7597E** *nazwa\_programu* **:** *identyfikator\_programu* **: Subskrypcja kolejkowa** *nazwa* **(kolejka odbiorcza** *nazwa\_kolejki***, mapa kolejek replikacji** *nazwa\_mapy\_kolejek***) zostanie zaraz wyłączona na skutek działania w przypadku wystąpienia konfliktu lub błędu.**

**Objaśnienie:** Podczas wprowadzania zmian z transakcji wystąpił konflikt lub błąd i subskrypcja kolejkowa zostanie wyłączona na skutek działania w przypadku wystąpienia konfliktu lub błędu.

**Działanie użytkownika:** Sprawdź szczegóły dotyczące konfliktu lub błędu w tabeli IBMQREP\_EXCEPTIONS. Usuń problem, a następnie ponownie aktywuj subskrypcję kolejkową.

**ASN7598E** *nazwa\_programu* **:** *identyfikator\_programu* **: W komunikacie transakcji dla subskrypcji kolejkowej** *nazwa* **(kolejka odbiorcza** *nazwa\_kolejki***, mapa kolejek replikacji** *nazwa\_mapy\_kolejek***) nie występują wartości sprzed aktualizacji kolumny.**

**Objaśnienie:** Prawdopodobnie dla subskrypcji kolejkowej określono parametr before\_values='N' w tabeli IBMQREP\_SUBS, ale parametr conflict\_rule w tabeli IBMQREP\_TARGETS ma wartość 'C' lub 'A'. Taka konfiguracja jest niepoprawna. Może to być wynikiem modyfikacji tabeli IBMQREP\_SUBS bez użycia komend CAPSTOP i CAPSTART.

**Działanie użytkownika:** Sprawdź, czy subskrypcja kolejkowa jest zdefiniowana poprawnie. Po poprawnym zdefiniowaniu subskrypcji kolejkowej użyj komendy CAPSTOP, a następnie CAPSTART.

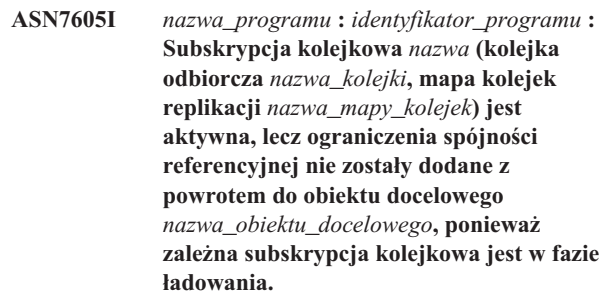

**Objaśnienie:** Patrz: tekst komunikatu.

**Działanie użytkownika:** Ten komunikat ma charakter wyłącznie informacyjny. Nie jest wymagane żadne działanie.

**ASN7606I** *nazwa\_programu* **:** *identyfikator\_programu* **: Subskrypcja kolejkowa** *nazwa* **(kolejka odbiorcza** *nazwa\_kolejki***, mapa kolejek replikacji** *nazwa\_mapy\_kolejek***) jest aktywna.**

**Objaśnienie:** Patrz: tekst komunikatu.

**Działanie użytkownika:** Ten komunikat ma charakter wyłącznie informacyjny. Nie jest wymagane żadne działanie.

**ASN7607I** *nazwa\_programu* **:** *identyfikator\_programu* **: Subskrypcja kolejkowa** *nazwa* **(kolejka odbiorcza** *nazwa\_kolejki***, mapa kolejek replikacji** *nazwa\_mapy\_kolejek***) zakończyła ładowanie danych do obiektu docelowego. Zmiany zostaną wprowadzone z kolejki danych nadmiarowych** *nazwa\_kolejki***.**

**Objaśnienie:** Patrz: tekst komunikatu.

**Działanie użytkownika:** Ten komunikat ma charakter wyłącznie informacyjny. Nie jest wymagane żadne działanie. **ASN7608I** *nazwa\_programu* **:** *identyfikator\_programu* **: Program zakończył ładowanie danych subskrypcji kolejkowej** *nazwa* **(kolejka odbiorcza** *nazwa\_kolejki***, mapa kolejek replikacji** *nazwa\_mapy\_kolejek***) i wysłał powiadomienie do kolejkowego programu przechwytującego zmiany.**

**Objaśnienie:** Patrz: tekst komunikatu.

**Działanie użytkownika:** Ten komunikat ma charakter wyłącznie informacyjny. Nie jest wymagane żadne działanie.

# **Rozdział 5. Komunikaty CCA**

Sekcja ta zawiera komunikaty interfejsu Asysty podczas konfigurowania (CCA). Komunikaty te są uporządkowane według numerów.

**CCA1001I Należy używać tylko znaków alfanumerycznych. Pierwszy znak nie może być cyfrą. CCA1002I Należy używać tylko cyfr dziesiętnych od 0 do 9. CCA1003I W sieci nie znaleziono żadnego systemu DB2. CCA1004I W wybranych systemach nie znaleziono żadnej instancji DB2. CCA1005I W wybranych instancjach nie znaleziono żadnej bazy danych DB2. CCA2001W Nie znaleziono plików zgodnych z podanym wzorcem. Objaśnienie:** Zażądano odczytu z plików zgodnych z podanym wzorcem. Nie znaleziono jednak żadnych zgodnych plików.

**Działanie użytkownika:** Zmień wzorzec i ponów żądanie.

# **CCA2002W Podczas aktualizowania pliku Services protokołu TCP/IP wystąpił błąd.**

**Objaśnienie:** Nie powiodła się próba dodania nazwy usługi i numeru portu do pliku Services protokołu TCP/IP lub - w przypadku gdy działają sieciowe usługi informacyjne - został zaktualizowany tylko lokalny plik Services. Węzeł wpisano do katalogu korzystając z numeru portu zamiast z nazwy usługi.

**Działanie użytkownika:** Aby do katalogu węzłów zamiast numeru portu zapisać nazwę usługi, należy ręcznie usunąć węzeł z katalogu, a następnie wpisać go do niej ponownie używając nazwy usługi. Plik Services także należy aktualizować ręcznie. Jeśli są używane usługi NIS (Network Information Services), lokalny plik Services mógł zostać zaktualizowany, ale serwer NIS należy aktualizować ręcznie. W takim przypadku węzeł również został wpisany do katalogu przy użyciu numeru portu.

#### **CCA2003W Zadanie wykrywania nie zwróciło danych dla żadnego z systemów DB2.**

**Objaśnienie:** Zadanie wykrywania nie zwróciło danych dla żadnego z określonych systemów DB2. Możliwe przyczyny:

- v Serwer administracyjny, do którego wysłano żądanie, nie został uruchomiony.
- v Podczas próby wykonania zadania wystąpił błąd.
- v System DB2, do którego wysłano żądanie, nie został skonfigurowany pod kątem wykrywania.

**Działanie użytkownika:** Sprawdź, czy w systemie DB2, do którego wysłano żądanie, jest udostępniona możliwość wykrywania. Jeśli tak, sprawdź, czy w systemie DB2 uruchomiony jest Serwer administracyjny.

#### **CCA2004W Określona wartość nname nie jest unikalna.**

**Objaśnienie:** Podana wartość nname jest już wykorzystywana przez inną aplikację NetBIOS działającą w sieci.

**Działanie użytkownika:** Wybierz TAK, aby użyć podanej wartości, lub NIE, aby anulować zadanie. Jeśli wybrano TAK, będzie to miało wpływ na aplikację wykorzystującą podaną wartość nname.

#### **CCA2005W Określony numer gniazda nie jest unikalny.**

**Objaśnienie:** Podany numer gniazda jest wykorzystywany przez inną instancję DB2 na danej stacji roboczej.

**Działanie użytkownika:** Wybierz TAK, aby użyć podanej wartości, lub NIE, aby anulować zadanie. Jeśli wybrano TAK, będzie to miało wpływ na aplikację wykorzystującą podany numer gniazda.

#### **CCA2006W Dla podanej nazwy usługi i numeru portu istnieje już odpowiednia pozycja w pliku Services TCP/IP.**

**Objaśnienie:** Dla podanej nazwy usługi i numeru portu istnieje już odpowiednia pozycja w pliku Services TCP/IP. Może z niej korzystać inna aplikacja.

**Działanie użytkownika:** Wybierz TAK, aby użyć istniejącą pozycję, lub NIE, aby anulować zadanie. Jeśli wybrano TAK, będzie to miało wpływ na aplikację wykorzystującą daną pozycję.

#### **CCA2007W Określony numer portu jest już używany z inną usługą.**

**Objaśnienie:** Plik Services TCP/IP zawiera pozycję, która wykorzystuje podany numer portu, ale skojarzona z nim usługa jest inna od podanej.

**Działanie użytkownika:** Wybierz TAK, aby użyć podanej nazwy usługi i numeru portu, lub NIE, aby anulować zadanie. Jeśli wybrano TAK, do pliku Services zostanie dodana nowa pozycja. Może to mieć wpływ na aplikacje korzystające z pozycji zawierającej podany numer portu.

#### **CCA2008W Określona nazwa usługi jest już używana z innym portem.**

**Objaśnienie:** Plik Services TCP/IP zawiera pozycję, która wykorzystuje podaną nazwę usługi, ale skojarzony z nią numer portu jest inny od podanego.

**Działanie użytkownika:** Wybierz TAK, aby użyć podanej nazwy usługi i numeru portu, lub NIE, aby anulować zadanie. Jeśli wybrano TAK, na odpowiedniej pozycji w pliku Services nazwie usługi zostanie przypisany podany numer portu. Może to wpłynąć ba wszystkie aplikacje używające istniejącej pozycji.

## **CCA2009W Żądanie zostało anulowane przez użytkownika.**

**Objaśnienie:** Żądanie zostało anulowane przez użytkownika.

**Działanie użytkownika:** Nie jest potrzebne żadne działanie.

# **CCA2010W Próba zaktualizowania stosu APPC nie powiodła się.**

**Objaśnienie:** Próba dodania nazwy programu transakcyjnego do stosu komunikacji APPC nie powiodła się.

**Działanie użytkownika:** Stos APPC należy zaktualizować ręcznie. Jeżeli nazwa programu transakcyjnego nie zostanie dodana do stosu, zdalne połączenia z serwerem nie będą możliwe.

# **CCA2011W Próba dodania nazwy usługi i numeru portu do pliku Services protokołu TCP/IP nie powiodła się.**

**Objaśnienie:** Próba dodania nazwy usługi i numeru portu do pliku Services protokołu TCP/IP nie powiodła się. Plik konfiguracyjny menedżera baz danych nie został zaktualizowany z nową nazwą usługi.

**Działanie użytkownika:** Należy ręcznie dodać nazwę usługi i numer portu do pliku Services protokołu TCP/IP. Jeśli pozycja nie zostanie dodana do pliku Services, zdalne połączenia z serwerem nie będą możliwe.

# **CCA2012W W wyniku realizacji żądania detekcji nie zostały znalezione żadne systemy DB2.**

**Objaśnienie:** Żądanie wykrywania systemów DB2 w sieci zakończyło się pomyślnie, ale nie znaleziono żadnych systemów DB2. Lista możliwych przyczyn, z powodu których nie znaleziono żadnych systemów DB2:

v wykrywanie nie było możliwe w żadnym systemie DB2 (tzn. w pliku konfiguracyjnym DBM serwera administracyjnego w systemie DB2 nie podano DISCOVER  $=$  SEARCH $)$ 

- system DB2 nie został skonfigurowany z odpowiednim protokołem wykrywania umożliwiającym znalezienie klienta (tzn. DISCOVER\_COMM w serwerze administracyjnym nie zawiera protokołu, który jest zgodny z protokołem podanym dla DISCOVER\_COMM na kliencie)
- system DB2 jest po drugiej stronie routera lub mostu, i routery i mosty w sieci zostały tak skonfigurowane, że pakiet wykrywania został odfiltrowany i nie został przekazany.

**Działanie użytkownika:** Oto lista możliwych działań, które należy podjąć, aby podczas wykrywania można było znaleźć systemy DB2:

- v ustawienie DISCOVER = SEARCH w pliku konfiguracyjnym DBM serwera administracyjnego dla wszystkich systemów DB2, które mają zostać znalezione
- v ustawienie DISCOVER\_COMM dla serwera administracyjnego, aby zawierał protokół, którego będzie używał klient przy wydawaniu żądań wykrywania (tzn. DISCOVER\_COMM musi zawierać przynajmniej jeden z protokołów podanych w DISCOVER\_COMM na kliencie)
- v ponowne skonfigurowanie przez administratora sieci routera lub mostu, aby umożliwić tranzyt pakietów (dla podanego protokołu).

### **CCA2013W Zdalna baza danych została wpisana do katalogu przy użyciu komunikacji APPC, ale stos nie został odpowiednio skonfigurowany.**

**Objaśnienie:** Żądanie wpisania bazy danych do katalogu spowodowało wpisanie do katalogu węzła używającego protokołu APPC. Węzeł został wpisany do katalogu przy użyciu symbolicznej nazwy docelowej, która została pobrana z podanego profilu. Stos komunikacji APPC nie został skonfigurowany, ponieważ w profilu brak informacji niezbędnych do skonfigurowania stosu lub komunikacja APPC nie została wykryta w systemie DB2. Nie można używać innego protokołu, ponieważ na kliencie nie wykryto żadnego innego zgodnego protokołu.

**Działanie użytkownika:** Jeśli komunikacja APPC nie została zainstalowana na kliencie, usuń z kartoteki bazę danych i zapisz ją ponownie do kartoteki ręcznie używając protokołu dostępnego zarówno na kliencie, jak i na serwerze. Jeśli komunikacja APPC została zainstalowana, skonfiguruj stos, jeśli nie został on wcześniej skonfigurowany.

# **CCA2014W Określona nazwa programu transakcyjnego nie jest unikalna lub program ten został już skonfigurowany.**

**Objaśnienie:** Nazwa programu transakcyjnego jest już używana na tym serwerze przez inną instancję DB2 lub aplikację inną niż DB2.

**Działanie użytkownika:** Wybierz TAK, aby używać podanej nazwy programu transakcyjnego, lub NIE, aby anulować żądanie. Jeśli podałeś TAK, dla wszystkich aplikacji używających równocześnie nazwy programu transakcyjnego

komunikacja APPC będzie działać tylko dla programu, który został uruchomiony jako pierwszy. Jeśli podano nowe wartości dla parametru APPC, stos APPC zostanie zaktualizowany.

#### **CCA2015W Określona nazwa usługi oraz numer portu występują w różnych wpisach w pliku Services.**

**Objaśnienie:** Plik Services protokołu TCP/IP zawiera pozycje używające podanej nazwy usługi i numeru portu, ale nie są one używane w tej samej pozycji.

**Działanie użytkownika:** Wybierz TAK, aby użyć podanej nazwy usługi i numeru portu, lub NIE, aby anulować zadanie. Jeśli wybrano TAK, na odpowiedniej pozycji w pliku Services nazwie usługi zostanie przypisany podany numer portu. Wpłynie to na wszystkie aplikacje używające istniejących pozycji.

#### **CCA2016W Hasło zostanie zapisane jako jawny tekst.**

**Objaśnienie:** Hasło zostanie zapisane w pliku db2cli.ini jako jawny tekst.

**Działanie użytkownika:** Jeśli ochrona hasła ma duże znaczenie, należy usunąć zaznaczenie pola wyboru 'Zapisz hasło'.

## **CCA3000C Wystąpił błąd wewnętrzny. Kod przyczyny:** *kod-przyczyny***.**

**Objaśnienie:** Wystąpił nieoczekiwany błąd wewnętrzny.

**Działanie użytkownika:** Włącz śledzenie i powtórz kroki, które spowodowały błąd. Jeżeli problem wystąpi ponownie, zapisz w pliku informacje śledzenia i skontaktuj się z serwisem IBM przedstawiając poniższe informacje:

- Opis problemu
- Numer komunikatu
- Kod przyczyny
- Plik śledzenia

#### **CCA3001N Określona nazwa usługi oraz numer portu kolidują z istniejącymi wartościami w pliku Services TCP/IP.**

**Objaśnienie:** Podana przez użytkownika nazwa usługi i numer portu nie są zgodne z wartościami w pliku Services protokołu TCP/IP. Nazwa usługi mogła zostać użyta z innym numerem portu, numer portu mógł zostać użyty z inną nazwą usługi lub mogły zajść oba te przypadki.

**Działanie użytkownika:** Podaj nazwę usługi i numer portu, które nie są sprzeczne z pozycjami istniejącymi w pliku Services.

#### **CCA3002N Wystąpił błąd we/wy.**

**Objaśnienie:** Wystąpił błąd podczas próby otwarcia pliku, odczytania danych, zmodyfikowania pozycji w pliku lub zamknięcia pliku.

**Działanie użytkownika:** Jeśli podano nazwę pliku, sprawdź, czy nazwa jest poprawna i czy użytkownik ma uprawnienia do używania pliku. Sprawdź także, czy wystąpiły błędy dotyczące dysku i systemu operacyjnego.

#### **CCA3003N Format pliku jest niepoprawny.**

**Objaśnienie:** Wystąpił błąd w czasie odczytywania danych z pliku. Format pliku jest niepoprawny. Możliwe błędy:

- Plik zawiera nieprawidłowe dane.
- v plik nie zawiera wymaganych danych,
- v kolejność danych w pliku jest niepoprawna.

**Działanie użytkownika:** Jeśli podano nazwę pliku, a plik został zmodyfikowany przez użytkownika, odtwórz plik i powtórz operację. Jeśli problem występuje nadal i plik nie został zmodyfikowany przez użytkownika lub problem wystąpił podczas żądania wykrywania, włącz śledzenie i powtórz kroki, które spowodowały ten błąd. Jeżeli problem wystąpi ponownie, zapisz w pliku informacje śledzenia i skontaktuj się z serwisem IBM przedstawiając poniższe informacje:

- Opis problemu
- Numer komunikatu
- Plik śledzenia
- v Nazwa pliku, który spowodował błąd (jeśli została podana).

# **CCA3004N Próba przydzielenia pamięci nie powiodła się.**

**Objaśnienie:** Wykryto błąd podczas próby przydzielenia pamięci.

**Działanie użytkownika:** Zakończ inne aplikacje działające w systemie, które mogą korzystać z dużej ilości pamięci. Jeśli problem występuje nadal, włącz śledzenie i ponów operację. Jeżeli problem wystąpi ponownie, zapisz w pliku informacje śledzenia i skontaktuj się z serwisem IBM przedstawiając poniższe informacje:

- Opis problemu
- Numer komunikatu
- Plik śledzenia

#### **CCA3005N Wystąpił błąd w czasie zapisywania danych w pliku.**

**Objaśnienie:** Podczas zapisywania do profilu wykryto błąd. Błędy mogły wystąpić także podczas aktualizowania hasła systemu hosta; są one zapisywane do pliku db2pem.log.

**Działanie użytkownika:** Sprawdź, czy system plików, w którym znajduje się plik, nie jest pełen i czy nie został uszkodzony. Sprawdź także, czy wystąpiły błędy związane z systemem operacyjnym.

# **CCA3006N Nie wykryto żadnego zgodnego protokołu komunikacyjnego.**

**Objaśnienie:** Bazy danych nie można wpisać do katalogu, ponieważ żaden z protokołów dostępnych na kliencie nie jest zgodny z żadnym z protokołów dostępnych na serwerze.

**Działanie użytkownika:** Sprawdź, czy klient i serwer mają przynajmniej jeden zgodny protokół komunikacyjny, który można wykryć na kliencie i na serwerze. Jeżeli zgodny protokół został zainstalowany i na kliencie i na serwerze, to mógł nie zostać wykryty. W takim przypadku wpisz ręcznie do katalogu bazę danych i węzeł.

# **CCA3007N Określony alias bazy danych jest niepoprawny.**

**Objaśnienie:** Alias docelowej bazy danych ma niepoprawną długość lub zawiera niepoprawne znaki.

**Działanie użytkownika:** Popraw alias i ponów żądanie.

## **CCA3009N Określona nazwa requestera aplikacji jest niepoprawna.**

**Objaśnienie:** Długość podanej nazwy requestera aplikacji jest niepoprawna lub nazwa zawiera niepoprawne znaki.

**Działanie użytkownika:** Popraw podaną nazwę i ponów żądanie.

# **CCA3010N Długość określonej wartości parametru jest niepoprawna.**

**Objaśnienie:** Dla requestera aplikacji podana wartość parametru ma niepoprawną długość.

**Działanie użytkownika:** Popraw wartość parametru i ponów żądanie.

# **CCA3011N Określona nazwa docelowej bazy danych jest niepoprawna.**

**Objaśnienie:** Podana nazwa docelowej bazy danych ma niepoprawną długość lub nazwa zawiera niepoprawne znaki.

**Działanie użytkownika:** Popraw nazwę docelowej bazy danych i ponów żądanie.

# **CCA3012N Dodanie źródła danych ODBC nie powiodło się.**

**Objaśnienie:** Żądanie dodania źródła danych ODBC nie powiodło się. Błąd mógł zostać spowodowany przez brak pamięci, przepełnienie lub uszkodzenie dysku.

**Działanie użytkownika:** Sprawdź, czy dysk, na którym znajdują się pliki ODBC.INI i DB2CLI.INI, nie jest pełen i czy nie został uszkodzony. Ponadto, jeżeli inne aplikacje używają większych obszarów pamięci, zakończ je i ponów operację.

# **CCA3013N Usunięcie źródła danych ODBC nie powiodło się.**

**Objaśnienie:** Żądanie usunięcia źródła danych ODBC nie powiodło się. Błąd mógł zostać spowodowany przez brak pamięci lub uszkodzenie dysku.

**Działanie użytkownika:** Jeśli inne aplikacje używają większych obszarów pamięci, zakończ je i ponów operację. Sprawdź, czy dysk, na którym znajdują się pliki ODBC.INI i DB2CLI.INI nie został uszkodzony.

# **CCA3014N Nie można przetworzyć żądania wiązania.**

**Objaśnienie:** Nie można wykonać żądania wiązania, ponieważ jest już wykonywana inna operacja wiązania.

**Działanie użytkownika:** Zakończ lub przerwij wykonywanie wiązania i ponów żądanie wykonania danego wiązania.

# **CCA3015N Określony adapter jest niepoprawny.**

**Objaśnienie:** Podany adapter nie został wykryty w systemie DB2.

**Działanie użytkownika:** Podaj dostępny adapter i ponów żądanie.

#### **CCA3016N Określona wartość nname nie jest unikalna.**

**Objaśnienie:** Podana wartość nname jest już wykorzystywana przez inną aplikację NetBIOS działającą w sieci.

**Działanie użytkownika:** Podaj unikalną nazwę węzła (nname) i ponów operację.

#### **CCA3017N Określona ścieżka pliku jest niepoprawna.**

**Objaśnienie:** Próbowano otworzyć podany plik, ale podana ścieżka jest niepoprawna lub nie istnieje.

**Działanie użytkownika:** Sprawdź, czy użytkownik ma uprawnienia wymagane do uzyskania dostępu do pliku.

# **CCA3018N Użytkownik nie ma uprawnień wymaganych do uzyskania dostępu do określonego pliku.**

**Objaśnienie:** Próbowano uzyskać dostęp do żądanego pliku, ale użytkownik nie ma wymaganych uprawnień, aby uzyskać dostęp do tego pliku.

**Działanie użytkownika:** Sprawdź, czy użytkownik ma uprawnienia wymagane do uzyskania dostępu do pliku.

#### **CCA3019N Określona nazwa pliku to nazwa katalogu.**

**Objaśnienie:** Próba dostępu do podanego pliku nie powiodła się, ponieważ podano nazwę katalogu, a nie pliku.

**Działanie użytkownika:** Podaj poprawną nazwę pliku i ponów operację.

# **CCA3020N Próba uzyskania dostępu do określonego pliku nie powiodła się, ponieważ wystąpiło naruszenie zasad współużytkowania.**

**Objaśnienie:** Próba dostępu do podanego pliku nie powiodła się z powodu naruszenia zasad współużytkowania plików. Inny proces mógł otworzyć ten plik w trybie wyłączności.

**Działanie użytkownika:** Plik jest obecnie używany przez inny proces w trybie wyłączności. Sprawdź, czy żaden inny proces nie używa pliku, i ponów operację lub podaj inną nazwę pliku.

# **CCA3021N Próba pobrania, dodania lub usunięcia zmiennej** *nazwa-zmiennej* **z rejestru profili DB2 nie powiodła się; został zwrócony kod powrotu** *kod-powrotu***.**

**Objaśnienie:** Próba pobrania, dodania lub usunięcia wskazanej zmiennej z rejestru profili DB2 nie powiodła się. Kod powrotu wskazuje na przyczynę problemu. Mogą zostać zwrócone następujące kody powrotu:

- v -2 Określony parametr jest niepoprawny
- v -3: brak pamięci do przetwarzania żądania
- -4: w rejestrze nie znaleziono zmiennej
- v -7: w systemie DB2 nie znaleziono rejestru profili DB2
- v -8: dla danej instancji nie znaleziono profilu
- v -9: dla danego węzła nie znaleziono profilu
- v -10: przekroczony czas blokady dla pliku rejestracyjnego w systemie UNIX.

**Działanie użytkownika:** W zależności od kodu powrotu wykonaj odpowiednią czynność:

- v -2 Sprawdź, czy parametr został określony prawidłowo.
- v -3 Zakończ działanie pozostałych aplikacji wykorzystujących duże obszary pamięci, a następnie ponów próbę wykonania tej operacji.
- -4 Ustaw zmienną w rejestrze profili DB2..
- -7 W razie potrzeby utwórz rejestr profili DB2.
- v -8 W razie potrzeby utwórz odpowiedni profil dla określonej instancji.
- -9 W razie potrzeby utwórz odpowiedni profil dla określonego węzła.
- v -10 Upewnij się, że plik rejestru nie jest zablokowany przez inny proces.

# **CCA3022C Próba pobrania adresu funkcji** *nazwa-procedury* **z biblioteki** *nazwa-biblioteki* **nie powiodła się; został zwrócony kod powrotu** *kod-powrotu***.**

**Objaśnienie:** Próba pobrania adresu funkcji ze wskazanej biblioteki nie powiodła się.

**Działanie użytkownika:** Sprawdź, czy używasz poprawnej wersji biblioteki. Jeśli używasz niepoprawnej wersji, zainstaluj poprawną wersję. Jeśli problem występuje nadal, włącz śledzenie i powtórz kroki, które spowodowały błąd. Jeżeli

problem wystąpi ponownie, zapisz w pliku informacje śledzenia i skontaktuj się z serwisem IBM przedstawiając poniższe informacje:

- Opis problemu
- Numer komunikatu
- Kod powrotu
- Plik śledzenia

#### **CCA3023C Próba załadowania biblioteki** *nazwa-biblioteki* **nie powiodła się; został zwrócony kod powrotu** *kod-powrotu***.**

**Objaśnienie:** Próba załadowania wskazanej biblioteki nie powiodła się.

**Działanie użytkownika:** Sprawdź, czy ścieżka, w której znajduje się biblioteka, została dodana do ścieżek bibliotek. Upewnij się także, że jest wystarczająco dużo pamięci, aby załadować bibliotekę. Jeśli problem występuje nadal, włącz śledzenie i powtórz kroki, które spowodowały błąd. Jeżeli problem wystąpi ponownie, zapisz w pliku informacje śledzenia i skontaktuj się z serwisem IBM przedstawiając poniższe informacje:

- Opis problemu
- Numer komunikatu
- Kod powrotu
- Plik śledzenia

# **CCA3024C Próba usunięcia z pamięci biblioteki** *nazwa-biblioteki* **nie powiodła się; został zwrócony kod powrotu** *kod-powrotu***.**

**Objaśnienie:** Próba usunięcia z pamięci wskazanej biblioteki nie powiodła się.

**Działanie użytkownika:** Włącz śledzenie i powtórz kroki, które spowodowały błąd wewnętrzny. Jeżeli problem wystąpi ponownie, zapisz w pliku informacje śledzenia i skontaktuj się z serwisem IBM przedstawiając poniższe informacje:

- Opis problemu
- Numer komunikatu
- Kod powrotu
- Plik śledzenia

# **CCA3025N Co najmniej jeden z określonych parametrów IPX/SPX jest niepoprawny.**

**Objaśnienie:** Jeden lub więcej parametrów wejściowych jest niepoprawnych. Lista możliwych błędów:

- v jeden lub więcej parametrów fileserver, objectname lub ipx\_socket jest równych NULL
- tylko parametr fileserver lub parametr objectname ma wartość ″\*″
- v w systemie Windows NT lub Solaris parametry fileserver i/lub objectname mają wartość inną niż ″\*″
- v wartość podana dla objectname nie jest unikalna
- wartość podana dla ipx\_socket nie jest unikalna
- v wartość podana dla parametru ipx\_socket przekracza dopuszczalny zakres
- nie powiodło się przyłączenie systemu DB2 do serwera fileserver.

**Działanie użytkownika:** Sprawdź, czy spełnione są następujące warunki:

- parametry: fileserver, objectname i ipx\_socket są różne od NULL.
- v jeżeli wartość podana dla fileserver jest równa ″\*″, wartość dla objectname także musi być równa ″\*″
- v w systemach Windows NT i Solaris zarówno fileserver, jak i objectname muszą być równe ″\*″
- v jeżeli wartość podana dla objectname jest różna od ″\*″, musi być unikalna dla wszystkich instancji DB2 i aplikacji IPX/SPX zarejestrowanych w serwerze fileserver
- v wartość podana dla ipx\_socket musi być unikalna dla wszystkich instancji DB2 w systemie DB2
- wartość podana dla ipx socket mieści się w dopuszczalnym zakresie
- serwer podany w parametrze fileserver istnieje i jest uruchomiony.

Popraw wszystkie błędy i ponów operację.

#### **CCA3026N Nie wykryto dostępnych adapterów NetBIOS.**

**Objaśnienie:** W systemie DB2 nie wykryto adaptera NetBIOS. Baza danych nie może zostać wpisana do katalogu.

**Działanie użytkownika:** Jeśli adapter jest dostępny w systemie DB2, wpisz ręcznie do katalogu bazę danych i węzeł.

#### **CCA3027N Podany numer portu jest spoza dopuszczalnego zakresu.**

**Objaśnienie:** Podany numer portu TCP/IP jest spoza zakresu. Maksymalną wartością, jaką można podać dla numeru portu, jest 65534.

**Działanie użytkownika:** Podaj numer portu, który nie przekracza maksymalnej wartości, i powtórz operację.

#### **CCA3028N Wartość zmiennej DB2INSTANCE jest niepoprawna.**

**Objaśnienie:** Zmienna środowiskowa DB2INSTANCE nie została ustawiona lub wskazuje na instancję serwera administracyjnego. Asysta podczas konfigurowania nie może działać pod kontrolą instancji serwera administracyjnego.

**Działanie użytkownika:** Ustaw zmienną DB2INSTANCE na instancję inną niż instancja serwera administracyjnego.

# **CCA3029N Zaktualizowanie ustawień źródła danych ODBC nie powiodło się.**

**Objaśnienie:** Konfigurowanie źródła danych ODBC nie powiodło się. Błąd mógł zostać spowodowany przez brak pamięci, przepełnienie lub uszkodzenie dysku.

**Działanie użytkownika:** Sprawdź, czy dysk, na którym znajduje się plik DB2CLI.INI, nie jest pełen i czy nie został uszkodzony. Ponadto, jeżeli inne aplikacje używają większych obszarów pamięci, zakończ je i ponów operację.

# **CCA3030N Brak wartości niezbędnych do skonfigurowania komunikacji APPC.**

**Objaśnienie:** Uruchomiono żądanie, aby wpisać do katalogu bazę danych używającą komunikacji APPC, lub aby skonfigurować instancję serwera dla komunikacji APPC. Nie można wykonać żądania, ponieważ nie podano jednego lub więcej parametrów.

**Działanie użytkownika:** Podaj wszystkie wymagane parametry i ponów operację.

# **CCA3031N Stos APPC został skonfigurowany dla wybranej bazy danych.**

**Objaśnienie:** Wybrana baza danych używa podczas połączenia komunikacji APPC. Jednak stos APPC nie został skonfigurowany dla połączenia.

**Działanie użytkownika:** Skonfiguruj stos APPC dla wybranej bazy danych.

# **CCA3051N Wystąpił błąd interfejsu protokołu** *protokół***; został zwrócony kod powrotu** *kod-powrotu***.**

**Objaśnienie:** Wystąpiło niepowodzenie podczas próby uzyskania dostępu do interfejsu protokołu.

**Działanie użytkownika:** Sprawdź, czy protokół ten działa.

**CCA3052N Nie można odnaleźć określonego elementu** *nazwa-elementu***.**

**Objaśnienie:** W danych konfiguracyjnych nie można odnaleźć określonej nazwy elementu.

**Działanie użytkownika:** Sprawdź, czy nazwa elementu została określona prawidłowo.

# **CCA3053N Określona nazwa źródła danych DSN ODBC** *nazwa-DSN* **jest niepoprawna.**

**Objaśnienie:** Określona nazwa źródła danych DSN ODBC jest niepoprawna.

**Działanie użytkownika:** Sprawdź, czy w nazwie źródła danych DSN ODBC używane są poprawne znaki.
#### **CCA3054N Nie można zarejestrować nazwy źródła danych DSN ODBC.**

**Objaśnienie:** Próba zarejestrowania nazwy źródła danych DSN ODBC nie powiodła się.

**Działanie użytkownika:** Sprawdź, czy sterownik ODBC jest zainstalowany prawidłowo, i czy działa.

## **CCA3055N Określony element** *nazwa-elementu* **już istnieje.**

**Objaśnienie:** W danych konfiguracyjnych istnieje już określona nazwa elementu.

**Działanie użytkownika:** Sprawdź, czy nazwa elementu została określona prawidłowo. Użyj innej nazwy elementu, lub usuń stary element i ponownie prześlij to żądanie.

#### **CCA3056N Nie odnaleziono hosta o nazwie** *nazwa-hosta***.**

**Objaśnienie:** Odnalezienie w sieci hosta o podanej nazwie nie było możliwe.

**Działanie użytkownika:** Upewnij się, że nazwa hosta jest prawidłowa i identyfikuje istniejącego hosta w sieci.

#### **CCA3057N Nie odnaleziono usługi o nazwie** *nazwa-usługi***.**

**Objaśnienie:** Usługi o podanej nazwie nie odnaleziono w lokalnym pliku Services.

**Działanie użytkownika:** Upewnij się, że nazwa usługi została podana prawidłowo, oraz że odpowiada ona poprawnemu wpisowi w lokalnym pliku Services.

## **CCA3058N Nie jest dozwolone usunięcie obiektu systemu lokalnego.**

**Objaśnienie:** Obiekt systemu lokalnego jest obecny w przypadku instalacji na serwerze, nie jest natomiast obecny w instalacjach na kliencie. Nie można bezpośrednio usunąć tego obiektu, ponieważ ma on specjalne właściwości, które są wymagane podczas instalacji na serwerze.

**Działanie użytkownika:** Nie jest wymagane żadne działanie.

# **CCA3059N Nie jest dozwolona zmiana obiektu systemu lokalnego.**

**Objaśnienie:** Obiekt systemu lokalnego jest obecny w przypadku instalacji na serwerze, nie jest natomiast obecny w instalacjach na kliencie. Nie można bezpośrednio zmienić tego obiektu, ponieważ ma on specjalne właściwości, które są wymagane podczas instalacji na serwerze.

**Działanie użytkownika:** Nie jest wymagane żadne działanie.

## **CCA3060N Nie można zmienić wybranego obiektu systemu.**

**Objaśnienie:** Wybrany system korzysta z protokołu komunikacyjnego, który nie jest obsługiwany przez narzędzia administracyjne DB2.

**Działanie użytkownika:** Nie jest wymagane żadne działanie.

#### **CCA3061N Niekompletna konfiguracja serwera.**

**Objaśnienie:** W profilu serwera brakuje informacji konfiguracyjnych wymaganych do wykonania tej operacji. Szczegółowe informacje zawiera plik db2diag.log.

**Działanie użytkownika:** Skontaktuj się z administratorem systemu, aby sprawdzić, czy konfiguracja serwera jest poprawna.

**CCA3062N** ″**Common**″ **jest zastrzeżoną nazwą źródła danych.**

**Objaśnienie:** ″Common″ jest nazwą źródła danych zastrzeżoną dla interfejsu CLI programu DB2.

**Działanie użytkownika:** Wprowadź inną nazwę źródła danych.

# **CCA3063N Określona nazwa usługi oraz numer portu kolidują z istniejącymi wartościami w pliku Services TCP/IP. Czy zastąpić istniejące wartości w pliku Services?**

**Objaśnienie:** Podana przez użytkownika nazwa usługi i numer portu nie są zgodne z wartościami w pliku Services protokołu TCP/IP. Nazwa usługi mogła zostać użyta z innym numerem portu, numer portu mógł zostać użyty z inną nazwą usługi lub mogły zajść oba te przypadki.

**Działanie użytkownika:** Kliknij przycisk Tak, aby zastąpić istniejące wartości w pliku Services nowymi wartościami.

Kliknij przycisk Nie, aby anulować to działanie i zachować istniejące wartości w pliku Services.

#### **CCA3064N Podana nazwa nowego źródła danych już istnieje.**

**Objaśnienie:** Istnieje już wpis źródła danych o takiej samej nazwie, a jego treść nie jest zgodna z danymi nowego wpisu. Wpisu nie można wykorzystać powtórnie.

**Działanie użytkownika:** Użyj innej nazwy źródła danych.

# **CCA3065N Żądana operacja jest niedostępna w trybie bez połączenia (OFFLINE).**

**Objaśnienie:** Żądano operacji lub zadania, które jest niepoprawne lub nieodpowiednie w trybie bez połączenia (OFFLINE). Operacja nie może być kontynuowana.

**Działanie użytkownika:** Przed ponowieniem tej operacji wyjdź z trybu bez połączenia (OFFLINE).

# **CCA3066N Żądana operacja jest niedostępna w trybie zdalnym (REMOTE).**

**Objaśnienie:** Żądano operacji lub zadania, które jest niepoprawne lub nieodpowiednie w trybie zdalnym (REMOTE). Operacja nie może być kontynuowana.

**Działanie użytkownika:** Przed ponowieniem tej operacji wyjdź z trybu zdalnego (REMOTE).

# **CCA5000N Określony identyfikator użytkownika jest niepoprawny.**

**Objaśnienie:** Podano niepoprawny identyfikator użytkownika.

**Działanie użytkownika:** Wpisz poprawny identyfikator użytkownika i ponów żądanie.

## **CCA5001N Określone hasło jest nieprawidłowe.**

**Objaśnienie:** Podano niepoprawne hasło użytkownika.

**Działanie użytkownika:** Wpisz poprawne hasło dla identyfikatora użytkownika i ponów żądanie.

# **CCA5002N Hasło dla identyfikatora użytkownika utraciło ważność.**

**Objaśnienie:** Hasło dla użytkownika o danym identyfikatorze straciło ważność i nie może zostać uaktualnione.

**Działanie użytkownika:** Skontaktuj się z administratorem systemu w celu ponownego wpisania hasła.

#### **CCA5003N Określone nowe hasło jest niepoprawne.**

**Objaśnienie:** Określone nowe hasło jest niepoprawne.

**Działanie użytkownika:** Wpisz poprawne hasło i ponów żądanie.

#### **CCA5004N Wystąpił nieoczekiwany błąd.**

**Objaśnienie:** Podczas próby aktualizacji hasła dla podanego identyfikatora użytkownika wystąpił nieoczekiwany błąd. Dodatkowe informacje mogły zostać wpisane do pliku db2pem.log w katalogu instancji.

**Działanie użytkownika:** Skontaktuj się z administratorem systemu i podaj mu informacje zawarte w pliku db2pem.log.

# **CCA5005N Nowe hasło nie jest zgodne z hasłem wprowadzonym w polu weryfikacji hasła.**

**Objaśnienie:** Nowe hasło nie jest zgodne z hasłem wprowadzonym w polu weryfikacji hasła.

**Działanie użytkownika:** Wpisz ponownie nowe hasło w obu polach tekstowych.

#### **CCA5006N Określony numer portu jest niepoprawny.**

**Objaśnienie:** Podany numer portu jest spoza dopuszczalnego zakresu. Powinien być większy od zera i mniejszy od 65535.

**Działanie użytkownika:** Wpisz nowy numer portu i ponów operację.

#### **CCA5007N Określona wartość parametru jest niepoprawna.**

**Objaśnienie:** Określona wartość parametru wykracza poza dopuszczalny zakres.

**Działanie użytkownika:** Wpisz nową wartość parametru i ponów operację.

#### **CCA5008N Określony numer adaptera jest niepoprawny.**

**Objaśnienie:** Określony numer adaptera wykracza poza dopuszczalny zakres. Numer powinien należeć do przedziału od 0 do 255.

**Działanie użytkownika:** Wpisz nowy numer adaptera i ponów operację.

# **Rozdział 6. Komunikaty CLI**

W tym paragrafie opisano komunikaty interfejsu CLI (Call Level Interface). Komunikaty te są uporządkowane według numerów.

#### **CLI0001W Błąd odłączenia.**

**Objaśnienie:** Podczas odłączania wystąpił błąd. Jednak odłączenie powiodło się.

**Działanie użytkownika:** Sprawdź, czy komunikacja pomiędzy klientem a serwerem jest nadal aktywna.

## **CLI0002W Dane zostały obcięte.**

**Objaśnienie:** Podany bufor wyjściowy jest za mały, aby pomieścić dane.

**Działanie użytkownika:** Zwiększ rozmiar buforu wyjściowego.

#### **CLI0003W Uprawnienie nie zostało odwołane.**

**Objaśnienie:** Podano instrukcję REVOKE, a użytkownik nie ma określonego uprawnienia.

**Działanie użytkownika:** Nie jest wymagane żadne działanie.

#### **CLI0004W Niepoprawny atrybut łańcucha połączenia.**

**Objaśnienie:** W łańcuchu połączenia określono niepoprawny lub nieobsługiwany atrybut, ale sterownik był w stanie połączyć się ze źródłem danych.

**Działanie użytkownika:** Nie jest wymagane żadne działanie.

#### **CLI0005W Wartość opcji została zmieniona.**

**Objaśnienie:** Ponieważ sterownik nie obsługuje określonej wartości opcji, została ona zastąpiona przez wartość zbliżoną, obsługiwaną przez sterownik.

**Działanie użytkownika:** Nie jest wymagane żadne działanie.

## **CLI0006W Instrukcję SQLCancel potraktowano jako zamknięcie.**

**Objaśnienie:** Wywołanie instrukcji SQLCancel zostało potraktowane jak wywołanie instrukcji SQLFreeStmt z opcją SQL\_CLOSE.

**Działanie użytkownika:** Nie jest wymagane żadne działanie.

#### **CLI0100E Niepoprawna liczba parametrów.**

**Objaśnienie:** Liczba parametrów określonych w instrukcji SQLSetParam lub SQLBindParameter była mniejsza niż liczba parametrów w danej instrukcji SQL.

**Działanie użytkownika:** Określ ponownie instrukcję SQL

lub udostępnij więcej parametrów wejściowych przez instrukcję SQLSetParam lub SQLBindParameter.

# **CLI0101E Instrukcja nie zwróciła tabeli wynikowej.**

**Objaśnienie:** Poprzednia instrukcja nie zwróciła tabeli wynikowej.

**Działanie użytkownika:** Określ ponownie instrukcję SQL.

#### **CLI0102E Niepoprawna konwersja.**

**Objaśnienie:** Sterownik nie obsługuje konwersji między typem danych aplikacji a typem danych SQL.

**Działanie użytkownika:** Określ ponownie konwersję danych, która jest obsługiwana przez sterownik.

#### **CLI0103E Za dużo kolumn.**

**Objaśnienie:** Liczba kolumn określona w instrukcji SQLBindCol jest większa niż liczba kolumn w bieżącej tabeli wynikowej.

**Działanie użytkownika:** Określ ponownie daną instrukcję SQL lub zmień informacje dotyczące wiązań kolumn w instrukcji SQLBindCol.

#### **CLI0104E Nie można połączyć się ze źródłem danych.**

**Objaśnienie:** Sterownik nie mógł ustanowić połączenia ze źródłem danych.

**Działanie użytkownika:** Upewnij się, że serwer został uruchomiony i czy komunikacja między klientem a serwerem jest poprawna.

## **CLI0105E Połączenie jest używane.**

**Objaśnienie:** Określony uchwyt połączenia jest już używany i połączenie jest nadal otwarte.

**Działanie użytkownika:** Używając instrukcji SQLAllocConnect przydziel nowe połączenie i ustanów je ponownie lub przerwij istniejące połączenie.

#### **CLI0106E Połączenie jest zamknięte.**

**Objaśnienie:** Połączenie określone przez uchwyt połączenia nie jest już aktywne.

**Działanie użytkownika:** Ustanów nowe połączenie.

## **CLI0107E Niepowodzenie połączenia podczas transakcji.**

**Objaśnienie:** Podczas wykonywania danej funkcji połączenie nie powiodło się i nie można określić, czy transakcja została zatwierdzona (COMMIT), czy wycofana (ROLLBACK).

**Działanie użytkownika:** Ustanów nowe połączenie.

# **CLI0108E Niepowodzenie połączenia komunikacyjnego.**

**Objaśnienie:** Podczas wykonywania tej funkcji połączenie sterownika i źródła danych nie powiodło się.

**Działanie użytkownika:** Ustanów nowe połączenie.

#### **CLI0109E Prawostronne obcięcie danych łańcucha.**

**Objaśnienie:** Wartość określona przez instrukcję SQLSetParam lub SQLBindParameter jest większa niż maksymalna wielkość znacznika parametru dopuszczalna w tym przypadku.

**Działanie użytkownika:** Określ ponownie ten parametr używając instrukcji SQLSetParam lub SQLBindParameter.

#### **CLI0110E Określono niepoprawny bufor wyjściowy lub bufor indykatora.**

**Objaśnienie:** Zwrócone zostały dane NULL, ale określony bufor wyjściowy lub bufor indykatora był buforem NULL.

**Działanie użytkownika:** Określ ponownie bufor wyjściowy lub bufor indykatora inny niż NULL i powtórz operację.

#### **CLI0111E Wartość liczbowa spoza zakresu.**

**Objaśnienie:** Zwrócenie danych liczbowych spowodowałoby obcięcie części całkowitej liczby.

Instrukcję SQLPutData wywołano dla parametru więcej niż raz, a dane wejściowe nie były typu znakowego ani binarnego.

**Działanie użytkownika:** Aby uniknąć obcięcia danych liczbowych, określ ponownie wiązania wyjściowe przez instrukcję SQLBindCol lub SQLGetData.

Nie wywołuj dla parametru instrukcji SQLPutData, jeśli typ danych aplikacji określony dla tego parametru przez instrukcję SQLSetParam lub SQLBindParameter jest inny niż SQL\_C\_CHAR lub SQL\_C\_BINARY.

# **CLI0112E Błąd przypisania.**

**Objaśnienie:** Dane wysłane do parametru lub kolumny miały typ niezgodny z typem danych powiązanej z nimi kolumny tabeli.

**Działanie użytkownika:** Określ ponownie wiązanie wyjściowe przez instrukcję SQLBindCol lub SQLGetData albo wiązanie wejściowe przez instrukcję SQLSetParam lub SQLBindParameter.

#### **CLI0113E Niepoprawny format daty/godziny.**

**Objaśnienie:** Dane wysłane do pola daty/godziny były niepoprawne. Wykryto nieprawidłowy format zmiennej data-godzina; tzn. określono nieprawidłową wartość lub reprezentację łańcucha.

**Działanie użytkownika:** Określ datę ponownie.

#### **CLI0114E Przepełnienie pola daty/godziny.**

**Objaśnienie:** Dane wysłane do parametru albo kolumny daty, godziny lub datownika były niepoprawne.

**Działanie użytkownika:** Określ ponownie datę, godzinę lub datownik.

#### **CLI0115E Niepoprawny stan kursora.**

**Objaśnienie:** Przed wywołaniem instrukcji nie ustawiono wiersza bieżącego.

**Działanie użytkownika:** Przed wywołaniem danej instrukcji ustaw wiersz bieżący wywołując instrukcję SQLFetch lub SQLExtendedFetch i powtórz operację.

#### **CLI0116E Niepoprawny stan transakcji.**

**Objaśnienie:** Podczas przetwarzania transakcji została wywołana instrukcja SQLDisconnect.

**Działanie użytkownika:** Przed wywołaniem instrukcji SQLDisconnect wywołaj instrukcję SQLTransact.

#### **CLI0117E Niepoprawna nazwa kursora.**

**Objaśnienie:** W instrukcji SQLSetCursorName określono niepoprawną lub zduplikowaną nazwę kursora.

**Działanie użytkownika:** Określ ponownie poprawną nazwę kursora w instrukcji SQLSetCursorName.

#### **CLI0118E Niepoprawna składnia SQL.**

**Objaśnienie:** Określono niepoprawną lub błędną instrukcję SQL.

**Działanie użytkownika:** Określ ponownie poprawną instrukcję SQL.

#### **CLI0119E Nieoczekiwana awaria systemu.**

**Objaśnienie:** Podczas przetwarzania funkcji wystąpiła nieoczekiwana awaria systemu.

**Działanie użytkownika:** Uruchom ponownie aplikację i powtórz czynność.

#### **CLI0120E Niepowodzenie przydzielenia pamięci.**

**Objaśnienie:** Sterownik nie był w stanie przydzielić pamięci wymaganej do obsługi uruchomienia lub wykonania funkcji.

**Działanie użytkownika:** Sprawdź, czy system ma

wystarczająco dużo pamięci, aby wykonać wymaganą operację.

#### **CLI0121E Niepoprawny numer kolumny.**

**Objaśnienie:** Wartość określona dla parametru iCol jest mniejsza od zera, większa niż liczba kolumn w tabeli wynikowej lub większa niż maksymalna liczba kolumn dopuszczalna w tabeli wynikowej.

**Działanie użytkownika:** Określ ponownie poprawną wartość dla parametru iCol.

#### **CLI0122E Typ programu spoza zakresu.**

**Objaśnienie:** Wartość określona dla parametru fCType jest niepoprawna.

**Działanie użytkownika:** Określ ponownie poprawną wartość dla parametru fCType.

#### **CLI0123E Typ danych SQL spoza zakresu.**

**Objaśnienie:** Wartość określona dla parametru fSQLType jest niepoprawna.

**Działanie użytkownika:** Określ ponownie poprawną wartość dla parametru fSQLType.

#### **CLI0124E Niepoprawna wartość argumentu.**

**Objaśnienie:** Wartość określona dla argumentu jest niepoprawna. Przyczyną może być wskaźnik pusty, niepoprawna długość, niepoprawna opcja itp.

**Działanie użytkownika:** Prześledź argumenty funkcji i określ, który z nich jest niepoprawny.

## **CLI0125E Błąd kolejności wywoływania funkcji.**

**Objaśnienie:** Funkcja ta została wywołana w niepoprawnej kolejności.

**Działanie użytkownika:** Popraw kolejność wywoływania funkcji w aplikacji i powtórz operację.

#### **CLI0126E Operacja niepoprawna w danym momencie.**

**Objaśnienie:** Operacja, którą system próbuje wykonać, jest w danym momencie niepoprawna.

**Działanie użytkownika:** Popraw kolejność operacji i powtórz operację.

#### **CLI0127E Niepoprawny kod transakcji.**

**Objaśnienie:** Opcją transakcji określoną w instrukcji SQLTransact nie była opcja SQL\_COMMIT ani SQL\_ROLLBACK.

**Działanie użytkownika:** Określ opcję SQL\_COMMIT lub SQL\_ROLLBACK i powtórz operację.

#### **CLI0128E Nieoczekiwany błąd obsługi pamięci.**

**Objaśnienie:** Błąd obsługi pamięci.

**Działanie użytkownika:** Podczas obsługiwania niektórych wewnętrznych buforów pamięci w sterowniku wystąpił nieoczekiwany błąd. Zrestartuj aplikację.

#### **CLI0129E Brak uchwytów.**

**Objaśnienie:** Wywołano instrukcję SQLAllocEnv, SQLAllocConnect lub SQLAllocStmt, ale w sterowniku nie ma więcej dostępnych uchwytów.

**Działanie użytkownika:** Wywołaj instrukcję SQLFreeEnv, SQLFreeConnect lub SQLFreeStmt, aby zwolnić uchwyty, które nie są już używane przez daną aplikację.

#### **CLI0130E Brak dostępnej nazwy kursora.**

**Objaśnienie:** W danej instrukcji nie było otwartego kursora i żaden kursor nie został ustawiony przy użyciu instrukcji SQLSetCursorName.

**Działanie użytkownika:** Określ nazwę kursora używając instrukcji SQLSetCursorName.

#### **CLI0131E Niepoprawna długość łańcucha lub buforu.**

**Objaśnienie:** Określona długość buforu jest niepoprawna.

**Działanie użytkownika:** Określ poprawną długość buforu.

#### **CLI0132E Typ deskryptora spoza zakresu.**

**Objaśnienie:** Określony typ deskryptora jest niepoprawny.

**Działanie użytkownika:** Określ poprawny typ deskryptora.

#### **CLI0133E Typ opcji spoza zakresu.**

**Objaśnienie:** Określony typ opcji jest niepoprawny.

**Działanie użytkownika:** Określ poprawny typ opcji.

#### **CLI0134E Niepoprawny numer parametru.**

**Objaśnienie:** Numer określony dla parametru jest mniejszy od zera lub większy niż maksymalny parametr obsługiwany przez źródło danych.

**Działanie użytkownika:** Określ poprawny numer parametru.

#### **CLI0135E Niepoprawna wartość skali.**

**Objaśnienie:** Określona wartość skali jest niepoprawna.

**Działanie użytkownika:** Określ poprawną wartość skali.

#### **CLI0136E Typ funkcji spoza zakresu.**

**Objaśnienie:** Typ funkcji jest niepoprawny.

**Działanie użytkownika:** Określ poprawną wartość typu funkcji.

#### **CLI0137E Typ informacji spoza zakresu.**

**Objaśnienie:** Typ informacji jest niepoprawny.

**Działanie użytkownika:** Określ poprawną wartość typu informacji.

## **CLI0138E Typ kolumny spoza zakresu.**

**Objaśnienie:** Typ kolumny jest niepoprawny.

**Działanie użytkownika:** Określ poprawną wartość typu kolumny.

#### **CLI0139E Typ zasięgu spoza zakresu.**

**Objaśnienie:** Typ zasięgu jest niepoprawny.

**Działanie użytkownika:** Określ poprawną wartość typu zasięgu.

#### **CLI0140E Typ opcji unikalności spoza zakresu.**

**Objaśnienie:** Typ opcji unikalności jest niepoprawny.

**Działanie użytkownika:** Określ poprawną wartość typu opcji unikalności.

#### **CLI0141E Typ opcji dokładności spoza zakresu.**

**Objaśnienie:** Typ opcji dokładności jest niepoprawny.

**Działanie użytkownika:** Określ poprawną wartość typu opcji dokładności.

## **CLI0142E Opcja kierunku spoza zakresu.**

**Objaśnienie:** Opcja kierunku jest niepoprawna.

**Działanie użytkownika:** Określ poprawną wartość opcji kierunku.

#### **CLI0143E Niepoprawna wartość dokładności.**

**Objaśnienie:** Wartość dokładności jest niepoprawna.

**Działanie użytkownika:** Określ poprawną wartość dokładności.

# **CLI0144E Niepoprawny typ parametru.**

**Objaśnienie:** Typ parametru jest niepoprawny.

**Działanie użytkownika:** Określ poprawną wartość typu parametru.

#### **CLI0145E Typ pobrania spoza zakresu.**

**Objaśnienie:** Typ pobrania jest niepoprawny.

**Działanie użytkownika:** Określ poprawną wartość typu pobrania.

#### **CLI0146E Wartość wiersza spoza zakresu.**

**Objaśnienie:** Wartość wiersza jest niepoprawna.

**Działanie użytkownika:** Określ poprawną wartość wiersza.

#### **CLI0147E Opcja współbieżności spoza zakresu.**

**Objaśnienie:** Opcja współbieżności jest niepoprawna.

**Działanie użytkownika:** Określ poprawną wartość opcji współbieżności.

#### **CLI0148E Niepoprawna pozycja kursora.**

**Objaśnienie:** Pozycja kursora jest niepoprawna.

**Działanie użytkownika:** Określ poprawną pozycję kursora.

#### **CLI0149E Niepoprawne zakończenie pracy sterownika.**

**Objaśnienie:** Zakończenie pracy sterownika jest niepoprawne.

**Działanie użytkownika:** Określ poprawną wartość zakończenia pracy sterownika.

#### **CLI0150E Sterownik nie może wykonać operacji.**

**Objaśnienie:** Operacja jest poprawna, ale nie jest obsługiwana albo przez sterownik, albo przez źródło danych.

**Działanie użytkownika:** Określ poprawną operację.

## **CLI0151E Brak oczekujących danych.**

**Objaśnienie:** Wywołano instrukcję SQLParamData lub SQLPutData, ale nie ma już danych oczekujących na przetworzenie przez tę instrukcję.

**Działanie użytkownika:** Określ ponownie parametry używając instrukcji SQLSetParam lub SQLBindParameter.

#### **CLI0152E Wartość inna niż wartość łańcucha.**

**Objaśnienie:** Argumentem funkcji powinien być łańcuch.

**Działanie użytkownika:** Określ ponownie argument funkcji.

#### **CLI0153E Niepoprawna długość nazwy pliku.**

**Objaśnienie:** Określona długość nazwy pliku jest niepoprawna.

**Działanie użytkownika:** Określ poprawną długość nazwy pliku.

#### **CLI0154E Niepoprawny stan połączenia.**

**Objaśnienie:** Podjęto próbę zmiany typy połączenia, ale połączenie to lub inne (w przypadku rozproszonej jednostki pracy) jest już otwarte.

**Działanie użytkownika:** Nie próbuj zmieniać typu połączenia, gdy połączenie jest otwarte.

#### **CLI0155E Za długa nazwa pliku.**

**Objaśnienie:** Długość określona dla nazwy pliku jest większa niż obsługiwana.

**Działanie użytkownika:** Określ poprawną długość nazwy pliku.

#### **CLI0156E Błąd podczas zamykania pliku.**

**Objaśnienie:** Podczas zamykania pliku wystąpił nieoczekiwany warunek.

**Działanie użytkownika:** Powtórz operację.

#### **CLI0157E Błąd podczas otwierania pliku.**

**Objaśnienie:** Podczas otwierania pliku wystąpił nieoczekiwany warunek.

**Działanie użytkownika:** Powtórz operację.

#### **CLI0158E Błąd podczas zapisywania do pliku.**

**Objaśnienie:** Podczas zapisywania do pliku wystąpił nieoczekiwany warunek.

**Działanie użytkownika:** Powtórz operację.

# **CLI0159E Błąd podczas usuwania pliku.**

**Objaśnienie:** Podczas usuwania pliku wystąpił nieoczekiwany warunek.

**Działanie użytkownika:** Powtórz operację.

## **CLI0164E Typ dopuszczalnej wartości pustej spoza zakresu.**

**Objaśnienie:** Określono niepoprawną dopuszczalną wartość pustą.

**Działanie użytkownika:** Określ ponownie dopuszczalną wartość pustą.

## **CLI0165E Błąd w wierszu.**

**Objaśnienie:** Wystąpił błąd podczas pobierania jednego lub kilku wierszy. (Funkcja zwraca wartość SQL\_SUCCESS\_WITH\_INFO.)

**Działanie użytkownika:** Powtórz operację.

#### **CLI0166E Błąd składniowy PARMLIST.**

**Objaśnienie:** Wartość PARMLIST w tabeli katalogu procedur zapisanych w bazie zawiera błąd składniowy.

**Działanie użytkownika:** Określ ponownie wiersz dla tej procedury zapisanej w bazie.

#### **CLI0167E Operacja została anulowana.**

**Objaśnienie:** Dla danej instrukcji wywołano instrukcję SQLCancel.

**Działanie użytkownika:** Powtórz operację.

## **CLI0171E Nie można połączyć się z bazą danych. Przyczyna:** *tekst-przyczyny***.**

**Objaśnienie:** Połączenie z bazą danych nie powiodło się. 'Przyczyna:' wyjaśni, dlaczego nie można połączyć się z bazą danych.

**Działanie użytkownika:** Popraw błąd i powtórz próbę połączenia.

# **CLI0172E Nie można połączyć się z bazą danych. Czy chcesz kontynuować konfigurowanie? Przyczyna:** *tekst-przyczyny***.**

**Objaśnienie:** Połączenie z bazą danych nie powiodło się. 'Przyczyna:' wyjaśni, dlaczego nie można połączyć się z bazą danych.

**Działanie użytkownika:** Popraw błąd i powtórz próbę połączenia lub kontynuuj konfigurowanie.

# **CLI0175E Nie znaleziono Menedżera sterowników ODBC. Nie można otworzyć pliku ODBCINST.INI.**

**Objaśnienie:** Nie zainstalowano żadnego z Menedżerów sterowników ODBC, ani Visigenic, ani Intersolv ODBC. Menedżer sterowników ODBC musi zostać zainstalowany przed zarejestrowaniem sterownika ODBC dla programu DB2 w pliku ODBCINST.INI.

**Działanie użytkownika:** Zainstaluj Menedżera sterowników ODBC, a następnie wprowadź ponownie tę komendę.

# **CLI0176E Nie można przeprowadzić zapisu do pliku ODBCINST.INI.**

**Objaśnienie:** Wystąpił błąd podczas zapisywania do pliku ODBCINST.INI, który ma być używany z Menedżerem sterowników ODBC. Przyczyną błędu może być niepoprawny format pierwotnego pliku ODBCINST.INI.

**Działanie użytkownika:** Zmień nazwę istniejącego pliku ODBCINST.INI i spróbuj ponownie uruchomić tę komendę. Jeśli błąd wystąpi ponownie, skontaktuj się z obsługą techniczną.

# **CLI0177E Nie można określić, gdzie został zainstalowany Klient DB2 dla OS/2.**

**Objaśnienie:** Podczas próby znalezienia klienta DB2 dla OS/2 wystąpił błąd.

**Działanie użytkownika:** Sprawdź, czy Klient DB2 dla OS/2 został poprawnie zainstalowany.

## **CLI0178I Sterownik ODBC dla DB2 został poprawnie zarejestrowany.**

**Objaśnienie:** Sterownik ODBC dla DB2 został zarejestrowany z Menedżerami sterowników ODBC.

**Działanie użytkownika:** Aby skonfigurować źródła danych ODBC, użytkownik może teraz wykorzystać odpowiednie narzędzie administratora ODBC otrzymane od dostawcy Menedżera sterowników ODBC.

#### **CLI0179E Nie można wyświetlić okna dialogowego.**

**Objaśnienie:** Sterownik ODBC dla DB2 nie może otworzyć okna dialogowego z uchwytem udostępnionym przez aplikację.

**Działanie użytkownika:** Aplikacja musi przekazać poprawny uchwyt okna.

## **CLI0180E Niepoprawna wartość zakładki.**

**Objaśnienie:** Argumentem fFetchOrientation był SQL\_FETCH\_BOOKMARK, a zakładka wskazana przez atrybut instrukcji SQL\_ATTR\_FETCH\_BOOKMARK\_PTR była niepoprawna.

**Działanie użytkownika:** Określ ponownie poprawną wartość zakładki.

#### **CLI0181E Niepoprawny indeks deskryptora.**

**Objaśnienie:** Wartość określona dla argumentu numeru kolumny jest niepoprawna.

**Działanie użytkownika:** Określ ponownie poprawny numer kolumny.

# **CLI0182W Częściowe obcięcie.**

**Objaśnienie:** Dane dla jednej z kolumn zostały obcięte.

**Działanie użytkownika:** Nie jest wymagana żadna czynność.

# **CLI0183E Powiązana instrukcja nie została przygotowana.**

**Objaśnienie:** Uchwyt deskryptora został powiązany z deskryptorem wiersza implementacji (IRD), a powiązany uchwyt instrukcji nie był w przygotowany.

**Działanie użytkownika:** Przygotuj instrukcję powiązaną z deskryptorem.

# **CLI0184E Nie można zmodyfikować deskryptora wiersza implementacji.**

**Objaśnienie:** Uchwyt deskryptora jest powiązany z deskryptorem wiersza implementacji (IRD), a nie można zaktualizować pól rekordów IRD.

**Działanie użytkownika:** Określ poprawny deskryptor i pole.

# **CLI0185E Niepoprawne użycie uchwytu deskryptora przydzielonego automatycznie.**

**Objaśnienie:** W ten sposób można używać tylko jawnych deskryptorów przydzielonych za pomocą funkcji SQLAllocHandle.

**Działanie użytkownika:** Użyj deskryptora przydzielonego w sposób jawny.

## **CLI0186E Serwer odrzucił żądanie anulowania.**

**Objaśnienie:** Błędy komunikacji spowodowały, że serwer odrzucił żądanie anulowania.

**Działanie użytkownika:** Nie jest wymagana żadna czynność.

# **CLI0187E Dane inne niż znakowe i binarne wysłane w częściach.**

**Objaśnienie:** Instrukcję SQLPutData wywołano więcej niż raz dla kolumny, która nie była kolumną znakową ani binarną.

**Działanie użytkownika:** Dla danych innych niż znakowe i binarne, instrukcję SQLPutData wywołuj tylko raz.

#### **CLI0188E Próba konkatenacji wartości pustej.**

**Objaśnienie:** W poprzednim wywołaniu instrukcji SQLPutData dla tego parametru długość buforu wejściowego określono jako SQL\_NULL\_DATA.

**Działanie użytkownika:** Wywołaj instrukcję SQLPutData z poprawną długością buforu wejściowego lub sprawdź, czy instrukcja SQLPutData jest wywoływana właściwą liczbę razy.

# **CLI0189E Niespójne informacje deskryptora.**

**Objaśnienie:** Wynik sprawdzenia spójności powiązanego deskryptora jest negatywny.

**Działanie użytkownika:** Upewnij się, że pola deskryptora są poprawne i czy wszystkie wewnętrzne pola zależne są ustawione poprawnie.

# **CLI0190E Niepoprawny deskryptor w odwołaniu pośrednim.**

**Objaśnienie:** Niepoprawny uchwyt deskryptora lub pole ARD (TYPE, OCTECT\_LENGTH, DATA\_PTR, INDICATOR\_PTR lub OCTECT\_LENGTH\_PTR) zawiera niepoprawną wartość.

**Działanie użytkownika:** Upewnij się, że pośredni uchwyt

deskryptora jest poprawny i czy pola pośrednie są ustawione poprawnie.

#### **CLI0191E Niepoprawna wartość atrybutu.**

**Objaśnienie:** Wartość określona dla określonego atrybutu była niepoprawna.

**Działanie użytkownika:** Podaj poprawną wartość dla określonego atrybutu.

#### **CLI0192E Określono niepoprawny alias bazy danych.**

**Objaśnienie:** Przy użyciu parametru -d lub komendy DB2CAP określono niepoprawną lub niezgodną nazwę aliasu bazy danych.

**Działanie użytkownika:** Podaj nazwę istniejącego aliasu bazy danych. Aby dowiedzieć się, które bazy danych są aktualnie wpisane do katalogu, użyj komendy LIST DATABASE DIRECTORY.

## **CLI0193E Plik przechwytywania** *nazwa-pliku-przechwytywania* **nie został znaleziony lub jest używany.**

**Objaśnienie:** Komenda DB2CAP nie jest w stanie otworzyć pliku <nazwa-pliku-przechwytywania>, który został określony jako wartość parametru BIND. Plik ten nie istnieje albo jakiś proces używa go z wyłącznością.

**Działanie użytkownika:** Określ nazwę istniejącego pliku przechwytywania lub poczekaj, aż plik ten zostanie zwolniony przez inny proces.

# **CLI0194E Błąd składniowy komendy. Poprawna składnia: db2cap [-h | -?] bind plik-przechwytywania -d alias-bazy-danych [-u id-użytkownika [-p hasło]]**

**Objaśnienie:** Parametry komendy DB2CAP oraz sama komenda muszą być wpisane dokładnie tak, jak to przedstawiono na powyższym schemacie składni. Na platformach UNIX jest dla nich rozróżniana wielkość liter, a na platformach Intel - nie. Między parametrem i jego wartością musi być co najmniej jedna spacja. Na przykład: składnia -u id-użytkownika jest poprawna, ale składnia -uid-użytkownika nie.

Na diagramie składniowym, nawiasy kwadratowe ([ ]) oznaczają parametry opcjonalne. Jeśli określisz parametr id-użytkownika, ale pominiesz hasło, pojawi się zachęta do podania hasła; w tym przypadku nie będzie ono widoczne podczas wpisywania.

Jeśli określisz parametr -h lub -?, komenda wyświetli pomoc dotyczącą składni i żadne inne parametry nie będą przetwarzane.

**Działanie użytkownika:** Upewnij się, że składnia komendy jest zgodna z diagramem.

# **CLI0195E Nieprawidłowy plik przechwytywania: nie zawiera żadnych poprawnych grup instrukcji.**

**Objaśnienie:** Prawidłowy plik przechwytywania musi zawierać co najmniej jedną prawidłową grupę instrukcji.

**Działanie użytkownika:** Ponownie przechwyć daną aplikację używając tego samego pliku przechwytywania i upewnij się, że została przechwycona co najmniej jedna instrukcja SQL, lub poddaj edycji plik przechwytywania i ręcznie dodaj grupy instrukcji. Podczas ręcznego dodawania grupy instrukcji pamiętaj, aby określić wszystkie wymagane parametry dla typu dodawanej instrukcji SQL. Następnie wprowadź ponownie żądanie.

## **CLI0600E Niepoprawny uchwyt połączenia lub połączenie jest zamknięte.**

**Objaśnienie:** Przed wykonaniem operacji połączenie zostało zamknięte.

**Działanie użytkownika:** Upewnij się, że przed operacją nie jest wywoływane zamknięcie połączenia.

# **CLI0601E Niepoprawny uchwyt instrukcji lub instrukcja jest zamknięta.**

**Objaśnienie:** Przed wykonaniem operacji instrukcja została zamknięta.

**Działanie użytkownika:** Upewnij się, że przed operacją nie jest wywoływane zamknięcie instrukcji i zamknięcie połączenia instrukcji.

#### **CLI0602E Błąd przydziału pamięci na serwerze.**

**Objaśnienie:** Nie można przydzielić pamięci na serwerze.

**Działanie użytkownika:** Poproś administratora baz danych o szczegółowe sprawdzenie pliku protokołu DB2 JDBC. Ponownie uruchom program.

# **CLI0603E Metoda CallableStatement get\*\*\* została wywołana bez wywołania registerOutParameter.**

**Objaśnienie:** Metoda Get\*\*\* została wywołana dla parametru, który nie został zarejestrowany przy użyciu wywołania registerOutParameter.

**Działanie użytkownika:** Dodaj wywołanie registerOutParameter dla danego parametru.

## **CLI0604E Metoda CallableStatement get\*\*\* została wywołana bez wywołania wykonania.**

**Objaśnienie:** Metoda CallableStatement get\*\*\* została wywołana przed wywołaniem wykonania CallableStatement.

**Działanie użytkownika:** Upewnij się, że wykonanie CallableStatement jest wywoływane przed każdą metodą CallableStatement get\*\*\*.

# **CLI0605E Metoda CallableStatement get\*\*\* nie jest zgodna z typem użytym w wywołaniu registerOutParameter.**

**Objaśnienie:** Metoda CallableStatement get\*\*\* nie odpowiada typowi użytemu w wywołaniu registerOutParameter dla tego parametru.

**Działanie użytkownika:** Zmień metodę get\*\*\* na zgodną z typem użytym w wywołaniu registerOutParameter dla tego parametru. (Patrz specyfikacja JDBC.)

## **CLI0606E Wartość zwrócona z kolumny jest niezgodna z typem danych odpowiadającym metodzie get\*\*\*.**

**Objaśnienie:** Wartość w kolumnie CHAR/VARCHAR/LONGVARCHAR nie jest poprawną wartością liczbową.

**Działanie użytkownika:** Użyj odpowiednich metod get, które nie zwracają wartości liczbowych.

## **CLI0607E Niepoprawny format daty/godziny.**

**Objaśnienie:** Wartość w kolumnie CHAR, VARCHAR, LONGVARCHAR, GRAPHIC lub VARGRAPHIC jest nieprawidłową wartością daty, godziny lub datownika.

**Działanie użytkownika:** Użyj odpowiedniej metody get\*\*\* innej niż getDate/getTime/getTimestamp.

## **CLI0608E Niepoprawna konwersja.**

**Objaśnienie:** Użyta metoda get\*\*\* jest niepoprawna dla kolumny o tym typie.

**Działanie użytkownika:** Użyj poprawnej metody get\*\*\* (patrz specyfikacja JDBC) do pobrania danych z tej kolumny.

#### **CLI0609E Wartość liczbowa spoza zakresu.**

**Objaśnienie:** Wartość tej kolumny jest za duża/mała dla wartości typu short lub int; konwersja spowoduje utratę danych.

**Działanie użytkownika:** Użyj metody get, która dopuszcza tę wartość.

#### **CLI0610E Niepoprawny numer kolumny.**

**Objaśnienie:** Numer kolumny jest mniejszy niż 1 lub większy niż łączna liczba kolumn w tabeli wynikowej.

**Działanie użytkownika:** Upewnij się, że numer kolumny nie jest mniejszy niż 1 i nie jest większy niż łączna liczba kolumn.

#### **CLI0611E Niepoprawna nazwa kolumny.**

**Objaśnienie:** W tabeli wynikowej nie można znaleźć kolumny o określonej nazwie.

**Działanie użytkownika:** Upewnij się, że nazwa kolumny jest poprawna.

#### **CLI0612E Niepoprawny numer parametru.**

**Objaśnienie:** Podany numer parametru jest mniejszy niż 1 lub większy niż łączna liczba parametrów.

**Działanie użytkownika:** Upewnij się, że numer parametru nie jest mniejszy niż 1 i nie jest większy niż łączna liczba parametrów.

#### **CLI0613E Typ programu spoza zakresu.**

**Objaśnienie:** Obiekt podany w PreparedStatement/CallableStatement setObject nie jest prawidłowym typem obiektu.

**Działanie użytkownika:** Upewnij się, że typ obiektu, który ma zostać ustawiony, jest dozwolony dla parametru setObject (patrz specyfikacja JDBC).

#### **CLI0614E Błąd podczas przesyłania do gniazda, serwer nie odpowiada.**

**Objaśnienie:** Wystąpił błąd podczas przesyłania danych na serwer, serwer może być wyłączony.

**Działanie użytkownika:** Upewnij się, że serwer jest włączony i ponownie uruchom program.

# **CLI0615E Błąd podczas odbierania z gniazda, serwer nie odpowiada.**

**Objaśnienie:** Wystąpił błąd podczas odbierania danych z serwera, serwer może być wyłączony.

**Działanie użytkownika:** Upewnij się, że serwer JDBC jest włączony i ponownie uruchom program.

#### **CLI0616E Błąd podczas otwierania gniazda.**

**Objaśnienie:** Nie można otworzyć gniazda do serwera, serwer może być wyłączony.

**Działanie użytkownika:** Upewnij się, że serwer JDBC jest włączony i ponownie uruchom program.

#### **CLI0617E Błąd podczas zamykania gniazda.**

**Objaśnienie:** Nie można zamknąć gniazda do serwera. Serwer może być wyłączony.

**Działanie użytkownika:** Upewnij się, że serwer JDBC jest włączony i ponownie uruchom program.

# **CLI0618E Niepoprawny identyfikator i/lub hasło użytkownika.**

**Objaśnienie:** Podany identyfikator/hasło użytkownika jest niepoprawny/niepoprawne.

**Działanie użytkownika:** Upewnij się, że identyfikator/hasło użytkownika jest poprawny/poprawne i ponownie uruchom program.

#### **CLI0619E Niepoprawny format danych UTF-8.**

**Objaśnienie:** Gdy w kolumnach innych niż DBCS (zestaw znaków dwubajtowych) zostanie wywołana funkcja getUnicodeStream, przeprowadzane jest dekodowanie z formatu UTF-8, ale otrzymywane dane są niepoprawne.

**Działanie użytkownika:** Użyj w zamian funkcji getString, getBytes, getAsciiStream lub getBinaryStream.

#### **CLI0620E IOException, błąd odczytu ze strumienia wejściowego.**

**Objaśnienie:** Wystąpił błąd podczas odczytywania danych ze strumienia wejściowego.

**Działanie użytkownika:** Upewnij się, że dany plik istnieje i czy poprawnie określono jego długość.

#### **CLI0621E Nieobsługiwana konfiguracja serwera JDBC.**

**Objaśnienie:** Docelowa konfiguracja serwera JDBC nie jest obsługiwana. Jeśli uruchomione zostało Centrum sterowania, to docelowy serwer JDBC musi być autonomicznym procesem db2jd (uruchomionym przez proces db2jstrt), a nie dwupoziomowym, rodzimym serwerem JDBC.

**Działanie użytkownika:** Ponownie skonfiguruj serwer JDBC używając procesu db2jstrt na porcie wskazywanym przez Centrum sterowania.

#### **CLI0622E Błąd podczas próby dostępu do rozszerzeń usług administracyjnych JDBC.**

**Objaśnienie:** Centrum sterowania jest zależne od usług administracyjnych uruchamianych z serwerem JDBC. Centrum sterowania nie było w stanie zlokalizować lub uzyskać dostępu do tych usług administracyjnych.

**Działanie użytkownika:** Upewnij się, że z serwerem JDBC zostały zainstalowane usługi administracyjne Centrum sterowania.

## **CLI0623E Tabele konwersji stron kodowych nie istnieją.**

**Objaśnienie:** Nie można znaleźć tabel konwersji stron kodowych.

**Działanie użytkownika:** Upewnij się, że są zainstalowane tabele konwersji (z lokalnej strony kodowej na stronę Unicode i ze strony Unicode na lokalną stronę kodową).

#### **CLI0624E Tabele konwersji stron kodowych nie zostały załadowane.**

**Objaśnienie:** Nie można załadować tabel konwersji stron kodowych.

**Działanie użytkownika:** Upewnij się, że aplikacja JDBC ma dostęp do tabel stron kodowych i czy tabele te nie są uszkodzone.

## **CLI0625E Określono zachowanie zgodne z interfejsem JDBC 1.22; nie można użyć funkcji interfejsu JDBC 2.0.**

**Objaśnienie:** Funkcja, którą próbujesz wywołać jest nową funkcją zdefiniowaną w interfejsie JDBC 2.0, ale wcześniej określono zachowanie zgodne z interfejsem JDBC 1.22.

**Działanie użytkownika:** Jeśli chcesz korzystać z funkcji interfejsu JDBC 2.0, nie ustawiaj parametru JDBCVERSION na wartość ″122″. Powinno ono pozostać nieustawione lub ustawione na wartość ″200″.

# **CLI0626E Funkcja** *nazwa-funkcji* **nie jest obsługiwana w tej wersji sterownika DB2 JDBC 2.0.**

**Objaśnienie:** Opcja ta nie jest obsługiwana przez daną wersję sterownika DB2 UDB JDBC 2.0.

**Działanie użytkownika:** Nie używaj tej opcji.

#### **CLI0627E Tabela wynikowa nie jest przewijalna.**

**Objaśnienie:** Tabela wynikowa nie jest przewijalna.

**Działanie użytkownika:** Upewnij się, że atrybut instrukcji/tabeli wynikowej został ustawiony na wartość SCROLLABLE.

# **CLI0628E Znacznik parametru numer** *numer-parametru* **w zestawie parametrów numer** *numer-zestawu* **nie jest określony.**

**Objaśnienie:** Metoda set<typ-danych> nie została wywołana dla tego parametru wejściowego.

Działanie użytkownika: Wywołaj metodę set<typ-danych>, aby określić typ danych wartości wejściowej tego parametru wejściowego.

#### **CLI0629E Funkcja** *nazwa-funkcji* **nie jest obsługiwana w wypadku tej kolumny.**

**Objaśnienie:** Nie można wywołać tej operacji dla tej kolumny.

**Działanie użytkownika:** Zmień metodę.

# **CLI0630E Nieznany typ/współbieżność tabeli wynikowej** *numer***.**

**Objaśnienie:** Określona została niepoprawna wartość dla typu tabeli wynikowej lub współbieżności.

**Działanie użytkownika:** Zmień wartość na poprawną wartość określoną w specyfikacji.

#### **CLI0631E Brak dostępu bezpośredniego do kolumny mieszanej o wartościach char/clob.**

**Objaśnienie:** Dostęp bezpośredni nie jest obsługiwany dla tej kolumny mieszanej o wartościach char.

**Działanie użytkownika:** Pobierz dane sekwencyjnie.

**CLI0632E Niepoprawny rozmiar pobrania; musi on należeć do przedziału od 0 do maxRows, włącznie.**

**Objaśnienie:** Określony rozmiar pobrania musi być większy lub równy 0 i mniejszy lub równy maxRows.

**Działanie użytkownika:** Zmodyfikuj tę wartość.

#### **CLI0633E Nie można wywołać metody relative(), jeśli nie jest ustawiony bieżący wiersz.**

**Objaśnienie:** Metoda relative została wywołana, gdy kursor nie znajdował się w poprawnym wierszu.

**Działanie użytkownika:** Najpierw ustaw kursor w poprawnym wierszu (używając instrukcji absolute, next itp.), a następnie wywołaj metodę relative.

#### **CLI0634E Błąd podczas przydzielania uchwytu środowiska interfejsu CLI.**

**Objaśnienie:** Zainicjowanie funkcji SQLAllocEnv nie powiodło się.

**Działanie użytkownika:** Upewnij się, że zmienna środowiskowa DB2INSTANCE jest poprawnie ustawiona.

# **CLI0635E Funkcja** *nazwa-funkcji* **nie jest obsługiwana w aplecie.**

**Objaśnienie:** Funkcja <nazwa-funkcji> nie jest obsługiwana w aplecie.

**Działanie użytkownika:** Unikaj używania funkcji <nazwa-funkcji> w aplecie.

#### **CLI0636E Właściwość** *nazwa-właściwości* **nie jest określona dla obiektu Context.**

**Objaśnienie:** Właściwość *nazwa-właściwości* nie jest określona dla obiektu Context w aplikacji języka Java.

**Działanie użytkownika:** Upewnij się, że właściwość *nazwa-właściwości* jest określona dla obiektu Context w aplikacji języka Java.

#### **CLI0637E Nie można znaleźć obiektu** *obiekt***.**

**Objaśnienie:** Obiekt <obiekt> nie istnieje.

Działanie użytkownika: Upewnij się, że obiekt <obiekt> istnieje.

#### **CLI0638E Obiekt** *obiekt* **już istnieje.**

Objaśnienie: Obiekt <obiekt> nie może zostać utworzony, ponieważ już istnieje.

**Działanie użytkownika:** Upewnij się, że dana operacja jest poprawna.

**CLI0639E Pusty łańcuch.**

**Objaśnienie:** Pusty łańcuch nie jest dozwolony.

**Działanie użytkownika:** Popraw określony łańcuch.

**CLI0640E Obiekt** *obiekt* **nie może zostać pokazany.**

Objaśnienie: Obiekt <obiekt> nie może zostać pokazany.

Działanie użytkownika: Upewnij się, że obiekt <obiekt> może zostać pokazany.

## **CLI0641E W zadaniu wsadowym znajduje się instrukcja SELECT.**

**Objaśnienie:** Instrukcja SELECT nie jest dozwolona w zadaniu wsadowym.

**Działanie użytkownika:** Usuń instrukcję SELECT z zadania wsadowego.

#### **CLI0642E Niepoprawny kierunek pobrania.**

**Objaśnienie:** Określony kierunek pobrania nie jest obsługiwany.

**Działanie użytkownika:** Popraw kierunek pobrania.

#### **CLI0643E W zadaniu wsadowym nie ma żadnej instrukcji.**

**Objaśnienie:** Dane zadanie wsadowe nie zawiera żadnej instrukcji.

**Działanie użytkownika:** Dodaj instrukcję do zadania wsadowego.

## **CLI0644E Niepoprawna wartość wiersza w wywołaniu absolute().**

**Objaśnienie:** Wartość wiersza określona w wywołaniu absolute() jest niepoprawna.

**Działanie użytkownika:** Popraw wartość wiersza.

**CLI0645E Błąd rejestrowania sterownika** *nazwa-klasy***. Komunikat:** *komunikat***. SQLSTATE:** *stan\_sql***. SQLCODE:** *kod\_sql***.**

**Objaśnienie:** DriverManager nie może zarejestrować sterownika DB2 JDBC.

**Działanie użytkownika:** Usuń problem, jak opisano w komunikacie i w zmiennych SQLSTATE i SQLCODE, po czym uruchom ponownie swój program.

## **CLI0646E Nie można znaleźć biblioteki** *nazwa-biblioteki***.**

**Objaśnienie:** Biblioteka *nazwa-biblioteki* nie może zostać odnaleziona w ścieżce bibliotek. Ścieżkę bibliotek dla poszczególnych systemów operacyjnych definiuje się w zmiennych środowiskowych w następujący sposób:

**AIX (Java 1.1)** LD\_LIBRARY\_PATH

#### **AIX (Java w wersji 1.2 lub nowszej)** LIBPATH

**HP-UX** SHLIB\_PATH

**Linux** LD\_LIBRARY\_PATH

**OS/2** LIBPATH

**Silicon Graphics IRIX** LD\_LIBRARY\_PATH

**Środowisko Operacyjne Solaris** LD\_LIBRARY\_PATH

#### **Systemy operacyjne Windows** PATH

**Działanie użytkownika:** Zapewnij prawidłową konfigurację środowiska dla aplikacji używających DB2. Na platformach UNIX w celu ustawienia odpowiednich zmiennych środowiskowych należy uruchomić skrypt sqllib/db2profile.

# **CLI0647E Błąd przydzielania uchwytu środowiska DB2. Kod powrotu =** *kod-powrotu***.**

**Objaśnienie:** Nie udało się uruchomić środowiska DB2 CLI.

**Działanie użytkownika:** Zapewnij prawidłową konfigurację środowiska dla aplikacji używających DB2. Na platformach UNIX w celu ustawienia odpowiednich zmiennych środowiskowych należy uruchomić skrypt sqllib/db2profile. Aby zinterpretować kod powrotu, zajrzyj do rozdziału na temat funkcji SQLAllocHandle() z podręcznika *CLI Guide and Reference*.

# **CLI0648N Tabela wynikowa (ResultSet) jest zamknięta.**

**Objaśnienie:** Tabela wynikowa (ResultSet) została zamknięta przed wykonaniem tej operacji.

**Działanie użytkownika:** Przed wykonaniem tej operacji nie należy wywoływać metody ResultSet.close(). Jeśli przetwarzanych jest wiele tabel wynikowych przy użyciu metody getMoreResults(), to metoda getResultSet() powinna być wywoływana przed uzyskaniem dostępu do nowej tabeli wynikowej.

# **CLI0649N Metody executeQuery można używać tylko względem instrukcji, które zwracają tabelę wynikową.**

**Objaśnienie:** Metody executeQuery można używać tylko względem instrukcji, które zwracają tabelę wynikową. Do takich instrukcji SQL należą instrukcje SELECT, VALUES, WITH oraz CALL.

**Działanie użytkownika:** Użyj metody executeUpdate() lub execute().

# **CLI0650N Użycie zapytania w metodzie executeUpdate() jest niedozwolone.**

**Objaśnienie:** Nie można wygenerować zapytania przy użyciu metody executeUpdate().

**Działanie użytkownika:** Użyj metody executeQuery() lub execute().

# **CLI0651N Ilość danych w strumieniu jest większa lub mniejsza od określonej.**

**Objaśnienie:** Liczba bajtów lub znaków w strumieniu różni się od podanej długości.

**Działanie użytkownika:** Określ prawidłową długość.

# **Rozdział 7. Komunikaty DBA**

W tej sekcji opisano komunikaty generowane przez Narzędzia administracyjne bazy danych (DBA). Komunikaty te są uporządkowane według numerów.

#### **DBA0000I Funkcja zakończona pomyślnie.**

**Objaśnienie:** Ten komunikat ma charakter wyłącznie informacyjny.

**Działanie użytkownika:** Nie jest wymagane żadne działanie.

#### **DBA0001E Podczas przydzielania pamięci wystąpił błąd wewnętrzny.**

**Objaśnienie:** Podczas przydzielania pamięci wystąpił błąd wewnętrzny. Aplikacja zostanie zakończona.

**Działanie użytkownika:** Spróbuj zakończyć inne aplikacje, aby zwolnić pamięć. Jeśli problem będzie nadal występował, skontaktuj się z serwisem IBM.

## **DBA0002E Wystąpił błąd wewnętrzny. Z żądania odebrano nieoczekiwane dane wejściowe.**

**Objaśnienie:** Żądanie zwróciło nieoczekiwaną wartość wejściową. Aplikacja zostanie zakończona.

**Działanie użytkownika:** Skontaktuj się z serwisem IBM.

# **DBA0003E Podczas przetwarzaniu żądania modyfikacji wykryto niespójność w definicji tabeli.**

**Objaśnienie:** Podczas przetwarzania żądania zmiany tabeli wykryto niespójność między ostatnią znaną definicją tabeli a jej definicją odczytaną z bazy danych. Definicja tabeli mogła zostać zmieniona poza narzędziem do administrowania. Tabela nie może być zmieniona. Żądanie zostanie zakończone.

**Działanie użytkownika:** Z menu rozwijanego ″Tabele″ wybierz opcję ″Odśwież″, aby uzyskać z bazy danych zaktualizowaną listę tabel. Spróbuj ponownie zmienić tabelę.

# **DBA0004E Podczas sprawdzania poprawności połączenia z bazą danych wystąpił błąd.**

**Objaśnienie:** Wykryto niepoprawne połączenie. Ten problem może się pojawić, gdy serwer nie działa, bieżące połączenia przestały być poprawne lub nie można nawiązać nowego połączenia. Żądanie zostanie zakończone.

**Działanie użytkownika:** Sprawdź, czy serwer został uruchomiony. Z rozwijanego menu bazy danych, z którą chcesz się połączyć, wybierz opcję ″Połącz″. Spróbuj ponownie wykonać działanie.

Jeśli ponowne wykonanie działania nie powiedzie się, sprawdź, czy sieć działa poprawnie i czy baza danych jest uruchomiona i działa w systemie docelowym.

Jeśli sieć działa poprawnie, mógł wystąpić wewnętrzny błąd systemu. Skontaktuj się z serwisem IBM.

# **DBA0005E Podczas sprawdzania poprawności przyłączenia do instancji wystąpił błąd.**

**Objaśnienie:** Wykryto niepoprawne połączenie. Baza danych została zatrzymana lub połączenie już nie istnieje. Żądanie zostanie zakończone.

**Działanie użytkownika:** Sprawdź, czy serwer został uruchomiony. Z rozwijanego menu bazy danych, z którą chcesz się połączyć, wybierz opcję ″Połącz″. Spróbuj ponownie wykonać działanie.

Jeśli ponowne wykonanie działania nie powiedzie się, sprawdź, czy sieć działa poprawnie i czy baza danych jest uruchomiona i działa w systemie docelowym.

Jeśli sieć działa poprawnie, mógł wystąpić wewnętrzny błąd systemu. Skontaktuj się z serwisem IBM.

# **DBA0006E Podczas sprawdzania poprawności uchwytu dla trwałego połączenia z bazą danych lub przyłączenia instancji wystąpił błąd.**

**Objaśnienie:** Wykryto niepoprawne połączenie. Baza danych została zatrzymana lub połączenie już nie istnieje. Żądanie zostanie zakończone.

**Działanie użytkownika:** Sprawdź, czy serwer został uruchomiony. Z rozwijanego menu bazy danych, z którą chcesz się połączyć, wybierz opcję ″Połącz″. Spróbuj ponownie wykonać działanie.

Jeśli ponowne wykonanie działania nie powiedzie się, sprawdź, czy sieć działa poprawnie i czy baza danych jest uruchomiona i działa w systemie docelowym.

Jeśli sieć działa poprawnie, mógł wystąpić wewnętrzny błąd systemu. Skontaktuj się z serwisem IBM.

# **DBA0007E Podczas ustawiania typu kontekstu dla połączeń wystąpił błąd wewnętrzny.**

**Objaśnienie:** Błąd podczas ustawiania typu kontekstu dla połączeń nawiązanych przez aplikację. Aplikacja zostanie zakończona.

**Działanie użytkownika:** Skontaktuj się z serwisem IBM.

## **DBA0008E Wystąpił błąd wewnętrzny. Zażądano nieoczekiwanego typu listy.**

**Objaśnienie:** Typ obiektu do wyświetlenia nie został rozpoznany przez aplikację jako właściwy. Aplikacja zostanie zakończona.

**Działanie użytkownika:** Skontaktuj się z serwisem IBM.

# **DBA0009E Wystąpił błąd wewnętrzny. Odebrano nieoczekiwany typ żądania.**

**Objaśnienie:** Typ żądania do wykonania nie został rozpoznany przez aplikację jako właściwy. Aplikacja zostanie zakończona.

**Działanie użytkownika:** Skontaktuj się z serwisem IBM.

# **DBA0010E Wystąpił błąd wewnętrzny. Wykryto nieoczekiwany typ obiektu.**

**Objaśnienie:** Typ obiektu do przetworzenia nie został rozpoznany przez aplikację jako właściwy. Aplikacja zostanie zakończona.

**Działanie użytkownika:** Skontaktuj się z serwisem IBM.

# **DBA0011E Zbyt wiele otwartych połączeń.**

**Objaśnienie:** Osiągnięto maksymalną liczbę otwartych połączeń z bazą danych. Żądanie zostanie zakończone.

**Działanie użytkownika:** Wykonaj jedną z następujących czynności:

- v Odłącz się od innych baz danych i połącz z wybraną bazą danych. Z rozwijanego menu każdej bazy danych, od której chcesz się odłączyć, wybierz opcję ″Odłącz″. Z rozwijanego menu bazy danych, z którą chcesz się połączyć, wybierz opcję ″Połącz″.
- v Zmień parametr konfiguracyjny, aby zwiększyć dopuszczalną liczbę połączeń.

#### **DBA0012E Nie można przydzielić uchwytu połączenia.**

**Objaśnienie:** Błąd podczas próby przydzielenia uchwytu połączenia. Aplikacja zostanie zakończona.

**Działanie użytkownika:** Skontaktuj się z serwisem IBM.

## **DBA0013W Osiągnięto maksymalną liczbę obiektów na liście.**

**Objaśnienie:** Osiągnięto maksymalną liczbę obiektów, które mogą być wyświetlone przez aplikację. Maksymalną liczbą jest 20 000.

**Działanie użytkownika:** Brak

# **DBA0014E Wystąpił błąd wewnętrzny. Zażądano nieoczekiwanego typu usunięcia.**

**Objaśnienie:** Typ obiektu do usunięcia nie został rozpoznany przez aplikację jako właściwy. Aplikacja zostanie zakończona.

**Działanie użytkownika:** Skontaktuj się z serwisem IBM.

## **DBA0015E Wystąpił błąd wewnętrzny. Nie powiodło się żądanie zatrzasku.**

**Objaśnienie:** Nie powiodło się żądanie zatrzasku. Aplikacja zostanie zakończona.

**Działanie użytkownika:** Skontaktuj się z serwisem IBM.

# **DBA0016E Wystąpił błąd wewnętrzny. Nie powiodło się żądanie zwolnienia zatrzasku.**

**Objaśnienie:** Nie powiodło się żądanie zwolnienia zatrzasku. Aplikacja zostanie zakończona.

**Działanie użytkownika:** Skontaktuj się z serwisem IBM.

# **DBA0017E Nie są dostępne informacje o błędzie. Sprawdź w protokole narzędzi administracyjnych.**

**Objaśnienie:** Nie można wyświetlić żadnych informacji o błędzie.

**Działanie użytkownika:** Informacje o błędzie można znaleźć w protokole narzędzia do administrowania.

# **DBA0018E Serwer administracyjny nie został uruchomiony. Uruchom serwer administracyjny i spróbuj ponowić działanie.**

**Objaśnienie:** Serwer administracyjny nie został uruchomiony.

**Działanie użytkownika:** Uruchom w docelowym systemie serwer administracyjny za pomocą komendy DB2ADMIN START i spróbuj ponownie wykonać działanie.

# **DBA0019E Obiekt** *nazwa-obiektu* **jest w użyciu. Spróbuj wykonać to działanie później.**

**Objaśnienie:** Obiekt, którego dotyczy wykonywane działanie, lub obiekt z nim powiązany jest używany przez inne działanie. Obiekt ten lub obiekt z nim związany może być właśnie modyfikowany.

Żądane działanie nie może być wykonywane w tym samym czasie co działanie bieżące.

#### Przykłady:

v Jeśli tabela jest właśnie zmieniana, żądanie zmiany nazwy tej tabeli nie zostanie wykonane, dopóki nie zostanie zamknięte okno Zmień. Jednakże żądanie odczytu zawartości tabeli zostanie wykonane.

• Żądanie usuniecia obiektu (np. tabeli) nie zostanie wykonane, jeśli wcześniej zgłoszono inne działania do wykonania na związanych z nim obiektach (np. bazie danych, widokach lub wyzwalaczach).

Działanie nie zostanie wykonane.

**Działanie użytkownika:** Spróbuj ponownie wykonać działanie w późniejszym czasie, kiedy obiekt będzie już dostępny.

## **DBA0020E Podczas otwierania pliku śledzenia narzędzi administracyjnych wystąpił błąd.**

**Objaśnienie:** Podczas otwierania pliku śledzenia narzędzi administracyjnych wystąpił błąd.

**Działanie użytkownika:** Skontaktuj się z serwisem IBM.

## **DBA0021E Podczas zapisywania do pliku śledzenia narzędzi administracyjnych wystąpił błąd.**

**Objaśnienie:** Podczas zapisywania do pliku śledzenia narzędzi administracyjnych wystąpił błąd.

**Działanie użytkownika:** Skontaktuj się z serwisem IBM.

# **DBA0022W Podczas zamykania pliku śledzenia narzędzi administracyjnych wystąpił błąd.**

**Objaśnienie:** Podczas próby zamknięcia pliku śledzenia narzędzi administracyjnych wystąpił błąd. Przetwarzanie będzie kontynuowane.

**Działanie użytkownika:** Sprawdź, czy plik protokołu narzędzi administracyjnych został podany poprawnie.

# **DBA0023W Podczas otwierania pliku protokołu narzędzi administracyjnych wystąpił błąd.**

**Objaśnienie:** Podczas otwierania pliku protokołu narzędzi administracyjnych wystąpił błąd. Przetwarzanie będzie kontynuowane.

**Działanie użytkownika:** Sprawdź, czy plik protokołu narzędzi administracyjnych został podany poprawnie.

## **DBA0024W Podczas pisania do pliku protokołu narzędzi administracyjnych wystąpił błąd.**

**Objaśnienie:** Podczas zapisywania pliku protokołu narzędzi administracyjnych wystąpił błąd. Przetwarzanie będzie kontynuowane.

**Działanie użytkownika:** Sprawdź, czy plik protokołu narzędzi administracyjnych został podany poprawnie i można do niego zapisywać dane.

## **DBA0025W Podczas zamykania pliku protokołu narzędzi administracyjnych wystąpił błąd.**

**Objaśnienie:** Podczas zamykania pliku protokołu za pomocą narzędzi administracyjnych wystąpił błąd. Przetwarzanie będzie kontynuowane.

**Działanie użytkownika:** Sprawdź, czy plik protokołu narzędzi administracyjnych został podany poprawnie.

# **DBA0026E Wystąpił błąd wewnętrzny narzędzi administracyjnych.**

**Objaśnienie:** Błąd, którego nie można naprawić.

**Działanie użytkownika:** Skontaktuj się z serwisem IBM.

# **DBA0027E Wystąpił błąd wewnętrzny. W narzędziach administracyjnych wykryto rywalizację o blokady.**

**Objaśnienie:** W narzędziach administracyjnych wykryto rywalizację o blokady.

**Działanie użytkownika:** Skontaktuj się z serwisem IBM.

# **DBA0028I Bieżąca sesja narzędzi administracyjnych zostanie zakończona z powodu nienaprawialnego błędu.**

**Objaśnienie:** Wystąpił poważny błąd wewnętrzny.

**Działanie użytkownika:** Skontaktuj się z serwisem IBM.

# **DBA0029C Aplikacyjny interfejs programowy** *program* **nie zakończył pomyślnie działania dla obiektu** *nazwa* **zwracając kod przyczyny** *nazwa***. Spróbuj ponownie lub skontaktuj się z lokalną obsługą techniczną.**

**Objaśnienie:** Wywołanie aplikacyjnego interfejsu programowego nie powiodło się.

**Działanie użytkownika:** Wykonaj operację ponownie lub skontaktuj się z administratorem systemu.

# **DBA0030E Podczas próby nawiązania połączenia z bazą danych** *nazwa* **wystąpił błąd.**

**Objaśnienie:** Żądana operacja nie została zakończona, ponieważ wymaga połączenia z bazą danych *nazwa*. Nie nawiązano połączenia.

**Działanie użytkownika:** Sprawdź, czy baza danych jest dostępna. Spróbuj jawnie połączyć się z bazą danych, wybierając z menu rozwijanego bazy danych opcję ″Połącz″. Najczęściej spotykanym błędem przy próbie połączenia jest podanie niewłaściwego identyfikatora użytkownika i hasła. Sprawdź, czy podajesz właściwy identyfikator użytkownika i hasło. Wykonaj operację ponownie lub skontaktuj się z administratorem systemu.

# **DBA0031E Podczas próby przyłączenia do instancji** *nazwa* **wystąpił błąd.**

**Objaśnienie:** Żądana operacja nie została zakończona, ponieważ wymaga połączenia z instancją *nazwa*. Nie nawiązano połączenia.

**Działanie użytkownika:** Sprawdź, czy instancja jest dostępna. Spróbuj jawnie połączyć się z instancją, wybierając z menu rozwijanego instancji opcję ″Połącz″. Najczęściej spotykanym błędem przy próbie połączenia jest podanie niewłaściwego identyfikatora użytkownika i hasła. Sprawdź, czy podajesz właściwy identyfikator użytkownika i hasło. Wykonaj operację ponownie lub skontaktuj się z administratorem systemu.

# **DBA0032C Przy próbie załadowania biblioteki DLL** *nazwa* **wystąpił błąd.**

**Objaśnienie:** Nie znaleziono biblioteki DLL *nazwa* lub wystąpił błąd podczas odczytu pliku.

**Działanie użytkownika:** Sprawdź, czy biblioteka DLL jest zainstalowana i nie jest uszkodzona oraz czy ścieżka do niej jest podana w pliku CONFIG.SYS jako część parametru LIBPATH.

**DBA0033C Obiekt** *nazwa* **nie może zostać usunięty, ponieważ jest obecnie używany przez narzędzia administracyjne. Zamknij część okien i spróbuj ponowić komendę.**

**Objaśnienie:** Obiekt do usunięcia *nazwa* lub element, którego jest właścicielem, jest nadal używany przez inne narzędzie administracyjne. Na przykład użytkownik mógł otworzyć okno zmiany tabeli (ALTER table) należącej do bazy danych, którą chce usunąć. W tym przypadku nie można usunąć bazy danych, dopóki okno zmiany tabeli nie zostanie zamknięte.

**Działanie użytkownika:** Zamknij wszystkie okna używające wybranego obiektu lub używające elementów posiadanych przez ten obiekt, a następnie spróbuj ponownie wykonać komendę.

# **DBA0034C Obiekt** *nazwa***, nie może zostać usunięty, ponieważ jest obecnie używany przez narzędzia administracyjne. Zamknij część okien i spróbuj ponowić komendę.**

**Objaśnienie:** Obiekt do usunięcia *nazwa* lub element, którego jest właścicielem, jest używany przez inne narzędzie administracyjne. Na przykład, użytkownik mógł otworzyć okno do zmiany tabeli (ALTER table) należącej do bazy danych, którą chce usunąć. W tym przypadku nie można usunąć bazy danych, dopóki okno zmiany tabeli nie zostanie zamknięte.

**Działanie użytkownika:** Zamknij wszystkie okna używające wybranego obiektu lub używające elementów posiadanych przez ten obiekt, a następnie spróbuj ponownie wykonać komendę.

# **DBA0035C Operacja** *operacja* **nie może zostać wykonana, ponieważ obiekt** *nazwa* **jest obecnie używany przez narzędzia administracyjne. Zamknij część okien i spróbuj ponowić komendę.**

**Objaśnienie:** Operacja *operacja* wymaga, aby *nazwa* znajdowała się w stanie *nazwa*.

**Działanie użytkownika:** Upewnij się, że inne operacje wykonywane na wybranym obiekcie zakończyły się i spróbuj ponownie wykonać komendę.

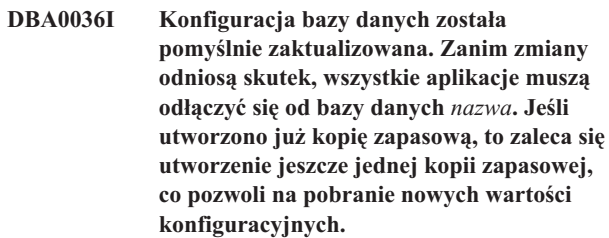

**Objaśnienie:** Zmiana konfiguracji bazy danych zakończyła się poprawnie, lecz wykonane zmiany staną się aktywne dopiero po odłączeniu wszystkich aplikacji od bazy danych. Po odłączeniu wszystkich aplikacji zmiany wejdą w życie wraz z nawiązaniem pierwszego połączenia z bazą danych.

**Działanie użytkownika:** Upewnij się, że wszystkie aplikacje są odłączone od bazy danych, a następnie ponownie połącz się z bazą danych.

# **DBA0037I Konfiguracja instancji została pomyślnie zaktualizowana. Większość zmian odniesie skutek dopiero po zatrzymaniu instancji** *nazwa***.**

**Objaśnienie:** Konfiguracja instancji została pomyślnie zaktualizowana.

Zmiany parametru konfiguracyjnego ″dftdbpath″ staną się aktywne natychmiast.

Zmiany pozostałych parametrów konfiguracyjnych staną się aktywne dopiero po odłączeniu wszystkich aplikacji od bazy danych, a następnie po zatrzymaniu i ponownym uruchomieniu instancji.

**Działanie użytkownika:** Aby uaktywnić wszystkie zmiany, upewnij się, że wszystkie aplikacje są odłączone od bazy danych, zatrzymaj instancję, a następnie ponownie ją uruchom.

Możesz zatrzymać instancję wybierając z menu rozwijanego w Centrum sterowania opcję ″Zatrzymaj″. Następnie możesz uruchomić instancję wybierając z menu rozwijanego w Centrum sterowania opcję ″Uruchom″.

# **DBA0039W Aktualnie istnieją zablokowane obiekty bazy danych lub używane połączenia z bazą danych. Czy kontynuować zamykanie systemu?**

**Objaśnienie:** Podczas wykonywania działań, takich jak zmiana tabeli, obiekty bazy danych w Centrum sterowania, będące przedmiotem działania, są blokowane. Inne działania zachowają połączenia z bazą danych, które są wymagane do wykonania zadania.

**Działanie użytkownika:** Jeśli będziesz kontynuować zamykanie, wszystkie blokady i połączenia zostaną przerwane i narzędzie zostanie zamknięte. Jest to niebezpieczne, ponieważ wymuszenie pewnych działań (jak odtwarzanie bazy danych) w czasie wykonywania zadania może doprowadzić do uszkodzenia bazy danych.

Najbezpieczniej jest przejść najpierw do narzędzi DB2 i upewnić się, że nie jest wykonywana żadna operacja na bazie danych.

# **DBA0040W Zamknięcie systemu spowoduje zatrzymanie programu Snapshot Monitor. Czy kontynuować zamykanie systemu?**

**Objaśnienie:** Uruchomiono monitorowanie obrazów stanu jednego lub wielu obiektów bazy danych. Monitorowanie może być kontynuowane pod warunkiem działania narzędzi DB2.

**Działanie użytkownika:** Wybierz kontynuowanie zamykania tylko wtedy, gdy nie potrzebujesz już monitorowania obrazów stanu.

# **DBA0041I Wykonanie żądanej operacji nie jest możliwe, ponieważ Narzędzia administracyjne DB2 są apletem niezaufanym.**

**Objaśnienie:** Aplety ładowane przez sieć są zwykle traktowane jako niezaufane. Różne przeglądarki WWW i przeglądarki apletów nakładają na aplety niezaufane różnego rodzaju ograniczenia dotyczące większości operacji w systemie lokalnym. (Na przykład odczyt, zapis i drukowanie plików).

**Działanie użytkownika:** Skontaktuj się z administratorem systemu i sprawdź, czy nałożone ograniczenia można zmniejszyć lub dopasować.

## **DBA0042I Czy chcesz wyczyścić ustawienia dotyczące identyfikatora użytkownika i hasła, za pomocą których nawiązano połączenie z tą bazą danych?**

**Objaśnienie:** Usunięcie tej konfiguracji zapobiegnie nieupoważnionemu dostępowi do tej bazy danych z tej stacji roboczej. Podczas następnego połączenia z tą bazą danych system poprosi o wprowadzenie poprawnego ID użytkownika i hasła.

**Działanie użytkownika:** Kliknij przycisk Tak, aby usunąć ID użytkownika i hasło. Kliknij przycisk Nie, aby zapisać te ustawienia do czasu zakończenia pracy z Centrum sterowania. **DBA0043I Komenda nie została wykonana.**

**Objaśnienie:** Operacja nie wystąpiła lub została przerwana.

**Działanie użytkownika:** Wprowadź ponownie komendę.

# **DBA0099N Sterta wirtualnej maszyny języka Java jest za mała do obsługi tego żądania.**

**Objaśnienie:** Jeśli żądanie wymaga dostępu do dużej ilości danych, jest to prawdopodobnie prawidłowa odpowiedź. Jeśli jednak żądanie nie wymaga dostępu do dużej ilości danych, może to oznaczać problem z pamięcią.

**Działanie użytkownika:** Zmodyfikuj maksymalną wielkość sterty wirtualnej maszyny języka Java, umieszczając w wywołaniu programu opcję -Xmx<wielkość>. Określ wielkość maksymalną w bajtach. Dopisz literę k lub K, aby określić ją w kilobajtach, albo literę m lub M, aby określić ją w megabajtach.

Na przykład: db2cc -Xmx128m

Jeśli problem będzie nadal występował, skontaktuj się z serwisem IBM.

# **DBA0100I Centrum sterowania aktualizuje informacje katalogowe o węzłach dla instancji**  *instancja***. Nieprawidłowe informacje są aktualnie korygowane. Bieżące żądanie nie może zostać zrealizowane.**

**Objaśnienie:** Centrum sterowania wykryło zmianę typu węzła w instancji i ponownie wprowadza instancję, wykorzystując nowe informacje. W zależności od wartości typu węzła instancji działania w Centrum sterowania mogą być różne.

**Działanie użytkownika:** Jeśli to możliwe, spróbuj ponownie wykonać żądanie.

# **DBA0101W Pozycje podane na liście wyjątków nie będą używane. Czy chcesz kontynuować?**

**Objaśnienie:** Pole wyboru Węzeł zawiera wyjątki nie jest zaznaczone, lecz kontenery wyjątków zostały podane w oknie dialogowym Wyświetl wyjątki.

**Działanie użytkownika:** Naciśnij przycisk Tak, aby wyczyścić listę kontenerów wyjątków lub naciśnij przycisk Nie lub Anuluj, aby ponownie zaznaczyć pole wyboru Węzeł zawiera wyjątki.

# **DBA0102W Nie można wykryć typu węzła dla instancji**  *instancja***. Kod przyczyny:** *kod-przyczyny***.**

**Objaśnienie:** Typ węzła jest parametrem konfiguracyjnym menedżera baz danych, który określa, czy instancja jest podzielona na partycje czy też nie.

Nastąpi próba wykrycia typu węzła. Tego typu rozróżnienie między instancjami jest wymagane, ponieważ działania w Centrum sterowania mogą być różne dla instancji podzielonych i niepodzielonych na partycje.

Jeśli kod przyczyny jest równy -1, to podczas próby wykrycia nie można było przypisać właściwej instancji DB2 do instancji wpisanej do katalogu.

Wszystkie pozostałe kody przyczyny odpowiadają właściwemu komunikatowi SQL. Sprawdź pomoc dla odpowiedniego komunikatu SQL.

**Działanie użytkownika:** Aby wykrywanie działało poprawnie:

- 1. Serwer administracyjny DB2 musi być skonfigurowany i uruchomiony w zdalnej instancji, którą użytkownik chce wpisać do katalogu, lub do której chce uzyskać dostęp.
- 2. Instancja musi się znajdować w rejestrze. Na hoście wpisanym do katalogu należy wydać komendę db2set -l.
- 3. Muszą być ustawione następujące globalne wartości rejestru DB2:
	- DB2SYSTEM
	- DB2ADMINSERVER
- 4. Muszą być ustawione następujące wartości rejestru DB2 dla instancji:
	- DB2COMM
- 5. Muszą być ustawione następujące parametry konfiguracyjne serwera administracyjnego:
	- v DISCOVER = KNOWN i DISCOVER\_COMM = null

lub

v DISCOVER = SEARCH i DISCOVER\_COMM = protokół (na przykład TCPIP)

Sprawdź ustawienia tych wartości rejestru wpisując komendę db2set -all.

# **DBA0103W Zmiany wartości parametru konfiguracyjnego nie będą wykorzystywane. Czy chcesz kontynuować?**

**Objaśnienie:** Wybrano następną partycję bazy danych, lecz zmiany parametrów konfiguracyjnych dotyczą poprzednio wybranej partycji bazy danych.

**Działanie użytkownika:** Naciśnij przycisk Tak, aby otrzymać wartości parametrów konfiguracyjnych dla następnej partycji bazy danych i usunąć zmiany wprowadzone dla poprzednio wybranej partycji bazy danych.

# **DBA0113E Określono kontenery wyjątków, ale nie wszystkie węzły w grupie węzłów zostały uwzględnione. Nie określono kontenerów dla następujących węzłów:** *lista-węzłów***.**

**Objaśnienie:** Podane kontenery wyjątków nie mają wspólnego kontenera. Ponieważ nie podano wspólnego kontenera, kontener wyjątków musi być zdefiniowany w każdym węźle w grupie węzłów.

**Działanie użytkownika:** Naciśnij przycisk OK, aby dodać kontenery do podanych węzłów.

# **DBA0114W Centrum sterowania wykryło nieprawidłowe informacje katalogowe o węzłach dla instancji -** *instancja***. Nieprawidłowe informacje są aktualnie korygowane. Zakończ i zrestartuj Centrum sterowania. Bieżące żądanie nie może zostać zrealizowane.**

**Objaśnienie:** Centrum sterowania wykryło zmianę typu węzła w instancji.

**Działanie użytkownika:** Zamknij Centrum sterowania i uruchom je ponownie.

```
DBA0115I Informacje w katalogu węzłów dla tej
 instancji zostały poprawione. Instancję
 instancja trzeba odświeżyć.
```
**Objaśnienie:** Ponieważ zaktualizowano wpisane do katalogu informacje na temat instancji, wyświetlone obiekty i działania mogą być niepoprawne.

**Działanie użytkownika:** Z menu rozwijanego instancji wybierz opcję ″Odśwież″, aby zaktualizować Centrum sterowania, a następnie spróbuj ponownie wykonać żądanie.

# **DBA0116I Operacja nie może być obecnie wykonana przez serwer JDBC. Spróbuj wykonać tę operację później.**

**Objaśnienie:** Serwer JDBC jest zajęty, wykonuje bieżącą operację, i nie może w tej chwili wykonać operacji użytkownika.

**Działanie użytkownika:** Zaczekaj, aż serwer JDBC zakończy operację bieżącą, i ponów żądanie.

# **DBA0117W Nie można pobrać informacji o partycji. Kod przyczyny =** *kod-przyczyny***, obiekt =** *obiekt***.**

**Objaśnienie:** Funkcja zależna od pomyślnego pobrania informacji o partycji zostanie wyłączona lub usunięta. Mogą być tym objęte elementy menu oraz rzeczywista funkcja okna dialogowego.

**Działanie użytkownika:** Sprawdź, czy uruchomiono opcję DAS na serwerze, na którym znajduje się obiekt. Jeśli opcja DAS jest uruchomiona, kod błędu należy traktować jako błąd DAS i kontynuować rozwiązywanie problemu.

# **DBA0200E Operacja otwierania lub odczytu pliku** *nazwa\_pliku* **nie powiodła się. Kod błędu =** *kod-błędu***.**

**Objaśnienie:** Próbowano otworzyć lub odczytać plik przy użyciu Serwera administracyjnego bazy danych (DAS). Próba ta nie powiodła się.

**Działanie użytkownika:** Sprawdź, czy serwer DAS jest uruchomiony, czy plik istnieje i czy identyfikator użytkownika powiązany z serwerem DAS ma uprawnienia do odczytu tego pliku.

Jeśli problem nadal występuje, skontaktuj się z przedstawicielem serwisu IBM, podając mu nazwę pliku oraz kod błędu.

**DBA0201E Operacja otwierania lub zapisu pliku** *nazwa\_pliku* **nie powiodła się. Kod błędu =** *kod-błędu***.**

**Objaśnienie:** Próbowano otworzyć lub zapisać plik przy użyciu Serwera administracyjnego bazy danych (DAS). Próba ta nie powiodła się.

**Działanie użytkownika:** Sprawdź, czy serwer DAS jest uruchomiony, czy w systemie plików jest wolne miejsce i czy identyfikator użytkownika powiązany z serwerem DAS ma uprawnienia do zapisu w systemie plików.

Jeśli problem nadal występuje, skontaktuj się z przedstawicielem serwisu IBM, podając mu nazwę pliku oraz kod błędu.

## **DBA0202E Operacja otwierania lub odczytu pliku** *nazwa\_pliku* **nie powiodła się. Kod błędu =** *kod-błędu***.**

**Objaśnienie:** Próbowano otworzyć lub odczytać plik. Próba ta nie powiodła się.

**Działanie użytkownika:** Sprawdź, czy plik istnieje i ma odpowiednie uprawnienia do odczytu.

Jeśli problem nadal występuje, skontaktuj się z przedstawicielem serwisu IBM, podając mu nazwę pliku oraz kod błędu.

# **DBA0203N Operacja otwierania lub zapisu pliku** *nazwa\_pliku* **nie powiodła się. Kod błędu =** *kod-błędu***.**

**Objaśnienie:** Próbowano otworzyć lub zapisać plik. Próba ta nie powiodła się.

**Działanie użytkownika:** Sprawdź, czy w systemie plików jest wolne miejsce i czy ma on odpowiednie uprawnienia do zapisu.

Jeśli problem nadal występuje, skontaktuj się z przedstawicielem serwisu IBM, podając mu nazwę pliku oraz kod błędu.

#### **DBA0900N Ścieżka** *nazwa-ścieżki* **już istnieje.**

**Objaśnienie:** Ścieżka *nazwa-ścieżki* została określona w kontekście nieistniejącej ścieżki, ale ta ścieżka już istnieje.

**Działanie użytkownika:** Określ nieistniejącą ścieżkę.

#### **DBA0901N Ścieżka** *nazwa-ścieżki* **nie istnieje.**

**Objaśnienie:** Ścieżka *nazwa-ścieżki* została określona w kontekście istniejącej ścieżki, ale podana ścieżka nie istnieje lub jest niedostępna.

**Działanie użytkownika:** Określ istniejącą ścieżkę, która jest dostępna.

**DBA0902E Plik lub katalog określony w ścieżce** *nazwa-ścieżki* **jest tylko do odczytu.**

**Objaśnienie:** Dokonano próby zmodyfikowania pliku lub katalogu określonego w ścieżce *nazwa-ścieżki*, który jest obecnie tylko do odczytu.

**Działanie użytkownika:** Określ plik lub katalog, który nie jest tylko do odczytu.

# **DBA0903E Plik lub katalog określony w ścieżce** *nazwa-ścieżki* **jest obecnie używany przez inną aplikację.**

**Objaśnienie:** Dokonano próby zmodyfikowania albo usunięcia pliku lub katalogu określonego w ścieżce *nazwa-ścieżki*, który jest obecnie używany przez inną aplikację.

**Działanie użytkownika:** Zamknij wszystkie aplikacje korzystające z określonego pliku lub katalogu i spróbuj wykonać ponownie operację.

# **DBA0904E Plik lub katalog określony w ścieżce** *nazwa-ścieżki* **jest niedostępny.**

**Objaśnienie:** Plik lub katalog określony w ścieżce *nazwa-ścieżki* jest niedostępny dla bieżącego użytkownika.

**Działanie użytkownika:** Sprawdź, czy uprawnienia ustawione dla określonego pliku lub katalogu pozwalają bieżącemu użytkownikowi na uzyskanie dostępu i spróbuj ponownie wykonać operację.

# **DBA0905E Ścieżka lub urządzenie** *nazwa* **jest niedostępne.**

**Objaśnienie:** Ścieżka lub urządzenie *nazwa* jest obecnie niedostępne.

**Działanie użytkownika:** Sprawdź, czy określona ścieżka lub urządzenie jest nadal dostępne, i wykonaj ponownie operację.

# **DBA0906E Katalog** *nazwa-katalogu* **nie jest pusty.**

**Objaśnienie:** Katalog *nazwa-katalogu* został określony w kontekście pustego katalogu, ale ten katalog nie jest pusty.

**Działanie użytkownika:** Sprawdź, czy ten katalog jest pusty i wykonaj ponownie operację.

# **DBA0907E Ścieżka** *nazwa-ścieżki* **nie odwołuje się do katalogu.**

**Objaśnienie:** Ścieżka *nazwa-ścieżki* została określona w kontekście katalogu, ale ta ścieżka nie odwołuje się do katalogu.

**Działanie użytkownika:** Sprawdź, czy określona ścieżka

odwołuje się do poprawnego katalogu i wykonaj ponownie operację.

#### **DBA0908E Ścieżka** *nazwa-ścieżki* **jest niepoprawna.**

**Objaśnienie:** Ścieżka *nazwa-ścieżki* nie jest poprawną ścieżką.

**Działanie użytkownika:** Określ poprawną ścieżkę i wykonaj ponownie operację.

#### **DBA0909E Nazwa ścieżki** *nazwa-ścieżki* **jest za długa.**

**Objaśnienie:** Długość ścieżki *nazwa-ścieżki* przekracza maksymalną długość dozwoloną w systemie operacyjnym.

**Działanie użytkownika:** Określ ścieżkę, której długość nie przekracza maksymalnej długości dozwolonej w systemie operacyjnym i wykonaj ponownie operację.

## **DBA0910E Brak wolnego miejsca w systemie plików.**

**Objaśnienie:** W systemie plików brakuje wolnego miejsca potrzebnego do pomyślnego zakończenia operacji.

**Działanie użytkownika:** Sprawdź, czy ilość miejsca dostępnego w systemie plików jest wystarczająca do zakończenia operacji, a następnie wykonaj ponownie tę operację.

#### **DBA0911E Osiągnięto już maksymalną dozwoloną liczbę otwartych plików.**

**Objaśnienie:** Osiągnięto maksymalną dopuszczalną w systemie operacyjnym liczbę otwartych plików.

**Działanie użytkownika:** Zamknij jeden lub więcej otwartych plików i wykonaj ponownie operację.

## **DBA0912E Osiągnięto koniec pliku** *nazwa-pliku***.**

**Objaśnienie:** Dokonano próby odczytania lub przeszukania pliku *nazwa-pliku* poza jego końcem.

**Działanie użytkownika:** Sprawdź, czy podczas operacji nie jest dokonywana próba odczytania lub przeszukania pliku poza jego końcem i wykonaj ponownie operację.

#### **DBA0913E Wystąpił fizyczny błąd wejścia/wyjścia.**

**Objaśnienie:** Wystąpił nieokreślony fizyczny błąd we/wy podczas uzyskiwania dostępu do systemu plików.

**Działanie użytkownika:** Powtórz operację. Jeśli problem będzie nadal występował, skontaktuj się z serwisem IBM.

# **DBA1005W To działanie spowoduje wymuszenie aplikacji zarówno lokalnych baz danych, jak i bramy. Czy chcesz kontynuować?**

**Objaśnienie:** Zażądano uruchomienia wszystkich aplikacji dla instancji.

**Działanie użytkownika:** Kliknij przycisk Tak, aby

# **DBA1006E Centrum sterowania wykryło niepoprawny moduł dodatkowy.**

**Objaśnienie:** Plik o nazwie ″db2plug.zip″ jest uszkodzony lub został niewłaściwie zainstalowany.

**Działanie użytkownika:** Plik ″db2plug.zip″ powinien być zawarty w katalogu narzędzi (tools) poniżej katalogu sqllib.

Znajdź w dokumentacji informacje na temat definiowania pliku ″db2plug.zip″, a następnie odtwórz go.

Jeśli problem będzie się powtarzał, skontaktuj się z administratorem systemu w celu uzyskania pomocy lub użyj komendy trace w Centrum sterowania, aby ustalić, czy ładowane są klasy modułów dodatkowych. Komenda ″db2cc -tf <nazwa-pliku>″ spowoduje umieszczenie danych śledzenia z Centrum sterowania we wskazanym pliku. Podając plik, należy określić jego ścieżkę bezwzględną. Aby ustalić, czy dane klasy modułów dodatkowych są ładowane, należy przeszukać plik pod kątem wierszy zawierających tekst ″PluginLoader″.

# **DBA1007W Wprowadzono niepoprawną nazwę obiektu lub parametr. Centrum sterowania zostanie uruchomione z folderem Systemy jako folderem głównym drzewa nawigatora.**

**Objaśnienie:** Nieprawidłowa nazwa obiektu oznacza, że nie można znaleźć systemu, instancji, podsystemu lub bazy danych o podanej nazwie, ponieważ dany element nie istnieje lub wprowadzona kombinacja nazw jest nieprawidłowa. Na przykład wprowadzona nazwa bazy danych może istnieć, ale nie w obrębie wprowadzonej nazwy systemu. Niepoprawny parametr oznacza, że wprowadzono inny parametr niż -h, -i, -sub lub -d.

**Działanie użytkownika:** Upewnij się, czy używasz poprawnych nazw obiektów i parametrów, a następnie ponów próbę.

**DBA1100W Na serwer użytkownika przeznaczono mniej niż** *liczba* **pamięci MB. Nie zostało podane żadne zalecenie. Bieżące wartości na stronie Wyniki odpowiadają wartościom proponowanym.**

**Objaśnienie:** Ponieważ ilość pamięci przeznaczonej dla tego serwera jest tak mała, Doradca konfigurowania nie może określić zaleceń.

Zalecane wartości na zakładce ″Wyniki″ są takie same, jak bieżące wartości.

**Działanie użytkownika:** Jeśli możesz przydzielić serwerowi więcej pamięci, wybierz zakładkę ″Serwer″, zwiększ wielkość pamięci i spróbuj ponownie. W przeciwnym razie kliknij przycisk Anuluj, aby zamknąć Doradcę konfigurowania.

# **DBA1101I Nie można uzyskać informacji o zestawie rozsiania dla kontenera obszaru tabel. Zestawy rozsiania nie będą wyświetlane.**

**Objaśnienie:** Być może dołączony użytkownik może nie ma wystarczających uprawnień do uzyskania informacji o zestawach rozsiania.

**Działanie użytkownika:** Do uzyskania informacji o zestawach rozsiania niezbędne jest uprawnienie SYSADM.

# **DBA1102E Wystąpił błąd w chwili, gdy Doradca konfigurowania próbował zapisać sugerowane wartości w pliku systemowym.**

**Objaśnienie:** Doradca konfigurowania nie może utworzyć podkatalogu CFG wewnątrz katalogu instancji albo nie może zapisać pliku systemowego zawierającego rekomendacje do podkatalogu CFG katalogu instancji.

**Działanie użytkownika:** Sprawdź, czy dysk, na którym znajduje się katalog instancji, nie jest przepełniony i czy masz uprawnienie do zapisu na tym dysku. Następnie naciśnij przycisk Gotowe, aby spróbować ponownie.

# **DBA1103W Doradca konfigurowania nie mógł przypisać minimalnej ilości pamięci do pul buforów z powodu innych wymagań określonych na podstawie odpowiedzi użytkownika.**

**Objaśnienie:** Doradca konfigurowania nie może przedstawić zestawu zaleceń na podstawie określonych wymagań bazy danych z określonym zasobem pamięci.

**Działanie użytkownika:** Zwiększ procent przydzielanej pamięci fizycznej, jeśli dostępnych jest więcej zasobów pamięci. W przeciwnym przypadku zwiększ ilość pamięci fizycznej w serwerze.

**DBA1104I Parametry instancji i konfiguracji bazy danych zostały pomyślnie zaktualizowane. Większość zmian odniesie skutek dopiero po zatrzymaniu instancji** *nazwa***. Celowe może być ponowienie wiązania pakietów, gdy już zaczną obowiązywać nowe parametry konfiguracyjne, tak by podczas wiązania zostały użyte nowe wartości.**

**Objaśnienie:** Doradca konfigurowania zaktualizował parametry konfiguracyjne menedżera bazy danych, bazy danych i wielkości pul buforów w katalogu SYSBUFFERPOOLS.

Zmiany nie zaczną obowiązywać dopóki instancja nie zostanie zatrzymana na serwerze.

Pakiety zostały powiązane na podstawie starych parametrów konfiguracyjnych. Po uaktywnieniu nowych parametrów należy ponownie powiązać pakiety.

**Działanie użytkownika:** Jeśli chcesz zastosować nowe parametry konfiguracyjne, zatrzymaj instancję, a następnie uruchom ją ponownie.

Jeśli jest to konieczne, ponownie powiąż pakiety.

# **DBA1107E Wystąpił błąd, kiedy Doradca konfigurowania próbował uzyskać informacje o systemie z serwera.**

**Objaśnienie:** Wystąpił nieoczekiwany błąd. Doradca konfigurowania nie może kontynuować działania.

**Działanie użytkownika:** Skontaktuj się z administratorem systemu.

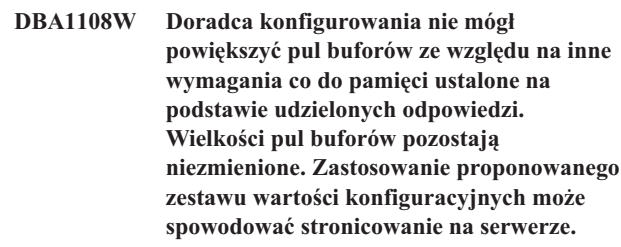

**Objaśnienie:** Ostrzeżenie to oznacza, że być może dla serwera przeznaczono za mało pamięci, aby uruchomił podane obciążenie.

**Działanie użytkownika:** Przejrzyj wybrane opcje na poprzednich stronach Doradcy konfigurowania, aby sprawdzić, czy opis obciążenia jest odpowiedni, lub dodaj więcej pamięci do serwera.

**DBA1109W Wprowadzony współczynnik transakcji jest ponad dziesięciokrotnie większy niż średnia liczba połączonych aplikacji. Jeśli używasz menedżera transakcji, zignoruj ten komunikat. W przeciwnym razie rozważ zmianę liczby wykonywanych transakcji na minutę.**

**Objaśnienie:** Doradca konfigurowania sprawdza, czy szybkość przetwarzania transakcji mieści się w dopuszczalnych granicach. Liczba wykonywanych transakcji może być zbyt duża, jeśli nie używasz menedżera transakcji.

**Działanie użytkownika:** Jeśli używasz menedżera transakcji, zignoruj ten komunikat. W przeciwnym wypadku użyj niższej liczby transakcji na minutę lub zwiększ średnią liczbę połączonych aplikacji.

# **DBA1110I Systemowy katalog bazy danych nie zawiera żadnych wpisów.**

**Objaśnienie:** W tym katalogu bazy danych nie znaleziono żadnej pozycji.

**Działanie użytkownika:** Nie jest wymagane żadne działanie.

# **DBA1111E Alias bazy danych** *nazwa* **już istnieje dla innej bazy danych.**

**Objaśnienie:** Użytkownik zażądał, aby odtworzyć zeskładowane dane do nowej bazy danych, lecz podana przez niego nazwa bazy danych jest już używana jako alias dla istniejącej bazy danych.

Podczas tworzenia baza danych jest wpisywana do systemowego katalogu baz danych z użyciem nazwy bazy danych jako aliasu, który musi być unikalny.

**Działanie użytkownika:** Podaj nazwę bazy danych, która nie jest używana jako alias, lub odtwórz zeskładowane dane do istniejącej bazy danych.

## **DBA1112E W systemowym katalogu baz danych nie znaleziono aliasu bazy danych** *nazwa***.**

**Objaśnienie:** Użytkownik zażądał odtworzenia zeskładowanych danych do istniejącej bazy danych, lecz baza danych o podanym aliasie nie istnieje.

**Działanie użytkownika:** Wybierz istniejącą bazę danych lub odtwórz zeskładowane dane do nowej bazy danych.

# **DBA1113E Restart nie powiódł się, ponieważ istnieją transakcje wątpliwe dotyczące bazy danych, a połączenie z bazą danych zostało usunięte.**

**Objaśnienie:** Podczas operacji ponownego uruchamiania wystąpiły wątpliwe transakcje. Dlatego baza danych jest niespójna. Narzędzie DBA usunęło połączenie z bazą danych.

**Działanie użytkownika:** Rozwiąż wątpliwe transakcje. Jeśli nie zostaną rozwiązane, aplikacje będą musiały ponownie uruchamiać bazę danych, kiedy tylko będzie to wymagane.

Jeśli pracujesz w środowisku XA/DTP i menedżer transakcji, który używał bazy danych, jest dostępny, nakaż mu rozwiązać wątpliwe transakcje.

W przeciwnym przypadku użyj procesora wiersza komend, aby ręcznie dokończyć każdą wątpliwą transakcję.

## **DBA1114E Baza danych** *nazwa* **jest w trakcie wykonywania kopii zapasowej. Przed użyciem bazy danych należy wykonać pełną kopię zapasową.**

**Objaśnienie:** Ten stan zapobiega aktualizowaniu bazy danych. Baza danych musi zostać zeskładowana przed wykonaniem jakichkolwiek zmian.

**Działanie użytkownika:** Utwórz kopię zapasową bazy danych.

#### **DBA1115E Wprowadź wartość parametru** *nazwa***.**

**Objaśnienie:** Wymagana jest wartość.

**Działanie użytkownika:** Podaj wartość i ponów żądanie.

# **DBA1116E Wartość parametru** *parametr* **musi należeć do przedziału od** *minimum* **do** *maksimum***.**

**Objaśnienie:** Wartość musi mieścić się w podanym zakresie.

**Działanie użytkownika:** Wpisz wartość z podanego zakresu i ponów żądanie.

**DBA1117E Wartość** *nazwa* **nie jest poprawna.**

**Objaśnienie:** Podana wartość nie jest poprawna.

**Działanie użytkownika:** Podaj poprawną wartość i ponów żądanie.

**DBA1118E Wartość** *nazwa* **nie może przekraczać** *maksimum***.**

**Objaśnienie:** Podana wartość nie jest poprawna.

**Działanie użytkownika:** Podaj poprawną wartość i ponów żądanie.

**DBA1119E Wartość** *nazwa* **nie może być mniejsza niż** *minimum***.**

**Objaśnienie:** Podana wartość nie jest poprawna.

**Działanie użytkownika:** Podaj poprawną wartość i ponów żądanie.

**DBA1121I Utworzono zadanie dla żądania** *opis* **w systemie** *opis***. Numer zadania:** *numer***. Aby zobaczyć status i dane wynikowe zadania, skorzystaj ze strony Zadania w Kronice.**

**Objaśnienie:** Zadanie zostało uruchomione pomyślnie.

**Działanie użytkownika:** Aby zobaczyć status i dane wynikowe zadania, skorzystaj ze strony Zadania w Kronice.

**DBA1122I Zakończono zadanie dla żądania** *opis* **w systemie** *system***. Aby poznać status i dane wynikowe zadania, sprawdź wpisy dotyczące zadania** *numer* **na stronie Zadania w Kronice.**

**Objaśnienie:** Zadanie zakończyło się.

**Działanie użytkownika:** Aby zobaczyć status i dane wynikowe zadania, skorzystaj ze strony Zadania w Kronice.

#### **DBA1123I Zadanie** *opis* **jest zakończone.**

**Objaśnienie:** Zadanie zostało anulowane na żądanie użytkownika.

**Działanie użytkownika:** Nie jest wymagane żadne działanie.

#### **DBA1126I Baza danych nie ma obszarów tabel.**

**Objaśnienie:** Baza danych nie ma obszarów tabel.

**Działanie użytkownika:** Nie jest wymagane żadne działanie.

# **DBA1127I Obszar tabel nie ma żadnych kontenerów.**

**Objaśnienie:** Obszar tabel nie ma żadnych kontenerów.

**Działanie użytkownika:** Nie jest wymagane żadne działanie.

## **DBA1128E Nie określono kontenerów. Wybierz opcję** ″**Dodaj**″**, aby utworzyć kontenery.**

**Objaśnienie:** Na bieżącej liście nie ma żadnych nowych kontenerów.

**Działanie użytkownika:** Naciśnij przycisk ″Dodaj″ i wypełnij wymagane pola, aby dodać kontener do listy.

#### **DBA1129E Podaj wartość parametru** *nazwa***.**

**Objaśnienie:** Żądana operacja może być wykonana tylko po podaniu wartości dla *nazwa*.

**Działanie użytkownika:** Podaj wartość, a następnie naciśnij przycisk OK.

**DBA1130E Wpisy** *nazwa* **nie mogą mieć więcej niż** *maksimum* **znaków.**

**Objaśnienie:** Użytkownik podał wartość, która składała się ze zbyt dużej liczby znaków.

**Działanie użytkownika:** Podaj właściwą wartość, a następnie naciśnij przycisk OK.

## **DBA1131E Zapis** *urządzenie* **nie oznacza urządzenia taśmowego.**

**Objaśnienie:** System operacyjny nie zaakceptował podanego urządzenia taśm. Lokalne urządzenia taśm podaje się w formie ″\\. \TAPEn″, gdzie n oznacza numer napędu (pierwszy ma numer 0).

**Działanie użytkownika:** Podaj właściwą nazwę urządzenia taśm, a następnie naciśnij przycisk OK.

## **DBA1132E Urządzenie taśmowe** *urządzenie* **nie obsługuje znacznika taśmy o rozmiarze bloku** *rozmiar-bloku***.**

**Objaśnienie:** W Centrum sterowania używany jest rozmiar bloku znacznika taśmy, który nie jest akceptowany przez podane urządzenie taśm.

**Działanie użytkownika:** Użyj procesora wiersza komend, aby wysłać żądanie. Określ akceptowany rozmiar bloku za pomocą komendy DB2 INITIALIZE TAPE.

# **DBA1133E Podczas obsługi urządzenia taśmowego** *urządzenie* **wystąpił błąd.**

**Objaśnienie:** Podczas pracy urządzenia taśm wystąpił nieoczekiwany błąd.

**Działanie użytkownika:** Ponów żądanie. Jeśli problem nie zostanie usunięty, skontaktuj się z administratorem systemu.

# **DBA1134I Utworzono zadanie dla żądania** *opis***. Jednak w Kronice nie można utworzyć żadnych wpisów związanych z tym zadaniem, ponieważ nie był możliwy dostęp do instancji serwera administracyjnego bazy danych (DAS).**

**Objaśnienie:** Zadanie zostało uruchomione pomyślnie, lecz status i wyniki zadania nie będą zapisane w Kronice. Powodem jest to, że nie uruchomiono instancji DAS.

**Działanie użytkownika:** Aby status i wyniki zadania mogły być zapisywane do Kroniki, uruchom instancję DAS przed rozpoczęciem operacji składowania.

#### **DBA1135I Zakończono zadanie dla żądania** *opis***.**

**Objaśnienie:** Zadanie zakończyło się.

**Działanie użytkownika:** Nie jest wymagane żadne działanie.

# **DBA1136E Nie można utworzyć kopii zapasowej na poziomie obszaru tabel, ponieważ dla bazy danych** *baza-danych* **nie włączono odtwarzania do przodu.**

**Objaśnienie:** Bazę danych można składować na poziomie obszaru tabel tylko po włączeniu dla bazy danych funkcji odtwarzania do przodu.

**Działanie użytkownika:** Aby umożliwić odtwarzanie bazy danych do przodu, można wykonać jedną z następujących czynności:

- Użyć Kreatora protokołowania bazy danych do zmiany typu protokołowania na ARCHIVE.
- Nadać wartość ON parametrowi konfiguracyjnemu bazy danych LOGRETAIN albo USEREXIT, odłączyć wszystkie istniejące aplikacje od bazy danych i utworzyć kopię zapasową zamkniętej bazy danych.

#### **DBA1137E Wartość** *nazwa* **nie może być mniejsza niż** *minimum jednostek***.**

**Objaśnienie:** Podana wartość jest mniejsza od minimalnej wartości *minimum jednostek*.

**Działanie użytkownika:** Wpisz właściwą wartość i ponów żądanie.

# **DBA1138E Wartość dla** *nazwa* **nie może przekraczać** *maksimum jednostek***.**

**Objaśnienie:** Wartość wpisana jest większa niż maksymalna wartość *maksimum jednostek*.

**Działanie użytkownika:** Wpisz właściwą wartość i ponów żądanie.

# **DBA1139E Trzeba przydzielić przynajmniej** *liczba* **stron na katalog systemowy.**

**Objaśnienie:** W żadnym kontenerze obszarów tabel nie może być więcej niż *strony* stron(y). Każda strona danych wymaga 4 kB. Tak więc pamięć 1 MB odpowiada 256 stronom o wielkości 4 kB każda.

**Działanie użytkownika:** Wpisz właściwą wartość i ponów żądanie.

# **DBA1140E Nie można przydzielić więcej niż** *liczba* **stron w pojedynczym kontenerze.**

**Objaśnienie:** Każda strona danych wymaga 4 kB. Tak więc pamięć 1 MB odpowiada 256 stronom o wielkości 4 kB każda.

**Działanie użytkownika:** Wpisz właściwą wartość i ponów żądanie.

#### **DBA1141E Należy przydzielić przynajmniej** *liczba* **stron w każdym kontenerze.**

**Objaśnienie:** Minimalna liczba stron w kontenerze obszaru tabel podana jest względem wielkości przydziału obszaru tabel. Wynosi ona 5 wielkości przydziału plus jedna strona. Tak więc dla obszaru tabel o wielkości przydziału 32 stron (wartość domyślna), minimalna wielkość jednego kontenera wynosi 161 stron.

**Działanie użytkownika:** Wpisz właściwą wartość i ponów żądanie.

**DBA1142W Parametr konfiguracyjny LOGARCHIVE dla bazy danych** *nazwa* **jest aktualnie ustawiony na ON. Gdy tylko wszystkie aplikacje zakończą połączenie z bazą danych, przejdzie ona w stan tworzenia kopii zapasowej w toku. Stan ten uniemożliwia aktualizowanie bazy danych. Aby możliwe były dalsze aktualizacje, należy utworzyć kopię zapasową bazy danych.**

**Objaśnienie:** Przed rozpoczęciem zapisywania do protokołu przez menedżera baz danych każdej transakcji zachodzącej w bazie danych, musi on utworzyć pełną kopię zapasową zamkniętej bazy danych, która posłuży jako punkt startowy.

**Działanie użytkownika:** Utwórz pełną kopię zapasową zamkniętej bazy danych tak szybko, jak to możliwe. Jeśli nie jest to możliwe, ustaw wartość parametru LOGARCHIVE na OFF (Wyłączony).

# **DBA1143E Nie można teraz utworzyć kopii zapasowej zamkniętej bazy danych, ponieważ co najmniej jedna aplikacja jest nadal połączona z bazą danych. Można spróbować później albo natychmiast odłączyć wszystkie aplikacje połączone z bazą danych, wybierając opcję Wymuś z podręcznego menu obiektu instancji.**

**Objaśnienie:** Nie można utworzyć kopii zapasowej zamkniętej bazy danych do czasu zatrzymania wszystkich aplikacji połączonych z wybraną bazą danych. Możesz albo poczekać, aż aplikacje same się odłączą, albo wymusić ich natychmiastowe odłączenie.

**Działanie użytkownika:** Spróbuj ponownie wykonać działanie w późniejszym czasie, albo wybierz z rozwijanego menu instancji opcję ″Wymuś″, aby wymusić natychmiastowe odłączenie aplikacji od wybranej bazy danych.

## **DBA1144E Kontener** *nazwa-kontenera* **już istnieje.**

**Objaśnienie:** Kontenery obszaru tabel muszą być unikalne.

**Działanie użytkownika:** Podaj nazwę pliku lub katalogu, która nie jest używana w systemie.

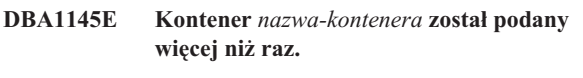

**Objaśnienie:** Kontenery obszaru tabel muszą być unikalne.

**Działanie użytkownika:** Podaj nazwę pliku lub katalogu, którego nie ma na liście nowych kontenerów.

# **DBA1146E Kontener** *nazwa-kontenera* **jest włączony zarówno do obszaru pamięci użytkownika, jak i obszaru pamięci tymczasowej.**

**Objaśnienie:** Kontenery obszaru tabel muszą być unikalne.

**Działanie użytkownika:** Zmień nazwę pliku lub katalogu kontenera w obszarze tabel użytkownika lub w tymczasowym obszarze tabel.

# **DBA1147E Kontener** *nazwa-kontenera* **jest włączony zarówno do obszaru pamięci katalogu, jak i obszaru pamięci tymczasowej.**

**Objaśnienie:** Kontenery obszaru tabel muszą być unikalne.

**Działanie użytkownika:** Zmień nazwę pliku lub katalogu kontenera w katalogu lub w tymczasowym obszarze tabel.

# **DBA1148E Kontener** *nazwa-kontenera* **jest włączony zarówno do obszaru pamięci użytkownika, jak i obszaru pamięci katalogu.**

**Objaśnienie:** Kontenery obszaru tabel muszą być unikalne.

**Działanie użytkownika:** Zmień nazwę pliku lub katalogu kontenera w obszarze tabel katalogu lub użytkownika.

# **DBA1149E** *param-1* **nie ma wystarczająco dużo wolnego miejsca na podane kontenery.**

**Objaśnienie:** Przy tworzeniu kontener DMS zajmuje całą przydzieloną mu przestrzeń.

**Działanie użytkownika:** Przenieś kontener do obszaru, w którym jest więcej dostępnej pamięci, lub zwiększ bieżący obszar pamięci dostępny dla kontenera.

#### **DBA1150E Istnieje już kolumna o takiej samej nazwie.**

**Objaśnienie:** Kolumna nie została dodana, ponieważ w tworzonej lub zmienianej tabel kolumna o tej samej nazwie została zdefiniowana lub istnieje.

**Działanie użytkownika:** Podaj inną nazwę kolumny.

# **DBA1151W Żądana operacja nie została wykonana dla kolumny lub ograniczenia. Kod przyczyny =** *kod-przyczyny***.**

**Objaśnienie:** Podjęto próbę dodania, zmiany lub usunięcia kolumny lub ograniczenia podczas tworzenia lub zmieniania tabeli. Podany kod przyczyny oznacza rzeczywiste naruszenie reguły w następujący sposób:

- **1** Istnieje już kolumna lub ograniczenie o tej samej nazwie.
- **2** Kolumna należy do klucza podstawowego lub klucza partycjonowania i nie można jej usunąć.
- **3** Kolumna należy do klucza unikalnego i nie można jej usunąć.
- **4** Kolumna należy do klucza obcego i nie można jej usunąć.
- **5** Kolumna należy do wymiaru tabeli i nie można jej usunąć.
- **6** Kolumna może należeć do ograniczenia sprawdzającego tabelę. Operacja była dozwolona.
- **7** Klucze podstawowe i klucze unikalne nie mogą być definiowane jako podzbiór wszystkich kolumn wymiaru.
- **8** Wymiary nie mogą być definiowane tak, że klucz podstawowy lub unikalny staje się podzbiorem wszystkich kolumn wymiaru.
- **9** Klucze podstawowe i unikalne muszą być definiowane jako nadzbiory klucza partycjonowania.
- **10** Klucz partycjonowania musi być zdefiniowany jako podzbiór wszystkich istniejących kluczy podstawowych i unikalnych.
- **11** Obiekt z takim zbiorem kolumn już istnieje.

**Działanie użytkownika:** Popraw warunek powodujący niepowodzenie operacji, i ponów operację.

## **DBA1152E Istnieje już ograniczenie o takiej samej nazwie.**

**Objaśnienie:** Ograniczenie nie zostało dodane, ponieważ ograniczenie o tej samej nazwie zostało zdefiniowane lub istnieje w tworzonej lub zmienianej tabel.

**Działanie użytkownika:** Podaj inną nazwę ograniczenia.

#### **DBA1153E Obiekt znajduje się już na liście.**

**Objaśnienie:** Podany obiekt znajduje się już na liście. Działanie nie zostanie wykonane.

**Działanie użytkownika:** Podaj inny obiekt lub zamknij okno.

## **DBA1154E Podane: system, instancja i baza danych nie identyfikują rozpoznanej bazy danych.**

**Objaśnienie:** Podane nazwy systemu, instancji i bazy danych nie identyfikują bazy danych, która jest znana aplikacji. Działanie nie zostanie wykonane.

**Działanie użytkownika:** Sprawdź, czy nazwy systemu, instancji i bazy danych są poprawne albo dodaj system, instancję i bazę danych, które mają być dostępne dla aplikacji.

# **DBA1155E W bazie danych już nie ma obiektu** *nazwa-obiektu***. Nie można zrealizować żądania.**

**Objaśnienie:** Podany obiekt nie istnieje w bazie danych i nie może być przedmiotem operacji. Żądanie zostanie zakończone.

**Działanie użytkownika:** Z rozwijanego menu folderu, w którym znajduje się obiekt, wybierz opcję ″Odśwież″, aby uzyskać zaktualizowaną listę obiektów.

# **DBA1156W Żądanie zakończyło się ostrzeżeniami. Szczegółowe informacje można znaleźć w protokole narzędzi administracyjnych.**

**Objaśnienie:** Żądane działanie zakończyło się, lecz pojawił się jeden lub więcej komunikatów ostrzeżeń.

**Działanie użytkownika:** Więcej informacji można znaleźć w protokole narzędzia do administrowania.

# **DBA1157E Nie nadano ani nie odebrano żadnych uprawnień do** *nazwa-obiektu* **dla** *nazwa-użytkownika***. Szczegółowe informacje można znaleźć w protokole narzędzi administracyjnych.**

**Objaśnienie:** Żądane działanie zakończyło się. Dla podanego użytkownika lub grupy nie wykonano żadnego działania dotyczącego uprawnień bądź przywilejów do podanego obiektu.

## **Działanie użytkownika:** Brak

**DBA1158I Liczba rekordów odczytanych podczas ładowania =** *liczba***. Liczba rekordów pominiętych przed rozpoczęciem ładowania =** *liczba***. Liczba wierszy załadowanych do tabeli docelowej =** *liczba***. Liczba rekordów, które nie mogły być załadowane =** *liczba***. Liczba usuniętych wierszy powtórzonych =** *liczba***. Liczba rekordów załadowanych pomyślnie i zatwierdzonych w bazie danych**  $=$ *liczba*.

**Objaśnienie:** Po zakończeniu działania uzyskano podane wyniki.

**Działanie użytkownika:** Brak

**DBA1159I Eksport zakończony.** *opis-elementu* **=** *licznik***.**

**Objaśnienie:** Po pomyślnym zakończeniu działania eksportowania uzyskano podane wyniki.

**Działanie użytkownika:** Brak

**DBA1160I Import zakończony. Liczba rekordów odczytanych podczas importu =** *liczba***. Liczba rekordów pominiętych przed rozpoczęciem importu =** *liczba***. Liczba wierszy zaimportowanych do tabeli docelowej =** *liczba***. Liczba rekordów, które nie mogły być zaimportowane =** *liczba***. Liczba usuniętych wierszy powtórzonych =** *liczba***. Liczba rekordów zaimportowanych pomyślnie i zatwierdzonych w bazie danych =** *liczba***.**

**Objaśnienie:** Po pomyślnym zakończeniu działania importowania uzyskano podane wyniki.

**Działanie użytkownika:** Brak

**DBA1161I** *opis-elementu* **=** *licznik***.**

**Objaśnienie:** Po zakończeniu importowania lub eksportowania uzyskano podane wyniki.

**Działanie użytkownika:** Brak

**DBA1162I Ładowanie zakończone. Liczba rekordów odczytanych podczas ładowania =** *liczba***. Liczba rekordów pominiętych przed rozpoczęciem ładowania =** *liczba***. Liczba wierszy załadowanych do tabeli docelowej =** *liczba***. Liczba rekordów, które nie mogły być załadowane =** *liczba***. Liczba usuniętych wierszy powtórzonych =** *liczba***. Liczba rekordów załadowanych pomyślnie i zatwierdzonych w bazie danych =** *liczba***.**

**Objaśnienie:** Po pomyślnym zakończeniu działania ładowania uzyskano podane wyniki.

**Działanie użytkownika:** Brak

# **DBA1163E Tabela nie została skopiowana. Szczegółowe informacje można znaleźć w protokole narzędzi administracyjnych.**

**Objaśnienie:** Podczas kopiowania tabeli pojawiło się jeden lub więcej ostrzeżeń lub błędów. Tabela nie została skopiowana.

**Działanie użytkownika:** Więcej informacji można znaleźć w protokole narzędzia do administrowania.

# **DBA1164E Podana tabela docelowa już istnieje. Tabela źródłowa nie została skopiowana.**

**Objaśnienie:** Działanie kopiowania tabeli nie zostało wykonane, ponieważ docelowa tabela istnieje.

**Działanie użytkownika:** Podaj nową tabelę docelową albo usuń istniejącą tabelę docelową i ponownie spróbuj wykonać działanie.

# **DBA1165E Użytkownikowi** *nazwa-użytkownika* **nie udzielono ani nie odebrano żadnych uprawnień.**

**Objaśnienie:** Określony użytkownik (lub grupa użytkowników) nie uzyskał uprawnień lub zostały mu one odebrane, ponieważ żadne uprawnienia nie zostały zmienione.

**Działanie użytkownika:** Po wprowadzeniu zmian w bieżących uprawnieniach wprowadź ponownie komendę.

# **DBA1166E Identyfikator** *nazwa-id* **zawiera nieparzystą liczbę cudzysłowów. Popraw identyfikator i spróbuj ponowić działanie.**

**Objaśnienie:** Podany identyfikator zawiera niezrównoważone apostrofy lub cudzysłowy. Konwencje nazewnictwa wymagają zrównoważonych apostrofów lub cudzysłowów. Działanie nie zostanie wykonane.

**Działanie użytkownika:** Popraw identyfikator i spróbuj ponowić działanie.

# **DBA1167E Identyfikator** *nazwa-id* **zawiera odstępy. Popraw identyfikator i spróbuj ponowić działanie.**

**Objaśnienie:** Podany identyfikator zawiera puste znaki, których obecność nie jest zgodna z konwencjami nazewnictwa obowiązującymi dla zwykłych identyfikatorów. Działanie nie zostanie wykonane.

**Działanie użytkownika:** Usuń puste znaki lub ogranicz identyfikator cudzysłowami i spróbuj ponownie wykonać działanie.

# **DBA1168E Pierwszy znak identyfikatora** *nazwa-id* **jest niepoprawny. Popraw identyfikator i spróbuj ponowić działanie.**

**Objaśnienie:** Pierwszy znak podanego identyfikatora jest niewłaściwy. Musi być zgodny z konwencjami nazewnictwa obowiązującymi dla zwykłych identyfikatorów. Działanie nie zostanie wykonane.

**Działanie użytkownika:** Zastąp pierwszy znak właściwym znakiem lub ogranicz identyfikator cudzysłowami i spróbuj ponownie wykonać działanie.

## **DBA1169I Skrypt komend, który może aktualizować parametry konfiguracyjne instancji i bazy danych, został utworzony pomyślnie. Użyj Centrum skryptów, aby uruchomić lub zaplanować skrypt.**

**Objaśnienie:** Nowy skrypt został pomyślnie zapisany w Centrum skryptów. Możesz otworzyć Centrum skryptów, aby przeglądać, uruchamiać lub planować uruchomienie nowego skryptu komend.

Po uruchomieniu skryptu zmiany staną się aktywne dopiero po zatrzymaniu instancji na serwerze.

Pakiety zostały powiązane na podstawie starych parametrów konfiguracyjnych. Po uaktywnieniu nowych parametrów należy ponownie powiązać pakiety.

**Działanie użytkownika:** Aby przeglądać, uruchamiać lub planować uruchamianie nowo zapisanego skryptu, otwórz Centrum skryptów, klikając ikonę Centrum skryptów znajdującą się na pasku ikon.

Po uruchomieniu skryptu i przygotowaniu do używania nowych parametrów konfiguracyjnych, należy zatrzymać instancję i ponownie ją uruchomić.

Jeśli jest to konieczne, ponownie powiąż pakiety.

## **DBA1170E Wielkość strony obszaru tabel musi być równa wielkości strony puli buforów** *pula-buforów***.**

**Objaśnienie:** Trzeba wybrać istniejącą pulę buforów, której rozmiar strony jest równy rozmiarowi strony tworzonego obszaru tabel. Domyślnym rozmiarem strony puli buforów jest 4 kB. Jeśli dla obszaru tabel wymagany jest jakikolwiek inny rozmiar strony, musi istnieć pula buforów z odpowiednim rozmiarem strony.

**Działanie użytkownika:** W oknie Advanced Table Space zmień rozmiar strony obszaru tabel, tak aby był on równy rozmiarowi strony puli buforów, albo zmień pulę buforów na taką, której rozmiar strony jest równy rozmiarowi strony obszaru tabel. Jeśli nie istnieją pule buforów z żądanym rozmiarem strony, odpowiednią pulę możesz utworzyć w oknie Create Buffer Pool.

# **DBA1171N Podany tymczasowy obszar tabel** *obszar-tabel* **nie może zostać użyty przez tę operację programu narzędziowego.**

**Objaśnienie:** Dla tymczasowego obszaru tabel nie można używać komend tworzenia kopii zapasowej i odtwarzania.

**Działanie użytkownika:** Wydaj komendę ponownie,

używając tylko prawidłowych obszarów tabel, które nie są tymczasowe.

# **DBA1172W Ponieważ baza danych znajduje się w stanie tworzenia kopii zapasowej w toku, konieczne jest utworzenie kopii zapasowej zamkniętej bazy danych. Ta opcja została zaznaczona automatycznie. Inne opcje, które nie są już dostępne, zostały wyłączone.**

**Objaśnienie:** Jedyną operacją dopuszczalną dla bazy danych w stanie tworzenia kopii zapasowej w toku jest tworzenie kopii zapasowej zamkniętej bazy danych. Te opcje zostały wybrane przez kreatora. Zostały również wyłączone inne opcje kreatora, które nie są już dostępne.

**Działanie użytkownika:** Zakończ pracę z kreatorem i uruchom komendę. Zaleca się wykonanie pełnej kopii zapasowej bazy danych.

# **DBA1173N Nie można odtworzyć poziomu obszaru tabel, ponieważ baza danych** *baza-danych* **nie jest skonfigurowana do odtwarzania do przodu.**

**Objaśnienie:** Odtwarzanie bazy danych na poziomie obszaru tabel jest możliwe tylko wtedy, gdy baza danych jest skonfigurowana do odtwarzania do przodu.

**Działanie użytkownika:** Aby włączyć dla bazy danych funkcję odtwarzania do przodu, ustaw parametry konfiguracyjne bazy danych LOGRETAIN oraz USEREXIT na ON, odłącz od bazy danych wszystkie istniejące aplikacje i utwórz kopię zapasową zamkniętej bazy danych.

# **DBA1174I Wybrano więcej niż jeden obraz tej samej partycji. W większości wypadków działanie takie nie jest pożądane.**

**Objaśnienie:** W większości wypadków wybór więcej niż jednego obrazu kopii zapasowej do odtworzenia nie jest przydatny i powoduje wydłużenie całkowitego czasu odtwarzania.

**Działanie użytkownika:** Sprawdź, czy dla każdej partycji wybrany został tylko jeden obraz.

# **DBA1175W Ta funkcja wymaga utworzenia obrazu dla każdej partycji.**

**Objaśnienie:** Odtwarzanie zmian do określonego momentu wymaga utworzenia obrazu dla każdej partycji. Ta opcja nie jest dostępna, ponieważ na stronie Dostępne obrazy nie wybrano wszystkich partycji.

**Działanie użytkownika:** Wróć na stronę Dostępne obrazy i wybierz jeden obraz dla każdej partycji w bazie danych.

**DBA1176N Centrum sterowania nie może automatycznie wpisać do katalogu bazy danych z katalogiem narzędzi** *nazwa-bazy-danych* **dla systemu** *nazwa-systemu***.**

**Objaśnienie:** Możliwe przyczyny to:

- v Serwer administracyjny DB2 dla systemu *nazwa-systemu* ma określoną nieprawidłową bazę danych.
- v W menedżerze bazy danych zawierającym bazę danych nie skonfigurowano komunikacji przy użyciu protokołu TCP/IP.

**Działanie użytkownika:** Możliwe rozwiązania:

- v Sprawdź, czy podano prawidłowe parametry konfiguracyjne serwera administracyjnego DB2.
- Sprawdź, czy w menedżerze bazy danych skonfigurowano komunikację przy użyciu protokołu TCP/IP.

Jeśli problem wystąpi ponownie, skontaktuj się z działem wsparcia IBM.

# **DBA1177N Nie można utworzyć połączenia z bazą danych z katalogiem narzędzi** *nazwa-bazy-danych***. Kod SQLCODE** *kod\_sql*

**Objaśnienie:** Nie można utworzyć połączenia z bazą danych z katalogiem narzędzi *nazwa-bazy-danych*. Kod SQLCODE *kod\_sql*

**Działanie użytkownika:** Sprawdź odpowiedź użytkownika dla kodu SQLCODE zwróconego podczas operacji nawiązywania połączenia.

# **DBA1178W Zadanie** *nazwa-zadania* **zostało utworzone przy użyciu nowszej wersji Centrum sterowania.**

**Objaśnienie:** Wybrane zadanie zostało utworzone przy użyciu nowszej wersji Centrum sterowania. Niektóre funkcje zadania nie są obsługiwane przez Centrum sterowania na komputerze lokalnym.

**Działanie użytkownika:** Można wybrać opcję kontynuowania pracy i edycji zadania. Podczas zapisywania zadania można:

- v Zapisać zmiany dokonane w istniejącym zadaniu. Spowoduje to utratę funkcji właściwych dla nowszej wersji Centrum sterowania.
- Zapisać zmiany, tworząc w tym celu nowe zadanie. Oryginalne zadanie pozostanie niezmienione.

# **DBA1179W Zadanie** *nazwa-zadania* **utworzone przy użyciu nowszej wersji Centrum sterowania zostanie zastąpione.**

**Objaśnienie:** Zadanie, które zostało utworzone przy użyciu nowszej wersji Centrum sterowania, zostanie zastąpione. Kontynuowanie tej czynności spowoduje utratę funkcji właściwych dla nowszej wersji Centrum sterowania.

**Działanie użytkownika:** Można wybrać jedną z następujących opcji:

- v Zapisać zmiany dokonane w istniejącym zadaniu. Spowoduje to utratę funkcji właściwych dla nowszej wersji Centrum sterowania.
- v Zapisać zmiany, tworząc w tym celu nowe zadanie. Oryginalne zadanie pozostanie niezmienione.

# **DBA1180W Brak kodu SQL do wyświetlenia.**

**Objaśnienie:** Opcja Pokaż SQL umożliwia wyświetlanie tylko tych instrukcji SQL, które powodują zmianę bieżących uprawnień. Jeśli nie zmieniono żadnych uprawnień, nie są generowane żadne instrukcje SQL.

**Działanie użytkownika:** Po wprowadzeniu zmian w bieżących uprawnieniach wprowadź ponownie komendę.

# **DBA1181W Nie można utworzyć kopii zapasowej partycji katalogu razem z innymi partycjami bazy danych podczas tworzenia kopii zapasowej zamkniętej bazy danych.**

**Objaśnienie:** Nie można utworzyć kopii zapasowej partycji katalogu razem z innymi partycjami bazy danych podczas tworzenia kopii zapasowej zamkniętej bazy danych. Jeśli będziesz kontynuować, utworzenie kopii zapasowej nie powiedzie się.

**Działanie użytkownika:** Sprawdź, czy partycja katalogu nie została zgrupowana z innymi partycjami bazy danych na stronie ″Partycje″ tego kreatora.

# **DBA1183N Nie można edytować zadania** *nazwa\_zadania*

**Objaśnienie:** Wybrane zadanie zostało utworzone przy użyciu nowszej wersji Centrum sterowania. W tej wersji Centrum sterowania nie ma edytora powiązanego z tym typem zadania.

**Działanie użytkownika:** Aby edytować to zadanie, użyj nowszej wersji Centrum sterowania.

# **DBA1184W Baza danych zostanie natychmiast przełączona do trybu bez połączenia i zostanie wykonana pełna kopia zapasowa bazy danych.**

**Objaśnienie:** Jako część operacji realizowanych przez tego kreatora zostanie teraz utworzona pełna kopia zapasowa zamkniętej bazy danych. Spowoduje to usunięcie wszystkich bieżących użytkowników z systemu, a podczas wykonywania kopii zapasowej baza danych będzie niedostępna. Wykonanie tej czynności może trwać długo.

**Działanie użytkownika:** Kliknij przycisk OK, aby kontynuować, lub kliknij przycisk Anuluj, aby wrócić do kreatora.

# **DBA1185W Dla tej bazy danych włączona jest funkcja automatycznej konserwacji.**

**Objaśnienie:** Dla tej bazy danych została skonfigurowana funkcja automatycznej konserwacji i wykonywane są automatyczne operacje tworzenia kopii zapasowych. Zamiast ręcznie wykonywać kopię zapasową bazy danych przy użyciu kreatora kopii zapasowej, można zmodyfikować ustawienia dotyczące automatycznego tworzenia kopii zapasowej. Można tego dokonać przy użyciu kreatora konfigurowania automatycznej konserwacji.

**Działanie użytkownika:** Uruchom kreatora konfigurowania automatycznej konserwacji, aby skonfigurować ustawienia dotyczące automatycznego tworzenia kopii zapasowej bazy danych, lub kontynuuj ręczne tworzenie kopii zapasowej przy użyciu kreatora kopii zapasowej.

# **DBA1186W Operacja została wykonana pomyślnie z wyjątkiem utworzenia wymaganej kopii zapasowej bazy danych. Baza danych jest obecnie w stanie tworzenia kopii zapasowej w toku.**

**Objaśnienie:** Jedyną operacją dopuszczalną dla bazy danych w stanie tworzenia kopii zapasowej w toku jest tworzenie kopii zapasowej zamkniętej bazy danych. Kopię zapasową zamkniętej bazy danych można utworzyć przy użyciu kreatora kopii zapasowej.

**Działanie użytkownika:** Uruchom kreatora kopii zapasowej lub kliknij przycisk Anuluj, aby powrócić.

# **DBA1187N Wprowadzono niepoprawne dni miesiąca.**

**Objaśnienie:** W części specyfikacji dotyczącej okna konserwacji została wybrana opcja wykonywania czynności konserwacyjnych tylko w określone dni miesiąca. Wprowadzone dane określające dni i zakresy dni zawierają niepoprawne znaki i/lub podano niepoprawne zakresy dni.

**Działanie użytkownika:** Wprowadź poprawną listę dni i zakresów dni, a następnie kliknij przycisk OK.

# **DBA1188E Nie można zaktualizować lub pobrać ustawień dotyczących konserwacji.**

**Objaśnienie:** Ustawienia dotyczące automatycznej konserwacji są zapisane w tabelach w bazie danych. Nie można uzyskać dostępu do tych tabel lub w ustawieniach zapisanych w tabeli występują niepoprawne dane.

**Działanie użytkownika:** Jeśli problem wystąpi ponownie, skontaktuj się z działem wsparcia IBM.

**DBA1189I W skonfigurowanych dla tej bazy danych ustawieniach dotyczących automatycznej konserwacji występują nierozpoznane ustawienia.**

**Objaśnienie:** Nierozpoznane ustawienia zostaną zignorowane.

**Działanie użytkownika:** Nie jest wymagane żadne działanie.

# **DBA1350I Doradca projektowania nie może zarekomendować żadnych indeksów. Ustaw dłuższy limit czasu na stronie Oblicz i spróbuj ponownie obliczyć zalecane obiekty.**

**Objaśnienie:** Doradca projektowania nie może zarekomendować żadnych obiektów, ponieważ maksymalny czas wyszukiwania jest zbyt krótki.

#### **Działanie użytkownika:**

- 1. Na stronie Oblicz Doradcy projektowania ustaw dłuższy limit czasu lub w ogóle nie określaj limitu.
- 2. Spróbuj ponownie uruchomić Doradcę projektowania.

# **DBA1351I Doradca projektowania nie może zarekomendować żadnych obiektów. Ustaw większy limit wielkości na stronie Limity i spróbuj ponownie obliczyć zalecane obiekty.**

**Objaśnienie:** Doradca projektowania nie może zarekomendować żadnych obiektów, ponieważ maksymalna logiczna wielkość wszystkich obiektów jest za mała.

# **Działanie użytkownika:**

- 1. Na stronie Limity Doradcy projektowania określ większą maksymalną wielkość logiczną lub w ogóle nie określaj wartości maksymalnej.
- 2. Spróbuj ponownie uruchomić Doradcę projektowania.

**DBA1352I Doradca projektowania nie może zarekomendować żadnych obiektów, które poprawiłyby wydajność przetwarzania danego obciążenia.**

**DBA1353W W obciążeniu podano tylko jedną instrukcję SQL. Na bazie danych mogą być wykonywane inne operacje. Nie usuwaj żadnych obiektów, jeśli nie masz całkowitej pewności, że nie będą one potrzebne do innych celów.**

**Objaśnienie:** W zadaniu dla systemu umieszczono tylko jedną instrukcję SQL, a jest mało prawdopodobne, aby była to jedyna czynność związana z określoną bazą danych.

Na stronie Usuń Doradcy projektowania wyświetlana jest lista wszystkich istniejących obiektów, które nie były zalecane dla tej instrukcji SQL.

**Działanie użytkownika:** Nie usuwaj żadnych obiektów, jeśli nie masz całkowitej pewności, że nie będą one potrzebne do innych celów.

# **DBA1354E Wystąpił błąd podczas kompilowania instrukcji SQL w określonym obciążeniu.**

**Objaśnienie:** Doradca projektowania napotkał problem podczas kompilowania instrukcji SQL w określonym obciążeniu. Być może jedna lub kilka instrukcji zawiera błąd składni SQL. Instrukcje te nie zostaną przeanalizowane przez doradcę.

**Działanie użytkownika:** Otwórz okno dialogowe Szczegóły obciążenia, aby wyświetlić instrukcje, w których występuje błąd. Na stronie Obciążenie dokonaj odpowiednich poprawek, edytując instrukcję w obciążeniu. Po wprowadzeniu poprawek otwórz stronę Zalecenie, aby rozpocząć analizę.

#### **DBA1355E Tabele ADVISE i EXPLAIN są niezgodne.**

**Objaśnienie:** Tabele ADVISE i EXPLAIN są nieodpowiednie dla bieżącej wersji programu DB2 UDB.

**Działanie użytkownika:** Jeśli problem wystąpi ponownie, skontaktuj się z działem wsparcia IBM.

## **DBA1356E Doradca utrzymania poprawności napotkał niegroźny błąd podczas próby pobrania zaleceń dotyczących** *alertu***.**

**Objaśnienie:** Wystąpił błąd, kiedy Doradca utrzymania poprawności pobierał informacje umożliwiające rozwiązanie bieżącego alertu indykatora poprawności.

**Działanie użytkownika:** Jeśli problem wystąpi ponownie, skontaktuj się z działem wsparcia IBM.

# **DBA1357E Wystąpił błąd podczas próby uruchomienia** *narzędzia graficznego***.**

**Objaśnienie:** Wystąpił nieoczekiwany błąd podczas próby uruchomienia określonego narzędzia.

**Działanie użytkownika:** Spróbuj uruchomić to narzędzie przy użyciu innej metody. Jeśli problem wystąpi ponownie, skontaktuj się z działem wsparcia IBM.

## **DBA1358E Doradca projektowania napotkał nieoczekiwany błąd. Kod powrotu =** *kod-powrotu***.**

**Działanie użytkownika:** Jeśli problem wystąpi ponownie, skontaktuj się z działem wsparcia IBM.

## **DBA1500E Nie jest dozwolone usunięcie obiektu systemu lokalnego.**

**Objaśnienie:** Obiekt lokalnego systemu pojawia się w drzewie w przypadku instalacji na serwerze, natomiast nie pojawia się w przypadku instalacji na kliencie. Nie można bezpośrednio usunąć tego obiektu, ponieważ ma on specjalne właściwości, które są wymagane podczas instalacji na serwerze.

**Działanie użytkownika:** Nie jest wymagane żadne działanie.

# **DBA1501E Nie jest dozwolona zmiana obiektu systemu lokalnego.**

**Objaśnienie:** Obiekt lokalnego systemu pojawia się w drzewie w przypadku instalacji na serwerze, natomiast nie pojawia się w przypadku instalacji na kliencie. Nie można

bezpośrednio zmienić tego obiektu, ponieważ ma on specjalne właściwości, które są wymagane podczas instalacji na serwerze.

**Działanie użytkownika:** Nie jest wymagane żadne działanie.

# **DBA1502E Nie jest dozwolone usunięcie obiektu nieznanego systemu.**

**Objaśnienie:** Nieznany obiekt systemowy pojawia się w drzewie tylko wtedy, gdy znaleziono osierocone instancje, które zostały rozpoznane jako nie należące do żadnego istniejącego systemu. Nie można bezpośrednio usunąć tego obiektu, ponieważ jest on automatycznie wyświetlany tylko w razie potrzeby.

**Działanie użytkownika:** Nie jest wymagane żadne działanie. Jeśli jednak chcesz, aby ten obiekt nie był wyświetlany w drzewie, wykonaj następujące czynności:

- v Rozwiń nieznany obiekt systemowy, aby wyświetlić wszystkie osierocone instancje.
- v W razie konieczności dodaj do centrum sterowania nowe obiekty systemowe, aby włączyć do niego osierocone instancje.
- v W razie konieczności użyj opcji ″Zmień″, aby zmienić nazwę systemu w pozostałych osieroconych instancjach.
- v Jeśli pojawi się także nieznany obiekt instancji, oznacza to, że istnieją osierocone bazy danych, które nie zostały rozpoznane jako należące do istniejących instancji. Aby te obiekty nie były wyświetlane, wykonaj czynności podobne do tych, dodawaj instancje lub zmieniaj bazy danych do czasu, aż nie będą widoczne osierocone bazy danych.

#### **DBA1503E Nie jest dozwolona zmiana obiektu nieznanego systemu.**

**Objaśnienie:** Nieznany obiekt systemowy pojawia się w drzewie tylko wtedy, gdy znaleziono osierocone instancje, które zostały rozpoznane jako nie należące do żadnego istniejącego systemu. Nie można bezpośrednio zmienić tego obiektu, ponieważ jest on automatycznie wyświetlany tylko w razie potrzeby oraz ma wyłącznie specjalne właściwości, które nie mogą być zmienione.

**Działanie użytkownika:** Nie jest wymagane żadne działanie.

#### **DBA1510E Podaj nazwę systemu.**

**Objaśnienie:** Przed dodaniem nowego obiektu systemowego należy podać nazwę systemu.

**Działanie użytkownika:** Podaj nazwę systemu w odpowiednim polu, a następnie spróbuj ponownie wykonać działanie.

# **DBA1511E Podana nazwa systemu jest już używana. Należy podać unikalną nazwę systemu.**

**Objaśnienie:** Podano nazwę systemu, która jest używana jako nazwa innego obiektu systemowego w drzewie. Nazwy systemów muszą być unikalne w centrum sterowania i jest w nich uwzględniana wielkość liter. Nie można używać nazw 'Lokalny' lub 'Nieznany', ponieważ są to nazwy systemowe zarezerwowane do używania przez lokalne i nieznane obiekty systemowe. Dla odróżnienia nie należy również używać nazw istniejących baz danych lub instancji jako nazw systemów, mimo iż narzędzie pozwala to zrobić.

**Działanie użytkownika:** Podaj unikalną nazwę systemu, a następnie spróbuj ponownie wykonać działanie.

**DBA1520W Wykrytym typem systemu operacyjnego dla tego obiektu systemu jest** *nowy-system-operacyjny***, ale zgodnie z informacjami lokalnymi jest to typ** *stary-system-operacyjny***. Czy chcesz teraz zaktualizować informacje lokalne, tak aby odzwierciedlały poprawny typ systemu operacyjnego?**

**Objaśnienie:** Przy dodawaniu nowego obiektu systemowego podaje się typ systemu operacyjnego, który jest zapisywany lokalnie dla tego zdalnego systemu. Później, gdy nawiązywane są połączenia ze zdalnym systemem, zwracany jest prawdziwy typ systemu operacyjnego. Istnieje możliwość podania niepoprawnego typu systemu operacyjnego, który jest niezgodny z rzeczywistym typem zdalnego systemu. W tym przypadku najlepiej jest zaktualizować lokalne dane, aby były zgodne z danymi istniejącymi naprawdę w zdalnym systemie.

**Działanie użytkownika:** Naciśnij przycisk Tak, aby natychmiast zaktualizować lokalne dane lub naciśnij przycisk Nie, aby ich nie zmieniać.

**DBA1521W Wykrytym typem wersji serwera dla tego obiektu systemu jest** *nowy-typ***, ale zgodnie z informacjami lokalnymi jest to wersja** *stary-typ***. Czy chcesz teraz zaktualizować informacje lokalne, tak aby odzwierciedlały poprawny typ wersji serwera?**

**Objaśnienie:** Przy dodawaniu nowego obiektu systemowego typ wersji serwera jest automatycznie ustawiany na wartość DB2 V5 lub DRDA, w zależności od wybranego typu systemu operacyjnego. Później, gdy nawiązywane są rzeczywiste połączenia ze zdalnym systemem, zwracany jest prawdziwy typ wersji serwera, który może być typem poprzedniej wersji, takim jak na przykład DB2, wersja 2. W tym przypadku najlepiej jest zaktualizować lokalne dane, aby były zgodne z danymi istniejącymi naprawdę w zdalnym systemie.

**Działanie użytkownika:** Naciśnij przycisk Tak, aby natychmiast zaktualizować lokalne dane lub naciśnij przycisk Nie, aby ich nie zmieniać.

# **DBA1522W Wykrytym typem systemu operacyjnego i typem wersji serwera dla tego obiektu systemu są odpowiednio** *nowy-system-operacyjny* **i** *nowy-typ***, ale zgodnie z informacjami lokalnymi są to odpowiednio typy** *stary-system-operacyjny* **i** *stary-typ***. Czy chcesz teraz zaktualizować informacje lokalne, tak aby odzwierciedlały poprawne ustawienia tych wartości?**

**Objaśnienie:** Przy dodawaniu nowego obiektu systemowego podaje się typ systemu operacyjnego, który jest zapisywany lokalnie dla tego zdalnego systemu. Także typ wersji serwera jest automatycznie ustawiany na wartość DB2 V5 lub DRDA, w zależności od wybranego typu systemu operacyjnego. Później, gdy nawiązywane są rzeczywiste połączenia ze zdalnym systemem, zwracane są prawdziwe typy systemu operacyjnego i wersji serwera. Oryginalne ustawienia tych danych mogły być niepoprawne i dlatego nie zgadzają się z prawdziwymi ustawieniami w zdalnym systemie. W tym przypadku najlepiej jest zaktualizować lokalne dane, aby były zgodne z danymi istniejącymi naprawdę w zdalnym systemie.

**Działanie użytkownika:** Naciśnij przycisk Tak, aby natychmiast zaktualizować lokalne dane lub naciśnij przycisk Nie, aby ich nie zmieniać.

# **DBA1530E Konfiguracja podanego systemu nie umożliwia stosowania żadnego protokołu używanego w systemie lokalnym.**

**Objaśnienie:** W sieci wykryto określony system, ale serwer administracyjny tego systemu zdalnego nie jest skonfigurowany tak, aby obsługiwać protokoły używane przez system lokalny.

**Działanie użytkownika:** Przed uzyskaniem dostępu do serwera administracyjnego zdalnego systemu należy skonfigurować komunikację dla tego serwera, w tym również parametr DB2COMM.

# **DBA1533E Wyeksportowanie profilu serwera nie jest możliwe.**

**Objaśnienie:** W docelowym systemie plików może brakować miejsca na dysku, aby zakończyć operację eksportu.

**Działanie użytkownika:** Zwolnij trochę miejsca na dysku w docelowym systemie plików i ponów operację. Jeśli problem powtarza się, skontaktuj się z administratorem systemu DB2.

# **DBA1534W Poprawny serwer poczty nie został skonfigurowany.**

**Objaśnienie:** Bieżąca wartość parametru konfiguracyjnego SMTP\_SERVER Serwera administracyjnego DB2 jest niepoprawna.

**Działanie użytkownika:** Użyj kreatora rozwiązywania problemów z powiadomieniami o alertach poprawności, aby zidentyfikować poprawny serwer poczty.

# **DBA1540E Nie jest dozwolone usunięcie obiektu aktywnej instancji lokalnej.**

**Objaśnienie:** Obiekt aktywnej instancji lokalnej jest zawsze wyświetlany w drzewie jako pierwsza instancja tuż poniżej obiektu systemu lokalnego. Jest to specjalny obiekt instancji używany do reprezentowania bieżącej wartości zmiennej środowiskowej DB2INSTANCE. Nie można bezpośrednio usunąć tego obiektu, ponieważ ma on specjalne właściwości, które są wymagane przez system lokalny.

**Działanie użytkownika:** Nie jest wymagane żadne działanie.

# **DBA1541E Nie jest dozwolona zmiana obiektu aktywnej instancji lokalnej.**

**Objaśnienie:** Obiekt aktywnej instancji lokalnej jest zawsze wyświetlany w drzewie jako pierwsza instancja tuż poniżej obiektu systemu lokalnego. Jest to specjalny obiekt instancji używany do reprezentowania bieżącej wartości zmiennej środowiskowej DB2INSTANCE. Nie można bezpośrednio zmienić tego obiektu, ponieważ ma on specjalne właściwości, które są wymagane przez system lokalny.

**Działanie użytkownika:** Nie jest wymagane żadne działanie.

# **DBA1550E Podaj nazwę instancji.**

**Objaśnienie:** Przed dodaniem nowego obiektu instancji należy podać nazwę instancji.

**Działanie użytkownika:** Podaj nazwę instancji w odpowiednim polu, a następnie spróbuj ponownie wykonać działanie.

**DBA1551E Podana nazwa instancji jest już używana. Należy podać unikalną nazwę instancji albo w ogóle nie podawać nazwy instancji, co spowoduje automatycznie wygenerowanie nazwy.**

**Objaśnienie:** Podano nazwę instancji, która jest używana jako nazwa innego obiektu instancji w drzewie lub jest używana w drzewie przez obiekt systemu. Nazwy instancji muszą być unikalne w Centrum sterowania i są zawsze wyświetlane wielkimi literami. Obiekty systemu używają także automatycznie utworzonej nazwy instancji do zapisywania w protokołach własnych informacji. Nazwa instancji jest zazwyczaj skróconą formą nazwy wybranego systemu. Jako nazwy instancji nie możesz używać nazwy 'LOCAL' (LOKALNA) ani nazwy będącej bieżącą wartością zmiennej środowiskowej DB2INSTANCE.

**Działanie użytkownika:** Podaj inną nazwę instancji, a następnie spróbuj ponownie wykonać działanie.

## **DBA1552E Określ instancję zdalną.**

**Objaśnienie:** Przed dodaniem nowego obiektu instancji należy podać zdalną instancję.

**Działanie użytkownika:** Podaj zdalną instancję w

odpowiednim polu, a następnie spróbuj ponownie wykonać działanie.

#### **DBA1560E Określ nazwę docelową.**

**Objaśnienie:** Przed poprawnym dodaniem nowego obiektu należy określić docelową nazwę dla wybranego protokołu.

**Działanie użytkownika:** Podaj docelową nazwę w odpowiednim polu, a następnie spróbuj ponownie wykonać działanie.

#### **DBA1561E Określ serwer plików.**

**Objaśnienie:** Przed poprawnym dodaniem nowego obiektu musisz określić serwer plików dla wybranego protokołu.

**Działanie użytkownika:** Podaj serwer plików w odpowiednim polu, a następnie spróbuj ponownie wykonać działanie.

# **DBA1562E Podaj nazwę stacji roboczej.**

**Objaśnienie:** Przed poprawnym dodaniem nowego obiektu musisz określić nazwę stacji roboczej dla wybranego protokołu.

**Działanie użytkownika:** Podaj nazwę stacji roboczej w odpowiednim polu, a następnie spróbuj ponownie wykonać działanie.

## **DBA1563E Podaj nazwę hosta.**

**Objaśnienie:** Przed poprawnym dodaniem nowego obiektu musisz określić nazwę hosta dla wybranego protokołu.

**Działanie użytkownika:** Podaj nazwę hosta w odpowiednim polu, a następnie spróbuj ponownie wykonać działanie.

## **DBA1564E Podaj nazwę usługi.**

**Objaśnienie:** Przed poprawnym dodaniem nowego obiektu musisz określić nazwę usługi dla wybranego protokołu.

**Działanie użytkownika:** Podaj nazwę usługi w odpowiednim polu, a następnie spróbuj ponownie wykonać działanie.

#### **DBA1565E Podaj nazwę komputera.**

**Objaśnienie:** Przed poprawnym dodaniem nowego obiektu musisz określić nazwę komputera dla wybranego protokołu.

**Działanie użytkownika:** Podaj nazwę komputera w odpowiednim polu, a następnie spróbuj ponownie wykonać działanie.

## **DBA1566E Podaj nazwę instancji.**

**Objaśnienie:** Przed poprawnym dodaniem nowego obiektu musisz określić nazwę instancji dla wybranego protokołu.

**Działanie użytkownika:** Podaj nazwę instancji w odpowiednim polu, a następnie spróbuj ponownie wykonać działanie.

# **DBA1567E To działanie lub funkcja nie jest dostępna dla tego typu instancji lub skojarzonego systemu.**

**Objaśnienie:** Wybrane działanie lub związana z nim funkcja nie jest obecnie obsługiwana w przypadku typu instancji, dla którego ją uruchomiono. Niektóre typy instancji, na przykład Satellite Edition, mogą nie obsługiwać wszystkich funkcji.

**Działanie użytkownika:** Zajrzyj do dokumentacji opisującej dostępne funkcje dla tego typu instancji.

# **DBA1568W Połączenie z bazą danych zostało nawiązane, ale nie nawiązano połączenia dwufazowego z punktem synchronizacji.**

**Objaśnienie:** Podjęto próbę połączenia z bazą danych korzystając z typu połączenia dwufazowego z punktem synchronizacji. Połączenie zostało nawiązane, lecz nie powiodło się połączenie dwufazowe z punktem synchronizacji. Aktualizacje wielostanowiskowe, w których jest wykorzystywana bieżąca baza danych, nie będą pomyślne.

**Działanie użytkownika:** Sprawdź, czy aktualizacja wielostanowiskowa została poprawnie skonfigurowana w danym środowisku i Sprawdź, czy instancja koordynująca została ponownie uruchomiona po zakończeniu konfiguracji. Jeśli jest wykorzystywany program Syncpoint Manager produktu DB2, sprawdź w pliku db2diag.log, czy pomyślnie uruchomiono instancję.

# **DBA1569E To działanie nie może zostać przeprowadzone na tej instancji, ponieważ nazwa instancji zdalnej nie jest znana.**

**Objaśnienie:** Pole nazwy instancji zdalnej jest parametrem opcjonalnym, który nie został określony. Aby przeprowadzić to działanie w instancji zdalnej, musi być znana nazwa instancji zdalnej.

**Działanie użytkownika:** Wywołaj okno Change Instance i określ nazwę instancji zdalnej.

## **DBA1570E Nie zdefiniowano serwera administracyjnego DB2 dla tego systemu.**

**Objaśnienie:** Bieżąca operacja wymaga przyłączenia do serwera administracyjnego systemu, ale nazwa jego instancji nie została określona.

**Działanie użytkownika:** Wywołaj działanie zmiany systemu docelowego i określ jego nazwę instancji, system operacyjny oraz wszelkie inne parametry protokołu.

# **DBA1571W Nazwa systemu lokalnego nie zgadza się z nazwą podaną w zmiennej środowiskowej DB2SYSTEM.**

**Objaśnienie:** Nazwa systemowa lokalnego węzła administracyjnego różni się od wartości zmiennej środowiskowej DB2SYSTEM.

**Działanie użytkownika:** Istnieją trzy opcje:

- v Zmień wartość zmiennej środowiskowej DB2SYSTEM, tak aby odpowiadała nazwie systemu lokalnego węzła administracyjnego.
- Usuń z katalogu lokalny węzeł administracyjny i wywołaj Centrum sterowania, które automatycznie ponownie wpisze go do katalogu.
- v Usuń z katalogu lokalny węzeł administracyjny i ponownie wpisz go do katalogu, używając nazwy systemu, która odpowiada wartości zmiennej środowiskowej DB2SYSTEM.

# **DBA1572E Podana nazwa instancji** *nazwa-instancji* **jest niepoprawna.**

**Objaśnienie:** Podano niepoprawną nazwę instancji. Nazwa instancji może zawierać od 1 do 8 znaków i wszystkie znaki muszą pochodzić z podstawowego zestawu znaków menedżera baz danych. Ponadto nazwa instancji nie może być taka sama, jak nazwa innej wpisanej do katalogu instancji.

**Działanie użytkownika:** Określ inną wartość dla nazwy instancji.

# **DBA1573E To działanie nie jest dostępne dla wybranego systemu.**

**Objaśnienie:** Niektóre działania Centrum sterowania wymagają, aby w systemie docelowym był dostępny Serwer administracyjny. Wybrany system nie ma Serwera administracyjnego. Żądane działanie nie jest dostępne dla tego systemu.

**Działanie użytkownika:** Nie jest wymagane żadne działanie.

# **DBA1580E Nie jest dozwolone dodawanie nowych obiektów bazy danych do nieznanej instancji.**

**Objaśnienie:** Nieznany obiekt instancji pojawia się w drzewie tylko wtedy, gdy znaleziono osierocone bazy danych, które zostały rozpoznane jako nie należące do żadnej istniejącej instancji. Narzędzie stara się zapobiec tworzeniu nowych osieroconych baz danych, kiedy tylko jest to możliwe, dlatego nie możesz dodać nowych baz danych do nieznanej instancji.

**Działanie użytkownika:** Nie jest wymagane żadne działanie.

# **DBA1581E Podaj nazwę bazy danych.**

**Objaśnienie:** Przed dodaniem nowego obiektu bazy danych musisz podać nazwę bazy danych.

**Działanie użytkownika:** Podaj nazwę bazy danych w odpowiednim polu, a następnie spróbuj ponownie wykonać działanie.

#### **DBA1582E Podaj alias.**

**Objaśnienie:** Przed dodaniem nowego obiektu bazy danych musisz podać alias.

**Działanie użytkownika:** Podaj alias w odpowiednim polu, a następnie spróbuj ponownie wykonać działanie.

#### **DBA1583E Podany alias jest już używany.**

**Objaśnienie:** Podano alias, który jest używany jako alias innego obiektu bazy danych należącego do drzewa. Aliasy baz danych muszą być unikalne w centrum sterowania i są zawsze wyświetlane wielkimi literami.

**Działanie użytkownika:** Podaj unikalny alias, a następnie spróbuj ponownie wykonać działanie.

**DBA1590W Baza danych** *baza-danych* **została utworzona za pomocą programu DB2 w wersji wcześniejszej niż 5. Dopóki baza danych nie zostanie poddana migracji, dopuszczalny będzie tylko ograniczony zakres funkcji.**

**Objaśnienie:** Dla wszystkich baz danych znalezionych w obiektach systemowych DB2 w wersji 5, zakłada się najpierw, że są to bazy danych DB2 w wersji 5. Okazało się, że określona baza danych jest w jednej z poprzednich wersji, a nie wykonano migracji do wersji 5 DB2. Nadal można używać bazy danych, lecz dopóki nie wykona się jej migracji, dostępne będą tylko niektóre funkcje.

**Działanie użytkownika:** Nie jest wymagane żadne działanie.

## **DBA2000E Nie podano opisu zadania.**

**Objaśnienie:** Opis zadania jest informacją wymaganą.

**Działanie użytkownika:** Podaj opis zadania w polu wprowadzania i naciśnij przycisk OK.

## **DBA2001E Dla wybranej pozycji nie określono liczby godzin.**

**Objaśnienie:** Liczba godzin dla wybranej pozycji jest informacją wymaganą.

**Działanie użytkownika:** Podaj w polu liczbę godzin.

## **DBA2002E Dla wybranej pozycji należy wybrać przynajmniej jeden dzień tygodnia.**

**Objaśnienie:** Aby zaplanować powtarzające się zadanie, musisz określić przynajmniej jeden dzień w tygodniu przeznaczony na wykonanie zadania.

**Działanie użytkownika:** Wybierz przynajmniej jeden dzień tygodnia podczas planowania powtarzającego się zadania.

#### **DBA2003E Podana data nie jest prawidłowa.**

**Objaśnienie:** Podana data jest niepoprawna. Być może jest to data wcześniejsza niż bieżąca.

**Działanie użytkownika:** Podaj poprawną datę.

## **DBA2004E Podana data, godzina lub kombinacja daty i godziny nie jest prawidłowa.**

**Objaśnienie:** Data i godzina następnego wykonania nie może być obliczona, dlatego nie można zaplanować żadnych zadań. Jednym z możliwych błędów jest podanie przeszłego terminu jednorazowego wykonania zadania. Należy pamiętać, iż kombinacja daty i godziny musi być poprawna na hoście, na którym mają być wykonywane zaplanowane zadania.

**Działanie użytkownika:** Podaj poprawną kombinację daty i godziny.

#### **DBA2005E Nie podano nazwy skryptu.**

**Objaśnienie:** Nazwa skryptu jest informacją wymaganą.

**Działanie użytkownika:** Podaj nazwę pliku skryptu, a następnie naciśnij przycisk OK.

#### **DBA2006E Nie podano komentarza.**

**Objaśnienie:** Użytkownik zdecydował, iż po zakończeniu zadania chce wpisać komentarz, ale pole komentarza jest puste.

**Działanie użytkownika:** Wpisz komentarz lub usuń zaznaczenie pola wyboru 'Record a comment' (Zapisz komentarz).

#### **DBA2007E Podana nazwa skryptu nie jest prawidłowa.**

**Objaśnienie:** Skrypt komendy jest zapisywany jako plik w systemie plików. Długość ścieżki skryptu może wynosić maksymalnie 255 bajtów. Nazwa pliku, będąca częścią ścieżki dostępu, może mieć długość najwyżej 8 bajtów. Jeśli podano rozszerzenie, nie może ono być dłuższe niż 3 bajty. Nazwa skryptu nie może zawierać żadnych znaków pustych. Na przykład, poprawnymi nazwami skryptów mogą być: j:\script\nowy.cmd c:\data\test\crtdb.bat

**Działanie użytkownika:** Podaj poprawną nazwę skryptu, a następnie naciśnij przycisk OK.

## **DBA2008I Zadanie** *id-zadania* **zostało pomyślnie utworzone.**

**Objaśnienie:** Nowe zadanie zostało zaplanowane pomyślnie. Można wywołać podsumowanie kroniki zadań, aby obejrzeć nowo utworzone zadanie.

**Działanie użytkownika:** Aby obejrzeć nowo utworzone zadanie, wywołaj podsumowanie kroniki zadań, klikając ikonę paska zadań o nazwie Kronika.
**DBA2009E Wystąpił błąd systemowy. Wywołanie modułu InfoBase programu planującego nie powiodło się. Kod powrotu =** *kod-powrotu***. Zrestartuj serwer administracyjny, a następnie ponów komendę.**

**Objaśnienie:** Wystąpił błąd wewnętrzny.

**Działanie użytkownika:** Zrestartuj serwer administracyjny, a następnie ponów komendę. Jeśli problem nie zostanie usunięty, skontaktuj się z administratorem systemu.

### **DBA2010E Usługa programu planującego nie funkcjonuje. Zrestartuj serwer administracyjny, a następnie ponów komendę.**

**Objaśnienie:** Aby wykonać dowolne działanie, które wymaga użycia programu do planowania zadań lub Centrum skryptów, program planowania musi być uruchomiony i musi działać poprawnie.

**Działanie użytkownika:** Zrestartuj serwer administracyjny, a następnie ponów komendę.

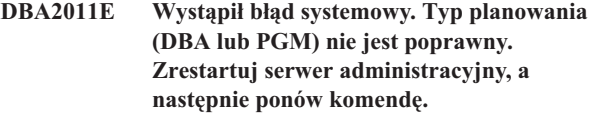

**Objaśnienie:** Wystąpił błąd wewnętrzny.

**Działanie użytkownika:** Zrestartuj serwer administracyjny, a następnie ponów komendę. Jeśli problem nie zostanie usunięty, skontaktuj się z administratorem systemu.

## **DBA2012E Wystąpił błąd systemowy. Wykryto błąd systemu operacyjnego. Kod powrotu =** *kod-powrotu***. Zrestartuj serwer administracyjny, a następnie ponów komendę.**

**Objaśnienie:** Wystąpił błąd wewnętrzny.

**Działanie użytkownika:** Zrestartuj serwer administracyjny, a następnie ponów komendę. Jeśli problem nie zostanie usunięty, skontaktuj się z administratorem systemu.

#### **DBA2013E Nie znaleziono identyfikatora zadania. Zrestartuj serwer administracyjny, a następnie ponów komendę.**

**Objaśnienie:** Wystąpił błąd wewnętrzny.

**Działanie użytkownika:** Zrestartuj serwer administracyjny, a następnie ponów komendę. Jeśli problem nie zostanie usunięty, skontaktuj się z administratorem systemu.

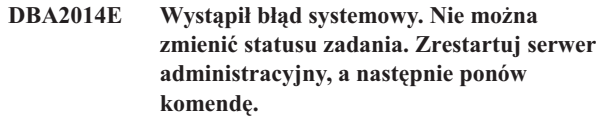

**Objaśnienie:** Wystąpił błąd wewnętrzny.

**Działanie użytkownika:** Zrestartuj serwer administracyjny, a następnie ponów komendę. Jeśli problem nie zostanie usunięty, skontaktuj się z administratorem systemu.

## **DBA2015E Wystąpił błąd systemowy. Nie powiodła się próba przydzielenia pamięci na kliencie. Zrestartuj serwer administracyjny, a następnie ponów komendę.**

**Objaśnienie:** Wystąpił błąd wewnętrzny.

**Działanie użytkownika:** Zrestartuj serwer administracyjny, a następnie ponów komendę. Jeśli problem nie zostanie usunięty, skontaktuj się z administratorem systemu.

## **DBA2016E Wystąpił błąd systemowy. Uchwyt skanowania nie jest poprawny. Zrestartuj serwer administracyjny, a następnie ponów komendę.**

**Objaśnienie:** Wystąpił błąd wewnętrzny.

**Działanie użytkownika:** Zrestartuj serwer administracyjny, a następnie ponów komendę. Jeśli problem nie zostanie usunięty, skontaktuj się z administratorem systemu.

## **DBA2017I Czy na pewno chcesz usunąć wybrane zadania?**

**Objaśnienie:** Podjęto decyzję o usunięciu zaznaczonych zadań. Teraz możesz ponownie przejrzeć zaznaczone zadania, a następnie zatwierdzić albo anulować ich usunięcie.

**Działanie użytkownika:** Naciśnij przycisk Tak, aby usunąć zaznaczone zadania. Naciśnij przycisk Nie, aby nie usuwać skryptu.

#### **DBA2018I Czy na pewno chcesz usunąć wybrane zapisane skrypty?**

**Objaśnienie:** Podjęto decyzję o usunięciu zaznaczonych skryptów, które są obecnie zapisane. Teraz możesz ponownie przejrzeć zaznaczone skrypty, a następnie zatwierdzić albo anulować ich usunięcie.

**Działanie użytkownika:** Naciśnij przycisk Tak, aby usunąć wybrane skrypty. Naciśnij przycisk Nie, aby nie usuwać skryptu.

#### **DBA2019E Dla wybranej pozycji nie podano liczby dni.**

**Objaśnienie:** Liczba dni dla wybranej pozycji jest informacją wymaganą.

**Działanie użytkownika:** Podaj w polu liczbę dni.

**DBA2020E Wystąpił błąd systemowy. Nie można określić typu skryptu. Skrypt komend nie został wykonany.**

#### **Objaśnienie:**

**Działanie użytkownika:**

#### **DBA2021I Czy na pewno chcesz zignorować dokonane zmiany?**

**Objaśnienie:** Zdecydowano się nie zapisywać zmian wykonanych w Centrum skryptów. Teraz możesz potwierdzić decyzję o nie zapisywaniu zmian lub anulować ją i kontynuować edycję.

**Działanie użytkownika:** Naciśnij przycisk Tak, aby usunąć wprowadzone zmiany. Naciśnij przycisk Nie, aby kontynuować edycję skryptu komend.

#### **DBA2022I Skrypt komend** *id-skryptu* **został pomyślnie utworzony.**

**Objaśnienie:** Nowy skrypt został pomyślnie zapisany w Centrum skryptów. Teraz można otworzyć Centrum skryptów, aby obejrzeć nowy skrypt komend.

**Działanie użytkownika:** Aby obejrzeć nowo zapisany skrypt, wywołaj Centrum skryptów, klikając ikonę paska zadań o nazwie Centrum skryptów.

#### **DBA2023E Instancja** *nazwa-instancji* **nie istnieje. Skrypt komend nie został wykonany.**

**Objaśnienie:** Nazwa instancji powiązanej z plikiem skryptu nie istnieje.

**Działanie użytkownika:** Możesz w Centrum skryptów wybrać komendę ″Edytuj″, aby zmienić nazwę, tak by odpowiadała istniejącej instancji.

#### **DBA2024E Skrypt komend** *id-skryptu* **nie istnieje.**

**Objaśnienie:** Zaplanowane zadanie nie może zostać wykonane, ponieważ plik skryptu związany z zadaniem nie istnieje.

#### **Działanie użytkownika:**

**DBA2025E Wystąpił błąd systemowy. Problem ten może mieć także związek z przydzielaniem pamięci na kliencie. Zrestartuj serwer administracyjny, a następnie ponów komendę.**

**Objaśnienie:** Wystąpił błąd wewnętrzny.

**Działanie użytkownika:** Zrestartuj serwer administracyjny, a następnie ponów komendę. Jeśli problem nie zostanie usunięty, skontaktuj się z administratorem systemu.

### **DBA2026I Czy na pewno chcesz usunąć wybrane zadanie?**

**Objaśnienie:** Podjęto decyzję o usunięciu zaznaczonego zadania. Teraz możesz ponownie przejrzeć zaznaczone zadanie, a następnie zatwierdzić albo anulować jego usunięcie.

**Działanie użytkownika:** Naciśnij przycisk Tak, aby usunąć zaznaczone zadanie. Naciśnij przycisk Nie, aby nie usuwać skryptu.

# **DBA2027I Czy na pewno chcesz usunąć wybrany zapisany skrypt?**

**Objaśnienie:** Podjęto decyzję o usunięciu zaznaczonego skryptu, który jest obecnie zapisany. Teraz możesz ponownie przejrzeć zaznaczony skrypt, a następnie zatwierdzić albo anulować jego usunięcie.

**Działanie użytkownika:** Naciśnij przycisk Tak, aby usunąć zaznaczony skrypt. Naciśnij przycisk Nie, aby nie usuwać skryptu.

## **DBA2028E Dla wybranej pozycji nie podano liczby tygodni.**

**Objaśnienie:** Liczba tygodni dla wybranej pozycji jest informacją wymaganą.

**Działanie użytkownika:** Podaj w polu liczbę tygodni.

## **DBA2029E Wystąpił błąd systemowy. Nie znaleziono klucza programu planującego. Zrestartuj serwer administracyjny, a następnie ponów komendę.**

**Objaśnienie:** Wystąpił błąd wewnętrzny.

**Działanie użytkownika:** Zrestartuj serwer administracyjny, a następnie ponów komendę. Jeśli problem nie zostanie usunięty, skontaktuj się z administratorem systemu.

#### **DBA2030E Nie podano nazwy systemu. Wybierz nazwę z listy.**

**Objaśnienie:** Nazwa systemu jest wymagana, aby działanie mogło zostać wykonane.

**Działanie użytkownika:** Wybierz nazwę systemu z listy rozwijanej.

#### **DBA2031I Pomyślnie zmieniono harmonogram zadania** *id-zadania***.**

**Objaśnienie:** Ponowne zaplanowanie wybranego zadania zostało wykonane pomyślnie.

#### **Działanie użytkownika:**

#### **DBA2032E Nie podano nazwy skryptu.**

**Objaśnienie:** Nazwa skryptu jest informacją wymaganą.

**Działanie użytkownika:** Podaj w polu wprowadzania nazwę skryptu i naciśnij przycisk OK.

#### **DBA2033E Nie wprowadzono skryptu komend.**

**Objaśnienie:** Skrypt komend jest pusty.

**Działanie użytkownika:** Wpisz zawartość skryptu komend, a następnie naciśnij przycisk OK.

#### **DBA2034I Skrypt komend** *od-skryptu* **został pomyślnie zaktualizowany.**

**Objaśnienie:**

**Działanie użytkownika:**

**DBA2035E Wystąpił błąd systemowy. Nie można pobrać skryptu komend** *id-skryptu***. Zrestartuj serwer administracyjny, a następnie ponów komendę.**

**Objaśnienie:** Wystąpił błąd wewnętrzny.

**Działanie użytkownika:** Zrestartuj serwer administracyjny, a następnie ponów komendę. Jeśli problem nie zostanie usunięty, skontaktuj się z administratorem systemu.

```
DBA2036E Wystąpił błąd systemowy. Nie można
 utworzyć skryptu komend. Zrestartuj
 serwer administracyjny, a następnie ponów
 komendę.
```
**Objaśnienie:** Wystąpił błąd wewnętrzny.

**Działanie użytkownika:** Zrestartuj serwer administracyjny, a następnie ponów komendę. Jeśli problem nie zostanie usunięty, skontaktuj się z administratorem systemu.

**DBA2037E Wystąpił błąd systemowy. Nie można zastąpić skryptu komend** *id-skryptu***. Zrestartuj serwer administracyjny, a następnie ponów komendę.**

**Objaśnienie:** Wystąpił błąd wewnętrzny.

**Działanie użytkownika:** Zrestartuj serwer administracyjny, a następnie ponów komendę. Jeśli problem nie zostanie usunięty, skontaktuj się z administratorem systemu.

**DBA2038E Wystąpił błąd systemowy. Nie można skopiować skryptu komend** *id-skryptu***. Zrestartuj serwer administracyjny, a następnie ponów komendę.**

**Objaśnienie:** Wystąpił błąd wewnętrzny.

**Działanie użytkownika:** Zrestartuj serwer administracyjny, a następnie ponów komendę. Jeśli problem nie zostanie usunięty, skontaktuj się z administratorem systemu.

#### **DBA2039E Dla wybranej pozycji nie podano liczby miesięcy.**

**Objaśnienie:** Liczba miesięcy dla wybranej pozycji jest informacją wymaganą.

**Działanie użytkownika:** Podaj w polu liczbę miesięcy.

#### **DBA2040E Należy wybrać przynajmniej jeden dzień miesiąca.**

**Objaśnienie:** Aby zaplanować powtarzające się zadanie, musisz określić przynajmniej jeden dzień w miesiącu przeznaczony na wykonanie zadania.

**Działanie użytkownika:** Podczas planowania powtarzającego się zadania wybierz przynajmniej jeden dzień w miesiącu.

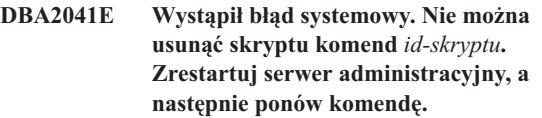

**Objaśnienie:** Wystąpił błąd wewnętrzny.

**Działanie użytkownika:** Zrestartuj serwer administracyjny, a następnie ponów komendę. Jeśli problem nie zostanie usunięty, skontaktuj się z administratorem systemu.

### **DBA2042E Wystąpił błąd systemowy. Nie można uruchomić skryptu komend** *id-skryptu***. Zrestartuj serwer administracyjny, a następnie ponów komendę.**

**Objaśnienie:** Wystąpił błąd wewnętrzny.

**Działanie użytkownika:** Zrestartuj serwer administracyjny, a następnie ponów komendę. Jeśli problem nie zostanie usunięty, skontaktuj się z administratorem systemu.

#### **DBA2043I Zadanie** *id-zadania* **wykonania skryptu komend** *id-skryptu* **zostało pomyślnie utworzone.**

**Objaśnienie:**

**Działanie użytkownika:**

**DBA2044E Nie podano opisu skryptu.**

**Objaśnienie:** Opis pliku skryptu jest informacją wymaganą.

**Działanie użytkownika:** Wpisz opis pliku skryptu, a następnie naciśnij przycisk OK.

#### **DBA2045E Skrypt komend związany z zadaniem** *id-zadania* **został wygenerowany przez system. Nie można wyświetlić treści skryptu.**

**Objaśnienie:** Skrypt powiązany z działaniem składowania lub reorganizowania tabeli jest zapisany w formacie, który nie daje się czytać.

**Działanie użytkownika:** Wybierz inny skrypt komend (plik?) , którego zawartość chcesz obejrzeć.

#### **DBA2046E Skrypt komend** *id-skryptu* **został wygenerowany przez system. Nie można modyfikować treści skryptu.**

**Objaśnienie:** Skrypt powiązany z działaniem składowania lub reorganizowania tabeli jest zapisany w formacie, który nie daje się czytać.

**Działanie użytkownika:** Wybierz do edycji inny plik skryptu komend.

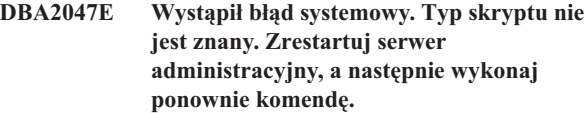

**Objaśnienie:** Wystąpił błąd wewnętrzny.

**Działanie użytkownika:** Zrestartuj serwer administracyjny, a następnie ponów komendę. Jeśli problem nie zostanie usunięty, skontaktuj się z administratorem systemu.

### **DBA2048E Plik o podanej nazwie już istnieje. Podaj inną nazwę pliku skryptu.**

**Objaśnienie:** Nazwa każdego pliku skryptu musi być unikalna. Podano nazwę pliku, która już istnieje.

**Działanie użytkownika:** Podaj unikalną nazwę pliku skryptu.

#### **DBA2049E Wystąpił błąd systemowy. Odmowa dostępu do pliku.**

**Objaśnienie:** Aplikacja nie mogła uzyskać dostępu do pliku w systemie plików.

**Działanie użytkownika:** Wprowadź ponownie komendę. Jeśli problem nie zostanie usunięty, skontaktuj się z administratorem systemu.

#### **DBA2050E Wystąpił błąd systemowy. Dysk jest pełny.**

**Objaśnienie:** Nie ma więcej miejsca na dysku. Przetwarzanie nie może być kontynuowane.

**Działanie użytkownika:** Usuń niepotrzebne pliki z dysku. Jeśli problem nie zostanie usunięty, skontaktuj się z administratorem systemu.

### **DBA2051E Wystąpił błąd systemowy. Wystąpił błąd dysku twardego.**

**Objaśnienie:** Wystąpił wewnętrzny błąd dotyczący twardego dysku. Aplikacja nie mogła uzyskać dostępu do pliku.

**Działanie użytkownika:** Wprowadź ponownie komendę. Jeśli problem nie zostanie usunięty, skontaktuj się z administratorem systemu.

#### **DBA2052E Nie można wykonać zadania z powodu nieudanego logowania. Identyfikator użytkownika =** *id-użytkownika***.**

**Objaśnienie:** Podany identyfikator użytkownika nie jest poprawny lub hasło podane dla identyfikatora nie jest poprawne.

**Działanie użytkownika:** Podaj poprawny identyfikator i hasło.

# **DBA2053E Wystąpił błąd systemowy. Nie można usunąć pozycji z historii zadań.**

**Objaśnienie:** Wystąpił błąd wewnętrzny.

**Działanie użytkownika:** Zrestartuj serwer administracyjny, a następnie ponów komendę. Jeśli problem nie zostanie usunięty, skontaktuj się z administratorem systemu.

#### **DBA2054E Wystąpił błąd systemowy. Nie można uruchomić zadania** *id-zadania***.**

**Objaśnienie:** Wystąpił błąd wewnętrzny.

**Działanie użytkownika:** Zrestartuj serwer administracyjny, a następnie ponów komendę. Jeśli problem nie zostanie usunięty, skontaktuj się z administratorem systemu.

### **DBA2055E Skrypt komend** *id-skryptu* **został usunięty z Centrum skryptów.**

**Objaśnienie:**

**Działanie użytkownika:**

**DBA2056I Skrypt komend** *id-skryptu* **nie został zmieniony.**

**Objaśnienie:**

**Działanie użytkownika:**

### **DBA2057E Wystąpił błąd systemowy. Ścieżka nie była poprawna.**

**Objaśnienie:** Wystąpił błąd wewnętrzny.

**Działanie użytkownika:** Zrestartuj serwer administracyjny, a następnie ponów komendę. Jeśli problem nie zostanie usunięty, skontaktuj się z administratorem systemu.

#### **DBA2058E Wiersz w pliku jest dłuższy niż** *liczba* **bajtów.**

**Objaśnienie:** Przekroczono maksymalną liczbę bajtów w wierszu.

**Działanie użytkownika:** Podziel długi wiersz na mniejsze wiersze, których długość nie przekracza maksymalnej długości wiersza.

#### **DBA2059E Wystąpił błąd systemowy. Nastąpiło naruszenie zasad współużytkowania.**

**Objaśnienie:** Wystąpił błąd wewnętrzny.

**Działanie użytkownika:** Zrestartuj serwer administracyjny, a następnie ponów komendę. Jeśli problem nie zostanie usunięty, skontaktuj się z administratorem systemu.

#### **DBA2060E Wystąpił błąd systemowy. Nie można skopiować skryptu** *id-skryptu***.**

**Objaśnienie:** Wystąpił błąd wewnętrzny.

**Działanie użytkownika:** Zrestartuj serwer administracyjny, a następnie ponów komendę. Jeśli problem nie zostanie usunięty, skontaktuj się z administratorem systemu.

#### **DBA2061I Skrypt** *nazwa-skryptu* **został pomyślnie utworzony.**

**Objaśnienie:** Nowy plik skryptu o nazwie *nazwa\_skryptu* został pomyślnie utworzony.

**Działanie użytkownika:** Aby obejrzeć nowo utworzony skrypt, wywołaj Centrum skryptów, klikając ikonę paska zadań o nazwie Centrum skryptów.

### **DBA2062E Wystąpił błąd systemowy. Nie można utworzyć nowego skryptu. Zrestartuj serwer administracyjny, a następnie ponów komendę.**

**Objaśnienie:** Wystąpił błąd wewnętrzny.

**Działanie użytkownika:** Zrestartuj serwer administracyjny, a następnie ponów komendę. Jeśli problem nie zostanie usunięty, skontaktuj się z administratorem systemu.

#### **DBA2063E Wystąpił błąd systemowy. Nie można pobrać wyników zadania** *id-zadania***. Zrestartuj serwer administracyjny, a następnie ponów komendę.**

**Objaśnienie:** Wystąpił błąd wewnętrzny.

**Działanie użytkownika:** Zrestartuj serwer administracyjny, a następnie ponów komendę. Jeśli problem nie zostanie usunięty, skontaktuj się z administratorem systemu.

#### **DBA2064E W Centrum skryptów istnieje już rekord odpowiadający tej nazwie pliku skryptu. Podaj inną nazwę pliku skryptu.**

**Objaśnienie:** Nazwa każdego pliku skryptu musi być unikalna w Centrum skryptów. Podano nazwę pliku, która już istnieje.

**Działanie użytkownika:** Podaj unikalną nazwę pliku skryptu.

#### **DBA2065E Wystąpił błąd systemowy. Plik skryptu nie istnieje w systemie plików.**

**Objaśnienie:** W systemie plików nie znaleziono pliku skryptu. Plik mógł być usunięty.

**Działanie użytkownika:** Usuń pozycję dla tego skryptu i utwórz ją ponownie.

#### **DBA2067I Wykonanie komendy REORG TABLE zostało zakończone pomyślnie.**

**Objaśnienie:**

**Działanie użytkownika:**

**DBA2068E Nie wprowadzono nazwy instancji.**

**Objaśnienie:** Nazwa instancji jest informacją wymaganą.

**Działanie użytkownika:** Podaj nazwę instancji w polu wprowadzania, a następnie naciśnij przycisk OK.

## **DBA2069W Utworzono już maksymalną liczbę** *liczba* **zadań. Usuń nieaktualne zadania.**

#### **Objaśnienie:**

**Działanie użytkownika:** Najpierw usuń niepotrzebne zadania, a następnie ponów działanie.

# **DBA2070W Utworzono już maksymalną liczbę** *liczba* **skryptów. Usuń nieaktualne skrypty.**

#### **Objaśnienie:**

**Działanie użytkownika:** Najpierw usuń niepotrzebne skrypty, a następnie ponów działanie.

## **DBA2071W Osiągnięto już maksymalną liczbę** *liczba* **bajtów. Wyświetlane dane zostały obcięte. Na serwerze można znaleźć pełny plik** *nazwa-pliku***.**

**Objaśnienie:** Edytor nie może obsługiwać tak dużego pliku jak bieżący. Wyświetlone dane musiały zostać obcięte.

**Działanie użytkownika:** Plik może być oglądany w całości na serwerze, we wskazanym miejscu.

## **DBA2072E Skrypt powiązany z zadaniem** *id-zadania* **został usunięty z Centrum skryptów.**

**Objaśnienie:** Plik skryptu już nie istnieje.

**Działanie użytkownika:**

#### **DBA2073E Nie podano identyfikatora użytkownika i hasła.**

**Objaśnienie:** Identyfikator użytkownika i hasło są wymagane do wykonania zadania.

**Działanie użytkownika:** Najpierw podaj poprawny

identyfikator i hasło, a następnie naciśnij przycisk OK.

#### **DBA2074E Wystąpił błąd systemowy. Ścieżka do katalogu roboczego nie była poprawna.**

**Objaśnienie:** Podany katalog roboczy nie istnieje, dlatego nie może być używany podczas uruchamiania skryptu.

**Działanie użytkownika:** Aby wybrać poprawny katalog roboczy, naciśnij przycisk Przeglądaj.

### **DBA2075I Zadanie** *id-zadania* **zostało wprowadzone. Do przeglądania wyników służy strona Zadania w Kronice.**

**Objaśnienie:**

**Działanie użytkownika:**

**DBA2076E Zadanie zostało zakończone nieprawidłowo.**

**Objaśnienie:**

**Działanie użytkownika:**

**DBA2077E Nazwa pliku** *nazwa-pliku* **już istnieje w systemie plików.**

**Objaśnienie:** Nazwa pliku musi być unikalna.

**Działanie użytkownika:** Podaj inną nazwę pliku.

#### **DBA2078E Wystąpił nieoczekiwany błąd. Brak wyników zadania.**

**Objaśnienie:** Po zakończeniu zadania nie uzyskano danych wyjściowych.

**Działanie użytkownika:** Możliwą przyczyną błędu jest niepoprawne rozszerzenie pliku używanego przez system operacyjny. Utwórz ponownie skrypt z poprawnym rozszerzeniem.

**DBA2081W Wielkość pliku** *nazwa-pliku* **przekracza maksymalną liczbę bajtów** *maksimum-bajtów***) ustaloną dla Centrum skryptów. Do wyświetlania i edycji pliku należy posłużyć się edytorem zewnętrznym.**

**Objaśnienie:** Rozmiar pliku jest większy niż maksymalny rozmiar, jaki może wyświetlić Centrum skryptów.

**Działanie użytkownika:** Do obejrzenia lub edycji danego pliku użyj edytora zewnętrznego.

**DBA2082W Uprawnienia dostępu do tego pliku skryptu nie zezwalają na odczytanie go w Centrum skryptów przy użyciu aktualnego identyfikatora użytkownika.**

**Objaśnienie:** Uprawnienia dostępu do tego pliku skryptu nie zezwalają na odczytanie go w Centrum skryptów przy użyciu aktualnego identyfikatora użytkownika.

**Działanie użytkownika:** Upewnij się, czy masz odpowiednie uprawnienia do pliku dla skryptu.

### **DBA2083I Za chwilę zostanie przeprowadzona edycja zadania bazującego na oknie dialogowym, która uniemożliwi późniejszą edycję zadania przy użyciu okna dialogowego. Czy chcesz kontynuować?**

**Objaśnienie:** Zadanie, które ma zostać poddane edycji, zostało utworzone za pomocą okna dialogowego Narzędzia DBA lub Kreatora. Dla tego zadania zalecane jest wykonanie działania 'Edytuj w oknie dialogowym' zamiast edycji ręcznej. Jeśli zostanie wybrana edycja ręczna, nie będzie można w przyszłości korzystać z operacji 'Edytuj w oknie dialogowym'. Mogą zostać również utracone możliwości wykonywania innych operacji, takich jak 'Pokaż postęp'.

**Działanie użytkownika:** Wybierz opcję 'Nie', aby zadanie pozostało w formacie okna dialogowego. Wybierz opcję 'Tak', aby przekształcić zadanie na format prosty i kontynuować edycję ręczną.

## **DBA2151E Skryptu nie można zaplanować, ponieważ nie został on zapisany.**

**Objaśnienie:** Zadanie nie może być zaplanowane, ponieważ użytkownik anulował działanie zapisywania i dlatego skrypt nie został zapisany w Centrum skryptów.

**Działanie użytkownika:** Zapisz skrypt, a następnie spróbuj ponownie zaplanować zadanie.

## **DBA2152I Przed zaplanowaniem skryptu trzeba go zapisać w Centrum skryptów.**

**Objaśnienie:** Tylko skrypty zapisane w Centrum skryptów mogą być zaplanowane i uruchamiane.

**Działanie użytkownika:** Naciśnij przycisk OK, aby zapisać skrypt w Centrum skryptów lub przycisk Anuluj, jeśli nie chcesz umieścić skryptu w planie.

#### **DBA2153I Plik** *nazwa-pliku* **został pomyślnie otwarty.**

#### **Objaśnienie:**

**Działanie użytkownika:**

**DBA2154I Skrypt** *nazwa-zadania* **został pomyślnie otwarty.**

# **Objaśnienie:**

**Działanie użytkownika:**

#### **DBA2155I Czy chcesz zastąpić plik** *nazwa-pliku***?**

**Objaśnienie:** Plik *nazwa\_pliku* już istnieje w systemie plików i operacja zapisu zastąpi jego zawartość.

**Działanie użytkownika:** Naciśnij przycisk OK, aby nadpisać

zawartość pliku lub przycisk Anuluj, jeśli nie chcesz zmieniać jego zawartości.

#### **DBA2156I Czy chcesz zastąpić skrypt** *nazwa-skryptu***?**

**Objaśnienie:** Skrypt *nazwa skryptu* istnieje już w Centrum skryptów i operacja zapisu zastąpi jego zawartość.

**Działanie użytkownika:** Naciśnij przycisk OK, aby nadpisać zawartość skryptu lub przycisk Anuluj, jeśli nie chcesz zmieniać jego zawartości.

### **DBA2157I Plik** *nazwa-pliku* **został pomyślnie zaktualizowany.**

**Objaśnienie:**

**Działanie użytkownika:**

### **DBA2158I Plik** *nazwa-pliku* **został utworzony pomyślnie.**

**Objaśnienie:** Nowy plik o nazwie *nazwa\_pliku* został pomyślnie utworzony w systemie plików.

#### **Działanie użytkownika:**

## **DBA2160I Przed zaplanowaniem trzeba zapisać skrypt w Centrum zadań.**

**Objaśnienie:** Planowane i uruchamiane mogą być tylko skrypty zapisane w Centrum zadań.

**Działanie użytkownika:** Kliknij przycisk OK, aby zapisać skrypt w Centrum zadań, albo przycisk Anuluj, jeśli nie chcesz planować skryptu.

**DBA2161I Czy chcesz zastąpić skrypt** *nazwa-skryptu***?**

**Objaśnienie:** Skrypt *nazwa skryptu* istnieje już w Centrum zadań i operacja zapisu spowoduje zastąpienie jego zawartości.

**Działanie użytkownika:** Naciśnij przycisk OK, aby nadpisać zawartość skryptu lub przycisk Anuluj, jeśli nie chcesz zmieniać jego zawartości.

### **DBA2171I Czy chcesz zrezygnować ze wszystkich zmian dokonanych w skrypcie i wyjść z Centrum komend?**

**Objaśnienie:** Podjęto decyzję wyjścia z Centrum komend, lecz zmiany w bieżącym skrypcie nie zostały jeszcze zapisane. Wprowadzone zmiany zostaną utracone, chyba że anulujesz żądanie wyjścia.

**Działanie użytkownika:** Naciśnij przycisk Tak, aby usunąć wprowadzone zmiany i wyjść z Centrum komend lub przycisk Nie, aby pozostać w Centrum komend.

#### **DBA2172I Czy chcesz zrezygnować ze zmian dokonanych w bieżącym skrypcie i utworzyć nowy skrypt?**

**Działanie użytkownika:** Naciśnij przycisk Tak, aby usunąć wprowadzone zmiany i utworzyć nowy skrypt lub przycisk Nie, aby anulować żądanie.

#### **DBA2173I Centrum komend nadal przetwarza komendę. Spróbuj później.**

**Objaśnienie:** Nastąpiła próba uruchomienia skryptu lub wydania zestawu komend, lecz Centrum komend nie może przetworzyć wydanej komendy, dopóki nie zakończy przetwarzania komendy bieżącej.

**Działanie użytkownika:** Poczekaj chwilę i ponownie spróbuj wydać komendę. Aby zatrzymać bieżącą komendę, kliknij ikonę przedstawiającą obracające się koła zębate, znajdującą się na pasku narzędzi lub z menu Wyniki na stronie Wyniki wybierz komendę ″Zakończ″.

# **DBA2174E Nie można otworzyć podanego w wierszu komend pliku** *nazwa-pliku***. Sprawdź, czy plik istnieje i czy masz prawo do odczytu tego pliku, a następnie spróbuj ponownie.**

**Objaśnienie:** Podano nazwę pliku zawierającego skrypt, który ma być importowany, lecz Centrum komend nie mogło uzyskać dostępu do tego pliku.

**Działanie użytkownika:** Sprawdź, czy w wierszu komend wpisano poprawnie nazwę pliku, czy plik istnieje i czy identyfikator użytkownika ma uprawnienia do odczytu tego pliku.

## **DBA2175E Brakuje pamięci, aby utworzyć okno Centrum komend. Aplikacja nie może kontynuować pracy.**

**Objaśnienie:** Podczas tworzenia okna Centrum komend w systemie wystąpił problem przydziału pamięci.

**Działanie użytkownika:** Sprawdź, czy w systemie jest ilość pamięci wystarczająca do uruchomienia Centrum komend, a następnie spróbuj ponownie.

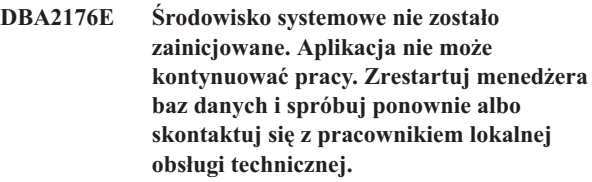

**Objaśnienie:** Środowisko procesora wiersza komend nie zostało właściwie zainicjowane.

**Działanie użytkownika:** Sprawdź, czy masz wystarczającą ilość wolnego miejsca na dysku i spróbuj ponownie.

### **DBA2177E System nie mógł utworzyć planu dostępu, ponieważ wystąpił problem związany z narzędziem Visual Explain.**

**Objaśnienie:** Podczas próby utworzenia planu dostępu w Centrum komend wystąpił problem.

**Działanie użytkownika:** Sprawdź pomoc dotyczącą poprzednich komunikatów.

**DBA2178E Do utworzenia planu dostępu niezbędne jest połączenie z bazą danych. Użyj instrukcji** ″**Connect**″**, aby połączyć się z bazą danych, a następnie spróbuj ponownie uruchomić komendę.**

**Działanie użytkownika:** Najpierw nawiąż połączenie z bazą danych za pomocą instrukcji ″Connect″ (Połącz), a następnie utwórz dla niej plan dostępu. Aby obejrzeć listę dostępnych baz danych, wydaj komendę ″list database directory″.

### **DBA2179E Nie można utworzyć planu dostępu, ponieważ użyta instrukcja ma nieprawidłowy format lub nie jest zapytaniem.**

**Objaśnienie:** Instrukcja użyta do utworzenia planu dostępu jest w formacie niepoprawnym dla zapytania lub nie jest zapytaniem.

**Działanie użytkownika:** Sprawdź instrukcję pod kątem błędów w formacie zapytania, wprowadź konieczne zmiany i ponownie ją wykonaj. Sposób tworzenia poprawnych zapytań opisany jest w dokumentacji narzędzia graficznego Visual Explain.

### **DBA2180I Nazwa programu** ″**db2**″ **przed instrukcją zostanie zignorowana, ponieważ nie jest wymagana.**

**Objaśnienie:** Nie należy wpisywać ″db2″ przed instrukcją w Centrum komend. Ten przedrostek jest wymagany tylko w wierszu komend systemu operacyjnego.

**Działanie użytkownika:** Nie jest wymagane żadne działanie.

## **DBA2181I Centrum komend nie jest aktualnie dostępne. Spróbuj wykonać tę operację później.**

**Objaśnienie:** Serwer JDBC nie obsługuje wielu sesji Centrum komend WEBCC. W serwerze JDBC jest już otwarta jedna sesja Centrum komend.

**Działanie użytkownika:** Ponów operację po zamknięciu bieżącej sesji Centrum komend.

#### **DBA2182N Nie było możliwe zapisanie skryptu o nazwie zgodnej ze wzorcem** *wzorzec-nazwy-skryptu***, ponieważ Centrum skryptów zawiera już zbyt wiele skryptów o nazwach zgodnych z tym samym wzorcem. Usuń z Centrum skryptów stare skrypty o tym wzorcu, a następnie ponownie wywołaj narzędzie** *nazwa-narzędzia***.**

**Objaśnienie:** Jest wiele zbyt wiele automatycznie generowanych skryptów, których nazwy są podobne do wzorca *wzorzec\_nazwy\_skryptu*.

**Działanie użytkownika:** W Centrum skryptów usuń przynajmniej jeden skrypt o nazwie podobnej do wzorca *wzorzec\_nazwy\_skryptu*, a następnie ponownie wywołaj *nazwa\_narzędzia*.

### **DBA2192E Połączenie z bazą danych nie powiodło się.**

**Objaśnienie:** Połączenie JDBC z bazą danych nie powiodło się. Do prawidłowego działania Asysta SQL wymaga połączenia JDBC.

**Objaśnienie:** Sprawdź, czy sterownik JDBC jest uruchomiony. Połącz się ponownie z bazą danych i spróbuj ponownie uruchomić Asystę SQL.

Jeśli sterownik JDBC jest uruchomiony, a problem nadal występuje, skontaktuj się z działem wsparcia IBM.

## **DBA2193W** *nazwa-okna* **nie może działać bez** *nazwa-programu***. Sprawdź, czy jest zainstalowany składnik Narzędzia bazy danych.**

**Objaśnienie:** Aby wywołać okno *nazwa\_okna*, na serwerze musi być zainstalowana aplikacja *nazwa\_programu*. Domyślnie, składnik Narzędzia bazy danych komponentu Narzędzia administrowania i konfigurowania jest wybrany podczas instalacji. Składnik Narzędzia bazy danych musi być wybrany podczas instalacji, aby została zainstalowana aplikacja *nazwa\_programu*.

**Działanie użytkownika:** Upewnij się, czy składnik Narzędzia bazy danych jest zainstalowany. Jeśli składnik Narzędzia bazy danych nie został wybrany podczas instalacji serwera baz danych, musisz ponownie uruchomić Program konfiguracyjny DB2.

- **1** Zatrzymaj wszystkie usługi DB2.
- **2** Uruchom Program konfiguracyjny DB2.
- **3** Wybierz opcję instalacji niestandardowej.
- **4** Usuń zaznaczenie wszystkich komponentów, z wyjątkiem komponentu Narzędzia administrowania i konfigurowania.
- **5** W oknie szczegółów dla komponentu Narzędzia administrowania i konfigurowania zaznacz składnik Narzędzia bazy danych.
- **6** Dokończ instalację.
- **7** Zrestartuj wszystkie usługi DB2.
- **8** Użyj okna *nazwa\_okna*.

#### **DBA3007W Czy na pewno chcesz usunąć wyjaśnioną instrukcję?**

**Objaśnienie:** Podjęto decyzję o usunięciu wyjaśnionej instrukcji. Spowoduje to usunięcie wierszy z tabel wyjaśniania.

**Działanie użytkownika:** Sprawdź, czy chcesz usunąć wyjaśnioną instrukcję.

#### **DBA3008W Czy na pewno chcesz usunąć wyjaśnione instrukcje?**

**Objaśnienie:** Podjęto decyzję o usunięciu wyjaśnionych instrukcji. Spowoduje to usunięcie wierszy z tabel wyjaśniania.

**Działanie użytkownika:** Sprawdź, czy chcesz usunąć wyjaśnione instrukcje.

#### **DBA3009E Wystąpił błąd systemowy. Dalsze przetwarzanie przez narzędzie graficzne Visual Explain nie było niemożliwe.**

**Objaśnienie:** Wystąpił nieoczekiwany błąd, który spowodował zatrzymanie operacji.

**Działanie użytkownika:** Możliwe rozwiązania:

- v sprawdź, czy system ma wystarczającą ilość pamięci,
- v Jeśli trzeba, zatrzymaj inne programy korzystające z systemu.

Jeśli problem nie zostanie usunięty, skontaktuj się z administratorem systemu.

#### **DBA3010E Usunięto obraz stanu wyjaśnienia. Nie można zrealizować żądania.**

**Objaśnienie:** Żądany wyjaśniający obraz stanu został usunięty z tabel wyjaśniania.

**Działanie użytkownika:** Ponownie wygeneruj obraz stanu.

### **DBA3011E Ten obraz stanu wyjaśnienia został utworzony przy użyciu innej wersji menedżera baz danych niż wersja narzędzia Visual Explain. Nie można zrealizować żądania.**

**Objaśnienie:** Wyjaśniający obraz stanu został utworzony za pomocą narzędzia graficznego Visual Explain nowszej lub starszej wersji menedżera baz danych. Graf planu dostępu nie może być zbudowany przez narzędzie.

**Działanie użytkownika:** Aby wyświetlić wyjaśniający obraz stanu, użyj narzędzia graficznego Visual Explain tej samej wersji menedżera baz danych.

#### **DBA3012I Nie znaleziono łańcucha.**

**Objaśnienie:** Szukany łańcuch nie został znaleziony w wyświetlanym tekście.

**Działanie użytkownika:** Nie jest potrzebne żadne działanie.

#### **DBA3013E Brak tekstu. Należy określić łańcuch tekstowy, który ma zostać znaleziony.**

**Objaśnienie:** Nie podano łańcucha do znalezienia.

**Działanie użytkownika:** Podaj szukany łańcuch.

## **DBA3014E Nie dokonano wyboru z listy. Należy wybrać przynajmniej jedną pozycję z listy.**

**Objaśnienie:** Nie wybrano żadnej pozycji z listy.

**Działanie użytkownika:** Wybierz przynajmniej jedną pozycję z listy.

### **DBA3015I Z tym planem dostępu nie są skojarzone żadne kolumny odnośne.**

**Objaśnienie:** W zapytaniu nie określono kolumn należących do tabeli odnośnej.

**Działanie użytkownika:** Nie jest potrzebne żadne działanie.

## **DBA3016I Z tym indeksem nie są skojarzone żadne statystyki par pobrań stron.**

**Objaśnienie:** W tabeli katalogu dla tego indeksu nie zapisano statystyki odczytu strony. Więcej szczegółów na ten temat zawiera część System Catalog Statistics w podręczniku *Administration Guide*.

**Działanie użytkownika:** Nie jest potrzebne żadne działanie.

### **DBA3017I Z tym planem dostępu nie są skojarzone żadne odwołania do funkcji.**

**Objaśnienie:** Ten plan dostępu nie wymagał użycia żadnych funkcji.

**Działanie użytkownika:** Nie jest potrzebne żadne działanie.

## **DBA3018I Z tą kolumną nie są skojarzone żadne statystyki rozkładu wartości kolumny.**

**Objaśnienie:** W tabeli katalogu dla tej kolumny nie zapisano statystyki dystrybucji kolumny. Więcej szczegółów na ten temat zawiera część System Catalog Statistics w podręczniku *Administration Guide*.

**Działanie użytkownika:** Nie jest potrzebne żadne działanie.

#### **DBA3019I Z tą tabelą nie są skojarzone żadne indeksy.**

**Objaśnienie:** W czasie wyjaśniania nie zostały zdefiniowane indeksy dla tabeli odnośnej i nie ma ona teraz żadnych indeksów.

**Działanie użytkownika:** Nie jest potrzebne żadne działanie.

#### **DBA3020E Wystąpił błąd przy próbie wykonania operacji COMMIT w bazie danych. Nie zwrócono wartości kodu SQLCODE.**

**Objaśnienie:** Wystąpił nieoczekiwany błąd.

**Działanie użytkownika:** Skontaktuj się z administratorem systemu.

**DBA3021E Przy próbie wykonania operacji ROLLBACK na bazie danych wystąpił błąd i nie ma możliwości zwrócenia kodu SQLCODE.**

**Objaśnienie:** Wystąpił nieoczekiwany błąd.

**Działanie użytkownika:** Skontaktuj się z administratorem systemu.

## **DBA3022E Wywołanie API typu Get Database Manager Configuration zwróciło niezerowy kod powrotu.**

**Objaśnienie:** Wystąpił nieoczekiwany błąd, który spowodował zatrzymanie operacji.

**Działanie użytkownika:** Skontaktuj się z administratorem systemu.

# **DBA3023E Nastąpiło przekazanie niezerowego kodu powrotu z interfejsu API służącego do pobrania konfiguracji bazy danych.**

**Objaśnienie:** Wystąpił nieoczekiwany błąd, który spowodował zatrzymanie operacji.

**Działanie użytkownika:** Skontaktuj się z administratorem systemu.

#### **DBA3024E Wystąpił błąd przy zapisie do pliku** *plik***.**

**Objaśnienie:** Możliwe przyczyny powstania błędu:

- v plik nie mógł być otwarty do zapisu,
- v nazwa pliku nie jest zgodna z konwencjami nazewnictwa obowiązującymi w systemie plików.

**Działanie użytkownika:** Możliwe rozwiązania:

- v nadaj plikowi atrybuty odczytu i zapisu,
- v Podaj poprawną nazwę pliku.

# **DBA3025E Wystąpił błąd przy odczycie z pliku** *plik***.**

**Objaśnienie:** Możliwe przyczyny powstania błędu:

- v nie można odczytać pliku,
- plik nie istnieje.

**Działanie użytkownika:** Podaj poprawną nazwę pliku.

#### **DBA3026E Nie zainstalowano żadnych drukarek.**

**Objaśnienie:** W komputerze nie są zainstalowane żadne drukarki.

**Działanie użytkownika:** Zainstaluj drukarkę w komputerze.

#### **DBA3033I Z tym planem dostępu nie są skojarzone żadne obszary tabel odnośnych.**

**Objaśnienie:** W tym planie dostępu nie wymieniono żadnych obiektów bazy danych zawartych w obszarze tabel.

**Działanie użytkownika:** Nie jest potrzebne żadne działanie.

### **DBA3034W Obraz stanu utworzono z użyciem strony kodowej** *strona-kodowa***, lecz nie przekształcono go do strony kodowej okna, w którym działa narzędzie Visual Explain.**

**Objaśnienie:** Wyświetlony obraz stanu grafu planu dostępu został utworzony przy użyciu innej strony kodowej niż strona kodowa okna, w którym uruchomiono narzędzie graficzne Visual Explain. Konwersja strony kodowej nie powiodła się, ponieważ obraz stanu jest za duży. Graf planu dostępu został wyświetlony bez przeprowadzania konwersji strony kodowej. W oknie statystyki może nie być widoczna bieżąca statystyka.

**Działanie użytkownika:** Zmień stronę kodową okna, w którym uruchomiono narzędzie graficzne Visual Explain na tę samą, która została użyta do utworzenia obrazu stanu, i ponownie wyświetl graf planu dostępu.

## **DBA3035W Obraz stanu utworzono z użyciem strony kodowej** *strona-kodowa***, lecz nie przekształcono go do strony kodowej okna, w którym działa narzędzie Visual Explain. Wartość parametru konfiguracyjnego menedżera bazy danych ASLHEAPSZ jest zbyt mała.**

**Objaśnienie:** Wyświetlony obraz stanu grafu planu dostępu został utworzony przy użyciu innej strony kodowej niż strona kodowa okna, w którym uruchomiono narzędzie graficzne Visual Explain. Konwersja strony kodowej nie powiodła się, ponieważ funkcja zdefiniowana przez użytkownika, używana do konwersji stron kodowych, nie mogła zostać uruchomiona z powodu niewystarczającej ilości pamięci. Graf planu dostępu został wyświetlony bez przeprowadzania konwersji strony kodowej. W oknie statystyki może nie być widoczna bieżąca statystyka.

#### **Działanie użytkownika:** Możliwe rozwiązania:

- v Zmień parametr konfiguracyjny ASLHEAPSZ menedżera baz danych na serwerze na wartość 512 i ponownie wyświetl graf planu dostępu. Zmiana parametru konfiguracyjnego stanie się aktywna dopiero po wykonaniu na serwerze komendy **db2start**.
- v Zmień stronę kodową okna, w którym uruchomiono narzędzie graficzne Visual Explain na tę samą, która została użyta do utworzenia obrazu stanu, i ponownie wyświetl graf planu dostępu.

#### **DBA3036I Utworzono tabele wyjaśniania w celu realizacji wprowadzonego żądania dynamicznego wyjaśniania.**

**Objaśnienie:** Dla bieżącego identyfikatora użytkownika została utworzona jedna lub więcej tabel wyjaśniania. Tabele te zostaną użyte do zapisania informacji potrzebnych dynamicznemu żądaniu wyjaśnienia.

**Działanie użytkownika:** Nie jest potrzebne żadne działanie.

### **DBA3037E Obraz stanu wyjaśnienia został uszkodzony. Nie można zrealizować żądania.**

**Objaśnienie:** Żądany wyjaśniający obraz stanu w tabelach wyjaśniania został uszkodzony.

**Działanie użytkownika:** Ponownie wygeneruj obraz stanu.

#### **DBA3038I Z tym planem dostępu nie są skojarzone żadne odwołania do pul buforów.**

**Objaśnienie:** W tym planie dostępu nie wymieniono żadnych obiektów bazy danych zawartych w obszarze buforów.

**Działanie użytkownika:** Nie jest potrzebne żadne działanie.

#### **DBA3039E Nie można znaleźć tabel wyjaśniania.**

**Objaśnienie:** Tabele wyjaśniania nie istnieją.

**Działanie użytkownika:** Utwórz tabele wyjaśniania korzystając z jednej z następujących metod:

- v Skorzystaj z przykładowego pliku komend o nazwie EXPLAIN. DDL. Ten plik znajduje się w katalogu sqllib\misc. Aby uruchomić plik komend, przejdź do tego katalogu i uruchom komendę **db2 -tf EXPLAIN.DDL**.
- v W Centrum sterowania lub w oknie Historia wyjaśnianych instrukcji wybierz z menu komendę **Wyjaśnij SQL**. Użyj okna Wyjaśnij instrukcję SQL, aby dynamicznie wyjaśnić instrukcję SQL i automatycznie utworzyć tabele wyjaśniania.

#### **DBA3040E Komendę wprowadzono w nieprawidłowy sposób.**

**Objaśnienie:** Komenda ma niepoprawną składnię.

**Działanie użytkownika:** Uruchom komendę z opcją -h, aby wyświetlić jej poprawną składnię.

### **DBA3041E Nazwa bazy danych musi mieć długość między 1 a** *maksimum* **znaków.**

**Objaśnienie:** Podana nazwa bazy danych jest pusta albo za długa.

**Działanie użytkownika:** Wprowadź ponownie komendę z poprawną nazwą bazy danych.

#### **DBA3042E Tekst instrukcji podlegającej wyjaśnieniu musi mieć długość między 1 a** *maksimum* **znaków.**

**Objaśnienie:** Podana instrukcja możliwa do wyjaśnienia jest pusta lub za długa.

**Działanie użytkownika:** Wprowadź ponownie komendę podając poprawną instrukcję możliwą do wyjaśnienia.

### **DBA3043E Znacznik zapytania nie może być dłuższy niż** *maksimum* **znaków.**

**Objaśnienie:** Podany znacznik zapytania jest za długi.

**Działanie użytkownika:** Wprowadź ponownie komendę z poprawnym znacznikiem zapytania.

## **DBA3044E Identyfikator użytkownika nie może być dłuższy niż** *maksimum* **znaków.**

**Objaśnienie:** Podany identyfikator użytkownika jest za długi.

**Działanie użytkownika:** Wprowadź ponownie komendę z poprawnym identyfikatorem użytkownika.

### **DBA3045E Numer zapytania musi się mieścić w zakresie od 0 do** *maksimum***.**

**Objaśnienie:** Podany numer zapytania jest za mały albo za duży.

**Działanie użytkownika:** Wprowadź ponownie komendę z poprawnym numerem zapytania.

# **DBA3046E Dopuszczalnymi wartościami klasy optymalizacji są 0, 1, 2, 3, 5, 7 i 9.**

**Objaśnienie:** Podana klasa optymalizacji nie jest poprawna.

**Działanie użytkownika:** Wprowadź ponownie komendę z poprawną klasą optymalizacji.

#### **DBA3047E Nie można odnaleźć bazy danych** *nazwa***.**

**Objaśnienie:** Podana w komendzie nazwa bazy danych nie istnieje w systemowym katalogu baz danych.

**Działanie użytkownika:** Wprowadź ponownie komendę z nazwą istniejącej bazy danych lub wpisz bazę danych do systemowego katalogu baz danych.

## **DBA3059I Z wybranym operatorem** *operator* **nie są skojarzone żadne informacje szczegółowe.**

**Objaśnienie:** Szczegółowe informacje o wybranym operatorze nie są dostępne w bieżącej wersji Narzędzi administracyjnych DB2.

**Działanie użytkownika:** Nie jest potrzebne żadne działanie.

#### **DBA3060I Z wybranym operatorem** *operator* **nie są skojarzone żadne informacje pomocy.**

**Objaśnienie:** Informacje pomocy dla wybranego operatora nie są dostępne w bieżącej wersji Narzędzi administracyjnych DB2.

**Działanie użytkownika:** Nie jest potrzebne żadne działanie.

#### **DBA3061I Z tą tabelą nie są skojarzone żadne grupy kolumn.**

**Objaśnienie:** W momencie wyjaśniania dla tabeli odnośnej nie były zdefiniowane żadne grupy kolumn i w tabeli nie ma obecnie zdefiniowanych żadnych grup kolumn.

**Działanie użytkownika:** Nie trzeba podejmować żadnych działań.

#### **DBA3062N Operacja generowania języka DDL nie może być wykonywana na tabelach systemowych.**

**Objaśnienie:** Tabele ze schematami SYSIBM, SYSCAT lub SYSSTAT są tabelami systemowymi.

**Działanie użytkownika:** Operację generowania języka DDL wykonuj na tabelach niesystemowych.

**DBA3063N Dla operacji generowania języka DDL wybrano przynajmniej jedną tabelę systemową. Język DDL będzie generowany tylko dla wybranych tabel użytkownika. Czy chcesz kontynuować?**

**Działanie użytkownika:** Tabele o schemacie SYSIBM, SYSCAT i SYSSTAT są tabelami systemowymi.

**Działanie użytkownika:** Kliknij przycisk Tak, aby wygenerować język DDL tylko dla tabel niesystemowych. Kliknij przycisk Nie, aby przerwać operację generowania języka DDL.

#### **DBA3064N Program db2look będzie przetwarzał tylko pierwszych** *liczba* **tabel.**

**Objaśnienie:** Opcja -t programu db2look powoduje przetwarzanie tylko pierwszych *liczba* tabel.

**Działanie użytkownika:** Przenieś listę zaznaczonych tabel na listę dostępnych tabel.

#### **DBA3065E Obraz stanu nie może być przetwarzany z powodu błędu interfejsu CLI.**

**Objaśnienie:** Podczas przetwarzania obrazu stanu wystąpił błąd interfejsu CLI. Nie można wyświetlić planu dostępu.

**Działanie użytkownika:** Sprawdź konfigurację CLI, wydając następującą komendę:

db2 get cli cfg for section <nazwa-bazy-danych> Jeśli parametr LONGDATACOMPAT zostanie ustawiony na wartość 1, spróbuj wpisać do katalogu bazę danych z innym aliasem:

catalog db <nazwa-bazy-danych> as <alias-bazy-danych>

Ustaw dla aliasu bazy danych parametr LONGDATACOMPAT=0:

db2 update cli cfg for section <alias-bazy-danych> using longdatacompat 0

Wyślij zapytanie dla EXPLAIN w bazie danych aliasu.

Jeśli parametr LONGDATACOMPAT nie jest ustawiony na wartość 1 lub parametr ten nie jest ustawiony w konfiguracji CLI, skontaktuj się z serwisem IBM.

#### **DBA3066E Tekst instrukcji dla obrazu stanu zawiera pusty łańcuch.**

**Objaśnienie:** Tekst instrukcji rekordu wyjaśniania zawiera pusty łańcuch. Nie można pomyślnie pobrać historii wyjaśnionej instrukcji.

**Działanie użytkownika:** Sprawdź konfigurację CLI, wydając następującą komendę:

db2 get cli cfg for section <nazwa-bazy-danych>

Jeśli parametr LONGDATACOMPAT zostanie ustawiony na wartość 1, spróbuj wpisać do katalogu bazę danych z innym aliasem:

catalog db <nazwa-bazy-danych> as <alias-bazy-danych>

Ustaw dla aliasu bazy danych parametr LONGDATACOMPAT=0:

db2 update cli cfg for section <alias-bazy-danych> using longdatacompat 0

Wyślij zapytanie dla EXPLAIN w bazie danych aliasu.

Jeśli parametr LONGDATACOMPAT nie jest ustawiony na wartość 1 lub parametr ten nie jest ustawiony w konfiguracji CLI, skontaktuj się z serwisem IBM.

#### **DBA4000W Czy na pewno chcesz zatrzymać monitorowanie?**

**Objaśnienie:** Zażądano zatrzymania monitorowania wszystkich aktualnie monitorowanych obiektów baz danych i wyjścia z monitora wydajności.

**Działanie użytkownika:** Kliknij przycisk Tak, aby potwierdzić żądanie, lub przycisk Nie, aby je anulować.

#### **DBA4001I Brak podsumowania monitora dla wybranych elementów.**

**Objaśnienie:** Zażądano wyświetlenia aktywności monitora na poziomie, na którym nie jest monitorowana żadna opcja. Nie ma żadnych informacji o aktywności, które można by wyświetlić.

**Działanie użytkownika:** Ponów działanie po uruchomieniu monitora dla obiektu, który odpowiada wybranemu poziomowi.

#### **DBA4002W Czy na pewno chcesz zatrzymać monitorowanie** *nazwa***?**

**Objaśnienie:** Zażądano zatrzymania monitorowania obiektu, który jest właśnie monitorowany.

**Działanie użytkownika:** Kliknij przycisk Tak, aby potwierdzić żądanie, lub przycisk Nie, aby je anulować.

#### **DBA4003I Dla monitorów IBM jest zmieniany tylko poziom domyślny.**

**Objaśnienie:** W przypadku monitora dostarczonego przez IBM, jedynym atrybutem podlegającym zmianie jest poziom, na którym domyślnie działa monitor.

#### **Działanie użytkownika:**

#### **DBA4004E Wybór wielokrotny jest dozwolony tylko dla działania Usuwanie.**

**Objaśnienie:** Wybrano więcej niż jeden monitor z listy. Jedynym działaniem, które można wykonać na wielu obiektach, jest działanie Usuń.

**Działanie użytkownika:** Zaznacz tylko jeden monitor i ponów działanie.

#### **DBA4005W Czy na pewno chcesz usunąć wybrane monitory?**

**Objaśnienie:** Zażądano usunięcia z listy wybranych monitorów.

**Działanie użytkownika:** Kliknij przycisk Tak, aby potwierdzić żądanie, lub przycisk Nie, aby je anulować.

#### **DBA4006W Czy na pewno chcesz zresetować liczniki?**

**Objaśnienie:** Zażądano zresetowania liczników bazy danych.

**Działanie użytkownika:** Kliknij przycisk Tak, aby potwierdzić żądanie, lub przycisk Nie, aby je anulować.

#### **DBA4007W Czy na pewno chcesz zatrzymać monitorowanie wszystkich obiektów na tym poziomie?**

**Objaśnienie:** Zażądano zatrzymania monitorowania wszystkich obiektów na danym poziomie.

**Działanie użytkownika:** Kliknij przycisk Tak, aby

potwierdzić żądanie, lub przycisk Nie, aby je anulować.

## **DBA4008W Czy na pewno chcesz zatrzymać monitorowanie wszystkich partycji tego obiektu?**

**Objaśnienie:** Zażądano zatrzymania monitorowania wszystkich partycji obiektu.

**Działanie użytkownika:** Kliknij przycisk Tak, aby potwierdzić żądanie, lub przycisk Nie, aby je anulować.

## **DBA4009I Trwa tworzenie monitorów dostarczonych przez firmę IBM.**

**Objaśnienie:** Trwa tworzenie monitorów dostarczonych przez firmę IBM. Proszę czekać.

**Działanie użytkownika:**

**DBA4010E Problem napotkany podczas pracy monitora wydajności uniemożliwia kontynuowanie jego pracy. Spróbuj ponownie wykonać to działanie. Jeśli problem będzie występować nadal, przeprowadź śledzenie na kliencie i serwerze, po czym skontaktuj się z obsługą techniczną.**

**Objaśnienie:** Wystąpił nieoczekiwany błąd.

**Działanie użytkownika:** Uruchom śledzenie na komputerze klienta i na serwerze i skontaktuj się z personelem obsługi.

# **DBA4011E Nazwa** *nazwa* **nie jest poprawną nazwą programu. Nie można uruchomić programu. Sprawdź nazwę i spróbuj ponownie wykonać to działanie.**

**Objaśnienie:** Podano niepoprawną nazwę programu.

**Działanie użytkownika:** Podaj poprawną nazwę programu i ponów działanie.

### **DBA4012E Nie można uruchomić programu** *nazwa***. Aktualnie wykonywany wątek nie ma prawa wykonania wskazanego programu.**

**Objaśnienie:** Podczas uruchamiania podanego programu wystąpił wyjątek ochrony. Komenda uruchamiania działa tylko w trybie aplikacji.

**Działanie użytkownika:** Ponów działanie, jeśli Centrum sterowania działa jako aplikacja.

### **DBA4013I Węzeł menedżera bazy danych** *nazwa* **jest wyłączony.**

**Objaśnienie:** W oknie Ustawienia narzędzi, na stronie dotyczącej statusu węzła, zaznaczono informowanie o statusie węzła menedżera baz danych wtedy, gdy nie był on uruchomiony.

**Działanie użytkownika:** Ponownie uruchom węzeł

menedżera baz danych, aby kontynuować pracę.

### **DBA4014I Stan węzła menedżera bazy danych** *nazwa* **jest nieznany.**

**Objaśnienie:** W oknie Ustawienia narzędzi, na stronie dotyczącej statusu węzła, zaznaczono informowanie o statusie węzła menedżera baz danych wtedy, gdy jego stan nie był znany.

#### **Działanie użytkownika:**

## **DBA4015E Nazwa** *nazwa* **zawiera niepoprawne dane wejściowe. Wprowadź ponownie te dane.**

**Objaśnienie:** Podana pozycja zawiera niepoprawny znak.

**Działanie użytkownika:** Ponów działanie podając nową pozycję.

#### **DBA4016E Nie można utworzyć nowego monitora. Maksymalna liczba monitorów wynosi** *liczba***.**

**Objaśnienie:** Nie powiodło się żądanie utworzenia lub zapisania. Została przekroczona maksymalna liczba monitorów.

**Działanie użytkownika:** Usuń nieużywane monitory i ponów działanie.

# **DBA4017E Nie można nawiązać połączenia dla monitorowania. Maksymalna liczba połączeń monitorujących wynosi** *liczba***.**

**Objaśnienie:** Osiągnięto maksymalną liczbę połączeń monitorowania.

**Działanie użytkownika:** Ponów działanie później lub zatrzymaj wszystkie sesje monitorowania na swoim komputerze.

**DBA4018W Wpis w** *nazwa* **jest zbyt długi. Maksymalna liczba znaków wynosi** *liczba***. Wpis został obcięty.**

**Objaśnienie:** Wartość pozycji przekroczyła maksymalną długość.

#### **Działanie użytkownika:**

**DBA4019E Wpis w** *nazwa* **jest zbyt długi. Maksymalna liczba znaków wynosi** *liczba***. Wykonaj ponownie to działanie z poprawnymi danymi wejściowymi.**

**Objaśnienie:** Wartość pozycji przekroczyła maksymalną długość.

**Działanie użytkownika:** Ponów działanie podając poprawną wartość.

#### **DBA4020W Dokonano zmian w monitorze wydajności** *nazwa***. Czy chcesz zapisać te zmiany?**

**Objaśnienie:** Wprowadzono zmiany w monitorze wydajności, które nie zostały jeszcze zapisane, i zażądano zamknięcia okna Pokaż monitor lub zastąpienia działającego monitora innym. Należy kliknąć przycisk Tak, aby zapisać zmiany.

**Działanie użytkownika:** Kliknij przycisk Tak, aby potwierdzić żądanie, lub przycisk Nie, aby je anulować.

## **DBA4021W Dokonano zmian w ustawieniach zmiennych wydajności dla** *nazwa***. Czy chcesz wprowadzić te zmiany do następnego obrazu stanu?**

**Objaśnienie:** Wprowadzono zmiany w ustawieniach zmiennej wydajności, które nie zostały jeszcze zapisane i wybrano inną zmienną. Należy kliknąć przycisk Tak, aby zapisać zmiany.

**Działanie użytkownika:** Kliknij przycisk Tak, aby wprowadzić zmiany do następnego obrazu stanu, lub przycisk Nie, aby je anulować.

## **DBA4023E Wprowadzono kombinację wartości progowych dla alarmów i ostrzeżeń, które nie są poprawne dla zmiennej wydajności** *nazwa***. Zmień przynajmniej jedną z wartości progowych i spróbuj ponownie.**

**Objaśnienie:** Górna wartość progowa alarmu musi być większa od górnej wartości progowej ostrzeżenia, a dolna wartość progowa alarmu musi być mniejsza od dolnej wartości progowej ostrzeżenia. A zatem: górna wartość progowa alarmu > górna wartość progowa ostrzeżenia > dolna wartość progowa ostrzeżenia > dolna wartość progowa alarmu. Wartość progowa jest liczbą zmiennopozycyjną zawierającą maksymalnie 9 cyfr.

**Działanie użytkownika:** Sprawdź wartości progowe i ponów operację.

## **DBA4024W Strona Podsumowanie może zawierać co najwyżej** *liczba* **kolumn. Otwórz stronę Szczegóły, aby wyświetlić wszystkie zmienne wydajności.**

**Objaśnienie:** Strona Podsumowanie wyświetla tyle kolumn, ile może się zmieścić, niektóre zmienne wydajności nie są więc wyświetlane.

**Działanie użytkownika:** Otwórz stronę Szczegóły, aby wyświetlić wszystkie zmienne wydajności.

#### **DBA4025W Widok** *typ* **może zawierać co najwyżej** *liczba* **zmiennych wydajności.**

**Objaśnienie:** Wyświetlana jest maksymalna liczba zmiennych wydajności.

**Działanie użytkownika:** Usuń jedną lub więcej zmiennych wydajności z widoku *typ*.

#### **DBA4026E Dla tego poziomu został ustawiony nieodpowiedni monitor domyślny.**

**Objaśnienie:** Monitor musi obejmować przynajmniej jedną zmienną wydajności dla tego poziomu.

**Działanie użytkownika:** Zmodyfikuj monitor domyślny, tak aby obejmował przynajmniej jedną zmienną wydajności dla tego poziomu.

#### **DBA4027I Monitorowanie nie zostało włączone, ponieważ nie ma co monitorować.**

**Objaśnienie:** W danej chwili nie ma żadnych połączeń baz danych ani bram do monitorowania dla tej instancji.

**Działanie użytkownika:** Aby uruchomić monitorowanie, wpisz do katalogu jakieś połączenie bazy danych lub bramy.

#### **DBA4060E Monitor wydajności jest aktualnie aktywny i używa innego monitora dla tej instancji.**

**Objaśnienie:** W tym samym czasie może być aktywny tylko jeden monitor dla danej instancji. Jeśli na przykład monitor domyślny dla baz danych różni się od monitora domyślnego dla połączeń, jednocześnie nie będzie można monitorować baz danych i monitorować (lub pobierać listy) połączeń.

**Działanie użytkownika:** W oknie Wyświetl monitor można:

- 1. Sprawdzić, który monitor jest uruchomiony, i zatrzymać go oraz podać inny monitor do uruchomienia.
- 2. Sprawdzić, który monitor jest uruchomiony, i określić go jako monitor kolejnego działania.
- 3. Utworzyć monitor zawierający zmienne wydajności na wszystkich poziomach, a następnie wybrać go jako monitor domyślny na każdym z poziomów.

## **DBA4065E Wartość progowa nie może być pusta i nie może zawierać więcej niż 9 znaków. Wprowadź poprawną wartość progową.**

**Objaśnienie:** Wprowadzono wartość progową, która nie jest poprawna, lub wartość ta została zmodyfikowana wewnętrznie. Na przykład wartość 123456789 zostanie zmieniona na wartość 123,456,789. 0, która przekracza liczbę znaków dozwoloną dla progu.

**Działanie użytkownika:** Ponownie wprowadź wartość progową i ponów działanie.

### **DBA4070E W serwerze JDBC wystąpił problem. Przetworzenie listy monitorów wydajności było niemożliwe.**

**Objaśnienie:** Wystąpił nieoczekiwany błąd.

**Działanie użytkownika:** Sprawdź, czy serwer JDBC jest włączony i działa. Jeśli tak, uruchom śledzenie na serwerze JDBC i skontaktuj się personelem obsługi klientów.

## **DBA4071W Niektóre monitory są aktualnie używane lokalnie. Odświeżona lista zawiera tylko monitory lokalne.**

**Objaśnienie:** Na liście monitorów pojawiły się tylko nowe monitory lokalne.

**Działanie użytkownika:** Aby wyświetlić pełną listę monitorów, zatrzymaj aktywne monitory i ponów operację.

## **DBA4072E Ta nazwa monitora już istnieje. Podaj unikalną nazwę.**

**Objaśnienie:** Nazwy monitora wydajności na serwerze JDBC muszą być unikalne niezależnie od twórcy monitora.

**Działanie użytkownika:** Podaj unikalną nazwę monitora.

# **DBA4074E W serwerze JDBC wystąpił problem. Wykonanie operacji nie było możliwe.**

**Objaśnienie:** Wystąpił nieoczekiwany błąd.

**Działanie użytkownika:** Sprawdź, czy serwer JDBC jest włączony i działa. Jeśli tak, uruchom śledzenie na serwerze JDBC i skontaktuj się personelem obsługi klientów.

# **DBA4075E Ten monitor wydajności jest pusty i nie może być zapisany. Dodaj do monitora przynajmniej jedną zmienną wydajności i spróbuj ponowić operację.**

**Objaśnienie:** Poprawny monitor musi zawierać przynajmniej jedną zmienną wydajności.

**Działanie użytkownika:** Dodaj do monitora przynajmniej jedną zmienną wydajności i spróbuj ponowić operację.

## **DBA4076E Nie można wykonać tego działania, ponieważ użytkownik nie jest twórcą tego monitora.**

**Objaśnienie:** Tylko właściciel monitora może zmienić monitor, zmienić jego nazwę lub usunąć go.

**Działanie użytkownika:** Jeśli chcesz wprowadzić zmiany do monitora, najpierw skopiuj go nadając mu inną nazwę, a następnie go zmień.

## **DBA4079E Ten monitor jest aktualnie używany lokalnie. Zatrzymaj ten monitor, a następnie usuń go lub zmień jego nazwę.**

**Objaśnienie:** Nie można usuwać lub zmieniać nazwy aktywnego monitora.

**Działanie użytkownika:** Zatrzymaj monitor i dopiero wówczas usuń go lub zmień jego nazwę.

### **DBA4080E Ten monitor jest aktualnie używany zdalnie. Poczekaj na zatrzymanie monitora, a następnie usuń go lub zmień jego nazwę.**

**Objaśnienie:** Nie można usuwać lub zmieniać nazwy aktywnego monitora.

**Działanie użytkownika:** Poczekaj, aż monitor zostanie zatrzymany, i dopiero wówczas usuń go lub zmień mu nazwę.

**DBA4083E Odnalezienie tego monitora nie było możliwe. Prawdopodobnie został on usunięty przez innego użytkownika. Zatrzymaj wszystkie monitory, po czym odśwież listę monitorów.**

**Objaśnienie:** Używany monitor mógł zostać usunięty przez innego użytkownika.

**Działanie użytkownika:** Zatrzymaj monitorowanie i odśwież listę monitorów.

**DBA4090E Połączenie z serwerem JDBC zostało zakończone nieprawidłowo. Zamknij Centrum sterowania i ponów operację. Jeśli problem będzie występować nadal, przeprowadź śledzenie na serwerze JDBC i skontaktuj się z obsługą techniczną.**

**Objaśnienie:** Wystąpił nieoczekiwany błąd.

**Działanie użytkownika:** Zamknij Centrum sterowania i ponów operację. Jeśli problem będzie występować nadal, przeprowadź śledzenie na serwerze JDBC i skontaktuj się z obsługą techniczną.

#### **DBA4095I Ta funkcja na tym obiekcie nie została zaimplementowana.**

**Objaśnienie:** Dana funkcja obiektu została zaplanowana z myślą o następnych wydaniach, lecz nie została jeszcze zrealizowana.

**Działanie użytkownika:** Nie jest potrzebne żadne działanie.

### **DBA4220I Nie można wykonać pełnego odtwarzania bazy danych z obrazu kopii zapasowej obszaru tabel.**

**Objaśnienie:** Nie można wykonać pełnego odtwarzania bazy danych z obrazu kopii zapasowej obszaru tabel.

**Działanie użytkownika:** Nie jest potrzebne żadne działanie.

### **DBA4221I Wybór obszaru tabel nie jest dozwolony dla nośnika tego typu.**

**Objaśnienie:** Wybór obszaru tabel nie jest dozwolony dla nośnika tego typu.

**Działanie użytkownika:** Nie jest potrzebne żadne działanie.

## **DBA4222I Wybór obszaru tabel nie jest możliwy, gdyż baza danych znajduje się w stanie oczekiwania na wykonanie kopii zapasowej.**

**Objaśnienie:** Wybór obszaru tabel nie jest możliwy, gdyż baza danych znajduje się w stanie oczekiwania na wykonanie kopii zapasowej.

**Działanie użytkownika:** Nie jest potrzebne żadne działanie.

# **DBA4223I Jeśli informacje o obrazie kopii zapasowej wprowadzane są ręcznie, wymagana jest pełna baza danych.**

**Objaśnienie:** Jeśli informacje o obrazie kopii zapasowej wprowadzane są ręcznie, wymagana jest pełna baza danych.

**Działanie użytkownika:** Nie jest potrzebne żadne działanie.

#### **DBA4730E Podczas monitorowania wydajności wystąpił problem przy próbie dostępu do serwera monitorów. Nie można kontynuować monitorowania. smcode:** *kod-błędu*

**Objaśnienie:** Więcej informacji zawierają protokoły błędów Serwera administracyjnego.

**Działanie użytkownika:** Zapamiętaj powyższy kod i zgłoś go inżynierowi serwisu technicznego.

### **DBA4731E Na serwerze monitorów wystąpił problem związany z zasobami. smcode:** *kod-błędu*

**Objaśnienie:** Więcej informacji zawierają protokoły błędów Serwera administracyjnego.

**Działanie użytkownika:** Zwolnij część zasobów serwera i spróbuj ponownie. Jeśli problem nie zostanie usunięty, zapamiętaj powyższy kod i zgłoś go inżynierowi serwisu technicznego.

## **DBA4732E Wystąpił problem przy próbie przyłączenia do instancji bazy danych. smcode:** *kod-błędu*

**Objaśnienie:** Więcej informacji zawierają protokoły błędów Serwera administracyjnego.

**Działanie użytkownika:** Powtórz operację. Jeśli problem nie zostanie usunięty, zapamiętaj powyższy kod i zgłoś go inżynierowi serwisu technicznego.

# **DBA4733W Monitorowana instancja bazy danych jest zatrzymana. Zrestartuj instancję. smcode:** *kod-błędu*

**Objaśnienie:** Więcej informacji zawierają protokoły błędów Serwera administracyjnego.

**Działanie użytkownika:** Zrestartuj instancję. Jeśli problem nie zostanie usunięty, zapamiętaj powyższy kod i zgłoś go inżynierowi serwisu technicznego.

#### **DBA4734E Podczas monitorowania wydajności wystąpił problem przy próbie dostępu do serwera monitorów. smcode:** *kod-błędu*

**Objaśnienie:** Więcej informacji zawierają protokoły błędów Serwera administracyjnego.

**Działanie użytkownika:** Powtórz operację. Jeśli problem nie zostanie usunięty, zapamiętaj powyższy kod i zgłoś go inżynierowi serwisu technicznego.

## **DBA4735E Wystąpił problem przy próbie przyłączenia do instancji bazy danych. smcode:** *kod-błędu*

**Objaśnienie:** Więcej informacji zawierają protokoły błędów Serwera administracyjnego.

**Działanie użytkownika:** Zapamiętaj powyższy kod i zgłoś go inżynierowi serwisu technicznego.

## **DBA4736E Nie można określić bieżącego kodu terytorium lub bieżącej strony kodowej używanej na kliencie. smcode:** *kod-błędu*

**Objaśnienie:** Aby zwracane dane były przesyłane przy użyciu właściwej strony kodowej, do serwera należy wysłać kod terytorium i stronę kodową. Serwer monitorowania nie może określić aktywnego kodu terytorium lub strony kodowej.

**Działanie użytkownika:** Sprawdź w dokumentacji systemu operacyjnego, w jaki sposób można określić kod terytorium i aktywną stronę kodową używanego systemu. Po ustawieniu kodu terytorium i strony kodowej powtórz operację.

#### **DBA4737E Nie można określić bieżącego kodu terytorium lub bieżącej strony kodowej używanej na serwerze. smcode:** *kod-błędu*

**Objaśnienie:** Aby zwracane dane były przesyłane przy użyciu właściwej strony kodowej, do serwera należy wysłać kod terytorium i stronę kodową. Serwer monitorowania nie może ustawić na serwerze aktywnego kodu terytorium lub strony kodowej.

**Działanie użytkownika:** Sprawdź w dokumentacji systemu operacyjnego, w jaki sposób można uaktywnić kod terytorium i stronę kodową w systemie serwera. Po uaktywnieniu kodu terytorium i strony kodowej powtórz operację.

# **DBA4738E Serwer administracyjny w systemie** *nazwa* **nie został uruchomiony. smcode:** *kod-błędu*

**Objaśnienie:** Serwer administracyjny umieszczony na liście w systemie *nazwa* nie został uruchomiony.

**Działanie użytkownika:** Uruchom serwer administracyjny i ponów operację.

## **DBA4739E Określenie strony kodowej klienta było niemożliwe. Prawdopodobnie system klienta nie jest poprawnie skonfigurowany. smcode:** *kod-błędu*

**Objaśnienie:** Problem ten dotyczy konfiguracji systemu klienta.

**Działanie użytkownika:** Skontaktuj się z serwisem IBM.

**DBA4740E Strona kodowa klienta** *nazwa* **jest niedostępna dla instancji** *nazwa***. smcode:** *kod-błędu*

**Objaśnienie:** Wymieniona strona kodowa nie została zainstalowana w instancji *nazwa*.

**Działanie użytkownika:** Skontaktuj się z administratorem systemu. Powinien on zainstalować stronę kodową *nazwa* w instancji *nazwa*.

# **DBA4741E Strona kodowa klienta** *nazwa* **nie jest dostępna w instancji** *nazwa* **w węźle** *nazwa***. smcode:** *kod-błędu*

**Objaśnienie:** Wymieniona strona kodowa nie została zainstalowana w instancji *nazwa* w węźle *nazwa*.

**Działanie użytkownika:** Skontaktuj się z administratorem systemu. Powinien on zainstalować stronę kodową *nazwa* w instancji *nazwa*, w węźle *nazwa*.

#### **DBA4742E Nie można znaleźć serwera administracyjnego** *nazwa***. smcode:** *kod-błędu*

**Objaśnienie:** Przyczyną tego błędu może być: 1) Niepoprawna nazwa instancji zdalnej, 2)Niepoprawna nazwa hosta.

**Działanie użytkownika:** Skontaktuj się z administratorem systemu.

**DBA4743E Na serwerze administracyjnym** *nazwa* **wystąpił problem. kod sql:** *kod-błędu***. smcode:** *kod-błędu*

**Objaśnienie:** Na serwerze administracyjnym *nazwa* wystąpił błąd wewnętrzny.

**Działanie użytkownika:** Skontaktuj się z administratorem systemu.

**DBA4744E Nawiązanie komunikacji między Centrum sterowania a narzędziami równoległymi w instancji** *nazwa* **w węźle** *nazwa* **okazało się niemożliwe. Spróbuj włączyć komunikację. smcode:** *kod-błędu*

**Objaśnienie:** Komunikacja mogła nie być uruchomiona.

**Działanie użytkownika:** Skontaktuj się z administratorem systemu.

### **DBA4745E Konfiguracja portu TCP/IP między Centrum sterowania a jego procesem nasłuchującym (db2cclst) w instancji** *nazwa* **w węźle** *nazwa* **jest nieprawidłowa. smcode:** *kod-błędu*

**Objaśnienie:** Plik /etc/services w węźle *nazwa* może zawierać niepoprawne informacje.

**Działanie użytkownika:** Skontaktuj się z administratorem systemu. Powinien on sprawdzić, czy nazwa portu db2ccmsrv została poprawnie wpisana w pliku /etc/services, znajdującym się w węźle *nazwa*.

#### **DBA4746E Nazwa hosta węzła instancji** *nazwa* **jest niepoprawna dla instancji** *nazwa***. smcode:** *kod-błędu*

**Objaśnienie:** Plik db2nodes. cfg dla instancji *nazwa* może zawierać niepoprawne informacje.

**Działanie użytkownika:** Skontaktuj się z administratorem systemu. Powinien on sprawdzić poprawność nazwy hosta umieszczonej w pliku db2nodes. cfg dla instancji *nazwa*.

## **DBA4747E Monitor wydajności nie odebrał odpowiedzi z węzła** *nazwa* **w czasie określonym dla przechwycenia obrazu stanu. smcode:** *kod-błędu*

**Objaśnienie:** Błąd wydajności lub komunikacji w wymienionym węźle uniemożliwia wysłanie odpowiedzi lub przedział przechwytywania obrazów stanu nie jest wystarczająco długi, aby każdy węzeł miał czas na udzielenie odpowiedzi na żądanie.

**Działanie użytkownika:** Skontaktuj się z administratorem systemu. Administrator może: 1) Zatwierdzić wydajność wymienionego węzła. 2) Zwiększyć przedział przechwytywania obrazów stanu, aby dla każdego węzła zwiększyć czas przewidziany na udzielenie odpowiedzi na żądanie obrazu stanu.

#### **DBA4748E Węzeł logiczny** *nazwa* **w instancji** *nazwa* **nie jest poprawny. smcode:** *kod-błędu*

**Objaśnienie:** Plik db2nodes. cfg dla instancji *nazwa* może zawierać niepoprawne informacje.

**Działanie użytkownika:** Skontaktuj się z administratorem systemu.

**DBA4749E Serwer monitorów w instancji** *nazwa* **nie może nawiązać połączenia z węzłem** *nazwa***. smcode:** *kod-błędu*

**Objaśnienie:** Podsystem komunikacji może nie być uruchomiony.

**Działanie użytkownika:** Uruchom proces db2cclst na węźle określonym powyżej. Jeśli problem nie zostanie usunięty, skontaktuj się z administratorem systemu.

### **DBA4750E Instancja, do której następuje przełączenie, nie istnieje. smcode:** *kod-błędu*

**Objaśnienie:** Więcej informacji zawierają protokoły błędów Serwera administracyjnego.

**Działanie użytkownika:** Zapamiętaj powyższy kod i zgłoś go inżynierowi serwisu technicznego.

### **DBA5006E** *nazwamonitorazdarzeń* **jest monitorem zdarzeń zapisującym dane do potoku nazwanego. Analizator zdarzeń nie obsługuje monitorów zdarzeń PIPE.**

**Objaśnienie:** Analizator zdarzeń obsługuje jedynie śledzenia utworzone przez monitory zdarzeń typu FILE.

**Działanie użytkownika:** Użyj monitora zdarzeń FILE.

#### **DBA5007E Monitor zdarzeń** *monitor-zdarzeń* **nie istnieje.**

**Objaśnienie:** Nazwy monitorów zdarzeń określone opcją -evm nie zostały znalezione w katalogach bazy danych określonej opcją -db. Monitor zdarzeń mógł zostać usunięty lub próbowano połączyć się z niewłaściwą bazą danych.

**Działanie użytkownika:** Sprawdź, czy baza danych, której alias jest określony opcją -db, jest właściwie wpisana do katalogu i czy monitor zdarzeń nie jest usunięty. Jeśli monitor zdarzeń jest usunięty, ponownie utwórz monitor zdarzeń.

## **DBA5250I Liczba pobranych rekordów przekroczyła ograniczenie określone dla okna. Została wyświetlona część listy.**

**Objaśnienie:** Wysokość okna wymagana do wyświetlenia pobranych obiektów przekracza wartość dopuszczalną dla systemu.

**Działanie użytkownika:** Możesz zmniejszyć liczbę obiektów wyświetlonych w oknie wykonując następujące czynności:

v Jeśli w menu "Widok" dostępne jest komendę "Dołącz", możesz określić podzbiór obiektów, które mają być wyświetlane w oknie. Po wybraniu komendy "Uwzględnij" zostanie otwarte okno, w którym należy określić kryteria dodatkowe.

### **DBA5300E**

**Błąd wywołania Analizatora zdarzeń. Składnia: db2eva [ - db alias-bazy-danych -evm nazwa-monitora-zdarzeń ]**

**Objaśnienie:** Parametrami komendy db2eva są:

### **-db alias-bazy-danych**

Określa bazę danych, dla której został zdefiniowany monitor zdarzeń, w oparciu o informacje z katalogu znajdującego się na komputerze, na którym śledzenie jest analizowane.

#### **-evm nazwa-monitora-zdarzeń**

Monitor zdarzeń śledzi tabele, które mają być analizowane. Monitor zdarzeń musi być zdefiniowany w bazie danych opisanej parametrem -db.

Jeśli podano nazwę bazy danych i monitora zdarzeń, program db2eva nawiązuje połączenie z bazą danych i wydaje polecenie 'select target from sysibm.syseventmonitors' w celu zlokalizowania tabeli, w której monitor zdarzeń zapisuje informacje dotyczące śledzenia. W tym trybie nie można usunąć monitora zdarzeń ani powiązanych z nim tabel.

Jeśli nie określono żadnego parametru, zostanie otwarte okno dialogowe, w którym należy podać alias bazy danych i nazwę monitora zdarzeń, które mają być analizowane.

**Działanie użytkownika:** Wprowadź ponownie komendę z poprawnymi argumentami.

#### **DBA5311E**

**Błąd wywołania monitora zdarzeń. Składnia: db2emcrt alias\_bazy\_danych**

**Objaśnienie:** Parametrem komendy db2emcrt jest:

#### **alias-bazy-danych**

określa on bazę danych, dla której należy utworzyć lub przeanalizować monitory zdarzeń, zgodnie z informacjami umieszczonymi w katalogu znajdującym się na komputerze, z którego wywołano db2emcrt. Wartość aliasu bazy danych przesłania nazwę bazy danych podaną podczas śledzenia.

**Działanie użytkownika:** Wprowadź ponownie komendę z poprawnymi argumentami.

## **DBA5350E Wystąpił błąd podczas otwierania pliku** *nazwa-pliku***.**

**Objaśnienie:** Z nieznanej przyczyny podany plik nie mógł zostać otwarty w trybie tylko do odczytu.

**Działanie użytkownika:** Sprawdź, czy dobrze wpisano nazwę katalogu podanego w opcji -path, uprawnienia dostępu do niego i czy znajduje się w nim niepusty, dający się czytać plik śledzenia o nazwie 00000000.evt.

UWAGA: Pierwszy plik śledzenia monitora zdarzeń ma zawsze nazwę 00000000.evt, której nie można zmienić.

#### **DBA5351E Nie można znaleźć pliku** *nazwa-pliku***.**

**Objaśnienie:** W katalogu określonym opcją -path nie ma pliku 00000000.evt.

**Działanie użytkownika:** Sprawdź, czy dobrze wpisano nazwę katalogu podanego w opcji -path, uprawnienia dostępu do niego i czy znajduje się w nim plik śledzenia o nazwie 00000000.evt.

UWAGA: Pierwszy plik śledzenia monitora zdarzeń ma

zawsze nazwę 00000000.evt, której nie można zmienić.

#### **DBA5352E Nie można znaleźć ścieżki** *nazwa-ścieżki***.**

**Objaśnienie:** Katalog określony opcją -path nie istnieje.

**Działanie użytkownika:** Sprawdź, czy dobrze wpisano nazwę katalogu podanego w opcji -path, uprawnienia dostępu do niego i czy znajduje się w nim plik śledzenia o nazwie 00000000.evt.

UWAGA: Pierwszy plik śledzenia monitora zdarzeń ma zawsze nazwę 00000000.evt, której nie można zmienić.

#### **DBA5353E Dostęp do** *param-1* **został zabroniony.**

**Objaśnienie:** Podany plik nie mógł być otwarty w trybie tylko do odczytu. Opcja -path może określać katalog, do którego użytkownik nie ma wystarczających uprawnień dostępu.

#### **Działanie użytkownika:**

- v Sprawdź uprawnienia dostępu do katalogu podanego w opcji -path.
- Sprawdź, czy nikt nie zablokował podanego pliku w trybie wyłączności.

#### **DBA5354E Nie można odczytać danych z pliku** *nazwa-pliku***.**

**Objaśnienie:** Plik śledzenia monitora zdarzeń zawiera nieoczekiwane dane lub nie można uzyskać do niego dostępu.

Prawdopodobnie plik śledzenia został uszkodzony podczas przesyłania lub usunięty.

**Działanie użytkownika:** Ponownie prześlij z serwera pliki śledzenia. Przy przesyłaniu plików śledzenia ze zdalnego serwera upewnij się, że transmisja odbywa się w trybie binarnym.

#### **DBA5355E Nie udało się znaleźć nagłówka protokołu monitora zdarzeń w pliku** *nazwa-pliku***.**

**Objaśnienie:** Pierwszy plik zapisany przez monitor zdarzeń ma nazwę 00000000.evt i zawiera strukturę danych, która identyfikuje charakterystykę śledzenia. Tej struktury nie dało się odczytać. Możliwe przyczyny:

- v Plik śledzenia został uszkodzony.
- v Plik śledzenia jest pusty. Może się tak zdarzyć, gdy monitor zdarzeń jest aktywny, lecz nie zapisał jeszcze danych z buforów do pliku śledzenia.

#### **Działanie użytkownika:**

- v Jeśli plik śledzenia został przesłany ze zdalnego serwera, prześlij go ponownie upewniając się, że transmisja odbywa się w trybie binarnym.
- v Jeśli plik śledzenia jest pusty, wyłącz monitor zdarzeń, co zmusi go do zapisania danych z buforów do pliku śledzenia.

#### **DBA5356E Niewłaściwa kolejność bajtów w pliku** *nazwa-pliku***.**

**Objaśnienie:** Nagłówek protokołu monitora zdarzeń (pierwszy rekord zapisany do nowego pliku śledzenia) określa, czy plik zawiera dane zapisane w formacie little-endian (np. OS/2) czy big-endian (np. AIX). Wartość odczytana z pliku śledzenia nie określała żadnego z tych obsługiwanych formatów danych.

Prawdopodobnie plik śledzenia został uszkodzony podczas przesyłania.

**Działanie użytkownika:** Ponownie prześlij z serwera pliki śledzenia. Przy przesyłaniu plików śledzenia ze zdalnego serwera upewnij się, że transmisja odbywa się w trybie binarnym.

#### **DBA5357E Na przesunięciu** *wartość-przesunięcia* **w pliku** *nazwa-pliku* **znaleziono nieoczekiwane dane.**

**Objaśnienie:** Plik śledzenia monitora zdarzeń zawiera nieoczekiwane dane.

Prawdopodobnie plik śledzenia został uszkodzony podczas przesyłania.

**Działanie użytkownika:** Prześlij ponownie pliki śledzenia z serwera, upewniając się, że transmisja odbywa się w trybie binarnym.

#### **DBA5358I Nie można przeglądać lokalnego systemu plików bez aktywnego lokalnego serwera administracyjnego.**

**Objaśnienie:** Do przeglądania systemów plików przeglądarka plików wymaga instancji Serwera administracyjnego bazy danych (DAS). Jeśli jest to instalacja klienta, instancja DAS nie jest obecna i przeglądanie plików lokalnych jest wyłączone.

**Działanie użytkownika:** W przypadku instalacji serwera, upewnij się, czy instancja DAS jest uruchomiona, i ponów operację.

## **DBA5500E Wystąpił błąd systemowy. Kontynuowanie przetwarzania przez Analizatora zdarzeń było niemożliwe.**

**Objaśnienie:** Z nieznanej przyczyny wystąpił błąd systemowy podczas próby inicjowania środowiska aplikacji.

**Działanie użytkownika:** Wprowadź ponownie komendę.

#### **DBA5501W Czy chcesz usunąć pliki zdarzeń skojarzone z usuwanym monitorem zdarzeń** *nazwamonitorazdarzeń***?**

### **Objaśnienie:**

**Działanie użytkownika:** Aby usunąć pliki zdarzeń wybranego monitora zdarzeń, naciśnij przycisk OK. Jeśli nie chcesz usuwać plików zdarzeń, lecz nadal chcesz usunąć

monitor zdarzeń, kliknij opcję NO. Jeśli nie chcesz usuwać monitora zdarzeń lub plików zdarzeń, kliknij opcję CANCEL.

### **DBA5502E Nie dokonano wyboru na liście typów zdarzeń. Na tej liście należy zaznaczyć jeden lub więcej typów.**

**Objaśnienie:** Przy tworzeniu monitora zdarzeń należy wybrać przynajmniej jeden typ zdarzenia.

**Działanie użytkownika:** W oknie Tworzenie monitora zdarzeń zaznacz jedno lub więcej pól wyboru odpowiadających typom zdarzeń.

## **DBA5503I Monitor zdarzeń** *nazwamonitorazdarzeń* **został pomyślnie utworzony**

**Objaśnienie:** Monitor zdarzeń został pomyślnie utworzony i dodany do listy monitorów zdarzeń dla bazy danych.

**Działanie użytkownika:** Naciśnij przycisk OK, aby usunąć komunikat.

## **DBA5504W Niektóre monitory zdarzeń nie zostały usunięte, ponieważ nie było możliwe usunięcie skojarzonych z nimi plików zdarzeń. Listę nieusuniętych monitorów zdarzeń można sprawdzić na stronie komunikatów w notatniku kroniki.**

**Objaśnienie:** Niektóre wybrane monitory zdarzeń zostały pomyślnie usunięte, podczas gdy inne nie, ponieważ ich pliki śledzenia zdarzeń nie mogły być usunięte.

Zdarza się tak, gdy pliki zdarzeń mają atrybut tylko do odczytu albo są używane przez inny aktywny proces.

**Działanie użytkownika:** Sprawdź listę monitorów zdarzeń, które nie zostały usunięte, na stronie komunikatów notesu właściwości kroniki. Aby usunąć pliki, zakończ proces, który ich używa, i sprawdź uprawnienia dostępu do nich. Następnie wybierz pozycję z listy monitorów zdarzeń i z menu wybierz komendę Usuń.

### **DBA5505E Nie określono maksymalnej wielkości pliku.**

**Objaśnienie:** Jeśli przy tworzeniu monitora zdarzeń, w oknie Opcje, wybrano maksymalny rozmiar pliku w stronach po 4 K, to należy podać maksymalny rozmiar plików zdarzeń.

**Działanie użytkownika:** Podaj maksymalny rozmiar pliku, należący do przedziału od 1 do 2 147 483 647 stron wielkości 4 kB lub zaznacz opcję Brak maksimum. Jeśli wybrano opcję Brak maksimum, to maksymalna liczba plików zdarzeń wynosi 1.

#### **DBA5506E Nie określono maksymalnej liczby plików.**

**Objaśnienie:** Jeśli przy tworzeniu monitora zdarzeń, w oknie Opcje, wybrano maksymalną liczbę plików, to należy podać maksymalną liczbę plików zdarzeń.

**Działanie użytkownika:** Podaj maksymalną liczbę plików

zdarzeń, należącą do przedziału od 1 do 2 147 483 647 lub zaznacz opcję Brak maksimum.

#### **DBA5507E Nie określono wielkości buforu.**

**Objaśnienie:** Należy podać rozmiar buforu monitora zdarzeń w stronach wielkości 4 K.

**Działanie użytkownika:** Musisz podać rozmiar buforu monitora zdarzeń z przedziału od 1 do 2 147 483 647 stron wielkości 4 K.

### **DBA5508W Czy chcesz usunąć pliki zdarzeń skojarzone z usuwanymi monitorami zdarzeń?**

**Działanie użytkownika:** Aby usunąć pliki zdarzeń wybranych monitorów zdarzeń, naciśnij przycisk OK. Jeśli nie chcesz usuwać plików zdarzeń, lecz nadal chcesz usunąć monitory zdarzeń, kliknij opcję NO. Jeśli nie chcesz usuwać monitorów zdarzeń lub plików zdarzeń, kliknij opcję CANCEL.

#### **DBA5509E Wprowadzona nazwa monitora zdarzeń jest niepoprawna.**

**Objaśnienie:** Podana w polu nazwa monitora zdarzeń zawiera jeden lub więcej niedozwolonych znaków. Nazwa monitora zdarzeń może zawierać tylko znaki alfanumeryczne i musi zaczynać się literą.

**Działanie użytkownika:** Usuń z nazwy wszystkie znaki, które nie są alfanumeryczne, i upewnij się, że nazwa zaczyna się literą.

#### **DBA5510E Podczas próby uaktywnienia monitora nie znaleziono katalogu plików danych tego monitora.**

**Objaśnienie:** Podczas włączania monitora zdarzeń musi istnieć katalog, który został podany podczas tworzenia monitora zdarzeń. Monitor zdarzeń potrzebuje istniejącego pliku i ścieżki dostępu, aby czyścić bufory podczas zapisywania danych do plików śledzenia.

**Działanie użytkownika:** Utwórz katalog, który określono przy tworzeniu monitora zdarzeń. Spróbuj ponownie włączyć monitor zdarzeń.

#### **DBA5511E Wpis** *nazwa* **jest niepoprawny, ponieważ dana wartość jest spoza dopuszczalnego zakresu.**

**Objaśnienie:** Wartości maksymalnego rozmiaru pliku, maksymalnej liczby plików i rozmiaru buforu muszą mieścić się w przedziale od 1 do 2 147 483 647.

**Działanie użytkownika:** Podaj w polach wartości należące do tego przedziału.

### **DBA5512E Znak** *znak* **we wprowadzonej nazwie monitora zdarzeń jest niedozwolony.**

**Objaśnienie:** Znak wpisany w polu wprowadzania nazwy monitora zdarzeń jest niedozwolony.

**Działanie użytkownika:** Usuń z nazwy monitora zdarzeń wszystkie znaki, które nie są alfanumeryczne, i upewnij się, że nazwa zaczyna się literą.

#### **DBA5513E Nie udało się załadować biblioteki dynamicznej "DB2EVA.DLL".**

**Objaśnienie:** Podczas inicjalizacji analizatora zdarzeń biblioteka DLL nie mogła być załadowana, ponieważ została usunięta.

**Działanie użytkownika:** Zainstaluj ponownie analizator zdarzeń, wybierając podczas instalowania monitor wydajności.

#### **DBA5514I Nie można usunąć plików zdarzeń monitora zdarzeń** *nazwamonitorazdarzeń***.**

**Objaśnienie:** Pliki zdarzeń monitora zdarzeń nie mogły być usunięte, ponieważ są używane przez aktywny proces lub mają atrybut tylko do odczytu.

**Działanie użytkownika:** Aby usunąć pliki, zakończ proces, który ich używa, i sprawdź uprawnienia dostępu do nich. Następnie wybierz pozycję z listy monitorów zdarzeń i z menu wybierz komendę Usuń.

#### **DBA5515E Nie można znaleźć nazwy aliasu bazy danych lub nazwy bazy danych** *nazwa-bazy-danych***.**

**Objaśnienie:** Alias wpisany w wierszu komend nie został wpisany do katalogu na tym komputerze.

**Działanie użytkownika:** Wpisz do katalogu alias i ponów komendę albo ponów komendę z poprawnym aliasem.

### **DBA5516W Wyświetlenie wyników śledzenia z tego monitora zdarzeń może zająć trochę czasu. Czy przetwarzanie ma być kontynuowane?**

**Objaśnienie:** Zażądano obejrzenia dużego pliku śledzenia z monitora zdarzeń. Odczytanie plików może zająć trochę czasu.

**Działanie użytkownika:** Jeśli chcesz kontynuować przetwarzanie pliku śledzenia, naciśnij przycisk OK. Jeśli nie chcesz kontynuować przetwarzania pliku śledzenia, naciśnij przycisk Nie.

### **DBA5517E Uruchomienie tego monitora zdarzeń było niemożliwe z powodu określonego przez kod przyczyny** *kod-przyczyny***.**

**Objaśnienie:** Monitor zdarzeń nie został uruchomiony z powodu, który określa *kod-przyczyny*:

1. Ścieżka dostępu do monitora zdarzeń jest niepoprawna.

- 2. Urządzenie, na którym ma być uruchomiony monitor zdarzeń, nie jest gotowe.
- 3. Połączenie z serwerem administracyjnym nie zostało nawiązane.

**Działanie użytkownika:** Aby uruchomić monitor zdarzeń, upewnij się, że ścieżka dostępu do niego jest poprawna, serwer administracyjny jest uruchomiony i na urządzeniu są nadawane odpowiednie uprawnienia. Naciśnij przycisk OK.

Jeśli problem nie zostanie usunięty, utwórz ręcznie katalog monitora zdarzeń na urządzeniu i naciśnij przycisk OK.

Aby utworzyć monitor zdarzeń bez uruchamiania go, usuń zaznaczenie pola wyboru Uruchom teraz i naciśnij przycisk OK.

### **DBA5518E Uruchomienie monitora zdarzeń było niemożliwe, ponieważ nie było możliwe utworzenie katalogu wyjściowego dla tego monitora.**

**Objaśnienie:** Nie można było utworzyć katalogu z jednej z następujących przyczyn.

- 1. Brak odpowiednich uprawnień do tworzenia katalogów we wskazanym systemie plików.
- 2. Funkcja tworzenia monitora zdarzeń nie obsługuje tworzenia katalogów na platformach innych niż Intel.
- 3. W systemie plików FAT nie można utworzyć katalogu o nazwie, której długość przekracza 8 znaków.

**Działanie użytkownika:** Sprawdź, czy masz uprawnienia wystarczające do tworzenia katalogów.

Na platformach innych niż Intel utwórz ręcznie katalog wyjściowy monitora zdarzeń.

# **DBA5519I W źródłowej bazie danych zdarzeń nie można znaleźć tabeli monitora zdarzeń.**

**Objaśnienie:** W podanej źródłowej bazie danych nie można znaleźć tabeli monitora zdarzeń, w której są przechowywane rekordy monitora zdarzeń.

**Działanie użytkownika:** Upewnij się, że tabela monitora zdarzeń istnieje w źródłowej bazie danych i że nazwa tej tabeli znajduje się w tabeli SYSIBM.SYSEVENTTABLES.

#### **DBA5520E Nie można odnaleźć tabeli sterującej monitorowania zdarzeń w źródłowej bazie danych zdarzeń.**

**Objaśnienie:** Nie można otworzyć tabeli sterującej monitorowania zdarzeń.

**Działanie użytkownika:** Upewnij się, że tabela sterująca monitorowania zdarzeń istnieje w źródłowej bazie danych i że nazwa tej tabeli znajduje się w tabeli SYSIBM.SYSEVENTTABLES.

### **DBA5521I Połączenie z bazą danych nie zostało nawiązane. Nie można pobrać listy monitora zdarzeń.**

**Objaśnienie:** Połączenie z bazą danych nie zostało nawiązane.

**Działanie użytkownika:** Dopilnuj, aby została wydana odpowiednia komenda menedżera bazy danych. Jeśli problem będzie nadal występował, skontaktuj się z serwisem IBM.

# **DBA6001I Zestaw subskrypcji replikacji** *zestaw-subskrypcji* **jest w użyciu. Spróbuj później.**

**Objaśnienie:** Program wprowadzający zmiany właśnie przetwarza subskrypcję replikacji i działanie to nie może być przerwane. Poczekaj aż program wprowadzający zmiany zakończy przetwarzanie i ponów komendę.

**Działanie użytkownika:** Nie jest wymagane żadne działanie.

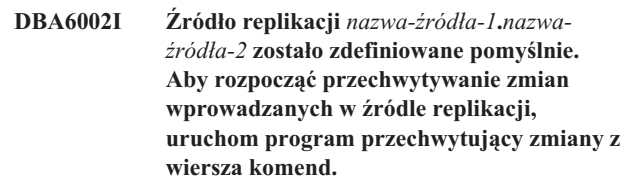

**Objaśnienie:** Do działania programu przechwytującego zmiany wymagane jest zdefiniowanie źródła replikacji.

**Działanie użytkownika:** Upewnij się, że program przechwytujący zmiany działa.

**DBA6003I Subskrypcja replikacji została pomyślnie zdefiniowana. Aby rozpocząć replikowanie zestawu subskrypcji, z wiersza komend uruchom program wprowadzający zmiany.**

**Objaśnienie:** Do działania programu wprowadzającego zmiany wymagane jest zdefiniowanie źródła replikacji.

**Działanie użytkownika:** Upewnij się, że program wprowadzający zmiany działa.

# **DBA6004I Subskrypcja replikacji została pomyślnie zmieniona.**

**Objaśnienie:** Komunikat służy wyłącznie jako informacja dla użytkownika.

**Działanie użytkownika:** Nie jest wymagane żadne działanie.

## **DBA6005I Źródła replikacji zostały pomyślnie usunięte.**

**Objaśnienie:** Komunikat służy wyłącznie jako informacja dla użytkownika.

**Działanie użytkownika:** Nie jest wymagane żadne działanie.

#### **DBA6006I Nie udało się usunąć źródła replikacji** *nazwa-źródła***.**

**Objaśnienie:** Komunikat służy wyłącznie jako informacja dla użytkownika.

**Działanie użytkownika:** Nie jest wymagane żadne działanie.

#### **DBA6007I Nie udało się usunąć subskrypcji replikacji** *nazwa-subskrypcji***.**

**Objaśnienie:** Komunikat służy wyłącznie jako informacja dla użytkownika.

**Działanie użytkownika:** Nie jest wymagane żadne działanie.

#### **DBA6008I Subskrypcje replikacji zostały pomyślnie usunięte.**

**Objaśnienie:** Komunikat służy wyłącznie jako informacja dla użytkownika.

**Działanie użytkownika:** Nie jest wymagane żadne działanie.

#### **DBA6009I Plik** *nazwa-pliku* **jest zablokowany przez inne działanie.**

**Objaśnienie:** Plik jest aktualnie używany przez inne działanie.

**Działanie użytkownika:** Poczekaj do zakończenia działania i wprowadź ponownie komendę.

#### **DBA6010I Łączenie zostało pomyślnie zdefiniowane.**

**Objaśnienie:** Ten komunikat ma charakter wyłącznie informacyjny.

**Działanie użytkownika:** Nie jest wymagane żadne działanie.

### **DBA6012I Źródło replikacji zostało pomyślnie zdefiniowane. Aby rozpocząć przechwytywanie zmian do źródła replikacji, z wiersza komend uruchom program przechwytujący zmiany.**

**Objaśnienie:** Do działania programu przechwytującego zmiany wymagane jest zdefiniowanie źródła replikacji.

**Działanie użytkownika:** Upewnij się, że program przechwytujący zmiany działa.

#### **DBA6013I Subskrypcja replikacji została pomyślnie zaktualizowana.**

**Objaśnienie:** Ten komunikat ma charakter wyłącznie informacyjny.

**Działanie użytkownika:** Nie jest wymagane żadne działanie.

#### **DBA6014I Subskrypcja replikacji została pomyślnie sklonowana.**

**Objaśnienie:** Ten komunikat ma charakter wyłącznie informacyjny.

**Działanie użytkownika:** Nie jest wymagane żadne działanie.

**DBA6015I Instrukcje SQL opisujące to działanie zostały zapisane w pliku dla celów edycji i wykonywania.**

**Objaśnienie:** Ten komunikat ma charakter wyłącznie informacyjny.

**Działanie użytkownika:** Nie jest wymagane żadne działanie.

#### **DBA6016I Plik skryptowy SQL został pomyślnie uruchomiony.**

**Objaśnienie:** Ten komunikat ma charakter wyłącznie informacyjny.

**Działanie użytkownika:** Nie jest wymagane żadne działanie.

# **DBA6100I Program wprowadzający zmiany będzie wykonywał na tym zestawie tylko kopie z pełnym odświeżaniem.**

**Objaśnienie:** Ten komunikat ma charakter wyłącznie informacyjny.

**Działanie użytkownika:** Nie jest wymagane żadne działanie.

**DBA6101E Nie można znaleźć tabeli** *nazwa-tabeli-1***.***nazwa-tabeli-2***.**

**Objaśnienie:** Określana tabela sterująca nie została znaleziona lub została przypadkowo usunięta.

**Działanie użytkownika:** Utwórz tabelę sterującą. Więcej szczegółów można znaleźć w rozdziale o tabelach.

#### **DBA6102I To działanie może trochę potrwać. Czekaj...**

**Objaśnienie:** Ten komunikat ma charakter wyłącznie informacyjny.

**Działanie użytkownika:** Nie jest wymagane żadne działanie.

## **DBA6103E Nie można uruchomić pliku SQL** *nazwa-pliku***.**

**Objaśnienie:** W pliku instrukcji SQL istnieje błąd, prawdopodobnie wprowadzony przez użytkownika w wyniku wyedytowania pliku instrukcji SQL dla działania replikacji np. zdefiniowania źródła replikacji.

**Działanie użytkownika:** Popraw błąd w pliku instrukcji SQL i ponownie uruchom ten plik.

#### **DBA6104W Nie znaleziono unikalnego znaku przedrostka. Znak przedrostka zostanie ustawiony na NULL.**

**Objaśnienie:** Znak przedrostka jest alfabetycznym lub numerycznym znakiem używanym do odróżnienia w tabeli źródłowej kolumn obrazu przed aktualizacją. Jeśli znak przedrostka nie może być przypisany, ponieważ wszystkie możliwe znaki są już w użyciu, zostanie wygenerowane to ostrzeżenie. Tabela zawierająca zmienione dane nie może być utworzona.

**Działanie użytkownika:** Usuń zaznaczenie kolumn obrazu przed aktualizacją i ponów działanie.

#### **DBA6105E Pole** *nazwa-pola* **wymaga wprowadzenia danych.**

**Objaśnienie:** Użytkownik nie wypełnił wymaganego pola.

**Działanie użytkownika:** Podaj parametr i naciśnij przycisk **OK**.

#### **DBA6106E Działanie replikacji nie obsługuje obecnie tego systemu baz danych.**

**Objaśnienie:** Aby można było uruchomić dane działanie replikacji, musi ono obsługiwać dany system baz danych.

**Działanie użytkownika:** Skontaktuj się z przedstawicielem serwisu IBM.

### **DBA6107E Wpisz inną wartość w polu** *nazwa-pola***.**

**Objaśnienie:** Podczas klonowania subskrypcji replikacji wartości pól **serwer docelowy** i **kwalifikator programu wprowadzającego zmiany** muszą różnić się od oryginalnych wartości tych pól.

**Działanie użytkownika:** Wpisz inną nazwę serwera docelowego lub inny kwalifikator programu wprowadzającego zmiany i naciśnij przycisk **OK**.

## **DBA6108E Działania nie można zakończyć z powodu błędu składniowego.**

**Objaśnienie:** Instrukcja SQL zawiera błąd składniowy.

**Działanie użytkownika:** Sprawdź poprawną składnię w podręczniku SQL Reference. Dla działania subskrypcji sprawdź klauzulę WHERE, stronę wierszy lub kolumnę CREATE. Dla działania definiowania łączenia sprawdź instrukcję CREATE VIEW.

### **DBA6109E Nie można zakończyć działania SHOW COLUMNS.**

**Objaśnienie:** Działanie SHOW COLUMNS (Pokaż kolumny) wymaga wybrania tabeli.

**Działanie użytkownika:** Wybierz tabelę z listy Selected Table (Wybrana tabela) i naciśnij przycisk SHOW COLUMNS (Pokaż kolumny).

#### **DBA6110E Nie można otworzyć pliku SQL** *nazwa-pliku***.**

**Objaśnienie:** Plik SQL albo nie istnieje, albo znajduje się w niewłaściwym podkatalogu, albo jest używany przez inny proces.

**Działanie użytkownika:** Sprawdź, czy wpisujesz poprawną nazwę pliku i czy plik znajduje się we właściwym podkatalogu. Jeśli plik jest używany przez inny proces, zakończ ten proces i wpisz jeszcze raz nazwę pliku.

#### **DBA6111E Nie można otworzyć pliku** *nazwa-pliku***.**

**Objaśnienie:** Plik nie istnieje albo znajduje się w niewłaściwym podkatalogu.

**Działanie użytkownika:** Sprawdź, czy wpisujesz poprawną nazwę pliku na stronie Replikacja w notatniku Ustawienia narzędzi

**DBA6112I Zdecydowano o zastąpieniu wartości zdefiniowanych przez użytkownika w celu zdefiniowania obiektów replikacji w notatniku Ustawienia narzędzi. Podaj te wartości w pliku** *nazwa-pliku***.**

**Objaśnienie:** Ten komunikat ma charakter wyłącznie informacyjny.

**Działanie użytkownika:** Jeśli użytkownik już podał zdefiniowane przez siebie wartości w pliku, nie jest wymagane żadne działanie.

### **DBA6113E** *parametr* **jest nieprawidłowym parametrem w pliku** *nazwa-pliku***.**

**Objaśnienie:** Podany parametr jest niepoprawny, użytkownik mógł wpisać go błędnie.

**Działanie użytkownika:** Użyj parametrów podanych w domyślnym pliku ″DPREPL.DFT″.

## **DBA6114E Nie można znaleźć wartości parametru** *parametr* **w pliku** *nazwa-pliku***.**

**Objaśnienie:** Do wykonania tego działania wymagana jest wartość tego parametru.

**Działanie użytkownika:** Podaj wartość tego parametru w pliku.

## **DBA6115E Nie wybrano ani jednego elementu z listy kolumn. To działanie nie może zostać wykonane.**

**Objaśnienie:** Aby wykonać to działanie, należy wybrać przynajmniej jedną pozycję z listy kolumn.

**Działanie użytkownika:** Wybierz jedną lub więcej pozycji z listy kolumn i naciśnij przycisk **OK**.

#### **DBA6116E Wartość parametru** *parametr* **jest niepoprawna dla pliku** *nazwa-pliku***.**

**Objaśnienie:** Wartość tego parametru jest za długa albo ma niepoprawny typ lub format.

**Działanie użytkownika:** Popraw wartość i ponów działanie.

**DBA6117W Kolumna obrazu przed aktualizacją** *lista-kolumn* **została obcięta do** *liczba* **bajtów, ponieważ długość kolumny pierwotnej osiągnęła limit bazy danych, zanim dopisano ją do przedrostka obrazu przed aktualizacją** *przedrostek-obrazu-przed-aktualizacją***.**

**Objaśnienie:** Długość nazwy kolumny w oryginalnej tabeli źródłowej przekracza limit dla tej bazy danych. Po dodaniu przedrostka obrazu przed aktualizacją, nazwa kolumny okazała się zbyt długa i obcięto kilka jej ostatnich znaków. Nowa nazwa kolumny obrazu przed aktualizacją może nie być unikalna, jeśli unikalność zapewniały obcięte znaki końcowe.

**Działanie użytkownika:** Jeśli nazwa kolumny obrazu przed aktualizacją po obcięciu ostatnich znaków nie jest unikalna, nie sprawdzaj jej i powtórz działanie.

### **DBA6118W Typy danych** *lista-typów-danych* **nie są obsługiwane przez bazę danych** *baza-danych***. Typy te zostaną przekształcone w skrypcie SQL na typy** *lista-typów***.**

**Objaśnienie:** Niektóre typy danych z bazy źródłowej nie są obsługiwane w podanej bazie danych. Jednak w bazie docelowej istnieją ich odpowiedniki. Wygenerowane instrukcje SQL zastąpią nieobsługiwane typy danych ich odpowiednikami.

**Działanie użytkownika:** Jeśli nowe typy danych są poprawne, nie jest potrzebne żadne działanie. Jeśli nie są poprawne, nie sprawdzaj kolumn docelowych i powtórz działanie.

**DBA6119W Typy danych** *lista-typów-danych* **nie są obsługiwane przez bazę danych** *baza-danych***. Kolumny zawierające dane tych typów zostaną wykluczone ze skryptu SQL.**

**Objaśnienie:** Niektóre typy danych z bazy źródłowej nie są obsługiwane w podanej bazie danych. W bazie docelowej nie istnieją ich odpowiedniki. Wygenerowane instrukcje SQL usuną kolumny zawierające nieobsługiwane typy danych.

**Działanie użytkownika:** Jeśli masz jakieś sugestie, jakimi typami danych można zastąpić w przyszłości nieobsługiwane typy danych, skontaktuj się z serwisem IBM.

### **DBA6120W Tabela źródłowa** *nazwa-tabeli* **nie ma klucza podstawowego. Określ klucz podstawowy dla tabeli docelowej na stronie Kolumny docelowe.**

**Objaśnienie:** Podczas definiowania subskrypcji nie znaleziono kwalifikowanego klucza podstawowego tabeli źródłowej. Dlatego klucz podstawowy dla tabeli docelowej może być niepoprawny.

**Działanie użytkownika:** Podaj klucz podstawowy dla tabeli docelowej na stronie Kolumny docelowe notatnika Zaawansowane.

### **DBA6121W Wykryto niezgodne środowisko wykonawcze programów Java (Java Runtime Environment). Sprawdź, czy zainstalowano wymagany poziom środowiska wykonawczego programów Java.**

**Objaśnienie:** Zainstalowane środowisko wykonawcze programów Java nie jest obsługiwane przez aplikację DB2 Java.

**Działanie użytkownika:** Informacje dotyczące wymaganych poziomów środowiska uruchamiania programów Java zawiera plik readme.htm w Centrum sterowania.

## **DBA6123E Żądane działanie nie może zostać wykonane, ponieważ nazwy schematów obiektów mają długość większą niż** *liczba* **bajtów.**

**Objaśnienie:** Komponenty replikacji danych obsługują nazwy schematów o maksymalnej długości 18 bajtów. Próbowano przeprowadzić działanie replikacji na obiektach, które mają dłuższe nazwy schematów. To działanie nie może być wykonane.

**Działanie użytkownika:** Wybierz obiekty, dla których długości nazw schematów nie przekraczają 18 bajtów, i ponownie przeprowadź to działanie.

## **DBA6124W Żądanego działania nie można wykonać na niektórych spośród wybranych obiektów, ponieważ nazwy schematów tych obiektów mają długość większą niż** *liczba* **bajtów.**

**Objaśnienie:** Komponenty replikacji danych obsługują nazwy schematów o maksymalnej długości 18 bajtów. Próbowano przeprowadzić działanie replikacji na obiektach, z których niektóre mają dłuższe nazwy schematów. Działanie to zostanie przeprowadzone tylko na obiektach, dla których długości nazw schematów nie przekraczają 18 bajtów.

**Działanie użytkownika:** Nie jest wymagane żadne działanie.

## **DBA6125W Pole** *pole* **zawiera nazwę schematu, której długość przekracza** *liczba* **bajtów. Nazwa schematu zostanie obcięta do** *liczba* **bajtów.**

**Objaśnienie:** Komponenty replikacji danych obsługują nazwy schematów o maksymalnej długości 18 bajtów. Długość nazwy schematu w danym polu przekracza 18 bajtów i zostanie obcięta do 18 bajtów.

**Działanie użytkownika:** Nie jest wymagane żadne działanie. Możesz jednak wpisać w tym polu krótszą nazwę schematu, jeśli nie chcesz, aby istniejąca nazwa schematu została obcięta.

#### **DBA7000E Usunięcie licencji dla produktu** *nazwa-produktu* **nie było możliwe. Kod powrotu =** *kod-powrotu***.**

**Objaśnienie:** Usunięcie licencji nie było możliwe. Albo nie można było odnaleźć licencji w pliku nodelock, albo nie można było zaktualizować pliku nodelock.

**Działanie użytkownika:** Sprawdź uprawnienia pliku nodelock i czy istnieje w nim licencja.

Położenie tego pliku zależy od platformy:

- AIX /var/ifor/nodelock
- Systemy operacyjne Windows -\$DB2PATH/license/nodelock
- v Wszystkie inne systemy operacyjne /var/lum/nodelock

#### **DBA7001E Dodanie licencji do pliku nodelock nie było możliwe. Kod powrotu =** *kod-powrotu***.**

**Objaśnienie:** Wystąpił błąd podczas przesyłania pliku licencji lub instalowania licencji.

**Działanie użytkownika:** Sprawdź uprawnienia pliku nodelock. Położenie tego pliku zależy od platformy:

- AIX /var/ifor/nodelock
- Systemy operacyjne Windows -\$DB2PATH/license/nodelock
- v Wszystkie inne systemy operacyjne /var/lum/nodelock

Licencję można również dodać używając programu narzędziowego wiersza komend db2licm.

Jeśli problem nie zostanie usunięty, skontaktuj się z serwisem IBM.

### **DBA7002E Certyfikat licencji jest niepoprawny. Spróbuj ponownie uruchomić komendę z poprawnym plikiem licencji. Kod powrotu =** *kod-powrotu***.**

**Objaśnienie:** Certyfikat licencji zawarty w określonym pliku nie zawiera poprawnej licencji db2 lub jego format jest niemożliwy do rozpoznania.

**Działanie użytkownika:** Poproś przedstawiciela lub autoryzowanego dealera IBM o poprawny certyfikat licencji DB2.

#### **DBA7003W Nie można było pobrać listy bieżących użytkowników. Kod powrotu =** *kod-powrotu***.**

**Objaśnienie:** Demon lub usługa, która śledzi użytkowników, nie działa poprawnie lub nie została uruchomiona. Trzeba uaktywnić współbieżną lub zarejestrowaną strategię użytkowników.

**Działanie użytkownika:** Włącz współbieżną lub zarejestrowaną strategię użytkowników i zrestartuj wszystkie instancje.

Jeśli problem nie zostanie usunięty, skontaktuj się z serwisem IBM.

## **DBA7004E Nie można było usunąć zarejestrowanego użytkownika z listy zarejestrowanych użytkowników. Kod powrotu =** *kod-powrotu***.**

**Objaśnienie:** Na liście zarejestrowanych użytkowników na serwerze nie można było wprowadzić żądanych zmian.

**Działanie użytkownika:** Upewnij się, czy dany użytkownik istnieje i czy dane działanie jest poprawne dla tego produktu. Jeśli problem nie zostanie usunięty, skontaktuj się z serwisem IBM.

# **DBA7005E Nie można było dodać zarejestrowanego użytkownika. Kod powrotu =** *kod-powrotu***.**

**Objaśnienie:** Na liście zarejestrowanych użytkowników na serwerze nie można było wprowadzić żądanych zmian.

**Działanie użytkownika:** Upewnij się, czy nazwa użytkownika i strategia zarejestrowanych użytkowników jest poprawna dla tego produktu. Jeśli problem nie zostanie usunięty, skontaktuj się z serwisem IBM.

## **DBA7006E Nie można było zaktualizować strategii licencji. Kod powrotu =** *kod-powrotu***.**

**Objaśnienie:** Próba zaktualizowania strategii licencji dla tego produktu nie powiodła się.

**Działanie użytkownika:** Zrestartuj daną instancję i Serwer licencji, używając komendy db2licd -xxx lub (w systemie Windows NT) Menedżera parametrów sterujących usługi.

Jeśli problem nie zostanie usunięty, skontaktuj się z serwisem IBM.

## **DBA7007E Nie można było pobrać statystyk dotyczących wykorzystania licencji. Kod powrotu =** *kod-powrotu***.**

**Objaśnienie:** Statystyki są uszkodzone, wystąpił błąd komunikacji lub żadne dane nie są dostępne. Dane są generowane podczas łączenia i odłączania po zaktualizowaniu strategii i po zrestartowaniu instancji.

**Działanie użytkownika:** Jeśli statystyki są uszkodzone, można usunąć bazę danych statystyk. Spowoduje to usunięcie wszystkich uprzednio zebranych statystyk. Położenie zależy od platformy i od tego, gdzie jest zainstalowany dany produkt.

- v UNIX DB2 katalog instalacji/misc/db2licst
- Systemy operacyjne Windows katalog instalacyjny programu DB2\license\db2licst.dat

#### **DBA7008I Strategia licencji nie będzie w pełni stosowana, aż do restartu instancji.**

**Objaśnienie:** Po zrestartowaniu instancji konfiguracja licencji zostaje ponownie odczytana.

**Działanie użytkownika:** Zrestartuj instancje na serwerze.

#### **DBA7009E Produkt** *produkt* **nie obsługuje podanej strategii licencji. Kod powrotu =** *kod-powrotu***.**

**Objaśnienie:** Określona strategia licencji nie jest dostępna dla tego produktu.

**Działanie użytkownika:** Określ poprawną strategię licencji.

### **DBA7010E Centrum licencji nie mogło pobrać listy produktów z podanego serwera. Kod powrotu =** *kod-powrotu***.**

**Objaśnienie:** Uzyskanie listy produktów na tym serwerze nie było możliwe.

**Działanie użytkownika:** Zrestartuj instancję

administrowania oraz Centrum sterowania i ponów próbę. Jeśli problem nie zostanie usunięty, skontaktuj się z serwisem IBM.

#### **DBA7011E Nie masz odpowiednich uprawnień, aby wykonać podane działanie.**

**Objaśnienie:** Użytkownik nie ma uprawnień do przeprowadzenia danej operacji.

**Działanie użytkownika:** Aby wykonać tę komendę, zaloguj się przy użyciu identyfikatora użytkownika z odpowiednimi uprawnieniami.

### **DBA7012E Dla podanego okresu nie są dostępne żadne statystyki.**

**Objaśnienie:** Dla określonego okresu nie ma dostępnych żadnych statystyk.

**Działanie użytkownika:** Wprowadź poprawny zakres dat, w którym istnieją statystyki.

### **DBA7013E Odnalezienie certyfikatu licencji** *nazwa-pliku* **nie było możliwe. Spróbuj ponownie uruchomić komendę z poprawnym plikiem licencji. Kod powrotu =** *kod-powrotu***.**

**Objaśnienie:** Wskazany plik nie istnieje lub jego odczyt nie jest możliwy.

**Działanie użytkownika:** Poproś przedstawiciela lub autoryzowanego dealera IBM o poprawny certyfikat licencji DB2.

### **DBA7014E Zrestartuj Centrum sterowania oraz instancję administrowania i ponów próbę wykonania komendy.**

**Objaśnienie:** Zrestartuj Centrum sterowania oraz instancję administrowania i ponów próbę wykonania komendy.

**Działanie użytkownika:** Jeśli problem nie zostanie usunięty, skontaktuj się z serwisem IBM.

## **DBA7015E Nie można zaktualizować licencji dla serwera DB2 OLAP Server. Procesy DB2 OLAP są obecnie aktywne.**

**Objaśnienie:** DB2 nie może zaktualizować licencji serwera DB2 OLAP gdy serwer DB2 OLAP Server działa.

**Działanie użytkownika:** Aby zaktualizować licencję OLAP, należy zatrzymać wszystkie procesy OLAP i ponownie zainstalować licencję DB2.

## **DBA7016E Wybrany system nie zawiera zdefiniowanych instancji.**

**Objaśnienie:** W wybranym systemie nie znaleziono prawidłowych instancji DB2. Sprawdź, czy prawidłowo wpisano do katalogu co najmniej jedną poprawną instancję programu DB2 rezydującą w wybranym systemie DB2.

**Działanie użytkownika:** Wpisz do katalogu poprawną instancję DB2 dla wybranego systemu, zrestartuj Centrum sterowania i spróbuj ponowić komendę.

### **DBA7017E W wybranym systemie nie znaleziono prawidłowych instancji DB2.**

**Objaśnienie:** W wybranym systemie nie znaleziono prawidłowych instancji DB2. Sprawdź, czy w wybranych systemach jest co najmniej jedna działająca instancja DB2.

**Działanie użytkownika:** Utwórz poprawną instancję DB2 w wybranym systemie i spróbuj ponowić komendę.

## **DBA7100W Nie można było otworzyć pliku** *nazwa-pliku***. Odpowiadająca temu plikowi strona** *nazwa-strony* **w Centrum informacyjnym nie zostanie wyświetlona.**

**Objaśnienie:** Dane dla Centrum informacyjnego są zapisywane w wielu plikach NDX. Być może pliku *nazwa\_pliku* nie ma w odpowiednim katalogu.

**Działanie użytkownika:** Upewnij się, że pliki NDX zostały zainstalowane w systemie plików.

Strony w Centrum informacyjnym i odpowiadające im pliki NDX:

- v Pojęcia db2booksuc.ndx
- v Zadania db2tasksuc.ndx
- Informacje dodatkowe db2refsuc.ndx
- v Rozwiązywanie problemów db2msgsuc.ndx
- v Przykładowe programy db2sampsuc.ndx

#### **DBA7101E Wyświetlenie Centrum informacyjnego nie jest możliwe, ponieważ nie można otworzyć żadnego z plików NDX.**

**Objaśnienie:** Centrum informacyjne musi odczytać przynajmniej jeden plik NDX, aby wyświetlić jakiekolwiek odsyłacze do informacji DB2.

Dane dla Centrum informacyjnego są zapisywane w wielu plikach NDX. Być może pliki te nie istnieją w systemie plików.

**Działanie użytkownika:** Upewnij się, że pliki NDX znajdują się w systemie plików.

Strony w Centrum informacyjnym i odpowiadające im pliki NDX:

- Pojęcia db2booksuc.ndx
- v Zadania db2tasksuc.ndx
- Informacje dodatkowe db2refsuc.ndx
- v Rozwiązywanie problemów db2msgsuc.ndx
- v Przykładowe programy db2sampsuc.ndx
- v Kursy db2webuc.ndx

**DBA7102W Plik** *nazwa-pliku* **nie jest odpowiednio sformatowany. Następujące wiersze zostały zignorowane:** *numery-wierszy***. Sformatuj te wiersze w prawidłowy sposób.**

**Objaśnienie:** Każdy wiersz w pliku NDX musi mieć formę listy z przecinkiem jako separatorem. Oto przykład: "IBM",1,"Strona główna firmy IBM",

http://www.ibm.com

Format tej listy jest następujący:

- **1** Nazwa pozycji w postaci, w jakiej pojawia się ona w drzewie lub na liście elementów w Centrum informacyjnym
- **2** Liczba reprezentująca kategorię danej pozycji
- **3** Opis, który pojawia się w wierszu statusu, gdy dany element jest wybrany
- **4** Pełny adres WWW wskazujący położenie pozycji

**Działanie użytkownika:** Jeśli plik ten był edytowany, upewnij się, czy każdy wiersz jest poprawnie sformatowany, zgodnie z następującymi zasadami:

- v Nazwa i opis muszą zaczynać się i kończyć znakiem podwójnego cudzysłowu.
- v Nazwa i opis nie mogą zawierać znaku podwójnego cudzysłowu.
- v Separatorami muszą być przecinki.
- v Pierwsza pozycja w pliku jest liczbą odpowiadającą liczbie pozycji w pliku. Jeśli jakieś pozycje zostaną usunięte, liczbę tę trzeba zaktualizować ręcznie.

## **DBA7200E Jako dane wejściowe dla geokodera można wybrać maksymalnie 10 kolumn.**

**Objaśnienie:** Jako dane wejściowe dla geokodera wybrano więcej niż 10 kolumn.

**Działanie użytkownika:** Przenieś nazwy kolumn z pola **Selected Columns** do pola **Available Columns**, tak aby w polu **Selected Columns** było co najwyżej 10 nazw.

### **DBA7201E W bazie danych nie uaktywniono operacji rozszerzenia Spatial Extender.**

**Objaśnienie:** Aby można było przeprowadzać operacje Spatial Extender, dla bazy danych musi zostać włączona opcja Spatial Extender.

**Działanie użytkownika:** Kliknij bazę danych prawym przyciskiem myszy i wybierz z menu opcję **Spatial Extender->Enable**.

**DBA7300W Nie można wyświetlić bazy danych** *nazwa-bazy-danych***, ponieważ nie zawiera ona prawidłowego węzła wpisanego do katalogu.**

**Objaśnienie:** W katalogu węzłów nie ma pozycji odpowiadającej nazwie węzła podanej dla określonej bazy danych w katalogu baz danych.

**Działanie użytkownika:** Sprawdź, czy w katalogu znajduje się pozycja węzła odpowiadająca węzłowi, w którym bazę danych wpisano do katalogu.

### **DBA7301W Brak instancji do wyświetlenia w Centrum kontroli poprawności.**

**Objaśnienie:** Brak pozycji w katalogu węzłów i nie ustawiono opcji DB2INSTANCE.

**Działanie użytkownika:** Wpisz węzeł do katalogu lub podaj domyślną instancję DB2 na kliencie.

**DBA7302E Nie można pobrać informacji o alercie dla instancji** *nazwa-instancji* **lub dla dowolnego z jej obiektów, ponieważ partycja katalogu instancji jest wyłączona.**

**Objaśnienie:** Z monitora poprawności nie można pobrać informacji o alertach, ponieważ partycja instancji i monitor są wyłączone.

**Działanie użytkownika:** Zrestartuj partycję i ponów to działanie.

## **DBA7303E Nie można pobrać informacji o alercie dla instancji** *nazwa-instancji* **lub dla dowolnego z jej obiektów, ponieważ instancja jest wyłączona.**

**Objaśnienie:** Z monitora poprawności nie można pobrać informacji o alertach, ponieważ instancja i monitor są wyłączone.

**Działanie użytkownika:** Zrestartuj instancję i ponów to działanie.

#### **DBA7304W Wybrany obiekt** *nazwa-obiektu* **nie jest już obecny przy aktualnym ustawieniu przełącznika filtru.**

**Objaśnienie:** Wybrany obiekt zmienił stan podczas ostatniego odświeżenia danych. Z tego powodu obiekt nie jest już widoczny w widoku nawigacyjnym przy aktualnym ustawieniu przełącznika filtru.

**Działanie użytkownika:** Wybierz inną instancję lub bazę danych, używając aktualnego ustawienia przełącznika filtru lub wybierz inny przycisk przełącznika, aby wyświetlić inne stany.

### **DBA7305E Wybrany alert już nie istnieje.**

**Objaśnienie:** Wybrany alert już nie istnieje w monitorze poprawności.

**Działanie użytkownika:** Jeśli ustawienie NOTIFYLEVEL powoduje uwzględnienie danego typu alertu, przejdź do strony kroniki protokołu powiadomień, aby zapoznać się ze szczegółami dotyczącymi alertu.

## **DBA7306E Alert już nie istnieje. Czy chcesz zamknąć okno dialogowe Szczegóły?**

**Objaśnienie:** W bieżącym oknie wyświetlane są informacje o alercie, który już nie istnieje.

**Działanie użytkownika:** Kliknij przycisk Tak, aby zamknąć okno dialogowe, lub przycisk Nie, aby pozostawić okno szczegółów otwarte.

### **DBA7307W Wartość parametru konfiguracyjnego menedżera bazy danych zmieniła się od czasu ostatniego odświeżenia okna dialogowego. Czy chcesz kontynuować?**

**Objaśnienie:** Wartość parametru konfiguracyjnego zmieniła się od czasu ostatniego odświeżenia okna dialogowego Szczegóły.

**Działanie użytkownika:** Kliknij przycisk Tak, aby zatwierdzić zmianę i zastąpić aktualne ustawienie, lub przycisk Nie, aby powrócić do okna Szczegóły. Jeśli klikniesz przycisk Nie, odśwież zawartość okna, aby zobaczyć aktualne ustawienie parametru konfiguracyjnego.

**DBA7308W Wartość parametru konfiguracyjnego bazy danych zmieniła się od czasu ostatniego odświeżenia okna dialogowego. Czy chcesz zastąpić bieżącą wartość?**

**Objaśnienie:** Wartość parametru konfiguracyjnego zmieniła się od czasu ostatniego odświeżenia okna dialogowego Szczegóły.

**Działanie użytkownika:** Kliknij przycisk Tak, aby zatwierdzić zmianę i zastąpić aktualne ustawienie, lub przycisk Nie, aby powrócić do okna Szczegóły. Jeśli klikniesz przycisk Nie, odśwież zawartość okna, aby zobaczyć aktualne ustawienie parametru konfiguracyjnego.

### **DBA7309W Jedna lub obie wartości ustawień progowych zmieniły się od czasu ostatniego odświeżenia okna dialogowego. Czy chcesz zastąpić bieżące wartości?**

**Objaśnienie:** Wartość progu ostrzeżeń i/lub alarmów zmieniła się od czasu ostatniego odświeżenia okna Szczegóły.

**Działanie użytkownika:** Kliknij przycisk Tak, aby zatwierdzić zmianę i zastąpić aktualne ustawienie, lub przycisk Nie, aby powrócić do okna Szczegóły. Jeśli klikniesz przycisk Nie, odśwież zawartość okna, aby zobaczyć aktualne ustawienie wartości progowych.

## **DBA7310I Zaktualizowano konfigurację ustawień wartości progowych.**

**Objaśnienie:** Zaktualizowano konfigurację ustawień wartości progowych.

**Działanie użytkownika:** Nie jest wymagane żadne działanie.

### **DBA7311I Zaktualizowano ustawienie parametru konfiguracyjnego.**

**Objaśnienie:** Zaktualizowano ustawienie parametru konfiguracyjnego. Uwzględnienie tych zmian może zabrać trochę czasu.

**Działanie użytkownika:** Nie jest wymagane żadne działanie.

### **DBA7312I Ustawieniom konfiguracyjnym przywrócono oryginalne ustawienia domyślne określone podczas instalacji.**

**Objaśnienie:** Ustawieniom konfiguracyjnym przywrócono oryginalne ustawienia domyślne określone podczas instalacji. Te ustawienia indykatora poprawności były używane podczas instalacji produktu jako początkowe ustawienia monitora poprawności.

**Działanie użytkownika:** Nie jest wymagane żadne działanie.

## **DBA7313I Ustawieniom konfiguracyjnym obiektu** *nazwa-obiektu* **zostały nadane bieżące wartości domyślne indykatora poprawności obiektu.**

**Objaśnienie:** Ustawieniom konfiguracyjnym określonego obiektu zostały nadane bieżące wartości domyślne indykatora poprawności obiektu. Ustawienia te są ustalane na podstawie ustawień domyślnych globalnego indykatora poprawności dla określonego obiektu.

**Działanie użytkownika:** Nie jest wymagane żadne działanie.

**DBA7314W Zaktualizowane ustawienia konfiguracyjne można zastosować do istniejących obiektów. Czy chcesz propagować wszystkie zmiany w istniejących obiektach i zastąpić bieżące ustawienia tych obiektów? Jeśli wybierzesz przycisk Nie, zostaną zaktualizowane tylko ustawienia domyślne.**

**Objaśnienie:** Nowe domyślne ustawienia globalnego indykatora poprawności mogą zostać zastosowane do wszystkich istniejących obiektów, których to dotyczy z uwagi na typ obiektu zmienionych indykatorów poprawności. Można zaktualizować ustawienia globalne bez propagowania zmian do istniejących obiektów.

**Działanie użytkownika:** Kliknij przycisk Tak, aby zaktualizować globalne domyślne ustawienia indykatorów poprawności i zastosować te zmiany do istniejących obiektów, lub przycisk Nie, aby tylko zaktualizować globalne ustawienia domyślne indykatorów poprawności.

**DBA7315W Musisz podać lokalizację skryptu, która jest dostępna dla wszystkich partycji podczas działań wykonywanych na wszystkich partycjach. Czy chcesz kontynuować tworzenie skryptu?**

**Objaśnienie:** Definiowany skrypt musi być dostępny dla wszystkich partycji podczas działań dotyczących alertów dla wszystkich partycji.

**Działanie użytkownika:** Kliknij przycisk Tak, aby kontynuować tworzenie skryptu, lub przycisk Nie, aby powrócić do okna dialogowego Szczegóły skryptu.

**DBA7316E Wybrany numer rekordu początkowego jest większy niż największy numer rekordu z protokołu powiadomień. Nie zostanie zwrócony żaden rekord.**

**Objaśnienie:** W protokole powiadomień jest mniej rekordów niż podano w argumencie rekordu początkowego. Nie można wyświetlić żadnego rekordu.

**Działanie użytkownika:** W warunku filtru podaj mniejszy numer rekordu początkowego.

### **DBA7317W Wybrany numer rekordu końcowego jest większy niż największy numer rekordu z protokołu powiadomień. Czy chcesz kontynuować?**

**Objaśnienie:** W protokole powiadomień jest mniej rekordów niż podano w argumencie opisującym rekord początkowy. Można pobierać tylko zapisy w protokole znajdujące się przed końcem pliku.

**Działanie użytkownika:** Kliknij przycisk Tak, aby pobrać wszystkie zapisy w protokole aż do końca pliku, lub kliknij przycisk Nie, aby zmienić warunek filtru.

**DBA7318I W Centrum kontroli poprawności jest obecnie** *liczba* **alertów. Więcej informacji można uzyskać po uruchomieniu Centrum kontroli poprawności przy użyciu paska narzędzi lub sygnału na pasku stanu.**

**Objaśnienie:** W Centrum kontroli poprawności znajdują się bieżące alerty, które można wyświetlić.

**Działanie użytkownika:** Nie jest wymagane żadne działanie.

# **DBA7319E Wybrana instancja** *nazwa-instancji* **została usunięta od czasu ostatniego odświeżenia.**

**Objaśnienie:** Wybrany obiekt już nie istnieje i nie można pobrać informacji o alertach.

**Działanie użytkownika:** Utwórz obiekt ponownie i jeszcze raz wykonaj działanie.

**Objaśnienie:** Wybrany obiekt już nie istnieje i nie można pobrać informacji o alertach.

**Działanie użytkownika:** Utwórz obiekt ponownie i jeszcze raz wykonaj działanie.

#### **DBA7321E Usunięto obiekt** *nazwa-obiektu***, dla którego wygenerowano ten alert. Nie można zakończyć wymaganego działania.**

**Objaśnienie:** Wybrany obiekt już nie istnieje i nie można dokończyć działania.

**Działanie użytkownika:** Utwórz obiekt ponownie i jeszcze raz wykonaj działanie.

```
DBA7323I Usunięcie kontaktów z listy kontaktów nie
 zmienia żadnych ustawień powiadomień w
 Centrum zadań lub w monitorze
 poprawności.
```
**Objaśnienie:** Nie zostaną zaktualizowane żadne działania dotyczące powiadomień korzystające z usuniętego kontaktu. Działania te będą kończyły się niepowodzeniem.

**Działanie użytkownika:** Usuń wszystkie działania dotyczące powiadomień związane z usuniętym kontaktem.

## **DBA7324I Kontakt** *nazwa-kontaktu* **wybrany do powiadomienia już nie istnieje. Kontakt został usunięty z wybranej listy.**

**Objaśnienie:** Nieprawidłowe kontakty zostały usunięte z listy kontaktów powiadamianych o poprawności.

**Działanie użytkownika:** Nie jest wymagane żadne działanie.

**DBA7320E Wybrana baza danych** *nazwa-bazy-danych* **została usunięta od czasu ostatniego odświeżenia.**

## **DBA7325W Nie zapisano wszystkich zmian dokonanych w oknie dialogowym. Czy chcesz zignorować zmiany i odświeżyć szczegóły?**

**Objaśnienie:** W tym oknie dialogowym została wybrana opcja odświeżania lub resetowania. Wszelkie niezastosowane zmiany zostaną zignorowane.

**Działanie użytkownika:** Wybierz opcję Nie, jeśli chcesz zachować zmiany. W przeciwnym razie wybierz opcję Tak, aby zignorować niezastosowane zmiany.

#### **DBA7326E Nie znaleziono żadnego systemu programu planującego. Nie można określić działań zadania.**

**Objaśnienie:** W katalogu węzła administracyjnego nie ma żadnego systemu programu planującego. Dlatego w oknie dialogowym Wybierz zadania nie można wyświetlić żadnego zadania.

**Działanie użytkownika:** Upewnij się, że do katalogu węzła administracyjnego wpisano serwer administracyjny DB2 dla systemu programu planującego.

```
DBA7327I Aktualizacje parametru konfiguracyjnego
 zostały zastosowane. Te zmiany globalnych
 ustawień domyślnych typu obiektu nie
 wpływają na istniejące ustawienia
 określonych obiektów bazy danych.
```
**Objaśnienie:** Zaktualizowane ustawienia konfiguracji odnoszą się tylko do ustawień domyślnych globalnego indykatora poprawności. Jeśli poprzednio zostały określone ustawienia dla indykatora poprawności w określonym obiekcie; ustawienia te nie zostaną objęte tymi zmianami.

**Działanie użytkownika:** Nie jest wymagane żadne działanie.

### **DBA7328I Dla indykatora poprawności wybranego alertu wartościowanie zostało wyłączone. Indykator poprawności nie będzie wartościowany podczas odświeżania monitora poprawności.**

**Objaśnienie:** Konfiguracja alertów dla indykatora poprawności wybranego alertu została zaktualizowana w celu wyłączenia wartościowania progów i stanów. Ta zmiana nie będzie odzwierciedlana w Centrum kontroli poprawności do czasu następnego odświeżenia monitora poprawności.

**Działanie użytkownika:** Nie jest wymagane żadne działanie.

**DBA7329W Nie można znaleźć zadania** *nazwa\_zadania* **w metadanych zadania. Nazwa zadania jest wyświetlana w postaci numeru id\_zadania.przyrostek\_zadania.**

**Objaśnienie:** Okno dialogowe Wybierz działania umożliwia pobranie nazwy zadania dla działań dotyczących zadania z metadanych zadania. W metadanych zadania nie znaleziono zadanie o odpowiednim numerze identyfikacyjnym zadania i

numerze przyrostka zadania, dlatego w oknie dialogowym nie można wyświetlić zadania.

**Działanie użytkownika:** Sprawdź, czy zadanie istnieje w metadanych. Jeśli zostało ono usunięte, zaktualizuj działanie dla indykatora poprawności, określając poprawny numer identyfikacyjny zadania i numer przyrostka.

### **DBA7330E To działanie nie może zostać przeprowadzone na tej instancji, ponieważ nazwa instancji zdalnej nie jest znana.**

**Objaśnienie:** Pole nazwy instancji zdalnej jest parametrem opcjonalnym, który nie został określony. Aby przeprowadzić to działanie w instancji zdalnej, musi być znana nazwa instancji zdalnej.

**Działanie użytkownika:** Wybierz instancję zdalną za pomocą Centrum sterowania. Kliknij prawym przyciskiem myszy instancję, wybierz opcję Zmień i określ nazwę zdalnej instancji. Ewentualnie usuń i ponownie wpisz do katalogu instancję, określając parametr REMOTE\_INSTANCE.

## **DBA7331W Na związanej z instancją** *nazwa-instancji* **liście odbiorców powiadomień o alertach poprawności istnieje jeden lub więcej kontaktów osieroconych.**

**Objaśnienie:** Kontakt osierocony to kontakt, który istnieje na liście kontaktów powiadamianych o alertach poprawności, ale nie jest zdefiniowany na zapisanej w systemie liście kontaktów, której położenie jest określone przez parametr konfiguracyjny CONTACT\_HOST na serwerze administracyjnym DB2.

Obecnie na liście kontaktów powiadamianych o alertach poprawności związanej z instancją *nazwa-instancji* istnieje co najmniej jeden kontakt osierocony.

**Działanie użytkownika:** Jeśli kontakty osierocone nie są już potrzebne, należy je usunąć. W przeciwnym razie należy zmodyfikować ich definicje tak, aby określeni w tych kontaktach odbiorcy otrzymywali powiadomienia o alertach poprawności. Działania te można wykonać za pomocą Kreatora rozwiązywania problemów z powiadomieniami o alertach poprawności.

### **DBA7332W Filtr dla zadania monitora** *nazwa-zadania-monitora* **jest zbyt złożony, aby mógł zostać wyświetlony.**

**Objaśnienie:** Filtr dla zadania monitora *nazwa-zadania-monitora* jest zbyt złożony, aby mógł zostać wyświetlony w Kreatorze konfigurowania Monitora aktywności. W efekcie nie można wyświetlić ani zmodyfikować tego filtru za pomocą Kreatora konfigurowania Monitora aktywności.

**Działanie użytkownika:** Aby wyświetlić ten filtr, należy użyć zapytania w widoku SYSTOOLS.AM\_TASKS. Aby zmodyfikować ten filtr, należy wywołać procedurę zapisaną w bazie SYSPROC.AM\_SAVE\_TASK.

#### **DBA7500N Podana wartość progowa znajduje się poza dopuszczalnym zakresem.**

**Objaśnienie:** Podano nieprawidłową wartość progową. Została przywrócona poprzednia wartość.

**Działanie użytkownika:** Podaj wartość z dopuszczalnego zakresu.

### **DBA7501N Podana wartość parametru konfiguracyjnego znajduje się poza dopuszczalnym zakresem.**

**Objaśnienie:** Podano nieprawidłową wartość parametru konfiguracyjnego. Została przywrócona poprzednia wartość.

**Działanie użytkownika:** Podaj wartość z dopuszczalnego zakresu.

#### **DBA7502N Podano nieprawidłową wartość parametru konfiguracyjnego.**

**Objaśnienie:** Podano nieprawidłową wartość parametru konfiguracyjnego. Została przywrócona poprzednia wartość.

**Działanie użytkownika:** Podaj poprawną wartość parametru konfiguracyjnego.

#### **DBA7503N Podano nieprawidłową wartość progową.**

**Objaśnienie:** Podano nieprawidłową wartość progową. Została przywrócona poprzednia wartość.

**Działanie użytkownika:** Podaj poprawną liczbę.

## **DBA7504N Aby wywołać wizualizatora pamięci, wymagane jest przyłączenie instancji.**

**Objaśnienie:** Wizualizator pamięci wymaga przyłączenia instancji, aby można było wyświetlać wykorzystanie i przydział pamięci.

**Działanie użytkownika:** Wybierz lub określ instancję w wersji 8.1 lub nowszej.

## **DBA7510W To działanie nie jest aktualnie dostępne w tej wersji serwera DB2. W przypadku tego działania serwer DB2 musi być na poziomie** *wersja-db2***.**

**Objaśnienie:** Klient centrum sterowania i serwer DB2 są na różnych poziomach. Żądane działanie jest niedostępne dla bieżącego poziomu serwera DB2. Serwer DB2 musi być na poziomie *wersja-db2*.

**Działanie użytkownika:** Zaktualizuj serwer DB2 do wymaganego poziomu.

### **DBA7511W To działanie nie jest aktualnie dostępne w tej wersji bazy danych. Dla tego działania baza danych musi być na poziomie** *wersja-bazy-danych***.**

**Objaśnienie:** Żądane działanie jest niedostępne dla bieżącego poziomu bazy danych. Baza danych musi być na poziomie *wersja-bazy-danych*.

**Działanie użytkownika:** Zaktualizuj bazę danych do wymaganego poziomu.

## **DBA7512W To działanie nie jest aktualnie dostępne, ponieważ nie odnaleziono wymaganej licencji.**

**Objaśnienie:** Żądane działanie jest niedostępne, ponieważ nie uruchomiono serwera administracyjnego DB2 lub nie zainstalowano licencji.

**Działanie użytkownika:** Dopilnuj, aby serwer administracyjny DB2 był uruchomiony, a odpowiednia licencja była zainstalowana.

#### **DBA7513W To działanie nie jest aktualnie dostępne.**

**Objaśnienie:** To działanie jest niedostępne z następujących przyczyn:

- 1. Nie zainstalowano poprawnej licencji.
- 2. Nie zainstalowano poprawnego produktu.
- 3. Klient centrum sterowania i serwer DB2 są na różnych poziomach.
- 4. Nie uruchomiono serwera administracyjnego DB2.

#### **Działanie użytkownika:**

- 1. Dopilnuj, aby została zainstalowana poprawna licencja.
- 2. Dopilnuj, aby został zainstalowany odpowiedni produkt.
- 3. Dopilnuj, aby klient i serwer były na tym samym poziomie.
- 4. Dopilnuj, aby został uruchomiony serwer administracyjny DB2.

### **DBA7514W Nie odnaleziono satelitarnej sterującej bazy danych dla instancji** *instancja***.**

**Objaśnienie:** Satelitarna sterująca baza danych nie istnieje w instancji *instancja* lub nie jest wpisana do katalogu bazy danych.

**Działanie użytkownika:** Aby pracować z satelitarną sterującą bazą danych w instancji *instancja*, dopilnuj, aby została ona utworzona i wpisana do katalogu bazy danych. Możesz również pracować z satelitarnymi sterującymi bazami danych z poziomu innych instancji (jeśli są dostępne).

#### **DBA7515W Ponieważ baza danych jest na serwerze niższego poziomu, nowe opcje, tj. opcje niedostępne w poprzednich wersjach, zostały usunięte lub wyłączone.**

**Objaśnienie:** Ponieważ istnieje połączenie z serwerem niższego poziomu, nowe opcje, które są niedostępne na serwerze w tej wersji, są wyłączone lub niedostępne.

**Działanie użytkownika:** Wprowadź dane w oknie i uruchom komendę.

### **DBA7516N Wizualizator pamięci nie mógł znaleźć określonego pliku danych.**

**Objaśnienie:** Określony plik nie istnieje lub jest niepoprawnym plikiem danych Wizualizatora pamięci.

**Działanie użytkownika:** Sprawdź, czy określona nazwa pliku jest poprawna.

## **DBA7517N Wizualizator pamięci nie może zapisać danych w określonym pliku danych.**

**Objaśnienie:** Wizualizator pamięci nie może zapisać pliku danych we wskazanej ścieżce i z podaną nazwą pliku.

**Działanie użytkownika:** Sprawdź, czy określona ścieżka istnieje i czy plik ma odpowiednie uprawnienia.

#### **DBA7604N Nie znaleziono obrazu stanu zarządzania pamięcią masową dla bieżącej grupy partycji bazy danych.**

**Objaśnienie:** Aby utworzyć obraz stanu zarządzania pamięcią masową, w Centrum sterowania rozwijaj drzewo obiektów, aby znaleźć obiekt grupy partycji bazy danych. Prawym przyciskiem myszy kliknij obiekt grupy partycji bazy danych i z menu podręcznego wybierz opcję Zarządzaj pamięcią masową.

**Działanie użytkownika:** Aby kontynuować pracę z kreatorem redystrybucji, wybierz inną opcję na stronie Strategia redystrybucji lub zamknij kreatora i przed kontynuowaniem operacji redystrybucji utwórz obraz stanu pamięci masowej.

## **DBA7608N Wystąpił błąd podczas próby utworzenia rejestru dla ustawień redystrybucji krokowej dla** *nazwa-bazy-danych***.***nazwagrupy-partycji-bazy-danych***.**

**Objaśnienie:** Zadania redystrybucji krokowej nie powiodą się, jeśli nie określono rekordów rejestru.

**Działanie użytkownika:** Sprawdź swoje uprawnienia do pliku i ponownie utwórz rekordy rejestru ustawień redystrybucji przy użyciu kreatora.

### **DBA7609W Grupa partycji bazy danych nie jest partycjonowana.**

**Objaśnienie:** Bieżąca grupa partycji bazy danych zawiera tylko jedną partycję.

**Działanie użytkownika:** Nie jest konieczne uruchomienie narzędzia dokonującego redystrybucji tej grupy.

#### **DBA7610W Tabela nie jest partycjonowana.**

**Objaśnienie:** Tabela jest zdefiniowana w grupie partycji bazy danych, która zawiera tylko jedną partycję.

**Działanie użytkownika:** Dla danej tabeli nie utworzono pliku dystrybucji danych.

### **DBA7611N Nieprawidłowy typ właściwość redystrybucji krokowej.**

**Objaśnienie:** Wymagana właściwość redystrybucji krokowej nie może zostać pobrana ani zaktualizowana.

**Działanie użytkownika:** Wprowadź prawidłową właściwość.

### **DBA7612N Wystąpił błąd dostępu do pliku.**

**Objaśnienie:** Możliwe przyczyny to:

- v Błąd formatu pliku
- Błąd komunikacji
- v Błąd przydziału pamięci podczas odczytu z pliku.

**Działanie użytkownika:** Popraw wszystkie błędy formatu występujące w pliku. Dalszych informacji pomocnych w usuwaniu przyczyn ewentualnych błędów komunikacyjnych lub dotyczących przydziału pamięci należy szukać w pliku db2diag.log. Ponownie uruchom program użytkowy.

# **DBA7613W Rozpatrywane tabele z grupy partycji bazy danych mogą być zablokowane i niedostępne przez długie okresy czasu.**

**Objaśnienie:** Redystrybucja może być działaniem intensywnie wykorzystującym protokołowanie.

**Działanie użytkownika:** Przed uruchomieniem redystrybucji w systemie produkcyjnym zaleca się uruchomienie jej na testowej bazie danych w celu wyznaczenia czasu trwania tej operacji.

Aby zminimalizować ryzyko wystąpienia braku miejsca w aktywnym protokole w trakcie operacji redystrybucji, zaleca się wykonanie niektórych lub wszystkich poniższych działań:

- v zmniejszenie lub wyeliminowanie innych działań intensywnie wykorzystujących protokołowanie
- v zastosowanie protokołowania nieskończonego
- użycie redystrybucji krokowej zgodnie z zaleceniami kreatora.

**DBA7614W Podczas redystrybucji wielu grup partycji bazy danych odpowiednie tabele z grupy partycji bazy danych mogą być zablokowane i niedostępne przez długie okresy czasu.**

**Objaśnienie:** Redystrybucja może być działaniem intensywnie wykorzystującym protokołowanie.

**Działanie użytkownika:** Przed uruchomieniem redystrybucji w systemie produkcyjnym zaleca się uruchomienie jej na testowej bazie danych w celu wyznaczenia czasu trwania tej operacji.

Aby zminimalizować ryzyko wystąpienia braku miejsca w aktywnym protokole w trakcie operacji redystrybucji, zaleca się wykonanie niektórych lub wszystkich poniższych działań:

- v zmniejszenie lub wyeliminowanie innych działań intensywnie wykorzystujących protokołowanie
- v zastosowanie protokołowania nieskończonego
- v zaplanowanie redystrybucji każdej grupy partycji bazy danych na inną porę w celu zminimalizowania rywalizacji o dostępne miejsce w protokole
- v użycie redystrybucji krokowej zgodnie z zaleceniami kreatora.

### **DBA7615N Co najmniej jedna tabela wymagana przez aplikację ma definicję niezgodną z definicją oczekiwaną.**

**Objaśnienie:** Tabele, do których aplikacja próbuje uzyskać dostęp, nie są zgodne z oczekiwanymi definicjami. Może to być spowodowane poniższymi problemami:

- Tabela nie istnieje.
- v Definicja kolumny tabeli różni się od oczekiwanej.

**Działanie użytkownika:** Prawdopodobnie należy usunąć tabele i ponownie je utworzyć, używając odpowiedniej definicji. Jeśli ten błąd występuje podczas usuwania, można wymusić usunięcie tabel za pomocą opcji FORCE komendy drop.

#### **DBA7616N Błędna waga partycji dla operacji redystrybucji krokowej.**

**Objaśnienie:** Wartość wagi partycji musi być z przedziału od 0 do 32767.

**Działanie użytkownika:** Wpisz liczbę całkowitą z poprawnego przedziału i spróbuj ponownie.

## **DBA7617N Co najmniej jeden parametr wejściowy nie zawiera poprawnych wartości oczekiwanych przez procedurę.**

**Objaśnienie:** Może to być spowodowane poniższymi problemami:

- v Parametr liczbowy jest poza oczekiwanym przedziałem.
- v Obiekt wskazywany przez parametr może już nie istnieć.

**Działanie użytkownika:** Porównaj parametry wejściowe ze

specyfikacją procedury i spróbuj ponownie.

### **DBA7618W Sprawdź, czy wszystkie bazy danych w instancji** *nazwa\_instancji* **zostały wpisane do katalogu.**

**Objaśnienie:** Podczas dodawania partycji do instancji wszystkie tymczasowe obszary tabel dla wszystkich baz danych muszą być zmodyfikowane z nowymi kontenerami na nowych partycjach. Aby kreator dodawania partycji wykrył swoje tymczasowe obszary tabel, baza danych musi być wpisana do katalogu na tej instancji.

**Działanie użytkownika:** Przejrzyj listę baz danych na pierwszej stronie kreatora dodawania partycji.

Jeśli brakuje jakiejkolwiek bazy danych:

- 1. Zamknij kreatora.
- 2. Zamknij wyrzutnię Dodaj partycje.
- 3. Dodaj brakujące bazy danych do folderu baz danych w Centrum sterowania.

Jeśli na liście wymienione są bazy danych, które w rzeczywistości nie istnieją w instancji, usuń je z folderu baz danych w Centrum sterowania.

## **DBA7619W Sprawdź, czy wszystkie bazy danych w instancji** *nazwa\_instancji* **zostały wpisane do katalogu.**

**Objaśnienie:** Przed usunięciem partycji z instancji wszystkie dane we wszystkich bazach danych muszą być przeniesione z tych partycji. Aby kreator dodawania partycji wykrył swoje grupy partycji bazy danych, baza danych musi być wpisana do katalogu w danej instancji.

**Działanie użytkownika:** Przejrzyj listę baz danych w oknie Usuń partycję bazy danych z grupy partycji bazy danych.

Jeśli brakuje jakiejkolwiek bazy danych:

- 1. Zamknij okno.
- 2. Zamknij wyrzutnię Usuń partycje.
- 3. Dodaj brakujące bazy danych do folderu baz danych w Centrum sterowania.

Jeśli na liście wymienione są bazy danych, które w rzeczywistości nie istnieją w instancji, usuń je z folderu baz danych w Centrum sterowania.

### **DBA7620N Dla danej tabeli nie ma zdefiniowanego klucza partycjonowania.**

**Objaśnienie:** Klucz partycjonowania to kolumna (lub grupa kolumn) używana do określenia partycji, w której przechowywany jest dany wiersz. Tabele bez klucza partycjonowania są dozwolone tylko w grupach partycji bazy danych znajdujących się na jednej partycji. Bez klucza partycjonowania nie można wygenerować pliku rozkładu danych ani wykonać analizy rozkładu danych.

**Działanie użytkownika:** Klucze partycjonowania można

dodawać lub usuwać za pomocą instrukcji ALTER TABLE. Modyfikowanie klucza partycjonowania jest możliwe tylko w tabeli, której obszar tabel jest powiązany z grupą partycji bazy danych znajdującej się na jednej partycji.

**DBA7621W Aby można było przeprowadzić redystrybucję tabel z jednej na wiele partycji, tabele muszą mieć klucze partycjonowania. Przed przeniesieniem tabel z jednej na wiele partycji przejrzyj strukturę bazy danych.**

**Objaśnienie:** Do partycjonowania danych tabeli na zestaw partycji bazy danych wymagany jest klucz partycjonowania.

Tabele bez klucza partycjonowania są dozwolone tylko w grupach partycji bazy danych znajdujących się na jednej partycji.

**Działanie użytkownika:** Korzystając z notatnika Zmień tabelę, dodaj klucze partycjonowania do wszystkich tabel, które będą partycjonowane.

Rozważ możliwość utworzenia różnych grup partycji bazy danych. Mniejsze tabele mogą zwykle znajdować się na małej liczbie partycji, nawet na jednej partycji, a większe tabele powinny być rozłożone na wszystkich lub na większości partycji.

#### **DBA7627N Nie można załadować danych obrazu stanu.**

**Objaśnienie:** Wybrany obraz stanu już nie istnieje.

**Działanie użytkownika:** Z listy Bieżący obraz stanu na pasku narzędzi Zarządzanie pamięcią masową wybierz inny obraz stanu.

Jeśli inny obraz stanu nie istnieje, przechwyć nowy obraz, prawym przyciskiem myszy klikając bazę danych, grupę partycji bazy danych lub obszar tabel, a następnie wybierając z menu opcję Przechwyć obraz stanu.

**DBA7628N Zadanie usunięcia partycji należy uruchomić po zakończeniu ostatniej redystrybucji danych. Ostatnie zadanie redystrybucji jest zaplanowane na** *data-rozpoczęcia godzina-rozpoczęcia***.**

**Objaśnienie:** Wszystkie zadania redystrybucji danych muszą się zakończyć przed uruchomieniem zadania usunięcia partycji. Podczas redystrybucji dane są przenoszone poza partycje, które mają zostać usunięte.

**Działanie użytkownika:** Wybierz inny moment rozpoczęcia zadania usunięcia partycji lub zapisz je w Centrum zadań i uruchom je ręcznie po zakończeniu wszystkich zadań redystrybucji.

#### **DBA7630W Nie można znaleźć następujących hostów:** *nazwy-hostów***.**

**Objaśnienie:** Operacja dodawania partycji nie powiedzie się, jeśli w sieci nie zostaną znalezione hosty o podanych nazwach.

Podane nazwy hostów muszą odwoływać się do systemów, które istnieją w momencie planowanego rozpoczęcia wykonywania zadania dodawania partycji.

**Działanie użytkownika:** Sprawdź, czy wszystkie nazwy hostów znajdujące się na liście są poprawne. Upewnij się, że hosty o podanych nazwach będą istnieć w momencie planowanego rozpoczęcia wykonywania zadania dodawania partycji.

#### **DBA7631W Instancja** *nazwa-instancji* **zostanie zatrzymana i zrestartowana po uruchomieniu tego zadania.**

**Objaśnienie:** Skrypt przeznaczony do wykonania zawiera następujące komendy:

db2stop force db2start

Spowoduje to zatrzymanie instancji bazy danych i odebranie możliwości uzyskania dostępu do niej wszystkim podłączonym aplikacjom. Po ponownym uruchomieniu tej instancji nie będą dostępne żadne należące do niej bazy danych.

**Działanie użytkownika:** Uruchom to zadanie, co spowoduje restart instancji o zaplanowanym czasie, zaplanuj uruchomienie zadania w innym czasie lub zapisz zadanie w Centrum zadań i uruchom je później.

## **DBA7632N Partycje bazy danych** *partycje-bazy-danych* **nie mogą zostać usunięte z następujących grup partycji bazy danych** *grupy-partycji***.**

**Objaśnienie:** Wszystkie grupy partycji bazy danych muszą zawierać co najmniej jedną partycję bazy danych.

**Działanie użytkownika:** Podczas modyfikacji grupy partycji baz danych należy w każdej grupie partycji zachować co najmniej jedną partycję baz danych. Jeśli nie chcesz, aby w grupie partycji bazy danych znajdowały się jakiekolwiek partycje baz danych, usuń tę grupę partycji bazy danych, co spowoduje utratę zawartych w niej danych.

## **DBA7633N Partycje** *nazwy-partycji* **nie mogą zostać usunięte, ponieważ są to partycje katalogu dla jednej lub większej liczby baz danych.**

**Objaśnienie:** Partycja katalogu nie może zostać usunięta bez wcześniejszego usunięcia odpowiedniej bazy danych. W systemach Windows nie można usunąć partycji 0.

**Działanie użytkownika:** Zaznacz partycje do usunięcia z instancji albo przed przystąpieniem do usunięcia partycji usuń bazy danych tych partycji katalogowych, które chcesz usunąć.

#### **DBA7634N Nazwa kontenera** *nazwa-kontenera* **jest niepoprawna.**

**Objaśnienie:** Nazwa kontenera musi być poprawną ścieżką, jeśli typem kontenera jest katalog lub plik, albo poprawnym

urządzeniem surowym, jeśli typem kontenera jest urządzenie surowe.

**Działanie użytkownika:** Przedefiniuj nazwę kontenera na poprawną ścieżkę lub urządzenie surowe, a następnie spróbuj ją zmienić, albo dodaj nowy kontener, a potem usuń kontener nieprawidłowy.

### **DBA7666W Dokonano zmian konfiguracji dla wcześniej wybranej partycji bazy danych. Czy chcesz zapisać zmiany?**

**Objaśnienie:** Wybrano inną partycję bazy danych, lecz zmiany parametrów konfiguracyjnych dla poprzednio wybranej partycji bazy danych nie zostały zapisane.

**Działanie użytkownika:** Kliknij przycisk Tak, aby uzyskać wartości parametrów konfiguracyjnych dla następnej partycji bazy danych i zapisać zmiany określone dla poprzednio wybranej partycji bazy danych.

Kliknij przycisk Nie, aby uzyskać wartości parametrów konfiguracyjnych dla następnej partycji bazy danych i usunąć zmiany określone dla poprzednio wybranej partycji bazy danych.

Kliknij przycisk Anuluj, aby powrócić do wartości parametrów konfiguracyjnych dla poprzednio wybranej partycji bazy danych.

### **DBA7900N Parametr wejściowy** *parametr* **procedury zapisanej w bazie SYSPROC.ALTOBJ jest niepoprawny.**

**Objaśnienie:** Określono niepoprawną wartość parametru.

**Działanie użytkownika:** Wywołaj ponownie tę procedurę zapisaną w bazie, używając poprawnych wartości parametrów:

- v parametr 1 (IN), execModeName, wybierz jedną z sześciu następujących wartości: 'GENERATE', 'VALIDATE', 'APPLY\_CONTINUE\_ON\_ERROR', 'APPLY\_STOP\_ON\_ERROR', 'UNDO' i 'FINISH';
- parametr 2 (IN), sqlStmt, spodziewana jest poprawna instrukcja CREATE TABLE DDL;
- parametr 3 (IN/OUT), alterId, należy użyć wartości -1, jeśli nie został wcześniej wygenerowany plan modyfikacji i identyfikator lub użyć wygenerowanego uprzednio identyfikatora o wartości całkowitej, jeśli ma być realizowany istniejący plan;
- v parametr 4 (OUT), msg, należy użyć znaku ? w instrukcji wywołania.

## **DBA7901W Wystąpiło żądanie wykonania transformacji typu kolumny** *nazwa kolumny* **z typu źródłowego** *typ źródłowy* **na typ docelowy** *typ docelowy***. Nie jest jednak dostępna żadna domyślna funkcja rzutowania.**

**Objaśnienie:** Procedura zapisana w bazie próbowała użyć zdefiniowanych w systemie skalarnych funkcji kolumnowych do transformacji danych tabeli z typu źródłowego na typ docelowy. Nie istnieje zdefiniowana w systemie funkcja

kolumnowa, która może zostać użyta do przeprowadzenia żądanej transformacji typu danych. Sprawdź, czy utworzono funkcję UDF przystosowaną do przeprowadzania takiej transformacji. Jeśli jej nie utworzono, przesłanie istniejących danych do nowej tabeli może nie być możliwe.

**Działanie użytkownika:** Jeśli istnieje funkcja kolumnowa, która może posłużyć do transformacji danych na typ docelowy, zaktualizuj tabelę SYSTOOL.ALTOBJ\_INFO przy użyciu następującej instrukcji:

UPDATE SYSTOOLS.ALTOBJ\_INFO\_V SET SQL\_STMT='zmodyfikowana instrukcja SELECT' WHERE ALTER\_ID="<identyfikator\_modyfikacji>" AND SQL\_OPERATION='SELECT' AND EXEC\_MODE LIKE '\_1\_\_\_

Można także zmienić określony w trzecim parametrze docelowy typ kolumny tak, aby do przeprowadzenia transformacji typów danych mogła zostać użyta istniejąca funkcja kolumnowa zdefiniowana w systemie. Następnie należy wywołać ponownie procedurę zapisaną w bazie, używając nowych danych wejściowych.

## **DBA7902N W przeznaczonej do zmodyfikowania tabeli znajduje się przynajmniej jedna kolumna o typie danych, który nie jest obsługiwany przez procedurę zapisaną w bazie SYSPROC.ALTOBJ.**

**Objaśnienie:** Typ DATALINK, strukturalne typy UDT i referencyjne typy UDT nie są obsługiwane. Nie można użyć procedury zapisanej w bazie SYSPROC.ALTOBJ do zmodyfikowania tabeli, w której używane są nieobsługiwane typy danych kolumny.

**Działanie użytkownika:** Nie należy modyfikować tabeli, w której używane są nieobsługiwane typy danych kolumny.

## **DBA7903N Określony typ tabeli nie jest obsługiwany przez procedurę zapisaną w bazie SYSPROC.ALTOBJ.**

**Objaśnienie:** Procedura SYSPROC.ALTOBJ nie umożliwia modyfikacji następujących typów tabel:

- Zmaterializowane tabele zapytań
- Tabele typów lub tabele stanowiące zakres dowolnej istniejącej kolumny odnośnej
- v Tabele zdalne, do których odwołuje się pseudonim

**Działanie użytkownika:** Nie należy modyfikować tabeli przy użyciu procedury zapisanej w bazie SYSPROC.ALTOBJ.

## **DBA7904N Użytkownik nie ma uprawnienia** *nazwa uprawnienia***, które jest wymagane do uruchomienia procedury zapisanej w bazie SYSPROC.ALTOBJ.**

**Objaśnienie:** Do uruchomienia procedury zapisanej w bazie SYSPROC.ALTOBJ potrzebne są oba uprawnienia: DBADM i LOAD.

**Działanie użytkownika:** Przed uruchomieniem tej procedury
zapisanej w bazie trzeba uzyskać niezbędne uprawnienia.

### **DBA7905N Działanie usunięcia kolumny nie może być wykonywane w tym samym czasie, co działanie dodawania kolumn lub zmiany ich nazw.**

**Objaśnienie:** Podczas usuwania istniejących kolumn do dopasowania istniejących kolumn do ich nowych definicji używane są nazwy kolumn. Podczas dodawania kolumn lub zmiany ich nazw do dopasowania istniejących kolumn i nowych kolumn używane są indeksy kolumn.

**Działanie użytkownika:** Próba usunięcia kolumny nie może zostać wykonana jednocześnie z próbą dodania kolumny lub zmodyfikowania jej nazwy, jednak operacje dodania kolumn i zmodyfikowania ich nazw mogą zostać wykonane w tym samym czasie. Nie można zmienić kolejności istniejących kolumn przy użyciu instrukcji ALTER.

Jeśli konieczne jest wykonanie wielu typów operacji ALTER, należy wielokrotnie wywołać procedurę SYSPROC.ALTOBJ. Procedura ta musi zostać wywołana dla każdej zgodnej grupy operacji ALTER przy użyciu różnych instrukcji DDL.

## **DBA7906N Liczba instrukcji SQL wygenerowanych dla procesu modyfikacji przekracza określone ograniczenie.**

**Objaśnienie:** Przyczyną może być duża liczba obiektów pokrewnych dla modyfikowanej tabeli, takich jak wyzwalacze, aliasy, widoki, procedury SQL zapisane w bazie i zmaterializowane tabele zapytań.

**Działanie użytkownika:** Nie można użyć procedury zapisanej w bazie SYSPROC.ALTBJ do zmodyfikowania określonej tabeli.

### **DBA7907W Proces modyfikacji został zakończony, lecz wystąpiły błędy.**

**Objaśnienie:** To ostrzeżenie może pojawić się, gdy istnieją obiekty pokrewne tabeli, które są zależne od zmodyfikowanych kolumn albo gdy nie można dokonać transformacji istniejących danych na docelowy typ danych lub dostosować danych do nowych ograniczeń.

**Działanie użytkownika:** Użyj procedury zapisanej w bazie SYSPROC.ALTBJ z następującymi parametrami wejściowymi, aby obiekty pokrewne mogły zostać odtworzone.

CALL SYSPROC.ALTBJ('UNDO', CAST (NULL AS VARCHAR(2)), alterID, ?)

Możesz też przeanalizować komunikaty o błędach w SYSTOOLS.ALTOBJ\_INFO\_V, zaktualizować instrukcje SQL, które spowodowały błąd w czasie wykonywania i wywołaj ponownie procedurę zapisaną w bazie w trybie APPLY.

## **DBA7908E Niektóre funkcje nie są dostępne, ponieważ nie został zainstalowany zestaw procedur zapisanych w bazie dla podsystemu** *nazwa-podsystemu***. Prawdopodobnie brakuje następujących procedur zapisanych w bazie:** *procedury-zapisane-w-bazie***.**

**Objaśnienie:** W Centrum sterowania nie można wykonać następujących działań:

- Wywołanie SYSPROC.DSNUTILS służące do określenia zainstalowanych narzędzi.
- v Wywołanie SYSPROC.DSNWZP służące do pobrania parametrów podsystemu.
- Znalezienie przynajmniej jednej procedury zapisanej w bazie obsługiwanej w systemie OS/390.

**Działanie użytkownika:** Sprawdź, czy zainstalowane są procedury zapisane w bazie obsługiwane w systemie OS/390 i procedury DB2 zapisane w bazie (DSSNWZP i DSNUTILS) i czy zostały wykonane działania umożliwiające aktywowanie tych procedur. Więcej informacji można znaleźć w katalogu klienckich programów do zarządzania oprogramowaniem DB2.

## **DBA8000E Nie można wygenerować nowego identyfikatora strategii, ponieważ osiągnięto maksymalną dozwoloną liczbę identyfikatorów przyrostków.**

**Objaśnienie:** Z każdą strategią związany jest wygenerowany wewnętrznie identyfikator strategii składający się z przedrostka i przyrostka. Przedrostek to identyfikator podsystemu, a przyrostek to numer z zakresu od 000 do 999. Kreator konserwacji obiektów nie może wygenerować nowego identyfikatora strategii, ponieważ osiągnięto maksymalną dozwoloną liczbę identyfikatorów przyrostków.

**Działanie użytkownika:** Otwórz okno dialogowe Wyświetl strategie, aby usunąć strategie, które nie są już potrzebne, a następnie spróbuj ponownie utworzyć nową strategię.

### **DBA8001E Wystąpił błąd podczas inicjowania kreatora.**

**Działanie użytkownika:** Niektóre strony kreatora nie zostały zainicjowane, ponieważ wystąpił błąd podczas realizowania żądań Serwera administracyjnego DB2 dotyczących odczytu zestawu danych.

**Działanie użytkownika:** W celu uzyskania dodatkowych informacji sprawdź protokół serwera administracyjnego DB2 First Failure Data Capture Log.

# **Rozdział 8. Komunikaty DBI**

W tej sekcji opisane zostały komunikaty o błędach, które mogą być wygenerowane podczas instalacji i konfiguracji produktów DB2. Komunikaty te są uporządkowane według numerów.

### **DBI1001I Składnia:**

## **db2icrt [-a TypUwierz] [-p NazwaPortu] [-s TypInst] [-w SzerSłowa] -u IdChroniony NazwaInst**

**Objaśnienie:** Podano niepoprawny argument komendy db2icrt. Poprawne argumenty tej komendy to:

**-h|-?** wyświetlenie informacji o składni,

**-d** włączenie trybu debugowania,

#### **-a TypUwierz**

określa typ uwierzytelniania (SERVER, CLIENT lub SERVER\_ENCRYPT) dla instancji,

#### **-p NazwaPortu**

jest nazwą lub numerem portu używanego przez tę instancję,

#### **-s TypInst**

jest typem instancji, która ma być utworzona (wse, ese lub client),

### **-u IdChroniony**

jest nazwą użytkownika uruchamiającego chronione funkcje zdefiniowane przez użytkownika (UDF) oraz chronione procedury zapisane w bazie; Jeśli zainstalowany jest tylko klient DB2, ta opcja nie jest wymagana,

### **-w SzerSłowa**

jest określoną w bitach szerokością słowa w instancji, która ma zostać utworzona (31, 32 lub 64). Aby można było wybrać odpowiednią szerokość, musi być zainstalowana wymagana wersja programu DB2 (31-bitowa, 32-bitowa lub 64-bitowa). Domyślna wartość szerokości słowa to najmniejsza szerokość w bitach obsługiwana przez bieżącą wersję programu DB2, platformę i typ instancji.

#### **NazwaInst**

jest nazwą instancji.

**Działanie użytkownika:** Szczegółowy opis komendy można znaleźć w Centrum informacyjnym DB2. Popraw składnię i ponownie wydaj komendę.

**DBI1002I Składnia:**

**db2uit [-d] [-Q] [-D] [-q <pole>] [-i <identyfikator>]**

## **[-a <działanie>] [-r <poziomy-uruchomienia>]** [-p *sproces*]

**Objaśnienie:** Wprowadzono niepoprawny argument komendy db2uit. Poprawne argumenty tej komendy to:

**-d** włącz tryb debugowania

- **-q** przy użyciu parametrów wyszukiwania wystosuj zapytanie o pole. Jeśli nie zostanie użyty argument -q, zostanie wykonana operacja aktualizacji (o ile występuje już argument -i ID) lub wstawienia. Poprawne pola to: i, r, a, p
- **-i** identyfikator pozycji
- **-r** poziomy uruchomienia
- **-a** działanie, które ma zostać wykonane
- **-p** proces, który ma zostać uruchomiony
- **-Q** tryb cichy: bez informacji wyjściowych
- **-D** usuń rekord

#### **NazwaPliku**

plik, który ma zostać zmodyfikowany

#### KODY POWROTU:

**-q** Wartość niezerowa, jeśli żadne pole nie jest zgodne. W przeciwnym wypadku wartość zero.

#### **aktualizacja/wstawienie**

Wartość niezerowa, jeśli zaktualizowanie pliku było niemożliwe. W przeciwnym wypadku wartość zero.

**Działanie użytkownika:** Więcej informacji na temat tej komendy znajduje się w podręczniku Quick Beginnings. Spróbuj użyć tej komendy ponownie.

**DBI1003I Składnia:**

### **dlfmcrt [-b KatKopiiZap] -p NazwaPortu -g IdentyfikatorGrupyDLFM AdminDLFM**

**Objaśnienie:** Podano niepoprawny argument dla komendy dlfmcrt. Poprawne argumenty tej komendy to:

- **-h|-?** wyświetlenie informacji o składni,
- **-p** NazwaPortu jest nazwą lub numerem portu używanego przez tę instancję,

**-b** KatKopiiZap jest katalogiem, w którym ma być tworzona kopia zapasowa bazy danych dlfm.

#### **-g IdentyfikatorGrupyDLFM**

Grupa administracyjna DLFM (musi to być dodatkowa grupa AdminDLFM).

#### **AdminDLFM**

jest nazwą Administratora DB2 Data Links Manager.

**Działanie użytkownika:** Wprowadź ponownie komendę w sposób określony poniżej:

dlfmcrt -p NumerPortu -g IdentyfikatorGrupyDLFM AdminDLFM

### **DBI1005I Składnia:**

#### **db2idrop NazwaInst**

**Objaśnienie:** Podano niepoprawny argument dla komendy db2idrop. Poprawne argumenty tej komendy to:

**-h|-?** wyświetlenie informacji o składni.

**-d** włączenie trybu debugowania,

#### **NazwaInst**

jest nazwą instancji.

**Działanie użytkownika:** Wprowadź ponownie komendę w sposób określony poniżej:

db2idrop NazwaInst

## **DBI1006I Składnia:**

#### **db2idrop [-f] NazwaInst**

**Objaśnienie:** Podano niepoprawny argument dla komendy db2idrop. Poprawne argumenty tej komendy to:

**-h|-?** wyświetlenie informacji o składni,

- **-d** włączenie trybu debugowania,
- **-f** opcja wymuszenia. Jeśli ta opcja jest określona, działanie wszystkich aplikacji korzystających z instancji zostanie zakończone.

#### **NazwaInst**

jest nazwą instancji.

**Działanie użytkownika:** Wprowadź ponownie komendę w sposób określony poniżej:

db2idrop [-f] NazwaInst

#### **DBI1007I Składnia:**

#### **dlfmdrop AdminDLFM**

**Objaśnienie:** Podano niepoprawny argument dla komendy dlfmdrop. Poprawne argumenty tej komendy to:

**-h|-?** wyświetlenie informacji o składni,

## **AdminDLFM**

jest nazwą Administratora DB2 Data Links Manager.

**Działanie użytkownika:** Wprowadź ponownie komendę w sposób określony poniżej:

dlfmdrop AdminDLFM

#### **DBI1008E Niezgodność nośnika instalacyjnego i wersji systemu AIX.**

**Objaśnienie:** Przy instalowaniu 64-bitowego programu DB2 w systemie AIX wymagane są inne dyski CD dla systemu AIX w wersji 4 i inne dla systemu AIX w wersji 5.

Program db2setup wykrył, że używany system to AIX w wersji 5, gdy tymczasem program DB2 jest instalowany z dysku CD przeznaczonego dla systemu AIX w wersji 4.

**Działanie użytkownika:** Włóż do napędu dysk CD z programem DB2 dla systemu AIX w wersji 5 i spróbuj ponownie przeprowadzić instalację.

## **DBI1009E Niezgodność nośnika instalacyjnego i wersji systemu AIX.**

**Objaśnienie:** Przy instalowaniu 64-bitowego programu DB2 w systemie AIX wymagane są inne dyski CD dla systemu AIX w wersji 4 i inne dla systemu AIX w wersji 5.

Program db2setup wykrył, że docelowy system to AIX w wersji 4, gdy tymczasem program DB2 jest instalowany z dysku CD przeznaczonego dla systemu AIX w wersji 5.

**Działanie użytkownika:** Włóż do napędu dysk CD z programem DB2 dla systemu AIX w wersji 4 i spróbuj ponownie przeprowadzić instalację.

#### **DBI1011I Składnia:**

```
db2iupdt [-h|-?] [-d] [-k] [-s] [-D]
          [-a TypUwierz]
          [-w SzerSłowa]
          [-u IdChroniony]
          {-e|NazwaInst}
```
**Objaśnienie:** Podano niepoprawny argument dla komendy db2iupdt. Poprawne argumenty tej komendy to:

- **-h|-?** wyświetlenie informacji o składni.
- **-d** włączenie trybu debugowania,
- **-k** zatrzymanie bieżącego typu instancji podczas aktualizacji,
- **-s** ignorowanie istniejącego katalogu protokołów programu SPM,
- **-D** aktualizuje instancję do wersji kodu niższej niż bieżąca. Ta opcja działa jedynie w środowiskach, w których zainstalowanych jest wiele pakietów poprawek.

#### **-a TypUwierz**

określa typ uwierzytelniania (SERVER, CLIENT,

DCS, SERVER\_ENCRYPT lub DCS\_ENCRYPT) dla instancji. wartością domyślną jest SERVER,

#### **-w SzerSłowa**

jest określoną w bitach szerokością słowa w instancji, która ma zostać utworzona (31, 32 lub 64). Ignorowany, jeśli określona jest opcja -e. Aby można było wybrać odpowiednią szerokość, musi być zainstalowana wymagana wersja programu DB2 (31-bitowa, 32-bitowa lub 64-bitowa). Domyślna wartość szerokości słowa to najmniejsza szerokość w bitach obsługiwana przez bieżącą wersję programu DB2, platformę i typ instancji. Wartość domyślna będzie taka sama, jak dla instancji, która ma być zaktualizowana.

#### **-u IdChroniony**

jest nazwą użytkownika uruchamiającego chronione funkcje zdefiniowane przez użytkownika (UDF) oraz chronione procedury zapisane w bazie; Jeśli zainstalowany jest tylko klient DB2, ta opcja nie jest wymagana,

**-e** określa, że każda instancja jest aktualizowana.

#### **NazwaInst**

jest nazwą instancji.

**Działanie użytkownika:** Wprowadź ponownie komendę podając prawidłowe opcje i argumenty.

## **DBI1012I Składnia:**

### **db2iupdt [-f] -u IdChroniony NazwaInst**

**Objaśnienie:** Podano niepoprawny argument dla komendy db2iupdt. Poprawne argumenty tej komendy to:

- **-h|-?** wyświetlenie informacji o składni.
- **-d** włączenie trybu debugowania,
- **-f** opcja wymuszenia. Jeśli ta opcja jest określona, działanie wszystkich aplikacji korzystających z instancji zostanie zakończone.

#### **-u IdChroniony**

jest nazwą użytkownika uruchamiającego chronione funkcje zdefiniowane przez użytkownika (UDF) oraz chronione procedury zapisane w bazie; Jeśli zainstalowany jest tylko klient DB2, ta opcja nie jest wymagana,

#### **NazwaInst**

jest nazwą instancji.

**Działanie użytkownika:** Wprowadź ponownie komendę w sposób określony poniżej:

db2iupdt [-f] -u IdChroniony NazwaInst

#### **DBI1013I Składnia:**

#### **dlfmupdt [-h|-?] AdminDLFM**

**Objaśnienie:** Podano niepoprawny argument dla komendy dlfmupdt. Poprawne argumenty tej komendy to:

**-h|-?** wyświetlenie informacji o składni,

#### **AdminDLFM**

jest nazwą Administratora DB2 Data Links Manager.

**Działanie użytkownika:** Wprowadź ponownie komendę w sposób określony poniżej:

dlfmupdt [-h|-?] AdminDLFM

## **DBI1014E Migracja instancji do instancji 32-bitowej nie jest obsługiwana.**

**Objaśnienie:** W tej wersji migracja instancji z 64-bitowej do 32-bitowej nie jest obsługiwana.

**Działanie użytkownika:** Nie jest wymagane żadne działanie.

### **DBI1015I Składnia:**

## **db2imigr [-a TypUwierz] -u IdChroniony -g IdentyfikatorGrupyDLFM NazwaInst**

**Objaśnienie:** Podano niepoprawny argument. Poprawne argumenty tej komendy to:

- **-h|-?** wyświetlenie informacji o składni.
- **-d** włączenie trybu debugowania,
- **-a TypUwierz**

określa typ uwierzytelniania (SERVER, CLIENT lub SERVER\_ENCRYPT) dla instancji.

#### **-u IdChroniony**

jest nazwą użytkownika uruchamiającego chronione funkcje zdefiniowane przez użytkownika (UDF) oraz chronione procedury zapisane w bazie; Jeśli zainstalowany jest tylko klient DB2, ta opcja nie jest wymagana,

#### **-g IDGrupyDFLM**

Wymagany, jeśli dokonywana jest migracja instancji DLFM w wersji 7 lub starszej

## **NazwaInst**

jest nazwą instancji.

**Działanie użytkownika:** Więcej informacji na temat tej komendy znajduje się w podręczniku "Quick Beginnings". Wprowadź ponownie komendę w sposób określony poniżej:

db2imigr [-a TypUwierz] -u IdChroniony NazwaInst

#### **DBI1018I Składnia:**

### **db2istop [-h|-?] [-d] [-f] NazwaInst**

**Objaśnienie:** Podano niepoprawny argument. Poprawne argumenty tej komendy to:

- **-h|-?** wyświetlenie informacji o składni.
- **-d** włączenie trybu debugowania,
- **-f** opcja wymuszenia. Jeśli ta opcja jest określona, działanie wszystkich aplikacji korzystających z instancji zostanie zakończone.

#### **NazwaInst**

jest nazwą instancji.

**Działanie użytkownika:** Wprowadź ponownie komendę w sposób określony poniżej:

db2istop [-h|-?] [-d] [-f] NazwaInst

**DBI1020I Składnia:**

### **db2setup [-h|-?] [-d] [-r PlikOdp]**

**Objaśnienie:** Podano niepoprawny argument. Poprawne argumenty tej komendy to:

**-h|-?** wyświetlenie informacji o składni,

**-d** włączenie trybu debugowania,

**-r PlikOdp**

jest nazwą pliku odpowiedzi, który będzie używany do instalowania DB2.

**Działanie użytkownika:** Wprowadź ponownie komendę w sposób określony poniżej:

db2setup [-h|-?] [-d] [-r PlikOdp]

## **DBI1021I Składnia:**

### **db2imigrev [-h|-?] [-m Wersja] NazwaInst**

**Objaśnienie:** Podano niepoprawny argument. Poprawne argumenty tej komendy to:

- **-h|-?** wyświetlenie informacji o składni,
- **-d** włączenie trybu debugowania,
- **-m** podanie wersji DB2,

**Wersja** jest wersją, do której z powrotem migruje instancja,

**NazwaInst**

jest nazwą instancji, która zostanie poddana migracji z wersji 8 do poprzedniej wersji DB2.

**Działanie użytkownika:** Wprowadź ponownie komendę w sposób określony poniżej:

db2imigrev [-h|-?] NazwaInst

## **DBI1022I Składnia:**

**db2imigrev [-h|-?] [-f] NazwaInst**

**Objaśnienie:** Podano niepoprawny argument. Poprawne argumenty tej komendy to:

**-h|-?** wyświetlenie informacji o składni.

- **-d** włączenie trybu debugowania,
- **-f** opcja wymuszenia. Jeśli ta opcja jest określona, działanie wszystkich aplikacji korzystających z instancji zostanie zakończone.

#### **NazwaInst**

jest nazwą instancji, która zostanie poddana migracji z wersji 8 do poprzedniej wersji DB2.

**Działanie użytkownika:** Wprowadź ponownie komendę w sposób określony poniżej:

db2imigrev [-h|-?] [-f] NazwaInst

#### **DBI1023I Składnia:**

**db2ginfo [-h|-?] [-y] [-c NazwaInst [-a TypUwierz] [-u IdChroniony]] KatWyj**

**Objaśnienie:** Podano niepoprawny argument dla komendy db2ginfo. Poprawne argumenty tej komendy to:

**-h|-?** wyświetlenie informacji o składni.

**-y** wykonanie skryptu (w przeciwnym razie tylko wyświetlenie ostrzeżenia),

#### **-c NazwaInst**

instancja do testowania,

**-a TypUwierz**

określa typ uwierzytelnienia (SERVER, CLIENT lub SERVER\_ENCRYPT).

**-u IdChroniony**

ID chronionego użytkownika,

#### **KatWyj**

jest katalogiem, w którym zostanie umieszczony plik wyjściowy dbginfo.txt.

**Działanie użytkownika:** Wprowadź ponownie komendę w sposób określony poniżej:

db2ginfo [-h|-?] [-y] [-c NazwaInst [-a TypUwierz] [-u IdChroniony]] KatWyj

#### **DBI1024I Składnia:**

### **db2iauto [-h|-?] -on|-off NazwaInst**

**Objaśnienie:** Podano niepoprawny argument. Poprawne argumenty tej komendy to:

**-h|-?** wyświetlenie informacji o składni.

**-on|-off** włączenie lub wyłączenie autostartu instancji,

#### **NazwaInst**

jest nazwą instancji.

**Działanie użytkownika:** Wprowadź ponownie komendę w sposób określony poniżej:

db2iauto [-h|-?] -on|-off NazwaInst

#### **DBI1025I Składnia:**

#### **dascrt [-d] -u UżytkownikAS**

**Objaśnienie:** Podano niepoprawny argument dla komendy dascrt. Poprawne argumenty tej komendy to:

**-d** powoduje przejście w tryb debugowania, używane przez serwis DB2

#### **-u UżytkownikAS**

Użytkownik, pod którego identyfikatorem zostanie uruchomiony serwer DAS

**Działanie użytkownika:** Więcej informacji na temat tej komendy znajduje się w podręczniku Quick Beginnings. Wprowadź ponownie komendę w sposób określony poniżej:

dascrt -u UżytkownikAS

#### **DBI1026I Składnia:**

### **dlfmfsmd [-h|-?] [-j] PunktPodłdlfs**

**Objaśnienie:** Podano niepoprawny argument dla komendy dlfmfsmd. Poprawne argumenty tej komendy to:

**-h|-?** wyświetlenie informacji o składni,

**-j** zmiana systemu plików z dlfs na jfs dla systemu AIX lub na ufs dla Środowiska Operacyjnego Solaris,

### **PunktPodłdlfs**

jest punktem podłączenia dla systemu plików Data Links Manager Filter (łącznie ze znakiem: /).

**Działanie użytkownika:** Wprowadź ponownie komendę w sposób określony poniżej:

dlfmfsmd PunktPodłdlfs

#### **DBI1027I Składnia:**

#### **dasdrop [-d]**

**Objaśnienie:** Podano niepoprawny argument dla komendy dasdrop. Poprawne argumenty tej komendy to:

**-d** powoduje przejście w tryb debugowania, używane przez serwis DB2

**Działanie użytkownika:** Więcej informacji na temat tej komendy znajduje się w podręczniku Quick Beginnings. Wprowadź ponownie komendę w sposób określony poniżej:

dasdrop

#### **DBI1028I Składnia:**

#### **dasupdt [-d]**

**Objaśnienie:** Podano niepoprawny argument dla komendy dasupdt. Poprawne argumenty tej komendy to:

**-d** powoduje przejście w tryb debugowania, używane przez serwis DB2

**Działanie użytkownika:** Więcej informacji na temat tej komendy znajduje się w podręczniku Quick Beginnings. Wprowadź ponownie komendę w sposób określony poniżej:

dasupdt

**DBI1029I Składnia:**

#### **db2nqadm [start|stop]**

**Objaśnienie:** Podano niepoprawny argument dla komendy db2nqadm. Poprawne argumenty tej komendy to:

start uruchomienie wszystkich usług NetQ i demona, stop zatrzymanie wszystkich usług NetQ i demona.

Należy podać jeden z argumentów.

**Działanie użytkownika:** Wprowadź ponownie komendę podając prawidłowy argument.

#### **DBI1030E Parametr jądra** *nazwa* **musi zostać ustawiony na wartość** *wartość***.**

**Objaśnienie:** DB2 wymaga, aby pewne parametry jądra zostały zaktualizowane.

### **Działanie użytkownika:**

- v Zaktualizuj wszystkie wymagane parametry jądra, tak jak opisano to w podręczniku "Quick Beginnings".
- Uruchom ponownie system.
- Wprowadź komendę ponownie.

**DBI1031E Wybrany produkt wymaga uprzedniego zainstalowania programu DB2 UDB Workgroup Server Edition lub DB2 UDB Enterprise Server Edition.**

#### **Działanie użytkownika:**

- v Zainstaluj program DB2 UDB Workgroup Server Edition albo DB2 UDB Enterprise Server Edition.
- v Spróbuj ponownie zainstalować ten produkt.

## **DBI1032E Wybranego produktu nie można zainstalować w systemie AIX w wersji starszej niż 4.3**

**Objaśnienie:** Wybrany produkt DB2 wymaga systemu AIX w wersji 4.3 lub nowszej.

## **DBI1033E Wybrany produkt wymaga uprzedniego zainstalowania programu DB2 UDB Enterprise Server Edition.**

### **Działanie użytkownika:**

- v Zainstaluj program DB2 UDB Enterprise Server Edition
- Spróbuj ponownie zainstalować ten produkt.

## **DBI1034W Brakuje wymaganego pakietu.**

**Objaśnienie:** Wybrano do zainstalowania jeden z następujących pakietów : "<nazwa-pakietu>" Albo poziom zestawu plików instalowanego pakietu "<nazwa-pakietu>" jest niższy niż "<nazwa>", albo program nie może wykryć tego poziomu.

**Działanie użytkownika:** Zestaw plików "<nazwa-pakietu>" musi być w wersji "<nazwa>" lub wyższej.

Poziom pakietu "<nazwa-pakietu>" nie wpłynie na instalacje DB2.

**DBI1035E Podłączenie systemu plików** *system-plików* **nie powiodło się.**

**Objaśnienie:** Nie udało się podłączyć określonego systemu plików.

**Działanie użytkownika:** Sprawdź, czy system plików jest zdefiniowany. Popraw błędy występujące w komendzie podłączenia i uruchom ją ponownie.

### **DBI1036E Odłączenie systemu plików** *system-plików* **nie powiodło się.**

**Objaśnienie:** Nie udało się odłączyć określonego systemu plików.

**Działanie użytkownika:** Popraw błędy występujące w komendzie odłączenia i uruchom ją ponownie.

**DBI1037E System plików** *system-plików* **nie istnieje.**

**Objaśnienie:** Podany system plików nie jest zdefiniowany na tej stacji roboczej.

**Działanie użytkownika:** Zdefiniuj system plików na stacji roboczej i powtórz działanie.

### **DBI1038E System plików** *system-plików* **nie może zostać zmodyfikowany.**

**Działanie użytkownika:** Sprawdź, czy masz uprawnienia do zapisu do pliku systemowego zawierającego definicję systemu plików i powtórz działanie.

## **DBI1039W Brak wstępnie wymaganego pakietu.**

**Objaśnienie:** Do instalacji został wybrany jeden z następujących pakietów: "<nazwa>" Jednak poziom zainstalowanego zestawu plików "<nazwa>" jest niższy niż "<nazwa>"

**Działanie użytkownika:** Zainstaluj zestaw plików "<nazwa>" w wersji "< nazwa>" dostarczonej na dysku CD.

## **DBI1040I Przetłumaczona wersja następującego komunikatu nie jest dostępna w tym systemie.**

**Działanie użytkownika:** Przetłumaczona wersja następującego komunikatu nie jest dostępna w tym systemie. Należy zajrzeć do pliku "Installation.Notes" w katalogu PRODDIR/Readme/LOCALE, gdzie PRODDIR oznacza katalog produktu, a LOCALE jest nazwą kraju lub wersji narodowej. Na przykład, katalogiem produktu jest:

/usr/opt/db2\_08\_xx, gdzie xx to 01 lub FPn, gdzie n to numer pakietu poprawek lub /opt/IBM/db2/V8.x, gdzie x to 1 lub FPn, gdzie n to numer pakietu poprawek

### **DBI1041E Nie można dokonać konwersji systemu plików** *wejściowy-punkt-podł* **na system dlfs.**

**Objaśnienie:** Nie można dokonać konwersji systemów plików ″/″, ″/var″, ″/usr″ i ″/tmp″ na system plików dlfs. Zrobiono tak specjalnie, aby wyeliminować problemy z restartem komputera, które mogłyby się pojawić po przekształceniu tych systemów plików na system plików dlfs.

**Działanie użytkownika:** Uruchom komendę ponownie, podając inny system plików.

## **DBI1042E Bazowego systemu plików** *bazowy-system-plików* **nie można zmieniać na dlfs.**

**Objaśnienie:** W systemie Aix: system plików można zmienić na dlfs tylko wtedy, gdy jego system vfs jest typu fsm lub jfs. System dlfs nie jest obsługiwany dla innych systemów vfs.

**Działanie użytkownika:** Uruchom komendę ponownie dla systemu plików jfs lub fsm.

#### **DBI1043E Wybrany produkt wymaga wcześniejszego zainstalowania produktu DB2 Administration Client.**

#### **Działanie użytkownika:**

- v Zainstaluj produkt DB2 Administration Client.
- v Spróbuj ponownie zainstalować ten produkt.

## **DBI1050E Nieobsługiwany system operacyjny** *nazwa-OS***, wersja** *wersja-OS***.**

**Objaśnienie:** Bieżący system operacyjny lub jego wersja nie jest obsługiwana. Odwołaj się do podręcznika "Quick Beginnings".

### **DBI1051E Administrator nie może uruchomić tego programu.**

**Objaśnienie:** Program ten może zostać uruchomiony tylko przez użytkownika innego niż administrator.

**Działanie użytkownika:** Zaloguj się jako użytkownik inny niż administrator i wprowadź ponownie komendę.

### **DBI1052E Ten program może uruchomić tylko administrator.**

**Objaśnienie:** Program ten może zostać uruchomiony tylko przez administratora. Aby uruchomić ten program, konieczne są specjalne uprawnienia.

**Działanie użytkownika:** Zaloguj się jako administrator i wprowadź ponownie komendę.

### **DBI1053E System plików typu** *typ-sys-plików* **nie jest obsługiwany.**

**Objaśnienie:** Tworzenie głównego katalogu instancji w systemie plików tego typu nie jest obsługiwane. Główny katalog instancji musi istnieć w lokalnym systemie plików albo w podłączonym systemie plików NFS.

**Działanie użytkownika:** Zmień główny katalog w obsługiwanym systemie plików i utwórz ponownie instancję.

### **DBI1055E Nie można odnaleźć pliku komunikatów** *nazwa-pliku***.**

**Objaśnienie:** W systemie brak pliku komunikatów potrzebnego komendom instancji; plik mógł zostać usunięty lub produkty bazy danych są nieprawidłowo zainstalowane.

**Działanie użytkownika:** Sprawdź, czy opcja produktu zawierająca plik komunikatów jest zainstalowana prawidłowo. Jeśli wystąpią błędy weryfikacji, zainstaluj ponownie opcję produktu.

## **DBI1057E Wymagana wersja narodowa** *wersja-narodowa* **jest niedostępna.**

**Objaśnienie:** Wymagany katalog wersji narodowej /usr/lib/locale/LANG/LC\_MESSAGES, gdzie LANG jest nazwą bieżącej wersji narodowej, nie istnieje.

**Działanie użytkownika:** Sprawdź, czy podana wersja narodowa została zainstalowana poprawnie. Sprawdź również, czy uprawnienia do odczytu i uruchamiania są ustawione poprawnie dla tego katalogu.

## **DBI1060E Nieprawidłowa nazwa pakietu** *nazwa-pakietu***.**

**Objaśnienie:** Wprowadzono nieprawidłową nazwę. Pakiet nie istnieje lub wprowadzona nazwa jest nieprawidłowa.

**Działanie użytkownika:** Sprawdź na nośniku dystrybucyjnym, czy istnieje pakiet o podanej nazwie. Jeśli tak, sprawdź pisownię tej nazwy. Wszystkie nazwy pakietów powinny być pisane wielkimi literami.

## **DBI1061E Brakuje zestawu plików lub pakietu o nazwie** *nazwa-pakietu***.**

**Objaśnienie:** Podczas weryfikacji warunku wstępnego oprogramowania wystąpił błąd. Powyższy zestaw plików lub pakiet musi zostać zainstalowany przed użyciem tej komendy.

**Działanie użytkownika:** Sprawdź, czy pakiet o podanej nazwie jest zainstalowany w systemie.

## **DBI1062E Brakuje zestawu plików lub pakietu o nazwie** *nazwa-pakietu***.**

**Objaśnienie:** Powyższy zestaw plików lub pakiet musi zostać zainstalowany przed użyciem tej komendy.

**Działanie użytkownika:** Zainstaluj zestaw plików lub pakiet, a następnie wprowadź ponownie komendę.

## **DBI1063E Brak poprawki PTF lub poprawki** *nazwa-poprawki***.**

**Objaśnienie:** Przed użyciem podanej komendy należy zainstalować powyższą poprawkę PTF lub zwykłą poprawkę. Jest to konieczne do pomyślnego zakończenia komendy.

**Działanie użytkownika:** Zainstaluj wymaganą poprawkę PTF lub zwykłą poprawkę i wprowadź ponownie komendę.

## **DBI1065E Program** *nazwa-programu* **został zatrzymany przedwcześnie.**

**Objaśnienie:** Podczas pracy programu wystąpił błąd i spowodował przedwczesne zatrzymanie programu.

**Działanie użytkownika:** Usuń problem i spróbuj ponownie.

### **DBI1066E Program** *nazwa-programu* **został zatrzymany na żądanie.**

**Objaśnienie:** Program ten został zatrzymany przez użytkownika.

**Działanie użytkownika:** Wprowadź tę samą komendę, aby ponownie uruchomić program.

### **DBI1067E Nie zainstalowano biblioteki produktu DB2 w danej wersji narodowej** *nazwa-wersji-narodowej***.**

**Objaśnienie:** W katalogu DB2DIR/doc/"<nazwa-wersjinarodowej>"/html nie znaleziono skompresowanych plików HTML, gdzie

### $DB2DIR =$

/usr/opt/db2\_08\_xx, gdzie xx to 01 lub FPn, gdzie n to numer pakietu poprawek lub /opt/IBM/db2/V8.x, gdzie x to 1 lub FPn, gdzie n to numer pakietu poprawek

**Działanie użytkownika:** Dla żądanej wersji narodowej zainstaluj bibliotekę produktu DB2 i wprowadź ponownie komendę.

## **DBI1068E Nie ma wystarczająco dużo pamięci, aby zdekompresować i rozpakować wszystkie pliki HTML z katalogu** *nazwa-katalogu***.**

**Objaśnienie:** Po zdekompresowaniu i rozpakowaniu wszystkich plików HTML nie można ich zapisać w powyższym katalogu, ponieważ system plików jest zapełniony.

**Działanie użytkownika:** Zwiększ system plików lub zwolnij wystarczającą ilość pamięci dyskowej w systemie plików. Wprowadź ponownie komendę.

### **DBI1069E Nieoczekiwany błąd. Funkcja =** *nazwa\_funkcji***; kod powrotu =** *kod-powrotu***.**

**Objaśnienie:** Podczas uruchamiania programu wystąpił nieoczekiwany błąd.

**Działanie użytkownika:** Jeśli problem nie zostanie usunięty, skontaktuj się z przedstawicielem serwisu IBM, podając mu następujące informacje:

- Numer komunikatu
- Nazwa funkcji
- Kod powrotu
- Opis problemu

**DBI1070I Program** *nazwa-programu* **zakończył się pomyślnie.**

## **DBI1072I Komenda db2licm nie mogła zaktualizować pliku blokady węzła. Więcej informacji można znaleźć w pliku protokołu** *nazwa-pliku***.**

**Objaśnienie:** Komenda db2licm nie mogła zaktualizować pliku blokady węzła, więc produkt DB2 będzie działać na warunkach licencji Try-and-Buy, zanim nie zostanie zainstalowany produkt licencjonowany.

**Działanie użytkownika:** Uruchom ponownie komendę i jeśli nadal jej wykonanie będzie się kończyło niepowodzeniem, dodaj ręcznie klucz licencyjny do pliku nodelock. Więcej informacji na ten temat licencji znajduje się w podręczniku Quick Beginnings.

## **DBI1079I Dane wyjściowe zapisano w pliku protokołu** *nazwa-protokołu***.**

**Objaśnienie:** Informacje o wszystkich wykonanych i niewykonanych operacjach zostały zapisane w tym pliku protokołu.

**Działanie użytkownika:** Nie zmieniaj tego pliku w żaden sposób. Plik ten jest przeznaczony do użytku przez dział wsparcia technicznego IBM.

## **DBI1080E Dysk jest pełny. Minimalna wymagana ilość miejsca w katalogu** *nazwa-katalogu* **to** *kB* **kB, natomiast dostępne jest tylko** *kB* **kB.**

**Objaśnienie:** Brak miejsca na dysku w systemie plików lub katalogu.

**Działanie użytkownika:** Zwolnij więcej miejsca na dysku i powtórz działanie.

## **DBI1081E Brakuje pliku lub katalogu** *nazwa-pliku***.**

**Objaśnienie:** Brakuje pliku lub katalogu potrzebnego podczas wykonywania tej komendy.

**Działanie użytkownika:** Jeśli plik należy do jednego z produktów bazy danych, sprawdź, czy produkt jest zainstalowany prawidłowo, a w razie konieczności zainstaluj go ponownie. Jeśli plik należy do instancji, to instancja ta może być już usunięta lub może być uszkodzona.

Sprawdź, czy podana nazwa katalogu istnieje w systemie plików. Jeśli tak, sprawdź pisownię tej nazwy. Pamiętaj, że w systemie Unix w nazwach wszystkich plików i katalogów są rozróżniane wielkie i małe litery.

### **DBI1082E Plik lub katalog** *nazwa-pliku* **już istnieje.**

**Objaśnienie:** Plik lub katalog, który miał zostać utworzony przez tę komendę, już istnieje.

**Działanie użytkownika:** Sprawdź podany plik lub katalog. Jeśli plik lub katalog jest wynikiem pomyślnego poprzedniego wykonania komendy, nie potrzeba wykonywać żadnego działania. W innym przypadku, zmień nazwę lub usuń podany plik lub katalog, a następnie wprowadź ponownie komendę.

## **DBI1083E Nie powiodła się próba usunięcia pliku lub katalogu** *nazwa-pliku***.**

**Objaśnienie:** Podczas usuwania podanego pliku lub katalogu wystąpił błąd. Przyczyną mogą być nieprawidłowe uprawnienia do danego pliku lub katalogu.

**Działanie użytkownika:** Ustaw właściwie uprawnienia i prawa własności dla podanego pliku lub katalogu i następnie spróbuj ponownie.

## **DBI1084E Próba utworzenia pliku** *nazwa-pliku* **nie powiodła się.**

**Objaśnienie:** Podczas tworzenia podanego pliku lub katalogu wystąpił błąd.

**Działanie użytkownika:** Sprawdź, czy jest dosyć miejsca w systemie plików i czy masz uprawnienia do zapisu dla danego katalogu. Proponowane uprawnienia dla katalogu to u=rwx, go=rx.

## **DBI1085E Próba przeniesienia pliku lub katalogu** *nazwa-pliku* **do** *nazwa-pliku* **nie powiodła się.**

**Objaśnienie:** Podczas próby przeniesienia podanego pliku lub katalogu wystąpił błąd. Nie można poprawnie wykonać komendy.

**Działanie użytkownika:** Ustal, dlaczego podany plik lub katalog nie mógł zostać przeniesiony i wprowadź ponownie komendę.

## **DBI1086E Próba skopiowania pliku lub katalogu** *nazwa-pliku* **do** *nazwa-pliku* **nie powiodła się.**

**Objaśnienie:** Podczas próby kopiowania podanego pliku lub katalogu wystąpił błąd. Nie można poprawnie wykonać komendy.

**Działanie użytkownika:** Ustal, dlaczego podany plik lub katalog nie mógł zostać skopiowany i wprowadź ponownie komendę.

## **DBI1087E Próba utworzenia dowiązania** *nazwa\_pliku* **nie powiodła się.**

**Objaśnienie:** Dane dowiązanie nie może zostać utworzone. Może to być spowodowane odebraniem uprawnień do zapisu w katalogu nadrzędnym lub istnieniem pliku bądź katalogu o takiej samej nazwie.

**Działanie użytkownika:** Sprawdź uprawnienia w katalogu nadrzędnym i ponownie uruchom proces instalacji. Proponowane uprawnienia dla katalogu to u=rwx, go=rx.

## **DBI1088E Wykryto nieprawidłowe uprawnienia dostępu dla katalogu** *katalog***.**

**Objaśnienie:** Błąd ten może mieć kilka przyczyn. Jest prawdopodobne, że wystąpiła jedna z następujących sytuacji:

v Podana nazwa nie jest nazwą katalogu, albo katalog nie ma uprawnień do odczytu i do wykonania.

v Dany katalog może zostać utworzony, ale brak do niego dostępu. Być może uprawnienia dla jednego z katalogów nadrzędnych zostały ustawione niepoprawnie.

**Działanie użytkownika:** Sprawdź uprawnienia dla danego katalogu i ponownie uruchom proces instalacji. Proponowane uprawnienia dla katalogu to u=rwx, go=rx.

## **DBI1089E Błąd zapisywania informacji pokrewnych dla bieżącej instancji w katalogu** *katalog-kopii-zapasowej***.**

**Objaśnienie:** Błąd ten może mieć kilka przyczyn. Jest prawdopodobne, że wystąpiła jedna z następujących sytuacji:

- v Podany katalog nie ma wystarczających uprawnień lub uprawnień do zapisu.
- v W systemie plików brak wolnego miejsca.

**Działanie użytkownika:** Podejmij odpowiednie działania naprawcze i wprowadź ponownie komendę.

## **DBI1090E Próba zaktualizowania parametru** *parametr* **w pliku** *nazwa-pliku* **nie powiodła się.**

**Objaśnienie:** Błąd wystąpił podczas aktualizowania podanego pliku.

**Działanie użytkownika:** Sprawdź, czy we wszystkich wystąpieniach parametr "<parametr>" w pliku "<nazwa-pliku>" ma wartość "<wartość>".

## **DBI1091E Próba zmiany uprawnień dla pliku lub katalogu** *katalog* **nie powiodła się.**

**Objaśnienie:** Podczas próby zmiany uprawnień dla danego pliku lub katalogu wystąpił błąd. Przyczyną mogą być nieprawidłowe uprawnienia do danego pliku lub katalogu.

**Działanie użytkownika:** Sprawdź uprawnienia i prawa własności dla danego katalogu i ponownie uruchom proces instalacji. Proponowane uprawnienia dla katalogu to u=rwx, go=rx.

## **DBI1092E Próba zmiany prawa własności dla pliku lub katalogu** *katalog* **nie powiodła się.**

**Objaśnienie:** Podczas próby zmiany prawa własności dla danego pliku lub katalogu wystąpił błąd. Przyczyną mogą być nieprawidłowe uprawnienia do danego pliku lub katalogu.

**Działanie użytkownika:** Sprawdź prawa własności dla danego pliku lub katalogu i ponownie uruchom proces instalacji.

## **DBI1093E Próba zmiany grupowego prawa własności dla pliku lub katalogu** *katalog* **nie powiodła się.**

**Objaśnienie:** Podczas próby zmiany grupowego prawa własności dla danego pliku lub katalogu wystąpił błąd. Przyczyną mogą być nieprawidłowe uprawnienia do danego pliku lub katalogu.

**Działanie użytkownika:** Sprawdź prawa własności dla danego pliku lub katalogu i ponownie uruchom proces instalacji.

#### **DBI1094E Błąd dostępu do katalogu.**

**Objaśnienie:** Narzędzie wykryło błąd dostępu podczas operacji we/wy w serwerze katalogów.

**Działanie użytkownika:** Sprawdź, czy serwer katalogów jest włączony i jest dostępny w sieci LAN.

### **DBI1095W Nie znaleziono pliku lub katalogu** *nazwa***.**

**Działanie użytkownika:** Sprawdź, czy zestaw plików/pakiet udostępniający plik/katalog jest zainstalowany.

### **DBI1096E Plik lub katalog** *nazwa-pliku* **już istnieje.**

**Objaśnienie:** Plik lub katalog, który miał zostać utworzony przez tę komendę, już istnieje.

**Działanie użytkownika:** Sprawdź podany plik lub katalog. Jeśli nie potrzebujesz podanego pliku lub katalogu, usuń go, a następnie uruchom ponownie komendę. W innym przypadku, zmień nazwę lub usuń podany plik lub katalog, a następnie wprowadź ponownie komendę.

### **DBI1097E Plik lub katalog** *nazwa-pliku* **nie istnieje.**

**Objaśnienie:** Plik lub katalog wymagany przez komendę nie istnieje.

**Działanie użytkownika:** Jeśli plik lub katalog nie istnieje, być może trzeba zainstalować oprogramowanie udostępniające plik/katalog. Jeśli plik lub katalog nie istnieje, sprawdź, czy zmienna PATH została poprawnie ustawiona. Kiedy plik lub katalog znajdzie się w zmiennej PATH, wprowadź ponownie komendę.

## **DBI1100E Wykryto blokadę instancji. Wykonywana jest inna komenda zarządzania instancjami.**

**Objaśnienie:** Komenda nie powiodła się, ponieważ jest wykonywana inna komenda zarządzania instancjami (np. db2icrt, db2idrop, db2iupdt lub db2imigr). Komendy zarządzania instancjami żądają blokady na wyłączność, aby uniknąć konfliktu między komendami uruchomionymi jednocześnie dla tej samej instancji.

**Działanie użytkownika:** Zaczekaj, aż zakończą się wszystkie pozostałe komendy, a następnie wprowadź ponownie komendę. Jeśli nie są wykonywane żadne inne komendy instancji, usuń plik "instance.lock" w jednym z następujących katalogów:

/usr/opt/db2\_08\_xx, gdzie xx to 01 lub FPn, gdzie n to numer pakietu poprawek lub /opt/IBM/db2/V8.x, gdzie x to 1 lub FPn, gdzie n to numer pakietu poprawek

#### **DBI1101E Nazwa instancji jest nieprawidłowa.**

**Objaśnienie:** Nazwa instancji musi być nazwą, z jaką zalogował się obecnie pracujący użytkownik i nie może:

- 1. być dłuższa niż 8 znaków,
- 2. rozpoczynać się od znaków "sql", "ibm" lub "sys",
- 3. rozpoczynać się od cyfry ani zawierać znaków innych niż a-z,  $\frac{1}{2}$ ,  $\frac{1}{2}$ ,  $\frac{1}{2}$ ,  $\frac{0}{2}$ ,  $\frac{1}{2}$ ,  $\frac{0}{2}$ ,  $\frac{1}{2}$

**Działanie użytkownika:** Wprowadź ponownie komendę z prawidłową nazwą instancji.

#### **DBI1102E Nieprawidłowa nazwa DAS.**

**Objaśnienie:** Nazwa DAS musi być nazwą, z jaką zalogował się obecnie pracujący użytkownik i nie może

- v być dłuższa niż 8 znaków,
- zaczynać się od "sql", "ibm" lub "sys",
- v rozpoczynać się od cyfry ani zawierać znaków innych niż a-z,  $\$$ ,  $\#$ ,  $\omega$ ,  $\iota$  i 0-9.

**Działanie użytkownika:** Uruchom komendę z poprawną nazwą serwera DAS.

## **DBI1103E Serwer administracyjny już istnieje.**

**Objaśnienie:** System wykrył Serwer administracyjny, który został już utworzony w systemie. W każdym systemie można utworzyć tylko jeden Serwer administracyjny.

**Działanie użytkownika:** Jeśli chcesz ponownie utworzyć Serwer administracyjny, musisz go najpierw usunąć.

## **DBI1104E Nie można usunąć Serwera administracyjnego.**

**Objaśnienie:** Próba usunięcia Serwera administracyjnego nie powiodła się. System wykrył, że Serwer administracyjny nie istnieje.

**Działanie użytkownika:** Nie jest wymagane żadne działanie.

### **DBI1105E Administrator DB2 Data Links Manager już istnieje.**

**Objaśnienie:** System wykrył Administratora DB2 Data Links Manager, który został już utworzony w systemie. W każdym systemie można utworzyć tylko jednego Administratora DB2 Data Links Manager.

**Działanie użytkownika:** Jeśli chcesz ponownie utworzyć Administratora DB2 Data Links Manager, musisz go najpierw usunąć.

## **DBI1106E Nie można usunąć Administratora DB2 Data Links Manager.**

**Objaśnienie:** Próba usunięcia Administratora DB2 Data Links Manager nie powiodła się. System wykrył, że Administrator DB2 Data Links Manager nie istnieje lub został utworzony przez użytkownika o innym identyfikatorze.

**Działanie użytkownika:** Sprawdź, czy podana w komendzie "dlfmlist" nazwa Administratora DB2 Data Links Manager jest poprawna i powtórz operację.

### **DBI1107E Administrator DB2 Data Links Manager nie może zostać utworzony.**

**Objaśnienie:** Utworzenie Administratora DB2 Data Links Manager w środowisku DCE wymaga, aby w systemie była obsługa DFS w wersji 3.1 lub nowszej.

## **DBI1108E Nie określono poprawnej nazwy grupy lub numeru grupy** *nazwa-grupy* **dla użytkownika** *użytkownik* **programu DLFM.**

**Objaśnienie:** Podczas tworzenia instancji dlfm lub migracji instancji dlfm z programu DB2 w wersji 7 lub jego starszej wersji musi być określony parametr -g IdentyfikatorGrupyDLFM.

Jako IdentyfikatorGrupyDLFM może zostać określony liczbowy identyfikator grupy lub nazwa grupy. Grupa *nazwa-grupy* musi być na liście grup dodatkowych użytkownika *użytkownik* programu DLFM.

Jeśli wykonywana jest migracja instancji dlfm w wersji 8 lub nowszej i zostanie określony parametr -g IdentyfikatorGrupyDLFM o wartości innej niż ustawiona już dla tej instancji wartość IdentyfikatorGrupyDLFM, to określona wartość parametru zostanie zignorowana i zostanie użyty ustawiony wcześniej identyfikator.

Jeśli program Datalinks jest używany w Środowisku Operacyjnym Solaris, nazwa tej grupy musi być także umieszczona w jądrze środowiska Solaris. Więcej informacji na temat tego wymagania zawiera podręcznik Quick Beginnings Guide for Datalinks.

**Działanie użytkownika:** Wpisz grupę *nazwa-grupy* na listę grup dodatkowych użytkownika *użytkownik* programu DLFM i ponownie wydaj komendę.

## **DBI1109E Przed użyciem tej komendy należy zmienić parametry jądra.**

**Objaśnienie:** Niektóre parametry jądra nie są poprawnie ustawione.

### **Działanie użytkownika:**

- v Zaktualizuj wszystkie wymagane parametry jądra, tak jak opisano to w podręczniku "Quick Beginnings".
- Uruchom ponownie system.
- Wprowadź komendę ponownie.

## **DBI1111E Należy podać parametr IdChroniony, używając opcji -u w komendzie.**

**Objaśnienie:** W tej komendzie należy podać parametr IdChroniony. Parametr IdChroniony jest równy nazwie użytkownika, który będzie uruchamiać chronione funkcje zdefiniowane przez użytkownika (UDF) oraz chronione procedury zapisane w bazie.

**Działanie użytkownika:** Wprowadź ponownie komendę dodając argumenty "-u IdChroniony", gdzie IdChroniony jest nazwą użytkownika, który ma uruchamiać chronione funkcje UDF lub chronione procedury zapisane w bazie.

Ze względów bezpieczeństwa nazwa instancji powinna być różna od wartości parametru IdChroniony. Jeśli jednak nie chcesz używać chronionych funkcji zdefiniowanych przez użytkownika (UDF) lub chronionych procedur zapisanych w bazie, wtedy ustawienie parametru IdChroniony na nazwę instancji umożliwi Ci pominięcie kroku, w którym trzeba utworzyć użytkownika o innym identyfikatorze dla parametru IdChroniony.

## **DBI1112E Parametr IdChroniony** *identyfikator-chroniony* **jest nieprawidłowy.**

**Objaśnienie:** Parametr IdChroniony, określający nazwę użytkownika, który będzie uruchamiać chronione funkcje zdefiniowane przez użytkownika oraz chronione procedury zapisane w bazie:

- v musi być nazwą istniejącego użytkownika
- v nie może być nazwą administratora ani bin.

**Działanie użytkownika:** Wprowadź ponownie komendę z poprawnym parametrem IdChroniony.

## **DBI1113W Poprzednia wartość parametru IdChroniony** *stara-wartość* **jest inna. Nowa wartość** *nowa-wartość* **zostaje pominięta.**

**Objaśnienie:** Parametr IdChroniony wprowadzony w wierszu komend różni się od parametru używanego wcześniej z tym identyfikatorem użytkownika. Nowa wartość tego parametru jest ignorowana.

## **DBI1115E Nieprawidłowy parametr TypUwierz** *typ-uwierzytelniania* **podany z opcją -a.**

**Objaśnienie:** Niepoprawny parametr TypUwierz określający typ uwierzytelniania podany dla instancji. Poprawne typy uwierzytelniania:

- SERVER
- CLIENT
- SERVER ENCRYPT

**Działanie użytkownika:** Wprowadź ponownie komendę z poprawnym parametrem TypUwierz.

**DBI1120E Nie można usunąć instancji** *nazwa-instancji***.**

**Objaśnienie:** Próbowano usunąć instancję, która może być teraz aktywna.

## **DBI1121E Nie można usunąć Serwera administracyjnego przy użyciu komendy "db2idrop".**

**Objaśnienie:** Próbowano usunąć Serwer administracyjny przy użyciu komendy "db2idrop". Operacja taka jest niedozwolona, ponieważ spowodowałaby niespójność rejestru. **Działanie użytkownika:** Usuń Serwer administracyjny używając komendy "dasidrop".

#### **DBI1122E Nie można aktualizować instancji** *nazwa-instancji***.**

**Objaśnienie:** Próbowano zaktualizować instancję. Instancja nie może zostać zaktualizowana, ponieważ:

- v nie można zmienić tej instancji przy użyciu komendy "db2iupdt",
- instancja jest teraz aktywna.

**Działanie użytkownika:** Sprawdź, czy używasz prawidłowej wersji komendy "db2iupdt". Sprawdź również, czy nie ma procesów db2 uruchomionych w instancji. Wprowadź ponownie komendę.

## **DBI1123E Nie można zaktualizować Serwera administracyjnego komendą "db2iupdt".**

**Objaśnienie:** Próbowano zaktualizować Serwer administracyjny przy użyciu komendy "db2iupdt". Operacja taka jest niedozwolona, ponieważ spowodowałaby niespójność rejestru.

**Działanie użytkownika:** Do aktualizacji Serwera administracyjnego użyj komendy "dasiupdt".

### **DBI1124E Nie można poddać migracji instancji** *nazwa-instancji***.**

**Objaśnienie:** Próbowano poddać migracji instancję. Instancji nie można poddać migracji, ponieważ:

- instancja jest teraz aktywna.
- v migracja instancji nie jest obsługiwana,
- v do migracji tej instancji nie można użyć danej wersji komendy "db2imigr".

**Działanie użytkownika:** Sprawdź, czy instancja jest gotowa do migracji i czy używasz poprawnej wersji komendy "db2imigr". Więcej informacji na temat migracji instancji można znaleźć w podręczniku "Quick Beginnings".

## **DBI1125E Nie można usunąć Administratora DB2 Data Links Manager przy użyciu komendy "db2idrop".**

**Objaśnienie:** Próbowano usunąć Administratora DB2 Data Links Manager przy użyciu komendy "db2idrop". Operacja taka jest niedozwolona, ponieważ spowodowałaby niespójność rejestru.

**Działanie użytkownika:** Do usunięcia Administratora DB2 Data Links Manager należy użyć komendy "dlfmdrop".

## **DBI1126W Jeden lub kilka widoków może mieć wpływ na migrację bazy danych.**

**Objaśnienie:** DB2 wykrył kilka widoków zależnych od zmienionej bazy danych. Może to być przyczyną niepowodzenia migracji bazy danych. Opis działania

użytkownika znajduje się w pliku Release.Notes.

## **DBI1128E Nie można usunąć Serwera administracyjnego komendą "dlfmdrop".**

**Objaśnienie:** Próbowano usunąć Serwer administracyjny przy użyciu komendy "dlfmdrop". Operacja taka jest niedozwolona, ponieważ spowodowałaby niespójność rejestru.

**Działanie użytkownika:** Usuń Serwer administracyjny używając komendy "dasidrop".

## **DBI1129E Nie można zaktualizować Serwera administracyjnego przy użyciu "dlfmupdt".**

**Objaśnienie:** Próbowano zaktualizować Serwer administracyjny przy użyciu komendy "dlfmupdt". Operacja taka jest niedozwolona, ponieważ spowodowałaby niespójność rejestru.

**Działanie użytkownika:** Do aktualizacji Serwera administracyjnego użyj komendy "dasiupdt".

## **DBI1131E Identyfikator użytkownika** *id-użytk* **jest nieprawidłowy.**

**Objaśnienie:** Próba dostępu przy użyciu określonego identyfikatora użytkownika nie powiodła się. Wystąpiła jedna z następujących sytuacji:

- v w systemie nie ma takiego identyfikatora użytkownika,
- v katalog główny tego użytkownika jest niepoprawny,
- v jeden z atrybutów użytkownika wymaganych przez DB2 nie jest ustawiony.
- v Identyfikator UID tego użytkownika jest równy 0

**Działanie użytkownika:** Sprawdź, czy użyty identyfikator użytkownika, katalog główny, powłoka, grupa podstawowa i grupa dodatkowa są prawidłowe. Jeśli to konieczne, utwórz nowy identyfikator użytkownika.

## **DBI1135E Grupa podstawowa** *nazwa-grupy* **identyfikatora użytkownika** *id-użytkownika* **jest niepoprawna.**

**Objaśnienie:** Nazwa grupy podstawowej identyfikatora użytkownika instancji nie może:

- 1. być równa "guests", "admins", "users" ani "local",
- 2. zaczynać się od "sql" lub "ibm",
- 3. zaczynać się od cyfry ani zawierać znaków innych niż a-z,  $\,$ \$, #, @ i 0-9.

**Działanie użytkownika:** Popraw nazwę grupy podstawowej identyfikatora użytkownika instancji i wprowadź ponownie komendę.

### **DBI1136W Nie zainstalowano pakietu OLAP Starter Kit.**

**Objaśnienie:** W migrowanej instancji udostępniane są funkcje OLAP. W wersji 8 programu DB2 pakiet OLAP Starter Kit jest niedostępny. Migracja instancji zostanie

przeprowadzona tylko pod warunkiem użycia parametru -F.

**Działanie użytkownika:** Jeśli działanie programu zostanie przerwane, należy ponownie uruchomić komendę db2imigr z parametrem -F w celu wymuszenia migracji. Funkcje OLAP będą niedostępne.

### **DBI1137W Produkt serwera nie jest zainstalowany.**

**Objaśnienie:** Migrowana instancja to instancja serwera. Nie wykryto produktu serwera DB2, wersja 8. Migracja instancji zostanie przeprowadzona tylko pod warunkiem użycia parametru -F.

**Działanie użytkownika:** Jeśli działanie programu zostanie przerwane, należy ponownie uruchomić komendę db2imigr z parametrem -F w celu wymuszenia migracji. Funkcje serwera DB2 będą niedostępne. Aby ponownie włączyć funkcje serwera, należy zainstalować produkt serwera DB2 i na migrowanej instancji ręcznie uruchomić narzędzie db2iupdt.

## **DBI1138W Program Query Patroller nie jest zainstalowany.**

**Objaśnienie:** W migrowanej instancji udostępniane są funkcje programu Query Patroller. W zainstalowanej wersji 8 programu DB2 nie wykryto programu Query Patroller. Migracja instancji zostanie przeprowadzona tylko pod warunkiem użycia parametru -F.

**Działanie użytkownika:** Jeśli działanie programu zostanie przerwane, należy ponownie uruchomić komendę db2imigr z parametrem -F w celu wymuszenia migracji. Program Query Patroller nie będzie zainstalowany. Aby ponownie udostępnić funkcje programu Query Patroller, należy zainstalować produkt Query Patroller dla wersji 8 i w migrowanej instancji uruchomić ręcznie narzędzie dqpcrt.

## **DBI1139E Program Data-Links File Manager nie jest zainstalowany.**

**Objaśnienie:** W migrowanej instancji udostępniane są funkcje programu Data-Links. W zainstalowanej wersji 8 programu DB2 nie wykryto programu Data-Links File Manager. Migracja ta nie zostanie przeprowadzona.

**Działanie użytkownika:** Zainstaluj program Data-Links File Manager dla wersji 8 programu DB2 i spróbuj ponownie wykonać tę samą komendę.

- **DBI1140W Wykonanie komendy zostało wymuszone. Użyto opcji -F w celu wymuszenia dalszego działania komendy po niepowodzeniach, które opisane zostały w powyższych ostrzeżeniach.**
- **DBI1141E Została wykryta instancja Visual Warehouse 3.1. Migracja instancji Visual Warehouse 3.1 do wersji 8 nie jest obsługiwana. Migracja do wersji 8 jest możliwa tylko w wypadku instancji Visual Warehouse w wersji 5.2 lub nowszej.**

## **DBI1142W Została wykryta instancja Visual Warehouse 5.2. Instancja zostanie poddana migracji, ale nie zostaną poddane migracji metadane hurtowni.**

### **DBI1143W Program Relational Connect nie jest zainstalowany.**

**Objaśnienie:** W wersji, do której dokonywana jest migracja, nie został wykryty program Relational Connect, ale w instancji poddawanej migracji został wykryty plik z ustawieniami dotyczącymi źródeł danych DB2 i/lub źródeł danych innych niż DB2. Te ustawienia konfiguracyjne zostaną poddane migracji, ale w celu użycia tych parametrów konfiguracyjnych wymagane jest zainstalowanie programu Relational Connect w wersji 8 programu DB2.

**Działanie użytkownika:** Zainstaluj program Relational Connect dla wersji 8 programu DB2, aby użyć tych parametrów konfiguracyjnych.

### **DBI1144E Program Relational Connect nie jest zainstalowany.**

**Objaśnienie:** W wersji, do której dokonywana jest migracja, nie został wykryty program Relational Connect, ale zostały znalezione zmienne środowiskowe, które wskazują na istnienie używanych źródeł danych innych niż DB2. Jeśli program Relational nie jest zainstalowany, migracja tej instancji jest niemożliwa.

**Działanie użytkownika:** Zainstaluj program Relational Connect i spróbuj wykonać ponownie tę komendę.

## **DBI1145W Znaleziono katalog protokołów menedżera punktów synchronizacji (SPM - Sync Point Manager).**

**Objaśnienie:** Znaleziono katalog protokołów menedżera punktów synchronizacji (SPM - Sync Point Manager). Nowa wersja SPM nie może przetworzyć starej wersji protokołu. Przed użyciem nowej wersji SPM sprawdź, czy nie ma wątpliwych transakcji.

### **Działanie użytkownika:**

- v Jeśli wątpliwe transakcje są dopuszczalne, można kontynuować aktualizację instancji wprowadzając ponownie komendę db2iupdt z opcją -s. Spowoduje to utworzenie kopii katalogu sqllib/spmlog w katalogu sqllib/spmlog50.
- v Jeśli wątpliwe transakcje są niedopuszczalne, należy przywrócić poprzednią wersję produktu DB2 i postąpić zgodnie z instrukcjami podanymi w plikach readme, dotyczącymi wątpliwych transakcji.

## **DBI1150W Komenda db2iupdt zaktualizowała tę instancję do 64-bitowej instancji nieserwerowej.**

**Objaśnienie:** Nie można utworzyć 64-bitowej instancji serwera Express ani przeprowadzić migracji do takiej instancji. Do uruchomienia 64-bitowej instancji serwera potrzebne jest oprogramowanie Enterprise Server Edition.

**Działanie użytkownika:** Jeśli instancja serwera nie jest wymagana, możesz nadal korzystać z instancji utworzonej lub poddanej migracji. Aby korzystać z 64-bitowej instancji serwera, należy zainstalować program DB2 UDB V8.1 Enterprise Server Edition i uruchomić następującą komendę: db2iupdt -w 64 <nazwa-instancji>

## **DBI1151E Narzędzie db2icrt/db2imigr utworzyło 64-bitową instancję inną niż instancja serwera.**

**Objaśnienie:** Nie można utworzyć 64-bitowej instancji serwera Express ani przeprowadzić migracji do takiej instancji. Do uruchomienia 64-bitowej instancji serwera potrzebne jest oprogramowanie Enterprise Server Edition.

**Działanie użytkownika:** Jeśli instancja serwera nie jest wymagana, możesz nadal korzystać z instancji utworzonej lub poddanej migracji. Aby korzystać z 64-bitowej instancji serwera, należy zainstalować program DB2 UDB V8.1 Enterprise Server Edition i uruchomić następującą komendę:

db2iupdt -w 64 <nazwa-instancji>

**DBI1168W Podczas tworzenia lub aktualizowania instancji 64-bitowej wykryto, że numer zainstalowanej wersji biblioteki bos.rte.libc jest niższy niż najniższy numer wersji wymagany dla instancji 64-bitowych.**

**Objaśnienie:** Numer zainstalowanej wersji biblioteki bos.rte.libc jest niższy od minimalnego numeru wersji wymaganego do obsługi instancji 64-bitowych, to jest 5.1.0.28.

**Działanie użytkownika:** Przed kontynuowaniem pobierz raport APAR IY32466 i zaktualizuj system.

Informacje dotyczące pobierania raportów APAR są dostępne w serwisie http://www.ibm.com/aix.

Istnieje możliwość ponownego wydania tej komendy z parametrem -F w celu wymuszenia dalszego działania z pominięciem punktu występowania ostrzeżeń.

## **DBI1169E Dokumentacja DB2 w formacie HTML nie została zainstalowana.**

**Objaśnienie:** Dokumentacja DB2 w formacie HTML nie została zainstalowana lub nie można jej znaleźć.

Dokumentacja DB2 w formacie HTML musi być zainstalowana, aby można było ją zaktualizować przy użyciu tego pakietu poprawek.

**Działanie użytkownika:** Zainstaluj Dokumentację DB2 w formacie HTML i spróbuj ponownie uruchomić komendę.

## **DBI1170E Dla flagi -w jako dane wejściowe akceptowane są tylko wartości 31, 32 lub 64.**

**Objaśnienie:** Używając komendy db2icrt lub db2iupdt, dla opcjonalnej flagi -w można podać tylko wartość 31, 32 lub 64. Argument -w 64 należy określić dla komendy db2icrt tworząc instancję 64-bitową. Dla komendy db2iupdt można również określić flagę -w 64, podczas aktualizacji instancji 31- lub 32-bitowej do instancji 64-bitowej. Określona w bitach szerokość słowa musi być obsługiwana przez bieżącą wersję programu DB2, platformę i typ instancji.

**Działanie użytkownika:** Szczegółowy opis komendy można znaleźć w Centrum informacyjnym DB2. Popraw składnię i ponownie wydaj komendę.

## **DBI1171E Nie zainstalowano obsługi 64-bitowych instancji DB2.**

**Objaśnienie:** Instancje 64-bitowe na tej platformie nie są obsługiwane lub są obsługiwane niejawnie.

## **Działanie użytkownika:**

- v Aby utworzyć instancje 64-bitową w systemie Linux IA64, należy ponownie wydać tę komendę bez opcji -w.
- Aby utworzyć instancję na innych platformach, należy wydać ponownie tę komendę bez opcji -w 64, co spowoduje utworzenie instancji 32-bitowej.

## **DBI1172W Podczas próby utworzenia lub aktualizacji instancji 64-bitowej wykryto, że zainstalowany poziom pakietu bos.rte.libc lub bos.adt.prof, lub obu tych pakietów jest niższy niż minimalny poziom wymagany dla instancji 64-bitowych.**

**Objaśnienie:** Zainstalowany poziom pakietu bos.rte.libc lub bos.adt.prof, lub obu tych pakietów jest niższy niż 4.3.3.50, minimalny poziom wymagany dla obsługi instancji 64-bitowych.

**Działanie użytkownika:** Przed przystąpieniem do dalszych czynności należy pobrać jeden lub oba poniższe pakiety poprawek i dokonać aktualizacji systemu.

- Dla bos.rte.libc pakiet poprawek to U473728.bff
- Dla bos.adt.prof pakiet poprawek to U473581.bff

Informacje dotyczące pobierania pakietów poprawek są dostępne pod adresem http://www.ibm.com/aix.

Istnieje możliwość ponownego wydania tej komendy z parametrem -F w celu wymuszenia dalszego działania z pominięciem punktu występowania ostrzeżeń.

## **DBI1173W Komenda db2iupdt zaktualizowała tę instancję do 64-bitowej instancji nieserwerowej.**

**Objaśnienie:** Aktualizowanie 32-bitowej instancji serwera dla grup roboczych do 64-bitowej instancji serwera możliwe jest tylko wtedy, gdy zainstalowane jest oprogramowanie Enterprise Server Edition.

**Działanie użytkownika:** Jeśli nie chcesz dokonać aktualizacji do instancji serwera, możesz nadal korzystać z instancji zaktualizowanej. Jeśli tę instancję chcesz z powrotem zamienić na 32-bitową instancję serwera dla grup roboczych, uruchom następującą komendę:

db2iupdt -w 32 <nazwa-instancji>

Aby korzystać z 64-bitowej instancji serwera, należy zainstalować program DB2 Enterprise Server Edition, wersja 8 i użyć następującej komendy:

db2iupt -w 64 <nazwa-instancji>

**DBI1174E Narzędzie db2icrt/db2imigr utworzyło 64-bitową instancję inną niż instancja serwera.**

**Objaśnienie:** Nie można utworzyć 64-bitowej instancji serwera Workgroup lub Express ani przeprowadzić migracji do takiej instancji. Do uruchomienia 64-bitowej instancji serwera potrzebne jest oprogramowanie Enterprise Server Edition.

**Działanie użytkownika:** Jeśli instancja serwera nie jest wymagana, możesz nadal korzystać z instancji utworzonej lub poddanej migracji. Aby korzystać z 64-bitowej instancji serwera, należy zainstalować program DB2 V8 Enterprise Server Edition i uruchomić następującą komendę:

db2iupdt -w 64 <nazwa-instancji>

**DBI1175W Przy próbie utworzenia lub zaktualizowania instancji 64-bitowej stwierdzono, że zainstalowana wersja Środowiska Operacyjnego Solaris jest niższa od minimalnej wymaganej dla instancji 64-bitowej.**

**Objaśnienie:** Zainstalowana wersja Środowiska Operacyjnego Solaris jest wcześniejsza niż 5.7 - minimalna wymagana do obsługi instancji 64-bitowych.

**Działanie użytkownika:** Przed podjęciem dalszych działań należy zaktualizować system do minimalnej wymaganej wersji Środowiska Operacyjnego Solaris.

Istnieje możliwość ponownego wydania tej komendy z parametrem -F w celu wymuszenia dalszego działania z pominięciem punktu występowania ostrzeżeń.

## **DBI1176I Składnia:**

#### **installAltFixPak [-h] [-s]**

**Objaśnienie:** Podano niepoprawny argument. Poprawny argument dla tej komendy to:

**-h** wyświetlenie informacji o składni.

**-s** instaluje w katalogu alternatywnym (dla obsługiwanych produktów) dokładnie te same zestawy plików/pakiety, co w katalogu /usr/opt/db2\_08\_01 lub /opt/IBM/db2/V8.1.

Jeśli program installAltFixPak stwierdzi, że program DB2 nie jest zainstalowany w katalogu /usr/opt/db2\_08\_01 lub /opt/IBM/db2/V8.1, opcja -s nie będzie używana. W takim wypadku zostanie wywołany program narzędziowy db2\_install.

**Działanie użytkownika:** Wprowadź ponownie komendę w sposób określony poniżej:

installAltFixPak [-h] [-s]

## **DBI1177W Instancja jest aktualizowana do wersji kodu wcześniejszej niż bieżąca wersja używana przez tę instancję.**

**Objaśnienie:** Podjęta została próba zaktualizowania instancji do wersji kodu niższej niż wersja używana obecnie przez tę instancję.

**Działanie użytkownika:** Aby zaktualizować instancję do wersji kodu wcześniejszej niż wersja bieżąca, należy użyć komendy db2iupdt z opcją -D w poniższy sposób:

db2iupdt -D <nazwa-instancji>

## **DBI1178W Instancja jest aktualizowana do wersji kodu wcześniejszej niż bieżąca wersja używana przez tę instancję.**

**Objaśnienie:** Podjęta została próba zaktualizowania instancji do wersji kodu niższej niż wersja używana obecnie przez tę instancję.

**Działanie użytkownika:** Aby zaktualizować instancję do wersji kodu wcześniejszej niż wersja bieżąca, należy użyć komendy dasupdt z opcją -D, jak zaprezentowano poniżej:

dasupdt -D

## **DBI1179E Nie można utworzyć instancji klienta za pomocą komendy db2icrt, w której podano parametr NazwaPortu.**

**Objaśnienie:** Parametr NazwaPortu odnosi się do przychodzących połączeń TCP/IP i nie ma zastosowania do instancji klienta.

**Działanie użytkownika:** Należy ponownie wydać komendę db2icrt bez parametru NazwaPortu.

### **DBI1180E 32-bitowe instancje serwera nie są obsługiwane.**

**Objaśnienie:** Bieżąca platforma nie obsługuje 32-bitowych instancji serwera.

**Działanie użytkownika:** Więcej informacji o obsługiwanych typach instancji dla tej platformy można znaleźć w podręczniku Krótkie wprowadzenie.

### **DBI1181E Nie zainstalowano obsługi 64-bitowych instancji DB2.**

**Objaśnienie:** Instancje 64-bitowe nie są obsługiwane na tej platformie.

**Działanie użytkownika:** Przed przystąpieniem do dalszych czynności:

- v zaktualizuj system do minimalnej wersji wymaganej do uruchamiania 64-bitowej wersji programu DB2 i wykonaj komendę ponownie lub
- usuń instancję poddawaną migracji lub aktualizacji i odtwórz ją jako instancję 32-bitową.

## **DBI1182W Programy Warehouse Manager Connectors nie są zainstalowane.**

**Objaśnienie:** Instancja poddawana migracji wyposażona jest w programy Warehouse Manager Connectors. Programy Warehouse Manager Connectors nie zostały wykryte w istniejącej instalacji programu DB2, wersja 8. Migracja instancji zostanie przeprowadzona tylko pod warunkiem użycia parametru -F.

**Działanie użytkownika:** Uruchom ponownie komendę db2imigr z parametrem -F, aby wymusić migrację. Programy Warehouse Manager Connectors nie będą obecne. Należy zainstalować programy Warehouse Manager Connectors dla wersji 8, a następnie ręcznie uruchomić komendę db2iupdt względem migrowanej instancji, aby ponownie uaktywnić funkcje programów Connectors.

## **DBI1183W Program Spatial Extender nie jest zainstalowany.**

**Objaśnienie:** W instancji poddawanej migracji włączone są funkcje programu Spatial Extender. W istniejącej instalacji DB2, wersja 8 nie wykryto składnika Spatial Extender. Migracja instancji zostanie przeprowadzona tylko pod warunkiem użycia parametru -F.

**Działanie użytkownika:** Uruchom ponownie komendę db2imigr z parametrem -F, aby wymusić migrację. Program Spatial Extender nie będzie obecny. Należy zainstalować program Spatial Extender dla wersji 8 i ręcznie uruchomić komendę db2iupdt względem migrowanej instancji, aby ponownie włączyć funkcje programu Spatial Extender.

## **DBI1184W Program Life Sciences Data Connect nie jest zainstalowany.**

**Objaśnienie:** W instancji poddawanej włączone są funkcje programu Life Sciences Data Connect. W istniejącej instalacji DB2, wersja 8 nie stwierdzono obecności programu Life Sciences Data Connect. Migracja instancji zostanie przeprowadzona tylko pod warunkiem użycia parametru -F.

**Działanie użytkownika:** Uruchom ponownie komendę db2imigr z parametrem -F, aby wymusić migrację. Program Life Sciences Data Connect nie będzie obecny. Należy zainstalować program Life Sciences Data Connect dla wersji 8 i ręcznie uruchomić komendę db2iupdt względem migrowanej

instancji, aby ponownie włączyć funkcje programu Life Sciences Data Connect.

## **DBI1185I Protokół serwera** *protokół* **nie jest już obsługiwany. Został on usunięty z programu DB2COMM.**

## **DBI1186I Składnia:**

### **db2cdbcr [-d] -n NazwaSBD**

**Objaśnienie:** Podano niepoprawny argument dla komendy db2cdbcr. Poprawne argumenty tej komendy to:

- **-h|-?** wyświetlenie informacji o składni.
- **-d** włączenie trybu debugowania,

### **-n NazwaSBD**

NazwaSBD jest nazwą sterującej bazy danych hurtowni, która ma zostać utworzona.

**Działanie użytkownika:** Wprowadź ponownie komendę w sposób określony poniżej:

db2cdbcr -n NazwaSBD

## **DBI1187E Zakończenie instalacji DB2 Warehouse Control Database jest niemożliwe.**

**Objaśnienie:** Próba utworzenia sterującej bazy danych hurtowni DB2 nie powiodła się.

**Działanie użytkownika:** Wymagane jest także utworzenie grupy węzłów (utworzonej na węźle 0) oraz obszaru tabel (obu o nazwach FLG32K). Więcej szczegółów można znaleźć w dokumentacji produktu DB2 DataWarehouse.

## **DBI1188E Migracja nie powiodła się. Grupy** *nazwa-grupy* **nie ma na liście grup dodatkowych użytkownika** *nazwa-użytkownika* **programu DLFM.**

**Działanie użytkownika:** Wpisz grupę *nazwa-grupy* na listę grup dodatkowych użytkownika *nazwa-użytkownika* programu DLFM i ponownie uruchom komendę.

## **DBI1189E Próbowano zainstalować obraz instalacyjny programu DB2 dla platformy innej niż bieżąca platforma** *platforma***, na której instalowany jest program DB2.**

**Objaśnienie:** Możliwe przyczyny to:

- Ten obraz instalacyjny programu DB2 nie jest poprawny dla bieżącej platformy.
- v Bieżąca platforma nie jest obsługiwana przez program DB2.

**Działanie użytkownika:** Zainstaluj program DB2, używając obrazu instalacyjnego programu DB2 odpowiedniego dla bieżącej platformy *platforma*

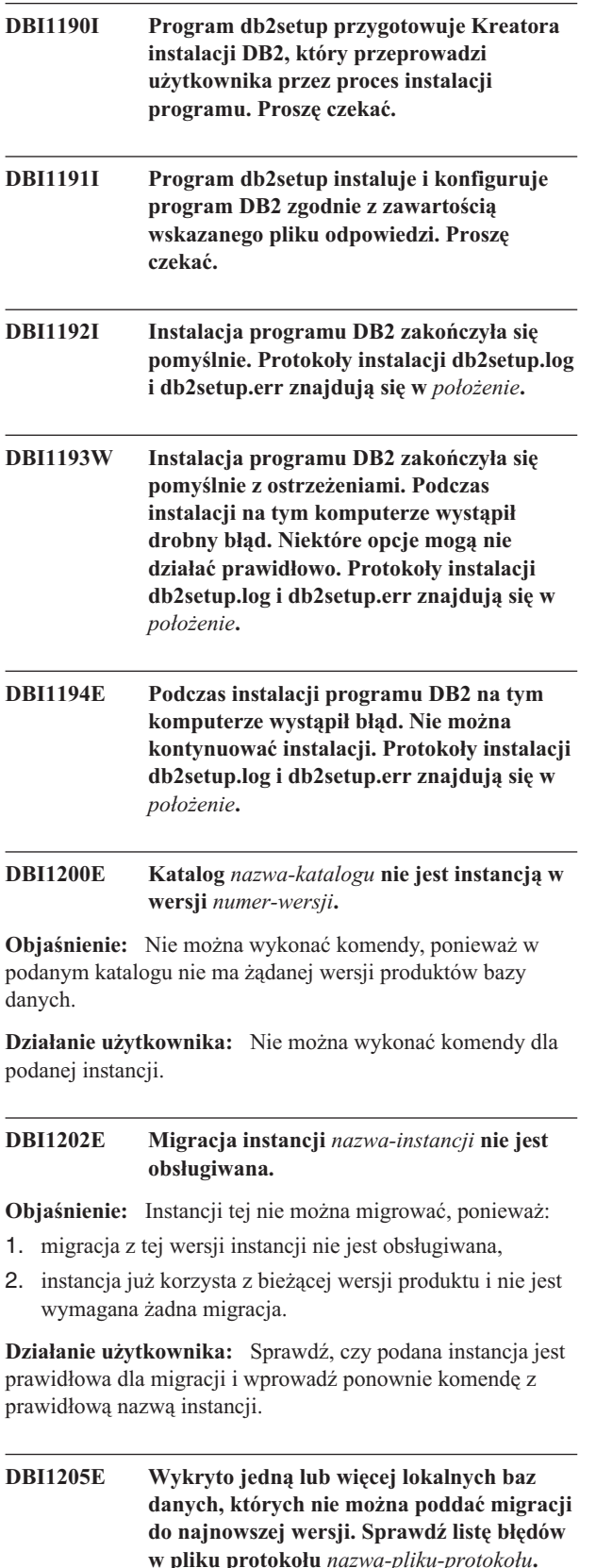

**Objaśnienie:** Oto możliwe błędy w bazie danych:

- Tworzenie kopii zapasowej w toku.
- Odtwarzanie zmian w toku.
- Niespójność w bazie danych.
- v Jeden lub więcej z obszarów tabel nie jest w stanie normalnym.
- v Baza danych zawiera obiekty o nazwie schematu SYSCAT, SYSSTAT lub SYSFUN.
- v Baza danych zawiera obiekty zależne od funkcji SYSFUN.DIFFERENCES. Obiekty, które zostały prawdopodobnie naruszone:
	- ograniczenie,
	- funkcja,
	- wyzwalacz,
	- widok.

**Działanie użytkownika:** Dla każdej bazy danych z pliku "<nazwa-pliku-protokołu>" podejmij następujące działania naprawcze:

- v Tworzenie kopii zapasowej w toku Wykonaj kopię zapasową bazy danych.
- v Odtwarzanie zmian w toku Wykonaj odtwarzanie bazy danych do końca protokołów i zatrzymaj się.
- v Niespójność bazy danych Uruchom ponownie bazę danych, tak aby była w stanie spójnym.
- v Obszar tabel nie jest w stanie normalnym Wykonaj odtwarzanie zmian w bazie danych.
- v Nieprawidłowy schemat Usuń obiekt i utwórz go ponownie z poprawną nazwą schematu (kwalifikatorem). Jeśli obiekt jest tabelą, należy najpierw wyeksportować dane, usunąć tabelę, ponownie utworzyć tabelę z poprawną nazwą schematu i następnie zaimportować lub załadować dane do nowej tabeli.
- v Obiekt z zależnością SYSFUN.DIFFERENCES
	- Ograniczenie zmień tabelę, aby usunąć ograniczenie.
	- Funkcja usuń funkcję.
	- Wyzwalacz usuń wyzwalacz.
	- Widok usuń widok.

## **DBI1211E Migracja katalogu** *nazwa-katalogu* **nie powiodła się.**

**Objaśnienie:** Podczas migracji katalogu wystąpił błąd systemowy, taki jak brak miejsca na dysku lub brak pamięci. Migracja instancji nie powiodła się.

**Działanie użytkownika:** Przed ponownym wywołaniem komendy sprawdź, czy na dysku jest wystarczająca ilość miejsca.

## **DBI1212W Migracja katalogu lokalnej bazy danych w** *ścieżka* **nie powiodła się.**

**Objaśnienie:** Migracja katalogu lokalnej bazy danych nie została zakończona, ponieważ wystąpił nieoczekiwany błąd.

**Działanie użytkownika:** We wspomnianej powyżej ścieżce katalogu został utworzony plik obsługi błędów "db2mgdbd.err" i plik zapasowy katalogu lokalnej bazy danych "sqldbdir/sqldddir.bak".

Zapisz te dwa pliki i skontaktuj się z serwisem IBM w celu uzyskania instrukcji dotyczących możliwych sposobów naprawienia katalogu. Bez katalogu lokalnej bazy danych, wpisane do niej bazy danych są niedostępne.

## **DBI1220W Migracja katalogu węzłów w ścieżce** *ścieżka* **nie powiodła się.**

**Objaśnienie:** Migracja katalogu węzłów nie została zakończona, ponieważ wystąpił nieoczekiwany błąd.

**Działanie użytkownika:** Dwie opcje odtwarzania:

- 1. Usuń katalog węzłów i ponowne wpisz pozycję węzła do katalogu.
- 2. We wspomnianej powyżej ścieżce katalogu jest tworzony plik obsługi błędów "db2mgndd.err" i plik zapasowy katalogu węzłów "sqlnodir/sqlnddir.bak".

Zapisz te dwa pliki i skontaktuj się z serwisem IBM w celu uzyskania instrukcji dotyczących możliwych sposobów naprawienia katalogu. Aby odtworzyć katalog węzłów, skontaktuj się z serwisem IBM.

## **DBI1221W Katalog węzłów jest uszkodzona i nie może zostać poddana migracji.**

**Objaśnienie:** Pliki katalogu węzłów nie są te same lub plik katalogu węzłów został uszkodzony.

**Działanie użytkownika:** Usuń katalog węzłów i ponowne wpisz pozycję węzła do katalogu.

## **DBI1222W Systemowy katalog baz danych jest uszkodzony i nie może zostać poddany migracji.**

**Objaśnienie:** Pliki podstawowy i zapasowy systemowego katalogu baz danych nie są takie same lub systemowy katalog baz danych został uszkodzony.

**Działanie użytkownika:** Usuń systemowy katalog baz danych i ponownie wpisz do katalogu wszystkie pozycje baz danych.

## **DBI1223W Katalog lokalnej bazy danych jest uszkodzony i nie może zostać poddany migracji.**

**Objaśnienie:** Pliki podstawowy i zapasowy katalogu baz danych nie są takie same lub plik lokalnego katalogu bazy danych został uszkodzony.

**Działanie użytkownika:** We wspomnianej powyżej ścieżce katalogu został utworzony plik obsługi błędów "db2mgdbd.err" i plik zapasowy katalogu lokalnej bazy danych "sqldbdir/sqldddir.bak".

Zapisz te dwa pliki i skontaktuj się z serwisem IBM w celu uzyskania instrukcji dotyczących możliwych sposobów naprawienia katalogu. Bez katalogu lokalnej bazy danych, wpisane do niej bazy danych są niedostępne.

## **DBI1225W Zmieniono typ uwierzytelniania lokalnej bazy danych wpisywanej do katalogu.**

**Objaśnienie:** Wykryto, że jedna lub więcej pozycji baz danych wpisanych do katalogu ma typ uwierzytelniania inny niż podany dla instancji. Jeśli nie zostaną podjęte żadne działania, wszystkim wpisanym do katalogu pozycjom lokalnej bazy danych zostanie przypisany typ uwierzytelniania instancji, do której należą.

**Działanie użytkownika:** Sprawdź plik migration.log w katalogu głównym instancji, aby znaleźć listę pozycji lokalnych baz danych wpisanych do katalogu, które nie mają takiego samego typu uwierzytelniania, co uwierzytelnianie podane dla instancji. Jeśli chcesz, aby baza danych zachowała swój poprzedni typ uwierzytelniania, możesz albo zmienić typ uwierzytelniania instancji, albo przemieścić bazę danych do innej instancji, o żądanym typie uwierzytelniania. Przed zmianą typu uwierzytelniania instancji sprawdź, czy chcesz przypisać nowy typ uwierzytelniania wszystkim wpisanym do katalogu pozycjom lokalnej bazy danych.

## **DBI1240E Nie można uruchomić menedżera baz danych.**

**Objaśnienie:** Nie można uruchomić menedżera baz danych w celu sprawdzenia, czy wpisane do katalogu lokalnej bazy danych mogą zostać poddane migracji.

**Działanie użytkownika:** Sprawdź, dlaczego nie można uruchomić menedżera baz danych i wprowadź ponownie komendę.

## **DBI1250E Istnieją aplikacje, które korzystają z instancji** *nazwa-instancji***.**

**Objaśnienie:** Istnieją działające aplikacje, które korzystają z podanej instancji. Komenda zostanie wykonana dopiero po zakończeniu wszystkich aplikacji korzystających z tej instancji. Listę aplikacji aktualnie korzystających z tej instancji można uzyskać wprowadzając komendę:

db2 lista\_aplikacji

**Działanie użytkownika:** Możesz albo poczekać, aż aplikacje same się zakończą, albo wymusić zakończenie aplikacji. Inną możliwością jest zalogowanie się jako właściciel instancji i uruchomienie komendy

db2 force application all

Zwróć uwagę, że po zakończeniu działania powyższej komendy niektóre aplikacje mogą wykonywać nieoczekiwane działania. Po zatrzymaniu wszystkich aplikacji użyj komendy "db2istop", aby zakończyć pracę menedżera baz danych.

### **DBI1260E Odczyt z pliku odpowiedzi jest niemożliwy.**

**Objaśnienie:** Próba odczytu z podanego pliku odpowiedzi nie powiodła się. Sprawdź, czy plik odpowiedzi ma uprawnienia do odczytu i czy podana ścieżka do pliku jest poprawna.

**Działanie użytkownika:** Popraw uprawnienia dostępu i ścieżkę do pliku odpowiedzi i spróbuj ponownie.

#### **DBI1261E Wartość dla parametru jest niepoprawna.**

**Objaśnienie:** Wartość parametru podana w pliku odpowiedzi jest niepoprawna. Obejrzyj listę poprawnych pozycji w przykładowym pliku odpowiedzi.

**Działanie użytkownika:** Popraw błąd w odpowiednim wierszu pliku odpowiedzi i spróbuj ponownie.

## **DBI1262E W pliku odpowiedzi wykryto nieznany parametr.**

**Objaśnienie:** Podany w pliku odpowiedzi parametr jest niepoprawny. Obejrzyj listę poprawnych parametrów w przykładowym pliku odpowiedzi.

**Działanie użytkownika:** Popraw błąd w odpowiednim wierszu pliku odpowiedzi i spróbuj ponownie.

## **DBI1264E Podczas uruchamiania programu** *nazwa-programu* **wystąpiły błędy. Więcej informacji można znaleźć w pliku protokołu** *nazwa-pliku* **dla instalacji.**

**Objaśnienie:** Informacje o wszystkich wykonanych i niewykonanych operacjach zostały zapisane w tym pliku protokołu.

**Działanie użytkownika:** Nie zmieniaj tego pliku w żaden sposób. Plik ten jest przeznaczony do użytku przez dział wsparcia technicznego IBM.

### **DBI1266I Więcej informacji można znaleźć w pliku protokołu** *nazwa-pliku***.**

**Objaśnienie:** Informacje o wszystkich wykonanych i niewykonanych operacjach zostały zapisane w tym pliku protokołu.

**Działanie użytkownika:** Nie zmieniaj tego pliku w żaden sposób. Plik ten jest przeznaczony do użytku przez dział wsparcia technicznego IBM.

### **DBI1268E Pakiet plików** *pakiet-plików* **nie jest dostępny na nośniku instalacyjnym.**

**Objaśnienie:** Jeden z pakietów plików, które mają zostać zainstalowane, nie jest dostępny na nośniku instalacyjnym. Pakiet plików, którego nie ma na nośniku instalacyjnym, nie może być zainstalowany.

**Działanie użytkownika:** Sprawdź, czy na nośniku instalacyjnym znajduje się potrzebny pakiet plików. Jeśli nie, anuluj jego zaznaczenie i powtórz operację.

#### **DBI1270E W pliku odpowiedzi wystąpił błąd.**

**Objaśnienie:** Podczas przetwarzania pliku odpowiedzi wystąpił błąd. Nie można kontynuować instalowania dopóki błąd nie zostanie poprawiony.

**Działanie użytkownika:** Popraw błąd w odpowiednim wierszu pliku odpowiedzi i spróbuj ponownie.

#### **DBI1278W Otrzymano ostrzeżenie z pliku odpowiedzi.**

**Objaśnienie:** Podczas przetwarzania pliku odpowiedzi zostało wysłane ostrzeżenie. Instalator DB2 będzie kontynuował działanie.

**Działanie użytkownika:** Jeśli jest to wymagane, popraw błąd w odpowiednim wierszu pliku odpowiedzi i spróbuj ponownie.

### **DBI1279I Otrzymano komunikat z pliku odpowiedzi.**

**Objaśnienie:** Podczas przetwarzania pliku odpowiedzi pojawił się komunikat. Instalator DB2 będzie kontynuował działanie.

**Działanie użytkownika:** Komunikat służy wyłącznie jako informacja dla użytkownika. Nie jest wymagane żadne działanie.

## **DBI1281E Nie można zainicjować pliku konfiguracyjnego menedżera baz danych.**

**Objaśnienie:** Błąd podczas próby inicjowania pliku konfiguracyjnego menedżera baz danych. Nie można utworzyć lub dokonać migracji instancji DB2.

**Działanie użytkownika:** W celu określenia problemu zajrzyj do pliku protokołu. Usuń problem i wprowadź ponownie komendę. Jeśli problem wystąpi ponownie, skontaktuj się z serwisem IBM.

### **DBI1282W Nie można połączyć plików konfiguracyjnych menedżera baz danych.**

**Objaśnienie:** Błąd podczas próby połączenia dwóch plików konfiguracyjnych menedżera baz danych. Poprzedni plik konfiguracyjny menedżera baz danych nie mógł zostać połączony z nowym plikiem konfiguracyjnym menedżera baz danych.

**Działanie użytkownika:** Sprawdź wartości w nowym pliku konfiguracyjnym menedżera baz danych i zmień parametry według potrzeb.

## **DBI1283E Nie można zaktualizować informacji komunikacyjnych dla** *instancja***.**

**Objaśnienie:** Parametr SVCENAME i/lub wartości rejestracji DB2COMM nie mogły zostać zaktualizowane podczas tworzenia instancji.

**Działanie użytkownika:** Sprawdź, czy parametr SVCENAME w pliku konfiguracyjnym menedżera baz danych ma wartość "<nazwa-profilu>" i wykonaj aktualizację komendą

db2 update dbm cfg using SVCENAME "<nazwa-profilu>"

Zaktualizuj również zmienną DB2COMM nadając jej wartość tcpip, używając komendy

db2set DB2COMM=tcpip

## **DBI1290E Próba utworzenia rejestru profilu** *nazwa-profilu* **nie powiodła się.**

**Objaśnienie:** Błąd podczas tworzenia rejestru profilu. Wystąpiła jedna z następujących sytuacji:

- v niepoprawne uprawnienia dostępu do pliku zawierającego profil rejestru,
- v profil rejestru nie został odpowiednio skonfigurowany,
- v zbyt mało miejsca w systemie plików.

**Działanie użytkownika:** Sprawdź uprawnienia dla pliku w profilu listy instancji w jednym z następujących katalogów:

/usr/opt/db2\_08\_xx, gdzie xx to 01 lub FPn, gdzie n to numer pakietu poprawek lub /opt/IBM/db2/V8.x, gdzie x to 1 lub FPn, gdzie n to numer pakietu poprawek

## **DBI1291E Na liście instancji nie znaleziono instancji** *nazwa-instancji***.**

**Objaśnienie:** Na liście instancji nie znaleziono podanej instancji.

**Działanie użytkownika:** Sprawdź, czy lista instancji zwrócona przez komendę "db2ilist" jest poprawna. Wprowadź ponownie komendę z prawidłową nazwą instancji.

### **DBI1292E Instancja** *nazwa-instancji* **jest już na liście instancji.**

**Objaśnienie:** Tworzona lub poddawana migracji instancja jest już na liście instancji.

**Działanie użytkownika:** Użyj innej nazwy instancji, której nie ma na liście instancji zwróconej przez komendę "db2iset  $-1$ ".

## **DBI1293E W systemie nie skonfigurowano Serwera DB2 Query Patroller Server.**

**Działanie użytkownika:** Jeśli nie zainstalowano DB2 Query Patroller za pomocą Instalatora DB2, to użyj Instalatora, aby poprawnie skonfigurować instancję dla Serwera DB2 Query Patroller. Jeśli skonfigurowano instancję, to sprawdź, czy jest ona zapisana w pliku default.env oraz czy ten plik można odczytać. Plik default.env znajduje się w katalogu:

/usr/opt/db2\_08\_xx, gdzie xx to 01 lub FPn, gdzie n to numer pakietu poprawek

lub /opt/IBM/db2/V8.x, gdzie x to 1 lub FPn, gdzie n to numer pakietu poprawek

#### **DBI1295E Nie można zaktualizować listy instancji.**

**Objaśnienie:** Nie można dodać lub usunąć instancji z listy instancji. Podczas dodawania lub usuwania instancji z listy wystąpił błąd. Wystąpiła jedna z następujących sytuacji:

- v niepoprawne uprawnienia dostępu do profilu rejestru,
- v profil rejestru nie został odpowiednio skonfigurowany,
- v zbyt mało miejsca w systemie plików.

**Działanie użytkownika:** Sprawdź uprawnienia dla pliku w profilu listy instancji w jednym z następujących katalogów:

/usr/opt/db2\_08\_xx, gdzie xx to 01 lub FPn, gdzie n to numer pakietu poprawek

lub /opt/IBM/db2/V8.x, gdzie x to 1 lub FPn, gdzie n to numer pakietu poprawek

## **DBI1297E Nie można zaktualizować profilu instancji** *nazwa-profilu***.**

**Objaśnienie:** Podczas aktualizacji rejestru profilu instancji wystąpił błąd. Wystąpiła jedna z następujących sytuacji:

- v niepoprawne uprawnienia dostępu do rejestru profilu instancji,
- v profil rejestru nie został odpowiednio skonfigurowany,
- v zbyt mało miejsca w systemie plików.

**Działanie użytkownika:** Sprawdź uprawnienia dla pliku w profilu listy instancji w jednym z następujących katalogów:

/usr/opt/db2\_08\_xx, gdzie xx to 01 lub FPn, gdzie n to numer pakietu poprawek lub /opt/IBM/db2/V8.x, gdzie x to 1 lub FPn, gdzie n to numer pakietu poprawek

### **DBI1300N Komenda db2set wyświetla, ustawia lub usuwa zmienne profilu DB2.**

**db2set [[[zmienna=[wartość]] [-g|-i instancja[ numer-węzła]]] [-all] [-null] [-r [instancja[numer-węzła]]] [-n DAS węzeł[ -u użytkownik[-p hasło]]] [-l|-lr] [-v] [-ul|-ur] [-?|-h]**

**Objaśnienie:** Opcje komendy są następujące:

- **-g** umożliwia dostęp do zmiennych globalnych profilu
- **-i** podaje profil instancji, którego należy użyć zamiast bieżącego lub domyślnego
- **-n** podaje nazwę zdalnego węzła Serwera administracyjnego DB2
- **-u** podaje identyfikator użytkownika, którego należy użyć podczas dołączania do Serwera administracyjnego
- **-ul** uzyskuje dostęp do zmiennych profilu użytkownika
- **-ur** odświeża zmienne profilu użytkownika
- **-p** podaje hasło, którego należy użyć podczas dołączania do Serwera administracyjnego
- **-r** resetuje rejestr profili dla danej instancji; jeśli żadna instancja nie zostanie podana, zostanie użyta instancja domyślna lub bieżąca
- **-l** wyświetla wszystkie profile instancji
- **-lr** wyświetla wszystkie obsługiwane zmienne rejestru
- **-v** tryb opisowy
- **-?** wyświetla komunikat pomocy dla komendy
- **-h** Odpowiada opcji -? .
- **-all** wyświetla wszystkie lokalne zmienne środowiskowe zdefiniowane w:
	- środowisku, oznaczonym przez [e]
	- v rejestrze na poziomie użytkownika, oznaczonym przez [u]
	- v rejestrze na poziomie węzła, oznaczonym przez [n]
	- v rejestrze na poziomie instancji, oznaczonym przez  $[i]$
	- v rejestrze poziomu globalnego, określonym przez  $[g]$
- **-null** ustawia wartość zmiennej na wartość pustą na podanym poziomie rejestru, aby zapobiec szukaniu wartości na następnym poziomie rejestru, tak jak zdefiniowano w kolejności przeszukiwania wartości zmiennych.

#### Uwagi:

- v db2set bez nazwy zmiennej wyświetla wszystkie zdefiniowane zmienne.
- db2set <zmienna> wyświetla wartość tej zmiennej.
- v db2set <zmienna>= (nic) usuwa zmienną <zmienna>.
- v db2set <zmienna>=<wartość> modyfikuje wartość zmiennej <zmienna>.
- v db2set <zmienna> -null ustawia wartość zmiennej <zmienna> na NULL.
- v db2set <zmienna> -all wyświetla wszystkie zdefiniowane wartości zmiennej <zmienna>.
- v db2set -ur odświeża profil aktualnego użytkownika.
- db2set <zmienna> -ul wyświetla zdefiniowane <zmienne> na poziomie użytkownika.
- v db2set -all wyświetla wszystkie zmienne zdefiniowane na wszystkich poziomach rejestru.

#### **DBI1302E Wykryto nieprawidłowy parametr.**

**Objaśnienie:** Użyto nieprawidłowego parametru.

**Działanie użytkownika:** Użyj opcji -? , aby wyświetlić informacje o stosowaniu komendy.

### **DBI1303W Zmienna nie jest ustawiona.**

**Objaśnienie:** Zmienna nie została ustawiona w rejestrze profilu.

**Działanie użytkownika:** Nie są wymagane żadne dalsze działania.

## **DBI1304E Nieoczekiwany błąd.**

**Objaśnienie:** Narzędzie wykryło nieoczekiwany błąd systemowy.

**Działanie użytkownika:** Skontaktuj się z przedstawicielem serwisu DB2.

#### **DBI1305E Nie znaleziono rejestru profilu.**

**Objaśnienie:** W komputerze docelowym nie skonfigurowano rejestru profilu.

**Działanie użytkownika:** Utwórz rejestr w komputerze docelowym instalując DB2.

#### **DBI1306N Profil instancji nie jest zdefiniowany.**

**Objaśnienie:** Instancja nie jest zdefiniowana w rejestrze maszyny docelowej.

**Działanie użytkownika:** Podaj nazwę istniejącej instancji lub utwórz wymaganą instancję.

#### **DBI1307N Profil węzła instancji nie jest zdefiniowany.**

**Objaśnienie:** Węzeł instancji nie jest zdefiniowany w rejestrze maszyny docelowej.

**Działanie użytkownika:** Utwórz rejestr instalując wymagane części produktu DB2.

### **DBI1308E Wystąpił brak pamięci.**

**Objaśnienie:** Narzędzie wykryło błąd "brak zasobów pamięci".

**Działanie użytkownika:** Brak zasobów pamięci w systemie. Zakończ niepotrzebne aplikacje lub powtórz próbę później.

### **DBI1309E Błąd systemowy.**

**Objaśnienie:** Narzędzie wykryło błąd systemu operacyjnego.

**Działanie użytkownika:** Wystąpił błąd systemowy podczas dostępu do rejestru. Sprawdź, czy jest wystarczająco dużo miejsca w systemie plików, w którym znajduje się rejestr, oraz że istnieje prawidłowe połączenie sieciowe, jeśli rejestr jest zdalny.

### **DBI1310E Dostęp do zdalnego rejestru nie jest obsługiwany.**

**Objaśnienie:** Narzędzie nie obsługuje opcji zdalnego rejestru.

**Działanie użytkownika:** Zajrzyj do podręcznika Command Reference, aby dowiedzieć się jak uzyskać zdalny dostęp do rejestru.

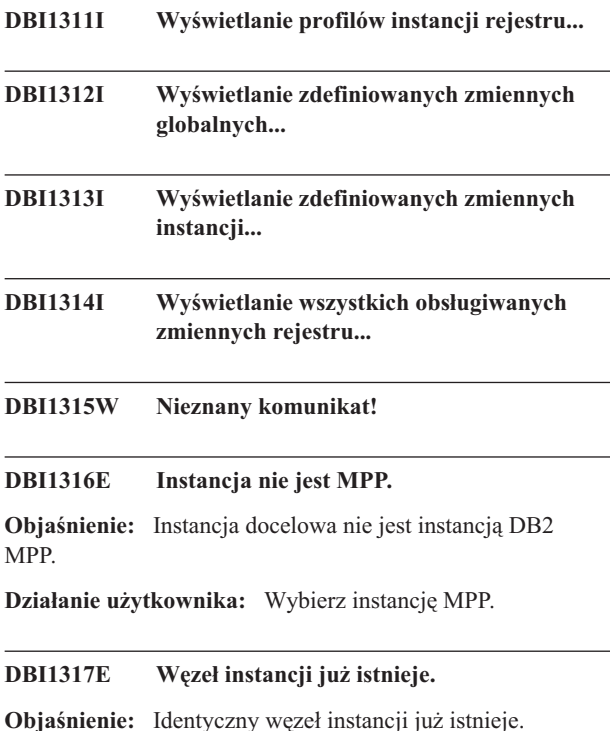

**Działanie użytkownika:** Wybierz inny węzeł instancji.

## **DBI1318E Określona wartość zmiennej rejestru jest zbyt długa.**

**Objaśnienie:** Długość określonej wartości zmiennej rejestru przekracza maksymalną dopuszczalną długość. Maksymalna długość zmiennej rejestru wynosi 255 bajtów.

**Działanie użytkownika:** Należy podać krótszą wartość zmiennej rejestru.

## **DBI1320W OSTRZEŻENIE:**

**Objaśnienie:** Ten skrypt jest używany do zebrania informacji pożytecznych dla przedstawiciela serwisu IBM do umiejscawiania ewentualnych błędów. Informacje te mogą być istotne dla właściciela. Przed wysłaniem pliku wyjściowego do przedstawiciela serwisu IBM można dokonać zmian w pliku wyjściowym db2ginfo.txt.

**Działanie użytkownika:** Aby zasygnalizować, że wyboru dokonano świadomie, uruchom ten skrypt z opcją -y.

### **DBI1330W Działanie to może wpłynąć na inne instancje.**

**Objaśnienie:** Plik IWH.environment zawiera informacje globalne dla wszystkich instancji. Zaktualizowanie tego pliku może wpłynąć na wszystkie instancje. Czy chcesz kontynuować?

## **DBI1332E Brak pliku szablonu dla pliku IWH.environment.**

**Objaśnienie:** Wymagany jest plik szablonu dla pliku IWH.environment.

## **DBI1351E Tę komendę może uruchomić tylko właściciel instancji.**

**Objaśnienie:** Tę komendę może uruchomić tylko właściciel instancji Serwera DB2 Query Patroller.

**Działanie użytkownika:** Sprawdź, czy instancja Serwera DB2 Query Patroller jest poprawnie zapisana w pliku default.env. Zaloguj się jako właściciel instancji Serwera DB2 Query Patroller i wprowadź ponownie komendę. Plik default.env znajduje się w katalogu:

/usr/opt/db2\_08\_xx, gdzie xx to 01 lub FPn, gdzie n to numer pakietu poprawek

lub /opt/IBM/db2/V8.x, gdzie x to 1 lub FPn, gdzie n to numer pakietu poprawek

## **DBI1352E Instancja** *nazwa-instancji* **nie jest instancją ESE.**

**Objaśnienie:** Serwer/Agent DB2 Query Patroller musi zostać utworzony w instancji ESE.

**Działanie użytkownika:** Uruchom ponownie tę komendę, używając poprawnej nazwy instancji ESE. Możesz również utworzyć i skonfigurować nową instancję ESE przed ponownym uruchomieniem tej komendy.

## **DBI1353E Serwer DB2 Query Patroller został już skonfigurowany dla instancji.**

**Objaśnienie:** Serwer DB2 Query Patroller Server może zostać zainstalowany tylko w jednej instancji DB2 UDB.

**Działanie użytkownika:** Uruchom komendę dqplist, aby dowiedzieć się, jaka jest nazwa instancji używanej jako Serwer DB2 Query Patroller. Jeśli nazwa instancji jest poprawna, to nie ma potrzeby uruchamiać komendy dqpcrt, aby skonfigurować serwer. Aby skonfigurować agenta, musisz użyć poprawnej nazwy instancji. Jeśli ta instancja nie jest już używana do tego celu, to aby ją usunąć uruchom komendę:

dqpdrop nazwa\_instancji

Następnie wprowadź ponownie komendę dqpcrt.

## **DBI1354E Instancja** *nazwa-instancji* **nie jest instancją Serwera DB2 Query Patroller.**

**Działanie użytkownika:** Użyj komendy dqplist, aby dowiedzieć się, jaka jest poprawna nazwa instancji serwera i uruchom ponownie komendę.

#### **DBI1355I Składnia:**

**dqpcrt [-h|-?]** *-s|-a* **-p NazwaPortu NazwaInst**

**Objaśnienie:** Podano niepoprawny argument. Poprawne argumenty tej komendy to:

#### **NazwaPortu**

nazwa portu, która ma zostać użyta z Serwerem/Agentem DB2 Query Patroller,

#### **NazwaInst**

nazwa instancji, która ma być używana jako instancja Serwera DB2 Query Patroller

- **-s** utworzenie Serwera DB2 Query Patroller w nazwanej instancji,
- **-a** utworzenie Agenta DB2 Query Patroller w nazwanej instancji,
- **-h|-?** wyświetlenie informacji o składni.

Opcja -a jest poprawna tylko w wypadku instancji partycjonowanej bazy danych.

**Działanie użytkownika:** Wprowadź ponownie komendę używając poprawnej składni.

### **DBI1356I Składnia:**

## **dqplist [-h|-?]**

**Objaśnienie:** Podano niepoprawny argument. Poprawne argumenty tej komendy to:

**-h|-?** wyświetlenie informacji o składni.

**Działanie użytkownika:** Wprowadź ponownie komendę używając poprawnej składni.

## **DBI1357I Składnia:**

### **dqpdrop [-h|-?] NazwaInst**

**Objaśnienie:** Podano niepoprawny argument. Poprawne argumenty tej komendy to:

#### **NazwaInst**

nazwa instancji, z której chcesz usunąć Serwer DB2 Query Patroller

**-h|-?** wyświetlenie informacji o składni.

Tę komendę można wprowadzić tylko w węźle, w którym utworzono serwer DB2 Query Patroller.

**Działanie użytkownika:** Wprowadź ponownie komendę używając poprawnej składni.

### **DBI1358W Modyfikacja plików profilu DB2 Query Patroller nie powiodła się.**

**Objaśnienie:** Nie udało się wykonać modyfikacji plików dqpprofile i/lub dqpcshrc. Możliwe przyczyny:

- v Pliki te nie istnieją w katalogu sqllib w katalogu osobistym instancji.
- v Brak uprawnień do zapisu do tych plików.
- Nie udało się utworzyć pliku tymczasowego w katalogu /tmp.

**Działanie użytkownika:** Sprawdź obecność i uprawnienia do tych plików. Sprawdź, czy masz uprawnienia do zapisu do katalogu /tmp. Wprowadź ponownie komendę.

**DBI1359E Nie można usunąć Serwera DB2 Query Patroller z instancji** *nazwa-instancji***.**

**Objaśnienie:** Próba usunięcia Serwera DB2 Query Patroller z podanej instancji nie powiodła się.

**Działanie użytkownika:** Ręcznie usuń plik sqllib/cfg/dqplevel z katalogu osobistego właściciela instancji. Zmień również plik default.env i usuń z niego wiersz DQPSERVER. Plik default.env znajduje się w katalogu:

/usr/opt/db2\_08\_xx, gdzie xx to 01 lub FPn, gdzie n to numer pakietu poprawek lub /opt/IBM/db2/V8.x, gdzie x to 1 lub FPn,

gdzie n to numer pakietu poprawek

## **DBI1360E Nie można zakończyć konfigurowania DB2 Query Patroller.**

**Objaśnienie:** Próba skonfigurowania Serwera DB2 Query Patroller nie powiodła się. Możliwe przyczyny:

- v utworzenie bazy danych dla Serwera DB2 Query Patroller nie powiodło się.
- utworzenie grupy węzłów w podanym węźle nie powiodło się.
- v utworzenie obszaru tabel w grupie węzłów nie powiodło się.

**Działanie użytkownika:** Jeśli utworzenie bazy danych lub grupy węzłów nie powiodło się, spróbuj utworzyć je ręcznie i uruchom ponownie komendę.

Jeśli nie powiodło się utworzenie obszaru tabel, sprawdź, czy masz uprawnienia do zapisu do wyznaczonej ścieżki. Spróbuj ręcznie utworzyć obszar tabel.

## **DBI1361E Kod Serwera DB2 Query Patroller nie został zainstalowany.**

**Objaśnienie:** Kod Serwera DB2 Query Patroller nie został zainstalowany, a jest on potrzebny do zakończenia aktualnie wykonywanej operacji.

**Działanie użytkownika:** Zainstaluj kod Serwera DB2 Query

Patroller i wprowadź ponownie komendę.

#### **DBI1362W Wykryto obiekty schematu IWM.**

**Objaśnienie:** DB2 wykrył obiekty schematu IWM, być może z poprzedniej instalacji IWM.

**Działanie użytkownika:** Jeśli chcesz zachować istniejące obiekty schematu IWM, nie musisz nic robić. Jeśli chcesz je usunąć i ponownie utworzyć, wprowadź ponownie komendę dqpsetup z opcją -o.

## **DBI1363E Utworzenie obiektów schematu IWM nie powiodło się.**

**Objaśnienie:** Próba utworzenia obiektów schematu IWM nie powiodła się.

**Działanie użytkownika:** Sprawdź, czy pliki db2\_qp\_schema i iwm\_schema.sql znajdują się w katalogu /usr/opt/db2\_08\_xx/bin, gdzie xx to 01 lub FPn, gdzie n jest numerem pakietu poprawek.

Jeśli oba te pliki istnieją, to wyjście procedury utworzenia schematu IWM znajduje się w pliku /tmp/iwmschcr.log. Popraw istniejące błędy i ponownie uruchom komendę dqpsetup.

### **DBI1364E Nie istnieją żadne starsze obiekty schematu DB2 Query Patroller.**

**Objaśnienie:** Nie istnieją żadne starsze obiekty schematu DB2 Query Patroller do migrowania.

**Działanie użytkownika:** Uruchom ponownie komendę dqpsetup używając poprawnej składni. Użyj komendy 'dqpsetup -h', aby wyświetlić tę składnię.

### **DBI1365E Nie zdefiniowano numeru węzła.**

**Objaśnienie:** Numer węzła nie jest zdefiniowany w pliku db2nodes.cfg.

**Działanie użytkownika:** Sprawdź, czy w pliku db2nodes.cfg znajduje się definicja numeru węzła. Wprowadź ponownie komendę z poprawnym numerem węzła, takim samym jak zapisano w pliku db2nodes.cfg.

#### **DBI1366E Kontener** *ścieżka-sms* **już jest używany.**

**Objaśnienie:** Katalog podany jako kontener dla obszaru tabel już istnieje.

**Działanie użytkownika:** Uruchom ponownie komendę z inną ścieżką do kontenera dla obszaru tabel.

## **DBI1367E Wiązanie plików wymienionych na liście** *lista-powiązań* **nie powiodło się.**

**Objaśnienie:** Wystąpił problem podczas próby powiązania plików powiązań wymienionych w podanych plikach.

**Działanie użytkownika:** Wykonaj powiązanie ręcznie.

### **DBI1368E Połączenie z bazą danych DQP** *db2dbdft* **nie powiodło się**

**Objaśnienie:** Prawdopodobnie ta baza danych nie istnieje.

**Działanie użytkownika:** Określ, że chcesz skonfigurować nową instancję DQP, używając wszystkich wymaganych parametrów komendy dqpsetup. Ta instancja nie może zostać migrowana.

## **DBI1370W Nie można zmodyfikować plików .profile ani .login użytkownika** *nazwa-instancji***.**

**Objaśnienie:** DB2 nie może zmodyfikować pliku .profile lub pliku .login tego użytkownika. Pliki te nie istnieją albo nie masz dla nich uprawnień do zapisu. Bez ich zmodyfikowania niezbędne będzie ręczne konfigurowanie środowiska przy każdym zalogowaniu się jako dany użytkownik, aby używać DB2 Query Patroller.

**Działanie użytkownika:** Podręcznik Quick Beginning (Krótkie wprowadzenie) zawiera więcej szczegółów dotyczących automatycznego konfigurowania środowiska DB2.

## **DBI1371E Brak argumentów wymaganych do skonfigurowania Serwera Query Patroller.**

**Objaśnienie:** Instancja Query Patroller musi zostać skonfigurowana jako serwer podczas instalowania Serwera DB2 Query Patroller. Dlatego trzeba podać następujące argumenty:

- 1. Grupa węzłów.
- 2. Numer węzła.
- 3. Nazwa bazy danych.
- 4. Obszar tabel.
- 5. Wynikowy obszar tabel.
- 6. Ścieżka do obszaru tabel.

Opcjonalnie:

Rozmiar obszaru tabel DMS.

**Działanie użytkownika:** Określ argumenty wymagane i/lub opcjonalne w pliku odpowiedzi.

## **DBI1372E Nie można skonfigurować instancji serwera Query Patroller.**

**Objaśnienie:** Aby skonfigurować instancję serwera Query Patroller, trzeba najpierw zainstalować Serwer DB2 Query Patroller.

#### **Działanie użytkownika:**

v Zainstaluj Serwer DB2 Query Patroller.

v Jeśli chcesz skonfigurować agenta Query Patroller, usuń argumenty dla grupy węzłów, numeru węzła, nazwy bazy danych, obszaru tabel, wynikowego obszaru tabel, ścieżki do obszaru tabel i rozmiaru obszaru tabel DMS.

## **DBI1373E Nie można skonfigurować instancji serwera Query Patroller podczas tworzenia nowej instancji ESE.**

**Działanie użytkownika:** Utwórz instancję ESE i skonfiguruj tę instancję jako serwer Query Patroller w osobnych krokach.

## **DBI1375E Nie można skonfigurować instancji serwera Query Patroller bez zainstalowanej instancji ESE.**

**Działanie użytkownika:** Zainstaluj instancję ESE i Serwer/Agenta DB2 Query Patroller.

## **DBI1376E Aby skonfigurować instancję Query Patroller, musisz podać nazwę usługi i numer portu użytkownika IWM.**

### **Działanie użytkownika:**

- v Jeśli chcesz skonfigurować instancję Query Patroller, wprowadź nazwę usługi i numer portu użytkownika IWM.
- v Jeśli nie chcesz skonfigurować instancji Query Patroller, usuń specyfikację grupy węzłów, numeru węzła, nazwy bazy danych, obszaru tabel, wynikowego obszaru tabel, ścieżki do obszaru tabel i rozmiaru obszaru tabel DMS z pliku odpowiedzi.
- **DBI1377N Program db2isetup nie mógł zlokalizować odpowiedniego środowiska wykonawczego programów Java na komputerze. Jeśli dostępne jest środowisko wykonawcze programów Java w wersji 13, należy ustawić zmienną środowiskową JAVA\_HOME i ponowić próbę uruchomienia tej komendy. W przeciwnym razie należy zapoznać się z dokumentem Uwagi dotyczące instalowania programu DB2, w którym można znaleźć informacje na temat zalecanych ustawień środowiska Java dla danego systemu operacyjnego.**

**DBI1378N Zlokalizowanie na używanym komputerze przez narzędzie db2setup odpowiedniego środowiska wykonawczego programów Java było niemożliwe. Jeśli dostępne jest środowisko wykonawcze programów Java w wersji 13, należy ustawić zmienną środowiskową JAVA\_HOME i ponowić próbę uruchomienia tej komendy. W przeciwnym razie należy zapoznać się z dokumentem Uwagi dotyczące instalowania programu DB2, w którym można znaleźć informacje na temat zalecanych ustawień środowiska Java dla danego systemu operacyjnego. W razie trudności z uzyskaniem odpowiedniego środowiska wykonawczego programów Java, produkt ten można zainstalować z wiersza komend, korzystając ze skryptu doc\_install. Aby uzyskać informacje na temat sposobu posługiwania się skryptem, należy go uruchomić bez żadnych parametrów.**

## **DBI1400N Składnia komendy db2licm jest niepoprawna.**

**Objaśnienie:** Narzędzie db2licm wykonuje podstawowe funkcje związane z licencjami, jeśli brakuje Centrum sterowania. Umożliwia dodawanie, usuwanie, wyświetlanie listy i modyfikowanie licencji zainstalowanych w systemie lokalnym. Aby określić identyfikator danego produktu, uruchom narzędzie db2licm z parametrem -l:

db2licm [-a nazwa\_pliku]

- [-e identyfikator-produktu HARD | SOFT]
- [-p identyfikator-produktu
- REGISTERED | CONCURRENT | OFF]
- [-r identyfikator-produktu]
- [-u identyfikator-produktu liczba-użytkowników]
- [-c identyfikator-produktu liczba-złączy]
- [-n identyfikator-produktu liczba-procesorów]
- $[-1]$
- $\lceil -v \rceil$
- [-?]

Opcje komendy są następujące:

- **-a** dodanie licencji dla produktu. Podaj nazwę pliku zawierającego poprawne informacje o licencji. Plik ten znajduje się na dysku CD produkt licencjonowanego. Można go również uzyskać kontaktując się z przedstawicielem firmy IBM lub jej autoryzowanym dealerem.
- **-e** aktualizacja strategii wymuszania w systemie. Poprawne wartości to: HARD i SOFT. HARD oznacza, że nielicencjonowane żądania nie będą dopuszczalne. SOFT oznacza, że nielicencjonowane żądania będą protokołowane, ale nie będą ograniczone.
- **-p** zaktualizowanie typu strategii licencji, która ma być używana w systemie. Można podać parametr

CONCURRENT, REGISTERED lub CONCURRENT REGISTERED. Parametr OFF pozwala wyłączyć wszystkie strategie.

- **-r** usunięcie licencji dla produktu. Po usunięciu licencji produkt funkcjonuje w wersji próbnej. Aby pobrać hasło dla konkretnego produktu, należy wprowadzić komendę z opcją -l.
- **-u** aktualizacja liczby nabytych uprawnień użytkowników. Określ hasło produktu, dla którego zastały nabyte uprawnienia, oraz liczbę użytkowników.
- **-c** aktualizacja liczby nabytych uprawnień dla złączy. Określ hasło produktu, dla którego zastały nabyte uprawnienia, oraz liczbę złączy.
- **-n** aktualizacja liczby autoryzowanych procesorów. Określ liczbę procesorów, których masz prawo używać z tym produktem.
- **-l** wyświetlenie wszystkich produktów z dostępnymi informacjami o licencjach, łącznie z identyfikatorem produktu.
- **-v** wyświetlenie informacji o wersji.
- **-?** wyświetlenie pomocy. Jeśli określono tę opcję, pozostałe opcje są pomijane i wyświetlana jest pomoc.

**Działanie użytkownika:** Wprowadź ponownie komendę z poprawnymi parametrami.

## **DBI1401I Wiersz komend Menedżera licencji DB2.**

**Objaśnienie:** Narzędzie db2licm wykonuje podstawowe funkcje związane z licencjami, jeśli brakuje Centrum sterowania. Umożliwia dodawanie, usuwanie, wyświetlanie listy i modyfikowanie licencji zainstalowanych w systemie lokalnym.

Aby określić identyfikator danego produktu, wydaj komendę db2licm -l.

db2licm [-a nazwa\_pliku]

- [-e identyfikator-produktu HARD | SOFT] [-p identyfikator-produktu REGISTERED | CONCURRENT | OFF] [-r identyfikator-produktu] [-u identyfikator-produktu liczba-użytkowników] [-c identyfikator-produktu liczba-złączy] [-n identyfikator-produktu liczba-procesorów] [-l]  $[-v]$
- [-?]

Opcje komendy są następujące:

**-a** dodanie licencji dla produktu. Podaj nazwę pliku zawierającego poprawne informacje o licencji. Plik ten znajduje się na dysku CD produkt licencjonowanego. Można go również uzyskać

kontaktując się z przedstawicielem firmy IBM lub jej autoryzowanym dealerem.

- **-e** aktualizacja strategii wymuszania w systemie. Poprawne wartości to: HARD i SOFT. HARD oznacza, że nielicencjonowane żądania nie będą dopuszczalne. SOFT oznacza, że nielicencjonowane żądania będą protokołowane, ale nie będą ograniczone.
- **-p** zaktualizowanie typu strategii licencji, która ma być używana w systemie. Można podać parametr CONCURRENT, REGISTERED lub CONCURRENT REGISTERED. Parametr OFF pozwala wyłączyć wszystkie strategie.
- **-r** usunięcie licencji dla produktu. Po usunięciu licencji produkt funkcjonuje w wersji próbnej.
- **-u** aktualizacja liczby nabytych uprawnień użytkowników. Określ hasło produktu, dla którego zastały nabyte uprawnienia, oraz liczbę użytkowników.
- **-c** aktualizacja liczby nabytych uprawnień dla złączy. Określ hasło produktu, dla którego zastały nabyte uprawnienia, oraz liczbę złączy.
- **-n** aktualizacja liczby autoryzowanych procesorów. Określ liczbę procesorów, których masz prawo używać z tym produktem.
- **-l** wyświetlenie wszystkich produktów z dostępnymi informacjami o licencjach, łącznie z identyfikatorem produktu.
- **-v** wyświetlenie informacji o wersji.
- **-?** wyświetlenie pomocy. Jeśli określono tę opcję, pozostałe opcje są pomijane i wyświetlana jest pomoc.

## **DBI1402I Licencja dodana pomyślnie.**

**DBI1403I Licencja usunięta pomyślnie.**

### **DBI1404N Nie znaleziono identyfikatora produktu.**

**Objaśnienie:** Podany identyfikator jest niepoprawny lub w pliku nodelock nie znaleziono licencji dla tego produktu.

**Działanie użytkownika:** Należy wydać tę komendę z opcją -l, aby sprawdzić, czy wprowadzony identyfikator jest poprawnym identyfikatorem produktu, którego ma dotyczyć wykonywane działanie. Jeśli używane są hasła nodelock, należy sprawdzić, czy w pliku nodelock zainstalowany jest klucz licencji dla tego produktu.

**DBI1405I Typ strategii licencji pomyślnie zaktualizowany.**

#### **DBI1406N Niepoprawny typ strategii licencji.**

**Objaśnienie:** Wpisany typ strategii licencji jest niepoprawny dla określonego produktu.

**Działanie użytkownika:** Wpisz poprawną strategię licencji. Opcje:

- CONCURRENT
- v REGISTERED
- **CONCURRENT REGISTERED**
- $\cdot$  OFF

### **DBI1407N Niepoprawny plik certyfikatu licencji.**

**Objaśnienie:** Plik certyfikatu licencji ma niepoprawny format.

**Działanie użytkownika:** Wpisz nazwę pliku o poprawnym formacie certyfikatu licencji.

## **DBI1408N Nie można było otworzyć pliku** *nazwa-pliku***.**

**Objaśnienie:** Podany plik nie został odnaleziony lub brak do niego dostępu.

**Działanie użytkownika:** Wpisz nazwę pliku, który istnieje i który można otworzyć i wprowadź ponownie komendę.

#### **DBI1409N Niepoprawny typ strategii wymuszania.**

**Objaśnienie:** Podany typ strategii wymuszania jest niepoprawny dla tego produktu.

**Działanie użytkownika:** Wpisz poprawny typ strategii wymuszania, który jest obsługiwany przez podany produkt.

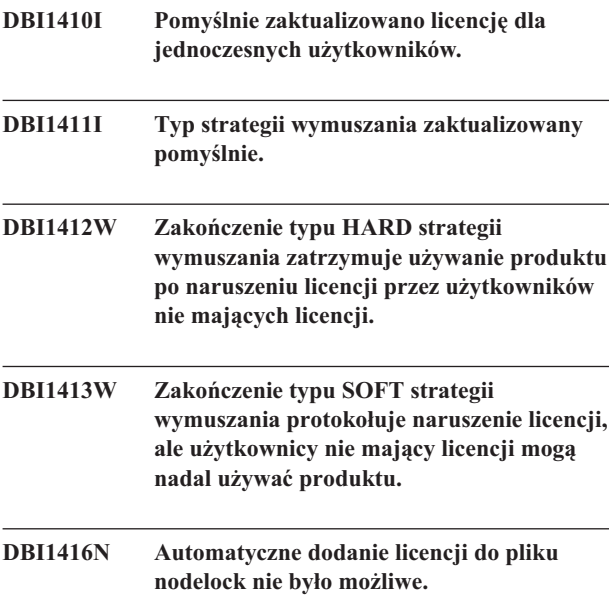

**Objaśnienie:** Kodem powrotu jest "<kod powrotu>".

**Działanie użytkownika:** Upewnij się, że certyfikat licencji jest możliwy do odczytania. Możesz również ręcznie wprowadzić licencję do pliku nodelock. Odpowiednie

instrukcje można znaleźć w pliku licencji.

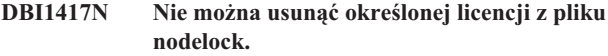

**Objaśnienie:** Kodem powrotu jest "<kod powrotu>".

**Działanie użytkownika:** Upewnij się, że licencja dla tego produktu istnieje w pliku nodelock.

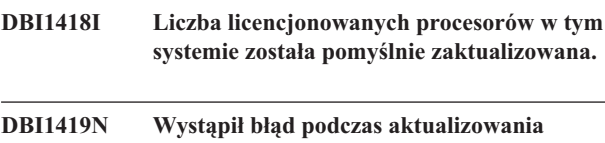

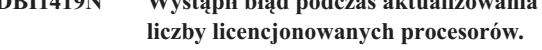

Objaśnienie: Kodem powrotu jest "<kod powrotu>".

## **DBI1420N Niniejszy produkt nie obsługuje tego typu strategii licencjonowania.**

**Objaśnienie:** Określona strategia licencjonowania nie ma zastosowania do tego produktu lub nie jest obsługiwana.

**Działanie użytkownika:** Wpisz poprawną strategię licencji.

## **DBI1421N Określony produkt nie jest zainstalowany w tym systemie.**

**Objaśnienie:** Strategię licencjonowania dla produktu możesz konfigurować, dopóki produkt ten jest zainstalowany.

**Działanie użytkownika:** Przed uruchomieniem tej komendy zainstaluj produkt lub podaj poprawny identyfikator produktu. Aby wyświetlić listę produktów zainstalowanych w systemie, należy wydać komendę db2licm -l.

### **DBI1422N Dopuszczalna liczba jednoczesnych użytkowników nie została zaktualizowana.**

**Objaśnienie:** Kodem powrotu jest "<kod powrotu>".

**Działanie użytkownika:** Upewnij się, że dla tego produktu obowiązuje strategia współbieżności.

#### **DBI1423N Opcja ta wymaga utworzenia instancji.**

**Objaśnienie:** Opcje wymagane do przeprowadzenia tego działania są dostępne tylko po utworzeniu instancji.

**Działanie użytkownika:** Utwórz instancję i wprowadź ponownie tę komendę.

## **DBI1424N Wystąpił nieoczekiwany błąd przy próbie uzyskania dostępu do informacji o procesorze.**

Objaśnienie: Kodem powrotu jest "<kod powrotu>".

**Działanie użytkownika:** Nie jest potrzebne żadne działanie.

## **DBI1425E Nie można zaktualizować licencji dla serwera DB2 OLAP Server. Procesy DB2 OLAP są obecnie aktywne.**

**Objaśnienie:** DB2 nie może zaktualizować licencji serwera DB2 OLAP gdy serwer DB2 OLAP Server działa.

**Działanie użytkownika:** Aby zaktualizować licencję OLAP, należy zatrzymać wszystkie procesy OLAP i ponownie zainstalować licencję DB2.

- **DBI1426I Produkt ten jest obecnie objęty licencją na używanie, zgodnie z warunkami zawartymi w dokumentach Akceptacja licencji oraz Informacje licencyjne, odnoszących się do licencjonowanych egzemplarzy tego produktu. Używanie produktu oznacza akceptację warunków zawartych w dokumentach** ″**Akceptacja licencji**″ **oraz** ″**Informacje licencyjne**″**, znajdujących się w katalogu:** *nazwa-katalogu*
- **DBI1427I Produkt ten jest obecnie objęty licencją na używanie, zgodnie z warunkami zawartymi w dokumentach Akceptacja licencji oraz Informacje licencyjne, odnoszących się do egzemplarza tego produktu, który jest używany próbnie na zasadzie** ″**Try and Buy**″**. Używanie produktu oznacza akceptację warunków zawartych w dokumentach** ″**Akceptacja licencji**″ **oraz** ″**Informacje licencyjne**″**, znajdujących się w katalogu:** *nazwa-katalogu*

### **DBI1428N Wystąpił błąd podczas aktualizowania liczby licencjonowanych procesorów.**

**Objaśnienie:** Wprowadzona liczba licencjonowanych procesorów przekracza maksymalną dozwoloną dla tego produktu liczbę licencjonowanych procesorów.

**Działanie użytkownika:** Wprowadź liczbę procesorów nieprzekraczającą zdefiniowanej liczby maksymalnej. Jeśli liczba używanych w systemie procesorów przekracza maksymalną dozwoloną dla tego produktu liczbę procesorów, skontaktuj się z przedstawicielem firmy IBM lub z autoryzowanym dealerem.

## **DBI1429N W tym produkcie nie jest obsługiwana określona kombinacja strategii licencjonowania.**

**Działanie użytkownika:** Wprowadź poprawną kombinację strategii licencjonowania. Można na przykład określić poprawną kombinację ″CONCURRENT REGISTERED″.

## **DBI1430N Nie można dodać licencji do pliku nodelock, ponieważ data licencji jest późniejsza od daty systemu operacyjnego.**

**Działanie użytkownika:** Sprawdź swój plik certyfikatu, aby upewnić się, że data początkowa licencji jest wcześniejsza niż data bieżąca (data ustawiona w systemie operacyjnym).

## **DBI1431N Określony użytkownik nie ma uprawnień do wykonywania określonego działania.**

**Objaśnienie:** Program ten może zostać uruchomiony tylko przy użyciu identyfikatora administratora lub identyfikatora użytkownika z uprawnieniem SYSADM.

**Działanie użytkownika:** Aby wykonać tę komendę, zaloguj się przy użyciu identyfikatora użytkownika z odpowiednimi uprawnieniami.

## **DBI1432N Dodanie licencji do pliku nodelock nie było możliwe.**

**Objaśnienie:** Dla tego produktu wykorzystano już maksymalną liczbę licencji próbnych. Maksymalna liczba licencji próbnych wynosi *liczba-licencji*.

**Działanie użytkownika:** Należy wywołać tę komendę ponownie, podając klucz licencji stałej.

## **DBI1433N Liczba uprawnień licencyjnych nie została zaktualizowana.**

**Objaśnienie:** Podana liczba uprawnień licencyjnych jest poza dopuszczalnym zakresem.

**Działanie użytkownika:** Należy wywołać tę komendę ponownie, podając poprawną liczbę uprawnień licencyjnych.

## **DBI1434N Program DB2 dodał wpis licencji do pliku nodelock, jednak ten wpis jest nieaktywny.**

**Objaśnienie:** Program DB2 nie mógł aktywować tego wpisu licencji, dlatego dopóki ta licencja nie zostanie uaktywniona, będzie uruchamiana poprzednia konfiguracja licencji.

**Działanie użytkownika:** Uruchom ponownie komendę, a jeśli znowu zakończy się ona niepowodzeniem, zmodyfikuj ręcznie plik nodelock lub skontaktuj się z działem wsparcia IBM.

W razie ręcznej modyfikacji pliku nodelock przenieś nowy wpis licencji na początek listy wpisów licencji.

Położenie pliku nodelock zależy od platformy:

**AIX** /var/ifor/nodelock

**Windows**

\$DB2PATH/license/nodelock

**Pozostałe systemy operacyjne:** /var/lum/nodelock

Więcej informacji na temat zasad licencjonowania można znaleźć w Centrum informacyjnym DB2.

#### **DBI1500I Składnia:**

#### **db2inst [-f** *plik-odpowiedzi***]**

**Objaśnienie:** Podano niepoprawny argument. Komenda akceptuje opcję -f, po której następuje ścieżka do pliku odpowiedzi "Instalatora DB2".

**Działanie użytkownika:** Wprowadź ponownie komendę z prawidłowym argumentem.

### **DBI1501E Błąd wewnętrzny.**

**Objaśnienie:** Błąd podczas wykonywania operacji wewnętrznej.

**Działanie użytkownika:** Sprawdź, czy system plików, w którym rezyduje plik, nie jest uszkodzony. Jeśli problem nie zostanie usunięty, skontaktuj się z przedstawicielem serwisu IBM, podając mu następujące informacje:

- 1. Numer komunikatu
- 2. Opis komunikatu błędu wewnętrznego
- 3. Opis problemu

## **DBI1502E Błąd podczas otwarcia lub odczytu z pliku** *nazwa-pliku***.**

**Objaśnienie:** Błąd podczas otwarcia lub odczytu z pliku. Wystąpił jeden z następujących błędów:

- v wystąpił błąd we/wy otwarcia lub odczytu z pliku
- v w pliku nie znaleziono oczekiwanej wartości
- v kolejność danych w pliku jest niepoprawna.

**Działanie użytkownika:** Jeśli plik został zmodyfikowany przez użytkownika, sprawdź, czy dane w pliku są poprawne. Jeśli plik nie był modyfikowany przez użytkownika, skontaktuj się z obsługą IBM podając następujące informacje:

- 1. Numer komunikatu
- 2. Opis komunikatu
- 3. Opis problemu

### **DBI1503E Błąd podczas otwarcia lub zapisu do pliku** *nazwa-pliku***.**

**Objaśnienie:** Błąd podczas otwarcia lub zapisu do pliku. Wystąpił jeden z następujących błędów:

- v niepoprawne uprawnienia dostępu do danego katalogu
- v zbyt mało miejsca w systemie plików.

**Działanie użytkownika:** Sprawdź, czy uprawnienia w nadrzędnym katalogu plików zostały poprawnie ustawione. Jeśli problem nie zostanie usunięty, skontaktuj się z przedstawicielem serwisu IBM, podając mu następujące informacje:

- 1. Numer komunikatu
- 2. Opis komunikatu
- 3. Opis problemu

#### **DBI1504E Błąd otwarcia plików komunikatów.**

**Objaśnienie:** Próba otwarcia i odczytu plików z katalogu komunikatów programu "Instalator DB2" nie powiodła się. Zanim program Instalator DB2 wystartuje, szuka dwóch plików zasobów -- db2inst.rcx i db2inst.cat w miejscach określonych przez:

- v katalog produktu DB2 lub
- nośnik dystrybucyjny lub
- zmienne środowiskowe DB2IRCX i DB2ICAT.

**Działanie użytkownika:** Ustaw zmienne środowiskowe DB2IRCX i DB2ICAT na ścieżki bezwzględne do plików odpowiednio db2inst.rcx i db2inst.cat.

### **DBI1505E Próba przydzielenia pamięci nie powiodła się.**

**Objaśnienie:** Błąd podczas próby przydzielenia pamięci.

**Działanie użytkownika:** Zakończ inne aplikacje działające w systemie, które mogą korzystać z dużej ilości pamięci. Jeśli problem nie zostanie usunięty, skontaktuj się z przedstawicielem serwisu IBM, podając mu następujące informacje:

- 1. Numer komunikatu
- 2. Opis komunikatu
- 3. Opis problemu

## **DBI1507E Instancja programu Instalator DB2 została już uruchomiona.**

**Objaśnienie:** Podczas próby uruchomienia programu Instalator DB2 wystąpił błąd. Inna instancja programu Instalator DB2 jest właśnie wykonywana.

**Działanie użytkownika:** Przerwij pracę wszystkich instancji programu Instalator DB2 i ponownie uruchom proces instalacji. Jeśli problem powtórzy się, usuń plik blokady /tmp/.db2inst.lck i ponownie uruchom program Instalator DB2.

## **DBI1515E Próba przydzielenia zasobów dla podprocesu nie powiodła się.**

**Objaśnienie:** Wystąpił błąd podczas próby uruchomienia podprocesu.

**Działanie użytkownika:** Zakończ inne aplikacje działające w systemie, które mogą korzystać z dużej ilości zasobów. Jeśli problem nie zostanie usunięty, skontaktuj się z przedstawicielem serwisu IBM, podając mu następujące informacje:

- 1. Numer komunikatu
- 2. Opis problemu

## **DBI1516E Próba zakończenia podprocesu nie powiodła się.**

**Objaśnienie:** Wystąpił błąd podczas próby zakończenia podprocesu.

**Działanie użytkownika:** Zakończ inne aplikacje działające w systemie, które mogą korzystać z dużej ilości zasobów. Jeśli problem nie zostanie usunięty, skontaktuj się z przedstawicielem serwisu IBM, podając mu następujące informacje:

- 1. Numer komunikatu
- 2. Opis problemu

## **DBI1517E Próba wykonania komendy w podprocesie nie powiodła się.**

**Objaśnienie:** Podczas próby wykonania komendy w podprocesie wystąpił błąd. Wystąpił jeden z następujących problemów:

- Komenda nie istnieje.
- v Niepełna ścieżka wyszukiwania komendy.
- v Niepoprawne zezwolenia na dostęp w komendzie.
- v Błąd zasobów systemowych.

**Działanie użytkownika:** Usuń problem i spróbuj ponownie. Jeśli problem nie zostanie usunięty, skontaktuj się z przedstawicielem serwisu IBM, podając mu następujące informacje:

- 1. Numer komunikatu
- 2. Opis problemu

## **DBI1520E Minimalny rozmiar ekranu terminala wynosi 24 x 80.**

**Objaśnienie:** Bieżący terminal lub rozmiar okna nie jest wystarczający. Ten program wymaga minimalnego rozmiaru ekranu terminala 24 wiersze na 80 kolumn.

**Działanie użytkownika:** Sprawdź rozmiar terminala lub okna i powtórz próbę.

## **DBI1521E Próba wczytania informacji o właściwościach terminala nie powiodła się.**

**Objaśnienie:** Błąd podczas próby inicjowania ekranu terminala. Są dwie sytuacje, w których może wystąpić tego typu błąd:

- v Funkcja nie może znaleźć zmiennej środowiskowej TERM lub nie może znaleźć w bazie danych terminfo poprawnej pozycji dla terminala.
- v Podczas inicjowania ekranu terminala nie jest dostępna wystarczająca ilość pamięci.

**Działanie użytkownika:** Ustaw zmienną środowiskową TERM na poprawny typ terminala. Jeśli problem powtórzy się, spróbuj zakończyć inne aplikacje działające w systemie, które mogą korzystać z dużej ilości pamięci. Jeśli problem wystąpi ponownie, skontaktuj się z obsługą IBM podając następujące informacje:

- 1. Numer komunikatu
- 2. Opis problemu

## **DBI1522E Próba odtworzenia informacji o właściwościach terminala nie powiodła się.**

**Objaśnienie:** Błąd podczas próby przywrócenia ekranu terminala do oryginalnego stanu.

**Działanie użytkownika:** Ustaw zmienną środowiskową TERM na poprawny typ terminala. Jeśli problem powtórzy się, spróbuj zakończyć inne aplikacje działające w systemie, które mogą korzystać z dużej ilości pamięci. Jeśli problem wystąpi ponownie, skontaktuj się z obsługą IBM podając następujące informacje:

- 1. Numer komunikatu
- 2. Opis problemu

### **DBI1530E Nie można rozpakować pliku obrazu.**

**Objaśnienie:** Podczas rozpakowywania obrazu tar z nośnika dystrybucyjnego wystąpił błąd. Wystąpiła jedna z następujących sytuacji:

- v w podanej nazwie ścieżki znajduje się nieistniejący katalog
- v system plików nie ma dostatecznej ilości pamięci
- v zezwolenie na dostęp dla podanej ścieżki jest niepoprawne
- v w bieżącej ścieżce wyszukiwania nie znaleziono komendy tar.

**Działanie użytkownika:** Uruchom ponownie proces instalacji i powtórz działanie z poprawną nazwą ścieżki.

## **DBI1540E Podano nieprawidłową ścieżkę do nośnika dystrybucyjnego.**

**Objaśnienie:** Wystąpił błąd podczas próby zlokalizowania modułów instalacyjnych na nośniku dystrybucyjnym. Wystąpił jeden z następujących błędów:

- v System plików skojarzony z daną ścieżką nie jest poprawnie podłączony.
- v Do danej ścieżki przypisano niepoprawne uprawnienia dostępu.

**Działanie użytkownika:** Sprawdź ścieżkę i wprowadź ponownie komendę. Pamiętaj, że w systemie Unix w nazwach wszystkich plików i katalogów są rozróżniane wielkie i małe litery.

## **DBI1541E Próba otwarcia lub odczytu z danego pliku statusu nie powiodła się.**

**Objaśnienie:** Wystąpił błąd podczas próby otwarcia lub odczytu pliku statusu. Jeśli plik statusu nie został zmodyfikowany ręcznie, wystąpił jeden z następujących błędów:

- v Podano niepoprawną ścieżkę do pliku.
- v Do pliku statusu przypisano niepoprawne uprawnienia dostępu.

v System plików skojarzony z daną ścieżką nie jest poprawnie podłączony.

**Działanie użytkownika:** Sprawdź ścieżkę i wprowadź ponownie komendę. Pamiętaj, że w systemie Unix w nazwach wszystkich plików i katalogów są rozróżniane wielkie i małe litery. Jeśli problem nie zostanie usunięty, skontaktuj się z przedstawicielem serwisu IBM, podając mu następujące informacje:

- 1. Numer komunikatu
- 2. Opis problemu
- 3. Plik statusu.

### **DBI1550E W systemie plików jest zbyt mało miejsca na dysku.**

**Objaśnienie:** Błąd podczas próby przydzielenia większej ilości miejsca na dysku w systemie plików.

**Działanie użytkownika:** Wprowadź ponownie komendę po zwolnieniu wystarczającej ilości miejsca dla podanej operacji.

#### **DBI1570I Składnia:**

#### **db2olset NazwaInst**

**Objaśnienie:** Podano niepoprawny argument dla komendy db2olset. Poprawne argumenty tej komendy to:

**-h|-?** wyświetlenie informacji o składni.

- **-d** włączenie trybu debugowania,
- **NazwaInst**

jest nazwą instancji, którą chcesz skonfigurować do używania z zestawem OLAP Starter Kit

**Działanie użytkownika:** Wprowadź ponownie komendę w sposób określony poniżej:

db2olset NazwaInst

### **DBI1631E Podczas tworzenia przykładowej bazy danych wystąpił błąd.**

**Objaśnienie:** Wystąpiła jedna z następujących sytuacji:

- v W systemie plików jest zbyt mało miejsca na dysku.
- v Produkt DB2 nie został poprawnie zainstalowany albo brak kilku plików składowych.

**Działanie użytkownika:** Jeśli na dysku jest wystarczająca ilość wolnego miejsca, spróbuj powtórnie zainstalować produkt. Jeśli problem występuje nadal, włącz śledzenie i powtórz kroki, aby utworzyć bazę danych przy pomocy procesora wiersza komend. Następnie zapisz informacje śledzenia w pliku i skontaktuj się z obsługą IBM, podając następujące informacje:

- Numer komunikatu
- Opis problemu
- Plik śledzenia

### **DBI1632E Błąd podczas konfigurowania instancji do "auto-startu".**

**Objaśnienie:** Wystąpiła jedna z następujących sytuacji:

- v Opcja "auto-start" uruchamiająca automatycznie instancję jest już uruchomiona.
- v Podczas dodawania pozycji do pliku "/etc/inittab" wystąpił błąd. Mógł to być problem nieodpowiednich uprawnień do pliku.
- v Brak narzędzia db2uit.

**Działanie użytkownika:** Jeśli ma miejsce jedna z powyższych sytuacji, rozwiąż problem i wprowadź ponownie komendę. Jeśli problem nie zostanie usunięty, skontaktuj się z przedstawicielem serwisu IBM, podając mu następujące informacje:

- Numer komunikatu
- Opis problemu

## **DBI1633E Podczas przenoszenia konfiguracji do instancji "auto-startu" wystąpił błąd.**

**Objaśnienie:** Wystąpiła jedna z następujących sytuacji:

- v Opcja "auto-start" uruchamiająca automatycznie instancję nie jest uruchomiona.
- v Podczas usuwania pozycji z pliku "/etc/inittab" wystąpił błąd. Mógł to być problem nieodpowiednich uprawnień do pliku.
- v Brak narzędzia db2uit.

**Działanie użytkownika:** Jeśli ma miejsce jedna z powyższych sytuacji, rozwiąż problem i wprowadź ponownie komendę. Jeśli problem nie zostanie usunięty, skontaktuj się z przedstawicielem serwisu IBM, podając mu następujące informacje:

- Numer komunikatu
- Opis problemu

## **DBI1634W Nie można zaktualizować pliku /etc/rc.db2v08 dla systemu plików dlfs automatycznego podłączania.**

**Objaśnienie:** Próba aktualizacji pliku /etc/rc.db2v08 w celu włączenia automatycznego podłączania systemu plików dlfs podczas uruchamiania systemu nie powiodła się.

**Działanie użytkownika:** Ręcznie dokonaj zmian w pliku /etc/rc.db2v08, dodając do niego następujące wiersze:

```
if \lceil -x /etc/rc.dlfs ]; then
     /etc/rc.dlfs
fi
```
## **DBI1635E Błąd podczas dodawania do listy grupy Serwera administracyjnego.**

**Objaśnienie:** Wystąpił błąd podczas próby dodania instancji DB2 do listy grup Serwera administracyjnego.

**Działanie użytkownika:** Jeśli uruchamiasz tę komendę na

kliencie NIS, spróbuj dodać nazwę grupy instancji DB2 do dodatkowej grupy Serwera administracyjnego na serwerze NIS.

**DBI1637W Po kliknięciu przycisku OK poprzednie ustawienia dla tej instancji zostaną utracona.**

**Działanie użytkownika:** Jeśli chcesz kontynuować, kliknij przycisk OK. W przeciwnym razie, kliknij przycisk Anuluj.

### **DBI1639E Nie można skonfigurować nowej instancji.**

**Objaśnienie:** Dana nazwa instancji nie należy do żadnej istniejącej instancji.

#### **Działanie użytkownika:**

- Utwórz nową instancję.
	- Jeśli uruchomiony jest instalator interaktywny, w panelu tworzenia instancji wybierz opcję utworzenia nowej instancji.
	- Jeśli uruchomiony jest instalator oparty na pliku odpowiedzi, podaj dodatkowe informacje dla użytkownika.
- v Podaj nazwę istniejącej instancji.

### **DBI1640W Określona instancja nie jest instancją serwera.**

**Objaśnienie:** Niektóre komponenty DB2 mogą być konfigurowane tylko dla instancji serwera DB2.

#### **Działanie użytkownika:**

- v Jeśli określona instancja jest instancją klienta i jest zainstalowany serwer DB2, uruchom komendę db2iupdt, aby zaktualizować instancję klienta do instancji serwera.
- Jeśli określona instancja jest Serwerem administracyjnym odsyłacza, wyjdź z instalatora i skonfiguruj instancję z wiersza komend, o ile chcesz to zrobić.

### **DBI1651E Podany identyfikator użytkownika jest nieprawidłowy.**

**Objaśnienie:** Podano nieprawidłowy identyfikator użytkownika. Wystąpiła jedna z następujących sytuacji:

- v Dany identyfikator użytkownika jest już przypisany do innego użytkownika w systemie.
- v Dany identyfikator użytkownika jest zbyt długi lub składa się z nieprawidłowych znaków.
- v Dany identyfikator użytkownika jest mniejszy lub równy 100.

**Działanie użytkownika:** Spróbuj znowu z innym identyfikatorem użytkownika.

## **DBI1652E Podana nazwa użytkownika jest nieprawidłowa.**

**Objaśnienie:** Podano nieprawidłową nazwę użytkownika. Wystąpiła jedna z następujących sytuacji:

- v Dana nazwa użytkownika istnieje już w systemie.
- v Dana nazwa użytkownika istnieje już w systemie, ale pod inną nazwą grupy.
- v Dana nazwa użytkownika jest zbyt długa lub zawiera nieprawidłowe znaki.

**Działanie użytkownika:** Powtórz działanie z inną nazwą instancji.

#### **DBI1653E Podana grupa jest nieprawidłowa.**

**Objaśnienie:** Podano nieprawidłowy identyfikator grupy lub nazwę grupy. Wystąpiła jedna z następujących sytuacji:

- v Dany identyfikator grupy istnieje już w systemie, ale pod inną nazwą grupy lub dana nazwa grupy już istnieje, ale pod innym identyfikatorem grupy.
- Dany identyfikator grupy lub nazwa grupy jest zbyt długa lub składa się z nieprawidłowych znaków.
- v Dany identyfikator grupy jest mniejszy lub równy 100.

**Działanie użytkownika:** Powtórz działanie z innym identyfikatorem grupy lub nazwą grupy.

#### **DBI1654E Podany katalog jest nieprawidłowy.**

**Objaśnienie:** Podano nieprawidłowy katalog. Wystąpiła jedna z następujących sytuacji:

- v Dany użytkownik już istnieje, ale ma katalog osobisty o innej nazwie.
- Podana nazwa katalogu jest zbyt długa lub zawiera nieprawidłowe znaki.

**Działanie użytkownika:** Powtórz operację wpisując poprawną nazwę katalogu osobistego lub inny katalog.

#### **DBI1655E Podano nieprawidłowe hasło.**

**Objaśnienie:** Podano nieprawidłowe hasło. Wystąpiła jedna z następujących sytuacji:

- v Podane hasło ma długość równą zero.
- v Podane hasło nie jest zgodne ze sprawdzanym hasłem.
- v Podane hasło zawiera nieprawidłowe znaki.

**Działanie użytkownika:** Powtórz operację używając innego hasła.

#### **DBI1657E Nazwa instancji jest już używana.**

**Objaśnienie:** Instancja o tej samej nazwie już istnieje w systemie.

**Działanie użytkownika:** Sprawdź listę instancji zwróconą przez komendę "db2ilist". Powtórz działanie z inną nazwą instancji.

## **DBI1701E Podano jeden lub kilka nieprawidłowych parametrów TCP/IP.**

**Objaśnienie:** Wystąpiła jedna z następujących sytuacji:

- v Długość nazwy usługi przekroczyła 14 znaków.
- v Podany numer portu jest spoza dopuszczalnego zakresu. Numer ten musi zawierać się w przedziale od 1024 do 65535.

**Działanie użytkownika:** Usuń problem i spróbuj ponownie.

## **DBI1702E Podana nazwa usługi lub numer portu nie są zgodne z bieżącymi wartościami w pliku Services protokołu TCP/IP.**

**Objaśnienie:** Podana przez użytkownika nazwa usługi lub numer portu nie są zgodne z wartościami istniejącymi w pliku Services protokołu TCP/IP. Nazwa usługi mogła już zostać użyta z innym numerem portu lub numer portu mógł już zostać użyty z inną nazwą usługi.

**Działanie użytkownika:** Podaj nazwę usługi i numer portu, które nie są sprzeczne z pozycjami istniejącymi w pliku Services.

### **DBI1703E Nie znaleziono poprawnej nazwy usługi lub numeru portu.**

**Objaśnienie:** W pliku Services TCP/IP nie można znaleźć poprawnej nazwy usługi lub numeru portu dla danej instancji. Nie ma tej informacji albo jest ona nieprawidłowa.

Jeśli zainstalowany został produkt "DB2 Extended Server Edition", przed użyciem tej komendy należy określić nazwę usługi.

**Działanie użytkownika:** Podaj poprawną nazwę usługi i numer portu dla tej instancji i wprowadź ponownie daną komendę.

## **DBI1704W Protokół TCP/IP nie jest uruchomiony w danym systemie.**

**Objaśnienie:** Protokół TCP/IP nie jest uruchomiony w danym systemie. Plik Services TCP/IP nie zostanie zaktualizowany.

## **DBI1709E Podczas aktualizowania pliku Services protokołu TCP/IP wystąpił błąd.**

**Objaśnienie:** Nie powiodła się próba dodania nazwy usługi i numeru portu do pliku Services protokołu TCP/IP.

**Działanie użytkownika:** Jeśli do katalogu węzłów zamiast numeru portu chcesz wpisać nazwę usługi, musisz ręcznie usunąć węzeł z katalogu, a następnie ponownie go do niej wpisać używając nazwy usługi. Plik Services także należy aktualizować ręcznie. Jeśli są używane usługi NIS (Network Information Services), lokalny plik Services mógł zostać zaktualizowany, ale serwer NIS należy aktualizować ręcznie. W takim przypadku węzeł został wpisany do katalogu także przy użyciu numeru portu.

## **DBI1711E Podano jeden lub kilka nieprawidłowych parametrów IPX/SPX.**

**Objaśnienie:** Wystąpiła jedna z następujących sytuacji:

- parametr fileserver, objectname lub ipx\_socket ma wartość pustą
- parametr fileserver jest ustawiony na \*, a parametr objectname nie jest ustawiony na \*
- określona wartość parametru objectname lub ipx\_socket nie jest unikalna
- wartość podana dla parametru ipx\_socket przekracza dopuszczalny zakres

**Działanie użytkownika:** Usuń problem i spróbuj ponownie.

## **DBI1715E Identyfikator użytkownika NetWare lub hasło NetWare jest nieprawidłowe.**

**Objaśnienie:** Zanim identyfikator użytkownika NetWare i hasło NetWare zostaną użyte do zarejestrowania nazwy obiektu DB2, należy je utworzyć i nadać im uprawnienia nadzorcy bądź równoważne.

**Działanie użytkownika:** Usuń problem i spróbuj ponownie.

## **DBI1720E Podany identyfikator użytkownika lub grupy nie może zostać dodany podczas działania NIS.**

**Objaśnienie:** W systemie działa NIS. Nie można utworzyć nowego identyfikatora użytkownika ani grupy podczas działania NIS w systemie.

**Działanie użytkownika:** Użyj wcześniej utworzonego identyfikatora użytkownika lub grupy i powtórz działanie.

## **DBI1722E Nie można dodać podanej usługi do pliku /etc/services, ponieważ działa NIS.**

**Objaśnienie:** W systemie działa NIS. Nie można dodać nowej usługi do pliku /etc/services podczas działania NIS w systemie.

**Działanie użytkownika:** Użyj nazwy wcześniej utworzonej usługi i numeru portu z pliku /etc/services i powtórz działanie.

## **DBI1725W Nie można utworzyć usług demona i protokolanta agenta dla Agenta hurtowni danych.**

**Objaśnienie:** Protokół TCP/IP nie jest uruchomiony w danym systemie. Instalacje będzie kontynuowana, ale usługi demona i protokolanta agenta musisz utworzyć ręcznie.

**Działanie użytkownika:** Uaktywnij w systemie protokół TCP/IP i uruchom instalatora.

#### **DBI1740W Naruszenie ochrony.**

**Objaśnienie:** Użycie w tym miejscu domyślnego ID użytkownika instancji nadaje tej instancji pełne uprawnienia dostępu do innych instancji w systemie. Zaleca się, aby z przyczyn ochrony używać innego identyfikatora użytkownika.

**Działanie użytkownika:** Aby uniknąć możliwości naruszenia ochrony, użyj innego identyfikatora użytkownika.

#### **DBI1741W Nie wykryto protokołu.**

**Objaśnienie:** Wybrano protokół, który nie jest wykrywany. Instalator DB2 nie może zaktualizować wszystkich wymaganych ustawień protokołu. Możesz jednak podać wartości dla ustawień tego protokołu.

**Działanie użytkownika:** Nie jest wymagane żadne działanie.

### **DBI1744W Administrator DB2 Data Links Manager nie został utworzony.**

**Objaśnienie:** Nie został utworzony Administrator DB2 Data Links Manager. Bez Administratora DB2 Data Links Manager nie można zarządzać DB2 Data Links Manager.

**Działanie użytkownika:** Nie jest wymagane żadne działanie.

### **DBI1745W Nie utworzono Serwera administracyjnego.**

**Objaśnienie:** Nie utworzono Serwera administracyjnego. Bez Serwera administracyjnego nie można udostępnić usług do obsługi narzędzi klienta, które automatyzują konfigurowanie połączeń z bazą danych DB2 i nie można administrować DB2 z systemu serwera lub zdalnego klienta używając Centrum sterowania.

**Działanie użytkownika:** Nie jest wymagane żadne działanie.

### **DBI1746W Nie utworzono instancji DB2.**

**Objaśnienie:** Nie utworzono instancji DB2. Instancja DB2 jest środowiskiem, w którym są przechowywane dane i uruchamiane aplikacje.

**Działanie użytkownika:** Nie jest wymagane żadne działanie.

#### **DBI1747W Podany katalog już istnieje.**

**Objaśnienie:** Katalog podany w polu Katalog osobisty już istnieje. Jeśli zdecydujesz się użyć tego katalogu, możesz mieć problemy z uprawnieniami.

**Działanie użytkownika:** Wybierz inny katalog.

## **DBI1750W Naruszenie ochrony.**

**Objaśnienie:** Użycie w tym miejscu domyślnego ID użytkownika instancji nadaje tej instancji pełne uprawnienia dostępu do innych instancji w systemie. Zaleca się, aby z przyczyn ochrony używać innego identyfikatora użytkownika.

## **Działanie użytkownika:**

- v Naciśnij OK, aby kontynuować lub
- v Anuluj, aby wprowadzić inny identyfikator użytkownika.

### **DBI1751W Nie wykryto protokołu.**

**Objaśnienie:** Wybrano protokół, który nie jest wykrywany. Instalator DB2 nie może zaktualizować wszystkich wymaganych ustawień protokołu. Możesz jednak podać wartości dla ustawień tego protokołu.

#### **Działanie użytkownika:**

- v Naciśnij OK, aby skonfigurować protokół lub
- naciśnij Anuluj, aby zignorować.

#### **DBI1753W Nie utworzono Serwera administracyjnego.**

**Objaśnienie:** Serwer administracyjny nie został utworzony. Bez Serwera administracyjnego DB2, Agent hurtowni danych nie zostanie w pełni skonfigurowany.

#### **Działanie użytkownika:**

- v Naciśnij OK, aby kontynuować lub
- Anuluj, aby się wycofać.

## **DBI1754W Administrator DB2 Data Links Manager nie został utworzony.**

**Objaśnienie:** Nie został utworzony Administrator DB2 Data Links Manager. Bez Administratora DB2 Data Links Manager nie można zarządzać DB2 Data Links Manager.

### **Działanie użytkownika:**

- v Naciśnij OK, aby kontynuować lub
- v Anuluj, aby się wycofać.

#### **DBI1755W Nie utworzono Serwera administracyjnego.**

**Objaśnienie:** Nie utworzono Serwera administracyjnego. Bez Serwera administracyjnego nie można udostępnić usług do obsługi narzędzi klienta, które automatyzują konfigurowanie połączeń z bazą danych DB2 i nie można administrować DB2 z systemu serwera lub zdalnego klienta używając Centrum sterowania.

#### **Działanie użytkownika:**

- v Naciśnij OK, aby kontynuować lub
- Anuluj, aby się wycofać.

#### **DBI1756W Nie utworzono instancji DB2.**

**Objaśnienie:** Nie utworzono instancji DB2. Instancja DB2 jest środowiskiem, w którym są przechowywane dane i uruchamiane aplikacje.

#### **Działanie użytkownika:**

- v Naciśnij OK, aby kontynuować lub
- Anuluj, aby się wycofać.
#### **DBI1757W Podany katalog już istnieje.**

**Objaśnienie:** Katalog podany w polu Katalog osobisty już istnieje. Jeśli zdecydujesz się użyć tego katalogu, możesz mieć problemy z uprawnieniami.

#### **Działanie użytkownika:**

- v Naciśnij OK, aby użyć tego katalogu lub
- Anuluj, aby się wycofać.

### **DBI1758W Wykryto instancję DB2 lub Serwer administracyjny.**

**Objaśnienie:** Wybrano usunięcie całego produktu DB2. Jednak w systemie wykryto instancję DB2 lub Serwer administracyjny. Jeśli usuniesz produkt DB2 bez wcześniejszego usunięcia tych instancji, instancje DB2 mogą później nie działać poprawnie.

#### **Działanie użytkownika:**

- v Naciśnij OK, aby kontynuować lub
- Anuluj, aby się wycofać.

### **DBI1759W Wykryto konfiguracje instancji DB2 lub Serwera administracyjnego.**

**Objaśnienie:** Nie wybrano Serwera administracyjnego. Spowoduje to odrzucenie wszystkich konfiguracji Serwera administracyjnego i instancji DB2.

#### **Działanie użytkownika:**

- v Naciśnij OK, aby kontynuować lub
- Anuluj, aby się wycofać.

### **DBI1760E Aby skonfigurować pakiet** *nazwa-pakietu***, musisz zainstalować ten pakiet.**

**Objaśnienie:** Wybrana została opcja skonfigurowania komponentu DB2 dla instancji. Nie będziesz w stanie tego zrobić, o ile nie zainstalujesz pakietu.

**Działanie użytkownika:** Zainstaluj pakiet i spróbuj ponownie.

### **DBI1761W Naruszenie warunków wstępnych oprogramowania dla zestawu plików lub pakietu** *nazwa-pakietu***.**

**Objaśnienie:** Podczas weryfikacji warunków wstępnych oprogramowania dla powyższego zestawu plików lub pakietu wystąpił błąd. Rezultatem kontynuowania może być nieprawidłowe funkcjonowanie produktu. Czy chcesz kontynuować bez instalowania oprogramowania określonego przez warunki wstępne?

#### **Działanie użytkownika:**

- v Naciśnij OK, aby kontynuować bez instalowania warunków wstępnych lub
- v naciśnij Anuluj, aby przerwać instalację.

#### **DBI1762W Naruszenie zależności oprogramowania dla zestawu plików lub pakietu** *nazwa-pakietu***.**

**Objaśnienie:** Podczas weryfikacji zależności oprogramowania powyższego zestawu plików lub pakietu wystąpił błąd. Rezultatem kontynuowania może być usunięcie wszystkich jego zależności oprogramowania. Czy chcesz usunąć te zależności oprogramowania?

#### **Działanie użytkownika:**

- v Naciśnij OK, aby kontynuować lub
- Anuluj, aby się wycofać.

### **DBI1763I Zostaną zainstalowane również pliki HTML z dokumentacją w języku angielskim.**

**Objaśnienie:** Pliki HTML z dokumentacją w języku angielskim są wymagane, jeśli została wybrana instalacja plików HTML z dokumentacją w dowolnym innym języku. Dzięki temu użytkownicy mają możliwość przeszukiwania całej biblioteki dokumentacji DB2.

# **DBI1765W W rejestrze wykryto nieistniejący identyfikator użytkownika** *NazwaInst***.**

**Objaśnienie:** Rejestr zawiera nieistniejący identyfikator użytkownika. Przyczyną tego może być usunięcie identyfikatora użytkownika instancji bez wcześniejszego usunięcia instancji. Nie ma to wpływu na normalne działanie DB2, zaleca się jednak usunięcie nieaktualnego identyfikatora użytkownika z listy instancji w rejestrze.

**Działanie użytkownika:** Usuń identyfikator użytkownika z rejestru przy użyciu komendy: db2iset -d "<NazwaInst>"

## **DBI1766W Nie można zmienić listy dodatkowych grup należącej do** *ID-użytkownika***.**

Objaśnienie: Kod "<kod>" jest zwracany przy próbie zmiany listy dodatkowych grup danego identyfikatora użytkownika. Wystąpiła jedna z następujących sytuacji:

- Działa NIS.
- v W systemie działa jeden lub kilka procesów z danym identyfikatorem użytkownika.

**Działanie użytkownika:** Aby Serwer administracyjny działał prawidłowo, dodaj identyfikator grupy "<ID-grupy>" do listy dodatkowych grup identyfikatora użytkownika "<ID-użytkownika>"

- v Jeśli w systemie działają procesy z danym identyfikatorem użytkownika, zakończ je i wykonaj określone wyżej instrukcje, aby ustawić listę dodatkowych grup tego identyfikatora użytkownika.
- v Jeśli uruchamiasz tę komendę na kliencie NIS, spróbuj użyć określonych wyżej instrukcji, aby ustawić listę dodatkowych grup tego identyfikatora użytkownika na serwerze NIS.

### **DBI1767W Rejestr DB2 może zawierać niepoprawne informacje.**

**Objaśnienie:** Rejestr może zawierać niepoprawne informacje o instancji. Wynika to prawdopodobnie z tego, że instancja Serwera administracyjnego nie została poprawnie usunięta przed usunięciem produktu DB2. Jeśli ponownie instalujesz produkt i chcesz zachować istniejące informacje o instancji w rejestrze, naciśnij Anuluj. W przeciwnym wypadku naciśnij OK, aby ponownie utworzyć rejestr. Czy chcesz ponownie utworzyć rejestr?

### **Działanie użytkownika:**

- v Naciśnij OK, aby ponownie utworzyć rejestr lub
- v naciśnij Anuluj, aby zachować bieżące informacje w rejestrze.

### **DBI1768W Nie można dodać profilu** *db2profile* **do pliku .profile lub źródła** *db2cshrc* **do pliku .login użytkownika** *nazwa-instancji***.**

**Objaśnienie:** DB2 nie może zmodyfikować pliku .profile lub pliku .login tego użytkownika. Pliki te nie istnieją albo nie masz dla nich uprawnień do zapisu. Bez ich zmodyfikowania niezbędne będzie ręczne konfigurowanie środowiska przy każdym zalogowaniu się jako dany użytkownik.

**Działanie użytkownika:** Dodaj następujący wiersz do pliku .profile lub .login:

. *db2profile* do pliku .profile lub źródła *db2cshrc* do pliku .login

Podręcznik Quick Beginning (Krótkie wprowadzenie) zawiera więcej szczegółów dotyczących automatycznego konfigurowania środowiska DB2.

#### **DBI1769W Nie można usunąć pozycji dla profilu DB2 z pliku .profile albo z pliku .login dla** *nazwa-instancji***.**

**Objaśnienie:** DB2 nie może wstawić znaku komentarza dla wiersza konfigurowania środowiska DB2 do pliku .profile lub pliku .login tego użytkownika. Przy następnym logowaniu się jako ten użytkownik może pojawić się komunikat mówiący, że nie można odnaleźć pliku db2profile (lub db2cshrc). Przyczyny mogą być różne:

- v Pliki .profile i .login mogą nie istnieć.
- v Możesz nie mieć uprawnień do zapisu do tych plików.

**Działanie użytkownika:** Jeśli otrzymasz komunikat o braku pliku db2profile lub db2chsrc, znajdź plik .profile lub .login i zamień na komentarz następujące wiersze:

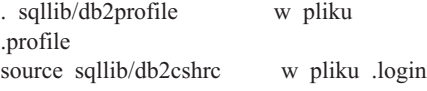

#### **DBI1770E Nie można zaktualizować pliku /etc/vfs.**

**Objaśnienie:** Następujący wpis specyficzny dla menedżera DB2 Data Links Manager jest wymagany w pliku /etc/vfs:

dlfs dlfs\_num /sbin/helpers/dlfs\_mnthelp none

gdzie dlfs\_num powinno być równe 12 albo innej liczbie z zakresu od 8 do 15, jeśli 12 jest już używane przez inny system plików. Proces instalacyjny nie mógł dopisać tego wiersza do pliku /etc/vfs. Przyczyny mogą być różne:

- v Brak uprawnień do zapisu do tego pliku.
- v Cały zakres 8-15 jest wykorzystany i dla dlfs nie można przydzielić numeru.

**Działanie użytkownika:** Popraw plik /etc/vfs i dodaj do niego pozycję dla systemu plików dlfs.

### **DBI1771I Plik /etc/vfs został skopiowany do pliku /tmp/.db2.etcvfs.backup.**

**Objaśnienie:** Aby menedżer DB2 Data Links Manager działał, trzeba wstawić następujący wiersz do pliku /etc/vfs:

dlfs dlfs num /sbin/helpers/dlfs\_mnthelp none

Kopia zapasowa oryginalnego pliku /etc/vfs została umieszczona w pliku /tmp/.db2.etcvfs.backup.

### **DBI1775W Zmodyfikowano istniejący plik /etc/rc.dlfs.**

**Objaśnienie:** DB2 zmodyfikował istniejący plik /etc/rc.dlfs umieszczając w nim nową pozycję dołączania systemu plików dlfs.

**Działanie użytkownika:** Sprawdź, czy w pliku /etc/rc.dlfs wszystkie pozycje są poprawne.

### **DBI1780W DB2 Data Links Manager nie jest obsługiwany przez bieżącą wersję systemu operacyjnego.**

**Objaśnienie:** Bieżąca wersja systemu operacyjnego nie obsługuje DB2 Data Links Manager. Możesz jednak zainstalować ten produkt i używać go na własną odpowiedzialność. Oto lista obsługiwanych systemów operacyjnych dla menedżera DB2 Data Links Manager:

 $\cdot$  "<lista-SO>"

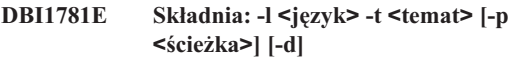

**Poprawne są między innymi następujące tematy: core Podstawowe informacje o programie DB2**

**admin Informacje administracyjne**

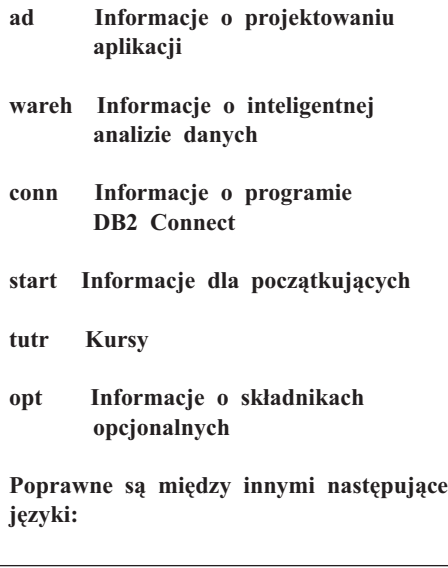

### **DBI1782E Nie określono języka.**

**Objaśnienie:** Spośród dostępnych języków należy wybrać co najmniej jeden.

**Działanie użytkownika:** Aby uzyskać kompletną listę parametrów, wydaj tę komendę bez żadnego parametru.

#### **DBI1783E Nie określono tematu.**

**Objaśnienie:** Spośród dostępnych tematów należy wybrać co najmniej jeden.

**Działanie użytkownika:** Aby uzyskać kompletną listę parametrów, wydaj tę komendę bez żadnego parametru.

#### **DBI1784E Język niedostępny.**

**Objaśnienie:** Został określony język, który nie jest dostępny do instalacji.

**Działanie użytkownika:** Aby uzyskać kompletną listę parametrów, wydaj tę komendę bez żadnego parametru.

#### **DBI1785E Pakiet tematów jest niedostępny.**

**Objaśnienie:** Został określony pakiet dokumentacji, który jest niedostępny dla instalacji.

**Działanie użytkownika:** Aby uzyskać kompletną listę parametrów, wydaj tę komendę bez żadnego parametru.

### **DBI1790E Programy narzędziowe ODSSI nie zostały zainstalowane. Nie można utworzyć indeksu przeszukiwania DB2.**

**Objaśnienie:** Programy narzędziowe ODSSI nie zostały zainstalowane. Programy te (config\_search, config\_view i config\_help) są wymagane do utworzenia indeksu przeszukiwania dokumentacji elektronicznej DB2.

**Działanie użytkownika:** Zainstaluj programy narzędziowe ODSSI, a następnie uruchom następujące komendy:

/opt/IBM/db2/V8.x/doc/db2insthtml lang\_locale, gdzie x to 1 lub FPn, gdzie n jest numerem pakietu poprawek

aby utworzyć indeks przeszukiwania dla dokumentacji DB2 w wersji językowej lang\_locale. Przy każdym instalowaniu dokumentacji w dowolnym języku jest również instalowana dokumentacja w języku angielskim. Należy więc uruchomić następującą komendę, aby przeprowadzić indeksowanie plików angielskich:

/opt/IBM/db2/V8.x/doc/db2insthtml en\_US, gdzie x to 1 lub FPn, gdzie n jest numerem pakietu poprawek

#### **DBI1791W Podczas tworzenia/usuwania indeksu przeszukiwania DB2 dla pliku html mógł wystąpić błąd.**

**Objaśnienie:** DB2 uruchamia systemowe programy narzędziowe config\_view i config\_help, aby utworzyć lub usunąć indeks wyszukiwania DB2, który będzie używany przez program SCOHELP. Jeśli w systemie istnieją inne indeksy, które nie zostały poprawnie utworzone/usunięte, mogą zostać zwrócone komunikaty o błędach.

#### **Działanie użytkownika:**

- v Jeśli indeks DB2 był tworzony, można uruchomić program SCOHELP i sprawdzić, czy do panelu tematów została dodana pozycja ″DB2″. Należy sprawdzić przeszukiwanie dla łańcuchów typu ″TCP/IP″ i obejrzeć otrzymane rezultaty. Jeśli można wykonać przeszukiwanie, to indeks przeszukiwania DB2 został utworzony poprawnie.
- Jeśli indeks DB2 był usuwany, można uruchomić program SCOHELP i sprawdzić, czy z panelu tematów została usunięta pozycja ″DB2″. Jeśli pozycja znikła, to indeks DB2 został pomyślnie usunięty.
- v Jeśli nie możesz sprawdzić, czy indeks DB2 został poprawnie utworzony albo usunięty, skontaktuj się z przedstawicielem serwisu IBM.

### **DBI1792I Tworzenie indeksu służącego do przeszukiwania plików zawierających dokumentację DB2, proszę czekać...**

**Objaśnienie:** Jest tworzony indeks służący do przeszukiwania plików z dokumentacją DB2. Czas trwania tej operacji zależy od wybranego języka.

# **DBI1793W Identyfikator użytkownika** *identyfikator\_użytkownika* **jest nieznany.**

**Objaśnienie:** Wymieniony użytkownik jest nieznany lub nie można go odnaleźć w tym systemie.

**Działanie użytkownika:** Sprawdź, czy użytkownik istnieje w tym systemie, i spróbuj jeszcze raz.

#### **DBI1794E Próba umieszczenia zbyt wielu ikon w jednej grupie.**

**Objaśnienie:** Podjęto próbę umieszczenia we wskazanym folderze ikon w liczbie większej niż zezwala na to menedżer pulpitu.

**Działanie użytkownika:** Usuń zbędne ikony z pulpitu i ponów komendę.

### **DBI1795E Za mało wolnej pamięci, aby można było utworzyć wszystkie żądane ikony.**

**Objaśnienie:** Podczas generowania ikon zabrakło pamięci dla narzędzia tworzącego ikony.

**Działanie użytkownika:** Zamknij niepotrzebne programy i spróbuj ponownie.

#### **DBI1796W Próba utworzenia ikon w katalogu bez odpowiednich uprawnień.**

**Objaśnienie:** Ten identyfikator użytkownika nie ma uprawnień potrzebnych do tworzenia ikon dla żądanego użytkownika.

**Działanie użytkownika:** Zaloguj się jako użytkownik na prawach administratora (root) lub z uprawnieniami wystarczającymi do tworzenia plików w katalogu użytkownika i ponów komendę.

### **DBI1797I Ikony zostały pomyślnie utworzone.**

### **DBI1900N Obsługa klastrów Windows NT jest niedostępna.**

**Objaśnienie:** DB2 nie ma dostępu do obsługi klastrów Windows.

**Działanie użytkownika:** Sprawdź, czy obsługa klastrów Windows NT została poprawnie zainstalowana i że usługa Cluster Service została uruchomiona.

### **DBI1901N Podczas próby aktualizacji praw użytkownika do obsługi klastrów DB2/NT wystąpił błąd.**

**Objaśnienie:** DB2 wykrył błąd podczas próby nadania koniecznych praw użytkownika dla konta, które ma korzystać z usług DB2.

**Działanie użytkownika:** Sprawdź, czy podano prawidłowe konto i że masz odpowiednie uprawnienia, aby nadać prawa użytkownika.

#### **DBI1902N Podczas próby aktualizacji konfiguracji obsługi klastrów DB2/NT wystąpił błąd.**

**Objaśnienie:** Podczas próby aktualizacji konfiguracji obsługi klastrów DB2/NT DB2 wykrył błąd.

**Działanie użytkownika:** Sprawdź, czy baza Service Database nie została zablokowana i jest dostępna. Upewnij się również, że usługa DB2/NT Cluster Service została utworzona.

### **DBI1903N Podczas próby dostępu do rejestru klastrów wystąpił błąd.**

**Objaśnienie:** DB2 napotkał błąd podczas próby odczytu lub aktualizacji rejestru klastrów Windows NT.

**Działanie użytkownika:** Sprawdź, czy obsługa klastrów Windows NT została poprawnie zainstalowana i że usługa Cluster Service została uruchomiona. Sprawdź, czy aktualnie zalogowany użytkownik ma uprawnienia wystarczające do korzystania z rejestru klastrów.

### **DBI1904N Instancja DB2 nie obsługuje operacji na klastrach.**

**Objaśnienie:** DB2 próbowała uzyskać dostęp do instancji, która nie została rozpoznana jako instancja DB2 Cluster, aby przeprowadzić operacje na klastrach.

**Działanie użytkownika:** Sprawdź, czy instancja została utworzona z opcją Cluster. Instancja może być usunięta i ponownie utworzona przy użyciu opcji Cluster, ale katalog węzłów, katalog bazy danych i plik konfiguracyjny menedżera baz danych zostaną zniszczone.

### **DBI1905N Podczas wykonywania operacji na klastrach (DB2 Cluster) wystąpił błąd systemowy.**

**Objaśnienie:** Podczas wykonywania przez DB2 operacji na klastrach wystąpił błąd systemowy.

**Działanie użytkownika:** Sprawdź, czy zainstalowana wersja systemu operacyjnego Windows NT obsługuje klastry.

Upewnij się również, że obsługa klastrów Windows NT została poprawnie zainstalowana i że usługa Cluster Service została uruchomiona.

### **DBI1906N Podczas próby dodania węzła do instancji DB2 Cluster wystąpił błąd.**

**Objaśnienie:** Podczas próby dodania węzła do instancji DB2 Cluster wystąpił błąd.

**Działanie użytkownika:** Sprawdź, czy system zdalny jest włączony i jest dostępny w sieci LAN. Upewnij się również, że masz wystarczające uprawnienia, aby aktualizować Rejestrację w systemie zdalnym.

### **DBI1907N Podczas próby usunięcia węzła z instancji DB2 Cluster wystąpił błąd.**

**Objaśnienie:** Podczas próby usunięcia węzła z instancji DB2 Cluster wystąpił błąd.

**Działanie użytkownika:** Sprawdź, czy system zdalny jest włączony i jest dostępny w sieci LAN. Upewnij się również, że masz wystarczające uprawnienia, aby aktualizować Rejestrację w systemie zdalnym.

Stacja robocza nie może usunąć obsługi klastrów z samej

siebie. Aby wykonać to zadanie, instancja musi zostać usunięta.

#### **DBI1908N Podczas próby utworzenia profilu instancji w systemie zdalnym wystąpił błąd.**

**Objaśnienie:** Wystąpił błąd podczas próby utworzenia profilu instancji w systemie zdalnym w celu udostępnienia obsługi klastrów.

**Działanie użytkownika:** Sprawdź, czy system zdalny jest włączony i jest dostępny w sieci LAN. Upewnij się również, że masz wystarczające uprawnienia, aby aktualizować Rejestrację w systemie zdalnym.

### **DBI1909N Podczas próby usunięcia profilu instancji w systemie zdalnym wystąpił błąd.**

**Objaśnienie:** Wystąpił błąd podczas próby usunięcia profilu instancji w systemie zdalnym w celu udostępnienia obsługi klastrów.

**Działanie użytkownika:** Sprawdź, czy system zdalny jest włączony i jest dostępny w sieci LAN. Upewnij się również, że masz wystarczające uprawnienia, aby aktualizować Rejestrację w systemie zdalnym.

**DBI1910N Składnia: DB2NCRT -I:***nazwa-instancji* **-C:***węzeł-klastra*

**Objaśnienie:** Użytkownik podał niepoprawne argumenty dla komendy DB2NCRT.

**Działanie użytkownika:** Wprowadź ponownie komendę podając instancję obsługującą operacje na klastrach i poprawną nazwę stacji roboczej dla węzła klastra.

#### **DBI1911N Składnia: DB2NLIST -I:***nazwa-instancji*

**Objaśnienie:** Użytkownik podał niepoprawne argumenty dla komendy DB2NLIST.

**Działanie użytkownika:** Wprowadź ponownie komendę podając instancję obsługującą operacje na klastrach.

### **DBI1912I Komenda DB2 Cluster została wykonana pomyślnie.**

**Objaśnienie:** Żądanie użytkownika zostało wykonane pomyślnie.

**Działanie użytkownika:** Nie jest wymagane żadne działanie.

#### **DBI1913N Nie można połączyć się z rejestrem zdalnego komputera.**

**Objaśnienie:** DB2 napotkał błąd podczas próby połączenia się z rejestrem Windows NT na zdalnym komputerze.

**Działanie użytkownika:** Sprawdź, czy docelowy komputer jest uruchomiony i czy podana nazwa komputera jest poprawna. Sprawdź także, czy aktualnie zalogowany

użytkownik ma wystarczające uprawnienia do połączenia się z rejestrem zdalnego komputera.

#### **DBI1914N Nie można połączyć się z rejestrem klastrów.**

**Objaśnienie:** DB2 napotkał błąd podczas próby łączenia się z rejestrem klastrów Windows NT.

**Działanie użytkownika:** Sprawdź, czy obsługa klastrów Windows NT została poprawnie zainstalowana i czy usługa Cluster Service została uruchomiona.

#### **DBI1915N Docelowy komputer nie należy do klastra Windows NT.**

**Objaśnienie:** Komenda nie została poprawnie wykonana z jednego z następujących powodów:

- **(1)** Narzędzie db2iclus próbowało usunąć komputer z instancji MSCS DB2, ale komputer docelowy nie został dodany do instancji MSCS DB2.
- **(2)** Narzędzie db2iclus próbowało dodać komputer do instancji MSCS DB2, ale na komputerze docelowym nie jest zainstalowane wymagane oprogramowanie obsługujące klastry dla Windows NT.

**Działanie użytkownika:** W zależności od kodu przyczyny wykonaj następujące działania:

- **(1)** Sprawdź, czy komputer jest częścią instancji MSCS DB2, uruchamiając komendę ″db2iclus list″.
- **(2)** Zainstaluj oprogramowanie do obsługi klastrów dla Windows NT i wprowadź ponownie komendę.

#### **DBI1916N Podano niepoprawną nazwę instancji.**

**Objaśnienie:** W lokalnym komputerze nie ma instancji określonej w parametrze określającym nazwę instancji.

**Działanie użytkownika:** Aby uzyskać listę poprawnych instancji, uruchom komendę db2ilist. Wprowadź ponownie komendę używając poprawnej nazwy instancji.

#### **DBI1918N Błąd przy próbie dostępu do rejestru Windows NT.**

**Objaśnienie:** DB2 napotkał błąd podczas próby odczytu lub aktualizacji rejestru Windows NT na komputerze docelowym.

**Działanie użytkownika:** Sprawdź, czy aktualnie zalogowany użytkownik ma wystarczające uprawnienia do korzystania z rejestru Windows NT na komputerze docelowym. Jeśli problem nie zostanie usunięty, zwróć się po pomoc do przedstawiciela serwisu IBM.

#### **DBI1919N Błąd przy próbie dostępu do pliku Services TCP/IP.**

**Objaśnienie:** DB2 napotkał błąd przy odczycie lub aktualizacji pliku Services TCP/IP.

**Działanie użytkownika:** Sprawdź, czy plik services istnieje

w systemie, oraz czy plik jest dostępny do odczytu i zapisu. Sprawdź również, czy zawartość pliku jest poprawna i nie ma w nim powielonych pozycji.

#### **DBI1920N Parametr zawierający ścieżkę do profilu instancji DB2 jest niepoprawny.**

**Objaśnienie:** DB2 nie może uzyskać dostępu do podanej ścieżki do profilu instancji DB2, ponieważ takiej ścieżki nie ma lub aktualnie zalogowany użytkownik nie ma uprawnień do zapisu.

**Działanie użytkownika:** Sprawdź, czy nazwa ścieżki do profilu instancji DB2 wskazuje właściwy katalog, oraz czy aktualnie zalogowany użytkownik ma uprawnienia do zapisu do tego katalogu.

### **DBI1921N Nazwa użytkownika lub hasło jest niepoprawne.**

**Objaśnienie:** Podana nazwa użytkownika lub hasło jest niepoprawne.

**Działanie użytkownika:** Wprowadź ponownie komendę podając prawidłowe dane użytkownika.

# **DBI1922N Nazwa hosta jest niepoprawna.**

**Objaśnienie:** Parametr zawierający nazwę hosta TCP/IP jest niepoprawny lub nie istnieje.

**Działanie użytkownika:** Sprawdź, czy TCP/IP działa prawidłowo w systemie. Jeśli używany jest serwer nazw domen, sprawdź, czy komputer, na którym on działa, jest aktywny. Wprowadź ponownie komendę używając poprawnej nazwy hosta TCP/IP.

### **DBI1923N Nie określono parametru zawierającego zakres portów TCP/IP.**

**Objaśnienie:** Narzędzie db2icrt wymaga podania zakresu portów TCP/IP podczas tworzenia instancji rozproszonej bazy danych, jeśli pozycje zakresu portów TCP/IP dla tej instancji nie zostały włączone do pliku Services.

**Działanie użytkownika:** Wybierz zakres portów TCP/IP dostępnych dla systemu i wprowadź ponownie komendę db2icrt, podając opcję -r.

#### **DBI1924N Nazwa komputera jest niepoprawna.**

**Objaśnienie:** Parametr zawierający nazwę komputera jest niepoprawny.

**Działanie użytkownika:** Sprawdź, czy docelowy komputer jest uruchomiony i czy podana nazwa komputera jest poprawna. Sprawdź także, czy aktualnie zalogowany użytkownik ma wystarczające uprawnienia do połączenia się z rejestrem komputera docelowego.

#### **DBI1925N Nie można zapytać o status usługi DB2.**

**Objaśnienie:** DB2 nie może zapytać o status usługi DB2.

**Działanie użytkownika:** Sprawdź, czy na docelowym komputerze istnieją usługi DB2. Sprawdź, czy aktualnie zalogowany użytkownik ma wystarczające uprawnienia do zapytania o status usługi na komputerze docelowym.

#### **DBI1926N Hasło straciło ważność.**

**Objaśnienie:** Hasło dla konta jest nieaktualne.

**Działanie użytkownika:** Zmień swoje hasło, następnie powtórz żądanie używając nowego hasła.

**DBI1927N Składnia:**

**db2iclus { ADD /u:nazwa-użytkownika, hasło | [/m:nazwa komputera] | DROP [/m:nazwa komputera] | MIGRATE /p:ścieżka profilu instancji | UNMIGRATE } [/i:nazwa instancji] [/DAS NazwaDAS] [/c:nazwa klastra]**

**Objaśnienie:** Poprawne argumenty dla tej komendy to:

- **ADD** dodanie węzła MSCS do instancji MSCS DB2
- **DROP** usunięcie węzła MSCS z instancji MSCS DB2

#### **MIGRATE**

poddanie migracji instancji innych niż MSCS do instancji MSCS

#### **UNMIGRATE**

cofnięcie migracji MSCS

Prawidłowe opcje dla tej komendy to:

- **/DAS** określenie nazwy instancji serwera DAS. Ta opcja jest wymagana podczas wykonywania operację łączenia w klastry dla serwera administracyjnego DB2.
- **/c** aby podać nazwę klastra MSCS, jeśli nie jest to klaster domyślny/bieżący
- **/p** aby podać ścieżkę do profilu instancji; Ta opcja jest wymagana podczas migrowania instancji innej niż MSCS do instancji MSCS
- **/u** aby podać nazwę użytkownika i hasło dla usług DB2; opcja ta jest wymagana przy dodawaniu kolejnego węzła MSCS do instancji rozproszonej bazy danych MSCS DB2
- **/m** określa nazwę zdalnego komputera przy dodawaniu lub usuwaniu węzła MSCS
- **/i** aby podać nazwę instancji innej niż instancja domyślna/bieżąca.

**Działanie użytkownika:** Wprowadź ponownie komendę podając prawidłowe parametry.

#### **DBI1928N Nie podano nazwy użytkownika.**

**Objaśnienie:** Podczas tworzenia instancji rozproszonej bazy danych lub dodawania węzła do instancji rozproszonej bazy danych należy podać parametr zawierający nazwę użytkownika. W środowisku Windows NT każda partycja menedżera baz danych (lub węzeł MPP), która ma mieć dostęp do współużytkowanych zasobów sieci zawierających katalog instancji, musi być uruchamiana przez poprawnego użytkownika Windows NT.

**Działanie użytkownika:** Wprowadź ponownie komendę z opcją -u, aby podać nazwę użytkownika i hasło.

#### **DBI1929N Instancja jest już skonfigurowana dla MSCS.**

**Objaśnienie:** Próba poddania migracji instancji do instancji MSCS nie powiodła się, ponieważ instancja została już wcześniej skonfigurowana dla MSCS.

**Działanie użytkownika:** Nie jest wymagane żadne działanie.

#### **DBI1930N Docelowy komputer jest już częścią instancji MSCS DB2.**

**Objaśnienie:** Próba dodania węzła MSCS do instancji MSCS DB2 nie powiodła się, ponieważ docelowy komputer jest już częścią instancji MSCS DB2.

**Działanie użytkownika:** Nie jest wymagane żadne działanie.

### **DBI1931N Serwer partycji baz danych (węzeł) jest aktywny.**

**Objaśnienie:** Nie można usunąć ani zmodyfikować serwera partycji baz danych, ponieważ jest on uruchomiony.

**Działanie użytkownika:** Przed próbą usunięcia lub zmiany serwera partycji baz danych sprawdź, czy został on zatrzymany. Aby zatrzymać serwer partycji baz danych, użyj komendy db2stop w następujący sposób:

db2stop nodenum <numer-węzła>

### **DBI1932N Nie można dodać serwera partycji baz danych na zdalnym komputerze, ponieważ taka instancja istnieje już na tym komputerze.**

**Objaśnienie:** Komenda db2ncrt, która miała dodać nowy serwer partycji baz danych na zdalnym komputerze, nie została prawidłowo wykonana, ponieważ istnieje już odpowiednia instancja na zdalnym komputerze.

**Działanie użytkownika:** Jeśli wspomniana instancja na zdalnym komputerze nie jest już używana, usuń ją uruchamiając komendę db2idrop na zdalnym komputerze.

### **DBI1933N Serwer partycji baz danych nie może zostać przesunięty na nowy komputer, ponieważ istnieje już baza danych (bazy danych) w tym systemie.**

**Objaśnienie:** Jeśli komenda db2nchg jest wprowadzana z opcją /m: komputer, przesuwa serwer partycji baz danych na nowy komputer. Komenda db2nchg nie zostanie prawidłowo wykonana, jeśli w systemie istnieje baza (bazy) danych.

**Działanie użytkownika:** Aby przenieść serwer partycji baz danych na nowy komputer, na którym istnieje jedna lub więcej baz danych, użyj komendy restartu db2start. Więcej informacji na temat komendy db2start można znaleźć w podręczniku DB2 Command Reference.

#### **DBI1934N Składnia:**

### **db2iupdt NazwaInst /u:nazwa użytkownika,hasło [/p:ścieżka do profilu instancji] [/r:port początkowy, port końcowy] [/h:nazwa hosta]**

**Objaśnienie:** Dla komendy db2iupdt wprowadzono niepoprawny argument. Poprawne argumenty dla tej komendy to:

#### **NazwaInst**

nazwa instancji

- **/u** aby podać nazwę użytkownika i hasło dla usług DB2; opcja ta jest wymagana podczas tworzenia instancji rozproszonej bazy danych.
- **/p** aby podać nową ścieżkę do profilu instancji dla aktualizowanej instancji
- **/r** aby podać zakres portów TCP/IP, które mają być użyte przez instancję rozproszonej bazy danych podczas pracy w trybie MPP; plik Services komputera lokalnego zostanie zaktualizowany przez następujące pozycje, jeśli zostaną określone odpowiednie opcje:

DB2\_InstName port początkowy/tcp DB2\_InstName\_END port końcowy/tcp

**/h** aby przesłonić domyślną nazwę hosta TCP/IP w przypadku, gdy jest kilka nazw hostów TCP/IP dla bieżącego komputera.

**Działanie użytkownika:** Wprowadź komendę ponownie, używając poprawnych argumentów.

### **DBI1935N Komenda db2iupdt nie zaktualizowała katalogu instancji.**

**Objaśnienie:** Komenda db2iupdt nie zaktualizowała katalogu instancji z jednego z następujących powodów:

**(1)** w katalogu \SQLLIB\CFG brak pliku db2audit.cfg.

**(2)** komenda db2iupdt nie ma uprawnień wymaganych do utworzenia plików lub podkatalogów w katalogu instancji.

**Działanie użytkownika:** Sprawdź, czy plik db2audit.cfg istnieje w katalogu \SQLLIB\CFG, oraz czy aktualnie zalogowany użytkownik ma wystarczające uprawnienia do tworzenia plików i podkatalogów w katalogu instancji. Katalog instancji znajduje się w katalogu \SQLLIB\InstName (gdzie InstName jest nazwą instancji).

### **DBI1936N Komenda db2iupdt nie zaktualizowała pliku konfiguracyjnego menedżera baz danych.**

**Objaśnienie:** Komenda db2iupdt nie zaktualizowała pliku konfiguracyjnego menedżera baz danych, ponieważ wcześniejszy plik konfiguracyjny menedżera baz danych został uszkodzony lub go nie ma. Bieżąca instancja jest niespójna i nie może być używana.

**Działanie użytkownika:** Skopiuj domyślny plik konfiguracyjny menedżera baz danych do katalogu instancji, a następnie wprowadź ponownie komendę. Katalog instancji znajduje się w katalogu \SQLLIB\InstName. Domyślny plik konfiguracyjny menedżera baz danych ma nazwę db2systm i można go znaleźć w katalogu \sqllib\cfg.

**DBI1937W Komenda db2ncrt pomyślnie dodała węzeł. Węzeł będzie nieaktywny dopóki wszystkie węzły nie zostaną zatrzymane i ponownie uruchomione.**

**Objaśnienie:** Plik db2nodes.cfg nie jest przystosowany do dołączania nowego węzła dopóki wszystkie węzły nie zostaną równocześnie zatrzymane przez komendę STOP DATABASE MANAGER (DB2STOP). Dopóki plik nie zostanie zaktualizowany, istniejące węzły nie mogą się komunikować z nowym węzłem.

**Działanie użytkownika:** Wydaj komendę db2stop, aby zatrzymać wszystkie węzły. Gdy wszystkie węzły zostaną pomyślnie zatrzymane, wydaj komendę db2start, aby uruchomić wszystkie węzły, łącznie z nowym węzłem.

### **DBI1940N Serwer administracyjny DB2 jest aktywny.**

**Objaśnienie:** Nie można zmodyfikować serwera administracyjnego DB2, ponieważ serwer jest aktywny.

**Działanie użytkownika:** Przed przystąpieniem do modyfikowania serwera administracyjnego DB2 należy zatrzymać serwer. Aby zatrzymać Serwer administracyjny DB2, użyj komendy db2admin w poniższy sposób:

db2admin stop

#### **DBI1941W Serwer administracyjny DB2 nie istnieje.**

**Objaśnienie:** Na komputerze nie znaleziono serwera administracyjnego DB2.

**Działanie użytkownika:** Utwórz na tym komputerze Serwer administracyjny DB2.

#### **DBI1942N Serwer administracyjny DB2 już istnieje na komputerze docelowym.**

**Objaśnienie:** Nie można zakończyć operacji, ponieważ serwer administracyjny DB2 już istnieje na komputerze docelowym.

**Działanie użytkownika:** Usuń serwer administracyjny DB2 z komputera docelowego i ponów operację.

### **DBI1943N Serwer administracyjny DB2 nie jest objęty klastrowaniem.**

**Objaśnienie:** Program DB2 odwołał się do serwera administracyjnego DB2 w celu wykonania operacji na klastrach, jednak serwer administracyjny DB2 nie jest skonfigurowany do obsługi MSCS.

**Działanie użytkownika:** Upewnij się, że serwer administracyjny DB2 jest skonfigurowany do obsługi MSCS.

### **DBI1944N Serwer administracyjny DB2 jest już skonfigurowany do obsługi MSCS.**

**Objaśnienie:** Próba migracji serwera administracyjnego DB2 nie powiodła się, ponieważ serwer administracyjny DB2 jest już skonfigurowany do obsługi MSCS.

**Działanie użytkownika:** Nie jest wymagane żadne działanie.

## **DBI1950W Instancja** *nazwa-instancji* **jest już na liście instancji.**

**Objaśnienie:** Tworzona lub poddawana migracji instancja jest już na liście instancji.

**Działanie użytkownika:** Sprawdź, czy lista instancji zwrócona przez komendę db2ilist jest poprawna.

### **DBI1951W Na liście instancji nie znaleziono instancji** *nazwa-instancji***.**

**Objaśnienie:** Na liście instancji nie znaleziono podanej instancii.

**Działanie użytkownika:** Sprawdź, czy lista instancji zwrócona przez komendę db2ilist jest poprawna.

### **DBI1952E Nazwa instancji** *nazwa-instancji* **jest nieprawidłowa.**

**Objaśnienie:** Nazwa instancji jest nieprawidłowa. Nazwa ta nie może:

- 1. być dłuższa niż 8 znaków,
- 2. rozpoczynać się od znaków "sql", "ibm" lub "sys",
- 3. rozpoczynać się od cyfry ani zawierać znaków innych niż a-z,  $\frac{1}{2}$ ,  $\frac{1}{2}$ ,  $\frac{1}{2}$ ,  $\frac{1}{2}$ ,  $\frac{0}{2}$ ,  $\frac{1}{2}$

**Działanie użytkownika:** Wprowadź ponownie komendę z prawidłową nazwą instancji.

#### **DBI1953E Instancja jest aktywna.**

**Objaśnienie:** Próbowano usunąć instancję, która jest aktywna.

**Działanie użytkownika:** Przed zatrzymaniem działania instancji, przez wydanie komendy db2stop (z identyfikatora użytkownika instancji) sprawdź, czy wszystkie komendy używające instancji zakończyły działanie.

#### **DBI1954E Nazwa instancji jest aktualnie używana przez Serwer administracyjny DB2.**

**Objaśnienie:** Instancja nie może zostać utworzona, ponieważ jest aktualnie używana przez Serwer administracyjny DB2.

**Działanie użytkownika:** Wprowadź ponownie komendę z inną nazwą instancji.

#### **DBI1955E Składnia: db2idrop [-h] [-f] NazwaInst**

**Objaśnienie:** Podano niepoprawny argument dla komendy db2idrop. Poprawne argumenty dla tej komendy to:

**-h** wyświetlenie informacji o składni.

**-f** opcja wymuszenia. Jeśli ta opcja jest określona, działanie wszystkich aplikacji korzystających z instancji zostanie zakończone.

#### **NazwaInst**

jest nazwą instancji.

**Działanie użytkownika:** Wprowadź ponownie komendę w następujący sposób:

db2idrop [-h] [-f] NazwaInst

# **DBI1956E Składnia: db2ilist [-w 31|32|64] [-p] [-a] [nazwa-instancji]**

**Objaśnienie:** Podano niepoprawny argument dla komendy db2ilist. Poprawne argumenty dla tej komendy to:

**-h** wyświetlenie informacji o składni.

**-w 31|32|64**

wyświetla listę instancji 31-, 32- lub 64-bitowych. Opcja -w może być używana razem z opcją -p, a zastępuje ją opcja -a.

**-p** wyświetla ścieżkę instalacyjną programu DB2, z której uruchomiona jest dana instancja. Opcja -p może być używana razem z opcją -a, przy czym opcja -a ją zastępuje.

**-a** zwraca wszystkie wymagane informacje, łącznie ze ścieżką instalacyjną DB2 dla danej instancji oraz z odpowiadającą jej długością słowa (32 lub 64 bity). W przypadku programu DB2 dla systemu Linux (S/390, zSeries), bitowa szerokość słowa 32 oznacza 31 bitów.

#### **nazwa\_instancji**

zwraca informacje dla wskazanej instancji. Jeśli nie zostanie wskazana żadna instancja, komenda db2ilist

zwraca informacje dotyczące wszystkich instancji bieżącej wersji programu DB2.

**Działanie użytkownika:** Wprowadź ponownie komendę w następujący sposób:

db2ilist [-w 31|32|64] [-p] [-a] [nazwa-instancji]

#### **DBI1957E Składnia komendy db2icrt jest niepoprawna.**

**Objaśnienie:** Narzędzie db2icrt tworzy instancję bazy danych po wprowadzeniu następującej komendy:

db2icrt NazwaInst [-s {ese|wse|client|standalone}] [-p ścieżka do profilu instancji] [-u nazwa użytkownika,hasło] [-h nazwa hosta] [-c nazwa klastra] [-r port bazowy, port końcowy] [-?]

Opcje komendy są następujące:

**-s** określenie typu tworzonej instancji:

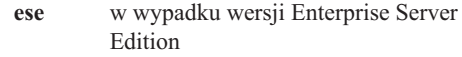

- **wse** w wypadku wersji Workgroup Server Edition
- **client** dla klienta

**standalone**

dla serwera baz danych z klientami lokalnymi

- **-p** aby podać ścieżkę do profilu instancji;
- **-u** aby podać nazwę użytkownika i hasło dla usług DB2; opcja ta jest wymagana podczas tworzenia instancji ese.
- **-h** aby przesłonić domyślną nazwę hosta TCP/IP w przypadku, gdy jest kilka nazw hostów TCP/IP dla bieżącego komputera. Nazwa hosta TCP/IP jest używana podczas tworzenia węzła domyślnego (węzła 0).
- **-c** aby podać nazwę klastra MSCS. Opcja ta jest podawana, aby utworzyć instancję DB2 obsługującą MSCS.
- **-r** aby podać zakres portów TCP/IP, które mają być użyte przez instancję rozproszonej bazy danych podczas pracy w trybie MPP; plik Services komputera lokalnego zostanie zaktualizowany przez następujące pozycje, jeśli zostaną określone odpowiednie opcje:

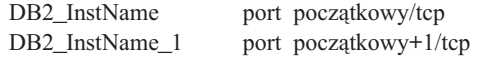

DB2\_InstName\_2 port początkowy+2/tcp DB2\_InstName\_END port końcowy/tcp

#### **-?** aby wyświetlić pomoc.

**Działanie użytkownika:** Wprowadź ponownie komendę z poprawnymi parametrami.

#### **DBI1958N Nie można dodać do rejestru profilu instancji.**

**Objaśnienie:** Podczas dodawania profilu instancji do rejestru wystąpił błąd. Instancja nie została utworzona.

**Działanie użytkownika:** Skontaktuj się z przedstawicielem serwisu IBM.

### **DBI1959N Nie można utworzyć katalogu instancji.**

**Objaśnienie:** Podczas tworzenia wymaganych plików lub katalogów dla danej instancji wystąpił błąd. Instancja nie została utworzona.

**Działanie użytkownika:** Sprawdź, czy masz uprawnienia do zapisu w miejscu, w którym został utworzony katalog instancji. Katalog instancji został utworzony z taką samą ścieżką dostępu, co zainstalowany produkt. Aby podać inną lokalizację dla katalogu instancji, możesz użyć zmiennej profilu DB2INSTPROF.

#### **DBI1960N Nie można utworzyć usługi DB2.**

**Objaśnienie:** W czasie rejestrowania usługi DB2 wystąpił błąd. Prawdopodobne przyczyny wystąpienia tego błędu:

- 1. Usługa o takiej nazwie już istnieje, lub została oznaczona jako usunięta, ale nie została wyczyszczona, ponieważ nie wykonano restartu systemu.
- 2. Użytkownik nie ma uprawnień wymaganych do utworzenia usługi systemu Windows.

#### **Działanie użytkownika:**

- 1. Nazwa instancji nie może być identyczna z nazwą istniejącej usługi systemu Windows. Listę usług w systemie można odczytać w rejestrze systemu Windows w pozycji HKEY\_LOCAL\_MACHINE\System \CurrentControlSet\Services. Jeśli usługa została oznaczona jako usunięta, należy zrestartować komputer w celu usunięcia tej usługi z systemu.
- 2. Zaloguj się przy użyciu konta użytkownika należącego do grupy lokalnych administratorów, i spróbuj ponownie wykonać tę operację.

### **DBI1961N Nie można dodać do rejestru klucza węzła dla nowej instancji.**

**Objaśnienie:** Podczas dodawania klucza węzła dla nowej instancji do rejestru profilu instancji wystąpił błąd.

**Działanie użytkownika:** Skontaktuj się z przedstawicielem serwisu IBM.

#### **DBI1962N Nie można dodać nowego węzła do rejestru.**

**Objaśnienie:** Podczas dodawania nowego węzła do rejestru profilu instancji wystąpił błąd.

**Działanie użytkownika:** Skontaktuj się z przedstawicielem serwisu IBM.

### **DBI1963N Błąd podczas nadawania użytkownikowi praw do korzystania z instancji.**

**Objaśnienie:** Podczas konfigurowania konta dla DB2 Service, należy nadać następujące prawa użytkownika:

- 1. działanie jako część systemu operacyjnego
- 2. tworzenie obiektu znacznika
- 3. zwiększanie kwoty
- 4. wpisywanie się jako usługa
- 5. zamiana znacznika poziomu procesu.

Błąd podczas nadawania użytkownikowi praw do korzystania z instancji.

**Działanie użytkownika:** Jeśli komputer należy do domeny NT, sprawdź czy kontroler domeny podstawowej jest aktywny i dostępny przez sieć. W przeciwnym przypadku skontaktuj się z przedstawicielem serwisu IBM.

### **DBI1964N Konto logowania nie może być przypisane do usługi DB2.**

**Objaśnienie:** Podczas przypisywania konta logowania do usługi DB2 wystąpił błąd.

**Działanie użytkownika:** Wprowadź poprawną nazwę i hasło użytkownika dla konta logowania.

#### **DBI1965N Węzła** *numer-węzła* **nie znaleziono na liście węzłów.**

**Objaśnienie:** Na liście węzłów nie znaleziono podanego węzła.

**Działanie użytkownika:** Sprawdź, czy istnieje podany węzeł wyświetlając listę węzłów przy użyciu komendy DB2NLIST.

#### **DBI1966N Nie można usunąć węzła z rejestru.**

**Objaśnienie:** Podczas usuwania podanego węzła z rejestru profilu instancji wystąpił błąd.

**Działanie użytkownika:** Skontaktuj się z przedstawicielem serwisu IBM.

#### **DBI1967N Nie można usunąć z rejestru usługi DB2.**

**Objaśnienie:** Podczas usuwania z rejestru usługi DB2 wystąpił błąd.

**Działanie użytkownika:** Sprawdź, czy masz odpowiednie uprawnienia do usunięcia usługi NT.

### **DBI1968N Podczas zmiany konfiguracji węzła w rejestrze profilu wystąpił błąd.**

**Objaśnienie:** Podczas zmiany konfiguracji węzła w rejestrze profilu wystąpił błąd.

**Działanie użytkownika:** Skontaktuj się z przedstawicielem serwisu IBM.

#### **DBI1969N Podczas tworzenia nowego pliku w katalogu instancji wystąpił błąd.**

**Objaśnienie:** Podczas tworzenia nowego pliku w katalogu instancji wystąpił błąd wewnętrzny.

**Działanie użytkownika:** Sprawdź, czy masz uprawnienia do zapisu do katalogu instancji.

# **DBI1970N Podczas odczytu lub zapisu do pliku w katalogu instancji wystąpił błąd.**

**Objaśnienie:** Podczas odczytu lub zapisu do pliku w katalogu instancji wystąpił błąd wewnętrzny.

**Działanie użytkownika:** Skontaktuj się z przedstawicielem serwisu IBM.

#### **DBI1971N Nie można usunąć z rejestru profilu instancji.**

**Objaśnienie:** Podczas usuwania profilu instancji z rejestru wystąpił błąd.

**Działanie użytkownika:** Skontaktuj się z przedstawicielem serwisu IBM.

### **DBI1972N Nie można usunąć katalogu instancji.**

**Objaśnienie:** Podczas usuwania żądanych plików lub katalogów należących do podanej instancji wystąpił błąd.

**Działanie użytkownika:** Sprawdź, czy masz uprawnienia do zapisu w miejscu, w którym został zlokalizowany katalog instancji.

### **DBI1973N Próba skonfigurowania usługi DB2 do automatycznego uruchamiania nie powiodła się.**

**Objaśnienie:** Podczas konfigurowania usługi DB2 do automatycznego uruchamiania wystąpił błąd.

**Działanie użytkownika:** Zrestartuj komputer i wprowadź ponownie komendę. Jeśli problem nadal występuje, skontaktuj się z przedstawicielem serwisu IBM.

### **DBI1974N W rejestrze profilu nie można ustawić zmiennej profilu DB2ADMINSERVER.**

**Objaśnienie:** Podczas ustawiania zmiennej profilu DB2ADMINSERVER w rejestrze profilu wystąpił błąd.

**Działanie użytkownika:** Skontaktuj się z przedstawicielem serwisu IBM.

### **DBI1975N Nie można usunąć z rejestru profilu zmiennej środowiskowej DB2ADMINSERVER.**

**Objaśnienie:** Podczas usuwania zmiennej środowiskowej DB2ADMINSERVER z rejestru profilu wystąpił błąd.

**Działanie użytkownika:** Skontaktuj się z przedstawicielem serwisu IBM.

# **DBI1980W Nie można utworzyć identyfikatora użytkownika** *identyfikator-użytkownika* **w UPM.**

**Objaśnienie:** W UPM (User Profile Management) nie można utworzyć identyfikatora użytkownika podanego podczas instalacji. Jest on wymagany do uruchomienia Serwera administracyjnego DB2.

**Działanie użytkownika:** Utwórz ręcznie identyfikator użytkownika i hasło używając UPM, a następnie ręcznie uruchom Serwer administracyjny DB2. Być może będziesz musiał przy użyciu komendy "db2admin" skonfigurować Serwer administracyjny DB2, tak aby używał kombinacji tego identyfikatora użytkownika i hasła.

# **Rozdział 9. Komunikaty DBT**

#### **DBT1000I Program narzędziowy zakończył przetwarzanie pomyślnie.**

**Objaśnienie:** Program narzędziowy zakończył działanie bez żadnych błędów.

**Działanie użytkownika:** Nie są wymagane żadne dalsze działania.

#### **DBT1001N Nieprawidłowa składnia użycia narzędzia DB2INIDB.**

**Objaśnienie:** Narzędzie DB2INIDB ma następującą składnię:

db2inidb <alias\_bazy\_danych> AS < SNAPSHOT | STANDBY | MIRROR > [ RELOCATE USING plik\_konfiguracyjny ]

**Działanie użytkownika:** Wydaj ponownie komendę, używając poprawnej składni.

#### **DBT1002N Nieprawidłowa nazwa bazy danych** *nazwa-bazy-danych***.**

**Objaśnienie:** W komendzie podano nieprawidłową nazwę bazy danych. Nazwa bazy danych musi zawierać od 1 do 8 znaków, a wszystkie znaki muszą należeć do podstawowego zestawu znaków menedżera bazy danych.

**Działanie użytkownika:** Wydaj ponownie komendę, używając poprawnej nazwy bazy danych.

### **DBT1003N Nie można znaleźć programu** *nazwa-programu***.**

**Objaśnienie:** Próba wykonania określonego programu nie powiodła się, ponieważ nie można go znaleźć.

**Działanie użytkownika:** Sprawdź, czy podany program istnieje i czy ścieżka dostępu do niego istnieje w zmiennej środowiskowej PATH. Popraw błąd i wprowadź komendę ponownie.

#### **DBT1004N Nie można wykonać programu** *nazwa-programu***.**

**Objaśnienie:** Wystąpił błąd podczas próby wykonania określonego programu.

**Działanie użytkownika:** Sprawdź, czy program istnieje i czy zawiera odpowiednie uprawnienia do pliku. Popraw błąd i wprowadź komendę ponownie.

#### **DBT1005N Nie można skopiować pliku** *nazwa-pliku-1* **do pliku** *nazwa-pliku-2***.**

**Objaśnienie:** Wystąpił błąd podczas próby zduplikowania określonego pliku. Nie można poprawnie wykonać komendy.

**Działanie użytkownika:** Sprawdź, czy podany plik źródłowy istnieje, czy istnieją odpowiednie uprawnienia do pliku oraz czy podany plik docelowy już nie istnieje. Popraw błąd i wprowadź komendę ponownie.

#### **DBT1006N Nie można otworzyć pliku/urządzenia** *nazwa-pliku-urządzenia***.**

**Objaśnienie:** Wystąpił błąd podczas próby otwarcia podanego pliku/urządzenia.

**Działanie użytkownika:** Sprawdź, czy plik/urządzenie istnieje i czy istnieją odpowiednie uprawnienia. Popraw błąd i wprowadź komendę ponownie.

# **DBT1007N Wystąpił błąd podczas próby wykonania operacji** *nazwa-operacji* **na pliku/urządzeniu** *nazwa-pliku-urządzenia***.**

**Objaśnienie:** Próba wykonania określonej operacji na danym pliku/urządzeniu nie powiodła się.

**Działanie użytkownika:** Możliwe rozwiązania:

- v Sprawdź, czy na dysku jest wystarczająco dużo miejsca.
- v Sprawdź, czy uprawnienia do pliku są prawidłowe.

Popraw błąd i wprowadź komendę ponownie. Jeśli problem nadal występuje, skontaktuj się z przedstawicielem obsługi technicznej.

#### **DBT1008N Baza danych** *nazwa-bazy-danych* **nie jest rozdzielonym obrazem lustrzanym.**

**Objaśnienie:** Próbowano użyć narzędzia DB2INIDB w bazie danych, która nie jest rozdzielonym obrazem lustrzanym.

Rozdzielony obraz lustrzany jest lustrzaną kopią bazy danych, która jest tworzona w momencie zawieszenia operacji zapisów we/wy. Po połączeniu się z bazą danych operacje zapisów we/wy mogą zostać zawieszone przy użyciu następującej komendy:

SET WRITE SUSPEND FOR DATABASE

Po utworzeniu rozdzielonego obrazu lustrzanego można ponownie uruchomić zapisy we/wy do podstawowej bazy danych przy użyciu następującej komendy:

SET WRITE RESUME FOR DATABASE

Przed użyciem rozdzielonego obrazu lustrzanego należy uruchomić program narzędziowy DB2INIDB w celu

zlikwidowania stanu zawieszenia i zainicjowania go przez przeprowadzenie odtwarzania po awarii lub wprowadzenie go w stan odtwarzania zmian w toku.

**Działanie użytkownika:** Wydaj ponownie tę komendę, używając bazy danych rozdzielonego obrazu lustrzanego.

#### **DBT1009N Baza danych** *nazwa-bazy-danych* **nie jest odtwarzalną bazą danych.**

**Objaśnienie:** Próbowano użyć opcji STANDBY lub MIRROR narzędzia DB2INIDB dla bazy danych nieodtwarzalnego rozdzielonego obrazu lustrzanego. Opcje STANDBY i MIRROR można stosować tylko w wypadku odtwarzalnego rozdzielonego obrazu lustrzanego.

Rozdzielony obraz lustrzany jest lustrzaną kopią bazy danych, która jest tworzona w momencie zawieszenia operacji zapisów we/wy. Po połączeniu się z bazą danych operacje zapisów we/wy mogą zostać zawieszone przy użyciu następującej komendy:

SET WRITE SUSPEND FOR DATABASE

Po utworzeniu rozdzielonego obrazu lustrzanego można ponownie uruchomić zapisy we/wy do podstawowej bazy danych przy użyciu następującej komendy:

SET WRITE RESUME FOR DATABASE

Przed użyciem rozdzielonego obrazu lustrzanego należy uruchomić program narzędziowy DB2INIDB w celu zlikwidowania stanu zawieszenia i zainicjowania go przez przeprowadzenie odtwarzania po awarii lub wprowadzenie go w stan odtwarzania zmian w toku.

Rolą opcji STANDBY i MIRROR jest wprowadzenie rozdzielonego obrazu lustrzanego w stan odtwarzania zmian w toku w celu umożliwienia tworzenia protokołu podstawowej bazy danych. Podstawowa baza danych musi przechowywać zapisy w protokole dla bazy danych rozdzielonego obrazu lustrzanego.

**Działanie użytkownika:** Wydaj ponownie tę komendę, używając rozdzielonego obrazu lustrzanego odtwarzalnej bazy danych. Aby baza danych była odtwarzalna, wystarczy włączyć zmienną konfiguracyjną bazy danych LOGRETAIN.

### **DBT1010N Baza danych rozdzielonego obrazu lustrzanego** *nazwa-bazy-danych* **została poprzednio zainicjowana jako obraz stanu.**

**Objaśnienie:** Próbowano użyć opcji STANDBY lub MIRROR narzędzia DB2INIDB dla rozdzielonego obrazu lustrzanego bazy danych, który został poprzednio zainicjowany z opcją SNAPSHOT. Opcji STANDBY i MIRROR nie można już używać do odtwarzania zmian plików protokołu z podstawowej bazy danych, ponieważ zastosowanie opcji SNAPSHOT spowodowało, że rozdzielony obraz lustrzany uruchomił nowy łańcuch protokołu.

Rozdzielony obraz lustrzany jest lustrzaną kopią bazy danych, która jest tworzona w momencie zawieszenia operacji zapisów we/wy. Po połączeniu się z bazą danych operacje zapisów

we/wy mogą zostać zawieszone przy użyciu następującej komendy:

SET WRITE SUSPEND FOR DATABASE

Po utworzeniu rozdzielonego obrazu lustrzanego można ponownie uruchomić zapisy we/wy do podstawowej bazy danych przy użyciu następującej komendy:

SET WRITE RESUME FOR DATABASE

Przed użyciem rozdzielonego obrazu lustrzanego należy uruchomić program narzędziowy DB2INIDB w celu zlikwidowania stanu zawieszenia i zainicjowania go przez przeprowadzenie odtwarzania po awarii lub wprowadzenie go w stan odtwarzania zmian w toku.

**Działanie użytkownika:** Wydaj ponownie tę komendę, używając nowej bazy danych rozdzielonego obrazu lustrzanego.

# **DBT1011N Nie można zrestartować bazy danych** *nazwa-bazy-danych* **z opcją WRITE RESUME. SQLCODE =** *kod\_sql***.**

**Objaśnienie:** Próba zrestartowania podanej bazy danych z opcją WRITE RESUME nie powiodła się.

**Działanie użytkownika:** Sprawdź podany kod SQLCODE, napraw błąd i ponownie wydaj komendę.

### **DBT1012N Nie można wykonać operacji** *nazwa-operacji* **w katalogu bazy danych.**

**Objaśnienie:** Próba wykonania podanej operacji w katalogu bazy danych zakończyła się niepowodzeniem.

Możliwe przyczyny to:

- v Menedżer bazy danych nie może przetworzyć żądania z powodu braku pamięci w systemie.
- v W katalogu systemowym bazy danych nie znaleziono żadnych pozycji bazy danych.
- v W katalogu systemowym bazy danych nie istnieje baza danych.

**Działanie użytkownika:** Możliwe są następujące rozwiązania:

- v Sprawdź, czy dostępne są wystarczające zasoby systemowe.
- v Sprawdź, czy baza danych jest poprawnie wpisana do katalogu.

Popraw błąd i wprowadź komendę ponownie.

### **DBT1013N Nie można znaleźć bazy danych** *nazwa-bazy-danych***.**

**Objaśnienie:** Podana baza danych nie istnieje lub nie można jej znaleźć w lokalnym lub systemowym katalogu baz danych.

**Działanie użytkownika:** Sprawdź, czy podana nazwa bazy danych istnieje w systemowym katalogu baz danych. Jeśli nie istnieje, oznacza to, że albo nie ma bazy danych o takiej

nazwie, albo nazwa bazy danych nie została wpisana do katalogu.

Jeśli nazwa bazy danych znajduje się w systemowym katalogu baz danych, a typem pozycji jest INDIRECT, sprawdź, czy baza danych istnieje w podanym lokalnym katalogu baz danych.

#### **DBT1014N Nie można określić nazwy instancji.**

**Objaśnienie:** Próba ustalenia nazwy bieżącej instancji nie powiodła się.

**Działanie użytkownika:** Sprawdź, czy zmienna środowiskowa DB2INSTANCE ma wartość równą nazwie bieżącej instancji. Popraw błąd i wprowadź komendę ponownie.

#### **DBT1015N Nie można przydzielić pamięci.**

**Objaśnienie:** Ilość pamięci była zbyt mała, aby kontynuować przetwarzanie.

**Działanie użytkownika:** Możliwe są następujące rozwiązania:

- v Sprawdź, czy system ma wystarczającą ilość pamięci rzeczywistej i wirtualnej.
- Usuń procesy działające w tle.

**DBT1016N Pliki obszarów tabel** *nazwa-pliku-1* **i** *nazwa-pliku-2* **mają różne wielkości.**

**Objaśnienie:** Dwa podane pliki obszarów tabel są różnej wielkości, chociaż powinny być identyczne.

**Działanie użytkownika:** Skontaktuj się z przedstawicielem działu technicznego i przekaż mu następujące informacje:

- Opis problemu
- v Zawartość tabeli katalogów obszaru tabel
- Pliki obszaru tabel

#### **DBT1017N Nieprawidłowa składnia narzędzia DB2RELOCATEDB.**

**Objaśnienie:** Narzędzie DB2RELOCATEDB ma następującą składnię:

db2relocatedb -f <plik\_konfiguracyjny>

<plik\_konfiguracyjny>: nazwa pliku zawierającego informacje konfiguracyjne.

Plik ma następujący format:

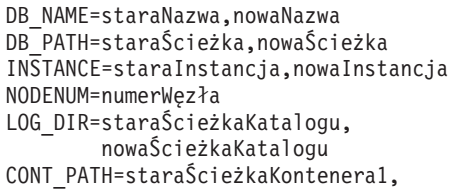

```
nowaŚcieżkaKontenera1
CONT_PATH=staraŚcieżkaKontenera2,
          nowaŚcieżkaKontenera2
...
```
Uwagi:

- v Nazwa bazy danych, ścieżka bazy danych i nazwa instancji są polami obowiązkowymi. Jeśli któreś z tych pól nie zmieniło wartości, zamiast jego starej i nowej wartości można podać tylko starą (bieżącą) wartość.
- v Puste wiersze lub wiersze rozpoczynające się od znaku komentarza (#) są ignorowane.

**Działanie użytkownika:** Wydaj ponownie komendę, używając poprawnej składni.

### **DBT1018N** *nazwa-pola* **jest polem wymaganym w pliku konfiguracyjnym.**

**Objaśnienie:** Określone pole jest polem wymaganym, ale nie istnieje w pliku konfiguracyjnym.

**Działanie użytkownika:** Dodaj do pliku konfiguracyjnego informacje o danym polu i ponownie wydaj komendę.

### **DBT1019N Niepoprawna ścieżka bazy danych określona w pliku konfiguracyjnym.**

**Objaśnienie:** Ścieżka bazy danych podana w pliku konfiguracyjnym jest nieprawidłowa.

W systemie Windows ścieżka bazy danych musi zawierać literę dysku, po której następuje dwukropek. W wypadku innych platform ścieżka bazy danych musi być ścieżką absolutną zakończoną separatorem ścieżki.

**Działanie użytkownika:** Popraw błędną ścieżkę bazy danych i ponownie wydaj komendę.

# **DBT1020N Plik konfiguracyjny zawiera nieprawidłową pozycję w wierszu** *numer-wiersza***. Kod przyczyny =** *kod-przyczyny***.**

**Objaśnienie:** Nie można dokonać przemieszczenia przy użyciu narzędzia DB2RELOCATEDB, dopóki nie zostaną rozwiązane opisane poniżej problemy:

- **1** Długość podanego wiersza przekracza maksymalną liczbę znaków.
- **2** Podano pole, ale nie określono jego wartości.
- **3** Dane pole określono więcej niż raz.
- **4** Stara lub nowa nazwa bazy danych zawiera zbyt wiele znaków.
- **5** Stara lub nowa ścieżka bazy danych zawiera zbyt wiele znaków.
- **6** Stara lub nowa nazwa instancji zawiera zbyt wiele znaków.
- **7** W polu NODENUM podano nieprawidłowy numer węzła.
- **8** Stara lub nowa ścieżka katalogu dziennika zawiera zbyt wiele znaków.
- **9** Stara lub nowa nazwa kontenera zawiera zbyt wiele znaków.
- **10** W polu CONT\_PATH znaleziono powieloną nazwę kontenera.
- **11** Podany wiersz jest nieprawidłowy.
- **12** Niepoprawne użycie znaku zastępczego (\*).

**Działanie użytkownika:** Działanie odpowiadające kodowi przyczyny:

- **1** Sprawdź, czy długość podanego wiersza nie przekracza 1000 znaków.
- **2** Sprawdź, czy określone pole zawiera niezbędne wartości.
- **3** Sprawdź, czy pole podane jest tylko raz.
- **4** Sprawdź, czy stara i nowa nazwa bazy danych nie zawierają więcej niż 8 znaków.
- **5** Sprawdź, czy stara i nowa nazwa ścieżki bazy danych nie zawierają więcej niż 215 znaków.
- **6** Sprawdź, czy stara i nowa nazwa instancji nie zawiera więcej niż 8 znaków.
- **7** Sprawdź, czy numer węzła nie zawiera więcej niż 4 cyfry.
- **8** Sprawdź, czy nazwy starej i nowej ścieżki katalogu dziennika nie zawierają więcej niż 242 znaki.
- **9** Sprawdź, czy stara i nowa nazwa kontenera nie zawiera więcej niż 256 znaków.
- **10** Sprawdź, czy nazwa każdego kontenera występuje tylko raz w polu CONT\_PATH.
- **11** Sprawdź poprawność podanego wiersza.
- **12** Znak zastępczy musi być ostatnim znakiem zarówno w starej, jak i nowej ścieżce.

Popraw błąd i wprowadź komendę ponownie.

### **DBT1021N Łączna wielkość wszystkich nazw kontenerów jest za duża.**

**Objaśnienie:** Całkowity obszar wymagany do przechowania listy kontenerów jest większy niż obszar przydzielony dla danego obszaru tabel w pliku obszaru tabel.

**Działanie użytkownika:** Wykonaj jedno lub więcej spośród następujących działań:

- v Użyj dowiązań symbolicznych przyłączanych systemów plików itp., aby skrócić nazwy nowych kontenerów.
- v Wykonaj kopię zapasową obszaru tabel, a następnie skorzystaj z narzędzi do administrowania bazą danych, aby zmniejszyć liczbę i/lub długość nazw kontenerów. Odtwórz obszar tabel do nowych kontenerów.

Popraw błąd i wprowadź komendę ponownie.

### **DBT1022N Narzędzie DB2RELOCATEDB należy uruchamiać z instancji** *nazwa-instancji***.**

**Objaśnienie:** Usiłowano uruchomić narzędzie DB2RELOCATEDB z nieprawidłowej instancji. Po zmianie instancji narzędzie należy uruchamiać z nowej instancji.

**Działanie użytkownika:** Ponownie wydaj komendę, używając prawidłowej instancji.

```
DBT1023N Nieprawidłowa wersja bazy danych
            numer-wersji.
```
**Objaśnienie:** Użyto narzędzia pochodzącego z innej wersji niż aktualna wersji bazy danych. Nie można wykonać komendy.

**Działanie użytkownika:** Sprawdź, czy używana jest poprawna wersja narzędzia. Popraw błąd i wprowadź komendę ponownie.

# **DBT1024N Zmiana w nazwie bazy danych spowodowała powtarzanie się nazw w katalogu lokalnej bazy danych.**

**Objaśnienie:** Próba zmiany nazwy bazy danych nie powiodła się, ponieważ w lokalnym katalogu bazy danych jest już pozycja o tej samej nazwie.

**Działanie użytkownika:** Zmień nazwę bazy danych na taką, która jeszcze nie występuje, lub usuń ją z katalogu, jeśli baza danych już nie istnieje. Popraw błąd i wprowadź komendę ponownie.

# **DBT1025N W katalogu bazy danych nie została odnaleziona nazwa starej ani nowej bazy danych.**

**Objaśnienie:** Próba określenia znacznika niezbędnego do znalezienia nowej ścieżki bazy danych nie powiodła się, ponieważ w katalogu nie można znaleźć nowej ani starej nazwy bazy danych.

**Działanie użytkownika:** Sprawdź, czy baza danych z nową nazwą istnieje i czy jest właściwie wpisana do katalogu. Popraw błąd i wprowadź komendę ponownie.

### **DBT1026N Zastąpienie nowej ścieżki bazy danych** *ścieżka-bazy-danych* **w nazwie kontenera** *nazwa-kontenera* **spowoduje przekroczenie ograniczenia długości.**

**Objaśnienie:** Nie powiodła się próba zmiany nazwy ścieżki bazy danych, ponieważ po dołączeniu jej na początku nazwy podanego kontenera zostanie przekroczone ograniczenie długości nazwy kontenera.

**Działanie użytkownika:** Zmień nazwę ścieżki bazy danych i/lub kontenera, aby po złożeniu nie przekroczyć ograniczenia długości. Popraw błąd i wprowadź komendę ponownie.

### **DBT1027N Zastąpienie nowej ścieżki bazy danych** *ścieżka-bazy-danych* **w ścieżce katalogu protokołu** *ścieżka-protokołu* **spowoduje przekroczenie ograniczeń długości.**

**Objaśnienie:** Próba zmiany nazwy ścieżki bazy danych nie powiodła się, ponieważ po dołączeniu jej na początku podanej ścieżki katalogu protokołu zostanie przekroczone ograniczenie długości ścieżki katalogu protokołu.

**Działanie użytkownika:** Zmień nazwę ścieżki bazy danych i/lub katalogu protokołu, aby po złożeniu nie zostało przekroczone ograniczenie długości. Popraw błąd i wprowadź komendę ponownie.

#### **DBT1028N Nie można skopiować plików obszarów tabel.**

**Objaśnienie:** Próba zduplikowania pliku obszaru tabel SQLSPCS.1 nie powiodła się.

**Działanie użytkownika:** Sprawdź, czy na dysku znajduje się dość miejsca dla zduplikowanego pliku obszaru tabel. Popraw błąd i wprowadź komendę ponownie.

#### **DBT1029N Nie można skopiować plików pul buforów.**

**Objaśnienie:** Próba zduplikowania pliku puli buforów SQLBP.1 nie powiodła się.

**Działanie użytkownika:** Sprawdź, czy na dysku znajduje się dość miejsca dla zduplikowanego pliku puli buforów. Popraw błąd i wprowadź komendę ponownie.

### **DBT1030N Nie można skopiować plików katalogów lokalnej bazy danych.**

**Objaśnienie:** Próba zduplikowania plików katalogów lokalnej bazy danych nie powiodła się.

**Działanie użytkownika:** Sprawdź, czy na dysku znajduje się dość miejsca dla zduplikowanego pliku katalogów lokalnej bazy danych. Popraw błąd i wprowadź komendę ponownie.

#### **DBT1031N Wystąpił błąd podczas aktualizowania nagłówka pliku protokołu** *nagłówek-pliku-protokołu***.**

**Objaśnienie:** Próba aktualizacji nagłówka pliku protokołu SQLOGCTL.LFH nie powiodła się.

**Działanie użytkownika:** Sprawdź, czy w katalogu bazy danych istnieje plik nagłówka protokołu i czy na dysku jest wystarczająca ilość miejsca. Popraw błąd i wprowadź komendę ponownie.

#### **DBT1032N Instancja nie jest obecnie aktywna.**

**Objaśnienie:** Narzędzie wymaga, aby przed rozpoczęciem przetwarzania instancja była aktywna.

**Działanie użytkownika:** Przed wydaniem danej komendy wydaj komendę db2start.

### **DBT1033N Nie można przyłączyć do instancji** *nazwa\_instancji***. SQLCODE =** *kod\_sql***.**

**Objaśnienie:** Próba przyłączenia do określonej instancji nie powiodła się.

**Działanie użytkownika:** Sprawdź podany kod SQLCODE, napraw błąd i ponownie wydaj komendę.

### **DBT1034N Zastąpienie łańcucha** *łańcuch1* **łańcuchem** *łańcuch2* **dla kontenera** *nazwa-kontenera* **spowoduje przekroczenie ograniczeń długości.**

**Objaśnienie:** Próba zmiany nazwy ścieżki kontenera przy użyciu znaków zastępczych nie powiodła się, ponieważ wynikowa ścieżka jest za długa.

**Działanie użytkownika:** Maksymalna długość ścieżki kontenera wynosi 256 znaków. Zmodyfikuj ścieżkę kontenera tak, aby spełniała ograniczenie, i wydaj ponownie komendę.

### **DBT1035N Nie można ustawić roli bazy danych w środowisku o wysokiej dostępności (HADR) na standardową dla bazy danych** *nazwa-bazy-danych***. SQLCODE =** *kod\_sql***.**

**Objaśnienie:** Próba ustawienia standardowej roli bazy danych w środowisku o wysokiej dostępności (HADR) nie powiodła się.

**Działanie użytkownika:** Sprawdź podany kod SQLCODE, napraw błąd i ponownie wydaj komendę.

# **DBT1036N Nie można odświeżyć pamięci podręcznej katalogu po pomyślnej relokacji bazy danych** *nazwa-bazy-danych***. SQLCODE =** *kod\_sql***.**

**Objaśnienie:** Próba wykonania niezbędnej operacji odświeżenia pamięci podręcznej katalogu nie powiodła się.

**Działanie użytkownika:** Zrestartuj instancję na bieżącym węźle i uruchom ponownie narzędzie DB2INIDB bez określania opcji RELOCATE USING. Jeśli problem nadal występuje, skontaktuj się z przedstawicielem obsługi technicznej.

### **DBT2002W Nie można zapisać danych do znacznika taśmy. Przyczyna:** *przyczyna*

**Objaśnienie:** Zapisanie danych do znacznika taśmy nie powiodło się.

**Działanie użytkownika:** Nie są wymagane żadne dalsze działania.

### **DBT2005I Składnia dla narzędzia db2tapemgr jest niepoprawna.**

**Objaśnienie:** Obowiązuje następująca składnia:

```
db2tapemgr [DATABASE alias-bazy-danych]
  [ON DBPARTITIONNUM numer-partycji-bazy-danych]
  {{{{STORE | DOUBLE STORE}
   [klauzula-opcji-zapisywania]|
   RETRIEVE [klauzula-opcji-pobierania]|
   SHOW TAPE HEADER urządzenie-taśmowe}
    [USING wielkość-bloku][EJECT]}|
   EJECT TAPE urządzenie-taśmowe|
   DELETE TAPE LABEL etykieta-taśmy|
   QUERY [klauzula-odtwarzania-zmian]} [TRACE]
```

```
klauzula-opcji-zapisywania:
  ON urządzenie-taśmowe
  [TAPE LABEL etykieta-taśmy]
  [ALL LOGS|n LOGS][FORCE]
```

```
klauzula-opcji-pobierania:
  {[klauzula-odtwarzania-zmian]
    FROM urządzenie-taśmowe[TO katalog]|
   {ALL LOGS|LOGS n TO m}
    FROM urządzenie-taśmowe[TO katalog]|
   HISTORY FILE
   FROM urządzenie-taśmowe TO katalog }
```

```
klauzula-odtwarzania-zmian:
  FOR ROLLFORWARD
  TO {END OF LOGS|czas-iso
  [USING LOCAL|GMT TIME]}
  [USING HISTORY FILE plik-historii]";
```
**Działanie użytkownika:** Wydaj ponownie komendę, używając poprawnej składni.

#### **DBT2006I Komenda db2tapemgr została wykonana pomyślnie.**

**Objaśnienie:** Przetwarzanie zostało zakończone bez żadnych błędów i bez ostrzeżeń.

**Działanie użytkownika:** Nie są wymagane żadne dalsze działania.

### **DBT2007W Podczas wykonywania komendy db2tapemgr wygenerowane zostały ostrzeżenia.**

**Objaśnienie:** Komenda db2tapemgr została wykonana bezbłędnie, ale wygenerowane zostały ostrzeżenia.

**Działanie użytkownika:** Więcej informacji można znaleźć w danych wyjściowych.

### **DBT2008N Wykonanie komendy db2tapemgr nie powiodło się i wystąpiły błędy.**

**Objaśnienie:** Podczas wykonywania komendy db2tapemgr wystąpiły błędy.

**Działanie użytkownika:** Więcej informacji można znaleźć w danych wyjściowych.

### **DBT2009N Błąd wewnętrzny. Przyczyna: wystąpił błąd** *błąd***.**

**Objaśnienie:** Wystąpił nieoczekiwany błąd.

**Działanie użytkownika:** Informacje o dalszych działaniach można znaleźć w opisie przyczyny.

**DBT2015W Na dysku nie ma pliku protokołu** *nazwa-pliku-protokołu***.**

**Objaśnienie:** Nie można znaleźć pliku protokołu.

**Działanie użytkownika:** Jeśli określony plik protokołu został omyłkowo usunięty, należy go odtworzyć i ponownie wydać komendę albo zaktualizować zawartość pola określającego położenie brakującego pliku protokołu w pliku historii.

# **DBT2016I Nie znaleziono plików protokołów do przetworzenia.**

**Objaśnienie:** W plikach historii brakuje informacji o plikach protokołów.

**Działanie użytkownika:** Nie są wymagane żadne dalsze działania.

**DBT2017N W nazwie napędu taśm nie została umieszczona etykieta** *etykieta-1***. Etykieta taśmy umieszczonej w napędzie to** *etykieta-2***.**

**Objaśnienie:** Dwie różne taśmy nie mogą mieć tej samej nazwy.

**Działanie użytkownika:** Sprawdź, czy w napędzie taśm została umieszczona właściwa taśma. Jeśli nie można odczytać taśmy, użyj opcji DELETE TAPE LABEL, aby usunąć informacje o tej taśmie z pliku historii. Jeśli została określona etykieta istniejącej już taśmy, wybierz inną etykietę i wydaj ponownie komendę.

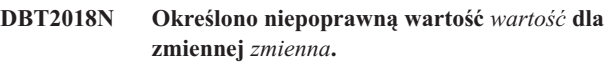

**Objaśnienie:** Określona wartość jest niepoprawna.

**Działanie użytkownika:** Określ poprawną wartość.

# **DBT2019N Określona taśma nie utraciła ważności. Ta taśma utraci ważność w dniu** *data-ważności***.**

**Objaśnienie:** Nie można zapisać danych na taśmie, ponieważ ta taśma nie utraciła ważności. Możliwe, że na tej taśmie zapisane są pliki protokołów, które mogą być potrzebne do odtworzenia bazy danych.

**Działanie użytkownika:** Ustaw mniejszą wartość zmiennej DB2\_TAPEMGR\_TAPE\_EXPIRATION lub umieść w napędzie inną taśmę.

#### **DBT2020N Zapisane na taśmie pliki protokołów są związane z inną bazą danych** *nazwa-bazy-danych***.**

**Objaśnienie:** Pliki protokołów na taśmie związane są z inną bazą danych.

**Działanie użytkownika:** Umieść w napędzie inną taśmę lub użyj opcji FORCE.

### **DBT2021N Zapisane na taśmie pliki protokołów związane są z inną instancją bazy danych** *nazwa-instancji***.**

**Objaśnienie:** Zapisane na taśmie pliki protokołów związane są z inną instancją bazy danych.

**Działanie użytkownika:** Umieść w napędzie inną taśmę lub użyj opcji FORCE.

### **DBT2022N Zapisane na taśmie pliki protokołów są związane z inną partycją bazy danych** *partycja-bazy-danych***.**

**Objaśnienie:** Zapisane na taśmie pliki protokołów związane są z inną partycją bazy danych.

**Działanie użytkownika:** Umieść w napędzie inną taśmę lub użyj opcji FORCE.

### **DBT2027N Określona taśma nie była wcześniej używana do zapisywania plików protokołów.**

**Objaśnienie:** Dane na taśmie nie zostały rozpoznane jako plik zapisany przy użyciu narzędzia db2tapemgr.

**Działanie użytkownika:** Nie są wymagane żadne dalsze działania.

### **DBT2032W Maksymalna liczba plików protokołów, które można zapisać na taśmie to** *liczba-plików-protokołów***.**

**Objaśnienie:** Na taśmie nie można zapisać wybranej liczby plików protokołów.

**Działanie użytkownika:** Aby uniknąć wyświetlania tego ostrzeżenia, użyj opcji n LOGS w celu określenia maksymalnej liczby plików protokołów, które można zapisać na taśmie.

#### **DBT2036W Zapisanie pliku historii na taśmie nie powiodło się. Przyczyna:** *przyczyna*

**Objaśnienie:** Pliki protokołów zostały już pomyślnie zapisane na taśmie.

**Działanie użytkownika:** Jeśli taśma jest pełna, użyj opcji n LOGS, aby ograniczyć liczbę plików protokołów zapisywanych na taśmie.

### **DBT2039I Trwa czyszczenie położenia w historii dla plików protokołów znajdujących się aktualnie na taśmie** *nazwa-taśmy***.**

**Objaśnienie:** Pola określające położenie we wpisach plików protokołów w pliku historii zostały wyczyszczone. Występujące we wpisie pliku protokołu puste pole określające położenie wskazuje, że plik protokołu został usunięty lub nadpisany i nie jest już dostępny dla operacji odtwarzania bazy danych.

**Działanie użytkownika:** Nie są wymagane żadne dalsze działania.

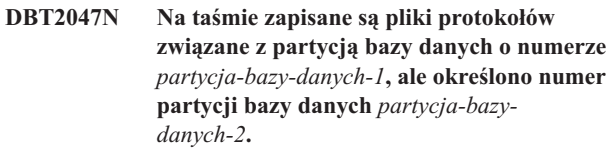

**Objaśnienie:** Na taśmie zapisane są protokoły związane z partycją bazy danych, które nie odpowiadają określonej partycji bazy danych.

**Działanie użytkownika:** Określ właściwy numer partycji bazy danych. Jeśli nie zostanie określona żadna wartość, użyta zostanie wartość DB2NODE.

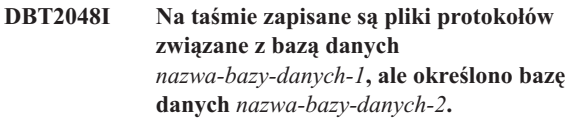

**Objaśnienie:** Na taśmie zapisane są pliki protokołów związane z inną bazą danych.

**Działanie użytkownika:** Należy kontynuować wyłącznie wtedy, gdy użytkownik planuje wykonanie operacji odtwarzania z przekierowaniem.

# **DBT2049I Na taśmie zapisane są pliki protokołów związanych z instancją** *instancja1***, ale określono instancję** *instancja2***.**

**Objaśnienie:** Na taśmie zapisane są pliki protokołów związane z inną instancją bazy danych.

**Działanie użytkownika:** Należy kontynuować wyłącznie wtedy, gdy użytkownik planuje wykonanie operacji odtwarzania z przekierowaniem.

### **DBT2050I Plik protokołu** *plik-protokołu* **znajduje się na dysku.**

**Objaśnienie:** Określony plik protokołu znajduje się już na dysku i nie zostanie pobrany z taśmy.

**Działanie użytkownika:** Aby pobrać ponownie ten plik protokołu z taśmy, usuń plik protokołu z dysku i użyj opcji RETRIEVE. W przeciwnym razie nie trzeba wykonywać żadnych dodatkowych działań.

### **DBT2051N W pliku historii nie znaleziono żadnej pasującej kopii zapasowej.**

**Objaśnienie:** W pliku historii nie ma kopii zapasowej.

**Działanie użytkownika:** Określ inną datę i godzinę dla operacji odtworzenia zmian i wydaj ponownie komendę. W przeciwnym razie ręcznie odtwórz pliki protokołów, korzystając z opcji ALL LOGS lub LOGS n TO m.

### **DBT2052I Na taśmie nie ma wymaganego pliku protokołu.**

**Objaśnienie:** Aby można było wykonać operację odtworzenia zmian, muszą być dostępne pliki protokołów.

**Działanie użytkownika:** Jeśli plik historii jest aktualny, nie trzeba wykonywać żadnych dodatkowych działań. W przeciwnym razie w pliku historii może brakować niektórych informacji wymaganych dla operacji odtwarzania zmian. W takiej sytuacji użyj opcji RETRIEVE HISTORY FILE, aby odtworzyć plik historii z najnowszej taśmy, a następnie wydaj ponownie komendę z opcją USING HISTORY FILE.

### **DBT2054I Pliki protokołów potrzebne do utworzenia kopii zapasowej znajdują się w katalogu** *położenie***:**

**Objaśnienie:** Pliki protokołów potrzebne są do odtworzenia zmian.

**Działanie użytkownika:** Jeśli plik historii jest aktualny, nie trzeba wykonywać żadnych dodatkowych działań. W przeciwnym razie w pliku historii może brakować niektórych informacji wymaganych dla operacji odtwarzania zmian. W takiej sytuacji użyj opcji RETRIEVE HISTORY FILE, aby odtworzyć plik historii z najnowszej taśmy, a następnie wydaj ponownie komendę z opcją USING HISTORY FILE.

### **DBT2055I Do wykonania operacji odtwarzania zmian nie jest potrzebna żadna taśma.**

**Działanie użytkownika:** Jeśli używany plik historii jest aktualny, nie trzeba wykonywać żadnych dodatkowych działań. W przeciwnym razie w pliku historii może brakować niektórych informacji wymaganych dla operacji odtwarzania zmian. W takiej sytuacji użyj opcji RETRIEVE HISTORY FILE, aby odtworzyć plik historii z najnowszej taśmy, a następnie wydaj ponownie komendę z opcją USING HISTORY FILE.

#### **DBT2062I Trwa praca z bazą danych** *nazwa-bazy-danych***.**

**Objaśnienie:** Nie określono opcji DATABASE. Zostanie użyta wartość domyślna określona przez zmienną DB2DBDFT.

**Działanie użytkownika:** Aby wykonać operacje na innej bazie danych, określ opcję DATABASE.

### **DBT2063N Nie określono opcji DATABASE i nie została ustawiona wartość zmiennej DB2DBDFT.**

**Działanie użytkownika:** Należy określić opcję DATABASE lub wartość zmiennej DB2DBDFT.

### **DBT2065I Używana jest partycja bazy danych** *numer-partycji***.**

**Objaśnienie:** Domyślna wartość to 0 lub wartość zmiennej DB2NODE.

**Działanie użytkownika:** Aby zmienić partycję bazy danych, określ opcję DATABASE lub wartość zmiennej DB2DBDFT.

### **DBT2067N Nie określono katalogu ani wartości parametru konfiguracyjnego bazy danych OVERFLOWLOGPATH.**

**Objaśnienie:** Aby można było wykonywać operacje pobierania danych, trzeba określić katalog docelowy.

**Działanie użytkownika:** Określ opcję TO lub ustaw parametr konfiguracyjny bazy danych OVERFLOWLOGPATH.

### **DBT2068N Podana dla parametru konfiguracyjnego bazy danych OVERFLOWLOGPATH wartość** *wartość* **nie określa katalogu.**

**Działanie użytkownika:** Sprawdź, czy katalog określony w parametrze OVERFLOWLOGPATH istnieje.

**DBT2069N Nie można podwójnie zapisać danych na tej samej taśmie.**

### **Objaśnienie:**

**Działanie użytkownika:** Wybierz inną taśmę dla operacji podwójnego zapisu.

#### **DBT2071I Używana jest automatycznie wygenerowana etykieta taśmy** *etykieta***.**

**Objaśnienie:** W formacie etykiety występuje bieżąca data i godzina oraz alias bazy danych.

**Działanie użytkownika:** Aby określić etykietę taśmy, użyj opcji TAPE LABEL.

### **DBT2102N Nazwa pliku** *nazwa-pliku1* **jest niezgodna z nazwą** *nazwa-pliku2***.**

**Objaśnienie:** Określona nazwa pliku jest niezgodna ze spodziewaną nazwą pliku. Taka sytuacja może wystąpić wówczas, gdy inny program został użyty do zapisania plików na taśmie.

**Działanie użytkownika:** Nie są wymagane żadne dalsze działania.

**DBT2103N Katalog** *nazwa-katalogu* **nie istnieje.**

**Objaśnienie:** Określony katalog nie istnieje.

**Działanie użytkownika:** Utwórz określony katalog.

#### **DBT2104N Znaleziono plik** *nazwa-pliku***.**

**Objaśnienie:** Na tej taśmie znajduje się wiele plików.

**Działanie użytkownika:** Nie są wymagane żadne dalsze działania.

**DBT2106N Baza danych** *nazwa-bazy-danych* **jest zdalna.**

**Objaśnienie:** Określona baza danych jest wpisana do katalogu jako zdalna baza danych. Narzędzie db2tapemgr może zostać użyte tylko względem lokalnych baz danych.

**Działanie użytkownika:** Zaloguj się lokalnie i użyj ponownie tego narzędzia.

#### **DBT2108N Baza danych** *nazwa-bazy-danych* **nie została znaleziona w katalogu bazy danych.**

**Objaśnienie:** W katalogu bazy danych nie ma określonej bazy danych.

**Działanie użytkownika:** Wybierz inną nazwę bazy danych lub, jeśli określona baza danych istnieje, sprawdź, czy jest ona wpisana do katalogu.

#### **DBT2109N Oczekiwano parametru** *parametr***.**

**Objaśnienie:** Oczekiwano określonego parametru.

**Działanie użytkownika:** Wydaj ponownie komendę, używając poprawnej składni.

#### **DBT2110N Wartość** *wartość* **parametru** *parametr* **jest za długa.**

**Objaśnienie:** Podana wartość jest za długa dla określonego parametru.

**Działanie użytkownika:** Wydaj ponownie komendę, używając poprawnej składni.

**DBT2111N Wartość** *wartość* **parametru** *parametr* **jest za krótka.**

**Objaśnienie:** Podana wartość jest za krótka dla określonego parametru.

**Działanie użytkownika:** Wydaj ponownie komendę, używając poprawnej składni.

### **DBT2112N Urządzenie** *nazwa-urządzenia* **nie jest urządzeniem taśmowym.**

**Objaśnienie:** Określone urządzenie nie jest rozpoznawane jako urządzenie taśmowe.

**Działanie użytkownika:** Określ nazwę rozpoznawanego

urządzenia taśmowego i wydaj ponownie komendę.

#### **DBT2113N Urządzenie** *nazwa-urządzenia* **umożliwia cofanie taśmy.**

**Objaśnienie:** Określone urządzenie nie zostało rozpoznane jako urządzenie taśmowe bez możliwości cofania taśmy.

**Działanie użytkownika:** Określ nazwę rozpoznawanego urządzenia taśmowego i wydaj ponownie komendę.

#### **DBT2114N Plik historii** *plik-historii* **nie istnieje.**

**Objaśnienie:** Określony plik historii nie istnieje.

**Działanie użytkownika:** Sprawdź ścieżkę do pliku historii i wydaj ponownie komendę.

#### **DBT2115N Na końcu pliku historii** *plik-historii* **nie występuje wartość** *wartość***.**

**Objaśnienie:** Na końcu określonej nazwy pliku historii nie występuje łańcuch db2rhist.asc.

**Działanie użytkownika:** Sprawdź poprawność nazwy pliku historii i wydaj ponownie komendę.

### **DBT2116N Wartość** *wartość* **parametru** *parametr* **nie jest wartością alfanumeryczną.**

**Objaśnienie:** Dla tego parametru wymagana jest wartość alfanumeryczna.

**Działanie użytkownika:** Wydaj ponownie komendę, używając poprawnej składni.

### **DBT2117N Wartość** *wartość* **parametru** *parametr* **jest poza zasięgiem.**

**Objaśnienie:** Podana wartość parametru jest poza zasięgiem.

**Działanie użytkownika:** Wydaj ponownie komendę, używając poprawnej składni.

### **DBT2118N Dla parametru określającego wielkość bloku (blocksize) wymagana jest wartość będąca wielokrotnością wartości 512.**

**Działanie użytkownika:** Wybierz dla parametru blocksize wartość będącą wielokrotnością wartości 512 i wydaj ponownie komendę.

# **DBT2119N Wartość** *wartość* **parametru** *parametr* **nie jest wartością liczbową.**

**Działanie użytkownika:** Wydaj ponownie komendę, używając poprawnej składni.

#### **DBT2120N Nie określono żadnej operacji.**

**Objaśnienie:** Nie ustawiono wartości parametru określającego operację.

**Działanie użytkownika:** Wydaj ponownie komendę, używając poprawnej składni.

#### **DBT2121N Określono nieznaną operację** *operacja***.**

**Działanie użytkownika:** Wydaj ponownie komendę, używając poprawnej składni.

#### **DBT2122N Podano za dużo argumentów komendy po parametrze komendy** *parametr***.**

**Działanie użytkownika:** Wydaj ponownie komendę, używając poprawnej składni.

#### **DBT2123N Niepoprawny format czasu** *format-czasu***.**

**Objaśnienie:** Wymagany jest następujący format czasu: RRRR-MM-DD:GG:MM:SS.

**Działanie użytkownika:** Wydaj ponownie komendę, używając poprawnej składni formatu czasu.

#### **DBT2124N Nie można zmniejszyć liczby plików protokołów.**

**Działanie użytkownika:** Użyj opcji n LOGS, aby ograniczyć liczbę plików protokołów, które mogą zostać zapisane na taśmie, a następnie wydaj ponownie komendę.

### **DBT2125N Plik** *nazwa-pliku1* **nie jest plikiem nagłówkowym taśmy. Znaleziono plik** *nazwa-pliku2***.**

**Objaśnienie:** Na taśmie zapisane są inne typy plików. Taka sytuacja może wystąpić wówczas, gdy inny program został użyty do zapisania plików na taśmie.

**Działanie użytkownika:** Nie są wymagane żadne dalsze działania.

#### **DBT2126N Niepoprawny format nagłówka taśmy.**

**Objaśnienie:** Nie można rozpoznać treści nagłówka taśmy.

**Działanie użytkownika:** Spróbuj ręcznie pobrać pliki protokołów z taśmy.

### **DBT2127N Podczas aktualizacji dokonano zmian w pliku historii.**

**Objaśnienie:** Aktualizacja pliku historii nie powiodła się, ponieważ inny proces zaktualizował plik historii.

**Działanie użytkownika:** Wydaj ponownie komendę.

#### **DBT2128N Przekroczono ograniczenie liczby otwartych operacji skanowania.**

**Objaśnienie:** Odczytanie pliku historii nie powiodło się, ponieważ zbyt wiele procesów ma dostęp do pliku historii.

**Działanie użytkownika:** Wydaj ponownie komendę.

#### **DBT2129W Uszkodzony plik historii został naprawiony.**

**Objaśnienie:** Uszkodzony plik historii został naprawiony automatycznie.

**Działanie użytkownika:** Nie są wymagane żadne dalsze działania.

#### **DBT2130N Nie można naprawić pliku historii.**

**Objaśnienie:** Wykryto uszkodzony plik historii, który nie może zostać naprawiony.

**Działanie użytkownika:** Odtwórz inną wersję pliku historii i wydaj ponownie komendę.

### **DBT2131N Liczba obszarów tabel w pliku historii uległa zmianie.**

**Objaśnienie:** Zawartość pliku historii została zmodyfikowana przez inny proces.

**Działanie użytkownika:** Wydaj ponownie komendę.

#### **DBT2132N W pliku historii występuje zduplikowany datownik.**

**Objaśnienie:** W pliku historii występują wpisy z takim samym datownikiem.

**Działanie użytkownika:** Odtwórz inną wersję pliku historii i wydaj ponownie komendę.

# **Rozdział 10. Komunikaty DB2**

Ta sekcja zawiera komunikaty generowane przez procesor wiersza komend. Procesor procesor wiersza komend zwraca komunikaty DB2 i SQL. Komunikaty te są uporządkowane według numerów.

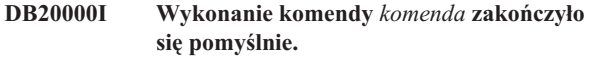

**Objaśnienie:** Podczas wykonywania komendy nie wystąpiły żadne błędy.

**Działanie użytkownika:** Nie jest wymagane żadne działanie.

**DB21001E Opcja** *litera-opcji* **podana po komendzie 'db2' lub w zmiennej DB2OPTIONS jest niepoprawna.**

**Objaśnienie:** Podana opcja nie jest obsługiwana. Obsługiwane są następujące opcje:

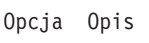

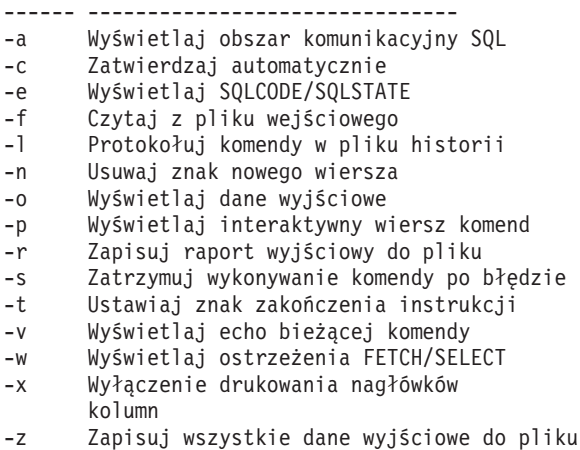

Nie można wykonać komendy.

**Działanie użytkownika:** Ponownie wprowadź komendę, podając poprawną opcję.

**DB21002E Parametr opcji** *litera-opcji* **podanej po komendzie 'db2' lub w zmiennej DB2OPTIONS jest niepoprawny lub nie określono go.**

**Objaśnienie:** Oto lista opcji wraz z parametrami:

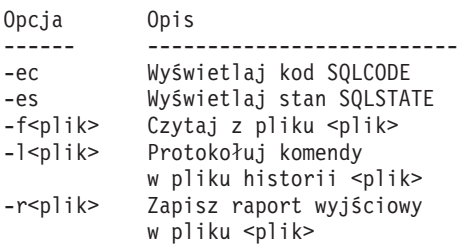

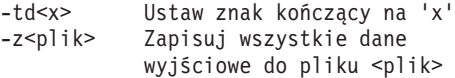

**Działanie użytkownika:** Wprowadź komendę ponownie podając poprawną opcję i parametr.

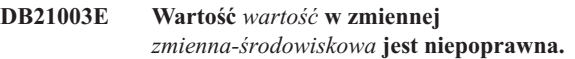

**Objaśnienie:** Wartość zmiennej DB2BQTRY musi być z zakresu od 0 do 4294967295. Wartości zmiennych DB2QTIME, DB2RQTIME i DB2IQTIME muszą być z zakresu od 1 do 4294967295.

**Działanie użytkownika:** Ustaw poprawną wartość zmiennej środowiskowej i wprowadź ponownie komendę.

### **DB21004E Przy wywoływaniu procesora wiersza komend nie można podać równocześnie pliku wejściowego i komendy.**

**Objaśnienie:** Przy wywoływaniu procesora wiersza komend nie można podać równocześnie opcji -f i komendy.

**Działanie użytkownika:** Napraw błąd i wprowadź ponownie komendę.

#### **DB21005E Wystąpił błąd podczas próby uzyskania dostępu do pliku** *nazwa-pliku***.**

**Objaśnienie:** Mógł on zostać spowodowany jedną z następujących przyczyn:

- v Uprawnienia do pliku nie zezwalają na dostęp do niego
- Plik nie istnieje.

**Działanie użytkownika:** Napraw błąd i spróbuj ponownie.

# **DB21006E Komenda wejściowa jest zbyt długa. Maksymalna długość wynosi** *długość***.**

**Objaśnienie:** Komenda wejściowa nie może przekraczać tej długości.

**Działanie użytkownika:** Popraw błąd i wprowadź ponownie komendę.

#### **DB21007E Podczas czytania komendy osiągnięto koniec pliku.**

**Objaśnienie:** Nie wykonano ostatniej komendy, ponieważ osiągnięty został koniec pliku. Jeśli użyta została opcja -t, zakończ ostatnią komendę znakiem ';' (lub innym wcześniej zdefiniowanym znakiem zakończenia). Jeśli użyta została opcja +t, usuń znak '\' z ostatniego wiersza komendy.

**Działanie użytkownika:** Popraw błąd i wprowadź ponownie komendę.

### **DB21008E Komend można wpisywać tylko w trybie interaktywnym lub w trybie wprowadzania procesora wiersza komend.**

**Objaśnienie:** Użytkownik próbował wprowadzić komendę procesora wiersza komend z poziomu wiersza komend DOS.

**Działanie użytkownika:** Użyj procesora wiersza komend w trybie interaktywnym lub w trybie wprowadzania.

**DB21010I Pomoc na temat** *fraza-komendy-pomocy***.**

**Objaśnienie:** Ten komunikat pojawia się tylko w pliku historii określonym w opcji -l.

**Działanie użytkownika:** Nie jest wymagane żadne działanie.

### **DB21011I W środowisku serwera partycjonowanej bazy danych pokazywane są jedynie obszary tabel na bieżącym węźle.**

**Objaśnienie:** Dla komendy LIST TABLESPACES widoczne są tylko obszary tabel na bieżącym węźle.

**Działanie użytkownika:** Aby pokazać listę obszarów tabel na innym węźle, musisz wprowadzić komendę LIST TABLESPACES na tym węźle.

### **DB21015E Proces procesora wiersza komend od strony serwera zażądał kolejki lub kolejki wejściowej, która nie została utworzona w zadanym czasie.**

**Objaśnienie:** Należy zwiększyć wartości zmiennych środowiskowych DB2BQTRY i DB2BQTIME, chyba że przyczyną jest niemożność uruchomienia programu ″db2bp″ od strony serwera. Program ″db2bp″ musi znajdować się w prawidłowej ścieżce instalacyjnej menedżera baz danych i użytkownicy muszą mieć uprawnienie do jego uruchomienia.

**Działanie użytkownika:** Popraw błąd i wprowadź ponownie komendę.

### **DB21016E Błąd systemowy w procesorze wiersza komend podczas wysyłania komendy do procesu serwera.**

**Objaśnienie:** Mógł on zostać spowodowany jedną z następujących przyczyn:

- v Nieprawidłowe zakończenie procesu od strony serwera,
- v Błąd systemowy podczas odczytu z lub zapisu do kolejek procesu od strony serwera,
- v Błąd systemowy podczas odczytu z kolejki wyjściowej procesu od strony użytkownika.

**Działanie użytkownika:** Wprowadź ponownie komendę.

Jeśli błąd powtórzy się, poproś o pomoc administratora systemu.

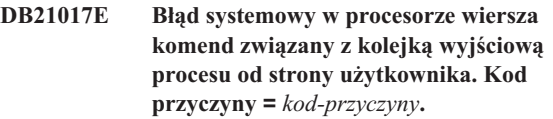

**Objaśnienie:** Wystąpił błąd systemowy podczas tworzenia lub odczytu z kolejki wyjściowej procesu od strony użytkownika.

Jeśli kodem przyczyny jest -2499, oznacza to, że występuje konflikt między kolejką wyjściową procesora procesor wiersza komend a istniejącą kolejką.

**Działanie użytkownika:** Wprowadź ponownie komendę. Jeśli błąd powtórzy się, zanotuj numer komunikatu i kod przyczyny, a następnie poproś o pomoc administratora systemu.

### **DB21018E Wystąpił błąd systemowy. Procesor wiersza komend nie mógł kontynuować przetwarzania.**

**Objaśnienie:** Mógł on zostać spowodowany jedną z następujących przyczyn:

- v Zbyt wiele danych wyjściowych jest wysyłanych na ekran. Skieruj dane wyjściowe do pliku, który będzie można obejrzeć po zakończeniu przetwarzania.
- v Procesor wiersza komend nie był w stanie zainstalować swojej procedury obsługi sygnału przerwania,
- v Procesor wiersza komend nie był w stanie otworzyć kolejek procesu od strony serwera,
- v Procesor wiersza komend nie był w stanie uruchomić procesu od strony serwera,
- v Proces od strony serwera został nieprawidłowo zakończony,
- Proces od strony użytkownika nie był w stanie przydzielić lub zwolnić pamięci,
- v Proces frontowy lub proces zaplecza nie mógł pomyślnie załadować biblioteki dynamicznej.
- v Procesor wiersza komend odebrał jeden z następujących sygnałów zakończenia programu:
	- SIGILL
	- SIGTRAP
	- SIGEMT
	- SIGBUS
	- SIGSEGV
	- SIGSYS

**Działanie użytkownika:** Wprowadź ponownie komendę. Jeśli problem powtórzy się, zanotuj numer komunikatu DB2. Jeśli śledzenie przebiegu sesji było aktywne, zapisz informacje śledzenia i skontaktuj się z obsługą techniczną, podając następujące informacje:

- Opis problemu
- Numer komunikatu DB2
- Obszar komunikacyjny SQL (jeśli jest to możliwe)

• Plik śledzenia (jeśli jest to możliwe).

### **DB21019E Wystąpił błąd podczas próby dostępu do katalogu** *katalog***.**

**Objaśnienie:** Mógł on zostać spowodowany jedną z następujących przyczyn:

- v Uprawnienia do katalogu nie zezwalają na dostęp do niego,
- Katalog nie istnieje.

**Działanie użytkownika:** Popraw błąd i wprowadź ponownie komendę.

#### **DB21020E Nie można utworzyć domyślnego pliku komunikatów** *plik***.**

**Objaśnienie:** Aby prawidłowo wykonać tę komendę, procesor wiersza komend wymaga pliku, w którym zapisywane będą komunikaty generowane podczas przetwarzania przed ich wyświetleniem na konsoli. Próba utworzenia takiego pliku w katalogu używanym zazwyczaj do tego celu (jak /tmp w systemie UNIX lub ...\TMP w systemie OS/2) zakończyła się niepowodzeniem, ponieważ katalog ten nie istnieje.

**Działanie użytkownika:** Popraw błąd i wprowadź ponownie komendę.

### **DB21021E Nie zdefiniowano instancji serwera administracyjnego. Komenda nie powiodła się.**

**Objaśnienie:** Wprowadzono komendę, która wymaga użycia instancji serwera administracyjnego, ale nie zdefiniowano takiej instancji.

**Działanie użytkownika:** Zdefiniuj instancję serwera administracyjnego i wprowadź ponownie komendę.

#### **DB21022E Nie jest możliwe przełączenie na instancję serwera administracyjnego** *nazwa\_instancji***.**

**Objaśnienie:** Wprowadzono komendę, która wymaga użycia instancji serwera administracyjnego. Procesor wiersza komend próbował przełączyć się na instancję *nazwa\_instancji*, ale próba ta nie powiodła się. Możliwe przyczyny:

- v Nie ustawiono poprawnie instancji serwera administracyjnego,
- Procesor wiersza komend był już połączony z instancją DB2,
- v Procesor wiersza komend był połączony z bazą danych.

**Działanie użytkownika:** Przed użyciem tej komendy sprawdź, czy istnieje prawidłowa instancja serwera administracyjnego. Przed ponowieniem żądania może być także konieczne wydanie komendy DETACH, CONNECT RESET lub TERMINATE.

### **DB21023E Komenda ta jest niepoprawna, jeśli jest wykonywana z serwera administracyjnego.**

**Objaśnienie:** Wydano jedną z następujących komend: GET DBM CONFIGURATION, RESET DBM CONFIGURATION lub UPDATE DBM CONFIGURATION, ale komendy te nie mogą być wykonywane z serwera administracyjnego.

**Działanie użytkownika:** Wydaj jedną z następujących komend dostępnych na serwerze administracyjnym: GET ADMIN CONFIGURATION, RESET ADMIN CONFIGURATION lub UPDATE ADMIN CONFIGURATION.

### **DB21024I Komenda ta działa asynchronicznie i efekt jej działania może nie być natychmiastowy.**

**Objaśnienie:** Komunikat ten wyświetlany jest po wykonaniu komendy FORCE z klauzulą ASYNC lub komendy REORG TABLE z klauzulą INPLACE.

**Działanie użytkownika:** Nie jest wymagane żadne działanie.

**DB21025I Co najmniej jeden parametr wprowadzony do natychmiastowej modyfikacji nie został zmieniony dynamicznie. Zmiany po stronie klienta zostaną uwzględnione po kolejnym uruchomieniu aplikacji lub po wydaniu komendy TERMINATE. Zmiany na serwerze nie zostaną uwzględnione, dopóki nie zostanie wydana komenda DB2START.**

**Objaśnienie:** Niektóre zmiany w konfiguracji menedżera bazy danych nie mogły zostać natychmiast zastosowane. W wypadku tych parametrów zmiany zaczną obowiązywać dopiero po uruchomieniu programu DB2. Następuje to zwykle po wydaniu komendy **DB2START** na serwerze i po restarcie aplikacji na kliencie.

**Działanie użytkownika:** Aby dowiedzieć się, które zmiany parametrów zaczynają obowiązywać natychmiast, a które nie, pobierz parametry konfiguracyjne menedżera bazy danych i wyświetl szczegóły, korzystając z następującej komendy:

DB2 GET DBM CFG SHOW DETAIL

Zmiany w parametrach konfiguracyjnych menedżera bazy danych mogą być uwzględniane dynamicznie tylko wtedy, gdy użytkownik jest przyłączony do instancji. Nie wszystkie parametry konfiguracyjne podlegają dynamicznej aktualizacji. Aby dowiedzieć się, które parametry można zmieniać dynamicznie, zajrzyj do podręcznika Administration Guide.

Jeśli kilka parametrów zostało wprowadzonych w grupie, wprowadź te parametry osobno. W sytuacjach, gdy parametry konfiguracyjne nie mogą być zmieniane dynamicznie, wykonaj przynajmniej jedno z poniższych działań:

- v w wypadku aplikacji użytkownika: zatrzymaj i uruchom aplikację;
- v w wypadku procesora wiersza komend: wprowadź komendę TERMINATE i połącz się ponownie;
- v w wypadku serwera: wprowadź komendy DB2STOP i DB2START.
- **DB21026I Co najmniej jeden parametr wprowadzony do natychmiastowej modyfikacji nie został zmieniony dynamicznie. W wypadku tych parametrów konfiguracyjnych wszystkie aplikacje muszą zostać odłączone od bieżącej bazy danych, aby zmiany zostały uwzględnione.**

**Objaśnienie:** Komenda konfiguracji bazy danych została pomyślnie przetworzona. Jednak nie wszystkie zmiany zostały przetworzone od razu. Po odłączeniu wszystkich aplikacji pierwsze połączenie z bazą danych spowoduje wprowadzenie żądanych zmian.

**Działanie użytkownika:** Aby sprawdzić, które zmiany są uwzględniane dynamicznie, pobierz parametry konfiguracyjne bazy danych i wyświetl szczegółowe informacje na ich temat, korzystając z następującej komendy:

DB2 GET DB CFG FOR

<alias-bazy-danych> SHOW DETAIL

Zmiany w parametrach konfiguracyjnych bazy danych mogą być uwzględniane dynamicznie tylko wtedy, gdy użytkownik jest połączony z bazą danych. Nie wszystkie parametry konfiguracyjne podlegają dynamicznej aktualizacji. Aby dowiedzieć się, które parametry można zmieniać dynamicznie, zajrzyj do podręcznika Administration Guide.

Jeśli kilka parametrów zostało wprowadzonych w grupie, wprowadź te parametry osobno. W sytuacjach, gdy parametry konfiguracyjne nie mogą być zmieniane dynamicznie, wykonaj przynajmniej jedno z poniższych działań:

- v Upewnij się, że wszystkie aplikacje są odłączone od bazy danych i wydaj komendę db2 Połącz z.
- v Ponów wiązanie pakietów, gdy nowe parametry konfiguracyjne zaczną obowiązywać, aby podczas wiązania zostały użyte nowe wartości.
- Użyj komendy FLUSH PACKAGE CACHE, aby unieważnić instrukcje dynamiczne zawarte w pamięci podręcznej SQL.

#### **DB21027E W stanie połączenia z bazą danych nie można zmienić poziomu odseparowania.**

**Objaśnienie:** Użytkownik próbował zmienić poziom odseparowania w stanie połączenia z bazą danych. Komenda ta jest ignorowana.

**Działanie użytkownika:** Jeśli konieczna jest zmiana poziomu odseparowania, odłącz się od bieżącej bazy danych, ustaw poziom odseparowania i połącz się ponownie z bazą danych.

**DB21028E Nie zadeklarowano kursora** *nazwa\_kursora***.**

**Objaśnienie:** Podany kursor powinien zostać zadeklarowany przed wykonaniem instrukcji SQL OPEN, FETCH lub CLOSE.

**Działanie użytkownika:** Zadeklaruj kursor i wprowadź ponownie komendę.

### **DB21029E Kursor** *nazwa\_kursora* **został już zadeklarowany i otwarty.**

**Objaśnienie:** Użytkownik próbował zadeklarować kursor, który jest otwarty.

**Działanie użytkownika:** Zamknij kursor i wprowadź ponownie komendę otwierającą go.

**DB21030E Kursor** *nazwa\_kursora* **nie został otwarty.**

**Objaśnienie:** Podany kursor musi być otwarty.

**Działanie użytkownika:** Otwórz kursor i wprowadź ponownie komendę.

# **DB21031E Instrukcja SQL używająca kursora** *nazwa\_kursora* **(***kursor\_wewnętrzny***) zwróciła:**

**Objaśnienie:** Ten komunikat podaje wewnętrzną nazwę kursora dla kursora zdefiniowanego przez użytkownika. Niektóre komunikaty o błędach SQL mogą pokazywać wewnętrzną nazwę kursora. Komunikat ten jest wyświetlany przed komunikatem SQL.

**Działanie użytkownika:** Napraw błąd SQL i wprowadź ponownie komendę.

#### **DB21032E Zadeklarowano już maksymalną liczbę kursorów.**

**Objaśnienie:** Procesor wiersza komend pozwala na użycie stu kursorów z atrybutem WITH HOLD i stu kursorów bez atrybutu WITH HOLD.

**Działanie użytkownika:** Zmień deklarację jednego z używanych kursorów i wprowadź ponownie komendę.

### **DB21033E Komenda ta jest niepoprawna dla baz danych znajdujących się na hostach DRDA.**

**Objaśnienie:** Następujące komendy nie są obsługiwane dla baz danych, które znajdują się na serwerach w DRDA:

- LIST TABLES
- LIST PACKAGES
- REORGCHK

**Działanie użytkownika:** Nie używaj tej komendy dla tej bazy.

### **DB21034E Komenda nie była poprawną komendą procesora wiersza komend i została przetworzona jako instrukcja SQL. Podczas przetwarzania SQL komenda zwróciła:**

**Objaśnienie:** Komunikat ten jest wyświetlany przed komunikatem o błędzie SQL. Błąd ten może być spowodowany przez błąd składniowy w komendzie nie będącej komendą SQL.

**Działanie użytkownika:** Popraw błąd i wprowadź ponownie komendę.

# **DB21035E Przekroczono maksymalną liczbę elementów listy** *nazwa-listy***. Maksymalna liczba to** *liczba***.**

**Objaśnienie:** Liczba elementów na liście nie może przekroczyć określonego maksimum. Błąd ten może być spowodowany przez niepoprawną określenie zakresu.

**Działanie użytkownika:** Popraw błąd i wprowadź ponownie komendę.

#### **DB21036E Komenda** *komenda* **nie powiodła się.**

**Działanie użytkownika:** Wprowadź ponownie komendę z aktywnym śledzeniem. Jeśli problem wystąpi ponownie, zapisz informacje śledzenia i skontaktuj się z obsługą techniczną, podając następujące informacje:

- Opis problemu
- Numer komunikatu DB2
- Plik śledzenia

### **DB21037W Nie znaleziono źródeł danych.**

**Działanie użytkownika:** Nie znaleziono źródeł danych ODBC o określonym typie (USER lub SYSTEM). Wprowadź ponownie komendę podając inny typ (SYSTEM lub USER).

#### **DB21040E** *liczba* **jest niepoprawnym numerem transakcji wątpliwej.**

**Objaśnienie:** *liczba* nie znajduje się na liście numerów transakcji wątpliwych.

**Działanie użytkownika:** Wybierz jeden z określonych numerów transakcji wątpliwych i wprowadź ponownie komendę.

### **DB21041W Nie wyświetlono** *liczba* **transakcji wątpliwych.**

**Objaśnienie:** Procesor wiersza komend nie mógł wyświetlić wszystkich transakcji wątpliwych. Liczba nie wyświetlonych transakcji wynosi *liczba*.

**Działanie użytkownika:** Zakończ przetwarzanie bieżącej listy transakcji wątpliwych, aby zmniejszyć całkowitą listę transakcji wątpliwych w systemie. Następnie wywołaj ponownie listę transakcji wątpliwych.

#### **DB21042E Musisz określić numer transakcji.**

**Objaśnienie:** W podkomendach dotyczących transakcji wątpliwych, takich jak commit (c) (zatwierdź), rollback (r) (wycofaj) lub forget (f) (zapomnij) musisz określić numer transakcji.

**Działanie użytkownika:** Wprowadź ponownie komendę podając odpowiedni numer transakcji.

### **DB21043E Podkomenda** *podkomenda* **nie jest poprawnym żądaniem.**

**Objaśnienie:** Podana podkomenda dotycząca transakcji wątpliwej nie jest poprawna. Poprawne podkomendy to:

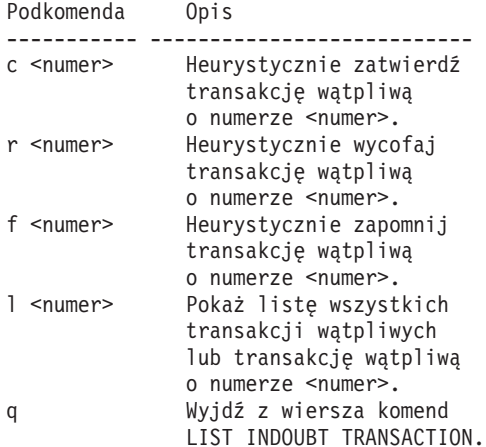

UWAGA: Komenda *numer* nie jest dostępna w programie DB2 Extended Enterprise Edition.

**Działanie użytkownika:** Popraw błąd i wprowadź ponownie komendę.

### **DB21044E Nie można zatwierdzić (COMMIT) transakcji o numerze** *numer***.**

**Objaśnienie:** W momencie wydawania podkomendy commit (c) transakcja musi być przygotowana (i).

**Działanie użytkownika:** Wprowadź inną komendę.

### **DB21045E Nie można wycofać (ROLLBACK) transakcji o numerze** *numer***.**

**Objaśnienie:** Transakcja musi być w stanie przygotowania (i) lub bezczynności (e) podczas wprowadzania podkomendy wycofania zmian (r).

**Działanie użytkownika:** Wprowadź inną komendę.

#### **DB21046E Nie można zapomnieć (FORGET) transakcji o numerze** *numer***.**

**Objaśnienie:** W momencie wydawania podkomendy forget (f) transakcja musi być heurystycznie zatwierdzona (c) lub heurystycznie wycofana (r).

**Działanie użytkownika:** Wprowadź inną komendę.

#### **DB21050E Stan** *stan* **nie jest poprawnym stanem SQLSTATE.**

**Objaśnienie:** Podany stan sql jest niepoprawny lub nie można go znaleźć. Poprawne stany są liczbami o dwóch lub pięciu cyfrach.

**Działanie użytkownika:** Wprowadź ponownie komendę używając innego stanu.

#### **DB21051E Ta komenda nie jest obsługiwana w tym środowisku.**

**Objaśnienie:** Żądana komenda nie jest obecnie obsługiwana przez procesor wiersza komend w używanym środowisku.

**Działanie użytkownika:** Wprowadź ponownie komendę na innej platformie lub w innym środowisku.

#### **DB21052I Komenda** *komenda* **została wprowadzona w celu wykonania.**

**Objaśnienie:** Procesor wiersza komend próbuje wykonać określoną komendę. Nie będzie jednak w stanie stwierdzić, czy jej wykonanie zakończyło się pomyślnie.

**Działanie użytkownika:** Jeśli wykonanie komendy nie powiedzie się, spróbuj wydać ją spoza procesora wiersza komend.

#### **DB21053W Po połączeniu z bazą danych, która nie obsługuje poziomu odseparowania** *poziom-odseparowania***, nastąpi automatyczna eskalacja.**

**Objaśnienie:** Poziomy odseparowania są zależne od baz danych. Niektóre z nich, jak na przykład NC, są obsługiwane tylko przez niektóre bazy danych. Jeśli wybierzesz poziom odseparowania nie obsługiwany przez bazę danych, z którą się łączysz, nastąpi automatyczna eskalacja do obsługiwanego poziomu odseparowania.

**Działanie użytkownika:** Połącz się z bazą danych, która obsługuje wybrany poziom odseparowania, lub wybierz inny poziom odseparowania.

# **DB21054E W trakcie wykonywania komendy** *komenda* **w procesorze wiersza komend wystąpił błąd systemowy. Kod przyczyny =** *kod-przyczyny***.**

**Objaśnienie:** Procesor wiersza komend nie mógł uzyskać wystarczającej ilości pamięci, aby wykonać komendę. Podczas jej przetwarzania wystąpił błąd systemowy.

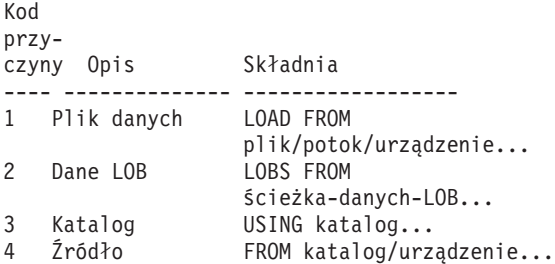

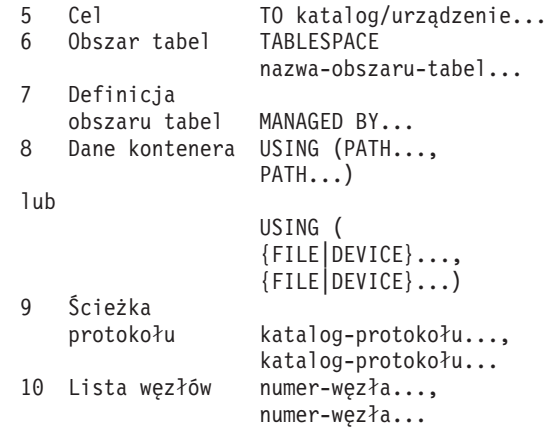

**Działanie użytkownika:** Popraw błąd i wprowadź ponownie komendę.

#### **DB21055W Komenda niepoprawna dla połączeń typu 2.**

**Objaśnienie:** Informacje zwrócone przez komendę GET CONNECTION STATE nie mają zastosowania dla połączenia typu 2.

**Działanie użytkownika:** Wprowadź komendę QUERY CLIENT, aby sprawdzić, czy CONNECT = 1.

# **DB21056W Zmiany wprowadzone w katalogu mogą nie obowiązywać do czasu odświeżenia pamięci podręcznej.**

**Objaśnienie:** Jeśli włączono pamięć podręczną katalogów (DBM CFG dir\_cache), baza danych, węzeł i pliki katalogu DCS są przechowywane w pamięci podręcznej. Zmiany wprowadzone w katalogu mogą nie obowiązywać do czasu odświeżenia pamięci podręcznej. Więcej informacji o pamięci podręcznej katalogów można znaleźć w opisie parametru konfiguracyjnego dir\_cache w podręczniku ADMIN.

**Działanie użytkownika:** Aby odświeżyć pamięć podręczną katalogów procesora wiersza komend, wprowadź komendę db2 TERMINATE. Aby odświeżyć informacje o katalogach dostępne dla innej aplikacji, zatrzymaj i zrestartuj tę aplikację. Aby odświeżyć informacje o katalogach dostępne dla bazy danych, zatrzymaj (db2stop) i zrestartuj (db2start) bazę danych.

#### **DB21057E Podano niepoprawny napęd taśm.**

**Objaśnienie:** Symbol napędu taśm przekazany do systemu operacyjnego nie został zaakceptowany. W systemie Windows NT musi on mieć postać ″\\.\TAPEx″, gdzie x reprezentuje numer napędu (0 oznacza pierwszy napęd).

**Działanie użytkownika:** Wprowadź ponownie komendę podając poprawny symbol napędu taśm.

#### **DB21058E Podano niepoprawną pozycję taśmy.**

**Objaśnienie:** Pozycja znacznika taśmy nie jest poprawna. W systemie Windows NT pierwszą pozycją taśmy, od której zapisywana jest kopia zapasowa, jest 1. Kolejne obrazy kopii zapasowej zaczynają się od znacznika 2 i tak dalej.

**Działanie użytkownika:** Wprowadź ponownie komendę podając poprawną pozycję taśmy.

#### **DB21059E Podano niepoprawną wielkość bloku na taśmie.**

**Objaśnienie:** Podana wielkość bloku nie zawiera się w przedziale obsługiwanym przez dany napęd taśm. Ponadto, funkcje tworzenia kopii zapasowych/odtwarzania wymagają, aby wielkość bloku była wielokrotnością lub ułamkiem liczby 4096.

**Działanie użytkownika:** Wprowadź ponownie komendę podając poprawną wielkość bloku.

#### **DB21060E Ogólna awaria napędu taśm.**

**Objaśnienie:** Napęd taśm zwrócił nieoczekiwany błąd.

**Działanie użytkownika:** Wprowadź ponownie komendę. Jeśli błąd powtórzy się, poproś o pomoc administratora systemu.

#### **DB21061E Nie zainicjowano środowiska wiersza komend.**

**Objaśnienie:** Próbowano wywołać procesor wiersza komend z okna komend, które nie zostało uruchomione przez program db2cmd.exe.

**Działanie użytkownika:** Wprowadź komendę DB2CMD, aby uruchomić okno komend z zainicjowanym środowiskiem procesora wiersza komend.

### **DB21070W Co najmniej jeden z parametrów konfiguracyjnych został określony jako AUTOMATIC, podczas gdy w wypadku tego parametru wartość AUTOMATIC nie jest obsługiwana.**

**Działanie użytkownika:** Jeśli zmiany parametrów zostały wprowadzone jako grupa, sprawdź, które z nich się powiodły, wprowadzając je ponownie, lecz tym razem pojedynczo.

Jeśli wprowadzony został tylko jeden parametr, komunikat ten oznacza, że w wypadku tego parametru wartość AUTOMATIC nie jest obsługiwana.

Aby dowiedzieć się, które parametry konfiguracyjne obsługują wartość AUTOMATIC, zajrzyj do podręcznika Administration Guide.

### **DB21071W Wartości parametrów konfiguracyjnych zostały zmienione na wszystkich węzłach, jednak nie wszystkie węzły mogły zmienić te wartości dynamicznie.**

**Działanie użytkownika:** Jeśli zmiany parametrów zostały wprowadzone w grupie, wydawaj komendę aktualizacji osobno dla każdego parametru, aby uzyskać bardziej szczegółowe informacje.

Nowe wartości zaczną obowiązywać po kolejnym restarcie węzłów, na których wcześniej zmiany się nie powiodły.

Zmiany w parametrach konfiguracyjnych menedżera bazy danych mogą być uwzględniane dynamicznie tylko wtedy, gdy użytkownik jest przyłączony do instancji. Nie wszystkie parametry konfiguracyjne podlegają dynamicznej aktualizacji. Aby dowiedzieć się, które parametry można zmieniać dynamicznie, zajrzyj do podręcznika Administration Guide.

Aby zidentyfikować węzły, w wypadku których zmiany się nie powiodły w aplikacjach dynamicznych przyłącz się do instancji na każdym węźle i wydaj następującą komendę: DB2 GET DBM CFG SHOW DETAIL

### **DB21080E Dla tego aliasu bazy danych nie wydano uprzednio komendy RESTORE DATABASE z opcją REDIRECT lub utracono informacje dotyczące tej komendy.**

**Objaśnienie:** Próbowano uruchomić komendę RESTORE DATABASE z opcją CONTINUE lub ABORT. Wcześniej jednak nie wydano komendy RESTORE DATABASE z opcją REDIRECT lub wydano ją dla aliasu bazy danych innego niż określony w odrzuconej komendzie. Inną przyczyną może być utracenie informacji o prawidłowo wydanej uprzedniej komendzie RESTORE DATABASE ... REDIRECT. Może się to zdarzyć, jeśli procesor wiersza komend od strony serwera zakończył działanie nieprawidłowo lub jeśli wprowadzono komendę TERMINATE.

**Działanie użytkownika:** Zrestartuj cały przekierowany proces odtwarzania, wydając ponownie komendy RESTORE DATABASE ... REDIRECT i SET TABLESPACE CONTAINERS. Następnie wprowadź komendę RESTORE DATABASE ... CONTINUE.

### **DB21081E W pliku db2cli.ini nie znaleziono żadnych sekcji.**

**Objaśnienie:** Próbowano wyświetlić parametry CLI z pliku db2cli.ini, korzystając z komendy GET CLI CONFIGURATION, jednak plik ten jest pusty. W pliku tym nie ma żadnych sekcji.

**Działanie użytkownika:** Aby zaktualizować plik db2cli.ini, użyj komendy UPDATE CLI CONFIGURATION.

### **DB21082E Nie masz uprawnień do uruchomienia komendy UPDATE CLI CONFIGURATION.**

**Objaśnienie:** Aby uruchomić tę komendę, trzeba mieć uprawnienie SYSADM.

**Działanie użytkownika:** Poproś administratora baz danych o potrzebne uprawnienie, a następnie wprowadź ponownie komendę.

#### **DB21083E Nie znaleziono sekcji** *sekcja***.**

**Objaśnienie:** W pliku db2cli.ini nie znaleziono sekcji <sekcja>.

**Działanie użytkownika:** Określ istniejącą sekcję i wprowadź ponownie komendę.

#### **DB21084E Hasła NEW i CONFIRM nie są identyczne.**

**Objaśnienie:** Wprowadzono komendę ATTACH lub CONNECT i określono, że hasło ma zostać zmienione. Nowe hasło musi zostać wprowadzone dwukrotnie przy użyciu klauzul NEW i CONFIRM lub w odpowiedzi na dwa zachęty. Dwa hasła podane jako nowe hasło były różne.

**Działanie użytkownika:** Podaj dwukrotnie to samo hasło.

**DB21085I Instancja** *nazwa-instancji* **jest** *32 lub 64***-bitowa i używa kodu DB2 w wersji** *wersja* **o identyfikatorze** *identyfikator-poziomu***. Elementy informacyjne:** *identyfikator-kompilacji1***,** *identyfikator-kompilacji2***,** *identyfikator-kompilacji3* **pakiet-poprawek** *numer-pakietu-poprawek***.**

**Objaśnienie:** Ten komunikat jest komunikatem wyjściowym komendy db2level i podaje szczegółowe informacje o wersji kodu danej instancji DB2. Pracownicy serwisu DB2 mogą zażądać tych informacji w celu zdiagnozowania problemów i udzielenia porad dotyczących ich rozwiązania.

**Działanie użytkownika:** Zanotuj wszystkie wyświetlane informacje, aby podać je przedstawicielowi obsługi technicznej DB2.

Plik wykonywalny db2level nie powinien być kopiowany z jednego komputera na inny. Tylko programy instalacyjne i usługowo-konserwacyjne DB2 powinny wykonywać operacje na tym pliku.

Komenda db2level może nie wyświetlać wszystkich informacji o opracowanych na żądanie poprawkach testowych, które klient otrzymał od pracowników serwisu DB2 i zainstalował niezależnie od oficjalnych pakietów poprawek serwisowych.

### **DB21086I Przyrostowa operacja RESTORE dla tego obrazu kopii zapasowej została zakończona pomyślnie, ale są jeszcze dodatkowe obrazy kopii zapasowych, które należy odtworzyć w celu dokończenia całej przyrostowej operacji RESTORE.**

**Objaśnienie:** Aby przeprowadzić całkowitą operację RESTORE, należy odtworzyć każdy obraz przyrostowej kopii zapasowej z łańcucha odtwarzania. Bieżąca operacja została zakończona pomyślnie, ale są jeszcze dalsze obrazy kopii roboczych, które muszą zostać odtworzone, aby operacja RESTORE została dokończona.

**Działanie użytkownika:** Odtwórz następny obraz kopii zapasowej.

# **DB21100E Procedura zapisana w bazie** *nazwa-procedury* **istnieje w wielu schematach.**

**Objaśnienie:** Podana nazwa procedury została znaleziona w kilku schematach.

**Działanie użytkownika:** Wprowadź ponownie komendę CALL z pełną nazwą procedury (*schemat*.*nazwa-procedury*).

# **DB21101E Dla procedury zapisanej w bazie** *nazwa-procedury* **określono za mało parametrów (oczekiwana liczba parametrów to** *liczba***).**

**Objaśnienie:** Liczba parametrów określonych w definicji tej procedury zapisanej w bazie jest większa od liczby parametrów określonych w komendzie CALL.

**Działanie użytkownika:** Sprawdź liczbę parametrów w tej procedurze zapisanej w bazie i ponownie wydaj tę komendę.

# **DB21102E Dla procedury zapisanej w bazie** *nazwa-procedury* **określono za dużo parametrów (oczekiwana liczba parametrów to** *liczba***).**

**Objaśnienie:** Liczba parametrów określonych w definicji tej procedury zapisanej w bazie jest mniejsza od liczby parametrów określonych w komendzie CALL.

**Działanie użytkownika:** Sprawdź liczbę parametrów w tej procedurze zapisanej w bazie i ponownie wydaj tę komendę.

### **DB21103E Typ danych parametru** *numer-parametru* **użytego w komendzie CALL nie jest obsługiwany w procesorze wiersza komend.**

**Objaśnienie:** W procesorze wiersza komend nie można obecnie wywołać procedury zapisanej w bazie, w której występuje parametr o typie danych parametru *numer-parametru*.

**Działanie użytkownika:** Tej procedury zapisanej w bazie nie należy wywoływać przy użyciu procesora wiersza komend.

### **DB21104E W procedurze zapisanej w bazie** *nazwa-procedury* **parametr** *numer-parametru* **powinien być parametrem wejściowym.**

**Objaśnienie:** Parametr *numer-parametru* zdefiniowany jest jako parametr wejściowy lub parametr wejściowy/wyjściowy. Jednak zamiast tego parametru określony został wpis ″?″.

**Działanie użytkownika:** Wpis ″?″ odpowiadający parametrowi *numer-parametru* zastąp odpowiednią wartością wejściową tego parametru i ponownie wydaj komendę CALL.

**DB21105E Parametr** *numer-parametru* **procedury zapisanej w bazie** *nazwa-procedury* **powinien być parametrem wyjściowym.**

**Objaśnienie:** Parametr *numer-parametru* zdefiniowany jest jako parametr wyjściowy. Jednak dla parametru tego została określona wartość wejściowa.

**Działanie użytkownika:** Wartość wejściową parametru *numer-parametru* zastąp wpisem ″?″ i ponownie wydaj komendę CALL.

# **DB21106E Procedura zapisana w bazie** *nazwa-procedury* **nie została zdefiniowana.**

**Objaśnienie:** Określona procedura zapisana w bazie nie została zdefiniowana lub nie została wpisana do katalogów systemowych.

**Działanie użytkownika:** Sprawdź, czy ta procedura zapisana w bazie jest wpisana do katalogów systemowych. Spróbuj usunąć tę procedurę zapisaną w bazie i ponownie ją utworzyć. Następnie ponownie wydaj komendę CALL.

# **DB21500I Komenda DB2MSCS została wykonana poprawnie.**

**Objaśnienie:** Żądanie użytkownika zostało wykonane pomyślnie.

**Działanie użytkownika:** Nie jest wymagane żadne działanie.

#### **DB21501E Podano niepoprawną opcję** *nazwa-opcji* **komendy.**

**Objaśnienie:** Wprowadzono niepoprawny argument komendy DB2MSCS. Poprawne argumenty dla tej komendy to:

v -f:NazwaPlikuWejściowego Określa plik wejściowy DB2MSCS.CFG, którego ma użyć program narzędziowy MSCS. Jeśli ten parametr nie zostanie podany, program narzędziowy DB2MSCS odczyta plik DB2MSCS.CFG znajdujący się w katalogu bieżącym.

- v -d:NazwaPlikuŚledzenia Włącza śledzenie debugowania i określa nazwę wyjściowego pliku śledzenia.
- v -u:NazwaInstancji Wycofuje operację DB2MSCS dla danej instancji.

**Działanie użytkownika:** Więcej informacji na temat tej komendy można znaleźć w podręczniku ″Administration

Guide″. Wprowadź ponownie komendę w następujący sposób: DB2MSCS -f NazwaPlikuWejściowego

### **DB21502E Nie można otworzyć pliku konfiguracyjnego** *nazwa-pliku***.**

**Objaśnienie:** Nie można otworzyć pliku konfiguracyjnego. W zależności od nazwy pliku podanej w tekście komunikatu błąd ten można wyjaśnić następująco:

- v Jeśli nazwa pliku w tekście komunikatu jest nazwą pliku wejściowego podaną w komendzie DB2MSCS, to pliku wejściowego nie można znaleźć.
- v Jeśli nazwą pliku jest ″db2systm″, to brak pliku konfiguracyjnego menedżera bazy danych dla instancji docelowej.
- v Jeśli nazwą pliku jest ″db2mscs.bak″, to w katalogu instancji nie można utworzyć zapasowego pliku konfiguracyjnego.
- v Jeśli nazwą pliku jest ″db2mscs.bak″ i została wykonana operacja wycofywania, to podczas tej operacji nie można otworzyć zapasowego pliku konfiguracyjnego z katalogu instancji.

**Działanie użytkownika:** Zależnie od pliku, którego błąd dotyczył, problem można naprawić następująco:

- v Jeśli nazwa pliku w tekście komunikatu była nazwą pliku wejściowego podaną w komendzie DB2MSCS, sprawdź, czy plik znajduje się w katalogu bieżącym lub czy w komendzie podano pełną nazwę pliku.
- Jeśli brak pliku konfiguracyjnego menedżera bazy danych dla instancji docelowej, usuń tę instancję i utwórz ją ponownie.
- v Jeśli w katalogu instancji nie można utworzyć zapasowego pliku konfiguracyjnego, sprawdź, czy istnieje katalog profilu instancji i czy bieżące konto logowania ma prawo do zapisu w tym katalogu.
- Jeśli podczas operacji wycofywania nie można otworzyć zapasowego pliku konfiguracyjnego z katalogu instancji, sprawdź, czy dysk MSCS zawierający katalog profilu instancji działa na bieżącym komputerze, a następnie wykonaj ponownie operację.

### **DB21503E Za mało pamięci, aby komenda została przetworzona.**

**Objaśnienie:** Za mało pamięci, aby kontynuować przetwarzanie komendy.

**Działanie użytkownika:** Sprawdź, czy system ma wystarczającą ilość pamięci rzeczywistej i wirtualnej. Zamknij wszystkie nieużywane aplikacje, aby zwolnić dodatkową pamięć dla systemu.

**DB21504E Wartość** *wartość-parametru* **podana dla parametru** *nazwa-parametru* **przekracza maksymalną długość tego parametru. Maksymalna długość parametru wynosi** *długość* **bajtów.**

**Objaśnienie:** Wartość *wartość-parametru* podana dla parametru *nazwa-parametru* przekracza maksymalny dozwolony limit dla tego parametru.

**Działanie użytkownika:** Podaj wartość spełniającą następujące ograniczenia dotyczące maksymalnej długości:

- v Maksymalna długość nazwy grupy lub zasobu wynosi 64.
- v Maksymalna długość adresu IP lub maski podsieci wynosi 15.
- v Maksymalna długość nazwy instancji DB2 wynosi 8.
- v Maksymalna długość nazwy sieciowej, nazwy klastra lub nazwy komputera wynosi 64.
- v Maksymalna długość nazwy użytkownika lub hasła wynosi 256.

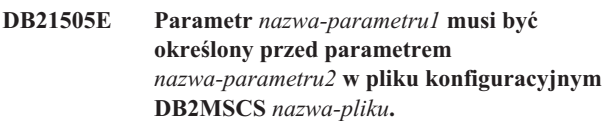

**Objaśnienie:** Kolejność parametrów podanych w pliku konfiguracyjnym DB2MSCS nie jest poprawna. Zanim zostanie określony jakikolwiek inny parametr zasobu musi zostać określona nazwa grupy. W wypadku każdego zasobu zanim zostanie określony jakikolwiek parametr zasobu najpierw musi zostać określony parametr nazwy zasobu.

**Działanie użytkownika:** Zmodyfikuj plik konfiguracyjny DB2MSCS tak, aby kolejność parametrów była poprawna.

### **DB21506E Brak dostępu do klastra** *nazwa-klastra***. Sprawdź, czy nazwa klastra jest poprawna i czy na bieżącym komputerze została uruchomiona usługa klastra.**

**Objaśnienie:** Poziom narzędziowy DB2MSCS nie może otworzyć klastra, ponieważ nazwa klastra jest niepoprawna albo na bieżącym komputerze nie została uruchomiona usługa klastra.

**Działanie użytkownika:** Jeśli na komputerze bieżącym nie została uruchomiona usługa klastra, uruchom ją, korzystając z komendy ″net start clussvc″ lub uruchamiając usługę ″Klaster″ w oknie dialogowym Usługi. Jeśli w pliku konfiguracyjnym DB2MSCS została niepoprawnie podana nazwa klastra, zmodyfikuj ją i wprowadź komendę ponownie.

### **DB21507E Nazwa instancji** *nazwa-instancji* **nie jest poprawna.**

**Objaśnienie:** Nazwa instancji podana w pliku konfiguracyjnym DB2MSCS nie jest poprawna lub dla zmiennej środowiskowej DB2INSTANCE nie ustawiona poprawnej nazwy instancji.

**Działanie użytkownika:** Jeśli w pliku konfiguracyjnym DB2MSCS nazwa instancji została podana, sprawdź, czy jest ona poprawna, i wprowadź komendę ponownie. Jeśli w pliku konfiguracyjnym DB2MSCS nazwa instancji nie została podana, sprawdź, czy dla zmiennej środowiskowej DB2INSTANCE ustawiono na nazwę poprawnej instancji DB2.

# **DB21509E Parametr** *parametr* **podany w pliku konfiguracyjnym** *nazwa-pliku* **jest poprawny tylko w wypadku instancji partycjonowanej bazy danych.**

**Objaśnienie:** Określony parametr jest poprawny tylko wtedy, gdy instancja docelowa jest instancją partycjonowanej bazy danych. Na przykład parametr DB2\_NODE powinien być podawany tylko w wypadku instancji partycjonowanej bazy danych.

**Działanie użytkownika:** Niepoprawny parametr w pliku konfiguracyjnym oznacz komentarzem i wprowadź komendę ponownie.

# **DB21510E Adres internetowy** *adres-internetowy* **podany w pliku konfiguracyjnym** *nazwa-pliku* **nie jest poprawny.**

**Objaśnienie:** Wartość podana jako adres IP lub maska podsieci nie ma formatu adresu internetowego. Poprawny format adresu internetowego jest następujący: "nnn.nnn.nnn.nnn", gdzie nnn to liczba od 0 do 255.

**Działanie użytkownika:** Popraw niepoprawny adres w pliku konfiguracyjnym i wprowadź komendę ponownie.

### **DB21511E Węzeł** *numer-węzła* **nie istnieje.**

**Objaśnienie:** Numer węzła podany w parametrze DB2\_NODE nie odpowiada poprawnemu numerowi partycji bazy danych.

**Działanie użytkownika:** Popraw parametr DB2\_NODE, aby określał istniejący numer węzła.

### **DB21512E Parametr** *parametr* **nie jest poprawnym parametrem programu DB2MSCS.**

**Objaśnienie:** Podany parametr nie jest poprawnym parametrem programu DB2MSCS.

**Działanie użytkownika:** Użyj poprawnego parametru programu DB2MSCS. Więcej informacji na temat parametrów można znaleźć w podręczniku ″Administration Guide″.

### **DB21513E Program narzędziowy DB2MSCS nie może utworzyć grupy MSCS** *nazwa-grupy* **ze względu na błąd systemowy:** *komunikat-o-błędzie*

**Działanie użytkownika:** Więcej informacji można znaleźć w komunikacie o błędzie systemowym systemu Windows.

### **DB21514E Program narzędziowy DB2MSCS nie zakończył działania pomyślnie ze względu na błąd systemowy:** *komunikat-o-błędzie*

**Objaśnienie:** Program narzędziowy DB2MSCS nie zakończył działania pomyślnie ze względu na błąd systemowy systemu Windows.

**Działanie użytkownika:** Więcej informacji można znaleźć w komunikacie o błędzie systemowym systemu Windows.

### **DB21515E Brak wymaganej właściwości zasobu określonej parametrem** *nazwa-parametru* **dla zasobu** *nazwa-zasobu***.**

**Objaśnienie:** Nie można utworzyć zasobu, ponieważ nie określono jednego z wymaganych parametrów. Na przykład w wypadku zasobu Adres IP muszą być podane adres IP i maska podsieci. W wypadku zasobu Nazwa sieciowa musi być podana nazwa sieciowa.

**Działanie użytkownika:** Podaj wymagany parametr i wprowadź komendę ponownie.

### **DB21516E Program DB2MSCS nie może wprowadzić zasobu** *nazwa-zasobu* **do trybu z połączeniem. Sprawdź, czy właściwości zasobu są poprawnie określone.**

**Objaśnienie:** Po utworzeniu zasobu program narzędziowy DB2MSCS sprawdza poprawność zasobu, usiłując wprowadzić go do trybu z połączeniem. Nieudane wprowadzenie zasobu do trybu z połączeniem oznacza, że albo właściwość zasobu nie została poprawnie określona albo, że sieć klastrowa nie funkcjonuje poprawnie.

### **Działanie użytkownika:**

- v Jeśli w zasobie dyskowym wystąpił błąd, sprawdź, czy podsystem dyskowy i sterownik urządzenia dyskowego funkcjonują poprawnie. Do sprawdzenia, czy w protokołach zdarzeń zarejestrowany został jakikolwiek problem ze sterownikiem urządzenia dyskowego, użyj przeglądarki zdarzeń.
- v Jeśli w zasobie Adres IP wystąpił błąd, sprawdź, czy parametry IP są poprawne i czy sieć (sieci), w której adres IP się znajduje, funkcjonuje poprawnie. Ponadto adres IP podany dla programu DB2 NIE może być używany przez jakikolwiek inny komputer w sieci. Jeśli nie masz pewności, jakich parametrów użyć dla adresu IP, skonsultuj się z administratorem sieci.
- v Jeśli w zasobie Nazwa sieciowa wystąpił błąd, sprawdź, czy sieć funkcjonuje poprawnie i czy wartość podana w parametrze Netname nie została użyta przez inny komputer w sieci. Uwaga: parametr Nazwa sieciowa nie jest wymagany. Aby pominąć ten problem, parametr Nazwa sieciowa można oznaczyć komentarzem i kontynuować pracę.
- v Jeśli w zasobie DB2 wystąpił błąd, informacji o błędach DB2 należy poszukać w pliku db2diag.log.

**DB21517E Sieć MSCS** *nazwa-sieci* **nie jest aktywna.**

**Objaśnienie:** Parametr sieci określony dla adresu IP nie jest aktywny.

**Działanie użytkownika:** W widoku Administrowanie klastrami uaktywnij lub włącz sieć docelową i wprowadź komendę ponownie.

### **DB21518E Nie ma aktywnej sieci MSCS.**

**Objaśnienie:** Nie podano parametru sieci dla adresu IP i brak sieci dostępnej do użytku.

**Działanie użytkownika:** Musi być skonfigurowana poprawna sieć MSCS. Informacje na temat dodawania i konfigurowania sieci MSCS znajdują się w dokumentacji klastra.

### **DB21519E Program DB2MSCS nie może wprowadzić zasobu** *nazwa-zasobu* **do trybu bez połączenia. Sprawdź, czy właściwości zasobu są poprawnie określone.**

**Objaśnienie:** Program DB2MSCS nie może wprowadzić zasobu do trybu bez połączenia. Być może zasób jest używany przez oprogramowanie klastra.

**Działanie użytkownika:** Powtórz operację. Jeśli problem nadal będzie występował, uruchom program z opcją śledzenia i zwróć się po dalszą pomoc do przedstawiciela serwisu IBM.

### **DB21520E Zmienna profilu DB2PATH nie jest zdefiniowana.**

**Objaśnienie:** Zmienna profilu rejestru DB2PATH nie jest zdefiniowana dla komputera bieżącego. Dla zmiennej DB2PATH musi być ustawiona ścieżka, w której zainstalowano program DB2.

**Działanie użytkownika:** Dla zmiennej DB2PATH ustaw katalog, w którym zainstalowano program DB2, posługując się komendą db2set. Na przykład: db2set -g DB2PATH=D:\SQLLIB.

### **DB21521E Program DB2MSCS nie może odczytać danych z pliku** *nazwa-pliku***.**

**Objaśnienie:** Program narzędziowy DB2MSCS nie może odczytać danych ze wskazanego pliku.

**Działanie użytkownika:** Sprawdź, czy plik nie jest zablokowany i czy obecnie zalogowany użytkownik ma dostateczne uprawnienia, aby odczytać plik.

# **DB21522E Nie można otworzyć rejestru komputera** *nazwa-komputera***. Sprawdź, czy komputer jest aktywny i czy bieżące konto logowania ma uprawnienie administratora lokalnego.**

**Objaśnienie:** Program DB2MSCS nie może otworzyć rejestru komputera zdalnego z dostępem do odczytu i zapisu. Domyślnie tylko użytkownicy należący do grup Administrator lokalny na tym komputerze mają dostęp do odczytu i zapisu w rejestrze komputera. Błąd ten jest zwracany również wtedy, gdy komputer zdalny nie jest aktywny.

**Działanie użytkownika:** Upewnij się, że komputer docelowy jest aktywny, następnie zaloguj się na konto domeny należące do grupy Administrator lokalny na komputerze docelowym i wprowadź komendę ponownie.

### **DB21523E Nie można zamknąć rejestru komputera** *nazwa-komputera***. Sprawdź, czy komputer jest aktywny i czy bieżące konto logowania ma uprawnienie administratora lokalnego.**

**Objaśnienie:** Po otworzeniu rejestru zdalnego program narzędziowy DB2MSCS nie zamknął pomyślnie uchwytu do rejestru zdalnego z powodu błędu wewnętrznego.

**Działanie użytkownika:** Uruchom program z opcją śledzenia i zwróć się po dalszą pomoc do przedstawiciela serwisu IBM.

#### **DB21524E Utworzenie zasobu** *nazwa-zasobu* **nie powiodło się. Błąd systemowy:** *komunikat-o-błędzie*

**Objaśnienie:** Utworzenie zasobu docelowego za pomocą komendy nie powiodło się z powodu błędu systemowego systemu Windows.

**Działanie użytkownika:** Dodatkowe informacje można znaleźć w komunikacie o błędzie systemowym systemu Windows.

### **DB21525E Dodanie zależności do zasobu** *nazwa-zasobu* **nie powiodło się. Błąd systemowy:** *komunikat-o-błędzie*

**Objaśnienie:** Dodanie zależności do zasobu docelowego za pomocą komendy nie powiodło się z powodu błędu systemowego systemu Windows.

**Działanie użytkownika:** Dodatkowe informacje można znaleźć w komunikacie o błędzie systemowym systemu Windows.

**DB21526E Przeniesienie zasobu** *nazwa-zasobu* **nie powiodło się. Błąd systemowy:** *komunikat-o-błędzie*

**Objaśnienie:** Przeniesienie zasobu za pomocą komendy nie powiodło się z powodu błędu systemowego systemu Windows.

**Działanie użytkownika:** Dodatkowe informacje można znaleźć w komunikacie o błędzie systemowym systemu Windows.

### **DB21527E Nie podano zasobu dyskowego dla grupy** *nazwa-grupy***.**

**Objaśnienie:** Dla każdej grupy musi być podany co najmniej jeden zasób dyskowy.

**Działanie użytkownika:** Przypisz co najmniej jeden dysk do

# **DB21528E Wartość** *wartość-parametru* **podana dla parametru INSTPROF\_DISK nie jest zgodna z żadnym dyskiem w tej samej grupie.**

**Objaśnienie:** Parametr INSTPROF\_DISK został użyty do określenia miejsca, do którego ma zostać skopiowana zawartość katalogu profilu instancji. Wartość parametru INSTPROF\_DISK nie jest zgodna z żadną nazwą zasobu dyskowego w tej samej grupie.

**Działanie użytkownika:** Ustaw dla zmiennej INSTPROF\_DISK nazwę jednego z zasobów dyskowych w tej samej grupie.

# **DB21529E Program narzędziowy DB2MSCS nie może uzyskać dostępu do rejestru komputera** *nazwa-komputera***. Sprawdź, czy komputer jest aktywny i czy bieżące konto logowania ma uprawnienie administratora lokalnego.**

**Objaśnienie:** Program narzędziowy DB2MSCS nie może uzyskać dostępu do rejestru komputera docelowego.

**Działanie użytkownika:** Zaloguj się na konto domeny należące do grupy Administrator lokalny na komputerze docelowym i wprowadź komendę ponownie.

### **DB21530E Program narzędziowy DB2MSCS nie może uzyskać dostępu do rejestru klastra** *nazwa-klastra***. Sprawdź, czy klaster jest aktywny i czy bieżące konto logowania ma uprawnienie administratora lokalnego.**

**Objaśnienie:** Aby administrować klastrem, użytkownicy muszą mieć uprawnienia administracyjne na obu węzłach albo określone uprawnienia do administrowania klastrem. Domyślnie grupa Administrator lokalny na obu węzłach ma uprawnienia do administrowania klastrem.

**Działanie użytkownika:** Zaloguj się na konto o dostatecznych uprawnieniach do usługi Cluster. Aby nadać użytkownikowi uprawnienia do administrowania klastrem bez nadawania mu uprawnień administracyjnych na obu węzłach: Uruchom interfejs GUI Administrowanie klastrami. Prawym przyciskiem myszy kliknij nazwę klastra, a następnie kliknij kolejno opcje: Właściwości i Ochrona (lub Uprawnienia). Określ, którzy użytkownicy i które grupy będą mogły administrować klastrem.

# **DB21531E Nie można uzyskać właściwości dysku MSCS. Błąd systemowy:** *komunikat-o-błędzie*

**Objaśnienie:** Program narzędziowy DB2MSCS nie może uzyskać litery napędu z zasobu dyskowego MSCS. Problem ten zwykle występuje wtedy, gdy zasób dyskowy podany za pomocą parametru INSTPROF\_DISK jest zasobem dyskowym IBM Netfinity, ″IPSHA Disk″.

**Działanie użytkownika:** Nie używaj słowa kluczowego INSTPROF\_DISK. Zamiast tego użyj parametru

INSTPROF\_PATH, aby jawnie określić miejsce docelowe, do którego ma zostać skopiowany katalog profilu instancji.

#### **DB21532E Wystąpił błąd wewnętrzny. Plik:** *nazwa-pliku***, wiersz:** *numer-wiersza***. Skontaktuj się z przedstawicielem serwisu IBM.**

**Objaśnienie:** Działanie programu DB2MSCS zakończyło się niepowodzeniem z powodu błędu wewnętrznego.

**Działanie użytkownika:** Uruchom program z opcją śledzenia i zwróć się po dalszą pomoc do przedstawiciela serwisu IBM.

### **DB21533E Wystąpił błąd podczas migracji instancji DB2, kod powrotu =** *kod-błędu***.**

**Objaśnienie:** Po utworzeniu wszystkich wymaganych zasobów MSCS program narzędziowy DB2MSCS nie zdołał przeprowadzić migracji instancji DB2 do postaci, w której mogłaby działać w środowisku klastrowym, z powodu błędu wewnętrznego. Podczas przeprowadzania migracji instancji program narzędziowy wykonuje następujące działania:

- v Kopiuje katalog instancji do miejsca określonego parametrem INSTPROF\_DISK lub INSTPROF\_PATH.
- v Przenosi zmienne profilu rejestru DB2 z rejestru komputera do rejestru klastra.
- v Ustawia zmienną rejestru DB2INSTPROF, aby wskazywała nowe miejsce profilu instancji.
- v Ustawia dla zmiennej DB2CLUSTERLIST nazwę komputera bieżącego.

**Działanie użytkownika:** Przed uruchomieniem programu narzędziowego DB2MSCS upewnij się, że:

- v na komputerze bieżącym można instancję pomyślnie uruchomić i zatrzymać z wiersza komend,
- v na innych węzłach klastra ta sama instancja musi zostać zatrzymana i ewentualnie usunięta,
- v wszystkie zasoby dyskowe są aktywne na komputerze bieżącym i czy można je pomyślnie przenosić między węzłami klastra,
- v obecnie zalogowany użytkownik ma dostateczne uprawnienia do rejestru komputera lokalnego i rejestru klastra.
- v Jeśli problem nadal występuje, skontaktuj się z przedstawicielem serwisu IBM, dostarczając mu wyniki śledzenia zarówno programu narzędziowego DB2MSCS, jak i programu DB2.

### **DB21534E Wystąpił błąd podczas dodawania węzła MSCS do instancji DB2, kod powrotu =** *kod-błędu***.**

**Objaśnienie:** Dodanie innego węzła MSCS do instancji DB2 przez program narzędziowy nie powiodło się. Podczas tej operacji program narzędziowy wykona następujące działania:

v Zaktualizuje listę komputerów klastra DB2, dodając nazwę komputera docelowego do zmiennej rejestru DB2CLUSTERLIST.

• Utworzy usługę DB2 oraz profil instancji rejestru dla bieżącej instancji DB2 na węźle docelowym.

**Działanie użytkownika:** Przed uruchomieniem programu narzędziowego DB2MSCS upewnij się, że:

- v na komputerze bieżącym można instancję pomyślnie uruchomić i zatrzymać z wiersza komend,
- na innych węzłach klastra ta sama instancja musi zostać zatrzymana i ewentualnie usunięta,
- v wszystkie zasoby dyskowe są aktywne na komputerze bieżącym i czy można je pomyślnie przenosić między węzłami klastra,
- obecnie zalogowany użytkownik ma dostateczne uprawnienia do rejestru komputera docelowego i rejestru klastra.
- v Jeśli problem nadal występuje, skontaktuj się z przedstawicielem serwisu IBM, dostarczając mu wyniki śledzenia zarówno programu narzędziowego DB2MSCS, jak i programu DB2.

### **DB21535E Serwer partycji bazy danych posiadający instancję nie znajduje się na bieżącej maszynie.**

**Objaśnienie:** Podczas przeprowadzania migracji instancji partycjonowanej bazy danych program narzędziowy DB2MSCS musi działać na komputerze będącym właścicielem instancji.

**Działanie użytkownika:** Program narzędziowy DB2MSCS uruchom na komputerze będącym właścicielem instancji.

### **DB21536E Nazwa użytkownika** *id-użytkownika* **nie jest poprawna.**

**Objaśnienie:** Podana nazwa użytkownika nie jest poprawna.

**Działanie użytkownika:** Podaj poprawną nazwę użytkownika.

**DB21537E Hasło** *hasło* **nie jest poprawne.**

**Objaśnienie:** Podane hasło nie jest poprawne.

**Działanie użytkownika:** Podaj poprawne hasło.

#### **DB21538E Hasło konta** *nazwa-konta* **straciło ważność.**

**Objaśnienie:** Hasło konta docelowego straciło ważność.

**Działanie użytkownika:** Zresetuj hasło i wprowadź komendę ponownie.

# **DB21540E Grupa** *nazwa-grupy* **wymaga co najmniej jednego zasobu nazwy sieciowej.**

**Objaśnienie:** Gdy przeprowadzana jest migracja instancji partycjonowanej bazy danych, musi być utworzony zasób nazwy sieciowej dla grupy zawierającej węzeł będący właścicielem instancji.

**Działanie użytkownika:** Określ, że we wskazanej grupie ma

zostać utworzony zasób nazwy sieciowej.

**DB21541E Podczas usuwania węzła MSCS z instancji DB2 wystąpił błąd, kod powrotu =** *kod-błędu***.**

**Objaśnienie:** Podczas operacji ″wycofywania″ nie powiodło się usunięcie węzła MSCS z instancji DB2 przez program narzędziowy z powodu błędu wewnętrznego.

**Działanie użytkownika:** Wymagane jest czyszczenie ręczne. Aby ręcznie wyczyścić instancję, wykonaj następujące czynności:

- Zatrzymaj i usuń instancję DB2.
- v Usuń wszystkie zasoby DB2 i zasoby od nich zależne w oknie Administrator klastrów.

**DB21542E Wystąpił błąd podczas próby usunięcia obsługi przełączania awaryjnego dla tej instancji. W wypadku tej instancji obsługa przełączenia awaryjnego jest nadal aktywna, kod powrotu =** *kod-błędu***.**

**Objaśnienie:** Podczas operacji ″wycofywania″ nie powiodło się wycofanie instancji DB2 z klastra przez program narzędziowy z powodu błędu wewnętrznego.

**Działanie użytkownika:** Wymagane jest czyszczenie ręczne. Aby ręcznie wyczyścić instancję, wykonaj następujące czynności: Zatrzymaj i usuń instancję. Usuń wszystkie zasoby DB2 i zasoby od nich zależne w oknie Administrator klastrów.

# **DB21543E Nazwa zasobu** *nazwa-zasobu* **nie jest zgodna z żadnym zasobem IP w tej samej grupie.**

**Objaśnienie:** Zasób nazwy sieciowej musi być skonfigurowany jako zależny od zasobu Adres IP w tej samej grupie zasobów.

**Działanie użytkownika:** Podaj nazwę zasobu Adres IP znajdującego się w tej samej grupie, jako zależność dla zasobu Nazwa sieciowa.

#### **DB21544E Zasób MSCS** *nazwa-zasobu* **już istnieje.**

**Objaśnienie:** Podana nazwa zasobu już istnieje w klastrze.

**Działanie użytkownika:** Podaj inną nazwę zasobu.

**DB21545E Moduł** *nazwa-pliku* **został załadowany, ale funkcja** *nazwa-funkcji* **nie została znaleziona. Sprawdź, czy używana wersja programu DB2 obsługuje MSCS.**

**Objaśnienie:** Uzyskanie adresu wymaganej funkcji przez program narzędziowy nie powiodło się, ponieważ program DB2 nie jest zgodny z daną wersją programu narzędziowego DB2MSCS.

**Działanie użytkownika:** Użyj wersji programu narzędziowego DB2MSCS dostarczonej z produktem DB2.

#### **DB21546E Nie można załadować modułu** *nazwa-pliku***.**

**Objaśnienie:** Załadowanie wymaganej biblioteki DLL przez program narzędziowy nie powiodło się.

**Działanie użytkownika:** Ponownie zainstaluj produkt DB2.

### **DB21547E Wystąpił błąd podczas przenoszenia grupy** *nazwa-grupy* **do węzła** *numer-węzła***. Błąd systemowy:** *komunikat-o-błędzie*

**Objaśnienie:** Przeniesienie grupy do węzła docelowego przez program narzędziowy nie powiodło się, ponieważ nie można przenieść jednego lub większej liczby zasobów.

**Działanie użytkownika:** Upewnij się, że wszystkie węzły klastra są aktywne oraz że wszystkie zasoby dyskowe można przenosić między węzłami klastra. Jeśli problem nadal występuje, skontaktuj się z przedstawicielem serwisu IBM.

### **DB21548E W wypadku systemu partycjonowanej bazy danych musi być podane konto logowania usługi DB2. Podaj poprawne konto logowania, korzystając z parametrów DB2\_LOGON\_USERNAME i DB2\_LOGON\_PASSWORD.**

**Objaśnienie:** Usługa DB2 dla systemu partycjonowanych baz danych musi być skonfigurowana tak, aby działała w ramach poprawnego konta domeny.

**Działanie użytkownika:** Podaj poprawne konto domeny, korzystając z parametrów DB2\_LOGON\_USERNAME i DB2\_LOGON\_PASSWORD.

# **DB21549N Nazwa sieciowa** *nazwa-sieciowa* **podana dla węzła** *numer-węzła* **nie jest poprawna.**

**Objaśnienie:** Nie można przetłumaczyć wartości nazwy sieciowej.

**Działanie użytkownika:** Sprawdź, czy nazwa sieciowa jest zarejestrowana na serwerze DNS lub w lokalnym pliku etc/hosts.

### **DB21600N Komenda** *komenda* **nie została zakończona pomyślnie.**

**Objaśnienie:** Podczas wykonywania tej komendy wystąpiły błędy.

**Działanie użytkownika:** Skontaktuj się z przedstawicielem obsługi technicznej. Informacje w pliku db2diag.log umożliwią przedstawicielowi obsługi technicznej określenie przyczyny awarii.

#### **DB29320W Dane wyjściowe zostały obcięte.**

**Objaśnienie:** Nie można pobrać pełnego wyniku zapytania w określonej postaci. Dane wyjściowe procesora wiersza komend mogą zawierać maksymalnie MAX\_STATETMENT\_SIZE znaków. Jednak długość danych wyjściowych pojedynczej
kolumny nie może przekraczać MAX\_COLUMN\_SIZE znaków.

**Działanie użytkownika:** Aby pobrać krótszy łańcuch, można ponownie wpisać zapytanie w procesorze wiersza komend. Można również użyć innego interfejsu DB2, aby obejść ograniczenie procesora wiersza komend.

## **DB29501E Program DB2 wykrył niespójne środowisko. Zbadaj następujący błąd:** *błąd*

**Objaśnienie:** Wykryto błąd w środowisku operacyjnym.

**Działanie użytkownika:** Błąd ten może pojawiać się z powodu niespójności środowiska DB2 lub systemu operacyjnego. Spróbuj usunąć problem zidentyfikowany w komunikacie o błędzie i ponownie wprowadź komendę.

**DB29502E Wykryto niezgodne środowisko wykonawcze programów Java (Java Runtime Environment). Sprawdź, czy zainstalowano wymagany poziom środowiska wykonawczego programów Java. Aplikację w języku Java można uruchomić przy użyciu środowiska wykonawczego programów Java zainstalowanego z programem DB2.**

**Objaśnienie:** Zainstalowane środowisko wykonawcze programów Java nie jest obsługiwane przez aplikację DB2 Java.

**Działanie użytkownika:** Do uruchamiania aplikacji DB2 Java będzie używane zainstalowane środowisko wykonawcze DB2 Java. Aby zapewnić poprawne działanie, inne aplikacje w języku Java używające zainstalowanego środowiska wykonawczego programów Java powinny zostać zakończone przed wykonaniem aplikacji DB2 Java.

## **DB29503E Połączenia z wieloma bazami danych nie są obsługiwane.**

**Objaśnienie:** Nie można połączyć się z więcej niż jedną bazą danych.

**Działanie użytkownika:** Połącz się tylko z jedną bazą danych.

### **DB29504E Połączenia z wieloma użytkownikami nie są obsługiwane.**

**Objaśnienie:** Nie można połączyć się z więcej niż jednym użytkownikiem.

**Działanie użytkownika:** Połącz się tylko z jednym użytkownikiem.

**DB29523W Czy na pewno chcesz anulować (CANCEL) zapytanie?**

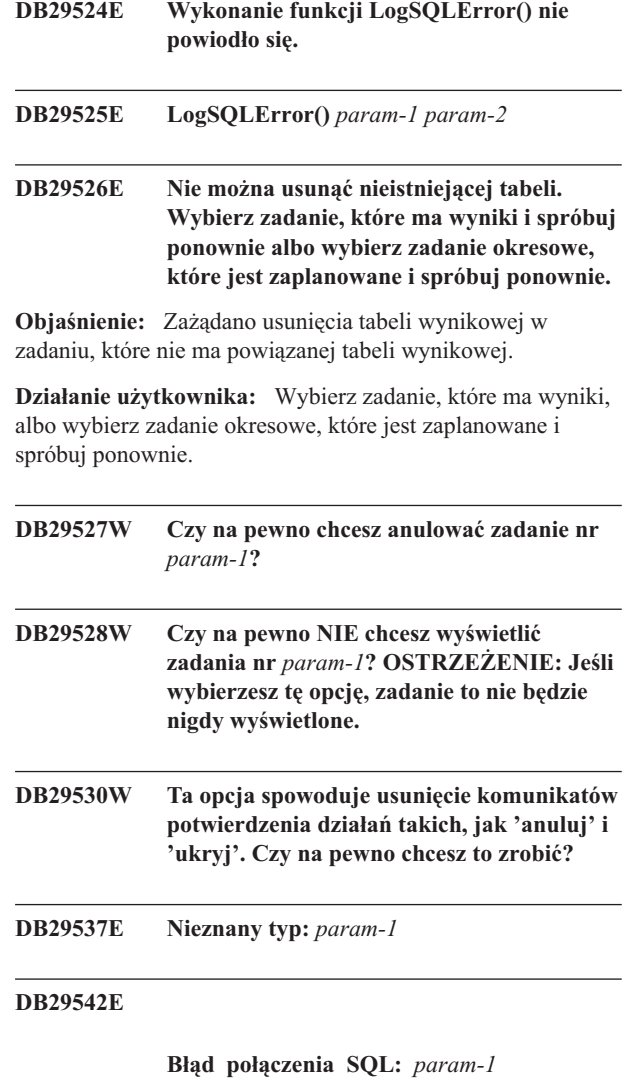

**Numer błędu:** *param-2* **Komunikat o błędzie:** *param-3*

### **DB29543E Nie odnaleziono zasobu DLL rqsres.dll.**

**Objaśnienie:** Nie można było pomyślnie załadować zasobu DLL rqsres.dll.

**Działanie użytkownika:** Podczas inicjowania programu DB2 Query Patroller Recurring Query Scheduler zasób DLL rqsres.dll nie mógł zostać załadowany, ponieważ został zniszczony lub usunięty. Zainstaluj ponownie program DB2 Query Patroller QueryEnabler.

### **DB29544E Nie odnaleziono zasobu DLL qeres.dll.**

**Objaśnienie:** Nie można pomyślnie załadować zasobu DLL qeres.dll.

**Działanie użytkownika:** Podczas inicjowania programu DB2 Query Patroller QueryEnabler zasób DLL qeres.dll nie mógł zostać załadowany, ponieważ został zniszczony lub usunięty. Zainstaluj ponownie program DB2 Query Patroller QueryEnabler.

**DB29545E Niepoprawna nazwa: Nazwa zapytania może mieć maksymalnie długość 20 znaków. Zmień odpowiednio nazwę i spróbuj ponownie.**

**Objaśnienie:** Podana nazwa zapytania ma długość przekraczającą 20 znaków.

**Działanie użytkownika:** Podaj nazwę zapytania o długości nie przekraczającej 20 znaków.

**DB29546E Niepoprawna nazwa: Nazwa zapytania może zawierać tylko znaki alfanumeryczne i spacje...( "a..z", "A..Z", "0..9" ). Zmień odpowiednio nazwę i spróbuj ponownie.**

**Objaśnienie:** Podana nazwa zapytania zawiera znaki inne niż alfanumeryczne.

**Działanie użytkownika:** Podaj nazwę zapytania zawierającą tylko znaki alfanumeryczne.

### **DB29608E Załadowanie skryptu nie powiodło się.**

**Objaśnienie:** Pliki skryptów wymagane przez program DB2 Query Patroller Tracker nie zostały odnalezione.

**Działanie użytkownika:** Zainstaluj ponownie program DB2 Query Patroller Tracker.

### **DB29609I HERE !:L:**

### **DB29610E Załadowanie Menedżera sterowników ODBC nie było możliwe.**

**Objaśnienie:** Biblioteka DLL ODBC32.DLL sterownika ODBC nie mogła zostać załadowana.

**Działanie użytkownika:** Biblioteka DLL ODBC32.DLL sterownika ODBC nie mogła zostać załadowana ponieważ została uszkodzona lub zniszczona. Zainstaluj ponownie interfejs ODBC.

### **DB29611E Trzy próby zalogowania nie powiodły się. Nastąpi wyjście z programu Tracker!**

**Objaśnienie:** Program DB2 Query Patroller Tracker wymaga połączenia ze źródłem danych ODBC określonym w oknie dialogowym logowania. Identyfikator użytkownika i hasło podane w oknie dialogowym logowania nie pozwalają na połączenie z określoną bazą danych.

**Działanie użytkownika:** Uruchom ponownie program DB2 Query Patroller Tracker i podaj poprawną kombinację identyfikatora użytkownika i hasła dla źródła danych ODBC określonego w oknie dialogowym logowania.

### **DB29613E Nie odnaleziono zasobu DLL tkres.dll.**

**Objaśnienie:** Program DB2 Query Patroller Tracker do prawidłowego działania potrzebuje zasobu dll tkres.dll. Nie można załadować potrzebnej biblioteki dll.

**Działanie użytkownika:** Podczas inicjowania programu DB2 Query Patroller Tracker zasób DLL tkres.dll nie mógł zostać załadowany, ponieważ został zniszczony lub usunięty. Zainstaluj ponownie program DB2 Query Patroller Tracker.

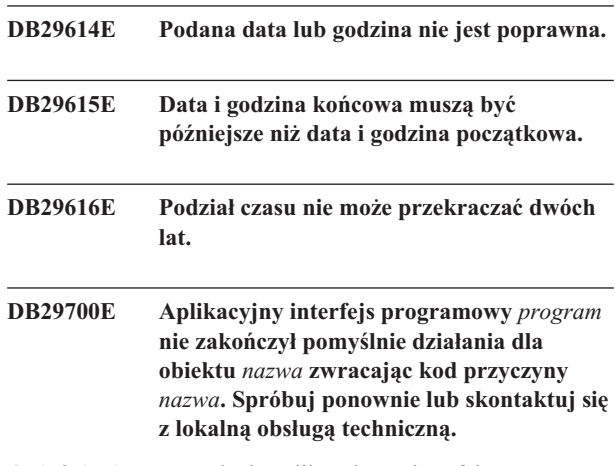

**Objaśnienie:** Wywołanie aplikacyjnego interfejsu programowego nie powiodło się.

**Działanie użytkownika:** Wykonaj operację ponownie lub skontaktuj się z administratorem systemu.

# **DB29701E Nie znaleziono klasy** *nazwa-klasy***. Sprawdź ścieżkę klasy.**

**Objaśnienie:** Nie można odnaleźć nazwy *nazwa\_klasy* w określonej ścieżce klasy.

**Działanie użytkownika:** Sprawdź, czy ścieżka klasy jest poprawna. Jeśli korzystasz z pliku QueryAdmin.bat lub QueryMonitor.bat, sprawdź ustawienie ścieżki klasy w danym pliku wsadowym.

### **DB29702E Użytkownik** *ID użytkownika* **nie ma uprawnień do administrowania dla programu QueryAdministrator.**

**Objaśnienie:** Użytkownik *ID-użytkownika* nie ma uprawnień do administrowania zdefiniowanych w tabeli profili użytkowników programu **DB2 Query Patroller**.

**Działanie użytkownika: Administrator DB2 Query Patroller** powinien upewnić się, że *ID\_użytkownika* ma wystarczającą autoryzację do wykonywania operacji.

## **DB29703E Użytkownik** *ID użytkownika* **nie jest zdefiniowany w profilu użytkownika.**

**Objaśnienie:** Użytkownik *ID użytkownika* nie został zdefiniowany w tabeli profili użytkowników programu **DB2 Query Patroller**.

**Działanie użytkownika: Administrator DB2 Query Patroller** powinien upewnić się, że *ID\_użytkownika* jest zdefiniowany w tabeli profilu użytkownika.

### **DB29704E Nie można usunąć użytkownika iwm.**

**Objaśnienie:** Użytkownik iwm jest obowiązkowym identyfikatorem użytkownika wymaganym dla programu **DB2 Query Patroller** i nie można go usunąć.

### **Działanie użytkownika:**

**DB29705W Wprowadzono niepoprawną wartość** *nazwa-kolumny***. Dozwolone są wartości z zakresu od** *wartość-minimalna* **do** *wartość-maksymalna***.**

**Objaśnienie:** Wartość wprowadzona dla *nazwy-kolumny* jest nieprawidłowa.

**Działanie użytkownika:** Wprowadź ponownie wartość mieszczącą się w określonym zakresie.

# **DB29706E Nie można usunąć kolejki zadań** *id-kolejki***. W kolejce tej znajduje się co najmniej jedno niezakończone zadanie.**

**Objaśnienie:** Nie można usunąć kolejki zadań *id\_kolejki*, ponieważ wciąż znajdują się w niej uruchomione zadania.

**Działanie użytkownika:** Usuń kolejkę po zakończeniu wszystkich zadań, które się w niej znajdują.

### **DB29707E Cel wynikowy** *nazwa-celu* **już jest zdefiniowany.**

**Objaśnienie:** Określona nazwa *nazwa-miejsca-docelowego* już istnieje. Parametr *nazwa-miejsca-docelowego* musi być unikalny.

# **Działanie użytkownika:** Określ unikalną

*nazwę-miejsca-docelowego*.

### **DB29708E Użytkownik o identyfikatorze** *ID\_użytkownika* **już istnieje.**

**Objaśnienie:** Określony *ID\_użytkownika* już istnieje. Parametr *ID\_użytkownika* musi być unikalny.

**Działanie użytkownika:** Określ unikalny *ID\_użytkownika*.

### **DB29709E Grupa** *id-grupy* **już jest zdefiniowana.**

**Objaśnienie:** Podana grupa *id\_grupy* jest już zdefiniowana. Identyfikator *id\_grupy* musi być unikalny.

**Działanie użytkownika:** Podaj unikalny identyfikator *id\_grupy*.

### **DB29710E Kolejka zadań** *id-kolejki* **już jest zdefiniowana.**

**Objaśnienie:** Podana kolejka *id\_kolejki* jest już zdefiniowana. Identyfikator *id\_kolejki* musi być unikalny.

**Działanie użytkownika:** Podaj unikalny identyfikator *id\_kolejki*.

**DB29720E Użytkownik o identyfikatorze** *ID\_użytkownika* **nie ma wystarczających uprawnień, aby używać QueryMonitor.**

**Objaśnienie:** Użytkownik o identyfikatorze *ID\_użytkownika* jest zdefiniowany w tabeli profilu użytkownika **DB2 Query Patroller**, ale nie ma żadnych uprawnień.

**Działanie użytkownika: Administrator DB2 Query Patroller** powinien upewnić się, że *ID\_użytkownika* ma wystarczającą autoryzację do wykonywania operacji.

# **DB29721E Wystąpił błąd podczas wprowadzania nowego zadania. Kod przyczyny:** *kod-przyczyny***.**

**Objaśnienie:** Wystąpił błąd podczas wprowadzania nowego zapytania. Sprawdź zwrócony kod przyczyny.

Kody przyczyn są odwzorowywane na poprawny komunikat SQL. Sprawdź pomoc dla odpowiedniego komunikatu SQL.

**Działanie użytkownika:** Usuń problem i powtórz operację.

## **DB29722E Wystąpił błąd podczas generowania numeru kolejnego dla zadania. Kod przyczyny =** *kod-przyczyny***. Zadanie nie zostanie wprowadzone do kolejki.**

**Objaśnienie:** Wystąpił błąd podczas generowania numeru kolejnego dla zadania. Sprawdź zwrócony kod przyczyny.

Kody przyczyn są odwzorowywane na poprawny komunikat SQL. Sprawdź pomoc dla odpowiedniego komunikatu SQL.

**Działanie użytkownika:** Usuń problem i powtórz operację.

## **DB29723E Podczas usuwania danych z tabeli wynikowej dla zadania** *identyfikator-zadania* **wystąpił błąd. Kod przyczyny:** *kod-przyczyny***.**

**Objaśnienie:** Wystąpił błąd podczas usuwania określonej tabeli wynikowej. Sprawdź zwrócony kod przyczyny.

Kody przyczyn są odwzorowywane na poprawny komunikat SQL. Sprawdź pomoc dla odpowiedniego komunikatu SQL.

**Działanie użytkownika:** Usuń problem i powtórz operację. Tabela mogła zostać usunięta ręcznie poza środowiskiem systemu.

## **DB29724E Wystąpił błąd podczas próby zmiany statusu dla zadania** *id-zadania***. Kod przyczyny:** *kod-przyczyny***.**

**Objaśnienie:** Wystąpił błąd podczas zmiany statusu dla określonego zadania. Sprawdź zwrócony kod przyczyny.

Kody przyczyn są odwzorowywane na poprawny komunikat SQL. Sprawdź pomoc dla odpowiedniego komunikatu SQL.

**Działanie użytkownika:** Usuń problem i powtórz operację.

## **DB29725E Wystąpił błąd podczas ponownego wprowadzania zadania** *id-zadania* **za pomocą instrukcji SQL** *instrukcja-SQL***. Kod przyczyny:** *kod-przyczyny***.**

**Objaśnienie:** Wystąpił błąd podczas ponawiania określonego zadania. Sprawdź zwrócony kod przyczyny.

Kody przyczyn są odwzorowywane na poprawny komunikat SQL. Sprawdź pomoc dla odpowiedniego komunikatu SQL.

**Działanie użytkownika:** Usuń problem i powtórz operację.

## **DB29726E Żądanie zakończone pomyślnie.**

**Objaśnienie:** Żądanie zostało zakończone pomyślnie.

**Działanie użytkownika:**

### **DB29727E Serwer DB2 Query Patroller nie jest zainstalowany.**

**Objaśnienie:** Serwer DB2 Query Patroller nie jest zainstalowany na serwerze DB2.

**Działanie użytkownika:** Zainstaluj serwer DB2 Query Patroller.

## **DB29800E Podczas odczytu wystąpił nieoczekiwany błąd** *param-1***.**

### **DB29801E Niepoprawne parametry wiersza komend.**

**Objaśnienie:** Brak lub niepoprawny parametr dla wiersza komend.

**Działanie użytkownika:** Usuń problem i powtórz operację.

### **DB29802E Błędne zakończenie programu.**

**Objaśnienie:** Program został zakończony z powodu błędu. Przyczynę można określić na podstawie komunikatów o błędach.

**Działanie użytkownika:** Usuń problem i powtórz operację.

**DB29803E Zmienna rejestrowa DB2** *zmienna-rejestrowa* **nie jest ustawiona lub jest nieprawidłowa.**

**Objaśnienie:** Żądana zmienna rejestrowa DB2 *zmienna-rejestrowa* nie jest ustawiona lub została ustawiona w nieprawidłowym formacie.

**Działanie użytkownika:** Jeśli zmienną rejestrową DB2 jest DQP\_RUNTIME, należy ustawić jej wartość na pełną ścieżkę, gdzie zainstalowany jest DB2 Query Patroller.

Jeśli zmienną rejestrową DB2 jest DQP\_SERVER lub DQP\_NET, należy ustawić jedną z nich na wartość [host]:[port], gdzie [host] oznacza adres IP komputera na którym zainstalowany jest serwer DB2 Query Patroller, a [port] oznacza port TCP, używany przez serwer DB2 Query Patroller.

W przypadku innych zmiennych rejestrowych DB2, należy zapoznać się z dokumentacją serwera DB2 Query Patroller.

### **DB29804E Wystąpił błąd przydziału pamięci.**

**Objaśnienie:** Ilość pamięci była zbyt mała, aby kontynuować przetwarzanie.

**Działanie użytkownika:** Sprawdź, czy system ma wystarczającą ilość pamięci rzeczywistej i wirtualnej.

**DB29805E ID użytkownika** *ID\_użytkownika* **jest niezdefiniowane.**

**Objaśnienie:** Parametr *ID\_użytkownika* nie jest zdefiniowany w systemie operacyjnym.

**Działanie użytkownika:** Utwórz konto użytkownika systemu operacyjnego lub użyj poprawnego ID użytkownika.

# **DB29806E Zmiana ID użytkownika na** *ID\_użytkownika* **jest niemożliwa. Błąd systemu operacyjnego:** *błąd-OS***.**

**Objaśnienie:**

**Działanie użytkownika:**

## **DB29807E W trakcie odczytywania pliku** *plik* **wystąpił błąd we/wy (przyczyna =** *kod***).**

**Objaśnienie:** Operacja odczytu pliku *plik* nie powiodła się.

**Działanie użytkownika:** Sprawdź, czy błąd we/wy może być usunięty i wprowadź ponownie komendę.

## **DB29808E W trakcie zapisywania danych w pliku** *plik* **wystąpił błąd we/wy (przyczyna =** *kod***).**

**Objaśnienie:** Operacja zapisu pliku *plik* nie powiodła się.

**Działanie użytkownika:** Sprawdź, czy błąd we/wy może być usunięty i wprowadź ponownie komendę.

## **DB29809E Wystąpił błąd we/wy (przyczyna =** *kod***) podczas operacji odczytu.**

**Objaśnienie:** Podczas operacji we/wy odczytano niekompletne dane.

**Działanie użytkownika:** Sprawdź, czy błąd we/wy może być usunięty i wprowadź ponownie komendę.

## **DB29810E Wystąpił błąd we/wy (przyczyna =** *kod***) podczas operacji zapisu.**

**Objaśnienie:** Podczas operacji zapisu wystąpił błąd we/wy. Dane mogą być niekompletne.

**Działanie użytkownika:** Sprawdź, czy błąd we/wy może być usunięty i wprowadź ponownie komendę.

### **DB29811E Nie można otworzyć pliku** *nazwa-pliku*  $(\text{przvczvna} = kod).$

**Objaśnienie:** Podczas próby otwarcia pliku *nazwa-pliku* wystąpił błąd.

**Działanie użytkownika:** Upewnij się, że *nazwa-pliku* jest poprawna i istnieje w systemie plików oraz że uprawnienia pliku są poprawne.

### **DB29812E Podczas zakańczania procesu** *ID-procesu* **wystąpił błąd.**

**Objaśnienie:** Wystąpił błąd podczas próby zabicia procesu *identyfikator-procesu* komendą kill.

**Działanie użytkownika:** Sprawdź, czy zamykany proces ma wystarczające uprawnienia i czy proces ten istnieje.

### **DB29813E Brak pamięci potrzebnej do wykonania komendy.**

**Objaśnienie:** Brak wystarczającej ilości pamięci o dostępie bezpośrednim (RAM) potrzebnej do wykonania komendy.

**Działanie użytkownika:** Sprawdź, czy w systemie jest wystarczająca ilość pamięci. Zwolnij pamięć zatrzymując nieużywane aplikacje.

## **DB29814E Żądanie nie zostało zrealizowane, ponieważ osiągnięto limit związany z procesem systemu operacyjnego, wątkiem lub obszarem wymiany.**

**Objaśnienie:** Osiągnięty został limit związany z procesem systemu operacyjnego, wątkiem lub obszarem wymiany.

**Działanie użytkownika:** Zwiększ wartość limitu, który został osiągnięty (lub poproś o to administratora systemu).

## **DB29815E Wykonanie programu** *nazwa-programu* **nie powiodło się (przyczyna =** *kod-przyczyny***).**

**Objaśnienie:** Podczas wykonywania programu *nazwa-programu* wystąpił błąd.

**Działanie użytkownika:** Sprawdź, czy można usunąć problem i spróbuj ponownie

### **DB29816I Operacja zakończona pomyślnie.**

**Objaśnienie:** Żądanie zostało zakończone pomyślnie.

**Działanie użytkownika:** Nie jest wymagane żadne działanie.

# **DB29820E Typ zadanie** *identyfikator-zadania* **(***typ***) jest nieznany.**

**Objaśnienie:** Proces **iwm\_nodemgr** napotkał zadanie o nierozpoznanym typie.

**Działanie użytkownika:** Wprowadź ponownie zapytanie. Jeśli problem będzie występował nadal, skontaktuj się z przedstawicielem Serwisu IBM.

### **DB29821E Uruchomiony jest inny menedżer węzłów.**

**Objaśnienie:** Dla każdego węzła może być uruchomiony tylko jeden proces **iwm\_nodemgr**.

### **Działanie użytkownika:**

## **DB29822E Menedżer węzłów nie mógł odtworzyć zadań.**

**Objaśnienie:** Odtworzenie przez proces **iwm\_nodemgr** zadań, które były uruchomione, gdy przestał on działać, nie powiodło się.

## **Działanie użytkownika:**

### **DB29823W Statystyki sysinfo nie są gromadzone.**

**Objaśnienie:** Dla tego węzła informacje o użyciu jednostki centralnej nie mogą być gromadzone, ponieważ narzędzie **sysinfo** jest wyłączone.

### **Działanie użytkownika:**

# **DB29824E Zadanie** *identyfikator-zadania* **nie zostało znalezione.**

**Objaśnienie:** Zadanie *identyfikator-zadania* nie zostało znalezione w tabeli zadań.

### **Działanie użytkownika:**

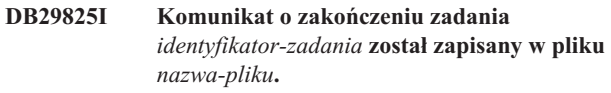

**Objaśnienie:** Proces agenta utracił kontakt z serwerem i nie był w stanie powiadomić go o zakończeniu zadania. Kiedy tylko na tym węźle zostanie poprawnie uruchomiony proces menedżera węzłów, serwer otrzyma powiadomienie o zakończeniu zadania.

## **Działanie użytkownika:**

## **DB29826N Podczas wykonywania instrukcji SQL** *instrukcja-SQL* **wystąpił błąd. Błąd:** *kod\_sql***.**

**Objaśnienie:** Działanie *instrukcji-SQL* nie powiodło się.

**Działanie użytkownika:** Należy poprawić *instrukcję-SQL* i wprowadzić ponownie zadanie.

### **DB29827I Wybrano za dużo kolumn.**

**Objaśnienie:** W instrukcji SQL zadania wybrano za dużo kolumn.

**Działanie użytkownika:** Popraw instrukcję SQL i wprowadź ponownie zadanie.

## **DB29828E Nie można utworzyć tabeli wynikowej** *tabela-wynikowa***.**

**Objaśnienie:** Nie można utworzyć *tabeli-wynikowej*.

**Działanie użytkownika:** Na dysku musi być wystarczająca ilość wolnego miejsca, a tabela nie może już istnieć.

# **DB29829E W kolumnie** *nazwa-kolumny* **typ SQLDA** *typ* **nie jest obsługiwany.**

**Objaśnienie:** Program **DB2 Query Patroller** nie rozpoznaje typu kolumny bazy danych.

## **Działanie użytkownika:**

### **DB29830E Zadanie** *identyfikator-zadania* **nie może zostać zaktualizowane.**

**Objaśnienie:** Nie można wykonać żądania zaktualizowania tego zadania, ponieważ żądana zmiana jest niepoprawna dla bieżącego stanu zadania.

**Działanie użytkownika:**

### **DB29831W Zadanie** *identyfikator-zadania* **(identyfikator procesu =** *identyfikator-procesu***) nie jest już wykonywane.**

**Objaśnienie:** Zadanie zostało zakończone bez powiadamiania serwera.

### **Działanie użytkownika:**

### **DB29832E Węzeł** *nazwa-węzła* **nie został znaleziony.**

**Objaśnienie:** Proces RequestHandler menedżera węzłów jest nieaktywny na żądanym węźle.

**Działanie użytkownika:**

## **DB29835W Węzeł** *nazwa-węzła* **nie odpowiada od pięciu minut. Trwa próba odtworzenia.**

**Objaśnienie:** Proces **iwm\_nodemgr** nie zaktualizował informacji o węźle przez pięć minut. Proces **iwm\_sched** przyjmuje, że wystąpiła awaria węzła i odtwarza zadania zaplanowane dla tego węzła.

### **Działanie użytkownika:**

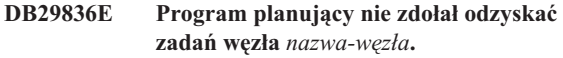

**Objaśnienie:** Wystąpił błąd podczas odtwarzania węzła.

**Działanie użytkownika:**

## **DB29837W Brak aktywnych węzłów, którym można przypisać zadania.**

**Objaśnienie:** Brak węzłów z aktywnym procesem menedżera węzłów.

#### **Działanie użytkownika:**

# **DB29838I Wyczyszczonych zostało** *liczba* **tabel wynikowych, których wiek przekracza** *liczba* **dni.**

**Objaśnienie:** Usuwanie tabel wynikowych zostało uaktywnione za pomocą parametrów systemowych programu **DB2 Query Patroller**. Ten komunikat informuje o liczbie usuniętych tabel wynikowych.

**Działanie użytkownika:** Nie jest wymagane żadne działanie.

# **DB29839I Wyczyszczonych zostało** *liczba* **zadań, których wiek przekracza** *liczba* **dni.**

**Objaśnienie:** Usuwanie zadań zostało uaktywnione za pomocą parametrów systemowych programu **DB2 Query Patroller**. Ten komunikat informuje o liczbie usuniętych zadań.

## **Działanie użytkownika:**

## **DB29840I Wykonanie instrukcji SQL PREPARE** *instrukcja-SQL* **dla użytkownika** *ID-użytkownika* **nie powiodło się i został zwrócony kod SQLCODE** *kod\_sql***.**

**Objaśnienie:** Instrukcja SQL nie mogła zostać przygotowana (PREPARED).

### **Działanie użytkownika:**

**DB29841E Wykonanie instrukcji SQL** *instrukcja-SQL* **nie powiodło się. Kod wyjścia to** *kod***.**

### **Objaśnienie:**

**Działanie użytkownika:**

# **DB29842E Wystąpił błąd** *kod\_sql* **podczas wykonywania następującej instrukcji SQL:** *instrukcja-SQL***.**

**Objaśnienie:** Wykonanie instrukcji SQL nie powiodło się.

**Działanie użytkownika:** Popraw instrukcję SQL i wprowadź ponownie żądanie.

**DB29843E Połączenie z bazą danych** *alias-bazy-danych* **z wykorzystaniem identyfikatora użytkownika** *id-użytkownika* **nie powiodło się. Kod błędu:** *kod\_sql***.**

**Objaśnienie:** Instrukcja CONNECT języka SQL nie powiodła się.

### **Działanie użytkownika:**

## **DB29844E Użytkownik o identyfikatorze** *ID\_użytkownika* **nie jest zdefiniowany w tabeli profilu użytkownika.**

**Objaśnienie:** W tabeli profili użytkowników nie ma wiersza dla danego użytkownika.

**Działanie użytkownika:** Popraw ID użytkownika i upewnij się, że administrator doda go do tabeli profilu użytkownika.

### **DB29845E Błąd podczas otwierania gniazda. Błąd:** *kod-błędu***.**

**Objaśnienie:** Nie można otworzyć określonego gniazda.

**Działanie użytkownika:** Sprawdź, czy problem może być rozwiązany, odwołując się do *kodu-błędu*.

### **DB29846E Błąd podczas zamykania gniazda. Błąd:** *kod-błędu***.**

**Objaśnienie:** Nie można zamknąć określonego gniazda.

**Działanie użytkownika:** Sprawdź, czy problem może być rozwiązany, odwołując się do *kodu-błędu*.

## **DB29847E Wystąpił błąd podczas wysyłania lub odbierania danych. Błąd:** *kod-błędu***.**

**Objaśnienie:** Wystąpił błąd podczas wysyłania/odbierania danych.

**Działanie użytkownika:** Sprawdź, czy problem może być rozwiązany, odwołując się do *kodu-błędu*.

# **DB29848E Wystąpił błąd w obsłudze protokołu TCP/IP. Funkcja TCP/IP:** *funkcja***. Gniazdo:** *gniazdo***. Błąd:** *kod-błędu***.**

**Objaśnienie:** Funkcja TCP/IP nie powiodła się.

**Działanie użytkownika:** Sprawdź, czy problem może być rozwiązany, odwołując się do *kodu-błędu*.

# **DB29849E Podany port nasłuchiwania** *port-nasłuchiwania* **nie jest poprawny.**

**Objaśnienie:** Podany port nasłuchiwania nie jest poprawny.

**Działanie użytkownika:** Sprawdź, czy parametry konfiguracyjne programu **DB2 Query Patroller** są poprawnie ustawione.

### **DB29850E Podany port połączenia** *port-połączenia* **nie jest poprawny.**

**Objaśnienie:** Podany port połączenia nie jest poprawny.

**Działanie użytkownika:** Sprawdź, czy parametry konfiguracyjne programu **DB2 Query Patroller** są poprawnie ustawione.

**DB29851E Niepoprawny adres internetowy** *adres-internetowy***.**

**Objaśnienie:** Podany adres internetowy jest niepoprawny.

**Działanie użytkownika:** Sprawdź, czy parametry konfiguracyjne programu **DB2 Query Patroller** są poprawnie ustawione.

# **DB29852E Protokół TCP/IP nie mógł znaleźć nazwy hosta** *nazwa-hosta* **w pliku hostów lokalnych.**

**Objaśnienie:** Podana nazwa hosta *nazwa\_hosta* nie może zostać przekształcona.

**Działanie użytkownika:** Sprawdź, czy parametry konfiguracyjne programu **DB2 Query Patroller** są poprawnie ustawione.

## **DB29853E Usługa** *nazwa-usługi* **nie jest zdefiniowana w pliku Services TCP/IP.**

**Objaśnienie:** Podana usługa *nazwa\_usługi* nie może zostać przekształcona w pliku usług TCP/IP.

**Działanie użytkownika:** Sprawdź, czy parametry konfiguracyjne programu **DB2 Query Patroller** są poprawnie ustawione.

### **DB29854E Niepoprawny identyfikator sieci** *łańcuch-sieci***.**

**Objaśnienie:** Identyfikator sieciowy musi mieć postać: **id-hosta:id-portu** gdzie **id-hosta** jest możliwą do przetłumaczenia nazwą hosta lub adresem IP, a **id-portu** jest możliwą do przetłumaczenia nazwą usługi lub numerem portu.

**Działanie użytkownika:** Sprawdź, czy parametry konfiguracyjne programu **DB2 Query Patroller** są poprawnie ustawione.

## **DB29855E Serwer DB2 Query Patroller jest niedostępny.**

**Objaśnienie:** Nie można nawiązać kontaktu z serwerem.

**Działanie użytkownika:** Sprawdź, czy parametry konfiguracyjne programu **DB2 Query Patroller** są poprawnie ustawione.

### **DB29856E Wystąpił poważny błąd wewnętrzny przetwarzania. Błąd** *kod-błędu***.**

**Objaśnienie:** Wystąpiła wewnętrzna awaria programu **DB2 Query Patroller**.

**Działanie użytkownika:** Skontaktuj się z przedstawicielem serwisu IBM.

### **DB29857E Brak wartości** *nazwa***.**

**Objaśnienie:** Wystąpiła wewnętrzna awaria programu **DB2 Query Patroller**.

**Działanie użytkownika:** Skontaktuj się z przedstawicielem serwisu IBM.

### **DB29858E Wartość** *nazwa* **jest niepoprawna.**

**Objaśnienie:** Wystąpiła wewnętrzna awaria programu **DB2 Query Patroller**.

**Działanie użytkownika:** Skontaktuj się z przedstawicielem serwisu IBM.

# **DB29859E Nazwa** *nazwa* **miejsca docelowego nie jest już poprawna.**

**Objaśnienie:** Nazwa miejsca docelowego nie jest już aktywna.

### **Działanie użytkownika:**

### **DB29860E Nie odebrano oczekiwanego komunikatu odpowiedzi.**

**Objaśnienie:** Wystąpiła wewnętrzna awaria programu **DB2 Query Patroller**.

**Działanie użytkownika:** Skontaktuj się z przedstawicielem serwisu IBM.

#### **DB29861E Utracono połączenie z programem iwm\_net.**

**Objaśnienie:** Program **iwm\_net** nie jest już aktywny.

**Działanie użytkownika:** Zrestartuj serwera lub agenta na tym węźle.

### **DB29862E Nie połączono.**

**Objaśnienie:** Wystąpiła wewnętrzna awaria programu **DB2 Query Patroller**.

**Działanie użytkownika:** Skontaktuj się z przedstawicielem serwisu IBM.

### **DB29863E Nie zrozumiano komunikatu.**

**Objaśnienie:** Wystąpiła wewnętrzna awaria programu **DB2 Query Patroller**.

**Działanie użytkownika:** Skontaktuj się z przedstawicielem serwisu IBM.

### **DB29864E Program iwm\_local nie ma dostępu do bazy danych.**

**Objaśnienie:** Działanie programu **iwm\_local** zakończyło się niepowodzeniem lub program ten nie został prawidłowo uruchomiony.

**Działanie użytkownika:** Uruchom ponownie program DB2 Query Patroller i wszystkich agentów.

### **DB29865E Program iwm\_remote nie ma dostępu do bazy danych.**

**Objaśnienie:** Działanie programu **iwm\_remote** zakończyło się niepowodzeniem lub program ten nie został prawidłowo uruchomiony.

**Działanie użytkownika:** Uruchom ponownie serwer.

### **DB29866E Program iwm\_local nie uzyskał dostępu do bazy danych.**

**Objaśnienie:** Działanie programu **iwm\_local** zakończyło się niepowodzeniem lub program ten nie został prawidłowo uruchomiony.

**Działanie użytkownika:** Skontaktuj się z przedstawicielem serwisu IBM.

### **DB29867E Program iwm\_remote nie uzyskał dostępu do bazy danych.**

**Objaśnienie:** Działanie programu **iwm\_remote** zakończyło się niepowodzeniem lub program ten nie został prawidłowo uruchomiony.

**Działanie użytkownika:** Skontaktuj się z przedstawicielem serwisu IBM.

### **DB29868E Niepoprawny bilet.**

**Objaśnienie:** Wystąpiła wewnętrzna awaria programu **DB2 Query Patroller**.

**Działanie użytkownika:** Skontaktuj się z przedstawicielem serwisu IBM.

### **DB29869E Czas zalogowania minął.**

**Objaśnienie:** Czas zalogowania do programu **DB2 Query Patroller** minął.

**Działanie użytkownika:** Zaloguj się ponownie.

### **DB29870E Brak autoryzacji.**

**Objaśnienie:** Nie masz uprawnień do wykonania tej funkcji.

**Działanie użytkownika:** Skontaktuj się z administratorem systemu w celu otrzymania niezbędnych autoryzacji.

# **DB29871N Nie można wysłać wiadomości na temat zadania** *identyfikator-zadania* **o statusie** *status-zadania* **na adres** *adres-e-mail***. Przyczyna:** *kod-przyczyny***.**

**Objaśnienie:** Podczas wysyłania powiadomienia użytkownika dla zadania *identyfikator-zadania* wystąpił błąd.

### **Działanie użytkownika:**

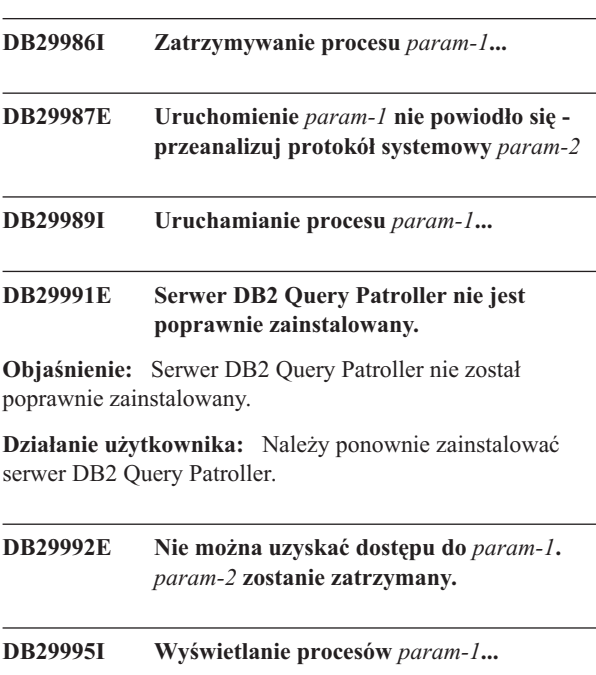

- **DB29997I** *param-1* **został uruchomiony pomyślnie**
- **DB29998I** *param-1* **został zatrzymany pomyślnie**
- **DB29999E Działanie** *param-1* **zostało zakończone nieprawidłowo.** *param-2*
- **DB210016E Zainicjowanie TCP/IP nie jest możliwe (przyczyna =** *kod-przyczyny***). Wersja pliku WINSOCK.DLL w systemie powinna być mniejsza lub równa** *poziom-winsock***.**

**Objaśnienie:** Zainicjowanie TCP/IP nie jest możliwe. Kod powrotu TCP/IP jest niepoprawny.

**Działanie użytkownika:** Upewnij się, że wersja biblioteki WINSOCK jest obsługiwana przez serwer DB2 Query Patroller. Program DB2 Query Patroller obsługuje wersje WINSOCK.DLL mniejsze lub równe *poziom-winsock*.

## **DB210017E Nieobsługiwany poziom biblioteki WINSOCK.DLL. Wersja pliku WINSOCK.DLL w systemie powinna być mniejsza lub równa** *poziom-winsock***.**

**Objaśnienie:** Ta wersja pliku WINSOCK.DLL nie jest obsługiwana przez serwer DB2 Query Patroller.

**Działanie użytkownika:** Upewnij się, że wersja biblioteki WINSOCK jest obsługiwana przez serwer DB2 Query Patroller. Program DB2 Query Patroller obsługuje wersje WINSOCK.DLL mniejsze lub równe *poziom-winsock*.

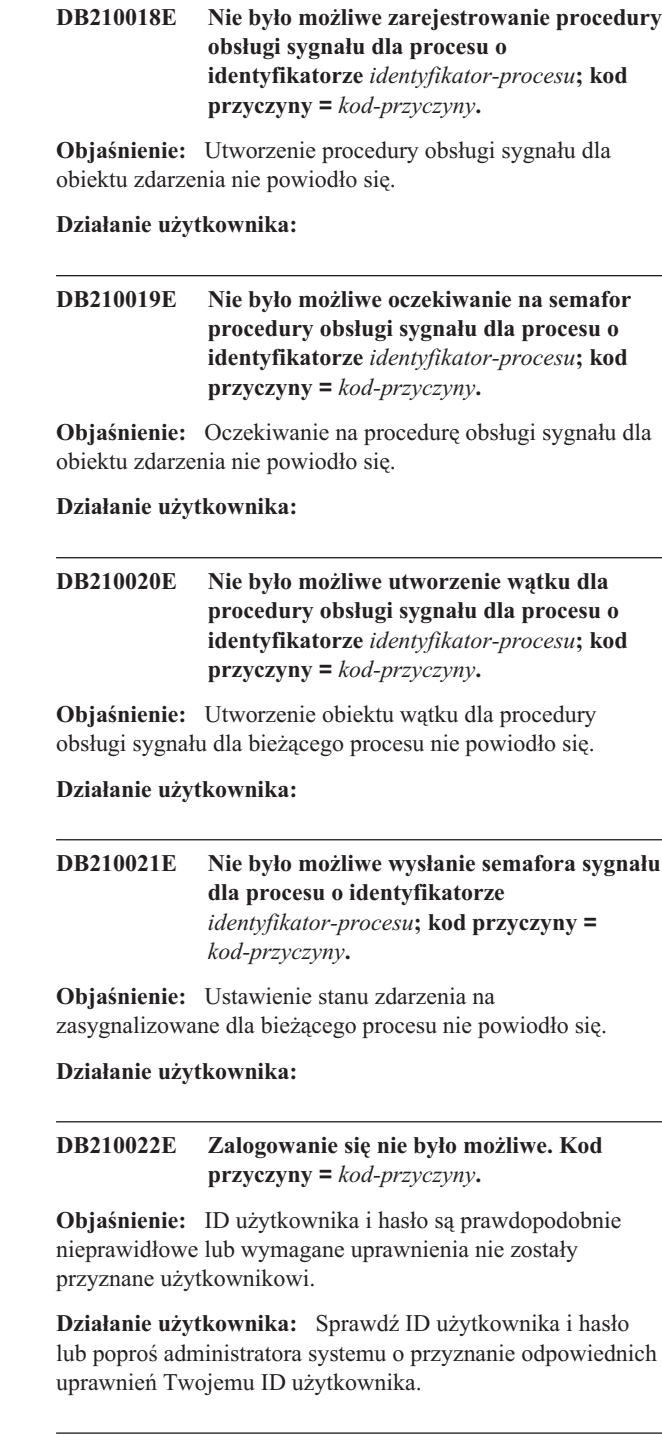

## **DB210023E Przełączenie do innego ID użytkownika nie było możliwe. Kod przyczyny =** *kod-przyczyny***.**

**Objaśnienie:** Serwer DB2 Query Patroller nie mógł przełączyć do użytkownika o innym ID, ponieważ użytkownik o docelowym ID był już zalogowany.

**Działanie użytkownika:** Nie jest potrzebne żadne działanie.

**DB210024E Ładowanie nie powiodło się, kod przyczyny =** *kod przyczyny***.**

**Objaśnienie:** Załadowanie danych z plików, taśm lub potoków nazwanych do tabeli programu DB2 nie powiodło się.

**Działanie użytkownika:** Upewnij się, że źródło danych istnieje.

**DB210025E Ładowanie nie powiodło się po odczytaniu** *wiersze* **wierszy. Kod przyczyny =** *kod-przyczyny***.**

**Objaśnienie:** Ładowanie nie powiodło się po odczytaniu *wiersze* wierszy, kod przyczyny = *kod-przyczyny*.

**Działanie użytkownika:**

**DB210026E Operacja ładowania nie powiodła się w trakcie odczytywania wiersza** *wiersz* **z pliku** *nazwa-pliku***.**

**Objaśnienie:** Podczas odczytu wiersza *wiersz* z pliku *nazwa-pliku* wystąpił błąd.

**Działanie użytkownika:** Sprawdź, czy istnieje plik komunikatów *nazwa-pliku*.

**DB210027E Profil użytkownika** *profil-użytkownika* **lub identyfikator użytkownika** *ID-użytkownika* **jest już zdefiniowany.**

**Objaśnienie:** Użytkownik o ID użytkownika *ID\_użytkownika* już istnieje dla serwera DB2 Query Patroller.

**Działanie użytkownika:** Należy zdefiniować unikalny ID użytkownika dla serwera DB2 Query Patroller.

**DB210028E Miejsce docelowe** *nazwa-miejsca-docelowego* **jest już zdefiniowana.**

**Objaśnienie:** Wynikowe miejsce docelowe już istnieje dla serwera DB2 Query Patroller.

**Działanie użytkownika:** Zdefiniuj unikalną nazwę wynikowego miejsca docelowego dla serwera DB2 Query Patroller.

### **DB210030E Interfejs MAPI nie został zainicjowany, kod przyczyny =** *kod-przyczyny***.**

**Objaśnienie:** Zainicjowanie interfejsu MAPI (Messaging Application Programming Interface) nie powiodło się.

**Działanie użytkownika:** Sprawdź, czy istnieje plik MAPI32.dll.

## **DB210031E Interfejs MAPI nie jest dostępny na tym komputerze.**

**Objaśnienie:** Interfejs Messaging Application Programming Interface (MAPI) nie jest zainstalowany na tym komputerze.

**Działanie użytkownika:** Sprawdź, czy interfejs MAPI jest poprawnie zainstalowany i zainicjowany. Sprawdź, czy istnieje plik MAPI32.dll.

**DB210032E Wywołanie programu iwm\_cmd nie było możliwe.**

**Objaśnienie:** Wywołanie procesu iwm\_cmd nie powiodło się.

**Działanie użytkownika:** Sprawdź, czy serwer DB2 Query Patroller jest uruchomiony.

**DB210033E Poczta** *temat-poczty* **nie mogła być wysłana na adres** *adres-pocztowy***, kod przyczyny =** *kod-przyczyny***.**

**Objaśnienie:** Poczta *temat-poczty* nie mogła być wysłana na adres *adres-pocztowy*.

**Działanie użytkownika:** Sprawdź czy interfejs Messaging Application Programming Interface (MAPI) jest poprawnie zainstalowany i zainicjowany. Sprawdź, czy istnieje plik MAPI32.dll.

## **DB210034E Data początkowa harmonogramu musi być wcześniejsza niż data końcowa.**

**DB210035E Ten harmonogram już istnieje.**

**DB210036E Tabela wynikowa** *tabela-wynikowa* **nie istnieje.**

**Objaśnienie:** Tabela wynikowa *tabela-wynikowa* nie istnieje w bazie danych.

**Działanie użytkownika:** Wybrana tabela wynikowa *tabela-wynikowa* nie istnieje. Wybierz inną.

### **DB210037I Przetworzenie komendy DQPSTART powiodło się.**

**Objaśnienie:** Wykonanie komendy uruchomienia programu DB2 Query Patroller powiodło się.

## **DB210038I Przetworzenie komendy DQPSTOP powiodło się.**

**Objaśnienie:** Wykonanie komendy zatrzymania programu DB2 Query Patroller powiodło się.

### **DB210039E Komenda DQPSTART lub DQPSTOP jest już wykonywana.**

**Objaśnienie:** Program DB2 Query Patroller aktualnie przetwarza komendę uruchomienia lub zatrzymania.

**Działanie użytkownika:** Przetwarzana jest inna instancja komendy uruchomienia lub zatrzymania programu DB2 Query Patroller.

**Działanie użytkownika:** Poczekaj na zakończenie przetwarzania bieżącej komendy. Jeśli nie ma innych procesów uruchamiających lub zatrzymujących program DB2 Query Patroller, możesz usunąć plik 'dqpstst.lck' z katalogu 'ctrl' w ścieżce instancji i wprowadzić ponownie komendę.

### **DB210040W Usługa DB2 Query Patroller nie została poprawnie uruchomiona.**

**Objaśnienie:** Być może jeden lub kilka procesów nie zostało pomyślnie uruchomionych.

**Działanie użytkownika:** Więcej informacji diagnostycznych możesz znaleźć w plikach 'syserr.log' i 'db2diag.log'.

## **DB210041E Żądanie licencji dla programu DB2 Query Patroller nie powiodło się.**

**Objaśnienie:** Program DB2 Query Patroller nie mógł zostać uruchomiony bez poprawnego pliku licencji.

## **DB210044E Napotkany został nieoczekiwany parametr komendy** *token\_komendy***.**

**Objaśnienie:** Wydana komenda jest niepoprawna.

**Działanie użytkownika:** Sprawdź w dokumentacji, jaka jest poprawna składnia.

## **DB210045E Program DB2 Query Patroller napotkał błąd systemowy, który zakończył przetwarzanie.**

**Objaśnienie:** Wystąpił błąd, który spowodował zakończenie przetwarzania.

**Działanie użytkownika:** Więcej informacji diagnostycznych możesz znaleźć w plikach 'syserr.log' i 'db2diag.log'.

## **DB210046E Operacja przeszukiwania pliku** *nazwa-pliku* **nie powiodła się (przyczyna =** *kod-przyczyny***).**

**Objaśnienie:** Plik mógł zostać uszkodzony lub z innych powodów przestał być użyteczny w trakcie przetwarzania.

**Działanie użytkownika:** Wprowadź ponownie komendę, a jeśli problem powtórzy się, zajrzyj do plików 'syserr.log' i 'db2diag.log', aby uzyskać więcej informacji diagnostycznych.

## **DB210047E Zmiana uprawnień dostępu do pliku** *nazwa-pliku* **nie powiodła się (przyczyna =** *kod-przyczyny***).**

**Objaśnienie:** Ustawienie uprawnień dostępu do pliku nie było możliwe. Przyczyną mogła być niedostępność pliku lub inny warunek systemowy, który uniemożliwił zmianę uprawnień do pliku.

**Działanie użytkownika:** Wprowadź ponownie komendę, a jeśli problem powtórzy się, zajrzyj do plików 'syserr.log' i 'db2diag.log', aby uzyskać więcej informacji diagnostycznych.

**DB210048E Niepoprawny format pliku** *nazwa-pliku* **w wierszu** *numer-wiersza***.**

**Objaśnienie:** Przetwarzanie nie mogło być kontynuowane z powodu nieoczekiwanych tokenów lub niepoprawnego formatu pliku.

**Działanie użytkownika:** Sprawdź w dokumentacji, jaka jest poprawna konfiguracja.

# **DB210049E Pobranie ścieżki instancji nie było możliwe (przyczyna =** *kod\_przyczyny***).**

**Objaśnienie:** Pobranie ścieżki do instancji nie było możliwe.

**Działanie użytkownika:** Przed ponownym wydaniem tej komendy upewnij się, że program DB2 jest poprawnie skonfigurowany. Jeśli problem powtórzy się, zajrzyj do plików 'syserr.log' i 'db2diag.log', aby uzyskać więcej informacji diagnostycznych.

## **DB210050E Pobranie ścieżki do instalacji nie było możliwe (przyczyna =** *kod\_przyczyny***).**

**Objaśnienie:** Pobranie ścieżki do instalacji nie było możliwe.

**Działanie użytkownika:** Przed ponownym wydaniem tej komendy upewnij się, że program DB2 jest poprawnie skonfigurowany. Jeśli problem powtórzy się, zajrzyj do plików 'syserr.log' i 'db2diag.log', aby uzyskać więcej informacji diagnostycznych.

### **DB210051E Pobranie konfiguracji instancji nie było możliwe (przyczyna =** *kod\_przyczyny***).**

**Objaśnienie:** Pobranie konfiguracji instancji menedżera baz danych nie było możliwe.

**Działanie użytkownika:** Przed ponownym wydaniem tej komendy upewnij się, że program DB2 jest poprawnie skonfigurowany. Jeśli problem powtórzy się, zajrzyj do plików 'syserr.log' i 'db2diag.log', aby uzyskać więcej informacji diagnostycznych.

## **DB210052E Uzyskanie nazwy hosta lokalnego lub nazwy komputera nie było możliwe (przyczyna =** *kod\_przyczyny***).**

**Objaśnienie:** Pobranie nazwy komputera (NT) lub nazwy hosta (UNIX) nie było możliwe.

**Działanie użytkownika:** Aby uzyskać więcej informacji diagnostycznych, skontaktuj się z administratorem systemu lub zajrzyj do plików 'syserr.log' i 'db2diag.log'.

### **DB210053E Nie można dokonać translacji nazwy hosta** *nazwa-hosta***.**

**Działanie użytkownika:** Aby uzyskać więcej informacji diagnostycznych, skontaktuj się z administratorem systemu lub zajrzyj do plików 'syserr.log' i 'db2diag.log'.

# **DB210054E Przetworzenie komendy DQPSTART nie powiodło się.**

**Objaśnienie:** Program DB2 Query Patroller nie mógł zostać uruchomiony.

**Działanie użytkownika:** Więcej informacji diagnostycznych można znaleźć w plikach 'syserr.log' i 'db2diag.log'.

## **DB210055E Błąd systemowy. Zarejestrowanie procedury obsługi usługi nie powiodło się.**

**Objaśnienie:** Wystąpił błąd systemowy, który zakończył przetwarzanie.

**Działanie użytkownika:** Więcej informacji diagnostycznych można znaleźć w plikach 'syserr.log' i 'db2diag.log'.

## **DB210056E Błąd systemowy. Sprawdzenie statusu uruchamianie-oczekiwanie usługi nie powiodło się.**

**Objaśnienie:** Wystąpił błąd systemowy, który zakończył przetwarzanie.

**Działanie użytkownika:** Więcej informacji diagnostycznych można znaleźć w plikach 'syserr.log' i 'db2diag.log'.

## **DB210057E Błąd systemowy. Zainicjowanie deskryptora ochrony usługi nie powiodło się.**

**Objaśnienie:** Wystąpił błąd systemowy, który zakończył przetwarzanie.

**Działanie użytkownika:** Więcej informacji diagnostycznych można znaleźć w plikach 'syserr.log' i 'db2diag.log'.

## **DB210058E Błąd systemowy. Utworzenie zdarzenia nie powiodło się.**

**Objaśnienie:** Wystąpił błąd systemowy, który zakończył przetwarzanie. Więcej informacji diagnostycznych można znaleźć w plikach 'syserr.log' i 'db2diag.log'.

**Działanie użytkownika:** Więcej informacji diagnostycznych można znaleźć w plikach 'syserr.log' i 'db2diag.log'.

## **DB210059E Przetwarzanie pliku konfiguracyjnego** *nazwa-pliku* **nie powiodło się (przyczyna =** *kod-przyczyny***).**

**Objaśnienie:** Dany plik konfiguracyjny nie mógł zostać przetworzony, ponieważ ma niepoprawny format, zawiera nieoczekiwane tokeny lub jest w inny sposób uszkodzony.

**Działanie użytkownika:** Sprawdź w dokumentacji, jaki jest poprawny format tego pliku. Jeśli problem powtórzy się, skontaktuj się z administratorem systemu lub zajrzyj do plików 'syserr.log' i 'db2diag.log', aby uzyskać więcej informacji diagnostycznych.

# **DB210060E Próba uruchomienia usługi** *nazwa-usługi* **nie powiodła się (przyczyna =** *kod-przyczyny***).**

**Objaśnienie:** Nie udało się uruchomić usługi. Poniżej przedstawiono kody przyczyn:

- **1** Usługa nie istnieje.
- **3** Usługa już działa.
- **5** Bieżący użytkownik nie ma odpowiednich uprawnień do zatrzymywania ani do uruchamiania usługi.
- **6** Uruchomienie usługi nie powiodło się.

### **Działanie użytkownika:**

- **1** Upewnij się, że usługa istnieje. Jeśli nie istnieje, być może została usunięta ręcznie albo instalacja programu DB2 Query Patroller zakończyła się niepowodzeniem. W obu wypadkach program DB2 Query Patroller należy ponownie zainstalować.
- **3** Usługa jest już uruchomiona. Aby ją zrestartować, wydaj komendę DQPSTOP, a potem komendę DQPSTART.
- **5** Podaj poprawne dane logowania dla tej usługi i wydaj stosowną komendę ponownie.
- **6** Wprowadź ponownie komendę. Jeśli problem powtórzy się, skontaktuj się z administratorem systemu lub zajrzyj do plików 'syserr.log' i 'db2diag.log', aby uzyskać więcej informacji diagnostycznych.

# **DB210061E Próba zatrzymania usługi** *nazwa-usługi* **nie powiodła się (przyczyna =** *kod-przyczyny***).**

### **Objaśnienie:**

- **1** Usługa nie istnieje.
- **3** Usługa nie została uruchomiona lub już została zatrzymana.
- **5** Bieżący użytkownik nie ma odpowiednich uprawnień do zatrzymywania ani do uruchamiania usługi.
- **6** Usługa nie daje się zatrzymać.

## **Działanie użytkownika:**

- **1** Upewnij się, że usługa istnieje. Jeśli nie istnieje, być może została usunięta ręcznie albo instalacja programu DB2 Query Patroller zakończyła się niepowodzeniem. W obu wypadkach program DB2 Query Patroller należy ponownie zainstalować.
- **3** Usługa jest już zatrzymana. Aby ją uruchomić, wydaj komendę DQPSTART.
- **5** Podaj poprawne dane logowania dla tej usługi i wydaj stosowną komendę ponownie.
- **6** Wprowadź ponownie komendę. Jeśli problem powtórzy się, skontaktuj się z administratorem systemu lub zajrzyj do plików 'syserr.log' i 'db2diag.log', aby uzyskać więcej informacji diagnostycznych.

# **DB210062E Błąd systemowy. Wykonanie wspólnych procedur inicjacyjnych nie powiodło się**  $(kod SQLCODE = kod_sql$ .

**Objaśnienie:** Nie udało się zainicjować środowiska; wartość kodu SQLCODE *kod\_sql*.

**Działanie użytkownika:** Sprawdź kod SQLCODE i wydaj ponownie komendę. Jeśli problem powtórzy się, skontaktuj się z administratorem systemu lub zajrzyj do plików 'syserr.log' i 'db2diag.log', aby uzyskać więcej informacji diagnostycznych.

## **DB210064E Błąd systemowy. Kolejka komunikatów nie powiodła się (przyczyna =** *kod\_przyczyny***).**

**Objaśnienie:** Wystąpił błąd systemowy, który zakończył przetwarzanie.

**Działanie użytkownika:** Wprowadź ponownie komendę, a jeśli problem powtórzy się, skontaktuj się z administratorem systemu lub zajrzyj do plików 'syserr.log' i 'db2diag.log', aby uzyskać więcej informacji diagnostycznych.

## **DB210065E Węzeł DB2 Query Patroller nie jest uaktywniony.**

**Objaśnienie:** Wybrany węzeł nie jest skonfigurowany dla przetwarzania.

**Działanie użytkownika:** Sprawdź, czy podany węzeł jest zdefiniowany w pliku 'dqpnodes.cfg' i wprowadź ponownie komendę.

**DB210066E Nie można pobrać wyników uruchomienia lub zatrzymania węzła z pliku** *nazwa-pliku* **(przyczyna =** *kod-przyczyny***).**

**Objaśnienie:** Pobranie zawartości pliku komunikacyjnego nie było możliwe. Plik ten nie istnieje albo nie mógł zostać otwarty.

**Działanie użytkownika:** Sprawdź, czy istnieje możliwość uzyskania dostępu do pliku i wprowadź ponownie komendę. Jeśli problem powtórzy się, skontaktuj się z administratorem systemu lub zajrzyj do plików 'syserr.log' i 'db2diag.log', aby uzyskać więcej informacji diagnostycznych.

# **DB210067E Podczas przetwarzania komendy uruchomienia lub zatrzymania węzła osiągnięty został limit czasu oczekiwania.**

**Objaśnienie:** Komenda uruchomienia lub zatrzymania programu DB2 Query Patroller osiągnęła limit czasu oczekiwania na wyniki z węzła lub węzłów przetwarzających. Uzyskanie zawartości plików wynikowych nie było możliwe, ponieważ nie zostały one utworzone lub nie były dostępne.

**Działanie użytkownika:** Sprawdź, czy plik 'dqpnodes.cfg' jest poprawnie skonfigurowany a wszystkie nazwy hostów, adresy IP i nazwy adresów są możliwe do przetłumaczenia. Sprawdź w dokumentacji, jaka jest poprawna konfiguracja. Sprawdź poprawną konfigurację zmiennych DQP\_SERVER i DQP\_NET oraz odpowiadających im pozycji w pliku 'services'. W wypadku wersji ESE sprawdź poprawność konfiguracji programu narzędziowego 'rah'. Więcej informacji diagnostycznych można znaleźć w plikach 'syserr.log' i 'db2diag.log'.

# **DB210068E Napotkany został błąd komunikacyjny podczas oczekiwania na zakończenie przetwarzania przez węzeł lub węzły (przyczyna =** *kod\_przyczyny***).**

**Objaśnienie:** Wykonywanie komendy uruchomienia lub zatrzymania programu DB2 Query Patroller nie może być kontynuowane z powodu niepoprawnych wyników wygenerowanych przez jeden z węzłów przetwarzających. Plik wynikowy nie mógł zostać poprawnie zinterpretowany.

**Działanie użytkownika:** Wprowadź ponownie komendę, a jeśli problem powtórzy się, skontaktuj się z administratorem systemu lub zajrzyj do plików 'syserr.log' i 'db2diag.log', aby uzyskać więcej informacji diagnostycznych.

## **DB210069E Proces** *nazwa\_procesu* **nie powiódł się.**

**Objaśnienie:** Proces nie powiódł się.

**Działanie użytkownika:** Wprowadź ponownie komendę, a jeśli problem powtórzy się, skontaktuj się z administratorem systemu lub zajrzyj do plików 'syserr.log' i 'db2diag.log', aby uzyskać więcej informacji diagnostycznych.

## **DB210070E Wykonanie procesu** *nazwa-procesu* **nie powiodło się (przyczyna =** *kod-przyczyny***).**

**Objaśnienie:** Proces nie mógł zostać uruchomiony.

**Działanie użytkownika:** Wprowadź ponownie komendę, a jeśli problem powtórzy się, skontaktuj się z administratorem systemu lub zajrzyj do plików 'syserr.log' i 'db2diag.log', aby uzyskać więcej informacji diagnostycznych.

**DB210071E Wykonywanie procesu** *nazwa-procesu* **zostało przerwane (przyczyna =** *kod-przyczyny***).**

**Objaśnienie:** Uruchomiony proces został przerwany.

**Działanie użytkownika:** Więcej informacji diagnostycznych

można znaleźć w plikach 'syserr.log' i 'db2diag.log'.

**DB210072E Nie można odnaleźć programu zewnętrznego** *nazwa-programu* **(przyczyna =** *kod-przyczyny***).**

**Objaśnienie:** Odnalezienie określonego pliku wykonywalnego nie było możliwe.

**Działanie użytkownika:** Przed ponowieniem tej komendy sprawdź swoją instalację lub skontaktuj się z administratorem systemu. Więcej informacji diagnostycznych można znaleźć w plikach 'syserr.log' i 'db2diag.log'.

# **DB210073E Nie można wywołać programu zewnętrznego** *nazwa-programu* **z powodu niewystarczających zasobów (przyczyna =** *kod-przyczyny***).**

**Objaśnienie:** Przydzielenie zasobów wymaganych do uruchomienia procesu nie było możliwe.

**Działanie użytkownika:** Wprowadź ponownie komendę, a jeśli problem powtórzy się, skontaktuj się z administratorem systemu lub zajrzyj do plików 'syserr.log' i 'db2diag.log', aby uzyskać więcej informacji diagnostycznych.

# **DB210074E Nie można wywołać programu zewnętrznego** *nazwa-programu* **z powodu niewystarczających uprawnień (przyczyna =** *kod-przyczyny***).**

**Objaśnienie:** Użytkownik wywołujący dany program nie ma wystarczających uprawnień.

**Działanie użytkownika:** Aby uzyskać więcej informacji diagnostycznych, skontaktuj się z administratorem systemu lub zajrzyj do plików 'syserr.log' i 'db2diag.log'.

# **DB210075E Przetwarzanie komendy DQPSTART zostało zakończone. Liczba pomyślnie uruchomionych węzłów** *liczba***; liczba węzłów, które były już uruchomione:** *liczba***; liczba węzłów, których uruchomienie nie powiodło się:** *liczba***.**

**Objaśnienie:** Menedżer uruchamiania programu DB2 Query Patroller zakończył przetwarzanie, ale co najmniej jeden węzeł raportował ostrzeżenie lub błąd podczas przetwarzania komendy uruchomienia węzła.

**Działanie użytkownika:** Więcej informacji diagnostycznych można znaleźć w plikach 'syserr.log' i 'db2diag.log'.

## **DB210076E Przetwarzanie komendy DQPSTOP zostało zakończone. Liczba pomyślnie zatrzymanych węzłów:** *liczba***; liczba węzłów, które były już zatrzymane:** *liczba***; liczba węzłów, których zatrzymanie nie powiodło się:** *liczba***.**

**Objaśnienie:** Menedżer zatrzymywania programu DB2 Query Patroller zakończył przetwarzanie, ale co najmniej jeden węzeł raportował ostrzeżenie lub błąd podczas przetwarzania komendy zatrzymania węzła.

**Działanie użytkownika:** Więcej informacji diagnostycznych można znaleźć w plikach 'syserr.log' i 'db2diag.log'.

# **DB210085E Operacja została przerwana, ponieważ naruszyłaby ona warunek spójności konfiguracji. Stan SQLSTATE=***kod\_stanu***.**

**Objaśnienie:** SQLSTATE=88000,88001: Operacja nie powiodła się, ponieważ naruszyłaby jeden z następujących warunków w tabeli IWM003\_JOB\_QUEUE:

 $MAX(MAXJOBS)$  <= IWM003\_DATA\_SOURCE.MAX\_JOBS AND  $MAX(MAX COST)$  <= IWM003\_DATA\_SOURCE.COST\_THRESHOLD

SQLSTATE=88002,88003,88004: Operacja nie powiodła się, ponieważ naruszyłaby ona jeden z następujących warunków w tabeli IWM003\_DATA\_SOURCE:

 $MAX$  JOBS  $>=$ MAX(IWM003 JOB QUEUE.MAX JOBS) AND  $MAX(MAXJOBS)$  <= IWM003\_SYS\_PARMS.QRY\_THRESHOLD AND COST\_THRESHOLD >= MAX(IWM003 JOB QUEUE.MAX COST) AND MAX(COST\_THRESHOLD) <= IWM003\_SYS\_PARMS.COST\_THRESHOLD

SQLSTATE=88005: Operacja się nie powiodła, ponieważ naruszyłaby jeden z następujących warunków w tabeli IWM003\_SYS\_PARMS:

QRY\_THRESHOLD >= MAX(IWM003 DATA SOURCE.MAX JOBS) AND COST\_THRESHOLD >= MAX(IWM003 DATA SOURCE.COST THRESHOLD)

SQLSTATE=88006,88007: Tabela IWM003\_SYS\_PARMS może zawierać co najwyżej jeden wiersz. Jeśli tabela IWM003\_DATA\_SOURCE jest pusta, ten pojedynczy wiersz może być usunięty.

SQLSTATE=88008: Profil użytkownika lub profil grupowy o zgodnej nazwie i być może innym przypadku już istnieje.

**Działanie użytkownika:** Sprawdź swoją konfigurację i podaj poprawną wartość dla tego pola.

## **DB210101E Operacja kolejki odczytu nie powiodła się podczas oczekiwania na odpowiedź od procesu** *proces***. Kod powrotu =** *kod-powrotu***. Uchwyt kolejki =** *uchwyt-kolejki***. Czas oczekiwania =** *wartość-czasu-oczekiwania***.**

**Objaśnienie:** Operacja kolejki odczytu nie powiodła się podczas oczekiwania na odpowiedź od procesu *proces*. Błąd ten może wystąpić, jeśli limit czasu oczekiwania jest zbyt krótki lub jeśli uchwyt kolejki jest niepoprawny.

**Działanie użytkownika:** Ustaw zmienną profilu DQP\_CHILD\_WAIT DB2 na wartość większą niż wartość *wartość-czasu-oczekiwania* i spróbuj ponownie. Jeśli problem powtórzy się, skontaktuj się z administratorem systemu, aby usunąć uchwyt kolejki *uchwyt\_kolejki* z danego systemu.

## **DB210102E Instancja DB2 nie została znaleziona. Kod przyczyny =** *kod-przyczyny***.**

**Objaśnienie:** Instancja DB2 nie została znaleziona. Zmienna środowiskowa DB2INSTANCE nie jest ustawiona na poprawną instancję DB2.

**Działanie użytkownika:** Upewnij się, że zmienna środowiskowa DB2INSTANCE lub zmienna profilu DB2 DB2INSTDEF jest ustawiona na poprawną instancję DB2.

**DB210103E Błąd podczas usuwania kolejki komunikatów. Kod przyczyny =** *kod-przyczyny***. Uchwyt kolejki =** *uchwyt-kolejki***.**

**Objaśnienie:** Wystąpił błąd podczas usuwania kolejki komunikatów *uchwyt\_kolejki*.

**Działanie użytkownika:** Skontaktuj się z administratorem systemu, aby usunąć kolejkę *uchwyt\_kolejki* z danego systemu.

# **DB210104E Błąd podczas inicjowania kolejki komunikatów. Kod przyczyny =** *kod-przyczyny***. Nazwa kolejki =** *nazwa\_kolejki***.**

**Objaśnienie:** Wystąpił błąd podczas inicjowania kolejki komunikatów *nazwa\_kolejki*. Błąd ten może wystąpić, jeśli kolejka o danej nazwie już istnieje.

**Działanie użytkownika:** Skontaktuj się z administratorem systemu, aby usunąć kolejkę *nazwa\_kolejki* z danego systemu.

**DB210105E Błąd podczas zapisywania do podstawowej kolejki komunikatów. Kod przyczyny =** *kod-przyczyny***. Uchwyt kolejki =** *uchwyt-kolejki***. Typ żądania =** *typ-żądania***. Typ działania =** *typ-działania***. Ustawiony typ =** *typ-grupy***. Śledzenie =** *flaga-śledzenia***.**

**Objaśnienie:** Wystąpił błąd podczas zapisywania do podstawowej kolejki komunikatów *uchwyt\_kolejki*. Błąd ten może wystąpić, jeśli uchwyt kolejki jest niepoprawny.

**Działanie użytkownika:** Skontaktuj się z administratorem

systemu, aby usunąć kolejkę *uchwyt\_kolejki* z danego systemu.

**DB210106E Błąd podczas czytania z podstawowej kolejki komunikatów. Kod przyczyny =** *kod-przyczyny***. Uchwyt kolejki =** *uchwyt-kolejki***. Czas oczekiwania =** *wartość-czasu-oczekiwania* **sekund.**

**Objaśnienie:** Wystąpił błąd podczas czytania z podstawowej kolejki komunikatów *uchwyt\_kolejki*. Błąd ten może wystąpić, jeśli uchwyt kolejki jest niepoprawny.

**Działanie użytkownika:** Skontaktuj się z administratorem systemu, aby usunąć kolejkę *uchwyt\_kolejki* z danego systemu.

```
DB210107E Błąd podczas otwierania kolejki
 komunikatów. Kod przyczyny =
 kod-przyczyny. Nazwa kolejki =
 nazwa_kolejki.
```
**Objaśnienie:** Wystąpił błąd podczas otwierania kolejki komunikatów *nazwa\_kolejki*. Błąd ten może wystąpić, jeśli kolejka o nazwie *nazwa\_kolejki* już istnieje, a dany proces nie ma uprawnień do jej otwarcia.

**Działanie użytkownika:** Skontaktuj się z administratorem systemu, aby usunąć kolejkę *nazwa\_kolejki* z danego systemu.

## **DB210108E Błąd podczas uzyskiwania blokady dla pliku** *nazwa-pliku***. Kod przyczyny =** *kod-przyczyny***.**

**Objaśnienie:** Błąd podczas uzyskiwania blokady dla pliku *nazwa\_pliku*. Błąd ten może wystąpić, jeśli dany proces nie ma uprawnienia do blokowania pliku *nazwa\_pliku* w katalogu /tmp.

**Działanie użytkownika:** Jeśli plik *nazwa\_pliku* istnieje w katalogu /tmp, skontaktuj się z administratorem systemu, aby usunąć ten plik z danego system.

# **DB210109E Błąd podczas wysyłania komunikatu do kolejki. Kod przyczyny =** *kod-przyczyny***. Uchwyt kolejki =** *uchwyt-kolejki***. Komunikat =** *komunikat***.**

**Objaśnienie:** Wystąpił błąd podczas wysyłania komunikatu *komunikat* do kolejki *uchwyt\_kolejki*. Błąd ten może wystąpić, jeśli dany proces nie ma uprawnienia do zapisywania do kolejki.

**Działanie użytkownika:** Skontaktuj się z administratorem systemu, aby usunąć kolejkę *uchwyt\_kolejki* z danego systemu.

# **DB210110E Błąd podczas zamykania kolejki komunikatów. Kod przyczyny =** *kod-przyczyny***. Uchwyt kolejki =** *uchwyt-kolejki***.**

**Objaśnienie:** Wystąpił błąd podczas zamykania kolejki komunikatów *uchwyt\_kolejki*. Błąd ten może wystąpić, jeśli dany proces nie ma uprawnienia do zamykania kolejki.

**Działanie użytkownika:** Skontaktuj się z administratorem

systemu, aby usunąć kolejkę *uchwyt\_kolejki* z danego systemu.

# **DB210111E Dla wybranego odstępu i częstotliwości nie można zaplanować żadnych zadań od początkowej daty i godziny do końcowej daty i godziny.**

**Objaśnienie:** Wybrany odstęp i częstotliwość nie umożliwia zaplanowania żadnych zadań od początkowej daty i godziny do końcowej daty i godziny.

**Działanie użytkownika:** Aby włączyć planowanie zadań, należy skorzystać z jednej z następujących opcji:

- v Zwiększyć zakres czasowy, zmieniając datę i godzinę początkową lub końcową.
- v Wybrać inne wartości odstępu i częstotliwości dla określonego zakresu czasu, tak aby istniała co najmniej jedna możliwość planowania.

# **DB210112E Proces lub procesy serwera DB2 Query Patroller** *proces-serwera* **zostały zatrzymane. Pozostałe procesy serwera DB2 Query Patroller zostały także zatrzymane.**

**Objaśnienie:** Jeśli niektóre z procesów serwera DB2 Query Patroller, takie jak iwm\_logmon, iwm\_net, iwm\_server, iwm\_remote, iwm\_nodemgr lub iwm\_sched zostają zatrzymane inne procesy serwera DB2 Query Patroller także zostają zatrzymane.

**Działanie użytkownika:** Sprawdź plik syserr.log, aby zidentyfikować przyczynę zatrzymania procesów serwera DB2 Query Patroller. Uruchom ponownie serwer DB2 Query Patroller.

# **DB210113E Rozpoczęcie lub zakończenie przetwarzania w węźle nie powiodło się. Kod przyczyny:** *kod-przyczyny***.**

**Objaśnienie:** Nie można uruchomić lub zatrzymać programu DB2 Query Patroller we wskazanym węźle. Poniżej przedstawiono kody przyczyn:

- **1** W pliku dqpnodes.cfg istnieje już węzeł serwera. Dopuszczalny jest tylko jeden węzeł serwera.
- **2** Brak węzła serwera w pliku dqpnodes.cfg.
- **3** Istnieje już pozycja w pliku dqpnodes.cfg o takim samym numerze węzła.
- **4** Tego numeru węzła nie ma w pliku dqpnodes.cfg.
- **5** Istnieje już pozycja w pliku dqpnodes.cfg o takiej samej nazwie hosta.
- **6** Ten typ węzła jest niepoprawny.
- **7** Nie można zastąpić węzła serwera agentem. W pliku dqpnodes.cfg musi być wpisany serwer.
- **8** Nie można usunąć węzła serwera. W pliku dqpnodes.cfg musi być wpisany serwer.
- **9** W pliku dqpnodes.cfg znaleziono więcej niż jedną pozycję dla węzła serwera. Dopuszczalny jest tylko jeden węzeł serwera.
- **10** W pliku dqpnodes.cfg znajduje się niepoprawny numer węzła.
- **11** W pliku dqpnodes.cfg znajdują się powtórzone numery węzłów.
- **12** W pliku dqpnodes.cfg znajdują się powtórzone nazwy hostów.

## **Działanie użytkownika:**

- **1** Wydaj ponownie komendę, nie próbując dodawać ani restartować drugiego węzła serwera.
- **2** Dodaj węzeł serwera do pliku dqpnodes.cfg.
- **3** Sprawdź numer węzła i wydaj ponownie komendę, z innym numerem węzła.
- **4** Sprawdź numer węzła i wydaj ponownie komendę, z innym numerem istniejącego węzła.
- **5** Sprawdź nazwę hosta i wydaj ponownie komendę, z inną nazwą hosta.
- **6** Wydaj ponownie komendę, z typem węzła ″server″ lub ″agent″.
- **7** Wydaj ponownie komendę, nie próbując zastępować węzła serwera agentem.
- **8** Wydaj ponownie komendę, nie próbując usuwać węzła serwera.
- **9** Sprawdź, która pozycja dotyczy właściwego węzła serwera, i usuń inne węzły serwerów z pliku dqpnodes.cfg.
- **10** Sprawdź numery węzłów w pliku dqpnodes.cfg. Muszą być one poprawnymi nieujemnymi liczbami całkowitymi.
- **11** Sprawdź numery węzłów w pliku dqpnodes.cfg. Nie mogą się one powtarzać.
- **12** Sprawdź nazwy hostów w pliku dqpnodes.cfg. Nie mogą się one powtarzać.
- **Uwaga:** Węzeł serwera można zrestartować z inną nazwą hosta, ale nie można usunąć ani zastąpić jedynego wpisu odnoszącego się do węzła serwera.

# **DB210114E Nazwa komputera, określona w zmiennej DQP\_SERVER rejestru DB2, nie zgadza się z węzłem serwera wpisanym w pliku dqpnodes.cfg.**

**Objaśnienie:** Zmienna DQP\_SERVER rejestru DB2 ma postać [host]:[port], gdzie [host] oznacza adres IP komputera, na którym zainstalowany jest serwer DB2 Query Patroller. Ten adres IP nie zgadza się z adresem IP węzła serwera z pliku dqpnodes.cfg.

**Działanie użytkownika:** Doprowadź do sytuacji, w której adres IP węzła serwera w pliku dqpnodes.cfg będzie

odpowiadał adresowi IP ustawionemu w zmiennej DOP SERVER rejestru DB2.

### **DB210115E Bieżący użytkownik nie ma prawa uruchamiać komendy** *nazwa-komendy***.**

**Objaśnienie:** Bieżący użytkownik nie ma odpowiednich uprawnień do wydawania tej komendy. Jeśli tą komendą jest DQPSTART, DQPSTOP lub IWM\_TRACKER, to do jej wydawania uprawnienia ma jedynie użytkownik "iwm".

**Działanie użytkownika:** Jeśli tą komendą jest DQPSTART, DQPSTOP lub IWM\_TRACKER, zaloguj się jako użytkownik "iwm" i wydaj ją ponownie.

## **DB210116E DB2 Query Patroller został już uruchomiony w tym węźle.**

**Objaśnienie:** Gdy wydano komendę DQPSTART, program DB2 Query Patroller już działał.

**Działanie użytkownika:** Aby zrestartować program DB2 Query Patroller, najpierw wydaj komendę DQPSTOP, a potem komendę DQPSTART.

## **DB210117E DB2 Query Patroller został już zatrzymany w tym węźle.**

**Objaśnienie:** Gdy wydano komendę DQPSTOP, serwer DB2 Query Patroller nie działał.

# **DB210118E Nie można usunąć pliku** *nazwa-pliku* **(przyczyna =** *kod-przyczyny***).**

**Objaśnienie:** Podczas próby usunięcia pliku *nazwa-pliku* wystąpił błąd.

**Działanie użytkownika:** Sprawdź, czy *nazwa-pliku* jest poprawna, czy plik istnieje w systemie plików i czy uprawnienia dla pliku są poprawne.

**DB210120E Połączenie z bazą danych** *nazwa-bazy-danych* **z wykorzystaniem identyfikatora użytkownika** *id-użytkownika* **nie powiodło się ze względu na błąd naprawialny o kodzie SQLCODE** *kod\_sql***. Ponowienie nastąpi za minut:** *okres-ponawiania* **minut.**

**Objaśnienie:** Serwerowi DB2 Query Patroller nie udało się połączyć z bazą danych z powodu błędu naprawialnego o kodzie SQLCODE *kod\_sql*.

**Działanie użytkownika:** Sprawdź kod SQLCODE i napraw błąd. Serwer DB2 Query Patroller spróbuje połączyć się z bazą danych ponownie za minut: *okres-ponawiania*.

# **DB210121E Nie można odtworzyć statusu zadań, należących do aktywnego węzła.**

**Objaśnienie:** Podany węzeł jest teraz aktywny. Odtwarzanie statusu zadań jest dozwolone jedynie dla zadań uruchomionych w węźle nieuruchomionym.

## **DB210123E Zaplanowana data nie może być datą z przeszłości.**

**Objaśnienie:** Określona data rozpoczęcia i/lub zakończenia jest datą z przeszłości.

**Działanie użytkownika:** Upewnij się, że zaplanowania data nie jest datą z przeszłości, lub sprawdź, czy w systemie operacyjnym ustawiona jest poprawna data i godzina.

# **DB210200I Aby zmiany odniosły skutek, wszystkie aplikacje muszą zostać odłączone od bazy danych.**

**Objaśnienie:** Komenda ADD lub DROP DATALINKS MANAGER została pomyślnie wykonana. Jednak zmiany nie zostaną uwzględnione, zanim wszystkie aplikacje nie zostaną odłączone od bazy danych. Po odłączeniu wszystkich aplikacji pierwsze połączenie z bazą danych spowoduje wprowadzenie żądanych zmian.

**Działanie użytkownika:** Odłącz wszystkie aplikacje od bazy danych i wydaj komendę CONNECT.

**DB210201I Dla tabel baz danych zawierających dowiązania do plików programu DB2 Data Links Manager należy uruchomić narzędzie rozliczające. Program DB2 Data Links Manager nie usuwa żadnych dowiązań dla tych plików.**

**Objaśnienie:** Komenda DROP DATALINKS MANAGER została pomyślnie wykonana. Przed wyłączeniem programu DB2 Data Links Manager sprawdź, czy tabele bazy danych nie mają dowiązań do plików programu DB2 Data Links Manager. Jeśli mają, dowiązania te powinny zostać usunięte z tabel bazy danych za pomocą narzędzia rozliczającego. Należy zauważyć, że same pliki pozostaną w systemie plików w stanie dowiązanym. Informacje dodatkowe można znaleźć w uwagach dotyczących korzystania z komendy DROP DATALINKS MANAGER w podręczniku *Command Reference*.

## **DB210202E Na serwer użytkownika przeznaczono mniej niż** *liczba* **pamięci MB. Nie zostało podane żadne zalecenie. Bieżące wartości są zgodne z wartościami zalecanymi.**

**Objaśnienie:** Ze względu na tak małą ilość pamięci przeznaczoną dla serwera Kreator konfiguracji wydajności nie może podać zalecenia. Parametry konfiguracyjne nie zostaną zmienione.

**Działanie użytkownika:** Jeśli istnieje możliwość przeznaczenia dla serwera większej ilości pamięci, należy ponownie uruchomić określoną komendę, zwiększając wartość parametru MEM\_PERCENT.

**DB210203I Operacja AUTOCONFIGURE została zakończona pomyślnie. Wartości konfiguracyjne menedżera bazy danych lub bazy danych mogły ulec zmianie. Aby zmiany zostały uwzględnione, należy zrestartować tę instancję. Po zastosowaniu nowych ustawień parametrów konfiguracyjnych może także zajść konieczność ponownego powiązania używanych pakietów, aby zostały użyte nowe wartości.**

**Objaśnienie:** Doradca konfigurowania wygenerował zalecenia i zmodyfikował parametry konfiguracyjne oraz wielkości pul buforów zgodnie z życzeniami użytkownika.

Zmiany te nie zostaną uwzględnione, dopóki określona instancja nie zostanie zrestartowana na serwerze.

Pakiety zostały powiązane na podstawie starych parametrów konfiguracyjnych. Po uaktywnieniu nowych parametrów należy ponownie powiązać pakiety.

**Działanie użytkownika:** Gdy możliwe będzie użycie nowych ustawień parametrów konfiguracyjnych, należy zatrzymać tę instancję, a następnie zrestartować ją. W razie potrzeby należy dowiązać używane pakiety.

# **DB210204E Wystąpił błąd, kiedy Doradca konfigurowania próbował uzyskać informacje o systemie z serwera.**

**Objaśnienie:** Wystąpił nieoczekiwany błąd. Doradca konfigurowania nie może kontynuować działania.

**Działanie użytkownika:** Skontaktuj się z administratorem systemu.

**DB210205W Doradca konfigurowania nie mógł powiększyć pul buforów ze względu na inne wymagania co do pamięci ustalone na podstawie udzielonych odpowiedzi. Wielkości pul buforów pozostają niezmienione. Zastosowanie proponowanego zestawu wartości konfiguracyjnych może spowodować stronicowanie na serwerze.**

**Objaśnienie:** Ostrzeżenie to oznacza, że być może dla serwera przeznaczono za mało pamięci, aby uruchomił podane obciążenie.

**Działanie użytkownika:** Przejrzyj dane wprowadzone dla tej komendy, aby sprawdzić, czy opis obciążenia jest odpowiedni, lub zwiększ pamięć serwera.

# **DB210206W Wprowadzony współczynnik transakcji jest ponad dziesięciokrotnie większy niż średnia liczba połączonych aplikacji. Jeśli używasz menedżera transakcji, zignoruj ten komunikat. Jeśli nie - rozważ zmianę tego współczynnika.**

**Objaśnienie:** Doradca konfigurowania sprawdza, czy szybkość przetwarzania transakcji mieści się w dopuszczalnych granicach. Liczba wykonywanych transakcji może być zbyt duża, jeśli nie używasz menedżera transakcji.

**Działanie użytkownika:** Jeśli używasz menedżera transakcji, zignoruj ten komunikat. W przeciwnym wypadku użyj niższej liczby transakcji na minutę lub zwiększ średnią liczbę połączonych aplikacji.

# **DB210207E Autokonfiguracja bazy danych** *nazwa-bazy-danych* **nie jest możliwa. Utworzenie bazy danych** *nazwa-bazy-danych* **nie powiodło się.**

**Objaśnienie:** Wystąpił nieoczekiwany błąd. Doradca konfigurowania nie może kontynuować działania. Próba utworzenia bazy danych nie powiodła się.

**Działanie użytkownika:** Spróbuj uruchomić operację CREATE DATABASE bez opcji AUTOCONFIGURE, a następnie uruchomić operację AUTOCONFIGURE, aby skonfigurować bazę danych.

## **DB210208E Autokonfiguracja baz danych w systemie EEE nie jest możliwa. Utworzenie bazy danych** *nazwa-bazy-danych* **nie powiodło się.**

**Objaśnienie:** Opcja AUTOCONFIGURE nie jest dostępna w wypadku systemu EEE. Baza danych nie została utworzona.

**Działanie użytkownika:** Spróbuj uruchomić operację CREATE DATABASE bez opcji AUTOCONFIGURE, a następnie uruchomić operację AUTOCONFIGURE, aby skonfigurować bazę danych.

## **DB210209I Bazę danych utworzono pomyślnie. Zrestartuj tę instancję, aby zmiany konfiguracji zostały uwzględnione.**

**Objaśnienie:** Doradca konfigurowania zaktualizował parametry konfiguracyjne menedżera bazy danych, bazy danych i wielkości pul buforów w katalogu SYSBUFFERPOOLS.

Zmiany nie zaczną obowiązywać dopóki instancja nie zostanie zatrzymana na serwerze.

Pakiety zostały powiązane na podstawie starych parametrów konfiguracyjnych. Po uaktywnieniu nowych parametrów należy ponownie powiązać pakiety.

**Działanie użytkownika:** Jeśli chcesz zastosować nowe parametry konfiguracyjne, zatrzymaj instancję, a następnie uruchom ją ponownie. Jeśli jest to konieczne, ponownie powiąż pakiety.

## **DB210210E Parametr komendy APPLY nie jest obsługiwany przez Doradcę konfigurowania dla tej wersji serwera.**

**Objaśnienie:** W tej wersji serwera jedynymi poprawnymi parametrami Doradcy konfigurowania są APPLY DB OR DBM oraz APPLY NONE.

**Działanie użytkownika:** Ponownie wydaj tę komendę, używając parametru APPLY DB OR DBM albo APPLY NONE.

**DB210211W Operacja AUTOCONFIGURE została zakończona poprawnie, ale obliczone zostały tylko zalecenia dla bieżącej partycji bazy danych. Można wykonać operację AUTOCONFIGURE względem wszystkich partycji bazy danych albo propagację obliczonych zaleceń do wszystkich partycji bazy danych w używanym systemie.**

**Objaśnienie:** Doradca konfigurowania wygenerował zalecenia i zaktualizował parametry konfiguracyjne i wielkości pul buforów zgodnie z życzeniami użytkownika tylko dla bieżącej partycji bazy danych.

Zmiany te nie zostaną uwzględnione, dopóki określona instancja nie zostanie zrestartowana na serwerze, ale należy dokonać propagacji tych zmian do wszystkich partycji bazy danych w systemie, wykonując operację AUTOCONFIGURE względem każdej partycji bazy danych albo wykonując osobne działania użytkownika.

Pakiety zostały powiązane na podstawie starych parametrów konfiguracyjnych. Po uaktywnieniu nowych parametrów należy ponownie powiązać pakiety.

**Działanie użytkownika:** Jeśli chcesz zastosować nowe parametry konfiguracyjne, zatrzymaj instancję, a następnie uruchom ją ponownie. Jeśli jest to konieczne, ponownie powiąż pakiety.

**DB210212W Zrealizowanie zaleceń Doradcy konfigurowania wymaga większego niż podany udziału procentowego pamięci. Nie zostało podane żadne zalecenie. Bieżące wartości są zgodne z wartościami zalecanymi.**

**Objaśnienie:** Dostępna ilość pamięci jest niewystarczająca do zrealizowania zaleceń wygenerowanych przez Doradcę konfigurowania.

**Działanie użytkownika:** Należy wprowadzić komendę ponownie, określając większą ilość pamięci.

## **DB210213W Zalecana liczba dysków dla określonych wejść jest większa od liczby dostępnych dysków. Nie zostało podane żadne zalecenie. Bieżące wartości są zgodne z wartościami zalecanymi.**

**Objaśnienie:** Liczba dostępnych dysków jest niewystarczająca, aby możliwe było zastosowanie zaleceń wygenerowanych przez kreatora konfigurowania wydajności.

**Działanie użytkownika:** Należy wprowadzić komendę ponownie po udostępnieniu większej liczby dysków.

# **DB210214W Zalecana ilość pamięci dla określonych wejść jest większa od dostępnej ilości pamięci. Nie zostało podane żadne zalecenie. Bieżące wartości są zgodne z wartościami zalecanymi.**

**Objaśnienie:** Dostępna ilość pamięci jest niewystarczająca do zrealizowania zaleceń wygenerowanych przez Doradcę konfigurowania.

**Działanie użytkownika:** Należy wprowadzić komendę ponownie, używając innych wartości wejściowych, albo najpierw udostępnić więcej pamięci.

# **DB210215W Doradca konfigurowania nie mógł przypisać minimalnej ilości pamięci do pul buforów z powodu innych wymagań określonych na podstawie odpowiedzi użytkownika.**

**Objaśnienie:** Doradca konfigurowania nie może przedstawić zestawu zaleceń na podstawie określonych wymagań bazy danych z określonym zasobem pamięci.

**Działanie użytkownika:** Zwiększ procent przydzielanej pamięci fizycznej, jeśli dostępnych jest więcej zasobów pamięci. W przeciwnym przypadku zwiększ ilość pamięci fizycznej w serwerze.

## **DB210220E Określony numer komendy jest niepoprawny.**

**Objaśnienie:** Dla komendy EDIT lub RUNCMD określono niepoprawny numer komendy. Ten numer komendy nie istnieje w bieżącej historii komend trybu interaktywnego procesora CLP.

**Działanie użytkownika:** Uruchom komendę HISTORY, aby wyświetlić listę poprawnych numerów komend, i wprowadź ponownie komendę EDIT lub RUNCMD, określając poprawny numer komendy.

## **DB210221E Nie można uruchomić edytora** *edytor***.**

**Objaśnienie:** Określono niepoprawny edytor dla komendy EDIT. Ten edytor nie istnieje albo nie jest wymieniony w zmiennej PATH.

**Działanie użytkownika:** Edytor użyty w komendzie EDIT jest wybierany w następującej kolejności:

- v na podstawie wartości parametru EDITOR w komendzie EDIT, jeśli został on określony;
- v na podstawie wartości zmiennej rejestru DB2\_CLP\_EDITOR, jeśli została ona ustawiona;
- v na podstawie wartości zmiennej środowiskowej VISUAL, jeśli została ona ustawiona;
- v na podstawie wartości zmiennej środowiskowej EDITOR, jeśli została ona ustawiona.

Określ w parametrze EDITOR komendy EDIT albo w odpowiedniej zmiennej środowiskowej lub zmiennej rejestru poprawny edytor, którego nazwa jest wymieniona zmiennej PATH.

## **DB210222E Wartość określona dla parametru** *parametr* **nie należy do poprawnego zakresu od** *liczba* **do** *liczba***.**

**Objaśnienie:** Określono niepoprawną wartość parametru *parametr*. Wartość ta nie należy do przedziału od *liczba* do *liczba*.

**Działanie użytkownika:** Skorzystaj ze stosownej dokumentacji, aby ustalić poprawny zakres parametru *parametr*, i wprowadź ponownie komendę, określając poprawną wartość.

## **DB210223E Komendę** *komenda* **można uruchamiać tylko w trybie interaktywnym procesora CLP.**

**Objaśnienie:** Podjęto próbę uruchomienia komendy DB2 w trybie komend lub w trybie wsadowym procesora CLP, ale ta komenda może być uruchamiana tylko w trybie interaktywnym.

**Działanie użytkownika:** Wydaj ponownie tę komendę, tym razem w trybie interaktywnym procesora CLP.

# **Rozdział 11. Komunikaty DLFM**

### **DLFM001I Serwer DLFM został uruchomiony.**

**Objaśnienie:** Program Data Links File Manager został uruchomiony pomyślnie.

**Działanie użytkownika:** Nie jest wymagane żadne działanie.

### **DLFM002I Uruchamianie programu DB2 Data Links Manager...**

**Objaśnienie:** Serwer DLFM rozpoczyna proces inicjowania.

**Działanie użytkownika:** Poczekaj na komunikat informujący o zakończeniu procesu uruchamiania serwera DLFM.

### **DLFM003I Zatrzymywanie programu DB2 Data Links Manager...**

**Objaśnienie:** Serwer DLFM rozpoczyna proces zatrzymywania.

**Działanie użytkownika:** Poczekaj na komunikat informujący o zakończeniu procesu zatrzymywania serwera DLFM.

# **DLFM101E Błąd podczas uruchamiania serwera DLFM. Kod przyczyny =** *kod-przyczyny***.**

### **Objaśnienie:** Kod przyczyny -3

Inicjowanie programu Data Links File Manager nie powiodło się.

## **Przyczyna:** Możliwe przyczyny:

- 1. Wystąpił błąd podczas inicjowania śledzenia.
- 2. Wystąpił błąd podczas inicjowania wspólnego podsystemu.
- 3. Wystąpił błąd podczas inicjowania menedżera protokołowania DB2.
- 4. Wystąpił błąd podczas tworzenia zasobów współużytkowanych.
- 5. Wystąpił błąd podczas tworzenia wątku monitora.
- 6. Wystąpił błąd w kodzie sqlowait lub sqlopost.
- 7. Zgłoszono żądanie zatrzymania przed pomyślnym uruchomieniem serwera DLFM.
- 8. Wystąpił błąd podczas zmiany do stanu Initdone.

### **Działanie użytkownika:**

### **Działanie:**

Wykonaj następujące czynności:

- 1. Zaloguj się do systemu jako Administrator programu DB2 Data Links Manager.
- 2. Wprowadź komendę dlfm stop, aby zatrzymać program Data Links File Manager.
- 3. Wprowadź komendę dlfm shutdown, aby zamknąć serwer Data Links Server.
- 4. Uruchom program Data Links File Manager za pomocą komendy dlfm start.
- 5. Jeśli problem wystąpi ponownie, poszukaj informacji o błędzie w pliku db2diag.log.
- 6. Skontaktuj się z administratorem systemu w celu uzyskania dalszej pomocy.

**DLFM102E Błąd podczas zamykania serwera DLFM. Kod przyczyny =** *kod-przyczyny***.**

**Objaśnienie:** Kod przyczyny -3

Nie można było pomyślnie zatrzymać serwera DLFM.

**Działanie użytkownika:** Dodatkowe szczegóły i instrukcje zawiera plik db2diag.log.

### **DLFM103W Serwer DLFM jest już uruchomiony.**

**Objaśnienie:** Administrator Data Links Manager próbował uruchomić serwer DLFM, ale serwer DLFM już działa.

### **Działanie użytkownika:**

- 1. Sprawdź, czy działa kompletny zestaw procesów serwera DLFM:
	- v w systemie UNIX użyj komendy dlfm see;
	- v w systemie Windows użyj Menedżera zadań Windows.
- 2. Jeśli nie zostanie wyświetlony kompletny zestaw procesów serwera DLFM, zrestartuj go przy użyciu komendy dlfm restart.
- 3. Jeśli problem wystąpi ponownie, przejrzyj dodatkowe szczegóły i instrukcje, które zawiera plik db2diag.log.

## **DLFM104W Serwer DLFM nie został jeszcze uruchomiony.**

**Objaśnienie:** Administrator Data Links Manager próbował zatrzymać serwer DLFM, ale serwer DLFM nie działa.

### **Działanie użytkownika:**

- 1. Odczekaj minutę lub dwie, aby upewnić się, że serwer DLFM został pomyślnie zainicjowany lub jego działanie zostało zakończone.
- 2. Sprawdź, czy działa kompletny zestaw procesów serwera DLFM:
	- v w systemie UNIX użyj komendy dlfm see;
	- v w systemie Windows użyj Menedżera zadań Windows.
- 3. Jeśli nie zostaną wyświetlone żadne procesy serwera DLFM, będzie to oznaczać, że działanie serwera DLFM zostało zakończone i nie są wymagane żadne dodatkowe działania.
- 4. Jeśli okaże się, że niektóre procesy serwera DLFM działają, spróbuj ponownie zatrzymać serwer DLFM, używając komendy dlfm stop.
- 5. Jeśli wykonanie komendy dlfm stop nie powiedzie się, użyj komendy dlfm shutdown, która wykona dodatkowo procedurę czyszczącą.
- 6. Jeśli problem wystąpi ponownie, przejrzyj dodatkowe szczegóły i instrukcje, które zawiera plik db2diag.log.

# **DLFM121E Nazwa przedrostka** *nazwa-przedrostka* **jest już zarejestrowana.**

**Objaśnienie:** Podana *nazwa-przedrostka* została już zarejestrowana w tym programie Data Links File Manager.

**Działanie użytkownika:** Określ poprawną wartość parametru nazwa-przedrostka. Użyj komendy dlfm list registered prefixes, aby wyświetlić bieżącą listę zarejestrowanych przedrostków.

# **DLFM122E Nie można zarejestrować nazwy przedrostka** *nazwa-przedrostka***. Podany napęd współużytkowany jest już zarejestrowany pod inną nazwą przedrostka.**

**Objaśnienie:** Ten błąd występuje tylko w środowisku Windows. Nazwa współużytkowana określona parametrem *nazwa-przedrostka* została już zarejestrowana w tym programie Data Links File Manager pod inną nazwą przedrostka.

**Działanie użytkownika:** W rejestrowanym parametrze *nazwa-przedrostka* określ nazwę współużytkowaną dla innego napędu współużytkowanego. Użyj komendy dlfm list registered prefixes, aby wyświetlić bieżącą listę zarejestrowanych przedrostków.

**DLFM123E Nazwa przedrostka** *nazwa-przedrostka* **(***nazwa-katalogu***) nie odpowiada punktowi podłączenia systemu plików DLFS lub nazwie woluminu.**

**Objaśnienie:** Podczas dodawania nowego przedrostka wystąpił problem ze ścieżką przedrostka. Problem dotyczy katalogu *nazwa-katalogu*.

- v W systemie UNIX: podstawowy punkt podłączenia lub wolumin nie jest zdefiniowany jako system plików DLFS (Data Links File System).
- v W systemie Windows: przedrostek (nazwa zasobu współużytkowanego) nie jest odwzorowany na napęd systemowy zdefiniowany jako system plików DLFS.

**Działanie użytkownika:** Określ przedrostek odwzorowany na napęd systemu plików DLFS lub punkt podłączenia.

# **DLFM124E Nazwa przedrostka** *nazwa-przedrostka* **nie została zarejestrowana jako napęd współużytkowany.**

**Objaśnienie:** Ten błąd występuje tylko w środowisku Windows. Nazwa współużytkowana określona parametrem *nazwa-przedrostka* nie odpowiada żadnemu napędowi współużytkowanemu zdefiniowanemu w tym systemie.

**Działanie użytkownika:** W rejestrowanym parametrze *nazwa-przedrostka* określ nazwę współużytkowaną dla innego napędu współużytkowanego. Sprawdź zdefiniowaną w systemie Windows nazwę napędu współużytkowanego, dla której chcesz zarejestrować przedrostek.

# **DLFM126E Podana nazwa przedrostka** *nazwa-przedrostka* **jest niepoprawna lub nie została wcześniej zarejestrowana. Kod powrotu =** *kod-powrotu***.**

**Objaśnienie:** Podana nazwa *nazwa-przedrostka* nie została zarejestrowana w tym programie Data Links File Manager.

**Działanie użytkownika:** Określ poprawną wartość parametru *nazwa-przedrostka*. Użyj komendy dlfm list registered prefixes, aby wyświetlić bieżącą listę zarejestrowanych przedrostków.

## **DLFM128E Nie można wykonać żądanej funkcji administracyjnej. Kod powrotu =** *kod-powrotu***.**

**Objaśnienie:** Wykonanie żądanej funkcji administracyjnej nie powiodło się. Kod *kod-powrotu* reprezentuje wewnętrzny kod SQL skojarzony z niepowodzeniem.

**Działanie użytkownika:** Wykonaj następujące czynności:

- 1. Przejrzyj informacje o błędach w pliku db2diag.log.
- 2. Wykonaj opisane tam działania naprawcze.
- 3. Jeśli problem będzie nadal występował, zgłoś go do Serwisu IBM.

## **DLFM129I Automatyczne tworzenie kopii zapasowej bazy danych DLFM\_DB** *zakres-bazy-danych* **zostało uruchomione. Poczekaj na zakończenie procedury tworzenia kopii zapasowej.**

**Objaśnienie:** Program Data Links File Manager zainicjował procedurę tworzenia kopii zapasowej swojej bazy danych DLFM\_DB lub znajdującego się w niej obszaru tabel. Kopia jest wykonywana w celu zabezpieczenia newralgicznych informacji zarejestrowanych w wyniku ostatnio wprowadzonej komendy dlfm.

**Działanie użytkownika:** Pozwól na dokończenie procedury tworzenia kopii zapasowej, nie przerywając jej. Zależnie od objętości informacji o plikach obsługiwanych przez program Data Links File Manager, proces ten może trwać co najmniej kilka minut.

## **DLFM151I Trwa aktualizowanie następujących plików:** *lista-plików*

**Objaśnienie:** Po tym komunikacie zostanie wyświetlona lista tych plików z atrybutem WRITE PERMISSION ADMIN dowiązanych do tej kolumny DATALINK, które są w danym momencie aktualizowane. Wyświetlone będą tylko pliki otwarte do aktualizowania przy użyciu tokenu zapisu.

**Działanie użytkownika:** Nie jest wymagane żadne działanie. Jeśli jednak użytkownik nie pamięta tokenu zapisu koniecznego do kontynuowania lub rozpoczęcia aktualizacji plików, można zanotować token wymieniony obok nazw plików.

## **DLFM201E Błąd usługi rejestracyjnej programu DLFM. Kod przyczyny =** *kod-przyczyny***.**

**Objaśnienie:** Wystąpił błąd menedżera protokołowania programu Data Links File Manager. Objaśnienie, zależnie od kodu przyczyny, jest następujące:

- **-2** Błąd rejestracji bazy danych.
- **-4** Błąd rejestracji przedrostka.
- **-6** Błąd rejestracji uprawnienia do replikacji.
- **-8** Błąd rejestracji uprawnienia do zapisu, uprawnienia do tworzenia dowiązań lub jednocześnie uprawnienia do zapisu i do tworzenia dowiązań.

**Działanie użytkownika:** Wykonaj następujące czynności:

- 1. Przejrzyj informacje o błędach w pliku db2diag.log.
- 2. Zgłoś problem do Serwisu IBM.

Więcej informacji na temat rejestrowania systemu plików zawiera sekcja Odsyłacze do stron pokrewnych na końcu tego tematu.

## **DLFM202E Określona rejestracja serwera bazy danych jest niepoprawna.**

**Objaśnienie:** Co najmniej jeden z parametrów: nazwa\_bazy\_danych, nazwa\_instancji lub nazwa\_węzła, jest niepoprawny.

**Działanie użytkownika:** Określ poprawne wartości parametrów nazwa\_bazy\_danych, nazwa\_instancji i nazwa\_węzła. Użyj komendy dlfm list registered databases, aby wyświetlić bieżącą listę zarejestrowanych serwerów baz danych.

### **DLFM203E Podany katalog jest niepoprawny.**

**Objaśnienie:** Katalog podany jako parametr komendy jest niepoprawny.

**Działanie użytkownika:** Określ poprawną nazwę katalogu.

## **DLFM204E Podany katalog nie należy do zarejestrowanego przedrostka.**

**Objaśnienie:** Podany w komendzie parametr katalogu nie znajduje się w żadnym z zarejestrowanych przedrostków.

**Działanie użytkownika:** Określ poprawną wartość parametru katalogu. Użyj komendy dlfm list registered prefixes, aby wyświetlić bieżącą listę zarejestrowanych przedrostków bazy danych.

## **DLFM205E Podane prawa dostępu do katalogu są już zdefiniowane.**

**Objaśnienie:** Prawa dostępu dla podanych parametrów: katalog, identyfikator\_autoryzowanego\_użytkownika\_db2 i serwer\_bazy\_danych, zostały już zdefiniowane.

**Działanie użytkownika:** Użyj komendy dlfm list registered directories, aby wyświetlić wszelkie istniejące prawa dostępu dla podanych parametrów przed ponownym uruchomieniem komendy.

### **DLFM206E Nie można odnaleźć podanych praw dostępu do katalogu.**

**Objaśnienie:** Prawa dostępu dla podanych parametrów: katalog, identyfikator\_autoryzowanego\_użytkownika\_db2 i serwer\_bazy\_danych, nie zostały zarejestrowane.

**Działanie użytkownika:** Określ poprawne wartości tych parametrów.

# **DLFM207E Podany przedrostek jest niepoprawny.**

**Objaśnienie:** Przedrostek podany jako parametr komendy nie jest zarejestrowanym przedrostkiem.

**Działanie użytkownika:** Określ poprawną wartość parametru przedrostka. Użyj komendy dlfm list registered prefixes, aby wyświetlić bieżącą listę zarejestrowanych przedrostków. Jeśli to konieczne, użyj komendy dlfm add prefix, aby zarejestrować żądany przedrostek.

**DLFM208I Zmiana ta nie będzie obowiązywać, dopóki wszystkie istniejące połączenia serwera DB2 z bazą danych, należące do zestawu** *zestaw-użytkowników***, nie zostaną rozłączone (nazwa bazy danych** *nazwa-bazy-danych***, instancja** *instancja***, węzeł** *węzeł***).**

**Objaśnienie:** Parametr *zestaw-użytkowników* opisuje zestaw użytkowników (identyfikatorów autoryzowanych użytkowników DB2), którego dotyczy ta komenda, np. pojedynczego użytkownika, grupy użytkowników lub wszystkich użytkowników (zestaw PUBLIC).

Została użyta komenda wymagająca rozłączenia danego serwera DB2 z programem Data Links File Manager, może jednak istnieć nawiązane połączenie.

**Działanie użytkownika:** Jeśli zmiana wprowadzana daną komendą ma obowiązywać natychmiast, zakończ wszystkie połączenia serwera DB2 z tym programem Data Links File Manager zainicjowane przez zestaw użytkowników należących do danej bazy danych.

# **DLFM209E Podany identyfikator użytkownika lub grupy jest niepoprawny.**

# **Objaśnienie:**

- v Podany identyfikator nie jest poprawnym identyfikatorem użytkownika lub grupy w systemie.
- v Użytkownik lub grupa nie mogą odwoływać się do identyfikatora Administratora programu Data Links Manager.
- v Identyfikator grupy nie może być dłuższy niż osiem znaków.

### **Działanie użytkownika:**

- v Utwórz identyfikator w systemie lub podaj identyfikator, który już istnieje.
- v Określ identyfikator użytkownika lub grupy, który nie odwołuje się do identyfikatora Administratora programu Links Manager.
- v W przypadku identyfikatora grupy sprawdź, czy jego długość nie przekracza ośmiu znaków.

# **DLFM210E Podane prawa dostępu dla tego użytkownika lub grupy zostały już zdefiniowane.**

**Objaśnienie:** Prawa dostępu dla określonego użytkownika lub grupy zostały już zdefiniowane.

**Działanie użytkownika:** Użyj komendy dlfm list registered replication access control lub dlfm list registered users, aby sprawdzić, czy żądane prawa dostępu zostały już zdefiniowane. Jeśli nie, zastąp identyfikator użytkownika, grupy lub inny przez żądaną wartość parametru i ponownie uruchom komendę.

# **DLFM211E Podane prawa dostępu nie zostały zdefiniowane dla tego użytkownika lub dla tej grupy.**

**Objaśnienie:** Nie można znaleźć praw dostępu dla podanego identyfikatora użytkownika lub grupy.

**Działanie użytkownika:** Określ poprawną wartość praw dostępu. Użyj komendy dlfm list registered users lub dlfm list registered directories, aby wyświetlić zarejestrowane wartości praw dostępu.

### **DLFM212I Ta zmiana nie będzie obowiązywać, dopóki serwer DLFM nie zostanie restartowany.**

**Objaśnienie:** Administrator Data Links Manager użył komendy dlfm set link security.

**Działanie użytkownika:** Użyj komendy dlfm restart, aby natychmiast zmienić opcję zabezpieczającą dowiązania plików programu DLFM zgodnie z wcześniejszą komendą. W przeciwnym razie wprowadzona zmiana zacznie obowiązywać

dopiero po następnym uruchomieniu serwera DLFM.

# **DLFM215E Nazwa przedrostka** *nazwa-przedrostka* **nie jest poprawną pełną nazwą istniejącej ścieżki.**

**Objaśnienie:** Podana ścieżka nie istnieje albo nie jest pełną ścieżką (ścieżką rozpoczynającą się od znaku ukośnika).

**Działanie użytkownika:** Określ nazwę ścieżki odpowiadającą pełnej ścieżce istniejącej w systemie plików DLFS.

# **DLFM217I Ta zmiana będzie obowiązywać tylko dla nowych połączeń z demonem replikacji Data Links Manager.**

**Objaśnienie:** Zmiany (na przykład dotyczące autoryzacji) wprowadzone użytą komendą nie wpłyną na żadne istniejące połączenia z demonem replikacji Data Links Manager.

**Działanie użytkownika:** Jeśli zmiany żądane użytą komendą mają obowiązywać natychmiast, zakończ połączenie z demonem replikacji Data Links Manager i zainicjuj nowe połączenie. W przeciwnym razie nie jest wymagane żadne działanie.

# **DLFM221E Przetwarzanie komendy DROP\_DLM nie powiodło się. Szczegółowe informacje zawiera plik db2diag.log.**

**Objaśnienie:** Program Data Links Manager nie mógł zainicjować usuwania dowiązań i czyszczenia pamięci dla podanej bazy danych. Możliwe przyczyny:

- v Program Data Links Manager nie działa.
- v Niepoprawnie określono wartość co najmniej jednego z parametrów: nazwa\_bazy\_danych, nazwa\_instancji, nazwa\_hosta.
- v Wystąpił błąd w jednej z usług składowych programu Data Links Manager.

**Działanie użytkownika:** Wykonaj następujące czynności:

- 1. Sprawdź, czy program Data Links Manager działa. Jeśli nie, wprowadź komendę dlfm start, aby zrestartować program DLFM.
- 2. Określ poprawne wartości parametrów nazwa\_bazy\_danych, nazwa\_instancji i nazwa\_hosta. Użyj komendy dlfm list registered databases, aby wyświetlić bieżącą listę zarejestrowanych serwerów baz danych.

Jeśli problem będzie się powtarzał, przejrzyj informacje w pliku db2diag.log, aby sprawdzić, czy nie wystąpił błąd w jednej z usług składowych (Connection Management Service, Transaction Management Service itp.). Zapisz kod błędu z pliku db2diag.log i podejmij odpowiednie działania sugerowane dla tego kodu błędu.

### **DLFM222I Realizacja żądania** *typ-żądania* **powiodła się.**

**Objaśnienie:** Dane żądanie (lub komenda) zostało wykonane pomyślnie.

**Działanie użytkownika:** Nie jest wymagane żadne działanie.

### **DLFM223E Żądanie** *typ-żądania* **nie powiodło się. Kod powrotu =** *kod-powrotu***.**

**Objaśnienie:** Nie udało się pomyślnie wykonać żądania lub komendy.

**Działanie użytkownika:** Zanotuj wszelkie komunikaty i kody towarzyszące temu komunikatowi i poszukaj dodatkowych informacji o błędzie w pliku db2diag.log.

### **DLFM224I Żądanie** *typ-żądania* **zostało anulowane.**

**Objaśnienie:** Administrator Data Links Manager nie potwierdził żądania lub komendy, dlatego realizacja żądania została przerwana.

**Działanie użytkownika:** Aby zgłosić żądanie, ponownie wprowadź komendę. W przeciwnym razie nie jest wymagane żadne działanie.

# **DLFM225I Inicjowanie usuwania dowiązań i czyszczenia pamięci dla bazy danych** *nazwa-bazy-danych* **w instancji** *nazwa-instancji* **na hoście** *nazwa-hosta***.**

**Objaśnienie:** Administrator Data Links Manager wywołał komendę dlfm drop\_dlm i potwierdził jej przetwarzanie.

**Działanie użytkownika:** Nie jest wymagane żadne działanie. Wszystkie odwołania do danej bazy danych zostaną usunięte z serwera DLFM.

## **DLFM252E Zmienna rejestru DLFM o nazwie DLFM\_INSTALL\_PATH (***wartość-zmiennej***) nie wskazuje wymaganego katalogu** ″**sqllib**″**.**

**Objaśnienie:** Zmienna rejestru DLFM\_INSTALL\_PATH ma wartość określoną parametrem wartość-zmiennej, ale nie wskazuje żądanego katalogu ″sqllib″.

**Działanie użytkownika:** Użyj komendy db2set, aby przypisać zmiennej rejestru DLFM\_INSTALL\_PATH ścieżkę do katalogu ″sqllib″, w której jest zainstalowany program Data Links File Manager.

## **DLFM254I Plik konfiguracyjny systemu plików DLFS** *nazwa-pliku* **jest odtwarzany z pliku kopii zapasowej** *nazwa-pliku-kopii-zapasowej***.**

**Objaśnienie:** Nie znaleziono pliku konfiguracyjnego systemu plików DLFS *nazwa-pliku*, ale znaleziono kopię zapasową *nazwa-pliku-kopii-zapasowej*, która zastąpi plik konfiguracyjny *nazwa-pliku*.

**Działanie użytkownika:** Nie jest wymagane żadne działanie.

**DLFM255E** *nazwa modułu***: Nie można zainicjować pliku db2diag.log. Kod powrotu =** *kod-powrotu***. Sprawdź, czy zmienne konfiguracyjne DB2INSTANCE i DLFM\_INSTANCE\_NAME zostały ustawione poprawnie.**

**Objaśnienie:** Nie można otworzyć pliku db2diag.log do przechwytywania danych diagnostycznych programów DB2 i DLFM.

*nazwa-modułu* to nazwa programu, który wykrył ten błąd.

### **Działanie użytkownika:**

- v Sprawdź, czy zmienne konfiguracyjne bazy danych DB2INSTANCE i DLFM\_INSTANCE\_NAME zostały ustawione poprawnie.
- Sprawdź, czy zmienna konfiguracyjna DIAGPATH menedżera bazy danych DB2 została ustawiona poprawnie.
- v Sprawdź, czy w systemie plików, w którym rezyduje instancja bazy danych programu DLFM, lub w systemie wskazywanym przez zmienną DIAGPATH jest wystarczająca ilość wolnego miejsca na plik db2diag.log.

Jeśli problem będzie nadal występował, zgłoś go do Serwisu IBM.

## **DLFM256E Baza danych programu DLFM o nazwie** ″**DLFM\_DB**″ **nie odpowiada zainstalowanej wersji programu Data Links Manager** *wersja***.**

**Objaśnienie:** Zawartość bazy danych DLFM\_DB programu DLFM wskazuje, że zainstalowana wersja programu Data Links Manager nie może być używana z bieżącą wersją bazy danych DLFM\_DB. Z powodu tej niezgodności użyta komenda nie została wykonana.

### **Działanie użytkownika:**

- Przekształć istniejącą bazę danych DLFM\_DB tak, aby odpowiadała wersji zainstalowanego programu Data Links Manager. W tym celu uruchom program do migracji bazy danych DLFM.
- v Jeśli program do migracji bazy danych DLFM został uruchomiony, ale migracja nie powiodła się, odtwórz oryginalną bazę danych DLFM\_DB i ponownie uruchom program do migracji.
- v Jeśli program do migracji bazy danych nie zakończył działania pomyślnie, wykonaj następujące czynności:
	- 1. Sprawdź wszelkie dodatkowe informacje o błędzie w pliku db2diag.log i wykonaj opisane tam działania naprawcze.
	- 2. Jeśli nie wykonywano żadnych operacji w programie Data Links Manager (na przykład nie tworzono dowiązań plików, nie uruchamiano komend dlfm ani nie wykonywano żadnych innych czynności, których wyniki serwer DLFM mógłby zapisać w bazie danych DLFM\_DB), można odtworzyć bazę danych DLFM\_DB, używając komendy dlfm drop\_db, a następnie komendy dlfm setup.

Uwaga: Użycie tych komend spowoduje całkowite usunięcie wszelkich zapisów dotyczących wcześniejszych działań serwera DLFM.

3. Jeśli problem będzie nadal występował, zgłoś go do Serwisu IBM.

Uwaga: Program do migracji bazy danych DLFM nosi nazwę db2dlmmg na platformach UNIX i db2dlmmg.exe w systemach Windows.

**DLFM341E Wcześniejsze działanie programu Data Links Manager zostało zakończone nieprawidłowo. Może być konieczne użycie komendy** ″**DLFM SHUTDOWN**″**. Liczba porzuconych aktywnych procesów:** *liczba-procesów***, kod powrotu =** *kod-powrotu***.**

**Objaśnienie:** Program Data Links Manager wykrył porzucone zasoby programu z poprzedniego uruchomienia. Oznacza to, że działanie programu Data Links Manager zostało zakończone nieprawidłowo i nie można go restartować, dopóki porzucone zasoby systemu nie zostaną oczyszczone.

**Działanie użytkownika:** Wykonaj następujące czynności:

- 1. Przejrzyj informacje o błędach w pliku db2diag.log.
- 2. Wykonaj opisane tam działania naprawcze.
- 3. Wprowadź komendę dlfm shutdown, aby przeprowadzić procedurę czyszczącą dla wszelkich porzuconych zasobów.
- 4. Jeśli problem będzie nadal występował, zgłoś go do Serwisu IBM.
- **DLFM402E Program DLFM działa obecnie w trybie konserwacji. Dozwolony jest tylko restart odtwarzania. W tym trybie programu DLFM nie można wykonywać żadnych innych działań.**

**Objaśnienie:** Wystąpił poważny błąd w programie Data Links File Manager.

**Działanie użytkownika:** Wykonaj następujące czynności:

- 1. Przejrzyj informacje o błędach w pliku db2diag.log.
- 2. Wykonaj niezbędne działania naprawcze.
- 3. Restartuj program Data Links File Manager.
- 4. Jeśli nie możesz samodzielnie rozwiązać problemu, zgłoś go do Serwisu IBM.

## **DLFM501E Usługa zarządzania** *typ-usługi* **menedżera** *typ-menedżera* **nie powiodła się. Kod powrotu =** *kod-powrotu***.**

**Objaśnienie:** W przypadku, gdy parametr *typ-menedżera* ma wartość Connection, File, Group, Prefix lub Transaction, należy przeczytać objaśnienia odpowiadające parametrowi *typ-usługi* poniżej:

## **AbortTxn**

Możliwe przyczyny:

- 1. Wystąpił błąd menedżera protokołowania programu Data Links File Manager.
- 2. Wystąpił błąd podczas dostępu do współużytkowanych zasobów systemu.
- 3. Wystąpił błąd systemu operacyjnego.
- 4. Plik protokołu programu Data Links File Manager jest uszkodzony.

### **BeginTxn**

### Możliwe przyczyny:

- 1. Wystąpił błąd menedżera protokołowania programu Data Links File Manager.
- 2. Wystąpił błąd podczas dostępu do współużytkowanych zasobów systemu.
- 3. Wystąpił błąd systemu operacyjnego.
- 4. Plik protokołu programu Data Links File Manager jest uszkodzony.

### **CommitTxn**

Możliwe przyczyny:

- 1. Wystąpił błąd menedżera protokołowania programu Data Links File Manager.
- 2. Wystąpił błąd podczas dostępu do współużytkowanych zasobów systemu.
- 3. Wystąpił błąd systemu operacyjnego.
- 4. Plik protokołu programu Data Links File Manager jest uszkodzony.

### **Connect**

Nawiązanie połączenia bazy danych z programem Data Links File Manager nie powiodło się. Możliwe przyczyny:

- 1. Baza danych nie jest zarejestrowana w programie Data Links File Manager.
- 2. Wystąpił błąd podczas dostępu do współużytkowanych zasobów systemu.
- 3. Wystąpił błąd systemu operacyjnego.

## **DefineGroup**

Możliwe przyczyny:

- 1. Wystąpił błąd menedżera protokołowania programu Data Links File Manager.
- 2. Wystąpił błąd podczas dostępu do współużytkowanych zasobów systemu.
- 3. Wystąpił błąd systemu operacyjnego.
- 4. Plik protokołu programu Data Links File Manager jest uszkodzony.

## **DeleteDatabase**

### Możliwe przyczyny:

- 1. Wystąpił błąd menedżera protokołowania programu Data Links File Manager.
- 2. Wystąpił błąd podczas dostępu do współużytkowanych zasobów systemu.
- 3. Wystąpił błąd systemu operacyjnego.
- 4. Plik protokołu programu Data Links File Manager jest uszkodzony.

### **DeleteGroup**

Możliwe przyczyny:

- 1. Wystąpił błąd menedżera protokołowania programu Data Links File Manager.
- 2. Wystąpił błąd podczas dostępu do współużytkowanych zasobów systemu.
- 3. Wystąpił błąd systemu operacyjnego.
- 4. Plik protokołu programu Data Links File Manager jest uszkodzony.

### **Disconnect**

Możliwe przyczyny:

- 1. Wystąpił błąd menedżera protokołowania programu Data Links File Manager.
- 2. Wystąpił błąd podczas dostępu do współużytkowanych zasobów systemu.
- 3. Wystąpił błąd systemu operacyjnego.
- 4. Plik protokołu programu Data Links File Manager jest uszkodzony.

# **LinkFiles**

Możliwe przyczyny:

- 1. Wystąpił błąd menedżera protokołowania programu Data Links File Manager.
- 2. Wystąpił błąd podczas dostępu do współużytkowanych zasobów systemu.
- 3. Wystąpił błąd systemu operacyjnego.
- 4. Plik protokołu programu Data Links File Manager jest uszkodzony.

## **PrepareTxn**

### Możliwe przyczyny:

- 1. Wystąpił błąd menedżera protokołowania programu Data Links File Manager.
- 2. Wystąpił błąd podczas dostępu do współużytkowanych zasobów systemu.
- 3. Wystąpił błąd systemu operacyjnego.
- 4. Plik protokołu programu Data Links File Manager jest uszkodzony.

### **QueryARTxns**

### Możliwe przyczyny:

- 1. Wystąpił błąd menedżera protokołowania programu Data Links File Manager.
- 2. Wystąpił błąd podczas dostępu do współużytkowanych zasobów systemu.
- 3. Wystąpił błąd systemu operacyjnego.
- 4. Plik protokołu programu Data Links File Manager jest uszkodzony.

### **QueryGroups**

Możliwe przyczyny:

- 1. Wystąpił błąd menedżera protokołowania programu Data Links File Manager.
- 2. Wystąpił błąd podczas dostępu do współużytkowanych zasobów systemu.
- 3. Wystąpił błąd systemu operacyjnego.

4. Plik protokołu programu Data Links File Manager jest uszkodzony.

# **QueryGroupsExt**

Możliwe przyczyny:

- 1. Wystąpił błąd menedżera protokołowania programu Data Links File Manager.
- 2. Wystąpił błąd podczas dostępu do współużytkowanych zasobów systemu.
- 3. Wystąpił błąd systemu operacyjnego.
- 4. Plik protokołu programu Data Links File Manager jest uszkodzony.

### **QueryGroupsExt2**

Możliwe przyczyny:

- 1. Wystąpił błąd menedżera protokołowania programu Data Links File Manager.
- 2. Wystąpił błąd podczas dostępu do współużytkowanych zasobów systemu.
- 3. Wystąpił błąd systemu operacyjnego.
- 4. Plik protokołu programu Data Links File Manager jest uszkodzony.

## **QueryPreparedTxns**

# Możliwe przyczyny:

- 1. Wystąpił błąd menedżera protokołowania programu Data Links File Manager.
- 2. Wystąpił błąd podczas dostępu do współużytkowanych zasobów systemu.
- 3. Wystąpił błąd systemu operacyjnego.
- 4. Plik protokołu programu Data Links File Manager jest uszkodzony.

### **ReleaseDelete**

Program Data Links File Manager nie mógł usunąć pliku w jego bieżącym stanie. Plik zarządzany przez program Data Links File Manager został usunięty lub zmodyfikowany przez użytkownika z uprawnieniami administracyjnymi.

### **ReleaseRestore**

Program Data Links File Manager nie może odtworzyć oryginalnych właścicieli i uprawnień do tego pliku. Plik zarządzany przez program Data Links File Manager został usunięty lub zmodyfikowany przez użytkownika z uprawnieniami administracyjnymi.

# **ResolvePrefixId**

Możliwe przyczyny:

- 1. Wystąpił błąd menedżera protokołowania programu Data Links File Manager.
- 2. Wystąpił błąd podczas dostępu do współużytkowanych zasobów systemu.
- 3. Wystąpił błąd systemu operacyjnego.
- 4. Plik protokołu programu Data Links File Manager jest uszkodzony.

### **ResolvePrefixName**

Przedrostek danego pliku nie jest zarejestrowany w programie Data Links File Manager.

### **TakeOver**

Program Data Links File Manager nie może zainicjować funkcji zarządzania plikiem. Plik został usunięty lub zmodyfikowany zanim program Data Links File Manager mógł przejąć nad nim kontrolę.

### **UnlinkFile**

Możliwe przyczyny:

- 1. Wystąpił błąd menedżera protokołowania programu Data Links File Manager.
- 2. Wystąpił błąd podczas dostępu do współużytkowanych zasobów systemu.
- 3. Wystąpił błąd systemu operacyjnego.
- 4. Plik protokołu programu Data Links File Manager jest uszkodzony.

### **Działanie użytkownika:**

### **AbortTxn**

Wykonaj następujące czynności:

- 1. Przejrzyj informacje o błędach w pliku db2diag.log.
- 2. Zrestartuj program Data Links File Manager (jeśli zachodzi taka potrzeba).
- 3. Zgłoś problem do Serwisu IBM.

### **BeginTxn**

Wykonaj następujące czynności:

- 1. Przejrzyj informacje o błędach w pliku db2diag.log.
- 2. Zrestartuj program Data Links File Manager (jeśli zachodzi taka potrzeba).
- 3. Zgłoś problem do Serwisu IBM.

### **CommitTxn**

Wykonaj następujące czynności:

- 1. Przejrzyj informacje o błędach w pliku db2diag.log.
- 2. Zrestartuj program Data Links File Manager (jeśli zachodzi taka potrzeba).
- 3. Zgłoś problem do Serwisu IBM.

### **Connect**

Wykonaj następujące czynności:

- 1. Przejrzyj informacje o błędach w pliku db2diag.log.
- 2. Administrator DB2 Data Links Manager powinien zarejestrować bazę danych w programie Data Links File Manager.
- 3. Jeśli problem będzie nadal występował, zgłoś go do Serwisu IBM.

# **DefineGroup**

Wykonaj następujące czynności:

1. Przejrzyj informacje o błędach w pliku db2diag.log.

- 2. Zrestartuj program Data Links File Manager (jeśli zachodzi taka potrzeba).
- 3. Zgłoś problem do Serwisu IBM.

### **DeleteDatabase**

Wykonaj następujące czynności:

- 1. Przejrzyj informacje o błędach w pliku db2diag.log.
- 2. Zrestartuj program Data Links File Manager (jeśli zachodzi taka potrzeba).
- 3. Zgłoś problem do Serwisu IBM.

### **DeleteGroup**

Wykonaj następujące czynności:

- 1. Przejrzyj informacje o błędach w pliku db2diag.log.
- 2. Zrestartuj program Data Links File Manager (jeśli zachodzi taka potrzeba).
- 3. Zgłoś problem do Serwisu IBM.

### **Disconnect**

Wykonaj następujące czynności:

- 1. Przejrzyj informacje o błędach w pliku db2diag.log.
- 2. Zrestartuj program Data Links File Manager (jeśli zachodzi taka potrzeba).
- 3. Zgłoś problem do Serwisu IBM.

### **LinkFiles**

Wykonaj następujące czynności:

- 1. Przejrzyj informacje o błędach w pliku db2diag.log.
- 2. Zrestartuj program Data Links File Manager (jeśli zachodzi taka potrzeba).
- 3. Zgłoś problem do Serwisu IBM.

# **PrepareTxn**

Wykonaj następujące czynności:

- 1. Przejrzyj informacje o błędach w pliku db2diag.log.
- 2. Zrestartuj program Data Links File Manager (jeśli zachodzi taka potrzeba).
- 3. Zgłoś problem do Serwisu IBM.

### **QueryARTxns**

Wykonaj następujące czynności:

- 1. Przejrzyj informacje o błędach w pliku db2diag.log.
- 2. Zrestartuj program Data Links File Manager (jeśli zachodzi taka potrzeba).
- 3. Zgłoś problem do Serwisu IBM.

### **QueryGroups**

- Wykonaj następujące czynności:
	- 1. Przejrzyj informacje o błędach w pliku db2diag.log.
	- 2. Zrestartuj program Data Links File Manager (jeśli zachodzi taka potrzeba).

3. Zgłoś problem do Serwisu IBM.

# **QueryGroupsExt**

Wykonaj następujące czynności:

- 1. Przejrzyj informacje o błędach w pliku db2diag.log.
- 2. Zrestartuj program Data Links File Manager (jeśli zachodzi taka potrzeba).
- 3. Zgłoś problem do Serwisu IBM.

### **QueryGroupsExt2**

Wykonaj następujące czynności:

- 1. Przejrzyj informacje o błędach w pliku db2diag.log.
- 2. Zrestartuj program Data Links File Manager (jeśli zachodzi taka potrzeba).
- 3. Zgłoś problem do Serwisu IBM.

### **QueryPreparedTxns**

Wykonaj następujące czynności:

- 1. Przejrzyj informacje o błędach w pliku db2diag.log.
- 2. Zrestartuj program Data Links File Manager (jeśli zachodzi taka potrzeba).
- 3. Zgłoś problem do Serwisu IBM.

### **ReleaseDelete**

Sprawdź status tego pliku i usuń go, jeśli to konieczne.

### **ReleaseRestore**

Sprawdź status tego pliku i zmień jego atrybuty własności oraz uprawnień lub usuń go.

### **ResolvePrefixId**

Wykonaj następujące czynności:

- 1. Przejrzyj informacje o błędach w pliku db2diag.log.
- 2. Zrestartuj program Data Links File Manager (jeśli zachodzi taka potrzeba).
- 3. Zgłoś problem do Serwisu IBM.

### **ResolvePrefixName**

Administrator DB2 Data Links Manager powinien zarejestrować przedrostek dla danego pliku na serwerze Data Links.

### **TakeOver**

Program Data Links File Manager nie może zainicjować funkcji zarządzania plikiem. Plik został usunięty lub zmodyfikowany zanim program Data Links File Manager mógł przejąć nad nim kontrolę.

### **UnlinkFile**

Wykonaj następujące czynności:

- 1. Przejrzyj informacje o błędach w pliku db2diag.log.
- 2. Zrestartuj program Data Links File Manager (jeśli zachodzi taka potrzeba).
- 3. Zgłoś problem do Serwisu IBM.

# **DLFM701E Podano niepoprawną liczbą argumentów (***liczba-argumentów***) komendy** *komenda***. Kod przyczyny =** *kod-przyczyny***.**

**Objaśnienie:** Wraz z daną komendą podano za dużo lub za mało argumentów. liczba-argumentów to liczba faktycznie określonych argumentów.

**Działanie użytkownika:** Popraw liczbę argumentów użytych wraz z komendą. Aby uzyskać informacje o poprawnej składni komendy, użyj komendy dlfm help.

**DLFM703E Nie można uzyskać wpisu hosta sieciowego przy użyciu podanej nazwy serwera** *nazwa-serwera***. Kod powrotu =** *kod-powrotu***.**

**Objaśnienie:** Funkcja systemowa ″gethostbyname″ nie była w stanie przetłumaczyć podanego parametru nazwa-serwera i jej wykonanie nie powiodło się z kodem powrotu *kod-powrotu*.

**Działanie użytkownika:** Sprawdź, czy podany parametr nazwa-serwera jest poprawny, i czy jest zdefiniowany na lokalnym serwerze DNS lub w systemowym pliku hosts.

### **DLFM704E Podana nazwa pliku sterującego nie jest skojarzona z tym serwerem DLFM.**

**Objaśnienie:** Program narzędziowy dlfm\_export wymaga, aby nazwa pliku sterującego przekazana jako pierwszy parametr była zgodna z nazwą hosta bieżącego serwera DLFM.

**Działanie użytkownika:** Sprawdź, czy podany parametr nazwy pliku sterującego jest poprawny i czy jest zgodny z nazwą hosta (lub adresem IP) serwera DLFM.

# **DLFM706W Brak plików do archiwizacji na tym serwerze DLFM.**

**Objaśnienie:** Program narzędziowy dlfm\_export wczytał zawartość wejściowego pliku sterującego, ale nie mógł przetworzyć żadnego z wczytanych wpisów URL. Najczęściej jest to spowodowane tym, że w pliku nie ma adresów URL odwołujących się do bieżącego serwera DLFM. W rezultacie nie ma plików, które mogłyby być zapisane w wyjściowym pliku archiwum.

**Działanie użytkownika:** Sprawdź, czy co najmniej jeden adres URL w pliku sterującym ma nazwę hosta odpowiadającą bieżącemu serwerowi DLFM. Jeśli tak nie jest, na tym serwerze DLFM rzeczywiście nie ma plików, które muszą być zapisane w archiwum, i w związku z tym nie jest wymagane żadne dalsze działanie na tym serwerze DLFM.

# **DLFM707I Komenda** *komenda* **została wykonana pomyślnie.**

**Objaśnienie:** Dana komenda pomyślnie zakończyła przetwarzanie.

**Działanie użytkownika:** Nie jest wymagane żadne działanie.

## **DLFM721E Niepoprawny argument (** *argument***) komendy** *komenda***.**

**Objaśnienie:** Podana wartość argumentu *argument* nie jest poprawną wartością argumentu dla danej komendy.

**Działanie użytkownika:** Sprawdź poprawność składni komendy i popraw wprowadzony argument.

# **DLFM741E W zmiennej rejestru DLFM\_BACKUP\_DIR\_NAME podano niepoprawną nazwę katalogu kopii zapasowej** *nazwa-katalogu***.**

**Objaśnienie:** Wartość nazwa-katalogu zmiennej rejestru DLFM\_BACKUP\_DIR\_NAME jest niepoprawna. Katalog podany w tej zmiennej musi być określony ścieżką bezwzględną (ścieżką rozpoczynającą się od znaku ukośnika na platformach UNIX lub literą napędu w systemach Windows).

**Działanie użytkownika:** Sprawdź, czy wartość nazwa-katalogu jest ścieżką bezwzględną wpisaną w poprawnym formacie, i czy ścieżka ta istnieje w danym systemie. (Ten katalog jest używany przez program Data Links File Manager do zapisywania kopii zapasowych plików). Użyj komendy db2set, aby poprawić wartość zmiennej rejestru DLFM\_BACKUP\_DIR\_NAME.

# **DLFM742E Brak dostępu do katalogu o nazwie** *nazwa-katalogu* **określonego w zmiennej rejestru DLFM\_BACKUP\_DIR\_NAME.**

**Objaśnienie:** Wartość *nazwa-katalogu* zmiennej rejestru DLFM\_BACKUP\_DIR\_NAME jest niepoprawna. Katalog musi być w tej zmiennej określony przez ścieżkę bezwzględną do istniejącego katalogu. Nie można znaleźć katalogu o nazwie *nazwa-katalogu*.

**Działanie użytkownika:** Sprawdź, czy wartość *nazwa-katalogu* jest ścieżką bezwzględną, i czy ścieżka ta istnieje w danym systemie. (Ten katalog jest używany przez program Data Links File Manager do zapisywania kopii zapasowych plików). Użyj komendy db2set, aby poprawić wartość zmiennej rejestru DLFM\_BACKUP\_DIR\_NAME.

# **DLFM743E Nie można znaleźć pliku** *nazwa-pliku* **zapisanego w kopii zapasowej lokalnego dysku.**

**Objaśnienie:** Plik o nazwie *nazwa-pliku* powinien się znajdować w kopii zapasowej lokalnego dysku, ale go tam nie ma.

**Działanie użytkownika:** Wykonaj następujące czynności:

- 1. Przejrzyj informacje o błędach w pliku db2diag.log.
- 2. Wykonaj opisane tam działania naprawcze.
- 3. Użyj komendy db2set DLFM\_BACKUP\_DIR\_NAME, aby sprawdzić, czy zmienna rejestru DLFM\_BACKUP\_DIR\_NAME wskazuje katalog, w którym ten program Data Links File Manager zapisuje kopie zapasowe plików.
- 4. Jeśli zmienna nie została ustawiona poprawnie, użyj komendy db2set, aby odpowiednio poprawić wartość zmiennej rejestru DLFM\_BACKUP\_DIR\_NAME.
- 5. Sprawdź, czy plik o podanej nazwie nazwa-pliku istnieje w katalogu kopii zapasowej.

### **DLFM744E Brak dostępu do pliku** *nazwa-pliku* **w kopii zapasowej lokalnego dysku.**

**Objaśnienie:** Plik o podanej nazwie *nazwa-pliku* został znaleziony w kopii zapasowej lokalnego dysku, ale nie można było uzyskać dostępu do tego pliku.

**Działanie użytkownika:** Wykonaj następujące czynności:

- 1. Przejrzyj informacje o błędach w pliku db2diag.log.
- 2. Wykonaj opisane tam działania naprawcze.
- 3. Użyj komendy db2set DLFM\_BACKUP\_DIR\_NAME, aby sprawdzić, czy zmienna rejestru DLFM\_BACKUP\_DIR\_NAME wskazuje katalog, w którym ten program Data Links File Manager zapisuje kopie zapasowe plików.
- 4. Jeśli zmienna nie została ustawiona poprawnie, użyj komendy db2set, aby odpowiednio poprawić wartość zmiennej rejestru DLFM\_BACKUP\_DIR\_NAME.
- 5. Sprawdź, czy plik o podanej nazwie nazwa-pliku istnieje w katalogu kopii zapasowej, i czy właściciel pliku ma co najmniej uprawnienie READ do tego pliku.

# **DLFM746E Nie znaleziono rekordów dla żądanej listy** *typ-pozycji***.**

**Objaśnienie:** W bazie danych programu Data Links File Manager nie znaleziono pozycji typu *typ-pozycji* zgodnych z podanymi kryteriami.

**Działanie użytkownika:** Może być konieczne ponowne uruchomienie tej komendy z innymi argumentami lub z określeniem innego zestawu opcji, co pozwoli sprawdzić, czy można pobrać informacje o poszukiwanym pliku kopii zapasowej.

## **DLFM747E Wystąpił błąd SQL podczas pobierania listy** *typ-pozycji***. Kod powrotu =** *kod-powrotu***.**

**Objaśnienie:** Podczas próby pobrania listy pozycji typu *typ-pozycji* zgodnej z określonymi wcześniej kryteriami wystąpił nieoczekiwany błąd bazy danych. Wartość *kod-powrotu* wskazuje kod błędu SQL skojarzonego z działaniem bazy danych.

**Działanie użytkownika:** Wykonaj następujące czynności:

- 1. Przejrzyj informacje o błędach w pliku db2diag.log.
- 2. Wykonaj opisane tam działania naprawcze.
- 3. Jeśli problem będzie nadal występował, zgłoś go do Serwisu IBM.

# **DLFM748I Wpisz liczbę odpowiadającą typowi** *typ-pozycji***, który chcesz wybrać.**

**Objaśnienie:** Poniżej tego komunikatu wyświetlana jest lista poprawnych wartości *typ-pozycji*. Aby komenda kontynuowała przetwarzanie, należy wybrać jedną z pozycji wymienionych na tej liście.

**Działanie użytkownika:** Wpisz liczbę odpowiadającą pozycji, którą chcesz wybrać.

## **DLFM749E Wystąpił błąd SQL podczas przetwarzania listy** *typ-pozycji***. Kod powrotu =** *kod-powrotu***.**

**Objaśnienie:** Podczas próby pobrania listy pozycji typu *typ-pozycji* zgodnej z określonymi wcześniej kryteriami wystąpił nieoczekiwany błąd bazy danych. Wartość *kod-powrotu* wskazuje kod błędu SQL skojarzonego z działaniem bazy danych.

**Działanie użytkownika:** Wykonaj następujące czynności:

- 1. Przejrzyj informacje o błędach w pliku db2diag.log.
- 2. Wykonaj opisane tam działania naprawcze.
- 3. Jeśli problem będzie nadal występował, zgłoś go do Serwisu IBM.

# **DLFM750I Używana jest baza danych** *nazwa-bazy-danych* **programu DLFM.**

**Objaśnienie:** Środowisko programu Data Links File Manager informuje, że prywatna baza danych DB2 tego środowiska nosi nazwę *nazwa-bazy-danych*. Jest to baza danych, z której będą pobierane informacje o plikach kopii zapasowej programu DLFM.

**Działanie użytkownika:** Nie jest wymagane żadne działanie.

## **DLFM751E Nie można połączyć się z bazą danych** *nazwa-bazy-danych***. Kod powrotu =** *kod-powrotu***.**

**Objaśnienie:** Podczas próby nawiązania połączenia z bazą danych *nazwa-bazy-danych* wystąpił nieoczekiwany błąd bazy danych. Wartość *kod-powrotu* wskazuje kod błędu SQL skojarzonego z instrukcją DB2 CONNECT.

**Działanie użytkownika:** Wykonaj następujące czynności:

- 1. Przejrzyj informacje o błędach w pliku db2diag.log.
- 2. Wykonaj opisane tam działania naprawcze.
- 3. Sprawdź, czy *nazwa-bazy-danych* to poprawna nazwa bazy danych programu DLFM. (Domyślna nazwa tej bazy danych to "DLFM\_DB").
- 4. Jeśli problem będzie nadal występował, zgłoś go do Serwisu IBM.

# **DLFM801I Uruchamianie procesu migracji środowiska DLFM. Poczekaj na zakończenie przetwarzania.**

**Objaśnienie:** Program do migracji środowiska Data Links File Manager został uruchomiony. Ten program dokona konwersji środowiska DLFM z wcześniejszej wersji na zainstalowaną wersję programu DLFM.

**Działanie użytkownika:** Pozwól na dokończenie procedury migracji, nie przerywając jej. Zależnie od objętości informacji o plikach obsługiwanych przez program Data Links File Manager proces migracji może trwać co najmniej kilka minut.

### **DLFM802I Wiązanie pakietu migracji.**

**Objaśnienie:** Program do migracji środowiska Data Links File Manager tworzy powiązanie z istniejącą bazą danych DLFM\_DB w celu przeprowadzenia migracji do zainstalowanej wersji programu DLFM.

**Działanie użytkownika:** Pozwól na dokończenie procedury migracji, nie przerywając jej. Zależnie od objętości informacji o plikach obsługiwanych przez program Data Links File Manager proces migracji może trwać co najmniej kilka minut.

# **DLFM803I Tworzenie kopii zapasowej bazy danych programu DLFM.**

**Objaśnienie:** Program do migracji środowiska Data Links File Manager tworzy kopię zapasową istniejącej bazy danych DLFM\_DB w celu przeprowadzenia migracji do zainstalowanej wersji programu DLFM.

**Działanie użytkownika:** Pozwól na dokończenie procedury migracji, nie przerywając jej. Zależnie od objętości informacji o plikach obsługiwanych przez program Data Links File Manager proces migracji może trwać co najmniej kilka minut.

# **DLFM804I Wykonywane są następujące działania dotyczące bazy danych:**

**Objaśnienie:** Program do migracji środowiska Data Links File Manager wykonuje szereg działań na istniejącej bazie danych DLFM\_DB w celu przeprowadzenia migracji do zainstalowanej wersji programu DLFM. Lista działań wykonywanych na bazie danych i ich wyników jest wyświetlana poniżej komunikatu.

**Działanie użytkownika:** Pozwól na dokończenie procedury migracji, nie przerywając jej. Zależnie od objętości informacji o plikach obsługiwanych przez program Data Links File Manager proces migracji może trwać co najmniej kilka minut.

## **DLFM805I** *działanie-bazy-danych***: Kod SQL =** *kod-sql***, Kod powrotu =** *kod-powrotu***.**

**Objaśnienie:** Program do migracji środowiska Data Links File Manager wykonał wskazane działanie *działanie-bazy-danych* w odniesieniu do istniejącej bazy danych DLFM\_DB w celu przeprowadzenia migracji do zainstalowanej wersji programu DLFM. Kody *kod-sql* i

*kod-powrotu* informują o wyniku wykonanego działania *działanie-bazy-danych*.

**Działanie użytkownika:** Pozwól na wykonanie danego działania dotyczącego bazy danych oraz na zakończenie działania programu do migracji, nie przerywając przetwarzania. Zależnie od objętości informacji o plikach obsługiwanych przez program Data Links File Manager przetwarzanie może trwać co najmniej kilka minut.

# **DLFM806I** *działanie-bazy-danych***: Kod SQL =** *kod-sql***, Kod powrotu =** *kod-powrotu***, Kod przyczyny =** *kod-przyczyny***.**

**Objaśnienie:** Program do migracji środowiska Data Links File Manager wykonał wskazane działanie *działanie-bazy-danych* w odniesieniu do istniejącej bazy danych DLFM\_DB w celu przeprowadzenia migracji do zainstalowanej wersji programu DLFM. Kody *kod-sql*, *kod-powrotu* i *kod-przyczyny* wskazują wynik danego działania *działanie-bazy-danych*.

**Działanie użytkownika:** Pozwól na wykonanie danego działania dotyczącego bazy danych oraz na zakończenie działania programu do migracji, nie przerywając przetwarzania. Zależnie od objętości informacji o plikach obsługiwanych przez program Data Links File Manager przetwarzanie może trwać co najmniej kilka minut.

## **DLFM807I Eksportowanie danych** *nazwa-danych* **do pliku** *nazwa-pliku***.**

**Objaśnienie:** Program do migracji środowiska Data Links File Manager eksportuje wskazane dane *nazwa-danych* do pliku roboczego *nazwa-pliku*. Eksport jest wykonywany z użyciem istniejącej bazy danych DLFM\_DB w celu przeprowadzenia migracji do zainstalowanej wersji programu DLFM.

**Działanie użytkownika:** Pozwól na przetworzenie eksportu oraz na zakończenie działania programu do migracji, nie przerywając przetwarzania. Zależnie od objętości informacji o plikach obsługiwanych przez program Data Links File Manager przetwarzanie może trwać co najmniej kilka minut.

# **DLFM808I Liczba wierszy wyeksportowanych danych** *nazwa-danych* **=** *liczba-wierszy***.**

**Objaśnienie:** Program do migracji środowiska Data Links File Manager wyeksportował wiersze (*liczba-wierszy*) wskazanych danych *nazwa-danych* do pliku roboczego. Eksport jest wykonywany z użyciem istniejącej bazy danych DLFM\_DB w celu przeprowadzenia migracji do zainstalowanej wersji programu DLFM.

**Działanie użytkownika:** Pozwól na przetworzenie eksportu oraz na zakończenie działania programu do migracji, nie przerywając przetwarzania. Zależnie od objętości informacji o plikach obsługiwanych przez program Data Links File Manager przetwarzanie może trwać co najmniej kilka minut.

# **DLFM809I Ładowanie danych** *nazwa-danych* **z pliku** *nazwa-pliku***.**

**Objaśnienie:** Program do migracji środowiska Data Links File Manager ładuje wskazane dane *nazwa-danych* z pliku roboczego *nazwa-pliku*. Dane są ładowane do istniejącej bazy danych DLFM\_DB w celu przeprowadzenia migracji do zainstalowanej wersji programu DLFM.

**Działanie użytkownika:** Pozwól na przetworzenie ładowania oraz na zakończenie działania programu do migracji, nie przerywając przetwarzania. Zależnie od objętości informacji o plikach obsługiwanych przez program Data Links File Manager procesy te mogą trwać co najmniej kilka minut.

# **DLFM810I Liczba wierszy załadowanych danych** *nazwa-danych* **=** *liczba-wierszy1***, liczba wierszy zatwierdzonych =** *liczba-wierszy2***.**

**Objaśnienie:** Program do migracji środowiska Data Links File Manager załadował wiersze (*liczba-wierszy1*) wskazanych danych *nazwa-danych* z pliku roboczego, z tego zatwierdził wierszy: *liczba-wierszy2*. Dane są ładowane do istniejącej bazy danych DLFM\_DB w celu przeprowadzenia migracji do zainstalowanej wersji programu DLFM.

**Działanie użytkownika:** Pozwól na przetworzenie ładowania oraz na zakończenie działania programu do migracji, nie przerywając przetwarzania. Zależnie od objętości informacji o plikach obsługiwanych przez program Data Links File Manager procesy te mogą trwać co najmniej kilka minut.

# **DLFM811E Nie można utworzyć kopii zapasowej bieżącej bazy danych DLFM. Kod powrotu =** *kod-powrotu***. Migracja środowiska DLFM jest zatrzymywana.**

**Objaśnienie:** Program do migracji środowiska Data Links File Manager nie mógł utworzyć kopii zapasowej istniejącej bazy danych DLFM\_DB. *kod-powrotu* to kod powrotu programu narzędziowego DB2 Backup.

**Działanie użytkownika:** Wykonaj następujące czynności:

- 1. Przejrzyj informacje o błędach w pliku db2diag.log.
- 2. Wykonaj opisane tam działania naprawcze.
- 3. Jeśli problem będzie nadal występował, zgłoś go do Serwisu IBM.

# **DLFM812I Wiązanie głównych pakietów programu DLFM.**

**Objaśnienie:** Program do migracji środowiska Data Links File Manager tworzy powiązanie zainstalowanej wersji programu DLFM z bazą danych DLFM\_DB przekształconą w procesie migracji.

**Działanie użytkownika:** Pozwól na przetworzenie wiązania oraz na zakończenie działania programu do migracji, nie przerywając przetwarzania. Zależnie od objętości informacji o plikach obsługiwanych przez program Data Links File Manager procesy te mogą trwać co najmniej kilka minut.

# **DLFM813I Wszystkie kroki programu do migracji środowiska DLFM zostały wykonane pomyślnie.**

**Objaśnienie:** Program do migracji środowiska Data Links File Manager przekształcił istniejącą bazę danych DLFM\_DB do wersji zgodnej z zainstalowaną wersją programu DLFM. Wszystkie kroki zostały wykonane pomyślnie.

**Działanie użytkownika:** Nie jest wymagane żadne działanie.

# **DLFM814I Migracja środowiska DLFM została zakończona.**

**Objaśnienie:** Program do migracji środowiska Data Links File Manager zakończył działanie.

**Działanie użytkownika:** Zanotuj wszelkie wcześniejsze komunikaty informujące o pomyślnym lub niepomyślnym wyniku działania programu do migracji środowiska DLFM. Jeśli działanie to zakończyło się pomyślnie, nie są wymagane żadne dalsze działania. W przeciwnym razie, przed próbą ponownego uruchomienia programu do migracji, wykonaj instrukcje związane z komunikatami o błędach.

# **DLFM815E Nieznany stan bazy danych** ″**DLFM\_DB**″ **programu DLFM. Odtwórz oryginalną bazę danych programu DLFM i spróbuj ponownie uruchomić program do migracji** *program-migracji-dlfm***.**

**Objaśnienie:** Zawartość bazy danych DLFM\_DB programu DLFM nie odpowiada formatowi oczekiwanemu dla tej wersji bazy danych. Z powodu tej niezgodności nie można było wykonać programu do migracji środowiska Data Links Manager *program-migracji-dlfm*. Przyczyną tego problemu może być niepowodzenie wcześniejszego uruchomienia tego programu.

## **Działanie użytkownika:**

- 1. Odtwórz oryginalną bazę danych DLFM\_DB, która ma być poddana migracji. Kopia zapasowa bazy danych DLFM\_DB sporządzona podczas migracji została zapisana w katalogu określonym zmienną DLFM\_BACKUP\_DIR\_NAME.
- 2. Ponownie uruchom program do migracji środowiska Data Links Manager. Pozwól na dokończenie działania programu, nie przerywając go.
- 3. Jeśli problem będzie nadal występował, zgłoś go do Serwisu IBM.

Uwaga: Program do migracji środowiska Data Links Manager nosi nazwę db2dlmmg na platformach UNIX i db2dlmmg.exe w systemach Windows.

# **DLFM816W Format istniejącej baza danych programu DLFM jest już zgodny z bieżącą wersją systemu Data Links Manager i baza ta nie wymaga migracji.**

**Objaśnienie:** Zawartość bazy danych DLFM\_DB programu ma już format zgodny z zainstalowaną wersją systemu Data Links Manager. Przyczyna tego stanu może być następująca:

- Baza danych została utworzona przy użyciu bieżącej wersji systemu Data Links Manager (na przykład za pomocą komend dlfm create lub dlfm setup).
- v Baza danych została utworzona przy użyciu poprzedniej wersji systemu Data Links Manager i została już poddana migracji.

### **Działanie użytkownika:**

- v Jeśli baza danych DLFM\_DB została utworzona przy użyciu zainstalowanej wersji systemu Data Links Manager, nie są wymagane żadne dalsze działania. W przypadku nowo utworzonej bazy danych DLFM\_DB nie ma potrzeby uruchamiania programu do migracji bazy danych programu DLFM.
- Jeśli baza danych DLFM\_DB została utworzona przy użyciu poprzedniej wersji systemu Data Links Manager i działanie programu do migracji bazy danych DLFM zakończyło się pomyślnie, nie ma potrzeby wykonywania dalszych działań. Nie uruchamiaj ponownie programu do migracji bazy danych DLFM.
- v Jeśli baza danych DLFM\_DB została utworzona przy użyciu poprzedniej wersji systemu Data Links Manager i działanie programu do migracji bazy danych DLFM nie powiodło się, wykonaj następujące czynności:
	- 1. Odtwórz oryginalną bazę danych DLFM\_DB, która ma być poddana migracji. Kopia zapasowa bazy danych DLFM\_DB sporządzona podczas migracji jest przechowywana w katalogu określonym zmienną konfiguracyjną DLFM\_BACKUP\_DIR\_NAME.
	- 2. Ponownie uruchom program do migracji bazy danych programu DLFM. Ważne: Pozwól na dokończenie działania programu bez przerw.
	- 3. Jeśli program do migracji bazy danych DLFM zakończy działanie pomyślnie, nie ma potrzeby wykonywania dalszych działań:
	- 4. Jeśli działanie programu do migracji zakończy się niepowodzeniem, zanotuj wszelkie zgłoszone błędy i postępuj zgodnie z przedstawionymi instrukcjami.
	- 5. Jeśli problem będzie nadal występował, zgłoś go do Serwisu IBM.

### **DLFM817E Tabela** *nazwa-tabeli* **nie jest pusta.**

**Objaśnienie:** Program do migracji bazy danych programu DLFM próbował utworzyć tabelę o nazwie *nazwa-tabeli*, ale w bazie danych DLFM\_DB programu DLFM już istnieje tabela o tej nazwie.

Uwaga: Program do migracji środowiska Data Links Manager nosi nazwę db2dlmmg na platformach UNIX i db2dlmmg.exe w systemach Windows.

### **Działanie użytkownika:**

- v Jeśli już wcześniej utworzono tabelę i wstawiono do niej dane, tabelę tę należy usunąć (o ile nie jest ona potrzebna) lub zmienić jej nazwę tak, aby pierwsze trzy znaki w nazwie tej tabeli były inne niż 'dfm'.
- v Po skutecznym usunięciu danej tabeli z bazy danych DLFM\_DB wykonaj następujące czynności:
- 1. Ponownie uruchom program do migracji bazy danych programu DLFM. Ważne: Pozwól na dokończenie działania programu bez przerw.
- 2. Jeśli działanie programu do migracji bazy danych DLFM zakończy się pomyślnie, nie ma potrzeby wykonywania dalszych działań.
- 3. Jeśli działanie programu do migracji zakończy się niepowodzeniem, zanotuj wszelkie zgłoszone błędy i postępuj zgodnie z przedstawionymi instrukcjami.
- 4. Jeśli problem będzie nadal występował, zgłoś go do Serwisu IBM.

### **DLFM818E Tabela** *nazwa-tabeli* **zawiera już kolumnę** *nazwa-kolumny***.**

**Objaśnienie:** Program do migracji bazy danych programu DLFM próbował dodać kolumnę o nazwie *nazwa-kolumny* do tabeli o nazwie *nazwa-tabeli*, ale w tej tabeli już istnieje kolumna o podanej nazwie. Uwaga: Program do migracji bazy danych DLFM nosi nazwę db2dlmmg na platformach UNIX i db2dlmmg.exe w systemach Windows.

**Działanie użytkownika:** Wykonaj następujące czynności:

- 1. Odtwórz oryginalną bazę danych DLFM\_DB, która ma być poddana migracji. Kopia zapasowa bazy danych DLFM\_DB sporządzona podczas migracji jest przechowywana w katalogu określonym zmienną konfiguracyjną DLFM\_BACKUP\_DIR\_NAME.
- 2. Jeśli ta kolumna została dodana do tabeli już wcześniej, usuń ją z tabeli. Tylko administrator systemu Data Links Manager powinien mieć uprawnienia do modyfikowania tabel w bazie danych DLFM\_DB.
- 3. Jeśli kolumna nie została wcześniej dodana do tabeli, prawdopodobnie została dodana podczas poprzedniego niedokończonego uruchomienia programu do migracji bazy danych programu DLFM. W takim przypadku kolumna ta została skutecznie usunięta z tabeli w bazie danych DLFM\_DB podczas odtwarzania oryginalnej bazy danych DLFM\_DB w pierwszym kroku powyżej.
- 4. Ponownie uruchom program do migracji bazy danych programu DLFM. Ważne: Pozwól na dokończenie działania programu bez przerw.
- 5. Jeśli działanie programu do migracji bazy danych DLFM zakończy się pomyślnie, nie ma potrzeby wykonywania dalszych działań.
- 6. Jeśli działanie programu do migracji zakończy się niepowodzeniem, zanotuj wszelkie zgłoszone błędy i postępuj zgodnie z przedstawionymi instrukcjami.
- 7. Jeśli problem będzie nadal występował, zgłoś go do Serwisu IBM.

## **DLFM819I Pula buforów** *nazwa-puli-buforów* **już istnieje.**

**Objaśnienie:** Program do migracji bazy danych programu DLFM próbował utworzyć pulę buforów o nazwie *nazwa-puli-buforów*, ale w bazie danych DLFM\_DB programu DLFM już istnieje pula buforów o tej nazwie z poprawnymi parametrami (np. rozmiarem strony). Uwaga: Program do migracji bazy danych DLFM nosi nazwę db2dlmmg na platformach UNIX i db2dlmmg.exe w systemach Windows.

**Działanie użytkownika:** Nie jest wymagane żadne działanie. Ponieważ istniejąca pula buforów ma wymagane parametry, będzie ona używana do przechowywania zawartości bazy danych DLFM\_DB.

# **DLFM820E Pula buforów** *nazwa-puli-buforów* **jest już zdefiniowana, ale ma niepoprawny rozmiar strony.**

**Objaśnienie:** Program do migracji bazy danych programu DLFM próbował utworzyć pulę buforów o nazwie *nazwa-puli-buforów*, ale w bazie danych DLFM\_DB programu DLFM już istnieje pula buforów o tej nazwie z niepoprawnymi parametrami (np. rozmiarem strony). Uwaga: Program do migracji bazy danych DLFM nosi nazwę db2dlmmg na platformach UNIX i db2dlmmg.exe w systemach Windows.

**Działanie użytkownika:** Wykonaj następujące czynności:

- 1. Jeśli ta pula buforów została utworzona wcześniej, usuń ją. Tylko administrator systemu Data Links Manager powinien mieć uprawnienia do modyfikowania zawartości bazy danych DLFM\_DB.
- 2. Ponownie uruchom program do migracji bazy danych programu DLFM. Ważne: Pozwól na dokończenie działania programu bez przerw.
- 3. Jeśli działanie programu do migracji bazy danych DLFM zakończy się pomyślnie, nie ma potrzeby wykonywania dalszych działań.
- 4. Jeśli działanie programu do migracji zakończy się niepowodzeniem, zanotuj wszelkie zgłoszone błędy i postępuj zgodnie z przedstawionymi instrukcjami.
- 5. Jeśli problem będzie nadal występował, zgłoś go do Serwisu IBM.

## **DLFM821I Obszar tabel** *nazwa-obszaru-tabel* **już istnieje.**

**Objaśnienie:** Program do migracji bazy danych programu DLFM próbował utworzyć obszar tabel o nazwie *nazwa-obszaru-tabel*, ale w bazie danych DLFM\_DB programu DLFM już istnieje obszar tabel o tej nazwie z poprawnymi parametrami (np. rozmiarem strony).

**Działanie użytkownika:** Nie jest wymagane żadne działanie. Ponieważ istniejący obszar tabel ma wymagane parametry, będzie on używany do przechowywania zawartości bazy danych DLFM\_DB.

# **DLFM822E Obszar tabel** *nazwa-obszaru-tabel* **jest już zdefiniowany, ale ma niepoprawny rozmiar strony.**

**Objaśnienie:** Program do migracji bazy danych programu DLFM próbował utworzyć obszar tabel o nazwie *nazwa-obszaru-tabel*, ale w bazie danych DLFM\_DB programu DLFM już istnieje obszar tabel o tej nazwie z niepoprawnym rozmiarem strony. Uwaga: Program do migracji bazy danych DLFM nosi nazwę db2dlmmg na platformach UNIX i db2dlmmg.exe w systemach Windows.

**Działanie użytkownika:** Wykonaj następujące czynności:

- 1. Jeśli ten obszar tabel został utworzony wcześniej, usuń go. Tylko administrator systemu Data Links Manager powinien mieć uprawnienia do modyfikowania zawartości bazy danych DLFM\_DB.
- 2. Ponownie uruchom program do migracji bazy danych programu DLFM. Ważne: Pozwól na dokończenie działania programu bez przerw.
- 3. Jeśli działanie programu do migracji bazy danych DLFM zakończy się pomyślnie, nie ma potrzeby wykonywania dalszych działań.
- 4. Jeśli działanie programu do migracji zakończy się niepowodzeniem, zanotuj wszelkie zgłoszone błędy i postępuj zgodnie z przedstawionymi instrukcjami.
- 5. Jeśli problem będzie nadal występował, zgłoś go do Serwisu IBM.

# **DLFM823I Czas migracji bazy danych programu DLFM wyniósł:** *minuty***:***sekundy* **(minut:sekund).**

**Objaśnienie:** Zawartość bazy danych DLFM\_DB programu DLFM została pomyślnie poddana migracji. Czas przeprowadzenia migracji jest podawany w minutach i w sekundach.

**Działanie użytkownika:** Nie są wymagane żadne dalsze działania. Nie należy przerywać działania programu do migracji bazy danych programu DLFM, aż do jego zakończenia.

Uwaga: Program do migracji bazy danych DLFM nosi nazwę db2dlmmg na platformach UNIX i db2dlmmg.exe w systemach Windows.

# **DLFM841E Program** *nazwa-programu* **może być uruchamiany wyłącznie w środowisku UNIX.**

**Objaśnienie:** Określony program został uruchomiony w środowisku innym niż AIX lub Środowisko Operacyjne Solaris, na przykład w systemie Windows.

**Działanie użytkownika:** Uruchom program w środowisku operacyjnym AIX lub Solaris.

# **DLFM842I Rozpoczynanie migracji typu** *typ-migracji***. Poczekaj na zakończenie przetwarzania.**

**Objaśnienie:** Typy migracji to ″system plików″ w przypadku programu dlfm\_migrate\_fsid lub ″przedrostek″ w przypadku programu dlfm\_migrate\_prefix.

Program do migracji środowiska Data Links File Manager typu *typ-migracji* rozpoczął przetwarzanie. Program ten przeprowadzi logiczną migrację systemu plików lub przedrostka z istniejącego miejsca do nowego miejsca, zgodnie z podanymi argumentami wywołania programu.

**Działanie użytkownika:** Pozwól na dokończenie procedury migracji, nie przerywając jej. Zależnie od objętości informacji o plikach obsługiwanych przez program Data Links File Manager proces migracji może trwać co najmniej kilka minut. Aby uzyskać pomoc dotyczącą migracji systemu plików Data Links File System na inny dysk twardy, przeczytaj następujące tematy:

- Migrating a Data Links File System to a different hard disk on AIX
- Migrating a Data Links File System to a different hard disk on the Solaris Operating Environment
- Migrating a Data Links File System to a different hard disk on Windows
- v Migrating a DLFF-enabled file system to a different hard disk

# **DLFM843E System plików** *system-plików* **nie jest podłączony.**

**Objaśnienie:** Podany system plików nie został podłączony.

**Działanie użytkownika:** Podłącz podany system plików. Aby uzyskać pomoc dotyczącą podłączania systemów plików, przeczytaj sekcję Włączanie i rejestrowanie systemu plików z programem DLFM (AIX, Środowisko Operacyjne Solaris).

# **DLFM844I Przetwarzanie** *nazwa-przedrostka* **z identyfikatorem systemu plików** *id-systemu-plików***...**

**Objaśnienie:** Trwa migracja systemu plików z odpowiednim identyfikatorem systemu plików dla danego przedrostka w programie DLFM.

**Działanie użytkownika:** Nie jest wymagane żadne działanie. Pozwól na dokończenie działania programu, nie przerywając go. Aby uzyskać pomoc dotyczącą migracji systemu plików Data Links File System na inny dysk twardy, przeczytaj następujące instrukcje:

- Migrating a Data Links File System to a different hard disk on AIX
- v Migrating a Data Links File System to a different hard disk on the Solaris Operating Environment
- Migrating a Data Links File System to a different hard disk on Windows
- Migrating a DLFF-enabled file system to a different hard disk

# **DLFM845I Liczba rekordów plików zaktualizowanych w bazie danych DFLM wynosi:** *liczba-plików***...**

**Objaśnienie:** Podczas migracji systemu plików przetworzono jak dotąd *liczba-plików* rekordów z informacjami o dowiązanych plikach. Ten komunikat o statusie jest wyświetlany okresowo w celu informowania o postępie przetwarzania bazy danych.

**Działanie użytkownika:** Nie jest wymagane żadne działanie. Program do migracji systemu plików powinien kontynuować przetwarzanie bez przerw.

## **DLFM846I Łączna liczba rekordów plików w bazie danych programu DLFM, które wymagały aktualizacji wyniosła** *liczba-plików***.**

**Objaśnienie:** Łącznie, w fazie aktualizacji informacji o plikach podczas migracji systemu plików, przetworzono *liczba-plików* rekordów bazy danych DLFM\_DB programu DLFM, zawierających informacje o dowiązanych plikach. Jeśli wyświetlana liczba plików wynosi 0, żadne informacje o plikach migrowanego systemu plików nie wymagały aktualizacji (na przykład gdy identyfikator nowego systemu plików pozostał taki sam, jak identyfikator starego systemu plików).

**Działanie użytkownika:** Nie jest wymagane żadne działanie. Program do migracji systemu plików powinien kontynuować przetwarzanie pozostałych faz procesu migracji bez przerw.

## **DLFM847I Wszystkie etapy migracji systemu plików zostały wykonane pomyślnie.**

**Objaśnienie:** Program do migracji systemu plików programu DLFM pomyślnie wykonał konieczne aktualizacje w bazie danych DLFM\_DB programu DLFM, dostosowując ją do zmian w tym systemie plików.

**Działanie użytkownika:** Nie jest wymagane żadne działanie.

# **DLFM848I Wszystkie etapy migracji przedrostka zostały wykonane pomyślnie. Ścieżka przedrostka została zmieniona z** *przedrostek1* **na** *przedrostek2***.**

**Objaśnienie:** Program do migracji przedrostków w programie DLFM pomyślnie wykonał konieczne aktualizacje w bazie danych DLFM\_DB programu DLFM, dostosowując ją do zmiany przedrostka z *przedrostek1* na *przedrostek2*.

**Działanie użytkownika:** Nie jest wymagane żadne działanie.

# **DLFM853E Protokół transakcji bazy danych programu DLFM jest pełny. Zwiększ przydział przestrzeni dla protokołu i ponownie uruchom ten program.**

**Objaśnienie:** Protokół transakcji bazy danych DLFM\_DB programu DLFM jest pełny. Brak dostępnej pamięci masowej do protokołowania przetwarzania transakcji w bazie danych programu DLFM.

**Działanie użytkownika:** Zwiększ parametry konfiguracyjne bazy danych protokołu transakcji dla bazy danych DLFM\_DB na serwerze DLFM. Po zwiększeniu przydziału przestrzeni dla protokołu można ponownie uruchomić ten program. Aby uzyskać pomoc dotyczącą powiększania przydziału przestrzeni dla protokołu, przeczytaj sekcję Zapewnienie wystarczającej przestrzeni protokołowi DB2 dla bazy danych DLFM\_DB.

## **DLFM900I Serwer DLFM został zatrzymany.**

**Objaśnienie:** Program Data Links File Manager został zatrzymany w sposób poprawny lub niepoprawny.

**Działanie użytkownika:** Jeśli program DLFM został zatrzymany niepoprawnie, użyj komendy dlfm shutdown, a następnie dlfm start, aby go zrestartować.

# **DLFM901E Wystąpił błąd systemowy. Kod powrotu =** *kod-powrotu***. Nie można przetworzyć bieżącej komendy. Dodatkowe informacje na ten temat zawiera plik db2diag.log.**

**Objaśnienie:** Wystąpił nieoczekiwany błąd środowiska systemowego lub przetwarzania. Możliwe są następujące przyczyny:

- 1. Nie można automatycznie utworzyć kopii zapasowej bazy danych DLFM\_DB.
- 2. Nie można uzyskać informacji o plikach z systemu plików.
- 3. Nie można utworzyć procesu potomnego.
- 4. Nie można wykonać komendy.
- 5. Nie można uzyskać informacji o instancji bazy danych.
- 6. Wystąpił nieoczekiwany błąd SQL.
- 7. Nie można wykonać operacji w systemie plików (na przykład nie można zmienić katalogu).
- 8. Nie można uzyskać czasu systemowego.
- 9. Wystąpił błąd przetwarzania wewnętrznego.
- 10. Nie można zainicjować pliku db2diag.log.
- 11. Nie można wygenerować unikalnego, wewnętrznego identyfikatora przedrostka.

**Działanie użytkownika:** Wykonaj następujące czynności:

- 1. Przejrzyj informacje o błędach w pliku db2diag.log.
- 2. Wykonaj opisane tam działania naprawcze.
- 3. Jeśli problem będzie nadal występował, zgłoś go do Serwisu IBM.

# **DLFM908E Wystąpiła seria niepowodzeń podczas wykonywania działania** *działanie-na-pliku* **dotyczącego pliku** *nazwa-pliku* **. Trwa zatrzymywanie programu DLFM.**

**Objaśnienie:** Program Data Links Manager nie może przejąć pliku z systemu plików lub zwolnić pliku do systemu plików. Archiwizacja co najmniej jednego przejmowanego pliku mogła zakończyć się niepowodzeniem. Dotyczy to plików wstawianych do kolumny DATALINK lub z niej usuwanych. Przed ukończeniem przetwarzania zatwierdzania mogło
wystąpić co najmniej jedno z następujących zdarzeń:

- v System plików zawierający dany plik został przełączony w tryb bez połączenia.
- v Plik został usunięty przez użytkownika z uprawnieniami administracyjnymi.
- Serwer archiwizacji lub przeznaczony na potrzeby archiwizacji obszar pamięci masowej jest tymczasowo niedostępny.

**Działanie użytkownika:** Wykonaj następujące czynności:

- 1. Sprawdź, czy system plików jest dostępny, i czy dany plik istnieje.
- 2. Jeśli plik został przejęty, ale nie utworzono jego kopii zapasowej, sprawdź dostępność serwera i pamięci masowej archiwizacji.
- 3. Jeśli plik nie został usunięty i jest dostępny, restartuj system Data Links Manager. Powinno to spowodować zwolnienie pliku i umożliwić korzystanie z systemu Data Links Manager.

Jeśli plik został usunięty lub jeśli problem wystąpi ponownie, zgłoś go do Serwisu IBM.

# **DLFM909E Wystąpiła seria niepowodzeń podczas wymiany pliku** *plik-istniejący* **na plik** *plik-zamienny***. Trwa zatrzymywanie programu DLFM.**

**Objaśnienie:** Zamiana istniejącego pliku na plik zamienny przez system Data Links Manager nie powiodła się. Przed ukończeniem przetwarzania zatwierdzania mogło wystąpić co najmniej jedno z następujących zdarzeń:

- v System plików zawierający dane pliki został przełączony w tryb bez połączenia.
- v Plik zamienny został usunięty przez użytkownika z uprawnieniami administracyjnymi.

**Działanie użytkownika:** Wykonaj następujące czynności:

- 1. Sprawdź, czy system plików jest dostępny, i czy plik zamienny istnieje.
- 2. Jeśli plik zamienny nie został usunięty i jest dostępny, zrestartuj program Data Links Manager. Powinno to spowodować zwolnienie pliku i umożliwić korzystanie z systemu Data Links Manager.

Jeśli plik został usunięty lub jeśli problem wystąpi ponownie, zgłoś go do Serwisu IBM.

# **Rozdział 12. Komunikaty DQP**

#### **DQP0001E Komenda musi zawierać określenie nazwy bazy danych.**

**Objaśnienie:** Składnia komendy wymaga określenia nazwy bazy danych.

**Działanie użytkownika:** Szczegółowy opis tej komendy można znaleźć w dokumentacji programu Query Patroller.

Określ nazwę bazy danych i wydaj komendę ponownie.

#### **DQP0002E Serwer Query Patroller nie może połączyć się z bazą danych** *nazwa\_bazy\_danych***.**

**Objaśnienie:** Program Query Patroller nie mógł nawiązać połączenia z bazą danych *nazwa\_bazy\_danych*.

**Działanie użytkownika:** Sprawdź, czy nazwa bazy danych jest poprawna i czy menedżer baz danych jest uruchomiony.

Prawdopodobne przyczyny wystąpienia tego komunikatu można znaleźć w pliku qpdiag.log. Jeśli problem wystąpi ponownie, skontaktuj się z działem wsparcia IBM.

### **DQP0003E Nie można uruchomić serwera Query Patroller.**

**Objaśnienie:** Nie można uruchomić serwera Query Patroller.

**Działanie użytkownika:** Prawdopodobne przyczyny wystąpienia tego komunikatu można znaleźć w pliku qpdiag.log. Jeśli problem wystąpi ponownie, skontaktuj się z działem wsparcia IBM.

### **DQP0004E Nie można zatrzymać serwera Query Patroller.**

**Objaśnienie:** Nie można zatrzymać serwera Query Patroller.

**Działanie użytkownika:** Sprawdź, czy serwer Query Patroller był uruchomiony w chwili, w której wystąpiła próba jego zatrzymania. Prawdopodobne przyczyny wystąpienia tego komunikatu można znaleźć w pliku qpdiag.log. Jeśli problem wystąpi ponownie, skontaktuj się z działem wsparcia IBM.

### **DQP0005E Nie można znaleźć konfiguracji programu Query Patroller dla bazy danych** *nazwa\_bazy\_danych***.**

**Objaśnienie:** Nie można znaleźć konfiguracji dla bazy danych *nazwa\_bazy\_danych*.

**Działanie użytkownika:** Wydaj komendę qpstop, aby zatrzymać program Query Patroller.

### **DQP0006E Nie można znaleźć pliku właściwości języka Java** *nazwa\_pliku***.**

**Objaśnienie:** Nie można znaleźć wymaganego pliku właściwości *nazwa\_pliku*.

**Działanie użytkownika:** Sprawdź, czy pliki właściwości istnieją w katalogu sqllib/msg/<ustawienia\_narodowe>/qp/.

Jeśli problem wystąpi ponownie, skontaktuj się z działem wsparcia IBM.

#### **DQP0007E Wystąpił błąd wewnętrzny** *błąd***.**

**Objaśnienie:** W trakcie przetwarzania wystąpił błąd wewnętrzny.

**Działanie użytkownika:** Prawdopodobne przyczyny wystąpienia tego komunikatu można znaleźć w pliku qpdiag.log. Jeśli problem wystąpi ponownie, skontaktuj się z działem wsparcia IBM.

# **DQP0008E Użytkownik** *nazwa\_użytkownika* **nie ma profilu wprowadzania.**

**Objaśnienie:** Każdy użytkownik musi mieć profil wprowadzania.

**Działanie użytkownika:** Skontaktuj się z administratorem w sprawie zdefiniowania profilu wprowadzania dla tego użytkownika.

#### **DQP0009E Nie można otworzyć pliku** *nazwa\_pliku***.**

**Objaśnienie:** Podczas próby otwarcia podanego pliku wystąpił błąd.

**Działanie użytkownika:** Sprawdź, czy plik istnieje i czy uprawnienia do pliku są poprawne.

Prawdopodobne przyczyny wystąpienia tego komunikatu można znaleźć w pliku qpdiag.log. Jeśli problem wystąpi ponownie, skontaktuj się z działem wsparcia IBM.

# **DQP0010E Użytkownik** *id\_użytkownika* **nie ma skutecznego profilu wprowadzania.**

**Objaśnienie:** Użytkownik *ID-użytkownika* nie ma skutecznego profilu wprowadzania programu Query Patroller. Może to być spowodowane jedną z następujących przyczyn:

- v użytkownik może wcale nie mieć profilu wprowadzania,
- v Profile wprowadzania dotyczące użytkowników lub grup należące do tego użytkownika mogły zostać zawieszone.

**Działanie użytkownika:** Skontaktuj się z administratorem bazy danych w sprawie utworzenia profilu wprowadzania lub ponownego uaktywnienia istniejącego profilu.

**DQP0011E Nie można wyświetlić okna dialogowego preferencji wprowadzania, ponieważ nie można znaleźć pliku** *plik\_właściwości\_1* **ani pliku** *plik\_właściwości\_2***.**

**Objaśnienie:** Nie można znaleźć pliku właściwości. Z tego powodu nie można wyświetlić okna dialogowego właściwości wprowadzania.

**Działanie użytkownika:** Sprawdź, czy ten plik istnieje.

### **DQP0012E Baza danych** *nazwa\_bazy\_danych* **nie została skonfigurowana do pracy z programem Query Patroller.**

**Objaśnienie:** Aby w bazie danych można było korzystać z programu Query Patroller, trzeba zainstalować ten program na serwerze, na którym znajduje się ta baza danych. Podczas instalacji wybierane są bazy danych, których zapytania będą zarządzane przez program Query Patroller, a następnie tworzone są w nich tabele sterujące i procedury zapisane programu Query Patroller. Aby za pomocą programu Query Patroller można było zarządzać zapytaniami w dodatkowych bazach danych, dla każdej z nich trzeba uruchomić komendę qpsetup.

**Działanie użytkownika:** Skontaktuj się z administratorem w sprawie zainstalowania programu Query Patroller na serwerze zawierającym tę bazę danych lub, jeśli ta czynność została już wykonana, uruchomienia komendy qpsetup w celu skonfigurowania programu Query Patroller dla tej bazy danych.

Jeśli komenda qpsetup została już uruchomiona dla tej bazy danych, a problem nadal występuje, to w przypadku systemu UNIX należy sprawdzić, czy w katalogu INSTPATH/function istnieje plik db2qp, a w przypadku systemu Windows, czy istnieje plik db2qp.dll w katalogu INSTPATH\function, gdzie INSTPATH oznacza katalog instancji DB2.

# **DQP0019E Aby można było wydać komendę** *nazwa\_komendy***, wymagane jest uprawnienie SYSADM.**

**Objaśnienie:** Ta komenda wymaga uprawnienia SYSADM.

**Działanie użytkownika:** Skontaktuj się z administratorem systemu w celu uruchomienia tej komendy.

# **DQP0020E Funkcja nieobsługiwana. Kod przyczyny =** *kod-przyczyny***.**

**Objaśnienie:** Instrukcja nie może być wykonana, ponieważ narusza ograniczenia, w sposób opisany następującym kodem przyczyny:

- **1** Nie można ustawić strony kodowej połączenia, ponieważ ta funkcja nie jest dostępna.
- **2** To ograniczenie jest nieznane.

**Działanie użytkownika:** Działanie odpowiadające kodowi przyczyny:

- **1** Zaktualizuj klienta Query Patroller do nowszej wersii.
- **2** Jeśli problem wystąpi ponownie, skontaktuj się z działem wsparcia IBM.

# **DQP0021E Serwery DB2 i Query Patroller mają niezgodne wersje.**

**Objaśnienie:** Serwery DB2 i Query Patroller muszą mieć zgodne wersje.

**Działanie użytkownika:** Sprawdź, czy serwery DB2 i Query Patroller mają zgodne wersje. Jeśli przed zainstalowaniem serwera Query Patroller na serwerze DB2 został zastosowany pakiet poprawek, należy zastosować go ponownie.

Opis wymagań wstępnych dotyczących programu Query Patroller można znaleźć w dokumentacji produktu.

# **DQP0024E Wystąpił nieoczekiwany błąd** *błąd***.**

**Objaśnienie:** Wystąpił nieoczekiwany błąd.

**Działanie użytkownika:** Prawdopodobne przyczyny wystąpienia tego błędu można znaleźć w pliku qpdiag.log.

### **DQP0025E Niepoprawny format datownika** *format***.**

**Objaśnienie:** Format datownika określony przez użytkownika jest niepoprawny. Poprawny format datownika to: RRRR-MM-DD GG24:MM:SS.

**Działanie użytkownika:** Szczegółowy opis tej komendy można znaleźć w dokumentacji programu Query Patroller.

Określ poprawny format datownika i wydaj komendę ponownie.

### **DQP0406E Nie można uruchomić programu Query Controller, ponieważ uruchomiono już maksymalną dozwoloną liczbę instancji programu Query Controller:** *maksymalna\_liczba***.**

**Objaśnienie:** Wystąpiła próba uruchomienia większej niż maksymalna dozwolona liczba instancji programu Query Controller.

**Działanie użytkownika:** Skorzystaj z jednego z uruchomionych programów Query Controller.

# **DQP0408E Aby można było uruchomić komendę** *nazwa\_komendy***, potrzebne jest uprawnienie DBADM.**

**Objaśnienie:** Komenda *nazwa\_komendy* wymaga uprawnienia DBADM.

**Działanie użytkownika:** Skontaktuj się z administratorem bazy danych w celu nadania uprawnienia DBADM, a następnie wydaj komendę ponownie.

### **DQP0409E Ustawienia systemowe programu Query Patroller nie istnieją.**

**Objaśnienie:** Nie można uruchomić programu Query Patroller bez ustawień systemowych.

**Działanie użytkownika:** Wydaj komendę qpsetup, aby utworzyć ustawienia systemowe programu Query Patroller.

Szczegółowy opis komendy qpsetup można znaleźć w dokumentacji programu Query Patroller.

# **DQP0410E Preferencje wprowadzania dla grupy PUBLIC nie istnieją.**

**Objaśnienie:** Nie można uruchomić programu Query Patroller bez preferencji wprowadzania dla grupy PUBLIC.

**Działanie użytkownika:** Utwórz ponownie preferencje wprowadzania dla grupy PUBLIC i wydaj komendę qpstart, aby uruchomić program Query Patroller.

# **DQP0412I Połączenie z bazą danych zostało ponownie nawiązane.**

**Objaśnienie:** Połączenie z bazą danych zostało ponownie nawiązane.

**Działanie użytkownika:** Nie jest wymagane żadne działanie.

# **DQP0413E Utracono połączenie z bazą danych. Program Query Patroller zakończył działanie.**

**Objaśnienie:** Utracono połączenie z bazą danych. W wyniku tego program Query Patroller zakończył działanie.

**Działanie użytkownika:** Wznów połączenie z bazą danych i wydaj komendę qpstart, aby ponownie uruchomić program Query Patroller.

# **DQP0414E Program Query Patroller nie został zatrzymany, ponieważ niektóre zapytania są aktywne.**

**Objaśnienie:** Program Query Patroller nie został zatrzymany, ponieważ niektóre zapytania znajdują się w kolejce lub są aktywne.

**Działanie użytkownika:** Wydaj ponownie tę komendę z użyciem opcji FORCE. W przypadku wymuszenia aktywne zapytania pozostaną w stanie niespójności do momentu ponownego uruchomienia programu Query Patroller i zakończenia odtwarzania zapytań.

# **DQP0415I Przewidywany koszt zapytania przekracza maksymalną dozwoloną wartość określoną w profilu wprowadzania dla użytkownika.**

**Objaśnienie:** Zapytanie zostanie wstrzymane.

**Działanie użytkownika:** Skontaktuj się z administratorem bazy danych w celu uruchomienia lub anulowania tego zapytania.

# **DQP0416E Przewidywany koszt zapytania przekracza maksymalny koszt zapytania dla systemu.**

**Objaśnienie:** Zapytanie zostanie wstrzymane.

**Działanie użytkownika:** Skontaktuj się z administratorem bazy danych w celu uruchomienia lub anulowania tego zapytania.

# **DQP0417E Liczba uruchomionych zapytań osiągnęła maksymalną dozwoloną wartość dla tego systemu.**

**Objaśnienie:** Zapytanie zostanie umieszczone w kolejce.

**Działanie użytkownika:** Zapytanie zostanie automatycznie uruchomione w chwili, gdy liczba uruchomionych zapytań spadnie poniżej maksymalnej dozwolonej wartości dla tego systemu.

# **DQP0418E Liczba zapytań uruchomionych przez użytkownika** *nazwa\_użytkownika* **ma maksymalną dozwoloną wartość dla profilu wprowadzania.**

**Objaśnienie:** Zapytanie zostanie umieszczone w kolejce.

**Działanie użytkownika:** Zapytanie zostanie automatycznie uruchomione w chwili, gdy liczba uruchomionych zapytań spadnie poniżej maksymalnej dozwolonej wartości dla tego systemu.

# **DQP0419E Liczba zapytań uruchomionych w klasie zapytań** *numer\_klasy\_zapytań* **ma maksymalną dozwoloną wartość dla tej klasy zapytań.**

**Objaśnienie:** Zapytanie zostanie umieszczone w kolejce.

**Działanie użytkownika:** Zapytanie zostanie automatycznie uruchomione w chwili, gdy liczba uruchomionych zapytań spadnie poniżej maksymalnej dozwolonej wartości dla tej klasy zapytań.

### **DQP0420I Suma przewidywanego kosztu i bieżącego obciążenia systemu przekracza maksymalne dozwolone obciążenie systemu.**

**Objaśnienie:** Suma przewidywanego kosztu wprowadzonego zapytania i bieżącego obciążenia systemu jest większa niż maksymalne dozwolone obciążenie systemu.

**Działanie użytkownika:** Zwiększ maksymalne dozwolone obciążenie systemu, jeśli jest to wymagane.

### **DQP0421I Przewidywany koszt zapytania przekracza maksymalne dozwolone obciążenie systemu.**

**Objaśnienie:** Zapytanie zostanie wstrzymane, ponieważ jego przewidywany koszt przekracza maksymalne dozwolone obciążenie systemu.

**Działanie użytkownika:** Skontaktuj się z administratorem w

celu zwolnienia i uruchomienia tego zapytania lub zwiększenia maksymalnego dozwolonego obciążenia systemu.

#### **DQP0422E Nie można znaleźć licencji programu DB2 Query Patroller.**

**Objaśnienie:** Nie można znaleźć poprawnego klucza licencji dla programu DB2 Query Patroller lub klucz ten utracił ważność.

**Działanie użytkownika:** Należy zainstalować klucz dostępu dla pełnej wersji produktu. Klucz dostępu dla produktu można uzyskać kontaktując się z przedstawicielem IBM lub autoryzowanym dealerem.

### **DQP0423E Program Query Patroller jest już uruchomiony.**

**Objaśnienie:** Nie można uruchomić programu Query Patroller, ponieważ jest on już uruchomiony.

**Działanie użytkownika:** Aby ponownie uruchomić program Query Patroller, wydaj komendę qpstop, a następnie komendę qpstart.

### **DQP0424E Nie wydano komendy uruchamiającej program Query Patroller.**

**Objaśnienie:** Komenda uruchamiająca program Query Patroller nie została przetworzona. Musi ona zostać przetworzona przed wydaniem komendy zatrzymującej program Query Patroller.

**Działanie użytkownika:** Wydaj komendę qpstart, która uruchomi program Query Patroller, a następnie wydaj bieżącą komendę ponownie.

# **DQP0431E Nie można uruchomić usługi DB2 Query Patroller. Kod przyczyny:** *kod-przyczyny***.**

**Objaśnienie:** Wyjaśnienie odpowiadające kodowi przyczyny:

- 1. Usługa nie istnieje.
- 2. Bieżący użytkownik nie ma uprawnień wymaganych do uruchomienia lub zatrzymania tej usługi.
- 3. Uruchomienie usługi nie powiodło się.
- 4. Informacje dotyczące logowania dla tej usługi są niepoprawne.

**Działanie użytkownika:** Działanie odpowiadające kodowi przyczyny:

- 1. Sprawdź, czy ta usługa istnieje. Jeśli usługa ta nie istnieje, mogła zostać usunięta ręcznie lub instalacja programu DB2 Query Patroller nie została pomyślnie zakończona. W obu wypadkach program DB2 Query Patroller należy ponownie zainstalować.
- 2. Podaj poprawne dane logowania dla tej usługi i wydaj stosowną komendę ponownie.
- 3. Wprowadź ponownie komendę. Jeśli problem nie ustąpi, skontaktuj się z administratorem systemu lub sprawdź prawdopodobne przyczyny wystąpienia tego komunikatu w pliku qpdiag.log.
- 4. Podaj poprawne dane logowania dla tej usługi i wydaj stosowną komendę ponownie.

# **DQP0432E Nie można skontaktować się z procesem Java programu DB2 Query Patroller.**

**Objaśnienie:** W wyniku działania komendy pomyślnie utworzono proces Java dla programu DB2 Query Patroller, jednak podczas próby odebrania wyników wystąpił błąd komunikacyjny. Błąd komunikacyjny może wystąpić w przypadku błędu sieciowego lub nieprawidłowego zakończenia procesu Java.

**Działanie użytkownika:** Prawdopodobne przyczyny wystąpienia tego komunikatu można znaleźć w pliku qpdiag.log. Jeśli problem wystąpi ponownie, skontaktuj się z działem wsparcia IBM.

#### **DQP1001E Podana data lub godzina nie jest poprawna.**

**Objaśnienie:** Format określonej daty lub godziny jest niepoprawny.

**Działanie użytkownika:** Wprowadź datę i godzinę w poprawnym formacie.

# **DQP1002E Data i godzina początkowa musi poprzedzać datę i godzinę końcową.**

**Objaśnienie:** Określona data i godzina początkowa musi poprzedzać datę i godzinę końcową.

**Działanie użytkownika:** Podaj datę i godzinę początkową, która następuje przed datą i godziną końcową.

# **DQP1003E Operacja została przerwana, ponieważ mogłaby naruszyć spójność danych. Stan SQLSTATE =** *stan\_sql***.**

**Objaśnienie:** Tabele sterujące programu Query Patroller zawierają wyzwalacze zabezpieczające spójność danych przechowywanych w tabelach. Jeden z takich wyzwalaczy został uaktywniony podczas próby wykonania działania. Działanie to zostało przerwane z powodu naruszenia ograniczenia dotyczącego spójności konfiguracji.

**Działanie użytkownika:** W pliku qpschema.sql znajdź wyzwalacz, który zasygnalizował ten stan SQLSTATE. Na podstawie analizy zawartości tego pliku wprowadź potrzebne korekty, aby wyzwalacz ten nie przerwał tego działania ponownie.

#### **DQP1004E Wystąpił błąd przydziału pamięci.**

**Objaśnienie:** Brak wystarczającej ilości pamięci, aby kontynuować przetwarzanie.

**Działanie użytkownika:** Sprawdź, czy ilość pamięci w systemie użytkownika jest wystarczająca.

Wymagania dotyczące pamięci można znaleźć w dokumentacji programu Query Patroller. Jeśli problem wystąpi ponownie, skontaktuj się z działem wsparcia IBM.

#### **DQP1005E Podział czasu nie może przekraczać dwóch lat.**

**Objaśnienie:** Określony okres jest dłuższy niż dwa lata.

**Działanie użytkownika:** Określ okres, który mieści się w najbliższych dwóch latach, a następnie wydaj tę komendę ponownie.

### **DQP1006E Instrukcja SQL** *instr\_sql* **nie powiodła się i zwróciła kod SQLCODE** *SQLCODE***.**

**Objaśnienie:** Wykonanie instrukcji SQL nie powiodło się.

**Działanie użytkownika:** Prawdopodobne przyczyny wystąpienia tego komunikatu można znaleźć w pliku qpdiag.log. Jeśli problem wystąpi ponownie, skontaktuj się z działem wsparcia IBM.

#### **DQP1008E Typ danych SQL** *typ\_danych* **jest nieobsługiwany.**

**Objaśnienie:** Ten typ danych SQL nie jest obsługiwany.

**Działanie użytkownika:** Informacje o obsługiwanych typach danych SQL można znaleźć w dokumentacji programu Query Patroller.

#### **DQP1009E Docelowy obiekt wynikowy jest zbyt duży, aby go wyświetlić.**

**Objaśnienie:** Centrum Query Patroller i procesor wiersza komend Query Patroller nie mogą zwrócić wyników, ponieważ ich wielkość przekracza limit maksymalnej wielkości tabeli sterującej.

**Działanie użytkownika:** Wprowadź zapytanie ponownie i upewnij się, że wyniki są zwracane do aplikacji użytkownika, zamiast do tabeli wynikowej.

W przypadku, gdy zapytanie wygenerowało tabelę wynikową, ponieważ było uruchomione w tle, wprowadź zapytanie ponownie, ustawiając preferencje wprowadzania tak, aby program oczekiwał na zwrócenie wyników.

W przypadku, gdy zapytanie wygenerowało tabelę wynikową, ponieważ zostało wstrzymane, a potem uruchomione, poproś administratora, aby zwiększył koszt zapytań w profilu wprowadzania dla użytkownika, a następnie wprowadź zapytanie ponownie, bez konieczności wstrzymywania go.

Można także dokonać wyboru bezpośrednio z tabeli wynikowej, ale należy pamiętać, że nazwy kolumn w tabeli wynikowej nie są zgodne z nazwami określonymi w zapytaniu, oraz że tabela wynikowa zawiera dodatkową kolumnę A0000.

# **DQP1010E Nie można uzyskać dostępu do pliku** *nazwa\_pliku***.**

**Objaśnienie:** Nie można uzyskać dostępu do podanego pliku.

**Działanie użytkownika:** Sprawdź, czy plik istnieje i czy uprawnienia do pliku są poprawne.

# **DQP1011E Użytkownik** *nazwa\_użytkownika* **nie ma uprawnień do wydania tej komendy.**

**Objaśnienie:** Nie można uruchomić komendy, ponieważ użytkownik nie ma wymaganego poziomu autoryzacji.

**Działanie użytkownika:** Informacje dotyczące wymaganych poziomów autoryzacji można znaleźć w dokumentacji programu Query Patroller. Skontaktuj się z administratorem bazy danych w celu nadania użytkownikowi wymaganego uprawnienia, a następnie wydaj komendę ponownie.

### **DQP1012E Plik** *nazwa\_pliku* **nie istnieje.**

**Objaśnienie:** Podany plik nie istnieje.

**Działanie użytkownika:** Sprawdź, czy plik istnieje. Jeśli problem wystąpi ponownie, skontaktuj się z działem wsparcia IBM.

# **DQP1023E Podczas zapisywania do pliku** *nazwa\_pliku* **wystąpił błąd.**

**Objaśnienie:** Prawdopodobne przyczyny tego komunikatu to:

- v Plik nie ma poprawnych uprawnień.
- v nazwa pliku nie jest zgodna z konwencjami nazewnictwa obowiązującymi w systemie plików.

**Działanie użytkownika:** Możliwe rozwiązania:

- v Sprawdź uprawnienia do pliku.
- v Podaj poprawną nazwę pliku.

# **DQP1024W Utworzenie, zmiana lub usunięcie klasy zapytań nastąpi dopiero po zrestartowaniu serwera Query Patroller.**

**Objaśnienie:** Użytkownik utworzył, zmienił lub usunął klasę zapytań. Spowoduje to zmianę sposobu przetwarzania zapytań przez serwer Query Patroller. Zmiana ta zostanie zastosowana dopiero przy następnym uruchomieniu programu Query Patroller.

**Działanie użytkownika:** Skontaktuj się z administratorem, aby zrestartował on serwer Query Patroller, wydając kolejno komendy qpstop i qpstart na komputerze, na którym jest uruchomiony serwer Query Patroller.

# **DQP1025W Aktualizacja nastąpi dopiero po zrestartowaniu serwera Query Patroller.**

**Objaśnienie:** Zmiana ustawień nastąpi dopiero po zrestartowaniu serwera Query Patroller.

**Działanie użytkownika:** Zrestartuj serwer Query Patroller, aby uaktywnić zmiany.

#### **DQP1026W Aktualizacja powiodła się. Jednak próba komunikacji z serwerem Query Patroller zakończyła się niepowodzeniem.**

**Objaśnienie:** Aktualizacja powiodła się. Nie można jednak nawiązać kontaktu z serwerem Query Patroller w celu odzwierciedlenia tych zmian.

**Działanie użytkownika:** Aby sprawdzić odzwierciedlone zmiany, należy zrestartować serwer Query Patroller.

### **DQP1028E Operacja sieciowa nie została zakończona w odpowiednim czasie. Nie można wykonać komendy.**

**Objaśnienie:** Operacja sieciowa nie została zakończona w odpowiednim czasie. Nie można wykonać komendy.

**Działanie użytkownika:** Wydaj komendę ponownie, gdy sieć nie będzie tak obciążona. Jeśli problem nie ustąpi, skontaktuj się z administratorem systemu w celu sprawdzenia, czy nie występują błędy sieciowe.

### **DQP2020E Ścieżka** *ścieżka* **jest niepoprawna.**

**Objaśnienie:** Podana ścieżka jest niepoprawna.

**Działanie użytkownika:** Sprawdź, czy ścieżka jest poprawna i wydaj komendę ponownie.

# **DQP2101I Profil operatora dla użytkownika** *nazwa\_użytkownika* **został pomyślnie dodany.**

**Objaśnienie:** Utworzono profil operatora dla tego użytkownika.

**Działanie użytkownika:** Nie jest wymagane żadne działanie.

**DQP2102I Profil operatora dla grupy** *nazwa\_grupy* **został pomyślnie dodany.**

**Objaśnienie:** Utworzono profil operatora dla tej grupy.

**Działanie użytkownika:** Nie jest wymagane żadne działanie.

# **DQP2103I Profil operatora dla użytkownika** *nazwa\_użytkownika* **został pomyślnie zaktualizowany.**

**Objaśnienie:** Istniejący profil operatora dla użytkownika został zaktualizowany.

**Działanie użytkownika:** Nie jest wymagane żadne działanie.

# **DQP2104I Profil operatora dla grupy** *nazwa\_grupy* **został pomyślnie zaktualizowany.**

**Objaśnienie:** Istniejący profil operatora dla grupy został zaktualizowany.

**Działanie użytkownika:** Nie jest wymagane żadne działanie.

### **DQP2105I Profil operatora dla użytkownika** *nazwa\_użytkownika* **został pomyślnie usunięty.**

**Objaśnienie:** Profil operatora dla użytkownika został usunięty.

**Działanie użytkownika:** Nie jest wymagane żadne działanie.

**DQP2106I Profil operatora dla grupy** *nazwa\_grupy* **został pomyślnie usunięty.**

**Objaśnienie:** Profil operatora dla grupy został usunięty.

**Działanie użytkownika:** Nie jest wymagane żadne działanie.

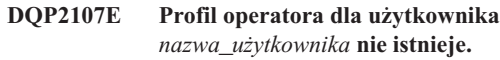

**Objaśnienie:** Profil operatora dla użytkownika nie jest zdefiniowany.

**Działanie użytkownika:** Sprawdź, czy określono poprawną nazwę użytkownika i wydaj komendę ponownie.

# **DQP2108E Profil operatora dla grupy** *nazwa\_grupy* **nie istnieje.**

**Objaśnienie:** Profil operatora dla grupy nie jest zdefiniowany.

**Działanie użytkownika:** Sprawdź, czy określono poprawną nazwę grupy i wydaj komendę ponownie.

**DQP2109E Profil operatora dla użytkownika** *nazwa\_użytkownika* **już istnieje.**

**Objaśnienie:** Profil operatora dla użytkownika już istnieje.

**Działanie użytkownika:** Sprawdź, czy określono unikalną nazwę użytkownika i wydaj komendę ponownie.

**DQP2110E Profil operatora dla grupy** *nazwa\_grupy* **już istnieje.**

**Objaśnienie:** Profil operatora dla grupy już istnieje.

**Działanie użytkownika:** Sprawdź, czy określono unikalną nazwę grupy i wydaj komendę ponownie.

# **DQP2111I Nie zdefiniowano żadnych profili operatorów.**

**Objaśnienie:** Brak zdefiniowanych profili operatorów do wyświetlenia.

**Działanie użytkownika:** Nie jest wymagane żadne działanie.

**DQP2112I Klasa zapytań** *id\_klasy\_zapytań* **została pomyślnie dodana.**

**Objaśnienie:** Zdefiniowano nową klasę zapytań.

**Działanie użytkownika:** Nie jest wymagane żadne działanie.

# **DQP2113I Klasa zapytań** *id\_klasy\_zapytań* **została pomyślnie zaktualizowana.**

**Objaśnienie:** Istniejąca klasa zapytań została zaktualizowana.

**Działanie użytkownika:** Nie jest wymagane żadne działanie.

**DQP2114I Klasa zapytań** *id\_klasy\_zapytań* **została pomyślnie usunięta.**

**Objaśnienie:** Klasa zapytań została usunięta.

**Działanie użytkownika:** Nie jest wymagane żadne działanie.

**DQP2115E Klasa zapytań** *id\_klasy\_zapytań* **nie istnieje.**

**Objaśnienie:** Klasa zapytań nie istnieje.

**Działanie użytkownika:** Sprawdź, czy określono poprawny identyfikator klasy zapytań i wydaj komendę ponownie.

### **DQP2116E Klasa zapytań o tej samej maksymalnej wielkości kosztu zapytań już istnieje.**

**Objaśnienie:** Klasa zapytań już istnieje.

**Działanie użytkownika:** Określ nieistniejącą klasę zapytań i wydaj komendę ponownie.

#### **DQP2117I Brak zdefiniowanych klas zapytań.**

**Objaśnienie:** Nie istnieją żadne klasy zapytań. Brak informacji do wyświetlenia na liście.

**Działanie użytkownika:** Nie jest wymagane żadne działanie.

### **DQP2118I Profil wprowadzania dla użytkownika** *nazwa\_użytkownika* **został pomyślnie dodany.**

**Objaśnienie:** Utworzono nowy profil wprowadzania dla tego użytkownika.

**Działanie użytkownika:** Nie jest wymagane żadne działanie.

**DQP2119I Profil wprowadzania dla grupy** *nazwa\_grupy* **został pomyślnie dodany.**

**Objaśnienie:** Utworzono nowy profil wprowadzania dla tej grupy.

**Działanie użytkownika:** Nie jest wymagane żadne działanie.

# **DQP2120I Profil wprowadzania dla użytkownika** *nazwa\_użytkownika* **został pomyślnie zaktualizowany.**

**Objaśnienie:** Istniejący profil wprowadzania dla użytkownika został zaktualizowany.

**Działanie użytkownika:** Nie jest wymagane żadne działanie.

### **DQP2121I Profil wprowadzania dla grupy** *nazwa\_grupy* **został pomyślnie zaktualizowany.**

**Objaśnienie:** Istniejący profil wprowadzania dla grupy został zaktualizowany.

**Działanie użytkownika:** Nie jest wymagane żadne działanie.

**DQP2122I Profil wprowadzania dla użytkownika** *nazwa\_użytkownika* **został pomyślnie usunięty.**

**Objaśnienie:** Profil wprowadzania dla użytkownika został pomyślnie usunięty.

**Działanie użytkownika:** Nie jest wymagane żadne działanie.

### **DQP2123I Profil wprowadzania dla grupy** *nazwa\_grupy* **został pomyślnie usunięty.**

**Objaśnienie:** Profil wprowadzania dla grupy został pomyślnie usunięty.

**Działanie użytkownika:** Nie jest wymagane żadne działanie.

# **DQP2124E Profil wprowadzania dla użytkownika** *nazwa\_użytkownika* **nie istnieje.**

**Objaśnienie:** Profil wprowadzania dla użytkownika nie istnieje.

**Działanie użytkownika:** Określ istniejącą nazwę użytkownika i wydaj komendę ponownie.

**DQP2125E Profil wprowadzania dla grupy** *nazwa\_grupy* **nie istnieje.**

**Objaśnienie:** Profil wprowadzania dla grupy nie istnieje.

**Działanie użytkownika:** Określ istniejącą nazwę grupy i wydaj komendę ponownie.

#### **DQP2126E Profil wprowadzania dla użytkownika** *nazwa\_użytkownika* **już istnieje.**

**Objaśnienie:** Profil wprowadzania dla użytkownika już istnieje.

**Działanie użytkownika:** Określ unikalną nazwę użytkownika i wydaj komendę ponownie.

### **DQP2127E Profil wprowadzania dla grupy** *nazwa\_grupy* **już istnieje.**

**Objaśnienie:** Profil wprowadzania dla grupy już istnieje.

**Działanie użytkownika:** Określ unikalną nazwę grupy i wydaj komendę ponownie.

#### **DQP2128I Brak profili wprowadzania.**

**Objaśnienie:** Brak profili wprowadzania. Brak informacji do wyświetlenia na liście.

**Działanie użytkownika:** Nie jest wymagane żadne działanie.

#### **DQP2129I Ustawienia systemu Query Patroller zostały pomyślnie zaktualizowane.**

**Objaśnienie:** Ustawienia systemu Query Patroller zostały pomyślnie zaktualizowane.

**Działanie użytkownika:** Nie jest wymagane żadne działanie.

#### **DQP2130E Zapytanie** *id\_zapytania* **nie istnieje.**

**Objaśnienie:** Podany identyfikator zapytania nie istnieje.

**Działanie użytkownika:** Określ istniejący identyfikator zapytania i wydaj komendę ponownie.

# **DQP2131I Brak zapytań zgodnych z wprowadzonymi kryteriami.**

**Objaśnienie:** Brak informacji do wyświetlenia na liście, ponieważ nie ma zapytań, które są zgodne z wprowadzonymi kryteriami.

**Działanie użytkownika:** Zmodyfikuj wprowadzone kryteria, jeśli jest to wymagane.

# **DQP2132I Nowe preferencje wprowadzania dla użytkownika** *nazwa\_użytkownika* **zostały dodane.**

**Objaśnienie:** Utworzono nowe preferencje wprowadzania dla tego użytkownika.

**Działanie użytkownika:** Nie jest wymagane żadne działanie.

#### **DQP2133I Preferencje wprowadzania dla użytkownika** *nazwa\_użytkownika* **zostały pomyślnie zaktualizowane.**

**Objaśnienie:** Istniejące preferencje wprowadzania zostały zaktualizowane.

**Działanie użytkownika:** Nie jest wymagane żadne działanie.

# **DQP2134I Preferencje wprowadzania dla użytkownika** *nazwa\_użytkownika* **zostały usunięte. Użytkownik ten będzie korzystał z domyślnych preferencji wprowadzania.**

**Objaśnienie:** Indywidualne preferencje wprowadzania zostały usunięte.

**Działanie użytkownika:** Nie jest wymagane żadne działanie.

#### **DQP2135E Preferencje wprowadzania dla użytkownika** *nazwa\_użytkownika* **już istnieją.**

**Objaśnienie:** Preferencje wprowadzania dla użytkownika już istnieją.

**Działanie użytkownika:** Określ unikalną nazwę użytkownika i wydaj komendę ponownie.

#### **DQP2136I Wszystkie tabele wynikowe zostały pomyślnie usunięte.**

**Objaśnienie:** Wszystkie tabele wynikowe zostały usunięte.

**Działanie użytkownika:** Nie jest wymagane żadne działanie.

# **DQP2137I Brak istniejących tabel wynikowych do usunięcia.**

**Objaśnienie:** Brak tabel wynikowych do usunięcia.

**Działanie użytkownika:** Nie jest wymagane żadne działanie.

# **DQP2138I Tabele wynikowe należące do użytkownika** *nazwa\_użytkownika* **zostały pomyślnie usunięte.**

**Objaśnienie:** Tabele wynikowe zostały usunięte.

**Działanie użytkownika:** Nie jest wymagane żadne działanie.

### **DQP2139I Brak tabel wynikowych należących do użytkownika** *nazwa\_użytkownika***. Nic nie zostało usunięte.**

- **Objaśnienie:** Brak tabel wynikowych do usunięcia.
- **Działanie użytkownika:** Nie jest wymagane żadne działanie.

#### **DQP2140I Tabele wynikowe dla zapytania** *id\_zapytania* **zostały pomyślnie usunięte.**

**Objaśnienie:** Tabele wynikowe zostały usunięte.

- **Działanie użytkownika:** Nie jest wymagane żadne działanie.
- **DQP2141I Tabela wynikowa dla zapytania** *id\_zapytania* **nie istnieje. Nic nie zostało usunięte.**

**Objaśnienie:** Tabela wynikowa dla określonego zapytania nie istnieje.

**Działanie użytkownika:** Nie jest wymagane żadne działanie.

#### **DQP2142E Stan zapytania** *id\_zapytania* **jest nieprawidłowy.**

**Objaśnienie:** Nie można wykonać komendy, ponieważ stan tego zapytania jest nieprawidłowy.

**Działanie użytkownika:** Sprawdź stan zapytania i wydaj komendę ponownie.

### **DQP2143E Niepoprawna jednostka czasu** *jednostka\_czasu* **określona dla parametru** *nazwa\_parametru***.**

**Objaśnienie:** Jednostka czasu określona dla parametru jest niepoprawna.

**Działanie użytkownika:** Szczegółowy opis tej komendy można znaleźć w dokumentacji programu Query Patroller.

Określ poprawną jednostkę czasu i wydaj komendę ponownie.

# **DQP2144E Podany parametr** *nazwa\_parametru* **jest niepoprawny.**

**Objaśnienie:** Podany parametr jest niepoprawny.

**Działanie użytkownika:** Szczegółowy opis tej komendy można znaleźć w dokumentacji programu Query Patroller. Popraw składnię i ponownie wydaj komendę.

# **DQP2145E Parametr** *nazwa\_parametru* **musi być określony.**

**Objaśnienie:** Określona składnia komendy jest niepoprawna.

**Działanie użytkownika:** Szczegółowy opis tej komendy można znaleźć w dokumentacji programu Query Patroller. Popraw składnię i ponownie wydaj komendę.

### **DQP2146E Określono niepoprawną wartość** *wartość* **dla parametru** *nazwa\_parametru***.**

**Objaśnienie:** Określono niepoprawną wartość dla tego parametru.

**Działanie użytkownika:** Szczegółowy opis tej komendy można znaleźć w dokumentacji programu Query Patroller. Popraw wartość parametru i wydaj komendę ponownie.

# **DQP2147E Brak wartości dla parametru** *nazwa\_parametru***.**

**Objaśnienie:** Wymagana wartość parametru nie została określona w tej komendzie.

**Działanie użytkownika:** Szczegółowy opis tej komendy można znaleźć w dokumentacji programu Query Patroller. Dodaj wymaganą wartość parametru i wydaj komendę ponownie.

# **DQP2148E Nieoczekiwane słowo kluczowe** *słowo\_kluczowe***, oczekiwanym słowem kluczowym może być** *słowo\_kluczowe***.**

**Objaśnienie:** Wystąpiło słowo kluczowe, które nie ma zastosowania w tej komendzie.

**Działanie użytkownika:** Szczegółowy opis tej komendy można znaleźć w dokumentacji programu Query Patroller. Popraw składnię i ponownie wydaj komendę.

# **DQP2149E Nieoczekiwany koniec komendy, oczekiwana wartość może zawierać** *wartość***.**

**Objaśnienie:** Wykryto błąd składniowy w tej komendzie.

Nie można wykonać komendy.

**Działanie użytkownika:** Szczegółowy opis tej komendy można znaleźć w dokumentacji programu Query Patroller.

Popraw składnię i ponownie wydaj komendę.

# **DQP2150E Parametr** *nazwa\_parametru* **można określić tylko raz.**

**Objaśnienie:** Parametr *nazwa\_parametru* został określony więcej niż jednokrotnie.

**Działanie użytkownika:** Szczegółowy opis tej komendy można znaleźć w dokumentacji programu Query Patroller. Popraw składnię i ponownie wydaj komendę.

# **DQP2151E Brak domyślnej wartości dla parametru** *nazwa\_parametru***.**

**Objaśnienie:** Parametr nie ma wartości domyślnej.

**Działanie użytkownika:** Szczegółowy opis tej komendy można znaleźć w dokumentacji programu Query Patroller. Określ poprawną wartość parametru i wydaj komendę ponownie.

# **DQP2152E Wartość parametru** *nazwa\_parametru* **nie może być pusta.**

**Objaśnienie:** Należy określić wartość parametru *nazwa\_parametru*.

**Działanie użytkownika:** Szczegółowy opis tej komendy można znaleźć w dokumentacji programu Query Patroller. Wprowadź wartość dla tego parametru i wydaj komendę ponownie.

# **DQP2153E Wartość parametru** *nazwa\_parametru* **musi być ujęta w znaki pojedynczego cudzysłowu.**

**Objaśnienie:** Parametr musi być ujęty w znaki pojedynczego cudzysłowu.

**Działanie użytkownika:** Opis uruchamiania tej komendy można znaleźć w dokumentacji programu Query Patroller. Wprowadź wartość parametru ujętą w znaki pojedynczego cudzysłowu i wydaj komendę ponownie.

# **DQP2154E Zapytanie nie jest już wykonywane, zaś status zapytania jest nieznany.**

**Objaśnienie:** Zapytanie nie jest już wykonywane, ale nie można określić jego końcowego statusu. Mogło ono zostać zakończone pomyślnie lub niepomyślnie. Ta sytuacja jest nieprawidłowa i mogła zaistnieć z następujących przyczyn:

v Wystąpiła awaria serwera Query Patroller albo został on wyłączony z użyciem opcji FORCE lub z powodu przerwy w zasilaniu, albo też nastąpiło wymuszone przerwanie połączenia z programem DB2 podczas wykonywania tego zapytania.

- v Wystąpiła awaria serwera DB2 albo został on wyłączony z użyciem opcji FORCE lub z powodu przerwy w zasilaniu, podczas gdy to zapytanie znajdowało się w kolejce lub było wykonywane.
- v Serwer Query Patroller nie odpowiedział w oczekiwanym czasie, gdy program DB2 próbował zaraportować status zakończenia wykonywania zapytania.

**Działanie użytkownika:** Sprawdź status i wyniki tego zapytania w aplikacji klienckiej, która je wprowadziła. Wprowadź to zapytanie ponownie, jeśli to konieczne.

#### **DQP2155E Użytkownik** *nazwa\_użytkownika* **jest zawieszony.**

**Objaśnienie:** Użytkownik nie jest uprawniony do wprowadzania zapytań ani do wykonywania komend programu Query Patroller.

**Działanie użytkownika:** Skontaktuj się z administratorem bazy danych w celu reaktywacji profilu wprowadzania dla tego użytkownika.

### **DQP2156E Podczas próby kontaktu z serwerem Query Patroller został przekroczony limit czasu.**

**Objaśnienie:** Serwer DB2 nie może nawiązać połączenia lub skontaktować się z serwerem Query Patroller w oczekiwanym przedziale czasu.

**Działanie użytkownika:** Serwer Query Patroller może być tymczasowo przeciążony, co skutkuje dłuższym niż zwykle czasem reakcji. Sprawdź obciążenie systemu i upewnij się, że system Query Patroller jest poprawnie dostrojony w celu uzyskania optymalnej wydajności. Wprowadź to zapytanie ponownie, jeśli to konieczne.

Jeśli problem będzie nadal występował, skontaktuj się z serwisem IBM.

### **DQP2157E Preferencje wprowadzania dla użytkownika** *nazwa\_użytkownika* **nie istnieją.**

**Objaśnienie:** Brak preferencji wprowadzania dla tego użytkownika.

**Działanie użytkownika:** Utwórz preferencje wprowadzania dla tego użytkownika lub określ nazwę użytkownika, dla której istnieją preferencje wprowadzania.

# **DQP2158E Nie można skopiować preferencji wprowadzania należących do użytkownika** *nazwa\_użytkownika***, nadpisując te preferencje.**

**Objaśnienie:** Nie można skopiować preferencji wprowadzania, nadpisując te preferencje.

**Działanie użytkownika:** Określ inną nazwę użytkownika i wydaj komendę ponownie.

### **DQP2159I Informacje o zapytaniu** *id\_zapytania* **zostały usunięte.**

**Objaśnienie:** Nie istnieją żadne informacje dotyczące zapytania *id\_zapytania*.

**Działanie użytkownika:** Nie jest wymagane żadne działanie.

# **DQP2160I Informacje historyczne o zapytaniu** *id\_zapytania* **zostały usunięte.**

**Objaśnienie:** Nie istnieją żadne informacje historyczne dotyczące zapytania *id\_zapytania*.

**Działanie użytkownika:** Nie jest wymagane żadne działanie.

# **DQP2161I Wszystkie informacje o zapytaniu zostały usunięte.**

**Objaśnienie:** Informacje dotyczące zapytania zostały usunięte.

**Działanie użytkownika:** Nie jest wymagane żadne działanie.

#### **DQP2162I Wszystkie informacje historyczne o zapytaniu zostały usunięte.**

**Objaśnienie:** Informacje historyczne dotyczące zapytania zostały usunięte.

**Działanie użytkownika:** Nie jest wymagane żadne działanie.

**DQP2163I Zapytanie** *id\_zapytania* **zostało anulowane.**

**Objaśnienie:** Zapytanie zostało anulowane.

**Działanie użytkownika:** Nie jest wymagane żadne działanie.

# **DQP2164I Informacje o zapytaniach w liczbie** *liczba***, starszych niż** *jednostka\_czasu***, zostały usunięte.**

**Objaśnienie:** Informacje dotyczące zapytań starszych niż *jednostka\_czasu* zostały usunięte.

**Działanie użytkownika:** Nie jest wymagane żadne działanie.

# **DQP2165I Informacje historyczne o zapytaniach w liczbie** *liczba***, starszych niż** *jednostka\_czasu***, zostały usunięte.**

**Objaśnienie:** Informacje historyczne dotyczące zapytań starszych niż *jednostka\_czasu* zostały usunięte.

**Działanie użytkownika:** Nie jest wymagane żadne działanie.

# **DQP2166E Nie można anulować zapytania** *id\_zapytania***. Zapytanie zostało już wykonane, anulowane lub przerwane.**

**Objaśnienie:** Nie można anulować zapytania *id\_zapytania*, ponieważ zostało ono już wykonane, anulowane lub przerwane.

**Działanie użytkownika:** Nie jest wymagane żadne działanie.

#### **DQP2167E Nieoczekiwane słowo kluczowe** *słowo\_kluczowe***, oczekiwano zakończenia komendy.**

**Objaśnienie:** Wystąpiło słowo kluczowe, które nie ma zastosowania w tej komendzie.

**Działanie użytkownika:** Szczegółowy opis tej komendy można znaleźć w dokumentacji programu Query Patroller. Popraw składnię i ponownie wydaj komendę.

#### **DQP2168I Informacje o wszystkich określonych zapytaniach zostały usunięte.**

**Objaśnienie:** Informacje dotyczące zapytania zostały usunięte.

**Działanie użytkownika:** Nie jest wymagane żadne działanie.

# **DQP2169I Informacje historyczne o wszystkich wybranych zapytaniach zostały usunięte.**

**Objaśnienie:** Informacje historyczne dotyczące zapytań zostały usunięte.

**Działanie użytkownika:** Nie jest wymagane żadne działanie.

### **DQP2170I Tabele wynikowe w liczbie** *liczba***, starsze niż** *jednostka\_czasu***, zostały usunięte.**

**Objaśnienie:** Tabele wynikowe zostały usunięte, ponieważ były starsze niż *jednostka\_czasu*.

**Działanie użytkownika:** Nie jest wymagane żadne działanie.

### **DQP2171I Liczba zapytań przetworzonych przez program Query Patroller wynosi** *liczba***, a liczba zapytań, dla których pomyślnie wygenerowano dane historyczne wynosi:** *liczba***.**

**Objaśnienie:** Wygenerowano dane historyczne dla wskazanej liczby zapytań.

**Działanie użytkownika:** Jeśli liczba przetworzonych zapytań jest taka sama, jak liczba zapytań dla których wygenerowano dane historyczne, nie jest wymagane żadne działanie.

W przeciwnym przypadku prawdopodobne przyczyny tego komunikatu można znaleźć w pliku qpdiag.log. Jeśli problem wystąpi ponownie, skontaktuj się z działem wsparcia IBM.

**DQP2172I Aktualizacja klasy zapytań może długo trwać. Zapytania nowo wprowadzone i te, które znajdują się aktualnie w kolejce, pozostaną w kolejce do chwili zakończenia tego procesu.**

**Objaśnienie:** Aktualizacja klasy zapytań może długo trwać.

**Działanie użytkownika:** Nie jest wymagane żadne działanie.

#### **DQP2173E Trwa aktualizacja klasy zapytań. Nie można teraz wykonać innej aktualizacji.**

**Objaśnienie:** Nie można wykonać aktualizacji klasy zapytań podczas trwania aktualizacji innej klasy zapytań.

**Działanie użytkownika:** Wydaj komendę ponownie po zakończeniu bieżącej aktualizacji.

### **DQP2174I Liczba klas zapytań przekroczyła maksymalną wartość.**

**Objaśnienie:** Osiągnięto maksymalną liczbę klas zapytań. Nie można utworzyć nowych klas zapytań.

**Działanie użytkownika:** Zmniejsz liczbę istniejących klas zapytań.

### **DQP2175I Klasa zapytań o tej samej maksymalnej wartości kosztu zapytań już istnieje lub liczba klas zapytań przekroczyła maksymalną wartość.**

**Objaśnienie:** Osiągnięto maksymalną liczbę klas zapytań. Nie można utworzyć nowych klas zapytań.

Klasy zapytań muszą mieć unikalną wartość kosztu zapytań.

**Działanie użytkownika:** Zmniejsz liczbę istniejących klas zapytań i upewnij się, że wszystkie klasy zapytań mają unikalną wartość kosztu zapytań.

### **DQP2176E Długość słowa kluczowego** *słowo\_kluczowe* **przekracza maksymalną dozwoloną długość.**

**Objaśnienie:** Długość określonego słowa kluczowego przekroczyła maksymalną dozwoloną długość.

**Działanie użytkownika:** Upewnij się, że słowo kluczowe jest poprawne i wydaj komendę ponownie.

#### **DQP2177E Nie można określić publicznego profilu wprowadzania.**

**Objaśnienie:** Domyślnie zostanie automatycznie użyty profil wprowadzania użytkownika, jeśli taki istnieje. W przeciwnym przypadku użytkownik może określić profil wprowadzania grupy, do której należy.

**Działanie użytkownika:** Wydaj komendę ponownie i określ profil wprowadzania grupy lub nie określaj profilu wprowadzania.

### **DQP2178E Wprowadzono niepoprawną nazwę użytkownika lub hasło.**

**Objaśnienie:** Wprowadzono niepoprawną nazwę użytkownika lub hasło.

**Działanie użytkownika:** Wydaj komendę ponownie z poprawną nazwą użytkownika i hasłem.

### **DQP2179I Nie istnieją informacje historyczne o zapytaniu.**

**Objaśnienie:** Nie można usunąć informacji historycznych dotyczących niektórych zapytań, ponieważ informacje te nie istnieją.

**Działanie użytkownika:** Nie jest wymagane żadne działanie.

### **DQP2180W Zapytanie** *id\_zapytania* **jest teraz uruchomione w tle.**

**Objaśnienie:** Określone zapytanie jest teraz uruchomione w tle.

**Działanie użytkownika:** Nie jest wymagane żadne działanie.

# **DQP2181E Zapytanie zostało przerwane, ponieważ liczba wierszy w tabeli wynikowej jest większa od liczby wierszy, które można umieścić w tabeli wynikowej.**

**Objaśnienie:** W programie Query Patroller wystąpiła próba utworzenia tabeli wynikowej dla tego zapytania, ponieważ zostało ono uruchomione w tle lub wstrzymane, a potem wznowione. Preferencje wprowadzania dla użytkownika wprowadzającego określają, że w przypadku przekroczenia maksymalnej dozwolonej wielkości tabeli wynikowej nie są zwracane żadne wyniki.

Program Query Patroller przerwał wykonywanie zapytania po wykryciu, że liczba zwróconych przez nie wierszy mogłaby przekroczyć maksymalną wielkość tabeli wynikowej określonej w profilu wprowadzania, pod którym zapytanie to zostało wprowadzone.

**Działanie użytkownika:** Zmień zapytanie, aby zmniejszyć liczbę zwracanych wierszy, lub skontaktuj się z administratorem, lub operatorem, aby zwiększył on liczbę wierszy dozwolonych w tabeli wynikowej. Jeśli zapytanie to zostało uruchomione w tle, spróbuj poczekać na wyniki zamiast zwalniać tę aplikację.

# **DQP2182I Wstrzymane zapytanie** *id\_zapytania* **zostało uruchomione.**

**Objaśnienie:** Określone zapytanie jest uruchomione w tle.

**Działanie użytkownika:** Nie jest wymagane żadne działanie.

# **DQP2183E Nie można uruchomić zapytania** *id\_zapytania* **w tle.**

**Objaśnienie:** Nie można uruchomić określonego zapytania w tle.

**Działanie użytkownika:** Informacje o klasie zapytań, które można uruchamiać w tle, można znaleźć w dokumentacji programu Query Patroller.

# **DQP2184E Nie istnieją tabele wynikowe starsze niż** *jednostka\_czasu***.**

**Objaśnienie:** Nie istnieją tabele wynikowe. Nic nie zostało usunięte.

**Działanie użytkownika:** Nie jest wymagane żadne działanie.

**DQP2185I Nie istnieją informacje o zapytaniu starsze niż** *wartość\_czasu***.**

**Objaśnienie:** Nie można usunąć informacji o zapytaniu, ponieważ one nie istnieją.

**Działanie użytkownika:** Nie jest wymagane żadne działanie.

**DQP2186I Nie istnieją informacje historyczne o zapytaniu starsze niż** *wartość\_czasu***.**

**Objaśnienie:** Nie można usunąć informacji historycznych o zapytaniu, ponieważ one nie istnieją.

**Działanie użytkownika:** Nie jest wymagane żadne działanie.

**DQP2187W Preferencje wprowadzania dla użytkownika** *nazwa\_użytkownika* **zostały pomyślnie dodane. Jednak próba komunikacji z serwerem Query Patroller zakończyła się niepowodzeniem. Zmiany nie zostały odzwierciedlone na serwerze Query Patroller.**

**Objaśnienie:** Nowe preferencje wprowadzania dla tego użytkownika zostały pomyślnie dodane. Nie można jednak nawiązać kontaktu z serwerem Query Patroller w celu odzwierciedlenia tych zmian.

**Działanie użytkownika:** Aby sprawdzić odzwierciedlone zmiany, należy zrestartować serwer Query Patroller.

**DQP2188W Preferencje wprowadzania dla użytkownika** *nazwa\_użytkownika* **zostały pomyślnie zaktualizowane. Jednak próba komunikacji z serwerem Query Patroller zakończyła się niepowodzeniem. Zmiany nie zostały odzwierciedlone na serwerze Query Patroller.**

**Objaśnienie:** Preferencje wprowadzania dla tego użytkownika zostały pomyślnie zaktualizowane. Nie można jednak nawiązać kontaktu z serwerem Query Patroller w celu odzwierciedlenia tych zmian.

**Działanie użytkownika:** Aby sprawdzić odzwierciedlone zmiany, należy zrestartować serwer Query Patroller.

**DQP2189W Profil wprowadzania dla użytkownika** *nazwa\_użytkownika* **został pomyślnie dodany. Jednak próba komunikacji z serwerem Query Patroller zakończyła się niepowodzeniem. Zmiany nie zostały odzwierciedlone na serwerze Query Patroller.**

**Objaśnienie:** Profil wprowadzania dla tego użytkownika został pomyślnie dodany. Nie można jednak nawiązać kontaktu z serwerem Query Patroller w celu odzwierciedlenia tych zmian.

**Działanie użytkownika:** Aby sprawdzić odzwierciedlone zmiany, należy zrestartować serwer Query Patroller.

**DQP2190W Profil wprowadzania dla użytkownika** *nazwa\_użytkownika* **został pomyślnie zaktualizowany. Jednak próba komunikacji z serwerem Query Patroller zakończyła się niepowodzeniem. Zmiany nie zostały odzwierciedlone na serwerze Query Patroller.**

**Objaśnienie:** Profil wprowadzania dla tego użytkownika został pomyślnie zaktualizowany. Nie można jednak nawiązać kontaktu z serwerem Query Patroller w celu odzwierciedlenia tych zmian.

**Działanie użytkownika:** Aby sprawdzić odzwierciedlone zmiany, należy zrestartować serwer Query Patroller.

**DQP2191W Profil wprowadzania dla grupy** *nazwa\_grupy* **został pomyślnie dodany. Jednak próba komunikacji z serwerem Query Patroller zakończyła się niepowodzeniem. Zmiany nie zostały odzwierciedlone na serwerze Query Patroller.**

**Objaśnienie:** Profil wprowadzania dla tej grupy został pomyślnie dodany. Nie można jednak nawiązać kontaktu z serwerem Query Patroller w celu odzwierciedlenia tych zmian.

**Działanie użytkownika:** Aby sprawdzić odzwierciedlone zmiany, należy zrestartować serwer Query Patroller.

**DQP2192W Profil wprowadzania dla grupy** *nazwa\_grupy* **został pomyślnie zaktualizowany. Jednak próba komunikacji z serwerem Query Patroller zakończyła się niepowodzeniem. Zmiany nie zostały odzwierciedlone na serwerze Query Patroller.**

**Objaśnienie:** Nowy profil wprowadzania dla tej grupy został pomyślnie zaktualizowany. Nie można jednak nawiązać kontaktu z serwerem Query Patroller w celu odzwierciedlenia tych zmian.

**Działanie użytkownika:** Aby sprawdzić odzwierciedlone zmiany, należy zrestartować serwer Query Patroller.

**DQP2193W Ustawienia systemu Query Patroller zostały pomyślnie zaktualizowane. Jednak próba komunikacji z serwerem Query Patroller zakończyła się niepowodzeniem. Zmiany nie zostały odzwierciedlone na serwerze Query Patroller.**

**Objaśnienie:** Ustawienia systemu Query Patroller zostały pomyślnie zaktualizowane. Nie można jednak nawiązać kontaktu z serwerem Query Patroller w celu odzwierciedlenia tych zmian.

**Działanie użytkownika:** Aby sprawdzić odzwierciedlone zmiany, należy zrestartować serwer Query Patroller.

**DQP2194W Preferencje wprowadzania dla użytkownika** *nazwa\_użytkownika* **zostały pomyślnie usunięte. Jednak próba komunikacji z serwerem Query Patroller zakończyła się niepowodzeniem. Zmiany nie zostały odzwierciedlone na serwerze Query Patroller.**

**Objaśnienie:** Preferencje wprowadzania dla tego użytkownika zostały pomyślnie usunięte. Nie można jednak nawiązać kontaktu z serwerem Query Patroller w celu odzwierciedlenia tych zmian.

**Działanie użytkownika:** Aby sprawdzić odzwierciedlone zmiany, należy zrestartować serwer Query Patroller.

```
DQP2195W Profil wprowadzania dla użytkownika
 nazwa_użytkownika został pomyślnie
 usunięty. Jednak próba komunikacji z
 serwerem Query Patroller zakończyła się
 niepowodzeniem. Zmiany nie zostały
 odzwierciedlone na serwerze Query
 Patroller.
```
**Objaśnienie:** Profil wprowadzania dla tego użytkownika został pomyślnie usunięty. Nie można jednak nawiązać kontaktu z serwerem Query Patroller w celu odzwierciedlenia tych zmian.

**Działanie użytkownika:** Aby sprawdzić odzwierciedlone zmiany, należy zrestartować serwer Query Patroller.

**DQP2196W Profil wprowadzania dla grupy** *nazwa\_grupy* **został pomyślnie usunięty. Jednak próba komunikacji z serwerem Query Patroller zakończyła się niepowodzeniem. Zmiany nie zostały odzwierciedlone na serwerze Query Patroller.**

**Objaśnienie:** Profil wprowadzania dla tej grupy został pomyślnie usunięty. Nie można jednak nawiązać kontaktu z serwerem Query Patroller w celu odzwierciedlenia tych zmian.

**Działanie użytkownika:** Aby sprawdzić odzwierciedlone zmiany, należy zrestartować serwer Query Patroller.

#### **DQP2197I Nie można usunąć zapytania** *id\_zapytania***.**

**Objaśnienie:** Nie można usunąć informacji o zapytaniu.

**Działanie użytkownika:** Nie jest wymagane żadne działanie.

**DQP2198E Nie można wyświetlić lub zapisać tabel wynikowych zapytania** *id\_zapytania***. Tabele wynikowe nie istnieją.**

**Objaśnienie:** Tabele wynikowe tego zapytania nie istnieją. Błąd ten może wystąpić w przypadku, gdy zapytanie nie zawiera instrukcji SELECT, tabele wynikowe zostały ręcznie usunięte lub gdy obiektem docelowym wyników jest aplikacja kliencka.

**Działanie użytkownika:** Nie jest wymagane żadne działanie.

**DQP2199W Okres czyszczenia określony dla zapytań zarządzanych jest krótszy niż okres czyszczenia określony dla tabel wynikowych. Przypisana tabela wynikowa zostanie usunięta razem z zapytaniem zarządzanym.**

**Objaśnienie:** Okres czyszczenia określony dla zapytań zarządzanych jest krótszy niż okres czyszczenia określony dla tabel wynikowych. W przypadku usunięcia zapytania zarządzanego przypisana do niego tabela wynikowa również zostanie usunięta, dlatego okres czyszczenia określony dla tabel wynikowych jest ignorowany.

**Działanie użytkownika:** Ustaw okres czyszczenia dla zapytań zarządzanych nie krótszy niż okres czyszczenia dla tabel wynikowych.

**DQP2200W Okres czyszczenia określony dla zapytań historycznych jest krótszy niż okres czyszczenia określony dla zapytań zarządzanych. Przypisane zapytanie zarządzane zostanie usunięte razem z zapytaniem historycznym.**

**Objaśnienie:** W przypadku usunięcia zapytania historycznego przypisane do niego zapytanie zarządzane również zostanie usunięte, dlatego okres czyszczenia określony dla zapytań zarządzanych jest ignorowany.

**Działanie użytkownika:** Ustaw okres czyszczenia dla zapytań historycznych nie krótszy niż okres czyszczenia dla zapytań zarządzanych.

**DQP2202I Generator danych do analizy historycznej został zatrzymany przez użytkownika. Zanim program Query Patroller został zatrzymany, liczba przetworzonych zapytań wyniosła** *liczba***, a liczba zapytań, dla których pomyślnie wygenerowano dane historyczne, wyniosła** *liczba***.**

**Objaśnienie:** Komenda GENERATE HISTORICAL\_DATA STOP została wydana w osobnym procesie. Wygenerowano dane historyczne dla wskazanej liczby zapytań.

**Działanie użytkownika:** Nie jest wymagane żadne działanie.

# **DQP2203I Trwa próba zatrzymania generowania danych historycznych.**

**Działanie użytkownika:** Nie jest wymagane żadne działanie.

# **DQP2204I Program Query Patroller nie generuje aktualnie żadnych danych historycznych.**

**Objaśnienie:** W programie Query Patroller nie można wydać komendy GENERATE HISTORICAL\_DATA STOP, ponieważ dane historyczne nie są aktualnie generowane.

**Działanie użytkownika:** Nie jest wymagane żadne działanie.

# **DQP2205E Tylko użytkownik, który wprowadził zapytanie, może uruchomić je w tle.**

**Objaśnienie:** Zapytanie może uruchomić w tle tylko ten użytkownik, który je oryginalnie wprowadził.

**Działanie użytkownika:** Szczegółowy opis dotyczący uruchamiania zapytania w tle można znaleźć w dokumentacji programu Query Patroller.

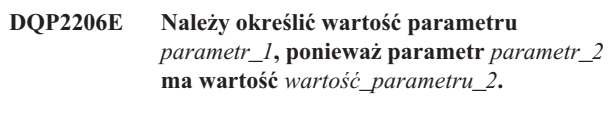

**Objaśnienie:** Należy ustawić wartość dla parametru *parametr\_1*.

**Działanie użytkownika:** Określ wartość dla parametru *parametr\_1* i wydaj komendę ponownie.

**DQP2207E Wykonanie komendy zakończyło się pomyślnie.**

**Objaśnienie:** Podczas wykonywania komendy nie wystąpiły żadne błędy.

**Działanie użytkownika:** Nie jest wymagane żadne działanie.

**DQP2208E Długość określonej komendy przekracza maksymalną dozwoloną długość.**

**Objaśnienie:** Komenda jest za długa.

**Działanie użytkownika:** Szczegółowy opis tej komendy można znaleźć w dokumentacji programu Query Patroller.

Wydaj ponownie komendę.

# **DQP2209W Zwolnienie tego zapytania spowoduje pracę systemu pod obciążeniem przekraczającym maksymalny koszt obciążenia systemu.**

**Objaśnienie:** Koszt zapytania, które ma być zwolnione, przekracza koszt obciążenia systemu. Po zwolnieniu zapytania ze stanu wstrzymania program Query Patroller będzie trzymał je w kolejce do momentu opróżnienia kolejki z pozostałych zapytań.

Nie gwarantuje to, że żadne inne zapytania nie będą uruchomione jednocześnie z tym zapytaniem.

**Działanie użytkownika:** Nie jest wymagane żadne działanie.

# **DQP2210E Kolejka zapytań już nie istnieje, status zapytania jest teraz przerwany.**

**Objaśnienie:** Zapytanie zostało umieszczone w kolejce i nie zostało uruchomione, ale już nie istnieje. Ta sytuacja jest nieprawidłowa i mogła zaistnieć w wyniku jednej z następujących przyczyn:

- v Wystąpiła awaria serwera DB2 albo został on wyłączony z użyciem opcji FORCE lub z powodu przerwy w zasilaniu, podczas gdy to zapytanie znajdowało się w kolejce.
- v Serwer Query Patroller nie odpowiedział w oczekiwanym przedziale czasu, gdy program DB2 próbował zaraportować status zapytania.

**Działanie użytkownika:** Sprawdź status i wyniki tego zapytania w aplikacji klienckiej, która je wprowadziła. Wprowadź to zapytanie ponownie, jeśli to konieczne.

# **DQP2211E Nie można uruchomić generatora danych do analizy historycznej, ponieważ jest już on uruchomiony.**

**Objaśnienie:** W bazie danych może pracować jednocześnie tylko jeden generator danych do analizy historycznej.

**Działanie użytkownika:** Przed ponowną próbą uruchomienia generatora danych do analizy historycznej zaczekaj, aż skończy on bieżące działanie. Można także zatrzymać pracujący generator danych do analizy historycznej, wydając komendę programu Query Patroller GENERATE HISTORICAL\_DATA STOP.

# **DQP2212W Wynik określonego zapytania został pomyślnie zapisany w pliku** *nazwa\_pliku***, jednak program narzędziowy zakończył się ostrzeżeniami. Więcej szczegółów można znaleźć w pliku komunikatów** *plik\_komunikatów***.**

**Objaśnienie:** Podczas zapisywania wyników zapytania program DB2 Query Patroller korzysta z modułu eksportującego DB2. Wyniki zostały pomyślnie wyeksportowane do pliku, jednak program DB2 export wygenerował plik komunikatów *plik\_komunikatów* zawierający ostrzeżenia.

**Działanie użytkownika:** Przejrzyj plik komunikatów, aby zapoznać się z ostrzeżeniami. Więcej informacji o module eksportującym DB2 można znaleźć w Centrum informacyjnym D<sub>B2</sub>.

### **DQP2213W Nie można usunąć jednej lub kilku tabel wynikowych.**

**Objaśnienie:** Nie można usunąć jednej lub kilku tabel wynikowych. Błąd ten może wystąpić w przypadku, gdy użytkownik ma niewystarczające uprawnienia.

**Działanie użytkownika:** Informacje umożliwiające identyfikację tabel, których nie można było usunąć, i określenie prawdopodobnych przyczyn tego komunikatu można znaleźć w pliku qpuser.log.

# **DQP2214E Użytkownik** *nazwa\_użytkownika* **nie ma uprawnienia do usunięcia tabeli wynikowej dla zapytania** *id\_zapytania***.**

**Objaśnienie:** Nie można usunąć tabeli wynikowej, ponieważ użytkownik nie ma wymaganego uprawnienia.

**Działanie użytkownika:** Opis uprawnień wymaganych podczas usuwania tabel wynikowych można znaleźć w dokumentacji programu Query Patroller.

# **DQP2217E W programie Query Patroller nie można wygenerować danych historycznych z powodu błędu. SQLCODE =** *kod\_sql***.**

**Objaśnienie:** Podczas próby wygenerowania danych historycznych wystąpił błąd. Nie wygenerowano żadnych danych historycznych.

**Działanie użytkownika:** Prawdopodobne przyczyny wystąpienia tego komunikatu można znaleźć w pliku qpdiag.log. Jeśli problem wystąpi ponownie, skontaktuj się z działem wsparcia IBM.

**Objaśnienie:** Dla wybranego użytkownika pomyślnie utworzono preferencje wprowadzania i wybrano profil wprowadzania grupy. Jeśli wybrany użytkownik nie należy do tej grupy lub nie będzie już do niej należał w chwili wprowadzania zapytania, program Query Patroller wybierze najbardziej restrykcyjny profil wprowadzania spośród grup, do których użytkownik należy.

**Działanie użytkownika:** Sprawdź, czy w chwili wprowadzania zapytania użytkownik należy do grupy, której profil wprowadzania został określony. W przeciwnym przypadku pozwól programowi Query Patroller wybrać najbardziej restrykcyjny profil wprowadzania.

# **DQP2505I Grupa partycji bazy danych** *nazwa\_grupy\_partycji\_db* **nie istnieje. Komenda qpsetup spróbuje utworzyć nową grupę.**

**Objaśnienie:** Określona grupa partycji bazy danych nie istnieje.

**Działanie użytkownika:** Komenda qpsetup spróbuje utworzyć nową grupę partycji bazy danych.

**DQP2218I Preferencje wprowadzania dla użytkownika** *id\_użytkownika* **zostały pomyślnie dodane. Jeśli użytkownik nie należy go grupy, której profil wprowadzania został wybrany, podczas przetwarzania zapytań wprowadzonych przez użytkownika program Query Patroller automatycznie wybierze inny profil wprowadzania.**

# **DQP2506E Istnieje co najmniej jedna tabela sterująca programu Query Patroller.**

**Objaśnienie:** Znaleziono co najmniej jedną tabelę sterującą programu Query Patroller. Nie można kontynuować działania komendy qpsetup.

**Działanie użytkownika:** Sprawdź, czy tabele sterujące są poprawne i kompletne. W przypadku, gdy użytkownik zechce zastąpić istniejące tabele sterujące nowymi, może ponownie wydać komendę qpsetup z użyciem opcji REPLACE.

# **DQP2507E Obszar tabel** *nazwaObszarutabel* **nie istnieje. Nie można kontynuować działania komendy qpsetup.**

**Objaśnienie:** Obszar tabel o określonej nazwie nie istnieje.

**Działanie użytkownika:** Upewnij się, że nazwa obszaru tabel jest poprawna i wydaj komendę ponownie.

**DQP2508E Schemat** *nazwa\_schematu* **już istnieje. Nie można kontynuować działania komendy** *nazwa\_komendy***.**

**Objaśnienie:** Schemat o określonej nazwie już istnieje.

**Działanie użytkownika:** Określ unikalną nazwę schematu i wydaj komendę ponownie.

**DQP2516E Nie można powiązać pakietu** *nazwa\_pakietu***, przyczyna** *przyczyna***.**

**Objaśnienie:** Próba powiązania pakietu nie powiodła się.

**Działanie użytkownika:** Jeśli niepowodzenie nastąpiło z powodu kodu SQLCODE, więcej informacji można znaleźć w podręczniku Komunikaty. Jeśli problem wystąpi ponownie, skontaktuj się z działem wsparcia IBM.

#### **DQP2518E Tabele sterujące programu Query Patroller nie istnieją.**

**Objaśnienie:** W określonej bazie danych nie można znaleźć tabel sterujących programu Query Patroller.

**Działanie użytkownika:** Wydaj komendę qpsetup, aby utworzyć tabele sterujące programu Query Patroller.

# **DQP2519E Nie można zaktualizować tabeli DB2QP.QP\_SYSTEM informacjami z wynikowego obszaru tabel. Przyczyna =** *przyczyna***.**

**Objaśnienie:** Wystąpiła zakończona niepowodzeniem próba aktualizacji tabeli QP\_SYSTEM danymi z wynikowego obszaru tabel za pomocą komendy qpsetup.

**Działanie użytkownika:** Przeanalizuj przyczynę, rozwiąż problem i wydaj komendę ponownie.

Jeśli problem wystąpi ponownie, skontaktuj się z działem wsparcia IBM.

# **DQP2520W Schemat** *nazwa\_schematu* **już istnieje. Komenda qpsetup spróbuje utworzyć za pomocą tego schematu tabele sterujące programu Query Patroller.**

**Objaśnienie:** Schemat już istnieje w określonej bazie danych. Komenda qpsetup spróbuje utworzyć w tym schemacie tabele sterujące programu Query Patroller. Tabele DB2 istniejące w tym schemacie nie zostaną zastąpione, chyba że w komendzie qpsetup zostanie określona opcja REPLACE.

**Działanie użytkownika:** Jeśli jakiekolwiek istniejące tabele mają takie same nazwy jak tabele sterujące programu Query Patroller, należy je przenieść do innego schematu.

# **DQP2521E Kontener obszaru tabel** *ścieżka\_kontenera* **jest już używany.**

**Objaśnienie:** Określona ścieżka kontenera obszaru tabel jest już używana przez inną aplikację.

**Działanie użytkownika:** Sprawdź, czy ścieżka jest poprawna i wydaj komendę ponownie.

# **DQP2522E Działanie komendy qpsetup nie powiodło się. Wszystkie obiekty baz danych utworzone za pomocą tej komendy zostały wyczyszczone.**

**Objaśnienie:** Działanie komendy qpsetup nie powiodło się. Wszystkie obiekty baz danych, takie jak obszary tabel, tabele, funkcje i procedury zostały wyczyszczone.

**Działanie użytkownika:** Prawdopodobne przyczyny wystąpienia tego komunikatu można znaleźć w pliku qpsetup.log. Jeśli problem wystąpi ponownie, skontaktuj się z działem wsparcia IBM.

# **DQP2523I Wykonanie komendy qpsetup zakończyło się pomyślnie.**

**Objaśnienie:** Wykonanie komendy qpsetup zakończyło się pomyślnie.

**Działanie użytkownika:** Nie jest wymagane żadne działanie.

**DQP2526I Pakiet** *nazwa\_pakietu* **został pomyślnie powiązany.**

**Objaśnienie:** Pakiet został pomyślnie powiązany w programie Query Patroller.

**Działanie użytkownika:** Nie jest wymagane żadne działanie.

# **DQP2604I Czyszczenie tabel sterujących programu Query Patroller wersja 7 zostało pomyślnie zakończone.**

**Objaśnienie:** Proces czyszczenia po migracji programu Query Patroller został pomyślnie zakończony i wszystkie tabele, widoki i wyzwalacze programu Query Patroller wersja 7 zostały usunięte.

**Działanie użytkownika:** Nie jest wymagane żadne działanie.

# **DQP2605E Czyszczenie tabel sterujących programu Query Patroller wersja 7 nie powiodło się.**

**Objaśnienie:** W programie narzędziowym do migracji programu Query Patroller wystąpił błąd krytyczny podczas czyszczenia obiektów baz danych programu Query Patroller wersja 7. Czyszczenie nie zostało zakończone pomyślnie.

**Działanie użytkownika:** Prawdopodobne przyczyny wystąpienia tego komunikatu można znaleźć w pliku qpmigrate.log.

# **DQP2606W Czyszczenie tabel sterujących programu Query Patroller wersja 7 zostało zakończone z ostrzeżeniami.**

**Objaśnienie:** W procesie czyszczenia po migracji programu Query Patroller wystąpiły ostrzeżenia podczas usuwania tabel programu Query Patroller wersja 7. Mimo to proces ten mógł zakończyć się pomyślnie. Błędy mogły wystąpić podczas migracji użytkowników lub części konfiguracji systemu.

**Działanie użytkownika:** Prawdopodobne przyczyny wystąpienia tego komunikatu można znaleźć w pliku qpmigrate.log.

# **DQP2607I Migracja tabel sterujących programu Query Patroller z wersji 7 do wersji 8 została pomyślnie zakończona.**

**Objaśnienie:** Program narzędziowy do migracji programu Query Patroller pomyślnie zakończył działanie.

**Działanie użytkownika:** Nie jest wymagane żadne działanie.

# **DQP2608E Migracja tabel sterujących programu Query Patroller z wersji 7 do wersji 8 nie powiodła się.**

**Objaśnienie:** W programie narzędziowym do migracji programu Query Patroller wystąpiły błędy krytyczne podczas migracji bazy danych. Migracja nie została pomyślnie zakończona.

**Działanie użytkownika:** Prawdopodobne przyczyny wystąpienia tego komunikatu można znaleźć w pliku qpmigrate.log.

# **DQP2609W Migracja tabel sterujących programu Query Patroller z wersji 7 do wersji 8 została zakończona z ostrzeżeniami.**

**Objaśnienie:** W programie narzędziowym do migracji programu Query Patroller wystąpiły ostrzeżenia podczas migracji bazy danych, mimo to migracja mogła zostać pomyślnie zakończona. Błędy mogły wystąpić podczas migracji użytkowników lub części konfiguracji systemu.

**Działanie użytkownika:** Prawdopodobne przyczyny wystąpienia tego komunikatu można znaleźć w pliku qpmigrate.log.

### **DQP2610E Zatrzymaj serwer Query Patroller, aby kontynuować.**

**Objaśnienie:** Przed uruchomieniem narzędzia do migracji programu Query Patroller należy zatrzymać serwer Query Patroller.

**Działanie użytkownika:** Aby zatrzymać serwer Query Patroller, wydaj komendę qpstop.

**DQP2611W Nie dokonano migracji profilu użytkownika** *nazwa\_użytkownika***. SQLCODE =** *SQLCODE***.**

**Objaśnienie:** Migracja tego użytkownika nie została dokonana.

**Działanie użytkownika:** Prawdopodobne przyczyny wystąpienia tego komunikatu zawiera kod SQLCODE.

# **DQP2612I Migracja profili użytkowników i grup programu Query Patroller została pomyślnie zakończona.**

**Objaśnienie:** Dokonano migracji danych z tabeli IWM003\_USER\_PROF programu Query Patroller wersja 7 do tabel SUBMITTER\_PROFILE, OPERATOR\_PROFILE i SUBMISSION\_PREFERENCES programu Query Patroller wersja 8.

**Działanie użytkownika:** Nie jest wymagane żadne działanie.

# **DQP2613W Migracja profili użytkowników i grup programu Query Patroller została zakończona z ostrzeżeniami.**

**Objaśnienie:** W programie narzędziowym do migracji programu Query Patroller wystąpiły ostrzeżenia podczas migracji tabeli IWM003\_USER\_PROF programu Query Patroller wersja 7 do tabel SUBMITTER\_PROFILE, OPERATOR\_PROFILE i SUBMISSION\_PREFERENCES programu Query Patroller wersja 8.

**Działanie użytkownika:** Listę użytkowników, których migracja nie została dokonana, można znaleźć w pliku qpmigrate.log. Jeśli konflikt nazw użytkowników był oczekiwany, nie jest wymagane żadne działanie. W przeciwnym przypadku można ręcznie skopiować dane do tabeli.

# **DQP2614W Migracja profili użytkowników i grup programu Query Patroller nie powiodła się.**

**Objaśnienie:** Podczas odczytywania danych z tabel programu Query Patroller wersja 7 wystąpił błąd i nie można było kontynuować migracji danych o profilach użytkowników i grup. Tabele programu Query Patroller wersja 7 mogą być uszkodzone lub podczas odczytywania danych z tych tabel wystąpił błąd we/wy.

**Działanie użytkownika:** Sprawdź, czy wszystkie tabele programu Query Patroller wersja 7 zawierają poprawne dane.

# **DQP2615I Migracja konfiguracji systemu Query Patroller została pomyślnie zakończona.**

**Objaśnienie:** Dokonano pomyślnej migracji danych z tabel IWM003\_JOB\_QUEUE i IWM003\_SYS\_PARMS programu Query Patroller wersja 7 do tabel QUERY\_CLASS i QP\_SYSTEM programu Query Patroller wersja 8.

**Działanie użytkownika:** Nie jest wymagane żadne działanie.

# **DQP2616W Migracja konfiguracji systemu Query Patroller została zakończona z ostrzeżeniami.**

**Objaśnienie:** W programie narzędziowym do migracji programu Query Patroller wystąpiły ostrzeżenia podczas migracji tabel IWM003\_JOB\_QUEUE i IWM003\_SYS\_PARMS programu Query Patroller wersja 7 do tabel QUERY\_CLASS i QP\_SYSTEM programu Query Patroller wersja 8. Prawdopodobnie w tabeli istnieją już różne kolejki zadań.

**Działanie użytkownika:** Listę kolejek zadań, których migracja nie została dokonana, można znaleźć w pliku qpmigrate.log. Jeśli konflikt kolejek zadań był oczekiwany, nie jest wymagane żadne działanie. W przeciwnym przypadku można ręcznie skopiować dane do tabeli.

# **DQP2617E Migracja konfiguracji systemu Query Patroller nie powiodła się.**

**Objaśnienie:** Podczas odczytywania danych z tabel programu Query Patroller wersja 7 wystąpił błąd i nie można było kontynuować migracji danych o konfiguracji systemu. Prawdopodobnie tabele programu Query Patroller wersja 7 są uszkodzone lub podczas odczytywania danych z tych tabel wystąpił błąd we/wy.

**Działanie użytkownika:** Sprawdź, czy wszystkie tabele programu Query Patroller wersja 7 zawierają poprawne dane.

**DQP2625W Migracja identyfikatora kolejki zadań programu Query Patroller wersja 7** *id\_kolejki* **nie powiodła się, ponieważ istnieje już pozycja o identycznym maksymalnym koszcie zapytania** *koszt\_zapytania***.**

**Objaśnienie:** Podczas migracji programu Query Patroller w tabeli sterującej QUERY\_CLASS znaleziono pozycję o koszcie maksymalnym identycznym z kosztem klasy zapytań, której migracja ma być dokonana. Pozycje o identycznym koszcie maksymalnym nie są dozwolone.

**Działanie użytkownika:** Jeśli konflikt kosztów maksymalnych był oczekiwany, nie jest wymagane żadne działanie. W przeciwnym przypadku zmień koszt maksymalny klasy zapytań, której migracja ma być dokonana, i ręcznie wstaw ją do tabeli sterującej QUERY\_CLASS.

# **DQP2627W Migracja identyfikatora kolejki zadań programu Query Patroller wersja 7** *id\_kolejki* **nie powiodła się, ponieważ maksymalny koszt zapytania wynosi 0.**

**Objaśnienie:** Kolejka zadań programu w wersji 7 zawiera zerową wartość kosztu maksymalnego. Żadne zapytanie nie będzie należeć do klasy zapytań o zerowym koszcie maksymalnym, dlatego migracja tej kolejki zadań nie została dokonana.

**Działanie użytkownika:** Nie jest wymagane żadne działanie.

# **DQP3000E Maksymalna liczba zapytań dla tej klasy zapytań nie może być większa niż wartość określona dla systemu Query Patroller.**

**Objaśnienie:** Użytkownik może ustawić maksymalną liczbę zapytań dla klasy zapytań i dla całego systemu Query Patroller. Nie może istnieć klasa zapytań o liczbie zapytań większej niż wartość określona dla systemu Query Patroller.

**Działanie użytkownika:** Zmniejsz maksymalną liczbę zapytań dla tej klasy zapytań albo zwiększ maksymalną liczbę zapytań dla systemu Query Patroller przed zwiększeniem wartości dla tej klasy zapytań.

# **DQP3001E Maksymalny koszt zapytań dla tej klasy zapytań nie może być większy niż maksymalny koszt obciążenia systemu Query Patroller.**

**Objaśnienie:** Nie może istnieć klasa zapytań o maksymalnym koszcie zapytań większym niż maksymalny koszt obciążenia systemu Query Patroller.

**Działanie użytkownika:** Zmniejsz maksymalny koszt zapytań dla tej klasy zapytań albo zwiększ maksymalny koszt obciążenia dla systemu Query Patroller przed zwiększeniem maksymalnego kosztu zapytań dla tej klasy zapytań.

# **DQP3002E Istnieje co najmniej jedna klasa zapytań o maksymalnej liczbie zapytań większej niż wartość określona dla systemu Query Patroller.**

**Objaśnienie:** Użytkownik może ustawić maksymalną liczbę zapytań dla klasy zapytań i dla całego systemu Query Patroller. Nie może istnieć klasa zapytań o maksymalnej liczbie zapytań większej niż wartość określona dla systemu Query Patroller.

**Działanie użytkownika:** Zwiększ maksymalną liczbę zapytań dla systemu Query Patroller lub zmniejsz tę wartość dla każdej klasy zapytań, która uniemożliwia zmniejszenie tej wartości dla systemu.

# **DQP3003E Istnieje co najmniej jedna klasa zapytań o maksymalnym koszcie zapytań większym niż wartość określona jako maksymalny koszt obciążenia systemu Query Patroller.**

**Objaśnienie:** Nie może istnieć klasa zapytań o maksymalnym koszcie zapytań większym niż maksymalny koszt obciążenia systemu Query Patroller.

**Działanie użytkownika:** Zwiększ maksymalny koszt obciążenia systemu Query Patroller lub zmniejsz maksymalny koszt zapytania dla każdej klasy zapytań, która uniemożliwia zmniejszenie tej wartości dla systemu.

#### **DQP3010E Nie można usunąć publicznego profilu wprowadzania.**

**Objaśnienie:** Nie można usunąć publicznego profilu wprowadzania.

**Działanie użytkownika:** Nie jest wymagane żadne działanie.

# **DQP3011E Nie można określać nazwy profilu wprowadzania użytkownika.**

**Objaśnienie:** Ta komenda nie umożliwia określania nazwy profilu wprowadzania użytkownika. Domyślnie zostanie automatycznie użyty profil wprowadzania użytkownika, jeśli taki istnieje. W przeciwnym przypadku użytkownik może określić profil wprowadzania grupy, do której należy.

**Działanie użytkownika:** Wydaj komendę ponownie i określ profil wprowadzania grupy lub nie określaj profilu wprowadzania.

#### **DQP3012E Nie można usunąć publicznych preferencji wprowadzania.**

**Objaśnienie:** Nie można usunąć publicznych preferencji wprowadzania.

**Działanie użytkownika:** Nie jest wymagane żadne działanie.

# **Rozdział 13. Komunikaty DWC**

W tej sekcji przedstawiono komunikaty generowane przez Centrum hurtowni danych (DWC). Komunikaty te są uporządkowane według numerów.

### **DWC0771I Metadane zostały opublikowane pomyślnie. Szczegółów szukaj w pliku protokołu** *nazwa\_pliku\_protokołu***.**

**Objaśnienie:** Program Centrum hurtowni danych wykonał komendę publikowania w katalogu informacyjnym z zerowym kodem powrotu. Szczegółowe informacje na temat każdego opublikowanego elementu można znaleźć w pliku protokołu.

**Działanie użytkownika:** Szczegółów szukaj w pliku protokołu *nazwa\_pliku\_protokołu*.

**DWC0772N Podczas publikowania metadanych mogły wystąpić błędy lub ostrzeżenia. Szczegółów szukaj w pliku protokołu** *nazwa\_pliku\_protokołu***.**

**Objaśnienie:** Program Centrum hurtowni danych wykonał komendę publikowania w katalogu informacyjnym z niezerowym kodem powrotu. Szczegółowe informacje na temat każdego opublikowanego elementu można znaleźć w pliku protokołu.

**Działanie użytkownika:** Szczegółów szukaj w pliku protokołu *nazwa\_pliku\_protokołu*.

# **DWC0773N Nie można znaleźć pliku listy obiektów** *nazwa\_pliku***.**

**Objaśnienie:** Nie można odnaleźć pliku listy obiektów, ponieważ agent prawdopodobnie nie utworzył pliku. Plik powinien zostać wygenerowany przez agenta po wczytaniu listy z parametrów programu.

**Działanie użytkownika:** Uruchom śledzenie agenta, aby dowiedzieć się, dlaczego lista obiektów nie została utworzona, albo skontaktuj się z przedstawicielem serwisu IBM.

### **DWC0774N Nie można odczytać pliku listy obiektów** *nazwa\_pliku***.**

**Objaśnienie:** Nie można odczytać pliku listy obiektów ponieważ plik jest uszkodzony.

**Działanie użytkownika:** Sprawdź, czy plik nie jest uszkodzony, i skontaktuj się z przedstawicielem serwisu IBM.

### **DWC0775N Nie można przeanalizować pliku listy obiektów** *nazwa\_pliku***.**

**Objaśnienie:** Nie można przeanalizować pliku listy obiektów, ponieważ plik jest uszkodzony albo ma niepoprawny format.

**Działanie użytkownika:** Sprawdź format tego pliku lub skontaktuj się z przedstawicielem serwisu IBM.

# **DWC01000I Program zdefiniowany przez użytkownika został wykonany pomyślnie.**

**DWC01001I Użytkownik został zalogowany z użyciem identyfikatora** *identyfikator***.**

**Objaśnienie:** Komunikat informacyjny.

**Działanie użytkownika:** Nie jest potrzebne żadne działanie.

**DWC01002E Logowanie nie powiodło się. Hasło do bazy danych** *nazwa-bazy* **z kwalifikatorem** *nazwa-kwalifikatora* **nie zgadza się z identyfikatorem użytkownika** *id-użytkownika***.**

**Objaśnienie:** Zalogowanie się do sterującej bazy danych nie było możliwe, ponieważ podane hasło nie jest ustawione dla danego ID użytkownika.

**Działanie użytkownika:** Sprawdź, czy hasło, ID użytkownika, nazwa bazy danych i kwalifikator tabeli są poprawne.

# **DWC01003E Logowanie nie powiodło się. Użytkownik o identyfikatorze** *id-użytkownika* **już jest zalogowany do bazy danych** *nazwa-bazy* **z kwalifikatorem** *nazwa-kwalifikatora***.**

**Objaśnienie:** Użytkownik próbował zalogować się do Centrum hurtowni danych przy użyciu innego ID użytkownika, gdy był już zalogowany do Centrum hurtowni danych.

**Działanie użytkownika:** Zamknij Centrum hurtowni danych. Następnie zaloguj się do Centrum hurtowni danych przy użyciu innego ID użytkownika.

# **DWC01004E Nie można zmienić hasła dla identyfikatora użytkownika** *identyfikator-użytkownika***, ponieważ aktualne hasło nie jest prawidłowe.**

**Objaśnienie:** Nie można zmienić dotychczasowego hasła na nowe, ponieważ dotychczasowe hasło zostało wprowadzone w nieprawidłowej postaci.

**Działanie użytkownika:** Wprowadź poprawne stare hasło. Następnie wprowadź nowe hasło.

# **DWC01005E Nieprawidłowe wywołanie funkcji. Ta funkcja nie może być wywołana, zanim nie nastąpi wywołanie funkcji dddApp.LogonAsUser.**

**Objaśnienie:** Wystąpił błąd wewnętrzny.

**Działanie użytkownika:** Skontaktuj się z działem wsparcia technicznego IBM.

# **DWC01006E Odebrano uprawnienia dostępu do programu Centrum hurtowni danych dla identyfikatora użytkownika** *identyfikator-użytkownika***.**

**Objaśnienie:** Podjęto próbę zalogowania się do Centrum hurtowni danych, przy użyciu ID użytkownika, który nie ma już uprawnień dostępu.

**Działanie użytkownika:** Zaloguj się przy użyciu innego ID użytkownika lub skontaktuj się z administratorem Centrum hurtowni danych.

**DWC01007E Logowanie nie powiodło się. Baza danych wskazana przez użytkownika nie jest taka sama jak baza danych używana przez serwer hurtowni danych.**

**Objaśnienie:** Logowanie nie powiodło się. Baza danych wskazana przez użytkownika nie jest taka sama jak baza danych używana przez serwer hurtowni danych.

**Działanie użytkownika:** Upewnij się, czy określona sterująca baza danych jest tą samą bazą danych, która jest używana przez serwer hurtowni.

# **DWC02001E Operacje na kursorze ODBC nie są możliwe, jeśli kursor nie jest przygotowany.**

**Objaśnienie:** Wystąpił błąd wewnętrzny.

**Działanie użytkownika:** Skontaktuj się z działem wsparcia technicznego IBM.

**DWC02002E Nie ustanowiono połączenia ODBC ze sterującą bazą danych programu Centrum hurtowni danych.**

**Objaśnienie:** Wystąpił błąd wewnętrzny.

**Działanie użytkownika:** Skontaktuj się z działem wsparcia technicznego IBM.

**DWC02003E Przydzielenie środowiska ODBC nie powiodło się (wywołanie funkcji SQLAIIocEnv nie powiodło się).**

**Objaśnienie:** Wystąpił błąd wewnętrzny.

**Działanie użytkownika:** Skontaktuj się z działem wsparcia technicznego IBM.

# **DWC02004E Zwolnienie środowiska ODBC nie powiodło się (wywołanie funkcji SQLEnvFree nie powiodło się).**

**Objaśnienie:** Wystąpił błąd wewnętrzny.

**Działanie użytkownika:** Skontaktuj się z działem wsparcia technicznego IBM.

**DWC02005E Nie powiodła się próba przydzielenia instrukcji ODBC Connect (błąd wykonania SQLAllocConnect). Baza danych:** *nazwa-bazy-danych***. Identyfikator użytkownika:** *identyfikator***.**

**Objaśnienie:** Wystąpił błąd wewnętrzny.

**Działanie użytkownika:** Skontaktuj się z działem wsparcia technicznego IBM.

# **DWC02006E Nie powiodła się próba zwolnienia instrukcji ODBC Connect (błąd wykonania SQLFreeConnect).**

**Objaśnienie:** Wystąpił błąd wewnętrzny.

**Działanie użytkownika:** Skontaktuj się z działem wsparcia technicznego IBM.

# **DWC02007E Nie powiodła się próba przydzielenia instrukcji ODBC (błąd wykonania SQLAllocStmt). Instrukcja lub baza danych:** *nazwa-bazy-danych***.**

**Objaśnienie:** Wystąpił błąd wewnętrzny.

**Działanie użytkownika:** Skontaktuj się z działem wsparcia technicznego IBM.

# **DWC02008E Zwolnienie instrukcji ODBC nie powiodło się (wywołanie funkcji SQLFreeStmt nie powiodło się).**

**Objaśnienie:** Wystąpił błąd wewnętrzny.

**Działanie użytkownika:** Skontaktuj się z działem wsparcia technicznego IBM.

**DWC02009E Nie powiodło się nawiązanie połączenia z bazą danych ODBC (błąd wykonania SQLConnect). Nazwa bazy danych:** *nazwa-bazy-danych***. Identyfikator użytkownika:** *identyfikator***.**

**Objaśnienie:** Wystąpił błąd wewnętrzny.

**Działanie użytkownika:** Skontaktuj się z działem wsparcia technicznego IBM.

#### **DWC02010E Rozłączenie z bazą danych ODBC nie powiodło się (wywołanie funkcji SQLDisconnect nie powiodło się).**

**Objaśnienie:** Wystąpił błąd wewnętrzny.

**Działanie użytkownika:** Skontaktuj się z działem wsparcia technicznego IBM.

# **DWC02011E Nie powiodło się wykonanie przygotowanej instrukcji ODBC (błąd wykonania SQLExecute).**

**Objaśnienie:** Wystąpił błąd wewnętrzny.

**Działanie użytkownika:** Skontaktuj się z działem wsparcia technicznego IBM.

**DWC02012E Nie powiodło się bezpośrednie wykonanie instrukcji ODBC (błąd wykonania SQLExecDirect). Instrukcja:** *nazwa-instrukcji***.**

**Objaśnienie:** Wystąpił błąd wewnętrzny.

**Działanie użytkownika:** Skontaktuj się z działem wsparcia technicznego IBM.

**DWC02013E Nie powiodła się transakcja w podłączonej bazie danych ODBC (błąd wykonania SQLTransact).**

**Objaśnienie:** Wystąpił błąd wewnętrzny.

**Działanie użytkownika:** Skontaktuj się z działem wsparcia technicznego IBM.

### **DWC02014E Nie powiodło się przygotowanie instrukcji ODBC (błąd wykonania SQLPrepare). Instrukcja:** *typ-instrukcji***.**

**Objaśnienie:** Wystąpił błąd wewnętrzny.

**Działanie użytkownika:** Skontaktuj się z działem wsparcia technicznego IBM.

**DWC02015E Pobranie danych ODBC nie powiodło się (wywołanie funkcji SQLFetch nie powiodło się).**

**Objaśnienie:** Wystąpił błąd wewnętrzny.

**Działanie użytkownika:** Skontaktuj się z działem wsparcia technicznego IBM.

**DWC02016E Rozszerzone pobranie danych ODBC nie powiodło się (wywołanie funkcji SQLExtendedFetch nie powiodło się).**

**Objaśnienie:** Wystąpił błąd wewnętrzny.

**Działanie użytkownika:** Skontaktuj się z działem wsparcia technicznego IBM.

# **DWC02017E Powiązanie z parametrem ODBC nie powiodło się (wywołanie funkcji SQLBindParameter nie powiodło się). Parametr #:** *numer-param***. Typ parametru:** *typ-parametru***.**

**Objaśnienie:** Wystąpił błąd wewnętrzny.

**Działanie użytkownika:** Skontaktuj się z działem wsparcia technicznego IBM.

**DWC02018E Powiązanie z kolumną ODBC nie powiodło się (wywołanie funkcji SQLBindCol nie powiodło się). Kolumna #:** *numer-kolumny***. Typ danych:** *typ-danych***.**

**Objaśnienie:** Wystąpił błąd wewnętrzny.

**Działanie użytkownika:** Skontaktuj się z działem wsparcia technicznego IBM.

**DWC02019E Ustawienie instrukcji ODBC nie powiodło się (wywołanie funkcji SQLSetStmtOption nie powiodło się). Instrukcja:** *nazwa-instrukcji***.**

**Objaśnienie:** Wystąpił błąd wewnętrzny.

**Działanie użytkownika:** Skontaktuj się z działem wsparcia technicznego IBM.

### **DWC03101E Nazwa nowej tabeli docelowej jest taka sama nazwa tabeli docelowej kroku źródłowego.**

**Objaśnienie:** Kopiowany krok ma określoną nową nazwę tabeli docelowej, która jest taka sama, jak stara nazwa tabeli docelowej kroku.

**Działanie użytkownika:** W polu **Nowa nazwa tabeli** panelu kopii kroku zmień nazwę tworzonej tabeli docelowej na nazwę inną niż nazwa tabeli docelowej kopiowanego kroku źródłowego.

**DWC03102E Wpis RelationCollection już istnieje w relacji o nazwie :** *nazwa-relacji***.**

**Objaśnienie:** Wystąpił błąd wewnętrzny Centrum hurtowni danych.

**Działanie użytkownika:** Zanotuj wszystkie szczegóły tego komunikatu o błędzie i skontaktuj się z działem wsparcia technicznego IBM.

# **DWC03103E Funkcji addLocal dla relacji o nazwie :** *nazwa-relacji* **przekazano nieprawidłowy element docelowy o identyfikatorze 'XXXXXXXXX.**

**Objaśnienie:** Wystąpił błąd wewnętrzny Centrum hurtowni danych.

**DWC03104E Obiekt typu** *typ-obiektu* **o nazwie:** *nazwa-obiektu* **jest w stanie 'valid'. Prawdopodobnie nie został on prawidłowo pobrany lub utworzony.**

**Objaśnienie:** Wystąpił błąd wewnętrzny Centrum hurtowni danych.

**Działanie użytkownika:** Zanotuj wszystkie szczegóły tego komunikatu o błędzie i skontaktuj się z działem wsparcia technicznego IBM.

# **DWC03105E Obiekt typu** *typ-obiektu* **o nazwie:** *nazwa-obiektu* **istnieje już w bazie danych Centrum hurtowni danych.**

**Objaśnienie:** Wystąpił błąd użytkownika Centrum hurtowni danych lub błąd wewnętrzny Centrum hurtowni danych. Jeśli błąd ten wystąpił podczas próby utworzenia jednostki Centrum hurtowni danych, takiej jak krok, proces, grupa ochrony, użytkownik lub baza danych, być może istnieje już jakaś jednostka o tej nazwie.

Jeśli błąd ten nie wystąpił podczas tworzenia nowej jednostki, może to być błąd wewnętrzny Centrum hurtowni danych.

**Działanie użytkownika:** Jeśli została podana nazwa dla nowej jednostki Centrum hurtowni danych, sprawdź tę nazwę i upewnij się, czy nie istnieje już inna jednostka o tej nazwie.

Jeśli podejrzewasz błąd wewnętrzny Centrum hurtowni danych, zanotuj wszystkie szczegóły tego komunikatu o błędzie i skontaktuj się z działem wsparcia technicznego IBM.

# **DWC03106E Do obiektu typu** *typ-obiektu* **przekazano wskaźnik NULL w metodzie** *metoda***.**

**Objaśnienie:** Wystąpił błąd wewnętrzny Centrum hurtowni danych.

**Działanie użytkownika:** Zanotuj wszystkie szczegóły tego komunikatu o błędzie i skontaktuj się z działem wsparcia technicznego IBM.

# **DWC03109E W obiekcie typu datownik lub typu krok znaleziono nieprawidłową wartość.**

**Objaśnienie:** Wystąpił błąd wewnętrzny Centrum hurtowni danych.

**Działanie użytkownika:** Zanotuj wszystkie szczegóły tego komunikatu o błędzie i skontaktuj się z działem wsparcia technicznego IBM.

# **DWC03110E Długość danych wejściowych dla operacji zbiorowej o atrybucie** *nazwa-atrybutu* **w obiekcie** *obiekt* **jest niepoprawna.**

**Objaśnienie:** Wystąpił błąd wewnętrzny Centrum hurtowni danych.

**Działanie użytkownika:** Zanotuj wszystkie szczegóły tego komunikatu o błędzie i skontaktuj się z działem wsparcia technicznego IBM.

# **DWC03112E Typ obiektu przekazany w operacji pobrania nie jest prawidłowym typem obiektu w programie Centrum hurtowni danych.**

**Objaśnienie:** Wystąpił błąd wewnętrzny.

**Działanie użytkownika:** Nie jest potrzebne żadne działanie.

# **DWC03113E Nieprawidłowe ustawienie operatora 'linkType' obiektu AttributeLink.**

**Objaśnienie:** Wystąpił błąd wewnętrzny Centrum hurtowni danych.

**Działanie użytkownika:** Zanotuj wszystkie szczegóły tego komunikatu o błędzie i skontaktuj się z działem wsparcia technicznego IBM.

# **DWC03114E Obiekt typu atrybut nie ma prawidłowo ustawionego atrybutu 'nativeDataType', 'Database' lub 'Table/File'.**

**Objaśnienie:** Wystąpił błąd wewnętrzny Centrum hurtowni danych.

**Działanie użytkownika:** Zanotuj wszystkie szczegóły tego komunikatu o błędzie i skontaktuj się z działem wsparcia technicznego IBM.

# **DWC03115E Podanemu rodzimemu typowi danych:** *nazwa-typu* **nie odpowiada żadna konwersja do ODBC w programie Centrum hurtowni danych.**

**Objaśnienie:** Wystąpił błąd wewnętrzny Centrum hurtowni danych.

**Działanie użytkownika:** Zanotuj wszystkie szczegóły tego komunikatu o błędzie i skontaktuj się z działem wsparcia technicznego IBM.

# **DWC03116E Kursor ODBC dla operacji listNext() nie jest zainicjowany.**

**Objaśnienie:** Komunikat o błędzie wewnętrznym.

**Działanie użytkownika:** Skontaktuj się z działem obsługi klienta IBM.

# **DWC03117E Atrybut 'typeOfMap' w obiekcie Map nie jest zainicjowany. Operacja utworzenia lub aktualizacji nie została wykonana.**

**Objaśnienie:** Wystąpił błąd wewnętrzny Centrum hurtowni danych.

### **DWC03118E Znak specjalny** *znak* **nie może występować w nazwie obiektu. Jest on zarezerwowany do użytku jako ogranicznik leksemów programu Centrum hurtowni danych.**

**Objaśnienie:** Podjęta została próba utworzenia tabeli lub kolumny przy użyciu określonego znaku specjalnego zarezerwowanego dla leksemów Centrum hurtowni danych, które mogą pojawiać się w instrukcji SQL SELECT. Nie można użyć tego znaku specjalnego w nazwie tabeli lub kolumny.

**Działanie użytkownika:** Usuń określony znak specjalny z nazwy tworzonej tabeli lub kolumny.

**DWC03119E Obiekt typu** *typ-obiektu* **o nazwie** *nazwa-obiektu* **jest już aktualizowany. Nie można dokonywać jednocześnie dwóch modyfikacji obiektu.**

**Objaśnienie:** Próbujesz zaktualizować jednostkę Centrum hurtowni danych o nazwie *nazwa-obiektu* w tym samym czasie, co inny użytkownik.

**Działanie użytkownika:** Poczekaj na zakończenie początkowej aktualizacji.

**DWC03120W Kolumna** *nazwa-kolumny* **o precyzji** *precyzja* **i skali** *skala* **jest tworzona w tabeli docelowej jako** *typ-danych* **o precyzji** *precyzja* **i skali** *skala***. Może to spowodować wystąpienie błędu albo potencjalną utratę danych. Sprawdź definicję kolumny** *nazwa-kolumny***.**

**Działanie użytkownika:** Sprawdź definicję kolumny *nazwa-kroku*.

**DWC03121E Poziom migracji jest niepoprawny. Proces migracji Centrum hurtowni danych nie obsługuje migracji z tego poziomu produktu.**

**Objaśnienie:** Kontrolna baza danych Centrum hurtowni danych obsługuje migrację z wersji 7 i nowszej.

**Działanie użytkownika:** Przed przeprowadzeniem migracji kontrolnej bazy danych do tej wersji należy przeprowadzić migrację kontrolnej bazy danych do wersji 7.

#### **DWC03127E Wystąpił błąd typu 'obiekt w użyciu'.**

**Objaśnienie:** Podjęta została próba usunięcia grupy ochrony używanej przez krok, który korzysta z określonej bazy danych.

**Działanie użytkownika:** Przed usunięciem danej grupy ochrony z pola **Selected Security Groups** dla tej bazy danych musisz usunąć lub zmodyfikować wszelkie odwołania do bazy danych i grupy ochrony we wszelkich krokach, które korzystają z tej bazy danych.

### **DWC03142E Obiekt typu** *typ-obiektu* **o nazwie:** *nazwa-obiektu* **nie został odnaleziony w sterującej bazie danych Centrum hurtowni danych.**

**Objaśnienie:** Jeśli podjęta została próba otwarcia Centrum hurtowni danych z listy, być może inny użytkownik usunął otwieraną jednostkę. W przeciwnym przypadku, wystąpił błąd wewnętrzny Centrum hurtowni danych.

**Działanie użytkownika:** Odśwież listę i ponownie otwórz daną jednostkę. Jeśli wystąpi ten sam błąd, zanotuj wszystkie szczegóły tego komunikatu o błędzie i skontaktuj się z działem wsparcia technicznego IBM.

# **DWC03148E Obiektowi typu serwer agenta przekazana została nieprawidłowa nazwa hosta.**

**Objaśnienie:** Dla serwera agenta została określona nazwa hosta, której długość przekracza 200 znaków.

**Działanie użytkownika:** W polu **Host Name** notatnika serwera agenta, skróć nazwę serwera agenta, tak aby zawierała mniej niż 200 znaków.

# **DWC03149E Do obiektu AgentSite został przekazany nieprawidłowy typ systemu operacyjnego.**

**Objaśnienie:** Wystąpił błąd wewnętrzny Centrum hurtowni danych.

**Działanie użytkownika:** Zanotuj wszystkie szczegóły tego komunikatu o błędzie i skontaktuj się z działem wsparcia technicznego IBM.

### **DWC03150E Obiektowi AgentSite przekazany został nieprawidłowy identyfikator użytkownika.**

**Objaśnienie:** Wystąpił błąd wewnętrzny Centrum hurtowni danych.

**Działanie użytkownika:** Zanotuj wszystkie szczegóły tego komunikatu o błędzie i skontaktuj się z działem wsparcia technicznego IBM.

#### **DWC03151E Obiektowi AgentSite przekazane został nieprawidłowe hasło.**

**Objaśnienie:** Wystąpił błąd wewnętrzny Centrum hurtowni danych.

**Działanie użytkownika:** Zanotuj wszystkie szczegóły tego komunikatu o błędzie i skontaktuj się z działem wsparcia technicznego IBM.

### **DWC03153E Tabela** *nazwa-tabeli* **jest używana przez krok jako tabela docelowa.**

**Objaśnienie:** Wystąpił błąd wewnętrzny Centrum hurtowni danych.

#### **DWC03154E Tabela docelowa** *nazwa-tabeli* **jest używana przez pewien krok jako tabela wejściowa.**

**Objaśnienie:** Podjęto próbę usunięcia definicji tabeli Centrum hurtowni danych dla tabeli, której jakiś krok używa jako tabeli źródłowej.

**Działanie użytkownika:** Przed usunięciem tej tabeli usuń lub zmień wszelkie odwołania do tabeli źródłowej w danym kroku na inną tabelę źródłową.

# **DWC03156E Obiekt typu Column** *nazwa-obiektu* **jest używany przez obiekt typu Map jako atrybut wejściowy.**

**Objaśnienie:** Podjęto próbę usunięcia kolumny tabeli, której jakiś krok używa jako kolumny źródłowej.

**Działanie użytkownika:** Przed usunięciem tej kolumny usuń lub zmień wszelkie odwołania do tabeli źródłowej w kroku, który używa danej kolumny jako źródła, na inną tabelę źródłową.

# **DWC03157E Obiekt typu Column** *nazwa-obiektu* **jest używany przez obiekt typu AttributeLink jako kolumna Attribute1.**

**Objaśnienie:** Wystąpił błąd wewnętrzny Centrum hurtowni danych.

**Działanie użytkownika:** Zanotuj wszystkie szczegóły tego komunikatu o błędzie i skontaktuj się z działem wsparcia technicznego IBM.

# **DWC03158E Obiekt typu Column** *obiekt* **jest używany przez obiekt typu AttributeLink jako kolumna Attribute2.**

**Objaśnienie:** Wystąpił błąd wewnętrzny Centrum hurtowni danych.

**Działanie użytkownika:** Zanotuj wszystkie szczegóły tego komunikatu o błędzie i skontaktuj się z działem wsparcia technicznego IBM.

### **DWC03159E Obiekt typu serwer agenta nie może zostać usunięty, ponieważ jest używany w przynajmniej jednym kroku.**

**Objaśnienie:** Podjęto próbę usunięcia serwera agenta, który przez jeden lub kilka kroków jest określony jako ich serwer agenta.

**Działanie użytkownika:** Przed usunięciem tego serwera agenta usuń lub zmień wszelkie odwołania do niego w danych krokach na inny serwer agenta.

# **DWC03160E Tabela docelowa dla kroku** *nazwa-kroku* **jest powiązana jako źródło z innym krokiem.**

**Objaśnienie:** Podjęto próbę usunięcia kroku, którego tabela docelowa jest dowiązana jako źródło do innego kroku.

**Działanie użytkownika:** Krok ten można usunąć przez usunięcie dowiązań z jego tabeli docelowej. Tabela docelowa będzie w dalszym ciągu używana jako źródło dla innych kroków. Dla tabeli docelowej należy określić nowy sposób jej wypełnienia. Wszystkie kroki, które zależą od tej tabeli docelowej, można obejrzeć przez przeprowadzenie pokazu związanego z danym krokiem lub tabelą docelową.

Przed usunięciem kroku usuń lub zmień wszelkie odwołania do kroku źródłowego w innych krokach. Aby sprawdzić, które kroki używają tego kroku jako źródła, kliknij prawym przyciskiem myszy krok, który chcesz usunąć, a następnie kliknij komendę Show Related. Pokazane zostaną wszystkie kroki, które są wypełniane przy użyciu danych z tego kroku.

# **DWC03163E Obiekt typu SecurityGroup jest używany w krokach programu Centrum hurtowni danych jako grupa ochrony aktualizacji.**

**Objaśnienie:** Podjęto próbę usunięcia grupy ochrony, która przez jeden lub kilka kroków jest używana jako grupa ochrony aktualizacji.

**Działanie użytkownika:** Przed usunięciem tej grupy ochrony zmień grupę ochrony aktualizacji na inną grupę ochrony.

### **DWC03164E Obiekt SecurityGroup jest używany przez użytkowników programu Centrum hurtowni danych.**

**Objaśnienie:** Użytkownik Centrum hurtowni danych próbuje usunąć grupę ochrony, która zawiera jednego lub kilku użytkowników Centrum hurtowni danych.

**Działanie użytkownika:** Przed usunięciem tej grupy ochrony usuń z niej użytkowników.

# **DWC03165E Do obiektu typu** *typ-obiektu* **przekazano wskaźnik NULL w metodzie copy().**

**Objaśnienie:** Wystąpił błąd wewnętrzny Centrum hurtowni danych.

**Działanie użytkownika:** Zanotuj wszystkie szczegóły tego komunikatu o błędzie i skontaktuj się z działem wsparcia technicznego IBM.

# **DWC03168E Nie można usunąć obiektu typu serwer agenta, ponieważ jest on używany przez przynajmniej jedną bazę danych.**

**Objaśnienie:** Podjęto próbę usunięcia serwera agenta, który jest używany przez jeden lub kilka celów, źródeł lub jednych i drugich.

**Działanie użytkownika:** Przed usunięciem tego serwera agenta, zmień bazy danych, które go używają, tak aby używały innego serwera agenta. W notatniku serwera agenta wybierz kartę **Resources** i usuń wszystkie bazy danych z listy **Selected Database**.

# **DWC03169E Atrybutu nie można usunąć, ponieważ jest używany przez przynajmniej jeden klucz podstawowy.**

**Objaśnienie:** Podjęto próbę usunięcia kolumny, która jest częścią definicji klucza podstawowego dla tabeli.

**Działanie użytkownika:** Przed usunięciem tej kolumny usuń ją z definicji klucza podstawowego dla tabeli. W notatniku tabeli wybierz kartę **Primary** i usuń daną kolumnę z definicji.

# **DWC03170E Atrybutu nie można usunąć, ponieważ jest używany przez przynajmniej jeden klucz obcy.**

**Objaśnienie:** Podjęto próbę usunięcia kolumny, która jest częścią jednej lub kilku definicji klucza obcego.

**Działanie użytkownika:** Przed usunięciem tej kolumny usuń ją z definicji kluczy obcych. Otwórz notatnik tabeli dla tabel z definicją klucza obcego. Wybierz kartę **Foreign** i usuń daną kolumnę z definicji.

# **DWC03171E Nie można usunąć ani zmienić nazwy tabeli/pliku, ponieważ jest w użyciu przez jeden lub więcej kroków.**

**Objaśnienie:** Podjęto próbę usunięcia tabeli lub pliku, która/który jest określona/określony dla programu Centrum hurtowni danych jako używana/używany przez jakiś krok.

**Działanie użytkownika:** Przed usunięciem tabeli lub pliku usuń ją/go z danego kroku. Listę kroków używających danej tabeli można wyświetlić przez wybranie karty **Usage** w notatniku tabeli.

**DWC03301E Zasób powiązany z krokiem** *nazwa-kroku* **jako zasób docelowy nie ustawił flagi hurtowni.**

**Objaśnienie:** Wystąpił błąd wewnętrzny Centrum hurtowni danych.

**Działanie użytkownika:** Zanotuj wszystkie szczegóły tego komunikatu o błędzie i skontaktuj się z działem wsparcia technicznego IBM.

# **DWC03302E Zasób powiązany z pewnym krokiem jako zasób źródłowy ma ustawioną flagę hurtowni, co oznacza, że jest zasobem hurtowni.**

**Objaśnienie:** Wystąpił błąd wewnętrzny Centrum hurtowni danych.

**Działanie użytkownika:** Zanotuj wszystkie szczegóły tego komunikatu o błędzie i skontaktuj się z działem wsparcia technicznego IBM.

# **DWC03303E Zasób jest skojarzony z grupą ochrony jako źródło i cel.**

**Objaśnienie:** Wystąpił błąd wewnętrzny Centrum hurtowni danych.

**Działanie użytkownika:** Zanotuj wszystkie szczegóły tego komunikatu o błędzie i skontaktuj się z działem wsparcia technicznego IBM.

**DWC03304E Zasób** *nazwa-zasobu* **jest powiązany z grupą ochrony jako źródło, ale flaga hurtowni (iswarehouse) jest ustawiona, co oznacza, że jest hurtownią.**

**Objaśnienie:** Wystąpił błąd wewnętrzny Centrum hurtowni danych.

**Działanie użytkownika:** Zanotuj wszystkie szczegóły tego komunikatu o błędzie i skontaktuj się z działem wsparcia technicznego IBM.

**DWC03305E Zasób** *nazwa-zasobu* **jest powiązany z grupą docelową jako cel, ale jego flaga hurtowni (iswarehouse) nie jest ustawiona, co oznacza, że NIE jest on hurtownią.**

**Objaśnienie:** Wystąpił błąd wewnętrzny Centrum hurtowni danych.

**Działanie użytkownika:** Zanotuj wszystkie szczegóły tego komunikatu o błędzie i skontaktuj się z działem wsparcia technicznego IBM.

# **DWC03306E Zasób** *nazwa-zasobu* **jest powiązany z programem Centrum hurtowni danych, który nie jest procedurą zapisaną w bazie DB2.**

**Objaśnienie:** Wystąpił błąd wewnętrzny Centrum hurtowni danych.

**Działanie użytkownika:** Zanotuj wszystkie szczegóły tego komunikatu o błędzie i skontaktuj się z działem wsparcia technicznego IBM.

# **DWC03307E Typ pliku zasobu danych (tabeli) nie jest ustawiony odpowiednio do typu bazy danych zasobu informacyjnego, z którym jest skojarzony.**

**Objaśnienie:** Wystąpił błąd wewnętrzny Centrum hurtowni danych.

**Działanie użytkownika:** Zanotuj wszystkie szczegóły tego komunikatu o błędzie i skontaktuj się z działem wsparcia technicznego IBM.

# **DWC03308E Tworzony lub modyfikowany obiekt typu serwer agenta ma pustą nazwę.**

**Objaśnienie:** Wystąpił błąd wewnętrzny Centrum hurtowni danych.

**Działanie użytkownika:** Zanotuj wszystkie szczegóły tego komunikatu o błędzie i skontaktuj się z działem wsparcia technicznego IBM.

# **DWC03309E Tworzony lub modyfikowany obiekt typu serwer agenta ma nieprawidłowy typ.**

**Objaśnienie:** Wystąpił błąd wewnętrzny Centrum hurtowni danych.

**Działanie użytkownika:** Zanotuj wszystkie szczegóły tego komunikatu o błędzie i skontaktuj się z działem wsparcia technicznego IBM.

# **DWC03310E Podjęto próbę utworzenia lub modyfikacji obiektu typu serwer agenta systemu AIX bez podania identyfikatora użytkownika.**

**Objaśnienie:** Wystąpił błąd wewnętrzny Centrum hurtowni danych.

**Działanie użytkownika:** Zanotuj wszystkie szczegóły tego komunikatu o błędzie i skontaktuj się z działem wsparcia technicznego IBM.

# **DWC03311E Pole subdbType dla zasobu** *nazwa-zasobu* **jest ustawione, co jest niepoprawne dla podanego typu dbType.**

**Objaśnienie:** Wystąpił błąd wewnętrzny Centrum hurtowni danych.

**Działanie użytkownika:** Zanotuj wszystkie szczegóły tego komunikatu o błędzie i skontaktuj się z działem wsparcia technicznego IBM.

**DWC03312E Kolumna docelowa, która ma zostać usunięta, jest skojarzona z krokiem, który znajduje się w trybie testowym i odwołuje się do tej kolumny.**

**Objaśnienie:** Wystąpił błąd wewnętrzny Centrum hurtowni danych.

**Działanie użytkownika:** Zanotuj wszystkie szczegóły tego komunikatu o błędzie i skontaktuj się z działem wsparcia technicznego IBM.

# **DWC03466E Parametr select dla metody listNext() nie został zainicjowany.**

**Objaśnienie:** Wystąpił błąd wewnętrzny Centrum hurtowni danych.

**Działanie użytkownika:** Zanotuj wszystkie szczegóły tego komunikatu o błędzie i skontaktuj się z działem wsparcia technicznego IBM.

# **DWC03470E Obiektowi bazy danych przekazano nieprawidłową listę typu DB2columnbuffer.**

**Objaśnienie:** Wystąpił błąd wewnętrzny Centrum hurtowni danych.

**Działanie użytkownika:** Zanotuj wszystkie szczegóły tego komunikatu o błędzie i skontaktuj się z działem wsparcia technicznego IBM.

**DWC03471E Obiektowi bazy danych została przekazana nieprawidłowa lista wskaźników parametrów.**

**Objaśnienie:** Wystąpił błąd wewnętrzny Centrum hurtowni danych.

**Działanie użytkownika:** Zanotuj wszystkie szczegóły tego komunikatu o błędzie i skontaktuj się z działem wsparcia technicznego IBM.

**DWC03477E Wydano komendę utworzenia lub aktualizacji bez zainicjowania pola 'nazwa' bazy danych.**

**Objaśnienie:** Wystąpił błąd wewnętrzny Centrum hurtowni danych.

**Działanie użytkownika:** Zanotuj wszystkie szczegóły tego komunikatu o błędzie i skontaktuj się z działem wsparcia technicznego IBM.

# **DWC03479E Wydano komendę utworzenia lub zaktualizowania z niezainicjowanym polem 'dbType' bazy danych** *nazwa-bazy***.**

**Objaśnienie:** Wystąpił błąd wewnętrzny Centrum hurtowni danych.

**Działanie użytkownika:** Zanotuj wszystkie szczegóły tego komunikatu o błędzie i skontaktuj się z działem wsparcia technicznego IBM.

# **DWC03480E Wydano komendę utworzenia lub zaktualizowania z niezainicjowanym polem 'subdbType' bazy danych** *baza***.**

**Objaśnienie:** Wystąpił błąd wewnętrzny Centrum hurtowni danych.

**Działanie użytkownika:** Zanotuj wszystkie szczegóły tego komunikatu o błędzie i skontaktuj się z działem wsparcia technicznego IBM.

# **DWC03483E Z aktualizowaną tabelą jest skojarzony przynajmniej jeden krok znajdujący się w trybie produkcji. Aktualizacja przebiegła pomyślnie, lecz może być potrzebna modyfikacja kroków.**

**Objaśnienie:** Wystąpił błąd wewnętrzny Centrum hurtowni danych.

**Działanie użytkownika:** Zanotuj wszystkie szczegóły tego komunikatu o błędzie i skontaktuj się z działem wsparcia technicznego IBM.

#### **DWC03484E Przekazany obiekt docelowej bazy danych nie był poprawny.**

**Objaśnienie:** Wystąpił błąd wewnętrzny Centrum hurtowni danych.

**Działanie użytkownika:** Zanotuj wszystkie szczegóły tego komunikatu o błędzie i skontaktuj się z działem wsparcia technicznego IBM.

### **DWC03485E W tworzonej tabeli brak inicjowania atrybutu 'IRName' lub 'name'.**

**Objaśnienie:** Wystąpił błąd wewnętrzny Centrum hurtowni danych.

**Działanie użytkownika:** Zanotuj wszystkie szczegóły tego komunikatu o błędzie i skontaktuj się z działem wsparcia technicznego IBM.

#### **DWC03486E Przekazana tabela nie jest prawidłowa.**

**Objaśnienie:** Wystąpił błąd wewnętrzny Centrum hurtowni danych.

**Działanie użytkownika:** Zanotuj wszystkie szczegóły tego komunikatu o błędzie i skontaktuj się z działem wsparcia technicznego IBM.

# **DWC03487E Aby możliwe było korzystanie z tej metody, baza danych musi być typu Pliki zdalne lub Pliki lokalne.**

**Objaśnienie:** Wystąpił błąd wewnętrzny Centrum hurtowni danych.

**Działanie użytkownika:** Zanotuj wszystkie szczegóły tego komunikatu o błędzie i skontaktuj się z działem wsparcia technicznego IBM.

### **DWC03488E Hasło w łańcuchu połączenia musi być wpisane z klawiatury.**

**Objaśnienie:** Wystąpił błąd wewnętrzny Centrum hurtowni danych.

**Działanie użytkownika:** Zanotuj wszystkie szczegóły tego komunikatu o błędzie i skontaktuj się z działem wsparcia technicznego IBM.

# **DWC03489E Bazy danych** *nazwa-bazy* **nie można usunąć z serwera agenta** *nazwa-serwera-agenta***, ponieważ jest używana przez pewne kroki.**

**Objaśnienie:** Podjęto próbę usunięcia źródłowej lub docelowej bazy danych z serwera agenta, ale jeden lub kilka kroków używa tej bazy danych i tego serwera agenta.

**Działanie użytkownika:** Aby można było usunąć tę bazę

danych z serwera agenta, trzeba usunąć z danych kroków odwołania do tej bazy danych i serwera agenta.

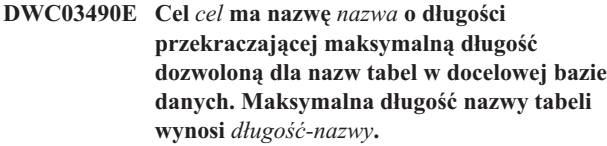

**Objaśnienie:** Wystąpił błąd wewnętrzny Centrum hurtowni danych.

**Działanie użytkownika:** Zanotuj wszystkie szczegóły tego komunikatu o błędzie i skontaktuj się z działem wsparcia technicznego IBM.

# **DWC03491E W wewnętrznej tabeli docelowej nie jest zdefiniowany podtyp bazy danych (subType). Błąd wewnętrzny.**

**Objaśnienie:** Wystąpił błąd wewnętrzny Centrum hurtowni danych.

**Działanie użytkownika:** Zanotuj wszystkie szczegóły tego komunikatu o błędzie i skontaktuj się z działem wsparcia technicznego IBM.

# **DWC03492E Lista parametrów do tworzenia nowych obiektów KeyMap jest pusta.**

**Objaśnienie:** Wystąpił błąd wewnętrzny Centrum hurtowni danych.

**Działanie użytkownika:** Zanotuj wszystkie szczegóły tego komunikatu o błędzie i skontaktuj się z działem wsparcia technicznego IBM.

# **DWC03493E Klucz podstawowy hurtowni danych nie może zostać usunięty lub zmodyfikowany, ponieważ jest on używany w definicji przynajmniej jednego klucza obcego hurtowni.**

**Objaśnienie:** Podjęto próbę usunięcia definicji klucza podstawowego hurtowni, która jest używana przez jedną lub kilka definicji klucza obcego hurtowni.

**Działanie użytkownika:** Przed usunięciem tej definicji klucza podstawowego hurtowni usuń odwołanie do tego klucza z definicji klucza obcego hurtowni.

# **DWC03501E Użytkownika** *nazwa* **nie można usunąć z grupy ochrony** *nazwa-grupy***, ponieważ nie ma innych grup ochrony posiadających uprawnienia administracyjne i zawierających tego użytkownika.**

**Objaśnienie:** Podjęto próbę usunięcia z grupy ochrony zalogowanego użytkownika, *nazwa*, który ma uprawnienia administracyjne, ale użytkownik ten nie należy do żadnej innej grupy ochrony z uprawnieniami administracyjnymi. Zalogowany użytkownik, który aktualnie ma uprawnienia

administracyjne (przez grupę ochrony) nie może utracić tych uprawnień, gdy jest zalogowany do pulpitu Centrum hurtowni danych.

**Działanie użytkownika:** Przed usunięciem tego zalogowanego użytkownika z grupy ochrony dodaj go do innej grupy ochrony z uprawnieniami administracyjnymi.

### **DWC03502E Nie można usunąć aktualnie zalogowanego użytkownika programu Centrum hurtowni danych.**

**Objaśnienie:** Podjęto próbę usunięcia zalogowanego użytkownika, który nie może zostać usunięty.

# **DWC03503E Nie można odebrać uprawnienia administracyjnego grupie ochrony** *nazwa-grupy-ochrony***, ponieważ nie ma innych grup ochrony z uprawnieniami administracyjnymi, do których należy ten użytkownik.**

**Objaśnienie:** Wystąpił błąd wewnętrzny Centrum hurtowni danych.

**Działanie użytkownika:** Zanotuj wszystkie szczegóły tego komunikatu o błędzie i skontaktuj się z działem wsparcia technicznego IBM.

### **DWC03504E Nie można utworzyć identyfikatora użytkownika** *identyfikator***, ponieważ zawiera on identyfikator przypisany już wcześniej innemu użytkownikowi.**

**Objaśnienie:** Każdy użytkownik Centrum hurtowni danych musi mieć unikalny identyfikator. Wybierz identyfikator, który będzie unikalny (niepowtarzalny).

**Działanie użytkownika:** Wybierz identyfikator użytkownika, który nie powoduje konfliktu z innym istniejącym identyfikatorem.

# **DWC03700E Do obliczenia następnej funkcji stepSchedule został przekazany niepoprawny typ harmonogramu.**

**Objaśnienie:** Wystąpił błąd wewnętrzny Centrum hurtowni danych.

**Działanie użytkownika:** Zanotuj wszystkie szczegóły tego komunikatu o błędzie i skontaktuj się z działem wsparcia technicznego IBM.

# **DWC03701E Do procedury ustawiania dnia tygodnia w funkcji stepSchedule został przekazany niepoprawny dzień tygodnia.**

**Objaśnienie:** Wystąpił błąd wewnętrzny Centrum hurtowni danych.

**Działanie użytkownika:** Zanotuj wszystkie szczegóły tego komunikatu o błędzie i skontaktuj się z działem wsparcia technicznego IBM.

# **DWC03702E Do procedury ustawiania dnia miesiąca w funkcji stepSchedule został przekazany niepoprawny dzień miesiąca.**

**Objaśnienie:** Wystąpił błąd wewnętrzny Centrum hurtowni danych.

**Działanie użytkownika:** Zanotuj wszystkie szczegóły tego komunikatu o błędzie i skontaktuj się z działem wsparcia technicznego IBM.

# **DWC03703E Przekazano nieprawidłowy miesiąc procedurze ustawiania miesiąca w funkcji stepSchedule.**

**Objaśnienie:** Wystąpił błąd wewnętrzny Centrum hurtowni danych.

**Działanie użytkownika:** Zanotuj wszystkie szczegóły tego komunikatu o błędzie i skontaktuj się z działem wsparcia technicznego IBM.

### **DWC03704E Funkcji stepSchedule przekazano nieprawidłową częstotliwość harmonogramu.**

**Objaśnienie:** Wystąpił błąd wewnętrzny Centrum hurtowni danych.

**Działanie użytkownika:** Zanotuj wszystkie szczegóły tego komunikatu o błędzie i skontaktuj się z działem wsparcia technicznego IBM.

# **DWC03705E Nieprawidłowy status kroku dla tej operacji.**

**Objaśnienie:** Wystąpił błąd wewnętrzny Centrum hurtowni danych.

**Działanie użytkownika:** Zanotuj wszystkie szczegóły tego komunikatu o błędzie i skontaktuj się z działem wsparcia technicznego IBM.

# **DWC03706E Wystąpił błąd wewnętrzny Centrum hurtowni danych.**

**Objaśnienie:** Wystąpił błąd wewnętrzny Centrum hurtowni danych.

**Działanie użytkownika:** Zanotuj wszystkie szczegóły tego komunikatu o błędzie i skontaktuj się z działem wsparcia technicznego IBM.

# **DWC03707E Krok** *nazwa-kroku* **jest rekurencyjny względem aktualnie zdefiniowanych kroków podrzędnych, nadrzędnych lub kaskadowych.**

**Objaśnienie:** Wystąpił błąd wewnętrzny Centrum hurtowni danych.

#### **DWC03708E Związek kroku z aliasem kroku nie jest zainicjowany.**

**Objaśnienie:** Wystąpił błąd wewnętrzny Centrum hurtowni danych.

**Działanie użytkownika:** Zanotuj wszystkie szczegóły tego komunikatu o błędzie i skontaktuj się z działem wsparcia technicznego IBM.

# **DWC03709E Docelowa baza danych skojarzona z krokiem odpowiadającym temu aliasowi kroku nie jest zainicjowana.**

**Objaśnienie:** Wystąpił błąd wewnętrzny Centrum hurtowni danych.

**Działanie użytkownika:** Zanotuj wszystkie szczegóły tego komunikatu o błędzie i skontaktuj się z działem wsparcia technicznego IBM.

# **DWC03710E Związek kroku z obiektem AttributeLink nie jest zainicjowany.**

**Objaśnienie:** Wystąpił błąd wewnętrzny Centrum hurtowni danych.

**Działanie użytkownika:** Zanotuj wszystkie szczegóły tego komunikatu o błędzie i skontaktuj się z działem wsparcia technicznego IBM.

### **DWC03711E Bufor pamięciowy dla metody listNext() nie został zainicjowany.**

**Objaśnienie:** Wystąpił błąd wewnętrzny Centrum hurtowni danych.

**Działanie użytkownika:** Zanotuj wszystkie szczegóły tego komunikatu o błędzie i skontaktuj się z działem wsparcia technicznego IBM.

### **DWC03712E Parametr select dla metody listNext() nie został zainicjowany.**

**Objaśnienie:** Wystąpił błąd wewnętrzny Centrum hurtowni danych.

**Działanie użytkownika:** Zanotuj wszystkie szczegóły tego komunikatu o błędzie i skontaktuj się z działem wsparcia technicznego IBM.

# **DWC03713E Docelowa baza danych nie jest inicjowana w tym kroku.**

**Objaśnienie:** Wystąpił błąd wewnętrzny Centrum hurtowni danych.

**Działanie użytkownika:** Zanotuj wszystkie szczegóły tego komunikatu o błędzie i skontaktuj się z działem wsparcia technicznego IBM.

### **DWC03714E Lista wejściowych baz danych nie jest inicjowana w tym kroku.**

**Objaśnienie:** Wystąpił błąd wewnętrzny Centrum hurtowni danych.

**Działanie użytkownika:** Zanotuj wszystkie szczegóły tego komunikatu o błędzie i skontaktuj się z działem wsparcia technicznego IBM.

# **DWC03716E Parametry wejściowe dla metody deepCopy() nie są ustawione.**

**Objaśnienie:** Wystąpił błąd wewnętrzny Centrum hurtowni danych.

**Działanie użytkownika:** Zanotuj wszystkie szczegóły tego komunikatu o błędzie i skontaktuj się z działem wsparcia technicznego IBM.

# **DWC03717E Parametr wejściowy kroku źródłowego w metodzie deepCopy() nie został jeszcze pobrany lub utworzony.**

**Objaśnienie:** Wystąpił błąd wewnętrzny Centrum hurtowni danych.

**Działanie użytkownika:** Zanotuj wszystkie szczegóły tego komunikatu o błędzie i skontaktuj się z działem wsparcia technicznego IBM.

# **DWC03719E Przekazany obiekt nie jest tokenem.**

**Objaśnienie:** Wystąpił błąd wewnętrzny Centrum hurtowni danych.

**Działanie użytkownika:** Zanotuj wszystkie szczegóły tego komunikatu o błędzie i skontaktuj się z działem wsparcia technicznego IBM.

**DWC03726E Nie można dokonać promowania kroku** *nazwa-kroku***, ponieważ krok ma przejściowy cel oraz harmonogram lub kaskadę.**

**Objaśnienie:** Wystąpił błąd wewnętrzny Centrum hurtowni danych.

**Działanie użytkownika:** Zanotuj wszystkie szczegóły tego komunikatu o błędzie i skontaktuj się z działem wsparcia technicznego IBM.

### **DWC03729E Z krokiem** *nazwa-kroku* **nie skojarzono wyjściowej bazy danych.**

**Objaśnienie:** Wystąpił błąd wewnętrzny Centrum hurtowni danych.

**Działanie użytkownika:** Zanotuj wszystkie szczegóły tego komunikatu o błędzie i skontaktuj się z działem wsparcia technicznego IBM.

#### **DWC03730E Po kroku** *nazwa-kroku* **nie przypisano serwera agenta.**

**Objaśnienie:** Wystąpił błąd Centrum hurtowni danych.

**Działanie użytkownika:** Przypisz serwer agenta i ponownie przeprowadź promowanie.

# **DWC03735E Krok** *nazwa-kroku* **nie ma przynajmniej jednej kolumny, która byłaby wyodrębniana z tabeli źródłowej lub z literału.**

**Objaśnienie:** Podjęto próbę utworzenia kroku.

**Działanie użytkownika:** Powróć do karty odwzorowań kolumn w notatniku kroku i dodaj przynajmniej jedną kolumnę.

### **DWC03737E Krok** *nazwa* **nie ma przynajmniej jednej kolumny, która byłaby pobierana z tabeli źródłowej lub z literału.**

**Objaśnienie:** Podjęto próbę promowania do statusu Test kroku, który określa, że tabela docelowa ma zostać utworzona przez Centrum hurtowni danych, ale tabela docelowa nie ma zdefiniowanej ani jednej kolumny, która byłaby wyodrębniona z kolumny źródłowej lub byłaby literałem.

**Działanie użytkownika:** Musisz dodać do tabeli docelowej przynajmniej jedną kolumnę, która jest wyciągnięta z tabeli źródłowej lub jest literałem.

## **DWC03743E Z tabelą** *nazwa-tabeli* **nie są skojarzone żadne kolumny.**

**Objaśnienie:** Błąd ten może wystąpić tylko w przypadku promowania do statusu Test, gdy tabela docelowa nie ma zdefiniowanych żadnych kolumn w definicji tabeli docelowej.

**Działanie użytkownika:** Przejdź do sekcji właściwości notatnika tabeli docelowej i upewnij się, czy została zdefiniowana odpowiednia liczba kolumn dla tabeli docelowej. Jeśli definicja tabeli docelowej została utworzona jako domyślna tabela docelowa, przy użyciu notatnika kroku, upewnij się, czy kolumny zostały wybrane ze źródła.

# **DWC03744E Krok - Baza danych nie ma atrybutu wejściowego.**

**Objaśnienie:** Wystąpił błąd wewnętrzny Centrum hurtowni danych.

**Działanie użytkownika:** Zanotuj wszystkie szczegóły tego komunikatu o błędzie i skontaktuj się z działem wsparcia technicznego IBM.

# **DWC03745E Krok - Baza danych nie ma atrybutu wynikowego.**

**Objaśnienie:** Wystąpił błąd wewnętrzny Centrum hurtowni danych.

**Działanie użytkownika:** Zanotuj wszystkie szczegóły tego

komunikatu o błędzie i skontaktuj się z działem wsparcia technicznego IBM.

#### **DWC03746E Krok - Funkcja programu nie ma nazwy programu.**

**Objaśnienie:** Wystąpił błąd wewnętrzny Centrum hurtowni danych.

**Działanie użytkownika:** Zanotuj wszystkie szczegóły tego komunikatu o błędzie i skontaktuj się z działem wsparcia technicznego IBM.

#### **DWC03747E Krok** *nazwa-kroku* **- Funkcja programu nie ma nazwy.**

**Objaśnienie:** Wystąpił błąd wewnętrzny Centrum hurtowni danych.

**Działanie użytkownika:** Zanotuj wszystkie szczegóły tego komunikatu o błędzie i skontaktuj się z działem wsparcia technicznego IBM.

# **DWC03751E Wartość maksymalnej liczby edycji dla kroku** *nazwa-kroku* **jest ustawiona na 0.**

**Objaśnienie:** Wystąpił błąd wewnętrzny Centrum hurtowni danych.

**Działanie użytkownika:** Zanotuj wszystkie szczegóły tego komunikatu o błędzie i skontaktuj się z działem wsparcia technicznego IBM.

# **DWC03754E Natrafiono na nieprawidłowy typ mapy.**

**Objaśnienie:** Wystąpił błąd wewnętrzny Centrum hurtowni danych.

**Działanie użytkownika:** Zanotuj wszystkie szczegóły tego komunikatu o błędzie i skontaktuj się z działem wsparcia technicznego IBM.

# **DWC03755E Krok** *nazwa-kroku* **ma krok podrzędny o nazwie** *nazwa-kroku***, który jest w stanie projektowania.**

**Objaśnienie:** Podjęto próbę promowania do statusu Test kroku, który ma jeden lub kilka kroków źródłowych (podrzędnych) będących w stanie Projektowanie.

**Działanie użytkownika:** Aby promować do statusu Test krok nadrzędny, musisz najpierw promować do statusu Test wszystkie kroki źródłowe (podrzędne) kroku nadrzędnego.

# **DWC03756E Krok** *nazwa-kroku* **ma krok podrzędny** *nazwa-kroku***, który NIE jest w stanie produkcji.**

**Objaśnienie:** Podjęto próbę promowania do statusu Produkcja kroku, który ma jeden lub kilka kroków źródłowych (podrzędnych) będących wciąż w stanie Projektowanie lub Test.

**Działanie użytkownika:** Aby promować do statusu Produkcja krok nadrzędny, musisz najpierw promować do statusu Produkcja wszystkie kroki źródłowe (podrzędne) kroku nadrzędnego.

# **DWC03757E Krok** *nazwa-kroku* **ma krok nadrzędny o nazwie** *nazwa-kroku***, który NIE jest w stanie projektowania.**

**Objaśnienie:** Podjęto próbę cofnięcia promowania do statusu Projektowanie kroku, który ma jeden lub kilka kroków nadrzędnych będących w stanie Test lub Produkcja.

**Działanie użytkownika:** Aby cofnąć promowanie tego kroku do statusu Projektowanie, musisz najpierw cofnąć promowanie do statusu Projektowanie wszelkie kroki, które używają tego kroku jako źródła.

# **DWC03758E Zawartość pola maksymalnej liczby edycji można zmienić tylko wtedy, gdy krok ma status projektowania lub testowania.**

**Objaśnienie:** Podjęto próbę zmiany liczby edycji dla kroku. Nie można tego zrobić, ponieważ krok ten jest w stanie produkcji.

**Działanie użytkownika:** Cofnij promowanie kroku do statusu Test lub Projektowanie. Następnie zmień liczbę edycji tego kroku.

# **DWC03759E Gdy krok jest w stanie projektowania, można zmieniać tylko pole flagi 'atomic'.**

**Objaśnienie:** Wystąpił błąd wewnętrzny Centrum hurtowni danych.

**Działanie użytkownika:** Zanotuj wszystkie szczegóły tego komunikatu o błędzie i skontaktuj się z działem wsparcia technicznego IBM.

# **DWC03765E Krok** *nazwa-kroku* **ma krok nadrzędny o nazwie** *nazwa-kroku-nadrzędnego***, który jest w stanie produkcji.**

**Objaśnienie:** Wystąpił błąd wewnętrzny Centrum hurtowni danych.

**Działanie użytkownika:** Zanotuj wszystkie szczegóły tego komunikatu o błędzie i skontaktuj się z działem wsparcia technicznego IBM.

# **DWC03766E Krok:** *nazwa-kroku* **nie może zostać uaktywniony. Nie ma on harmonogramów, kaskad ani nie można go uruchomić na żądanie.**

**Objaśnienie:** Wystąpił błąd wewnętrzny Centrum hurtowni danych.

**Działanie użytkownika:** Zanotuj wszystkie szczegóły tego komunikatu o błędzie i skontaktuj się z działem wsparcia technicznego IBM.

# **DWC03767E Instrukcja Select kroku:** *nazwa* **odwołuje się do leksemu programu Centrum hurtowni danych '&cur\_edtn.ddd.ttt', w którym człon 'ddd' lub 'ttt' nie jest prawidłowy.**

**Objaśnienie:** Określony został leksem Centrum hurtowni danych, &cur\_edtn.ddd.ttt, gdzie wartości ddd (nazwa docelowej bazy danych) i ttt (nazwa tabeli docelowej) są niepoprawne. Centrum hurtowni danych nie było w stanie znaleźć kroku, który ma nazwę tabeli docelowej ttt w hurtowni z nazwą bazy danych ddd. Leksem &cur\_edtn.ddd.ttt pobiera bieżący numer edycji kroku dla kroku w określonej bazie danych z określoną tabelą docelową.

**Działanie użytkownika:** Popraw wartość ddd, ttt lub obie te wartości, tak aby odpowiadały one tabeli docelowej w hurtowni Centrum hurtowni danych, która jest skojarzona z krokiem.

# **DWC03768E Instrukcja Select kroku:** *nazwa-kroku* **odwołuje się do leksemu programu Centrum hurtowni danych '&cur\_edtn.ddd.ttt', którego człon 'ddd.ttt' skojarzony jest z krokiem nie mającym edycji.**

**Objaśnienie:** Określony został leksem Centrum hurtowni danych, &cur\_edtn.ddd.ttt, gdzie wartość ddd jest nazwą docelowej bazy danych, a ttt - nazwą tabeli docelowej. Krok skojarzony z tą tabelą docelową w tej bazie danych nie ma żadnych edycji zapisanych w tabeli docelowej. Leksem &cur\_edtn.ddd.ttt pobiera bieżący numer edycji kroku dla kroku w określonej bazie danych z określoną tabelą docelową.

**Działanie użytkownika:** Popraw wartość ddd, ttt lub obie te wartości, tak aby odpowiadały one tabeli docelowej w hurtowni Centrum hurtowni danych która jest skojarzona z krokiem określającym jedną lub kilka edycji. Ponadto sprawdź w oknie Work in Progress, czy krok został uruchomiony.

# **DWC03774E Nie można dodać nowych kolumn do kroku** *nazwa-kroku***, ponieważ zasobem docelowym jest system AS/400 V3.1, nie obsługujący komendy SQL ALTER.**

**Objaśnienie:** Wystąpił błąd Centrum hurtowni danych.

**Działanie użytkownika:** Nie próbuj dodawać kolumn po utworzeniu tabeli. Zatrzymaj i ponownie utwórz tabelę z nowymi kolumnami.

# **DWC03775E Lista nowych parametrów programów (ProgParms), które mają zostać utworzone, jest pusta.**

**Objaśnienie:** Wystąpił błąd wewnętrzny Centrum hurtowni danych.

**Działanie użytkownika:** Zanotuj wszystkie szczegóły tego komunikatu o błędzie i skontaktuj się z działem wsparcia technicznego IBM.

# **DWC03776E Nie można usunąć programu Centrum hurtowni danych, ponieważ jest on używany w kroku.**

**Objaśnienie:** Podjęto próbę usunięcia jakiegoś programu Centrum hurtowni danych, który jest używany przez jeden lub kilka kroków.

**Działanie użytkownika:** Wybierz kartę **Usage** notatnika programu, aby sprawdzić, jakie kroki używają tego programu Centrum hurtowni danych. Przed usunięciem tego programu Centrum hurtowni danych zmień wszelkie odwołania do niego w danych krokach.

# **DWC03777E Nie można usunąć programu Centrum hurtowni danych, ponieważ jest on używany w przynajmniej jednym kroku jako kaskadowany program Centrum hurtowni danych.**

**Objaśnienie:** Podjęto próbę usunięcia jakiegoś programu Centrum hurtowni danych, który jest używany przez jeden lub kilka kroków jako warunkowy program kaskadowy.

**Działanie użytkownika:** Wybierz kartę **Usage** notatnika programu, aby sprawdzić, jakie kroki używają tego programu Centrum hurtowni danych. Przed usunięciem tego programu zdefiniowanego przez użytkownika usuń lub zmień wszelkie odwołania do programu Centrum hurtowni danych w danych krokach, przez kliknięcie karty **Program** na stronie harmonogramu w notatniku kroku.

# **DWC03778E Nie można usunąć domyślnej grupy programów Centrum hurtowni danych.**

**Objaśnienie:** Wystąpił błąd wewnętrzny Centrum hurtowni danych.

**Działanie użytkownika:** Zanotuj wszystkie szczegóły tego komunikatu o błędzie i skontaktuj się z działem wsparcia technicznego IBM.

# **DWC03779E Nie można usunąć grupy programów Centrum hurtowni danych, ponieważ zawiera ona przynajmniej jeden program Centrum hurtowni danych.**

**Objaśnienie:** Wystąpił błąd wewnętrzny Centrum hurtowni danych.

**Działanie użytkownika:** Zanotuj wszystkie szczegóły tego komunikatu o błędzie i skontaktuj się z działem wsparcia technicznego IBM.

**DWC03780E Leksem programu Centrum hurtowni danych wybrany w łańcuchu komendy będącym parametrem programu Centrum hurtowni danych nie jest prawidłowy.**

**Objaśnienie:** Wystąpił błąd wewnętrzny Centrum hurtowni danych.

**Działanie użytkownika:** Zanotuj wszystkie szczegóły tego

komunikatu o błędzie i skontaktuj się z działem wsparcia technicznego IBM.

**DWC03783E Obiekt powiązany z funkcją programu** *nazwa-funkcji-programu* **nie jest skonfigurowany.**

**Objaśnienie:** Wystąpił błąd wewnętrzny Centrum hurtowni danych.

**Działanie użytkownika:** Zanotuj wszystkie szczegóły tego komunikatu o błędzie i skontaktuj się z działem wsparcia technicznego IBM.

# **DWC03784E Typ programu powiązany z tym programem Centrum hurtowni danych** *nazwa-programu* **nie jest skonfigurowany.**

**Objaśnienie:** Wystąpił błąd wewnętrzny Centrum hurtowni danych.

**Działanie użytkownika:** Zanotuj wszystkie szczegóły tego komunikatu o błędzie i skontaktuj się z działem wsparcia technicznego IBM.

# **DWC03786E Krok** *nazwa-kroku-1* **ma klucz obcy hurtowni odwołujący się do klucza podstawowego hurtowni skojarzonego z krokiem** *nazwa-kroku-2***, który NIE jest w stanie testowym ani produkcyjnym.**

**Objaśnienie:** Podjęto próbę promowania kroku odwołującego się do klucza podstawowego hurtowni skojarzonego z krokiem, który jest w stanie projektowania. Najpierw trzeba promować krok, który jest skojarzony z kluczem podstawowym hurtowni.

**Działanie użytkownika:** Promuj krok, który jest skojarzony z kluczem podstawowym hurtowni, do statusu Test lub Produkcja. Następnie możesz promować krok mający klucz obcy hurtowni, który odnosi się do klucza podstawowego hurtowni.

# **DWC03787E Krok** *nazwa-kroku-1* **ma klucz podstawowy hurtowni odwołujący się do pewnych kluczy obcych hurtowni skojarzonych z krokiem** *nazwa-kroku-2***, który NIE jest w stanie projektowania.**

**Objaśnienie:** Podjęto próbę cofnięcia promowania kroku podrzędnego przed cofnięciem promowania kroku nadrzędnego.

**Działanie użytkownika:** Cofnij promowanie kroku, który ma klucze obce hurtowni, do stanu projektowania. Następnie możesz cofnąć promowanie kroku, który ma klucz podstawowy hurtowni.
#### **DWC03788E Nie można usunąć ani zmodyfikować klucza podstawowego hurtowni zdefiniowanego dla kroku** *nazwa-kroku***, ponieważ jest on używany przez pewne klucze obce hurtowni.**

**Objaśnienie:** Nie można usunąć ani zmienić klucza podstawowego hurtowni, do którego odwołuje się jeden lub kilka kluczy obcych hurtowni.

**Działanie użytkownika:** Cofnij promowanie do stanu projektowania kroki mające klucze obce hurtowni, które odwołują się do klucza podstawowego hurtowni. Możesz również usunąć klucze obce hurtowni z tych kroków. Następnie możesz usunąć lub zmienić klucz podstawowy hurtowni.

**DWC03791E Krok** *nazwa-kroku* **korzysta z programu Centrum hurtowni danych, którego parametr zawiera puste dane w polu Tekst parametru. Musi on zostać podany przed operacją promowania.**

**Objaśnienie:** Nie można promować kroku odwołującego się do definicji programu, która zawiera niezdefiniowane parametry.

**Działanie użytkownika:** Podaj definicję dla niezdefiniowanego parametru. W tym celu otwórz listę parametrów dla danego programu i zdefiniuj wszelkie parametry, które mają puste pola. Jeśli chcesz zdefiniować parametr dla programu uruchamianego z określonym krokiem, przejdź do listy parametrów przez notatnik kroku. Jeśli chcesz zdefiniować parametr dla definicji programu, przejdź do listy parametrów.

**DWC03792E Każda wartość porównawcza dla operatorów IN i NOT IN musi być ujęta w pojedynczy cudzysłów. Na przykład, wartości abc i def powinny być wprowadzone jako 'abc', 'def'. Wprowadź ponownie poprawne wartości.**

**Objaśnienie:** Wartość wprowadzona w polu Values nie jest poprawna dla operatora **in** lub **not in**. Wszystkie wartości łańcucha dla następujących operatorów porównania muszą być ujęte w pojedynczy cudzysłów:

- $\cdot$  in
- v **not in**
- v **like**
- v **not like**
- v **between**
- v **not between**

Więcej informacji na temat poprawnych wartości można znaleźć w pomocy online Centrum hurtowni danych dla ″Locate″.

**Działanie użytkownika:** Wprowadź poprawny łańcuch w polu Values.

**DWC03793E Wartości porównawcze dla operatorów IN i NOT IN nie mogą zawierać znaków między zamykającym cudzysłowem pojedynczym a przecinkiem rozdzielającym. Na przykład, wartości abc i def powinny być wprowadzone jako 'abc', 'def'. Wprowadź ponownie poprawne wartości.**

**Objaśnienie:** Wartość wprowadzona w polu Values nie jest poprawna dla operatora **in** lub **not in**. Między zamykającym znakiem pojedynczego cudzysłowu dla wartości a przecinkiem nie może być znaków innych niż odstęp. Komunikat ten dotyczy następujących operatorów porównania:

- $\cdot$  in
- v **not in**
- v **between**
- v **not between**

Więcej informacji na temat poprawnych wartości można znaleźć w pomocy online Centrum hurtowni danych dla ″Locate″.

**Działanie użytkownika:** Wprowadź poprawny łańcuch w polu Values.

**DWC03794E Wartości porównawcze dla operatorów IN i NOT IN nie mogą zawierać znaków między przecinkiem rozdzielającym a pojedynczym cudzysłowem otwierającym następnej wartości. Na przykład, wartości abc i def powinny być wprowadzone jako 'abc', 'def'. Wprowadź ponownie poprawne wartości.**

**Objaśnienie:** Wartość wprowadzona w polu Values nie jest poprawna dla operatora **in** lub **not in**. Między otwierającym znakiem pojedynczego cudzysłowu dla wartości a przecinkiem nie może być znaków innych niż odstęp. Więcej informacji na temat poprawnych wartości można znaleźć w pomocy online Centrum hurtowni danych dla ″Locate″.

**Działanie użytkownika:** Wprowadź poprawny łańcuch w polu Values.

**DWC03795E Operatory porównania IN i NOT IN wymagają parametrów, na przykład 'abc', 'def'. Wprowadź ponownie poprawne wartości.**

**Objaśnienie:** Wartość wprowadzona w polu Values nie jest poprawna dla operatora **in** lub **not in**. Być może wartość ta nie jest ujęta w cudzysłów lub brak jest zamykającego znaku pojedynczego cudzysłowu. Wszystkie wartości łańcucha dla następujących operatorów porównania muszą być ujęte w pojedynczy cudzysłów:

- v **in**
- v **not in**
- like
- v **not like**
- v **between**

#### v **not between**

Więcej informacji na temat poprawnych wartości można znaleźć w pomocy online Centrum hurtowni danych dla ″Locate″.

**Działanie użytkownika:** Może zaistnieć konieczność ujęcia wartości z **pola Wartości** w cudzysłów albo dodania pojedynczego zamykającego znaku cudzysłowu na końcu wartości. Informacje na temat poprawnego formatu wartości używających operatorów porównania IN i NOT IN można znaleźć w pomocy online Centrum hurtowni danych.

**DWC03796E Brakuje pojedynczego cudzysłowu otwierającego wartość podaną w polu Wartości. Każda wartość porównawcza dla operatorów BETWEEN i NOT BETWEEN musi być ujęta w pojedyncze cudzysłowy. Na przykład, wartości abc i def powinny być wprowadzone jako 'abc' i 'def'. Wprowadź ponownie poprawne wartości.**

**Objaśnienie:** Dla wartości wprowadzonej w polu Values brak jest otwierającego znaku pojedynczego cudzysłowu. Wszystkie wartości łańcucha dla następujących operatorów porównania muszą być ujęte w pojedynczy cudzysłów:

- v **in**
- v **not in**
- v **like**
- v **not like**
- v **between**
- v **not between**

Więcej informacji na temat poprawnych wartości można znaleźć w pomocy online Centrum hurtowni danych dla ″Locate″.

**Działanie użytkownika:** Dodaj otwierający znak pojedynczego cudzysłowu do wartości w polu **Values**.

**DWC03797E Brakuje pojedynczego cudzysłowu zamykającego wartość podaną w polu Wartości. Każda wartość porównawcza dla operatorów BETWEEN i NOT BETWEEN musi być ujęta w pojedyncze cudzysłowy. Na przykład, wartości abc i def powinny być wprowadzone jako 'abc' i 'def'. Wprowadź ponownie poprawne wartości.**

**Objaśnienie:** Dla wartości wprowadzonej w polu Values brak jest zamykającego znaku pojedynczego cudzysłowu. Wszystkie wartości łańcucha dla następujących operatorów porównania muszą być ujęte w pojedynczy cudzysłów:

- $\cdot$  in
- v **not in**
- v **like**
- v **not like**
- v **between**

v **not between**

Więcej informacji na temat poprawnych wartości można znaleźć w pomocy online Centrum hurtowni danych dla ″Locate″.

**Działanie użytkownika:** Dodaj zamykający znak pojedynczego cudzysłowu do wartości w polu **Values**.

**DWC03798E Wartości porównawcze dla operatorów BETWEEN i NOT BETWEEN nie mogą zawierać znaków między zamykającym cudzysłowem pojedynczym a separatorem AND. Na przykład, wartości abc AND def powinny być wprowadzone jako 'abc' AND 'def'. Wprowadź ponownie poprawne wartości.**

**Objaśnienie:** Wartość wprowadzona w polu Values nie jest poprawna dla operatora **between** lub **not between**. Między zamykającym znakiem pojedynczego cudzysłowu dla wartości a separatorem **and** nie może być znaków innych niż odstęp. Więcej informacji na temat poprawnych wartości można znaleźć w pomocy online Centrum hurtowni danych dla ″Locate″.

**Działanie użytkownika:** Wprowadź poprawny łańcuch w polu Values.

**DWC03799E Wartości porównawcze dla operatorów BETWEEN i NOT BETWEEN nie mogą zawierać znaków między separatorem AND a pojedynczym cudzysłowem otwierającym następnej wartości. Na przykład, wartości abc AND def powinny być wprowadzone jako 'abc' AND 'def'. Wprowadź ponownie poprawne wartości.**

**Objaśnienie:** Wartość wprowadzona w polu Values nie jest poprawna dla operatora **between** lub **not between**. Między separatorem **and** a otwierającym znakiem pojedynczego cudzysłowu dla następnej wartości nie może być znaków innych niż odstęp. Więcej informacji na temat poprawnych wartości można znaleźć w pomocy online Centrum hurtowni danych dla ″Locate″.

**Działanie użytkownika:** Wprowadź poprawny łańcuch w polu Values.

```
DWC03800E Wartości porównawcze dla operatorów
 BETWEEN i NOT BETWEEN nie mogą
 obejmować żadnych dodatkowych znaków
 po ostatniej wartości. Usuń niepotrzebne
 znaki następujące po cudzysłowie
 zamykającym ostatniej wartości podanej w
 polu Wartości.
```
**Objaśnienie:** Wartość wprowadzona w polu Values nie jest poprawna dla operatora **between** lub **not between**. Po ostatniej wartości w polu **Values** nie może być znaków innych niż odstęp. Więcej informacji na temat poprawnych wartości

można znaleźć w pomocy online Centrum hurtowni danych dla ″Locate″.

**Działanie użytkownika:** Usuń wszelkie znaki inne niż odstęp, które następują po zamykającym znaku pojedynczego cudzysłowu dla ostatniej wartości w polu **Values**.

#### **DWC03801E Nie podano nazwy przy tworzeniu lub aktualizacji kroku. Należy podać unikalną nazwę kroku.**

**Objaśnienie:** Wystąpił błąd wewnętrzny Centrum hurtowni danych.

**Działanie użytkownika:** Zanotuj wszystkie szczegóły tego komunikatu o błędzie i skontaktuj się z działem wsparcia technicznego IBM.

#### **DWC03802E Przy tworzeniu lub aktualizacji kroku** *nazwa-kroku* **podano niepoprawną wartość typu kroku (stepType).**

**Objaśnienie:** Wystąpił błąd wewnętrzny Centrum hurtowni danych.

**Działanie użytkownika:** Zanotuj wszystkie szczegóły tego komunikatu o błędzie i skontaktuj się z działem wsparcia technicznego IBM.

**DWC03803E Przy tworzeniu lub aktualizacji kroku stwierdzono nieprawidłowe ustawienie flagi 'atomic'. Źródłowa i docelowa baza danych dla kroku są identyczne albo flaga 'atomic' powinna mieć ustawienie FALSE.**

**Objaśnienie:** Wystąpił błąd wewnętrzny Centrum hurtowni danych.

**Działanie użytkownika:** Zanotuj wszystkie szczegóły tego komunikatu o błędzie i skontaktuj się z działem wsparcia technicznego IBM.

**DWC03804E Tworzony lub aktualizowany krok** *nazwa-kroku* **nie jest skojarzony z hurtownią ani z tematem.**

**Objaśnienie:** Wystąpił błąd wewnętrzny Centrum hurtowni danych.

**Działanie użytkownika:** Zanotuj wszystkie szczegóły tego komunikatu o błędzie i skontaktuj się z działem wsparcia technicznego IBM.

**DWC03805E Tworzony lub aktualizowany krok** *nazwa-kroku* **jest skojarzony z tabelą docelową, która nie należy do hurtowni danych tego kroku.**

**Objaśnienie:** Wystąpił błąd wewnętrzny Centrum hurtowni danych.

**Działanie użytkownika:** Zanotuj wszystkie szczegóły tego

komunikatu o błędzie i skontaktuj się z działem wsparcia technicznego IBM.

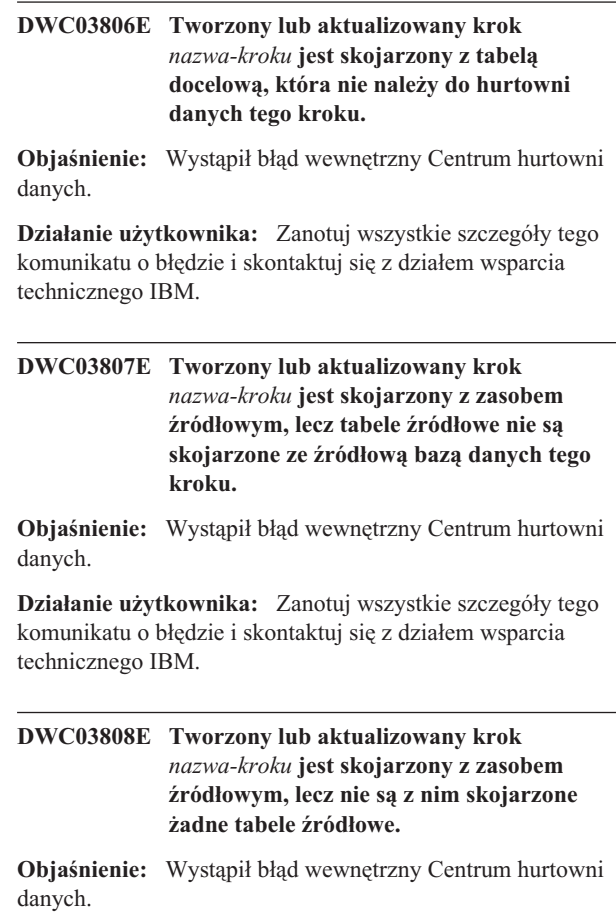

**Działanie użytkownika:** Zanotuj wszystkie szczegóły tego komunikatu o błędzie i skontaktuj się z działem wsparcia technicznego IBM.

# **DWC03809E Tworzony lub aktualizowany krok** *nazwa-kroku* **jest skojarzony z tabelą źródłową, która jest tabelą docelową dla innego kroku, lecz ten krok potomny nie pozostaje w żadnym związku podrzędności.**

**Objaśnienie:** Wystąpił błąd wewnętrzny Centrum hurtowni danych.

**Działanie użytkownika:** Zanotuj wszystkie szczegóły tego komunikatu o błędzie i skontaktuj się z działem wsparcia technicznego IBM.

## **DWC03810E Z tworzonym lub aktualizowanym krokiem** *nazwa-kroku* **nie skojarzono żadnej grupy ochrony z prawem do aktualizacji.**

**Objaśnienie:** Wystąpił błąd wewnętrzny Centrum hurtowni danych.

**Działanie użytkownika:** Zanotuj wszystkie szczegóły tego komunikatu o błędzie i skontaktuj się z działem wsparcia technicznego IBM.

# **DWC03811E Nie podano nazwy grupowania programu Centrum hurtowni danych przy tworzeniu lub aktualizacji.**

**Objaśnienie:** Wystąpił błąd wewnętrzny Centrum hurtowni danych.

**Działanie użytkownika:** Zanotuj wszystkie szczegóły tego komunikatu o błędzie i skontaktuj się z działem wsparcia technicznego IBM.

#### **DWC03812E Nie podano nazwy definicji programu Centrum hurtowni danych przy tworzeniu lub aktualizacji.**

**Objaśnienie:** Wystąpił błąd wewnętrzny Centrum hurtowni danych.

**Działanie użytkownika:** Zanotuj wszystkie szczegóły tego komunikatu o błędzie i skontaktuj się z działem wsparcia technicznego IBM.

## **DWC03813E Nie podano nazwy definicji programu Centrum hurtowni danych przy tworzeniu lub aktualizacji.**

**Objaśnienie:** Wystąpił błąd wewnętrzny Centrum hurtowni danych.

**Działanie użytkownika:** Zanotuj wszystkie szczegóły tego komunikatu o błędzie i skontaktuj się z działem wsparcia technicznego IBM.

# **DWC03814E Definicja programu Centrum hurtowni danych** *nazwa-definicji* **nie jest skojarzona z grupą programów.**

**Objaśnienie:** Wystąpił błąd wewnętrzny Centrum hurtowni danych.

**Działanie użytkownika:** Zanotuj wszystkie szczegóły tego komunikatu o błędzie i skontaktuj się z działem wsparcia technicznego IBM.

#### **DWC03815E Instancja programu Centrum hurtowni danych** *nazwa-instancji* **nie jest skojarzona z krokiem.**

**Objaśnienie:** Wystąpił błąd wewnętrzny Centrum hurtowni danych.

**Działanie użytkownika:** Zanotuj wszystkie szczegóły tego komunikatu o błędzie i skontaktuj się z działem wsparcia technicznego IBM.

#### **DWC03816E Instancja programu Centrum hurtowni danych** *nazwa-instancji* **nie jest skojarzona z definicją programu.**

**Objaśnienie:** Wystąpił błąd wewnętrzny Centrum hurtowni danych.

**Działanie użytkownika:** Zanotuj wszystkie szczegóły tego

komunikatu o błędzie i skontaktuj się z działem wsparcia technicznego IBM.

## **DWC03817E Nie podano nazwy parametru programu Centrum hurtowni danych przy tworzeniu lub aktualizacji.**

**Objaśnienie:** Wystąpił błąd wewnętrzny Centrum hurtowni danych.

**Działanie użytkownika:** Zanotuj wszystkie szczegóły tego komunikatu o błędzie i skontaktuj się z działem wsparcia technicznego IBM.

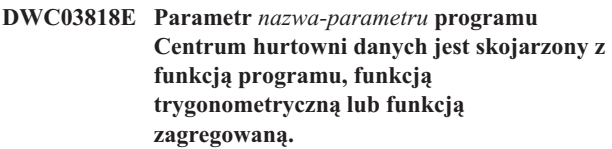

**Objaśnienie:** Wystąpił błąd wewnętrzny Centrum hurtowni danych.

**Działanie użytkownika:** Zanotuj wszystkie szczegóły tego komunikatu o błędzie i skontaktuj się z działem wsparcia technicznego IBM.

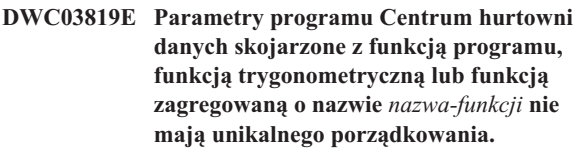

**Objaśnienie:** Wystąpił błąd wewnętrzny Centrum hurtowni danych.

**Działanie użytkownika:** Zanotuj wszystkie szczegóły tego komunikatu o błędzie i skontaktuj się z działem wsparcia technicznego IBM.

## **DWC03820E Nie podano nazwy przy tworzeniu lub aktualizacji tematu.**

**Objaśnienie:** Wystąpił błąd wewnętrzny Centrum hurtowni danych.

**Działanie użytkownika:** Zanotuj wszystkie szczegóły tego komunikatu o błędzie i skontaktuj się z działem wsparcia technicznego IBM.

**DWC03821E Krok, którego promowanie cofane jest do fazy projektowania, ma tabelę docelową, która jest wykorzystywana przez inny krok, będący w stanie testowania lub produkcji.**

**Objaśnienie:** Wystąpił błąd wewnętrzny Centrum hurtowni danych.

**Działanie użytkownika:** Zanotuj wszystkie szczegóły tego komunikatu o błędzie i skontaktuj się z działem wsparcia technicznego IBM.

#### **DWC03826E stepSchedule - niedopasowanie atrybutów przy przyrównywaniu dwóch harmonogramów.**

**Objaśnienie:** Wystąpił błąd wewnętrzny Centrum hurtowni danych.

**Działanie użytkownika:** Zanotuj wszystkie szczegóły tego komunikatu o błędzie i skontaktuj się z działem wsparcia technicznego IBM.

#### **DWC03827E stepSchedule - podjęto próbę niedozwolonej operacji kopiowania na oryginał.**

**Objaśnienie:** Wystąpił błąd wewnętrzny Centrum hurtowni danych.

**Działanie użytkownika:** Zanotuj wszystkie szczegóły tego komunikatu o błędzie i skontaktuj się z działem wsparcia technicznego IBM.

## **DWC03828E stepSchedule - podjęto próbę niedozwolonej operacji kopiowania z oryginału.**

**Objaśnienie:** Wystąpił błąd wewnętrzny Centrum hurtowni danych.

**Działanie użytkownika:** Zanotuj wszystkie szczegóły tego komunikatu o błędzie i skontaktuj się z działem wsparcia technicznego IBM.

#### **DWC03829E stepSchedule - podano niepoprawną wartość dla funkcji ustawiania minut.**

**Objaśnienie:** Wystąpił błąd wewnętrzny Centrum hurtowni danych.

**Działanie użytkownika:** Zanotuj wszystkie szczegóły tego komunikatu o błędzie i skontaktuj się z działem wsparcia technicznego IBM.

#### **DWC03830E stepSchedule - podano niepoprawną wartość dla funkcji ustawiania sekund.**

**Objaśnienie:** Wystąpił błąd wewnętrzny Centrum hurtowni danych.

**Działanie użytkownika:** Zanotuj wszystkie szczegóły tego komunikatu o błędzie i skontaktuj się z działem wsparcia technicznego IBM.

## **DWC03831E stepSchedule - podano niepoprawną wartość dla funkcji ustawiania godzin.**

**Objaśnienie:** Wystąpił błąd wewnętrzny Centrum hurtowni danych.

**Działanie użytkownika:** Zanotuj wszystkie szczegóły tego komunikatu o błędzie i skontaktuj się z działem wsparcia technicznego IBM.

#### **DWC03832E stepSchedule - podano niepoprawną wartość dla funkcji ustawiania roku.**

**Objaśnienie:** Wystąpił błąd wewnętrzny Centrum hurtowni danych.

**Działanie użytkownika:** Zanotuj wszystkie szczegóły tego komunikatu o błędzie i skontaktuj się z działem wsparcia technicznego IBM.

## **DWC03834E Zalogowany użytkownik nie został zainicjowany w programie Centrum hurtowni danych.**

**Objaśnienie:** Wystąpił błąd wewnętrzny Centrum hurtowni danych.

**Działanie użytkownika:** Zanotuj wszystkie szczegóły tego komunikatu o błędzie i skontaktuj się z działem wsparcia technicznego IBM.

## **DWC03835E Temat nie może zostać usunięty, ponieważ zawiera co najmniej jeden proces.**

**Objaśnienie:** Podjęto próbę usunięcia podmiotu, który zawiera jeden lub kilka procesów. Aby można było usunąć podmiot, trzeba najpierw usunąć z niego procesy.

**Działanie użytkownika:** Przed usunięciem podmiotu usuń z niego procesy.

## **DWC03836E Obiekt nie może zostać usunięty, gdyż skojarzone są z nim kroki.**

**Objaśnienie:** Podjęto próbę usunięcia określonego obiektu, z którym nadal skojarzone są jakieś kroki. Przed usunięciem tego obiektu trzeba usunąć skojarzone z nim kroki.

**Działanie użytkownika:** Przed usunięciem obiektu usuń skojarzone z nim kroki.

#### **DWC03837E Istnieją kroki w stanie produkcji, które używają tego kroku jako źródła. Cel nie został usunięty.**

**Objaśnienie:** Wystąpił błąd wewnętrzny.

**Działanie użytkownika:** Skontaktuj się z działem wsparcia technicznego IBM.

#### **DWC03838E W tym procesie istnieją kroki, które używają tej tabeli jako źródła. Tabela źródłowa nie została usunięta.**

**Objaśnienie:** Podjęto próbę usunięcia tabeli z procesu, ale w procesie tym istnieją kroki, które używają tej tabeli jako tabeli źródłowej. Przed usunięciem tabeli z procesu trzeba usunąć odsyłacze między tą tabelą a danym krokiem lub krokami.

**Działanie użytkownika:** Przed usunięciem tabeli z procesu usuń odsyłacze między tą tabelą a danym krokiem lub krokami.

#### **DWC03839E W tym procesie istnieją kroki, które używają tej tabeli jako celu. Tabela docelowa nie została usunięta.**

**Objaśnienie:** Podjęto próbę usunięcia tabeli z procesu, ale w procesie tym istnieją kroki, które używają tej tabeli jako tabeli docelowej.

**Działanie użytkownika:** Przed usunięciem tabeli z procesu usuń odsyłacze między tą tabelą a danym krokiem lub krokami.

# **DWC03840E Dołączana do tego kroku tabela źródłowa lub docelowa nie jest żadną z tabel skojarzonych z tym procesem. Tabela nie została przyłączona.**

**Objaśnienie:** Tabela źródłowa lub docelowa, którą próbujesz przyłączyć do kroku, nie jest skojarzona z tym procesem.

**Działanie użytkownika:** Tabela źródłowa lub docelowa, którą próbujesz przyłączyć do kroku, nie jest skojarzona z tym procesem.

# **DWC03846E Nie można zmienić nazwy kroku, ponieważ krok jest aktualnie wykonywany.**

**Objaśnienie:** Podjęto próbę zmiany nazwy kroku, który jest w trybie testowania lub produkcji i który jest aktualnie uruchomiony.

**Działanie użytkownika:** Zmień nazwę kroku, gdy nie będzie on uruchomiony. Aby stwierdzić, czy krok jest aktualnie uruchomiony, możesz użyć WIP.

# **DWC05001E Wywołanie operacji new nie powiodło się. Nazwa pamięci:** *nazwa-pamięci***. Zamierzona wielkość przydziału:** *wielkość***.**

**Objaśnienie:** Wystąpił błąd wewnętrzny. Brak pamięci.

**Działanie użytkownika:** Zamknij otwarte okna lub aplikacje, aby zwolnić pamięć.

# **DWC05002E Odebrano niepoprawne argumenty wiersza komend.**

**Objaśnienie:** Podjęto próbę uruchomienia jakiegoś programu Centrum hurtowni danych, który ma niepoprawne argumenty wiersza komend.

**Działanie użytkownika:** Dla danego programu Centrum hurtowni danych wprowadzono niepoprawną liczbę argumentów wiersza komend. Wprowadź ponownie komendę.

#### **DWC05003E Odebrano niepoprawny typ komunikatu protokołu.**

**Objaśnienie:** Wystąpił błąd wewnętrzny Centrum hurtowni danych.

**Działanie użytkownika:** Zanotuj wszystkie szczegóły tego

komunikatu o błędzie i skontaktuj się z działem wsparcia technicznego IBM.

**DWC05004E Serwerowi protokołowania nie udało się otworzyć pliku licencyjnego Centrum hurtowni danych** *nazwa\_pliku***. Serwer hurtowni danych NIE mógł zostać uruchomiony.**

**Objaśnienie:** Plik licencji Centrum hurtowni danych jest zniszczony lub uszkodzony.

**Działanie użytkownika:** Ponownie zainstaluj Centrum hurtowni danych.

# **DWC05005E Serwerowi protokołowania nie udało się odczytać pliku licencyjnego Centrum hurtowni danych** *nazwa\_pliku***. NIE udało się uruchomić serwera Centrum hurtowni danych.**

**Objaśnienie:** Plik licencji Centrum hurtowni danych jest zniszczony lub uszkodzony.

**Działanie użytkownika:** Ponownie zainstaluj Centrum hurtowni danych.

**DWC05006E Używany plik licencyjny programu Centrum hurtowni danych utracił ważność. Serwer hurtowni danych NIE mógł zostać uruchomiony. Skontaktuj się z przedstawicielem handlowym IBM.**

**Objaśnienie:** Plik licencji Centrum hurtowni danych stracił ważność.

**Działanie użytkownika:** Skontaktuj się z przedstawicielem handlowym IBM.

## **DWC05007E Uwaga: Plik licencyjny Centrum hurtowni danych traci ważność za dni:** *liczba* **(serwer hurtowni zostanie uruchomiony). Skontaktuj się z przedstawicielem handlowym IBM.**

**Objaśnienie:** Plik licencji Centrum hurtowni danych niedługo straci ważność.

**Działanie użytkownika:** Skontaktuj się z przedstawicielem handlowym IBM.

## **DWC05008E Program nie może załadować pliku db2licm.dll.**

**Objaśnienie:** Odnalezienie pliku db2licm.dll nie jest możliwe.

**Działanie użytkownika:** Upewnij się, że plik db2licm.dll znajduje się w odpowiednim katalogu DB2 (SQLLIB\BIN).

#### **DWC05009E Nie można znaleźć punktu wejścia LicRequestAccess w pliku db2licm.dll.**

**Objaśnienie:** Być może plik db2licm.dll jest uszkodzony.

**Działanie użytkownika:** Upewnij się, czy plik db2licm.dll nie jest uszkodzony.

#### **DWC05010E Nie można uruchomić programu serwera, protokolanta lub agenta.**

**Objaśnienie:** Plik licencji stracił ważność lub nie ma uprawnienia do wykonywania danej komendy (agenta) albo program nie ma licencji.

**Działanie użytkownika:** Sprawdź, czy masz odpowiednią licencję.

#### **DWC06001E Podjęto próbę wywołania funkcji Receive() lub HaltReceive() przed wywołaniem funkcji InitializeReceive().**

**Objaśnienie:** Wystąpił błąd wewnętrzny Centrum hurtowni danych.

Dodatkowy kod powrotu (jeśli istnieje) wyświetla numer błędu, który jest zwracany przez system operacyjny.

**Działanie użytkownika:** Zanotuj wszystkie szczegóły tego komunikatu o błędzie i skontaktuj się z działem wsparcia technicznego IBM.

#### **DWC06002E Wywołanie operacji new nie powiodło się. Nazwa pamięci:** *nazwa***. Zamierzona wielkość:** *wielkość***.**

**Objaśnienie:** Wystąpił błąd wewnętrzny Centrum hurtowni danych.

Dodatkowy kod powrotu (jeśli istnieje) wyświetla numer błędu, który jest zwracany przez system operacyjny.

**Działanie użytkownika:** Zanotuj wszystkie szczegóły tego komunikatu o błędzie i skontaktuj się z działem wsparcia technicznego IBM.

## **DWC06003E Podjęto próbę wywołania funkcji Send() przed wywołaniem funkcji InitializeSend().**

**Objaśnienie:** Wystąpił błąd wewnętrzny Centrum hurtowni danych.

Dodatkowy kod powrotu (jeśli istnieje) wyświetla numer błędu, który jest zwracany przez system operacyjny.

**Działanie użytkownika:** Zanotuj wszystkie szczegóły tego komunikatu o błędzie i skontaktuj się z działem wsparcia technicznego IBM.

## **DWC06004E W komunikacie dotyczącym gniazda podano niepoprawną liczbę bajtów. Oczekiwana wielkość komunikatu w bajtach:** *wielkość***. Faktyczna wielkość komunikatu w bajtach:** *wielkość***.**

**Objaśnienie:** Wystąpił błąd wewnętrzny Centrum hurtowni danych.

Dodatkowy kod powrotu (jeśli istnieje) wyświetla numer błędu, który jest zwracany przez system operacyjny.

**Działanie użytkownika:** Zanotuj wszystkie szczegóły tego komunikatu o błędzie i skontaktuj się z działem wsparcia technicznego IBM.

# **DWC06005E Bufor danych do wysłania jest za długi. Dopuszczalna długość w bajtach:** *długość***. Żądana długość w bajtach:** *długość***.**

**Objaśnienie:** Wystąpił błąd wewnętrzny Centrum hurtowni danych.

Dodatkowy kod powrotu (jeśli istnieje) wyświetla numer błędu, który jest zwracany przez system operacyjny.

**Działanie użytkownika:** Zanotuj wszystkie szczegóły tego komunikatu o błędzie i skontaktuj się z działem wsparcia technicznego IBM.

#### **DWC06100E Nie można zainicjować środowiska TCP/IP.**

**Objaśnienie:** Oprogramowanie gniazd TCP/IP nie może się samodzielnie zainicjować.

Dodatkowy kod powrotu (jeśli istnieje) wyświetla numer błędu, który jest zwracany przez system operacyjny.

**Działanie użytkownika:** Upewnij się, czy protokół TCP/IP jest w pełni zainstalowany i skonfigurowany na danym komputerze. Jeśli tak, zrestartuj komputer i ponów operację.

#### **DWC06101E Nie powiodła się procedura czyszcząca gniazda.**

**Objaśnienie:** Oprogramowanie gniazd TCP/IP nie może się samodzielnie zatrzymać.

Dodatkowy kod powrotu (jeśli istnieje) wyświetla numer błędu, który jest zwracany przez system operacyjny.

**Działanie użytkownika:** Upewnij się, czy protokół TCP/IP jest w pełni zainstalowany i skonfigurowany na danym komputerze. Jeśli tak, zrestartuj komputer i ponów operację.

#### **DWC06102E Nie powiodło się wywołanie funkcji gniazda socket().**

**Objaśnienie:** Oprogramowanie gniazd TCP/IP nie może się samodzielnie zatrzymać.

Dodatkowy kod powrotu (jeśli istnieje) wyświetla numer błędu, który jest zwracany przez system operacyjny.

**Działanie użytkownika:** Upewnij się, czy protokół TCP/IP

jest w pełni zainstalowany i skonfigurowany na danym komputerze i czy działa sieć. Jeśli tak, zrestartuj komputer i ponów operację.

#### **DWC06103E Nie powiodło się wywołanie funkcji gniazda bind(). Numer portu:** *numer-portu***.**

**Objaśnienie:** Wystąpił jeden z następujących błędów:

- v Podsystem sieci uległ awarii.
- v Numer portu, którego próbowało użyć Centrum hurtowni danych, jest już w użyciu albo nie ma więcej wolnych portów.
- v Istnieje już zbyt wiele połączeń TCP/IP; nie ma wystarczającej liczby dostępnych buforów.

Dodatkowy kod powrotu (jeśli istnieje) wyświetla numer błędu, który jest zwracany przez system operacyjny.

**Działanie użytkownika:** Sprawdź, czy żadne porty lokalne nie są w użyciu. Upewnij się, czy protokół TCP/IP jest w pełni zainstalowany i skonfigurowany na danym komputerze i czy działa sieć. Jeśli tak, zrestartuj komputer i ponów operację.

# **DWC06104E Nie powiodło się wywołanie funkcji gniazda listen(). Liczba instancji:** *liczba***.**

**Objaśnienie:** Oprogramowanie gniazd TCP/IP nie może się samodzielnie zatrzymać.

Dodatkowy kod powrotu (jeśli istnieje) wyświetla numer błędu, który jest zwracany przez system operacyjny.

**Działanie użytkownika:** Upewnij się, czy protokół TCP/IP jest w pełni zainstalowany i skonfigurowany na danym komputerze i czy działa sieć. Jeśli tak, zrestartuj komputer i ponów operację.

## **DWC06105E Nie powiodło się wywołanie funkcji gniazda connect(). Host docelowy:** *nazwa-hosta***. Port docelowy:** *identyfikator-portu***. Liczba ponowień:** *liczba***. Okres ponawiania:** *okres***.**

**Objaśnienie:** Oprogramowanie gniazd TCP/IP nie może połączyć się z procesem partnerskim i zwraca błąd inny niż ECONNREFUSED.

Dodatkowy kod powrotu (jeśli istnieje) wyświetla numer błędu, który jest zwracany przez system operacyjny.

**Działanie użytkownika:** Upewnij się, czy protokół TCP/IP jest w pełni zainstalowany i skonfigurowany na danym komputerze i czy działa sieć. Jeśli tak, zrestartuj komputer i ponów operację.

# **DWC06106E Nie powiodło się żadne z ponowionych wywołań funkcji gniazda connect(). Nie można wysłać komunikatu. Host docelowy:** *nazwa-hosta***. Port docelowy:** *identyfikator-portu***. Liczba prób nawiązania połączenia:** *liczba***. Może to oznaczać, że proces partnerski nie został załadowany lub nie nasłuchuje na przewidywanym porcie.**

**Objaśnienie:** Centrum hurtowni danych nie mogło ustanowić połączenia TCP/IP z procesem partnerskim, proces agenta został niepoprawnie zakończony albo licencja Centrum hurtowni danych straciła ważność.

Dodatkowy kod powrotu (jeśli istnieje) wyświetla numer błędu, który jest zwracany przez system operacyjny.

**Działanie użytkownika:** Upewnij się, czy wśród usług uruchomione są: serwer hurtowni, program protokołujący i demon agenta zdalnego (jeśli ma zastosowanie). Jeśli licencja Centrum hurtowni danych straciła ważność, skontaktuj się z działem wsparcia technicznego IBM.

# **DWC06107E Nie powiodło się wywołanie funkcji gniazda accept().**

**Objaśnienie:** Oprogramowanie gniazd TCP/IP nie może akceptować danych z procesu partnerskiego.

Dodatkowy kod powrotu (jeśli istnieje) wyświetla numer błędu, który jest zwracany przez system operacyjny.

**Działanie użytkownika:** Upewnij się, czy protokół TCP/IP jest w pełni zainstalowany i skonfigurowany na danym komputerze i czy działa sieć. Jeśli tak, zrestartuj komputer i ponów operację.

# **DWC06108E Nie powiodło się wywołanie funkcji gniazda recv() przy próbie odbioru bajtów określających długość komunikatu. Oczekiwana długość w bajtach:** *długość***.**

**Objaśnienie:** Oprogramowanie gniazd TCP/IP zostało przerwane podczas próby odebrania pierwszych czterech bajtów danych od procesu partnerskiego.

Dodatkowy kod powrotu (jeśli istnieje) wyświetla numer błędu, który jest zwracany przez system operacyjny.

**Działanie użytkownika:** Upewnij się, czy protokół TCP/IP jest w pełni zainstalowany i skonfigurowany na danym komputerze i czy działa sieć. Jeśli tak, zrestartuj komputer i ponów operację.

# **DWC06109E Nie powiodło się wywołanie funkcji gniazda recv() przy próbie odbioru danych komunikatu. Oczekiwana długość w bajtach:** *długość***.**

**Objaśnienie:** Oprogramowanie gniazd TCP/IP zostało przerwane podczas próby odebrania danych wiadomości od procesu partnerskiego.

Dodatkowy kod powrotu (jeśli istnieje) wyświetla numer

błędu, który jest zwracany przez system operacyjny.

**Działanie użytkownika:** Upewnij się, czy protokół TCP/IP jest w pełni zainstalowany i skonfigurowany na danym komputerze i czy działa sieć. Jeśli tak, zrestartuj komputer i ponów operację.

#### **DWC06110E Nie powiodło się wywołanie funkcji gniazda send(). Host docelowy:** *nazwa-hosta***. Port docelowy:** *identyfikator-portu***. Długość komunikatu w bajtach:** *długość***.**

**Objaśnienie:** Oprogramowanie gniazd TCP/IP zostało przerwane podczas próby odebrania pierwszych czterech bajtów danych od procesu partnerskiego.

Dodatkowy kod powrotu (jeśli istnieje) wyświetla numer błędu, który jest zwracany przez system operacyjny.

**Działanie użytkownika:** Upewnij się, czy protokół TCP/IP jest w pełni zainstalowany i skonfigurowany na danym komputerze i czy działa sieć. Jeśli tak, zrestartuj komputer i ponów operację.

#### **DWC06111E Nie powiodło się wywołanie funkcji gniazda closesocket().**

**Objaśnienie:** Oprogramowanie gniazd TCP/IP nie może zamknąć gniazda połączonego z procesem partnerskim.

Dodatkowy kod powrotu (jeśli istnieje) wyświetla numer błędu, który jest zwracany przez system operacyjny.

**Działanie użytkownika:** Upewnij się, czy protokół TCP/IP jest w pełni zainstalowany i skonfigurowany na danym komputerze i czy działa sieć. Jeśli tak, zrestartuj komputer i ponów operację.

#### **DWC06112E Nie powiodło się wywołanie funkcji gniazda getsocketname(). Numer portu:** *numer-portu***.**

**Objaśnienie:** Oprogramowanie gniazd TCP/IP nie może uzyskać adresu bieżącego gniazda.

Dodatkowy kod powrotu (jeśli istnieje) wyświetla numer błędu, który jest zwracany przez system operacyjny.

**Działanie użytkownika:** Upewnij się, czy protokół TCP/IP jest w pełni zainstalowany i skonfigurowany na danym komputerze i czy działa sieć. Jeśli tak, zrestartuj komputer i ponów operację.

#### **DWC06113E Nie powiodło się wywołanie funkcji gniazda gethostbyname(). Nazwa hosta:** *nazwa-hosta***.**

**Objaśnienie:** Oprogramowanie gniazd TCP/IP nie może pobrać symbolicznej nazwy hosta. Sprawdź, czy istnieje plik \etc\hosts.

Dodatkowy kod powrotu (jeśli istnieje) wyświetla numer błędu, który jest zwracany przez system operacyjny.

**Działanie użytkownika:** Upewnij się, czy protokół TCP/IP jest w pełni zainstalowany i skonfigurowany na danym

komputerze i czy działa sieć. Jeśli tak, zrestartuj komputer i ponów operację.

Możesz rozważyć dodanie do pliku \etc\hosts docelowej nazwy hosta z nazwą domeny (jeśli jest ona dostępna).

# **DWC06114E Wywołanie funkcji gniazd gethostname() nie powiodło się.**

**Objaśnienie:** Oprogramowanie gniazd TCP/IP nie może pobrać symbolicznej nazwy hosta.

Dodatkowy kod powrotu (jeśli istnieje) wyświetla numer błędu, który jest zwracany przez system operacyjny.

**Działanie użytkownika:** Upewnij się, czy protokół TCP/IP jest w pełni zainstalowany i skonfigurowany na danym komputerze i czy działa sieć. Jeśli tak, zrestartuj komputer i ponów operację.

#### **DWC06115E Nie powiodło się wywołanie funkcji gniazda getservbyname(). Nazwa usługi:** *nazwa-usługi***.**

**Objaśnienie:** Oprogramowanie gniazd TCP/IP nie może pobrać symbolicznej nazwy usługi z pliku \etc\services.

Dodatkowy kod powrotu (jeśli istnieje) wyświetla numer błędu, który jest zwracany przez system operacyjny.

**Działanie użytkownika:** Sprawdź, czy istnieje plik etc\services. Upewnij się, czy protokół TCP/IP jest w pełni zainstalowany i skonfigurowany na danym komputerze i czy działa sieć. Jeśli tak, zrestartuj komputer i ponów operację.

## **DWC06116E Nie powiodło się wywołanie funkcji gniazda inet\_ntoa. Nazwa hosta:** *nazwa-hosta***.**

**Objaśnienie:** Oprogramowanie gniazd TCP/IP nie może przekształcić 32-bitowego adresu internetowego na postać dziesiętną z kropkami.

Dodatkowy kod powrotu (jeśli istnieje) wyświetla numer błędu, który jest zwracany przez system operacyjny.

**Działanie użytkownika:** Upewnij się, czy protokół TCP/IP jest w pełni zainstalowany i skonfigurowany na danym komputerze i czy działa sieć. Jeśli tak, zrestartuj komputer i ponów operację.

**DWC06117E Serwer hurtowni danych** *nazwa-hosta* **na porcie numer** *identyfikator-portu* **aktualnie nie odpowiada.**

**Objaśnienie:** Serwer hurtowni danych *nazwa-hosta* na porcie numer *identyfikator-portu* aktualnie nie odpowiada.

Dodatkowy kod powrotu (jeśli istnieje) wyświetla numer błędu, który jest zwracany przez system operacyjny.

**Działanie użytkownika:** Przejdź do apletu Usługi w panelu sterowania i sprawdź stan serwera Centrum hurtowni danych oraz usługi protokolanta Centrum hurtowni danych. Zrestartuj jedną lub obie z tych usług.

#### **DWC06118E Nie powiodła się próba logowania do serwera hurtowni danych.**

**Objaśnienie:** Klient Centrum hurtowni danych próbował użyć wszystkich dostępnych adresów IP klienta lokalnego do połączenia się z serwerem hurtowni. Jednak żaden z adresów IP klienta lokalnego nie był w stanie odebrać odpowiedzi z serwera hurtowni.

**Działanie użytkownika:** Sprawdź, czy serwer hurtowni jest aktywny i czy komunikacja TCP/IP między klientem lokalnym a serwerem hurtowni jest aktywna.

# **DWC06119E Klient hurtowni danych nie mógł odebrać odpowiedzi z serwera hurtowni.**

**Działanie użytkownika:** Sprawdź, czy serwer hurtowni jest aktywny i czy komunikacja TCP/IP między klientem lokalnym a serwerem hurtowni jest aktywna. Następnie zamknij Centrum hurtowni danych i zaloguj się ponownie.

## **DWC06200E Wystąpiły nieoczekiwane błędy komunikacji.**

**Objaśnienie:** Protokół TCP/IP nie jest poprawnie skonfigurowany albo podczas logowania określony został niewłaściwy serwer.

**Działanie użytkownika:** Sprawdź, czy protokół TCP/IP jest poprawnie skonfigurowany. Jeśli protokół TCP/IP jest poprawnie skonfigurowany, upewnij się, czy serwer określony podczas logowania jest poprawny.

## **DWC07000E Serwer hurtowni nie był w stanie pobrać kroku** *nazwa-kroku***. Błąd ten wystąpił podczas przetwarzania zadania typu** *typ-zadania* **dla edycji** *numer-edycji***.**

**Objaśnienie:** Centrum hurtowni danych nie był w stanie pobrać ze sterującej bazy danych metadanych dla tego kroku.

**Działanie użytkownika:** Sprawdź, czy definicja kroku nadal istnieje i czy sterująca baza danych jest nadal dostępna z komputera serwera hurtowni. Jeśli problem powtarza się, zanotuj wszystkie szczegóły tego komunikatu o błędzie i skontaktuj się z działem wsparcia technicznego IBM.

# **DWC07001E Serwer hurtowni danych nie mógł zaktualizować kroku** *nazwa-kroku***. Błąd ten wystąpił podczas przetwarzania zadania typu** *typ-zadania***.**

**Objaśnienie:** Centrum hurtowni danych nie był w stanie zapisać w sterującej bazie danych zmian wprowadzonych w definicji kroku.

**Działanie użytkownika:** Sprawdź, czy definicja kroku nadal istnieje i czy sterująca baza danych jest nadal dostępna z komputera serwera hurtowni. Jeśli problem powtarza się, zanotuj wszystkie szczegóły tego komunikatu o błędzie i skontaktuj się z działem wsparcia technicznego IBM.

# **DWC07003E Serwer hurtowni danych nie mógł zmienić statusu kroku** *nazwa-kroku***. Błąd ten wystąpił podczas przetwarzania zadania typu** *typ-zadania***.**

**Objaśnienie:** Wystąpił błąd wewnętrzny Centrum hurtowni danych.

**Działanie użytkownika:** Zanotuj wszystkie szczegóły tego komunikatu o błędzie i skontaktuj się z działem wsparcia technicznego IBM.

**DWC07005E Serwer hurtowni danych nie mógł skonstruować instrukcji Select dla kroku step** *nazwa-kroku***. Błąd ten wystąpił podczas przetwarzania komendy typu** *typ-komendy* **dla edycji** *numer-edycji***.**

**Objaśnienie:** Centrum hurtowni danych nie był w stanie pobrać ze sterującej bazy danych SQL zdefiniowanego dla tego kroku.

**Działanie użytkownika:** Sprawdź dodatkowy kod powrotu (RC2) i podejmij zalecane działanie.

# **DWC07006E Serwer hurtowni danych nie mógł skonstruować instrukcji Insert dla kroku step** *nazwa-kroku***. Błąd ten wystąpił podczas przetwarzania komendy typu** *typ-komendy* **dla edycji** *numer-edycji***.**

**Objaśnienie:** Centrum hurtowni danych nie był w stanie pobrać ze sterującej bazy danych metadanych wymaganych do zbudowania SQL służącego do wstawiania wierszy do tabeli docelowej.

**Działanie użytkownika:** Sprawdź dodatkowy kod powrotu (RC2) i podejmij zalecane działanie.

# **DWC07007E Serwer hurtowni danych nie mógł skonstruować instrukcji Delete dla kroku step** *nazwa-kroku***. Błąd ten wystąpił podczas przetwarzania komendy typu** *typ-komendy* **dla edycji** *numer-edycji***.**

**Objaśnienie:** Centrum hurtowni danych nie był w stanie pobrać ze sterującej bazy danych metadanych wymaganych do zbudowania instrukcji usuwania w języku SQL.

**Działanie użytkownika:** Sprawdź dodatkowy kod powrotu (RC2) i podejmij zalecane działanie.

# **DWC07008E Serwer hurtowni danych nie mógł skonstruować instrukcji Create dla kroku step** *nazwa-kroku***. Błąd ten wystąpił podczas przetwarzania komendy typu** *typ-komendy* **dla edycji** *numer-edycji***.**

**Objaśnienie:** Centrum hurtowni danych nie było w stanie pobrać ze sterującej bazy danych metadanych wymaganych do zbudowania instrukcji CREATE TABLE.

**Działanie użytkownika:** Sprawdź dodatkowy kod powrotu

(RC2) i podejmij zalecane działanie.

**DWC07009E Serwer hurtowni danych nie mógł skonstruować instrukcji Drop dla kroku** *nazwa-kroku***. Błąd ten wystąpił podczas przetwarzania komendy typu** *typ-komendy* **dla edycji** *numer-edycji***.**

**Objaśnienie:** Centrum hurtowni danych nie było w stanie pobrać ze sterującej bazy danych metadanych wymaganych do zbudowania instrukcji DROP TABLE.

**Działanie użytkownika:** Sprawdź dodatkowy kod powrotu (RC2) i podejmij zalecane działanie.

**DWC07010E Serwer hurtowni danych nie mógł pobrać liczby ponowień dla kroku** *nazwa-kroku***. Błąd ten wystąpił podczas przetwarzania zadania typu** *typ-zadania* **dla edycji** *numer-edycji***.**

**Objaśnienie:** Centrum hurtowni danych nie było w stanie pobrać ze sterującej bazy danych maksymalnej liczby ponownych prób dla tego kroku.

**Działanie użytkownika:** Sprawdź dodatkowy kod powrotu (RC2) i podejmij zalecane działanie.

**DWC07011E Serwer hurtowni danych nie mógł pobrać okresu ponawiania dla kroku** *nazwa-kroku***. Błąd ten wystąpił podczas przetwarzania zadania typu** *typ-zadania* **dla edycji** *numer-edycji***.**

**Objaśnienie:** Centrum hurtowni danych nie było w stanie pobrać ze sterującej bazy danych wartości odstępu czasu między ponownymi próbami dla tego kroku.

**Działanie użytkownika:** Sprawdź dodatkowy kod powrotu (RC2) i podejmij zalecane działanie.

**DWC07012E Serwer hurtowni danych nie mógł uzyskać listy kroków potomnych dla kroku** *nazwa-kroku***. Błąd ten wystąpił podczas przetwarzania zadania typu** *typ-zadania* **dla edycji** *numer-edycji***.**

**Objaśnienie:** Centrum hurtowni danych nie było w stanie pobrać ze sterującej bazy danych listy kroków podrzędnych dla tego kroku.

**Działanie użytkownika:** Sprawdź dodatkowy kod powrotu (RC2) i podejmij zalecane działanie.

**DWC07013E Serwer hurtowni danych nie mógł uzyskać listy kroków kaskadowanych współbieżnie z krokiem** *nazwa-kroku***. Błąd ten wystąpił podczas przetwarzania zadania typu** *typ-zadania* **dla edycji** *numer-edycji***.**

**Objaśnienie:** W programie Centrum hurtowni danych nie powiodła się próba pobrania ze sterującej bazy danych listy kroków, które są uruchamiane kaskadowo przez dany krok.

**Działanie użytkownika:** Sprawdź dodatkowy kod powrotu (RC2) i podejmij zalecane działanie.

# **DWC07014E Serwer hurtowni danych nie mógł uzyskać listy kroków kaskadowanych kroku** *nazwa-kroku***. Błąd ten wystąpił podczas przetwarzania zadania typu** *typ-zadania* **dla edycji** *numer-edycji***.**

**Objaśnienie:** W programie Centrum hurtowni danych nie powiodła się próba pobrania ze sterującej bazy danych listy kroków, które są uruchamiane kaskadowo przez dany krok.

**Działanie użytkownika:** Sprawdź dodatkowy kod powrotu (RC2) i podejmij zalecane działanie.

**DWC07015E Serwer hurtowni danych nie mógł uzyskać listy harmonogramów kroku** *nazwa-kroku***. Błąd ten wystąpił podczas przetwarzania zadania typu** *typ-zadania* **dla edycji** *numer-edycji***.**

**Objaśnienie:** Centrum hurtowni danych nie było w stanie pobrać ze sterującej bazy danych harmonogramów dla tego kroku.

**Działanie użytkownika:** Sprawdź dodatkowy kod powrotu (RC2) i podejmij zalecane działanie.

## **DWC07016E Serwer hurtowni danych nie mógł obliczyć następnego planowanego zapełnienia kroku** *nazwa-kroku***. Błąd ten wystąpił podczas przetwarzania zadania typu** *typ-zadania* **dla edycji** *numer-edycji***.**

**Objaśnienie:** Centrum hurtowni danych nie było w stanie obliczyć następnej daty w harmonogramie cyklicznym.

**Działanie użytkownika:** Sprawdź dodatkowy kod powrotu (RC2) i podejmij zalecane działanie.

**DWC07017E Serwer hurtowni danych nie mógł pobrać bazy danych** *nazwa-bazy-danych***. Błąd ten wystąpił podczas przetwarzania zadania typu** *typ-zadania***.**

**Objaśnienie:** Centrum hurtowni danych nie było w stanie pobrać ze sterującej bazy danych metadanych dla tej bazy danych.

**Działanie użytkownika:** Sprawdź dodatkowy kod powrotu (RC2) i podejmij zalecane działanie.

# **DWC07018E Serwer hurtowni danych nie mógł pobrać źródłowej bazy danych dla kroku** *nazwa-kroku***. Wystąpił błąd podczas przetwarzania operacji typu** *typ-operacji* **dla edycji** *numer-edycji***.**

**Objaśnienie:** Centrum hurtowni danych nie było w stanie pobrać ze sterującej bazy danych metadanych dla źródłowej bazy danych. Centrum hurtowni danych próbowało pobrać dane podczas przeprowadzania operacji określonego typu.

**Działanie użytkownika:** Sprawdź dodatkowy kod powrotu (RC2) i podejmij zalecane działanie.

#### **DWC07019E Serwer hurtowni danych nie mógł pobrać docelowej bazy danych dla kroku** *krok***. Błąd ten wystąpił podczas przetwarzania operacji typu** *typ-operacji* **dla edycji** *numer-edycji***.**

**Objaśnienie:** Serwer hurtowni nie mógł pobrać docelowej bazy danych dla kroku *nazwa-kroku*. Wystąpił błąd podczas przetwarzania operacji typu *typ-operacji* dla edycji *numer-edycji*.

**Działanie użytkownika:** Sprawdź dodatkowy kod powrotu (RC2) i podejmij zalecane działanie.

# **DWC07020E Serwer hurtowni danych nie mógł pobrać informacji o odwzorowaniach atrybutów dla kroku** *nazwa-kroku***. Błąd ten wystąpił podczas przetwarzania komendy typu** *typ-komendy* **dla edycji** *numer-edycji***.**

**Objaśnienie:** Centrum hurtowni danych nie było w stanie pobrać ze sterującej bazy danych metadanych wymaganych do odwzorowania wybranych kolumn instrukcji SELECT dla tabel źródłowych na kolumny instrukcji INSERT dla tabeli docelowej.

**Działanie użytkownika:** Sprawdź dodatkowy kod powrotu (RC2) i podejmij zalecane działanie.

# **DWC07021E Serwer hurtowni danych nie mógł pobrać atrybutu wynikowego dla kroku** *nazwa-kroku***. Błąd ten wystąpił podczas przetwarzania komendy typu** *typ-komendy* **dla edycji** *numer-edycji***.**

**Objaśnienie:** Centrum hurtowni danych nie było w stanie pobrać ze sterującej bazy danych metadanych dla kolumn instrukcji INSERT dla tabeli docelowej.

**Działanie użytkownika:** Sprawdź dodatkowy kod powrotu (RC2) i podejmij zalecane działanie.

**DWC07022E Serwer hurtowni danych nie mógł pobrać atrybutu wejściowego dla kroku** *nazwa-kroku***. Błąd ten wystąpił podczas przetwarzania komendy typu** *typ-komendy* **dla edycji** *numer-edycji***.**

**Objaśnienie:** Centrum hurtowni danych nie było w stanie pobrać ze sterującej bazy danych metadanych dla kolumn instrukcji SELECT dla tabel źródłowych.

**Działanie użytkownika:** Sprawdź dodatkowy kod powrotu (RC2) i podejmij zalecane działanie.

# **DWC07023E Serwer hurtowni danych nie mógł pobrać danych o serwerze agenta dla kroku** *nazwa-kroku***. Błąd ten wystąpił podczas przetwarzania edycji** *numer-edycji***.**

**Objaśnienie:** Centrum hurtowni danych nie było w stanie pobrać ze sterującej bazy danych metadanych wymaganych do połączenia z serwerem agenta.

**Działanie użytkownika:** Sprawdź dodatkowy kod powrotu (RC2) i podejmij zalecane działanie.

# **DWC07024E Serwerowi hurtowni nie udało się pobrać serwera agenta dla bazy danych** *nazwa-bazy***.**

**Objaśnienie:** Centrum hurtowni danych nie było w stanie pobrać ze sterującej bazy danych metadanych serwera agenta dla tej bazy danych.

**Działanie użytkownika:** Sprawdź dodatkowy kod powrotu (RC2) i podejmij zalecane działanie.

**DWC07025E Serwer hurtowni danych nie mógł pobrać funkcji zagregowanej dla kroku** *nazwa-kroku***. Błąd ten wystąpił podczas przetwarzania operacji typu** *typ-operacji* **dla edycji** *numer-edycji***.**

**Objaśnienie:** Centrum hurtowni danych nie było w stanie pobrać ze sterującej bazy danych metadanych dla jednego z programów Centrum hurtowni danych.

**Działanie użytkownika:** Sprawdź dodatkowy kod powrotu (RC2) i podejmij zalecane działanie.

**DWC07026E Serwer hurtowni nie mógł pobrać docelowej bazy danych dla kroku** *nazwa-kroku***. Błąd ten wystąpił podczas przetwarzania komendy typu** *typ-komendy* **dla edycji** *numer-edycji***.**

**Objaśnienie:** Centrum hurtowni danych nie było w stanie pobrać ze sterującej bazy danych metadanych dla docelowej bazy danych.

**Działanie użytkownika:** Sprawdź dodatkowy kod powrotu (RC2) i podejmij zalecane działanie.

**DWC07027E Serwer hurtowni danych nie mógł uzyskać listy źródłowych baz danych dla kroku** *nazwa-kroku***. Błąd ten wystąpił podczas przetwarzania komendy typu** *typ-komendy* **dla edycji** *numer-edycji***.**

**Objaśnienie:** Centrum hurtowni danych nie było w stanie pobrać ze sterującej bazy danych metadanych dla docelowej bazy danych.

**DWC07028E Serwer hurtowni danych nie mógł pobrać warunkowej funkcji kaskadowej dla kroku** *nazwa-kroku***. Błąd ten wystąpił podczas przetwarzania zadania** *typ-zadania* **dla edycji** *numer-edycji***.**

**Objaśnienie:** Centrum hurtowni danych nie było w stanie pobrać ze sterującej bazy danych metadanych dla warunkowego programu kaskadowego lub programu przetwarzania końcowego.

**Działanie użytkownika:** Sprawdź dodatkowy kod powrotu (RC2) i podejmij zalecane działanie.

**DWC07029E Serwer hurtowni danych nie mógł uzyskać listy kroków warunkowo kaskadowanych z kroku** *nazwa-kroku***. Błąd ten wystąpił podczas przetwarzania zadania typu** *typ-zadania* **dla edycji** *numer-edycji***.**

**Objaśnienie:** Centrum hurtowni danych nie było w stanie pobrać ze sterującej bazy danych kaskady kroków wykonywanych warunkowo po danym kroku.

**Działanie użytkownika:** Sprawdź dodatkowy kod powrotu (RC2) i podejmij zalecane działanie.

**DWC07030E Serwer hurtowni danych nie mógł pobrać instrukcji nadania uprawnień dla kroku** *nazwa-kroku***. Błąd ten wystąpił podczas przetwarzania komendy typu** *typ-komendy* **dla edycji** *numer-edycji***.**

**Objaśnienie:** Serwer hurtowni nie był w stanie pobrać ze sterującej bazy danych instrukcji GRANT języka SQL dla tego kroku.

**Działanie użytkownika:** Sprawdź dodatkowy kod powrotu (RC2) i podejmij zalecane działanie.

**DWC07031E Serwer hurtowni danych nie mógł uzyskać listy aliasów dla kroku** *nazwa-kroku***. Błąd ten wystąpił podczas przetwarzania komendy typu** *typ-komendy* **dla edycji** *numer-edycji***.**

**Objaśnienie:** Centrum hurtowni danych nie było w stanie pobrać ze sterującej bazy danych listy zdefiniowanych przez Centrum hurtowni danych aliasów dla tego kroku.

**Działanie użytkownika:** Sprawdź dodatkowy kod powrotu (RC2) i podejmij zalecane działanie.

**DWC07032E Serwer hurtowni danych nie mógł pobrać instrukcji Create dla aliasu** *nazwa-aliasu* **kroku** *nazwa-kroku***. Błąd ten wystąpił podczas przetwarzania komendy typu** *typ-komendy* **dla edycji** *numer-edycji***.**

**Objaśnienie:** Centrum hurtowni danych nie było w stanie pobrać ze sterującej bazy danych metadanych wymaganych do wygenerowania SQL służącego do utworzenia aliasu dla tego kroku.

**Działanie użytkownika:** Sprawdź dodatkowy kod powrotu (RC2) i podejmij zalecane działanie.

**DWC07033E Serwer hurtowni danych nie mógł pobrać instrukcji Drop dla aliasu** *nazwa-aliasu* **kroku** *nazwa-kroku***. Błąd ten wystąpił podczas przetwarzania komendy typu** *typ-komendy* **dla edycji** *numer-edycji***.**

**Objaśnienie:** Centrum hurtowni danych nie było w stanie pobrać ze sterującej bazy danych metadanych wymaganych do wygenerowania SQL służącego do porzucenia aliasu dla tego kroku.

**Działanie użytkownika:** Sprawdź dodatkowy kod powrotu (RC2) i podejmij zalecane działanie.

# **DWC07034E Serwerowi hurtowni nie udało się zestawić listy kolumn źródłowych dla kroku** *nazwa-kroku***. Błąd ten wystąpił podczas przetwarzania komendy typu** *typ-komendy* **dla edycji** *numer-edycji***.**

**Objaśnienie:** Centrum hurtowni danych nie było w stanie pobrać ze sterującej bazy danych metadanych dla atrybutów tego kroku.

**Działanie użytkownika:** Sprawdź dodatkowy kod powrotu (RC2) i podejmij zalecane działanie.

# **DWC07035E Serwer hurtowni danych nie mógł pobrać użytkownika** *nazwa-użytkownika***. Błąd wystąpił w odpowiedzi na żądanie uwierzytelnienia od klienta** *nazwa-klienta***.**

**Objaśnienie:** Centrum hurtowni danych nie było w stanie pobrać ze sterującej bazy danych określonego ID użytkownika.

**Działanie użytkownika:** Sprawdź, czy podany ID użytkownika jest poprawny i czy nadal jest zdefiniowany dla serwera Centrum hurtowni danych.

# **DWC07036E Serwer hurtowni danych nie mógł pobrać kroku z docelowej bazy danych** *nazwa-bazy-danych***. Błąd ten wystąpił podczas przetwarzania komendy typu** *typ-komendy***.**

**Objaśnienie:** Centrum hurtowni danych nie było w stanie pobrać ze sterującej bazy danych kroku skojarzonego z docelową bazą danych.

## **DWC07037E Serwer hurtowni danych nie mógł pobrać łańcucha połączenia dla edycji** *numer-edycji* **kroku** *nazwa-kroku***. Błąd ten wystąpił podczas przetwarzania komendy typu** *typ-komendy***.**

**Objaśnienie:** Centrum hurtowni danych nie było w stanie pobrać ze sterującej bazy danych łańcucha połączenia ODBC, który musi zostać użyty do połączenia z docelową bazą danych.

**Działanie użytkownika:** Sprawdź dodatkowy kod powrotu (RC2) i podejmij zalecane działanie.

# **DWC07038E Serwer hurtowni danych nie mógł skonstruować instrukcji Alter dla kroku** *nazwa-kroku***. Błąd ten wystąpił podczas przetwarzania komendy typu** *typ-komendy***.**

**Objaśnienie:** Centrum hurtowni danych nie było w stanie pobrać ze sterującej bazy danych metadanych wymaganych do zbudowania instrukcji ALTER TABLE języka SQL dla tego kroku.

**Działanie użytkownika:** Sprawdź dodatkowy kod powrotu (RC2) i podejmij zalecane działanie.

# **DWC07039E Serwer hurtowni odebrał błędny identyfikator stepType,** *identyfikator***, dla kroku** *nazwa-kroku* **ze sterującej bazy danych.**

**Objaśnienie:** Wystąpił błąd wewnętrzny Centrum hurtowni danych albo sterująca baza danych zawiera niepoprawne metadane.

**Działanie użytkownika:** Zanotuj wszystkie szczegóły tego komunikatu o błędzie i skontaktuj się z działem wsparcia technicznego IBM.

## **DWC07040E Serwer hurtowni danych odebrał ze sterującej bazy danych niepoprawne ustawienie typu kroku (stepType),** *identyfikator***, dla kroku** *nazwa-kroku***.**

**Objaśnienie:** Wystąpił błąd wewnętrzny Centrum hurtowni danych albo sterująca baza danych zawiera niepoprawne metadane.

**Działanie użytkownika:** Zanotuj wszystkie szczegóły tego komunikatu o błędzie i skontaktuj się z działem wsparcia technicznego IBM.

## **DWC07041E Serwer hurtowni danych nie mógł wygenerować wiersza komend programu Centrum hurtowni danych dla edycji** *numer-edycji* **kroku** *nazwa-kroku***.**

**Objaśnienie:** Centrum hurtowni danych nie było w stanie pobrać ze sterującej bazy danych parametrów wiersza komend dla jednego z programów Centrum hurtowni danych.

**Działanie użytkownika:** Sprawdź dodatkowy kod powrotu

# **DWC07042E Serwer hurtowni danych nie mógł wygenerować instrukcji SQL CALL dla edycji** *numer-edycji* **kroku** *nazwa-kroku***.**

**Objaśnienie:** Centrum hurtowni danych nie było w stanie pobrać ze sterującej bazy danych metadanych wymaganych do wygenerowania instrukcji CALL języka SQL dla procedury zapisanej w bazie.

**Działanie użytkownika:** Sprawdź dodatkowy kod powrotu (RC2) i podejmij zalecane działanie.

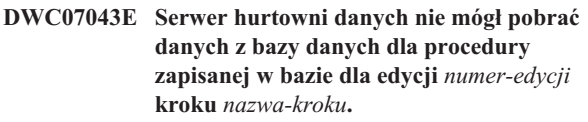

**Objaśnienie:** Serwer hurtowni nie mógł pobrać z kroku docelowej bazy danych.

**Działanie użytkownika:** Sprawdź dodatkowy kod powrotu (RC2) i podejmij zalecane działanie.

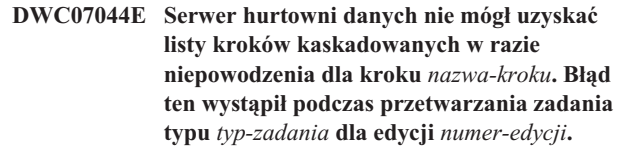

**Objaśnienie:** Serwer hurtowni nie był w stanie pokazać zakończonej niepowodzeniem kaskady kroków.

**Działanie użytkownika:** Sprawdź dodatkowy kod powrotu (RC2) i podejmij zalecane działanie.

```
DWC07045E Serwer hurtowni nie mógł pokazać kroków,
 dla których nie powiodło się wyzwolenie z
 kroku nazwa-kroku. Wystąpił błąd podczas
 przetwarzania zadania typu typ-zadania dla
 edycji nazwa-edycji.
```
**Objaśnienie:** Serwer hurtowni nie mógł pokazać kroków, dla których nie powiodło się wyzwolenie z kroku *nazwa-kroku*. Wystąpił błąd podczas przetwarzania zadania typu *typ-zadania* dla edycji *nazwa-edycji*.

**Działanie użytkownika:** Sprawdź dodatkowy kod powrotu (RC2) i podejmij zalecane działanie.

## **DWC07046E Serwer hurtowni danych nie mógł pobrać danych parametrów programu Centrum hurtowni danych dla procedury zapisanej w bazie dla edycji** *numer-edycji* **kroku** *nazwa-kroku***.**

**Objaśnienie:** Centrum hurtowni danych nie mogło pobrać danych parametrów procedury zapisanej w bazie ze sterującej bazy danych.

#### **DWC07047E Serwer hurtowni danych nie mógł zaktualizować parametru konfiguracyjnego komponentu o nazwie** *nazwa-komponentu* **i wartości** *wartość***.**

**Objaśnienie:** Wystąpił błąd wewnętrzny Centrum hurtowni danych.

**Działanie użytkownika:** Zanotuj wszystkie szczegóły tego komunikatu o błędzie i skontaktuj się z działem wsparcia technicznego IBM.

## **DWC07048E Serwer hurtowni nie mógł pobrać ze sterującej bazy danych identyfikatora zasobu danych.**

**Objaśnienie:** Serwer hurtowni nie mógł pobrać ze sterującej bazy danych identyfikatora zasobu danych.

**Działanie użytkownika:** Sprawdź, czy istnieje połączenie między serwerem hurtowni a sterującą bazą danych. Jeśli połączenie nadal istnieje, zanotuj wszystkie szczegóły tego komunikatu o błędzie i skontaktuj się z działem wsparcia technicznego IBM.

## **DWC07049E Serwer hurtowni nie mógł pobrać ze sterującej bazy danych uprawnień użytkownika.**

**Objaśnienie:** Serwer hurtowni nie mógł pobrać ze sterującej bazy danych uprawnień użytkownika.

**Działanie użytkownika:** Sprawdź, czy ID użytkownika i hasło są poprawne. (Dla ID użytkownika i hasła rozróżniane są wielkie i małe litery.) Jeśli problem powtarza się, zanotuj wszystkie szczegóły tego komunikatu o błędzie i skontaktuj się z działem wsparcia technicznego IBM.

## **DWC07050E Serwer hurtowni danych nie mógł utworzyć edycji** *numer-edycji* **kroku** *nazwa-kroku***.**

**Objaśnienie:** Wystąpił błąd wewnętrzny Centrum hurtowni danych albo sterująca baza danych zawiera niepoprawne metadane.

**Działanie użytkownika:** Zanotuj wszystkie szczegóły tego komunikatu o błędzie i skontaktuj się z działem wsparcia technicznego IBM.

# **DWC07051E Serwer hurtowni danych nie mógł zaplanować edycji** *numer-edycji* **kroku** *nazwa-kroku***.**

**Objaśnienie:** Serwer hurtowni nie był w stanie zaktualizować swoich tabel sterujących.

**Działanie użytkownika:** Sprawdź, czy serwer hurtowni nadal ma łączność ze sterującą bazą danych. Jeśli połączenie nadal istnieje, zanotuj wszystkie szczegóły tego komunikatu o błędzie i skontaktuj się z działem wsparcia technicznego IBM.

#### **DWC07052E Serwer hurtowni danych nie mógł rozpocząć zapełniania edycji** *numer-edycji* **kroku** *nazwa-kroku***.**

**Objaśnienie:** Serwer hurtowni nie był w stanie zaktualizować swoich tabel sterujących.

**Działanie użytkownika:** Sprawdź, czy serwer hurtowni nadal ma łączność ze sterującą bazą danych. Jeśli połączenie nadal istnieje, zanotuj wszystkie szczegóły tego komunikatu o błędzie i skontaktuj się z działem wsparcia technicznego IBM.

# **DWC07053E Serwer hurtowni danych nie mógł zakończyć zapełniania edycji** *numer-edycji* **kroku** *nazwa-kroku***.**

**Objaśnienie:** Serwer hurtowni nie był w stanie zaktualizować swoich tabel sterujących.

**Działanie użytkownika:** Sprawdź, czy serwer hurtowni nadal ma łączność ze sterującą bazą danych. Jeśli połączenie nadal istnieje, zanotuj wszystkie szczegóły tego komunikatu o błędzie i skontaktuj się z działem wsparcia technicznego IBM.

**DWC07054E Serwer hurtowni danych nie mógł rozpocząć opróżniania edycji** *numer-edycji* **kroku** *nazwa-kroku***.**

**Objaśnienie:** Serwer hurtowni nie był w stanie zaktualizować swoich tabel sterujących.

**Działanie użytkownika:** Sprawdź, czy serwer hurtowni nadal ma łączność ze sterującą bazą danych. Jeśli połączenie nadal istnieje, zanotuj wszystkie szczegóły tego komunikatu o błędzie i skontaktuj się z działem wsparcia technicznego IBM.

**DWC07055E Serwer hurtowni danych nie mógł obsłużyć błędu opróżnienia edycji** *nazwa-edycji* **kroku** *nazwa-kroku***.**

**Objaśnienie:** Wystąpił błąd wewnętrzny Centrum hurtowni danych.

**Działanie użytkownika:** Zanotuj wszystkie szczegóły tego komunikatu o błędzie i skontaktuj się z działem wsparcia technicznego IBM.

**DWC07056E Serwer hurtowni danych nie mógł usunąć edycji** *numer-edycji* **kroku** *nazwa-kroku***.**

**Objaśnienie:** Serwer hurtowni nie był w stanie zaktualizować swoich tabel sterujących.

**Działanie użytkownika:** Sprawdź, czy serwer hurtowni nadal ma łączność ze sterującą bazą danych. Jeśli połączenie nadal istnieje, zanotuj wszystkie szczegóły tego komunikatu o błędzie i skontaktuj się z działem wsparcia technicznego IBM.

## **DWC07057E Serwer hurtowni nie mógł usunąć zaplanowanych edycji kroku** *nazwa-kroku***.**

**Objaśnienie:** Serwer hurtowni nie był w stanie zaktualizować swoich tabel sterujących.

**Działanie użytkownika:** Sprawdź, czy serwer hurtowni nadal ma łączność ze sterującą bazą danych. Jeśli połączenie nadal istnieje, zanotuj wszystkie szczegóły tego komunikatu o błędzie i skontaktuj się z działem wsparcia technicznego IBM.

#### **DWC07058E Serwer hurtowni nie mógł usunąć edycji kroku** *nazwa-kroku***.**

**Objaśnienie:** Serwer hurtowni nie był w stanie zaktualizować swoich tabel sterujących.

**Działanie użytkownika:** Sprawdź, czy serwer hurtowni nadal ma łączność ze sterującą bazą danych. Jeśli połączenie nadal istnieje, zanotuj wszystkie szczegóły tego komunikatu o błędzie i skontaktuj się z działem wsparcia technicznego IBM.

## **DWC07059E Serwer hurtowni danych nie mógł pobrać edycji** *numer-edycji* **kroku** *nazwa-kroku***. Błąd ten wystąpił podczas przetwarzania zadania typu** *typ-zadania***.**

**Objaśnienie:** Serwer hurtowni nie był w stanie kierować zapytań do swoich tabel sterujących.

**Działanie użytkownika:** Sprawdź, czy serwer hurtowni nadal ma łączność ze sterującą bazą danych. Jeśli połączenie nadal istnieje, zanotuj wszystkie szczegóły tego komunikatu o błędzie i skontaktuj się z działem wsparcia technicznego IBM.

## **DWC07060E Serwer hurtowni danych nie mógł pobrać najstarszej edycji kroku** *nazwa-kroku***. Błąd ten wystąpił podczas przetwarzania zadania typu** *typ-zadania***.**

**Objaśnienie:** Serwer hurtowni nie był w stanie kierować zapytań do swoich tabel sterujących.

**Działanie użytkownika:** Sprawdź, czy serwer hurtowni nadal ma łączność ze sterującą bazą danych. Jeśli połączenie nadal istnieje, zanotuj wszystkie szczegóły tego komunikatu o błędzie i skontaktuj się z działem wsparcia technicznego IBM.

#### **DWC07061E Serwer hurtowni danych nie mógł pobrać edycji, które były w toku w momencie ostatniego zatrzymania serwera.**

**Objaśnienie:** Serwer hurtowni nie był w stanie kierować zapytań do swoich tabel sterujących.

**Działanie użytkownika:** Sprawdź, czy serwer hurtowni nadal ma łączność ze sterującą bazą danych. Jeśli połączenie nadal istnieje, zanotuj wszystkie szczegóły tego komunikatu o błędzie i skontaktuj się z działem wsparcia technicznego IBM.

#### **DWC07062E Serwer hurtowni danych wykrył, że edycja** *numer-edycji* **kroku** *nazwa-kroku* **ma nieprawidłowy status dla restartu.**

**Objaśnienie:** Wystąpił błąd wewnętrzny Centrum hurtowni danych albo sterująca baza danych zawiera niepoprawne metadane.

**Działanie użytkownika:** Zanotuj wszystkie szczegóły tego komunikatu o błędzie i skontaktuj się z działem wsparcia technicznego IBM.

# **DWC07063E Serwer hurtowni danych nie mógł pobrać edycji, dla których zaplanowano zapełnianie.**

**Objaśnienie:** Serwer hurtowni nie był w stanie kierować zapytań do swoich tabel sterujących.

**Działanie użytkownika:** Sprawdź, czy serwer hurtowni nadal ma łączność ze sterującą bazą danych. Jeśli połączenie nadal istnieje, zanotuj wszystkie szczegóły tego komunikatu o błędzie i skontaktuj się z działem wsparcia technicznego IBM.

# **DWC07064E Serwer hurtowni danych nie mógł zaktualizować edycji numerem jej edycji nadrzędnej.**

**Objaśnienie:** Serwer hurtowni nie był w stanie zaktualizować swoich tabel sterujących.

**Działanie użytkownika:** Sprawdź, czy serwer hurtowni nadal ma łączność ze sterującą bazą danych. Jeśli połączenie nadal istnieje, zanotuj wszystkie szczegóły tego komunikatu o błędzie i skontaktuj się z działem wsparcia technicznego IBM.

# **DWC07066E Serwer hurtowni został zamknięty przed zakończeniem wypełniania w tej edycji.**

**Objaśnienie:** Komunikat informacyjny. Edycja kroku nie zakończyła wypełniania przed zamknięciem serwera hurtowni; wszystkie zmiany wprowadzone w tabeli docelowej zostały wycofane. Kroki są wypełniane w jednej jednostce pracy. Jeśli serwer hurtowni zostanie zamknięty, gdy krok jest uruchomiony, wszystkie zmiany wprowadzone w tabeli docelowej są wycofywane.

**Działanie użytkownika:** Ponownie uruchom nieudany krok.

# **DWC07067E Serwer hurtowni danych został zamknięty przed zakończeniem opróżniania tej edycji.**

**Objaśnienie:** Komunikat informacyjny. Edycja kroku nie zakończyła czyszczenia przed zamknięciem serwera hurtowni; wszystkie zmiany wprowadzone w tabeli docelowej zostały wycofane. Jeśli serwer hurtowni zostanie zamknięty, gdy krok przeprowadza czyszczenie, wszystkie usunięte wiersze są odtwarzane w tabeli docelowej.

**Działanie użytkownika:** Ponownie wyczyść edycję kroku.

## **DWC07068E Serwer hurtowni danych nie był uruchomiony w czasie, w którym zaplanowano uruchomienie tej edycji.**

**Objaśnienie:** Komunikat ten dotyczy tylko sytuacji, gdy serwer hurtowni jest skonfigurowany na ręczny restart. Uruchomienie tego kroku było zaplanowane na czas, kiedy serwer Centrum hurtowni danych był zamknięty. Błędu tego można uniknąć przez skonfigurowanie serwera hurtowni na automatyczny restart; brakujące kroki są restartowane automatycznie, gdy restartowany jest serwer. Automatyczny restart nie jest jednak zalecany, ponieważ może on uruchamiać kroki w czasie, gdy nie jest to pożądane. Może on również wyczerpać zasoby systemu, ponieważ wszystkie brakujące kroki są uruchamiane współbieżnie.

**Działanie użytkownika:** Jeśli musisz odświeżyć ten krok przed następnym zaplanowanym czasem, zrestartuj go ręcznie lub zmień harmonogram.

Sprawdź, dlaczego serwer był zamknięty w czasie, gdy zaplanowane było uruchomienie tej edycji kroku.

# **DWC07069E Serwer hurtowni danych został zamknięty przed zakończeniem anulowania tej edycji.**

**Objaśnienie:** Edycja kroku nie zakończyła anulowania przed zamknięciem serwera hurtowni.

**Działanie użytkownika:** Wyczyść tę edycję kroku z okna Work in Progress.

## **DWC07070N Serwer Centrum hurtowni danych nie może zakończyć zapełniania edycji** *edycja* **procesu** *proces***.**

**Objaśnienie:** Serwer Centrum hurtowni danych nie może zakończyć zapełniania, ponieważ nie znalazł bazy danych.

**Działanie użytkownika:** Sprawdź, czy serwer Centrum hurtowni danych ma łączność z bazą danych. Jeśli połączenie istnieje, zarejestruj wszystkie szczegółowe informacje z tego komunikatu o błędzie i skontaktuj się z przedstawicielem serwisu IBM.

**DWC07081N Serwer Centrum hurtowni danych nie może utworzyć listy procesów kaskadowych dla procesu** *proces***. Ten błąd wystąpił w czasie przetwarzania zadania typu** *typ-zadania* **dla edycji** *edycja***.**

**Objaśnienie:** Serwer Centrum hurtowni danych nie może utworzyć listy procesów kaskadowych.

**Działanie użytkownika:** Sprawdź drugorzędny kod powrotu RC2 i podejmij zalecane działanie.

## **DWC07082N Serwer Centrum hurtowni danych nie może utworzyć listy nieudanych procesów kaskadowych dla procesu** *proces***. Ten błąd wystąpił w czasie przetwarzania zadania typu** *typ-zadania* **dla edycji** *edycja***.**

**Objaśnienie:** Serwer Centrum hurtowni danych nie mógł ustalić listy nieudanych procesów kaskadowych.

**Działanie użytkownika:** Sprawdź drugorzędny kod powrotu RC2 i podejmij zalecane działanie.

**DWC07083N Serwer Centrum hurtowni danych nie może utworzyć listy kroków głównych kroku** *krok***. Ten błąd wystąpił w czasie przetwarzania zadania typu** *typ-zadania* **dla edycji** *edycja***.**

**Objaśnienie:** Serwer Centrum hurtowni danych nie może utworzyć listy kroków.

**Działanie użytkownika:** Sprawdź drugorzędny kod powrotu RC2 i podejmij zalecane działanie.

**DWC07100E Serwerowi hurtowni nie udało się połączyć ze sterującą bazą danych** *nazwa-sterującej-bazy-danych* **z użyciem identyfikatora użytkownika** *identyfikator-użytkownika***.**

**Objaśnienie:** Serwer hurtowni nie był w stanie połączyć się ze sterującą bazą danych przy użyciu niepoprawnego ID użytkownika. Albo ten ID użytkownika nie ma już uprawnienia dostępu do sterującej bazy danych, albo podczas inicjowania podany został niepoprawny lub błędny ID użytkownika.

**Działanie użytkownika:** Sprawdź, czy dany ID użytkownika nadal ma uprawnienia dostępu do sterującej bazy danych. Sprawdź, czy pisownia i wielkość liter ID użytkownika jest poprawna.

# **DWC07101E Serwer hurtowni danych nie mógł pobrać parametru** *nazwa-parametru* **ze sterującej bazy danych.**

**Objaśnienie:** Centrum hurtowni danych nie było w stanie pobrać ze sterującej bazy danych jednego ze swoich parametrów konfiguracyjnych.

**Działanie użytkownika:** Sprawdź dodatkowy kod powrotu (RC2) i podejmij zalecane działanie.

# **DWC07102E Serwer hurtowni danych pobrał parametr limitu czasu** *nazwa-parametru* **o niepoprawnej wartości** *wartość-limitu***.**

**Objaśnienie:** Wartość czasu oczekiwania określona w notatniku konfiguracji dla danego parametru nie należy do poprawnego zakresu wartości.

**Działanie użytkownika:** Uruchom aplet konfiguracji Centrum hurtowni danych. W notatniku konfiguracji zmień wartość czasu oczekiwania dla danego parametru na poprawną wartość.

#### **DWC07103E Serwer hurtowni danych nie mógł pobrać argumentów wiersza komend dla swojego agenta bazy danych.**

**Objaśnienie:** Centrum hurtowni danych nie było w stanie pobrać ze sterującej bazy danych parametrów wiersza komend używanych do uruchomienia agenta Centrum hurtowni danych.

**Działanie użytkownika:** Sprawdź dodatkowy kod powrotu (RC2) i podejmij zalecane działanie.

**DWC07104E Serwer hurtowni danych nie mógł zaktualizować parametru konfiguracyjnego** *nazwa-parametru* **wartością** *wartość-parametru***.**

**Objaśnienie:** Centrum hurtowni danych nie było w stanie zaktualizować danego parametru konfiguracyjnego w sterującej bazie danych.

**Działanie użytkownika:** Sprawdź dodatkowy kod powrotu (RC2) i podejmij zalecane działanie.

# **DWC07105E Serwer hurtowni danych nie mógł zapisać wartości** *wartość-parametru* **w parametrze konfiguracyjnym** *nazwa-parametru***.**

**Objaśnienie:** Centrum hurtowni danych nie było w stanie zapisać danego parametru konfiguracyjnego w sterującej bazie danych.

**Działanie użytkownika:** Sprawdź dodatkowy kod powrotu (RC2) i podejmij zalecane działanie.

#### **DWC07106E Serwer hurtowni wykrył, że jego skonfigurowana nazwa hosta (***nazwa-hosta-instal***) nie zgadza się z nazwą hosta węzła, na którym działa (***nazwa-hosta-tcpip***).**

**Objaśnienie:** Powszechną przyczyną tego błędu jest fizyczne przeniesienie komputera serwera hurtowni w inne miejsce i nadanie nowej nazwy hosta TCP/IP.

**Działanie użytkownika:** Otwórz notatnik konfiguracji Centrum hurtowni danych, wybierz kartę **Server** i zmień wartość pola **Server Host Name**, tak aby odpowiadała ona nazwie hosta TCP/IP DNS skonfigurowanej dla danego komputera.

#### **DWC07107E Logowanie nie powiodło się. Aby można było się zalogować, trzeba wykonać migrację kontrolnej bazy danych.**

**Objaśnienie:** Aby można było się zalogować, trzeba wykonać migrację kontrolnej bazy danych do kontrolnej bazy danych Unicode.

**Działanie użytkownika:** Wykonaj migrację kontrolnej bazy

danych do kontrolnej bazy danych Unicode i spróbuj zalogować się ponownie.

#### **DWC07150E Serwer hurtowni danych nie mógł pobrać swojej nazwy hosta TCP/IP.**

**Objaśnienie:** Podsystem komunikacji Centrum hurtowni danych wykrył błąd.

**Działanie użytkownika:** Sprawdź dodatkowy kod powrotu (RC2) i podejmij zalecane działanie.

# **DWC07151E Serwer hurtowni danych nie mógł pobrać numeru portu TCP/IP dla demona agenta.**

**Objaśnienie:** Podsystem komunikacji Centrum hurtowni danych wykrył błąd.

**Działanie użytkownika:** Sprawdź dodatkowy kod powrotu (RC2) i podejmij zalecane działanie.

# **DWC07152E Serwer hurtowni danych nie mógł pobrać swojego numeru portu TCP/IP. Nazwą usługi serwera hurtowni danych jest** *nazwa-usługi-tcpip***.**

**Objaśnienie:** Używając nazwy usługi serwera dostarczonej do Centrum hurtowni danych, serwer nie był w stanie pobrać swojego numeru portu z pliku TCP/IP SERVICES.

**Działanie użytkownika:** Otwórz notatnik właściwości Centrum hurtowni danych, wybierz kartę **Server** i zanotuj wartość pola **Server Service Name**. Sprawdź, czy dla tej nazwy istnieje jeden wpis w pliku TCP/IP SERVICES. Jeśli dla tej nazwy istnieje wiele wpisów, usuń niepotrzebne wpisy. Jeśli nazwy tej nie ma w pliku SERVICES, dodaj ją ręcznie albo ponownie uruchom program inicjujący Centrum hurtowni danych. Usilnie zaleca się, aby używać domyślnych ustawień dla nazwy usługi serwera i numeru portu, które Centrum hurtowni danych automatycznie dodaje w czasie inicjowania.

# **DWC07153E Serwer hurtowni nie mógł utworzyć kolejki komunikatów przy przetwarzaniu zadania typu** *typ-zadania* **dla edycji** *numer-edycji* **kroku** *nazwa-kroku***.**

**Objaśnienie:** Podsystem komunikacji Centrum hurtowni danych wykrył błąd.

**Działanie użytkownika:** Sprawdź dodatkowy kod powrotu (RC2) i podejmij zalecane działanie.

# **DWC07154E Serwer hurtowni nie mógł utworzyć swojej podstawowej kolejki komunikatów.**

**Objaśnienie:** Podsystem komunikacji Centrum hurtowni danych wykrył błąd.

**DWC07155E Serwer hurtowni nie mógł usunąć kolejki komunikatów używanej przy przetwarzaniu zadania typu** *typ-zadania* **dla edycji** *numer-edycji* **kroku** *nazwa-kroku***.**

**Objaśnienie:** Podsystem komunikacji Centrum hurtowni danych wykrył błąd.

**Działanie użytkownika:** Sprawdź dodatkowy kod powrotu (RC2) i podejmij zalecane działanie.

#### **DWC07156E Serwer hurtowni nie mógł usunąć swojej podstawowej kolejki komunikatów.**

**Objaśnienie:** Podsystem komunikacji Centrum hurtowni danych wykrył błąd.

**Działanie użytkownika:** Sprawdź dodatkowy kod powrotu (RC2) i podejmij zalecane działanie.

#### **DWC07157E Serwer hurtowni nie mógł monitorować jednego ze swoich procesów agenta.**

**Objaśnienie:** Podsystem komunikacji Centrum hurtowni danych wykrył błąd.

**Działanie użytkownika:** Podsystem komunikacji Centrum hurtowni danych wykrył błąd.

#### **DWC07158E Serwer hurtowni danych nie mógł przerwać monitorowania jednego ze swoich procesów agenta.**

**Objaśnienie:** Podsystem komunikacji Centrum hurtowni danych wykrył błąd.

**Działanie użytkownika:** Sprawdź dodatkowy kod powrotu (RC2) i podejmij zalecane działanie.

## **DWC07159E Serwer hurtowni nie mógł sformatować komunikatu agenta potrzebnego do przetworzenia komendy typu** *typ-komendy* **dla edycji** *numer-edycji* **kroku** *nazwa-kroku***.**

**Objaśnienie:** Podsystem komunikacji Centrum hurtowni danych wykrył błąd.

**Działanie użytkownika:** Sprawdź dodatkowy kod powrotu (RC2) i podejmij zalecane działanie.

#### **DWC07160E Serwer hurtowni danych nie mógł sformatować komunikatu agenta w celu przetworzenia komendy typu** *typ-komendy* **dla bazy danych** *nazwa-bazy-danych***.**

**Objaśnienie:** Podsystem komunikacji Centrum hurtowni danych wykrył błąd.

**Działanie użytkownika:** Sprawdź dodatkowy kod powrotu (RC2) i podejmij zalecane działanie.

#### **DWC07161E Serwer hurtowni danych nie mógł sformatować żądania utworzenia procesu agenta na hoście** *nazwa-hosta***.**

**Objaśnienie:** Podsystem komunikacji Centrum hurtowni danych wykrył błąd.

**Działanie użytkownika:** Sprawdź dodatkowy kod powrotu (RC2) i podejmij zalecane działanie.

**DWC07162E Serwer hurtowni danych nie mógł sformatować żądania zamknięcia procesu agenta.**

**Objaśnienie:** Podsystem komunikacji Centrum hurtowni danych wykrył błąd.

**Działanie użytkownika:** Sprawdź dodatkowy kod powrotu (RC2) i podejmij zalecane działanie.

**DWC07163E Serwer hurtowni danych nie mógł sformatować żądania zamknięcia procesu agenta na hoście** *nazwa-hosta***.**

**Objaśnienie:** Podsystem komunikacji Centrum hurtowni danych wykrył błąd.

**Działanie użytkownika:** Sprawdź dodatkowy kod powrotu (RC2) i podejmij zalecane działanie.

#### **DWC07164E Serwer hurtowni danych nie mógł sformatować żądania zabicia procesu agenta na hoście** *nazwa-hosta***.**

**Objaśnienie:** Podsystem komunikacji Centrum hurtowni danych wykrył błąd.

**Działanie użytkownika:** Sprawdź dodatkowy kod powrotu (RC2) i podejmij zalecane działanie.

## **DWC07165E Serwer hurtowni danych nie mógł sformatować żądania zapełnienia edycji** *numer-edycji* **kroku** *nazwa-kroku***.**

**Objaśnienie:** Podsystem komunikacji Centrum hurtowni danych wykrył błąd.

**Działanie użytkownika:** Sprawdź dodatkowy kod powrotu (RC2) i podejmij zalecane działanie.

#### **DWC07166E Serwer hurtowni danych nie mógł sformatować żądania opróżnienia edycji** *numer-edycji* **kroku** *nazwa-kroku***.**

**Objaśnienie:** Podsystem komunikacji Centrum hurtowni danych wykrył błąd.

#### **DWC07167E Serwer hurtowni danych nie mógł sformatować żądania zapełnienia kroku kaskadowego** *nazwa-kroku***.**

**Objaśnienie:** Podsystem komunikacji Centrum hurtowni danych wykrył błąd.

**Działanie użytkownika:** Sprawdź dodatkowy kod powrotu (RC2) i podejmij zalecane działanie.

## **DWC07168E Serwer hurtowni nie mógł sformatować powiadomienia o zakończeniu zadania.**

**Objaśnienie:** Podsystem komunikacji Centrum hurtowni danych wykrył błąd.

**Działanie użytkownika:** Sprawdź dodatkowy kod powrotu (RC2) i podejmij zalecane działanie.

**DWC07169E Serwer hurtowni danych nie mógł wysłać komendy agenta typu** *typ-komendy* **dla edycji** *numer-edycji* **kroku** *nazwa-kroku***.**

**Objaśnienie:** Podsystem komunikacji Centrum hurtowni danych wykrył błąd.

**Działanie użytkownika:** Sprawdź dodatkowy kod powrotu (RC2) i podejmij zalecane działanie.

# **DWC07170E Serwer hurtowni danych nie mógł wysłać komunikatu zamykającego proces agenta.**

**Objaśnienie:** Podsystem komunikacji Centrum hurtowni danych wykrył błąd.

**Działanie użytkownika:** Sprawdź dodatkowy kod powrotu (RC2) i podejmij zalecane działanie.

#### **DWC07171E Serwer hurtowni danych nie mógł wysłać powiadomienia o zakończeniu zadania do requestera na porcie** *numer-portu* **hosta** *nazwa-hosta***.**

**Objaśnienie:** Podsystem komunikacji Centrum hurtowni danych wykrył błąd.

**Działanie użytkownika:** Sprawdź dodatkowy kod powrotu (RC2) i podejmij zalecane działanie.

## **DWC07172E Serwer hurtowni danych nie mógł wysłać żądania zapełnienia dla edycji** *numer-edycji* **kroku** *nazwa-kroku* **do swojej kolejki głównej.**

**Objaśnienie:** Podsystem komunikacji Centrum hurtowni danych wykrył błąd.

**Działanie użytkownika:** Sprawdź dodatkowy kod powrotu (RC2) i podejmij zalecane działanie.

# **DWC07173E Serwer hurtowni nie był wstanie wysłać żądania opróżnienia dla edycji** *numer-edycji* **kroku** *nazwa-kroku* **do swojej głównej kolejki.**

**Objaśnienie:** Podsystem komunikacji Centrum hurtowni danych wykrył błąd.

**Działanie użytkownika:** Sprawdź dodatkowy kod powrotu (RC2) i podejmij zalecane działanie.

# **DWC07174E Serwer hurtowni danych nie mógł wysłać żądania utworzenia procesu agenta na hoście** *nazwa-hosta***.**

**Objaśnienie:** Serwer hurtowni nie mógł komunikować się z demonem agenta Centrum hurtowni danych na danym serwerze agenta. Problem ten może wystąpić, jeśli demon agenta nie jest uruchomiony lub nie odpowiada albo jeśli występuje problem z komunikacją. Przyczynę identyfikuje wartość dodatkowego kodu powrotu (RC2).

**Działanie użytkownika:** Sprawdź, czy komputer serwera hurtowni ma łączność TCP/IP z serwerem agenta i czy jest uruchomiony demon agenta Centrum hurtowni danych. Jeśli to nie rozwiąże problemu, zatrzymaj i zrestartuj demona agenta Centrum hurtowni danych. Jeśli problem nadal nie zostanie rozwiązany, sprawdź kod RC2 i podejmij zalecane działanie.

# **DWC07175E Serwer hurtowni danych nie mógł wysłać żądania zamknięcia procesu agenta na hoście** *nazwa-hosta***.**

**Objaśnienie:** Serwer hurtowni nie mógł komunikować się z demonem agenta Centrum hurtowni danych na danym serwerze agenta. Problem ten może wystąpić, jeśli demon agenta nie jest uruchomiony lub nie odpowiada albo jeśli występuje problem z komunikacją. Przyczynę identyfikuje wartość dodatkowego kodu powrotu (RC2).

**Działanie użytkownika:** Sprawdź, czy komputer serwera hurtowni ma łączność TCP/IP z serwerem agenta i czy jest uruchomiony demon agenta Centrum hurtowni danych. Jeśli to nie rozwiąże problemu, zatrzymaj i zrestartuj demona agenta Centrum hurtowni danych. Jeśli problem nadal nie zostanie rozwiązany, sprawdź kod RC2 i podejmij zalecane działanie.

## **DWC07176E Serwer hurtowni danych nie mógł wysłać do swojej kolejki głównej komunikatu kaskadowania kroku z kroku** *nazwa-kroku***.**

**Objaśnienie:** Podsystem komunikacji Centrum hurtowni danych wykrył błąd.

**Działanie użytkownika:** Sprawdź dodatkowy kod powrotu (RC2) i podejmij zalecane działanie.

## **DWC07177E Serwer hurtowni danych nie mógł wysłać do swojej kolejki głównej powiadomienia o zakończeniu zadania.**

**Objaśnienie:** Podsystem komunikacji Centrum hurtowni danych wykrył błąd.

**Działanie użytkownika:** Sprawdź dodatkowy kod powrotu (RC2) i podejmij zalecane działanie.

#### **DWC07178E Serwer hurtowni danych nie mógł wysłać żądania zabicia procesu agenta na hoście** *nazwa-hosta***.**

**Objaśnienie:** Podsystem komunikacji Centrum hurtowni danych wykrył błąd.

**Działanie użytkownika:** Sprawdź dodatkowy kod powrotu (RC2) i podejmij zalecane działanie.

# **DWC07179E Serwer hurtowni danych napotkał nieoczekiwany błąd podczas odbierania od procesu agenta odpowiedzi o zamknięciu.**

**Objaśnienie:** Podsystem komunikacji Centrum hurtowni danych wykrył błąd.

**Działanie użytkownika:** Sprawdź dodatkowy kod powrotu (RC2) i podejmij zalecane działanie.

# **DWC07180E Serwer hurtowni danych napotkał nieoczekiwany błąd podczas odbierania od procesu agenta odpowiedzi o uruchomieniu.**

**Objaśnienie:** Podsystem komunikacji Centrum hurtowni danych wykrył błąd.

**Działanie użytkownika:** Sprawdź dodatkowy kod powrotu (RC2) i podejmij zalecane działanie.

# **DWC07181E Serwer hurtowni danych napotkał nieoczekiwany błąd podczas odbierania komunikatu.**

**Objaśnienie:** Podsystem komunikacji Centrum hurtowni danych wykrył błąd.

**Działanie użytkownika:** Sprawdź dodatkowy kod powrotu (RC2) i podejmij zalecane działanie.

#### **DWC07182E Serwer hurtowni danych napotkał nieoczekiwany błąd podczas odbierania komunikatu w trakcie przetwarzania drzewa zależności kroków.**

**Objaśnienie:** Podsystem komunikacji Centrum hurtowni danych wykrył błąd.

**Działanie użytkownika:** Sprawdź dodatkowy kod powrotu (RC2) i podejmij zalecane działanie.

## **DWC07183E Serwer hurtowni danych próbował utworzyć agenta, lecz nie otrzymał stosownego potwierdzenia uruchomienia od agenta lub od demona.**

**Objaśnienie:** Wystąpił błąd wewnętrzny Centrum hurtowni danych.

**Działanie użytkownika:** Spróbuj zamknąć i zrestartować

demona agenta Centrum hurtowni danych. Jeśli problem powtarza się, zanotuj wszystkie szczegóły tego komunikatu o błędzie i skontaktuj się z działem wsparcia technicznego IBM.

## **DWC07184E Serwer hurtowni danych odebrał nieoczekiwany komunikat typu** *typ-komunikatu* **i podtypu** *podtyp-komunikatu***.**

**Objaśnienie:** Wystąpił błąd wewnętrzny Centrum hurtowni danych.

**Działanie użytkownika:** Błąd ten może wystąpić, jeśli wysyłający komponent Centrum hurtowni danych jest na innej wersji kodu niż odbierający komponent Centrum hurtowni danych. Na przykład: kod obsługi komunikatów w agencie Centrum hurtowni danych na jednym poziomie obsługi może nie być zgodny z serwerem Centrum hurtowni danych na innym poziomie obsługi. Zanotuj wszystkie szczegóły tego komunikatu o błędzie i skontaktuj się z działem wsparcia technicznego IBM.

**DWC07185E Serwer hurtowni odebrał nieoczekiwany komunikat przy przetwarzaniu komendy typu** *typ-komendy* **dla edycji** *numer-edycji* **kroku** *nazwa-kroku***.**

**Objaśnienie:** Wystąpił błąd wewnętrzny Centrum hurtowni danych.

**Działanie użytkownika:** Błąd ten może wystąpić, jeśli wysyłający komponent Centrum hurtowni danych jest na innej wersji kodu niż odbierający komponent Centrum hurtowni danych. Na przykład: kod obsługi komunikatów w agencie Centrum hurtowni danych na jednym poziomie obsługi może nie być zgodny z serwerem Centrum hurtowni danych na innym poziomie obsługi. Zanotuj wszystkie szczegóły tego komunikatu o błędzie i skontaktuj się z działem wsparcia technicznego IBM.

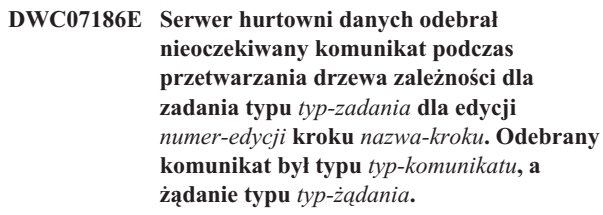

**Objaśnienie:** Wystąpił błąd wewnętrzny Centrum hurtowni danych.

**Działanie użytkownika:** Zanotuj wszystkie szczegóły tego komunikatu o błędzie i skontaktuj się z działem wsparcia technicznego IBM.

## **DWC07187E Serwer hurtowni odebrał komunikat nieoczekiwanego typu** *typ-komunikatu***.**

**Objaśnienie:** Wystąpił błąd wewnętrzny Centrum hurtowni danych.

**Działanie użytkownika:** Błąd ten może wystąpić, jeśli wysyłający komponent Centrum hurtowni danych jest na innej wersji kodu niż odbierający komponent Centrum hurtowni

danych. Na przykład: kod obsługi komunikatów w agencie Centrum hurtowni danych na jednym poziomie obsługi może nie być zgodny z serwerem Centrum hurtowni danych na innym poziomie obsługi. Zanotuj wszystkie szczegóły tego komunikatu o błędzie i skontaktuj się z działem wsparcia technicznego IBM.

#### **DWC07188E Serwer hurtowni danych odebrał nieobsługiwany typ komunikatu** *typ-komunikatu***.**

**Objaśnienie:** Wystąpił błąd wewnętrzny Centrum hurtowni danych.

**Działanie użytkownika:** Zanotuj wszystkie szczegóły tego komunikatu o błędzie i skontaktuj się z działem wsparcia technicznego IBM.

#### **DWC07189E Serwer hurtowni danych przekroczył limit czasu, oczekując na odpowiedź od procesu agenta o zamknięciu.**

**Objaśnienie:** Proces agenta został już zamknięty lub jest zawieszony.

**Działanie użytkownika:** Sprawdź, czy proces agenta został zamknięty na komputerze serwera agenta. Jeśli tak, nie jest wymagane żadne działanie. W przeciwnym przypadku, proces agenta jest zawieszony; zakończ ten proces lub zrestartuj komputer serwera agenta. Jeśli problem ten występuje często, skontaktuj się z działem wsparcia technicznego IBM.

## **DWC07190E Serwer hurtowni natrafił na nieoczekiwany błąd, odbierając komunikat w trakcie przetwarzania komendy typu** *typ-komendy* **dla edycji** *numer-edycji* **kroku** *nazwa-kroku***.**

**Objaśnienie:** Podsystem komunikacji Centrum hurtowni danych wykrył błąd.

**Działanie użytkownika:** Sprawdź dodatkowy kod powrotu (RC2) i podejmij zalecane działanie.

### **DWC07191E Serwer hurtowni danych nie mógł sformatować komunikatu powiadomienia o zmianie statusu dla edycji** *numer-edycji* **kroku** *nazwa-kroku***.**

**Objaśnienie:** Podsystem komunikacji Centrum hurtowni danych wykrył błąd.

**Działanie użytkownika:** Sprawdź dodatkowy kod powrotu (RC2) i podejmij zalecane działanie.

**DWC07192E Serwer hurtowni nie był w stanie wysłać komunikatu powiadamiającego o zmianie statusu dla edycji** *numer-edycji* **kroku** *nazwa-kroku* **do klienta nasłuchującego na porcie** *numer-portu* **hosta** *nazwa-hosta***.**

**Objaśnienie:** Podsystem komunikacji Centrum hurtowni danych wykrył błąd.

**Działanie użytkownika:** Sprawdź dodatkowy kod powrotu (RC2) i podejmij zalecane działanie.

#### **DWC07193E Serwer hurtowni danych nie mógł sformatować komunikatu anulowania dla edycji** *numer-edycji* **kroku** *nazwa-kroku***.**

**Objaśnienie:** Podsystem komunikacji Centrum hurtowni danych wykrył błąd.

**Działanie użytkownika:** Sprawdź dodatkowy kod powrotu (RC2) i podejmij zalecane działanie.

**DWC07194E Serwer hurtowni danych nie mógł wysłać komunikatu anulowania dla edycji** *numer-edycji* **kroku** *nazwa-kroku***.**

**Objaśnienie:** Podsystem komunikacji Centrum hurtowni danych wykrył błąd.

**Działanie użytkownika:** Sprawdź dodatkowy kod powrotu (RC2) i podejmij zalecane działanie.

**DWC07195E Serwer hurtowni nie był wstanie określić typu komunikatu odebranego podczas przetwarzania komendy typu** *typ-komendy* **dla edycji** *numer-edycji* **kroku** *nazwa-kroku***.**

**Objaśnienie:** Wystąpił błąd wewnętrzny Centrum hurtowni danych.

**Działanie użytkownika:** Zanotuj wszystkie szczegóły tego komunikatu o błędzie i skontaktuj się z działem wsparcia technicznego IBM.

**DWC07196E Serwer hurtowni danych odebrał podczas uruchamiania procesu agenta nieoczekiwany komunikat z komendą typu** *typ-komendy***.**

**Objaśnienie:** Wystąpił błąd wewnętrzny Centrum hurtowni danych.

**Działanie użytkownika:** Zanotuj wszystkie szczegóły tego komunikatu o błędzie i skontaktuj się z działem wsparcia technicznego IBM.

**DWC07197E Serwer hurtowni danych nie mógł sformatować komunikatu o liczbie wierszy dla edycji** *numer-edycji* **kroku** *nazwa-kroku***.**

**Objaśnienie:** Podsystem komunikacji Centrum hurtowni danych wykrył błąd.

**Działanie użytkownika:** Sprawdź dodatkowy kod powrotu (RC2) i podejmij zalecane działanie.

**DWC07198E Serwer hurtowni danych nie mógł wysłać komunikatu o liczbie wierszy dla edycji** *numer-edycji* **kroku** *nazwa-kroku***.**

**Objaśnienie:** Podsystem komunikacji Centrum hurtowni danych wykrył błąd.

**Działanie użytkownika:** Sprawdź dodatkowy kod powrotu (RC2) i podejmij zalecane działanie.

**DWC07199E Serwer hurtowni danych nie mógł odebrać odpowiedzi na zapytanie o liczbę wierszy dla edycji** *numer-edycji* **kroku** *nazwa-kroku***.**

**Objaśnienie:** Podsystem komunikacji Centrum hurtowni danych wykrył błąd.

**Działanie użytkownika:** Sprawdź dodatkowy kod powrotu (RC2) i podejmij zalecane działanie.

# **DWC07200E Serwer hurtowni danych odebrał niepoprawną odpowiedź na zapytanie o liczbę wierszy dla edycji** *numer-edycji* **kroku** *nazwa-kroku***.**

**Objaśnienie:** Wystąpił błąd wewnętrzny Centrum hurtowni danych.

**Działanie użytkownika:** Zanotuj wszystkie szczegóły tego komunikatu o błędzie i skontaktuj się z działem wsparcia technicznego IBM.

# **DWC07201E Serwer hurtowni danych nie mógł utworzyć kolejki komunikatów do użycia w czasie zamykania.**

**Objaśnienie:** Podsystem komunikacji Centrum hurtowni danych wykrył błąd.

**Działanie użytkownika:** Sprawdź dodatkowy kod powrotu (RC2) i podejmij zalecane działanie.

## **DWC07202E Serwer hurtowni danych nie mógł zniszczyć kolejki komunikatów używanej w czasie zamykania.**

**Objaśnienie:** Podsystem komunikacji Centrum hurtowni danych wykrył błąd.

**Działanie użytkownika:** Sprawdź dodatkowy kod powrotu (RC2) i podejmij zalecane działanie.

## **DWC07203E Serwer hurtowni danych nie mógł sformatować komunikatu o zamknięciu w celu wysłania go do głównej kolejki komunikatów.**

**Objaśnienie:** Podsystem komunikacji Centrum hurtowni danych wykrył błąd.

**Działanie użytkownika:** Sprawdź dodatkowy kod powrotu (RC2) i podejmij zalecane działanie.

#### **DWC07204E Serwer hurtowni danych nie mógł wysłać komunikatu o zamknięciu do głównej kolejki komunikatów.**

**Objaśnienie:** Podsystem komunikacji Centrum hurtowni danych wykrył błąd.

**Działanie użytkownika:** Sprawdź dodatkowy kod powrotu (RC2) i podejmij zalecane działanie.

#### **DWC07205E Serwer hurtowni danych nie odebrał odpowiedzi na komunikat o zamknięciu, wysłany do głównej kolejki komunikatów.**

**Objaśnienie:** Podsystem komunikacji Centrum hurtowni danych wykrył błąd.

**Działanie użytkownika:** Sprawdź dodatkowy kod powrotu (RC2) i podejmij zalecane działanie.

#### **DWC07206E Serwer hurtowni danych nie mógł pobrać swojego adresu internetowego.**

**Objaśnienie:** Serwer hurtowni danych nie mógł pobrać swojego adresu internetowego.

**Działanie użytkownika:** Skontaktuj się z administratorem sieci, aby upewnić się, czy nazwa i adres IP hosta Centrum hurtowni danych są poprawne.

# **DWC07207E Serwer hurtowni nie mógł przetworzyć tego zadania, ponieważ użytkownik nie ma odpowiednich uprawnień.**

**Objaśnienie:** Serwer hurtowni nie mógł przetworzyć tego zadania, ponieważ użytkownik nie ma odpowiednich uprawnień.

**Działanie użytkownika:** Sprawdź, czy użytkownik ma uprawnienia do wykonania tego zdania. Jeśli problem powtarza się, zanotuj wszystkie szczegóły tego komunikatu o błędzie i skontaktuj się z działem wsparcia technicznego IBM.

#### **DWC07220E Serwer hurtowni nie mógł uruchomić lokalnego procesu agenta** *nazwa-pliku-wykonywalnego-agenta***.**

**Objaśnienie:** Brak pamięci masowej wymaganej do wykonania danego procesu agenta lub pliku wykonywalnego dla agenta; plik ten może być również uszkodzony lub nie można go wykonać.

**Działanie użytkownika:** Sprawdź, czy plik *nazwa\_pliku\_wykonywalnego\_agenta* znajduje się nadal w podkatalogu BIN katalogu instalacji IWH. Jeśli tak, zwiększ ilość wirtualnej pamięci masowej lub uruchom mniejszą liczbę agentów współbieżnych. Jeśli problem powtarza się, zanotuj wszystkie szczegóły tego komunikatu o błędzie i skontaktuj się z działem wsparcia technicznego IBM.

#### **DWC07221E Nie udało się zainicjowanie procesu agenta Centrum hurtowni danych.**

**Objaśnienie:** Proces agenta został uruchomiony, ale jego zainicjowanie nie powiodło się.

## **DWC07222E Demon agenta Centrum hurtowni danych nie mógł utworzyć zdalnego procesu agenta.**

**Objaśnienie:** Brak pamięci masowej wymaganej do wykonania danego procesu agenta lub pliku wykonywalnego dla agenta; plik ten może być również uszkodzony lub nie można go wykonać.

**Działanie użytkownika:** Sprawdź, czy plik wykonywalny agenta znajduje się nadal w podkatalogu BIN katalogu instalacji IWH. Jeśli tak, zwiększ ilość wirtualnej pamięci masowej lub uruchom mniejszą liczbę agentów współbieżnych. Jeśli problem powtarza się, zanotuj wszystkie szczegóły tego komunikatu o błędzie i skontaktuj się z działem wsparcia technicznego IBM.

# **DWC07223E Serwer hurtowni podjął próbę zamknięcia nieznanego procesu agenta.**

**Objaśnienie:** Wystąpił błąd wewnętrzny Centrum hurtowni danych.

**Działanie użytkownika:** Zanotuj wszystkie szczegóły tego komunikatu o błędzie i skontaktuj się z działem wsparcia technicznego IBM.

# **DWC07224E Demon agenta Centrum hurtowni danych nie mógł zamknąć zdalnego procesu agenta.**

**Objaśnienie:** Centrum hurtowni danych próbowało zamknąć agenta, ale nie powiodło się to. Następnie Centrum hurtowni danych próbowało zlecić zamknięcie agenta demonowi VW Daemon. Demon ten również nie był w stanie zamknąć tego agenta.

**Działanie użytkownika:** Jeśli agent został uruchomiony jako proces użytkownika, zakończ proces agenta ręcznie, używając komendy odpowiedniej dla systemu operacyjnego serwera agenta. Jeśli agent został uruchomiony jako proces systemu, być może trzeba będzie poczekać do następnego zrestartowania systemu, aby wyczyścić martwy proces agenta. Do tego czasu powinno być możliwe uruchamianie innych agentów.

# **DWC07225E Demon agenta Centrum hurtowni danych nie mógł zakończyć zdalnego procesu agenta.**

**Objaśnienie:** Program Centrum hurtowni danych zażądał, aby demon agenta natychmiast zamknął agenta, z którym serwer hurtowni nie był już w stanie komunikować się. Próba ta nie powiodła się. Proces agenta przestał odpowiadać na komendy systemu lub został już zakończony.

**Działanie użytkownika:** Jeśli agent został uruchomiony jako proces użytkownika, spróbuj zakończyć proces agenta ręcznie, używając komendy odpowiedniej dla systemu operacyjnego serwera agenta. Jeśli agent został uruchomiony jako proces systemu, trzeba będzie poczekać do następnego zrestartowania systemu, aby wyczyścić martwy proces agenta. Do tego czasu powinno być możliwe uruchamianie innych agentów.

## **DWC07226E Serwer hurtowni danych nie mógł zakończyć lokalnego procesu agenta.**

**Objaśnienie:** Proces agenta został już zamknięty lub jest zawieszony.

**Działanie użytkownika:** Sprawdź, czy proces agenta został zamknięty. Jeśli tak, nie jest wymagane żadne działanie. W przeciwnym przypadku, proces agenta jest zawieszony; zakończ ten proces lub zrestartuj komputer serwera agenta.

# **DWC07227E Poprzedni błąd wystąpił w czasie, gdy serwer hurtowni danych inicjował swój program rozsyłający agentów.**

**Objaśnienie:** Komunikat informacyjny.

**Działanie użytkownika:** Aby dowiedzieć się, jaka jest przyczyna tego problemu, patrz poprzedni komunikat o błędzie w protokole.

**DWC07228E Poprzedni błąd wystąpił w czasie, gdy serwer hurtowni danych zamykał swój program rozsyłający agentów.**

**Objaśnienie:** Komunikat informacyjny.

**Działanie użytkownika:** Aby dowiedzieć się, jaka jest przyczyna tego problemu, patrz poprzedni komunikat o błędzie w protokole.

# **DWC07229E Systemowy plik wymiany stron zapełnia się. Aby obsłużyć wszystkich uruchomionych agentów, trzeba go powiększyć.**

**Objaśnienie:** Ilość wirtualnej pamięci masowej zdefiniowana w systemie nie wystarcza do uruchomienia ani jednego procesu agenta więcej.

**Działanie użytkownika:** Zwiększ ilość wirtualnej pamięci masowej lub uruchom mniejszą liczbę agentów współbieżnych.

**DWC07250E Serwer hurtowni danych nie mógł utworzyć zadania dla edycji** *numer-edycji* **kroku** *nazwa-kroku* **w odpowiedzi na komunikat typu** *typ-komunikatu***.**

**Objaśnienie:** Wystąpił błąd wewnętrzny Centrum hurtowni danych.

**Działanie użytkownika:** Zanotuj wszystkie szczegóły tego komunikatu o błędzie i skontaktuj się z działem wsparcia technicznego IBM.

# **DWC07251E Poprzedni błąd wystąpił w czasie, gdy serwer hurtowni przetwarzał zadanie typu** *typ-zadania* **dla edycji** *numer-edycji* **kroku** *nazwa-kroku***.**

**Objaśnienie:** Komunikat informacyjny.

**Działanie użytkownika:** Aby dowiedzieć się, jaka jest

przyczyna tego problemu, patrz poprzedni komunikat o błędzie w protokole.

#### **DWC07252E Serwer hurtowni danych nie mógł uruchomić wątku dla wykonania zadania typu** *typ-zadania* **dla edycji** *numer-edycji* **kroku** *nazwa-kroku***.**

**Objaśnienie:** Wystąpił błąd wewnętrzny Centrum hurtowni danych.

**Działanie użytkownika:** Zanotuj wszystkie szczegóły tego komunikatu o błędzie i skontaktuj się z działem wsparcia technicznego IBM.

**DWC07253E Poprzedni błąd wystąpił w czasie, gdy serwer hurtowni danych budował listę komend dla zadania typu** *typ-zadania* **dla edycji** *numer-edycji* **kroku** *nazwa-kroku***.**

**Objaśnienie:** Komunikat informacyjny.

**Działanie użytkownika:** Aby dowiedzieć się, jaka jest przyczyna tego problemu, patrz poprzedni komunikat o błędzie w protokole.

**DWC07254E Poprzedni błąd wystąpił w czasie, gdy serwer hurtowni budował listę komend dla zadania typu** *typ-zadania* **dla bazy danych** *nazwa-bazy-danych***.**

**Objaśnienie:** Komunikat informacyjny.

**Działanie użytkownika:** Aby dowiedzieć się, jaka jest przyczyna tego problemu, patrz poprzedni komunikat o błędzie w protokole.

**DWC07255E Poprzedni błąd wystąpił w czasie, gdy serwer hurtowni danych wykonywał listę komend dla zadania typu** *typ-zadania* **dla edycji** *numer-edycji* **kroku** *nazwa-kroku***.**

**Objaśnienie:** Komunikat informacyjny.

**Działanie użytkownika:** Aby dowiedzieć się, jaka jest przyczyna tego problemu, patrz poprzedni komunikat o błędzie w protokole.

**DWC07256E Poprzedni błąd wystąpił w czasie, gdy serwer hurtowni wykonywał listę komend dla zadania typu** *typ-zadania* **dla bazy danych** *nazwa-bazy-danych***.**

**Objaśnienie:** Komunikat informacyjny.

**Działanie użytkownika:** Aby dowiedzieć się, jaka jest przyczyna tego problemu, patrz poprzedni komunikat o błędzie w protokole.

**DWC07257E Poprzedni błąd wystąpił w czasie, gdy serwer hurtowni weryfikował aktualność edycji** *numer-edycji* **kroku** *nazwa-kroku* **w celu podjęcia przetwarzania zadania typu** *typ-zadania***.**

**Objaśnienie:** Komunikat informacyjny.

**Działanie użytkownika:** Aby dowiedzieć się, jaka jest przyczyna tego problemu, patrz poprzedni komunikat o błędzie w protokole.

**DWC07258E Poprzedni błąd wystąpił w czasie, gdy serwer hurtowni zapełniał drzewo zależności zadania typu** *typ-zadania* **dla edycji** *numer-edycji* **kroku** *nazwa-kroku***.**

**Objaśnienie:** Komunikat informacyjny.

**Działanie użytkownika:** Aby dowiedzieć się, jaka jest przyczyna tego problemu, patrz poprzedni komunikat o błędzie w protokole.

**DWC07259E Serwer hurtowni danych próbował więcej niż jeden raz zapełnić zależność kroku** *nazwa-kroku* **w tym samym drzewie wykonywania.**

**Objaśnienie:** Wystąpił błąd wewnętrzny Centrum hurtowni danych.

**Działanie użytkownika:** Zanotuj wszystkie szczegóły tego komunikatu o błędzie i skontaktuj się z działem wsparcia technicznego IBM.

**DWC07260E Serwer hurtowni danych próbował więcej niż jeden raz wyczyścić zależność kroku** *nazwa-kroku* **w tym samym drzewie wykonywania.**

**Objaśnienie:** Wystąpił błąd wewnętrzny Centrum hurtowni danych.

**Działanie użytkownika:** Zanotuj wszystkie szczegóły tego komunikatu o błędzie i skontaktuj się z działem wsparcia technicznego IBM.

**DWC07261E Serwer hurtowni nie mógł obsłużyć komunikatu zakończenia w trakcie przetwarzania drzewa wykonywania dla edycji** *numer-edycji* **kroku** *nazwa-kroku***.**

**Objaśnienie:** Wystąpił błąd wewnętrzny Centrum hurtowni danych.

**Działanie użytkownika:** Zanotuj wszystkie szczegóły tego komunikatu o błędzie i skontaktuj się z działem wsparcia technicznego IBM.

#### **DWC07262E Serwerowi hurtowni nie udało się obsłużyć komunikatu opróżnienia podczas przetwarzania drzewa wykonywania dla edycji** *numer-edycji* **kroku** *nazwa-kroku***.**

**Objaśnienie:** Wystąpił błąd wewnętrzny Centrum hurtowni danych.

**Działanie użytkownika:** Zanotuj wszystkie szczegóły tego komunikatu o błędzie i skontaktuj się z działem wsparcia technicznego IBM.

**DWC07263E Serwer hurtowni danych nie mógł ustawić limitu wierszy dla zapełnienia edycji** *numer-edycji* **kroku** *nazwa-kroku* **ponieważ typ kroku nie pozwala na stosowanie limitów wierszy.**

**Objaśnienie:** Komunikat informacyjny. Ustawienie limitu wierszy nie jest możliwe w bieżącym kontekście.

**DWC07264N Serwer Centrum hurtowni danych nie może uruchomić wątku, który miał realizować zadanie typu** *typ-zadania* **dla edycji** *edycja* **procesu** *proces***.**

**Objaśnienie:** Wystąpił błąd wewnętrzny Centrum hurtowni danych.

**Działanie użytkownika:** Zarejestruj wszystkie szczegóły z tego komunikatu o błędzie i skontaktuj się z przedstawicielem serwisu IBM.

# **DWC07300E Serwer hurtowni nie obsługuje anulowania zadań typu** *typ-zadania***.**

**Objaśnienie:** Anulowanie zadania nie jest w tej chwili możliwe.

**DWC07301E Zadanie typu** *typ-zadania* **dla edycji** *numer-edycji* **kroku** *nazwa-kroku* **nie zostało przetworzone, ponieważ krok ten nie był w stanie produkcyjnym.**

**Objaśnienie:** Tego typu operację dla kroku można przeprowadzić tylko w przypadku, gdy statusem kroku jest Produkcja. Statusem tego kroku nie jest Produkcja.

**DWC07302E Zadanie typu** *typ-zadania* **dla edycji** *numer-edycji* **kroku** *nazwa-kroku* **nie zostało przetworzone, ponieważ nie był to krok trwały.**

**Objaśnienie:** Tego typu operację dla kroku można przeprowadzić tylko w przypadku, gdy krok nie jest przejściowy. Ten krok jest krokiem przejściowym.

# **DWC07303E Krok** *nazwa-kroku* **nie mógł być promowany, ponieważ nie był w stanie projektowania.**

**Objaśnienie:** Krok można promować do statusu Test tylko wtedy, gdy jego statusem jest Projektowanie. Statusem tego kroku nie jest Projektowanie.

**Działanie użytkownika:** Jeśli statusem kroku w oknie interfejsu jest Projektowanie, odśwież widok. Jeśli statusu nie można zmienić na status inny niż Projektowanie, zanotuj wszystkie szczegóły tego komunikatu o błędzie i skontaktuj się z działem wsparcia technicznego IBM.

# **DWC07304E Krok** *nazwa-kroku* **nie został zawieszony, ponieważ nie był w stanie produkcji.**

**Objaśnienie:** Można cofnąć promowanie kroku do statusu Test tylko wtedy, gdy jego statusem jest Produkcja. Statusem tego kroku nie jest Produkcja.

**Działanie użytkownika:** Jeśli statusem kroku w oknie interfejsu jest Produkcja, odśwież widok. Jeśli statusu nie można zmienić na status inny niż Produkcja, zanotuj wszystkie szczegóły tego komunikatu o błędzie i skontaktuj się z działem wsparcia technicznego IBM.

# **DWC07305E Krok** *nazwa-kroku* **nie został opróżniony, ponieważ nie był w stanie zawieszenia.**

**Objaśnienie:** Zdegradowanie kroku do statusu Projektowanie powoduje, że zostaje usunięta tabela docelowa kroku. Można cofnąć promowanie kroku do statusu Projektowanie tylko wtedy, gdy jego statusem jest Test. Statusem tego kroku nie jest Test.

**Działanie użytkownika:** Jeśli statusem kroku w oknie interfejsu jest Test, odśwież widok. Jeśli statusu nie można zmienić na status inny niż Test, zanotuj wszystkie szczegóły tego komunikatu o błędzie i skontaktuj się z działem wsparcia technicznego IBM.

# **DWC07307E Edycja** *numer-edycji* **kroku** *nazwa-kroku* **nie została opróżniona, ponieważ nie została wcześniej zapełniona lub wcześniejsza próba zapełnienia jej nie powiodła się.**

**Objaśnienie:** Nie można wyczyścić edycji o tym statusie.

**Działanie użytkownika:** Poczekaj, aż edycja zakończy przetwarzanie. Jeśli błąd ten wystąpił dla edycji, która zakończyła przetwarzanie, jest to błąd wewnętrzny; zanotuj wszystkie szczegóły tego komunikatu o błędzie i skontaktuj się z działem wsparcia technicznego IBM.

# **DWC07308E Edycja** *numer-edycji* **kroku** *nazwa-kroku* **nie została zastąpiona, ponieważ nie została wcześniej zapełniona lub wcześniejsza próba zapełnienia jej nie powiodła się.**

**Objaśnienie:** Nie można zastąpić edycji o tym statusie.

**Działanie użytkownika:** Poczekaj, aż edycja zakończy przetwarzanie. Jeśli błąd ten wystąpił dla edycji, która

zakończyła przetwarzanie, jest to błąd wewnętrzny; zanotuj wszystkie szczegóły tego komunikatu o błędzie i skontaktuj się z działem wsparcia technicznego IBM.

**DWC07309E Edycja** *numer-edycji* **kroku** *nazwa-kroku* **nie została zapełniona, ponieważ proces jej zapełniania został już wcześniej rozpoczęty lub zakończony.**

**Objaśnienie:** Wystąpił błąd wewnętrzny Centrum hurtowni danych.

**Działanie użytkownika:** Zanotuj wszystkie szczegóły tego komunikatu o błędzie i skontaktuj się z działem wsparcia technicznego IBM.

**DWC07310E Edycja** *numer-edycji* **kroku** *nazwa-kroku* **nie została zastąpiona, ponieważ nie została wcześniej zapełniona lub wcześniejsza próba zapełnienia jej nie powiodła się.**

**Objaśnienie:** Wystąpił błąd wewnętrzny Centrum hurtowni danych.

**Działanie użytkownika:** Zanotuj wszystkie szczegóły tego komunikatu o błędzie i skontaktuj się z działem wsparcia technicznego IBM.

**DWC07311E Serwer hurtowni nie zaimportował danych kolumny bazy danych** *nazwa-bazy***. Komenda nie została przetworzona, ponieważ nie podano żadnych nazw tabel.**

**Objaśnienie:** Wystąpił błąd wewnętrzny Centrum hurtowni danych.

**Działanie użytkownika:** Zanotuj wszystkie szczegóły tego komunikatu o błędzie i skontaktuj się z działem wsparcia technicznego IBM.

**DWC07312E Serwer hurtowni nie obsłużył żądania przetwarzania zadania typu** *typ-zadania* **dla edycji** *numer-edycji* **kroku** *nazwa-kroku***, ponieważ przetwarza już identyczne żądanie.**

**Objaśnienie:** Centrum hurtowni danych nie mogło przeprowadzić żądanej operacji, ponieważ właśnie ją przeprowadza. Błąd ten może wystąpić, jeśli użytkownik innego klienta administracyjnego Centrum hurtowni danych przesłał żądanie, zanim status danego klienta administracyjnego został zaktualizowany.

**Działanie użytkownika:** Poczekaj chwilę i ponów próbę.

**DWC07313E Serwer hurtowni danych nie mógł uruchomić zadania typu** *typ-zadania* **dla bieżącej edycji kroku** *nazwa-kroku***, ponieważ wykonuje właśnie zadanie typu** *typ-zadania* **dla edycji** *numer-edycji* **kroku** *nazwa-kroku***. Oba zadania nie mogą być uruchomione jednocześnie.**

**Objaśnienie:** Centrum hurtowni danych nie mogło przeprowadzić żądanej operacji, ponieważ zakłóciłaby ona inną operację, która jest właśnie przeprowadzana.

**Działanie użytkownika:** Poczekaj chwilę i ponów próbę.

#### **DWC07314E Serwer hurtowni danych już jest w trakcie kończenia pracy. Serwer zostanie ostatecznie zamknięty po zakończeniu wszystkich wykonywanych zadań.**

**Objaśnienie:** Serwer hurtowni już odebrał żądanie zamknięcia systemu.

**DWC07315E Nie można określić bieżącej liczby wierszy dla edycji** *numer-edycji* **kroku** *nazwa-kroku***, ponieważ edycja nie jest już zapełniana.**

**Objaśnienie:** Komunikat informacyjny. Agent zakończył już wypełnianie danej edycji i został zamknięty. Końcową liczbę wierszy można teraz odczytać w oknie statystyki.

# **DWC07316E Nie można zaimportować informacji o katalogu z bazy danych** *nazwa-bazy***, bo ten typ bazy nie obsługuje takich zapytań.**

**Objaśnienie:** Typ bazy danych, z której próbowano importować metadane, nie ma narzędzia dla zapytań dotyczących metadanych.

**Działanie użytkownika:** Więcej informacji można znaleźć w dokumentacji dostawcy. Opis bazy danych wprowadź ręcznie.

# **DWC07317E Nie można było uaktywnić harmonogramów kroku** *nazwa-kroku***, ponieważ krok nie był w stanie testowania.**

**Objaśnienie:** Wystąpił błąd wewnętrzny Centrum hurtowni danych.

**Działanie użytkownika:** Zanotuj wszystkie szczegóły tego komunikatu o błędzie i skontaktuj się z działem wsparcia technicznego IBM.

## **DWC07318E Serwer hurtowni nie mógł dodać wiersza do tabeli statystyki dla kroku** *nazwa-kroku***.**

**Objaśnienie:** Zaktualizowanie tabeli statystyki nie było możliwe.

# **DWC07319E Serwer hurtowni nie był w stanie ponownie nadać uprawnienia dla kroku** *nazwa-kroku***, ponieważ krok nie był w stanie testowym.**

**Objaśnienie:** Wystąpił błąd wewnętrzny Centrum hurtowni danych.

**Działanie użytkownika:** Zanotuj wszystkie szczegóły tego komunikatu o błędzie i skontaktuj się z działem wsparcia technicznego IBM.

# **DWC07320E Serwer hurtowni danych nie mógł dodać aliasu dla kroku** *nazwa-kroku***, ponieważ krok był w stanie projektowania.**

**Objaśnienie:** Wystąpił błąd wewnętrzny Centrum hurtowni danych.

**Działanie użytkownika:** Zanotuj wszystkie szczegóły tego komunikatu o błędzie i skontaktuj się z działem wsparcia technicznego IBM.

#### **DWC07321E Serwer hurtowni nie może usunąć aliasu kroku** *nazwa-kroku***, ponieważ krok nie jest w trybie projektowania.**

**Objaśnienie:** Wystąpił błąd wewnętrzny Centrum hurtowni danych.

**Działanie użytkownika:** Zanotuj wszystkie szczegóły tego komunikatu o błędzie i skontaktuj się z działem wsparcia technicznego IBM.

# **DWC07322E Serwer hurtowni danych nie mógł uwierzytelnić hasła podanego dla użytkownika** *nazwa-użytkownika***. Błąd wystąpił w odpowiedzi na żądanie uwierzytelnienia od klienta** *nazwa-klienta***.**

**Objaśnienie:** Podane hasło było niepoprawne. Powszechną przyczyną tego błędu jest różnica w wielkości jednego lub kilku znaków; dla haseł rozróżniane są wielkie i małe litery.

**Działanie użytkownika:** Wprowadź ponownie hasło.

# **DWC07323E Tabela dla kroku** *nazwa-kroku* **nie została zmieniona, ponieważ krok** *nazwa-kroku* **nie jest w stanie testowania.**

**Objaśnienie:** Do istniejącej tabeli kroku można dodać nowe kolumny tylko wtedy, gdy statusem kroku jest Test.

**Działanie użytkownika:** Zmień status kroku na Test i ponów operację.

# **DWC07324E Serwer hurtowni danych nie mógł przeprowadzić próbkowania danych dla bazy danych lub tabeli** *nazwa-tabeli***, ponieważ nie mógł odnaleźć łańcucha identyfikatora.**

**Objaśnienie:** Podjęto próbę próbkowania danych z tabeli Centrum hurtowni danych, która nie została znaleziona w

sterującej bazie danych Centrum hurtowni danych.

**Działanie użytkownika:** Skontaktuj się z obsługą techniczną Centrum hurtowni danych.

# **DWC07325E Serwer hurtowni danych nie mógł zainstalować transformatorów z bazy danych, ponieważ typ tworzenia nie jest obsługiwany.**

# **Objaśnienie:**

**Działanie użytkownika:** Sprawdź dodatkowy kod powrotu (RC2) i podejmij zalecane działanie.

# **DWC07329E Serwer Centrum hurtowni danych nie mógł uruchomić zadania typu** *nazwa-typu* **dla wydania** *wydanie* **procesu** *nazwa-procesu***, ponieważ proces nie był włączony.**

**Objaśnienie:** Serwer Centrum hurtowni danych może wykonać operację tego typu jedynie na procesie, który jest w stanie włączonym. Ten proces nie jest w stanie włączonym.

**Działanie użytkownika:** Włącz proces i uruchom go ponownie.

# **DWC07350E Poprzedni błąd wystąpił w czasie, gdy serwer hurtowni uzyskiwał agenta do przetwarzania listy komend typu** *typ-listy-komend* **dla edycji** *numer-edycji* **kroku** *nazwa-kroku***.**

**Objaśnienie:** Serwer hurtowni nie był w stanie uruchomić procesu agenta.

**Działanie użytkownika:** Sprawdź dodatkowy kod powrotu (RC2) i podejmij zalecane działanie.

# **DWC07351E Poprzedni błąd wystąpił w czasie, gdy serwer hurtowni zwalniał agenta tego do przetworzenia listy komend typu** *typ-zadania* **dla edycji** *numer-edycji* **kroku** *nazwa-kroku***.**

**Objaśnienie:** Wystąpił błąd, podczas zamykania procesu agenta przez Centrum hurtowni danych.

**Działanie użytkownika:** Sprawdź dodatkowy kod powrotu (RC2) i podejmij zalecane działanie.

## **DWC07352E Poprzedni błąd wystąpił w czasie, gdy serwer hurtowni budował listę komend dla zadanie typu** *typ-zadania* **dla edycji** *numer-edycji* **kroku** *nazwa-kroku***.**

**Objaśnienie:** Komunikat informacyjny.

**Działanie użytkownika:** Patrz poprzedni komunikat o błędzie.

**DWC07353E Poprzedni błąd wystąpił w czasie, gdy serwer hurtowni budował listę komend typu** *typ-listy-komend* **dla bazy danych** *nazwa-bazy-danych***.**

**Objaśnienie:** Komunikat informacyjny.

**Działanie użytkownika:** Patrz poprzedni komunikat o błędzie.

**DWC07354E Dla kroku** *nazwa-kroku* **nie zdefiniowano serwera agenta, na którym miałby być przetwarzany.**

**Objaśnienie:** Wystąpił błąd wewnętrzny Centrum hurtowni danych.

**Działanie użytkownika:** Zanotuj wszystkie szczegóły tego komunikatu o błędzie i skontaktuj się z działem wsparcia technicznego IBM.

#### **DWC07355E Brak zdefiniowanego serwera agenta mającego połączenie z bazą danych** *nazwa-bazy***.**

**Objaśnienie:** Wystąpił błąd wewnętrzny Centrum hurtowni danych.

**Działanie użytkownika:** Zanotuj wszystkie szczegóły tego komunikatu o błędzie i skontaktuj się z działem wsparcia technicznego IBM.

# **DWC07356E Przetwarzanie przez agenta komendy typu** *typ-komendy* **nie powiodło się dla edycji** *numer-edycji* **kroku** *nazwa-kroku***.**

**Objaśnienie:** Agent napotkał błąd podczas przetwarzania.

**Działanie użytkownika:** Sprawdź dodatkowy kod powrotu (RC2) i podejmij zalecane działanie.

**DWC07357E Zapytanie o liczbę wierszy się nie powiodło dla edycji** *numer-edycji* **kroku** *nazwa-kroku***.**

**Objaśnienie:** Agent Centrum hurtowni danych wykrył błąd podczas przetwarzania zapytania o liczbę wierszy.

**Działanie użytkownika:** Sprawdź dodatkowy kod powrotu (RC2) i podejmij zalecane działanie.

#### **DWC07358E Alias** *nazwa-aliasu* **kroku** *nazwa-kroku* **nie został odnaleziony. Błąd ten wystąpił podczas przetwarzania komendy typu** *typ-komendy***.**

**Objaśnienie:** Centrum hurtowni danych nie było w stanie pobrać ze sterującej bazy danych metadanych dla danej nazwy aliasu.

**Działanie użytkownika:** Sprawdź dodatkowy kod powrotu (RC2) i podejmij zalecane działanie.

**DWC07400E Serwer hurtowni nie mógł uzyskać semafora** *nazwa-semafora***.**

**Objaśnienie:** Wystąpił błąd wewnętrzny Centrum hurtowni danych.

**Działanie użytkownika:** Zanotuj wszystkie szczegóły tego komunikatu o błędzie i skontaktuj się z działem wsparcia technicznego IBM.

**DWC07401E Serwer hurtowni danych nie mógł zwolnić semafora** *nazwa-semafora***.**

**Objaśnienie:** Wystąpił błąd wewnętrzny Centrum hurtowni danych.

**Działanie użytkownika:** Zanotuj wszystkie szczegóły tego komunikatu o błędzie i skontaktuj się z działem wsparcia technicznego IBM.

# **DWC07450E Poprzedni błąd wystąpił w czasie, gdy serwer hurtowni danych inicjował swój program planujący.**

**Objaśnienie:** Wystąpił błąd, który uniemożliwił serwerowi hurtowni uruchomienie jego programu planującego.

**Działanie użytkownika:** Sprawdź dodatkowy kod powrotu (RC2) i podejmij zalecane działanie.

## **DWC07451E Poprzedni błąd wystąpił w czasie, gdy serwer hurtowni danych kończył swój program planujący.**

**Objaśnienie:** Wystąpił błąd, który uniemożliwił serwerowi hurtowni zatrzymanie jego programu planującego.

**Działanie użytkownika:** Sprawdź dodatkowy kod powrotu (RC2) i podejmij zalecane działanie.

#### **DWC07454E Serwer hurtowni nie mógł uruchomić wątku dla swojego programu planującego.**

**Objaśnienie:** Wystąpił błąd wewnętrzny Centrum hurtowni danych.

**Działanie użytkownika:** Zanotuj wszystkie szczegóły tego komunikatu o błędzie i skontaktuj się z działem wsparcia technicznego IBM.

# **DWC07500I Serwer hurtowni danych anulował edycję** *numer-edycji* **kroku** *nazwa-kroku***.**

**Objaśnienie:** Komunikat informacyjny.

# **DWC07501E Serwer hurtowni danych nie mógł anulować edycji** *numer-edycji* **kroku** *nazwa-kroku* **ponieważ edycja ta nie była w trakcie zapełniania.**

**Objaśnienie:** Anulowanie edycji kroku nie było możliwe, ponieważ w chwili odebrania żądania nie była ona już uruchomiona.

### **DWC07502I Serwer hurtowni danych odebrał powtórzone żądanie anulowania edycji** *numer-edycji* **kroku** *nazwa-kroku* **w czasie, gdy edycja była już w trakcie anulowania.**

**Objaśnienie:** Komunikat informacyjny. Żądanie anulowania edycji danego kroku zostało odebrane w chwili, gdy przetwarzane było wcześniejsze żądanie anulowania tej samej edycji. Edycja zostanie anulowana.

#### **DWC07550E Brak pamięci dla serwera hurtowni danych.**

**Objaśnienie:** Brak wystarczającej ilości wirtualnej pamięci masowej wymaganej do działania serwera hurtowni. Po wyświetleniu tego komunikatu usługa serwera hurtowni zostanie zamknięta.

**Działanie użytkownika:** Zwiększ ilość wirtualnej pamięci masowej na komputerze serwera Centrum hurtowni danych i zrestartuj usługi Centrum hurtowni danych.

## **DWC07551E Serwer hurtowni danych kończy pracę z powodu nieobsługiwanego wyjątku.**

**Objaśnienie:** System operacyjny zamyka serwer hurtowni z powodu nierozstrzygniętego wyjątku programu.

**Działanie użytkownika:** Zbierz możliwie najwięcej informacji o wyjątku i zdarzeniach poprzedzających go, po czym zgłoś problem do działu wsparcia technicznego IBM. Spróbuj zrestartować serwer hurtowni.

#### **DWC07552E Serwer hurtowni danych kończy pracę w sposób nieoczekiwany.**

**Objaśnienie:** Serwer hurtowni zostanie wyłączony z powodu wystąpienia poważnego błędu.

**Działanie użytkownika:** Zbierz możliwie najwięcej informacji o wyjątku i zdarzeniach poprzedzających go, po czym zgłoś problem do działu wsparcia technicznego IBM. Spróbuj zrestartować serwer hurtowni.

# **DWC07700I Serwer hurtowni danych odebrał ostrzeżenie od agenta.**

**Objaśnienie:** Komunikat informacyjny.

**Działanie użytkownika:** Nie jest potrzebne żadne działanie.

**DWC07900E Nie znaleziono edycji** *numer-edycji***.**

**Objaśnienie:** Wystąpił błąd wewnętrzny Centrum hurtowni danych.

**Działanie użytkownika:** Zanotuj wszystkie szczegóły tego komunikatu o błędzie i skontaktuj się z działem wsparcia technicznego IBM.

# **DWC07901E Edycji** *numer-edycji* **kroku** *nazwa-kroku* **nie udało się oznaczyć jako ukończonej, ponieważ podany status** *status-edycji* **był niepoprawny.**

**Objaśnienie:** Wystąpił błąd wewnętrzny Centrum hurtowni danych.

**Działanie użytkownika:** Zanotuj wszystkie szczegóły tego komunikatu o błędzie i skontaktuj się z działem wsparcia technicznego IBM.

**DWC07902E Krok** *nazwa-kroku* **był nieaktualny, ponieważ zapełnianie edycji** *numer-edycji* **zaplanowano na** *datownik***, ale zapełnianie jeszcze się nie rozpoczęło.**

**Objaśnienie:** Nieudany krok był zależny od danych z innego kroku. Nieudany krok nie mógł zostać wypełniony, ponieważ w momencie jego uruchamiania ten drugi krok był wykonywany poza harmonogramem.

**Działanie użytkownika:** Użyj funkcji Run Now okna Work in Progress, aby wymusić zapełnienie drugiego kroku, a następnie spróbuj ponownie uruchomić krok zależny.

# **DWC07903E Krok** *nazwa-kroku* **nie był bieżący, ponieważ edycja** *numer-edycji* **była aktualnie zapełniana.**

**Objaśnienie:** Nieudany krok był zależny od danych z innego kroku. Nieudany krok nie mógł zostać wypełniony, ponieważ w momencie jego uruchamiania ten drugi krok nie zakończył jeszcze przetwarzania.

**Działanie użytkownika:** Poczekaj, aż drugi krok zakończy przetwarzanie i spróbuj ponownie uruchomić nieudany krok zależny.

# **DWC07904E Krok** *nazwa-kroku* **nie był bieżący, ponieważ edycja** *numer-edycji* **aktualnie oczekiwała na ponowienie.**

**Objaśnienie:** Nieudany krok był zależny od danych z innego kroku. Nieudany krok nie mógł zostać wypełniony, ponieważ w momencie jego uruchamiania ten drugi krok oczekiwał na próbę ponownego uruchomienia.

**Działanie użytkownika:** Poczekaj, aż drugi krok zakończy przetwarzanie i spróbuj ponownie uruchomić nieudany krok zależny.

**DWC07905E Krok** *nazwa-kroku* **nie był bieżący, ponieważ edycja** *numer-edycji* **była aktualnie opróżniana.**

**Objaśnienie:** Nieudany krok był zależny od danych z innego kroku. Nieudany krok nie mógł zostać wypełniony, ponieważ w momencie jego uruchamiania ten drugi krok był w trakcie czyszczenia.

**Działanie użytkownika:** Poczekaj, aż drugi krok zakończy

czyszczenie i spróbuj ponownie uruchomić nieudany krok zależny.

#### **DWC07906E Krok** *nazwa-kroku* **nie był bieżący, ponieważ edycja** *numer-edycji* **była ostatnią edycją przeznaczoną do zapełnienia, a operacja zapełnienia nie powiodła się.**

**Objaśnienie:** Nieudany krok był zależny od danych z innego kroku. Nieudany krok nie mógł zostać wypełniony, ponieważ dla tego drugiego kroku nie powiodła się ostatnia próba wypełnienia.

**Działanie użytkownika:** Uruchom ponownie drugi krok i spróbuj ponownie uruchomić nieudany krok zależny.

#### **DWC07907E Krok** *nazwa-kroku* **był nieaktualny, ponieważ żadna edycja nie została pomyślnie zapełniona.**

**Objaśnienie:** Nieudany krok był zależny od danych z innego kroku. Nieudany krok nie mógł zostać wypełniony, ponieważ dla tego drugiego kroku nie było edycji, które pomyślnie zakończyłyby przetwarzanie.

**Działanie użytkownika:** Uruchom drugi krok i spróbuj ponownie uruchomić nieudany krok zależny.

#### **DWC08000E Podjęta operacja nie jest aktualnie obsługiwana przez tego agenta.**

**Objaśnienie:** Opcja Centrum hurtowni danych, której próbowano użyć, nie jest aktualnie obsługiwana na tej platformie serwera agenta.

**Działanie użytkownika:** Nie próbuj używać tej opcji Centrum hurtowni danych na bieżącym serwerze agenta. Skontaktuj się z serwisem Centrum hurtowni danych, aby dowiedzieć się, jakie są inne możliwości.

#### **DWC08005I Agent Centrum hurtowni danych za chwilę zostanie zamknięty.**

**Objaśnienie:** Komunikat informacyjny. Agent wykonał komendę zamknięcia wydaną przez serwer.

# **DWC08010E Komunikat agenta spowodował przepełnienie i w zwracanym listingu katalogu został obcięty z** *liczba-początkowa* **elementów do** *liczba-końcowa* **elementów.**

**Objaśnienie:** Wystąpił błąd wewnętrzny Centrum hurtowni danych. Możliwą przyczyną jest zbyt duży rozmiar listy tabel.

**Działanie użytkownika:** Użyj kwalifikatora tabeli, aby zredukować liczbę zwracanych tabel. Jeśli to nie pomoże, zanotuj wszystkie szczegóły tego komunikatu o błędzie i skontaktuj się z działem wsparcia technicznego IBM.

## **DWC08015W Plik do próbkowania jest większy niż 1 MB. Dane powyżej 1 MB zostaną obcięte.**

**Objaśnienie:** Aby pomóc w definiowaniu atrybutów plików, agent hurtowni próbował pobrać dane próbek ze źródła pliku hurtowni, który próbujesz zdefiniować. Plik ten jest jednak większy niż 1 MB, dlatego do przeglądania został zwrócony tylko pierwszy megabajt danych.

**Działanie użytkownika:** Nie jest wymagane żadne działanie.

# **DWC08205E Agent odebrał za mało parametrów wejściowych. Trzeba podać numer portu serwera i nazwę hosta.**

**Objaśnienie:** Wystąpił błąd wewnętrzny Centrum hurtowni danych.

**Działanie użytkownika:** Zanotuj wszystkie szczegóły tego komunikatu o błędzie i skontaktuj się z działem wsparcia technicznego IBM.

# **DWC08206E Agent odebrał za dużo parametrów wejściowych.**

**Objaśnienie:** Wystąpił błąd wewnętrzny Centrum hurtowni danych.

**Działanie użytkownika:** Zanotuj wszystkie szczegóły tego komunikatu o błędzie i skontaktuj się z działem wsparcia technicznego IBM.

## **DWC08207E Agent odebrał niepoprawny typ edycji.**

**Objaśnienie:** Wystąpił błąd wewnętrzny.

**Działanie użytkownika:** Skontaktuj się z działem wsparcia technicznego IBM.

## **DWC08210E Agentowi został przekazany niepoprawny parametr wejściowy :** *nazwa-parametru***.**

**Objaśnienie:** Wystąpił błąd wewnętrzny Centrum hurtowni danych.

**Działanie użytkownika:** Zanotuj wszystkie szczegóły tego komunikatu o błędzie i skontaktuj się z działem wsparcia technicznego IBM.

# **DWC08215E Komendy agenta są podane w niewłaściwej kolejności.**

**Objaśnienie:** Wystąpił błąd wewnętrzny Centrum hurtowni danych.

**Działanie użytkownika:** Zanotuj wszystkie szczegóły tego komunikatu o błędzie i skontaktuj się z działem wsparcia technicznego IBM.

#### **DWC08220E Demon agenta odebrał niepoprawną komendę.**

**Objaśnienie:** Wystąpił błąd wewnętrzny Centrum hurtowni danych.

**Działanie użytkownika:** Zanotuj wszystkie szczegóły tego komunikatu o błędzie i skontaktuj się z działem wsparcia technicznego IBM.

# **DWC08221E Demon agenta nie może komunikować się poprzez wskazany port.**

**Objaśnienie:** Komunikat informacyjny.

**Działanie użytkownika:** Sprawdź, czy numery portów wymagane przez serwer, program protokołujący i agenta nie są używane przez inne narzędzia.

# **DWC08225E W systemie zaczyna brakować pamięci. Osiągnięta została graniczna wielkość pliku wymiany stron. Nie można już tworzyć kolejnych agentów.**

**Objaśnienie:** Demon agenta Centrum hurtowni danych nie był w stanie uruchomić procesu agenta, ponieważ w systemie brakuje wirtualnej pamięci masowej.

**Działanie użytkownika:** Zwiększ ilość wirtualnej pamięci masowej w komputerze serwera agenta, zamknij część aplikacji na tym komputerze lub uruchom mniejszą liczbę agentów współbieżnych.

# **DWC08405E Wejściowy wiersz komend był za długi. Postać komendy:** *komenda***.**

**Objaśnienie:** Komenda przetworzenia pliku przekazana do agenta była zbyt długa.

**Działanie użytkownika:** Jeśli to możliwe, skróć komendę. Jeśli to nie rozwiąże problemu, skontaktuj się z działem wsparcia technicznego IBM.

## **DWC08410E Agent nie mógł wykonać programu Centrum hurtowni danych.**

**Objaśnienie:** Jeśli został zwrócony dodatkowy kod powrotu (RC2), oznacza to, że agent został uruchomiony, ale uległ awarii podczas wykonywania. Wartością RC2 jest kod powrotu zwrócony przez dany program Centrum hurtowni danych.

Jeśli RC2 = 1 dla agenta Windows, może to wskazywać, że pełna nazwa programu na stronie Program notatnika Program jest niepoprawna lub że program nie jest zainstalowany.

Jeśli RC2 = 127 dla agenta AIX, może to wskazywać, że pełna nazwa programu na stronie Program notatnika Program jest niepoprawna, że program nie jest zainstalowany lub że ID użytkownika podany dla tego agenta nie ma uprawnienia wykonywania i uprawnienia odczytu. Wymagane są oba te uprawnienia.

Jeśli kod RC2 nie został zwrócony, to albo plik dla danego

programu Centrum hurtowni danych nie został znaleziony, albo nie był on w formacie, który pozwalał na jego wykonanie.

**Działanie użytkownika:** Sprawdź wartość RC2. Jeśli dany program Centrum hurtowni danych zwrócił niezerowy kod powrotu, podejmij działanie zalecane dla tego kodu w dokumentacji programu Centrum hurtowni danych. Jeśli program ten jest jednym z programów firmy IBM dostarczanych z Centrum hurtowni danych, jego dokumentacja znajduje się w katalogu tego programu Centrum hurtowni danych na dysku CD.

Jeśli wartością RC2 jest wartość pusta lub zero, sprawdź, czy ścieżka i nazwa pliku podane dla tego programu Centrum hurtowni danych są nadal poprawne. Jeśli tak, sprawdź, czy dany program Centrum hurtowni danych jest w formacie, który pozwala na jego wykonanie.

Dokładniejsze wyjaśnienie tego kodu powrotu zawiera dodatek B (Appendix B) podręcznika Managing ETI\*Extract Conversion Programs with Visual Warehouse.

# **DWC08411E Agent nie mógł wydać komendy FTP.**

**Objaśnienie:** Agent nie mógł ustanowić połączenia FTP z hostem.

**Działanie użytkownika:** Sprawdź, czy nazwa hosta, identyfikator użytkownika i hasło dla protokołu FTP są poprawne.

Jeśli nazwa hosta, ID użytkownika i hasło są poprawne, wykonaj następujące czynności:

- v Sprawdź, czy komendą używaną na danym serwerze do zainicjowania sesji FTP jest ftp.
- v Upewnij się, czy na hoście uruchomiony jest proces demona FTP.
- Wydaj komendę ping z serwera agenta na hosta, aby sprawdzić, czy istnieje połączenie TCP/IP.

#### **DWC08412E Agent nie mógł usunąć pliku FTP.**

**Objaśnienie:** Operacja FTP nie powiodła się. Pliku pobranego przez protokół FTP nie ma już na serwerze agenta lub plik ten jest używany przez inny proces.

**Działanie użytkownika:** Sprawdź, czy plik został pobrany do miejsca określonego przez ścieżkę w definicji bazy danych i czy plik ten istnieje. Jeśli istnieje, sprawdź, czy nie jest on używany przez inny proces.

# **DWC08413E Plik nie jest plikiem wykonywalnym lub ma niewłaściwy format.**

**Objaśnienie:** Dany program Centrum hurtowni danych ma błędny lub niepoprawny format i nie może zostać uruchomiony. Dany plik nie jest wykonywalny lub jest uszkodzonym plikiem wykonywalnym.

**Działanie użytkownika:** Sprawdź, czy plik danego programu Centrum hurtowni danych istnieje i jest wykonywalny.

#### **DWC08414E Brak interpretera komend lub interpreter komend jest uszkodzony.**

**Objaśnienie:** Brak lub uszkodzenie interpretera komend lub powłoki systemu operacyjnego.

**Działanie użytkownika:** Sprawdź, czy interpreter komend lub program powłoki systemu operacyjnego nadal działa na serwerze agenta.

## **DWC08420E Brak pamięci; dostępna pamięć została uszkodzona lub istnieje nieprawidłowy blok.**

**Objaśnienie:** Na komputerze serwera agenta było za mało wirtualnej pamięci masowej, aby agent utworzył proces lub przydzielił bufor danych.

**Działanie użytkownika:** Zwiększ ilość wirtualnej pamięci masowej w komputerze serwera agenta, zamknij część aplikacji na tym komputerze lub uruchom mniejszą liczbę agentów współbieżnych. Zrestartowanie komputera serwera agenta może również zwolnić pamięć.

# **DWC08425E Plik przeznaczony do przetworzenia był przeznaczony tylko do odczytu. Nazwa pliku:** *nazwa\_pliku***.**

**Objaśnienie:** Centrum hurtowni danych nie było w stanie usunąć lub zapisać pliku przesłanego przez protokół FTP, ponieważ agent miał dla tego pliku uprawnienie tylko do odczytu.

**Działanie użytkownika:** Zmień ustawienia systemu, aby zapewnić, że pliki przesyłane przez protokół FTP będą tworzone na komputerze serwera agenta z uprawnieniem do odczytu i zapisu udzielonym ID użytkownika agenta.

# **DWC08430E Nie znaleziono pliku lub ścieżki. Nazwa pliku:** *nazwa\_pliku***.**

**Objaśnienie:** Centrum hurtowni danych nie było w stanie usunąć lub zapisać pliku przesłanego przez protokół FTP, ponieważ nie można go było odnaleźć. Być może inny proces lub użytkownik przeniósł lub usunął ten plik.

**Działanie użytkownika:** Ponownie uruchom ten krok i upewnij się, czy żaden inny proces lub użytkownik nie usunął lub nie przeniósł pliku docelowego po jego utworzeniu. Centrum hurtowni danych usunie ten plik po zakończeniu przetwarzania.

#### **DWC08440E Nie powiodła się aktualizacja profilu sterownika Intersolv ODBC.**

**Objaśnienie:** Agent Centrum hurtowni danych nie mógł zaktualizować lub utworzyć pliku QETXT.INI używanego przez sterowniki ODBC lub wystąpił błąd wewnętrzny Centrum hurtowni danych.

**Działanie użytkownika:** Sprawdź, czy agent ma uprawnienie do odczytu i zapisu dla katalogu, w którym ma zostać utworzony plik QETXT.INI; jest to katalog systemowy lub katalog, w którym znajduje się plik kodu źródłowego. Jeśli

agent ma uprawnienie do odczytu i zapisu dla tego katalogu, zanotuj wszystkie szczegóły tego komunikatu o błędzie i skontaktuj się z działem wsparcia technicznego IBM.

# **DWC08445E Plik tekstowy zawierał w polu** *nazwa-pola* **niepoprawny typ danych. Typ danych SQL** *typ\_danych* **nie jest obsługiwany.**

**Objaśnienie:** Wystąpił błąd wewnętrzny Centrum hurtowni danych.

**Działanie użytkownika:** Zanotuj wszystkie szczegóły tego komunikatu o błędzie i skontaktuj się z działem wsparcia technicznego IBM.

## **DWC08450E Nie udało się załadować biblioteki DLL użytkownika** *nazwa-dll***.**

**Objaśnienie:** Centrum hurtowni danych nie było w stanie załadować do pamięci biblioteki łączonej dynamicznie (DLL dynamic link library) programu Centrum hurtowni danych lub znaleźć tej biblioteki.

**Działanie użytkownika:** Brak biblioteki DLL, jest ona uszkodzona lub jej ścieżka jest niepoprawna. Sprawdź, czy plik DLL nadal istnieje, czy jest nadal poprawny i czy albo ścieżka bibliotek serwera agenta obejmuje ścieżkę określoną w definicji danego programu Centrum hurtowni danych, albo ścieżka do pliku DLL jest uwzględniona w ścieżce bibliotek serwera agenta.

## **DWC08455E Nie powiodła się próba odnalezienia adresu funkcji użytkownika** *nazwa-funkcji***.**

**Objaśnienie:** Centrum hurtowni danych nie było w stanie znaleźć określonej funkcji w określonej bibliotece DLL.

**Działanie użytkownika:** Sprawdź, czy w definicji danego programu Centrum hurtowni danych została określona nazwa poprawnego punktu wejścia biblioteki DLL. Centrum hurtowni danychNa pulpicie Centrum hurtowni danych wybierz opcje Ustawienia >.

**DWC08457E Nie udało się wykonać funkcji użytkownika** *nazwa-funkcji***.**

**Objaśnienie:** Wykonanie przez agenta OS/2 wywołanej biblioteki DLL nie powiodło się.

**Działanie użytkownika:** Sprawdź dodatkowy kod powrotu (RC2) i podejmij zalecane działanie.

# **DWC08460E Operacja FTP zakończyła się niepowodzeniem. Sprawdź swój identyfikator i hasło użytkownika oraz nazwę pliku. Zależnie od hosta, może w nich być rozróżniana wielkość liter.**

**Objaśnienie:** Komenda FTP nie zdołała przesłać pliku źródłowego na komputer serwera agenta.

**Działanie użytkownika:** Sprawdź, czy plik, który próbujesz przesłać, istnieje na komputerze serwera FTP oraz czy ID

użytkownika i hasło określone dla komendy FTP są poprawne.

#### **DWC08461E Wystąpił błąd przy otwieraniu tabeli konwersji stron kodowych lub przy konwersji danych między kodem Unicode a kodem wynikającym z lokalnych ustawień narodowych.**

**Objaśnienie:** Dane żądanie zostało wysłane w celu wykonania do zdalnego agenta Centrum hurtowni danych, ale agent ten nie mógł otworzyć tabeli konwersji strony kodowej, aby przekształcić komunikat żądania na kod lokalny.

**Działanie użytkownika:** Upewnij się, czy system operacyjny, w którym znajduje się agent ma poprawną tabelę konwersji z kodu Unicode na kod lokalny. Aby dowiedzieć się, jaki kod lokalny jest używany przez agenta w systemie UNIX, możesz przejrzeć plik IWH.environment. Jeśli kod lokalny jest niepoprawny, poddaj edycji plik IWH.environment i zrestartuj demona agenta.

Jeśli błąd ten wystąpi na platformie Sun Solaris, możesz zdefiniować lokalny łańcuch zbioru kodowego Solaris przy użyciu zmiennej środowiskowej VWA\_LOCALE\_TABLE. Zrestartuj demona agenta i ponów próbę.

# **DWC08462E Wystąpił błąd podczas konwersji komunikatu agenta ze znaków w kodzie Unicode do znaków wielobajtowych.**

**Objaśnienie:** Agent zdalny próbował wysłać odpowiedź na serwer hurtowni, ale napotkał błąd podczas przekształcania komunikatu odpowiedzi ze znaków w kodzie UNICODE na znaki wielobajtowe.

**Działanie użytkownika:** Jeśli agent działa na platformie UNIX, upewnij się, czy w pliku IWH.environment określony jest poprawny zbiór ustawień narodowych. Jeśli nie, poddaj edycji plik IWH.environment i zrestartuj demona. W przeciwnym przypadku, skontaktuj się z obsługą techniczną, aby sprawdzić, czy system operacyjny jest właściwie obsługiwany.

#### **DWC08463E Wystąpił błąd podczas konwersji komunikatu agenta ze znaków wielobajtowych do znaków w kodzie Unicode.**

**Objaśnienie:** Agent zdalny próbował przetworzyć komunikat żądania, ale napotkał błąd podczas przekształcania komunikatu ze znaków wielobajtowych na znaki w kodzie UNICODE.

**Działanie użytkownika:** Jeśli agent działa na platformie UNIX, upewnij się, czy w pliku IWH.environment określony jest poprawny zbiór ustawień narodowych. Jeśli nie, poddaj edycji plik IWH.environment i zrestartuj demona. W przeciwnym przypadku, skontaktuj się z obsługą techniczną, aby sprawdzić, czy system operacyjny jest właściwie obsługiwany.

**DWC8470N Nie można otworzyć pliku** *nazwa\_pliku***.**

**Objaśnienie:** Podczas otwierania pliku wystąpił błąd.

**Działanie użytkownika:** Upewnij się, że plik istnieje i że stosowany identyfikator użytkownika umożliwia dostęp do pliku.

## **DWC08472E Zarejestrowanie transformatorów Centrum hurtowni danych w docelowej bazie danych nie było możliwe.**

**Objaśnienie:** Zarejestrowanie transformatorów Centrum hurtowni danych w docelowej bazie danych nie było możliwe.

**Działanie użytkownika:** Aby uzyskać więcej informacji, patrz dodatkowy kod powrotu Centrum hurtowni danych i komunikat systemowy.

#### **DWC08474E Usunięcie transformatorów Centrum hurtowni danych z docelowej bazy danych nie było możliwe.**

**Objaśnienie:** Usunięcie transformatorów Centrum hurtowni danych z docelowej bazy danych nie było możliwe.

**Działanie użytkownika:** Aby uzyskać więcej informacji, patrz dodatkowy kod powrotu Centrum hurtowni danych i komunikat systemowy.

#### **DWC08505E Agent nie mógł przydzielić uchwytu środowiska ODBC.**

**Objaśnienie:** Menedżer sterowników ODBC nie mógł przydzielić pamięci masowej dla uchwytu środowiska. W systemie brakuje pamięci lub występuje poważny błąd w Menedżerze sterowników ODBC.

**Działanie użytkownika:** Sprawdź wielkość dostępnej pamięci wirtualnej na komputerze. Jeśli nie wydaje się, aby brakowało pamięci wirtualnej, spróbuj ponownie zainstalować Menedżera sterowników ODBC.

# **DWC08476C Zdefiniowany przez użytkownika program Web Connector nie został wykonany. Program IBM Warehouse Manager Connector for the Web nie został zainstalowany lub jego instalacja przebiegła niepomyślnie.**

#### **Objaśnienie:**

**Działanie użytkownika:** Jeśli chcesz korzystać z tej opcji programu Warehouse Manager, musisz zainstalować program IBM Warehouse Manager Connector for the Web. Jeśli produkt jest już zainstalowany, skontaktuj się z przedstawicielem serwisu IBM.

#### **DWC08478C Podczas ładowania programu SAP Connector wystąpił błąd.**

**Objaśnienie:** Program SAP Connector nie jest zainstalowany albo po zainstalowaniu zmieniono jego ustawienia.

**Działanie użytkownika:** Sprawdź, czy program SAP Connector jest zainstalowany i czy ma prawidłowe ustawienia.

#### **DWC08480N Program powiadamiający nie został uruchomiony pomyślnie.**

**Objaśnienie:** Krok powiadamiania nie powiódł się i RC2 zawiera kod powrotu. Kody powrotu są wymienione poniżej:

- v 1 Jeden lub więcej niepoprawnych odbiorców
- v 2 Nie można otworzyć pliku danych wejściowych zawierającego parametry dla programu powiadamiającego
- v 4 Błąd podczas wywołania funkcji WSAStartup()
- v 6 Błąd podczas wywołania funkcji socket()
- v 8 Nie można uzyskać serwera SMTP
- 10 Niepoprawna nazwa hosta
- 12 Usługa SMTP jest niedostępna
- v 14 Wywołanie komendy SMTP nie powiodło się
- 16 Błąd wewnętrzny
- v 18 Błąd podczas odbierania komendy SMTP
- v 20 Nie można otworzyć pliku śledzenia
- v 22 Błąd podczas wysyłania komendy SMTP
- v 24 Błąd podczas wywołania funkcji connect()
- v 26 Wszyscy określeni odbiorcy są niepoprawni
- v 28 Błąd środowiska, np. nieustawiona zmienna VWS\_LOGING

**Działanie użytkownika:** Aby uzyskać bardziej szczegółowy opis błędu, zajrzyj do pliku śledzenia trc-smtp\*.log z katalogu VWS\_LOGGING. W przypadku błędów związanych z gniazdami sprawdź, czy na komputerze poprawnie zainstalowano i skonfigurowano protokoły TCP/IP oraz czy sieć jest sprawna. W przypadku błędów SMTP sprawdź, czy nazwa określona jako Serwer poczty na panelu Powiadomienie odpowiada serwerowi SMTP. Czasem może pomóc zatrzymanie i zrestartowanie serwera SMTP.

## **DWC08510E Agent nie mógł przydzielić uchwytu połączenia ODBC.**

**Objaśnienie:** Agent nie mógł uzyskać uchwytu połączenia ODBC. Przyczyną mógł być błąd przydziału pamięci masowej, błąd bazy danych lub błąd systemu operacyjnego.

**Działanie użytkownika:** Sprawdź wielkość dostępnej pamięci wirtualnej na komputerze. Jeśli nie wydaje się, aby brakowało pamięci wirtualnej, sprawdź wartość stanu SQLSTATE, która towarzyszyła temu komunikatowi o błędzie (jeśli została zwrócona).

## **DWC08515E Agent nie zdołał się połączyć ze źródłem danych ODBC:** *nazwa-źródła***.**

**Objaśnienie:** Próba połączenia z określoną bazą danych nie powiodła się. Może być wiele przyczyn tego niepowodzenia. Najczęstsze przyczyny: baza danych nie została wpisana do katalogu jako systemowe źródło danych DSN ODBC, połączenie komputera serwera agenta z określoną bazą danych nie powiodło się lub podany identyfikator użytkownika i hasło były niepoprawne.

**Działanie użytkownika:** Upewnij się, że ID użytkownika i hasło są poprawne.

Sprawdź, czy dana baza danych została wpisana do katalogu jako systemowe źródło danych DSN w Menedżerze sterowników ODBC. Jeśli w celu uzyskania dostępu do bazy danych AS/400 używany jest CA/400, sprawdź, czy zainstalowany został najnowszy pakiet serwisowy CA/400, i uruchom program cwbcfg.exe, aby umożliwić uruchamianie CA/400 jako zadania systemowego. Więcej informacji na temat tego pakietu serwisowego i programu cwbcfg.exe można znaleźć na stronie sieci WWW pod adresem http://www.as400.ibm.com/clientaccess/service.htm. W przeciwnym przypadku, sprawdź w dokumentacji dostawcy bazy danych, jakie mogą być inne przyczyny tego niepowodzenia.

#### **DWC08516E Agent nie zdołał ustawić opcji połączenia ze źródłem ODBC:** *nazwa-źródła***.**

**Objaśnienie:** Agent Centrum hurtowni danych próbował wywołać dla bazy danych funkcję SQLExecute() i odebrał niezerowy kod powrotu. Sprawdź w protokole zdarzeń, czy nie ma w nim dodatkowych komunikatów o błędach SQL.

**Działanie użytkownika:** Jeśli w protokole zdarzeń nie ma dodatkowych komunikatów o błędach SQL, włącz śledzenie DB2 lub śledzenie ODBC, w zależności od tego, które z nich ma tu zastosowanie.

# **DWC08520E Agent nie mógł przydzielić uchwytu instrukcji ODBC.**

**Objaśnienie:** Agent Centrum hurtowni danych nie był w stanie uzyskać uchwytu instrukcji ODBC. Błąd ten może wystąpić, jeśli nie zostało ustanowione połączenie ze źródłem lub Menedżer sterowników ODBC nie był w stanie przydzielić pamięci dla uchwytu instrukcji.

**Działanie użytkownika:** Sprawdź wielkość dostępnej pamięci wirtualnej na komputerze. Jeśli nie wydaje się, aby brakowało pamięci wirtualnej, sprawdź, czy połączenie z bazą danych nie zostało zerwane. Jeśli stale możesz odtworzyć ten problem, to aby sprawdzić, czy połączenie z bazą danych nie zostało zerwane, możesz użyć narzędzia śledzenia uzyskanego od dostawcy bazy danych.

Sprawdź prawidłowość ustawień środowiska, takich jak ścieżka do plików binarnych i ścieżka do bibliotek.

#### **DWC08525E Agent nie mógł wykonać instrukcji SQL** *instrukcja***.**

**Objaśnienie:** Instrukcja SQL, którą agent Centrum hurtowni danych próbował wykonać, nie powiodła się.

**Działanie użytkownika:** Sprawdź ustawienie SQL Error Processing w notatniku kroku. Upewnij się, czy według tego ustawienia błędy są obsługiwane w żądany sposób. Jeśli ustawienie to jest poprawne, to aby dowiedzieć się, jakie podjąć działanie, znajdź w dokumentacji dostawcy bazy danych wartość kodu SQL lub stanu SQLSTATE.

# **DWC08530E Agent nie mógł pobrać danych ze źródłowej bazy danych.**

**Objaśnienie:** Agent Centrum hurtowni danych napotkał błąd podczas pobierania wiersza ze źródłowej tabeli wynikowej.

**Działanie użytkownika:** Aby dowiedzieć się, jakie podjąć działanie, znajdź w dokumentacji dostawcy bazy danych wartość kodu SQL lub stanu SQLSTATE.

# **DWC08535E Agent nie mógł wstawić danych do docelowej bazy danych.**

**Objaśnienie:** Agent Centrum hurtowni danych napotkał błąd podczas wstawiania danych do tabeli docelowej.

**Działanie użytkownika:** Aby dowiedzieć się, jakie podjąć działanie, znajdź w dokumentacji dostawcy bazy danych wartość kodu SQL lub stanu SQLSTATE.

Jeśli wartością kodu SQL jest 30081, a wartością stanu SQLSTATE jest 40003, sprawdź, czy w protokole DB2 jest wystarczająco dużo miejsca, aby można było wstawiać dane do tabeli docelowej.

# **DWC08540E Agent nie zdołał się odłączyć od źródła ODBC:** *nazwa-bazy***.**

**Objaśnienie:** Agent Centrum hurtowni danych nie był w stanie odłączyć się od określonej bazy danych.

**Działanie użytkownika:** Aby dowiedzieć się, jakie podjąć działanie, znajdź w dokumentacji dostawcy bazy danych wartość kodu SQL lub stanu SQLSTATE.

#### **DWC08541E Brak połączenia ze źródłem ODBC.**

**Objaśnienie:** Agent Centrum hurtowni danych otrzymał komendę odłączenia się od bazy danych, ale połączenie zostało wcześniej zakończone.

#### **DWC08545E Agent nie mógł pobrać łącznej liczby kolumn tabeli wynikowej.**

**Objaśnienie:** Agent Centrum hurtowni danych nie był w stanie uzyskać liczby kolumn w tabeli wynikowej.

**Działanie użytkownika:** Aby dowiedzieć się, jakie podjąć działanie, znajdź w dokumentacji dostawcy bazy danych wartość kodu SQL lub stanu SQLSTATE.

#### **DWC08546E Agent nie mógł pobrać atrybutu kolumny.**

**Objaśnienie:** Agent Centrum hurtowni danych nie był w stanie uzyskać metadanych dla kolumny z systemu zarządzania baz danych.

**Działanie użytkownika:** Aby dowiedzieć się, jakie podjąć działanie, znajdź w dokumentacji dostawcy bazy danych wartość kodu SQL lub stanu SQLSTATE.

# **DWC08547E Agent nie mógł pobrać łącznej liczby wierszy wstawionych do docelowej bazy danych.**

**Objaśnienie:** Agent nie był w stanie uzyskać liczby wierszy wstawionych do tabeli docelowej z docelowej bazy danych.

**Działanie użytkownika:** Aby dowiedzieć się, jakie podjąć działanie, znajdź w dokumentacji dostawcy bazy danych wartość kodu SQL lub stanu SQLSTATE.

# **DWC08550E Błąd agenta podczas wywołania ODBC SQLDescribeCol API.**

**Objaśnienie:** Agent Centrum hurtowni danych nie był w stanie uzyskać metadanych dla kolumny.

**Działanie użytkownika:** Aby dowiedzieć się, jakie podjąć działanie, znajdź w dokumentacji dostawcy bazy danych wartość kodu SQL lub stanu SQLSTATE.

## **DWC08555E Agent nie mógł powiązać atrybutów kolumn z kolumnami źródłowej bazy danych, których dotyczyła selekcja.**

**Objaśnienie:** Agent Centrum hurtowni danych nie był w stanie powiązać buforu do przechowywania danych pobranych z jednej kolumny tabeli wynikowej.

**Działanie użytkownika:** Aby dowiedzieć się, jakie podjąć działanie, znajdź w dokumentacji dostawcy bazy danych wartość kodu SQL lub stanu SQLSTATE.

## **DWC08560E Agent nie mógł powiązać atrybutów kolumn z kolumnami docelowej bazy danych, których dotyczyło wstawienie.**

**Objaśnienie:** Agent Centrum hurtowni danych nie był w stanie powiązać buforu do przechowywania danych przeznaczonych do wstawienia do jednej z kolumn tabeli docelowej.

**Działanie użytkownika:** Aby zdecydować, jakie należy podjąć działanie, znajdź w dokumentacji dostawcy bazy danych wartość kodu SQLCODE lub stanu SQLSTATE.

Jeśli dany krok odwołuje się do transformatora, sprawdź, czy w docelowej bazie danych są zainstalowane procedury zapisane w bazie Centrum hurtowni danych.

Jeśli dany krok odwołuje się do procedury zapisanej w bazie zdefiniowanej przez użytkownika, sprawdź, czy nazwa tej procedury jest wpisana dokładnie tak, jak została zdefiniowana, ponieważ w tym polu jest rozróżniana wielkość
liter. Sprawdź także, czy ścieżka do tej procedury zapisanej w bazie jest dostępna dla programu DB2 w systemie agenta hurtowni danych.

#### **DWC08565E Agent nie mógł przygotować łańcucha SQL do wykonania. Postać instrukcji:** *instrukcja***.**

**Objaśnienie:** Agent Centrum hurtowni danych nie mógł przygotować instrukcji dynamicznego SQL.

**Działanie użytkownika:** Aby dowiedzieć się, jakie podjąć działanie, znajdź w dokumentacji dostawcy bazy danych wartość kodu SQL lub stanu SQLSTATE.

#### **DWC08570E Wewnętrzny błąd agenta.**

**Objaśnienie:** Wystąpił błąd wewnętrzny Centrum hurtowni danych.

**Działanie użytkownika:** Zanotuj wszystkie szczegóły tego komunikatu o błędzie i skontaktuj się z działem wsparcia technicznego IBM.

#### **DWC08575E Nie powiodło się wywołanie przez agenta funkcji API ODBC SQLExecute.**

**Objaśnienie:** Agent Centrum hurtowni danych odebrał niezerowy kod powrotu, gdy próbował wywołać dla bazy danych funkcję SQLExecute().

**Działanie użytkownika:** Sprawdź w protokole zdarzeń, czy nie ma w nim dodatkowych komunikatów o błędach SQL. Jeśli nie, włącz śledzenie DB2 lub śledzenie ODBC (w zależności od tego, które z nich ma tu zastosowanie) i ponownie uruchom krok.

### **DWC08580E Agent nie zdołał przeprowadzić zatwierdzenia dla źródła ODBC:** *nazwa-źródła-danych***.**

**Objaśnienie:** Agent Centrum hurtowni danych nie mógł zatwierdzić zmian wprowadzonych w danym źródle ODBC.

**Działanie użytkownika:** Aby dowiedzieć się, jakie podjąć działanie, znajdź w dokumentacji dostawcy bazy danych wartość kodu SQL lub stanu SQLSTATE.

### **DWC08585E Agent nie zdołał wycofać zmian dla źródła ODBC:** *nazwa-źródła-danych***.**

**Objaśnienie:** Agent Centrum hurtowni danych nie mógł wycofać zmian wprowadzonych w danym źródle ODBC.

**Działanie użytkownika:** Aby dowiedzieć się, jakie podjąć działanie, znajdź w dokumentacji dostawcy bazy danych wartość kodu SQL lub stanu SQLSTATE.

#### **DWC08590E Agent nie mógł zwolnić uchwytu instrukcji.**

**Objaśnienie:** Agent Centrum hurtowni danych nie był w stanie zwolnić uchwytu instrukcji ODBC.

**Działanie użytkownika:** Aby dowiedzieć się, jakie podjąć

działanie, znajdź w dokumentacji dostawcy bazy danych wartość kodu SQL lub stanu SQLSTATE.

#### **DWC08600E Agent nie mógł pobrać informacji z tabel katalogu.**

**Objaśnienie:** Agent Centrum hurtowni danych nie był w stanie pobrać metadanych dla żądanej tabeli.

**Działanie użytkownika:** Aby dowiedzieć się, jakie podjąć działanie, znajdź w dokumentacji dostawcy bazy danych wartość kodu SQL lub stanu SQLSTATE.

#### **DWC08605E Agent nie mógł pobrać informacji z kolumny katalogu.**

**Objaśnienie:** Agent Centrum hurtowni danych nie był w stanie pobrać metadanych dla żądanej kolumny.

**Działanie użytkownika:** Aby dowiedzieć się, jakie podjąć działanie, znajdź w dokumentacji dostawcy bazy danych wartość kodu SQL lub stanu SQLSTATE.

#### **DWC08610E Nie wstawiono ani nie zaktualizowano żadnych danych.**

**Objaśnienie:** Po uruchomieniu kroku nie zostały zwrócone żadne wiersze. Ten komunikat o błędzie będzie zwracany tylko wtedy, gdy zostanie określone, że pusta tabela wynikowa jest błędem.

#### **DWC08615E W nazwie tabeli importowanej rozróżniane są wielkie i małe litery. Podana nazwa jest niepoprawna lub nie istnieje. Nazwa tabeli:** *nazwa-tabeli***.**

**Objaśnienie:** Tabela lub tabele, które próbowano importować nie zostały znalezione. Przyczyną tego błędu jest zazwyczaj niepoprawna nazwa tabeli lub niepoprawny kwalifikator (kreator).

**Działanie użytkownika:** Sprawdź pisownię i wielkość znaków nazwy tabeli i kwalifikatora (kreatora). Na niektórych platformach są dla nich rozróżniane wielkie i małe litery.

# **DWC08620E W instrukcji SELECT było kolumn:** *liczność-listy-select***, a w instrukcji INSERT było kolumn:** *liczność-listy-insert***.**

**Objaśnienie:** Liczba wartości, które mają zostać wstawione do tabeli docelowej, różni się do liczby kolumn wybranych z tabeli źródłowej.

**Działanie użytkownika:** Sprawdź, czy tabela docelowa ma taką samą liczbę kolumn, jak lista wyborów określona na stronie Column Mapping notatnika kroku.

# **DWC08625E Kolumna** *typ* **ma błędny lub nieobsługiwany typ danych SQL:** *nieznany-typ***. Sprawdź definicje zasobów i kroków.**

**Objaśnienie:** Wystąpił błąd wewnętrzny Centrum hurtowni danych.

**Działanie użytkownika:** Zanotuj wszystkie szczegóły tego komunikatu o błędzie i skontaktuj się z działem wsparcia technicznego IBM.

**DWC08630E Podczas wykonywania procedury zapisanej w bazie wystąpił błąd. Więcej szczegółów można znaleźć w dodatkowym kodzie powrotu i w tabeli <kwalifikator-sterującejbazy-danych>.logTable w docelowej bazie danych hurtowni.**

**Objaśnienie:** Wykonanie transformatora nie powiodło się.

**Działanie użytkownika:** Przeczytaj szczegółowe komunikaty w odpowiedniej tabeli protokołu w docelowej bazie danych dla danego transformatora i usuń problem. Jeśli problemu tego nie można określić przez zbadanie odpowiedniej tabeli protokołu w docelowej bazie danych, włącz śledzenie DB2 CLI i poszukaj wszelkich komunikatów diagnostycznych DB2.

### **DWC08635E Podczas wykonywania procedury zapisanej w bazie wystąpił błąd** ″**brak danych**″**.**

**Objaśnienie:** Zażądano wykonania procedury zapisanej w bazie lub transformatora, ale menedżer baz danych nie znalazł żadnych danych dla procedury zapisanej w bazie lub transformatora do wykonania.

**Działanie użytkownika:** Aby określić ten problem, włącz śledzenie DB2 lub śledzenie ODBC (w zależności od tego, które z nich ma tu zastosowanie) i poszukaj wszelkich komunikatów diagnostycznych.

### **DWC08640E W systemie agenta hurtowni danych nie zainstalowano transformatorów hurtowni.**

**Objaśnienie:** Podjęto próbę dostępu do transformatora hurtowni, jednak program DB2 nie odnalazł pliku klasy w systemie, w którym znajduje się agent.

**Działanie użytkownika:** Zainstaluj transformator hurtowni w systemie agenta i ponów próbę dostępu.

#### **DWC08700E Agent nie mógł anulować wykonania operacji ODBC.**

**Objaśnienie:** Agent Centrum hurtowni danych nie był w stanie przerwać przetwarzania instrukcji SQL.

**Działanie użytkownika:** Aby dowiedzieć się, jakie podjąć działanie, znajdź w dokumentacji dostawcy bazy danych wartość kodu SQL lub stanu SQLSTATE.

# **DWC08710E Jest za późno, aby anulować to zadanie. Operacja nie zostanie anulowana. Obecnie wykonywaną komendą jest** *nazwa-komendy***.**

**Objaśnienie:** Komunikat informacyjny. Po zatwierdzeniu zmian, wycofaniu zmian albo odłączeniu od źródła lub celu nie można anulować edycji kroku. Zmiany tabeli docelowej zostały już wprowadzone.

# **DWC08715E Agent Centrum hurtowni danych nie mógł pobrać ze źródła informacji o kluczu podstawowym.**

**Objaśnienie:** Przyczyną tego błędu może być wiele różnych problemów. W szczególności może nią być awaria łącza komunikacyjnego, problem z przydziałem pamięci, przekroczenie czasu oczekiwania lub problem wewnętrzny, taki jak niepoprawny stan kursora albo niepoprawny łańcuch lub długość buforu.

**Działanie użytkownika:** Określ przyczynę błędu. Sprawdź, czy łącze komunikacyjne działa, czy przydzielona została wystarczająca ilość pamięci i czy nie został przekroczony czas oczekiwania.

Jeśli łącze komunikacyjne działa, przydzielona została wystarczająca ilość pamięci i nie został przekroczony czas oczekiwania, to wystąpił błąd wewnętrzny. Uruchom śledzenie agenta i skontaktuj się z obsługą techniczną.

# **DWC08720E Agent Centrum hurtowni danych nie mógł pobrać ze źródła informacji o kluczu obcym.**

**Objaśnienie:** Przyczyną tego błędu może być wiele różnych problemów. W szczególności może nią być awaria łącza komunikacyjnego, problem z przydziałem pamięci, przekroczenie czasu oczekiwania lub problem wewnętrzny, taki jak niepoprawny stan kursora albo niepoprawny łańcuch lub długość buforu.

**Działanie użytkownika:** Określ przyczynę błędu. Sprawdź, czy łącze komunikacyjne działa, czy przydzielona została wystarczająca ilość pamięci i czy nie został przekroczony czas oczekiwania.

Jeśli łącze komunikacyjne działa, przydzielona została wystarczająca ilość pamięci i nie został przekroczony czas oczekiwania, to wystąpił błąd wewnętrzny. Uruchom śledzenie agenta i skontaktuj się z obsługą techniczną.

# **DWC08730E Agent Centrum hurtowni danych podczas uruchomienia odebrał błędny parametr typu kroku.**

**Objaśnienie:** Wystąpił błąd wewnętrzny Centrum hurtowni danych.

**Działanie użytkownika:** Uruchom śledzenie agenta i skontaktuj się z obsługą techniczną.

### **DWC08770N Program wprowadzający zmiany replikacji zakończył przetwarzanie subskrypcji z błędem.** *Błąd-programu-wprowadzającegozmiany*

**Objaśnienie:** Program wprowadzający zmiany zakończył przetwarzanie subskrypcji replikacji z kodem statusu = -1 (błąd).

**Działanie użytkownika:** Sprawdź subskrypcję w kolumnach statusu programu wprowadzającego zmiany w tabeli IBMSNAP\_APPLYTRAIL, aby uzyskać więcej informacji na temat tego błędu subskrypcji. Sprawdź, czy subskrypcja jest skonfigurowana poprawnie. Aby przeprowadzić śledzenie programu wprowadzającego zmiany, ustaw śledzenie Agenta hurtowni danych na wartość 4 i zrestartuj krok replikacji. Śledzenie programu wprowadzającego zmiany jest zapisywane w pliku: applyqual.trc dla danego kwalifikatora programu wprowadzającego zmiany subskrypcji.

# **DWC08771N Wystąpił błąd podczas próby uruchomienia programu wprowadzającego zmiany replikacji.** *Typ-błędu*

**Objaśnienie:** Agent próbował uruchomić program wprowadzający zmiany replikacji. Działanie programu nie powiodło się zanim zaczął on przetwarzać subskrypcję i zapisywać dane w tabeli IBMSNAP\_APPLYTRAIL.

**Działanie użytkownika:** Za pomocą wywołania wiersza komend programu wprowadzającego zmiany sprawdź, czy program ten można uruchomić poza Centrum hurtowni danych dla danego systemu docelowego. W przypadku systemu replikacji w wersji 8 sprawdź, czy plik haseł programu wprowadzającego zmiany został utworzony przy użyciu programu narzędziowego do tworzenia haseł.

# **DWC08772N Wystąpił błąd podczas tworzenia pliku haseł programu wprowadzającego zmiany replikacji.**

**Objaśnienie:** Agent nie może utworzyć pliku haseł programu wprowadzającego zmiany.

**Działanie użytkownika:** Sprawdź, czy nowe pliki mogą być tworzone w systemie docelowym programu wprowadzającego zmiany.

### **DWC08773N Wystąpił błąd SQL podczas tworzenia subskrypcji replikacji.**

**Objaśnienie:** Agent otrzymał błąd SQL podczas próby wstawienia subskrypcji replikacji do tabel sterujących replikacji.

**Działanie użytkownika:** Sprawdź, czy w systemie docelowym są zainstalowane tabele sterujące replikacji. Sprawdź, czy subskrypcja nie istnieje już dla kwalifikatora programu wprowadzającego zmiany w tabelach sterujących dla tabeli źródła replikacji.

# **DWC08774N Wystąpił błąd SQL podczas usuwania subskrypcji replikacji.**

**Objaśnienie:** Agent odebrał błąd SQL podczas próby usunięcia subskrypcji replikacji z tabel sterujących replikacji.

**Działanie użytkownika:** Sprawdź, czy w systemie docelowym są zainstalowane tabele sterujące replikacji.

### **DWC08775N Wystąpił błąd SQL podczas aktualizowania subskrypcji replikacji.**

**Objaśnienie:** Agent odebrał błąd SQL podczas próby aktualizacji subskrypcji replikacji w tabelach sterujących replikacji.

**Działanie użytkownika:** Sprawdź, czy subskrypcja nie została usunięta z tabel sterujących replikacji.

### **DWC08776N Wystąpił błąd SQL podczas importowania tabel źródłowych replikacji.**

**Objaśnienie:** Agent otrzymał błąd SQL podczas odczytywania tabeli IBMSNAP\_REGISTER dla zdefiniowanych źródeł replikacji.

**Działanie użytkownika:** Sprawdź, czy w systemie docelowym są zainstalowane tabele sterujące replikacji.

# **DWC08777N Wystąpił błąd SQL podczas importowania schematów przechwytywania replikacji.**

**Objaśnienie:** Agent otrzymał błąd SQL podczas odczytywania tabeli IBMSNAP\_CAPSCHEMAS dla schematów przechwytywania replikacji.

**Działanie użytkownika:** Sprawdź, czy w systemie docelowym są zainstalowane tabele sterujące replikacji.

# **DWC08800E Podjęta operacja nie jest aktualnie obsługiwana przez tego agenta.**

**Objaśnienie:** Opcja, której próbowano użyć, nie jest obsługiwana przez tę wersję agenta Centrum hurtowni danych dla wybranego serwera agenta.

**Działanie użytkownika:** Unikaj używania tej opcji lub użyj agenta uruchamianego na innej platformie, która obsługuje tę opcję.

## **DWC08900N Połączenie z serwerem WebSphere Site Analyzer nie powiodło się z powodu niepoprawnych parametrów połączenia.**

**Objaśnienie:** Program zdefiniowany przez użytkownika nie może połączyć się z serwerem WebSphere Site Analyzer z powodu niepoprawnych ustawień parametrów.

**Działanie użytkownika:** Sprawdź, czy parametry połączenia (nazwa serwera WebSphere Site Analyzer i numer portu) określone podczas tworzenia źródła są poprawne.

### **DWC08901N Uwierzytelnianie serwera WebSphere Site Analyzer nie powiodło się.**

**Objaśnienie:** Uwierzytelnianie programu łącznika na serwerze Site Analyzer nie powiodło się z powodu niepoprawnego identyfikatora i/lub hasła użytkownika.

**Działanie użytkownika:** Dopilnuj, aby został wpisany poprawny identyfikator użytkownika oraz hasło dla serwera WebSphere Site Analyzer.

#### **DWC08902N Nie można nawiązać połączenia z serwerem HTTP WebSphere Site Analyzer.**

**Objaśnienie:** Program łącznika nie może nawiązać połączenia z serwerem HTTP WebSphere Application Server.

**Działanie użytkownika:** Dopilnuj, aby program WebSphere Administration Server był uruchomiony i działał. Sprawdź status połączeń sieciowych.

# **DWC08903N Serwer HTTP WebSphere Site Analyzer zwrócił kod błędu** *kod-błędu***.**

**Objaśnienie:** Program łącznika nie może uzyskać poprawnego kodu powrotu HTTP podczas łączenia się z serwerem HTTP WebSphere Site Analyzer.

**Działanie użytkownika:** Dopilnuj, aby wszystkie serwery WebSphere Site Analyzer były uruchomione i działały. Wyjaśnienia kodów powrotu zawiera dokumentacja kodów powrotu HTTP (RFC 2068).

### **DWC08904I Krok odpytywania został wykonany pomyślnie. Ostatnim datownikiem dla przetwarzania danych Web Tracker był** *datownik***.**

#### **Objaśnienie:**

**Działanie użytkownika:**

**DWC08906I Zdefiniowany przez użytkownika program Web Connector został wykonany pomyślnie. Nie znaleziono importów danych wybranych jako dane wejściowe dla tego kroku.**

#### **Objaśnienie:**

**Działanie użytkownika:** Być może zechcesz wybrać import danych dla odpytywania jako dane wejściowe dla kroku Badanie ruchu w sieci WWW.

**DWC08907W Import danych** *import-danych* **programu WebSphere Site Analyzer zwrócił kod ostrzeżenia** *kod-SA***.**

**Objaśnienie:** Jako status odpytywania importu danych *import-danych* program WebSphere Site Analyzer zwrócił kod ostrzeżenia *kod-SA*.

**Działanie użytkownika:** Więcej informacji można znaleźć w dokumentacji programu WebSphere Site Analyzer.

### **DWC08908N Proces asymilacji danych zapisu kliknięć programu WebSphere Site Analyzer nie jest ukończony.**

**Objaśnienie:** Program WebSphere Site Analyzer nadal pobiera dane ruchu sieci WWW do zbiorczej bazy danych WWW programu WebSphere Site Analyzer z importów danych wybranych jako dane wejściowe dla kroku odpytywania.

**Działanie użytkownika:** Krok Badanie ruchu w sieci WWW zakończył się niepowodzeniem mimo wyczerpania liczby ponowień określonej na karcie opcji przetwarzania właściwości tego kroku. Dane ze zbiorczej bazy danych WWW programu WebSphere Site Analyzer nie są jeszcze gotowe do pobierania przez program Warehouse Manager.

### **DWC08909N Import danych** *import-danych* **programu WebSphere Site Analyzer zwrócił kod błędu** *kod-SA***.**

**Objaśnienie:** Jako status odpytywania importu danych *import-danych* program WebSphere Site Analyzer zwrócił kod błędu *kod-SA*.

**Działanie użytkownika:** Więcej informacji można znaleźć w dokumentacji programu WebSphere Site Analyzer.

# **DWC08910N Program WebSphere Site Analyzer zwrócił kod informacyjny** *kod-SA***. Działanie programu Web Connector nie powiodło się.**

### **Objaśnienie:**

**Działanie użytkownika:** Więcej informacji można znaleźć w dokumentacji programu WebSphere Site Analyzer.

# **DWC08911N Program WebSphere Site Analyzer zwrócił kod ostrzeżenia** *kod-SA***. Działanie programu Web Connector nie powiodło się.**

#### **Objaśnienie:**

**Działanie użytkownika:** Więcej informacji można znaleźć w dokumentacji programu WebSphere Site Analyzer.

### **DWC08912N Program WebSphere Site Analyzer zwrócił kod błędu** *kod-SA***.**

**Objaśnienie:** Podczas działania programu Web Connector został zwrócony globalny komunikat o błędzie programu Site Analyzer identyfikowany przez kod *kod-SA*.

**Działanie użytkownika:** Więcej informacji można znaleźć w dokumentacji programu WebSphere Site Analyzer.

### **DWC08913N Nie można pobrać poprawnych danych z programu WebSphere Site Analyzer.**

**Objaśnienie:** Dane otrzymane z programu WebSphere Site Analyzer były uszkodzone albo program WebSphere Application Server zgłosił wyjątek.

**Działanie użytkownika:** Sprawdź, czy wszystkie serwery aplikacji WebSphere Site Analyzer działają. Skontaktuj się z przedstawicielem serwisu IBM.

#### **DWC08914N Nazwa projektu nie istnieje w programie WebSphere Site Analyzer.**

**Objaśnienie:** Nazwa projektu określona w programie Centrum hurtowni danych nie istnieje w programie WebSphere Site Analyzer.

**Działanie użytkownika:** Dopilnuj, aby nazwa projektu wpisana w programie Centrum hurtowni danych odpowiadała nazwie określonej w programie Websphere Site Analyzer. Zmień definicję źródła programu WebSphere Site Analyzer lub zmień właściwości źródła programu Centrum hurtowni danych. W nazwach projektów programu Site Analyzer rozróżniana jest wielkość liter.

### **DWC08915N Jeden lub więcej wybranych importów danych nie istnieje na serwerze WebSphere Site Analyzer.**

**Objaśnienie:** Istnieje niezgodność między definicjami importów danych zapisanymi w programie Centrum hurtowni danych a definicjami importów danych w programie WebSphere Site Analyzer.

**Działanie użytkownika:** Dopilnuj, aby importy danych, które chcesz odpytywać, istniały w programie WebSphere Site Analyzer. Jeśli importy danych zostały ponownie utworzone w programie Site Analyzer, należy je ponownie zdefiniować w programie Centrum hurtowni danych.

# **DWC08916C Błąd wewnętrzny: Niepoprawny łańcuch połączenia przekazany od agenta do programu Web Connector.**

#### **Objaśnienie:**

**Działanie użytkownika:** Skontaktuj się z przedstawicielem serwisu IBM.

### **DWC08917C Błąd wewnętrzny: Nie można uzyskać dostępu do pliku danych wejściowych.**

#### **Objaśnienie:**

**Działanie użytkownika:** Skontaktuj się z przedstawicielem serwisu IBM.

**DWC08918C Błąd wewnętrzny: Uszkodzona zawartość pliku danych wejściowych.**

#### **Objaśnienie:**

**Działanie użytkownika:** Skontaktuj się z przedstawicielem serwisu IBM.

### **DWC08919C Błąd wewnętrzny: Program WebSphere Site Analyzer nie zwrócił żadnych danych.**

**Objaśnienie:** Żądanie programu WebSphere Site Analyzer nie zwróciło żadnych danych. Być może wystąpił wewnętrzny błąd serwera.

**Działanie użytkownika:** Dopilnuj, aby wszystkie serwery WebSphere Site Analyzer były uruchomione i działały. Aby uzyskać więcej informacji, skontaktuj się z przedstawicielem serwisu IBM.

## **DWC08920C Błąd wewnętrzny: Brak nazwy projektu programu WebSphere Site Analyzer.**

**Objaśnienie:**

**Działanie użytkownika:** Skontaktuj się ze swoim przedstawicielem serwisu IBM.

# **DWC08921C Błąd wewnętrzny: Podczas działania programu Web Connector wystąpił nieoczekiwany błąd.**

#### **Objaśnienie:**

**Działanie użytkownika:** Skontaktuj się z przedstawicielem serwisu IBM.

### **DWC08922C Błąd wewnętrzny: Nieprawidłowe zakończenie uruchomionego wątku.**

**Objaśnienie:** Wątek wykonujący krok Badanie ruchu w sieci WWW został nieoczekiwanie przerwany.

**Działanie użytkownika:** Skontaktuj się z przedstawicielem serwisu IBM.

# **DWC08923C Nie znaleziono dostawcy IBM JSSE. Program Web Connector nie może uzyskać dostępu do pliku ibmjsse.jar.**

**Objaśnienie:** Plik ibmjsse.jar nie znajduje się w katalogu CLASSPATH albo plik ten został przeniesiony ze swojego katalogu instalacyjnego.

**Działanie użytkownika:** Sprawdź, czy ustawienia programu Web Connector w pliku środowiskowym agenta są aktywne.

# **DWC08928C Błąd wewnętrzny: Nie można pobrać komunikatu dla programu zdefiniowanego przez użytkownika.**

#### **Objaśnienie:**

**Działanie użytkownika:** Skontaktuj się z przedstawicielem serwisu IBM.

#### **DWC08929C Błąd wewnętrzny: Nie można uzyskać dostępu do pliku danych wyjściowych.**

#### **Objaśnienie:**

**Działanie użytkownika:** Skontaktuj się z przedstawicielem serwisu IBM.

**DWC08930E Wystąpił błąd wewnętrzny programu rozpakowującego SAP. Kategoria komunikatu =** *nazwa-kategorii***. Kod komunikatu =** *id-kodu* **z funkcji** *nazwa-funkcji***.**

**Działanie użytkownika:** Dodatkowe informacje zawarte są w kategorii komunikatu, kodzie komunikatu i w komunikacie SAP.

**DWC08931E Nie można połączyć się z serwerem SAP. Kategoria komunikatu =** *nazwa-kategorii***. Kod komunikatu =** *id-kodu***. Komunikat SAP =** *id-komunikatu***.**

**Objaśnienie:** Serwer SAP jest wyłączony lub wystąpił problem z uwierzytelnieniem.

**Działanie użytkownika:** Dodatkowe informacje zawarte są w kategorii komunikatu, kodzie komunikatu i w komunikacie SAP.

**DWC08932E Podczas odczytywania listy obiektów biznesowych wystąpił błąd. Kategoria komunikatu =** *nazwa-kategorii***. Kod komunikatu =** *id-kodu***. Komunikat SAP =** *id-komunikatu***.**

**Działanie użytkownika:** Dodatkowe informacje zawarte są w kategorii komunikatu, kodzie komunikatu i w komunikacie SAP.

**DWC08933E Podczas odczytywania szczegółowych danych na temat obiektów biznesowych wystąpił błąd. Kategoria komunikatu =** *nazwa-kategorii***. Kod komunikatu =** *id-kodu***. Komunikat SAP =** *id-komunikatu***.**

**Działanie użytkownika:** Dodatkowe informacje zawarte są w kategorii komunikatu, kodzie komunikatu i w komunikacie SAP.

**DWC08934E Podczas odczytywania danych SAP wystąpił błąd. Kategoria komunikatu =** *nazwa-kategorii***. Kod komunikatu =** *id-kodu***. Komunikat SAP =** *id-komunikatu***.**

**Działanie użytkownika:** Dodatkowe informacje zawarte są w kategorii komunikatu, kodzie komunikatu i w komunikacie SAP.

# **DWC08935E Podczas zapełniania tabeli docelowej wystąpił błąd. Kategoria komunikatu =** *nazwa-kategorii***. Kod komunikatu =** *id-kodu***. Komunikat SAP =** *id-komunikatu***.**

**Działanie użytkownika:** Dodatkowe informacje zawarte są w kategorii komunikatu, kodzie komunikatu oraz odpowiednim komunikacie.

**DWC08936W Pominięto funkcję** *nazwa-funkcji* **z uwagi na niespójne metadane w szczegółowych danych o obiektach biznesowych. Kategoria komunikatu =** *nazwa-kategorii***. Kod komunikatu =** *id-kodu***. Komunikat SAP =** *id-komunikatu***.**

**Objaśnienie:** Ten obiekt biznesowy nie zostanie pobrany z powodu niespójności danych.

**Działanie użytkownika:** Dodatkowe informacje zawarte są w kategorii komunikatu, kodzie komunikatu i w komunikacie SAP.

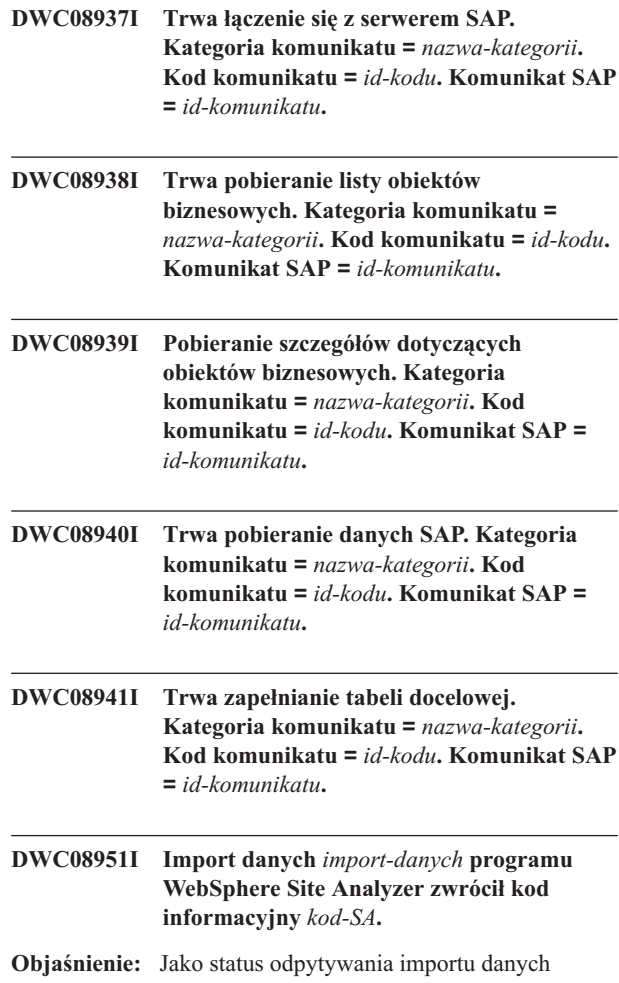

*import-danych* program WebSphere Site Analyzer zwrócił kod błędu *kod-SA*.

**Działanie użytkownika:** Więcej informacji można znaleźć w dokumentacji programu WebSphere Site Analyzer.

### **DWC08980E Nie powiodło się uruchomienie zewnętrznego programu zdefiniowanego przez użytkownika Red Brick ze względu na niepoprawną liczbę parametrów.**

**Objaśnienie:** Zewnętrzny program definiowany przez użytkownika Red Brick nie otrzymał parametrów w oczekiwanej liczbie.

**Działanie użytkownika:** Sprawdź, czy parametry wprowadzone na stronie parametru programu Red Brick są poprawne.

# **DWC08985E Brak dostępu do pliku sterującego.**

**Objaśnienie:** Plik sterujący nie istnieje na serwerze agenta hurtowni danych lub jego odczyt nie jest możliwy.

**Działanie użytkownika:** Sprawdź, czy w systemie agenta programu Warehouse Manager istnieje plik sterujący. Plik ten musi być określony pełną nazwą używaną przez system operacyjny agenta. Użytkownik wykonujący ten krok musi dysponować uprawnieniami do odczytu pliku sterującego.

#### **DWC08986E Nie można załadować danych do tabeli programu Red Brick za pomocą programu TMU Load.**

**Objaśnienie:** Nie można uruchomić programu TMU Load.

**Działanie użytkownika:** Sprawdź, czy w oknie programu TMU Load wprowadzone zostały poprawne wartości. Wyszukaj w pliku śledzenia programu zdefiniowanego przez użytkownika ewentualne komunikaty o błędach związane z narzędziem TMU programu Red Brick i skoryguj nieprawidłowości. Szczegółowe informacje na temat narzędzia TMU programu Red Brick można znaleźć w podręczniku IBM Red Brick Warehouse Table Management Utility Reference Guide.

#### **DWC08987E Nie powiodło się wykonanie komendy zewnętrznej dla programu TMU Load.**

**Objaśnienie:** Zewnętrzny program zdefiniowany przez użytkownika nie mógł wykonać programu TMU Load w podprocesie.

**Działanie użytkownika:** Wyszukaj w pliku śledzenia programu zdefiniowanego przez użytkownika komunikaty o błędach związane z tym problemem i skoryguj nieprawidłowości.

#### **DWC08988E Niepoprawne opcje komendy dla programu TMU Load.**

**Objaśnienie:** Podaj poprawne opcje komendy dla programu TMU Load.

**Działanie użytkownika:** Sprawdź, czy w polu parametrów zaawansowanych na stronie parametrów okna programu TMU Load zostały wpisane poprawne wartości. Wartości te muszą być poprawnymi opcjami komendy, odpowiednimi dla wartości w polu Load type (Typ operacji ładowania).

Szczegółowe informacje na temat opcji komendy TMU programu Red Brick można znaleźć w podręczniku IBM Red Brick Warehouse Table Management Utility Reference Guide.

#### **DWC08990E Nie można przydzielić uchwytu środowiska w celu wykonania komendy eksportu SQL programu Red Brick.**

**Objaśnienie:** Podczas wykonywania programu zdefiniowanego przez użytkownika wystąpił błąd systemowy. Program zdefiniowany przez użytkownika nie może przydzielić środowiska wymaganego do nawiązania połączenia ze źródłem danych ODBC programu Red Brick.

**Działanie użytkownika:** Sprawdź, czy środowisko ODBC jest skonfigurowane na potrzeby źródeł danych programu Red Brick.

## **DWC08991E Nie można otworzyć połączenia z bazą danych.**

**Objaśnienie:** Program zdefiniowany przez użytkownika nie może nawiązać połączenia z bazą danych. Nazwa bazy danych, identyfikator użytkownika lub hasło dla połączenia mogło zostać podane niepoprawnie.

**Działanie użytkownika:** Sprawdź, czy nazwa bazy danych została wprowadzona poprawnie. Nazwa bazy danych stanowi nazwę źródła danych (DSN) ODBC dla bazy danych, z której dane mają być eksportowane. Sprawdź, czy poprawnie wprowadzono identyfikator i hasło użytkownika.

# **DWC08992E Nie można wyeksportować danych z tabeli programu Red Brick z powodu błędu SQL.**

**Objaśnienie:** Nie można uruchomić zdefiniowanego przez użytkownika w języku SQL programu do eksportu z powodu błędu SQL.

**Działanie użytkownika:** Odszukaj komunikat błędu SQL w pliku śledzenia programu zdefiniowanego przez użytkownika lub w oknie komunikatów o błędach Centrum hurtowni danych. Skoryguj nieprawidłowości, które spowodowały ten błąd. Szczegółowe informacje dotyczące tego komunikatu o błędzie SQL zawiera podręcznik IBM Red Brick Warehouse Messages and Codes Reference Guide.

## **DWC09001E Proces Centrum hurtowni danych przekroczył limit czasu oczekiwania na zdarzenie systemu operacyjnego.**

**Objaśnienie:** Wystąpił błąd wewnętrzny Centrum hurtowni danych.

#### **DWC09002E Podczas tworzenia nowego procesu wystąpił błąd.**

**Objaśnienie:** Jeśli ten komunikat jest dodatkowym kodem powrotu dla komunikatu 7220, przyczyną błędu może być niepoprawny ID użytkownika lub hasło podane w definicji serwera agenta albo brak lub uszkodzenie pliku wykonywalnego agenta, IWH2AGNT.

**Działanie użytkownika:** Sprawdź ID użytkownika i hasło podane w definicji serwera agenta. Jeśli te informacje są poprawne, o dodatkową pomoc zwróć się do działu wsparcia technicznego IBM.

#### **DWC09003E Podczas zatrzymania istniejącego procesu wystąpił błąd.**

**Objaśnienie:** Wystąpił błąd wewnętrzny Centrum hurtowni danych.

**Działanie użytkownika:** Zanotuj wszystkie szczegóły tego komunikatu o błędzie i skontaktuj się z działem wsparcia technicznego IBM.

### **DWC09004E Zażądano uruchomienia procesu, który jest już wykonywany.**

**Objaśnienie:** Wystąpił błąd wewnętrzny Centrum hurtowni danych.

**Działanie użytkownika:** Zanotuj wszystkie szczegóły tego komunikatu o błędzie i skontaktuj się z działem wsparcia technicznego IBM.

# **DWC09005E Zażądano zatrzymania procesu, który już nie był aktywny.**

**Objaśnienie:** Wystąpił błąd wewnętrzny Centrum hurtowni danych.

**Działanie użytkownika:** Zanotuj wszystkie szczegóły tego komunikatu o błędzie i skontaktuj się z działem wsparcia technicznego IBM.

#### **DWC09006E Podczas tworzenia nowego wątku wystąpił błąd.**

**Objaśnienie:** Wystąpił błąd wewnętrzny Centrum hurtowni danych.

**Działanie użytkownika:** Zanotuj wszystkie szczegóły tego komunikatu o błędzie i skontaktuj się z działem wsparcia technicznego IBM.

### **DWC09007E Podczas zatrzymywania istniejącego wątku wystąpił błąd.**

**Objaśnienie:** Wystąpił błąd wewnętrzny Centrum hurtowni danych.

**Działanie użytkownika:** Zanotuj wszystkie szczegóły tego komunikatu o błędzie i skontaktuj się z działem wsparcia technicznego IBM.

#### **DWC09008E Próbowano utworzyć wątek, który już istniał.**

**Objaśnienie:** Wystąpił błąd wewnętrzny Centrum hurtowni danych.

**Działanie użytkownika:** Zanotuj wszystkie szczegóły tego komunikatu o błędzie i skontaktuj się z działem wsparcia technicznego IBM.

**DWC09009E Próbowano zatrzymać wątek, który już nie istniał.**

**Objaśnienie:** Wystąpił błąd wewnętrzny Centrum hurtowni danych.

**Działanie użytkownika:** Zanotuj wszystkie szczegóły tego komunikatu o błędzie i skontaktuj się z działem wsparcia technicznego IBM.

### **DWC09010E Wystąpił błąd podczas uzyskiwania semafora wzajemnego wykluczania.**

**Objaśnienie:** Wystąpił błąd wewnętrzny Centrum hurtowni danych.

**Działanie użytkownika:** Zanotuj wszystkie szczegóły tego komunikatu o błędzie i skontaktuj się z działem wsparcia technicznego IBM.

### **DWC09011E Próbowano uzyskać semafor wzajemnego wykluczania, który już został uzyskany.**

**Objaśnienie:** Wystąpił błąd wewnętrzny Centrum hurtowni danych.

**Działanie użytkownika:** Zanotuj wszystkie szczegóły tego komunikatu o błędzie i skontaktuj się z działem wsparcia technicznego IBM.

#### **DWC09012E Podczas zwalniania semafora wzajemnego wykluczania wystąpił błąd.**

**Objaśnienie:** Wystąpił błąd wewnętrzny Centrum hurtowni danych.

**Działanie użytkownika:** Zanotuj wszystkie szczegóły tego komunikatu o błędzie i skontaktuj się z działem wsparcia technicznego IBM.

### **DWC09013E Próbowano zwolnić semafor wzajemnego wykluczania, który już został zwolniony.**

**Objaśnienie:** Wystąpił błąd wewnętrzny Centrum hurtowni danych.

#### **DWC09014E Podczas tworzenia semafora wzajemnego wykluczania wystąpił błąd.**

**Objaśnienie:** Wystąpił błąd wewnętrzny Centrum hurtowni danych.

**Działanie użytkownika:** Zanotuj wszystkie szczegóły tego komunikatu o błędzie i skontaktuj się z działem wsparcia technicznego IBM.

### **DWC09015E Próbowano uzyskać lub zwolnić semafor wzajemnego wykluczania, który nie został otwarty.**

**Objaśnienie:** Wystąpił błąd wewnętrzny Centrum hurtowni danych.

**Działanie użytkownika:** Zanotuj wszystkie szczegóły tego komunikatu o błędzie i skontaktuj się z działem wsparcia technicznego IBM.

### **DWC09016E Podczas sygnalizowania semafora zdarzeń wystąpił błąd.**

**Objaśnienie:** Wystąpił błąd wewnętrzny Centrum hurtowni danych.

**Działanie użytkownika:** Zanotuj wszystkie szczegóły tego komunikatu o błędzie i skontaktuj się z działem wsparcia technicznego IBM.

### **DWC09017E Podczas oczekiwania na semafor zdarzeń wystąpił błąd.**

**Objaśnienie:** Wystąpił błąd wewnętrzny Centrum hurtowni danych.

**Działanie użytkownika:** Zanotuj wszystkie szczegóły tego komunikatu o błędzie i skontaktuj się z działem wsparcia technicznego IBM.

#### **DWC09018E Podczas tworzenia semafora zdarzeń wystąpił błąd.**

**Objaśnienie:** Wystąpił błąd wewnętrzny Centrum hurtowni danych.

**Działanie użytkownika:** Zanotuj wszystkie szczegóły tego komunikatu o błędzie i skontaktuj się z działem wsparcia technicznego IBM.

### **DWC09019E Wystąpił błąd podczas otwierania pliku .INI programu Centrum hurtowni danych (w rejestrze).**

**Objaśnienie:** Uzyskanie dostępu części rejestru Windows związanego z Centrum hurtowni danych nie było możliwe.

**Działanie użytkownika:** Upewnij się, czy ID użytkownika i hasło podane podczas inicjowania ma uprawnienia administracyjne i czy w rejestrze Windows istnieją wpisy dla HKEY\_LOCAL\_MACHINE/SOFTWARE/IBM/Centrum hurtowni danych.

# **DWC09020E Nie można uzyskać informacji o koncie ochrony dla identyfikatora użytkownika podanego razem z identyfikatorem użytkownika serwera agenta.**

**Objaśnienie:** Wystąpił błąd wewnętrzny Centrum hurtowni danych.

**Działanie użytkownika:** Zanotuj wszystkie szczegóły tego komunikatu o błędzie i skontaktuj się z działem wsparcia technicznego IBM.

#### **DWC09021E Błąd sygnału ustawiania semafora zdarzeń.**

**Objaśnienie:** Wystąpił błąd wewnętrzny Centrum hurtowni danych.

**Działanie użytkownika:** Zanotuj wszystkie szczegóły tego komunikatu o błędzie i skontaktuj się z działem wsparcia technicznego IBM.

#### **DWC09022E Błąd sygnału resetowania semafora zdarzeń.**

**Objaśnienie:** Wystąpił błąd wewnętrzny Centrum hurtowni danych.

**Działanie użytkownika:** Zanotuj wszystkie szczegóły tego komunikatu o błędzie i skontaktuj się z działem wsparcia technicznego IBM.

#### **DWC09102E Kolejka komunikatów już istnieje.**

**Objaśnienie:** Wystąpił błąd wewnętrzny Centrum hurtowni danych.

**Działanie użytkownika:** Zanotuj wszystkie szczegóły tego komunikatu o błędzie i skontaktuj się z działem wsparcia technicznego IBM.

# **DWC09103E Utworzenie kolejki komunikatów nie powiodło się. Może to oznaczać, że inny proces używa tego samego numeru portu.**

**Objaśnienie:** Wystąpił błąd wewnętrzny Centrum hurtowni danych.

**Działanie użytkownika:** Zanotuj wszystkie szczegóły tego komunikatu o błędzie i skontaktuj się z działem wsparcia technicznego IBM.

# **DWC09104E Zlikwidowanie kolejki komunikatów nie powiodło się.**

**Objaśnienie:** Wystąpił błąd wewnętrzny Centrum hurtowni danych.

### **DWC09105E VWERR\_Q\_LISTEN\_TERMINATED Liczba instancji kolejki komunikatów nie jest poprawna.**

**Objaśnienie:** Wystąpił błąd wewnętrzny Centrum hurtowni danych.

**Działanie użytkownika:** Zanotuj wszystkie szczegóły tego komunikatu o błędzie i skontaktuj się z działem wsparcia technicznego IBM.

### **DWC09106E VWERR\_Q\_LISTEN\_TERMINATED Nasłuchiwanie kolejki komunikatów zostało zakończone w nieprawidłowy sposób.**

**Objaśnienie:** Wystąpił błąd wewnętrzny Centrum hurtowni danych.

**Działanie użytkownika:** Zanotuj wszystkie szczegóły tego komunikatu o błędzie i skontaktuj się z działem wsparcia technicznego IBM.

## **DWC09107E VWERR\_Q\_MSG\_INVALID Kolejka odebrała niepoprawny komunikat.**

**Objaśnienie:** Wystąpił błąd wewnętrzny Centrum hurtowni danych.

**Działanie użytkownika:** Zanotuj wszystkie szczegóły tego komunikatu o błędzie i skontaktuj się z działem wsparcia technicznego IBM.

# **DWC09108E VWERR\_Q\_MSGTYPE\_INVALID Odebrano niepoprawny typ komunikatu.**

**Objaśnienie:** Wystąpił błąd wewnętrzny Centrum hurtowni danych.

**Działanie użytkownika:** Zanotuj wszystkie szczegóły tego komunikatu o błędzie i skontaktuj się z działem wsparcia technicznego IBM.

#### **DWC09109E VWERR\_Q\_MSGSIZE\_INVALID Podano niepoprawną wielkość kolejki komunikatów.**

**Objaśnienie:** Wystąpił błąd wewnętrzny Centrum hurtowni danych.

**Działanie użytkownika:** Zanotuj wszystkie szczegóły tego komunikatu o błędzie i skontaktuj się z działem wsparcia technicznego IBM.

#### **DWC09110E VWERR\_Q\_MSGNUM\_INVALID Kolejce komunikatów przekazano niepoprawny numer komunikatu.**

**Objaśnienie:** Wystąpił błąd wewnętrzny Centrum hurtowni danych.

**Działanie użytkownika:** Zanotuj wszystkie szczegóły tego komunikatu o błędzie i skontaktuj się z działem wsparcia technicznego IBM.

# **DWC09111E VWERR\_Q\_NAME\_INVALID Odebrano niepoprawną nazwę kolejki komunikatów.**

**Objaśnienie:** Wystąpił błąd wewnętrzny Centrum hurtowni danych.

**Działanie użytkownika:** Zanotuj wszystkie szczegóły tego komunikatu o błędzie i skontaktuj się z działem wsparcia technicznego IBM.

#### **DWC09112E Kolejka komunikatów nie została utworzona.**

**Objaśnienie:** Wystąpił błąd wewnętrzny Centrum hurtowni danych.

**Działanie użytkownika:** Zanotuj wszystkie szczegóły tego komunikatu o błędzie i skontaktuj się z działem wsparcia technicznego IBM.

### **DWC09113E VWERR\_Q\_PURGE\_FAILED Opróżnianie kolejki komunikatów nie powiodło się.**

**Objaśnienie:** Wystąpił błąd wewnętrzny Centrum hurtowni danych.

**Działanie użytkownika:** Zanotuj wszystkie szczegóły tego komunikatu o błędzie i skontaktuj się z działem wsparcia technicznego IBM.

### **DWC09114E VWERR\_Q\_RECEIVE\_FAILED Odbiór komunikatu nie powiódł się.**

**Objaśnienie:** Wystąpił błąd wewnętrzny Centrum hurtowni danych.

**Działanie użytkownika:** Zanotuj wszystkie szczegóły tego komunikatu o błędzie i skontaktuj się z działem wsparcia technicznego IBM.

# **DWC09115E VWERR\_Q\_ACCEPT\_FAILED Operacja akceptacji w kolejce komunikatów nie powiodła się.**

**Objaśnienie:** Wystąpił błąd wewnętrzny Centrum hurtowni danych.

**Działanie użytkownika:** Zanotuj wszystkie szczegóły tego komunikatu o błędzie i skontaktuj się z działem wsparcia technicznego IBM.

# **DWC09116E VWERR\_Q\_SEND\_FAILED Operacja wysyłania w kolejce komunikatów nie powiodła się.**

**Objaśnienie:** Wystąpił błąd wewnętrzny Centrum hurtowni danych.

### **DWC09117E VWERR\_Q\_TIMEOUT Przed odebraniem komunikatu nastąpiło przekroczenie limitu czasu kolejki komunikatów.**

**Objaśnienie:** Wystąpił błąd wewnętrzny Centrum hurtowni danych.

#### **Działanie użytkownika:**

- 1. Jeśli importowane są nazwy tabel, ogranicz liczbę tabel na liście. W tym celu możesz:
	- v Zażądać tabel, ale nie widoków.
	- v Użyć kwalifikatora tabeli.
	- v Zażądać kwalifikatora tabeli i nazwy tabeli.
- 2. Zwiększyć czas oczekiwania na uruchomienie/zatrzymanie agenta.
- 3. Jeśli to nie pomoże, zanotuj wszystkie szczegóły tego komunikatu o błędzie i skontaktuj się z działem wsparcia technicznego IBM.

#### **DWC09118E VWERR\_Q\_MSG\_NUMBER\_INVALID Określono niepoprawny numer komunikatu.**

**Objaśnienie:** Wystąpił błąd wewnętrzny Centrum hurtowni danych.

**Działanie użytkownika:** Zanotuj wszystkie szczegóły tego komunikatu o błędzie i skontaktuj się z działem wsparcia technicznego IBM.

### **DWC09119E VWERR\_Q\_UNSUPPORTED\_CHARTYPE Podano niepoprawny typ znaku (inny niż Unicode) w kolejce komunikatów.**

**Objaśnienie:** Wystąpił błąd wewnętrzny Centrum hurtowni danych.

**Działanie użytkownika:** Zanotuj wszystkie szczegóły tego komunikatu o błędzie i skontaktuj się z działem wsparcia technicznego IBM.

# **DWC09120E VWERR\_Q\_NO\_MESSAGE\_ON\_Q W kolejce komunikatów nie odebrano żadnego komunikatu.**

**Objaśnienie:** Wystąpił błąd wewnętrzny Centrum hurtowni danych.

**Działanie użytkownika:** Zanotuj wszystkie szczegóły tego komunikatu o błędzie i skontaktuj się z działem wsparcia technicznego IBM.

# **DWC09121E Odpytywana jest już maksymalna liczba klientów. Maksymalna liczba klientów:** *liczba***.**

**Objaśnienie:** Wystąpił błąd wewnętrzny Centrum hurtowni danych.

**Działanie użytkownika:** Zanotuj wszystkie szczegóły tego

komunikatu o błędzie i skontaktuj się z działem wsparcia technicznego IBM.

**DWC09122E Nazwa klienta nie jest poprawna. Nazwa klienta:** *nazwa***.**

**Objaśnienie:** Wystąpił błąd wewnętrzny Centrum hurtowni danych.

**Działanie użytkownika:** Zanotuj wszystkie szczegóły tego komunikatu o błędzie i skontaktuj się z działem wsparcia technicznego IBM.

**DWC09123E Brak miejsca dla kolejnego klienta w tabeli odpytywanych klientów. Aktualna liczba klientów:** *liczba***.**

**Objaśnienie:** Wystąpił błąd wewnętrzny Centrum hurtowni danych.

**Działanie użytkownika:** Zanotuj wszystkie szczegóły tego komunikatu o błędzie i skontaktuj się z działem wsparcia technicznego IBM.

**DWC09124E Odpytywanie procesu partnerskiego nie powiodło się, co oznacza, że partner utracił możliwość komunikowania się lub został zabity. Komunikat ping:** *komunikat***. Licznik pętli:** *licznik***.**

**Objaśnienie:** Wystąpił błąd wewnętrzny Centrum hurtowni danych.

**Działanie użytkownika:** Zanotuj wszystkie szczegóły tego komunikatu o błędzie i skontaktuj się z działem wsparcia technicznego IBM.

### **DWC09125E Brak nazw zabitych klientów, które można by zwrócić.**

**Objaśnienie:** Wystąpił błąd wewnętrzny Centrum hurtowni danych.

**Działanie użytkownika:** Zanotuj wszystkie szczegóły tego komunikatu o błędzie i skontaktuj się z działem wsparcia technicznego IBM.

**DWC09141E VWERR\_M\_SET\_FAILED Wykonanie metody ustawienia atrybutu komunikatu nie powiodło się.**

**Objaśnienie:** Wystąpił błąd wewnętrzny Centrum hurtowni danych.

### **DWC09142E VWERR\_M\_GET\_FAILED Wykonanie metody pobierania atrybutu komunikatu nie powiodło się.**

**Objaśnienie:** Wystąpił błąd wewnętrzny Centrum hurtowni danych.

**Działanie użytkownika:** Zanotuj wszystkie szczegóły tego komunikatu o błędzie i skontaktuj się z działem wsparcia technicznego IBM.

#### **DWC09143E VWERR\_M\_SET\_DATA\_INVALID Metoda ustawiania atrybutu komunikatu zawiera niepoprawne dane.**

**Objaśnienie:** Wystąpił błąd wewnętrzny Centrum hurtowni danych.

**Działanie użytkownika:** Zanotuj wszystkie szczegóły tego komunikatu o błędzie i skontaktuj się z działem wsparcia technicznego IBM.

### **DWC09144E VWERR\_M\_NOT\_READY\_FOR\_SEND Komunikat nie jest gotowy do wysłania.**

**Objaśnienie:** Wystąpił błąd wewnętrzny Centrum hurtowni danych.

**Działanie użytkownika:** Zanotuj wszystkie szczegóły tego komunikatu o błędzie i skontaktuj się z działem wsparcia technicznego IBM.

# **DWC09145E VWERR\_M\_CORRUPTED Zawartość komunikatu jest uszkodzona.**

**Objaśnienie:** Wystąpił błąd wewnętrzny Centrum hurtowni danych.

**Działanie użytkownika:** Zanotuj wszystkie szczegóły tego komunikatu o błędzie i skontaktuj się z działem wsparcia technicznego IBM.

# **DWC09146E VWERR\_M\_UNSUPPORTED\_CHAR\_ TYPE Komunikat zawiera znaki nieobsługiwanego typu (spoza kodu Unicode).**

**Objaśnienie:** Wystąpił błąd wewnętrzny Centrum hurtowni danych.

**Działanie użytkownika:** Zanotuj wszystkie szczegóły tego komunikatu o błędzie i skontaktuj się z działem wsparcia technicznego IBM.

# **DWC09147E VWERR\_M\_PACK\_FAILED Wykonanie metody pakowania komunikatów nie powiodło się.**

**Objaśnienie:** Wystąpił błąd wewnętrzny Centrum hurtowni danych.

**Działanie użytkownika:** Zanotuj wszystkie szczegóły tego

komunikatu o błędzie i skontaktuj się z działem wsparcia technicznego IBM.

#### **DWC09148E VWERR\_M\_BUFFER\_TOO\_LARGE Za duży bufor pakowania komunikatów.**

**Objaśnienie:** Wystąpił błąd wewnętrzny Centrum hurtowni danych.

**Działanie użytkownika:** Zanotuj wszystkie szczegóły tego komunikatu o błędzie i skontaktuj się z działem wsparcia technicznego IBM.

**DWC09149E Kod komunikatu klienta Centrum hurtowni danych pochodzi ze starszej wersji programu i dlatego klient nie może komunikować się z zainstalowanym serwerem hurtowni danych.**

**Objaśnienie:** Kod komunikatu klienta Centrum hurtowni danych pochodzi ze starszej wersji programu i dlatego klient nie może komunikować się z zainstalowanym serwerem hurtowni danych.

**Działanie użytkownika:** Musisz zmodernizować kod klienta, tak aby odpowiadał poziomowi serwera hurtowni.

# **DWC09152E Wykonanie funkcji Win32 FormatMessage() nie powiodło się. Przystąpiono do sprawdzania kodu powrotu:** *kod-powrotu***.**

**Objaśnienie:** Wystąpił błąd wewnętrzny Centrum hurtowni danych.

**Działanie użytkownika:** Zanotuj wszystkie szczegóły tego komunikatu o błędzie i skontaktuj się z działem wsparcia technicznego IBM.

# **DWC09153E Wykonanie funkcji Win32 LoadLibrary() nie powiodło się. Przystąpiono do ładowania pliku:** *nazwa-pliku***.**

**Objaśnienie:** Wystąpił błąd wewnętrzny Centrum hurtowni danych.

**Działanie użytkownika:** Zanotuj wszystkie szczegóły tego komunikatu o błędzie i skontaktuj się z działem wsparcia technicznego IBM.

# **DWC09154E Wykonanie funkcji Win32 RegCreateKeyEx() nie powiodło się. Podklucz:** *podklucz***.**

**Objaśnienie:** Wystąpił błąd wewnętrzny Centrum hurtowni danych.

#### **DWC09155E Wykonanie funkcji Win32 RegSetValueEx() nie powiodło się. Wartość:** *wartość***.**

**Objaśnienie:** Wystąpił błąd wewnętrzny Centrum hurtowni danych.

**Działanie użytkownika:** Zanotuj wszystkie szczegóły tego komunikatu o błędzie i skontaktuj się z działem wsparcia technicznego IBM.

**DWC09156E Wykonanie funkcji Win32 RegisterEventSource() nie powiodło się. Nazwa źródła zdarzenia:** *nazwa-źródła***.**

**Objaśnienie:** Wystąpił błąd wewnętrzny Centrum hurtowni danych.

**Działanie użytkownika:** Zanotuj wszystkie szczegóły tego komunikatu o błędzie i skontaktuj się z działem wsparcia technicznego IBM.

### **DWC09157E Wykonanie funkcji Win32 ReportEvent() nie powiodło się. Kod zdarzenia:** *kod***. Typ zdarzenia:** *typ***.**

**Objaśnienie:** Wystąpił błąd wewnętrzny Centrum hurtowni danych.

**Działanie użytkownika:** Zanotuj wszystkie szczegóły tego komunikatu o błędzie i skontaktuj się z działem wsparcia technicznego IBM.

# **DWC09158E W programie Centrum hurtowni danych nie udało się usunąć klucza z rejestru systemu Windows. Klucz:** *nazwa-klucza***.**

**Objaśnienie:** Wystąpił błąd wewnętrzny Centrum hurtowni danych.

**Działanie użytkownika:** Zanotuj wszystkie szczegóły tego komunikatu o błędzie i skontaktuj się z działem wsparcia technicznego IBM.

### **DWC09159E Wykonanie funkcji Win32 RegOpenKeyEx nie powiodło się. Klucz:** *klucz***.**

**Objaśnienie:** Wystąpił błąd wewnętrzny Centrum hurtowni danych.

**Działanie użytkownika:** Zanotuj wszystkie szczegóły tego komunikatu o błędzie i skontaktuj się z działem wsparcia technicznego IBM.

# **DWC09160E Wykonanie funkcji Win32 RegQueryValueEx nie powiodło się. Wartość:** *wartość***.**

**Objaśnienie:** Wystąpił błąd wewnętrzny Centrum hurtowni danych.

**Działanie użytkownika:** Zanotuj wszystkie szczegóły tego komunikatu o błędzie i skontaktuj się z działem wsparcia technicznego IBM.

### **DWC09161E Wykonanie funkcji Win32 GetEnvironmentVariable nie powiodło się. Nazwa zmiennej:** *nazwa***.**

**Objaśnienie:** Wystąpił błąd wewnętrzny Centrum hurtowni danych.

**Działanie użytkownika:** Zanotuj wszystkie szczegóły tego komunikatu o błędzie i skontaktuj się z działem wsparcia technicznego IBM.

### **DWC09162E W tabeli konfiguracji nie znaleziono zmiennej konfiguracyjnej** *nazwa-zmiennej***.**

**Objaśnienie:** Wystąpił błąd wewnętrzny Centrum hurtowni danych.

**Działanie użytkownika:** Zanotuj wszystkie szczegóły tego komunikatu o błędzie i skontaktuj się z działem wsparcia technicznego IBM.

**DWC09163E Zmienna konfiguracyjna** *nazwa-zmiennej* **nie jest zmienną liczbową.**

**Objaśnienie:** Wystąpił błąd wewnętrzny Centrum hurtowni danych.

**Działanie użytkownika:** Zanotuj wszystkie szczegóły tego komunikatu o błędzie i skontaktuj się z działem wsparcia technicznego IBM.

### **DWC09164E Zmienna konfiguracyjna** *nazwa-zmiennej* **nie jest zmienną łańcuchową.**

**Objaśnienie:** Wystąpił błąd wewnętrzny Centrum hurtowni danych.

**Działanie użytkownika:** Zanotuj wszystkie szczegóły tego komunikatu o błędzie i skontaktuj się z działem wsparcia technicznego IBM.

#### **DWC09165E Błąd połączenia. Kontrolna baza danych Centrum hurtowni danych nie jest bazą danych Unicode.**

**Objaśnienie:** Kontrolna baza danych Centrum hurtowni danych musi być bazą danych Unicode.

**Działanie użytkownika:** Sprawdź, czy określona kontrolna baza danych jest kontrolną bazą danych Unicode.

#### **DWC09171E Nie można uruchomić usługi** *nazwa-usługi***.**

**Objaśnienie:** Wystąpił błąd wewnętrzny Centrum hurtowni danych.

# **DWC09172E Wykonanie funkcji Win32 OpenSCManager() nie powiodło się.**

**Objaśnienie:** Wystąpił błąd wewnętrzny Centrum hurtowni danych.

**Działanie użytkownika:** Zanotuj wszystkie szczegóły tego komunikatu o błędzie i skontaktuj się z działem wsparcia technicznego IBM.

## **DWC09173E Wykonanie funkcji Win32 CreateService() nie powiodło się. Nazwa usługi:** *nazwa-usługi***. Etykieta usługi:** *etykieta-usługi***.**

**Objaśnienie:** Wystąpił błąd wewnętrzny Centrum hurtowni danych.

**Działanie użytkownika:** Zanotuj wszystkie szczegóły tego komunikatu o błędzie i skontaktuj się z działem wsparcia technicznego IBM.

# **DWC09181E Wywołanie operacji new nie powiodło się. Nazwa pamięci:** *nazwa***.**

**Objaśnienie:** Wystąpił błąd wewnętrzny Centrum hurtowni danych.

**Działanie użytkownika:** Zanotuj wszystkie szczegóły tego komunikatu o błędzie i skontaktuj się z działem wsparcia technicznego IBM.

### **DWC09191E Wywołanie funkcji \_wfopen() nie powiodło się. Nazwa pliku:** *nazwa-pliku***.**

**Objaśnienie:** Wystąpił błąd wewnętrzny Centrum hurtowni danych.

**Działanie użytkownika:** Zanotuj wszystkie szczegóły tego komunikatu o błędzie i skontaktuj się z działem wsparcia technicznego IBM.

#### **DWC09192E Wywołanie funkcji fwprintf() nie powiodło się. Nazwa pliku:** *nazwa-pliku***. Łańcuch:** *łańcuch***.**

**Objaśnienie:** Wystąpił błąd wewnętrzny Centrum hurtowni danych.

**Działanie użytkownika:** Zanotuj wszystkie szczegóły tego komunikatu o błędzie i skontaktuj się z działem wsparcia technicznego IBM.

### **DWC09203E Odebrano nieprawidłową liczbę argumentów.**

**Objaśnienie:** Wystąpił błąd wewnętrzny Centrum hurtowni danych.

**Działanie użytkownika:** Zanotuj wszystkie szczegóły tego komunikatu o błędzie i skontaktuj się z działem wsparcia technicznego IBM.

### **DWC09204E Odebrano niepoprawny argument.**

**Objaśnienie:** Wystąpił błąd wewnętrzny Centrum hurtowni danych.

**Działanie użytkownika:** Zanotuj wszystkie szczegóły tego komunikatu o błędzie i skontaktuj się z działem wsparcia technicznego IBM.

**DWC09205E Wykonanie komendy DB2 CREATE DATABASE dla sterującej bazy danych nie powiodło się.**

**Objaśnienie:** Wystąpił błąd wewnętrzny.

**Działanie użytkownika:** Skontaktuj się z działem wsparcia technicznego IBM.

# **DWC09206E Inicjowanie konwertera ICU** *nazwa\_konwertera\_ICU* **określonego w zmiennej środowiskowej VWS\_LOCALE nie powiodło się i został zwrócony kod powrotu** *symboliczny\_kod\_powrotu***.**

**Objaśnienie:** Program Warehouse Manager nie może utworzyć konwertera ICU służącego do konwertowania tekstu z formatu Unicode UTF-16 na stronę kodową wskazaną przez nazwę konwertera.

**Działanie użytkownika:** W kodzie powrotu wyszukaj informacje o przyczynie tego niepowodzenia. Wartością zmiennej środowiskowej VWS\_LOCALE musi być nazwa obsługiwanego konwertera ICU. Nazwy obsługiwanych konwerterów ICU można znaleźć na następującej stronie WWW Eksploratora konwerterów ICU: http://oss.software.ibm.com/cgi-bin/icu/convexp

### **DWC09207E Inicjowanie konwertera ICU** *nazwa\_konwertera\_ICU* **nie powiodło się i został zwrócony kod powrotu** *symboliczny\_kod\_powrotu***.**

**Objaśnienie:** Program Warehouse Manager nie może utworzyć konwertera ICU służącego do konwertowania tekstu z formatu Unicode UTF-16 na stronę kodową wskazaną przez nazwę konwertera.

**Działanie użytkownika:** W kodzie powrotu wyszukaj informacje o przyczynie tego niepowodzenia. Jeśli kod powrotu wskazuje, że przyczyną niepowodzenia były niewystarczające zasoby systemu, skontaktuj się z administratorem systemu. W przeciwnym razie skontaktuj się z działem wsparcia technicznego IBM.

# **DWC09208E Zainicjowanie systemu ICU dla procesu programu Warehouse Manager nie powiodło się i został wygenerowany kod powrotu o wartości** *symboliczny\_kod\_powrotu***.**

**Objaśnienie:** Program Warehouse Manager nie może zainicjować systemu ICU. Usługi systemu ICU są używane do konwertowania tekstu między standardowym kodowaniem w

systemie a kodowaniem Unicode UTF-16 programu Warehouse Manager.

**Działanie użytkownika:** W kodzie powrotu wyszukaj informacje o przyczynie tego niepowodzenia. Jeśli kod powrotu wskazuje, że przyczyną niepowodzenia były niewystarczające zasoby systemu, skontaktuj się z administratorem systemu. W przeciwnym razie skontaktuj się z działem wsparcia technicznego IBM.

# **DWC09209E Pochodzące ze sterty bufora ICU programu Warehouse Manager żądanie dotyczące uzyskania** *wielkość\_bufora\_roboczego* **bajtów nie zostało zrealizowane pomyślnie.**

**Objaśnienie:** Pochodzące ze sterty żądanie uzyskania bufora przeznaczonego dla operacji konwersji tekstu ICU nie zostało zrealizowane pomyślnie. Na stercie pamięci procesu nie jest dostępny bufor o żądanej wielkości.

**Działanie użytkownika:** Znajdź wielkość potrzebnego obszaru pamięci sterty określoną w żądaniu, którego realizacja nie powiodła się. Aby zwiększyć wielkość dostępnego dla programu obszaru pamięci masowej sterty, skontaktuj się z działem wsparcia technicznego IBM.

# **DWC09210E Program Warehouse Manager odebrał błąd ICU** *symboliczny\_kod\_powrotu* **w odpowiedzi na operację ICU** *funkcja\_ICU***.**

**Objaśnienie:** Program Warehouse Manager odebrał nieoczekiwany kod powrotu z ICU w odpowiedzi na operację ICU. Usługi systemu ICU są używane do konwertowania tekstu między standardowym kodowaniem w systemie a kodowaniem Unicode UTF-16 programu Warehouse Manager. Nie można kontynuować wykonywania procesu programu Warehouse Manager.

**Działanie użytkownika:** Odczytaj kod powrotu w komunikacie o błędzie. Jeśli kod powrotu wskazuje, że przyczyną niepowodzenia były niewystarczające zasoby systemu, skontaktuj się z administratorem systemu. W przeciwnym razie skontaktuj się z działem wsparcia technicznego IBM.

#### **DWC10004E WSAEINTR Wywołanie (blokujące) zostało anulowane za pośrednictwem funkcji WSACancelBlockingCall().**

**Objaśnienie:** Wystąpił błąd wewnętrzny.

**Działanie użytkownika:** Skontaktuj się z działem wsparcia technicznego IBM.

#### **DWC10009E WSAEBADF**

**Objaśnienie:** Wystąpił błąd wewnętrzny.

**Działanie użytkownika:** Skontaktuj się z działem wsparcia technicznego IBM.

# **DWC10013E WSAEACCES Żądany adres jest adresem rozgłoszeniowym, ale odpowiednia flaga nie została ustawiona.**

**Objaśnienie:** Wystąpił błąd wewnętrzny.

**Działanie użytkownika:** Skontaktuj się z działem wsparcia technicznego IBM.

**DWC10014E WSAEFAULT Argument nie określa poprawnej części przestrzeni adresowej użytkownika.**

**Objaśnienie:** Wystąpił błąd wewnętrzny.

**Działanie użytkownika:** Skontaktuj się z działem wsparcia technicznego IBM.

### **DWC10022E WSAEINVAL Gniazdo nie zostało powiązane z adresem za pomocą operacji wiązania lub przed akceptacją nie została wywołana funkcja nasłuchu.**

**Objaśnienie:** Wystąpił błąd wewnętrzny.

**Działanie użytkownika:** Skontaktuj się z działem wsparcia technicznego IBM.

# **DWC10024E WSAEMFILE Przy wejściu do operacji akceptacji kolejka jest pusta i brak dostępnych deskryptorów.**

**Objaśnienie:** Wystąpił błąd wewnętrzny.

**Działanie użytkownika:** Skontaktuj się z działem wsparcia technicznego IBM.

#### **DWC10035E WSAEMFILE Brak dostępnych deskryptorów pliku.**

**Objaśnienie:** Wystąpił błąd wewnętrzny.

**Działanie użytkownika:** Skontaktuj się z działem wsparcia technicznego IBM.

# **DWC10036E WSAEINPROGRESS Operacja blokująca gniazd systemu Windows jest w toku.**

**Objaśnienie:** Wystąpił błąd wewnętrzny.

**Działanie użytkownika:** Skontaktuj się z działem wsparcia technicznego IBM.

### **DWC10037E WSAEALREADY Anulowana procedura asynchroniczna została już wcześniej zakończona.**

**Objaśnienie:** Wystąpił błąd wewnętrzny.

**Działanie użytkownika:** Skontaktuj się z działem wsparcia technicznego IBM.

#### **DWC10038E WSAENOTSOCK Deskryptor nie jest gniazdem.**

**Objaśnienie:** Wystąpił błąd wewnętrzny.

**Działanie użytkownika:** Skontaktuj się z działem wsparcia technicznego IBM.

#### **DWC10039E WSAEDESTADDRREQ Wymagany jest adres docelowy.**

**Objaśnienie:** Wystąpił błąd wewnętrzny.

**Działanie użytkownika:** Skontaktuj się z działem wsparcia technicznego IBM.

#### **DWC10040E WSAEMSGSIZE Datagram był zbyt duży dla podanego buforu, więc został obcięty.**

**Objaśnienie:** Wystąpił błąd wewnętrzny.

**Działanie użytkownika:** Skontaktuj się z działem wsparcia technicznego IBM.

#### **DWC10041E WSAEPROTOTYPE Wskazany protokół jest typu nieprawidłowego dla tego gniazda.**

**Objaśnienie:** Wystąpił błąd wewnętrzny.

**Działanie użytkownika:** Skontaktuj się z działem wsparcia technicznego IBM.

## **DWC10042E WSAENOPROTOOPT Ta opcja jest nieznana lub nieobsługiwana przez ten typ gniazda w używanym systemie operacyjnym.**

**Objaśnienie:** Wystąpił błąd wewnętrzny.

**Działanie użytkownika:** Skontaktuj się z działem wsparcia technicznego IBM.

#### **DWC10043E WSAEPROTONOSUPPORT Podany protokół nie jest obsługiwany.**

**Objaśnienie:** Wystąpił błąd wewnętrzny.

**Działanie użytkownika:** Skontaktuj się z działem wsparcia technicznego IBM.

#### **DWC10044E WSAESOCKTNOSUPPORT Podany typ gniazda nie jest obsługiwany w tej rodzinie adresów.**

**Objaśnienie:** Wystąpił błąd wewnętrzny.

**Działanie użytkownika:** Skontaktuj się z działem wsparcia technicznego IBM.

#### **DWC10045E WSAEOPNOTSUPP Typ gniazda, do którego się odwołano, nie zapewnia obsługi usług połączeniowych.**

**Objaśnienie:** Wystąpił błąd wewnętrzny.

**Działanie użytkownika:** Skontaktuj się z działem wsparcia technicznego IBM.

#### **DWC10046E WSAEPFNOSUPPORT**

**Objaśnienie:** Wystąpił błąd wewnętrzny.

**Działanie użytkownika:** Skontaktuj się z działem wsparcia technicznego IBM.

# **DWC10047E WSAEAFNOSUPPORT Podana rodzina adresów nie jest obsługiwana przez ten protokół.**

**Objaśnienie:** Wystąpił błąd wewnętrzny.

**Działanie użytkownika:** Skontaktuj się z działem wsparcia technicznego IBM.

### **DWC10048E WSAEADDRINUSE Podany adres jest już używany.**

**Objaśnienie:** Wystąpił błąd wewnętrzny.

**Działanie użytkownika:** Skontaktuj się z działem wsparcia technicznego IBM.

**DWC10049E WSAEADDRNOTAVAIL Podany adres nie jest dostępny z lokalnego komputera.**

**Objaśnienie:** Wystąpił błąd wewnętrzny.

**Działanie użytkownika:** Skontaktuj się z działem wsparcia technicznego IBM.

## **DWC10050E WSAENETDOWN Oprogramowanie gniazd systemu Windows wykryło, że w podsystemie sieciowym wystąpił błąd.**

**Objaśnienie:** Wystąpił błąd wewnętrzny.

**Działanie użytkownika:** Skontaktuj się z działem wsparcia technicznego IBM.

#### **DWC10051E WSAENETUNREACH Sieć nie jest teraz dostępna z tego hosta.**

**Objaśnienie:** Wystąpił błąd wewnętrzny.

**Działanie użytkownika:** Skontaktuj się z działem wsparcia technicznego IBM.

**DWC10052E WSAENETRESET Połączenie musi zostać ponownie zestawione, ponieważ zostało skasowane przez oprogramowanie gniazd systemu Windows.**

**Objaśnienie:** Wystąpił błąd wewnętrzny.

**Działanie użytkownika:** Skontaktuj się z działem wsparcia technicznego IBM.

**DWC10053E WSAECONNABORTED Kanał wirtualny został przerwany z powodu przekroczenia limitu czasu lub innego błędu.**

**Objaśnienie:** Wystąpił błąd wewnętrzny.

**Działanie użytkownika:** Skontaktuj się z działem wsparcia technicznego IBM.

#### **DWC10054E WSAECONNRESET Kanał wirtualny został zresetowany przez stronę zdalną.**

**Objaśnienie:** Wystąpił błąd wewnętrzny.

**Działanie użytkownika:** Skontaktuj się z działem wsparcia technicznego IBM.

#### **DWC10055E WSAENOBUFS Brak pamięci na bufory.**

**Objaśnienie:** Wystąpił błąd wewnętrzny.

**Działanie użytkownika:** Skontaktuj się z działem wsparcia technicznego IBM.

# **DWC10056E WSAEISCONN Gniazdo jest już podłączone.**

**Objaśnienie:** Wystąpił błąd wewnętrzny.

**Działanie użytkownika:** Skontaktuj się z działem wsparcia technicznego IBM.

#### **DWC10057E WSAENOTCONN Gniazdo nie jest podłączone.**

**Objaśnienie:** Wystąpił błąd wewnętrzny.

**Działanie użytkownika:** Skontaktuj się z działem wsparcia technicznego IBM.

### **DWC10058E WSAESHUTDOWN Gniazdo zostało zamknięte.**

**Objaśnienie:** Wystąpił błąd wewnętrzny.

**Działanie użytkownika:** Skontaktuj się z działem wsparcia technicznego IBM.

### **DWC10059E WSAETOOMANYREFS**

**Objaśnienie:** Wystąpił błąd wewnętrzny.

**Działanie użytkownika:** Skontaktuj się z działem wsparcia technicznego IBM.

#### **DWC10060E WSAETIMEDOUT Przekroczono limit czasu przy próbie zestawienia połączenia. Połączenie nie zostało zestawione.**

**Objaśnienie:** Wystąpił błąd wewnętrzny.

**Działanie użytkownika:** Skontaktuj się z działem wsparcia technicznego IBM.

#### **DWC10061E WSAECONNREFUSED Próba nawiązania połączenia została odrzucona w sposób wymuszony.**

**Objaśnienie:** Wystąpił błąd wewnętrzny.

**Działanie użytkownika:** Skontaktuj się z działem wsparcia technicznego IBM.

#### **DWC10062E WSAELOOP**

**Objaśnienie:** Wystąpił błąd wewnętrzny.

**Działanie użytkownika:** Skontaktuj się z działem wsparcia technicznego IBM.

#### **DWC10063E WSAENAMETOOLONG**

**Objaśnienie:** Wystąpił błąd wewnętrzny.

**Działanie użytkownika:** Skontaktuj się z działem wsparcia technicznego IBM.

#### **DWC10064E WSAEHOSTDOWN**

**Objaśnienie:** Wystąpił błąd wewnętrzny.

**Działanie użytkownika:** Skontaktuj się z działem wsparcia technicznego IBM.

#### **DWC10065E WSAEHOSTUNREACH**

**Objaśnienie:** Wystąpił błąd wewnętrzny.

**Działanie użytkownika:** Skontaktuj się z działem wsparcia technicznego IBM.

#### **DWC10066E WSAENOTEMPTY**

**Objaśnienie:** Wystąpił błąd wewnętrzny.

**Działanie użytkownika:** Skontaktuj się z działem wsparcia technicznego IBM.

#### **DWC10067E WSAEPROCLIM**

**Objaśnienie:** Wystąpił błąd wewnętrzny.

**Działanie użytkownika:** Skontaktuj się z działem wsparcia technicznego IBM.

#### **DWC10068E WSAEUSERS**

**Objaśnienie:** Wystąpił błąd wewnętrzny.

**Działanie użytkownika:** Skontaktuj się z działem wsparcia technicznego IBM.

#### **DWC10069E WSAEDQUOT**

**Objaśnienie:** Wystąpił błąd wewnętrzny.

**Działanie użytkownika:** Skontaktuj się z działem wsparcia technicznego IBM.

#### **DWC10070E WSAESTALE**

**Objaśnienie:** Wystąpił błąd wewnętrzny.

**Działanie użytkownika:** Skontaktuj się z działem wsparcia technicznego IBM.

#### **DWC10071E WSAEMFILE**

**Objaśnienie:** Wystąpił błąd wewnętrzny.

**Działanie użytkownika:** Skontaktuj się z działem wsparcia technicznego IBM.

**DWC10091E WSASYSNOTREADY Bazowy podsystem sieciowy nie jest gotowy do realizacji połączeń sieciowych.**

**Objaśnienie:** Wystąpił błąd wewnętrzny.

**Działanie użytkownika:** Skontaktuj się z działem wsparcia technicznego IBM.

### **DWC10092E WSAVERNOTSUPPORTED Żądana wersja obsługi gniazd nie jest realizowana przez daną implementację gniazd systemu Windows.**

**Objaśnienie:** Wystąpił błąd wewnętrzny.

**Działanie użytkownika:** Skontaktuj się z działem wsparcia technicznego IBM.

# **DWC10093E WSANOTINITIALISED Przed użyciem tej funkcji musi nastąpić pomyślne uruchomienie operacji WSA.**

**Objaśnienie:** Wystąpił błąd wewnętrzny.

**Działanie użytkownika:** Skontaktuj się z działem wsparcia technicznego IBM.

### **DWC11001E WSAHOST\_NOT\_FOUND Nie znaleziono hosta autorytatywnych odpowiedzi.**

**Objaśnienie:** Wystąpił błąd wewnętrzny.

**Działanie użytkownika:** Skontaktuj się z działem wsparcia technicznego IBM.

#### **DWC11002E WSATRY\_AGAIN Nie znaleziono hosta nieautorytatywnego lub wystąpił błąd SERVERFAIL.**

**Objaśnienie:** Wystąpił błąd wewnętrzny.

**Działanie użytkownika:** Skontaktuj się z działem wsparcia technicznego IBM.

#### **DWC11003E WSANO\_RECOVERY Nieusuwalne błędy: FORMERR, REFUSED, NOTIMP.**

**Objaśnienie:** Wystąpił błąd wewnętrzny.

**Działanie użytkownika:** Skontaktuj się z działem wsparcia technicznego IBM.

#### **DWC11004E WSANO\_DATA Nazwa jest poprawna, ale brak rekordów żądanego typu.**

**Objaśnienie:** Wystąpił błąd wewnętrzny.

**Działanie użytkownika:** Skontaktuj się z działem wsparcia technicznego IBM.

### **DWC12001I Serwer hurtowni danych został pomyślnie uruchomiony.**

**Objaśnienie:** Komunikat informacyjny.

**Działanie użytkownika:** Nie jest potrzebne żadne działanie.

**DWC12002I Serwer hurtowni danych został pomyślnie zatrzymany.**

**Objaśnienie:** Komunikat informacyjny.

**Działanie użytkownika:** Nie jest potrzebne żadne działanie.

#### **DWC12003I Protokolant Centrum hurtowni danych został pomyślnie uruchomiony.**

- **Objaśnienie:** Komunikat informacyjny.
- **Działanie użytkownika:** Nie jest potrzebne żadne działanie.

**DWC12004I Protokolant Centrum hurtowni danych został pomyślnie zatrzymany.**

**Objaśnienie:** Komunikat informacyjny.

**Działanie użytkownika:** Nie jest potrzebne żadne działanie.

#### **DWC13001E Podczas wykonywania funkcji importu/eksportu nie udało otworzyć pliku języka znaczników** *nazwa-pliku***.**

**Objaśnienie:** Otwarcie pliku języka znaczników nie było możliwe dla wejścia (import) lub wyjścia (eksport), z jednej z następujących przyczyn:

- v Plik języka znaczników jest w użyciu.
- Nazwa pliku nie jest poprawna.
- v Tylko dla importu: Nie istnieje plik odpowiadający podanej nazwie. Użyj funkcji znajdowania, aby wybrać istniejący plik języka znaczników.
- v Tylko dla importu: Jeden ze skojarzonych plików nie znajdował się w tym samym katalogu co plik języka znaczników.

**Działanie użytkownika:** Jeśli plik języka znaczników jest zastępowany podczas eksportu, upewnij się, czy nie ma on ustawionego atrybutu tylko do odczytu. Przy wykonywaniu importu zadbaj o to, aby wszystkie skojarzone pliki o numerowanych rozszerzeniach znalazły się w tym samym katalogu co plik znaczników.

# **DWC13002E Plik języka znaczników nie zawiera poprawnych znaczników do importowania.**

**Objaśnienie:** Podczas importu wykryty został pusty plik języka znaczników lub określony plik języka znaczników nie zawiera żadnych użytecznych znaczników do importowania.

**Działanie użytkownika:** Sprawdź, czy określona została nazwa pliku zawierającego poprawny język znaczników dla obiektów Centrum hurtowni danych.

### **DWC13003E Funkcja importu nie może odczytać pliku języka znaczników.**

**Objaśnienie:** Wystąpił błąd odczytu pliku języka znaczników podczas importowania.

**Działanie użytkownika:** Sprawdź, czy plik języka znaczników nie został uszkodzony podczas importowania. Następnie sprawdź, czy w systemie jest wystarczająco dużo dostępnej pamięci.

# **DWC13004E Niepełna definicja obiektu lub definicja związku w pliku języka znaczników.**

**Objaśnienie:** Podczas importowania wykryto niepełną definicję obiektu lub związku na końcu pliku języka znaczników.

**Działanie użytkownika:** Sprawdź, czy plik języka znaczników nie jest uszkodzony, przez próbę eksportowania lub importowania tego pliku. Jeśli błąd powtarza się, być może występuje problem z programem, który wygenerował ten plik. Jeśli użyty został program zewnętrzny, skontaktuj się z dostawcą tego programu lub pliku języka znaczników.

# **DWC13101E W trakcie operacji eksportu nie udało się otworzyć pliku wejściowego.**

**Objaśnienie:** Otwarcie pliku wejściowego podczas eksportowania nie było możliwe. Plik ten jest w użyciu lub jego nazwa jest niepoprawna.

**Działanie użytkownika:** Jeśli do eksportowania pliku używasz interfejsu, sprawdź, czy plik ten nie jest już w użyciu i czy jego nazwa jest poprawna. Jeśli błąd nadal występuje, skontaktuj się z działem wsparcia technicznego IBM.

# **DWC13102E Plik wejściowy eksportu nie zawiera żadnych użytecznych danych.**

**Objaśnienie:** Podczas eksportowania wykryto pusty plik wejściowy.

**Działanie użytkownika:** Ponów próbę eksportu. Jeśli ten komunikat powtarza się, skontaktuj się z działem wsparcia technicznego IBM.

### **DWC13103E Funkcja eksportu nie może odczytać pliku wejściowego.**

**Objaśnienie:** Wystąpił błąd odczytu pliku wejściowego podczas eksportowania.

**Działanie użytkownika:** Sprawdź, czy plik wejściowy nie został uszkodzony podczas eksportowania. Następnie sprawdź, czy w systemie jest wystarczająco dużo dostępnej pamięci.

### **DWC13105E Typ obiektu podany w związku nie istnieje.**

**Objaśnienie:** Podjęto próbę eksportowania związku do lub z obiektu nieznanego typu.

**Działanie użytkownika:** Skontaktuj się z działem wsparcia technicznego IBM.

# **DWC13106E Wystąpił błąd instalacyjny. Podczas eksportu nie można otworzyć plików zawierających definicje obiektów.**

**Objaśnienie:** Aby przeprowadzić eksportowanie, Centrum hurtowni danych musi uzyskać dostęp do następujących plików:

- $\cdot$  Flgnyvw0.ty1
- Flgnyvw1.ty1

Tych plików nie ma.

**Działanie użytkownika:** Ponownie zainstaluj Centrum hurtowni danych.

#### **DWC13201E Funkcja importu nie mogła otworzyć pliku protokołu.**

**Objaśnienie:** Otwarcie pliku protokołu podczas importowania nie było możliwe, z jednej z następujących przyczyn:

- Nazwa pliku jest niepoprawna.
- Ścieżka jest niepoprawna.
- Brak dostępu z uprawnieniem do zapisu do ścieżki protokołu.

**Działanie użytkownika:** Sprawdź, czy masz uprawnienie do zapisu w określonej ścieżce protokołu oraz czy w systemie jest wystarczająca ilość pamięci operacyjnej i pamięci masowej. Jeśli problem nie zostanie rozwiązany, skontaktuj się z działem wsparcia technicznego IBM;

### **DWC13202E Błąd składniowy -- Przynajmniej jeden znacznik występuje w niewłaściwej kolejności. Brak znacznika OBJECT po znaczniku ACTION.OBJINST.**

**Objaśnienie:** Plik języka znaczników, który próbowano importować, zawiera niepełną definicję obiektu. Po znaczniku ACTION.OBJINST nie znaleziono znacznika OBJECT.

**Działanie użytkownika:** Sprawdź, czy plik języka znaczników nie jest uszkodzony. W tym celu ponownie uruchom import (lub eksport i import).

Jeśli plik języka znaczników jest uszkodzony, napraw go i ponownie uruchom import. Jeśli błąd nadal występuje, skontaktuj się z działem wsparcia technicznego IBM (lub dostawcą pliku języka znaczników).

# **DWC13203E Błąd składniowy -- znacznik OBJECT: Nie można odnaleźć parametru TYPE.**

**Objaśnienie:** Plik języka znaczników, który próbowano importować, zawiera niepełną definicję obiektu. Odnalezienie parametru TYPE znacznika OBJECT nie było możliwe lub składnia tego znacznika jest niepoprawna.

**Działanie użytkownika:** Sprawdź, czy plik języka znaczników nie jest uszkodzony. W tym celu ponownie uruchom import (lub eksport i import).

Jeśli plik języka znaczników jest uszkodzony, napraw go i ponownie uruchom import. Jeśli błąd nadal występuje, skontaktuj się z działem wsparcia technicznego IBM (lub dostawcą pliku języka znaczników).

#### **DWC13204W Znacznik OBJECT -- wartość podana dla parametru TYPE nie jest poprawnym typem.**

**Objaśnienie:** Podczas importowania nie rozpoznano wartości parametru TYPE znacznika OBJECT. Parametr TYPE powinien być taki sam, jak jedna z wartości OBJECT TYPE zdefiniowanych w górnej części pliku języka znaczników.

**Działanie użytkownika:** Popraw składnię i ponownie uruchom import. Następnie sprawdź, czy plik języka znaczników nie jest uszkodzony. W tym celu ponownie uruchom import (lub eksport i import). Jeśli plik języka znaczników jest uszkodzony, napraw go i ponownie uruchom import. Jeśli błąd nadal występuje, skontaktuj się z działem wsparcia technicznego IBM (lub dostawcą pliku języka znaczników).

# **DWC13205E Operacja importu musi zostać zakończona, ponieważ brakuje pamięci. Może zaistnieć potrzeba zamknięcia innych okien lub aplikacji.**

**Objaśnienie:** Podczas importowania nie było możliwe przydzielenie pamięci wymaganej dla reprezentacji obiektu Centrum hurtowni danych.

**Działanie użytkownika:** Zwiększ ilość pamięci wirtualnej dostępnej w systemie (rozmiar pliku stronicowania) albo

zamknij inne okna lub uruchomione aplikacje. Jeśli problem nie zostanie rozwiązany, skontaktuj się z działem wsparcia technicznego IBM;

### **DWC13206E Błąd składniowy -- Przynajmniej jeden znacznik występuje w niewłaściwej kolejności. Brak znacznika INSTANCE po znaczniku ACTION.OBJINST.**

**Objaśnienie:** Plik języka znaczników, który próbowano importować, zawiera niepełną definicję obiektu. Aby zidentyfikować aktualizowaną instancję obiektu, po znaczniku ACTION.OBJINST musi następować znacznik INSTANCE.

**Działanie użytkownika:** Sprawdź, czy plik języka znaczników nie jest uszkodzony. W tym celu ponownie uruchom import (lub eksport i import). Jeśli plik języka znaczników jest uszkodzony, napraw go i ponownie uruchom import. Jeśli błąd nadal występuje, skontaktuj się z działem wsparcia technicznego IBM (lub dostawcą pliku języka znaczników).

# **DWC13207E Błąd składniowy -- przynajmniej jeden znacznik występuje w niewłaściwej kolejności. Brak znacznika RELTYPE po znaczniku ACTION.RELATION.**

**Objaśnienie:** Plik języka znaczników, który próbowano importować, zawiera niepełną definicję związku. Dla definicji obiektu nie można było znaleźć znacznika RELTYPE.

**Działanie użytkownika:** Sprawdź, czy plik języka znaczników nie jest uszkodzony. W tym celu ponownie uruchom import (lub eksport i import). Jeśli błąd nadal występuje, skontaktuj się z działem wsparcia technicznego IBM (lub dostawcą pliku języka znaczników).

# **DWC13208E Błąd składniowy -- znacznik RELTYPE. Nie można odnaleźć parametru TYPE.**

**Objaśnienie:** Plik języka znaczników, który próbowano importować, zawiera niepełną definicję związku. Odnalezienie parametru TYPE dla znacznika RELTYPE nie było możliwe lub składnia tego znacznika jest niepoprawna.

**Działanie użytkownika:** Sprawdź, czy plik języka znaczników nie jest uszkodzony. W tym celu ponownie uruchom import (lub eksport i import). Jeśli plik języka znaczników jest uszkodzony, napraw go i ponownie uruchom import. Jeśli błąd nadal występuje, skontaktuj się z działem wsparcia technicznego IBM (lub dostawcą pliku języka znaczników).

# **DWC13209E Błąd składniowy -- znacznik RELTYPE. Nie można odnaleźć parametru SOURCETYPE.**

**Objaśnienie:** Plik języka znaczników, który próbowano importować, zawiera niepełną definicję związku. Odnalezienie parametru SOURCETYPE dla znacznika RELTYPE nie było możliwe.

**Działanie użytkownika:** Sprawdź, czy plik języka znaczników nie jest uszkodzony. W tym celu ponownie uruchom import (lub eksport i import). Jeśli błąd nadal występuje, skontaktuj się z działem wsparcia technicznego IBM (lub dostawcą pliku języka znaczników).

### **DWC13210W Znacznik RELTYPE -- Wartość podana dla parametru SOURCETYPE nie określa poprawnego typu.**

**Objaśnienie:** Wartość parametru SOURCETYPE dla znacznika RELTYPE nie jest poprawna. Parametr SOURCETYPE dla znacznika RELTYPE powinien być jedną z wartości OBJECT TYPE zdefiniowanych w górnej części pliku języka znaczników.

**Działanie użytkownika:** Popraw plik języka znaczników i ponownie uruchom import. Jeśli błąd ten nadal występuje, sprawdź, czy plik języka znaczników nie jest uszkodzony. W tym celu ponownie wyeksportuj i zaimportuj ten plik. Jeśli plik języka znaczników jest uszkodzony, napraw go i ponownie uruchom import. Jeśli błąd nadal występuje, skontaktuj się z działem wsparcia technicznego IBM (lub dostawcą pliku języka znaczników).

## **DWC13211E Błąd składniowy -- znacznik RELTYPE. Nie można odnaleźć parametru TARGETYPE.**

**Objaśnienie:** Plik języka znaczników, który próbowano importować, zawiera niepełną definicję związku. Odnalezienie parametru TARGETYPE dla znacznika RELTYPE nie było możliwe.

**Działanie użytkownika:** Popraw plik języka znaczników i ponownie uruchom import. Jeśli błąd nadal występuje, spróbuj ponownie uruchomić eksport i import, aby sprawdzić, czy plik języka znaczników nie jest uszkodzony. Jeśli plik języka znaczników jest uszkodzony, napraw go i ponownie uruchom import. Jeśli błąd nadal występuje, skontaktuj się z działem wsparcia technicznego IBM (lub dostawcą pliku języka znaczników).

#### **DWC13212W Znacznik RELTYPE -- Wartość podana dla parametru TARGETYPE nie określa poprawnego typu.**

**Objaśnienie:** Parametr TARGETYPE dla znacznika RELTYPE powinien być jedną z wartości OBJECT TYPE zdefiniowanych w górnej części pliku języka znaczników.

**Działanie użytkownika:** Sprawdź, czy plik języka znaczników nie jest uszkodzony. W tym celu ponownie eksportuj i importuj ten plik. Jeśli plik języka znaczników jest uszkodzony, napraw go i ponownie uruchom import. Jeśli błąd nadal występuje, skontaktuj się z działem wsparcia technicznego IBM (lub dostawcą pliku języka znaczników).

# **DWC13213E Błąd składniowy -- przynajmniej jeden znacznik występuje w niewłaściwej kolejności. Brak znacznika INSTANCE po znaczniku ACTION.RELATION.**

**Objaśnienie:** Plik języka znaczników, który próbowano importować, zawiera niepełną definicję związku. Dla definicji związku nie można było znaleźć znacznika INSTANCE.

**Działanie użytkownika:** Sprawdź, czy plik języka znaczników nie jest uszkodzony. W tym celu ponownie eksportuj i importuj ten plik. Jeśli plik języka znaczników jest uszkodzony, napraw go i ponownie uruchom import. Jeśli błąd nadal występuje, skontaktuj się z działem wsparcia technicznego IBM (lub dostawcą pliku języka znaczników).

### **DWC13214E Błąd składniowy -- znacznik RELTYPE. Nie można odnaleźć parametru SOURCEKEY.**

**Objaśnienie:** Plik języka znaczników, który próbowano importować, zawiera niepełną definicję związku. Odnalezienie parametru SOURCETYPE dla znacznika RELTYPE nie było możliwe.

**Działanie użytkownika:** Sprawdź, czy plik języka znaczników nie jest uszkodzony. W tym celu ponownie eksportuj i importuj ten plik. Jeśli plik języka znaczników jest uszkodzony, napraw go i ponownie uruchom import. Jeśli błąd nadal występuje, skontaktuj się z działem wsparcia technicznego IBM (lub dostawcą pliku języka znaczników).

# **DWC13215E Błąd składniowy -- znacznik RELTYPE. Nie można odnaleźć parametru TARGETKEY.**

**Objaśnienie:** Plik języka znaczników, który próbowano importować, zawiera niepełną definicję związku. Odnalezienie wartości parametru TARGETTYPE dla znacznika RELTYPE nie było możliwe.

**Działanie użytkownika:** Sprawdź, czy plik języka znaczników nie jest uszkodzony. W tym celu ponownie eksportuj i importuj ten plik. Jeśli plik języka znaczników jest uszkodzony, napraw go i ponownie uruchom import. Jeśli błąd nadal występuje, skontaktuj się z działem wsparcia technicznego IBM (lub dostawcą pliku języka znaczników).

# **DWC13216E Błąd składniowy -- Nie można odnaleźć znacznika ACTION.**

**Objaśnienie:** Plik języka znaczników, który próbowano importować, zawiera niepełną definicję związku. Odnalezienie znacznika ACTION dla obiektu lub związku nie było możliwe.

**Działanie użytkownika:** Sprawdź, czy plik języka znaczników nie jest uszkodzony. W tym celu ponownie eksportuj i importuj ten plik. Jeśli plik języka znaczników jest uszkodzony, napraw go i ponownie uruchom import. Jeśli błąd nadal występuje, skontaktuj się z działem wsparcia technicznego IBM (lub dostawcą pliku języka znaczników).

### **DWC13217E Napotkano niepoprawną nazwę znacznika** *nazwa-znacznika***.**

**Objaśnienie:** W pliku języka znaczników został znaleziony niepoprawny znacznik.

**Działanie użytkownika:** Listę poprawnych znaczników możesz znaleźć w *Information Catalog Manager Administration Guide*. Wstaw do pliku poprawny znacznik. Następnie spróbuj ponownie uruchomić eksport i import, aby sprawdzić, czy plik języka znaczników nie jest on uszkodzony. Jeśli błąd nadal występuje, skontaktuj się z działem wsparcia technicznego IBM (lub dostawcą pliku języka znaczników).

### **DWC13218E Błąd składniowy -- Znacznik ACTION. Zaraz po znaczniku :ACTION. musi znajdować się parametr OBJTYPE, OBJINST lub RELATION.**

**Objaśnienie:** Plik języka znaczników, który próbowano importować, zawiera niepoprawny język znaczników. Zawiera on znacznik :ACTION., który nie zawiera żadnego z parametrów OBJTYPE, OBJINST i RELATION.

**Działanie użytkownika:** Dodaj poprawną składnię do pliku języka znaczników. Następnie, aby sprawdzić, czy plik języka znaczników nie jest uszkodzony, ponownie uruchom import (lub eksport i import). Jeśli błąd nadal występuje, skontaktuj się z działem wsparcia technicznego IBM (lub dostawcą pliku języka znaczników).

#### **DWC13219E Wystąpił błąd wewnętrzny.**

**Objaśnienie:** Podczas importowania wystąpił błąd wewnętrzny.

**Działanie użytkownika:** Skontaktuj się z działem wsparcia technicznego IBM.

#### **DWC13220E Wystąpił błąd wewnętrzny.**

**Objaśnienie:** Podczas importowania wystąpił błąd wewnętrzny.

**Działanie użytkownika:** Skontaktuj się z działem wsparcia technicznego IBM.

# **DWC13221E Błąd składniowy -- Znacznik zawiera nieprawidłowo zagnieżdżone nawiasy.**

**Objaśnienie:** Plik języka znaczników, który próbowano importować, zawiera niepoprawny język znaczników. Znacznik :INSTANCE zawiera niepoprawne zagnieżdżenie nawiasów.

#### **Działanie użytkownika:**

- **1.** Popraw błąd składniowy w pliku języka znaczników. Następnie, aby sprawdzić, czy plik języka znaczników nie jest uszkodzony, ponownie uruchom import (lub eksport i import). Jeśli błąd nadal występuje, skontaktuj się z działem wsparcia technicznego IBM (lub dostawcą pliku języka znaczników).
- **2.** Sprawdź, czy plik języka znaczników nie zawiera nawiasu, ( ), w metadanych. Jeśli zawiera nawias, musi on być ujęty w pojedynczy cudzysłów.

#### **DWC13222E Błąd składniowy -- Brak nawiasu zamykającego dla wartości parametru.**

**Objaśnienie:** Plik języka znaczników, który próbowano importować, zawiera niepoprawny język znaczników. Odnalezienie nawiasu zamykającego dla parametru znacznika nie było możliwe.

**Działanie użytkownika:** Popraw błąd składniowy w pliku języka znaczników. Następnie, aby sprawdzić, czy plik języka znaczników nie jest uszkodzony, ponownie uruchom import (lub eksport i import). Jeśli błąd nadal występuje, skontaktuj się z działem wsparcia technicznego IBM (lub dostawcą pliku języka znaczników).

#### **DWC13223E Wystąpił błąd wewnętrzny.**

**Objaśnienie:** W programie importu wystąpił błąd wewnętrzny.

**Działanie użytkownika:** Wyszukaj wszelkie inne błędy, które został zgłoszone. Jeśli nie ma innych błędów, skontaktuj się z działem wsparcia technicznego IBM.

# **DWC13224E Obiekt Centrum hurtowni danych, do którego odwołuje się parametr SOURCEKEY lub TARGETKEY w definicji związku, nie istnieje.**

**Objaśnienie:** Obiekt Centrum hurtowni danych, do którego odwołuje się wartość parametru SOURCEKEY lub TARGETKEY definicji związku, nie był zdefiniowany w docelowej sterującej bazie danych, gdy związek był przetwarzany podczas importowania. Obiekt, do którego odwołuje się związek, musi być zdefiniowany w pliku języka znaczników przed określeniem definicji związku albo musi już istnieć w docelowej bazie danych.

**Działanie użytkownika:** Popraw składnię w pliku języka znaczników. Następnie, aby sprawdzić, czy plik języka znaczników nie jest uszkodzony, ponownie uruchom import (lub eksport i import). Jeśli błąd nadal występuje, skontaktuj się z działem wsparcia technicznego IBM (lub dostawcą pliku języka znaczników).

#### **DWC13226E Wystąpił błąd wewnętrzny.**

**Objaśnienie:** Podczas importowania nie było możliwe przydzielenie obiektu Centrum hurtowni danych odpowiadającego definicji obiektu znacznika.

**Działanie użytkownika:** Zwiększ ilość pamięci wirtualnej dostępnej w systemie (rozmiar pliku stronicowania). Jeśli błąd nadal występuje, skontaktuj się z działem wsparcia technicznego IBM (lub dostawcą pliku języka znaczników).

**DWC13227E Centrum hurtowni danych nie zezwala na związek między SOURCETYPE** *nazwa-typu-źródłowego* **a TARGETYPE** *nazwa-typu-docelowego***.**

**Objaśnienie:** Centrum hurtowni danych nie zezwala na związek między obiektami określonego parametru

SOURCETYPE a obiektami określonego parametru TARGETYPE.

**Działanie użytkownika:** Popraw błąd w pliku języka znaczników. Następnie, aby sprawdzić, czy plik języka znaczników nie jest uszkodzony, ponownie uruchom import (lub eksport i import). Jeśli błąd nadal występuje, skontaktuj się z działem wsparcia technicznego IBM (lub dostawcą pliku języka znaczników).

#### **DWC13229E Wystąpił błąd wewnętrzny.**

**Objaśnienie:** Wystąpił błąd wewnętrzny.

**Działanie użytkownika:** Skontaktuj się z działem wsparcia technicznego IBM.

### **DWC13230E Obiekt Centrum hurtowni danych, do którego odwołuje się parametr SOURCEKEY lub TARGETKEY w definicji związku, nie istnieje.**

**Objaśnienie:** Obiekt Centrum hurtowni danych, do którego odwołuje się wartość parametru SOURCEKEY lub TARGETKEY definicji związku, nie był zdefiniowany w docelowej sterującej bazie danych, zanim związek został przetworzony podczas importowania. Typy obiektów muszą pojawić się w pliku języka znaczników, zanim pojawi się w nim związek, który się do nich odwołuje, albo typy te muszą już istnieć w docelowej bazie danych. Te typy obiektów są zazwyczaj związane z krokami. Mogą one być na przykład odwzorowaniami lub aliasami kroków.

**Działanie użytkownika:** Popraw plik języka znaczników. Następnie, aby sprawdzić, czy plik języka znaczników nie jest uszkodzony, ponownie uruchom import (lub eksport i import). Jeśli błąd nadal występuje, skontaktuj się z działem wsparcia technicznego IBM (lub dostawcą pliku języka znaczników).

#### **DWC13231E Wystąpił błąd wewnętrzny.**

**Objaśnienie:** Wystąpił błąd wewnętrzny.

**Działanie użytkownika:** Skontaktuj się z działem wsparcia technicznego IBM.

### **DWC13232E Nie istnieje obiekt bazy danych dla obiektu tabeli** *nazwa-obiektu-tabeli***.**

**Objaśnienie:** W pliku języka znaczników obiekt tabeli został znaleziony przed odpowiadającym mu obiektem bazy danych. Ta baza danych nie jest zdefiniowana w docelowej sterującej bazie danych. Gdy przetwarzany jest obiekt tabeli, jego baza danych musi być zdefiniowana w pliku języka znaczników przed tabelą albo musi już ona istnieć w docelowej bazie danych.

**Działanie użytkownika:** Popraw plik języka znaczników i ponownie uruchom import. Następnie sprawdź, czy plik języka znaczników nie jest uszkodzony. W tym celu ponownie uruchom import (lub eksport i import). Jeśli błąd nadal występuje, skontaktuj się z działem wsparcia technicznego IBM (lub dostawcą pliku języka znaczników).

#### **DWC13233E Nie można odnaleźć frazy INSTANCE nazwa-skrócona, wymaganej przez obiekt.**

**Objaśnienie:** Plik języka znaczników, który próbowano importować, zawiera niepoprawny język znaczników. Odnalezienie jednego z parametrów INSTANCE wymaganych przez obiekt nie było możliwe.

**Działanie użytkownika:** Popraw plik języka znaczników. Następnie, aby sprawdzić, czy plik języka znaczników nie jest uszkodzony, ponownie uruchom import (lub eksport i import). Jeśli błąd nadal występuje, skontaktuj się z działem wsparcia technicznego IBM (lub dostawcą pliku języka znaczników).

#### **DWC13234E Jeden z pierwszych pięciu wierszy pliku języka znaczników musi zawierać znacznik COMMENT z informacją o wersji.**

**Objaśnienie:** Plik języka znaczników, który próbowano importować, jest niepoprawny. Jednym z pierwszych pięciu wierszy pliku języka znaczników musi być :COMMENT.SYSTEM lub :COMMENT.SYSTEM(OS/2).

**Działanie użytkownika:** Popraw plik języka znaczników. Następnie, aby sprawdzić, czy plik języka znaczników nie jest uszkodzony, ponownie uruchom import (lub eksport i import). Jeśli błąd nadal występuje, skontaktuj się z działem wsparcia technicznego IBM (lub dostawcą pliku języka znaczników).

### **DWC13235E Wartość parametru PGMTYPE obiektu IWHPROGF, IWHAGGRF lub IWHTRIGF nie jest poprawna.**

**Objaśnienie:** Plik języka znaczników, który próbowano importować, jest niepoprawny. Wartość parametru PGMTYPE obiektu IWHPROGF, IWHAGGRF lub IWHTRIGF nie jest poprawnym typem programu. Musi ona być jedną z następujących wartości (lub odpowiadającym jej parametrem):  $0 =$  Dynamic Load Library,  $1 =$  Command Program,  $2 =$ Executable, 4 = DB2 Stored Procedure

**Działanie użytkownika:** Popraw plik języka znaczników. Następnie, aby sprawdzić, czy plik języka znaczników nie jest uszkodzony, ponownie uruchom import (lub eksport i import). Jeśli błąd nadal występuje, skontaktuj się z działem wsparcia technicznego IBM (lub dostawcą pliku języka znaczników).

#### **DWC13236E Nie można utworzyć obiektu** *nazwa-obiektu***, ponieważ nie istnieje obiekt z nim skojarzony.**

**Objaśnienie:** Utworzenie obiektu nie jest możliwe, ponieważ obiekt z nim związany nie został znaleziony. Obecnie obiekty związane są wymagane dla:

- v obiektów IWHAGGRF i IWHTRIGF, które wymagają obiektu IWHPROGF,
- v obiektów IWHFKEY, które wymagają obiektów IWHPKEY,
- v obiektów IWHKYMAP, które wymagają obiektu COLUMN.

**Działanie użytkownika:** Popraw plik języka znaczników.

Następnie, aby sprawdzić, czy plik języka znaczników nie jest uszkodzony, ponownie uruchom import (lub eksport i import). Jeśli błąd nadal występuje, skontaktuj się z działem wsparcia technicznego IBM (lub dostawcą pliku języka znaczników).

### **DWC13237E Nie można zmodyfikować kroku** *nazwa-kroku***, ponieważ nie znajduje się on w stanie projektowania.**

**Objaśnienie:** Centrum hurtowni danych nie może importować kroku, który jest już zdefiniowany w docelowej sterującej bazie danych i nie jest w stanie wykonania.

**Działanie użytkownika:** Cofnij promowanie kroku do stanu projektowania i ponownie uruchom import. Jeśli nie możesz cofnąć promowania tego kroku, do jego zaktualizowania musisz użyć notatnika kroku (zamiast go importować).

### **DWC13238W Obiekt typu** *typ-obiektu* **identyfikowany przez** *klucz-obiektu* **został zdefiniowany dwukrotnie w obrębie pliku języka znaczników.**

**Objaśnienie:** Obiekt został zdefiniowany więcej niż raz w tym samym pliku języka znaczników. Zapisana została druga instancja.

**Działanie użytkownika:** Jeśli błędy lub problemy są spowodowane przez zduplikowaną instancję, usuń jeden ze zbiorów znaczników OBJINST dla obiektu z pliku języka znaczników i spróbuj ponownie importować ten plik. Jeśli plik języka znaczników został utworzony przez moduł eksportujący metadane, skontaktuj się z działem wsparcia technicznego IBM lub dostawcą pliku języka znaczników.

Dodatkowe informacje można znaleźć w pliku protokołu.

## **DWC13239E Nie przetworzono żadnych definicji obiektów lub związków z pliku języka znaczników.**

**Działanie użytkownika:** Sprawdź, czy plik języka znaczników zawiera przynajmniej jedną definicję obiektu lub związku. Jeśli podano identyfikator początkowego punktu kontrolnego, należy sprawdzić, czy po tym identyfikatorze lub po ewentualnych większych identyfikatorach punktów kontrolnych następuje przynajmniej jedna definicja obiektu lub związku.

# **DWC13300E Nie można otworzyć lub odczytać pliku** *nazwa-pliku***.**

**Objaśnienie:** Przy próbie otwarcia lub odczytu pliku *nazwa-pliku* wystąpił błąd.

**Działanie użytkownika:** Sprawdź, czy ścieżka i nazwa pliku są poprawne.

#### **DWC13301E Nie można utworzyć lub zapisać pliku** *nazwa-pliku***.**

**Objaśnienie:** Przy próbie utworzenia pliku lub pisania do pliku *nazwa-pliku* wystąpił błąd.

**Działanie użytkownika:** Sprawdź, czy ścieżka i nazwa pliku są poprawne.

**DWC13302E W pliku DAD programu DB2 Extender o nazwie** *nazwa-pliku* **wystąpił błąd podczas analizy symbolu** *nazwa-symbolu***. Kod przyczyny:** *kod-przyczyny***.**

**Objaśnienie:** W trakcie analizy definicji tabeli w pliku DAD *nazwa-pliku* wystąpił błąd w symbolu *nazwa-symbolu*. Poniżej podano kody przyczyny:

- 1. Błąd składni XML w pliku DAD.
- 2. Znacznik tabeli nie ma atrybutu oznaczającego nazwę.
- 3. Kolumna lub węzeł nie zawiera wymaganych wartości atrybutów Name i Type.
- 4. W pliku DAD nie znaleziono elementu <DAD>.
- 5. W pliku DAD nie znaleziono elementu Xcollection.
- 6. Nieprawidłowa liczba znaczników kolumn: dozwolony jest tylko jeden znacznik kolumny na *węzeł-RDB*.
- 7. Nieprawidłowa liczba znaczników tabeli: jedna tabela musi się znaleźć w węźle *węzeł-RDB*, jeśli w tym węźle *węzeł-RDB* istnieje znacznik kolumny.

**Działanie użytkownika:** Popraw błąd składni w pliku DAD.

# **DWC13304E W pliku DDL programu Trillium** *nazwa-pliku* **wystąpił błąd analizy w okolicy symbolu** *nazwa-symbolu***. Kod przyczyny:** *kod-przyczyny***.**

**Objaśnienie:** W trakcie analizy definicji tabeli w pliku DDL programu Trillium *nazwa-pliku* wystąpił błąd w okolicy symbolu *nazwa-symbolu*. Poniżej podano kody przyczyny:

- 1. Atrybut dla pola jest już zdefiniowany lub brak zdefiniowanego pola.
- 2. Konieczne jest podanie informacji dotyczących typu i długości rekordu.
- 3. Konieczne jest podanie informacji dotyczących typu, długości i początku pola.
- 4. Długość i początek muszą być wartościami liczbowymi.
- 5. Nieoczekiwany koniec pliku. Dla rekordu nie zdefiniowano pól.
- 6. Dopuszczalny jest tylko jeden rekord na plik.

**Działanie użytkownika:** Popraw błąd składni w pliku DDL.

### **DWC13600I Proces eksportu został zakończony. Szczegółowe informacje można znaleźć w pliku protokołu** *plik-protokołu***.**

**Objaśnienie:** W Centrum hurtowni danych zawsze tworzony jest plik protokołu, w którym zapisywane są wszystkie szczegóły na temat procesu eksportu, w tym: czy eksport

przebiegł pomyślnie, czy też wystąpiły w nim błędy.

**Działanie użytkownika:** Przejrzyj plik protokołu, aby zapoznać się z wynikami działanie procesu eksportu.

# **DWC13601I Metadane ze sterującej bazy danych** *sterująca-baza-danych* **zostały pomyślnie wyeksportowane.**

**Objaśnienie:** Jest to komunikat informacyjny, potwierdzający bezbłędne zakończenie eksportu metadanych.

**Działanie użytkownika:** Nie jest wymagane żadne działanie.

#### **DWC13602E W Centrum hurtowni danych wystąpiły błędy podczas eksportu metadanych** *metadane***.**

**Objaśnienie:** Wyeksportowanie wybranych metadanych w Centrum hurtowni danych nie było możliwe z powodu błędów.

**Działanie użytkownika:** Więcej informacji na temat napotkanych błędów można znaleźć w pliku protokołu. W Centrum hurtowni danych zawsze tworzony jest plik protokołu, w którym zapisywane są wszystkie szczegóły na temat procesu eksportu, w tym: czy eksport przebiegł pomyślnie, czy też wystąpiły w nim błędy. Jeśli błędy okażą się niemożliwe do usunięcia, należy skontaktować się z działem wsparcia technicznego IBM.

#### **DWC13603E Moduł eksportujący nie zdołał otworzyć pliku protokołu** *nazwa-pliku-protokołu***.**

**Objaśnienie:** W Centrum hurtowni danych zawsze tworzony jest plik protokołu, w którym zapisywane są szczegółowe informacje na temat procesu eksportu. Ten błąd oznacza, że Centrum hurtowni danych nie może uzyskać dostępu do pliku protokołu. Bez utworzenia pliku protokołu proces eksportu nie może być kontynuowany. Brak możliwości otwarcia pliku protokołu może wynikać z jednej z poniższych przyczyn:

- Nazwa pliku nie jest poprawna.
- Nieprawidłowa ścieżka do pliku.
- v Brak dostępu z uprawnieniem do zapisu do ścieżki protokołu.

**Działanie użytkownika:** Sprawdź, czy masz uprawnienie do zapisu we wskazanej ścieżce protokołu oraz czy w systemie jest wystarczająca ilość pamięci operacyjnej i pamięci masowej. Jeśli problem nie zostanie rozwiązany, skontaktuj się z działem wsparcia technicznego IBM;

# **DWC13604E Moduł eksportujący nie mógł otworzyć pliku informacji zwrotnych** *plik-zwrotny***.**

**Objaśnienie:** Centrum hurtowni danych próbuje utworzyć plik informacji zwrotnych w tym samym katalogu, w którym zapisywany jest eksportowany plik XML. Ten błąd oznacza, że Centrum hurtowni danych nie może uzyskać dostępu do pliku informacji zwrotnych. Bez utworzenia pliku informacji zwrotnych nie będzie możliwe wyświetlenie wyników eksportu, a co za tym idzie - kontynuowanie procesu eksportu.

**Działanie użytkownika:** Sprawdź, czy masz uprawnienie do zapisu we wskazanej ścieżce oraz czy w systemie jest wystarczająca ilość pamięci operacyjnej i pamięci masowej. Jeśli problem nie zostanie rozwiązany, skontaktuj się z działem wsparcia technicznego IBM;

**DWC13700E Nie udało się odnaleźć obiektu programu Centrum hurtowni danych** *typ-obiektu1* **o nazwie** *nazwa-obiektu1***, który jest wymagany do zaimportowania obiektu programu Centrum hurtowni danych** *typ-obiektu2* **o nazwie** *nazwa-obiektu2***.**

**Objaśnienie:** Jest to błąd wewnętrzny występujący w sytuacji, gdy moduł importujący nie może odnaleźć obiektu, który powinien istnieć w Centrum hurtowni danych. Jeśli wymagany obiekt nie został utworzony w trakcie procesu importu, moduł importujący nie może kontynuować pracy.

**Działanie użytkownika:** Sprawdź, czy importowany plik XML nie jest uszkodzony. W tym celu ponownie wygeneruj plik XML z jego źródła i ponownie uruchom funkcję importu. Jeśli błąd nadal występuje, skontaktuj się z działem wsparcia technicznego IBM lub z dostawcą pliku.

**DWC13701E Nie można zaimportować obiektu Centrum hurtowni danych typu** *typ-obiektu1* **o nazwie** *nazwa-obiektu1***, ponieważ nie znaleziono obiektu wspólnego metamodelu hurtowni typu** *typ-obiektu2***.**

**Objaśnienie:** Utworzenie obiektu tego typu wymaga istnienia odpowiedniego obiektu wspólnego metamodelu hurtowni. Jeśli odpowiedni obiekt wspólnego metamodelu nie istnieje, tworzony obiekt Centrum hurtowni danych nie będzie poprawny. Pojawienie się tego komunikatu świadczy, że najprawdopodobniej importowany plik XML nie zawiera właściwego wspólnego obiektu metamodelu hurtowni.

**Działanie użytkownika:** Sprawdź, czy importowany plik XML nie jest uszkodzony. W tym celu ponownie wygeneruj plik XML z jego źródła i ponownie uruchom funkcję importu. Jeśli błąd nadal występuje, skontaktuj się z działem wsparcia technicznego IBM lub z dostawcą pliku.

### **DWC13702E Klucz podstawowy już istnieje i jego modyfikacja nie jest możliwa. Proces importu nie może być kontynuowany.**

**Objaśnienie:** W sterującej bazie danych hurtowni istnieje już klucz podstawowy, a importowane dane zawierają inny klucz podstawowy dla tej samej tabeli. Aby proces importu przeprowadzić do końca, należy doprowadzić do sytuacji, w której istnieć będzie tylko jeden klucz podstawowy lub dwa identyczne klucze podstawowe. Nie jest dopuszczalne istnienie dwóch różnych kluczy podstawowych.

**Działanie użytkownika:** Aby rozwiązać problem niedopasowania kluczy podstawowych, wykonaj jedno z następujących działań:

- Zmień klucz podstawowy w sterującej bazie danych hurtowni tak, aby był zgodny z kluczem podstawowym zawartym w danych przeznaczonych do importu.
- v Usuń klucz podstawowy z danych przeznaczonych do importu i użyj klucza podstawowego ze sterującej bazy danych hurtowni.
- v Zmień klucz podstawowy w danych przeznaczonych do importu tak, aby był zgodny z kluczem podstawowym ze sterującej bazy danych hurtowni.

# **DWC13703E Klucz obcy już istnieje i jego modyfikacja nie jest możliwa. Proces importu nie może być kontynuowany.**

**Objaśnienie:** W sterującej bazie danych hurtowni istnieje już klucz obcy, a importowane dane zawierają inny klucz obcy dla tej samej tabeli. Aby proces importu przeprowadzić do końca, należy doprowadzić do sytuacji, w której istnieć będzie tylko jeden klucz obcy lub dwa identyczne klucze obce. Nie jest dopuszczalne istnienie dwóch różnych kluczy obcych.

**Działanie użytkownika:** Aby rozwiązać problem niedopasowania kluczy obcych, wykonaj jedno z następujących działań:

- Zmień klucz obcy w sterującej bazie danych hurtowni tak, aby był zgodny z kluczem obcym zawartym w danych przeznaczonych do importu.
- v Usuń klucz obcy z danych przeznaczonych do importu i użyj klucza obcego ze sterującej bazy danych hurtowni.
- v Zmień klucz obcy w danych przeznaczonych do importu tak, aby był zgodny z kluczem obcym ze sterującej bazy danych hurtowni.

**DWC13704E Moduł importujący nie mógł zaimportować obiektu Centrum hurtowni danych typu** *typ-obiektu1* **o nazwie** *nazwa-obiektu1***. Powodem tego jest niepoprawna wartość obiektu TaggedValue typu** *typ-obiektu2***, która została podana dla obiektu UML typu** *typ-obiektu3***.**

**Objaśnienie:** Jest to błąd wewnętrzny, występujący w sytuacji, gdy Centrum hurtowni danych znajdzie w obiekcie TaggedValue wartości spoza oczekiwanego zakresu. Na przykład plik może zawierać wartości tekstowe zamiast liczbowych lub nieprawidłowe wartości liczbowe.

**Działanie użytkownika:** Skontaktuj się z działem wsparcia technicznego IBM lub z dostawcą pliku.

# **DWC13705E Moduł importujący nie mógł utworzyć tymczasowego pliku XML w katalogu EXCHANGE. Wyjątek =** *kod-wyjątku***.**

**Objaśnienie:** Centrum hurtowni danych musi mieć możliwość utworzenia kopii pliku XML w tym samym katalogu, w którym znajduje się plik CWM.DTD. Pojawienie się tego komunikatu oznacza, że utworzenie pliku XML nie było możliwe. Bez utworzenia tego pliku proces importu nie może być kontynuowany.

**Działanie użytkownika:** Sprawdź, czy masz uprawnienie do zapisu we wskazanej ścieżce EXCHANGE oraz czy w systemie jest wystarczająca ilość dostępnej pamięci operacyjnej i pamięci masowej. Jeśli problem nie ustępuje, zanotuj kod wyjątku i skontaktuj się z działem wsparcia technicznego IBM.

### **DWC13706E Nie można załadować pliku XML** *plik-XML***. Wyjątek =** *kod-wyjątku***.**

**Objaśnienie:** Jest to błąd wewnętrzny występujący w sytuacji, w trakcie procesu importu gdy Centrum hurtowni danych nie może odczytać pliku XML. Typową przyczyną wystąpienia tego błędu jest uszkodzenie pliku XML lub brak danych XML w pliku. Bez odczytania pliku XML proces importu nie może być kontynuowany.

**Działanie użytkownika:** Sprawdź, czy importowany plik XML nie jest uszkodzony. W tym celu ponownie wygeneruj plik XML z jego źródła i ponownie uruchom funkcję importu. Jeśli błąd nadal występuje, skontaktuj się z działem wsparcia technicznego IBM lub z dostawcą pliku.

# **DWC13707E Moduł importujący nie zdołał otworzyć pliku protokołu** *nazwa-pliku-protokołu***.**

**Objaśnienie:** W Centrum hurtowni danych zawsze tworzony jest plik protokołu, w którym zapisywane są szczegółowe informacje na temat procesu importu. Ten błąd oznacza, że Centrum hurtowni danych nie może uzyskać dostępu do pliku protokołu. Bez utworzenia pliku protokołu proces importu nie może być kontynuowany.

**Działanie użytkownika:** Brak możliwości otwarcia pliku protokołu przy imporcie może wynikać z jednej z poniższych przyczyn:

- Nazwa pliku nie jest poprawna.
- Nieprawidłowa ścieżka do pliku.
- v Brak dostępu z uprawnieniem do zapisu do ścieżki protokołu.

Sprawdź, czy zachodzi jedna z wymienionych wyżej przyczyn, i wprowadź odpowiednie zmiany lub skontaktuj się z działem wsparcia technicznego IBM.

# **DWC13708E Moduł importujący nie mógł otworzyć pliku informacji zwrotnych** *plik-zwrotny***.**

**Objaśnienie:** Centrum hurtowni danych próbuje utworzyć plik informacji zwrotnych w tym samym katalogu, w którym zapisywany jest importowany plik XML. Ten błąd oznacza, że Centrum hurtowni danych nie może uzyskać dostępu do pliku informacji zwrotnych. Bez utworzenia pliku informacji zwrotnych nie będzie możliwe wyświetlenie wyników importu.

**Działanie użytkownika:** Sprawdź, czy masz uprawnienie do zapisu we wskazanej ścieżce oraz czy w systemie jest wystarczająca ilość pamięci operacyjnej i pamięci masowej. Jeśli problem nie zostanie rozwiązany, skontaktuj się z działem wsparcia technicznego IBM;

### **DWC13709N Moduł importujący nie może skopiować pliku cwm.dtd z katalogu EXCHANGE do katalogu bieżącego. Wyjątek =** *identyfikator-wyjątku***.**

**Objaśnienie:** Program Centrum hurtowni danych musi mieć możliwość utworzenia kopii pliku cwm.dtd w tym samym katalogu, w którym został uruchomiony moduł importujący. Program Centrum hurtowni danych nie może skopiować pliku DTD. Jeśli program Centrum hurtowni danych nie może utworzyć tego pliku, proces importu nie może być kontynuowany.

**Działanie użytkownika:** Sprawdź, czy masz uprawnienia do odczytu z katalogu EXCHANGE i do zapisu w katalogu bieżącym. Sprawdź, czy w systemie jest odpowiednia ilość pamięci oraz miejsca na dysku. Jeśli problem nadal będzie występować, sprawdź kod wyjątku z tego komunikatu o błędzie i skontaktuj się z serwisem IBM. Możesz również spróbować ręcznie skopiować plik cwm.dtd z katalogu EXCHANGE do katalogu bieżącego.

### **DWC14001E Nie znaleziono bazy danych** *nazwa-bazy-danych***:.**

**Objaśnienie:** Wystąpił błąd wewnętrzny transformatora. W pliku właściwości zasobów nie została znaleziona przetłumaczalna baza danych.

**Działanie użytkownika:** Upewnij się, czy baza danych działa normalnie. Sprawdź, czy proces uruchamiający transformator ma uprawnienie do tworzenia tabel. Następnie ponownie uruchom transformator.

#### **DWC14002E Błąd dostępu do tabeli protokołu.**

**Objaśnienie:** Transformator nie mógł uzyskać dostępu do tabeli protokołu błędów transformatora.

**Działanie użytkownika:** Upewnij się, czy baza danych działa normalnie. Sprawdź, czy proces uruchamiający transformator ma uprawnienie do tworzenia tabel. Następnie ponownie uruchom transformator.

# **DWC14003E Błąd definicji tabeli protokołu.**

**Objaśnienie:** Struktura tabeli protokołu błędów transformatora nie odpowiada strukturze wymaganej przez funkcję protokołowania błędów. Jeśli kod transformatora został zaktualizowany, być może wymagana struktura tabeli protokołu błędów uległa zmianie.

**Działanie użytkownika:** Usuń tabelę protokołu błędów transformatora. Zostanie ona utworzona ponownie przez transformator przy następnym jego uruchomieniu.

#### **DWC14005E Identyfikator uruchomienia** *wartość* **nie jest poprawny. Musi on być liczbą całkowitą.**

**Objaśnienie:** Określona wartość identyfikatora uruchomienia jest niepoprawna. Musi on być liczbą całkowitą. Identyfikator uruchomienia jest używany przez transformatory w tabeli protokołu do jednoznacznego identyfikowania procesu, gdy

transformator jest wywoływany.

**Działanie użytkownika:** Zmień identyfikator uruchomienia na liczbę całkowitą.

**DWC14006E Nie podano wymaganego parametru:** *nazwa-parametru***.**

**Objaśnienie:** Nie podano wymaganego parametru dla transformatora.

**Działanie użytkownika:** Wprowadź brakujący parametr i ponownie uruchom transformator.

#### **DWC14007E Typ danych kolumny** *nazwa-kolumny* **nie jest prawidłowy dla podanego typu kolumny.**

**Objaśnienie:** Typ danych kolumny nie odpowiada wymaganemu typowi danych dla określonego okresu.

**Działanie użytkownika:** Podejmij jedno z następujących działań:

- v Wybierz kolumnę o typie danych zgodnym z typem danych dla określonego okresu.
- Zmień okres na okres o typie danych zgodnym z wybraną kolumną.

#### **DWC14008E Nie można uzyskać dostępu do wskazanego protokołu uruchomienia:** *nazwa-tabeli***.**

**Objaśnienie:** Transformator nie mógł uzyskać dostępu do tabeli protokołu błędów transformatora.

**Działanie użytkownika:** Upewnij się, czy baza danych działa normalnie. Sprawdź, czy proces uruchamiający transformator ma uprawnienie do tworzenia tabel. Następnie ponownie uruchom transformator.

# **DWC14009E Typ danych kolumny** *nazwa-kolumny* **jest niepoprawny; ta kolumna musi być typu** *typ***.**

**Objaśnienie:** Typ danych dla wybranej kolumny jest niepoprawny.

**Działanie użytkownika:** Popraw typ danych kolumny i ponownie uruchom transformator.

### **DWC14010E Nie można jednocześnie określać parametrów** *nazwa* **i** *nazwa***.**

**Objaśnienie:** Podano informacje dla dwóch pól, które nie mogą być używane razem.

**Działanie użytkownika:** Wyczyść jedno z tych pól.

### **DWC14011E Trzeba podać jeden (i tylko jeden) z parametrów** *nazwa* **i** *nazwa***.**

**Objaśnienie:** Podano informacje dla dwóch pól, które nie mogą być używane razem.

**Działanie użytkownika:** Podaj informacje dla jednego (i tylko jednego) z tych pól.

**DWC14012E Podanej kolumny** *nazwa-kolumny* **nie odnaleziono w tabeli** *nazwa-tabeli***.**

**Objaśnienie:** Określona kolumna nie została znaleziona w wybranej tabeli.

**Działanie użytkownika:** Sprawdź, czy określona kolumna jest zdefiniowana dla wybranej tabeli lub czy używana jest odpowiednia tabela.

### **DWC14013E Nie udało się wyliczyć wartości statystycznych w metodzie** *nazwa-klasy***.***nazwa-metody***. Typ błędu:** *błąd***.**

**Objaśnienie:** Metoda statystyki nie była w stanie obliczyć wartości statystyki. Przyczyny mogą być następujące:

- v Wartości wejściowe przekazane do procedury statystyki były zbyt małe lub zbyt duże.
- v Procedura napotkała podczas obliczeń wartość nieokreśloną lub nieskończoną.

**Działanie użytkownika:** Popraw dane wejściowe i ponownie uruchom transformator.

### **DWC14016E Typy danych kolumn w tabeli wejściowej muszą mieć wspólny promowalny typ danych.**

**Objaśnienie:** Oczekuje się, że określone kolumny tabeli wejściowej są homogeniczne albo ich typy są związane ze sobą przez automatyczne promowanie.

**Działanie użytkownika:** Podejmij jedno z następujących działań:

- v Jeśli definiujesz krok, który używa transformatora PivotData, sprawdź, czy grupy przestawne są związane ze sobą przez automatyczne promowanie.
- v Jeśli definiujesz krok, który używa transformatora InvertData, sprawdź, czy kolumny tabeli źródłowej są związane ze sobą przez promowanie typów danych (wyjątkiem jest pierwsza kolumna, jeśli ma ona być używana dla wyjściowych nazw kolumn).

Grupy pokrewnych typów danych opisano w sekcji ″Promotion of Data Types″ podręcznika *SQL Reference*.

**DWC14017E Nieprawidłowy parametr:** *nazwa-parametru***.**

**Objaśnienie:** Parametr przekazany do transformatora jest niepoprawny.

**Działanie użytkownika:** W dokumentacji transformatora znajdź dozwolony format danych dla tego parametru. Następnie popraw dany parametr.

#### **DWC14018E Nie znaleziono klucza podstawowego dla tabeli** *nazwa-tabeli***.**

**Objaśnienie:** Dla określonej tabeli nie ma zdefiniowanego klucza podstawowego. Do aktualizacji tabeli wymagany jest klucz podstawowy.

**Działanie użytkownika:** Zdefiniuj klucz podstawowy dla określonej tabeli.

**DWC14019E Wartość** *wartość* **dla parametru** *nazwa-parametru* **nie jest prawidłowa.**

**Objaśnienie:** Wartość określona dla pola jest niepoprawna.

**Działanie użytkownika:** Sprawdź w dokumentacji transformatora, jaki jest dozwolony format danych dla tego pola.

**DWC14025E Tabela** *nazwa-tabeli* **nie ma kolumny klucza, której można użyć dla aktualizacji.**

**Objaśnienie:** Aby transformator zaktualizował tabelę, tabela musi mieć zdefiniowaną kolumnę klucza podstawowego.

**Działanie użytkownika:** Zdefiniuj klucz podstawowy dla tej tabeli i ponownie uruchom transformator.

### **DWC14026E Nie można uzyskać dostępu do tabeli** *nazwa-tabeli***.**

**Objaśnienie:** Transformator nie mógł uzyskać dostępu do określonej tabeli.

**Działanie użytkownika:** Sprawdź, czy określona tabela istnieje.

**DWC14027E Brak wierszy w tabeli** *nazwa-tabeli***.**

**Objaśnienie:** Określona tabela jest pusta. Dla tabeli tej nie ma zdefiniowanych żadnych wierszy.

**Działanie użytkownika:** Sprawdź, czy określona została właściwa tabela.

# **DWC14028E Funkcja statystyczna zwróciła wartość nieokreśloną (NaN) lub nieskończoną (Infinity).**

**Objaśnienie:** Metoda statystyki nie była w stanie obliczyć wartości statystyki. Zwrócona została wartość nieokreślona lub nieskończona.

**Działanie użytkownika:** Skontaktuj się z działem wsparcia technicznego IBM.

**DWC14029E Jeśli podano jeden z parametrów** *nazwa* **lub** *nazwa***, należy także podać drugi z nich.**

**Objaśnienie:** Nie można użyć jednego pola bez drugiego.

**Działanie użytkownika:** Podaj informacje dla obu tych pól.

### **DWC14030N Tabela** *nazwa-tabeli* **nie ma pola identyfikatora uruchomienia.**

**Objaśnienie:** Pierwsza kolumna tabeli docelowej musi zawierać liczby całkowite. Docelowa tabela błędów musi zawierać kolumnę identyfikatora uruchomienia dla liczb całkowitych, ponieważ w przeciwnym razie transformator nie będzie mógł wstawiać wierszy do tej tabeli. Docelowa tabela błędów jest tworzona przy pierwszym uruchomieniu transformatora lub wtedy, gdy transformator nie znajdzie docelowej tabeli błędów w docelowej bazie danych.

**Działanie użytkownika:** Docelowa tabela błędów musi zawierać kolumnę identyfikatora uruchomienia. Dodaj kolumnę identyfikatora uruchomienia dla liczb całkowitych do docelowej tabeli błędów albo usuń tę tabelę i pozwól transformatorowi na jej ponowne utworzenie podczas uruchomienia. Aby dodać kolumnę identyfikatora uruchomienia, musisz zmienić docelową tabelę błędów.

#### **DWC14031N Nie można utworzyć tabeli** *nazwa-tabeli***.**

**Objaśnienie:** Transformator nie może utworzyć tabeli z powodu jakiegoś błędu bazy danych. Sterownik DB2 JDBC zwrócił wyjątek SQL.

**Działanie użytkownika:** Sprawdź uprawnienia do tworzenia tabel w docelowej bazie danych. Więcej szczegółów można znaleźć w tabeli protokołu transformatora.

#### **DWC14100E Podparametr** *wartość* **nie został określony w parametrze** *nazwa-parametru***.**

**Objaśnienie:** Podano informacje dla pola, nie podając wymaganych informacji dodatkowych.

**Działanie użytkownika:** Podaj poprawne informacje dodatkowe i ponownie uruchom transformator.

### **DWC14101E Typem danych kolumny** *nazwa-kolumny* **musi być DATE, TIMESTAMP lub TIME.**

**Objaśnienie:** Określono kolumnę, która ma niepoprawny typ danych. Tym typem danych musi być DATE, TIMESTAMP lub TIME.

**Działanie użytkownika:** Zmień typ danych na DATE, TIMESTAMP lub TIME i ponownie uruchom transformator.

### **DWC14102E Wartość parametru** *nazwa-parametru* **jest wcześniejsza niż wartość parametru** *nazwa-parametru***.**

**Objaśnienie:** Wartość określona dla pierwszego parametru w komunikacie musi być nowsza niż wartość określona dla drugiego parametru.

**Działanie użytkownika:** Popraw wartość pierwszego parametru (lub drugiego, jeśli to konieczne) i ponownie uruchom transformator.

#### **DWC14103E Błędna wartość podparametru** *wartość* **określona dla kolumny** *nazwa-kolumny***.**

**Objaśnienie:** Dla kolumny określono niepoprawny podparametr.

**Działanie użytkownika:** Określ poprawną wartość dla podparametru i ponownie uruchom transformator.

**DWC14104E Podana wartość daty lub godziny** *wartość* **nie ma formatu ISO lub jest nieprawidłową wartością.**

**Objaśnienie:** Określono niezgodną wartość Date lub Time.

**Działanie użytkownika:** Zmień typ danych na Date, TimeStamp lub Time i ponownie uruchom transformator.

#### **DWC14200E Statystyka ANOVA dopuszcza maksymalnie 3 kolumny grupujące.**

**Objaśnienie:** ANOVA obsługuje od 1 do 3 kolumn grupujących. Liczba kolumn grupujących określa typ przeprowadzanych obliczeń ANOVA. Jedna, dwie lub trzy kolumny grupujące to odpowiednio One-way, Two-way lub Three-way ANOVA.

**Działanie użytkownika:** Zmień odpowiednio liczbę kolumn grupujących.

#### **DWC14201E Kolumna grupująca statystyki ANOVA jest tożsama z kolumną danych.**

**Objaśnienie:** Kolumna grupująca ANOVA jest taka sama, jak kolumna Data.

**Działanie użytkownika:** Usuń kolumnę, której chcesz używać jako kolumny Data, z kolumn grupujących.

#### **DWC14202E Liczba komórek statystyki ANOVA jest mniejsza niż 2.**

**Objaśnienie:** W Two-way lub Three-way ANOVA wartość wielowymiarowego licznika komórek (liczba elementów danych w podgrupie) musi być równa 2 lub większa.

**Działanie użytkownika:** Sprawdź tabelę danych wejściowych i upewnij się, czy dane wejściowe spełniają to wymaganie.

### **DWC14203E Liczba komórek statystyki ANOVA nie jest taka sama we wszystkich komórkach.**

**Objaśnienie:** W Two-way lub Three-way ANOVA wartość wielowymiarowego licznika komórek (liczba elementów danych w podgrupie) musi być taka sama dla wszystkich komórek.

**Działanie użytkownika:** Sprawdź tabelę danych wejściowych i upewnij się, czy dane wejściowe spełniają to wymaganie.

#### **DWC14204E W wyniku zapytania zwrócona została nieprawidłowa liczba wierszy dla** *nazwa-kolumny-grupującej***.**

**Objaśnienie:** Podczas zapytania zwrócona została niepoprawna liczba wierszy dla określonej kolumny grupującej. Oczekiwana liczba wierszy została określona przez wcześniejsze zapytanie.

**Działanie użytkownika:** Ponownie uruchom daną funkcję. Upewnij się, czy tabela wejściowa nie jest współbieżnie aktualizowana przez inny proces.

#### **DWC14255E Tabela nie może być tabelą krzyżową.**

**Objaśnienie:** Tabela wejściowa dla transformatora Chi-square nie może zostać przekształcona na tabelę skrzyżowaną. Wprowadzone zostały dwie kolumny grupujące. Transformator Chi-square używa danych z tych dwóch kolumn do utworzenia wierszy i kolumn tabeli skrzyżowanej wypełnianej przez dane z kolumny Observed Frequencies.

**Działanie użytkownika:** Sprawdź, czy kolumny grupujące w tabeli wejściowej zawierają dane, które mogą zostać użyte do utworzenia tabeli skrzyżowanej.

### **DWC14256E Nie można obliczyć wartości oczekiwanych bez dwóch kolumn grupujących.**

**Objaśnienie:** Do wyliczenia oczekiwanych wartości wymagane są kolumny grupujące.

**Działanie użytkownika:** Wybierz dodatkową kolumnę jako kolumnę grupującą albo określ kolumnę, która ma być używana jako kolumna Expected Frequencies.

### **DWC14257E Nie można obliczyć wartości oczekiwanych, jeśli podano kolumnę Częstości oczekiwanych.**

**Objaśnienie:** Wprowadzono nazwę kolumny Expected Frequencies i nazwę tabeli wynikowej Expected Values. Można określić tylko jedną z tych nazw.

**Działanie użytkownika:** Usuń z kroku nazwę kolumny Expected Frequencies lub nazwę tabeli wynikowej Expected Values.

### **DWC14300E Nie podano kolumny danych wejściowych dla definicji reguły** *nazwa-reguły***.**

**Objaśnienie:** Dla zdefiniowanej reguły nie została określona kolumna danych źródłowych.

**Działanie użytkownika:** Sprawdź, czy tabela źródłowa została importowana do Centrum hurtowni danych i czy wszystkie kolumny, które są używane w definicji reguły, istnieją w importowanej tabeli.

# **DWC14301E Przynajmniej dwa wiersze wskazujące tę samą kolumnę wynikową** *nazwa-kolumny* **mają inne kolumny wejściowe.**

**Objaśnienie:** Zdefiniowane zostały przynajmniej dwie reguły, które zapisują dane do tej samej kolumny docelowej.

**Działanie użytkownika:** Zmień definicje reguł transformatora Clean Data, tak aby każda kolumna w tabeli docelowej była skojarzona tylko z jedną kolumną w tabeli źródłowej.

**DWC14302E Typy danych kolumny wejściowej** *nazwa-kolumny* **i kolumny wynikowej** *nazwa-kolumny* **nie są ze sobą zgodne.**

**Objaśnienie:** Jedna lub więcej kolumn nazw w tabeli źródłowej i docelowej, które zostały zdefiniowane w regule, ma różny typ danych.

**Działanie użytkownika:** Upewnij się, że kolumny nazw w tabeli źródłowej i docelowej są tego samego typu.

**DWC14303E W definicji reguły** *definicja-reguły* **nie określono typu reguły dla tabeli** *nazwa-tabeli***.**

**Objaśnienie:** Nie określono typu czyszczenia dla transformatora czyszczenia.

**Działanie użytkownika:** Sprawdź, czy dla każdej pozycji w oknie transformatora Centrum hurtowni danych Clean Data wybrano typ czyszczenia.

**DWC14304E W definicji reguły** *nazwa-reguły* **nie określono tabeli dla typu reguły** *typ-reguły***.**

**Objaśnienie:** Dla definicji reguły nie określono tabeli reguły.

**Działanie użytkownika:** Upewnij się, że wszystkie reguły ″find and replace″, ″clip″ i ″discretize″ mają tabele reguł, które istnieją i są znane w Centrum hurtowni danych.

**DWC14305E W definicji reguły** *nazwa-reguły* **nie określono kolumn dla tabeli** *nazwa-tabeli***.**

**Objaśnienie:** Dla definicji reguły nie określono kolumn.

**Działanie użytkownika:** Sprawdź, czy każda reguła ″find and replace″, ″clip″ i ″discretize″ ma tabelę z kolumnami odpowiednimi dla wybranej reguły.

**DWC14306E W definicji reguły** *nazwa-reguły* **nie określono tabeli dla podanych kolumn** *nazwy-kolumn***.**

**Objaśnienie:** Dla definicji reguły nie określono tabeli reguły.

**Działanie użytkownika:** Sprawdź, czy każda reguła ″find and replace″, ″clip″ i ″discretize″ ma tabelę z kolumnami odpowiednimi dla wybranej reguły.

### **DWC14307E W definicji reguły** *nazwa-reguły* **typ reguły** *typ-reguły* **wymaga** *liczba* **nazw kolumn.**

**Objaśnienie:** Wybrano tabelę reguły, która nie ma wybranej poprawnej liczby kolumn dla definiowanej reguły.

**Działanie użytkownika:** Wybierz poprawną liczbę kolumn dla definicji reguły.

Reguła ″find and replace″ wymaga 2 lub 3 kolumn, gdzie dodatkową kolumną jest kolumna ″order by″ (patrz ″Administrowanie Centrum hurtowni danych″ w rozdziale ″Używanie transformatorów″).

Reguła ″discretize″ wymaga 3 lub 4 kolumn, gdzie dodatkowa kolumna określa kolejność, w jakiej reguły są wyciągane z tabeli reguły. Reguły ″clip″ wymagają 4 lub 5 kolumn, gdzie opcjonalna kolumna dodatkowa jest określana z tych samych powodów, co dla dwóch poprzednich reguł.

### **DWC14308E W definicji reguły** *nazwa-reguły* **typy danych kolumn wejściowej i wynikowej nie są zgodne z typami danych tabeli reguł.**

**Objaśnienie:** W definicji reguły określono tabelę reguły, która ma inne typy danych niż określone typy danych kolumny wejściowej i wyjściowej.

**Działanie użytkownika:** Sprawdź, czy nazwane kolumny w tabeli reguły (inne niż kolumna porządku) mają ten sam typ danych, co nazwane kolumny w tabeli źródłowej i docelowej.

#### **DWC14309E W definicji reguły** *nazwa-reguły* **parametr czyszczenia wierszy** *nazwa* **jest błędny. Musi on mieć wartość** ″**0**″ **lub** ″**1**″**.**

**Objaśnienie:** Parametr czyszczenia wierszy dla definicji reguły jest niepoprawny.

**Działanie użytkownika:** Upewnij się, czy łańcuch SQL dla tego parametru zawiera wartość ″0″ lub ″1″. Wartością domyślną jest ″0″.

### **DWC14310E W definicji reguły** *nazwa-reguły* **parametr wskaźnika znaków odstępu** *nazwa* **jest błędny. Musi on mieć wartość** ″**0**″ **lub** ″**1**″**.**

**Objaśnienie:** W polu znaków niewidocznych okna parametrów liczbowych transformatora Clean wprowadzono niepoprawną liczbę.

**Działanie użytkownika:** Upewnij się, czy łańcuch SQL dla tego parametru zawiera wartość ″0″ lub ″1″. Wartością domyślną jest ″0″, gdy nic nie jest wprowadzone.

### **DWC14311E W definicji reguły** *nazwa-reguły* **parametr uwzględniania wielkości liter** *nazwa* **jest błędny. Musi on mieć wartość** ″**0**″ **lub** ″**1**″**.**

**Objaśnienie:** W polu parametru rozróżniania wielkości liter okna parametrów liczbowych transformatora Clean wprowadzono niepoprawną liczbę.

**Działanie użytkownika:** Upewnij się, czy łańcuch SQL dla

tego parametru zawiera wartość ″0″ lub ″1″. Wartością domyślną jest ″0″, gdy nic nie jest wprowadzone.

### **DWC14312E W definicji reguły** *nazwa-reguły* **parametr kompresji znaków odstępu** *nazwa* **jest błędny. Musi on mieć wartość** ″**0**″ **lub** ″**1**″**.**

**Objaśnienie:** W polu parametru kompresji znaków niewidocznych okna parametrów liczbowych transformatora Clean wprowadzono niepoprawną liczbę.

**Działanie użytkownika:** Upewnij się, czy łańcuch SQL dla tego parametru zawiera wartość ″0″ lub ″1″. Wartością domyślną jest ″0″, gdy nic nie jest wprowadzone.

# **DWC14313E W definicji reguły** *nazwa-reguły* **parametr tolerancji liczbowej musi być dodatnią liczbą całkowitą lub dodatnią liczbą dziesiętną.**

**Objaśnienie:** W polu tolerancji liczbowej okna parametrów liczbowych transformatora Clean wprowadzono niepoprawną liczbę.

**Działanie użytkownika:** Sprawdź, czy wartość wprowadzona dla tego parametru jest liczbą całkowitą lub dziesiętną i czy nie jest mniejsza od zera.

### **DWC14314N Tabela błędów** *nazwa-tabeli* **musi mieć strukturę tabeli źródłowej.**

**Objaśnienie:** Docelowa tabela błędów nie ma struktury podobnej do tabeli źródłowej transformatora. Pierwsza kolumna docelowej tabeli błędów powinna być identyfikatorem uruchomienia i zawierać liczby całkowite, a pozostałe kolumny powinny mieć strukturę taką samą, jak tabela źródłowa transformatora.

**Działanie użytkownika:** Usuń docelową tabelę błędów z docelowej bazy danych i pozwól transformatorowi na ponowne utworzenie tabeli.

### **DWC14315N Kolumna danych wyjściowych nie została określona dla definicji reguły** *numer-reguły***.**

**Objaśnienie:** Kolumna danych wyjściowych nie została określona dla określonej definicji reguły.

**Działanie użytkownika:** Sprawdź przypisanie kolumny transformatora i dopilnuj, aby każda reguła miała przypisaną kolumnę danych wyjściowych.

### **DWC14316N Nie można oczyścić typu danych dla reguły** *numer-reguły***.**

**Objaśnienie:** Transformator czyszczenia nie może oczyścić typu danych dla reguły.

**Działanie użytkownika:** Usuń tę regułę z kroku czyszczenia, ponieważ transformator czyszczenia nie może oczyścić typu danych dla reguły.

# **DWC14350E Tabela wynikowa** *nazwa-tabeli* **jest tożsama z tabelą wejściową.**

**Objaśnienie:** Transformator Calculate Statistics lub Correlation został uruchomiony przy użyciu tej samej tabeli dla danych wejściowych i wyjściowych. W przypadku tych transformatorów, tabela wejściowa nie może być tą samą tabelą, co tabela wynikowa. Transformator odczytuje dane z tabeli wejściowej i zapisuje wyniki w tabeli wynikowej.

**Działanie użytkownika:** Ponownie uruchom transformator, podając nazwę tabeli, która zawiera dane wejściowe, oraz nazwę innej tabeli, w której mogą być zapisywane wyniki.

# **DWC14351E Osiągnięto nieoczekiwany koniec parametru** *nazwa-parametru***.**

**Objaśnienie:** Analiza parametru w procedurze zapisanej w bazie transformatora nie została dokończona. Koniec parametru został osiągnięty wcześniej niż oczekiwano. Może być wiele przyczyn tego błędu. Na przykład:

- v lewy nawias nie ma odpowiadającego mu prawego nawiasu albo w łańcuchu parametru znajduje się niepotrzebny przecinek,
- brak identyfikatora statystyki.

**Działanie użytkownika:** Sprawdź, jaka jest poprawna składnia dla danego parametru, popraw ten parametr i ponownie uruchom transformator.

#### **DWC14352E Kolumna wejściowa** *nazwa-kolumny* **ma błędny typ danych** *typ-danych* **dla statystyki** *nazwa-statystyki***.**

**Objaśnienie:** Obliczenia statystyczne można przeprowadzać tylko na określonych typach danych. Dla obliczeń statystycznych jako kolumna wejściowa została określona kolumna z nieobsługiwanym typem danych.

**Działanie użytkownika:** Sprawdź, jakie są poprawne typy danych wejściowych dla danej statystyki, określ nazwę kolumny wejściowej, która ma poprawny typ danych, i ponownie przeprowadź obliczenia.

# **DWC14353E Kolumna wyjściowa** *nazwa-kolumny* **ma błędny typ danych** *typ-danych* **dla statystyki** *nazwa-statystyki* **i kolumny wejściowej** *nazwa-kolumny***.**

**Objaśnienie:** Typ danych kolumny wyjściowej określony dla obliczeń statystycznych jest niepoprawny. Dane wyjściowe dla obliczeń statystycznych mogą być tylko danymi określonego typu. Poprawne typy danych zależą od statystyki. W przypadku niektórych statystyk poprawne typy danych zależą również od typu danych kolumny wejściowej. Wystąpił błąd, ponieważ dla obliczeń statystycznych jako kolumna wyjściowa została określona kolumna z niepoprawnym typem danych.

**Działanie użytkownika:** Sprawdź, jakie są poprawne typy danych wyjściowych dla danej statystyki, określ nazwę kolumny wyjściowej, która ma poprawny typ danych, i ponownie przeprowadź obliczenia.

### **DWC14354E Kolumna wyjściowa** *nazwa-kolumny* **jest określona dla statystyki** *nazwa* **i dla statystyki** *nazwa***.**

**Objaśnienie:** Dla dwóch obliczeń statystycznych określono tę samą kolumnę wyjściową. Jedna kolumna wyjściowa może być używana tylko dla jednej statystyki.

**Działanie użytkownika:** Ponownie uruchom transformator, podając nazwę kolumny, która może być używana dla wyników jednych obliczeń statystycznych, oraz nazwę innej kolumny dla wyników innych obliczeń statystycznych.

# **DWC14355E Identyfikator statystyki** *liczba* **nie jest obsługiwany.**

**Objaśnienie:** W krokach Centrum hurtowni danych dla transformatorów Calculate Statistics i Correlation mogą być określone tylko nazwy każdej statystyki. Każdej statystyce, która może być obliczona przez transformator Calculate Statistics lub Correlation, przypisany zostaje unikalny identyfikator liczbowy.

**Działanie użytkownika:** Skontaktuj się z działem wsparcia technicznego IBM.

# **DWC14356E Kolumna grupująca** *nazwa-kolumny* **jest tożsama z kolumną wejściową.**

**Objaśnienie:** Kolumna została określona w polu kolumn grupujących oraz jako kolumna danych wejściowych w polu definicji statystyki transformatora Calculate Statistics lub Correlation.

**Działanie użytkownika:** Podaj nazwę kolumny, która zawiera dane wejściowe, oraz nazwę innej kolumny lub kolumn, które mogą być używane do grupowania wyników obliczeń statystycznych. Następnie ponownie uruchom transformator.

### **DWC14357E Kolumna grupująca** *nazwa-kolumny* **została podana dwukrotnie.**

**Objaśnienie:** Usuń powieloną nazwę kolumny z parametru określającego kolumny grupujące i ponownie uruchom transformator.

**Działanie użytkownika:** Usuń powieloną nazwę kolumny z parametru określającego kolumny grupujące i ponownie uruchom transformator.

### **DWC14358E Kolumna grupująca** *nazwa-kolumny* **jest tożsama z kolumną wynikową.**

**Objaśnienie:** Kolumna została określona jako kolumna grupująca w parametrze kolumn grupujących oraz jako kolumna danych wyjściowych w parametrze definicji statystyki transformatora Calculate Statistics lub Correlation.

**Działanie użytkownika:** Tę samą kolumnę określono w polu kolumn grupujących oraz jako kolumnę danych wyjściowych w polu definicji statystyki transformatora Calculate Statistics lub Correlation.

# **DWC14400E Przynajmniej jedno obliczenie korelacji dało w wyniku wartość pustą (**″**NULL**″**).**

**Objaśnienie:** Wynik obliczenia korelacji nie mógł być reprezentowany jako liczba, więc jest reprezentowany w tabeli wynikowej jako wartość pusta. Możliwe przyczyny otrzymania wartości pustej:

- v Podano tylko jedną wartość wejściową dla obliczenia korelacji. Na przykład tabela wejściowa może zawierać tylko jeden wiersz danych albo mogła zostać określona jedna lub kilka kolumn grupujących i jedna lub kilka grup zawiera tylko jeden wiersz danych.
- v Obliczenie p-wartości nie było możliwe, ponieważ w trakcie obliczeń na ułamkach łańcuchowych została osiągnięta maksymalna liczba iteracji.
- v Wynikiem obliczenia korelacji jest dodatnia lub ujemna nieskończoność.

**Działanie użytkownika:** Podejmij jedno z następujących działań:

- v Upewnij się, czy tabela wejściowa ma przynajmniej dwa wiersze danych. Po wprowadzeniu zmian ponownie uruchom transformator Correlation.
- v Jeśli na liście parametrów transformatora Correlation określona jest jedna lub kilka kolumn grupujących, wyników pustych można uniknąć, określając przynajmniej dwa wiersze danych wejściowych dla każdej grupy.

### **DWC14401E Kolumna wynikowa** *nazwa-kolumny* **ma typ danych** *typ***, gdy tymczasem dla tej kolumny typem danych powinien być** *typ***.**

**Objaśnienie:** Transformator zapisuje nazwy dwóch kolumn, które zawierają dane wejściowe, w pierwszych dwóch kolumnach tabeli wynikowej. Typ danych jednej z pierwszych dwóch kolumn tabeli wynikowej jest niepoprawny.

**Działanie użytkownika:** Popraw typ danych kolumny i ponownie uruchom transformator.

# **DWC14402E Kolumna wyjściowa** *nazwa-kolumny* **ma typ danych** *typ***, kolumna wyjściowa** *nazwa-kolumny* **ma typ danych** *typ***, ale typem danych tych kolumn musi być** *typ***.**

**Objaśnienie:** Transformator zapisuje nazwy dwóch kolumn, które zawierają dane wejściowe, w pierwszych dwóch kolumnach tabeli wynikowej. Typ danych pierwszych dwóch kolumn tabeli wynikowej jest niepoprawny.

**Działanie użytkownika:** Popraw typ danych dla każdej z dwóch pierwszych kolumn w tabeli wynikowej i ponownie uruchom transformator.

### **DWC14500E Za dużo wierszy (***liczba***) dla operacji odwrócenia. Liczba wierszy nie powinna być większa niż** *liczba***.**

**Objaśnienie:** Próbowano odwrócić tabelę, która ma większą liczbę wierszy niż maksymalna liczba kolumn obsługiwana przez używaną bazę danych.

**Działanie użytkownika:** Sprawdź, czy liczba wierszy w tabeli źródłowej jest równa lub mniejsza od maksymalnej liczby kolumn tabeli obsługiwanej przez wersję DB2 uruchamiającą dany transformator.

### **DWC14600E Nieprawidłowy typ średniej ruchomej.**

**Objaśnienie:** Żądany typ średniej ruchomej jest niepoprawny. Obsługiwane są trzy typy funkcji:

- v Standardowa średnia ruchoma,
- v Średnia ruchoma wygładzana wykładniczo,
- suma rolowana.

**Działanie użytkownika:** Zmień typ średniej ruchomej na jeden z trzech obsługiwanych typów.

#### **DWC14601E Okres średniej ruchomej musi być większy od 1.**

**Objaśnienie:** Okres określony dla obliczeń średniej ruchomej lub sumy na okręgu jest niepoprawny. Okres ten musi być liczbą całkowitą większą od 1.

**Działanie użytkownika:** Zmień okres średniej ruchomej na liczbę całkowitą większą od 1.

# **DWC14602E Kolumna danych średniej ruchomej jest tożsama z kolumną porządkującą.**

**Objaśnienie:** Jedna z wybranych kolumn danych średniej ruchomej jest taka sama, jak jedna z kolumn Order By.

**Działanie użytkownika:** Wybierz dla średniej ruchomej kolumny danych, które są inne niż kolumny z klauzuli Order By.

### **DWC14650E Kolumny przeniesienia powinny być określane parami.**

**Objaśnienie:** Dla parametru kolumn przenośnych wymagana jest zarówno nazwa kolumny źródłowej, jak i docelowej.

**Działanie użytkownika:** Sprawdź, czy istnieje nazwa kolumny źródłowej i czy określona nazwa kolumny docelowej jest poprawna ze względu na ograniczenia Centrum hurtowni danych.

### **DWC14651E Nieprawidłowa liczba kolumn przestawnych.**

**Objaśnienie:** Grupy przestawne zawierają różne liczby kolumn. Każda grupa przestawna musi zawierać taką samą liczbę kolumn.

**Działanie użytkownika:** Sprawdź, czy liczba nazw kolumn jest taka sama, jak liczba kolumn w każdej przestawianej grupie, chyba że określona jest tylko jedna nazwa kolumny.

#### **DWC14652E Nieprawidłowa liczba kolumn agregujących.**

**Objaśnienie:** W polu kolumn przestawnych nie określono żadnych kolumn.

**Działanie użytkownika:** Określ jedną lub kilka kolumn w polu kolumn przestawnych. Upewnij się, czy liczba nazw kolumn jest taka sama, jak liczba kolumn w każdej przestawianej grupie.

### **DWC14653E Liczba kolumn w grupie agregacji nie zgadza się z liczbą kolumn przestawnych.**

**Objaśnienie:** Liczba kolumn danych określona w polu kolumn przestawnych nie jest równa całkowitej liczbie kolumn w grupach przestawnych.

**Działanie użytkownika:** Sprawdź, czy parametr kolumn przestawnych (tak jak pojawia się on w języku SQL) spełnia następującą regułę: Każda grupa jest ograniczona średnikiem ″;″. Pierwszym parametrem w grupie jest nazwa kolumny wyjściowej. Parametry od drugiego do n-tego w grupie są nazwami kolumn tabel wejściowych. W przypadku specjalnym, gdy w grupie jest tylko jedna nazwa, nazwa ta jest nazwą kolumny wyjściowej zagregowanych kolumn wejściowych, gdzie liczba i nazwy kolumn wejściowych nie są znane z góry.

**DWC14654E Nie znaleziono kolumn przeniesienia w tabeli** *nazwa-tabeli***.**

**Objaśnienie:** Kolumny wybrane w parze kolumn przenośnych nie istnieją.

**Działanie użytkownika:** Sprawdź, czy istnieje zero lub więcej par kolumn przenośnych i czy nazwane kolumny istnieją zarówno w tabeli źródłowej, jak i docelowej.

#### **DWC14700E Kolumna danych niezależnych jest równa kolumnie danych zależnych.**

**Objaśnienie:** Ta sama kolumna została wybrana dla kolumny Criterion i dla kolumny Predictor w transformacji regresji. Kolumna wybrana jako kolumna Criterion nie może być taka sama, jak kolumna wybrana jako kolumna Predictor.

**Działanie użytkownika:** Usuń kolumnę Criterion wybraną jako kolumnę Predictor i ponownie uruchom transformację regresji.

#### **DWC14701E Powtórzone kolumny danych niezależnych.**

**Objaśnienie:** Kolumna została dwukrotnie wybrana jako kolumna Predictor.

**Działanie użytkownika:** Usuń jeden z wyborów w polu kolumny Predictor. Następnie ponownie uruchom transformację regresji.

#### **DWC14702E Niezgodność liczby wierszy z tabeli wynikowej i poprzedniej liczby wierszy.**

**Objaśnienie:** Podczas zapytania zwrócona została niepoprawna liczba wierszy. Oczekiwana liczba wierszy została określona przez wcześniejsze zapytanie.

**Działanie użytkownika:** Ponownie uruchom transformator. Upewnij się, czy tabela wejściowa nie jest współbieżnie aktualizowana przez inny proces.

#### **DWC14750E Kolumna grupująca sumy częściowej jest tożsama z kolumną daty.**

**Objaśnienie:** Jedna w wybranych kolumn grupujących sumy częściowej jest taka sama, jak kolumna daty.

**Działanie użytkownika:** Zmień kolumny grupujące, tak aby nie obejmowały kolumny daty.

#### **DWC14751E Kolumna danych sumy częściowej jest tożsama z kolumną daty.**

**Objaśnienie:** Kolumna danych sumy częściowej jest taka sama, jak kolumna daty.

**Działanie użytkownika:** Zmień kolumny danych, tak aby nie obejmowały kolumny daty.

# **DWC14752E Kolumna danych sumy częściowej jest tożsama z kolumną grupującą.**

**Objaśnienie:** Kolumna danych sumy częściowej jest taka sama, jak kolumna grupująca.

**Działanie użytkownika:** Zmień kolumny danych, tak aby nie obejmowały kolumn grupujących.

#### **DWC14753E Okres sumy częściowej jest niepoprawny.**

**Objaśnienie:** Żądany okres sumy częściowej jest niepoprawny. Obsługiwanych jest pięć typów okresu:

- tydzień,
- pół miesiąca,
- · miesiąc,
- kwartał,
- rok.

**Działanie użytkownika:** Zmień typ okresu sumy częściowej na jeden z pięciu obsługiwanych typów.

# **DWC15000N Nie można otworzyć zmiennej środowiskowej VWS\_LOGGING.**

**Objaśnienie:** Ustaw zmienną środowiskową VWS\_LOGGING podczas instalacji.

**Działanie użytkownika:** Zmienna środowiskowa VWS\_LOGGING nie jest ustawiona.

#### **DWC15001N Nie można utworzyć tymczasowego pliku śledzenia.**

**Objaśnienie:** Być może na dysku jest za mało miejsca.

**Działanie użytkownika:** Sprawdź, czy katalog VWS\_LOGGING ma wystarczającą ilość miejsca na dysku dla pliku śledzenia. Jeśli jest za mało miejsca na dysku, usuń niepotrzebne pliki i uruchom ponownie program.

### **DWC15002N Nie można otworzyć pliku śledzenia** *nazwa\_pliku***.**

**Objaśnienie:** Być może jest za mało miejsca na dysku albo plik śledzenia nie istnieje.

**Działanie użytkownika:** Aby sprawdzić, czy plik istnieje, spróbuj go otworzyć. Sprawdź, czy katalog VWS\_LOGGING ma wystarczającą ilość miejsca na dysku. Jeśli jest za mało miejsca na dysku, usuń niepotrzebne pliki i uruchom ponownie program.

#### **DWC15003N Określ typ hasła dla siódmego parametru.**

**Objaśnienie:** Wystąpił błąd spowodowany niepoprawną wartością typu hasła. Poprawne typy haseł są następujące: EnterPassword, PasswordNotRequired, GetPassword.

**Działanie użytkownika:** Wprowadź poprawną wartość typu hasła i uruchom ponownie program.

#### **DWC15004N Działanie programu uzyskującego hasło nie powiodło się.**

**Objaśnienie:** Program uzyskujący hasło zwrócił błąd podczas pobierania hasła. Powodem tego błędu mogło być to, że program uzyskujący hasło zwrócił niezerowy kod powrotu, plik zawierający hasło nie istnieje lub nie można go otworzyć albo po pobraniu hasła nie można było usunąć pliku.

**Działanie użytkownika:** Sprawdź, czy program uzyskujący hasło działa prawidłowo i czy na dysku jest wystarczająca ilość miejsca na plik haseł.

#### **DWC15005N Wartość parametru** ″**Najwyższy kod powrotu JES wskazujący na powodzenie**″ **musi być wartością liczbową.**

**Objaśnienie:** Wystąpił błąd, ponieważ parametr ″Najwyższy kod powrotu JES wskazujący na powodzenie″ jest niepoprawny.

**Działanie użytkownika:** Popraw parametr Funkcja zdefiniowana przez użytkownika i uruchom ponownie program.

### **DWC15007N Nie można utworzyć pliku tymczasowego dla protokołu ftp.**

**Objaśnienie:** System operacyjny nie może utworzyć unikalnej nazwy pliku. Być może w katalogu VWS\_LOGGING znajduje się za dużo nazw plików tymczasowych.

**Działanie użytkownika:** Sprawdź, czy w katalogu VWS\_LOGGING jest wystarczająca ilość miejsca na dysku. Jeśli jest za mało miejsca na dysku, usuń niepotrzebne pliki i uruchom ponownie program.

### **DWC15008N Nie można utworzyć pliku tymczasowego dla komendy ftp.**

**Objaśnienie:** System operacyjny nie może utworzyć unikalnej nazwy pliku. Być może w katalogu VWS\_LOGGING znajduje się za dużo nazw plików tymczasowych.

**Działanie użytkownika:** Sprawdź, czy w katalogu VWS\_LOGGING jest wystarczająca ilość miejsca na dysku. Jeśli jest za mało miejsca na dysku, usuń niepotrzebne pliki i uruchom ponownie program.

### **DWC15009N Program zdefiniowany przez użytkownika nie może otworzyć pliku** *nazwa\_pliku* **dla wywołania ftp.**

**Objaśnienie:** Program zdefiniowany przez użytkownika nie może otworzyć pliku w trybie aktualizacji.

**Działanie użytkownika:** Sprawdź, czy program ma uprawnienia do zapisywania danych w pliku *nazwa\_pliku* i uruchom ponownie program.

### **DWC15010N Nie można wykonać komendy połączenia ftp.**

**Objaśnienie:** Program zdefiniowany przez użytkownika próbował połączyć się z hostem zdalnym za pomocą protokołu ftp. Program ftp zwrócił niezerowy kod powrotu. Sprawdź plik śledzenia ftp lub plik protokołu ftp z katalogu VWS\_LOGGING.

**Działanie użytkownika:** Sprawdź, czy system ma sprawne połączenie sieciowe. Jeśli trzeba, skonfiguruj połączenie sieciowe i uruchom ponownie program.

### **DWC15011N Nie można otworzyć pliku protokołu** *nazwa\_pliku***.**

**Objaśnienie:** Wystąpił błąd programu zdefiniowanego przez użytkownika podczas próby otwarcia pliku protokołu ftp w celu stwierdzenia, czy sesja ftp się powiodła.

**Działanie użytkownika:** Aby sprawdzić, czy plik protokołu istnieje, spróbuj go otworzyć. Sprawdź, czy katalog VWS\_LOGGING ma wystarczającą ilość miejsca na dysku. Jeśli jest za mało miejsca na dysku, usuń niepotrzebne pliki i uruchom ponownie program. Jeśli problem nadal występuje, skontaktuj się z przedstawicielem serwisu IBM.

### **DWC15012N Nie można usunąć pliku błędów** *nazwa\_pliku* **w systemie OS/390.**

**Objaśnienie:** Wystąpił błąd programu zdefiniowanego przez użytkownika podczas próby usunięcia pliku błędów ETI z katalogu VWS\_LOGGING na hoście OS/390. Plik ten należy

usunąć przed uruchomieniem programu ETI.

**Działanie użytkownika:** Sprawdź, czy plik błędów nie jest w użyciu. Usuń plik błędów, jeśli istnieje, i uruchom ponownie program.

#### **DWC15013N Nie można utworzyć pliku tymczasowego dla protokołu jes.**

**Objaśnienie:** System operacyjny nie może utworzyć unikalnej nazwy pliku. Być może w katalogu VWS\_LOGGING znajduje się za dużo nazw plików tymczasowych.

**Działanie użytkownika:** Sprawdź, czy w katalogu VWS\_LOGGING jest wystarczająca ilość miejsca na dysku. Jeśli jest za mało miejsca na dysku, usuń niepotrzebne pliki i uruchom ponownie program.

#### **DWC15014N Ten plik JCL nie istnieje w określonym systemie MVS.**

**Objaśnienie:** Plik JCL, który miał zostać wprowadzony do wykonania, nie został odnaleziony w określonym systemie MVS. Być może plik ten ma niewłaściwy format MVS. Plik ten powinien mieć pełną nazwę ujętą w znaki podwójnych cudzysłowów.

**Działanie użytkownika:** Sprawdź, czy określony plik JCL istnieje w systemie MVS. Plik ten powinien mieć pełną nazwę ujętą w znaki podwójnych cudzysłowów. Jeśli nazwa pliku została określona poprawnie, zbierz wszystkie szczegóły dotyczące tego błędu i skontaktuj się z przedstawicielem serwisu IBM. Dołącz wszystkie pliki śledzenia i pliki protokołów z katalogu protokołowania.

### **DWC15015N Plik JCL jest pusty.**

**Objaśnienie:** Plik JCL określony dla wprowadzenia zadania nie zawiera żadnych danych.

**Działanie użytkownika:** Sprawdź, czy podano poprawną nazwę pliku JCL, albo utwórz niezbędne instrukcje sterujące zadania w tym pliku i wprowadź ten krok ponownie, aby rozpocząć jego wykonywanie. Jeśli ten plik JCL zawiera informacje o zadaniu, zbierz wszystkie szczegóły dotyczące tego błędu i skontaktuj się z przedstawicielem serwisu IBM. Dołącz wszystkie pliki śledzenia i pliki protokołów z katalogu protokołowania.

# **DWC15016N Błąd podczas próby wysłania pliku JCL za pośrednictwem FTP.**

**Objaśnienie:** Sprawdź, czy agent Centrum hurtowni danych wykonujący ten krok ma uprawnienia do wysyłania plików przy użyciu protokołu FTP do docelowego systemu MVS. Jeśli agent ma uprawnienia do wysyłania plików przy użyciu protokołu FTP, zbierz wszystkie szczegóły dotyczące tego błędu i skontaktuj się z przedstawicielem serwisu IBM. Dołącz wszystkie pliki śledzenia i pliki protokołów z katalogu protokołowania.

**Działanie użytkownika:** Wystąpił błąd podczas próby

wysłania pliku JCL przy użyciu protokołu FTP z docelowego systemu MVS. Sprawdź, czy FTP jest poprawną komendą w systemie agenta. Uruchom ponownie program zdefiniowany przez użytkownika.

### **DWC15017N Nie można utworzyć pliku JCL w katalogu lokalnym.**

**Objaśnienie:** Wystąpił błąd podczas próby zapisu pliku JCL w katalogu lokalnym w czasie przetwarzania pliku na serwerze Data Warehouse Agent.

**Działanie użytkownika:** Sprawdź, czy system plików, do którego agent zapisuje plik tymczasowy, oraz pliki protokołów nie są pełne. Katalog ten można określić, odczytując zmienną środowiskową VWS\_LOGGING w systemie, w którym uruchomiony jest agent. Jeśli system plików nie jest pełny, zbierz wszystkie szczegóły dotyczące tego błędu i skontaktuj się z przedstawicielem serwisu IBM. Dołącz wszystkie pliki śledzenia i pliki protokołów z katalogu protokołowania.

# **DWC15018N Wystąpił wewnętrzny błąd podczas sprawdzania identyfikatora zadania w pliku JCL:** *nazwa\_pliku***.**

**Objaśnienie:** Program zdefiniowany przez użytkownika nie może otworzyć pliku JCL *nazwa\_pliku* w celu sprawdzenia identyfikatora zadania.

**Działanie użytkownika:** Sprawdź, czy plik ten znajduje się w katalogu VWS\_LOGGING i czy można go otworzyć. Zbierz wszystkie szczegóły dotyczące tego błędu i skontaktuj się z przedstawicielem serwisu IBM. Dołącz wszystkie pliki śledzenia i pliki protokołów z katalogu protokołowania.

# **DWC15019N Nazwa zadania nie pokrywa się z identyfikatorem zdalnym.**

**Objaśnienie:** Nazwa zadania określona w pliku JCL nie pokrywa się z identyfikatorem użytkownika (plus jeden znak) skojarzonym z wprowadzonym zadaniem. Identyfikatory użytkowników muszą się zgadzać.

**Działanie użytkownika:** Zmień nazwę zadania w pliku JCL tak, aby była ona zgodna z identyfikatorem zdalnym używanym do wprowadzania pliku JCL do wykonywania, albo zmień zdalny identyfikator używany do wprowadzania pliku JCL do wykonywania na ten, który znajduje się w nazwie zadania JCL. Jeśli nazwa zadania jest zgodna z identyfikatorem zdalnym używanym do wprowadzania zadania (plus jeden znak), zbierz wszystkie szczegóły dotyczące tego błędu i skontaktuj się z przedstawicielem serwisu IBM. Dołącz wszystkie pliki śledzenia i pliki protokołów z katalogu protokołowania.

#### **DWC15020N Nie można uzyskać unikalnej nazwy pliku błędów.**

**Objaśnienie:** Skierowane do systemu operacyjnego żądanie wygenerowania unikalnej nazwy pliku nie powiodło się. Ten błąd mógł zostać spowodowany zbyt dużą liczbą nazw plików tymczasowych w katalogu VWS\_LOGGING.
**Działanie użytkownika:** Usuń zbędne pliki z katalogu VWS\_LOGGING i spróbuj ponownie wykonać to działanie, wprowadzając ponownie ten krok do wykonania. Jeśli błąd będzie występował nadal, zbierz wszystkie szczegóły dotyczące tego błędu i skontaktuj się z przedstawicielem serwisu IBM. Dołącz wszystkie pliki śledzenia i pliki protokołów z katalogu protokołowania.

## **DWC15021N Nie można utworzyć lokalnego pliku błędów.**

**Objaśnienie:** Agent hurtowni danych nie może utworzyć pliku tymczasowego do przechowywania zawartości zwracanych błędów.

**Działanie użytkownika:** Sprawdź, czy agent ma uprawnienia do zapisu danych w katalogu tymczasowym oznaczonym VWS\_LOGGING i czy system plików tego katalogu nie jest pełny. Jeśli system plików nie jest pełny, zbierz wszystkie szczegóły dotyczące tego błędu i skontaktuj się z przedstawicielem serwisu IBM. Dołącz wszystkie pliki śledzenia i pliki protokołów z katalogu protokołowania.

## **DWC15022N Nie można otworzyć lokalnego pliku błędów** *nazwa\_pliku***.**

**Objaśnienie:** Agent programu Centrum hurtowni danych nie może otworzyć pliku tymczasowego *nazwa\_pliku* zawierającego błędy, które wystąpiły podczas wykonywania kroku.

**Działanie użytkownika:** Sprawdź, czy agent ma uprawnienia do odczytu/zapisu danych w katalogu wskazywanym przez zmienną środowiskową VWS\_LOGGING. Jeśli agent ma dostęp do tego katalogu, skontaktuj się z przedstawicielem serwisu IBM. Dołącz wszystkie pliki śledzenia i pliki protokołów z katalogu protokołowania.

# **DWC15023N Lokalny plik błędów** *nazwa\_pliku* **jest pusty.**

**Objaśnienie:** Agent programu Centrum hurtowni danych nie znalazł żadnych informacji o błędach wykonywania kroków w pliku tymczasowym *nazwa\_pliku*.

**Działanie użytkownika:** Sprawdź, czy system plików zawierający ten plik tymczasowy, określony w zmiennej środowiskowej VWS\_LOGGING, nie jest pełny. Jeśli system plików nie jest pełny, zbierz wszystkie szczegóły dotyczące tego błędu i skontaktuj się z przedstawicielem serwisu IBM. Dołącz wszystkie pliki śledzenia i pliki protokołów z katalogu protokołowania.

#### **DWC15024N Nie można usunąć lokalnego pliku błędów.**

**Objaśnienie:** Agent nie może usunąć pliku tymczasowego zawierającego błędy wykonywania kroku.

**Działanie użytkownika:** Wystąpił błąd wewnętrzny. Zbierz wszystkie szczegóły dotyczące tego błędu i skontaktuj się z przedstawicielem serwisu IBM. Dołącz wszystkie pliki śledzenia i pliki protokołów z katalogu protokołowania.

## **DWC15025N Nie można wysłać pliku przy użyciu protokołu FTP.**

**Objaśnienie:** Agent hurtowni danych nie może pobrać pliku błędów, który został utworzony w wyniku wykonywania kroku.

**Działanie użytkownika:** Sprawdź, czy identyfikator zdalny używany do uruchamiania tego kroku ma uprawnienia do pliku błędów. Jeśli plik istnieje i agent ma do niego dostęp, zbierz wszystkie szczegóły dotyczące tego błędu i skontaktuj się z przedstawicielem serwisu IBM. Dołącz wszystkie pliki śledzenia i pliki protokołów z katalogu protokołowania.

# **DWC15026N Błąd podczas wykonywania pliku JCL. Sprawdź plik danych wyjściowych JES:** *nazwa\_pliku***.**

**Objaśnienie:** Podczas wykonywania plików JCL wystąpiły błędy albo program zdefiniowany przez użytkownika nie mógł sprawdzić kodów warunków kroków zadania.

**Działanie użytkownika:** Przejrzyj dane wyjściowe JES dla tego zadania: *nazwa\_pliku*. Sprawdź, czy w pliku JCL nie ma błędów, które mogłyby wpływać na miejsce docelowe danych wynikowych. Na przykład karta OUTPUT JES JCL może powodować, że nie są zwracane fragmenty danych wyjściowych zawierające kody warunków kroków zadania. Wprowadź niezbędne poprawki, aby usunąć błędy.

# **DWC15027N Podczas przetwarzania wystąpiły błędy ETI. Błędy zostały zapisane w pliku błędów ETI** *nazwa\_pliku***.**

**Objaśnienie:** Program ETI zwrócił błędy podczas przetwarzania żądania zadania.

**Działanie użytkownika:** Przejrzyj błędy z pliku błędów *nazwa\_pliku* i wprowadź odpowiednie poprawki.

#### **DWC15028W Wystąpiły ostrzeżenia ETI.**

**Objaśnienie:** Programy ETI zakończyły się z ostrzeżeniami.

**Działanie użytkownika:** Szczegółowe informacje można znaleźć w pliku protokołu.

#### **DWC15029N Działanie programu ETI nie powiodło się.**

**Objaśnienie:** Działanie programu ETI nie powiodło się.

**Działanie użytkownika:** Działanie programu ETI nie powiodło się. Szczegółowe informacje można znaleźć w pliku protokołu.

#### **DWC15030N Program ETI nie został ukończony.**

**Objaśnienie:** Program ETI zaczął działanie, ale nie go nie zakończył. Krok się nie powiódł.

**Działanie użytkownika:** Program ETI nie został ukończony. Szczegółowe informacje można znaleźć w pliku protokołu.

#### **DWC15031W Program ETI zakończył działanie. Nie można stwierdzić powodzenia/niepowodzenia.**

**Objaśnienie:** Program ETI zakończył działanie. Program zdefiniowany przez użytkownika nie może znaleźć błędu EXTRACT\$ERROR albo ET1007S w pliku błędów ETI, aby określić, czy program zakończył się pomyślnie czy niepomyślnie. Status ukończenia kroku = ostrzeżenie.

**Działanie użytkownika:** Program ETI zakończył działanie. Program zdefiniowany przez użytkownika nie może stwierdzić, czy program zakończył się pomyślnie czy niepomyślnie. Dodatkowe informacje można znaleźć w pliku protokołu.

## **DWC15032N Błąd podczas wywoływania interfejsu** *API***. Kod powrotu =** *KodPowrotu***.**

**Objaśnienie:** Wywołanie interfejsu API programu Essbase nie powiodło się.

**Działanie użytkownika:** Zajrzyj do opisu kodu powrotu tego interfejsu API w dokumentacji programu Essbase.

**DWC15033N Nieprawidłowa składnia elementu** *nazwa elementu***:** *nazwa rekordu***.**

**Objaśnienie:** Składnia tego elementu jest nieprawidłowa.

**Działanie użytkownika:** Popraw składnię elementu.

#### **DWC15034N Element** *element***:** *rekord* **jest niedostępny.**

**Objaśnienie:** Element jest niedostępny.

**Działanie użytkownika:** Sprawdź, czy element istnieje w bazie danych Essbase.

# **DWC15035N Element** *element***:** *rekord* **nie został odnaleziony w bazie danych.**

**Objaśnienie:** Element nie został odnaleziony w bazie danych Essbase.

**Działanie użytkownika:** Sprawdź, czy baza danych Essbase zawiera ten element.

## **DWC15036N Nieznany błąd dla elementu** *element***:** *rekord* **o typie błędu** *typ\_błędu***.**

**Objaśnienie:** Wystąpiły nieznane błędy elementu.

**Działanie użytkownika:** Zajrzyj do dokumentacji programu Essbase.

**DWC15037N Niepoprawny wymiar elementu** *element***:** *rekord***.**

**Objaśnienie:** Element *element* ma zły wymiar.

**Działanie użytkownika:** Dodatkowe informacje można znaleźć w dokumentacji programu Essbase.

## **DWC15038N Niepoprawna generacja dla elementu** *element***:** *rekord***.**

**Objaśnienie:** Element *element* ma złą generację.

**Działanie użytkownika:** Dodatkowe informacje można znaleźć w dokumentacji programu Essbase.

#### **DWC15039N Parametr** *parametr* **musi być równy 0 lub 1.**

**Objaśnienie:** Parametr *parametr* musi mieć wartość 0 lub 1.

**Działanie użytkownika:** Zbierz wszystkie pliki śledzenia i pliki protokołów i skontaktuj się z przedstawicielem serwisu IBM.

## **DWC15040N Nie można otworzyć pliku danych wyjściowych** *nazwa\_pliku\_danych\_wyjściowych***.**

dane.

**Objaśnienie:** Agent hurtowni danych nie może otworzyć pliku danych wyjściowych, który ma zawierać eksportowane

**Działanie użytkownika:** Sprawdź, czy agent ma uprawnienia do odczytu/zapisu danych w tym katalogu. Jeśli agent ma dostęp do tego katalogu, zbierz wszystkie pliki śledzenia i pliki protokołów i skontaktuj się z przedstawicielem serwisu IBM.

## **DWC15041N Nie można utworzyć pliku netrc** *nazwa\_pliku\_netrc*

**Objaśnienie:** Agent hurtowni danych nie może utworzyć pliku netrc w katalogu VWS\_LOGGING.

**Działanie użytkownika:** Sprawdź, czy agent ma uprawnienia do odczytu/zapisu danych w katalogu wskazywanym przez zmienną środowiskową VWS\_LOGGING. Jeśli agent ma dostęp do tego katalogu, zbierz wszystkie pliki śledzenia i pliki protokołów i skontaktuj się z przedstawicielem serwisu IBM.

## **DWC15042N Nie można utworzyć pliku komend FTP** *nazwa\_pliku\_komend***.**

**Objaśnienie:** Program zdefiniowany przez użytkownika tworzy tymczasowy plik komend FTP zaczynający się od łańcucha 'UDPFTPCMD'. Plik ten zawiera komendy FTP bez identyfikatora użytkownika i hasła z oryginalnego pliku komend. Jest on zwykle tworzony w katalogu wskazywanym przez zmienną środowiskową VWS\_LOGGING i jest usuwany po zakończeniu procesu. Program nie mógł utworzyć tego tymczasowego pliku komend FTP.

**Działanie użytkownika:** Upewnij się, że:

- v zmienna środowiskowa VWS\_LOGGING jest określona, a użytkownik ma uprawnienia do zapisywania danych w katalogu wskazywanym przez tę zmienną
- identyfikator użytkownika ma dostęp do katalogu;
- v katalog ma wystarczającą ilość miejsca na dysku.

#### **DWC15043N Błąd podczas wydawania komendy FTP**

**Objaśnienie:** Program zdefiniowany przez użytkownika wydał komendę FTP, a komenda ta zwróciła błąd.

**Działanie użytkownika:** Plik protokołu FTP zawiera komendę FTP oraz odpowiedź na tę komendę. Plik protokołu FTP można znaleźć w katalogu wskazywanym przez zmienną środowiskową VWS\_LOGGING. Nazwa tego pliku zaczyna się od łańcucha ″ftp″, a kończy się łańcuchem ″.log″.

## **DWC15044N Nie można otworzyć pliku komend FTP** *plik\_komend\_ftp***.**

**Objaśnienie:** Program zdefiniowany przez użytkownika tworzy tymczasowy plik komend FTP zaczynający się od łańcucha 'UDPFTPCMD'. Plik ten zawiera komendy FTP bez identyfikatora użytkownika i hasła z oryginalnego pliku komend. Jest on zwykle tworzony w katalogu wskazywanym przez zmienną środowiskową VWS\_LOGGING i jest usuwany po zakończeniu procesu. Program utworzył tymczasowy plik komend FTP, ale nie mógł go otworzyć.

**Działanie użytkownika:** Sprawdź, czy identyfikator użytkownika wykonujący komendę FTP ma dostęp do pliku komend FTP.

# **DWC15045N Identyfikator użytkownika lub hasło nie zostało odnalezione w pliku danych wejściowych** *plik\_danych\_wejściowych***.**

**Objaśnienie:** Wejściowy plik komend FTP nie zawiera identyfikatora użytkownika i hasła jako pierwszych wartości w pliku.

**Działanie użytkownika:** Sprawdź, czy identyfikator użytkownika i hasło znajdują się w wejściowym pliku komend FTP, i ponów próbę.

# **DWC15046N Nie można usunąć pliku lokalnego** *plik\_lokalny***.**

**Objaśnienie:** Lokalny plik buforowy to plik, w którym hurtownia umieszcza wyniki zadania. Hurtownia usuwa lokalny plik buforowy przed wykonaniem zadania. Hurtownia próbowała usunąć lokalny plik buforowy *plik\_lokalny*, ale próba zakończyła się niepowodzeniem.

**Działanie użytkownika:** Jeśli plik *plik\_lokalny* istnieje, usuń go i ponów próbę.

#### **DWC15047N Nie można otworzyć pliku komunikatów** *plik\_komunikatów***.**

**Objaśnienie:** Plik komunikatów, znany również jako plik protokołu FTP, znajduje się w katalogu wskazywanym przez zmienną środowiskową VWS\_LOGGING. Nazwa tego pliku zaczyna się od łańcucha ″ftmp″, a kończy się łańcuchem .log. Pliku komunikatów nie udało się otworzyć.

**Działanie użytkownika:** Sprawdź, czy identyfikator użytkownika ma uprawnienia do otwierania plików w katalogu VWS\_LOGGING, czy plik istnieje i czy użytkownik ma

dostęp do tego pliku w trybie odczytu.

## **DWC15048N Komenda FTP musi być komendą GET lub PUT.**

**Objaśnienie:** Komenda FTP przekazana jako parametr musi być komendą GET lub PUT.

**Działanie użytkownika:** Sprawdź, czy komenda FTP jest komendą GET lub PUT.

#### **DWC15049N Niepoprawny identyfikator użytkownika lub hasło FTP.**

**Objaśnienie:** Wpisany identyfikator i hasło zostały odrzucone przez miejsce zdalne.

**Działanie użytkownika:** Popraw identyfikator użytkownika i/lub hasło, a następnie ponów próbę.

#### **DWC15050N Połączenie FTP nie powiodło się.**

**Objaśnienie:** Program nie może nawiązać połączenia FTP.

**Działanie użytkownika:** Sprawdź, czy nazwa hosta, identyfikator użytkownika i hasło dla protokołu FTP są poprawne. Jeśli nazwa hosta, identyfikator użytkownika i hasło są poprawne, wykonaj następujące czynności:

- v Sprawdź, czy ftp jest komendą używaną w tym systemie do inicjowania sesji FTP.
- v Upewnij się, czy na hoście uruchomiony jest proces demona FTP.
- v Wydaj komendę ping z serwera agenta na hosta, aby sprawdzić, czy istnieje połączenie TCP/IP.

# **DWC15051N Typ transmisji FTP musi mieć wartość 0 (binarny) lub 1 (ascii).**

**Objaśnienie:** Wartość przekazana do programu jako typ transmisji FTP musi wynosić 0 lub 1.

**Działanie użytkownika:** Sprawdź, czy wartość przekazana do programu jako typ transmisji FTP to 0 lub 1.

**DWC15052N Błąd podczas wywoływania interfejsu** *API***, kod powrotu =** *kod\_powrotu***.**

**Objaśnienie:** Wywołanie interfejsu API programu DB2 nie powiodło się.

**Działanie użytkownika:** Opis tego kodu powrotu interfejsu API można znaleźć w dokumentacji programu DB2.

# **DWC15053N Brak parametrów. Parametry muszą zawierać następujące dane: serwer, aplikacja, baza danych, identyfikator użytkownika i hasło.**

**Objaśnienie:** Ten komunikat jest wyświetlany, gdy brakuje niektórych parametrów w wywołaniu programu lub kroku. Wyjaśnienie parametrów:

v serwer - nazwa serwera Essbase

- v aplikacja nazwa aplikacji Essbase
- v baza danych nazwa bazy danych Essbase
- v identyfikator użytkownika identyfikator użytkownika do logowania się na serwerze Essbase
- v hasło hasło do logowania się na serwerze Essbase

**Działanie użytkownika:** Zbierz wszystkie pliki śledzenia i pliki protokołów z katalogu protokołowania i skontaktuj się z przedstawicielem serwisu IBM.

## **DWC15054N Brak parametrów. Parametry muszą zawierać następujące dane: serwer, aplikacja, baza danych, identyfikator użytkownika, hasło, plik calc, 0/1.**

**Objaśnienie:** Ten komunikat jest wyświetlany, gdy brakuje niektórych parametrów w wywołaniu programu lub kroku. Wyjaśnienie parametrów:

- serwer nazwa serwera Essbase
- v aplikacja nazwa aplikacji Essbase
- v baza danych nazwa bazy danych Essbase
- identyfikator użytkownika identyfikator użytkownika do logowania się na serwerze Essbase
- v hasło hasło do logowania się na serwerze Essbase
- v plik\_calc plik calc wymagany przez ten program
- $\cdot$  0/1 0=plik calc na serwerze, 1=plik calc na komputerze lokalnym

**Działanie użytkownika:** Zbierz wszystkie pliki śledzenia i pliki protokołów z katalogu protokołowania i skontaktuj się z przedstawicielem serwisu IBM.

# **DWC15055N Brak parametrów. Parametry muszą zawierać następujące dane: plik\_źródłowy, serwer, aplikacja, baza danych, identyfikator użytkownika, hasło.**

**Objaśnienie:** Ten komunikat jest wyświetlany, gdy brakuje niektórych parametrów w wywołaniu programu lub kroku. Wyjaśnienie parametrów:

- v plik\_źródłowy plik źródłowy wymagany przez ten program
- v serwer nazwa serwera Essbase
- v aplikacja nazwa aplikacji Essbase
- v baza danych nazwa bazy danych Essbase
- identyfikator użytkownika identyfikator użytkownika do logowania się na serwerze Essbase
- v hasło hasło do logowania się na serwerze Essbase

**Działanie użytkownika:** Zbierz wszystkie pliki śledzenia i pliki protokołów z katalogu protokołowania i skontaktuj się z przedstawicielem serwisu IBM.

## **DWC15056N Brak parametrów. Parametry muszą zawierać następujące dane: serwer, aplikacja, baza danych, identyfikator użytkownika, hasło, plik źródłowy, 0/1, plik reguł ładowania, 0/1, 0/1.**

**Objaśnienie:** Ten komunikat jest wyświetlany, gdy brakuje niektórych parametrów w wywołaniu programu lub kroku. Wyjaśnienie parametrów:

- v serwer nazwa serwera Essbase
- v aplikacja nazwa aplikacji Essbase
- v baza danych nazwa bazy danych Essbase
- v identyfikator użytkownika identyfikator użytkownika do logowania się na serwerze Essbase
- v hasło hasło do logowania się na serwerze Essbase
- plik źródłowy plik źródłowy wymagany przez ten program
- v 0/1 0=plik źródłowy na serwerze, 1=plik źródłowy na komputerze lokalnym
- v plik\_reguł\_ładowania plik reguł wymagany przez ten program
- $\cdot$  0/1 0=plik reguł na serwerze, 1=plik reguł na komputerze lokalnym
- $\cdot$  0/1 0=nie przerywaj w wypadku wystąpienia błędów, 1=przerywaj w wypadku wystąpienia błędów

**Działanie użytkownika:** Zbierz wszystkie pliki śledzenia i pliki protokołów z katalogu protokołowania i skontaktuj się z przedstawicielem serwisu IBM.

```
DWC15057N Brak parametrów. Parametry muszą
 zawierać następujące dane: serwer,
 aplikacja, baza danych, identyfikator
 użytkownika, hasło, identyfikator
 użytkownika DB2, hasło DB2,
 plik_reguł_ładowania, 0/1, 0/1.
```
**Objaśnienie:** Ten komunikat jest wyświetlany, gdy brakuje niektórych parametrów w wywołaniu programu lub kroku. Wyjaśnienie parametrów:

- serwer nazwa serwera Essbase
- v aplikacja nazwa aplikacji Essbase
- v baza danych nazwa bazy danych Essbase
- v identyfikator użytkownika identyfikator użytkownika do logowania się na serwerze Essbase
- v hasło hasło do logowania się na serwerze Essbase
- v identyfikator użytkownika DB2 identyfikator użytkownika programu DB2 dla tabeli źródłowej
- v hasło DB2 hasło programu DB2 dla tabeli źródłowej
- plik reguł ładowania plik reguł wymagany przez ten program
- v 0/1 0=plik reguł na serwerze, 1=plik reguł na komputerze lokalnym
- v 0/1 0=nie przerywaj w wypadku wystąpienia błędów, 1=przerywaj w wypadku wystąpienia błędów

**Działanie użytkownika:** Zbierz wszystkie pliki śledzenia i pliki protokołów z katalogu protokołowania i skontaktuj się z przedstawicielem serwisu IBM.

## **DWC15058N Brak parametrów. Parametry muszą zawierać następujące dane: serwer, aplikacja, baza danych, identyfikator użytkownika, hasło, plik źródłowy, 0/1, 0/1.**

**Objaśnienie:** Ten komunikat jest wyświetlany, gdy brakuje niektórych parametrów w wywołaniu programu lub kroku. Wyjaśnienie parametrów:

- v serwer nazwa serwera Essbase
- v aplikacja nazwa aplikacji Essbase
- v baza danych nazwa bazy danych Essbase
- v identyfikator użytkownika identyfikator użytkownika do logowania się na serwerze Essbase
- v hasło hasło do logowania się na serwerze Essbase
- plik źródłowy plik źródłowy wymagany przez ten program
- v 0/1 0=plik źródłowy na serwerze, 1=plik źródłowy na komputerze lokalnym
- $\cdot$  0/1 0=nie przerywaj w wypadku wystąpienia błędów, 1=przerywaj w wypadku wystąpienia błędów

**Działanie użytkownika:** Zbierz wszystkie pliki śledzenia i pliki protokołów z katalogu protokołowania i skontaktuj się z przedstawicielem serwisu IBM.

# **DWC15059N Brak parametrów. Parametry muszą zawierać następujące dane: serwer, aplikacja, baza danych, identyfikator użytkownika, hasło, plik źródłowy, 0/1, plik reguł ładowania, 0/1.**

**Objaśnienie:** Ten komunikat jest wyświetlany, gdy brakuje niektórych parametrów w wywołaniu programu lub kroku. Wyjaśnienie parametrów:

- v serwer nazwa serwera Essbase
- v aplikacja nazwa aplikacji Essbase
- v baza danych nazwa bazy danych Essbase
- v identyfikator użytkownika identyfikator użytkownika do logowania się na serwerze Essbase
- v hasło hasło do logowania się na serwerze Essbase
- plik\_źródłowy plik źródłowy wymagany przez ten program
- v 0/1 0=plik źródłowy na serwerze, 1=plik źródłowy na komputerze lokalnym
- v plik\_reguł\_ładowania plik reguł wymagany przez ten program
- $\cdot$  0/1 0=plik reguł na serwerze, 1=plik reguł na komputerze lokalnym

**Działanie użytkownika:** Zbierz wszystkie pliki śledzenia i pliki protokołów z katalogu protokołowania i skontaktuj się z przedstawicielem serwisu IBM.

# **DWC15060N Brak parametrów. Parametry muszą zawierać następujące dane: serwer, aplikacja, identyfikator użytkownika, hasło, identyfikator użytkownika DB2, hasło DB2, plik reguł ładowania, 0/1.**

**Objaśnienie:** Ten komunikat jest wyświetlany, gdy brakuje niektórych parametrów w wywołaniu programu lub kroku. Wyjaśnienie parametrów:

- serwer nazwa serwera Essbase
- aplikacja nazwa aplikacji Essbase
- baza danych nazwa bazy danych Essbase
- identyfikator użytkownika identyfikator użytkownika do logowania się na serwerze Essbase
- v hasło hasło do logowania się na serwerze Essbase
- identyfikator użytkownika DB2 identyfikator użytkownika programu DB2 dla tabeli źródłowej
- v hasło DB2 hasło programu DB2 dla tabeli źródłowej
- plik\_reguł\_ładowania plik reguł wymagany przez ten program
- $0/1$  0=plik reguł na serwerze, 1=plik reguł na komputerze lokalnym

**Działanie użytkownika:** Zbierz wszystkie pliki śledzenia i pliki protokołów z katalogu protokołowania i skontaktuj się z przedstawicielem serwisu IBM.

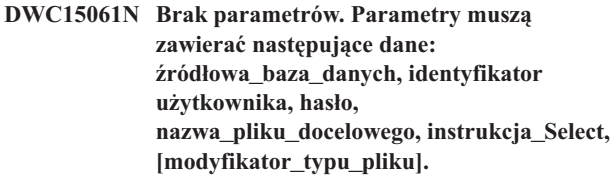

**Objaśnienie:** Ten komunikat jest wyświetlany, gdy brakuje niektórych parametrów w wywołaniu programu lub kroku. Wyjaśnienie parametrów:

- v źródłowa\_baza\_danych nazwa źródłowej bazy danych
- identyfikator użytkownika identyfikator użytkownika
- v hasło hasło
- v nazwa\_pliku\_docelowego plik danych wyjściowych, który będzie zawierał eksportowane dane
- instrukcja\_Select instrukcja Select, która powinna zostać ujęta w znaki podwójnych cudzysłowów
- v modyfikator\_typu\_pliku opcjonalny łańcuch modyfikatora typu pliku. Na przykład ″coldel,″ oznacza, że kolumna musi być oddzielona przecinkiem.

**Działanie użytkownika:** Zbierz wszystkie pliki śledzenia i pliki protokołów z katalogu protokołowania i skontaktuj się z przedstawicielem serwisu IBM.

# **DWC15062N Brak parametrów. Parametry muszą zawierać następujące dane: łańcuch\_połączenia\_źródła, nazwa\_pliku\_docelowego, instrukcja\_Select, [ogranicznik\_kolumn].**

**Objaśnienie:** Ten komunikat jest wyświetlany, gdy brakuje niektórych parametrów w wywołaniu programu lub kroku. Wyjaśnienie parametrów:

- v łańcuch\_połączenia\_źródła łańcuch połączenia ze źródłem. Format: DSN=baza\_danych;UID=id\_użytkownika;PWD=hasło
- nazwa pliku docelowego plik danych wyjściowych, który będzie zawierał eksportowane dane
- instrukcja\_Select instrukcja Select, która powinna zostać ujęta w znaki podwójnych cudzysłowów
- ogranicznik kolumn znak rozdzielający kolumny (opcjonalny)

**Działanie użytkownika:** Zbierz wszystkie pliki śledzenia i pliki protokołów z katalogu protokołowania i skontaktuj się z przedstawicielem serwisu IBM.

# **DWC15063N Brak parametrów. Parametry muszą zawierać następujące dane: host\_zdalny i plik\_komend\_FTP.**

**Objaśnienie:** Ten komunikat jest wyświetlany, gdy brakuje niektórych parametrów w wywołaniu programu lub kroku. Wyjaśnienie parametrów:

- host zdalny host zdalny, do którego wysyłane będą dane za pomocą protokołu FTP
- v plik\_komend\_FTP pełna ścieżka i nazwa pliku komend **FTP**

**Działanie użytkownika:** Zbierz wszystkie pliki śledzenia i pliki protokołów z katalogu protokołowania i skontaktuj się z przedstawicielem serwisu IBM.

**DWC15064N Brak parametrów. Parametry muszą zawierać następujące dane: nazwa\_hosta\_MVS, identyfikator\_użytkownika\_MVS, hasło\_MVS, plik\_JCL, plik\_lokalny.**

**Objaśnienie:** Ten komunikat jest wyświetlany, gdy brakuje niektórych parametrów w wywołaniu programu lub kroku. Wyjaśnienie parametrów:

- v nazwa\_hosta\_MVS nazwa hosta w systemie MVS
- hasło\_MVS hasło w systemie MVS
- hasło MVS hasło w systemie MVS
- v plik\_JCL plik jcl do wysłania w systemie MVS
- v plik\_lokalny pełna ścieżka i nazwa pliku danych wyjściowych

**Działanie użytkownika:** Zbierz wszystkie pliki śledzenia i pliki protokołów z katalogu protokołowania i skontaktuj się z przedstawicielem serwisu IBM.

# **DWC15065N Brak parametrów. Parametry muszą zawierać następujące dane: host\_zdalny, GET lub PUT, zdalny\_identyfikator\_użytkownika, hasło\_zdalne, plik\_zdalny, plik\_lokalny.**

**Objaśnienie:** Ten komunikat jest wyświetlany, gdy brakuje niektórych parametrów w wywołaniu programu lub kroku. Wyjaśnienie parametrów:

- host\_zdalny nazwa hosta zdalnego
- v GET lub PUT komenda FTP typu get lub put
- v zdalny\_identyfikator\_użytkownika identyfikator użytkownika w systemie zdalnym
- v hasło\_zdalne hasło w systemie zdalnym
- v plik\_zdalny pełna ścieżka i nazwa pliku zdalnego
- v plik\_lokalny pełna ścieżka i nazwa pliku lokalnego

**Działanie użytkownika:** Zbierz wszystkie pliki śledzenia i pliki protokołów z katalogu protokołowania i skontaktuj się z przedstawicielem serwisu IBM.

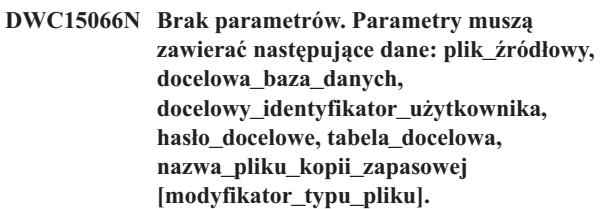

**Objaśnienie:** Ten komunikat jest wyświetlany, gdy brakuje niektórych parametrów w wywołaniu programu lub kroku. Wyjaśnienie parametrów:

- v plik\_źródłowy plik źródłowy
- v docelowa\_baza\_danych docelowa baza danych, do której będą ładowane dane
- v docelowy\_identyfikator\_użytkownika identyfikator użytkownika docelowej bazy danych
- v hasło\_docelowe hasło docelowej bazy danych
- tabela docelowa tabela w docelowej bazie danych
- v nazwa\_pliku\_kopii\_zapasowej pełna ścieżka i nazwa pliku kopii zapasowej dla celów odtwarzania
- v modyfikator\_typu\_pliku opcjonalny łańcuch modyfikatora typu pliku. Na przykład ″coldel,″ oznacza, że kolumna musi być oddzielona przecinkiem.

**Działanie użytkownika:** Zbierz wszystkie pliki śledzenia i pliki protokołów z katalogu protokołowania i skontaktuj się z przedstawicielem serwisu IBM.

# **DWC15067N Brak parametrów. Parametry muszą zawierać następujące dane: plik\_źródłowy, docelowa\_baza\_danych, docelowy\_identyfikator\_użytkownika, hasło\_docelowe, tabela\_docelowa, [modyfikator\_typu\_pliku].**

**Objaśnienie:** Ten komunikat jest wyświetlany, gdy brakuje niektórych parametrów w wywołaniu programu lub kroku. Wyjaśnienie parametrów:

- v plik\_źródłowy plik źródłowy
- v docelowa\_baza\_danych docelowa baza danych, do której będą ładowane dane
- v docelowy\_identyfikator\_użytkownika identyfikator użytkownika docelowej bazy danych
- hasło docelowe hasło docelowej bazy danych
- v tabela\_docelowa tabela w docelowej bazie danych
- v modyfikator\_typu\_pliku opcjonalny łańcuch modyfikatora typu pliku. Na przykład ″coldel,″ oznacza, że kolumna musi być oddzielona przecinkiem.

**Działanie użytkownika:** Zbierz wszystkie pliki śledzenia i pliki protokołów z katalogu protokołowania i skontaktuj się z przedstawicielem serwisu IBM.

# **DWC15068N Brak parametrów. Parametry muszą zawierać następujące dane: baza\_danych, identyfikator\_użytkownika, hasło, tabela.**

**Objaśnienie:** Ten komunikat jest wyświetlany, gdy brakuje niektórych parametrów w wywołaniu programu lub kroku. Wyjaśnienie parametrów:

- v baza\_danych baza danych
- v identyfikator\_użytkownika identyfikator użytkownika
- v hasło hasło
- v tabela tabela w bazie danych

**Działanie użytkownika:** Zbierz wszystkie pliki śledzenia i pliki protokołów z katalogu protokołowania i skontaktuj się z przedstawicielem serwisu IBM.

# **DWC15069N Niektóre parametry są niepoprawne.**

**Objaśnienie:** Parametry muszą być następujące:

- 1. Nazwa hosta MVS
- 2. Identyfikator użytkownika MVS
- 3. Nazwa pliku JCL w systemie MVS (pełna)
- 4. Nazwa pliku błędów ETI
- 5. Nazwa pliku komunikatów ETI
- 6. Nazwa pliku ostrzeżeń ETI
- 7. Typ hasła (EnterPassword lub PasswordNotRequired)
- 8. Hasło

**LUB** 

- 1. Nazwa hosta MVS
- 2. Identyfikator użytkownika MVS
- 3. Nazwa pliku JCL w systemie MVS (pełna)
- 4. Nazwa pliku błędów ETI
- 5. Nazwa pliku komunikatów ETI
- 6. Nazwa pliku ostrzeżeń ETI
- 7. Typ hasła (EnterPassword lub PasswordNotRequired)
- 8. Hasło
- $9.$   $\cdot$ -'
- 10. Najwyższy kod powrotu JES wskazujący na powodzenie (opcjonalne)

**Działanie użytkownika:** Popraw parametry i uruchom program ponownie.

#### **DWC15070N Parametry są niepoprawne.**

**Objaśnienie:** Parametry muszą zawierać następujące dane:

- 1. Nazwa hosta MVS
- 2. Identyfikator użytkownika MVS
- 3. Nazwa pliku JCL w systemie MVS (pełna)
- 4. Nazwa pliku błędów ETI
- 5. Nazwa pliku komunikatów ETI
- 6. Nazwa pliku ostrzeżeń ETI
- 7. Typ hasła (GetPassword)
- 8. Program hasła
- 9. Parametry programu hasła
- 10. Najwyższy kod powrotu JES wskazujący na powodzenie (opcjonalne)

**Działanie użytkownika:** Popraw parametry i uruchom program ponownie.

# **DWC15071N Program Skopiuj plik poprzez FTP nie może znaleźć komunikatu** ″**Przesyłanie zakończone**″**.**

**Objaśnienie:** Program Skopiuj plik poprzez FTP nie może znaleźć komunikatu ″Przesyłanie zakończone″, który pozwala mu określić, czy plik został przesłany pomyślnie.

**Działanie użytkownika:** Dodatkowe informacje można znaleźć w pliku protokołu.

#### **DWC15073N Nie podano nazwy pliku wsadowego.**

**Objaśnienie:** Program HISEXNT wykonuje plik wsadowy, który wykonuje plik skryptu OLAP Integration Server w celu zbudowania kostki OLAP na podstawie metaschematu serwera integracji. Nazwa pliku wsadowego powinna być przekazana jako parametr, ale przekazana nie została.

**Działanie użytkownika:** Aby wywołać program z wiersza komend, użyj komendy hisexnt "<nazwa\_pliku>", gdzie nazwa\_pliku to nazwa pliku wsadowego wykonującego skrypt. Aby wywołać program z poziomu programu Centrum hurtowni danych, podaj nazwę pliku jako parametr dla tego programu.

#### **DWC15074N Nie można uruchomić pliku wsadowego.**

**Objaśnienie:** Nazwa pliku skryptu wsadowego została przekazana do programu hisexnt, ale program hisexnt nie może wykonać skryptu.

**Działanie użytkownika:** Określ błąd pliku skryptu, wykonując plik z wiersza komend. Napraw błąd i spróbuj ponownie.

#### **DWC15075I Budowanie kostki OLAP zakończono pomyślnie.**

**Objaśnienie:** Kostka OLAP została zbudowana pomyślnie.

**Działanie użytkownika:**

## **DWC15076W Budowanie kostki OLAP zostało zakończone z ostrzeżeniami. Szczegóły można znaleźć w pliku OLAPISVR.LOG na serwerze OLAP Integration Server.**

**Objaśnienie:** Kostka OLAP została zbudowana, ale komenda OLAPICMD zwróciła ostrzeżenia.

**Działanie użytkownika:** Szczegóły można znaleźć w pliku OLAPISVR.LOG na serwerze OLAP Integration Server.

# **DWC15077N Budowanie kostki OLAP zostało zakończone z błędami. Szczegóły można znaleźć w pliku OLAPISVR.LOG na serwerze OLAP Integration Server.**

**Objaśnienie:** Komenda OLAPICMD budująca kostkę zwróciła błędy.

**Działanie użytkownika:** Szczegóły można znaleźć w pliku OLAPISVR.LOG na serwerze OLAP Integration Server.

# **DWC15078N Nie można zbudować kostki OLAP. Szczegóły można znaleźć w pliku OLAPISVR.LOG na serwerze OLAP Integration Server.**

**Objaśnienie:** Komenda OLAPICMD budująca kostkę zwróciła błędy. Kostka nie została zbudowana.

**Działanie użytkownika:** Szczegóły można znaleźć w pliku OLAPISVR.LOG na serwerze OLAP Integration Server.

# **DWC15079N Wykonanie komendy systemowej nie powiodło się. Była to następująca komenda:** *komenda***.**

**Objaśnienie:** Wywołanie funkcji system() przez program nie powiodło się.

**Działanie użytkownika:** Więcej informacji można znaleźć w pliku śledzenia w zmiennej środowiskowej VWS\_LOGGING.

#### **DWC15080N Nieprawidłowy format ścieżki pliku komend FTP (***nazwa-ścieżki***).**

**Objaśnienie:** Format ścieżki pliku komend FTP jest nieprawidłowy.

**Działanie użytkownika:** Napraw format ścieżki. Prawidłowy format wygląda następująco: \n biblioteka/plik.element.

# **DWC15081N Brak parametrów; parametry muszą zawierać plik Źródłowy, tabela Docelowa, nazwa Pliku Kopii Zapasowej, [modyfikator Typu Pliku].**

**Objaśnienie:** Ten komunikat jest wyświetlany, gdy brakuje niektórych parametrów w wywołaniu programu lub kroku. Wyjaśnienie parametrów:

- plik Źródłowy plik źródłowy.
- v tabela Docelowa tabela w docelowej bazie danych.
- v nazwa Pliku Kopii Zapasowej pełna ścieżka i nazwa pliku kopii zapasowej używany do odtwarzania danych.
- v modyfikator\_typu\_pliku opcjonalny łańcuch modyfikatora typu pliku. Na przykład ″coldel″ wskazuje, że kolumny muszą być rozdzielane przecinkami.

**Działanie użytkownika:** Zbierz wszystkie pliki śledzenia i pliki protokołów w katalogu VWS\_LOGGING i skontaktuj się z przedstawicielem obsługi technicznej IBM.

# **DWC15082N Brak parametrów; parametry muszą zawierać plik Źródłowy, tabela Docelowa, [modyfikator Typu Pliku].**

**Objaśnienie:** Ten komunikat jest wyświetlany, gdy brakuje niektórych parametrów w wywołaniu programu lub kroku. Wyjaśnienie parametrów:

- plik Źródłowy plik źródłowy.
- tabela Docelowa tabela w docelowej bazie danych.
- modyfikator\_typu\_pliku opcjonalny łańcuch modyfikatora typu pliku. Na przykład ″coldel″ wskazuje, że kolumny muszą być rozdzielane przecinkami.

**Działanie użytkownika:** Zbierz wszystkie pliki śledzenia i pliki protokołów w katalogu VWS\_LOGGING i skontaktuj się z przedstawicielem obsługi technicznej IBM.

#### **DWC15101N Niektóre parametry są niepoprawne.**

**Objaśnienie:** Parametry muszą być następujące:

- 1. Nazwa zdalnego hosta
- 2. Identyfikator użytkownika zdalnego
- 3. Nazwa zdalnego skryptu powłoki
- 4. Zdalny plik błędów
- 5. Zdalny plik ostrzeżeń
- 6. Zdalny plik protokołu
- 7. Typ zdalnego systemu operacyjnego (UNIX lub Win NT)
- 8. Typ hasła (EnterPassword lub GetPassword)
- 9. Wartość hasła (przypadek EnterPassword)

#### LUB

- 1. Nazwa zdalnego hosta
- 2. Identyfikator użytkownika zdalnego
- 3. Nazwa zdalnego skryptu powłoki
- 4. Zdalny plik błędów
- 5. Zdalny plik ostrzeżeń
- 6. Zdalny plik protokołu
- 7. Typ zdalnego systemu operacyjnego (UNIX lub Win NT)
- 8. Program hasła (przypadek GetPassword)
- 9. Parametry programu hasła

**Działanie użytkownika:** Popraw parametry i uruchom program ponownie.

#### **DWC15102N Niektóre parametry są niepoprawne.**

**Objaśnienie:** Parametry muszą być następujące:

- 1. Nazwa zdalnego hosta
- 2. Identyfikator użytkownika zdalnego
- 3. Nazwa zdalnego skryptu powłoki
- 4. Zdalny plik błędów
- 5. Plik ostrzeżeń
- 6. Zdalny plik protokołu
- 7. Typ zdalnego systemu operacyjnego (UNIX lub Win NT)
- 8. Typ hasła (GetPassword)
- 9. Program hasła (przypadek GetPassword)
- 10. Parametry programu hasła

**Działanie użytkownika:** Popraw parametry i uruchom program ponownie.

#### **DWC15103N Ósmy parametr musi określać typ hasła.**

**Objaśnienie:** Wartość typu hasła jest niepoprawna. Poprawne typy haseł są następujące: EnterPassword, PasswordNotRequired, GetPassword.

**Działanie użytkownika:** Wpisz poprawną wartość typu hasła i uruchom program ponownie.

# **DWC15104N Nie można wygenerować lokalnego pliku ostrzeżeń** *nazwa\_pliku***.**

**Objaśnienie:** Wystąpił błąd, ponieważ zmienna VWS\_LOGGING nie została ustawiona.

**Działanie użytkownika:** Upewnij się, że zmienna środowiskowa VWS\_LOGGING jest ustawiona.

#### **DWC15105N Nie można utworzyć lokalnego pliku protokołu** *nazwa\_pliku***.**

**Objaśnienie:** Zmienna środowiskowa VWS\_LOGGING nie jest ustawiona.

**Działanie użytkownika:** Ustaw zmienną środowiskową VWS\_LOGGING.

#### **DWC15106N Nie można skonfigurować pliku komend FTP.**

**Objaśnienie:** Wystąpił błąd, ponieważ program nie może utworzyć lub otworzyć pliku komend FTP.

**Działanie użytkownika:** Sprawdź, czy katalog zezwala na tworzenie plików i czy dostępna jest wystarczająca ilość miejsca na dysku. Jeśli jest za mało miejsca na dysku, usuń niepotrzebne pliki i uruchom ponownie program.

## **DWC15107N Nie można utworzyć pliku tymczasowego, do którego ma zostać skopiowany plik błędów. Kod powrotu =** *KodPowrotu***.**

**Objaśnienie:** System operacyjny nie może utworzyć unikalnej nazwy pliku. Ten błąd może być spowodowany zbyt dużą liczbą nazw plików tymczasowych w tym katalogu.

**Działanie użytkownika:** Sprawdź, czy w tym katalogu jest wystarczająca ilość wolnego miejsca na dysku. Jeśli jest za mało miejsca na dysku, usuń niepotrzebne pliki i uruchom ponownie program.

**DWC15108I Działanie programu ETI przebiegło pomyślnie.**

**Objaśnienie:**

**Działanie użytkownika:**

# **DWC15109E Nie można otworzyć pliku** *plik* **zawierającego instrukcję SQL.**

**Objaśnienie:** Agent hurtowni danych nie mógł otworzyć pliku zawierającego instrukcję SQL dla programu eksportu ODBC.

**Działanie użytkownika:** Sprawdź, czy nazwa pliku jest poprawna oraz czy proces agenta ma uprawnienia wymagane do otwarcia tego pliku.

## **DWC15110E Długość instrukcji SQL przekracza limit dozwolony w bazie danych.**

**Objaśnienie:** Program eksportujący SQL odebrał instrukcję SQL o długości przekraczającej limit dopuszczalny w bazie danych.

**Działanie użytkownika:** Skróć instrukcję SQL i uruchom ją ponownie.

# **DWC15400N Liczba parametrów jest niepoprawna. Dodatkowe informacje można znaleźć w pliku protokołu** *plik-protokołu***.**

**Objaśnienie:** Program Publikuj OLAP w Informacyjnym centrum sterowania został wywołany bez niektórych wymaganych parametrów.

**Działanie użytkownika:** Sprawdź w pliku protokołu opis parametrów, które zostały użyte do wywołania programu Publikuj OLAP w Informacyjnym centrum sterowania, oraz opis wymaganych parametrów. Podaj wszystkie wymagane parametry w oknie dialogowym publikowania programu Centrum hurtowni danych albo z poziomu wiersza komend.

**DWC15401N Wystąpił wyjątek podczas analizowania parametrów wejściowych:** *łańcuch-wyjątku***. Dodatkowe informacje można znaleźć w pliku protokołu** *plik-protokołu***.**

**Objaśnienie:** Program Publikuj OLAP w Informacyjnym centrum sterowania został wywołany z niepoprawnymi parametrami.

**Działanie użytkownika:** Sprawdź w pliku protokołu opis parametrów, które zostały użyte do wywołania programu Publikuj OLAP w Informacyjnym centrum sterowania, oraz opis wymaganych parametrów. Aby naprawić błąd, zmodyfikuj parametry wywołania w oknie dialogowym publikowania programu Centrum hurtowni danych lub z poziomu wiersza komend.

# **DWC15402N Wystąpił nieznany wyjątek podczas analizowania parametrów wejściowych. Dodatkowe informacje można znaleźć w pliku protokołu** *plik-protokołu***.**

**Objaśnienie:** Program Publikuj OLAP w Informacyjnym centrum sterowania został wywołany z niepoprawnymi parametrami.

**Działanie użytkownika:** Sprawdź w pliku protokołu opis parametrów, które zostały użyte do wywołania programu Publikuj OLAP w Informacyjnym centrum sterowania, oraz opis wymaganych parametrów. Aby naprawić błąd, zmodyfikuj parametry wywołania w oknie dialogowym publikowania programu Centrum hurtowni danych lub z poziomu wiersza komend.

# **DWC15403N Obecnie w systemie zalogowany jest administrator katalogu informacyjnego. Dodatkowe informacje można znaleźć w pliku protokołu** *plik-protokołu***.**

**Objaśnienie:** Program Publikuj OLAP w Informacyjnym centrum sterowania nie może utworzyć lub zmodyfikować definicji obiektów w bazie danych Informacyjnego centrum sterowania, ponieważ obecnie z systemu korzysta administrator.

**Działanie użytkownika:** Kiedy wszyscy administratorzy bazy danych Informacyjnego centrum sterowania wylogują się z systemu, uruchom ponownie działanie publikowania OLAP.

# **DWC15404N Wystąpił błąd podczas otwierania pliku znaczników** *plik-znaczników***. Dodatkowe informacje można znaleźć w pliku protokołu** *plik-protokołu***.**

**Objaśnienie:** Program Publikuj OLAP w Informacyjnym centrum sterowania tworzy plik znaczników z definicjami obiektów do zaimportowania do Informacyjnego centrum

sterowania. Program nie mógł utworzyć lub otworzyć tego pliku znaczników.

**Działanie użytkownika:** Sprawdź, czy program Publikuj OLAP w Informacyjnym centrum sterowania ma uprawnienia do tworzenia lub modyfikowania pliku znaczników wymienionego w komunikacie. Dodatkowe informacje można znaleźć w pliku protokołu.

**DWC15405N Nieoczekiwany błąd** *kod-błędu* **został odebrany z funkcji API** *funkcja-API* **programu Essbase. Dodatkowe informacje można znaleźć w pliku protokołu** *plik-protokołu***.**

**Objaśnienie:** Wystąpił nieoczekiwany błąd podczas, gdy program Publikuj OLAP w Informacyjnym centrum sterowania korzystał z interfejsu API programu Essbase w celu pobrania informacji na temat schematu OLAP do opublikowania w Informacyjnym centrum sterowania.

**Działanie użytkownika:** Informacje o błędzie można znaleźć w pliku protokołu. Dodatkowe informacje o błędzie można znaleźć w protokołach serwera OLAP i aplikacji OLAP. Napraw błąd i uruchom ponownie to działanie.

# **DWC15406N Podczas uaktywniania aplikacji i bazy danych Essbase wystąpił błąd** *kod-błędu***. Dodatkowe informacje można znaleźć w pliku protokołu** *plik-protokołu***.**

**Objaśnienie:** Wystąpił nieoczekiwany błąd w czasie, gdy program Publikuj OLAP w Informacyjnym centrum sterowania inicjował środowisko interfejsu API programu Essbase. Program Publikuj OLAP w Informacyjnym centrum sterowania używa interfejsu API programu Essbase do uzyskiwania informacji na temat schematów OLAP do opublikowania w Informacyjnym centrum sterowania.

**Działanie użytkownika:** Informacje o błędzie można znaleźć w pliku protokołu. Dodatkowe informacje o błędzie można znaleźć w protokołach serwera OLAP i aplikacji OLAP. Napraw błąd i uruchom ponownie to działanie.

# **DWC15407N Wystąpił nieoczekiwany kod błędu** *kod-błędu* **podczas nawiązywania połączenia ze schematem OLAP** *nazwa-schematu***. Dodatkowe informacje można znaleźć w pliku protokołu** *plik-protokołu***.**

**Objaśnienie:** Wystąpił nieoczekiwany błąd podczas, gdy program Publikuj OLAP w Informacyjnym centrum sterowania korzystał z interfejsu API programu Essbase w celu nawiązania połączenia ze schematem OLAP. Program Publikuj OLAP w Informacyjnym centrum sterowania musi się łączyć ze schematem OLAP w celu uzyskania (za pomocą interfejsu API programu Essbase) danych do opublikowania w Informacyjnym centrum sterowania.

**Działanie użytkownika:** Informacje o błędzie można znaleźć w pliku protokołu. Dodatkowe informacje o błędzie można znaleźć w protokołach serwera OLAP i aplikacji OLAP. Napraw błąd i uruchom ponownie to działanie.

# **DWC15408N Wystąpił nieoczekiwany błąd podczas otwierania pliku** *nazwa-pliku* **schematów OLAP do opublikowania. Dodatkowe informacje można znaleźć w pliku protokołu** *plik-protokołu***.**

**Objaśnienie:** Program Publikuj OLAP w Informacyjnym centrum sterowania jest wywoływany z parametrem identyfikującym plik sterujący schematów OLAP do opublikowania. Program nie mógł otworzyć tego pliku sterującego ani uzyskać nazw schematów do opublikowania.

**Działanie użytkownika:** Informacje o błędzie można znaleźć w pliku protokołu. Sprawdź, czy program Publikuj OLAP w Informacyjnym centrum sterowania ma uprawnienia do otwierania i odczytywania pliku sterującego.

**DWC15409N Wystąpił nieoczekiwany błąd podczas importowania pliku znaczników** *plik-znaczników* **do Informacyjnego centrum sterowania. Dodatkowe informacje można znaleźć w pliku protokołu VWP** *protokół-dwc* **i w pliku protokołu Informacyjnego centrum sterowania** *protokół-icc***.**

**Objaśnienie:** Program Publikuj OLAP w Informacyjnym centrum sterowania generuje plik znaczników z definicjami obiektów do zaimportowania do Informacyjnego centrum sterowania. Podczas importowania tego pliku znaczników do Informacyjnego centrum sterowania wystąpił nieoczekiwany błąd.

**Działanie użytkownika:** Informacje o błędzie można znaleźć w plikach protokołów. Napraw błąd i uruchom ponownie to działanie.

**DWC15410I Definicje OLAP zostały pomyślnie zaimportowane do Informacyjnego centrum sterowania. Dodatkowe informacje można znaleźć w pliku protokołu** *protokół-dwc* **i pliku protokołu Informacyjnego centrum sterowania** *protokół-icc***.**

**Objaśnienie:** Program Publikuj OLAP w Informacyjnym centrum sterowania generuje plik znaczników z definicjami obiektów do zaimportowania do Informacyjnego centrum sterowania. Plik znaczników został pomyślnie zaimportowany do Informacyjnego centrum sterowania.

**Działanie użytkownika:** Schematy OLAP zostały pomyślnie zaimportowane do Informacyjnego centrum sterowania. Dodatkowe informacje na temat danych zaimportowanych do Informacyjnego centrum sterowania można znaleźć w protokołach publikowania Informacyjnego centrum sterowania i programu Centrum hurtowni danych.

# **DWC15411N Nie można ustawić bieżącego katalogu według zawartości zmiennej środowiskowej VWS\_LOGGING:** *protokołowanie-vws***. Systemowy kod błędu to** *kod-błędu***.**

**Objaśnienie:** Program Publikuj OLAP w Informacyjnym centrum sterowania tworzy różne pliki w katalogu wskazanym przez zmienną środowiskową VWS\_LOGGING. Program Publikuj OLAP w Informacyjnym centrum sterowania nie mógł ustawić bieżącego katalogu według wartości określonej przez systemową zmienną środowiskową VWS\_LOGGING.

**Działanie użytkownika:** Sprawdź, czy zmienna środowiskowa VWS\_LOGGING jest zdefiniowana na poziomie systemu i czy wskazuje na katalog, do którego program Publikuj OLAP w Informacyjnym centrum sterowania ma prawo dostępu w trybie zapisu.

**DWC15412I Działanie importowania katalogu informacyjnego dla pliku znaczników OLAP zostało uruchomione pomyślnie. Dodatkowe informacje można znaleźć w pliku protokołu** *protokół-dwc* **i pliku protokołu Informacyjnego centrum sterowania** *protokół-icc***.**

**Objaśnienie:** Program Publikuj OLAP w Informacyjnym centrum sterowania uruchomił działanie importowania katalogu informacyjnego dla pliku znaczników zawierających definicje OLAP. Informacje na temat powodzenia lub niepowodzenia tego działania można znaleźć w plikach protokołów.

**Działanie użytkownika:** Informacje na temat tego działania importowania można znaleźć w plikach protokołu.

**DWC15413N Działanie importowania katalogu informacyjnego dla pliku znaczników OLAP nie zostało uruchomione pomyślnie. Informacje na temat przyczyn niepowodzenia tego działania można znaleźć w pliku protokołu** *protokół-dwc* **i w pliku protokołu Informacyjnego centrum sterowania** *protokół-icc***.**

**Objaśnienie:** Program Publikuj OLAP w Informacyjnym centrum sterowania napotkał błąd, podczas próby uruchomienia działania importowania katalogu informacyjnego w celu zaimportowania wygenerowanego pliku znaczników z definicjami OLAP.

**Działanie użytkownika:** Informacje na temat przyczyn niepowodzenia tego działania można znaleźć w plikach protokołów. Sprawdź, czy systemowe zmienne środowiskowe PATH i CLASSPATH są poprawnie zdefiniowane dla działania programu importowania za pomocą Informacyjnego centrum sterowania.

# **DWC15414N Określony identyfikator użytkownika katalogu informacyjnego**

*identyfikator\_użytkownika* **lub hasło** *hasło* **jest niepoprawne. Dodatkowe informacje można znaleźć w pliku protokołu** *plik-protokołu***.**

**Objaśnienie:** Program Publikuj OLAP w Informacyjnym centrum sterowania próbował połączyć się z Informacyjnym centrum sterowania, przy użyciu niepoprawnego identyfikatora użytkownika lub hasła. Program publikujący musi odczytywać i aktualizować pozycje tabeli EXCHANGE z bazy danych Informacyjnego centrum sterowania, aby zarządzać listą obiektów wielowymiarowej bazy danych, które mają zostać zaktualizowane w bazie danych Informacyjnego centrum sterowania.

**Działanie użytkownika:** Określ poprawny identyfikator użytkownika i hasło dla połączenia z bazą danych Informacyjnego centrum sterowania i uruchom to działanie ponownie.

**DWC15415W W tabeli EXCHANGE Informacyjnego centrum sterowania, w bazie danych** *baza\_danych* **używającej schematu** *schemat* **nie znaleziono żadnych obiektów bazy danych OLAP. Żadne obiekty OLAP nie zostały zaktualizowane w Informacyjnym centrum sterowania. Dodatkowe informacje można znaleźć w pliku protokołu** *plik-protokołu***.**

**Objaśnienie:** Program Publikuj OLAP w Informacyjnym centrum sterowania odczytuje wiersze z tabeli EXCHANGE z bazy danych Informacyjnego centrum sterowania w celu zidentyfikowania obiektów wielowymiarowej bazy danych, które mają zostać zaktualizowane. W tabeli EXCHANGE nie odnaleziono żadnych pozycji. W Informacyjnym centrum sterowania nie zaktualizowano żadnych obiektów.

**Działanie użytkownika:** Potwierdź, że określone zostały poprawne nazwy bazy danych i schematu. Za pomocą okna dialogowego Publikuj OLAP w Informacyjnym centrum sterowania programu Centrum hurtowni danych określ obiekty wielowymiarowej bazy danych, które mają zostać opublikowane.

# **DWC15416N Określono nieznaną bazę danych Informacyjnego centrum sterowania** *baza\_danych* **lub nieznany schemat** *schemat***. Dodatkowe informacje można znaleźć w pliku protokołu** *plik-protokołu***.**

**Objaśnienie:** Program Publikuj OLAP w Informacyjnym centrum sterowania próbował połączyć się z nieznaną bazą danych Informacyjnego centrum sterowania. Program publikujący musi odczytywać i aktualizować pozycje tabeli EXCHANGE z bazy danych Informacyjnego centrum sterowania, aby zarządzać listą obiektów wielowymiarowej bazy danych, które mają zostać zaktualizowane w bazie danych Informacyjnego centrum sterowania.

**Działanie użytkownika:** Określ poprawne nazwy schematu i

bazy danych Informacyjnego centrum sterowania i uruchom to działanie ponownie.

# **DWC15417N Podczas łączenia się z bazą danych Informacyjnego centrum sterowania wystąpił nieznany błąd** *kod-błędu***. Dodatkowe informacje można znaleźć w pliku protokołu** *plik-protokołu***.**

**Objaśnienie:** Program Publikuj OLAP w Informacyjnym centrum sterowania nie mógł połączyć się z bazą danych Informacyjnego centrum sterowania. Program publikujący musi odczytywać i aktualizować pozycje tabeli EXCHANGE z bazy danych Informacyjnego centrum sterowania, aby zarządzać listą obiektów wielowymiarowej bazy danych, które mają zostać zaktualizowane w bazie danych Informacyjnego centrum sterowania.

**Działanie użytkownika:** Wyjaśnienie tego kodu błędu można znaleźć w pomocy online programu IBM DB2 Universal Database lub w podręczniku Komunikaty. Rozwiąż problem odpowiadający kodowi błędu i spróbuj ponownie.

# **DWC15418N Wystąpił błąd** *kod-błędu* **podczas otwierania tabeli EXCHANGE z bazy danych** *baza-danych* **używającej schematu** *schemat***. Dodatkowe informacje można znaleźć w pliku protokołu** *plik-protokołu***.**

**Objaśnienie:** Program Publikuj OLAP w Informacyjnym centrum sterowania nie mógł połączyć się z bazą danych Informacyjnego centrum sterowania. Program publikujący musi odczytywać i aktualizować pozycje tabeli EXCHANGE z bazy danych Informacyjnego centrum sterowania, aby zarządzać listą obiektów wielowymiarowej bazy danych, które mają zostać zaktualizowane w bazie danych Informacyjnego centrum sterowania.

**Działanie użytkownika:** Wyjaśnienie tego kodu błędu można znaleźć w pomocy online programu IBM DB2 Universal Database lub w podręczniku Komunikaty. Rozwiąż problem odpowiadający kodowi błędu i spróbuj ponownie.

# **DWC15419N Wystąpił błąd** *kod-błędu* **podczas odczytu tabeli EXCHANGE z bazy danych** *baza-danych* **używającej schematu** *schemat***. Dodatkowe informacje można znaleźć w pliku protokołu** *plik-protokołu***.**

**Objaśnienie:** Program publikujący musi odczytywać i aktualizować pozycje tabeli EXCHANGE z bazy danych Informacyjnego centrum sterowania, aby zarządzać listą obiektów wielowymiarowej bazy danych, które mają zostać zaktualizowane w bazie danych Informacyjnego centrum sterowania. Wystąpił błąd, kiedy program odczytywał dane z tabeli EXCHANGE.

**Działanie użytkownika:** Wyjaśnienie tego kodu błędu można znaleźć w pomocy online programu IBM DB2 Universal Database lub w podręczniku Komunikaty. Rozwiąż problem odpowiadający kodowi błędu i spróbuj ponownie.

## **DWC15420N Wystąpił błąd** *kod-błędu* **podczas aktualizowania tabeli EXCHANGE z bazy danych** *baza-danych* **używającej schematu** *schemat***. Dodatkowe informacje można znaleźć w pliku protokołu** *plik-protokołu***.**

**Objaśnienie:** Program publikujący musi odczytywać i aktualizować pozycje tabeli EXCHANGE z bazy danych Informacyjnego centrum sterowania, aby zarządzać listą obiektów wielowymiarowej bazy danych, które mają zostać zaktualizowane w bazie danych Informacyjnego centrum sterowania. Wystąpił błąd, kiedy program odczytywał dane z tabeli EXCHANGE.

**Działanie użytkownika:** Wyjaśnienie tego kodu błędu można znaleźć w pomocy online programu IBM DB2 Universal Database lub w podręczniku Komunikaty. Rozwiąż problem odpowiadający kodowi błędu i spróbuj ponownie.

## **DWC15501W Śledzenie nie powiodło się, ponieważ nie można otworzyć pliku protokołu.**

**Objaśnienie:** Nie można otworzyć pliku protokołu dla śledzenia wykonywania tego programu.

**Działanie użytkownika:** Sprawdź, czy można otworzyć plik dwcsmp.log z katalogu przykładów programu DB2 z SQLLIB.

#### **DWC15502N Nie można uruchomić menedżera bazy danych, rc=***kod\_powrotu***, kod sql=***kod\_sql***.**

**Objaśnienie:** Podczas próby uruchomienia menedżera bazy danych został zwrócony błąd.

**Działanie użytkownika:** Sprawdź kod zwrócony przez menedżera bazy danych DB2.

# **DWC15503N Nie można utworzyć bazy danych**

*nazwa\_bazy\_danych***, rc=***kod\_powrotu***.**

**Objaśnienie:** Podczas próby utworzenia wskazanej bazy danych został zwrócony błąd.

**Działanie użytkownika:** Sprawdź kod zwrócony przez menedżera bazy danych DB2.

**DWC15504W Baza danych** *nazwa\_bazy\_danych* **nie jest zarejestrowana w źródle danych ODBC.**

**Objaśnienie:** Próba automatycznego zarejestrowania bazy danych w źródle danych ODBC nie powiodła się.

**Działanie użytkownika:** Zarejestruj bazę danych w źródle danych ODBC.

#### **DWC15505E Nie można połączyć się z bazą danych** *nazwa\_bazy\_danych***, rc=***kod\_powrotu***.**

**Objaśnienie:** Nie można połączyć się z bazą danych lub utworzyć tabel w bazie danych.

**Działanie użytkownika:** Sprawdź, czy identyfikator użytkownika i hasło są poprawne.

# **DWC15506N Nie można zaimportować przykładowych danych do bazy danych** *nazwa\_bazy\_danych***, rc=***kod\_powrotu***.**

**Objaśnienie:** Nie można zaimportować przykładowych danych przy użyciu funkcji importu programu Centrum hurtowni danych.

**Działanie użytkownika:** Sprawdź, czy identyfikator użytkownika i hasło są poprawne.

**DWC15507N Nie można przydzielić uchwytu SQL dla bazy danych** *nazwa\_bazy\_danych***, rc=***kod\_powrotu***.**

**Objaśnienie:** Podczas konfigurowania środowiska ODBC dla bazy danych wystąpił błąd.

**Działanie użytkownika:** Sprawdź kod zwrócony przez menedżera bazy danych DB2.

**DWC15508N Nie można utworzyć przykładowej tabeli** *nazwa\_tabeli* **w bazie danych** *nazwa\_bazy\_danych***, rc=***kod\_powrotu***.**

**Objaśnienie:** Nie można utworzyć tabeli dla przykładowych danych.

**Działanie użytkownika:** Sprawdź, czy identyfikator użytkownika i hasło są poprawne.

# **DWC15509N Nie można załadować danych do przykładowej tabeli** *nazwa\_tabeli* **w bazie danych** *nazwa\_bazy\_danych***, rc=***kod\_powrotu***.**

**Objaśnienie:** Nie można załadować przykładowych danych do tabeli.

**Działanie użytkownika:** Sprawdź, czy identyfikator użytkownika i hasło są poprawne.

## **DWC15510N Podczas tworzenia przykładowych danych wystąpił błąd wewnętrzny. Sprawdź plik śledzenia.**

**Objaśnienie:** Podczas tworzenia przykładowych danych wystąpił błąd wewnętrzny. Sprawdź, czy plik śledzenia jest aktywny dla dalszych informacji.

**Działanie użytkownika:** Uruchom ponownie funkcję z opcją śledzenia.

# **Rozdział 14. Komunikaty GSE**

W tej sekcji znajdują się komunikaty programów IBM DB2 Spatial Extender i Geodetic Extender. Komunikaty te są uporządkowane według numerów.

#### **GSE0000I Operacja została zakończona pomyślnie.**

**Objaśnienie:** Podczas wykonywania tej operacji nie wystąpiły żadne błędy.

**Działanie użytkownika:** Nie jest wymagane żadne działanie.

#### **kod\_komunikatu**: 0

**stan\_sql**: 00000

#### **GSE0001C Wystąpił błąd wewnętrzny.**

**Objaśnienie:** Spatial Extender natrafił na błąd wewnętrzny.

**Działanie użytkownika:** Ponów komendę. Jeśli problem nie zostanie rozwiązany, skontaktuj się z działem wsparcia technicznego IBM;

#### **kod\_komunikatu**: -1

**stan\_sql**: 38S01

#### **GSE0002C Spatial Extender nie zdołał uzyskać dostępu do puli pamięci. Kod przyczyny =** *kod-przyczyny***.**

**Objaśnienie:** Program Spatial Extender bez powodzenia próbował uzyskać dostęp do swojej puli pamięci.

**Działanie użytkownika:** Zanotuj kod przyczyny *kod-przyczyny* i skontaktuj się z działem wsparcia technicznego IBM.

**kod\_komunikatu**: -2

**stan\_sql**: 38S02

#### **GSE0003N Program Spatial Extender nie może przydzielić** *liczba* **bajtów pamięci.**

**Objaśnienie:** Zbyt mało dostępnej pamięci. Być może w systemie jest zbyt mało pamięci lub też jest ona używana przez inne aplikacje.

**Działanie użytkownika:** Rozwiąż problem braku pamięci i ponów komendę.

**kod\_komunikatu**: -3

**stan\_sql**: 38S03

#### **GSE0004C Wystąpił błąd wewnętrzny parametru.**

**Objaśnienie:** Program Spatial Extender napotkał na nieoczekiwany błąd w parametrze przekazanym do funkcji wewnętrznej. Pomyślne zakończenie operacji nie jest możliwe. **Działanie użytkownika:** Ponów komendę. Jeśli problem nie zostanie rozwiązany, skontaktuj się z działem wsparcia technicznego IBM;

**kod\_komunikatu**: -4

**stan\_sql**: 38S04

## **GSE0005N Program Spatial Extender nie może pobrać ścieżki instancji.**

**Objaśnienie:** Program Spatial Extender nie może pobrać ścieżki instancji. Pomyślne zakończenie operacji nie jest możliwe.

**Działanie użytkownika:** Sprawdź środowisko DB2. W razie potrzeby skontaktuj się z działem wsparcia technicznego IBM.

**kod\_komunikatu**: -5

**stan\_sql**: 38S05

#### **GSE0006N Wystąpił błąd wewnętrzny łańcucha.**

**Objaśnienie:** Program Spatial Extender napotkał nieoczekiwany błąd w wewnętrznej operacji na łańcuchu. Pomyślne zakończenie operacji nie jest możliwe.

**Działanie użytkownika:** Ponów komendę. Jeśli problem nie zostanie rozwiązany, skontaktuj się z działem wsparcia technicznego IBM;

**kod\_komunikatu**: -6

**stan\_sql**: 38S06

# **GSE0007N W łańcuchu** *łańcuch* **brakuje cudzysłowu zamykającego albo pary cudzysłowów.**

**Objaśnienie:** W łańcuchu brak ogranicznika zamykającego, dlatego łańcuch nie jest zakończony prawidłowo.

**Działanie użytkownika:** Zakończ łańcuch w prawidłowy sposób. Jeśli łańcuch zaczyna się od cudzysłowu, zamknij go cudzysłowem. Jeśli łańcuch zaczyna się od pary cudzysłowów, zamknij go parą cudzysłowów.

**kod\_komunikatu**: -7

**stan\_sql**: 38S07

# **GSE0008N Błąd został zgłoszony z nieprawidłowym kodem błędu** *kod-błędu***.**

**Objaśnienie:** Podjęto próbę zgłoszenia błędu identyfikowanego przez niepoprawny *kod-błędu*. **Działanie użytkownika:** Skontaktuj się z działem wsparcia technicznego IBM.

**kod\_komunikatu**: -8

**stan\_sql**: 38S08

## **GSE0009N Na stercie aplikacji DB2 jest za mało pamięci.**

**Objaśnienie:** Program Spatial Extender przekroczył dostępną ilość pamięci na stercie aplikacji DB2. Pomyślne zakończenie operacji nie jest możliwe.

**Działanie użytkownika:** Po otrzymaniu tego komunikatu zakończ działanie aplikacji, a następnie zwiększ wartość parametru konfiguracyjnego (APPLHEAPSZ) bazy danych, aby zwiększyć stertę aplikacji.

Więcej informacji można znaleźć w podręczniku IBM DB2 Spatial Extender and Geodetic Extender User's Guide and Reference.

#### **kod\_komunikatu**: -9

**stan\_sql**: 38S09

# **GSE0010N Zbyt mało pamięci protokołu dostępnej dla programu DB2.**

**Objaśnienie:** Został wykorzystany cały dostępny obszar przeznaczony na protokół transakcji DB2. Pomyślne zakończenie operacji nie jest możliwe.

**Działanie użytkownika:** Jeśli baza danych jest używana współbieżnie przez inne aplikacje, ponów operację. Gdy inna aplikacja zakończy transakcję, obszar przeznaczony na protokół może zostać zwolniony.

Aby zwiększyć obszar przeznaczony na protokół, zwiększ parametry konfiguracyjne bazy danych. Na przykład zmodyfikuj w tym celu parametry konfiguracyjne LOGPRIMARY, LOGSECOND i LOGFILSIZ.

**kod\_komunikatu**: -10

**stan\_sql**: 38S0A

# **GSE0100N Program Spatial Extender nie może otworzyć pliku o nazwie** *nazwa-pliku***. Kod przyczyny =** *kod-przyczyny***.**

**Objaśnienie:** Poniżej znajdują się kody przyczyny i opis przyczyn niemożności otwarcia pliku:

- **1** Odmowa dostępu do pliku.
- **3** Wystąpił błąd dysku.
- **8** Katalog o nazwie, takiej jak nazwa tego pliku, już istnieje.
- **10** Program Spatial Extender próbował utworzyć istniejący już plik lub otworzyć istniejący plik, którego nie można znaleźć.
- **12** Dysk jest pełny.
- **17** Podana ścieżka do pliku nie istnieje.
- **22** Wystąpiło naruszenie zasad współużytkowania.

Wszystkie inne kody przyczyn oznaczają błąd wewnętrzny.

**Działanie użytkownika:** Sprawdź uprawnienia do pliku i katalogów, a następnie ponów komendę.

Jeśli wystąpił kod przyczyny oznaczający błąd wewnętrzny, skontaktuj się z działem wsparcia technicznego IBM.

**kod\_komunikatu**: -100

**stan\_sql**: 38S10

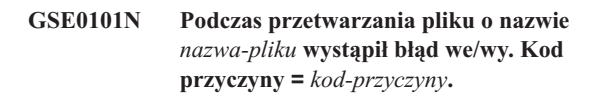

**Objaśnienie:** Poniżej znajdują się kody przyczyny i opis przyczyn błędów we/wy podczas przetwarzania pliku:

- **1** Odmowa dostępu do pliku.
- **3** Wystąpił błąd dysku.
- **9** Program Spatial Extender próbował dokonać odczytu za końcem pliku.
- **12** Dysk jest pełny.
- **22** Wystąpiło naruszenie zasad współużytkowania.

Wszystkie inne kody przyczyn oznaczają błąd wewnętrzny.

**Działanie użytkownika:** Sprawdź, czy plik ten istnieje, czy masz odpowiednie uprawnienia dostępu do tego pliku i czy nie jest on używany przez inny proces.

Jeśli wystąpił kod przyczyny oznaczający błąd wewnętrzny, skontaktuj się z działem wsparcia technicznego IBM.

**kod\_komunikatu**: -101

**stan\_sql**: 38S11

# **GSE0102N Program Spatial Extender nie może zamknąć pliku o nazwie** *nazwa-pliku***. Kod przyczyny =** *kod-przyczyny***.**

**Objaśnienie:** Poniżej znajdują się kody przyczyn i opis przyczyn błędów występujących podczas próby zamknięcia pliku:

- **3** Wystąpił błąd dysku.
- **12** Dysk jest pełny.

Wszystkie inne kody przyczyn oznaczają błąd wewnętrzny.

**Działanie użytkownika:** Sprawdź, czy system plików jest w pełni sprawny i czy dostępna jest wystarczająca ilość miejsca na dysku.

Jeśli wystąpił kod przyczyny oznaczający błąd wewnętrzny, skontaktuj się z działem wsparcia technicznego IBM.

**kod\_komunikatu**: -102

**stan\_sql**: 38S12

# **GSE0103N Program Spatial Extender nie może usunąć pliku o nazwie** *nazwa-pliku***. Kod przyczyny =** *kod-przyczyny***.**

**Objaśnienie:** Poniżej znajdują się kody przyczyn i opis przyczyn błędów występujących podczas próby usunięcia pliku:

- **1** Odmowa dostępu do pliku.
- **3** Wystąpił błąd dysku.
- **17** Podana ścieżka do pliku nie istnieje.
- **22** Wystąpiło naruszenie zasad współużytkowania.

Wszystkie inne kody przyczyn oznaczają błąd wewnętrzny.

**Działanie użytkownika:** W zależności od podanego kodu przyczyny:

- **1** Sprawdź, czy masz wystarczające uprawnienia do pliku i wszystkich katalogów w ścieżce do tego pliku.
- **3** Sprawdź, czy dysk i system plików są w pełni sprawne.
- **17** Sprawdź, czy ścieżka do pliku istnieje.
- **22** Sprawdź, czy plik nie jest używany przez inny proces.

Jeśli wystąpił kod przyczyny oznaczający błąd wewnętrzny, skontaktuj się z działem wsparcia technicznego IBM.

#### **kod\_komunikatu**: -103

**stan\_sql**: 38S13

# **GSE0200N Próba nawiązania połączenia z bazą danych nie powiodła się. SQLERROR =** *błąd-sql***.**

**Objaśnienie:** Program Spatial Extender nie może nawiązać połączenia z bazą danych. Program DB2 zwrócił błąd *błąd-sql*.

**Działanie użytkownika:** Sprawdź opis błędu *błąd-sql*.

**kod\_komunikatu**: -200

**stan\_sql**: 38S20

# **GSE0201W Próba zakończenia połączenia z bazą danych nie powiodła się. SQLERROR =** *błąd-sql***.**

**Objaśnienie:** Program Spatial Extender nie może odłączyć się od bazy danych. Program DB2 zwrócił błąd *błąd-sql*.

**Działanie użytkownika:** Sprawdź opis błędu *błąd-sql*.

**kod\_komunikatu**: +201

**stan\_sql**: 38S21

#### **GSE0202N Połączenie z bazą danych nie istnieje.**

**Objaśnienie:** Program Spatial Extender nie może połączyć się z bazą danych. Pomyślne wykonanie komendy nie jest możliwe.

**Działanie użytkownika:** Sprawdź konfigurację programu Spatial Extender i bazy danych. Upewnij się, że można nawiązać połączenie z bazą danych.

**kod\_komunikatu**: -202

**stan\_sql**: 38S22

# **GSE0203W Program Spatial Extender był już połączony z bazą danych** *nazwa-bazy-danych***.**

**Objaśnienie:** Program Spatial Extender próbował nawiązać połączenie z bazą danych *nazwa-bazy*, ale był już z nią połączony.

**Działanie użytkownika:** Skontaktuj się z działem wsparcia technicznego IBM.

**kod\_komunikatu**: +203

**stan\_sql**: 38S23

# **GSE0204N Próba zatwierdzenia transakcji nie powiodła się. SQLERROR =** *błąd-sql***.**

**Objaśnienie:** Spatial Extender nie zdołał skutecznie zatwierdzić bieżącej transakcji. Program DB2 zwrócił błąd *błąd-sql*.

**Działanie użytkownika:** Sprawdź opis błędu *błąd-sql*.

**kod\_komunikatu**: -204

**stan\_sql**: 38S24

## **GSE0205W Próba wycofania transakcji nie powiodła się. SQLERROR =** *błąd-sql***.**

**Objaśnienie:** Program Spatial Extender nie może wycofać bieżącej transakcji. Program DB2 zwrócił błąd *błąd-sql*.

**Działanie użytkownika:** Sprawdź opis błędu *błąd-sql*.

**kod\_komunikatu**: +205

**stan\_sql**: 38S25

**GSE0206N Wykonanie instrukcji SELECT nie powiodło się. SQLERROR =** *błąd-sql***.**

**Objaśnienie:** Program Spatial Extender nie może wykonać instrukcji SELECT. Program DB2 zwrócił błąd *błąd-sql*.

**Działanie użytkownika:** Sprawdź opis błędu *błąd-sql*.

**kod\_komunikatu**: -206

**stan\_sql**: 38S26

## **GSE0207N Wykonanie instrukcji VALUES nie powiodło się. SQLERROR =** *błąd-sql***.**

**Objaśnienie:** Program Spatial Extender nie może wykonać instrukcji VALUES. Program DB2 zwrócił błąd *błąd-sql*.

**Działanie użytkownika:** Sprawdź opis błędu *błąd-sql*.

**kod\_komunikatu**: -207

**stan\_sql**: 38S27

## **GSE0208N Wykonanie instrukcji PREPARE nie powiodło się. SQLERROR =** *błąd-sql***.**

**Objaśnienie:** Program Spatial Extender nie może przygotować instrukcji SQL. Program DB2 zwrócił błąd *błąd-sql*.

**Działanie użytkownika:** Sprawdź opis błędu *błąd-sql*.

**kod\_komunikatu**: -208

**stan\_sql**: 38S28

## **GSE0209N Próba otwarcia kursora SQL nie powiodła się. SQLERROR =** *błąd-sql***.**

**Objaśnienie:** Program Spatial Extender nie może otworzyć kursora w tabeli wynikowej. Program DB2 zwrócił błąd *błąd-sql*.

**Działanie użytkownika:** Sprawdź opis błędu *błąd-sql*.

**kod\_komunikatu**: -209

**stan\_sql**: 38S29

# **GSE0210W Próba zamknięcia kursora SQL nie powiodła się. SQLERROR =** *błąd-sql***.**

**Objaśnienie:** Program Spatial Extender nie może zamknąć kursora w tabeli wynikowej. Program DB2 zwrócił błąd *błąd-sql*.

**Działanie użytkownika:** Sprawdź opis błędu *błąd-sql*.

**kod\_komunikatu**: +210

#### **stan\_sql**: 38S2A

# **GSE0211N Pobranie z kursora SQL nie powiodło się. SQLERROR =** *błąd-sql***.**

**Objaśnienie:** Program Spatial Extender nie może pobrać wyniku z kursora. Program DB2 zwrócił błąd *błąd-sql*.

**Działanie użytkownika:** Sprawdź opis błędu *błąd-sql*.

**kod\_komunikatu**: -211

**stan\_sql**: 38S2B

# **GSE0212N Próba usunięcia obiektu nie powiodła się. SQLERROR =** *błąd-sql***.**

**Objaśnienie:** Program Spatial Extender nie może usunąć obiektu bazy danych. Program DB2 zwrócił błąd *błąd-sql*.

**Działanie użytkownika:** Sprawdź opis błędu *błąd-sql*.

**kod\_komunikatu**: -212

**stan\_sql**: 38S2C

# **GSE0213N Operacja wiązania nie powiodła się. SQLERROR =** *błąd-sql***.**

**Objaśnienie:** Program Spatial Extender nie może powiązać określonego pliku z bieżącą bazą danych. Program DB2 zwrócił błąd *błąd-sql*.

Błąd ten może wystąpić, jeśli sterta aplikacji DB2 jest za mała.

**Działanie użytkownika:** Sprawdź, czy w bazie danych włączona jest obsługa operacji przestrzennych.

Jeśli błąd wystąpił podczas włączania obsługi, sprawdź instalację programu Spatial Extender.

Jeśli problem nadal występuje, zwiększ wartość parametru konfiguracyjnego (APPLHEAPSZ) bazy danych określającego wielkość sterty aplikacji.

**kod\_komunikatu**: -213

**stan\_sql**: 38S2D

# **GSE0214N Wykonanie instrukcji INSERT nie powiodło się. SQLERROR =** *błąd-sql***.**

**Objaśnienie:** Program Spatial Extender nie może wykonać instrukcji INSERT. Program DB2 zwrócił błąd *błąd-sql*.

**Działanie użytkownika:** Sprawdź opis błędu *błąd-sql*.

**kod\_komunikatu**: -214

**stan\_sql**: 38S2E

**GSE0215N Wykonanie instrukcji UPDATE nie powiodło się. SQLERROR =** *błąd-sql***.**

**Objaśnienie:** Program Spatial Extender nie może wykonać instrukcji UPDATE. Program DB2 zwrócił błąd *błąd-sql*.

**Działanie użytkownika:** Sprawdź opis błędu *błąd-sql*.

**kod\_komunikatu**: -215

**stan\_sql**: 38S2F

**GSE0216N Wykonanie instrukcji DELETE nie powiodło się. SQLERROR =** *błąd-sql***.**

**Objaśnienie:** Program Spatial Extender nie może wykonać instrukcji DELETE. Program DB2 zwrócił błąd *błąd-sql*.

**Działanie użytkownika:** Sprawdź opis błędu *błąd-sql*.

**kod\_komunikatu**: -216

**stan\_sql**: 38S2G

#### **GSE0217N Wykonanie instrukcji LOCK TABLE nie powiodło się. SQLERROR =** *błąd-sql***.**

**Objaśnienie:** Program Spatial Extender nie może wykonać instrukcji LOCK TABLE. Program DB2 zwrócił błąd *błąd-sql*.

**Działanie użytkownika:** Sprawdź opis błędu *błąd-sql*.

**kod\_komunikatu**: -217

**stan\_sql**: 38S2H

## **GSE0218N Wykonanie instrukcji DECLARE GLOBAL TEMPORARY TABLE nie powiodło się. SQLERROR =** *błąd-sql***.**

**Objaśnienie:** Program Spatial Extender nie może wykonać instrukcji DECLARE GLOBAL TEMPORARY TABLE. Program DB2 zwrócił błąd *błąd-sql*.

**Działanie użytkownika:** Sprawdź opis błędu *błąd-sql*.

**kod\_komunikatu**: -218

**stan\_sql**: 38S2I

# **GSE0219N Wykonanie instrukcji EXECUTE IMMEDIATE nie powiodło się. SQLERROR =** *błąd-sql***.**

**Objaśnienie:** Program Spatial Extender nie może wykonać instrukcji EXECUTE IMMEDIATE. Program DB2 zwrócił błąd *błąd-sql*.

**Działanie użytkownika:** Sprawdź opis błędu *błąd-sql*.

**kod\_komunikatu**: -219

**stan\_sql**: 38S2J

#### **GSE0220N Ustawienie punktu zapisu nie powiodło się. SQLERROR =** *błąd-sql***.**

**Objaśnienie:** Program Spatial Extender nie może ustawić punktu zapisu. Program DB2 zwrócił błąd *błąd-sql*.

**Działanie użytkownika:** Sprawdź opis błędu *błąd-sql*.

**kod\_komunikatu**: -220

**stan\_sql**: 38S2K

#### **GSE0221N Nie określono nazwy bazy danych.**

**Objaśnienie:** Program Spatial Extender nie może połączyć się z bazą danych, ponieważ nie podano jej nazwy.

**Działanie użytkownika:** Podaj nazwę bazy danych.

**kod\_komunikatu**: -221

**stan\_sql**: 38S2L

# **GSE0222N Próba pobrania listy autoryzowanych użytkowników z programu DB2 nie powiodła się. SQLERROR =** *błąd-sql***.**

**Objaśnienie:** Program Spatial Extender nie może pobrać listy autoryzowanych użytkowników dla bieżącego użytkownika. Program DB2 zwrócił błąd *błąd-sql*.

**Działanie użytkownika:** Sprawdź opis błędu *błąd-sql*.

**kod\_komunikatu**: -222

**stan\_sql**: 38S2M

#### **GSE0223N Próba wygaszenia obszaru tabel nie powiodła się. SQLERROR =** *błąd-sql***.**

**Objaśnienie:** Program Spatial Extender nie może wygasić obszaru tabeli. Program DB2 zwrócił błąd *błąd-sql*.

**Działanie użytkownika:** Sprawdź opis błędu *błąd-sql*.

**kod\_komunikatu**: -223

**stan\_sql**: 38S2N

#### **GSE0224N Próba zaimportowania danych do tabeli nie powiodła się. SQLERROR =** *błąd-sql***.**

**Objaśnienie:** Program Spatial Extender nie może zaimportować danych do tabeli. Program DB2 zwrócił błąd *błąd-sql*.

**Działanie użytkownika:** Sprawdź opis błędu *błąd-sql*.

**kod\_komunikatu**: -224

**stan\_sql**: 38S2O

# **GSE0225N Próba pobrania konfiguracji bazy danych lub menedżera bazy danych nie powiodła się. SQLERROR =** *błąd-sql***.**

**Objaśnienie:** Program Spatial Extender nie może pobrać konfiguracji bieżącej bazy danych lub menedżera bazy danych. Program DB2 zwrócił błąd *błąd-sql*.

**Działanie użytkownika:** Sprawdź opis błędu *błąd-sql*.

**kod\_komunikatu**: -225

**stan\_sql**: 38S2P

## **GSE0226N Próba utworzenia wyzwalacza nie powiodła się. SQLERROR =** *błąd-sql***.**

**Objaśnienie:** Program Spatial Extender nie może utworzyć wyzwalacza. Program DB2 zwrócił błąd *błąd-sql*.

**Działanie użytkownika:** Sprawdź opis błędu *błąd-sql*.

**kod\_komunikatu**: -226

**stan\_sql**: 38S2Q

#### **GSE0227N Wykonanie instrukcji ALTER TABLE nie powiodło się. SQLERROR =** *błąd-sql***.**

**Objaśnienie:** Program Spatial Extender nie może wykonać instrukcji ALTER TABLE. Program DB2 zwrócił błąd *błąd-sql*.

**Działanie użytkownika:** Sprawdź opis błędu *błąd-sql*.

**kod\_komunikatu**: -227

**stan\_sql**: 38S2R

# **GSE0228N Próba pobrania komunikatu dla błędu** *błąd-gse* **i kodu SQLCODE =** *kod\_sql* **z katalogu komunikatów programu Spatial Extender nie powiodła się.**

**Objaśnienie:** Program Spatial Extender nie może pobrać komunikatu dla błędu *błąd-gse* i kodu SQLCODE = *kod\_sql*.

**Działanie użytkownika:** Sprawdź poprawność instalacji programu Spatial Extender. Sprawdź także, czy katalog komunikatów w wymaganym języku jest zainstalowany.

**kod\_komunikatu**: -228

**stan\_sql**: 38S2S

**GSE0229N Próba powiązania pliku o nazwie** *plik-powiązań* **nie powiodła się. Kod przyczyny =** *kod-przyczyny***.**

**Objaśnienie:** Program Spatial Extender nie może użyć funkcji sqlabndx do powiązania pliku o nazwie *plik-powiązań* z bazą danych. Funkcja sqlabndx zwróciła kod przyczyny *kod-przyczyny*.

**Działanie użytkownika:** Sprawdź, czy w bazie danych włączona jest obsługa operacji przestrzennych.

Sprawdź opis kodu *kod-przyczyny* dla funkcji sqlabndx.

**kod\_komunikatu**: -229

**stan\_sql**: 38S2T

## **GSE0230N Nie można zaktualizować katalogu systemowego.**

**Objaśnienie:** Program Spatial Extender napotkał błąd podczas próby użycia usługi DB2 do aktualizacji katalogu systemowego.

**Działanie użytkownika:** Skontaktuj się z działem wsparcia technicznego IBM.

**kod\_komunikatu**: -230

**stan\_sql**: 38S2U

# **GSE0231N W instrukcji PREPARE wystąpiło ostrzeżenie. SQLWARNING =** *ostrzeżenie-sql***.**

**Objaśnienie:** Podczas przygotowywania instrukcji SQL w programie Spatial Extender wystąpiło ostrzeżenie. Program

DB2 zwrócił *ostrzeżenie-sql*. Instrukcja PREPARE została wykonana pomyślnie.

**Działanie użytkownika:** Zajrzyj do opisu ostrzeżenia *ostrzeżenie-sql*.

**kod\_komunikatu**: -231

**stan\_sql**: 38S2V

#### **GSE0300N Podane hasło jest za długie.**

**Objaśnienie:** Hasło użyte podczas próby nawiązania połączenia z bazą danych jest za długie.

**Działanie użytkownika:** Sprawdź, czy podane hasło jest poprawne. Jeśli tak jest, skróć je i spróbuj ponowić operację.

**kod\_komunikatu**: -300

**stan\_sql**: 38S40

## **GSE0301N Podana nazwa schematu** *nazwa-schematu* **jest za długa.**

**Objaśnienie:** Nie można wykonać żądanej operacji, ponieważ długość nazwy schematu przekracza określony w programie DB2 limit długości nazw schematów.

**Działanie użytkownika:** Podaj poprawną, krótszą nazwę schematu. Zapoznaj się z informacjami dotyczącymi ograniczeń długości nazw schematów w podręczniku IBM DB2 Spatial Extender and Geodetic Extender User's Guide and Reference, a następnie ponów operację.

**kod\_komunikatu**: -301

**stan\_sql**: 38S41

## **GSE0302N Podana nazwa tabeli** *nazwa-tabeli* **jest za długa.**

**Objaśnienie:** Nie można wykonać żądanej operacji, ponieważ długość nazwy tabeli przekracza określony w programie DB2 limit długości nazw tabel.

**Działanie użytkownika:** Podaj poprawną, krótszą nazwę tabeli.

Zapoznaj się z informacjami dotyczącymi ograniczeń długości nazw tabel w podręczniku IBM DB2 Spatial Extender and Geodetic Extender User's Guide and Reference, a następnie ponów operację.

**kod\_komunikatu**: -302

**stan\_sql**: 38S42

# **GSE0303N Podana nazwa kolumny** *nazwa-kolumny* **jest za długa.**

**Objaśnienie:** Nie można wykonać żądanej operacji, ponieważ długość nazwy kolumny przekracza określony w programie DB2 limit długości nazw kolumn.

**Działanie użytkownika:** Podaj poprawną, krótszą nazwę kolumny.

Zapoznaj się z informacjami dotyczącymi ograniczeń długości nazw kolumn w podręczniku IBM DB2 Spatial Extender and Geodetic Extender User's Guide and Reference, a następnie ponów operację.

**kod\_komunikatu**: -303

**stan\_sql**: 38S43

#### **GSE0304N Podana nazwa indeksu** *nazwa-indeksu* **jest za długa.**

**Objaśnienie:** Nie można wykonać żądanej operacji, ponieważ długość nazwy indeksu przekracza określony w programie DB2 limit długości nazw indeksów.

**Działanie użytkownika:** Podaj poprawną, krótszą nazwę indeksu. Zapoznaj się z informacjami dotyczącymi ograniczeń długości nazw indeksów w podręczniku IBM DB2 Spatial Extender and Geodetic Extender User's Guide and Reference, a następnie ponów operację.

#### **kod\_komunikatu**: -304

**stan\_sql**: 38S44

# **GSE0305N Podana nazwa typu danych** *nazwa-typu-danych* **jest za długa.**

**Objaśnienie:** Nie można wykonać żądanej operacji, ponieważ długość nazwy typu danych przekracza określony w programie DB2 limit długości nazw typów danych.

**Działanie użytkownika:** Podaj poprawną, krótszą nazwę typu. Zapoznaj się z informacjami dotyczącymi ograniczeń długości nazw typów danych w podręczniku IBM DB2 Spatial Extender and Geodetic Extender User's Guide and Reference, a następnie ponów operację.

#### **kod\_komunikatu**: -305

**stan\_sql**: 38S45

## **GSE0306N Kompletna ścieżka zaczynająca się od** *ścieżka* **przekroczy dopuszczalny limit** *limit* **bajtów.**

**Objaśnienie:** Nie można uzyskać dostępu do pliku w ścieżce *ścieżka*, ponieważ długość całej ścieżki przekroczyłaby limit *limit* bajtów. W związku z tym nie można pomyślnie wykonać wprowadzonej instrukcji.

**Działanie użytkownika:** Zmień położenie pliku, aby można było uzyskać do niego dostęp przy użyciu krótszej ścieżki i ponownie wprowadź instrukcję. W systemach UNIX można tworzyć dowiązania symboliczne, dzięki którym podana ścieżka może być krótsza.

**kod\_komunikatu**: -306

**stan\_sql**: 38S46

# **GSE0307N Długość dynamicznej instrukcji SQL** *długość-instrukcji* **przekracza dopuszczalny limit wynoszący** *limit* **bajtów.**

**Objaśnienie:** Nie można utworzyć instrukcji, ponieważ byłaby ona zbyt długa.

**Działanie użytkownika:** Jeśli instrukcja jest tworzona w kontekście procedury zapisanej w bazie, sprawdź, czy klauzula WHERE nie jest zbyt długa. W razie potrzeby skróć klauzulę WHERE i ponów operację. Jeśli problem nie zostanie rozwiązany, skontaktuj się z działem wsparcia technicznego IBM;

**kod\_komunikatu**: -307

**stan\_sql**: 38S47

### **GSE0308N Łańcuch** *łańcuch* **przekracza limit** *limit* **bajtów.**

**Objaśnienie:** Nie można wykonać żądanej operacji, ponieważ łańcuch *łańcuch* jest zbyt długi.

**Działanie użytkownika:** Podaj krótszy łańcuch. W razie potrzeby skontaktuj się z działem wsparcia technicznego IBM.

**kod\_komunikatu**: -308

**stan\_sql**: 38S48

# **GSE1000N Program Spatial Extender nie może wykonać żądanej operacji** *nazwa-operacji* **przy użyciu identyfikatora użytkownika** *id-użytkownika***.**

**Objaśnienie:** Tej operacji zażądano przy użyciu identyfikatora użytkownika, który nie ma uprawnień do jej przeprowadzenia.

**Działanie użytkownika:** Sprawdź w podręczniku IBM DB2 Spatial Extender and Geodetic Extender User's Guide and Reference, jakie uprawnienia są wymagane do przeprowadzenia tej operacji.

**kod\_komunikatu**: -1000

**stan\_sql**: 38S50

#### **GSE1001N Podana wartość,** *wartość***, nie jest poprawna dla argumentu** *nazwa-argumentu***.**

**Objaśnienie:** Wprowadzona dla argumentu *nazwa-argumentu* wartość *wartość* jest niepoprawna lub została błędnie wpisana.

**Działanie użytkownika:** Sprawdź w podręczniku IBM DB2 Spatial Extender and Geodetic Extender User's Guide and Reference, jaką wartość lub zakres wartości należy określić.

**kod\_komunikatu**: -1001

**stan\_sql**: 38S51

#### **GSE1002N Nie określono wymaganego argumentu** *nazwa-argumentu***.**

**Objaśnienie:** Nie można wykonać żądanej operacji, ponieważ nie podano wymaganego przez nią argumentu.

**Działanie użytkownika:** Nadaj argumentowi *nazwa-argumentu* żądaną wartość; następnie spróbuj ponownie przeprowadzić daną operację.

**kod\_komunikatu**: -1002

**stan\_sql**: 38S52

# **GSE1003N Nie można zarejestrować kolumny przestrzennej** *nazwa-schematu***.***nazwatabeli***.***nazwa-kolumny* **w przestrzennym układzie odniesienia** *nazwa-przestrzennegoukładu-odniesienia***, ponieważ jest ona już zarejestrowana w innym przestrzennym układzie odniesienia.**

**Objaśnienie:** Przestrzenny układ odniesienia z kolumną przestrzenną został już zarejestrowany. Nie można go zarejestrować ponownie, dopóki nie zostanie wyrejestrowany.

**Działanie użytkownika:** Wyrejestruj kolumnę przestrzenną i zarejestruj ją w żądanym przestrzennym układzie odniesienia lub nie próbuj rejestrować jej ponownie.

**kod\_komunikatu**: -1003

**stan\_sql**: 38S53

#### **GSE1004N Podany geokoder** *nazwa-geokodera* **jest już zarejestrowany.**

**Objaśnienie:** Ten geokoder jest już zarejestrowany. Nie można go zarejestrować ponownie, dopóki nie zostanie wyrejestrowany.

**Działanie użytkownika:** Zarejestruj geokoder z unikalną nazwą lub najpierw wyrejestruj go, a następnie ponów operację.

**kod\_komunikatu**: -1004

**stan\_sql**: 38S54

# **GSE1005N Geokodowanie dla kolumny przestrzennej o nazwie** *nazwa-schematu***.***nazwa-tabeli***.***nazwakolumny* **zostało już skonfigurowane.**

**Objaśnienie:** Geokodowanie dla tej kolumny zostało już skonfigurowane. Nie można ponownie skonfigurować geokodowania, chyba że najpierw zostanie usunięta bieżąca konfiguracja.

**Działanie użytkownika:** Usuń istniejącą konfigurację geokodowania lub wybierz kolumnę, dla której geokodowanie jest już skonfigurowane.

**kod\_komunikatu**: -1005

**stan\_sql**: 38S55

#### **GSE1006N Kolumna przestrzenna**

*nazwa-schematu***.***nazwa-tabeli***.***nazwa-kolumny* **nie jest zarejestrowana.**

**Objaśnienie:** Ta kolumna przestrzenna nie została zarejestrowana w przestrzennym układzie odniesienia. Dlatego nie można jej wyrejestrować.

**Działanie użytkownika:** Określ zarejestrowaną już kolumnę przestrzenną lub nie próbuj wyrejestrować kolumny.

**kod\_komunikatu**: -1006

**stan\_sql**: 38S56

## **GSE1007N Podany geokoder** *nazwa-geokodera* **nie jest zarejestrowany.**

**Objaśnienie:** Geokoder o nazwie *nazwa\_geokodera* nie został zarejestrowany. Dlatego nie można jej wyrejestrować.

**Działanie użytkownika:** Określ zarejestrowany już geokoder lub nie próbuj wyrejestrować geokodera.

**kod\_komunikatu**: -1007

**stan\_sql**: 38S57

# **GSE1008N Geokoder o identyfikatorze liczbowym** *id-geokodera* **nie jest zarejestrowany.**

**Objaśnienie:** Geokoder o identyfikatorze liczbowym *id-geokodera* nie jest zarejestrowany. Nie można go wyrejestrować.

**Działanie użytkownika:** Określ zarejestrowany już geokoder lub nie próbuj wyrejestrować geokodera.

**kod\_komunikatu**: -1008

**stan\_sql**: 38S58

**GSE1009N Tabela o nazwie** *nazwa-schematu***.***nazwatabeli* **nie istnieje.**

**Objaśnienie:** Nie można wykonać żądanej operacji, ponieważ tabela *nazwa-schematu*.*nazwa-tabeli* nie istnieje.

**Działanie użytkownika:** Podaj poprawną nazwę tabeli i ponów operację.

**kod\_komunikatu**: -1009

**stan\_sql**: 38S59

# **GSE1010N Kolumna przestrzenna o nazwie** *nazwa-schematu***.***nazwa-tabeli***.***nazwa-kolumny* **nie istnieje.**

**Objaśnienie:** Nie można wykonać żądanej operacji, ponieważ *nazwa-schematu*.*nazwa-tabeli*.*nazwa-kolumny* nie identyfikuje istniejącej kolumny.

**Działanie użytkownika:** Podaj poprawną nazwę kolumny przestrzennej i ponów operację.

**kod\_komunikatu**: -1010

**stan\_sql**: 38S5A

#### **GSE1011N Typ danych o nazwie** *nazwaschematu***.***nazwa-typu* **nie istnieje.**

**Objaśnienie:** Nie można wykonać żądanej operacji, ponieważ typ danych *nazwa-schematu*.*nazwa-typu* nie istnieje.

**Działanie użytkownika:** Podaj poprawną nazwę typu danych i ponów operację.

**kod\_komunikatu**: -1011

**stan\_sql**: 38S5B

#### **GSE1012N Baza danych nie obsługuje operacji przestrzennych.**

**Objaśnienie:** Nie można wykonać żądanej operacji, ponieważ baza danych nie obsługuje operacji przestrzennych i dlatego katalog programu Spatial Extender nie został utworzony.

**Działanie użytkownika:** Uaktywnij bazę danych dla operacji przestrzennych.

**kod\_komunikatu**: -1012

**stan\_sql**: 38S5C

#### **GSE1013N Baza danych jest już włączona dla operacji przestrzennych.**

**Objaśnienie:** Baza danych jest już włączona dla operacji przestrzennych. Nie można jej włączyć ponownie.

**Działanie użytkownika:** Sprawdź, czy baza danych została uaktywniona w oczekiwany sposób. Jeśli to konieczne, wyłącz bazę danych.

**kod\_komunikatu**: -1013

**stan\_sql**: 38S5D

**GSE1014N Program Spatial Extender nie może zarejestrować kolumny o nazwie** *nazwa-schematu***.***nazwa-tabeli***.***nazwa-kolumny***, ponieważ nie jest to kolumna przestrzenna.**

**Objaśnienie:** Ta kolumna nie ma przestrzennego typu danych albo nie należy do tabeli lokalnej.

**Działanie użytkownika:** Zdefiniuj przestrzenny typ danych dla kolumny *nazwa-schematu*.*nazwa-tabeli*.*nazwa-kolumny* lub określ kolumnę z zadeklarowanym typem danych przestrzennych.

**kod\_komunikatu**: -1014

**stan\_sql**: 38S5E

# **GSE1015N Przestrzenny układ odniesienia o nazwie** *nazwa-przestrzennego-układu-odniesienia* **nie istnieje.**

**Objaśnienie:** Nie można wykonać żądanej operacji, ponieważ przestrzenny układ odniesienia o nazwie *nazwa-przestrzennego-układu-odniesienia* nie istnieje.

**Działanie użytkownika:** Podaj istniejący przestrzenny układ odniesienia i ponów operację.

**kod\_komunikatu**: -1015

**stan\_sql**: 38S5F

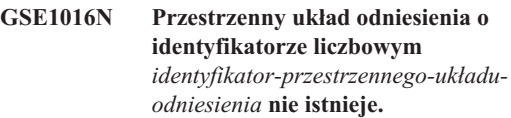

**Objaśnienie:** Nie można wykonać żądanej operacji, ponieważ przestrzenny układ odniesienia z podanym identyfikatorem liczbowym *identyfikator-przestrzennegoukładu-odniesienia* nie istnieje.

**Działanie użytkownika:** Podaj istniejący identyfikator przestrzennego układu odniesienia i ponów operację.

**kod\_komunikatu**: -1016

**stan\_sql**: 38S5G

# **GSE1017N Układ współrzędnych** *nazwa-układu-współrzędnych* **już istnieje.**

**Objaśnienie:** Układ współrzędnych *nazwa-układuwspółrzędnych* już istnieje. Nie można utworzyć drugiego układu współrzędnych o tej samej nazwie.

**Działanie użytkownika:** Podaj unikalną nazwę nowego układu współrzędnych.

**kod\_komunikatu**: -1017

**stan\_sql**: 38S5H

**GSE1018N Układ współrzędnych** *nazwa-układu-współrzędnych* **nie istnieje.**

**Objaśnienie:** Nie można wykonać żądanej operacji, ponieważ układ współrzędnych *nazwa-układu-współrzędnych* nie istnieje.

**Działanie użytkownika:** Podaj nazwę istniejącego układu współrzędnych.

**kod\_komunikatu**: -1018

**stan\_sql**: 38S5I

## **GSE1019N Nie podano wartości przestrzennego układu współrzędnych** *nazwa-układu-współrzędnych***.**

**Objaśnienie:** Podjęto próbę zmodyfikowania układu współrzędnych *nazwa-układu-współrzędnych*, ale nie określono żadnych nowych wartości.

**Działanie użytkownika:** Podaj przynajmniej jedną nową wartość układu współrzędnych.

**kod\_komunikatu**: -1019

**stan\_sql**: 38S5J

**GSE1020N Przestrzenny układ odniesienia o nazwie** *nazwa-przestrzennego-układu-odniesienia* **już istnieje.**

**Objaśnienie:** Przestrzenny układ odniesienia o nazwie *nazwa-przestrzennego-układu-odniesienia* już istnieje. Nie można utworzyć drugiego przestrzennego układu odniesienia o tej samej nazwie.

**Działanie użytkownika:** Podaj unikalną nazwę nowego przestrzennego układu odniesienia i ponów operację.

**kod\_komunikatu**: -1020

**stan\_sql**: 38S5K

**GSE1021N Przestrzenny układ odniesienia o nazwie** *nazwa-przestrzennego-układu-odniesienia* **nie istnieje.**

**Objaśnienie:** Nie można wykonać żądanej operacji, ponieważ przestrzenny układ odniesienia o nazwie *nazwa-przestrzennego-układu-odniesienia* nie istnieje.

**Działanie użytkownika:** Podaj nazwę istniejącego przestrzennego układu odniesienia i ponów operację.

**kod\_komunikatu**: -1021

**stan\_sql**: 38S5L

**GSE1022N Przestrzenny układ odniesienia o identyfikatorze liczbowym** *identyfikator-przestrzennego-układuodniesienia* **nie istnieje.**

**Objaśnienie:** Nie można wykonać żądanej operacji, ponieważ przestrzenny układ odniesienia o identyfikatorze liczbowym *identyfikator-przestrzennego-układu-odniesienia* nie istnieje.

**Działanie użytkownika:** Podaj istniejący identyfikator liczbowy przestrzennego układu odniesienia.

**kod\_komunikatu**: -1022

**stan\_sql**: 38S5M

# **GSE1023N Układ współrzędnych o identyfikatorze liczbowym** *id-układu-współrzędnych* **nie istnieje.**

**Objaśnienie:** Nie można wykonać żądanej operacji, ponieważ układ współrzędnych o identyfikatorze liczbowym *id-układu-współrzędnych* nie istnieje.

**Działanie użytkownika:** Podaj istniejący identyfikator liczbowy układu współrzędnych i ponów operację.

**kod\_komunikatu**: -1023

**stan\_sql**: 38S5N

**GSE1024N Nie podano wartości przestrzennego układu odniesienia** *nazwa-przestrzennego-układuodniesienia***.**

**Objaśnienie:** Podjęto próbę zmodyfikowania przestrzennego układu odniesienia *nazwa-przestrzennego-układu-odniesienia*, ale nie określono żadnych nowych wartości.

**Działanie użytkownika:** Podaj przynajmniej jedną nową wartość dla przestrzennego układu odniesienia i ponów operację.

**kod\_komunikatu**: -1024

**stan\_sql**: 38S5O

## **GSE1025N W bazie danych nie znaleziono geokodera o nazwie funkcji** *nazwa-schematu***.***nazwafunkcji***.**

**Objaśnienie:** Nie można wykonać żądanej operacji, ponieważ program Spatial Extender nie może znaleźć funkcji o nazwie *nazwa-schematu*.*nazwa-funkcji* dla geokodera.

**Działanie użytkownika:** Podaj geokoder o nazwie istniejącej funkcji lub utwórz funkcję, a następnie ponów operację.

**kod\_komunikatu**: -1025

**stan\_sql**: 38S5P

## **GSE1026N Podana liczba domyślnych wartości parametrów (***liczba1* **wartości) nie jest zgodna z liczbą domyślnych wartości parametrów (***liczba2* **wartości), której wymaga podany geokoder.**

**Objaśnienie:** Nie można zarejestrować podanego geokodera, ponieważ nie podano pełnej listy wszystkich wartości parametrów wymaganych przez geokoder.

**Działanie użytkownika:** Popraw liczbę domyślnych wartości parametrów. Dla każdego parametru geokodera podaj wartość domyślną lub jako domyślne wartości parametrów podaj wartości puste.

**kod\_komunikatu**: -1026

**stan\_sql**: 38S5Q

## **GSE1027N Podana liczba wartości opisu parametrów (***liczba1* **wartości) nie jest zgodna z liczbą wartości opisu parametrów (***liczba2* **wartości), której wymaga podany geokoder.**

**Objaśnienie:** Nie można zarejestrować podanego geokodera, ponieważ nie podano pełnej listy wszystkich wartości opisu parametrów wymaganych przez geokoder.

**Działanie użytkownika:** Podaj opis dla każdego parametru geokodera lub jako opisy parametrów podaj wartości puste.

**kod\_komunikatu**: -1027

**stan\_sql**: 38S5R

#### **GSE1028N Geokoder o nazwie** *nazwa-geokodera* **nie istnieje.**

**Objaśnienie:** Nie można wykonać żądanej operacji, ponieważ geokoder o nazwie *nazwa-geokodera* nie istnieje.

**Działanie użytkownika:** Podaj nazwę istniejącego geokodera lub zarejestruj nowy geokoder z podaną nazwą, a następnie ponów operację.

#### **kod\_komunikatu**: -1028

**stan\_sql**: 38S5S

**GSE1029N Nie skonfigurowano geokodowania dla kolumny o nazwie** *nazwa-schematu***.***nazwatabeli***.***nazwa-kolumny***.**

**Objaśnienie:** Nie można wykonać żądanej operacji, ponieważ nie skonfigurowano geokodowania dla kolumny o nazwie *nazwa-schematu*.*nazwa-tabeli*.*nazwa-kolumny*.

**Działanie użytkownika:** Skonfiguruj geokodowanie dla podanej kolumny lub popraw schemat tabeli, nazwę tabeli i nazwę kolumny.

**kod\_komunikatu**: -1029

**stan\_sql**: 38S5T

# **GSE1030N Dla kolumny** *nazwa-schematu***.***nazwatabeli***.***nazwa-kolumny* **włączone jest automatyczne geokodowanie i nie można usunąć konfiguracji geokodowania.**

**Objaśnienie:** Dla kolumny *nazwa-schematu*.*nazwatabeli*.*nazwa-kolumny* włączone jest automatyczne geokodowanie. Dlatego nie można usunąć konfiguracji geokodowania dla tej kolumny.

**Działanie użytkownika:** Wyłącz automatyczne geokodowanie kolumny.

**kod\_komunikatu**: -1030

**stan\_sql**: 38S5U

**GSE1031N Automatyczne geokodowanie dla kolumny** *nazwa-schematu***.***nazwa-tabeli***.***nazwa-kolumny* **jest wyłączone.**

**Objaśnienie:** Dla kolumny *nazwa-schematu*.*nazwatabeli*.*nazwa-kolumny* automatyczne geokodowanie jest wyłączone. Dlatego nie można wyłączyć dla niej geokodowania.

**Działanie użytkownika:** Podaj poprawną nazwę kolumny, dla której automatyczne geokodowanie jest włączone.

**kod\_komunikatu**: -1031

**stan\_sql**: 38S5V

# **GSE1032N Automatyczne geokodowanie dla kolumny** *nazwa-schematu***.***nazwa-tabeli***.***nazwa-kolumny* **jest już włączone.**

**Objaśnienie:** Dla kolumny *nazwa-schematu*.*nazwatabeli*.*nazwa-kolumny* automatyczne geokodowanie jest już włączone. Nie można ponownie włączyć automatycznego geokodowania, chyba że najpierw zostanie wyłączone.

**Działanie użytkownika:** Podaj poprawną nazwę kolumny, dla której (1) automatyczne geokodowanie nie jest włączone i (2) geokodowanie jest skonfigurowane.

**kod\_komunikatu**: -1032

**stan\_sql**: 38S5W

## **GSE1033N Geokoder o identyfikatorze liczbowym** *id-geokodera* **nie istnieje.**

**Objaśnienie:** Nie można wykonać żądanej operacji, ponieważ geokoder o identyfikatorze liczbowym *id-geokodera* nie istnieje.

**Działanie użytkownika:** Podaj istniejący identyfikator liczbowy geokodera lub zarejestruj geokoder o identyfikatorze liczbowym *id-geokodera*.

**kod\_komunikatu**: -1033

**stan\_sql**: 38S5X

# **GSE1034N Parametry przekazane do procedury zapisanej w bazie nie zawierają parametru** *nazwa-parametru***.**

**Objaśnienie:** Obszar SQLDA, który został przekazany do procedury zapisanej w bazie, jest za mały. Nie zawiera on pozycji dla parametru *nazwa-parametru*.

**Działanie użytkownika:** Popraw parametry przekazywane do procedury zapisanej w bazie.

**kod\_komunikatu**: -1034

**stan\_sql**: 38S5Y

# **GSE1035N Parametr** *nazwa-parametru* **przekazywany do procedury zapisanej w bazie ma nieprawidłowy typ danych.**

**Objaśnienie:** Typ danych parametru *nazwa-parametru* przekazywanego do procedury zapisanej w bazie jest niepoprawny.

**Działanie użytkownika:** Popraw parametry przekazywane do procedury zapisanej w bazie.

**kod\_komunikatu**: -1035

**stan\_sql**: 38S5Z

## **GSE1036W Operacja powiodła się. Należy jednak zwiększyć wartości pewnych parametrów menedżera bazy danych i parametrów konfiguracyjnych bazy danych.**

**Objaśnienie:** Operacja powiodła się, ale program Spatial Extender wymaga więcej zasobów bazy danych i menedżera bazy danych. Zasoby te można uzyskać, zwiększając wartości pewnych parametrów menedżera bazy danych i parametrów konfiguracyjnych bazy danych.

**Działanie użytkownika:** Należy zwiększyć wartości pewnych parametrów konfiguracyjnych. Na przykład w przypadku konfiguracji bazy danych należy sprawdzić parametr APPLHEAPSZ. Więcej szczegółów można znaleźć w podręczniku IBM DB2 Spatial Extender and Geodetic Extender User's Guide and Reference.

**kod\_komunikatu**: +1036

**stan\_sql**: 38S60

# **GSE1037N Definicja podanego układu współrzędnych o nazwie** *nazwa-układu-współrzędnych* **jest niepoprawna.**

**Objaśnienie:** Nie można utworzyć układu współrzędnych o nazwie *nazwa-układu-współrzędnych*, ponieważ jego definicja jest niepoprawna.

**Działanie użytkownika:** Podaj poprawną definicję układu współrzędnych.

Do sprawdzenia poprawności definicji można użyć funkcji ST\_EqualCoordsys, porównując układ współrzędnych z nim samym.

**kod\_komunikatu**: -1037

**stan\_sql**: 38S61

# **GSE1038N Klauzula WHERE podana dla geokodera o nazwie** *nazwa-geokodera* **jest niepoprawna. Gdy program Spatial Extender próbował sprawdzić poprawność klauzuli, napotkał błąd SQL** *błąd-sql***.**

**Objaśnienie:** Żądane geokodowanie nie zostało zakończone pomyślnie, ponieważ klauzula WHERE, która określa wiersze do geokodowania, jest niepoprawna.

**Działanie użytkownika:** Podaj klauzulę WHERE o poprawnej składni.

**kod\_komunikatu**: -1038

**stan\_sql**: 38S62

# **GSE1039N Układ współrzędnych określony przez podany identyfikator** *id-organizacji-układuwspółrzędnych* **w połączeniu z podaną organizacją** *organizacja* **już istnieje.**

**Objaśnienie:** Żądanie utworzenia układu współrzędnych nie zostało zrealizowane, ponieważ podana dla tego układu

współrzędnych kombinacja identyfikatorów (nazwa organizacji, która definiuje system, i liczba przypisana do organizacji) nie jest unikalna. Obie wartości muszą w połączeniu być unikalne albo muszą one być puste.

**Działanie użytkownika:** Podaj unikalny zestaw wartości *organizacja* i *id-organizacji-układu-współrzędnych* lub dla obu parametrów określ wartości puste.

**kod\_komunikatu**: -1039

**stan\_sql**: 38S63

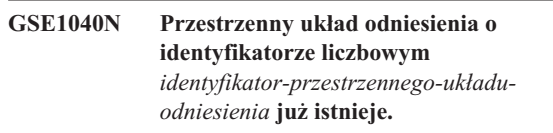

**Objaśnienie:** Żądanie utworzenia przestrzennego układu odniesienia nie zostało zrealizowane, ponieważ przypisany do niego identyfikator liczbowy *identyfikator-przestrzennegoukładu-odniesienia* już identyfikuje inny przestrzenny układ odniesienia. Identyfikator przestrzennego układu odniesienia musi być unikalny.

**Działanie użytkownika:** Podaj unikalny identyfikator liczbowy przestrzennego układu odniesienia.

**kod\_komunikatu**: -1040

**stan\_sql**: 38S64

# **GSE1041N Układ współrzędnych o identyfikatorze liczbowym** *id-układu-współrzędnych* **już istnieje.**

**Objaśnienie:** Żądanie utworzenia układu współrzędnych nie zostało zrealizowane, ponieważ przypisany do niego identyfikator liczbowy *id-układu-współrzędnych* identyfikuje już inny przestrzenny układ współrzędnych. Identyfikator przestrzennego układu współrzędnych musi być unikalny.

**Działanie użytkownika:** Podaj unikalną wartość *id-układu-współrzędnych* dla układu współrzędnych.

**kod\_komunikatu**: -1041

**stan\_sql**: 38S65

## **GSE1042N Geokoder o identyfikatorze liczbowym** *id-geokodera* **już istnieje.**

**Objaśnienie:** Żądanie zarejestrowania geokodera nie zostało zrealizowane, ponieważ identyfikator liczbowy geokodera *id-geokodera* identyfikuje już inny geokoder. Identyfikator geokodera musi być unikalny.

**Działanie użytkownika:** Podaj unikalną wartość identyfikatora liczbowego geokodera.

**kod\_komunikatu**: -1042

**stan\_sql**: 38S66

#### **GSE1043N Podany indeks siatki** *nazwa-schematu***.***nazwaindeksu* **już istnieje.**

**Objaśnienie:** Ten indeks już istnieje. Aby utworzyć nowy indeks o tej samej nazwie, należy go najpierw usunąć ten indeks.

**Działanie użytkownika:** Podaj nazwę indeksu, która jeszcze nie istnieje, lub usuń istniejący indeks i ponów operację.

**kod\_komunikatu**: -1043

**stan\_sql**: 38S67

# **GSE1044N Określony układ współrzędnych** *nazwa-układu-współrzędnych* **nie może zostać usunięty, ponieważ istnieje przestrzenny układ odniesienia oparty na tym układzie współrzędnych.**

**Objaśnienie:** Istnieje przynajmniej jeden przestrzenny układ odniesienia oparty na określonym układzie współrzędnych *nazwa-układu-współrzędnych*. Ten układ współrzędnych nie może zostać usunięty.

**Działanie użytkownika:** Usuń wszystkie przestrzenne układy odniesienia oparte na tym układzie współrzędnych. Następnie podejmij ponowną próbę usunięcia układu współrzędnych.

**kod\_komunikatu**: -1044

**stan\_sql**: 38S68

**GSE1045N Określony przestrzenny układ odniesienia** *nazwa-przestrzennego-układu-odniesienia* **nie może zostać usunięty, ponieważ jest w nim zarejestrowana kolumna przestrzenna.**

**Objaśnienie:** Istnieje przynajmniej jedna kolumna przestrzenna związana z określonym przestrzennym układem odniesienia *nazwa-przestrzennego-układu-odniesienia*. Ten przestrzenny układ odniesienia nie może zostać usunięty.

**Działanie użytkownika:** Wyrejestruj wszystkie kolumny przestrzenne skojarzone z określonym przestrzennym układem odniesienia. Następnie podejmij ponowną próbę usunięcia tego przestrzennego układu odniesienia.

**kod\_komunikatu**: -1045

**stan\_sql**: 38S69

# **GSE1046N Określony geokoder** *nazwa-geokodera* **nie może zostać wyrejestrowany, ponieważ jest on używany w konfiguracji geokodowania.**

**Objaśnienie:** Istnieje przynajmniej jedna konfiguracja geokodowania używająca określonego geokodera *nazwa-geokodera*. Ten geokoder nie może zostać wyrejestrowany.

**Działanie użytkownika:** Usuń wszystkie konfiguracje geokodowania, które używają określonego geokodera. Następnie spróbuj wyrejestrować ten geokoder ponownie. **kod\_komunikatu**: -1046

**stan\_sql**: 38S6A

# **GSE1047N Sprawdzanie poprawności parametru geokodera nie powiodło się. SQLERROR =** *błąd-sql***.**

**Objaśnienie:** Sprawdzanie poprawności parametrów geokodera nie powiodło się. Program DB2 zwrócił błąd *błąd-sql*. Parametry geokodera mogły zostać określone podczas rejestrowania geokodera, podczas konfigurowania geokodowania albo w obu tych sytuacjach.

**Działanie użytkownika:** Określ na podstawie informacji *błąd-sql*, który parametr jest nieprawidłowy. Popraw jego wartość i ponownie wyślij żądanie.

**kod\_komunikatu**: -1047

**stan\_sql**: 38S6B

# **GSE1048N Przestrzenny układ odniesienia o identyfikatorze liczbowym** *identyfikator-przestrzennego-układuodniesienia* **jest predefiniowanym geodezyjnym przestrzennym układem odniesienia i nie może być zmieniany.**

**Objaśnienie:** Przestrzenny układ odniesienia nie został zmieniony. Przestrzenne układy odniesienia o identyfikatorach liczbowych z zakresu od 2000000000 do 2000000317 są predefiniowanymi geodezyjnymi przestrzennymi układami odniesienia i nie można ich zmieniać.

**Działanie użytkownika:** Nie próbuj zmieniać tego przestrzennego układu odniesienia. Jeśli potrzebny jest geodezyjny przestrzenny układ odniesienia o innej definicji, można utworzyć nowy geodezyjny przestrzenny układ odniesienia o identyfikatorze liczbowym z zakresu od 2000000318 do 2000001000.

**kod\_komunikatu**: -1048

**stan\_sql**: 38SP3

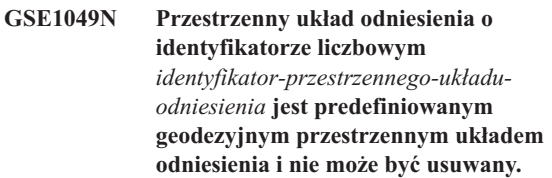

**Objaśnienie:** Przestrzenny układ odniesienia nie został zmieniony. Przestrzenne układy odniesienia o identyfikatorach liczbowych z zakresu od 2000000000 do 2000000317 są predefiniowanymi geodezyjnymi przestrzennymi układami odniesienia i nie można ich usuwać.

**Działanie użytkownika:** Nie próbuj usuwać tego przestrzennego układu odniesienia. Jeśli potrzebny jest geodezyjny przestrzenny układ odniesienia o innej definicji, można utworzyć nowy geodezyjny przestrzenny układ

odniesienia o identyfikatorze liczbowym z zakresu od 2000000318 do 2000001000.

**kod\_komunikatu**: -1049

**stan\_sql**: 38SP4

**GSE2100N Liczba importowanych kolumn atrybutów (***kolumny-wejściowe* **kolumn) nie jest zgodna z liczbą kolumn atrybutów w tabeli docelowej (***kolumny-tabeli* **kolumn).**

**Objaśnienie:** Importując kolumny zawierające dane atrybutów, można określić, które kolumny atrybutów zostaną zaimportowane, a które znajdują w tabeli docelowej. Jeśli te wartości zostaną określone, tu błąd ten może wystąpić, gdy podana liczba importowanych kolumn atrybutów jest różna od podanej liczby kolumn w tabeli docelowej. Jeśli wartości te nie zostaną określone, błąd ten może wystąpić, gdy rzeczywista liczba importowanych kolumn jest różna od rzeczywistej liczby kolumn atrybutów w tabeli docelowej.

**Działanie użytkownika:** Upewnij się, że podana lub rzeczywista liczba importowanych kolumn atrybutów jest zgodna z podaną lub rzeczywistą liczbą kolumn w tabeli docelowej.

**kod\_komunikatu**: -2100

**stan\_sql**: 38S70

**GSE2101N Typ danych** *nazwa-schematu***.***nazwa-typu***, który ma zostać użyty podczas importu, jest nieznany programowi DB2.**

**Objaśnienie:** Typ danych przestrzennych

*nazwa-schematu*.*nazwa-typu* nie może być użyty podczas importu danych przestrzennych, ponieważ nie istnieje on w bazie danych.

**Działanie użytkownika:** Utwórz typ danych w bazie danych lub zastosuj istniejący typ danych.

**kod\_komunikatu**: -2101

**stan\_sql**: 38S71

# **GSE2102N Tabela podana do zaimportowania** *nazwa-schematu***.***nazwa-tabeli***, nie istnieje.**

**Objaśnienie:** Tabela o nazwie *nazwa-schematu*.*nazwa-tabeli* nie istnieje w bazie danych. Do programu Spatial Extender nie wysłano także żądania utworzenia tabeli, w której miałyby być przechowywane importowane dane. Dane nie zostały zaimportowane.

**Działanie użytkownika:** Jeśli program Spatial Extender powinien utworzyć tabelę, określ odpowiednią flagę. W przeciwnym razie utwórz tabelę i ponów operację.

**kod\_komunikatu**: -2102

**stan\_sql**: 38S72

# **GSE2103N Tabela podana do zaimportowania** *nazwa-schematu***.***nazwa-tabeli* **już istnieje.**

**Objaśnienie:** Program Spatial Extender otrzymał żądanie utworzenia tabeli o nazwie *nazwa-schematu*.*nazwa-tabeli*, w której miałyby być przechowywane importowane dane, ale tabela o tej nazwie już istnieje w bazie danych. Nie zaimportowano żadnych danych.

**Działanie użytkownika:** Jeśli program Spatial Extender ma nie tworzyć tabeli, nie wybieraj opcji tworzenia tabeli. W przeciwnym razie podaj nazwę tabeli, której nie ma jeszcze w bazie danych.

**kod\_komunikatu**: -2103

**stan\_sql**: 38S73

# **GSE2104N Kolumna** *nazwa-schematu***.***nazwatabeli***.***nazwa-kolumny***, do której mają zostać zaimportowane dane, nie istnieje.**

**Objaśnienie:** Kolumna *nazwa-kolumny*, do której mają zostać zaimportowane dane, nie istnieje w tabeli *nazwa-schematu*.*nazwa-tabeli*. Nie można więc do niej zaimportować danych.

**Działanie użytkownika:** Popraw nazwę kolumny, utwórz w tabeli kolumnę do zaimportowania lub popraw nazwę tabeli.

**kod\_komunikatu**: -2104

**stan\_sql**: 38S74

# **GSE2105W Operacja importu została wykonana pomyślnie, ale nie wszystkie rekordy z pliku zostały zaimportowane.**

**Objaśnienie:** Operacja importu została wykonana pomyślnie, ale nie wszystkie rekordy z pliku zostały zaimportowane. Plik wyjątków zawiera rekordy, których nie udało się zaimportować, a plik komunikatów - informacje o przyczynach tego, że nie zaimportowano tych rekordów.

**Działanie użytkownika:** Zajrzyj do pliku komunikatów, aby określić przyczynę tego, że nie wszystkie rekordy zostały zaimportowane, rozważ ten problem i powtórz operację, używając oryginalnego pliku albo pliku wyjątków.

**kod\_komunikatu**: +2105

**stan\_sql**: 38S75

# **GSE2106N Typem danych kolumny** *nazwa-schematu***.***nazwa-tabeli***.***nazwa-kolumny* **jest** *typ-kolumny* **nie jest zgodny z typem oczekiwanym** *typ-oczekiwany* **danych przeznaczonych do zaimportowania z pliku.**

**Objaśnienie:** Kolumna *nazwa-kolumny* tabeli *nazwa-schematu*.*nazwa-tabeli*, do której mają zostać zaimportowane dane, ma zadeklarowany typ *typ-kolumny*. Typ *typ-kolumny* nie jest zgodny z nazwą typu *typ-oczekiwany* danych przeznaczonych do zaimportowania z pliku. Nie można zaimportować żadnych danych.

**Działanie użytkownika:** Porównaj definicję tabeli ze strukturą pliku do zaimportowania.

**kod\_komunikatu**: -2106

**stan\_sql**: 38S76

### **GSE2107N Nie można utworzyć tabeli, do której dane mają zostać zaimportowane, ponieważ wystąpił błąd** *błąd-sql***.**

**Objaśnienie:** Program Spatial Extender otrzymał żądanie utworzenia tabeli do zaimportowania danych, ale utworzenie tabeli nie powiodło się. Program DB2 zwrócił błąd *błąd-sql*.

**Działanie użytkownika:** Zajrzyj do opisu błędu *błąd-sql*.

**kod\_komunikatu**: -2107

**stan\_sql**: 38S77

## **GSE2108N Specyfikacja metody** *metoda* **do identyfikacji kolumn atrybutów, które mają zostać zaimportowane z pliku, jest niepoprawna.**

**Objaśnienie:** Nie podano żadnej specyfikacji metody albo *metoda* nie jest poprawną specyfikacją metody. Dopuszczalnymi specyfikacjami metody importu danych przestrzennych z pliku są tylko 'N' i 'P'.

**Działanie użytkownika:** Popraw specyfikację metody i spróbuj zastosować ją ponownie.

**kod\_komunikatu**: -2108

**stan\_sql**: 38S78

**GSE2109N Tam, gdzie spodziewany był znak** *oczekiwany-znak***, znaleziony został znak** *znaleziony-znak***.**

**Objaśnienie:** W łańcuchu identyfikującym kolumny atrybutów importowane z pliku znaleziono nieoczekiwany znak *znaleziony-znak*, a oczekiwano znaku *oczekiwany-znak*. Pomyślne wykonanie instrukcji nie jest możliwe.

**Działanie użytkownika:** Popraw łańcuch, który identyfikuje kolumny atrybutów importowane z pliku.

**kod\_komunikatu**: -2109

**stan\_sql**: 38S79

## **GSE2110N Identyfikator położenia kolumny** *położenie* **w łańcuchu** *łańcuch* **jest błędny.**

**Objaśnienie:** Identyfikator położenia kolumny *położenie* podany w łańcuchu zaczynającym się od *łańcuch* leży poza przedziałem dopuszczalnych wartości. Można podać tylko wartości większe od zera i nieprzekraczające liczby kolumn w pliku przeznaczonym do importowania. Pomyślne wykonanie instrukcji nie jest możliwe.

**Działanie użytkownika:** Popraw identyfikator położenia kolumny.

**kod\_komunikatu**: -2110

**stan\_sql**: 38S7A

## **GSE2111N Kolumna o nazwie** *nazwa-kolumny-dbf* **w pliku dBASE jest za długa.**

**Objaśnienie:** Nazwa kolumny *nazwa-kolumny-dbf* w pliku dBASE (.dbf) przekracza limit długości nazw kolumn w programie DB2.

**Działanie użytkownika:** Podaj nazwę *nazwa-kolumny-dbf*, która nie przekracza limitu długości określonego w programie D<sub>B2</sub>.

**kod\_komunikatu**: -2111

**stan\_sql**: 38S7B

#### **GSE2112N Nie można znaleźć kolumny** *nazwa-kolumny-dbf* **w pliku dBASE.**

**Objaśnienie:** Nazwa *nazwa-kolumny-dbf* nie identyfikuje kolumny atrybutów istniejącej w pliku dBASE (.dbf). Pomyślne zakończenie operacji nie jest możliwe.

**Działanie użytkownika:** Podaj nazwę kolumny, która istnieje w pliku dBASE.

**kod\_komunikatu**: -2112

**stan\_sql**: 38S7C

# **GSE2113N Typ danych pliku dBASE** *typ-danych-dbf* **dla kolumny** *nazwa-kolumny-dbf* **w pliku dBASE nie jest obsługiwany.**

**Objaśnienie:** Nie można odwzorować typu danych dBASE *typ-danych-dbf* dla kolumny atrybutów *nazwa-kolumny-dbf* w pliku dBASE (.dbf) na typ danych w bazie danych DB2. Nie można zaimportować pliku kształtu.

**Działanie użytkownika:** Usuń kolumnę z listy kolumn.

**kod\_komunikatu**: -2113

**stan\_sql**: 38S7D

**GSE2114N Położenie kolumny** *położenie* **jest poza przedziałem. Plik dBASE zawiera** *liczba-kolumn-dbf* **kolumn.**

**Objaśnienie:** Podane położenie kolumny *położenie* musi być wartością z odpowiedniego przedziału. Poprawna wartość musi być większa od zera i nie może przekraczać *liczba-kolumn-dbf*.

**Działanie użytkownika:** Podaj prawidłową pozycję.

**kod\_komunikatu**: -2114

**stan\_sql**: 38S7E

## **GSE2115N Przestrzenny układ odniesienia o identyfikatorze liczbowym** *identyfikator-przestrzennego-układuodniesienia* **nie istnieje.**

**Objaśnienie:** Przestrzenny układ odniesienia o identyfikatorze liczbowym *identyfikator-przestrzennegoukładu-odniesienia* nie istnieje. Nie można zaimportować danych.

**Działanie użytkownika:** Przed przystąpieniem do operacji importu określ istniejący przestrzenny układ odniesienia lub utwórz nowy.

**kod\_komunikatu**: -2115

**stan\_sql**: 38S7F

**GSE2116N Definicja układu współrzędnych** *definicja-układu-współrzędnych* **jest za długa.**

**Objaśnienie:** Definicja układu współrzędnych *definicja-układu-współrzędnych* używana przez dane przestrzenne przeznaczone do zaimportowania jest za długa. Nie można jej zweryfikować za pomocą układu współrzędnych, na którym oparty jest przestrzenny układ odniesienia użyty do importowanych danych.

**Działanie użytkownika:** Sprawdź, czy zdefiniowany w pliku rzutu (.prj) układ współrzędnych jest poprawny. Aby pominąć czynność sprawdzania poprawności, nie należy podawać nazwy pliku rzutu.

**kod\_komunikatu**: -2116

**stan\_sql**: 38S7G

**GSE2117N Definicja układu współrzędnych** *definicja-układu-współrzędnych* **jest niezgodna z definicją układu współrzędnych, na którym oparty jest przestrzenny układ odniesienia** *identyfikator-przestrzennego-układuodniesienia***.**

**Objaśnienie:** Układ współrzędnych *definicja-układuwspółrzędnych* jest niezgodny z układem współrzędnych, na którym oparty jest przestrzenny układ odniesienia *identyfikator-przestrzennego-układu-odniesienia*. Oba układy współrzędnych muszą być semantycznie identyczne.

**Działanie użytkownika:** Sprawdź, czy zdefiniowany w pliku rzutu (.prj) układ współrzędnych jest zgodny z układem współrzędnych przestrzennego układu odniesienia. Aby pominąć czynność sprawdzania poprawności, nie należy podawać nazwy pliku rzutu.

**kod\_komunikatu**: -2117

**stan\_sql**: 38S7H

# **GSE2118N Dane przestrzenne nie mieszczą się w przestrzennym układzie odniesienia o identyfikatorze liczbowym** *identyfikator-przestrzennego-układuodniesienia***.**

**Objaśnienie:** Dane przestrzenne obejmują obszary, które wykraczają poza minimalne i maksymalne współrzędne przestrzennego układu odniesienia o identyfikatorze liczbowym *identyfikator-przestrzennego-układu-odniesienia*.

**Działanie użytkownika:** Określ przestrzenny układ odniesienia, który może w pełni pomieścić dane przestrzenne przeznaczone do zaimportowania. Widok katalogu DB2GSE.ST\_SPATIAL\_REFERENCE\_SYSTEMS określa minimalne i maksymalne wartości współrzędnych dla przestrzennego układu odniesienia.

**kod\_komunikatu**: -2118

**stan\_sql**: 38S7I

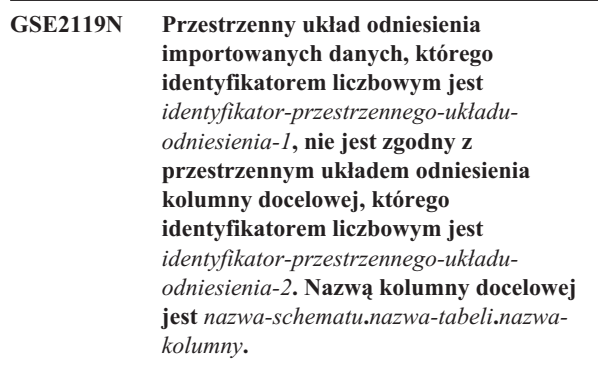

**Objaśnienie:** Kolumna przestrzenna *nazwa-schematu*.*nazwatabeli*.*nazwa-kolumny* została zarejestrowana w przypisanym do niej przestrzennym układem odniesienia *identyfikator-przestrzennego-układu-odniesienia-2*. Ten przestrzenny układ odniesienia jest niezgodny z przestrzennym układem odniesienia *identyfikator-przestrzennego-układuodniesienia-1*, który jest używany do importowania danych przestrzennych do tej kolumny. Nie można zaimportować danych.

**Działanie użytkownika:** Wyrejestruj kolumnę przestrzenną albo określ ten sam przestrzenny układ odniesienia dla importowanych danych, którego używa kolumna.

**kod\_komunikatu**: -2119

**stan\_sql**: 38S7J

#### **GSE2120N Nie zaimportowano żadnych danych.**

**Objaśnienie:** Nie można zaimportować danych kształtu. Wszystkie wiersze zostały odrzucone i zapisane w pliku wyjątków.

**Działanie użytkownika:** Przyczyn odrzucenia danych przestrzennych szukaj w pliku komunikatów.

**kod\_komunikatu**: -2120

**stan\_sql**: 38S7K

# **GSE2121N Wartość** *licznik-restartów* **określająca rekord do restartu operacji jest spoza zakresu. Plik kształtu zawiera:** *liczba-rekordów* **rekordów.**

**Objaśnienie:** Określona wartość restartCount *licznik-restartów* musi być większa lub równa zeru i mniejsza lub równa wartości *liczba-rekordów*.

**Działanie użytkownika:** Podaj poprawną wartość restartCount lub określ wartość pustą.

**kod\_komunikatu**: -2121

**stan\_sql**: 38S7L

# **GSE2122N Instrukcja SQL służąca do importowania danych kształtu nie mieści się w buforze wewnętrznym.**

**Objaśnienie:** Instrukcja SQL służąca do importowania danych kształtu do tabeli nie mieści się w buforze wewnętrznym. Przyczyną może być zbyt duża liczba kolumn w pliku.

**Działanie użytkownika:** Zaimportuj mniejszą liczbę kolumn atrybutów do pliku kształtu.

**kod\_komunikatu**: -2122

**stan\_sql**: 38S7M

# **GSE2123N Nie można przydzielić buforu do przechowania danych dla** *liczba-wierszy* **wierszy.**

**Objaśnienie:** Program Spatial Extender próbował zaimportować przynajmniej *liczba-wierszy* wierszy za pomocą pojedynczej instrukcji INSERT, ale nie można było przydzielić buforu na przechowanie danych z tych wierszy. Wymagałoby to zbyt dużo pamięci.

**Działanie użytkownika:** Określ liczbę zatwierdzeń dla importu mniejszą niż *liczba-wierszy*. Możesz też określić mniejszy zestaw kolumn do zaimportowania. Zmniejszy to ilość wymaganej pamięci.

**kod\_komunikatu**: -2123

**stan\_sql**: 38S7N

# **GSE2124N W nagłówku pliku kształtu przeznaczonego do zaimportowania znaleziono błędny identyfikator typu** *id-typu***.**

**Objaśnienie:** Dane z pliku kształtu nie mają poprawnego typu przestrzennego. Plik kształtu jest prawdopodobnie uszkodzony. Dane nie zostały zaimportowane.

**Działanie użytkownika:** Sprawdź, czy plik kształtu jest poprawny.

**kod\_komunikatu**: -2124

**stan\_sql**: 38S7O

# **GSE2125N Kolumna w pliku kształtu ma nieobsługiwany typ danych** *typ***.**

**Objaśnienie:** Plik kształtu zawiera kolumnę, której typ danych nie jest obsługiwany przez program Spatial Extender. Nie można zaimportować pliku kształtu.

**Działanie użytkownika:** Zaimportuj mniejszy zestaw kolumn z pliku kształtu i pomiń kolumny z nieobsługiwanym typem danych.

**kod\_komunikatu**: -2125

**stan\_sql**: 38S7P

## **GSE2126N Nagłówek pliku kształtu** *plik-kształtu* **jest niepoprawny.**

**Objaśnienie:** Nagłówek pliku kształtu *plik-kształtu* jest niepoprawny. Nie można zaimportować pliku kształtu.

Rozszerzenie nazwy pliku *plik-kształtu* wskazuje, w której części pliku kształtu wystąpił błąd. Rozszerzeniami pliku mogą być:

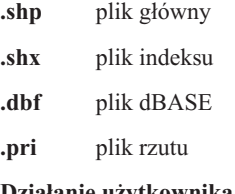

**Działanie użytkownika:** Sprawdź i popraw nagłówek pliku kształtu.

**kod\_komunikatu**: -2126

**stan\_sql**: 38S7Q

# **GSE2127N Przesunięcie** *przesunięcie* **rekordu** *numer-rekordu* **w pliku indeksu kształtu** *plik-shx* **jest niepoprawna.**

**Objaśnienie:** Przesunięcie *przesunięcie* rekordu *numer-rekordu* w pliku indeksu (.shx) *plik-shx* jest niepoprawne. Przesunięcie musi być mniejsze niż całkowita długość głównego pliku kształtu (.shp) i nie mniejsze niż 50. Przesunięcie mierzone jest w słowach 16-bitowych.

**Działanie użytkownika:** Sprawdź i popraw plik kształtu.

**kod\_komunikatu**: -2127

**stan\_sql**: 38S7R

## **GSE2128N Długość kształtu w rekordzie** *numer-rekordu* **pliku indeksu kształtu** *plik-shx* **jest za mała.**

**Objaśnienie:** Długość kształtu w rekordzie *numer-rekordu* w pliku indeksu kształtu *plik-shx* jest za mała. Każdy kształt musi zawierać co najmniej 4 bajty (dwa słowa 16-bitowe).

**Działanie użytkownika:** Sprawdź i popraw plik kształtu.

**kod\_komunikatu**: -2128

**stan\_sql**: 38S7S

# **GSE2129N Program Spatial Extender znalazł nieprawidłowy numer rekordu** *numer-rekordu* **w pliku kształtu** *plik-shp***, podczas gdy oczekiwany był numer rekordu** *oczekiwany-numer***.**

**Objaśnienie:** Program Spatial Extender znalazł nieprawidłowy numer rekordu *numer-rekordu* w pliku kształtu *plik-shp*, podczas gdy oczekiwany był numer rekordu *oczekiwany-numer*.

**Działanie użytkownika:** Sprawdź i popraw plik kształtu.

**kod\_komunikatu**: -2129

**stan\_sql**: 38S7T

**GSE2130N Wielkość danych kształtu** *wielkość-rekordu* **określona w pliku kształtu** *plik-shp* **nie jest zgodna z wielkością określoną w pliku indeksu kształtu** *wielkość-indeksu***.**

**Objaśnienie:** Wielkość danych kształtu *wielkość-rekordu* określona w pliku kształtu *plik-shp* nie jest zgodna z wielkością określoną w pliku indeksu kształtu *wielkość-indeksu*.

Główny plik kształtu (.shp) jest niespójny z plikiem indeksu (.shx) i nie może być dalej przetwarzany.

**Działanie użytkownika:** Sprawdź i popraw plik kształtu.

**kod\_komunikatu**: -2130

**stan\_sql**: 38S7U

# **GSE2131N Dane rekordu** *numer-rekordu* **w pliku dBASE** *plik-dbf* **są niepoprawne.**

**Objaśnienie:** Dane rekordu *numer-rekordu* w pliku dBASE *plik-dbf*, które zawierają informacje o atrybutach powiązane z geometriami w pliku kształtu, są niepoprawne.

Możliwe przyczyny to:

- v Pierwszym bajtem rekordu nie jest gwiazdka ('\*') ani spacja  $($ , ' $).$
- v Łączna długość wszystkich kolumn w pliku dBASE (.dbf) musi być równa wielkości rekordu określonej w nagłówku pliku.

**Działanie użytkownika:** Sprawdź i popraw plik dBASE.

**kod\_komunikatu**: -2131

**stan\_sql**: 38S7V

## **GSE2132N Dane w pliku kształtu** *plik-kształtu* **są niepoprawne.**

**Objaśnienie:** Dane w pliku kształtu *plik-kształtu* są uszkodzone. Nie można zaimportować tego pliku kształtu.

Nazwa pliku *plik-kształtu* wskazuje, w której części pliku kształtu wystąpił błąd.

**Działanie użytkownika:** Sprawdź i popraw plik kształtu.

**kod\_komunikatu**: -2132

**stan\_sql**: 38S7W

# **GSE2133N Operacja importu nie powiodła się, ponieważ kolumna** *nazwa-schematu***.***nazwatabeli***.***nazwa-kolumny* **nie może zawierać wartości pustych.**

**Objaśnienie:** Definicja kolumny *nazwa-kolumny* istniejącej tabeli *nazwa-schematu*.*nazwa-tabeli* wskazuje, że kolumna ta nie może zawierać wartości pustych. Kolumny tej nie ma na liście kolumn przeznaczonych do zaimportowania i program DB2 nie wygeneruje wartości dla tej kolumny innych niż na podstawie wartości domyślnych, definicji wygenerowanej kolumny lub wyzwalaczy.

Nie można pomyślnie przeprowadzić operacji importu.

**Działanie użytkownika:** Umieść kolumnę na liście kolumn przeznaczonych do zaimportowania, oznacz kolumnę jako kolumnę identyfikacyjną lub zdefiniuj inny sposób, w jaki program DB2 mógłby wygenerować wartości dla tej kolumny podczas operacji importu.

**kod\_komunikatu**: -2133

**stan\_sql**: 38S7X

**GSE2134N Przestrzenny układ odniesienia związany z danymi do zaimportowania nie jest identyczny z przestrzennym układem odniesienia o identyfikatorze liczbowym** *identyfikator-przestrzennego-układuodniesienia***.**

**Objaśnienie:** Dane przestrzenne z pliku do zaimportowania korzystają z przestrzennego układu odniesienia o innych przesunięciach i współczynnikach skali niż przestrzenny układ odniesienia o identyfikatorze liczbowym *identyfikator-przestrzennego-układu-odniesienia*. Danych nie można pomyślnie zaimportować.

**Działanie użytkownika:** Określ przestrzenny układ odniesienia, który będzie miał taką samą definicję, jak definicja przestrzennego układu odniesienia, na którym oparte są dane w importowanym pliku. Minimalne i maksymalne wartości współrzędnych oraz przesunięć i współczynników skali odpowiednie dla przestrzennego układu odniesienia można znaleźć w widoku katalogu DB2GSE.ST\_SPATIAL\_REFERENCE\_SYSTEMS.

**kod\_komunikatu**: -2134

**stan\_sql**: 38S7Y

# **GSE2200N Wynik instrukcji SELECT nie zawiera żadnej kolumny przestrzennej.**

**Objaśnienie:** Podana instrukcja SELECT w operacjach eksportu musi odwoływać się do dokładnie jednej kolumny przestrzennej. Nie można wyeksportować żadnych danych.

**Działanie użytkownika:** Popraw instrukcję SELECT, aby odwoływała się do jednej kolumny przestrzennej.

**kod\_komunikatu**: -2200

**stan\_sql**: 38S90

## **GSE2201N Wynik instrukcji SELECT zawierał więcej niż jedną kolumnę przestrzenną.**

**Objaśnienie:** Podana instrukcja SELECT w operacjach eksportu musi określać dokładnie jedną kolumnę przestrzenną. Nie można wyeksportować żadnych danych.

**Działanie użytkownika:** Popraw instrukcję SELECT, aby odwoływała się do jednej kolumny przestrzennej.

**kod\_komunikatu**: -2201

**stan\_sql**: 38S91

## **GSE2202N Typ danych SQL** *typ-danych* **dla kolumny** *numer-kolumny* **w instrukcji pełnej selekcji opisującej dane do wyeksportowania nie jest obsługiwany dla plików kształtu.**

**Objaśnienie:** Typ danych SQL *typ-danych* dla kolumny *numer-kolumny* w instrukcji pełnej selekcji opisującej dane do wyeksportowania nie jest obsługiwany dla plików kształtu. Nie można wyeksportować żadnych danych.

**Działanie użytkownika:** W instrukcji SELECT podczas eksportu kształtu nie należy określać kolumny nieobsługiwanego typu. W celu sprawdzenia typów danych we wszystkich kolumnach w wynikach działania instrukcji SELECT użyj komendy DESCRIBE.

#### **kod\_komunikatu**: -2202

**stan\_sql**: 38S92

## **GSE2203N Dane z kolumny** *numer-kolumny* **mają długość** *długość***, która jest za duża, aby można było je wyeksportować do pliku kształtu.**

**Objaśnienie:** Dane z kolumny *numer-kolumny* mają długość *długość*, która jest za duża, aby można było je wyeksportować do pliku kształtu.

**Działanie użytkownika:** Zmień długość kolumny, aby dane miały mniej niż 256 bajtów. Aby skrócić kolumnę, możesz użyć funkcji rzutowania programu DB2.

**kod\_komunikatu**: -2203

**stan\_sql**: 38S93

## **GSE2204N Nazwa kolumny** *nazwa-kolumny* **przekracza limit 11 znaków w plikach dBASE.**

**Objaśnienie:** Nazwa kolumny *nazwa-kolumny* przekracza limit 11 bajtów w plikach dBASE. Dane nie zostaną wyeksportowane.

**Działanie użytkownika:** Określ nazwę kolumny zawierającą najwyżej 11 znaków dla danych atrybutów do wyeksportowania do pliku dBASE (.dbf).

**kod\_komunikatu**: -2204

**stan\_sql**: 38S94

# **GSE2205W Program DB2 zwrócił ostrzeżenie SQL** *ostrzeżenie-sql***, gdy program Spatial Extender pobrał dane do wyeksportowania.**

**Objaśnienie:** Program DB2 zwrócił ostrzeżenie SQL *ostrzeżenie-sql*, gdy program Spatial Extender pobrał dane do wyeksportowania. Ostrzeżenie to zostało zignorowane, a dane zostały wyeksportowane.

**Działanie użytkownika:** Zajrzyj do opisu ostrzeżenia *ostrzeżenie-sql*. Jeśli ostrzeżenie nie jest dopuszczalne, popraw źródło ostrzeżenia i ponownie wyeksportuj dane.

**kod\_komunikatu**: +2205

**stan\_sql**: 38S95

#### **GSE2206W Nie wyeksportowano żadnych danych.**

**Objaśnienie:** Instrukcja SELECT określona dla eksportu nie pobrała żadnych wierszy. Nie wyeksportowano żadnych danych.

**Działanie użytkownika:** Określ instrukcję SELECT wybierającą przynajmniej jeden wiersz do wyeksportowania.

**kod\_komunikatu**: +2206

**stan\_sql**: 38S96

## **GSE2207W Nie wszystkie wiersze określone w instrukcji SELECT zostały wyeksportowane.**

**Objaśnienie:** Instrukcja SELECT wybrała więcej wierszy, niż zostało wyeksportowanych. Ten błąd może wystąpić, gdy podczas eksportowania danych wystąpi błąd i operacja zostanie zakończona.

**Działanie użytkownika:** Zajrzyj do pliku komunikatów.

**kod\_komunikatu**: +2207

**stan\_sql**: 38S97

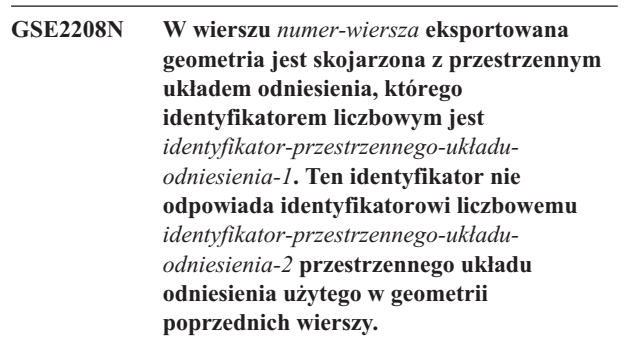

**Objaśnienie:** W wierszu *numer-wiersza* eksportowana geometria jest skojarzona z przestrzennym układem odniesienia, którego identyfikatorem liczbowym jest *identyfikator-przestrzennego-układu-odniesienia-1*. Ten identyfikator nie odpowiada identyfikatorowi liczbowemu *identyfikator-przestrzennego-układu-odniesienia-2* przestrzennego układu odniesienia użytego w geometrii poprzednich wierszy. Wiersz *numer-wiersza* nie został wyeksportowany.

**Działanie użytkownika:** Sprawdź, czy geometrie przeznaczone do wyeksportowania mają taki sam identyfikator przestrzennego układu odniesienia. Jeśli nie, dokonaj konwersji wszystkich geometrii na ten sam przestrzenny układ odniesienia, używając metody ST\_Transform w instrukcji SELECT.

#### **kod\_komunikatu**: -2208

**stan\_sql**: 38S98

# **GSE2209N Eksportowana geometria z wiersza** *numer-wiersza* **jest wartością pustą.**

**Objaśnienie:** Pojęcie wartości pustej nie jest obsługiwane przez dane w pliku, do którego chcesz wyeksportować geometrię. Eksportowana geometria z wiersza *numer-wiersza* jest wartością pustą i nie można jej wyeksportować.

**Działanie użytkownika:** Pomiń podczas eksportu wiersze o geometriach, które są wartościami pustymi, modyfikując odpowiednio instrukcję SELECT.

**kod\_komunikatu**: -2209

**stan\_sql**: 38S99

# **GSE2210N Przestrzenny układ odniesienia dla geometrii w wierszu** *numer-wiersza* **jest niepoprawny. Identyfikatorem liczbowym przestrzennego układu odniesienia jest** *identyfikator-przestrzennego-układuodniesienia***.**

**Objaśnienie:** Geometria w wierszu *numer-wiersza*, która ma zostać wyeksportowana, korzysta z niepoprawnego przestrzennego układu odniesienia. Nie można wyeksportować geometrii.

**Działanie użytkownika:** Popraw wskazaną geometrię lub wyklucz wiersz podczas eksportu, modyfikując w odpowiedni sposób instrukcję SELECT.

**kod\_komunikatu**: -2210

**stan\_sql**: 38S9A

**GSE2211N Eksportowane dane przestrzenne są powiązane z przestrzennym układem odniesienia o identyfikatorze liczbowym** *identyfikator-przestrzennego-układuodniesienia***. Układ współrzędnych, na którym oparty jest ten przestrzenny układ odniesienia, nie odpowiada definicji układu współrzędnych** *definicja-układuwspółrzędnych* **dla pliku, do którego mają być dołączone eksportowane dane.**

**Objaśnienie:** Eksportowane dane przestrzenne są powiązane z przestrzennym układem odniesienia o identyfikatorze

liczbowym *identyfikator-przestrzennego-układu-odniesienia*. Układ współrzędnych, na którym oparty jest ten przestrzenny układ odniesienia, nie odpowiada definicji układu współrzędnych *definicja-układu-współrzędnych* dla pliku, do którego mają być dołączone eksportowane dane. Nie wyeksportowano żadnych danych.

**Działanie użytkownika:** Dopisz dane do pliku, który ma zgodny układ współrzędnych, przekształć dane przestrzenne na odpowiedni układ współrzędnych albo wyeksportuj dane do osobnego pliku.

**kod\_komunikatu**: -2211

**stan\_sql**: 38S9B

# **GSE2212N Dane atrybutów nie są zgodne z plikiem dBASE.**

**Objaśnienie:** Podana w operacji eksportu instrukcja SELECT tworzy dane atrybutów, które nie są zgodne z plikiem dBASE (.dbf).

Nie można dołączyć danych atrybutów z instrukcji SELECT w operacji eksportu do pliku dBASE. Możliwe przyczyny:

- Nie zgadza się liczba kolumn.
- Nie zgadza się typ danych w kolumnie.
- v Nie zgadza się nazwa kolumny atrybutów.

**Działanie użytkownika:** Popraw instrukcję SELECT lub nie dołączaj danych do podanego pliku dBASE.

**kod\_komunikatu**: -2212

**stan\_sql**: 38S9C

# **GSE2213W Eksportowana do pliku geometria zawiera w wierszu** *numer-wiersza* **wartość pustą.**

**Objaśnienie:** Eksportowana do pliku geometria zawiera w wierszu *numer-wiersza* wartość pustą. Wiersz nie został wyeksportowany.

**Działanie użytkownika:** Zmodyfikuj instrukcję SELECT, aby pomijać geometrię z wartościami pustymi.

**kod\_komunikatu**: +2213

**stan\_sql**: 38S9D

# **GSE2214W Brakuje pamięci, aby wyeksportować geometrię z wiersza** *numer-wiersza***.**

**Objaśnienie:** Brakuje pamięci, aby wyeksportować geometrię z wiersza *numer-wiersza*. Wiersz nie został wyeksportowany, ale operacja eksportu była kontynuowana.

**Działanie użytkownika:** Zapewnij więcej pamięci albo zmodyfikuj instrukcję SELECT, aby nie uwzględniała geometrii z tego wiersza.

**kod\_komunikatu**: +2214

**stan\_sql**: 38S9E

**GSE2215W Geometria, która ma zostać dołączona do pliku kształtu pod numerem** *numer-rekordu***, ma typ kształtu** *typ-kształtu-geometrii* **niezgodny z typem określonym w pliku kształtu** *typ-kształtu-pliku***.**

**Objaśnienie:** Geometria, która ma zostać dołączona do pliku kształtu pod numerem *numer-rekordu*, ma typ kształtu *typ-kształtu-geometrii* niezgodny z typem określonym w pliku kształtu *typ-kształtu-pliku*. Tej geometrii nie można wyeksportować do tego pliku.

Możliwe typy kształtów to:

- **0** Pusta geometria.
- **1** Punkt bez współrzędnych Z i jednostki miary.
- **3** Linia łamana lub zbiór linii łamanych bez współrzędnych Z i jednostki miary.
- **5** Wielokąt lub zbiór wielokątów bez współrzędnych Z i jednostki miary.
- **8** Zbiór punktów bez współrzędnych Z i jednostki miary.
- **9** Punkt ze współrzędną Z i bez jednostki miary.
- **10** Linia łamana lub zbiór linii łamanych ze współrzędnymi Z i bez jednostki miary.
- **11** Punkt ze współrzędną Z i jednostką miary.
- **13** Linia łamana lub zbiór linii łamanych ze współrzędnymi Z i jednostkami miary.
- **15** Wielokąt lub zbiór wielokątów ze współrzędnymi Z i jednostkami miary.
- **18** Zbiór punktów ze współrzędnymi Z i jednostkami miary.
- **19** Wielokąt lub zbiór wielokątów ze współrzędnymi Z i bez jednostki miary.
- **20** Zbiór punktów ze współrzędnymi Z i bez jednostki miary.
- **21** Punkt z jednostką miary i bez współrzędnych Z.
- **23** Linia łamana lub zbiór linii łamanych z jednostkami miary i bez współrzędnych Z.
- **25** Wielokąt lub zbiór wielokątów z jednostkami miary i bez współrzędnych Z.
- **28** Zbiór punktów z jednostkami miary i bez współrzędnych Z.

**Działanie użytkownika:** Dokonaj konwersji tej geometrii na odpowiedni typ albo wyeksportuj ją do innego pliku kształtu.

#### **kod\_komunikatu**: +2215

**stan\_sql**: 38S9F

# **GSE2216N Eksportowane dane kształtu są niepoprawne.**

**Objaśnienie:** Przed wyeksportowaniem geometrii do pliku kształtu program Spatial Extender przekształca ją w dane kształtu. Ten błąd wystąpił, ponieważ dane kształtu, na które przekonwertowano geometrię, są niepoprawne. Geometria nie została wyeksportowana.

Możliwe przyczyny to:

- v Dane kształtu mają nieparzystą liczbę bajtów.
- Dane kształtu są za krótkie, aby zmieścić wszystkie informacje.
- v Zwrócone zostało nieznane wskazanie kształtu.
- Informacje o minimalnym prostokącie ograniczającym są niespójne ze wskazaniem typu.

**Działanie użytkownika:** Skontaktuj się z działem wsparcia technicznego IBM.

**kod\_komunikatu**: -2216

**stan\_sql**: 38S9G

#### **GSE2299N Plik kształtu** *nazwa-pliku* **ma niepoprawną wielkość.**

**Objaśnienie:** Plik kształtu *nazwa-pliku* ma niepoprawną wielkość. Pliki kształtu mają wielkość będącą wielokrotnością słów 16-bitowych. Dlatego ich wielkość jest zawsze wartością parzystą. Być może plik kształtu jest uszkodzony. Nie można go użyć.

**Działanie użytkownika:** Sprawdź i popraw plik kształtu.

**kod\_komunikatu**: -2299

**stan\_sql**: 38S9H

## **GSE2500N Nagłówek pliku SDEX** *nazwa-pliku* **jest niepoprawny.**

**Objaśnienie:** Nagłówek pliku SDEX *nazwa-pliku* jest niepoprawny. Nie można pomyślnie otworzyć pliku SDEX.

**Działanie użytkownika:** Sprawdź i popraw nagłówek pliku SDEX.

**kod\_komunikatu**: -2500

**stan\_sql**: 38SA0

#### **GSE2501N Nie można odczytać parametrów układu współrzędnych z pliku SDEX** *nazwa-pliku***.**

**Objaśnienie:** Plik SDEX *nazwa-pliku* zawiera niepoprawne dane definicji układu współrzędnych. Nie można pomyślnie otworzyć pliku SDEX.

**Działanie użytkownika:** Sprawdź i popraw definicję układu współrzędnych znajdującą się w pliku SDEX.

#### **kod\_komunikatu**: -2501

**stan\_sql**: 38SA1

#### **GSE2502N Nie można odczytać definicji kolumn z pliku SDEX** *nazwa-pliku***.**

**Objaśnienie:** Plik SDEX *nazwa-pliku* zawiera niepoprawne dane definicji kolumn. Nie można pomyślnie otworzyć pliku SDEX.

**Działanie użytkownika:** Sprawdź i popraw definicje kolumn znajdujące się w pliku SDEX.

#### **kod\_komunikatu**: -2502

**stan\_sql**: 38SA2

#### **GSE2503N Kolumna z pliku SDEX ma nieobsługiwany typ danych** *typ***.**

**Objaśnienie:** Plik SDEX zawiera kolumnę, której typ danych nie jest obsługiwany przez program Spatial Extender. Nie można zaimportować pliku SDEX.

**Działanie użytkownika:** Zaimportuj mniejszy zbiór kolumn pliku SDEX, opuszczając kolumnę z nieobsługiwanym typem danych.

**kod\_komunikatu**: -2503

**stan\_sql**: 38SA3

## **GSE2504N Położenie kolumny** *położenie* **jest poza przedziałem. Plik SDEX zawiera tylko** *liczba-kolumn* **kolumn.**

**Objaśnienie:** Podane położenie kolumny *położenie* musi być wartością z odpowiedniego przedziału. Poprawna wartość musi być większa niż 0 (zero) i mniejsza lub równa *liczba-kolumn*.

**Działanie użytkownika:** Podaj prawidłową pozycję.

**kod\_komunikatu**: -2504

**stan\_sql**: 38SA4

#### **GSE2505N Kolumna o nazwie** *nazwa-kolumny* **w pliku SDEX jest za długa.**

**Objaśnienie:** Nazwa kolumny *nazwa-kolumny* z pliku SDEX przekracza limit dla nazw kolumn w programie DB2.

**Działanie użytkownika:** Określ *nazwę-kolumny* która nie będzie przekraczała limitu długości nazw w programie DB2.

**kod\_komunikatu**: -2505

**stan\_sql**: 38SA5

## **GSE2506N Nie można znaleźć kolumny** *nazwa-kolumny* **w pliku SDEX.**

**Objaśnienie:** Nazwa *nazwa-kolumny* nie identyfikuje istniejącej kolumny atrybutu z pliku SDEX. Pomyślne zakończenie operacji nie jest możliwe.

**Działanie użytkownika:** Określ nazwę kolumny, która znajduje się w pliku SDEX.

**kod\_komunikatu**: -2506

**stan\_sql**: 38SA6

# **GSE2507N Typ danych z pliku SDEX** *typ-danych* **dla kolumny** *nazwa-kolumny* **z pliku SDEX jest nieobsługiwany.**

**Objaśnienie:** Typ danych z pliku SDEX *typ-danych* dla kolumny atrybutów *nazwa-kolumny* z pliku SDEX nie może być odwzorowany na typ danych z bazy danych DB2. Nie można zaimportować pliku SDEX.

**Działanie użytkownika:** Usuń kolumnę z listy kolumn.

**kod\_komunikatu**: -2507

**stan\_sql**: 38SA7

#### **GSE2508N W pliku SDEX** *nazwa-pliku* **znajduje się wiele kolumn przestrzennych.**

**Objaśnienie:** Program Spatial Extender wykrył istnienie więcej niż jednej kolumny przestrzennej w pliku SDEX *nazwa-pliku*. Dozwolona jest tylko jedna kolumna przestrzenna. Pliku nie można pomyślnie zaimportować.

**Działanie użytkownika:** Popraw plik SDEX, aby zawierał tylko jedną kolumnę przestrzenną.

**kod\_komunikatu**: -2508

**stan\_sql**: 38SA8

# **GSE2509N Nie można odczytać rekordu numer** *numer-rekordu* **z pliku SDEX** *nazwa-pliku***. Kod przyczyny:** *kod-przyczyny*

**Objaśnienie:** Nie można odczytać rekordu *numer-rekordu* z pliku SDEX *nazwa-pliku*.

Oto przyczyny występowania tego problemu poprzedzone odpowiednimi kodami przyczyny:

- **-1** Wystąpił błąd wewnętrzny.
- **-13** Za mało pamięci.

**Działanie użytkownika:** Sprawdź i popraw plik SDEX lub zlikwiduj niedobory pamięci, w zależności od danego kodu przyczyny.

**kod\_komunikatu**: -2509

**stan\_sql**: 38SA9

## **GSE2600N Nie można zapisać nagłówka pliku SDEX** *nazwa-pliku***.**

**Objaśnienie:** Nie można pomyślnie zapisać nagłówka pliku SDEX *nazwa-pliku*.

**Działanie użytkownika:** Ponów komendę. Jeśli problem nie zostanie rozwiązany, skontaktuj się z działem wsparcia technicznego IBM;

**kod\_komunikatu**: -2600
#### **GSE2601N Nie można zapisać parametrów układu współrzędnych w pliku SDEX** *nazwa-pliku***.**

**Objaśnienie:** Nie można pomyślnie zapisać parametrów układu współrzędnych w pliku SDEX *nazwa-pliku*.

**Działanie użytkownika:** Ponów komendę. Jeśli problem nie zostanie rozwiązany, skontaktuj się z działem wsparcia technicznego IBM;

#### **kod\_komunikatu**: -2601

**stan\_sql**: 38SF1

### **GSE2602N Nie można zapisać definicji kolumn w pliku SDEX** *nazwa-pliku***.**

**Objaśnienie:** Nie można pomyślnie zapisać definicji kolumn w pliku SDEX *nazwa-pliku*.

**Działanie użytkownika:** Ponów komendę. Jeśli problem nie zostanie rozwiązany, skontaktuj się z działem wsparcia technicznego IBM;

#### **kod\_komunikatu**: -2602

**stan\_sql**: 38SF2

#### **GSE2603N Nazwa kolumny** *nazwa-kolumny* **przekracza limit 32 znaków obowiązujący dla plików SDEX.**

**Objaśnienie:** Nazwa kolumny *nazwa-kolumny* przekracza limit długości 32 bajtów w plikach SDEX. Dane nie zostaną wyeksportowane.

**Działanie użytkownika:** Dla danych przeznaczonych do eksportu do pliku SDEX określ nazwę kolumny, która będzie miała najwyżej 32 znaki.

#### **kod\_komunikatu**: -2603

**stan\_sql**: 38SF3

**GSE2604N Typ danych SQL** *typ-danych* **dla kolumny numer** *numer-kolumny* **w opisie pełnej selekcji danych przeznaczonych do wyeksportowania jest nieobsługiwany w plikach SDEX.**

**Objaśnienie:** Typ danych SQL *typ-danych* dla kolumny numer *numer-kolumny* w opisie pełnej selekcji danych przeznaczonych do wyeksportowania jest nieobsługiwany w plikach SDEX. Nie można wyeksportować żadnych danych.

**Działanie użytkownika:** Nie określaj kolumny nieobsługiwanego typu w instrukcji SELECT dla operacji export sde. W celu sprawdzenia typów danych we wszystkich kolumnach w wynikach działania instrukcji SELECT użyj komendy DESCRIBE.

**kod\_komunikatu**: -2604

**stan\_sql**: 38SF4

### **GSE2605N Nie można zapisać rekordu numer** *numer-rekordu* **w pliku SDEX** *nazwa-pliku***.**

**Objaśnienie:** Rekord *numer-rekordu* nie może zostać pomyślnie zapisany w pliku SDEX *nazwa-pliku*.

**Działanie użytkownika:** Ponów komendę. Jeśli problem nie zostanie rozwiązany, skontaktuj się z działem wsparcia technicznego IBM;

**kod\_komunikatu**: -2605

**stan\_sql**: 38SF5

#### **GSE3000N Identyfikator przestrzennego systemu odniesienia jest pusty.**

**Objaśnienie:** Do funkcji lub metody została przekazana wartość pusta zamiast liczbowego identyfikatora przestrzennego układu odniesienia.

**Działanie użytkownika:** Podaj liczbowy identyfikator istniejącego przestrzennego układu odniesienia. Zdefiniowane przestrzenne układy odniesienia można znaleźć w widoku katalogu DB2GSE.ST\_SPATIAL\_REFERENCE\_SYSTEMS programu Spatial Extender.

**kod\_komunikatu**: -3000

**stan\_sql**: 38SU0

### **GSE3001N Niepoprawny identyfikator przestrzennego systemu odniesienia** *id-przestrzennegosystemu-odniesienia***.**

**Objaśnienie:** Przekazany do funkcji przestrzennej lub metody identyfikator przestrzennego układu odniesienia *identyfikator-przestrzennego-układu-odniesienia* nie określa istniejącego przestrzennego układu odniesienia.

**Działanie użytkownika:** Podaj istniejący identyfikator liczbowy przestrzennego układu odniesienia, który jest zdefiniowany w widoku katalogu DB2GSE.ST\_SPATIAL\_REFERENCE\_SYSTEMS programu Spatial Extender albo utwórz przestrzenny układ odniesienia identyfikowany przez wartość *identyfikator-przestrzennegoukładu-odniesienia*.

#### **kod\_komunikatu**: -3001

**stan\_sql**: 38SU1

#### **GSE3002N Nazwa jednostki ma wartość pustą.**

**Objaśnienie:** Jako jednostka miary została podana wartość pusta. Określeniem jednostki miary musi być ta jednostka (na przykład "metr"). Nie może ona być wartością pustą.

**Działanie użytkownika:** Pomiń jednostkę miary w wywołaniu funkcji lub metody przestrzennej lub podaj istniejącą jednostkę miary. Obsługiwane jednostki można znaleźć w widoku katalogu

DB2GSE.ST\_UNITS\_OF\_MEASURE programu Spatial Extender.

**kod\_komunikatu**: -3002

#### **stan\_sql**: 38SU2

#### **GSE3003N Nieznana jednostka** *nazwa-jednostki***.**

**Objaśnienie:** Jednostka *nazwa-jednostki*, którą podano do funkcji lub metody przestrzennej, nie identyfikuje istniejącej jednostki miary.

**Działanie użytkownika:** Pomiń jednostkę miary w wywołaniu funkcji lub metody przestrzennej lub podaj istniejącą jednostkę miary. Obsługiwane jednostki można znaleźć w widoku katalogu

DB2GSE.ST\_UNITS\_OF\_MEASURE programu Spatial Extender.

**kod\_komunikatu**: -3003

**stan\_sql**: 38SU3

#### **GSE3004N Nieobsługiwana konwersja na jednostkę** *nazwa-jednostki***.**

**Objaśnienie:** Ta konwersja na jednostkę *nazwa-jednostki* nie jest obsługiwana.

Funkcje ST\_Area, ST\_Buffer, ST\_Length i ST\_Perimeter nie przyjmują liniowych jednostek miar, nawet jeśli dana geometria nie znajduje się w rzutowanym układzie współrzędnych.

**Działanie użytkownika:** Użyj jednej z następujących metod:

- v Pomiń jednostkę miary w wywołaniu funkcji lub metody przestrzennej.
- Podaj kątową jednostkę miary.
- v Przeprowadź rzutowanie geometrii na rzutowany układ współrzędnych za pomocą funkcji ST\_Transform. Odpowiedni przestrzenny układ odniesienia można znaleźć w widoku katalogu DB2GSE.ST\_SPATIAL\_REFERENCE\_SYSTEMS programu Spatial Extender.

**kod\_komunikatu**: -3004

**stan\_sql**: 38SU4

#### **GSE3005N Brak jednostki w przestrzennym systemie odniesienia.**

**Objaśnienie:** Przestrzenny układ odniesienia dla geometrii nie ma skojarzonej kątowej lub liniowej jednostki miary. Tej operacji nie można wykonać przy użyciu żądanej jednostki miary.

**Działanie użytkownika:** Przedstaw geometrię w poprawnym przestrzennym układzie odniesienia, który jest skojarzony z liniową lub kątową jednostką miary, lub w żądaniu operacji pomiń parametr określający jednostkę miary.

**kod\_komunikatu**: -3005

**stan\_sql**: 38SU5

#### **GSE3006N Błędny identyfikator typu wewnętrznego.**

**Objaśnienie:** Wewnętrzny identyfikator typu danych dla tej geometrii jest wartością pustą, w związku z czym jest niepoprawny.

Ten błąd może wystąpić, gdy wewnętrzna reprezentacja geometrii jest uszkodzona albo gdy geometria nie została skonstruowana przy użyciu jednej z obsługiwanych metod lub funkcji konstruktorów.

**Działanie użytkownika:** Skonstruuj ponownie geometrię, używając jednej z obsługiwanych metod lub funkcji konstruktorów.

**kod\_komunikatu**: -3006

**stan\_sql**: 38SU6

#### **GSE3007N Nieznany identyfikator typu wewnętrznego** *id-typu***.**

**Objaśnienie:** Wartość identyfikatora typu wewnętrznego *id-typu* dla tej geometrii jest nieprawidłowa.

Ten błąd może wystąpić, gdy wewnętrzna reprezentacja geometrii jest uszkodzona albo gdy geometria nie została skonstruowana przy użyciu jednej z obsługiwanych metod lub funkcji konstruktorów.

**Działanie użytkownika:** Skonstruuj ponownie geometrię, używając jednej z obsługiwanych metod lub funkcji konstruktorów.

**kod\_komunikatu**: -3007

**stan\_sql**: 38SU7

# **GSE3008N Niedopasowanie identyfikatorów typów wewnętrznych** *id-typu1* **i** *id-typu2***).**

**Objaśnienie:** Wystąpiło niedopasowanie identyfikatorów wewnętrznych typów danych. Program Spatial Extender oczekiwał, że identyfikator wewnętrznego typu danych pobranej geometrii to *id-typu2*, ale pobrana została geometria o identyfikatorze wewnętrznego typu danych *id-typu1*.

Ten błąd może wystąpić, gdy wewnętrzna reprezentacja geometrii jest uszkodzona albo gdy geometria nie została skonstruowana przy użyciu jednej z obsługiwanych metod lub funkcji konstruktorów.

**Działanie użytkownika:** Skonstruuj ponownie geometrię, używając jednej z obsługiwanych metod lub funkcji konstruktorów.

**kod\_komunikatu**: -3008

**stan\_sql**: 38SU8

**GSE3009W Niepoprawna liczba części** *liczba-części***.**

**Objaśnienie:** Podana liczba części *liczba-części* jest błędna. Zwrócona została wartość NULL.

**Działanie użytkownika:** Jeśli geometria nie jest pusta, określ poprawną liczbę części, która powinna być większa od zera i

mniejsza lub równa maksymalnej liczbie części w kolekcji geometrii.

Do określenia liczby części w kolekcji geometrii możesz użyć funkcji ST\_NumGeometries.

Jeśli geometria jest pusta, nie należy stosować tej metody.

**kod\_komunikatu**: +3009

**stan\_sql**: 01HS0

### **GSE3010W Niepoprawna liczba pierścieni** *liczba-pierścieni***.**

**Objaśnienie:** Podana liczba *liczba-pierścieni* pierścieni wewnętrznych jest niepoprawna. Zwrócona została wartość NULL.

**Działanie użytkownika:** Jeśli wartość wielokąta nie jest pusta, określ poprawną liczbę pierścieni, która powinna być większa lub równa 1 i mniejsza lub równa maksymalnej liczbie pierścieni wewnętrznych w wielokącie.

Jeśli wielokąt jest pusty, nie należy stosować tej funkcji lub metody. Do określenia liczby pierścieni wewnętrznych wielokąta możesz użyć funkcji ST\_NumInteriorRings.

**kod\_komunikatu**: +3010

**stan\_sql**: 01HS1

#### **GSE3011W Błędna liczba punktów** *liczba-punktów***.**

**Objaśnienie:** Podana liczba punktów *liczba-punktów* jest błędna. Zwrócona została wartość NULL.

**Działanie użytkownika:** Jeśli wartość krzywej nie jest pusta, określ poprawną liczbę punktów, która powinna być większa od zera i mniejsza lub równa maksymalnej liczbie punktów krzywej. Jeśli krzywa jest pusta, nie należy stosować tej funkcji lub metody.

Do określenia liczby punktów użytych do zdefiniowania krzywej możesz użyć funkcji ST\_NumPoints.

**kod\_komunikatu**: +3011

**stan\_sql**: 01HS2

#### **GSE3012N Niepoprawna** *macierz* **DE9-IM.**

**Objaśnienie:** Macierz punktów przecięcia *macierz* podana dla funkcji ST\_Relate jest niepoprawna. Macierz musi mieć dokładnie 9 znaków i muszą być to znaki z następującego zestawu: 'T', 'F', '0', '1', '2' lub '\*'.

**Działanie użytkownika:** Podaj poprawną macierz punktów przecięcia.

**kod\_komunikatu**: -3012

**stan\_sql**: 38SU9

#### **GSE3013N Pierścień zewnętrzny nie jest pierścieniem.**

**Objaśnienie:** Linia łamana, która ma służyć jako nowy pierścień zewnętrzny dla wielokąta, nie jest pierścieniem. Aby linia łamana była pierścieniem, musi ona być prosta i zamknięta. Jeden lub oba te warunki nie zostały spełnione.

**Działanie użytkownika:** Określ prostą, zamkniętą linię łamaną jako nowy pierścień zewnętrzny wielokąta.

**kod\_komunikatu**: -3013

**stan\_sql**: 38SUA

#### **GSE3014N Pierścień wewnętrzny nie jest pierścieniem.**

**Objaśnienie:** Linia łamana, która ma służyć jako nowy pierścień wewnętrzny dla wielokąta, nie jest pierścieniem. Aby linia łamana była pierścieniem, musi ona być prosta i zamknięta. Przynajmniej jeden z tych warunków nie został spełniony.

**Działanie użytkownika:** Określ prostą, zamkniętą linię łamaną jako nowy pierścień wewnętrzny wielokąta.

**kod\_komunikatu**: -3014

**stan\_sql**: 38SUB

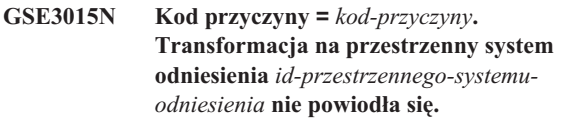

**Objaśnienie:** Nie można było przeprowadzić transformacji geometrii przestrzennego układu odniesienia o identyfikatorze liczbowym *identyfikator-przestrzennego-układu-odniesienia*. Transformacja nie powiodła się, zwracając kod przyczyny *kod-przyczyny*.

Przyczyny mogą być następujące:

- **-2008** Geometria jest niepoprawna.
- **-2018** Za mało pamięci do przeprowadzenia transformacji.
- **-2020** Przestrzenne układy odniesienia są niezgodne. Oba przestrzenne układy odniesienia muszą być oparte pośrednio lub bezpośrednio na tym samym układzie współrzędnych geograficznych.
- **-2021** Jeden lub więcej punktów geometrii wynikowej znajdowały się poza maksymalnym dopuszczalnym zasięgiem nowego przestrzennego układu odniesienia. Nie można przedstawić geometrii wynikowej w nowym przestrzennym układzie odniesienia.
- **-2025** Definicja nowego przestrzennego układu odniesienia jest niepoprawna.
- **-2026** Podczas rzutowania geometrii wystąpił błąd wewnętrzny.

**Działanie użytkownika:** Przedstaw geometrię w przestrzennym układzie odniesienia, który można przetransformować na przestrzenny układ odniesienia określony przez *identyfikator-przestrzennego-układuodniesienia* lub podaj inny identyfikator przestrzennego układu odniesienia, na który geometria ma zostać przetransformowana.

**kod\_komunikatu**: -3015

**stan\_sql**: 38SUC

**GSE3016N Nieobsługiwane rzutowanie** *id-typu1***,** *id-typu2***.**

**Objaśnienie:** Podjęta operacja rzutowania z typu danych o identyfikatorze typu wewnętrznego *id-typu1* na typ danych o identyfikatorze typu wewnętrznego *id-typu2* nie jest obsługiwana. Nie można dalej przetwarzać geometrii.

**Działanie użytkownika:** Użyj dozwolonej operacji rzutowania. Więcej informacji dotyczących obsługiwanych funkcji rzutowania można znaleźć w podręczniku IBM DB2 UDB User's Guide and Reference.

**kod\_komunikatu**: -3016

**stan\_sql**: 38SUD

# **GSE3020N Nieprawidłowa kombinacja współrzędnej Z i jednostki miary.**

**Objaśnienie:** Geometrie, które mają zostać przetworzone przez funkcję lub metodę, nie są reprezentowane przy użyciu tych samych wymiarów (współrzędnej Z i jednostki miary).

Wszystkie geometrie muszą zawierać współrzędne Z lub w ogóle nie zawierać współrzędnych Z. Wszystkie geometrie muszą zawierać jednostki miary lub w ogóle nie zawierać jednostek miary.

**Działanie użytkownika:** Podaj dla funkcji lub metody geometrie przedstawione przy użyciu tych samych wymiarów (współrzędnych Z i jednostek miary).

**kod\_komunikatu**: -3020

**stan\_sql**: 38SUH

### **GSE3021N Kod przyczyny =** *kod-przyczyny***. Błąd wskaźnika.**

**Objaśnienie:** Wystąpił błąd wewnętrzny, gdy funkcja lub metoda przestrzenna wykonywała operacje na wskaźniku LOB. Funkcja wskaźnika zwróciła kod przyczyny *kod-przyczyny*.

**Działanie użytkownika:** Zajrzyj do podręcznika DB2 Application Development Guide, aby określić znaczenie kodu *kod-przyczyny* zwróconego przez operację na wskaźniku LOB i rozwiązać problem. Jeśli problem nie zostanie rozwiązany, skontaktuj się z działem wsparcia technicznego IBM;

**kod\_komunikatu**: -3021

**stan\_sql**: 38SUI

# **GSE3022N Reprezentacja zbyt długa (różnica między bajtami** *długość-dopisana* **a** *długość-zapisana***).**

**Objaśnienie:** Reprezentacja geometrii w języku opisu geograficznego GML (Geographic Markup Language), ogólnie znanej reprezentacji tekstowej (WKT), ogólnie znanej reprezentacji binarnej (WKB) lub kształcie byłaby zbyt długa. Spośród bajtów: *długość-dopisana* tylko: *długość-zapisana* bajtów udało się dopisać do kodu. Nie można utworzyć reprezentacji geometrii.

**Działanie użytkownika:** Uprość geometrię, pomijając punkty, które nie są dla niej istotne. W tym celu możesz użyć funkcji ST\_Generalize. Możesz też podzielić geometrię na kilka mniejszych.

**kod\_komunikatu**: -3022

**stan\_sql**: 38SUJ

# **GSE3023N Reprezentacja za krótka (bajtów:** *długość* **bajtów).**

**Objaśnienie:** Reprezentacja geometrii w ogólnie znanej reprezentacji binarnej (WKB) lub reprezentacji kształtu ma tylko *długość* bajtów. Musi ona mieć przynajmniej 4 bajty w przypadku reprezentacji kształtu, dokładnie 5 bajtów w przypadku ogólnie znanej binarnej reprezentacji geometrii pustych i przynajmniej 9 bajtów w przypadku ogólnie znanej reprezentacji binarnej geometrii niepustych. Reprezentacja binarna musi dodatkowo być wystarczająco długa, aby pomieścić wszystkie punkty geometrii.

**Działanie użytkownika:** Przekaż do funkcji lub metody prawidłową ogólnie znaną reprezentację binarną lub reprezentację kształtu.

**kod\_komunikatu**: -3023

**stan\_sql**: 38SUK

### **GSE3024N Geometria wewnętrzna jest za krótka.**

**Objaśnienie:** Wewnętrzna reprezentacja geometrii jest za krótka. Nie można jej dalej przetwarzać.

Ten błąd może wystąpić, gdy wewnętrzna reprezentacja geometrii jest uszkodzona albo gdy geometria nie została skonstruowana przy użyciu jednej z obsługiwanych metod lub funkcji konstruktorów.

**Działanie użytkownika:** Skonstruuj ponownie geometrię przy użyciu jednej z obsługiwanych metod lub funkcji konstruktorów.

**kod\_komunikatu**: -3024

**stan\_sql**: 38SUL

#### **GSE3025N Niespójna geometria.**

**Objaśnienie:** Ta wartość geometrii jest niespójna i nie może być dalej przetwarzana.

**Działanie użytkownika:** Odtwórz geometrię z poprawnej reprezentacji binarnej lub tekstowej.

**kod\_komunikatu**: -3025

**stan\_sql**: 38SUM

### **GSE3026N Niespójna liczba punktów (różnica między** *liczba-wskazywana* **a** *liczba-danych***).**

**Objaśnienie:** Wewnętrzny parametr geometrii wskazuje, że dane geometrii zawierają punktów: *liczba-wskazywana*. Jednak faktyczne dane geometrii zawierają punktów: *liczba-danych*. Ze względu na tę niespójność geometria nie zostanie użyta do dalszego przetwarzania.

Ten błąd może wystąpić, gdy wewnętrzna reprezentacja geometrii jest uszkodzona albo gdy geometria nie została skonstruowana przy użyciu jednej z obsługiwanych metod lub funkcji konstruktorów.

**Działanie użytkownika:** Odtwórz geometrię za pomocą funkcji lub metod obsługiwanych przez program Spatial Extender.

**kod\_komunikatu**: -3026

**stan\_sql**: 38SUN

#### **GSE3027N Punkt jest pusty.**

**Objaśnienie:** Nie można określać współrzędnej X, Y, Z ani jednostki miary dla pustego punktu.

Jeśli punkt został utworzony przez funkcję ST\_Point konstruktora, współrzędne X i Y punktu muszą mieć wartość pustą. Ponadto nie można podawać współrzędnej Z ani jednostki miary, chyba że jest ona wartością pustą.

Jeśli do modyfikowania pustego punktu zostaną użyte mutatory ST\_X, ST\_Y, ST\_Z lub ST\_M, współrzędne X i Y punktu muszą być puste. Nie można podawać współrzędnej Z ani jednostki miary, chyba że jest ona wartością pustą.

**Działanie użytkownika:** Do modyfikowania punktów niepustych lub konstruowania punktu przez podanie współrzędnych X i Y z wartościami niepustymi użyj mutatorów ST\_X, ST\_Y, ST\_Z lub ST\_M.

**kod\_komunikatu**: -3027

**stan\_sql**: 38SUO

### **GSE3028N Niespójne współrzędne.**

**Objaśnienie:** Tworząc nowy punkt, należy określić zarówno współrzędną X, jaki i Y. Obie współrzędne muszą mieć wartość pustą lub niepustą.

Jeśli obie wartości współrzędnych są puste, punkt również będzie pusty. W takim przypadku nie można podać

współrzędnej Z ani jednostki miary, chyba że jest ona wartością pustą.

**Działanie użytkownika:** Podaj dla obu współrzędnych X i Y wartości puste lub dla obu współrzędnych wartości niepuste.

**kod\_komunikatu**: -3028

**stan\_sql**: 38SUP

### **GSE3029N Niewłaściwa kolejność bajtów** *kolejność-bajtów***.**

**Objaśnienie:** Kolejność bajtów w binarnej reprezentacji geometrii musi mieć wartość 0 (zero) lub 1 (jeden), a ma *kolejność-bajtów*.

W ogólnie znanej reprezentacji binarnej kolejność bajtów 0 (zero) oznacza format big endian, a kolejność bajtów 1 (jeden) oznacza format little endian.

**Działanie użytkownika:** Popraw kolejność bajtów w reprezentacji binarnej, aby miała wartość 0 (zero) lub 1 (jeden).

**kod\_komunikatu**: -3029

**stan\_sql**: 38SUQ

#### **GSE3030N Niepoprawna liczba punktów** *liczba-punktów* **w geometrii.**

**Objaśnienie:** Geometria ma niepoprawną liczbę punktów równą *liczba-punktów*. Liczba ta musi być większa lub równa 0 (zero).

Jeśli geometria nie jest pusta, muszą być spełnione następujące warunki:

**punkt** Geometria musi mieć dokładnie jeden punkt.

#### **linia łamana**

Geometrię muszą definiować 2 lub więcej punktów.

**wielokąt**

Geometrię muszą definiować 3 lub więcej punktów.

**Działanie użytkownika:** Skonstruuj geometrię za pomocą funkcji lub metod obsługiwanych przez program Spatial Extender.

**kod\_komunikatu**: -3030

**stan\_sql**: 38SUR

**GSE3031N Niepoprawny przydział (***min-współrzędna* **a** *maks-współrzędna***) w geometrii.**

**Objaśnienie:** Przydział geometrii w jednym z wymiarów jest niepoprawny. Minimalna współrzędna *min-współrzędna* musi być mniejsza lub równa maksymalnej współrzędnej *maks-współrzędna* dla wszystkich wymiarów geometrii.

**Działanie użytkownika:** Skonstruuj geometrię za pomocą funkcji lub metod obsługiwanych przez program Spatial Extender.

**kod\_komunikatu**: -3031

#### **GSE3032N Błąd agregacji.**

**Objaśnienie:** Podczas obliczania agregatu przestrzennego wystąpiło niedopasowanie między identyfikatorami wewnętrznymi.

Funkcje zagregowane nie są obsługiwane w żadnej z następujących sytuacji:

- v W środowisku partycjonowanym.
- v Jeśli w zapytaniu użyto klauzuli GROUP BY zawierającej agregat przestrzenny.
- v Jeśli użyta została funkcja inna niż funkcja zagregowana MAX programu DB2.
- v Funkcja zagregowana została użyta w niewłaściwym kontekście.

**Działanie użytkownika:** Funkcja zagregowana musi być używana w sposób obsługiwany przez program Spatial Extender.

**kod\_komunikatu**: -3032

**stan\_sql**: 38SUT

### **GSE3033N Niepoprawne dane binarne (identyfikatory typu** *id-typu1***,** *id-typu2***).**

**Objaśnienie:** Reprezentacja binarna przekazana na wejściu tej funkcji lub metody przestrzennej musi reprezentować geometrię, której identyfikatorem danych jest *id-typu2*. Tymczasem reprezentacja przekazana do funkcji lub metody reprezentuje geometrię o identyfikatorze typu danych *id-typu1*. Nie można skonstruować geometrii.

**Działanie użytkownika:** Wywołaj poprawną funkcję lub metodę, która konstruuje geometrie typu *id-typu2*, lub popraw binarną reprezentację, aby przedstawiała geometrię typu *id-typu1*.

**kod\_komunikatu**: -3033

**stan\_sql**: 38SUU

### **GSE3034N Niepoprawne dane tekstowe (identyfikatory typu** *id-typu1***,** *id-typu2***).**

**Objaśnienie:** Reprezentacja tekstowa przekazana na wejściu tej funkcji lub metody przestrzennej musi reprezentować geometrię, której identyfikatorem danych jest *id-typu2*. Tymczasem reprezentacja przekazana do funkcji reprezentuje geometrię o identyfikatorze typu danych *id-typu1*. Nie można skonstruować geometrii.

**Działanie użytkownika:** Wywołaj poprawną funkcję, która konstruuje geometrie typu *id-typu1*, albo popraw tekstową reprezentację, która będzie reprezentować geometrię typu *id-typu2*.

**kod\_komunikatu**: -3034

**stan\_sql**: 38SUV

#### **GSE3035W Krzywa nie została zmieniona.**

**Objaśnienie:** Krzywa nie została zmieniona, ponieważ punkt, który miał być do niej dołączony, jest pusty.

**Działanie użytkownika:** Dołącz do krzywej punkt, który nie jest pusty.

**kod\_komunikatu**: +3035

**stan\_sql**: 01HS3

#### **GSE3036W Niedokładna geometria.**

**Objaśnienie:** Nie jest możliwa dokładna reprezentacja geometrii wynikowej w przestrzennym układzie odniesienia. Jeden ze współczynników skali jest zbyt mały i nie zapewnia wystarczającej precyzji w reprezentacji poszczególnych punktów definiujących geometrię wynikową.

Na przykład rozważmy linię łamaną o ogólnie znanej reprezentacji tekstowej 'linestring m ( 10 10 8, 10 11 12 )' reprezentowaną w przestrzennym układzie odniesienia, który zawiera współczynnik skali 1 (jeden) dla współrzędnych X i dla współrzędnych Y. Jeśli do tej linii łamanej zastosujemy funkcję ST\_MeasureBetween, a górna i dolna granica wymiarów to odpowiednio 9 i 10, wynikowa linia łamana w ogólnie znanej reprezentacji tekstowej będzie miał postać 'linestring m ( 10 10,25 9, 10 10,50 10 )'. Jednak współczynnik skali 1 (jeden) współrzędnych Y wyklucza reprezentacje ułamkowe. Nie jest zatem możliwa reprezentacja współrzędnych 10,25 i 10,50 bez zaokrąglania, które spowoduje uzyskanie niepoprawnego wyniku. Takie współrzędne zostaną usunięte z geometrii.

**Działanie użytkownika:** Przedstaw geometrię w przestrzennym układzie odniesienia, który używa większych współczynników skali. Możesz też wybrać inne parametry, które zmienią geometrię wynikową.

**kod\_komunikatu**: +3036

**stan\_sql**: 01HS4

# **GSE3037N Niepoprawna reprezentacja GML, na pozycji** *pozycja* **oczekiwano znaku** *znak***, a nie łańcucha** *łańcuch***.**

**Objaśnienie:** W reprezentacji GML (Geography Markup Language) geometrii oczekiwany był znak *znak*, ale odnaleziony został tekst *łańcuch* na pozycji *pozycja*. Reprezentacja GML jest niepoprawna. Program Spatial Extender nie może pomyślnie skonstruować geometrii.

**Działanie użytkownika:** Popraw reprezentację GML i skonstruuj geometrię ponownie.

**kod\_komunikatu**: -3037

**stan\_sql**: 38SUW

### **GSE3038N Niepoprawna reprezentacja GML, na pozycji** *pozycja* **oczekiwano znacznika** *znacznik-oczekiwany***, a nie znacznika** *znacznik-rzeczywisty***.**

**Objaśnienie:** W reprezentacji GML (Geography Markup Language) geometrii został odnaleziony znacznik *znacznik-rzeczywisty* na pozycji *pozycja*, jednak w tym miejscu oczekiwany był znacznik *znacznik-oczekiwany*. Reprezentacja GML jest niepoprawna. Program Spatial Extender nie może pomyślnie skonstruować geometrii.

**Działanie użytkownika:** Popraw reprezentację GML i skonstruuj geometrię ponownie.

**kod\_komunikatu**: -3038

**stan\_sql**: 38SUX

### **GSE3039N Niepoprawna reprezentacja GML, na pozycji** *pozycja* **oczekiwano liczby, a nie tekstu** *tekst***.**

**Objaśnienie:** Nieoczekiwany tekst *tekst* został znaleziony w reprezentacji GML (Geography Markup Language) geometrii na pozycji *pozycja*. W tym miejscu oczekiwano liczby reprezentującej współrzędną. Reprezentacja GML jest niepoprawna. Program Spatial Extender nie może pomyślnie skonstruować geometrii.

**Działanie użytkownika:** Popraw reprezentację GML i skonstruuj geometrię ponownie.

**kod\_komunikatu**: -3039

**stan\_sql**: 38SUY

# **GSE3040N Niepoprawny typ GML** *typ***.**

**Objaśnienie:** W reprezentacji GML (Geography Markup Language) geometrii został określony nieznany typ *typ*. W języku GML można przedstawiać punkty, linie łamane, wielokąty, zbiory punktów, zbiory linii łamanych i zbiory wielokątów. Program Spatial Extender nie może pomyślnie skonstruować geometrii.

**Działanie użytkownika:** Popraw reprezentację GML i skonstruuj geometrię ponownie.

**kod\_komunikatu**: -3040

**stan\_sql**: 38SUZ

### **GSE3041N Punkt GML zawiera więcej niż jeden zbiór współrzędnych.**

**Objaśnienie:** Punkt reprezentowany w języku GML (Geography Markup Language) może mieć tylko jeden zbiór współrzędnych. Dany punkt miał więcej niż jeden zbiór współrzędnych. Reprezentacja GML jest niepoprawna. Program Spatial Extender nie może pomyślnie skonstruować geometrii.

**Działanie użytkownika:** Popraw reprezentację GML i skonstruuj geometrię ponownie.

**kod\_komunikatu**: -3041

**stan\_sql**: 38SV0

### **GSE3042N Nie można odczytać** *liczba-bajtów* **bajtów ze wskaźnika na pozycji** *pozycja***. Łączna długość danych to** *długość***.**

**Objaśnienie:** Podjęto próbę odczytania *liczba-bajtów* bajtów ze wskaźnika, zaczynając od pozycji *pozycja*. Przekroczono łączną długość danych *długość*, do której odwołuje się wskaźnik. Dane mogą zostać obcięte.

Binarne reprezentacje geometrii mogą wskazywać błędne kodowanie binarne. Zakodowana geometria ma mniej punktów niż wskazuje nagłówek.

**Działanie użytkownika:** Sprawdź i popraw reprezentację geometrii. Dopilnuj, aby binarna ani tekstowa reprezentacja nie były obcinane przed przekazaniem do funkcji programu Spatial Extender.

**kod\_komunikatu**: -3042

**stan\_sql**: 38SV1

### **GSE3043N Niepoprawna liczba części** *liczba-części***.**

**Objaśnienie:** Liczba części *liczba-części* wskazana w binarnej reprezentacji geometrii jest niepoprawna. Liczba części musi być większa niż 0 (zero) i musi być zgodna z rzeczywistą liczbą części określoną w kodowaniu.

**Działanie użytkownika:** Podaj poprawną liczbę części lub podaj wszystkie części dla geometrii.

**kod\_komunikatu**: -3043

**stan\_sql**: 38SV2

#### **GSE3044N Niepoprawna liczba pierścieni** *liczba-pierścieni***.**

**Objaśnienie:** Liczba pierścieni *liczba-pierścieni* określona w binarnej reprezentacji wielokąta lub zbioru wielokątów jest niepoprawna. Liczba pierścieni musi być większa niż 0 (zero) i musi być zgodna z rzeczywistą liczbą części określonych w kodowaniu.

**Działanie użytkownika:** Określ poprawna liczbę pierścieni lub podaj wszystkie pierścienie dla geometrii.

**kod\_komunikatu**: -3044

**stan\_sql**: 38SV3

# **GSE3045N Niepoprawna pozycja części** *pozycja-części* **w figurze geometrycznej.**

**Objaśnienie:** W reprezentacji kształtu geometrii napotkano niepoprawną pozycję części *pozycja-części*. Pozycja części musi być większa lub równa 0 (zero), a każda pozycja części musi być większa od poprzedniej. Reprezentacja figury jest niepoprawna. Program Spatial Extender nie może pomyślnie skonstruować geometrii.

**Działanie użytkownika:** Popraw reprezentację kształtu i skonstruuj geometrię ponownie.

**kod\_komunikatu**: -3045

**stan\_sql**: 38SV4

#### **GSE3046N Niepoprawny identyfikator typu** *id-typu* **w danych kształtu.**

**Objaśnienie:** Reprezentacja kształtu w geometrii zawiera niepoprawny identyfikator typu *id-typu*. Dane kształtu są prawdopodobnie uszkodzone. Program Spatial Extender nie może pomyślnie skonstruować geometrii.

**Działanie użytkownika:** Sprawdź i popraw reprezentację kształtu tej geometrii.

**kod\_komunikatu**: -3046

**stan\_sql**: 38SV5

### **GSE3047N Niepoprawna długość kształtu** *długość-kształtu* **w kodowaniu kształtu dla typu** *typ***, oczekiwano tylko** *długość-oczekiwana* **bajtów.**

**Objaśnienie:** Kodowanie kształtu zawiera za dużą długość (*długość-kształtu* bajtów). Do zakodowania geometrii określonego typu *typ* wymaganych jest tylko *długość-oczekiwana* bajtów. Dane kształtu są prawdopodobnie uszkodzone. Program Spatial Extender nie może pomyślnie skonstruować geometrii.

**Działanie użytkownika:** Sprawdź i popraw reprezentację kształtu tej geometrii.

**kod\_komunikatu**: -3047

**stan\_sql**: 38SV6

### **GSE3048N Niepoprawny format WKT, oczekiwano znaku** *znak***, a nie łańcucha** *łańcuch***.**

**Objaśnienie:** W ogólnie znanej reprezentacji tekstowej (WKT) geometrii oczekiwano znaku *znak*, ale odnaleziono łańcuch *łańcuch*. Ogólnie znana reprezentacja tekstowa jest niepoprawna. Program Spatial Extender nie może pomyślnie skonstruować geometrii.

**Działanie użytkownika:** Popraw ogólnie znaną reprezentację tekstową i skonstruuj geometrię ponownie.

**kod\_komunikatu**: -3048

**stan\_sql**: 38SV7

### **GSE3049N Niepoprawny format WKT, oczekiwano liczby, a nie tekstu** *tekst***.**

**Objaśnienie:** Znaleziono nieoczekiwany tekst *tekst* w ogólnie znanej reprezentacji tekstowej geometrii. W tym miejscu oczekiwano liczby reprezentującej współrzędną. Ogólnie znana reprezentacja tekstowa jest niepoprawna. Program Spatial Extender nie może pomyślnie skonstruować geometrii.

**Działanie użytkownika:** Popraw ogólnie znaną reprezentację tekstową i skonstruuj geometrię ponownie.

**kod\_komunikatu**: -3049

**stan\_sql**: 38SV8

### **GSE3050N Nieoczekiwany nawias w formacie WKT w tekście** *tekst***.**

**Objaśnienie:** W ogólnie znanej reprezentacji tekstowej geometrii w tekście *tekst* odnaleziony został nieoczekiwany nawias otwierający lub zamykający. Ogólnie znana reprezentacja tekstowa jest niepoprawna. Program Spatial Extender nie może pomyślnie skonstruować geometrii.

**Działanie użytkownika:** Popraw ogólnie znaną reprezentację tekstową i skonstruuj geometrię ponownie.

**kod\_komunikatu**: -3050

**stan\_sql**: 38SV9

### **GSE3051N Niezgodność nawiasów w formacie WKT, oczekiwano nawiasu** *nawias***.**

**Objaśnienie:** Osiągnięto nieoczekiwany koniec ogólnie znanej reprezentacji tekstowej. Oczekiwano nawiasu *nawias*. Ogólnie znana reprezentacja tekstowa jest niepoprawna. Program Spatial Extender nie może pomyślnie skonstruować geometrii.

**Działanie użytkownika:** Popraw ogólnie znaną reprezentację tekstową i skonstruuj geometrię ponownie.

**kod\_komunikatu**: -3051

**stan\_sql**: 38SVA

#### **GSE3052N Nieznany typ** *typ* **w reprezentacji WKT.**

**Objaśnienie:** Ogólnie znana reprezentacja tekstowa geometrii zawiera nieznaną nazwę typu *nazwa-typu*. Ogólnie znana reprezentacja tekstowa jest niepoprawna. Program Spatial Extender nie może pomyślnie skonstruować geometrii.

**Działanie użytkownika:** Popraw ogólnie znaną reprezentację tekstową i skonstruuj geometrię ponownie.

**kod\_komunikatu**: -3052

**stan\_sql**: 38SVB

### **GSE3053N Niepoprawny identyfikator typu** *identyfikator-typu* **w reprezentacji WKB.**

**Objaśnienie:** Ogólnie znana reprezentacja binarna geometrii zawiera niepoprawny identyfikator typu *identyfikator-typu*. Dane prawdopodobnie są uszkodzone. Program Spatial Extender nie może pomyślnie skonstruować geometrii.

Identyfikatory typów różnych części w kolekcji geometrii (zbiór punktów, linia łamana lub zbiór wielokątów) muszą mieć te same identyfikatory dla współrzędnych Z i M, co sama kolekcja geometrii.

**Działanie użytkownika:** Sprawdź i popraw ogólnie znaną

reprezentację binarną geometrii.

**kod\_komunikatu**: -3053

**stan\_sql**: 38SVC

### **GSE3300N Niepoprawna wielkość siatki** *numer-wielkości-siatki***.**

**Objaśnienie:** Wielkość siatki określona przez jej pozycję *numer-wielkości-siatki* jest niepoprawna. Podczas tworzenia indeksu siatki za pomocą instrukcji CREATE INDEX podano jedną z następujących niepoprawnych specyfikacji:

- v Dla pierwszego, drugiego lub trzeciego poziomu siatki określono wielkość siatki mniejszą niż 0 (zero).
- v Dla pierwszego poziomu siatki określono wielkość siatki równą 0 (zero).
- v Wielkość siatki określona dla drugiego poziomu jest mniejsza niż wielkość siatki pierwszego poziomu, ale nie jest równa 0 (zero).
- v Wielkość siatki określona dla trzeciego poziomu jest mniejsza niż wielkość siatki drugiego poziomu, ale nie jest równa 0 (zero).
- v Wielkość siatki określona dla trzeciego poziomu jest większa od 0 (zera), ale wielkość siatki drugiego poziomu jest równa 0 (zero).

Do pobrania wartości parametrów określonych podczas tworzenia indeksu można użyć funkcji ST\_GetIndexParms.

**Działanie użytkownika:** Usuń indeks siatki i utwórz nowy przy użyciu poprawnych wielkości siatki.

**kod\_komunikatu**: -3300

**stan\_sql**: 38SI0

### **GSE3301N Niepoprawny parametr porządku Z** *numer-parametru***.**

**Objaśnienie:** Parametr określony przez pozycję *numer-parametru* indeksu porządku Z zawiera niepoprawną wartość. W instrukcji CREATE INDEX, użytej do utworzenia indeksu, do którego miała zostać dodana geometria, określono jedną z następujących niepoprawnych specyfikacji:

- v Dla parametru określono wartość pustą.
- v Określono ujemną wartość współczynnika skali (reguła ta dotyczy tylko parametrów numer 2 i 4).

Do pobrania wartości parametrów określonych podczas tworzenia indeksu można użyć funkcji ST\_GetIndexParms.

**Działanie użytkownika:** Usuń indeks przestrzenny porządku Z i utwórz nowy indeks, korzystając wyłącznie z poprawnych parametrów.

**kod\_komunikatu**: -3301

**stan\_sql**: 38SI1

#### **GSE3302N Brak punktu do zaindeksowania.**

**Objaśnienie:** Geometria, która ma zostać zaindeksowana w porządku Z, nie jest punktem. Indeks porządku Z obsługuje tylko punkty, dlatego nie można wygenerować pozycji indeksu.

**Działanie użytkownika:** Nie wstawiaj geometrii, która nie jest punktem, do kolumny, w której jest zdefiniowany indeks porządku Z. Usuń indeks lub nie wstawiaj geometrii.

**kod\_komunikatu**: -3302

**stan\_sql**: 38SI2

# **GSE3303N Niepoprawny parametr drzewa czwórkowego** *numer-parametru***.**

**Objaśnienie:** Podczas tworzenia indeksu drzewa czwórkowego został podany niepoprawny parametr. Parametr określa jego pozycja *numer-wielkości-siatki*.

Określono jedną z następujących niepoprawnych specyfikacji:

- v Dla parametru określono wartość pustą.
- v Określono ujemną wartość współczynnika skali (reguła ta dotyczy tylko parametrów numer 3 i 5).
- v Dla pierwszego parametru określono wartość mniejszą niż 1 (jeden).

Do pobrania wartości parametrów określonych podczas tworzenia indeksu można użyć funkcji ST\_GetIndexParms.

**Działanie użytkownika:** Usuń indeks przestrzenny drzewa czwórkowego i utwórz nowy indeks, korzystając wyłącznie z poprawnych parametrów.

**kod\_komunikatu**: -3303

**stan\_sql**: 38SI3

**GSE3400C Nieznany błąd** *kod-błędu***.**

**Objaśnienie:** Podczas przetwarzania geometrii wystąpił błąd wewnętrzny o kodzie *kod-błędu*.

**Działanie użytkownika:** Zapisz błąd i skontaktuj się z działem wsparcia technicznego IBM.

**kod\_komunikatu**: -3400

**stan\_sql**: 38SS0

#### **GSE3402C Brak pamięci.**

**Objaśnienie:** Brak pamięci do realizacji wywołanej funkcji lub metody.

**Działanie użytkownika:** Udostępnij więcej pamięci procesowi DB2, który wykonuje tę funkcję lub metodę.

**kod\_komunikatu**: -3402

**stan\_sql**: 38SS2

#### **GSE3403N Niepoprawny typ geometrii.**

**Objaśnienie:** Do wywołanej funkcji lub metody przekazano niepoprawny typ geometrii.

**Działanie użytkownika:** Podaj poprawną geometrię. Więcej informacji można znaleźć w podręczniku IBM DB2 Spatial Extender and Geodetic Extender User's Guide and Reference.

**kod\_komunikatu**: -3403

**stan\_sql**: 38SS3

#### **GSE3405N Określono zbyt wiele części.**

**Objaśnienie:** Liczba części określona w reprezentacji binarnej lub tekstowej geometrii jest większa niż rzeczywista liczba dostarczonych części. Liczba wskazanych części jest za duża lub nie dostarczono wszystkich części.

**Działanie użytkownika:** Podaj poprawną liczbę części lub podaj wszystkie części dla geometrii.

**kod\_komunikatu**: -3405

**stan\_sql**: 38SS5

#### **GSE3406N Niepoprawny typ geometrii.**

**Objaśnienie:** Do wywołanej funkcji lub metody przekazano niewłaściwy typ geometrii. Na przykład do funkcji lub metody, której danymi wejściowymi mogą być wyłącznie wielokąty przekazano linię łamaną.

**Działanie użytkownika:** Przekaż do funkcji lub metody obsługiwany przez nią typ geometrii użyj funkcji lub metody obsługującej przekazywany typ geometrii.

**kod\_komunikatu**: -3406

**stan\_sql**: 38SS6

#### **GSE3407N Tekst jest za długi.**

**Objaśnienie:** Geometria zawiera zbyt wiele szczegółów, aby możliwa była jej konwersja do ogólnie znanej reprezentacji tekstowej. Długość ogólnie znanej reprezentacji tekstowej przekracza maksymalną dopuszczalną wartość (2 gigabajty).

**Działanie użytkownika:** Uprość geometrię - na przykład za pomocą funkcji ST\_Generalize - lub przekształć geometrię w ogólnie znaną reprezentację binarną.

**kod\_komunikatu**: -3407

**stan\_sql**: 38SS7

#### **GSE3408N Niepoprawna wartość parametru.**

**Objaśnienie:** Napotkano nieprawidłowy parametr.

**Działanie użytkownika:** Popraw składnię funkcji, korzystając z informacji zawartych w podręczniku IBM DB2 Spatial Extender and Geodetic Extender User's Guide and Reference, a następnie ponów operację. Jeśli problem nie zostanie rozwiązany, skontaktuj się z działem wsparcia technicznego IBM;

**kod\_komunikatu**: -3408

**stan\_sql**: 38SS8

#### **GSE3409N Utworzono niepoprawną geometrię.**

**Objaśnienie:** Parametry dostarczone dla funkcji lub metody spowodowały utworzenie niepoprawnej geometrii, na przykład niepoprawnej reprezentacji kształtu. Niepoprawna geometria to taka, w której występuje nieprawidłowa właściwość geometrii.

**Działanie użytkownika:** Skonstruuj geometrię ponownie, korzystając z poprawnej reprezentacji.

**kod\_komunikatu**: -3409

**stan\_sql**: 38SS9

#### **GSE3410N Niezgodne geometrie.**

**Objaśnienie:** W funkcji lub metodzie oczekiwano dwóch geometrii określonego typu, ale ich nie uzyskano. Na przykład funkcja ST\_AddPoint oczekuje dwóch geometrii, z których jedna jest reprezentacją, a druga punktem.

**Działanie użytkownika:** Określ geometrie akceptowane przez tę funkcję lub metodę jako poprawne dane wejściowe. Poprawne typy geometrii dla tej funkcji lub metody można znaleźć w podręczniku IBM DB2 Spatial Extender and Geodetic Extender User's Guide and Reference.

**kod\_komunikatu**: -3410

**stan\_sql**: 38SSA

#### **GSE3411N Niepoprawna geometria.**

**Objaśnienie:** Funkcja lub metoda nie może przetworzyć przekazanej geometrii, ponieważ jedna lub więcej właściwości tej geometrii narusza integralność geometrii.

**Działanie użytkownika:** Sprawdź poprawność geometrii za pomocą funkcji ST\_IsValid. Jeśli geometria nie jest poprawna, skonstruuj geometrię ponownie, korzystając z poprawnej reprezentacji.

**kod\_komunikatu**: -3411

**stan\_sql**: 38SSB

#### **GSE3412N Zbyt wiele punktów.**

**Objaśnienie:** Podczas konstruowania geometrii przekroczono limit pamięci wynoszący 1 megabajt; geometria zawiera zbyt wiele punktów.

**Działanie użytkownika:** Skonstruuj geometrię zawierającą mniej punktów. Jeśli jest to możliwe, możesz też usunąć niektóre punkty. Ze względu na kwestie związane z wydajnością i pamięcią uwzględnij tylko punkty wymagane do renderowania geometrii.

#### **kod\_komunikatu**: -3412

**stan\_sql**: 38SSC

#### **GSE3413N Za mała geometria.**

**Objaśnienie:** Geometria zwrócona przez funkcję ST\_Difference, ST\_Intersection, ST\_SymDifference lub ST\_Union jest za mała, aby można było dokładnie ją przedstawić przy użyciu bieżącego przestrzennego układu odniesienia.

Może to nastąpić, gdy wewnętrzne obliczenia powodują skonstruowanie bardzo cienkiego wielokąta, ale współczynnik skali przestrzennego układu odniesienia jest tak niski, że gdyby geometria miała zostać przedstawiona w tym przestrzennym układzie odniesienia, zostałaby zredukowana do postaci linii łamanej. Straciłaby tym samym swoje właściwości wielokąta.

**Działanie użytkownika:** Do obliczeń użyj przestrzennego układu odniesienia, który dopuszcza wyższą rozdzielczość. Do przekształcenia geometrii z jednego przestrzennego układu odniesienia do innego możesz użyć funkcji ST\_Transform.

**kod\_komunikatu**: -3413

**stan\_sql**: 38SSD

#### **GSE3414N Bufor poza zakresem.**

**Objaśnienie:** Funkcja ST\_Buffer utworzyła wokół dostarczonej geometrii bufor, który przekracza zakres współrzędnych, których dotyczy przestrzenny układ odniesienia.

Minimalne i maksymalne wartości bezwzględne każdego z wymiarów można określić, korzystając z widoku katalogu DB2GSE.ST\_SPATIAL\_REFERENCE\_SYSTEMS programu Spatial Extender. Obliczony bufor nie może przekroczyć tych wartości.

**Działanie użytkownika:** Zmniejsz odległość używaną do obliczania buforu lub zmień przestrzenny układ odniesienia, w którym przeprowadzane są obliczenia. Do przekształcania geometrii z jednego przestrzennego układu odniesienia do innego można użyć funkcji ST\_Transform.

**kod\_komunikatu**: -3414

**stan\_sql**: 38SSE

#### **GSE3415N Niepoprawny współczynnik skali.**

**Objaśnienie:** Współczynnik skali dla dowolnego z czterech wymiarów (X, Y, Z i M) musi być większy lub równy 1 (jeden).

**Działanie użytkownika:** Do przedstawienia geometrii użyj prawidłowo zdefiniowanego przestrzennego układu odniesienia.

**kod\_komunikatu**: -3415

**stan\_sql**: 38SSF

#### **GSE3416N Współrzędna poza zakresem.**

**Objaśnienie:** W przestrzennym układzie odniesienia nie można przedstawić współrzędnej, ponieważ przynajmniej w jednym wymiarze przekracza ona minimalną lub maksymalną wartość dopuszczalną w układzie.

Minimalne i maksymalne wartości bezwzględne każdego z wymiarów można określić, korzystając z widoku katalogu DB2GSE.ST\_SPATIAL\_REFERENCE\_SYSTEMS programu Spatial Extender.

**Działanie użytkownika:** Określ, czy wartość tej współrzędnej jest poprawna. Jeśli jest, określ, czy mieści się ona w zakresie używanego przestrzennego układu odniesienia. Informacje na temat tego przestrzennego układu odniesienia można znaleźć w widoku katalogu DB2GSE.ST\_SPATIAL\_REFERENCE\_SYSTEMS.

**kod\_komunikatu**: -3416

**stan\_sql**: 38SSG

#### **GSE3417N Niepoprawna definicja układu współrzędnych.**

**Objaśnienie:** Wystąpił jeden lub więcej błędów w reprezentacji tekstowej definicji układu współrzędnych, na którym oparty jest przestrzenny układ odniesienia geometrii. Nie można przekształcić reprezentacji w poprawne rzutowanie.

**Działanie użytkownika:** Sprawdź definicję układu współrzędnych przestrzennego układu odniesienia. Możesz też skonstruować geometrię w przestrzennym układzie odniesienia skojarzonym z poprawnym układem współrzędnych. Do sprawdzenia definicji układu współrzędnych możesz użyć funkcji ST\_EqualCoordsys, porównując układ współrzędnych z nim samym.

**kod\_komunikatu**: -3417

**stan\_sql**: 38SSH

#### **GSE3418N Błąd rzutowania.**

**Objaśnienie:** Wystąpił błąd podczas próby rzutowania geometrii na inny przestrzenny układ odniesienia.

**Działanie użytkownika:** Sprawdź, czy ta geometria znajduje się w dozwolonym zakresie zastosowania tego rzutowania.

**kod\_komunikatu**: -3418

**stan\_sql**: 38SSI

#### **GSE3419N Pierścienie wielokąta nakładają się.**

**Objaśnienie:** Pierścienie wielokąta nakładają się. Z definicji wewnętrzne i zewnętrzne Pierścienie wielokąta nie mogą się nakładać. Mogą tylko mieć punkt styczności, co oznacza, że nie mogą się przecinać.

**Działanie użytkownika:** Podaj współrzędne wielokąta, które nie spowodują nakładania się pierścieni. Zauważ, że współczynniki skali przestrzennego układu odniesienia geometrii mają wpływ na precyzję.

#### **kod\_komunikatu**: -3419

**stan\_sql**: 38SSJ

### **GSE3420N Zbyt mało punktów.**

**Objaśnienie:** Przyczyny błędu mogą być następujące:

- v Linie łamane muszą składać się przynajmniej z dwóch punktów, a wielokąty muszą składać się przynajmniej z czterech punktów.
- v Geometria nie może być skonstruowana z podanych punktów.

Jeśli konstruowana geometria ma być pusta, reguły te nie mają zastosowania.

**Działanie użytkownika:** Skonstruuj geometrię ponownie na podstawie poprawnego zestawu punktów.

**kod\_komunikatu**: -3420

**stan\_sql**: 38SSK

### **GSE3421N Wielokąt nie jest zamknięty.**

**Objaśnienie:** Zewnętrzne i wewnętrzne pierścienie definiujące wielokąty muszą być zamknięte. Pierścień jest zamknięty, jeśli punkty: początkowy i końcowy są identyczne w wymiarach X i Y. Jeśli wielokąt ma współrzędne Z, punkty te muszą również być identyczne w tych współrzędnych. Reguła ta nie dotyczy jednostek miary, które mogą być różne dla punktu początkowego i końcowego.

**Działanie użytkownika:** Określ wewnętrzny i zewnętrzny pierścień wielokąta o tych samych punktach końcowych i początkowych w wymiarach X i Y. Jeśli wielokąt ma współrzędne Z, punkty te muszą również być identyczne w tych współrzędnych. Jeśli wielokąt ma jednostki miary, punkty początkowe i końcowe mogą być różne.

**kod\_komunikatu**: -3421

**stan\_sql**: 38SSL

#### **GSE3422N Niepoprawny pierścień zewnętrzny.**

**Objaśnienie:** Zewnętrzny pierścień wielokąta jest niepoprawny.

Zewnętrzny pierścień wielokąta musi obejmować wszystkie pierścienie wewnętrzne tego wielokąta. Wszystkie pierścienie wewnętrzne muszą znajdować się w całości wewnątrz obszaru zdefiniowanego przez pierścień zewnętrzny i nie mogą przecinać pierścienia zewnętrznego.

**Działanie użytkownika:** Określ geometrię, która składa się z poprawnego zestawu pierścieni zewnętrznych i wewnętrznych i w której pierścienie wewnętrzne w całości znajdują się w obszarze określonym przez pierścień zewnętrzny.

Jeśli geometria ma wiele wielokątów, użyj zbioru wielokątów.

**kod\_komunikatu**: -3422

**stan\_sql**: 38SSM

#### **GSE3423N Powierzchnia wielokąta jest równa zero.**

**Objaśnienie:** Podany wielokąt nie ma wnętrza obejmującego obszar spoza pustego zestawu wymiarów X i Y.

Geometria jest wielokątem tylko wtedy, gdy jej współrzędne znajdują się na płaszczyźnie dwuwymiarowej zdefiniowanej przez współrzędne X i Y.

**Działanie użytkownika:** Podaj wielokąt, który zawiera obszar niepusty. Jeśli wielokąt jest pusty, skonstruuj pusty wielokąt.

**kod\_komunikatu**: -3423

**stan\_sql**: 38SSN

#### **GSE3424N Okręgi zewnętrzne nakładają się.**

**Objaśnienie:** Pierścienie zewnętrzne oddzielnych wielokątów w zbiorze wielokątów nakładają się. W zbiorze wielokątów oddzielne wielokąty nie mogą się nakładać, a ich granice mogą stykać się tylko w skończonej liczbie punktów. Oznacza to, że wielokąty nie mogą mieć wspólnych odcinków.

Współczynniki skali przestrzennego układu odniesienia używanego do przedstawiania geometrii mają wpływ na precyzję stosowaną dla współrzędnych. Operacje zaokrąglania wykonywane podczas konwersji geometrii na reprezentację w przestrzennym układzie odniesienia mogą spowodować utratę precyzji i - w konsekwencji - wystąpienie tego błędu.

**Działanie użytkownika:** Podaj współrzędne wielokąta, które nie spowodują nakładania się pierścieni.

Zauważ, że współczynniki skali przestrzennego układu odniesienia mają wpływ na precyzję.

Współczynnik używany w przestrzennym układzie odniesienia, w którym geometria będzie reprezentowana, można znaleźć w widoku katalogu DB2GSE.ST\_SPATIAL\_REFERENCE\_SYSTEMS programu Spatial Extender.

**kod\_komunikatu**: -3424

**stan\_sql**: 38SSO

#### **GSE3425N Wielokąt przecina się sam ze sobą.**

**Objaśnienie:** Pierścień wielokąta nie może przecinać samego siebie. Przechodząc przez pierścień, punkty: początkowy i końcowy należy przejść dwukrotnie. Wszystkie inne punkty należy przejść tylko raz. Dotyczy to również odcinków definiujących pierścienie wielokąta.

Współczynniki skali przestrzennego układu odniesienia używanego do przedstawiania geometrii mają wpływ na precyzję stosowaną dla współrzędnych. Operacje zaokrąglania wykonywane podczas konwersji geometrii na reprezentację w przestrzennym układzie odniesienia mogą spowodować utratę precyzji i - w konsekwencji - wystąpienie tego błędu.

**Działanie użytkownika:** Skonstruuj poprawny wielokąt, w którym pierścienie nie przecinają się.

Współczynnik używany w przestrzennym układzie

odniesienia, w którym geometria będzie reprezentowana, można znaleźć w widoku katalogu DB2GSE.ST\_SPATIAL\_REFERENCE\_SYSTEMS programu Spatial Extender.

**kod\_komunikatu**: -3425

**stan\_sql**: 38SSP

#### **GSE3426N Niepoprawna liczba części.**

**Objaśnienie:** Liczba części określona w reprezentacji binarnej lub tekstowej geometrii jest różna od rzeczywistej liczby dostarczonych części. Liczba ta jest za mała albo do funkcji lub metody przekazano za dużo części.

**Działanie użytkownika:** Podaj poprawną liczbę części lub podaj wszystkie części dla geometrii.

**kod\_komunikatu**: -3426

**stan\_sql**: 38SSQ

#### **GSE3427N Niezgodne przestrzenne systemy odniesienia.**

**Objaśnienie:** Dwa przestrzenne układy odniesienia są niezgodne. Nie mogą być one wzajemnie przekształcane ani porównywane ze sobą. Pomyślne zakończenie operacji nie jest możliwe.

**Działanie użytkownika:** określ dwa zgodne przestrzenne układy odniesienia.

**kod\_komunikatu**: -3427

**stan\_sql**: 38SSR

#### **GSE3428N Obiekt BLOB jest zbyt mały.**

**Objaśnienie:** Liczba bajtów w podanej reprezentacji binarnej geometrii jest za mała.

**Działanie użytkownika:** Podaj poprawną reprezentację binarną geometrii.

**kod\_komunikatu**: -3428

**stan\_sql**: 38SSS

#### **GSE3429N Niepoprawny typ geometrii.**

**Objaśnienie:** Napotkano niepoprawny wewnętrzny typ geometrii. Geometria jest niepoprawna i nie będzie dalej przetwarzana.

**Działanie użytkownika:** Skonstruuj geometrię ponownie na podstawie poprawnej reprezentacji tekstowej lub binarnej.

**kod\_komunikatu**: -3429

**stan\_sql**: 38SST

#### **GSE3430N Niepoprawna kolejność bajtów.**

**Objaśnienie:** Kolejność bajtów w binarnej reprezentacji geometrii ma niepoprawną wartość. Kolejność bajtów musi być równa 0 (zero) lub 1 (jeden).

W ogólnie znanej reprezentacji binarnej kolejność bajtów 0 (zero) oznacza format big endian, a kolejność bajtów 1 (jeden) oznacza format little endian.

**Działanie użytkownika:** Podaj poprawną kolejność bajtów w binarnej reprezentacji geometrii.

**kod\_komunikatu**: -3430

**stan\_sql**: 38SSU

#### **GSE3431N Pusta geometria.**

**Objaśnienie:** Do funkcji ST\_AsBinary została przekazana pusta geometria, mimo że jest to niedozwolona wartość danych wejściowych.

**Działanie użytkownika:** Dokonaj edycji wprowadzonej instrukcji SQL tak, aby do funkcji ST\_AsBinary były przekazywane tylko geometrie niepuste. Na przykład w celu wykluczenia geometrii pustych możesz w klauzuli WHERE użyć funkcji ST\_IsEmpty.

**kod\_komunikatu**: -3431

**stan\_sql**: 38SSV

#### **GSE3432N Niepoprawny punkt końcowy.**

**Objaśnienie:** Podany punkt ma być dołączony do krzywej, ale jest niepoprawny.

**Działanie użytkownika:** Podaj poprawny punkt do dołączenia.

**kod\_komunikatu**: -3432

**stan\_sql**: 38SSW

#### **GSE3433N Nie znaleziono punktu.**

**Objaśnienie:** Podany punkt ma być zmieniony lub usunięty, ale nie istnieje w krzywej.

**Działanie użytkownika:** Podaj punkt, który istnieje w krzywej.

**kod\_komunikatu**: -3433

**stan\_sql**: 38SSX

#### **GSE3500N Nie znaleziono ścieżki instancji.**

**Objaśnienie:** Funkcja implementująca geokoder nie może znaleźć ścieżki instancji DB2.

**Działanie użytkownika:** Sprawdź poprawność instalacji programów DB2 i IBM DB2 Spatial Extender. Sprawdź, czy zmienna środowiskowa DB2INSTANCE jest wstawiona dla użytkownika uruchamiającego proces, w ramach którego działa funkcja.

Jeśli problem nie zostanie rozwiązany, skontaktuj się z działem wsparcia technicznego IBM;

**kod\_komunikatu**: -3500

**stan\_sql**: 38SG0

**GSE3501N Zmiana identyfikatora przestrzennego systemu odniesienia (***nowy-identyfikatorprzestrzennego-systemu-odniesienia***,** *poprzedni-identyfikator-przestrzennegosystemu-odniesienia***).**

**Objaśnienie:** Geokoder jest zoptymalizowany do geokodowania adresów i tworzenia punktów wynikowych w tym samym przestrzennym układzie odniesienia w pojedynczej instrukcji SQL. Tymczasem napotkał on różne przestrzenne układy odniesienia w tej samej instrukcji SQL. Nowy przestrzenny układ odniesienia jest określony przez *nowy-identyfikator-przestrzennego-układu-odniesienia*; przestrzenny układ odniesienia używany w poprzednich wierszach jest określony przez *poprzedni-identyfikatorprzestrzennego-układu-odniesienia*.

**Działanie użytkownika:** W kolumnie, w której został uruchomiony geokoder, podaj domyślne parametry oraz parametry, które zastąpią poprzednie. Wykonaj to tak, aby liczbowy identyfikator przestrzennego układu odniesienia pozostał stały w ramach instrukcji SQL użytej do geokodowania wielu adresów jednocześnie.

**kod\_komunikatu**: -3501

**stan\_sql**: 38SG1

#### **GSE3502N Za długa ścieżka.**

**Objaśnienie:** Nazwa ścieżki określona w parametrze locator file lub w parametrze base map ma więcej niż 256 bajtów i jest za długa.

**Działanie użytkownika:** Użyj krótszej nazwy ścieżki w parametrze locator file lub base map. W systemach Unix można tworzyć dowiązania symboliczne, dzięki którym podana ścieżka może być krótsza.

**kod\_komunikatu**: -3502

**stan\_sql**: 38SG2

### **GSE3503N Niepoprawny wiersz** *numer-wiersza* **w pliku wskaźnika.**

**Objaśnienie:** Wiersz *numer-wiersza* w pliku wskaźnika zawiera błędny wpis. Każdy wpis w tym pliku musi mieć postać ″nazwa właściwości = wartość właściwości″.

**Działanie użytkownika:** Popraw plik wskaźnika.

**kod\_komunikatu**: -3503

**stan\_sql**: 38SG3

### **GSE3504N Niedopasowany znak cudzysłowu w wierszu** *numer-wiersza* **w pliku wskaźnika.**

**Objaśnienie:** Wiersz *numer-wiersza* w pliku wskaźnika zawiera wpis z nieparzystą liczbą znaków cudzysłowu. Jeśli użyto cudzysłowów, nazwa właściwości i wartość właściwości muszą mieć otwierający i zamykający znak cudzysłowu.

**Działanie użytkownika:** Popraw plik wskaźnika.

**kod\_komunikatu**: -3504

**stan\_sql**: 38SG4

### **GSE3505N Kod przyczyny =** *kod-przyczyny***. Błąd właściwości.**

**Objaśnienie:** Wystąpił błąd podczas obsługi właściwości zdefiniowanych w pliku wskaźnika (.loc).

Przyczyny mogą być następujące:

- **-502** Właściwość jest niespójna z innymi właściwościami.
- **-503** Nie znaleziono wymaganej właściwości.
- **-504** Wartość właściwości jest niepoprawna.
- **-505** Natrafiono nieoczekiwaną właściwość.
- **-506** Dla właściwości, w której oczekiwano wartości skalarnej, podano tablicę wartości.
- **-507** Wartość właściwości jest nieoczekiwanym typem danych.
- **-513** Wartość właściwości jest zbyt długa.
- **-533** Wyrażenie podane jako wartość właściwości jest niepoprawne.

**Działanie użytkownika:** Usuń problem określony w kodzie przyczyny, a następnie ponów operację.

**kod\_komunikatu**: -3505

**stan\_sql**: 38SG5

#### **GSE3506N Błąd kopiowania właściwości.**

**Objaśnienie:** Nie udało się skopiować właściwości do wewnętrznego buforu. Za mało pamięci.

**Działanie użytkownika:** Zapewnij dla geokodera wystarczającą ilość pamięci do skopiowania właściwości z pliku wskaźnika do wewnętrznego buforu.

**kod\_komunikatu**: -3506

**stan\_sql**: 38SG6

### **GSE3507N Za dużo właściwości.**

**Objaśnienie:** Plik wskaźników zawiera za dużo właściwości. W pliku wskaźnika można określić co najwyżej 2048 właściwości.

**Działanie użytkownika:** Zmniejsz liczbę właściwości określonych w pliku wskaźnika.

**kod\_komunikatu**: -3507

**stan\_sql**: 38SG7

#### **GSE3508N Nie wygenerowano żadnego punktu.**

**Objaśnienie:** Geokoder wygenerował geometrię, która nie jest geometrią ST\_Point.

**Działanie użytkownika:** Skontaktuj się z działem wsparcia technicznego IBM.

**kod\_komunikatu**: -3508

**stan\_sql**: 38SG8

#### **GSE3509N Kod przyczyny =** *kod-przyczyny***. Inicjowanie geokodera nie powiodło się.**

**Objaśnienie:** Nie udało się zainicjować geokodera.

Przyczyny mogą być następujące:

- **-522** Podczas inicjowania geokodera wystąpił błąd ogólny.
- **-527** Inicjowanie klucza zgodności nie powiodło się.
- **-529** Inicjowanie normalizacji adresu nie powiodło się.

**Działanie użytkownika:** Sprawdź poprawność instalacji programu Spatial Extender.

**kod\_komunikatu**: -3509

**stan\_sql**: 38SG9

#### **GSE3510N Adres nieznormalizowany.**

**Objaśnienie:** Geokoder nie zdołał znormalizować adresu.

**Działanie użytkownika:** Skontaktuj się z działem wsparcia technicznego IBM.

**kod\_komunikatu**: -3510

**stan\_sql**: 38SGA

### **GSE3511N Kod przyczyny =** *kod-przyczyny***. Operacja geokodera na pliku nie powiodła się.**

**Objaśnienie:** Podczas operacji na pliku wystąpił błąd wewnętrzny o kodzie przyczyny *kod-przyczyny*.

Poniżej znajdują się kody przyczyny i opis przyczyn wystąpienia błędu operacji na pliku:

- **-543** Nie można otworzyć pliku reguły dopasowania (.mat).
- **-544** Plik reguły dopasowania (.mat) jest niepoprawny.
- **-547** Nie można otworzyć pliku danych odwołania (.edg).
- **-548** Brak tabeli w pliku danych odwołania (.edg) lub jest ona niedostępna.
- **-549** Brak kolumny w pliku danych odwołania (.edg).
- **-550** Nie można uzyskać dostępu do pliku indeksu.

**Działanie użytkownika:** Usuń problem określony w kodzie przyczyny, a następnie ponów operację.

**kod\_komunikatu**: -3511

**stan\_sql**: 38SGB

#### **GSE3512N Kod przyczyny =** *kod-przyczyny***. Niepowodzenie geokodera.**

**Objaśnienie:** Błąd wewnętrzny geokodera o kodzie przyczyny *kod-przyczyny*.

**Działanie użytkownika:** Zapisz błąd wewnętrzny i skontaktuj się z działem wsparcia technicznego IBM.

**kod\_komunikatu**: -3512

**stan\_sql**: 38SGC

#### **GSE3600N Nie określono indeksu.**

**Objaśnienie:** Nie określono poprawnego indeksu. Parametr schematu indeksu, parametr nazwy indeksu lub oba te parametry mają wartość pustą. Nie można uzyskać wartości parametru indeksu.

**Działanie użytkownika:** Aby pobrać informacje o parametrze, podaj poprawny indeks przestrzenny.

**kod\_komunikatu**: -3600

**stan\_sql**: 38SQ0

#### **GSE3601N Niepoprawna nazwa indeksu przestrzennego** *nazwa-schematu***.***nazwaindeksu***.**

**Objaśnienie:** Określona nazwa indeksu, dla którego chcesz pobrać informacje o parametrze, nie istnieje lub nie identyfikuje indeksu przestrzennego. Ta nazwa to *nazwa-schematu*.*nazwa-indeksu*.

**Działanie użytkownika:** Aby pobrać informacje o parametrze, podaj istniejący indeks przestrzenny.

#### **kod\_komunikatu**: -3601

**stan\_sql**: 38SQ1

### **GSE3602N Podano niepoprawny numer parametru** *numer***.**

**Objaśnienie:** Numer parametru *numer* jest niepoprawny dla podanego indeksu przestrzennego.

Poniższe limity dotyczą różnych typów indeksów przestrzennych:

**indeks siatki**

Numery parametrów od 1 (jeden) do 3.

**indeks porządku Z**

Numery parametrów od 1 (jeden) do 4.

**indeks drzewa czwórkowego**

Numery parametrów od 1 (jeden) do 5.

**Działanie użytkownika:** Podaj poprawny numer parametru indeksu przestrzennego. Informacje o typach indeksu przestrzennego można znaleźć w katalogu systemowym DB2.

**kod\_komunikatu**: -3602

**stan\_sql**: 38SQ2

#### **GSE3603N Niepoprawna nazwa kolumny.**

**Objaśnienie:** Podanej kolumny nie ma w tabeli. Co najmniej jedna z następujących wartości jest pusta: schemat tabeli, nazwa tabeli lub nazwa kolumny. Nie można uzyskać parametru indeksu kolumny.

**Działanie użytkownika:** Podaj istniejącą kolumnę tabeli, która ma zdefiniowany indeks przestrzenny.

**kod\_komunikatu**: -3603

**stan\_sql**: 38SQ3

**GSE3701N Odległość** *wartość-odległości* **jest spoza zakresu: poprawny zakres to** *minimum* **do** *maksimum* **metrów (włącznie).**

**Objaśnienie:** Do wywołanej funkcji lub metody przekazano niepoprawną odległość.

**Działanie użytkownika:** Określ poprawną odległość i ponów komendę.

Więcej informacji można znaleźć w podręczniku IBM DB2 Spatial Extender and Geodetic Extender User's Guide and Reference.

**kod\_komunikatu**: -3701

**stan\_sql**: 38SO9

# **GSE3702N Wyjście poza obszar roboczy w wewnętrznym mechanizmie geometrii.**

**Objaśnienie:** Geodezyjny obszar roboczy nie jest wystarczająco duży do wykonania tej operacji.

**Działanie użytkownika:** Ponów komendę. Jeśli problem nie zostanie rozwiązany, skontaktuj się z działem wsparcia technicznego IBM;

**kod\_komunikatu**: -3702

**stan\_sql**: 38SOT

### **GSE3703N Wyjście poza pamięć sterty w wewnętrznym mechanizmie geometrii.**

**Objaśnienie:** Zbyt mało dostępnej pamięci. Być może w systemie jest zbyt mało pamięci lub też jest ona używana przez inne aplikacje.

**Działanie użytkownika:** Rozwiąż problem braku pamięci i ponów komendę.

Więcej informacji można znaleźć w podręczniku IBM DB2 Spatial Extender and Geodetic Extender User's Guide and Reference.

**kod\_komunikatu**: -3703

**stan\_sql**: 38SOU

### **GSE3704C Możliwe uszkodzone danych lub niepoprawne dane wejściowe w wewnętrznym mechanizmie geometrii.**

**Objaśnienie:** Moduł Spatial Extender napotkał wewnętrzny błąd wartości geometrii.

**Działanie użytkownika:** Ponów komendę. Jeśli problem nie zostanie rozwiązany, skontaktuj się z działem wsparcia technicznego IBM;

Więcej informacji można znaleźć w podręczniku IBM DB2 Spatial Extender and Geodetic Extender User's Guide and Reference.

**kod\_komunikatu**: -3704

**stan\_sql**: 38SOV

**GSE3706C Wystąpił błąd numer** *błąd-hipparchus* **w wewnętrznym mechanizmie geometrii.**

**Objaśnienie:** Spatial Extender natrafił na błąd wewnętrzny.

**Działanie użytkownika:** Ponów komendę. Jeśli problem nie zostanie rozwiązany, skontaktuj się z działem wsparcia technicznego IBM;

**kod\_komunikatu**: -3706

**stan\_sql**: 38SOX

#### **GSE3708C Błąd wewnętrzny: pusty wpis tabeli rozsyłania.**

**Objaśnienie:** Moduł Spatial Extender napotkał wewnętrzny błąd wartości geometrii.

**Działanie użytkownika:** Ponów komendę. Jeśli problem nie zostanie rozwiązany, skontaktuj się z działem wsparcia technicznego IBM;

**kod\_komunikatu**: -3708

**stan\_sql**: 38SOR

### **GSE3709C Błąd wewnętrzny.**

**Objaśnienie:** Moduł Spatial Extender napotkał wewnętrzny błąd wartości geometrii.

**Działanie użytkownika:** Ponów komendę. Jeśli problem nie zostanie rozwiązany, skontaktuj się z działem wsparcia technicznego IBM;

**kod\_komunikatu**: -3709

**stan\_sql**: 38SOY

# **GSE3712N Wartość szerokości geograficznej** *wartość-szerokości-geograficznej* **jest spoza zakresu.**

**Objaśnienie:** Wartość szerokości geograficznej musi należeć do poprawnego zakresu.

Dla wartości szerokości geograficznych mierzonych w stopniach poprawny jest zakres od -90 do 90 stopni (włącznie).

Dla wartości szerokości geograficznych mierzonych w gradusach poprawny jest zakres od -100 do 100 gradusów (włącznie).

Dla wartości szerokości geograficznych mierzonych w radianach poprawny jest zakres od -PI/2 do PI/2 radianów (włącznie), gdzie PI wynosi około 3,14159265358979323846.

**Działanie użytkownika:** Określ poprawną wartość szerokości geograficznej i powtórz komendę.

Więcej informacji można znaleźć w podręczniku IBM DB2 Spatial Extender and Geodetic Extender User's Guide and Reference.

**kod\_komunikatu**: -3712

**stan\_sql**: 38SO7

### **GSE3713N Wartość długości geograficznej** *wartość-długości-geograficznej* **jest spoza zakresu.**

**Objaśnienie:** Wartość długości geograficznej musi należeć do poprawnego zakresu.

Dla wartości długości geograficznych mierzonych w stopniach poprawny jest zakres od -180 do 180 stopni (włącznie).

Dla wartości długości geograficznych mierzonych w gradusach poprawny jest zakres od -200 do 200 gradusów (włącznie).

Dla wartości długości geograficznych mierzonych w radianach poprawny jest zakres od -PI do PI radianów (włącznie), gdzie PI wynosi około 3,14159265358979323846.

**Działanie użytkownika:** Określ poprawną wartość długości geograficznej i powtórz komendę.

Więcej informacji można znaleźć w podręczniku IBM DB2 Spatial Extender and Geodetic Extender User's Guide and Reference.

**kod\_komunikatu**: -3713

**stan\_sql**: 38SO8

### **GSE3714N Określono za mało pierścieni (***liczba-pierścieni***): należy określić co najmniej 1 pierścień.**

**Objaśnienie:** Niepusta wartość typu ST\_Polygon wymaga co najmniej jednego pierścienia.

**Działanie użytkownika:** Określ co najmniej jeden pierścień i powtórz komendę.

Więcej informacji można znaleźć w podręczniku IBM DB2 Spatial Extender and Geodetic Extender User's Guide and Reference.

**kod\_komunikatu**: -3714

**stan\_sql**: 38SOD

# **GSE3716N Określono za mało punktów (***liczba-punktów***): należy określić co najmniej** *minimum* **punktów.**

**Objaśnienie:** Niepusta wartość typu ST\_LineString ma za mało punktów. Wartość typu ST\_LineString musi mieć co najmniej 2 punkty, a wartość typu ST\_LineString określona jako pierścień w wartości typu ST\_Polygon musi mieć co najmniej 4 punkty.

**Działanie użytkownika:** Określ poprawną liczbę punktów w tej wartości geometrii i powtórz komendę.

Więcej informacji można znaleźć w podręczniku IBM DB2 Spatial Extender and Geodetic Extender User's Guide and Reference.

**kod\_komunikatu**: -3716

**stan\_sql**: 38SOL

### **GSE3721N Kolekcje geometrii nie są obsługiwane.**

**Objaśnienie:** Wartości typu ST\_GeomCollection nie są obsługiwane w programie DB2 Geodetic Extender.

**Działanie użytkownika:** Użyj typu ST\_MultiPoint, ST\_MultiLineString lub ST\_MultiPolygon zamiast typu ST\_GeomCollection i powtórz komendę.

Więcej informacji można znaleźć w podręczniku IBM DB2 Spatial Extender and Geodetic Extender User's Guide and Reference.

**kod\_komunikatu**: -3721

**stan\_sql**: 38SP6

### **GSE3722N Nieznany lub nieobsługiwany typ znacznika WKB:** *typ-wkb***.**

**Objaśnienie:** Wartość ogólnie znanej reprezentacji binarnej jest nieznanego lub nieobsługiwanego typu.

**Działanie użytkownika:** Użyj znanego typu ogólnie znanej reprezentacji binarnej (ST\_Point, ST\_LineString, ST\_Polygon, ST\_MultiPoint, ST\_MultiLineString lub ST\_MultiPolygon) i powtórz komendę.

Więcej informacji można znaleźć w podręczniku IBM DB2 Spatial Extender and Geodetic Extender User's Guide and Reference.

**kod\_komunikatu**: -3722

**stan\_sql**: 38SP7

### **GSE3724N Niezgodność typów: otrzymany typ=***dany-typ***, spodziewany typ=***spodziewany-typ***.**

**Objaśnienie:** Do wywołanej funkcji lub metody przekazano niepoprawny typ geometrii.

**Działanie użytkownika:** Ponów komendę. Jeśli problem nie zostanie rozwiązany, skontaktuj się z działem wsparcia technicznego IBM;

#### **kod\_komunikatu**: -3724

**stan\_sql**: 38SON

### **GSE3726N Wersja** *numer-wersji* **typu danych** *typ* **nie jest obsługiwana przez używany obecnie program DB2 Geodetic Extender.**

**Objaśnienie:** Wartość geometrii zawiera nieobsługiwaną wersję.

**Działanie użytkownika:** Użyj obsługiwanej wersji i powtórz komendę.

Więcej informacji można znaleźć w podręczniku IBM DB2 Spatial Extender and Geodetic Extender User's Guide and Reference.

#### **kod\_komunikatu**: -3726

**stan\_sql**: 38SOZ

### **GSE3733W Wielokąt pokrywa więcej niż połowę Ziemi. Sprawdź przeciwną do ruchu wskazówek zegara orientację punktów wierzchołkowych.**

**Objaśnienie:** Wielokąt pokrywa więcej niż połowę Ziemi.

**Działanie użytkownika:** Sprawdź przeciwną do ruchu wskazówek zegara orientację punktów wierzchołkowych.

Więcej informacji można znaleźć w podręczniku IBM DB2 Spatial Extender and Geodetic Extender User's Guide and Reference.

#### **kod\_komunikatu**: +3733

**stan\_sql**: 01HS5

### **GSE3734N Niepoprawna geometria; w punkcie** *wartość-punktu* **znaleziono pokrywające się punkty.**

**Objaśnienie:** Niepoprawna geometria pierścienia; znaleziono pokrywające się punkty.

**Działanie użytkownika:** Usuń pokrywające się punkty i powtórz komendę.

Więcej informacji można znaleźć w podręczniku IBM DB2 Spatial Extender and Geodetic Extender User's Guide and Reference.

#### **kod\_komunikatu**: -3734

**stan\_sql**: 38SQ4

### **GSE3735N Niepoprawna geometria pierścienia; ciąg współrzędnych przecina się lub jest styczny ze sobą w punkcie** *wartość-punktu***.**

**Objaśnienie:** Niepoprawna geometria pierścienia; ciąg punktów przecina się lub jest styczny ze sobą.

**Działanie użytkownika:** Określ pierścień, który nie przecina się ani nie jest styczny ze sobą.

Więcej informacji można znaleźć w podręczniku IBM DB2 Spatial Extender and Geodetic Extender User's Guide and Reference.

**kod\_komunikatu**: -3735

**stan\_sql**: 38SQ5

### **GSE3736N Pierścienie składowe wielokąta nie definiują poprawnego regionu. Sprawdź kierunek rotacji każdego pierścienia.**

**Objaśnienie:** Pierścienie składowe wielokąta nie definiują poprawnego regionu.

**Działanie użytkownika:** Sprawdź kierunek rotacji każdego pierścienia.

Więcej informacji można znaleźć w podręczniku IBM DB2 Spatial Extender and Geodetic Extender User's Guide and Reference.

**kod\_komunikatu**: -3736

**stan\_sql**: 38SQ6

### **GSE3737N Niepoprawny wielokąt; region nie ma brzegu.**

**Objaśnienie:** Niepoprawny wielokąt; region nie ma brzegu.

**Działanie użytkownika:** Określ wielokąt z brzegiem.

Więcej informacji można znaleźć w podręczniku IBM DB2 Spatial Extender and Geodetic Extender User's Guide and Reference.

**kod\_komunikatu**: -3737

**stan\_sql**: 38SQ7

### **GSE3739N Niepoprawna geometria pierścienia; w pobliżu punktu** *wartość-punktu* **znaleziono współliniowe odcinki.**

**Objaśnienie:** Niepoprawna geometria pierścienia; znaleziono współliniowe odcinki.

**Działanie użytkownika:** Usuń współliniowe odcinki.

Więcej informacji można znaleźć w podręczniku IBM DB2 Spatial Extender and Geodetic Extender User's Guide and Reference.

**kod\_komunikatu**: -3739

**stan\_sql**: 38SQ9

# **GSE3740N Kod przyczyny:** *kod-przyczyny***. Nieobsługiwana operacja geodezyjna.**

**Objaśnienie:** Program DB2 Geodetic Extender nie obsługuje operacji wskazanej przez następujący kod przyczyny:

″1″ Licencja modułu Geodetic nie jest aktywna.

″2″ Funkcja została wywołana z wartością typu ST\_Geometry zawierającą pustą wartość SRID.

″3″ Funkcja została wywołana z wartościami typu ST\_Geometry zawierającymi różne wartości SRID.

″4″ Funkcja została wywołana z przestrzennym układem odniesienia o pustej definicji.

″5″ Funkcja nie jest obsługiwana w module Geodetic.

″6″ Typ przynajmniej jednej wartości ST\_Geometry nie jest obsługiwany w module Geodetic.

″7″ Funkcja nie może być wykonywana z wartościami typu Geodetic i wartościami typu innego niż Geodetic.

″8″ Indeks Woronoja modułu Geodetic nie obsługuje wartości typu innego niż Geodetic.

″9″ Indeks siatki przestrzennej nie obsługuje wartości typu Geodetic.

**Działanie użytkownika:** Działanie odpowiadające kodowi przyczyny jest następujące:

″1″ Uaktywnij licencję modułu Geodetic.

″2″ Upewnij się, że wszystkie wartości typu ST\_Geometry mają odpowiednią wartość atrybutu SRID.

″3″ W przypadku operacji modułu Geodetic upewnij się, że wszystkie wartości typu ST\_Geometry mają taką samą wartość SRID.

″4″ Jeśli problem nadal będzie występował, skontaktuj się z działem wsparcia IBM.

″5″ Nie wywołuj tej funkcji lub metody z wartościami typu ST\_Geometry z wartością SRID w zakresie geodezyjnym.

″6″ Nie używaj tego typu ST\_Geometry z wartością SRID w zakresie geodezyjnym.

″7″ Wykonaj funkcję, podając wszystkie wartości typu ST\_Geometry z wartościami SRID w zakresie geodezyjnym lub wszystkie z wartościami SRID spoza zakresu geodezyjnego.

″8″ Użyj specyfikacji indeksu siatki przestrzennej dla kolumn z wartościami typu innego niż Geodetic.

″9″ Użyj specyfikacji indeksu Woronoja modułu Geodetic dla kolumn z wartościami typu Geodetic.

Po rozwiązaniu problemu powtórz komendę.

Więcej informacji można znaleźć w podręczniku IBM DB2 Spatial Extender and Geodetic Extender User's Guide and Reference.

**kod\_komunikatu**: -3740

**stan\_sql**: 38SOP

#### **GSE3743N Nie można znaleźć identyfikatora mozaikowania Woronoja** *identyfikator\_mozaikowania\_Woronoja***.**

**Objaśnienie:** Określony identyfikator mozaikowania Woronoja nie jest zdefiniowany.

**Działanie użytkownika:** Użyj zdefiniowanego identyfikatora mozaikowania Woronoja i powtórz komendę

Więcej informacji można znaleźć w podręczniku IBM DB2 Spatial Extender and Geodetic Extender User's Guide and Reference.

**kod\_komunikatu**: -3743

**stan\_sql**: 38SOC

#### **GSE3744N Wartość geometrii jest za duża.**

**Objaśnienie:** Wartość geometrii nie może przekraczać wartości maksymalnej.

**Działanie użytkownika:** Określ mniej punktów w wartości geometrii i powtórz komendę.

Więcej informacji można znaleźć w podręczniku IBM DB2 Spatial Extender and Geodetic Extender User's Guide and Reference.

**kod\_komunikatu**: -3744

**stan\_sql**: 38SOK

### **GSE3745N Definicja przestrzennego układu odniesienia nie ma dobrze określonej definicji obiektu SPHEROID.**

**Objaśnienie:** Definicja przestrzennego układu odniesienia dla tej wartości ST\_Geometry nie jest układem współrzędnych geograficznych albo nie zawiera definicji obiektu DATUM zawierającej definicję obiektu SPHEROID.

**Działanie użytkownika:** Popraw definicję przestrzennego układu odniesienia i powtórz komendę.

Więcej informacji można znaleźć w podręczniku IBM DB2 Spatial Extender and Geodetic Extender User's Guide and Reference.

**kod\_komunikatu**: -3745

**stan\_sql**: 38SOF

### **GSE3746N Identyfikator elipsoidy jest niezdefiniowany.**

**Objaśnienie:** Identyfikator elipsoidy jest niezdefiniowany w programie DB2 Geodetic Extender.

**Działanie użytkownika:** Użyj zdefiniowanej elipsoidy i powtórz komendę.

Więcej informacji można znaleźć w podręczniku IBM DB2 Spatial Extender and Geodetic Extender User's Guide and Reference.

**kod\_komunikatu**: -3746

#### **GSE3748N Pierścień w wielokącie jest niezamknięty**

**Objaśnienie:** Punkty początkowy i końcowy pierścienia w wielokącie muszą być równe.

**Działanie użytkownika:** Popraw definicję pierścienia, aby punkty początkowy i końcowy pierścienia w wielokącie były równe, i powtórz komendę.

Więcej informacji można znaleźć w podręczniku IBM DB2 Spatial Extender and Geodetic Extender User's Guide and Reference.

**kod\_komunikatu**: -3748

**stan\_sql**: 38SOI

#### **GSE3749N Odcinek przeciwległy** *odcinek* **wykryty w linii łamanej lub pierścieniu wielokąta.**

**Objaśnienie:** To jest odcinek, którego dwa końce są po przeciwnych stronach, patrząc ze środka elipsoidy. Na przykład linia o definicji (0 0, 180 0) może przechodzić przez biegun północny lub południowy.

**Działanie użytkownika:** Popraw definicję linii łamanej lub pierścienia w celu wyeliminowania odcinków przeciwległych, przenosząc jeden z punktów odcinka, i powtórz komendę.

Więcej informacji można znaleźć w podręczniku IBM DB2 Spatial Extender and Geodetic Extender User's Guide and Reference.

**kod\_komunikatu**: -3749

**stan\_sql**: 38SP0

### **GSE3750N Definicja przestrzennego układu odniesienia nie ma dobrze określonej definicji obiektu UNIT.**

**Objaśnienie:** Definicja przestrzennego układu odniesienia dla tej wartości typu ST\_Geometry nie jest układem współrzędnych geograficznych albo nie zawiera definicji obiektu UNIT.

**Działanie użytkownika:** Popraw definicję przestrzennego układu odniesienia i powtórz komendę.

Więcej informacji można znaleźć w podręczniku IBM DB2 Spatial Extender and Geodetic Extender User's Guide and Reference.

**kod\_komunikatu**: -3750

**stan\_sql**: 38SP5

**GSE4000N Brak wymaganego parametru** *nazwa-parametru***.**

**Objaśnienie:** Nie został znaleziony wymagany parametr.

**Działanie użytkownika:** Określ wymagany parametr i spróbuj ponownie uruchomić komendę.

**kod\_komunikatu**: -4000

**stan\_sql**: 38SB0

### **GSE4001N Wystąpił błąd podczas przydzielania uchwytu środowiska przez program Spatial Extender.**

**Objaśnienie:** Nie można przydzielić uchwytu środowiska przy użyciu interfejsu CLI (Call Level Interface). Pomyślne zakończenie operacji nie jest możliwe.

**Działanie użytkownika:** Sprawdź poprawność konfiguracji interfejsu CLI. Jeśli nie można znaleźć źródła problemu i usunąć go, skontaktuj się z działem wsparcia technicznego IBM.

**kod\_komunikatu**: -4001

**stan\_sql**: 38SB1

# **GSE4002N Wystąpił błąd podczas przydzielania uchwytu połączenia przez program Spatial Extender. Błąd interfejsu CLI** *błąd-cli***, rodzimy kod błędu =** *rodzimy-kod-błędu***.**

**Objaśnienie:** Podczas przydzielania uchwytu połączenia przez program Spatial Extender wystąpił nieoczekiwany błąd *błąd-cli* z rodzimym kodem błędu = *rodzimy-kod-błędu*.

**Działanie użytkownika:** Zapoznaj się ze szczegółowym komunikatem o błędzie *błąd-cli*. Napraw błąd i uruchom ponownie komendę. Jeśli problem nie zostanie rozwiązany, skontaktuj się z działem wsparcia technicznego IBM;

**kod\_komunikatu**: -4002

**stan\_sql**: 38SB2

```
GSE4003N Wystąpił błąd podczas nawiązywania
 połączenia z bazą danych przez program
 Spatial Extender. Błąd interfejsu CLI
 błąd-cli, rodzimy kod błędu =
 rodzimy-kod-błędu.
```
**Objaśnienie:** Podczas nawiązywania połączenia z bazą danych przez program Spatial Extender wystąpił nieoczekiwany błąd *błąd-cli* z rodzimym kodem błędu = *rodzimy-kod-błędu*.

**Działanie użytkownika:** Zapoznaj się ze szczegółowym komunikatem o błędzie *błąd-cli*. Napraw błąd i uruchom ponownie komendę. Jeśli problem nie zostanie rozwiązany, skontaktuj się z działem wsparcia technicznego IBM;

**kod\_komunikatu**: -4003

**stan\_sql**: 38SB3

**GSE4004N Wystąpił błąd podczas przydzielania uchwytu instrukcji przez program Spatial Extender. Błąd interfejsu CLI** *błąd-cli***, rodzimy kod błędu =** *rodzimy-kod-błędu***.**

**Objaśnienie:** Podczas przydzielania uchwytu instrukcji przez program Spatial Extender wystąpił nieoczekiwany błąd *błąd-cli* z rodzimym kodem błędu = *rodzimy-kod-błędu*.

**Działanie użytkownika:** Zapoznaj się ze szczegółowym komunikatem o błędzie *błąd-cli*. Napraw błąd i uruchom ponownie komendę. Jeśli problem nie zostanie rozwiązany, skontaktuj się z działem wsparcia technicznego IBM;

**kod\_komunikatu**: -4004

**stan\_sql**: 38SB4

**GSE4005N Podczas przygotowywania instrukcji SQL wystąpił błąd. Błąd interfejsu CLI** *błąd-cli***, rodzimy kod błędu =** *rodzimy-kod-błędu***.**

**Objaśnienie:** Podczas przygotowywania instrukcji SQL przez program Spatial Extender wystąpił nieoczekiwany błąd *błąd-cli* z rodzimym kodem błędu = *rodzimy-kod-błędu*.

**Działanie użytkownika:** Zapoznaj się ze szczegółowym komunikatem o błędzie *błąd-cli*. Napraw błąd i uruchom ponownie komendę. Jeśli problem nie zostanie rozwiązany, skontaktuj się z działem wsparcia technicznego IBM;

**kod\_komunikatu**: -4005

**stan\_sql**: 38SB5

**GSE4006N Podczas wiązania parametrów z instrukcją SQL przez program Spatial Extender wystąpił błąd. Błąd interfejsu CLI** *błąd-cli***, rodzimy kod błędu =** *rodzimy-kod-błędu***.**

**Objaśnienie:** Podczas wiązania parametrów z instrukcją SQL przez program Spatial Extender wystąpił nieoczekiwany błąd *błąd-cli* z rodzimym kodem błędu = *rodzimy-kod-błędu*.

**Działanie użytkownika:** Zapoznaj się ze szczegółowym komunikatem o błędzie *błąd-cli*. Napraw błąd i uruchom ponownie komendę. Jeśli problem nie zostanie rozwiązany, skontaktuj się z działem wsparcia technicznego IBM;

**kod\_komunikatu**: -4006

**stan\_sql**: 38SB6

**GSE4007N Wystąpił błąd podczas wykonywania instrukcji SQL przez program Spatial Extender. Błąd interfejsu CLI** *błąd-cli***, rodzimy kod błędu =** *rodzimy-kod-błędu***.**

**Objaśnienie:** Podczas wykonywania instrukcji SQL przez program Spatial Extender wystąpił nieoczekiwany błąd *błąd-cli* z rodzimym kodem błędu = *rodzimy-kod-błędu*.

**Działanie użytkownika:** Zapoznaj się ze szczegółowym komunikatem o błędzie *błąd-cli*. Napraw błąd i uruchom ponownie komendę. Jeśli problem nie zostanie rozwiązany, skontaktuj się z działem wsparcia technicznego IBM;

**kod\_komunikatu**: -4007

**stan\_sql**: 38SB7

### **GSE4008N Wystąpił błąd podczas kończenia transakcji przez program Spatial Extender. Błąd interfejsu CLI** *błąd-cli***, rodzimy kod błędu =** *rodzimy-kod-błędu***.**

**Objaśnienie:** Podczas kończenia transakcji przez program Spatial Extender wystąpił nieoczekiwany błąd *błąd-cli* z rodzimym kodem błędu = *rodzimy-kod-błędu*.

**Działanie użytkownika:** Zapoznaj się ze szczegółowym komunikatem o błędzie *błąd-cli*. Napraw błąd i uruchom ponownie komendę. Jeśli problem nie zostanie rozwiązany, skontaktuj się z działem wsparcia technicznego IBM;

**kod\_komunikatu**: -4008

**stan\_sql**: 38SB8

**GSE4009N Opcja** *opcja* **jest niepoprawna.**

**Objaśnienie:** Podana opcja *opcja* jest niepoprawna.

**Działanie użytkownika:** Podaj poprawną opcję i ponów komendę.

**kod\_komunikatu**: -4009

**stan\_sql**: 38SB9

**GSE4100N Kolumna** *nazwa-schematu***.***nazwatabeli***.***nazwa-kolumny* **nie istnieje.**

**Objaśnienie:** Podana kolumna *nazwa-schematu*.*nazwatabeli*.*nazwa-kolumny* nie istnieje.

**Działanie użytkownika:** Określ istniejącą kolumnę w istniejącej tabeli i uruchom ponownie komendę.

**kod\_komunikatu**: -4100

**stan\_sql**: 38SC0

# **GSE4101N Kolumna** *nazwa-schematu***.***nazwatabeli***.***nazwa-kolumny* **nie zawiera danych typu przestrzennego.**

**Objaśnienie:** Podana kolumna *nazwa-schematu*.*nazwatabeli*.*nazwa-kolumny* nie zawiera danych typu przestrzennego. Typ przestrzenny to ST\_Geometry lub jeden z jego prawidłowych podtypów.

**Działanie użytkownika:** Określ kolumnę z danymi typu przestrzennego i uruchom ponownie komendę.

**kod\_komunikatu**: -4101

**stan\_sql**: 38SC1

# **GSE4102N Indeks siatki przestrzennej**

*nazwa-schematu***.***nazwa-indeksu* **nie istnieje.**

**Objaśnienie:** Podany indeks siatki przestrzennej *nazwa-schematu*.*nazwa-indeksu* nie istnieje.

**Działanie użytkownika:** Podaj istniejący indeks siatki przestrzennej i uruchom ponownie komendę.

**kod\_komunikatu**: -4102

**stan\_sql**: 38SC2

**GSE4103N Wystąpił błąd wewnętrzny podczas pobierania przez program Spatial Extender informacji o indeksie dla kolumny** *nazwa-schematu***.***nazwa-tabeli***.***nazwa-kolumny***.**

**Objaśnienie:** Program Spatial Extender napotkał nieoczekiwany błąd podczas pobierania informacji o indeksie przestrzennym dla kolumny *nazwa-schematu*.*nazwatabeli*.*nazwa-kolumny*.

**Działanie użytkownika:** Skontaktuj się z działem wsparcia technicznego IBM.

**kod\_komunikatu**: -4103

**stan\_sql**: 38SC3

**GSE4104N Program Spatial Extender nie może pobrać wielkości siatki dla indeksu siatki przestrzennej** *nazwa-schematu***.***nazwaindeksu***.**

**Objaśnienie:** Program Spatial Extender napotkał nieoczekiwany błąd podczas pobierania definicji wielkości siatki dla indeksu siatki *nazwa-schematu*.*nazwa-indeksu*.

**Działanie użytkownika:** Skontaktuj się z działem wsparcia technicznego IBM.

**kod\_komunikatu**: -4104

**stan\_sql**: 38SC4

**GSE4105W Brak wierszy do przeanalizowania w kolumnie** *nazwa-schematu***.***nazwatabeli***.***nazwa-kolumny***.**

**Objaśnienie:** Kolumna *nazwa-schematu*.*nazwatabeli*.*nazwa-kolumny* nie zawiera żadnych wartości, które program Spatial Extender może przeanalizować.

Jeśli stosowane było próbkowanie, jego częstotliwość mogła być zbyt niska.

**Działanie użytkownika:** Uruchom komendę dla kolumny, która zawiera geometrie. Jeśli stosowane jest próbkowanie, zwiększ jego częstotliwość.

**kod\_komunikatu**: +4105

**stan\_sql**: 38SC5

# **GSE4106W Program Spatial Extender nie może pobrać wystarczającej ilości pamięci do pobrania dla histogramu MBR** *liczba* **pozycji.**

**Objaśnienie:** Wielkość histogramu prostokątów minimalnej granicy we wszystkich geometriach w kolumnie przestrzennej jest za duża. Przydzielono za mało pamięci na jego przechowanie. Pomyślne wykonanie komendy nie jest możliwe.

**Działanie użytkownika:** Nie określaj opcji SHOW DETAIL dla tej komendy lub zmniejsz liczbę geometrii do przeanalizowania, próbkując je z mniejszą częstotliwością.

**kod\_komunikatu**: +4106

**stan\_sql**: 38SC6

# **GSE4107N Wielkość siatki** *wielkość-siatki* **jest niepoprawna w miejscu, w którym została zastosowana.**

**Objaśnienie:** Podana wielkość siatki *wielkość-siatki* jest niepoprawna.

Podczas tworzenia indeksu siatki za pomocą instrukcji CREATE INDEX podano jedną z następujących niepoprawnych specyfikacji:

- v Dla pierwszego, drugiego lub trzeciego poziomu siatki określono wielkość siatki mniejszą niż 0 (zero).
- v Dla pierwszego poziomu siatki określono wielkość siatki równą 0 (zero).
- v Wielkość siatki określona dla drugiego poziomu jest mniejsza niż wielkość siatki pierwszego poziomu, ale nie jest równa 0 (zero).
- v Wielkość siatki określona dla trzeciego poziomu jest mniejsza niż wielkość siatki drugiego poziomu, ale nie jest równa 0 (zero).
- v Wielkość siatki określona dla trzeciego poziomu jest większa od 0 (zera), ale wielkość siatki drugiego poziomu jest równa 0 (zero).

**Działanie użytkownika:** Podaj poprawną wartość wielkości siatki.

**kod\_komunikatu**: -4107

**stan\_sql**: 38SC7

**GSE4108W Geometrie w kolumnie** *nazwa-schematu***.***nazwa-tabeli***.***nazwa-kolumny* **nie obejmują przydziału.**

**Objaśnienie:** Wszystkie geometrie w kolumnie *nazwa-schematu*.*nazwa-tabeli*.*nazwa-kolumny* nie obejmują przydziału większego niż 0 (zero). Oznacza to, że w kolumnie znajdują się tylko identyczne punkty. Nie można zgromadzić informacji indeksowych.

**Działanie użytkownika:** Wstaw dodatkowe wiersze do kolumny przestrzennej.

**kod\_komunikatu**: +4108

#### **stan\_sql**: 38SC8

### **GSE4109N Podano błędne pole zapytania o wielkości** *wielkość-pola-zapytania***.**

**Objaśnienie:** Podana wielkość pola zapytania *wielkość-pola-zapytania* jest niepoprawna. Pole zapytania musi być większe od 0 (zero) i mniejsze lub równe 1 (jeden). Pole zapytania wskazuje procent przydziału danych w kolumnie, które są zwykle pobierane.

**Działanie użytkownika:** Popraw wielkość pola zapytania, wybierając wartość większą niż 0 (zero) i mniejszą lub równą 1 (jeden).

**kod\_komunikatu**: -4109

**stan\_sql**: 38SC9

#### **GSE4110N Podano błędną liczbę wierszy:** *liczba-wierszy* **do przeanalizowania.**

**Objaśnienie:** Podana liczba wierszy do przeanalizowania *liczba-wierszy*) jest niepoprawna. Liczba ta musi być większa od 0 (zero).

**Działanie użytkownika:** Podaj poprawną, większą od 0 (zero), liczbę wierszy i ponownie uruchom komendę.

**kod\_komunikatu**: -4110

**stan\_sql**: 38SCA

#### **GSE4111N Podano błędny procent** *procent***.**

**Objaśnienie:** Podany procent *procent* wierszy do przeanalizowania nie jest poprawny. Procent musi być liczbą całkowitą większą od 0 (zero) i mniejszą lub równą 100.

**Działanie użytkownika:** Podaj poprawny procent większy od 0 (zero) i mniejszy lub równy 100, a następnie ponów komendę.

**kod\_komunikatu**: -4111

**stan\_sql**: 38SCB

### **GSE4112W Nie udało się wygenerować próbek dla tabeli** *nazwa-schematu***.***nazwa-tabeli***.***nazwa-kolumny* **przy wartości procentowej** *procent***.**

**Objaśnienie:** Program Spatial Extender przystąpił do próbkowania *procent* procent tabeli *nazwa-schematu*.*nazwatabeli*.*nazwa-kolumny*, ale nie mógł wygenerować próbnych wierszy, które mogłyby zostać dalej przeanalizowane.

**Działanie użytkownika:** Jeśli tabela nie jest pusta, wybierz większą częstotliwość próbkowania i ponów komendę.

**kod\_komunikatu**: +4112

**stan\_sql**: 38SCC

### **GSE4113N Brak obszaru tabel dla zadeklarowanej globalnej tabeli tymczasowej dla próbkowanych danych.**

**Objaśnienie:** Aby można było zadeklarować globalną tabelę tymczasową, która jest potrzebna do próbkowania danych niezbędnych do analizy przez program Spatial Extender, musi istnieć obszar tabel typu USER TEMPORARY o wielkości strony wynoszącej przynajmniej 4096 bajtów. Aby program Spatial Extender mógł próbkować dane, które będzie analizował, niezbędna jest globalna tabela tymczasowa. Do zadeklarowania tej tabeli wymagany jest obszar tabel typu USER TEMPORARY o wielkości strony wynoszącej przynajmniej 4096 bajtów.

**Działanie użytkownika:** Utwórz odpowiedni obszar tabel typu USER TEMPORARY i ponów komendę albo nie używaj klauzuli ANALYZE, aby uniknąć próbkowania danych przestrzennych.

**kod\_komunikatu**: -4113

**stan\_sql**: 38SCD

### **GSE4200N Wartość parametru** *wartość* **typu danych** *typ* **nie była oczekiwana w tym kontekście.**

**Objaśnienie:** Wartość parametru *wartość* typu *typ* nie była oczekiwana w kontekście tej komendy.

**Działanie użytkownika:** Popraw komendę i ponów operację.

**kod\_komunikatu**: -4200

**stan\_sql**: 38SD0

#### **GSE4201N Nie podano żadnej komendy.**

**Objaśnienie:** Nie podano komendy do uruchomienia.

**Działanie użytkownika:** Podaj komendę.

**kod\_komunikatu**: -4201

**stan\_sql**: 38SD1

#### **GSE4202N Błąd analizy komendy.**

**Objaśnienie:** Nie udało się zanalizować składni podanej komendy.

**Działanie użytkownika:** Popraw składnię i uruchom ponownie komendę.

**kod\_komunikatu**: -4202

**stan\_sql**: 38SD2

#### **GSE4203N Po tokenie** *token* **natrafiono na nieoczekiwany koniec instrukcji.**

**Objaśnienie:** Po przeanalizowaniu tokena *token* nastąpił nieoczekiwany koniec instrukcji.

**Działanie użytkownika:** Popraw składnię i uruchom ponownie komendę.

**kod\_komunikatu**: -4203

**stan\_sql**: 38SD3

#### **GSE4204N Błąd analizy w pobliżu tokena** *token***.**

**Objaśnienie:** Nieoczekiwany błąd analizy w pobliżu tokena *token*.

**Działanie użytkownika:** Popraw składnię i uruchom ponownie komendę.

**kod\_komunikatu**: -4204

**stan\_sql**: 38SD4

#### **GSE4205N Program Spatial Extender znalazł więcej niż jedną klauzulę** *typ***.**

**Objaśnienie:** Kiedy program Spatial Extender analizował komendę, znalazł więcej niż jedną klauzulę typu danych *typ*.

**Działanie użytkownika:** Określ tylko jedną klauzulę typu *typ* i uruchom ponownie komendę.

**kod\_komunikatu**: -4205

**stan\_sql**: 38SD5

### **GSE9000N Ta baza danych jest w wersji innej niż program Spatial Extender wersja 7.**

**Objaśnienie:** Ta baza danych jest w wersji innej niż program Spatial Extender wersja 7, a próbowano wykonać migrację do wersji 8 lub podobną operację.

**Działanie użytkownika:** Sprawdź wersję bazy danych i operację, którą chcesz wykonać.

**kod\_komunikatu**: -9000

**stan\_sql**: 38SZ0

### **GSE9001N Ta baza danych jest już na poziomie programu Spatial Extender wersja 8.**

**Objaśnienie:** Ta baza danych jest już na poziomie programu Spatial Extender wersja 8, a próbowano wykonać migrację do wersji 8 lub podobną operację.

**Działanie użytkownika:** Sprawdź wersję bazy danych i operację, którą chcesz wykonać.

**kod\_komunikatu**: -9001

**stan\_sql**: 38SZ1

#### **GSE9002N Podczas próby migracji bazy danych w programie Spatial Extender wystąpił błąd.**

**Objaśnienie:** Podczas próby przeprowadzenia migracji katalogu i funkcji przestrzennych programu Spatial Extender wystąpił błąd.

**Działanie użytkownika:** Sprawdź wersję bazy danych i operację, którą chcesz wykonać. Sprawdź także, czy program Spatial Extender został prawidłowo skonfigurowany dla bazy

danych, której migrację chcesz przeprowadzić.

Więcej informacji można znaleźć w pliku z komunikatami migracji.

**kod\_komunikatu**: -9002

**stan\_sql**: 38SZ2

### **GSE9003N Stwierdzono zależność między obiektami zdefiniowanymi przez użytkownika a obiektami programu Spatial Extender.**

**Objaśnienie:** Nie można dokonać migracji obiektów programu Spatial Extender, ponieważ pewne obiekty zdefiniowane przez użytkownika pozostają w zależnościach z obiektami programu Spatial Extender.

**Działanie użytkownika:** Przejrzyj plik komunikatów migracji i sprawdź, jakie występują zależności. W komendzie migracji podaj opcję wymuszenia, aby zapisać i odtworzyć obiekty zdefiniowane przez użytkownika, które zależą od obiektów programu Spatial Extender.

**kod\_komunikatu**: -9003

**stan\_sql**: 38SZ3

**GSE9990C Wystąpił błąd wewnętrzny:** *tekst-błędu***.**

**Objaśnienie:** Program Spatial Extender napotkał nieoczekiwany błąd wewnętrzny z tekstem *tekst-błędu*.

**Działanie użytkownika:** Przeczytaj *tekst-błędu*. Jeśli nie można rozwiązać problemu, skontaktuj się z działem wsparcia technicznego IBM.

**kod\_komunikatu**: -9990

**stan\_sql**: 38SZY

#### **GSE9999C Wewnętrzny błąd komunikatu.**

**Objaśnienie:** Podczas pobierania komunikatu o błędzie przez program Spatial Extender wystąpił błąd wewnętrzny.

**Działanie użytkownika:** Skontaktuj się z działem wsparcia technicznego IBM.

**kod\_komunikatu**: -9999

**stan\_sql**: 38SZZ

# **Rozdział 15. Komunikaty ICC**

W tej sekcji przedstawiono listę komunikatów generowanych przez program Centrum katalogu informacyjnego. Komunikaty te są uporządkowane według numerów.

### **ICM00001N Podczas nawiązywania połączenia z bazą danych wystąpił błąd SQL. Baza danych =** *nazwa\_bazy\_danych***, Katalog =** *nazwa\_katalogu***.**

**Objaśnienie:** Wystąpił błąd SQL podczas próby otwarcia połączenia z bazą danych przez funkcję API.

**Działanie użytkownika:** Więcej informacji na temat tego błędu SQL można znaleźć w podręczniku Komunikaty.

### **ICM0002N Wystąpił błąd SQL podczas rejestrowania aplikacji** *nazwa\_aplikacji***.**

**Objaśnienie:** Wystąpił błąd SQL, kiedy interfejs API Menedżera katalogu informacyjnego próbował zarejestrować określoną aplikację.

**Działanie użytkownika:** Więcej informacji na temat tego błędu SQL można znaleźć w podręczniku Komunikaty.

### **ICM0003N Wystąpił błąd SQL podczas wyszukiwania obiektów.**

**Objaśnienie:** Wystąpił błąd SQL, kiedy interfejs API Menedżera katalogu informacyjnego przeszukiwał katalog narzędzi programu IBM DB2 Universal Database.

**Działanie użytkownika:** Więcej informacji na temat tego błędu SQL można znaleźć w podręczniku Komunikaty.

# **ICM0004N Wystąpił błąd SQL podczas uzyskiwania dostępu do ustawień API Menedżera katalogu informacyjnego dla aplikacji** *nazwa\_aplikacji***.**

**Objaśnienie:** Wystąpił błąd SQL, kiedy interfejs API Menedżera katalogu informacyjnego próbował pobrać ustawienia aplikacji.

**Działanie użytkownika:** Więcej informacji na temat tego błędu SQL można znaleźć w podręczniku Komunikaty.

# **ICM0005N Wystąpił błąd SQL podczas odczytywania z bazy danych informacji o użytkownikach i grupach.**

**Objaśnienie:** Wystąpił błąd SQL, kiedy interfejs API Menedżera katalogu informacyjnego próbował pobrać z bazy danych informacje o użytkownikach i grupach.

**Działanie użytkownika:** Więcej informacji na temat tego błędu SQL można znaleźć w podręczniku Komunikaty.

# **ICM0006N Wystąpił błąd SQL podczas ładowania listy zarejestrowanych aplikacji.**

**Objaśnienie:** Wystąpił błąd SQL, kiedy interfejs API Menedżera katalogu informacyjnego próbował pobrać tę listę aplikacji.

**Działanie użytkownika:** Więcej informacji na temat tego błędu SQL można znaleźć w podręczniku Komunikaty.

### **ICM0007N Wystąpił błąd SQL podczas pobierania identyfikatora aplikacji** *nazwa\_aplikacji***.**

**Objaśnienie:** Wystąpił błąd SQL, kiedy interfejs API Menedżera katalogu informacyjnego próbował pobrać identyfikator określonej aplikacji.

**Działanie użytkownika:** Więcej informacji na temat tego błędu SQL można znaleźć w podręczniku Komunikaty.

### **ICM0008N Wystąpił błąd SQL podczas ładowania typu obiektu.**

**Objaśnienie:** Wystąpił błąd SQL, kiedy interfejs API Menedżera katalogu informacyjnego próbował pobrać definicję typu obiektu z katalogu narzędzi programu IBM DB2 Universal Database.

**Działanie użytkownika:** Więcej informacji na temat tego błędu SQL można znaleźć w podręczniku Komunikaty.

### **ICM0009N Wystąpił błąd SQL podczas tworzenia typu obiektu** *typ\_obiektu***.**

**Objaśnienie:** Wystąpił błąd SQL, kiedy interfejs API Menedżera katalogu informacyjnego tworzył określony typ obiektu.

**Działanie użytkownika:** Więcej informacji na temat tego błędu SQL można znaleźć w podręczniku Komunikaty.

### **ICM0010N Wystąpił błąd SQL podczas aktualizowania typu obiektu** *typ\_obiektu***.**

**Objaśnienie:** Wystąpił błąd SQL, kiedy interfejs API Menedżera katalogu informacyjnego aktualizował określony typ obiektu.

**Działanie użytkownika:** Więcej informacji na temat tego błędu SQL można znaleźć w podręczniku Komunikaty.

### **ICM0011N Wystąpił błąd SQL podczas usuwania typu obiektu** *typ\_obiektu***.**

**Objaśnienie:** Wystąpił błąd SQL, kiedy interfejs API Menedżera katalogu informacyjnego usuwał określony typ obiektu.

**Działanie użytkownika:** Więcej informacji na temat tego błędu SQL można znaleźć w podręczniku Komunikaty.

# **ICM0012N Wystąpił błąd SQL podczas pobierania identyfikatora odwołania dla typu obiektu** *typ\_obiektu***.**

**Objaśnienie:** Wystąpił błąd SQL, kiedy interfejs API Menedżera katalogu informacyjnego odczytywał następny dostępny identyfikator odwołania dla określonego typu obiektu.

**Działanie użytkownika:** Więcej informacji na temat tego błędu SQL można znaleźć w podręczniku Komunikaty.

### **ICM0013N Wystąpił błąd SQL podczas ładowania instancji obiektu z katalogu narzędzi programu IBM DB2 Universal Database.**

**Objaśnienie:** Wystąpił błąd SQL, kiedy interfejs API Menedżera katalogu informacyjnego ładował dane dla instancji obiektu z katalogu narzędzi programu DB2 Universal Database.

**Działanie użytkownika:** Więcej informacji na temat tego błędu SQL można znaleźć w podręczniku Komunikaty.

### **ICM0014N Wystąpił błąd SQL podczas tworzenia instancji** *nazwa\_instancji* **obiektu typu** *typ\_obiektu***.**

**Objaśnienie:** Wystąpił błąd SQL, kiedy interfejs API Menedżera katalogu informacyjnego tworzył instancję obiektu w katalogu narzędzi programu IBM DB2 Universal Database.

**Działanie użytkownika:** Więcej informacji na temat tego błędu SQL można znaleźć w podręczniku Komunikaty.

# **ICM0015N Wystąpił błąd SQL podczas aktualizowania instancji obiektu typu** *typ\_obiektu***.**

**Objaśnienie:** Wystąpił błąd SQL, kiedy interfejs API Menedżera katalogu informacyjnego aktualizował instancję obiektu w katalogu narzędzi programu IBM DB2 Universal Database.

**Działanie użytkownika:** Więcej informacji na temat tego błędu SQL można znaleźć w podręczniku Komunikaty.

# **ICM0016N Wystąpił błąd SQL podczas usuwania instancji obiektu typu** *typ\_obiektu***.**

**Objaśnienie:** Wystąpił błąd SQL, kiedy interfejs API Menedżera katalogu informacyjnego usuwał instancję obiektu z katalogu narzędzi programu IBM DB2 Universal Database.

**Działanie użytkownika:** Więcej informacji na temat tego błędu SQL można znaleźć w podręczniku Komunikaty.

### **ICM0017N Wystąpił błąd SQL podczas ładowania właściwości** *nazwa\_właściwości***.**

**Objaśnienie:** Wystąpił błąd SQL, kiedy interfejs API Menedżera katalogu informacyjnego ładował wartość dla określonej właściwości instancji obiektu.

**Działanie użytkownika:** Więcej informacji na temat tego błędu SQL można znaleźć w podręczniku Komunikaty.

# **ICM0018N Wystąpił błąd SQL podczas ładowania kategorii związku.**

**Objaśnienie:** Wystąpił błąd SQL, kiedy interfejs API Menedżera katalogu informacyjnego ładował kategorię związku z katalogu narzędzi programu IBM DB2 Universal Database.

**Działanie użytkownika:** Więcej informacji na temat tego błędu SQL można znaleźć w podręczniku Komunikaty.

# **ICM0019N Wystąpił błąd SQL podczas tworzenia kategorii związku** *nazwa\_kategorii***.**

**Objaśnienie:** Wystąpił błąd SQL, kiedy interfejs API Menedżera katalogu informacyjnego tworzył kategorię związku w katalogu narzędzi programu IBM DB2 Universal Database.

**Działanie użytkownika:** Więcej informacji na temat tego błędu SQL można znaleźć w podręczniku Komunikaty.

# **ICM0020N Wystąpił błąd SQL podczas aktualizowania kategorii związku** *nazwa\_kategorii***.**

**Objaśnienie:** Wystąpił błąd SQL, kiedy interfejs API Menedżera katalogu informacyjnego aktualizował kategorię związku z katalogu narzędzi programu IBM DB2 Universal Database.

**Działanie użytkownika:** Więcej informacji na temat tego błędu SQL można znaleźć w podręczniku Komunikaty.

**ICM0021N Wystąpił błąd SQL podczas usuwania kategorii związku** *nazwa\_kategorii***.**

**Objaśnienie:** Wystąpił błąd SQL, kiedy interfejs API Menedżera katalogu informacyjnego usuwał kategorię związku z katalogu narzędzi programu IBM DB2 Universal Database.

**Działanie użytkownika:** Więcej informacji na temat tego błędu SQL można znaleźć w podręczniku Komunikaty.

### **ICM0022N Wystąpił błąd SQL podczas ładowania typu związku.**

**Objaśnienie:** Wystąpił błąd SQL, kiedy interfejs API Menedżera katalogu informacyjnego ładował typ związku z katalogu narzędzi programu IBM DB2 Universal Database.

**Działanie użytkownika:** Więcej informacji na temat tego błędu SQL można znaleźć w podręczniku Komunikaty.

**ICM0023N Wystąpił błąd SQL podczas tworzenia typu związku** *nazwa\_typu***.**

**Objaśnienie:** Wystąpił błąd SQL, kiedy interfejs API Menedżera katalogu informacyjnego tworzył typ związku w katalogu narzędzi programu IBM DB2 Universal Database.

**Działanie użytkownika:** Więcej informacji na temat tego błędu SQL można znaleźć w podręczniku Komunikaty.

#### **ICM0024N Wystąpił błąd SQL podczas aktualizowania typu związku** *nazwa\_typu***.**

**Objaśnienie:** Wystąpił błąd SQL, kiedy interfejs API Menedżera katalogu informacyjnego aktualizował typ związku w katalogu narzędzi programu IBM DB2 Universal Database.

**Działanie użytkownika:** Więcej informacji na temat tego błędu SQL można znaleźć w podręczniku Komunikaty.

#### **ICM0025N Wystąpił błąd SQL podczas usuwania typu związku** *nazwa\_typu***.**

**Objaśnienie:** Wystąpił błąd SQL, kiedy interfejs API Menedżera katalogu informacyjnego usuwał typ związku z katalogu narzędzi programu IBM DB2 Universal Database.

**Działanie użytkownika:** Więcej informacji na temat tego błędu SQL można znaleźć w podręczniku Komunikaty.

#### **ICM0026N Wystąpił błąd SQL podczas ładowania instancji związku.**

**Objaśnienie:** Wystąpił błąd SQL, kiedy interfejs API Menedżera katalogu informacyjnego ładował informacje dla instancji związku z katalogu narzędzi programu IBM DB2 Universal Database.

**Działanie użytkownika:** Więcej informacji na temat tego błędu SQL można znaleźć w podręczniku Komunikaty.

### **ICM0027N Wystąpił błąd SQL podczas tworzenia instancji typu związku** *nazwa\_typu***.**

**Objaśnienie:** Wystąpił błąd SQL, kiedy interfejs API Menedżera katalogu informacyjnego tworzył instancję typu związku w katalogu narzędzi programu IBM DB2 Universal Database.

**Działanie użytkownika:** Więcej informacji na temat tego błędu SQL można znaleźć w podręczniku Komunikaty.

### **ICM0028N Wystąpił błąd SQL podczas aktualizowania instancji typu związku** *nazwa\_typu***.**

**Objaśnienie:** Wystąpił błąd SQL, kiedy interfejs API Menedżera katalogu informacyjnego aktualizował typ związku w katalogu narzędzi programu IBM DB2 Universal Database.

**Działanie użytkownika:** Więcej informacji na temat tego

błędu SQL można znaleźć w podręczniku Komunikaty.

# **ICM0029N Wystąpił błąd SQL podczas usuwania instancji typu związku** *nazwa\_typu***.**

**Objaśnienie:** Wystąpił błąd SQL, kiedy interfejs API Menedżera katalogu informacyjnego usuwał instancję typu związku z katalogu narzędzi programu IBM DB2 Universal Database.

**Działanie użytkownika:** Więcej informacji na temat tego błędu SQL można znaleźć w podręczniku Komunikaty.

#### **ICM0030N Wystąpił błąd SQL podczas zatwierdzania zmian dla kontekstu.**

**Objaśnienie:** Wystąpił błąd SQL, kiedy interfejs API Menedżera katalogu informacyjnego próbował zatwierdzić kontekst dla bazy danych.

**Działanie użytkownika:** Więcej informacji na temat tego błędu SQL można znaleźć w podręczniku Komunikaty.

### **ICM0031N Wystąpił błąd SQL podczas wycofywania zmian kontekstu.**

**Objaśnienie:** Wystąpił błąd SQL, kiedy interfejs API Menedżera katalogu informacyjnego próbował wycofać zmiany kontekstu do bazy danych.

**Działanie użytkownika:** Więcej informacji na temat tego błędu SQL można znaleźć w podręczniku Komunikaty.

### **ICM0032N Wystąpił błąd SQL podczas zwalniania kontekstu.**

**Objaśnienie:** Wystąpił błąd SQL, kiedy interfejs API Menedżera katalogu informacyjnego zwalniał kontekst.

**Działanie użytkownika:** Więcej informacji na temat tego błędu SQL można znaleźć w podręczniku Komunikaty.

### **ICM0033N Wystąpił błąd SQL podczas uzyskiwania dostępu do właściwości połączenia kontekstu.**

**Objaśnienie:** Wystąpił błąd SQL, kiedy interfejs API Menedżera katalogu informacyjnego uzyskiwał dostęp do szczegółów połączenia bazy danych dla pewnego kontekstu.

**Działanie użytkownika:** Więcej informacji na temat tego błędu SQL można znaleźć w podręczniku Komunikaty.

### **ICM0034N Wystąpił błąd SQL podczas anulowania operacji wyszukiwania.**

**Objaśnienie:** Wystąpił błąd SQL, kiedy interfejs API Menedżera katalogu informacyjnego przetwarzał żądanie użytkownika dotyczące anulowania operacji wyszukiwania

**Działanie użytkownika:** Więcej informacji na temat tego błędu SQL można znaleźć w podręczniku Komunikaty.

# **ICM0035N Wystąpił błąd SQL podczas ładowania listy kontroli dostępu.**

**Objaśnienie:** Wystąpił błąd SQL, kiedy interfejs API Menedżera katalogu informacyjnego ładował informacje z listy kontroli dostępu z katalogu narzędzi programu IBM DB2 Universal Database.

**Działanie użytkownika:** Więcej informacji na temat tego błędu SQL można znaleźć w podręczniku Komunikaty.

### **ICM0036N Wystąpił błąd SQL podczas aktualizowania listy kontroli dostępu** *nazwa\_listy\_kontroli\_dostępu***.**

**Objaśnienie:** Wystąpił błąd SQL, kiedy interfejs API Menedżera katalogu informacyjnego aktualizował listę kontroli dostępu z katalogu narzędzi programu IBM DB2 Universal Database.

**Działanie użytkownika:** Więcej informacji na temat tego błędu SQL można znaleźć w podręczniku Komunikaty.

# **ICM0037N Wystąpił błąd SQL podczas uzyskiwania dostępu do danych właściwości Blob** *nazwa\_właściwości***.**

**Objaśnienie:** Wystąpił błąd SQL, kiedy interfejs API Menedżera katalogu informacyjnego ładował dane dla określonej właściwości Blob.

**Działanie użytkownika:** Więcej informacji na temat tego błędu SQL można znaleźć w podręczniku Komunikaty.

# **ICM0038N Wystąpił błąd SQL podczas pobierania informacji o wersji katalogu narzędzi programu IBM DB2 Universal Database.**

**Objaśnienie:** Wystąpił błąd SQL, kiedy interfejs API Menedżera katalogu informacyjnego wysłał do bazy danych zapytanie dotyczące informacji o wersji mechanizmu bazy danych i katalogu narzędzi programu IBM DB2 Universal Database.

**Działanie użytkownika:** Więcej informacji na temat tego błędu SQL można znaleźć w podręczniku Komunikaty.

# **ICM0039N Wystąpił błąd SQL podczas pobierania wpisów kontroli dostępu dla obiektu.**

**Objaśnienie:** Wystąpił błąd SQL, kiedy interfejs API Menedżera katalogu informacyjnego ładował dane kontroli dostępu dla obiektu.

**Działanie użytkownika:** Więcej informacji na temat tego błędu SQL można znaleźć w podręczniku Komunikaty.

### **ICM0040N Wystąpił błąd SQL podczas tworzenia listy kontroli dostępu** *nazwa\_listy\_kontroli\_dostępu***.**

**Objaśnienie:** Wystąpił błąd SQL, kiedy interfejs API Menedżera katalogu informacyjnego tworzył listę kontroli

**Działanie użytkownika:** Więcej informacji na temat tego błędu SQL można znaleźć w podręczniku Komunikaty.

### **ICM0041N Wystąpił błąd SQL podczas usuwania listy kontroli dostępu** *nazwa\_listy\_kontroli\_dostępu***.**

**Objaśnienie:** Wystąpił błąd SQL, kiedy interfejs API Menedżera katalogu informacyjnego usuwał listę kontroli dostępu z katalogu narzędzi programu IBM DB2 Universal Database.

**Działanie użytkownika:** Więcej informacji na temat tego błędu SQL można znaleźć w podręczniku Komunikaty.

# **ICM0042N Wystąpił błąd SQL podczas blokowania obiektu typu** *nazwa\_typu***.**

**Objaśnienie:** Wystąpił błąd SQL, kiedy interfejs API Menedżera katalogu informacyjnego blokował typ obiektu w celu uniemożliwienia dostępu do niego innym aplikacjom.

**Działanie użytkownika:** Więcej informacji na temat tego błędu SQL można znaleźć w podręczniku Komunikaty.

# **ICM0043N Wystąpił błąd SQL podczas ładowania identyfikatora obiektu.**

**Objaśnienie:** Wystąpił błąd SQL, kiedy interfejs API Menedżera katalogu informacyjnego ładował identyfikator instancji obiektu z katalogu narzędzi programu IBM DB2 Universal Database.

**Działanie użytkownika:** Więcej informacji na temat tego błędu SQL można znaleźć w podręczniku Komunikaty.

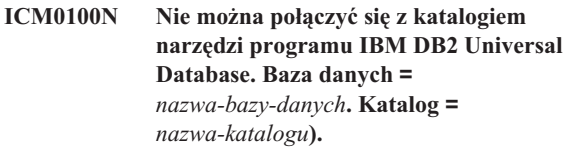

**Objaśnienie:** Została podana niepoprawna wartość nazwy bazy danych lub katalogu.

**Działanie użytkownika:** Podaj poprawne wartości dla bazy danych i katalogu. Nazwa bazy danych musi się odwoływać do bazy danych, która została wpisana do katalogu w systemie, w którym został uruchomiony interfejs API Menedżera katalogu informacyjnego. Nazwa katalogu musi się odwoływać do schematu z bazy danych używanej do przechowywania katalogu narzędzi programu IBM DB2 Universal Database.

# **ICM0101N Ten obiekt katalogu już jest połączony z katalogiem narzędzi programu IBM DB2 Universal Database.**

**Objaśnienie:** Nie można otworzyć połączenia z katalogiem narzędzi programu IBM DB2 Universal Database za pomocą obiektu katalogu, który ma już otwarte połączenie.

**Działanie użytkownika:** Sprawdź, czy obiekt katalogu nie jest już otwarty.

**ICM0102N Schemat** *nazwa\_schematu* **z bazy danych** *nazwa\_bazy\_danych* **nie zawiera poprawnego katalogu narzędzi programu IBM DB2 Universal Database. Tabela o nazwie** *nazwa\_tabeli* **nie została odnaleziona.**

**Objaśnienie:** Nie można odnaleźć wymaganej tabeli *nazwa\_tabeli* podczas otwierania połączenia z katalogiem narzędzi programu DB2 Universal Database.

**Działanie użytkownika:** Sprawdź, czy używane są poprawne nazwy bazy danych i schematu oraz czy katalog narzędzi programu DB2 Universal Database został utworzony dla schematu *nazwa\_schematu*.

#### **ICM0103N Niepoprawne argumenty podane do wyszukiwania związku osieroconego.**

**Objaśnienie:** Parametry emptySource i emptyTarget metody orphanRelationships( Context, Object, Collection, Collection, boolean, bJoolean, SearchRules ) obiektu Catalog oba miały fałszywą wartość, co jest niepoprawne.

**Działanie użytkownika:** Co najmniej jeden z parametrów emptySource i emptyTarget musi mieć wartość prawdziwą.

#### **ICM0104N Nazwa** *nazwa\_aplikacji* **jest zarezerwowaną nazwą aplikacji.**

**Objaśnienie:** Nazwa *nazwa\_aplikacji* jest zarezerwowana do użytku przez interfejs API Menedżera katalogu informacyjnego.

**Działanie użytkownika:** Użyj innej nazwy aplikacji.

#### **ICM0105N Aplikacja** *nazwa\_aplikacji* **jest już zarezerwowana.**

**Objaśnienie:** Aplikacja o nazwie *nazwa\_aplikacji* została wcześniej zarejestrowana przy użyciu interfejsu API Menedżera katalogu informacyjnego.

**Działanie użytkownika:** Zarejestruj aplikację, używając innej nazwy lub użyj istniejącego identyfikatora aplikacji.

### **ICM0106N Aplikacja** *nazwa\_aplikacji* **nie została zarejestrowana.**

**Objaśnienie:** Podjęto próbę użycia niezarejestrowanej nazwy aplikacji.

**Działanie użytkownika:** Zarejestruj tę nazwę przed jej użyciem lub użyj nazwy aplikacji, która już została zarejestrowana.

### **ICM0107N Aby można było uzyskać dostęp do katalogu narzędzi programu IBM DB2 Universal Database, aplikacja musi być skojarzona z obiektem katalogu.**

**Objaśnienie:** Podjęto próbę uzyskania dostępu do katalogu narzędzi programu DB2 Universal Database przed skojarzeniem aplikacji z obiektem katalogu.

**Działanie użytkownika:** Skojarz aplikację z obiektem katalogu, używając metody setApplicationName( String ) klasy Catalog, zanim podejmiesz próbę uzyskania dostępu do katalogu narzędzi programu DB2 Universal Database za pomocą obiektu katalogu.

### **ICM0108N Nie można zamknąć katalogu przed zwolnieniem kontekstów.**

**Objaśnienie:** Niektóre konteksty nie były jeszcze zwolnione, gdy została wywołana metoda Close obiektu Catalog.

**Działanie użytkownika:** Przed zamknięciem katalogu zwolnij wszystkie jego otwarte konteksty.

# **ICM0109N Podczas zapisywania ograniczeń napotkano na niepoprawny obiekt ograniczenia.**

**Objaśnienie:** Wystąpił błąd we/wy podczas przygotowywania ograniczenia do zapisania w bazie danych.

**Działanie użytkownika:** Sprawdź, czy obiekt ograniczenia jest szeregowalny.

# **ICM0110N Podczas ładowania ograniczeń napotkano niepoprawny obiekt ograniczenia.**

**Objaśnienie:** Wystąpił błąd we/wy podczas odtwarzania ograniczenia z danych zapisanych w katalogu narzędzi programu IBM DB2 Universal Database.

**Działanie użytkownika:** Skontaktuj się z przedstawicielem serwisu IBM.

# **ICM0111N Nie można zarejestrować aplikacji** *nazwa\_aplikacji***. Brak dostępnych identyfikatorów.**

**Objaśnienie:** Dostępne są 63 identyfikatory aplikacji. Próbowano zarejestrować 64. aplikację.

**Działanie użytkownika:** Usuń wszystkie zarejestrowane aplikacje, które nie są już używane przez katalog narzędzi programu IBM DB2 Universal Database i skontaktuj się z przedstawicielem serwisu IBM.

### **ICM0112N W metodzie getACEsForPrincipal( Context, String, boolean, Collection ) użyto niepoprawnych argumentów.**

**Objaśnienie:** Wartość nadzorcy lub kolekcji typów obiektów do pobrania wpisów kontroli dostępu jest pusta.

**Działanie użytkownika:** Określ wartości niepuste dla

nadzorcy i kolekcji typów obiektów.

### **ICM0113N W metodzie getObjectsOwnedByUser( Context, String, Collection) użyto niepoprawnych argumentów.**

**Objaśnienie:** Wartość użytkownika albo kolekcji typów obiektów do pobrania posiadanych obiektów jest pusta.

**Działanie użytkownika:** Określ wartości niepuste dla użytkownika i kolekcji typów obiektów.

### **ICM0200N Po utworzeniu typu obiektu nie można użyć metody setProperties( Collection ) typu obiektu.**

**Objaśnienie:** Podjęto próbę użycia metody setProperties( Collection ) dla typu obiektu, który został już utworzony w katalogu narzędzi programu IBM DB2 Universal Database.

**Działanie użytkownika:** Metoda addProperty( MetadataPropertyDefinition ) służy do dodawania nowych właściwości indywidualnie lub do tworzenia nowego typu obiektu.

### **ICM0201N Podczas ustawiania właściwości tego typu obiektu należy określić właściwość systemową** *nazwa\_właściwości***.**

**Objaśnienie:** Właściwość systemowa *nazwa\_właściwości* nie znajduje się na liście właściwości udostępnionych metodzie setProperties( Collection ).

**Działanie użytkownika:** Lista właściwości udostępnionych metodzie setProperties( Collection ) musi zawierać wszystkie właściwości systemowe.

# **ICM0202N Właściwość** *nazwa\_właściwości* **jest używana przez indeks** *nazwa\_indeksu* **obiektu typu** *nazwa\_typu***. Podczas ustawiania listy właściwości dla tego typu obiektu należy określić właściwość.**

**Objaśnienie:** Właściwość *nazwa\_właściwości* musi należeć do zestawu właściwości dla danego typu obiektu, ponieważ jest ona używana przez indeks.

**Działanie użytkownika:** Usuń tę właściwość z określonego indeksu, usuń indeks lub dodaj właściwość do zestawu właściwości dla tego typu obiektu.

### **ICM0203N Obiekt** *obiekt* **nie jest obiektem właściwości metadanych.**

**Objaśnienie:** W zestawie właściwości przypisanych do typu obiektu znaleziono niepoprawny obiekt.

**Działanie użytkownika:** Zestaw właściwości udostępnionych metodzie setProperties( Collection ) może zawierać tylko obiekty MetadataPropertyDefinition. Usuń wszelkie obiekty innego typu.

# **ICM0204N Na liście znaleziono zduplikowaną właściwość** *nazwa\_właściwości***.**

**Objaśnienie:** Wywołanie metody setProperties( Collection ) zawierało wiele obiektów właściwości o tej samej nazwie.

**Działanie użytkownika:** Usuń wszelkie właściwości o zduplikowanych nazwach lub zmień ich nazwy.

### **ICM0205N Nie istnieje definicja właściwości o nazwie** *nazwa\_właściwości* **dla tego typu obiektu.**

**Objaśnienie:** Wywołano metodę getProperty( String ), używając właściwości, która nie jest zdefiniowana dla tego typu obiektu.

**Działanie użytkownika:** Jeśli nazwa określonej właściwości nie jest znana, pobierz wszystkie właściwości za pomocą metody getProperties().

# **ICM0206N Typ obiektu o nazwie** *nazwa\_typu* **istnieje już w składnicy danych.**

**Objaśnienie:** Próbowano utworzyć typ obiektu lub zmienić nazwę typu obiektu przy użyciu nazwy, która już istnieje.

**Działanie użytkownika:** Wybierz dla nowego typu obiektu nazwę unikalną.

### **ICM0207N Nie można usunąć typu obiektu** *nazwa\_typu***, ponieważ ma on zdefiniowane instancje obiektu.**

**Objaśnienie:** Próbowano usunąć typ obiektu ze zdefiniowanymi instancjami bez wybrania opcji usuwania instancji.

**Działanie użytkownika:** Usuń wszystkie instancje przed usunięciem typu obiektu albo użyj opcji usuwania instancji metody delete( boolean ) danego typu obiektu.

#### **ICM0208N Po utworzeniu typu obiektu nie można użyć metody setTableOptions( String ) typu obiektu.**

**Objaśnienie:** Próbowano zmodyfikować klauzulę opcji tabeli po utworzeniu typu obiektu. Klauzuli opcji tabeli można używać tylko podczas tworzenia tabeli.

**Działanie użytkownika:** Żądane opcje tabeli należy ustawić przed utworzeniem typu obiektu.

# **ICM0209N Po utworzeniu typu obiektu nie można użyć metody setSchemaName( String ) typu obiektu.**

**Objaśnienie:** Próbowano zmodyfikować schemat tabeli instancji obiektu po utworzeniu typu obiektu.

**Działanie użytkownika:** Żądany schemat należy ustawić przed utworzeniem typu obiektu.

# **ICM0210N Właściwość** *nazwa\_właściwości* **określona dla indeksu** *nazwa\_indeksu* **nie jest właściwością typu obiektu** *nazwa\_typu***.**

**Objaśnienie:** Indeks udostępniony dla typu obiektu zawierał jedną lub więcej właściwości nienależących do tego typu obiektu.

**Działanie użytkownika:** Sprawdź, czy każda właściwość w indeksie jest poprawnym obiektem definicji właściwości zdefiniowanym dla typu obiektu. Pobierz poprawne obiekty definicji właściwości za pomocą metod getProperties() i getProperty( String ).

**ICM0211N Typ instancji obiektu** *nazwa\_instancji* **jest niezgodny z typem obiektu** *nazwa\_typu***.**

**Objaśnienie:** Jedna z podanych instancji obiektów jest niezgodna z typem obiektu metody createObjects( Context, Collection ).

**Działanie użytkownika:** Metoda createObjects( Context, Collection ) może obsługiwać tylko instancje obiektów, które są tego samego typu.

# **ICM0212N Łańcuch** *kryteria\_wyszukiwania* **zawiera niepoprawne kryteria wyszukiwania dla tej właściwości nazwy.**

**Objaśnienie:** Nie można wyszukać instancji obiektu według nazw, ponieważ podany parametr nazwy nie stanowi wartości.

**Działanie użytkownika:** Parametr nazwy nie może być pusty.

# **ICM0213N W metodzie typu obiektu getObjectInstances( Context, Object, QueryFilterObject, SearchRules, boolean ) podano niepoprawny obiekt filtru zapytania.**

**Objaśnienie:** Obiekt filtru zapytania jest pusty albo jest przeznaczony dla innego typu obiektu niż ten, do którego go przekazano.

**Działanie użytkownika:** Zdefiniuj obiekt filtru zapytania dla typu obiektu, który jest przeszukiwany.

### **ICM0214N Lista typów obiektów jest niepoprawna.**

**Objaśnienie:** Lista typów obiektów przekazana do jednej z metod API Menedżera katalogu informacyjnego jest niepoprawna. Lista typów obiektów ma wartość NULL albo jest pusta.

**Działanie użytkownika:** Sprawdź, czy lista typów obiektów zawiera przynajmniej jeden typ obiektów.

# **ICM0215N Typ danych określony w czasie tworzenia obiektu definicji właściwości jest niepoprawny.**

**Objaśnienie:** Określona wartość nie identyfikuje jednego z dopuszczalnych typów danych.

**Działanie użytkownika:** Sprawdź, czy wartość dla typu danych jest stałą typu danych zdefiniowaną w klasie MetadataPropertyDefinition.

# **ICM0216N Indeks** *nazwa\_indeksu* **obiektu typu** *nazwa\_typu* **jest niepoprawny.**

**Objaśnienie:** Indeks przekazany do typu obiektu *nazwa\_typu* nie ma zdefiniowanych właściwości.

**Działanie użytkownika:** Indeks ten musi mieć przynajmniej jedną zdefiniowaną właściwość.

**ICM0217N Właściwość** *nazwa\_właściwości* **jest zdefiniowana wiele razy w indeksie** *nazwa\_indeksu* **obiektu typu** *nazwa\_typu***.**

**Objaśnienie:** Indeks przekazany do typu obiektu *nazwa\_typu* ma tę samą właściwość zdefiniowaną kilka razy.

**Działanie użytkownika:** Usuń wszystkie zduplikowane właściwości z indeksu.

### **ICM0218N Nie istnieje indeks** *nazwa\_indeksu* **dla typu obiektu** *nazwa\_typu***.**

**Objaśnienie:** Typ obiektu *nazwa\_typu* nie może zrealizować żądania usunięcia indeksu *nazwa\_indeksu*, ponieważ indeks o tej nazwie nie istnieje.

**Działanie użytkownika:** Przed przystąpieniem do usunięcia indeksu sprawdź, czy indeks jest zdefiniowany dla danego typu obiektu.

# **ICM0219N Indeks o nazwie** *nazwa\_indeksu* **jest już zdefiniowany dla typu obiektu** *nazwa\_typu***.**

**Objaśnienie:** Indeks o podanej nazwie już istnieje. Nazwy indeksów muszą być unikalne.

**Działanie użytkownika:** Wybierz dla nowego indeksu nazwę unikalną albo usuń istniejący indeks, aby zastąpić go nowym.

# **ICM0220N Indeks** *zduplikowana\_nazwa* **duplikuje definicję indeksu** *nazwa\_indeksu* **obiektu typu** *nazwa\_typu***.**

**Objaśnienie:** Indeks z żądaną definicją dla tego typu obiektu już istnieje.

**Działanie użytkownika:** Zmodyfikuj nowy indeks, aby był inny niż wszystkie istniejące indeksy, albo skorzystaj z indeksów istniejących, jeśli zapewniają one wystarczającą obsługę indeksowania dla danego typu obiektu.

### **ICM0300N Żądana instancja obiektu nie została odnaleziona w składnicy danych.**

**Objaśnienie:** Próbowano załadować wartość właściwości dla instancji obiektu, która nie została utworzona w składnicy danych.

**Działanie użytkownika:** Skontaktuj się z przedstawicielem serwisu IBM.

### **ICM0301N Żądanie aktualizacji właściwości narusza ograniczenie właściwości** *nazwa\_ograniczenia***.**

**Objaśnienie:** Nie można wykonać tej operacji, ponieważ nie zezwala na to ograniczenie *nazwa\_ograniczenia*.

**Działanie użytkownika:** Wybierz wartość dopuszczalną przez ograniczenie albo usuń ograniczenie z definicji właściwości.

### **ICM0302N Typ obiektu został już ustawiony dla tej instancji.**

**Objaśnienie:** Próbowano ustawić typ obiektu dla instancji, która ma już zdefiniowany typ.

**Działanie użytkownika:** Nie można zmienić typu instancji, które mają już zdefiniowany typ.

#### **ICM0303N Określony typ obiektu jest niepoprawny.**

**Objaśnienie:** Typ obiektu przekazany do metody setType( ObjectType ) instancji obiektu jest niepoprawny. Typ obiektu jest pusty albo nie został jeszcze utworzony.

**Działanie użytkownika:** Sprawdź, czy został utworzony typ obiektu przekazywany do metody setType(ObjectType).

# **ICM0304N Nie istnieje właściwość o nazwie** *nazwa\_właściwości* **dla tej instancji obiektu.**

**Objaśnienie:** Próbowano pobrać właściwość, która nie istnieje.

**Działanie użytkownika:** Sprawdź pisownię nazwy właściwości i zgodność wielkości liter. Utwórz listę wszystkich zdefiniowanych właściwości za pomocą metody getProperties().

### **ICM0305N Instancja obiektu znajduje się w niepoprawnym stanie.**

**Objaśnienie:** Instancja obiektu nie może obsłużyć żądań danych lub żądań aktualizacji, ponieważ jest ona niepoprawna.

**Działanie użytkownika:** Załaduj ponownie instancję obiektu z katalogu narzędzi programu IBM DB2 Universal Database. Jeśli jest to nowa instancja, sprawdź, czy ma ustawiony typ obiektu.

#### **ICM0306N Dla instancji obiektów wymagana jest nazwa.**

**Objaśnienie:** Instancja obiektu jest niepoprawna, ponieważ nie ma ustawionej nazwy.

**Działanie użytkownika:** Określ dla tej instancji obiektu niepustą właściwość nazwy.

#### **ICM0307N Właściwość** *nazwa\_właściwości* **jest niepoprawna.**

**Objaśnienie:** Instancja obiektu jest niepoprawna, ponieważ wartość właściwości jest pusta, podczas gdy właściwość ta jest wymagana albo wartość właściwości narusza jedno z ograniczeń właściwości.

**Działanie użytkownika:** Określ poprawną wartość dla wskazanej właściwości.

### **ICM0308N Bieżąca aplikacja nie ma uprawnień do aktualizowania tego obiektu.**

**Objaśnienie:** Bieżąca aplikacja nie jest właścicielem i nie ma uprawnienia do aktualizowania aplikacji dla określonego obiektu.

**Działanie użytkownika:** Nadaj stosowne uprawnienie bieżącej aplikacji, korzystając z aplikacji będącej właścicielem.

### **ICM0309N Właściwość** *nazwa\_właściwości* **nie należy do tej instancji obiektu.**

**Objaśnienie:** Próbowano załadować wartość właściwości do niepoprawnej instancji obiektu.

**Działanie użytkownika:** Skontaktuj się z przedstawicielem serwisu IBM.

# **ICM0310N Wartość właściwości** *nazwa\_właściwości* **przekracza maksymalną długość definicji właściwości.**

**Objaśnienie:** Długość wartości właściwości przekracza maksymalna długość dopuszczalną przez definicję właściwości tego typu obiektu.

**Działanie użytkownika:** Użyj mniejszej wartości właściwości.

### **ICM0311N Właściwość** *nazwa\_właściwości* **musi mieć wartość.**

**Objaśnienie:** Właściwość *nazwa\_właściwości* jest wymagana, ale ma wartość pustą.

**Działanie użytkownika:** Nadaj właściwości wartość niepustą.

### **ICM0312N Właściwość** *nazwa\_właściwości* **narusza ograniczenie** *nazwa\_ograniczenia***.**

**Objaśnienie:** Wartość przypisana właściwości *nazwa\_właściwości* nie jest dopuszczalna, gdyż nie zezwala na nią ograniczenie *nazwa\_ograniczenia*.

**Działanie użytkownika:** Użyj wartości, którą dopuszcza ograniczenie, albo usuń ograniczenie z definicji właściwości.

#### **ICM0400N Lista obiektów związków jest niepoprawna.**

**Objaśnienie:** Lista obiektów związków jest pusta lub ma wartość NULL.

**Działanie użytkownika:** Sprawdź, czy lista obiektów związków zawiera przynajmniej jeden związek.

### **ICM0401N Dodanie określonego związku spowodowałoby powstanie pętli w drzewie kategorii związków.**

**Objaśnienie:** Żądana zmiana spowodowałaby to, że kategoria związku zawierałaby samą siebie.

**Działanie użytkownika:** Dopilnuj, aby w hierarchii związków nie było pętli.

#### **ICM0402N Kategoria związku** *nazwa\_kategorii* **już istnieje.**

**Objaśnienie:** Nie udało się utworzyć nowej kategorii związku, ponieważ kategoria ma tę samą nazwę, co istniejąca już kategoria.

**Działanie użytkownika:** Użyj unikalnej nazwy dla nowej kategorii związku.

#### **ICM0403N Typ związku** *nazwa\_typu* **już istnieje.**

**Objaśnienie:** Nie można utworzyć nowego typu związku, ponieważ typ ma tę samą nazwę, co istniejący już typ. Nie można utworzyć nowego typu związku, ponieważ typ ma tę samą nazwę, co istniejący już typ.

**Działanie użytkownika:** Użyj unikalnej nazwy dla nowego typu związku.

### **ICM0404N Nie można usunąć typu związku** *nazwa\_typu***, ponieważ istnieją zdefiniowane dla niego instancje związków.**

**Objaśnienie:** Nie można usuwać typów związków, jeśli istnieją instancje związku tego typu.

**Działanie użytkownika:** Usuń wszystkie instancje typu związku przed usunięciem tego typu albo użyj opcji usuwania instancji metody usuwania typu związku.

### **ICM0405N Typ ObjectType dodawany do ograniczenia ObjectTypeRelationshipConstraint nie został utworzony.**

**Objaśnienie:** W ograniczeniu związku próbowano użyć typu obiektu, który nie został jeszcze utworzony w bazie danych.

**Działanie użytkownika:** Przed użyciem typu obiektu w ograniczeniu związku wywołaj dla niego metodę create().

# **ICM0500N Obiekt przekazany do instancji związku jest niepoprawny. Wszystkie obiekty muszą być obiektami ObjectInstance lub ObjectID.**

**Objaśnienie:** Typ obiektu określony jako źródło lub cel dla instancji związku nie jest jednym z dopuszczalnych typów.

**Działanie użytkownika:** Jako obiektów źródłowych i docelowych dla instancji związku używaj tylko obiektów ObjectInstance i ObjectID.

# **ICM0501N Instancja obiektu musi zostać utworzona w bazie danych, zanim będzie można ją dodać do związku.**

**Objaśnienie:** Instancja obiektu, która nie została jeszcze utworzona w bazie danych, nie może być przypisywana do żadnych związków.

**Działanie użytkownika:** Wywołaj metodę create() dla nowych instancji obiektów, zanim dodasz je do związku.

#### **ICM0502N Nie można dodać do związku identyfikatora obiektu (ObjectID) o wartości pustej.**

**Objaśnienie:** Obiekt Java reprezentujący identyfikator obiektu (ObjectID), który został przekazany do obiektu związku, jest pusty.

**Działanie użytkownika:** Użyj wartości niepustej dla identyfikatora obiektu (ObjectID).

#### **ICM0503N Instancja związku narusza co najmniej jedno ograniczenie.**

**Objaśnienie:** Co najmniej jedno ograniczenie instancji związku zostało naruszone przez bieżący zbiór obiektów źródłowych i docelowych zdefiniowanych dla instancji.

**Działanie użytkownika:** Sprawdź zdefiniowane ograniczenia i dodaj lub usuń odpowiednie obiekty źródłowe lub docelowe.

### **ICM0504N Instancja związku znajduje się w niepoprawnym stanie.**

**Objaśnienie:** Instancja związku nie nadaje się do użytku.

**Działanie użytkownika:** Sprawdź, czy dla instancji istnieje typ związku i czy nie zostało naruszone żadne z ograniczeń. Załaduj ponownie instancję związku z bazy danych.

### **ICM0600N Bieżący użytkownik nie ma uprawnień do aktualizowania tego obiektu.**

**Objaśnienie:** Nie można zaktualizować obiektu, ponieważ użytkownik nie ma odpowiednich uprawnień.

**Działanie użytkownika:** Właściciel obiektu musi nadać uprawnienia użytkownikom, aby mogli oni aktualizować obiekt.

### **ICM0601N Bieżący użytkownik nie ma uprawnień do usuwania tego obiektu.**

**Objaśnienie:** Nie można usunąć obiektu, ponieważ użytkownik nie ma odpowiednich uprawnień.

**Działanie użytkownika:** Właściciel obiektu musi przyznać użytkownikom uprawnienia do usuwania obiektu.

### **ICM0602N Bieżący użytkownik nie ma uprawnień do usuwania jednej z instancji typu tego związku.**

**Objaśnienie:** Bieżący użytkownik nie może usuwać typu związku ani jego instancji, ponieważ nie ma uprawnień do usuwania instancji.

**Działanie użytkownika:** Aby usuwać typ związku, użytkownik musi mieć uprawnienia do usuwania wszystkich instancji tego typu związku.

### **ICM0603N Aby można było zapisać listę kontroli dostępu, należy określić jej nazwę.**

**Objaśnienie:** Nie można zaktualizować listy kontroli dostępu, ponieważ jej nazwa jest pusta.

**Działanie użytkownika:** Sprawdź, czy lista kontroli dostępu ma poprawną nazwę.

### **ICM0604N Lista kontroli dostępu o nazwie** *nazwa\_listy\_kontroli\_dostępu* **istnieje już w składnicy danych.**

**Objaśnienie:** Nie można utworzyć nowej listy kontroli dostępu, ponieważ ma ona taką samą nazwę, co istniejąca już lista kontroli dostępu.

**Działanie użytkownika:** Określ unikalną nazwę dla nowej listy kontroli dostępu.

## **ICM0605N Lista kontroli dostępu o nazwie** *lista\_kontroli\_dostępu* **jest niepoprawna.**

**Objaśnienie:** Lista kontroli dostępu nie może zostać zapisana, ponieważ nie jest już ona poprawna.

**Działanie użytkownika:** Załaduj ponownie listę kontroli dostępu z katalogu narzędzi programu IBM DB2 Universal Database.

# **ICM0700N Dane dla tego obiektu w katalogu narzędzi programu IBM DB2 Universal Database zostały zmodyfikowane przez inny proces.**

**Objaśnienie:** Nie można zmodyfikować obiektu, ponieważ inny proces zmodyfikował dane obiektu zapisane w katalogu narzędzi w czasie, gdy obiekt był używany przez bieżący proces.

**Działanie użytkownika:** Załaduj ponownie obiekt z katalogu narzędzi albo skorzystaj z ustawienia zastępowania dla metody update.

### **ICM0701N Obiekt nie istnieje.**

**Objaśnienie:** Żądanie interfejsu API Menedżera katalogu informacyjnego nie powiodło się, ponieważ próbowano użyć obiektu, który nie został utworzony w katalogu narzędzi programu IBM DB2 Universal Database.

**Działanie użytkownika:** Przed użyciem tej metody wywołaj metodę create obiektu.

### **ICM0702N Obiekt już istnieje.**

**Objaśnienie:** Metoda create została wywołana dla obiektu, który już został utworzony.

**Działanie użytkownika:** Do aktualizowania obiektów, które już istnieją, używaj metody update, a nie create.

#### **ICM0703N Obiekt znajduje się w niepoprawnym stanie.**

**Objaśnienie:** Obiektu nie można utworzyć ani zaktualizować, ponieważ znajduje się on w niepoprawnym stanie.

**Działanie użytkownika:** Załaduj ponownie obiekt z katalogu narzędzi programu IBM DB2 Universal Database.

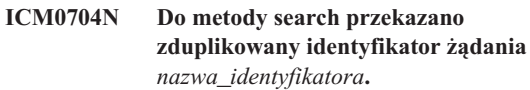

**Objaśnienie:** Identyfikator żądania przekazany do metody search jest już używany w innym wyszukiwaniu.

**Działanie użytkownika:** Użyj innego identyfikatora żądania albo poczekaj na zakończenie uruchomionego wyszukiwania.

### **ICM0705N Nie można przełączyć się na pusty kontekst.**

**Objaśnienie:** Kontekst dla Informacyjnego centrum sterowania nie może mieć wartości pustej.

**Działanie użytkownika:** Określ wartość niepustą dla metody setContext( Context ) Informacyjnego centrum sterowania.

# **ICM00706N Nie można przełączyć się do nowego kontekstu, jeśli w istniejącym kontekście znajduje się transakcja będąca w toku.**

**Objaśnienie:** Usiłowano przełączyć kontekst obiektu używanego przez transakcję aktywną.

**Działanie użytkownika:** Przed przełączeniem się do innego kontekstu zatwierdź zmiany obiektu dokonane w bieżącym kontekście.

### **ICM0707N Nie można się przełączyć na kontekst z innego katalogu.**

**Objaśnienie:** Próbowano przełączyć kontekst obiektu na kontekst otwarty dla innego katalogu.

**Działanie użytkownika:** Używaj tylko kontekstów i obiektów z tego samego katalogu.

### **ICM0708N Istnieje już wpis kontroli dostępu dla określonego nadzorcy (***nazwa\_nadzorcy***).**

**Objaśnienie:** Nie można utworzyć nowego wpisu kontroli dostępu dla określonego nadzorcy, ponieważ wpis już istnieje.

**Działanie użytkownika:** Pobierz bieżący wpis kontroli dostępu i zmodyfikuj go. Nie twórz nowego wpisu kontroli dostępu.

### **ICM0709N Kontekst podany w celu uzyskania dostępu do składnicy danych jest niepoprawny.**

**Objaśnienie:** Kontekst przekazany do interfejsu API Menedżera katalogu informacyjnego jest niepoprawny. Nie można wykonać żądanej operacji.

**Działanie użytkownika:** Sprawdź, czy kontekst nie jest pusty i czy nie został już zwolniony.

### **ICM0710N Napotkano niepoprawny typ parametru w parametryzowanej instrukcji SQL:** *instrukcja\_sql***.**

**Objaśnienie:** Dostarczony typ parametru obiektu jest niepoprawny.

**Działanie użytkownika:** Używaj tylko obiektów i typów określonych w dokumentacji metody API Menedżera katalogu informacyjnego.

## **ICM0711N Wartość uprawnienia dla klasy PermissionElement jest niepoprawna.**

**Objaśnienie:** Uprawnienie dla bieżącej wartości metody setPermission( int, Jboolean ) jest niepoprawne.

**Działanie użytkownika:** Ustaw uprawnienia za pomocą stałych elementów uprawnień zdefiniowanych w klasie PermissionElement.

# **ICM00712N Nieprawidłowa liczba wartości podanych w warunku filtru zapytania. Nie oczekiwano żadnego parametru.**

**Objaśnienie:** Liczba parametrów przekazanych dla warunku filtru zapytania nie jest zgodna z liczbą wymaganą przez operator warunku.

**Działanie użytkownika:** Podaj poprawną liczbę parametrów. Dla elementów OP\_IS\_NULL i OP\_IS\_NOT\_NULL nie są dozwolone żadne parametry. Dla elementów OP\_BETWEEN i OP\_NOT\_BETWEEN wymagane są dwa parametry. Dla elementów OP\_IN i OP\_NOT\_IN dopuszczalna jest dowolna liczba parametrów większa od zera. Wszystkie pozostałe operatory wymagają jednego parametru.

# **ICM0713N Do warunku filtru zapytania przekazana została niepoprawna liczba wartości. Oczekiwano jednego parametru.**

**Objaśnienie:** Liczba parametrów przekazanych dla warunku filtru zapytania nie jest zgodna z liczbą wymaganą przez operator warunku.

**Działanie użytkownika:** Podaj poprawną liczbę parametrów. Dla elementów OP\_IS\_NULL i OP\_IS\_NOT\_NULL nie są dozwolone żadne parametry. Dla elementów OP\_BETWEEN i OP\_NOT\_BETWEEN wymagane są dwa parametry. Dla elementów OP\_IN i OP\_NOT\_IN dopuszczalna jest dowolna liczba parametrów większa od zera. Wszystkie pozostałe operatory wymagają jednego parametru.

# **ICM0714N Do warunku filtru zapytania przekazana została niepoprawna liczba parametrów. Oczekiwano dwóch parametrów.**

**Objaśnienie:** Liczba parametrów przekazanych dla warunku filtru zapytania nie jest zgodna z liczbą wymaganą przez operator warunku.

**Działanie użytkownika:** Podaj poprawną liczbę parametrów. Dla elementów OP\_IS\_NULL i OP\_IS\_NOT\_NULL nie są dozwolone żadne parametry. Dla elementów OP\_BETWEEN i OP\_NOT\_BETWEEN wymagane są dwa parametry. Dla elementów OP\_IN i OP\_NOT\_IN dopuszczalna jest dowolna liczba parametrów większa od zera. Wszystkie pozostałe operatory wymagają jednego parametru.

# **ICM0715N Typ określony dla wyszukiwania związku jest niepoprawny.**

**Objaśnienie:** Wartość typu określona w metodzie setType( int ) wyszukiwania związku jest niepoprawna.

**Działanie użytkownika:** W metodzie setType( int ) należy użyć stałych TYPE\_SOURCE i TYPE\_TARGET zdefiniowanych w klasie RelationshipSearch.

### **ICM0716N Związek określony dla wyszukiwania związku jest niepoprawny.**

**Objaśnienie:** Związek określony dla obiektu wyszukiwania związku miał wartość pustą.

**Działanie użytkownika:** Użyj wartości niepustej dla związku używanego w wyszukiwaniu związku.

### **ICM0717N Lista kontroli dostępu dla tego obiektu nie została utworzona.**

**Objaśnienie:** Aby można było zapisać obiekt w katalogu narzędzi programu IBM DB2 Universal Database, należy utworzyć listę kontroli dostępu i przypisać ją do obiektu.

**Działanie użytkownika:** Wywołaj metodę create dla listy kontroli dostępu.

### **ICM0718N Kontekst został zwolniony i nie może zostać użyty.**

**Objaśnienie:** Próbowano użyć zwolnionego kontekstu w celu uzyskania dostępu do katalogu narzędzi programu IBM DB2 Universal Database.

**Działanie użytkownika:** Pobierz nowy kontekst za pomocą metody newContext() dla obiektu katalogu i użyj go zamiast kontekstu zwolnionego.

### **ICM0800N Określony typ operacji migracji jest niepoprawny.**

**Objaśnienie:** Wartość typu operacji określona w metodzie ICMMigration migrate( int ) jest niepoprawnym typem operacji migracji.

**Działanie użytkownika:** Użyj jednego z typów operacji migracji zdefiniowanych w klasie ICMDatastoreInit (MIG\_REPLACE, MIG\_SKIP lub MIG\_ERROR).

**ICM0801N Definicja migrowanej właściwości** *nazwa\_właściwości* **typu obiektu** *nazwa\_typu* **programu IBM DB2 Universal Database Version 7 jest inna od istniejącej definicji właściwości dla typu obiektu programu DB2 Universal Database Version 8.**

**Objaśnienie:** Typ obiektu, który jest poddawany migracji, istnieje już w katalogu narzędzi programu DB2 Universal Database Version 8. Jedna z właściwości typu obiektu programu DB2 Universal Database Version 7 różni się pod względem typu danych lub wielkości od definicji typu obiektu programu DB2 Universal Database Version 8.

**Działanie użytkownika:** Zastosuj typ operacji zastępowania migracji albo usuń istniejący typ obiektu programu DB2 Universal Database Version 8 przed przeprowadzeniem migracji katalogu programu DB2 Universal Database Version 7.

# **ICM0802N Właściwość** *nazwa\_właściwości* **typu obiektu** *nazwa\_typu* **programu IBM DB2 Universal Database Version 8 nie istnieje w migrowanym typie obiektu programu DB2 Universal Database Version 7 o tej samej nazwie.**

**Objaśnienie:** Migrowany typ obiektu istnieje już w katalogu narzędzi programu DB2 Universal Database Version 8, ale jedna właściwość istniejącego typu obiektu programu DB2 Universal Database Version 8 nie istnieje w definicji typu obiektu w programie Universal Database Version 7.

**Działanie użytkownika:** Uruchom migrację, korzystając z innego typu operacji niż MIG\_ERROR albo przed rozpoczęciem migracji usuń istniejący typ obiektu programu DB2 Universal Database Version 8.

# **ICM0803N Właściwość** *nazwa\_właściwości* **typu obiektu** *nazwa\_typu* **programu IBM DB2 Universal Database Version 7 nie istnieje w typie obiektu programu DB2 Universal Database Version 8 o tej samej nazwie.**

**Objaśnienie:** Migrowany typ obiektu istnieje już w katalogu narzędzi programu DB2 Universal Database Version 8, ale jedna właściwość migrowanego typu obiektów programu DB2 Universal Database Version 7 nie istnieje w definicji typu obiektu w programie Universal Database Version 8.

**Działanie użytkownika:** Jeśli brakująca właściwość jest opcjonalna, przed rozpoczęciem migracji dodaj za pomocą narzędzia inicjowania Centrum katalogu informacyjnego brakującą właściwość do typu obiektu programu DB2 Universal Database Version 8. Jeśli brakująca właściwość jest wymagana, przed rozpoczęciem migracji usuń typ obiektu programu DB2 Universal Database Version 8 z katalogu narzędzi.

# **ICM0804N Wartość właściwości** *nazwa\_właściwości* **dla instancji** *nazwa\_instancji* **typu obiektu** *nazwa\_typu* **ma niepoprawny format daty/godziny.**

**Objaśnienie:** Wartość właściwości daty/godziny z katalogu programu DB2 Universal Database Version 7 ma nieznany format daty/godziny.

**Działanie użytkownika:** Zmień ręcznie dane programu IBM DB2 Universal Database Version 7 na poprawny format daty/godziny dla bieżącej lokalizacji.

# **ICM0805N Typ danych właściwości** *nazwa\_właściwości* **dla instancji** *nazwa\_instancji* **typu obiektu** *typ\_obiektu* **nie jest obsługiwany przez narzędzie migracji.**

**Objaśnienie:** Narzędzie migracji nie może migrować typów obiektów z właściwościami, które mają typy danych inne niż łańcuch znaków lub daty/godziny.

**Działanie użytkownika:** Nie można przeprowadzić migracji tego typu obiektu. Sprawdź, czy katalog nie jest uszkodzony.
## **ICM0806N Nie można rozpoznać flagi typu związku** *nazwa\_typu* **w migrowanym katalogu programu IBM DB2 Version 7.**

**Objaśnienie:** Wartość flagi typu związku jest nierozpoznana.

**Działanie użytkownika:** Katalog programu IBM DB2 Version 7 jest niepoprawny. Instancja związku z tą flagą typu nie zostanie poddana migracji.

#### **ICM0807N Nie można znaleźć typu związku** *nazwa\_typu***.**

**Objaśnienie:** Predefiniowany typ związku *nazwa\_typu* nie został znaleziony w katalogu narzędzi programu IBM DB2 Universal Database.

**Działanie użytkownika:** Skontaktuj się z przedstawicielem serwisu IBM.

## **ICM0808N Instancja obiektu** *nazwa\_instancji* **narusza indeks unikalny dla typu obiektu** *nazwa\_typu* **i nie może zostać utworzona.**

**Objaśnienie:** Nie można utworzyć instancji, ponieważ narusza ona jeden z indeksów unikalnych zdefiniowanych dla typu obiektu.

**Działanie użytkownika:** Przed uruchomieniem narzędzia migracji usuń indeks lub instancję obiektu programu IBM DB2 Universal Database Version 7, która powoduje naruszenie indeksu.

## **ICM0900N Wystąpił błąd we/wy podczas otwierania pliku protokołu** *nazwa\_pliku***.**

**Objaśnienie:** Narzędzie inicjowania nie może otworzyć pliku protokołu z powodu wystąpienia wyjątku we/wy.

**Działanie użytkownika:** Sprawdź, czy określona ścieżka istnieje oraz czy plik nie jest w trybie tylko do odczytu albo czy nie jest używany przez inną aplikację.

## **ICM0901N Wystąpił błąd SQL podczas tworzenia tabel interfejsu API Menedżera katalogu informacyjnego.**

**Objaśnienie:** Wystąpił błąd SQL, kiedy narzędzie inicjowania tworzyło tabele wymagane przez interfejs API Menedżera katalogu informacyjnego.

**Działanie użytkownika:** Więcej informacji na temat tego błędu SQL można znaleźć w podręczniku Komunikaty.

#### **ICM0902N Podczas migracji wystąpił błąd SQL.**

**Objaśnienie:** Wystąpił błąd SQL, kiedy narzędzie migracji pobierało migrowane dane programu IBM DB2 Universal Database Version 7.

**Działanie użytkownika:** Więcej informacji na temat tego błędu SQL można znaleźć w podręczniku Komunikaty.

## **ICM0903N Podczas tworzenia widoków emulacji katalogu informacyjnego programu DB2 Universal Database Version 7 wystąpił błąd SQL.**

**Objaśnienie:** Wystąpił błąd SQL, kiedy narzędzie inicjowania tworzyło widoki zapewniające emulację tabel Menedżera katalogu informacyjnego programu DB2 Universal Database Version 7.

**Działanie użytkownika:** Więcej informacji na temat tego błędu SQL można znaleźć w podręczniku Komunikaty.

## **ICM0904N Tabela** *nazwa\_tabeli* **nie istnieje w katalogu narzędzi programu IBM DB2 Universal Database.**

**Objaśnienie:** Opcja sprawdzania procesu inicjowania interfejsu API Menedżera katalogu informacyjnego wykryła, że tabela *nazwa\_tabeli* nie jest zdefiniowana.

**Działanie użytkownika:** Uruchom inicjowanie interfejsu API Menedżera katalogu informacyjnego z opcją naprawiania, aby usunąć ten błąd.

#### **ICM0905N Tabela** *nazwa\_tabeli* **zawiera przynajmniej jedną kolumnę z niepoprawną definicją.**

**Objaśnienie:** Opcja sprawdzania procesu inicjowania interfejsu API Menedżera katalogu informacyjnego wykryła, że tabela *nazwa\_tabeli* zawiera przynajmniej jedną kolumnę, która jest innego typu niż wymagany.

**Działanie użytkownika:** Uruchom inicjowanie interfejsu API Menedżera katalogu informacyjnego z opcją naprawiania w trybie wymuszania, aby usunąć ten błąd. Użycie opcji wymuszania może spowodować utratę danych.

# **ICM0906N Tabela** *nazwa\_tabeli* **zawiera przynajmniej jedną kolumnę, która nie stanowi części definicji składnicy danych.**

**Objaśnienie:** Opcja sprawdzania procesu inicjowania interfejs API Menedżera katalogu informacyjnego wykryła, że tabela *nazwa\_tabeli* zawiera przynajmniej jedną kolumnę, która nie istnieje w definicji tabeli.

**Działanie użytkownika:** Jeśli dla tej kolumny dopuszczalne są wartości puste, nie wpływa to na interfejs API Menedżera katalogu informacyjnego. Aby skorygować ten błąd uruchom inicjowanie interfejsu API Menedżera katalogu informacyjnego z opcją naprawiania w trybie wymuszania. Użycie opcji wymuszania może spowodować utratę danych.

## **ICM0907N Kolumna** *nazwa\_kolumny* **tabeli** *nazwa\_tabeli* **nie istnieje w składnicy danych.**

**Objaśnienie:** Opcja sprawdzania procesu inicjowania interfejs API Menedżera katalogu informacyjnego wykryła, że w tabeli *nazwa\_tabeli* brakuje przynajmniej jednej kolumny, która jest wymagana przez interfejs API Menedżera katalogu informacyjnego.

**Działanie użytkownika:** Uruchom inicjowanie interfejsu API Menedżera katalogu informacyjnego z opcją naprawiania w trybie wymuszania, aby usunąć ten błąd. Użycie opcji wymuszania może spowodować utratę danych.

## **ICM0908N W tabeli** *nazwa\_tabeli* **brakuje definicji klucza podstawowego.**

**Objaśnienie:** Opcja sprawdzania procesu inicjowania interfejsu API Menedżera katalogu informacyjnego wykryła, że w tabeli *nazwa\_tabeli* brakuje wymaganej definicji klucza podstawowego.

**Działanie użytkownika:** Uruchom inicjowanie interfejsu API Menedżera katalogu informacyjnego z opcją naprawiania, aby usunąć ten błąd.

## **ICM0909N W tabeli** *nazwa\_tabeli* **brakuje definicji klucza podstawowego.**

**Objaśnienie:** Opcja sprawdzania procesu inicjowania interfejsu API Menedżera katalogu informacyjnego wykryła, że klucz podstawowy tabeli *nazwa\_tabeli* nie jest zgodny z kluczem podstawowym wymaganym przez interfejs API Menedżera katalogu informacyjnego.

**Działanie użytkownika:** Uruchom inicjowanie interfejsu API Menedżera katalogu informacyjnego z opcją naprawiania w trybie wymuszania, aby usunąć ten błąd. Użycie opcji wymuszania może spowodować utratę danych.

#### **ICM0910N W tabeli** *nazwa\_tabeli* **brak definicji indeksu.**

**Objaśnienie:** Opcja sprawdzania procesu inicjowania interfejsu API Menedżera katalogu informacyjnego wykryła, że w tabeli *nazwa\_tabeli* brakuje wymaganego indeksu.

**Działanie użytkownika:** Uruchom inicjowanie interfejsu API Menedżera katalogu informacyjnego z opcją naprawiania, aby usunąć ten błąd.

## **ICM0911N Tabela** *nazwa\_tabeli* **ma zdefiniowany nieprawidłowy indeks.**

**Objaśnienie:** Opcja sprawdzania procesu inicjowania interfejsu API Menedżera katalogu informacyjnego wykryła, że tabela *nazwa\_tabeli* ma zdefiniowany indeks, który jest niezgodny z indeksem wymaganym przez interfejs API Menedżera katalogu informacyjnego.

**Działanie użytkownika:** Jeśli jest indeksem unikalnym, może on zaburzać poprawne działanie interfejsu API Menedżera katalogu informacyjnego. Uruchom inicjowanie interfejsu API Menedżera katalogu informacyjnego z opcją naprawiania w trybie wymuszania, aby usunąć ten błąd. Użycie opcji wymuszania może spowodować utratę danych.

## **ICM0912N Indeks** *nazwa)indeksu* **dla tabeli** *nazwa\_tabeli* **nie jest częścią definicji składnicy danych.**

**Objaśnienie:** Opcja sprawdzania procesu inicjowania interfejsu API Menedżera katalogu informacyjnego wykryła, że tabela *nazwa\_tabeli* ma zdefiniowany indeks, który jest niezgodny z indeksem wymaganym przez interfejs API Menedżera katalogu informacyjnego.

**Działanie użytkownika:** Jeśli jest indeksem unikalnym, może on zaburzać poprawne działanie interfejsu API Menedżera katalogu informacyjnego. Uruchom inicjowanie interfejsu API Menedżera katalogu informacyjnego z opcją naprawiania w trybie wymuszania, aby usunąć ten błąd. Użycie opcji wymuszania może spowodować utratę danych.

# **ICM0913N Funkcja** *nazwa\_funkcji* **nie istnieje w katalogu narzędzi programu IBM DB2 Universal Database.**

**Objaśnienie:** Opcja sprawdzania procesu inicjowania interfejsu API Menedżera katalogu informacyjnego wykryła, że funkcja *nazwa\_funkcji* nie istnieje w katalogu narzędzi programu DB2 Universal Database.

**Działanie użytkownika:** Uruchom inicjowanie interfejsu API Menedżera katalogu informacyjnego z opcją naprawiania, aby usunąć ten błąd.

# **ICM0914N Definicja funkcji** *nazwa\_funkcji* **jest niepoprawna.**

**Objaśnienie:** Opcja sprawdzania procesu inicjowania interfejsu API Menedżera katalogu informacyjnego wykryła, że definicja funkcji *nazwa\_funkcji* jest niezgodna z definicją wymaganą przez interfejs API Menedżera katalogu informacyjnego.

**Działanie użytkownika:** Uruchom inicjowanie interfejsu API Menedżera katalogu informacyjnego z opcją naprawiania w trybie wymuszania, aby usunąć ten błąd. Użycie opcji wymuszania może spowodować utratę danych.

## **ICM0915N Wyzwalacz** *nazwa\_wyzwalacza* **nie istnieje w katalogu narzędzi programu IBM DB2 Universal Database.**

**Objaśnienie:** Opcja sprawdzania procesu inicjowania interfejsu API Menedżera katalogu informacyjnego wykryła, że wyzwalacz *nazwa\_wyzwalacza* nie istnieje w katalogu narzędzi programu DB2 Universal Database.

**Działanie użytkownika:** Uruchom inicjowanie interfejsu API Menedżera katalogu informacyjnego z opcją naprawiania, aby usunąć ten błąd.

## **ICM0916N Definicja wyzwalacza** *nazwa\_wyzwalacza* **jest niepoprawna.**

**Objaśnienie:** Opcja sprawdzania procesu inicjowania interfejsu API Menedżera katalogu informacyjnego wykryła, że definicja wyzwalacza *nazwa\_wyzwalacza* jest niezgodna z definicją wymaganą przez interfejs API Menedżera katalogu informacyjnego.

**Działanie użytkownika:** Uruchom inicjowanie interfejsu API Menedżera katalogu informacyjnego z opcją naprawiania w trybie wymuszania, aby usunąć ten błąd. Użycie opcji wymuszania może spowodować utratę danych.

#### **ICM00917N Wyzwalacz** *nazwa\_wyzwalacza* **nie jest częścią definicji składnicy danych.**

**Objaśnienie:** Opcja sprawdzania procesu inicjowania interfejsu API Menedżera katalogu informacyjnego wykryła, że wyzwalacz *nazwa\_wyzwalacza* zdefiniowany dla jednej z tabel katalogu narzędzi DB2 jest niezgodny ze wszystkimi wyzwalaczami wymaganymi przez narzędzie inicjowania.

**Działanie użytkownika:** Uruchom inicjowanie interfejsu API Menedżera katalogu informacyjnego z opcją naprawiania w trybie wymuszania, aby usunąć ten błąd. Użycie opcji wymuszania może spowodować utratę danych.

#### **ICM00918N Widok** *nazwa\_widoku* **nie istnieje w katalogu narzędzi DB2.**

**Objaśnienie:** Opcja sprawdzania procesu inicjowania interfejsu API Menedżera katalogu informacyjnego wykryła, że widok *nazwa\_widoku* nie został zdefiniowany.

**Działanie użytkownika:** Uruchom inicjowanie interfejsu API Menedżera katalogu informacyjnego z opcją naprawiania, aby usunąć ten błąd.

## **ICM0919N Właściwość** *nazwa\_właściwości* **typu obiektu** *nazwa\_typu* **ma inny typ danych niż właściwość domyślnego typu obiektu.**

**Objaśnienie:** Istniejący typ obiektu ma nazwę zgodną z nazwą jednego z domyślnych typów obiektów, ale jedna z jego właściwości ma inny typ danych niż domyślna definicja typu obiektu.

**Działanie użytkownika:** W celu zachowania bieżącej definicji nie są wymagane żadne zmiany. W celu zastąpienia typu obiektu definicją domyślną, uruchom inicjowanie aplikacji z opcją APP\_REPLACE.

## **ICM00920N Właściwość** *nazwa\_właściwości* **typu obiektu** *nazwa\_typu* **nie istnieje w domyślnej definicji typu obiektu.**

**Objaśnienie:** Istniejący typ obiektu ma nazwę zgodną z nazwą jednego z domyślnych typów obiektów, ale jedna z jego właściwości ma inny typ danych niż domyślna definicja typu obiektu.

**Działanie użytkownika:** W celu zachowania bieżącej definicji nie są wymagane żadne zmiany. W celu zastąpienia typu obiektu definicją domyślną, uruchom inicjowanie aplikacji z opcją APP\_REPLACE.

# **ICM00921N Właściwość** *nazwa\_właściwości* **typu obiektu** *nazwa\_typu* **istnieje w definicji domyślnej, ale nie ma jej w istniejącym typie obiektu.**

**Objaśnienie:** Istniejący typ obiektu ma nazwę zgodną z nazwą jednego z domyślnych typów obiektów, ale jedna z jego właściwości ma inny typ danych niż domyślna definicja typu obiektu.

**Działanie użytkownika:** W celu zachowania bieżącej definicji nie są wymagane żadne zmiany. W celu zastąpienia typu obiektu definicją domyślną, uruchom inicjowanie aplikacji z opcją APP\_REPLACE lub APP\_MERGE.

## **ICM00922N Nie można uzyskać dostępu do kreatora zarządzania katalogiem informacyjnym, ponieważ nie można znaleźć ważnej licencji programu DB2 Warehouse Manager. Skontaktuj się z lokalnym sprzedawcą oprogramowania lub przedstawicielem handlowym IBM.**

**Objaśnienie:** Podjęto próbę zainicjowania lub przeprowadzenia migracji katalogu informacyjnego bez ważnej licencji.

**Działanie użytkownika:** Zakup pakiet DB2 Warehouse Manager i zainstaluj składnik Narzędzia zarządzania katalogiem informacyjnym, który zawiera kreatora zarządzania katalogiem informacyjnym.

## **ICM0923N Podczas usuwania widoków emulacji katalogu informacyjnego programu DB2 Universal Database Version 7 wystąpił błąd SQL.**

**Objaśnienie:** Wystąpił błąd SQL, kiedy narzędzie inicjowania usuwało widoki udostępniające emulację tabel Menedżera katalogu informacyjnego programu DB2 Universal Database Version 7.

**Działanie użytkownika:** Więcej informacji na temat tego błędu SQL można znaleźć w podręczniku Komunikaty.

## **ICM10001N Katalog informacyjny jest już otwarty.**

**Objaśnienie:** Metoda open klasy ICMCatalog została wywołana, kiedy katalog informacyjny był już otwarty.

**Działanie użytkownika:** Usuń zbędne wywołanie, aby otworzyć katalog.

# **ICM10002N Nie można zatwierdzać punktów kontrolnych zadania wsadowego, jeśli nie ma aktywnego zadania wsadowego.**

**Objaśnienie:** Operacja punktów kontrolnych zatwierdza zestaw transakcji, które zawierają zmiany przeznaczone do wpisania do katalogu; transakcje te są zatwierdzane w katalogu informacyjnym. Ponieważ nie ma aktywnego zadania wsadowego, brak operacji będących w toku.

**Działanie użytkownika:** Zatwierdzaj punkty kontrolne

zadania wsadowego tylko wtedy, gdy istnieje aktywne zadanie wsadowe. Zadanie wsadowe można uaktywnić za pomocą operacji startBatch, a zakończyć za pomocą operacji endBatch. Punkty kontrolne umożliwiają zatwierdzanie etapów pośrednich zestawu zmian zadania wsadowego.

#### **ICM10003N Katalog informacyjny nie jest otwarty.**

**Objaśnienie:** Katalog musi być otwarty, aby można było wykonywać na nim operacje.

**Działanie użytkownika:** Przed wykonaniem tej operacji otwórz katalog.

## **ICM10004N Lista kontroli dostępu o nazwie** *nazwa\_listy\_kontroli\_dostępu* **nie jest unikalna.**

**Objaśnienie:** Próba pobrania listy kontroli dostępu z uwzględnieniem nazwy spowodowała zwrócenie więcej niż jednej instancji. Jest to wewnętrzny błąd katalogu, który należy naprawić, ponieważ listy kontroli dostępu muszą mieć unikalne nazwy.

**Działanie użytkownika:** Napraw katalog informacyjny.

## **ICM10005N Tryb wsadowy nie jest aktywny.**

**Objaśnienie:** Wywołano metodę endBatch, gdy nie było aktywnego zadania wsadowego.

**Działanie użytkownika:** Kończone zadanie wsadowe musi zostać najpierw uruchomione. Dla poprawnego zadania wsadowego wykonaj ciąg następujących operacji: startBatch, zmodyfikuj katalog, punkt kontrolny, zmodyfikuj katalog, punkt kontrolny, zmodyfikuj katalog, endBatch.

#### **ICM10006N Tryb wsadowy jest już aktywny.**

**Objaśnienie:** Została wywołana metoda startBatch, podczas gdy nie było aktywne żadne zadanie wsadowe.

**Działanie użytkownika:** Nie można uruchomić zadania wsadowego, zanim nie zakończy się poprzednie zadanie wsadowe. Dla poprawnego zadania wsadowego wykonaj ciąg następujących operacji: startBatch, zmodyfikuj katalog, punkt kontrolny, zmodyfikuj katalog, punkt kontrolny, zmodyfikuj katalog, endBatch.

## **ICM10007N Nie można usunąć ostatniego zarejestrowanego punktu kontrolnego.**

**Objaśnienie:** Interfejs API Menedżera katalogu informacyjnego rejestruje punkty kontrolne, gdy są one zatwierdzane w ramach zadania wsadowego. Jest to tak realizowane, aby w przypadku wystąpienia błędu można było wznowić zadanie od ostatniego pomyślnie zapisanego punktu kontrolnego. Po pomyślnym zakończeniu zadania wsadowego zapis punktu kontrolnego jest usuwany. W tym przypadku błąd dotyczy usuwania tego zapisu punktu kontrolnego.

**Działanie użytkownika:** Sprawdź zagnieżdżony wyjątek, aby określić przyczynę niepowodzenia.

#### **ICM10008N Wystąpił błąd we/wy podczas tworzenia pliku tymczasowego o nazwie** *nazwa\_pliku* **dla eksportu.**

**Objaśnienie:** Wystąpił błąd podczas tworzenia pliku tymczasowego służącego do przechowywania informacji podczas procesu eksportu.

**Działanie użytkownika:** Sprawdź zagnieżdżony wyjątek i usuń problem.

**ICM10009N Operacja eksportu do pliku** *nazwa\_pliku* **nie powiodła się.**

**Objaśnienie:** Wystąpił błąd podczas operacji eksportu.

**Działanie użytkownika:** Sprawdź plik protokołu eksportu i usuń problem.

**ICM10010N Import nie powiódł się. Ostatnim ukończonym punktem kontrolnym jest** *punkt\_kontrolny***.**

**Objaśnienie:** Operacja importu jest częściowo pomyślna, ale zakończyła się niepowodzeniem, zanim została ukończona.

**Działanie użytkownika:** Sprawdź plik protokołu importu i usuń problem.

#### **ICM10011N Import nie powiódł się. Brak ukończonych punktów kontrolnych.**

**Objaśnienie:** Operacja importu zakończyła się niepowodzeniem przed ukończeniem jakichkolwiek punktów kontrolnych.

**Działanie użytkownika:** Sprawdź plik protokołu importu i usuń problem.

#### **ICM10012N Lista kontroli dostępu nie jest domyślną listą kontroli dostępu.**

**Objaśnienie:** Lista kontroli dostępu przekazana do metody setDefaultACL musi być listą kontroli dostępu uzyskaną za pomocą metody getDefaultACL.

**Działanie użytkownika:** Sprawdź w dokumentacji opis metody ICMCatalog.setDefaultACL.

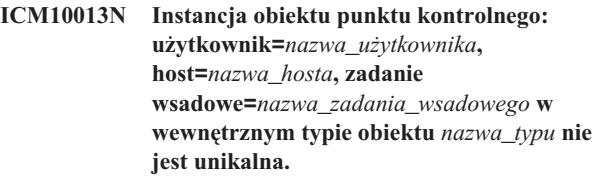

**Objaśnienie:** Punkty kontrolne są przechowywane w wewnętrznym typie obiektu o unikalnym identyfikatorze, który otrzymuje wartości właściwości: użytkownik, host, zadanie wsadowe. Niejednoznaczne instancje obiektów punktów kontrolnych nie powinny istnieć.

**Działanie użytkownika:** Skontaktuj się z administratorem

bazy danych w celu naprawienia katalogu.

#### **ICM10014N Nie można pobrać nazwy hosta dla identyfikacji punktu kontrolnego.**

**Objaśnienie:** W czasie pobierania nazwy hosta został wygenerowany nieznany wyjątek hosta.

**Działanie użytkownika:** Skontaktuj się z administratorem systemu, aby sprawdził zagnieżdżony wyjątek.

## **ICM10015N Wystąpił nieoczekiwany wyjątek ograniczenia właściwości podczas pracy z instancją obiektu: użytkownik=***nazwa\_użytkownika***, host=***nazwa\_hosta***, zadanie wsadowe=***nazwa\_zadania\_wsadowego* **z wewnętrznego typu obiektu** *typ\_obiektu***.**

**Objaśnienie:** Podczas pracy z instancją typu obiektu dla wewnętrznego punktu kontrolnego został wygenerowany wyjątek ograniczenia właściwości. Wystąpił wewnętrzny problem z katalogiem, ponieważ na właściwość tego typu obiektu nie nałożono żadnych ograniczeń.

**Działanie użytkownika:** Skontaktuj się z administratorem bazy danych w celu naprawienia katalogu.

**ICM10016N Wystąpił nieoczekiwany wyjątek ochrony podczas pracy z instancją obiektu: użytkownik=***nazwa\_użytkownika***, host=***nazwa\_hosta***, zadanie wsadowe=***nazwa\_zadania\_wsadowego* **z wewnętrznego typu obiektu** *nazwa\_typu***.**

**Objaśnienie:** Instancje obiektów punktów kontrolnych są w posiadaniu użytkownika, który był użytkownikiem bieżącym w momencie, gdy zadanie wsadowe ukończyło punkt kontrolny. Nie powinno wystąpić żadne naruszenie ochrony.

**Działanie użytkownika:** Określ naruszenie ochrony i popraw je.

## **ICM10017N Wystąpił nieoczekiwany wyjątek ograniczenia właściwości podczas rejestrowania historii usuwania w wewnętrznym typie obiektu** *typ\_obiektu***.**

**Objaśnienie:** Podczas pracy z instancją typu obiektu służącą do rejestrowania historii usuwania został wygenerowany wyjątek ograniczenia właściwości. Wystąpił wewnętrzny problem z katalogiem, ponieważ na właściwości tego typu obiektu nie zostały nałożone żadne ograniczenia właściwości.

**Działanie użytkownika:** Wyłącz opcję rejestrowania historii usuwania i skontaktuj się z administratorem bazy danych w celu naprawienia katalogu.

## **ICM10100N Nie można znaleźć wewnętrznego typu obiektu** *typ\_obiektu***. Ten katalog nie nadaje się do użytku.**

**Objaśnienie:** Wewnętrzny typ obiektu używany do obsługi aplikacji Centrum katalogu informacyjnego nie został znaleziony w katalogu narzędzi programu IBM DB2 Universal Database. Katalog ten nie został poprawnie zainicjowany do użytku z Centrum katalogu informacyjnego albo został uszkodzony.

**Działanie użytkownika:** Sprawdź, czy składnica metadanych zawierająca katalog została poprawnie zainicjowana do użytku z aplikacją Centrum katalogu informacyjnego.

## **ICM10101N Nie można znaleźć wewnętrznego typu związku** *typ\_związku***. Ten katalog nie nadaje się do użytku.**

**Objaśnienie:** Wewnętrzny typ związku używany do obsługi aplikacji Centrum katalogu informacyjnego nie został znaleziony w katalogu narzędzi programu IBM DB2 Universal Database. Katalog ten nie został poprawnie zainicjowany do użytku z Centrum katalogu informacyjnego albo został uszkodzony.

**Działanie użytkownika:** Sprawdź, czy składnica metadanych zawierająca katalog została poprawnie zainicjowana do użytku z aplikacją Centrum katalogu informacyjnego.

#### **ICM10200N Kolekcja o nazwie** *nazwa* **już istnieje.**

**Objaśnienie:** Podana nazwa kolekcji jest identyczna z nazwę istniejącej już kolekcji będącej własnością bieżącego użytkownika.

**Działanie użytkownika:** Określ inną nazwę nowej kolekcji.

## **ICM10201N Nie można utworzyć nowej kolekcji o nazwie domyślnej.**

**Objaśnienie:** Interfejs API Menedżera katalogu informacyjnego umożliwia tworzenie do 1000 różnych domyślnych nazw kolekcji. Nie można utworzyć nowej kolekcji, ponieważ wszystkie 1000 domyślnych nazw już istnieje.

**Działanie użytkownika:** Zmień nazwy niektórych kolekcji na inne niż domyślne.

## **ICM10202N Kolekcja** *nazwa* **jest przeznaczona do usunięcia, ale nie jest zgodna z żadną kolekcją będącą własnością bieżącego użytkownika.**

**Objaśnienie:** Nazwa kolekcji określona jako cel operacji usuwania nie została znaleziona w kolekcjach bieżącego użytkownika.

**Działanie użytkownika:** Określ istniejącą kolekcję.

#### **ICM10203N Nie można znaleźć elementów kolekcji o nazwie** *nazwa* **identyfikujących instancję związku.**

**Objaśnienie:** Wewnętrzna instancja typu związku, która służy do identyfikowania elementów kolekcji, nie została skojarzona z kolekcją. Wystąpił błąd wewnętrzny i kolekcja nie nadaje się do użytku.

**Działanie użytkownika:** Usuń kolekcję za pomocą interfejsu API Menedżera katalogu informacyjnego.

#### **ICM10204N Dla kolekcji** *nazwa* **istnieje za dużo instancji związków.**

**Objaśnienie:** Znaleziono więcej niż jedną instancję związku skojarzoną z instancją wewnętrznego typu obiektu używanego do przechowywania kolekcji. W katalogu informacyjnym wystąpił błąd wewnętrzny i ta kolekcja nie nadaje się do użytku.

**Działanie użytkownika:** Usuń kolekcję za pomocą interfejsu API Menedżera katalogu informacyjnego.

## **ICM10205N Instancja związku dla kolekcji** *nazwa* **jest niepoprawna.**

**Objaśnienie:** Znaleziono instancję związku niepoprawnego typu skojarzoną z instancją wewnętrznego typu obiektu służącego do przechowywania kolekcji. Jest to błąd wewnętrzny w katalogu informacyjnym i kolekcja nie nadaje się do użytku.

**Działanie użytkownika:** Usuń kolekcję za pomocą interfejsu API Menedżera katalogu informacyjnego.

## **ICM10300N Nie można rozpoznać określonego typu wyszukiwania właściwości.**

**Objaśnienie:** Typ wyszukiwania właściwości przekazany do metody DateSearchCriteria lub TextSearchCriteria nie jest jednym ze zdefiniowanych typów.

**Działanie użytkownika:** Określ jeden ze zdefiniowanych typów wyszukiwania właściwości.

#### **ICM10301N Nie określono daty wyszukiwania.**

**Objaśnienie:** Przystąpiono do wyszukiwania danych, ale nie określono dat.

**Działanie użytkownika:** Określ datę rozpoczęcia, datę zakończenia, lub obie daty.

## **ICM10302N Z wyszukiwaniem nie są skojarzone kryteria.**

**Objaśnienie:** Podjęto próbę wywołania metody create w celu zapisania w katalogu wyszukiwania bez skojarzonych kryteriów.

**Działanie użytkownika:** Przed utworzeniem wyszukiwania przypisz mu kryteria.

## **ICM10303N Wystąpił błąd podczas ładowania kryteriów wyszukiwania** *nazwa***.**

**Objaśnienie:** Podczas odczytywania z katalogu kryteriów wyszukiwania wystąpił wyjątek.

**Działanie użytkownika:** Sprawdź zagnieżdżony wyjątek, aby określić problem.

## **ICM10304N Wystąpił błąd podczas zapisywania kryteriów wyszukiwania** *nazwa***.**

**Objaśnienie:** Podczas zapisywania w katalogu kryteriów wyszukiwania wystąpił wyjątek.

**Działanie użytkownika:** Sprawdź zagnieżdżony wyjątek, aby określić problem.

# **ICM10305N Maksymalna liczba zwróconych obiektów nie może być ujemna. Liczba wynosi:** *kod\_błędu***.**

**Objaśnienie:** Obiekt SearchCriteria otrzymał wartość ujemną dla maksymalnej liczby zwróconych obiektów. Gdyby obiekt SearchCriteria został uruchomiony, spowodowałoby to błąd.

**Działanie użytkownika:** Określ maksymalną liczbę obiektów, która nie będzie liczbą ujemną.

#### **ICM10306N Wyszukiwanie typu obiektu zawiera obcy obiekt.**

**Objaśnienie:** W celu identyfikacji typów ICMObjectInstances można określać tylko typy ICMObjectTypes.

**Działanie użytkownika:** Sprawdź, czy kolekcja typów obiektów zawiera tylko obiekty typu ICMObjectType.

## **ICM10307N Nazwa wyszukiwania** *nazwa* **jest używana.**

**Objaśnienie:** Użytkownik nie może mieć dwóch wyszukiwań o tej samej nazwie.

**Działanie użytkownika:** Określ nazwę wyszukiwania, która nie jest używana.

#### **ICM10308N Nie można znaleźć nowej domyślnej nazwy wyszukiwania.**

**Objaśnienie:** Interfejs API Menedżera katalogu informacyjnego może podczas tworzenia nowego wyszukiwania utworzyć do 1000 różnych domyślnych nazw wyszukiwań. Nie można utworzyć nowej domyślnej nazwy wyszukiwania, ponieważ wszystkie nazwy domyślne są używane.

**Działanie użytkownika:** Zmień nazwy niektórych wyszukiwań, które mają nazwy domyślne.

#### **ICM10309N Nie określono łańcuchów wyszukiwania.**

**Objaśnienie:** Przystąpiono do wyszukiwania tekstu bez określenia łańcuchów tekstowych.

**Działanie użytkownika:** Określ łańcuchy wyszukiwania, które mają zostać znalezione.

#### **ICM10310N Wyszukiwanie** *nazwa* **przeznaczone do usunięcia nie odpowiada żadnemu z istniejących wyszukiwań, których właścicielem jest bieżący użytkownik.**

**Objaśnienie:** Nazwa wyszukiwania określona jako cel operacji usuwania nie została znaleziona w wyszukiwaniach bieżącego użytkownika.

**Działanie użytkownika:** Określ istniejące wyszukiwanie.

#### **ICM10311N Wartości wyszukiwania muszą być łańcuchami tekstowymi.**

**Objaśnienie:** Dla metody TextSearchCriteria próbowano ustawić wartości wyszukiwania, które nie były łańcuchami tekstowymi.

**Działanie użytkownika:** Określ łańcuchy tekstowe wyszukiwania, które mają zostać znalezione.

## **ICM10400N Tekst komunikatu: Wystąpił błąd podczas pobierania danych właściwości dla** *użytkownika/grupy* **z wewnętrznego typu obiektu** *typ\_obiektu***.**

**Objaśnienie:** Podczas pobierania zapisanych danych właściwości z instancji obiektu wewnętrznego typu obiektu wystąpił wyjątek.

**Działanie użytkownika:** Skontaktuj się z administratorem bazy danych, aby sprawdzić zagnieżdżony wyjątek.

**ICM10401N Wystąpił błąd podczas zapisywania danych właściwości dla** *użytkownika/grupy* **w wewnętrznym typie obiektu** *typ\_obiektu***.**

**Objaśnienie:** Podczas zapisywania danych właściwości w instancji obiektu wewnętrznego typu obiektu wystąpił wyjątek.

**Działanie użytkownika:** Skontaktuj się z administratorem bazy danych, aby sprawdzić zagnieżdżony wyjątek.

#### **ICM10402N Nie można pobrać nazwy hosta.**

**Objaśnienie:** W czasie pobierania nazwy hosta został wygenerowany nieznany wyjątek hosta.

**Działanie użytkownika:** Skontaktuj się z administratorem bazy danych, aby sprawdzić zagnieżdżony wyjątek.

#### **ICM10500N Wystąpił błąd podczas uruchamiania programu za pomocą łańcucha komendy** *komenda***.**

**Objaśnienie:** Podczas próby wywołania programu dla instancji obiektu został wygenerowany wyjątek.

**Działanie użytkownika:** Sprawdź zagnieżdżony wyjątek i popraw program albo obiekt ścieżki.

#### **ICM10501N Wystąpił wewnętrzny błąd podczas próby zapisu elementu BlobProperty w pliku.**

**Objaśnienie:** Element BlobProperty został utworzony w bazie danych, ale skojarzona z nim instancja obiektu nie została utworzona.

**Działanie użytkownika:** Skontaktuj się z przedstawicielem serwisu IBM.

#### **ICM10502N Właściwość** *nazwa\_właściwości* **jest niepoprawnego typu.**

**Objaśnienie:** Nazwa właściwości przekazana do metody writeBlobToStream lub writeClobToWriter nie odpowiada poprawnej właściwości Blob lub Clob.

**Działanie użytkownika:** Sprawdź, czy właściwość jest właściwością Blob lub Clob, ponieważ wymaga tego wywoływana metoda.

## **ICM10503N Nie można pobrać wartości właściwości** *nazwa\_właściwości* **instancji typu obiektu** *typ\_obiektu***.**

**Objaśnienie:** Podczas pobierania wartości z właściwości typu obiektu wystąpił wyjątek.

**Działanie użytkownika:** Skontaktuj się z administratorem bazy danych, aby sprawdzić zagnieżdżony wyjątek.

#### **ICM10504N Niedopasowany znacznik parametru w łańcuchu sparametryzowanym. Łańcuch =** *łańcuch\_sparametryzowany***.**

**Objaśnienie:** Podczas formatowania łańcucha parametryzowanego znaleziono znak otwierający znacznika parametru bez odpowiadającego mu znaku zamykającego.

**Działanie użytkownika:** Sprawdź, czy łańcuch sparametryzowany ma poprawny format.

## **ICM10505N Wystąpił błąd podczas zapisywania danych z właściwości BlobProperty lub ClobProperty** *nazwa\_właściwości* **w pliku** *nazwa\_pliku***.**

**Objaśnienie:** Podczas formatowania łańcucha sparametryzowanego napotkano parametr typu BlobProperty lub ClobProperty jako jeden z parametrów. Podczas zapisywania zawartości tej właściwości w pliku wystąpił wyjątek.

**Działanie użytkownika:** Sprawdź zagnieżdżony wyjątek.

**ICM10506N Wystąpił błąd wewnętrzny podczas próby zapisania właściwości** *nazwa\_właściwości* **w pliku.**

**Objaśnienie:** Przystąpiono do zapisywania właściwości w pliku w czasie formatowania łańcucha sparametryzowanego. Ta właściwość nie jest właściwością BlobProperty ani ClobProperty, a tylko te typy właściwości mogą być zapisywane w pliku.

**Działanie użytkownika:** Skontaktuj się z przedstawicielem serwisu IBM.

**ICM10600N Wielkość danych ikon** *wielkość\_danych* **przekracza maksymalną liczbę bajtów** *wielkość\_maksymalna***.**

**Objaśnienie:** Ikona związana z typem obiektu nie może być większa, niż dopuszczalny maksymalny rozmiar.

**Działanie użytkownika:** Określ mniejszy plik ikon. Skontaktuj się z administratorem bazy danych, jeśli dane ikon w katalogu zostały uszkodzone.

#### **ICM10601N Wystąpił błąd podczas pobierania danych ikon z katalogu.**

**Objaśnienie:** Podczas odczytywania danych ikon z typu obiektu wystąpił wyjątek SQLException.

**Działanie użytkownika:** Sprawdź zagnieżdżony wyjątek.

## **ICM10700N Określona nazwa (***nazwa\_typu***) odpowiada więcej niż jednemu typowi obiektu.**

**Objaśnienie:** Nazwa użyta do pobierania typu obiektu odpowiada więcej niż jednemu typowi obiektu. Ten błąd może być spowodowany stosowaniem znaków zastępczych w nazwie.

**Działanie użytkownika:** Podaj nazwę, która jednoznacznie identyfikuje typ obiektu.

#### **ICM10701N Typ obiektu** *nazwa\_typu* **nie istnieje.**

**Objaśnienie:** Nazwa typu obiektu użyta w interfejsie API Menedżera katalogu informacyjnego nie pasuje do żadnego z istniejących typów obiektów.

**Działanie użytkownika:** Użyj nazwy istniejącego typu obiektu.

**ICM10702N Nie można znaleźć wymaganej kategorii związku** *nazwa\_kategorii***. Ten katalog nie nadaje się do użytku.**

**Objaśnienie:** W katalogu informacyjnym nie można znaleźć jednej z wymaganych kategorii związku. Jest to błąd krytyczny.

**Działanie użytkownika:** Skontaktuj się z administratorem bazy danych.

#### **ICM10703N Typ obiektu** *nazwa\_typu* **nie jest typem obiektu użytkownika katalogu informacyjnego.**

**Objaśnienie:** Katalog narzędzi programu IBM DB2 Universal Database obsługuje wiele aplikacji. Typy obiektów, jakie widzą użytkownicy katalogu informacyjnego, stanowią pewien podzbiór wszystkich typów obiektów tego katalogu. Wystąpił błąd podczas przekazywania typu obiektu do interfejsu API Menedżera katalogu informacyjnego, który nie jest jednym z typów obiektów danego użytkownika katalogu informacyjnego.

**Działanie użytkownika:** Używaj interfejsu API Menedżera katalogu informacyjnego tylko z typami obiektów odpowiednimi dla użytkownika katalogu informacyjnego.

## **ICM10704N Operacja zapisywania flag widoczności właściwości domyślnych dla typu obiektu** *nazwa\_typu* **nie powiodła się.**

**Objaśnienie:** Podczas zapisywania informacji definiujących widoczność właściwości domyślnych dla tego typu obiektu wystąpił wyjątek.

**Działanie użytkownika:** Skontaktuj się z administratorem bazy danych, aby sprawdzić zagnieżdżony wyjątek.

#### **ICM10705N Operacja ładowania flag widoczności właściwości domyślnych dla typu obiektu** *nazwa\_typu* **nie powiodła się.**

**Objaśnienie:** Podczas ładowania informacji definiujących widoczność właściwości domyślnych dla tego typu obiektu wystąpił wyjątek.

**Działanie użytkownika:** Skontaktuj się z administratorem bazy danych, aby sprawdzić zagnieżdżony wyjątek.

#### **ICM10706N Typ obiektu** *nazwa\_typu* **nie jest typem obiektu użytkownika katalogu informacyjnego.**

**Objaśnienie:** Katalog narzędzi programu IBM DB2 Universal Database obsługuje wiele aplikacji. Typy obiektów, jakie widzą użytkownicy katalogu informacyjnego, stanowią pewien podzbiór wszystkich typów obiektów tego katalogu. Wystąpił wyjątek, ponieważ instancja obiektu typu spoza zestawu typów obiektów użytkownika katalogu informacyjnego była połączona przez związek z instancją typu obiektu, który należy do zestawu typów obiektów tego użytkownika.

**Działanie użytkownika:** Używaj interfejsu API Menedżera katalogu informacyjnego z typami obiektów odpowiednimi dla użytkownika katalogu informacyjnego.

#### **ICM10800N Nie można usunąć wymaganego ograniczenia związku** *nazwa\_ograniczenia***.**

**Objaśnienie:** Ograniczenia związków nakładane na typy związków wymuszają wymagane zachowanie w katalogu informacyjnym. Tych ograniczeń nie można usunąć.

**Działanie użytkownika:** Nie próbuj usuwać wymaganych ograniczeń związków.

**ICM10801N Wystąpił błąd podczas wymuszania wymaganego ograniczenia** *nazwa\_ograniczenia* **dla typu związku** *typ\_związku***.**

**Objaśnienie:** Podczas próby utworzenia instancji wymaganego obiektu ograniczenia do zastosowania dla typu związku został wygenerowany wyjątek.

**Działanie użytkownika:** Skontaktuj się z administratorem bazy danych, aby sprawdzić zagnieżdżony wyjątek.

# **Rozdział 16. Komunikaty MQL**

#### **MQL0001E Program MQListener został wywołany w wierszu komend bez określenia funkcji głównej.**

**Objaśnienie:** W wierszu komend MQListener nie określono funkcji głównej, np. help, run, add, remove lub show.

**Działanie użytkownika:** Zajrzyj do dokumentacji programu MQListener i uruchom ponownie program MQListener, określając odpowiednią funkcję. Aby uzyskać dodatkowe informacje, użyj komendy

db2mqlsn help

**MQL0002E Program MQListener został wywołany przy użyciu nieznanego parametru wiersza komend** *nazwa parametru***.**

**Objaśnienie:** W wierszu komend MQListener wystąpił nieznany parametr *nazwa parametru*.

**Działanie użytkownika:** Zajrzyj do dokumentacji programu MQListener i uruchom ponownie program MQListener, określając odpowiednie parametry. Aby uzyskać dodatkowe informacje, użyj komendy

db2mqlsn help

**MQL0003E Program MQListener został wywołany bez wymaganego parametru wiersza komend** *nazwa parametru***.**

**Objaśnienie:** W wierszu komend MQListener brakuje wymaganego parametru *nazwa parametru*.

**Działanie użytkownika:** Zajrzyj do dokumentacji programu MQListener i uruchom ponownie program MQListener, określając wymagany parametr. Aby uzyskać dodatkowe informacje, użyj komendy

db2mqlsn help

**MQL0004E Program MQListener został wywołany przy użyciu niedozwolonej wartości parametru** *nazwa parametru* **w wierszu komend:** *wartość parametru***.**

**Objaśnienie:** W wierszu komend MQListener wystąpiła niedozwolona wartość parametru *nazwa parametru*. Niedozwolona wartość to *wartość parametru*.

**Działanie użytkownika:** Zajrzyj do dokumentacji programu MQListener i uruchom ponownie program MQListener, określając odpowiednie parametry. Aby uzyskać dodatkowe informacje, użyj komendy

db2mqlsn help

**MQL0010E Program MQListener napotkał błąd bazy danych podczas uzyskiwania dostępu do bazy danych** *nazwa bazy danych* **w czasie wykonywania operacji** *nazwa operacji***: stan sql =** *wartość stanu sql* **(kod sql =** *wartość kodu sql***).**

**Objaśnienie:** Program MQListener napotkał błąd bazy danych DB2 podczas uzyskiwania dostępu do bazy danych *nazwa bazy danych* w czasie wykonywania operacji *nazwa operacji*. Wynikowa wartość stanu sql to *wartość stanu sql* (kod sql *wartość kodu sql*).

**Działanie użytkownika:** Zajrzyj do dokumentacji programu MQListener i sprawdź, czy program MQListener został właściwie zainstalowany w określonej bazie danych i czy użytkownikowi określonemu w parametrze -configUser lub uruchamiającemu program MQListener zostały nadane odpowiednie uprawnienia umożliwiające uzyskanie dostępu do pakietów i tabel konfiguracyjnych programu MQListener.

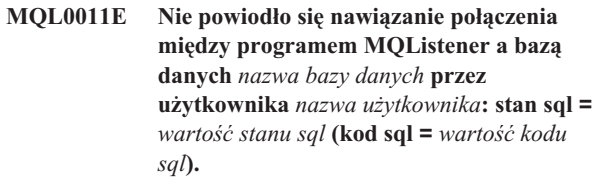

**Objaśnienie:** Program MQListener napotkał błąd bazy danych DB2 podczas próby nawiązania połączenia z bazą danych *nazwa bazy danych* przez użytkownika *nazwa użytkownika*. Wynikowa wartość stanu sql to *wartość stanu sql* (kod sql *wartość kodu sql*).

**Działanie użytkownika:** Sprawdź, czy jest uruchomiona baza danych *nazwa bazy danych* i czy jest ona dostępna dla użytkownika *nazwa użytkownika* korzystającego z hasła skonfigurowanego w programie MQListener. Jeśli jest to konieczne, skonfiguruj ponownie program MQListener, używając funkcji MQListener ″remove″ i ″add″.

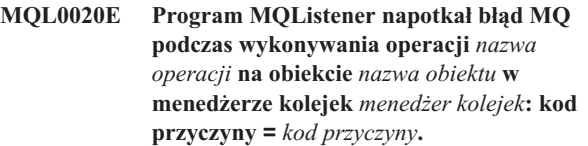

**Objaśnienie:** Program MQListener napotkał błąd MQ podczas wykonywania operacji *nazwa operacji* na obiekcie *obiekt* w menedżerze kolejek *menedżer kolejek*. Wynikowy kod przyczyny to *wartość kodu przyczyny*.

**Działanie użytkownika:** Sprawdź, czy program MQ jest właściwie zainstalowany i skonfigurowany i czy jest dostępny dla użytkownika korzystającego z programu MQListener. Więcej informacji na temat kodu przyczyny można znaleźć w dokumentacji programu MQ, a w szczególności w podręczniku Application Programming Reference (dokument numer SC34-6062-00).

**MQL0021E Nie można nawiązać połączenia między programem MQListener a menedżerem kolejek MQ** *menedżer kolejek***: kod przyczyny =** *kod przyczyny***.**

**Objaśnienie:** Program MQListener napotkał błąd MQ podczas próby nawiązania połączenia z menedżerem kolejek MQ *menedżer kolejek*. Wynikowy kod przyczyny to *kod przyczyny*.

**Działanie użytkownika:** Sprawdź, czy program MQ jest właściwie zainstalowany i skonfigurowany i czy jest dostępny dla użytkownika korzystającego z programu MQListener. Więcej informacji na temat kodu przyczyny można znaleźć w dokumentacji programu MQ, a w szczególności w podręczniku Application Programming Reference (dokument numer SC34-6062-00).

**MQL0022W Nie można zakończyć połączenia między programem MQListener a menedżerem kolejek MQ** *menedżer kolejek***: kod przyczyny =** *kod przyczyny***.**

**Objaśnienie:** Program MQListener napotkał błąd MQ podczas próby zakończenia połączenia z menedżerem kolejek MQ *menedżer kolejek*. Wynikowy kod przyczyny to *kod przyczyny*.

**Działanie użytkownika:** Sprawdź, czy program MQ jest prawidłowo zainstalowany i uruchomiony. Więcej informacji można znaleźć w dokumentacji programu MQ. W szczególności dotyczy to znaczenia kodu przyczyny.

**MQL0030E Program MQListener napotkał błąd bazy danych DB2 podczas próby dodania nowego zadania do konfiguracji** *nazwa konfiguracji* **programu MQListener w bazie danych** *nazwa konfiguracyjnej bazy danych***. W zadaniu tym określono kolejkę wejściową** *kolejka wejściowa* **i menedżera kolejek** *menedżer kolejek***. Wynikowa wartość stanu sql to** *wartość stanu sql* **(kod sql =** *wartość kodu sql***).**

**Objaśnienie:** Program MQListener napotkał błąd bazy danych DB2 podczas próby dodania nowego zadania do konfiguracji *nazwa konfiguracji* programu MQListener w bazie danych *nazwa konfiguracyjnej bazy danych*. W zadaniu tym określono kolejkę wejściową *kolejka wejściowa* i menedżera kolejek *menedżer kolejek*. Wynikowa wartość stanu sql to *wartość stanu sql* (kod sql *wartość kodu sql*).

**Działanie użytkownika:** Zajrzyj do dokumentacji programu MQListener i sprawdź, czy program MQListener został prawidłowo zainstalowany w określonej konfiguracyjnej bazie danych i czy użytkownikowi określonemu w parametrze -configUser lub uruchamiającemu program MQListener zostały nadane odpowiednie uprawnienia umożliwiające dostęp do pakietów i tabel konfiguracyjnych programu

MQListener. Sprawdź, czy kombinacja nazwy konfiguracji, kolejki wejściowej i menedżera kolejek jest unikalna wśród zadań konfiguracyjnych programu MQListener w bazie danych. Użyj komendy ″show″ programu MQListener, aby przejrzeć konfigurację.

**MQL0040E Program MQListener napotkał błąd bazy danych DB2 podczas pobierania konfiguracji** *nazwa konfiguracji* **z bazy danych** *nazwa konfiguracyjnej bazy danych* **w czasie wykonywania operacji** *nazwa operacji***. Wynikowa wartość stanu sql to** *wartość stanu sql* **(kod sql =** *wartość kodu sql***).**

**Objaśnienie:** Program MQListener napotkał błąd bazy danych DB2 podczas pobierania konfiguracji *nazwa konfiguracji* z bazy danych *nazwa konfiguracyjnej bazy danych* w czasie wykonywania operacji *nazwa operacji*. Wynikowa wartość stanu sql to *wartość stanu sql* (kod sql = *wartość kodu sql*).

**Działanie użytkownika:** Zajrzyj do dokumentacji programu MQListener i sprawdź, czy program MQListener został prawidłowo zainstalowany w określonej konfiguracyjnej bazie danych i czy użytkownikowi określonemu w parametrze -configUser lub uruchamiającemu program MQListener zostały nadane odpowiednie uprawnienia umożliwiające dostęp do pakietów i tabel konfiguracyjnych programu MQListener.

**MQL0060E Program MQListener napotkał błąd bazy danych DB2 podczas usuwania zadania z konfiguracji** *nazwa konfiguracji* **w bazie danych** *nazwa konfiguracyjnej bazy danych***. Określona kolejka wejściowa to** *kolejka wejściowa***, a określony menedżer kolejek to** *menedżer kolejek***. Wynikowa wartość stanu sql to** *wartość stanu sql* **(kod sql =** *wartość kodu sql***).**

**Objaśnienie:** Program MQListener napotkał błąd bazy danych DB2 podczas usuwania zadania z konfiguracji *nazwa konfiguracji* w bazie danych *nazwa konfiguracyjnej bazy danych*. Określona kolejka wejściowa to *kolejka wejściowa*, a określony menedżer kolejek to *menedżer kolejek*. Wynikowa wartość stanu sql to *wartość stanu sql* (kod sql = *wartość kodu sql*).

**Działanie użytkownika:** Zajrzyj do dokumentacji programu MQListener i sprawdź, czy program MQListener został prawidłowo zainstalowany w określonej konfiguracyjnej bazie danych i czy użytkownikowi określonemu w parametrze -configUser lub uruchamiającemu program MQListener zostały nadane odpowiednie uprawnienia umożliwiające dostęp do pakietów i tabel konfiguracyjnych programu MQListener.

## **MQL0061I Program MQListener próbował usunąć nieznane zadanie z konfiguracji** *nazwa konfiguracji* **w bazie danych** *nazwa konfiguracyjnej bazy danych***. Określona kolejka wejściowa to** *kolejka wejściowa***, a określony menedżer kolejek to** *menedżer kolejek***.**

**Objaśnienie:** Program MQListener próbował usunąć nieznane zadanie z konfiguracji *nazwa konfiguracji* w bazie danych *nazwa konfiguracyjnej bazy danych*. Określona kolejka wejściowa to *kolejka wejściowa*, a określony menedżer kolejek to *menedżer kolejek*.

**Działanie użytkownika:** Sprawdź, czy określono poprawne parametry, i uruchom ponownie program MQListener. Użyj komendy ″show″ programu MQListener, aby przejrzeć konfigurację.

**MQL0070E Program MQListener napotkał błąd bazy danych DB2 podczas przygotowywania uruchomienia procedury zapisanej w bazie** *nazwa schematu***.***nazwa procedury* **w bazie danych** *nazwa bazy danych* **przez użytkownika** *nazwa użytkownika***: stan sql =** *wartość stanu sql* **(kod sql =** *wartość kodu sql***).**

**Objaśnienie:** Program MQListener napotkał błąd bazy danych DB2 podczas przygotowywania uruchomienia procedury zapisanej w bazie *nazwa schematu*.*nazwa procedury* w bazie danych *nazwa bazy danych* przez użytkownika *nazwa użytkownika*. Wynikowa wartość stanu sql to *wartość stanu sql* (kod sql *wartość kodu sql*).

**Działanie użytkownika:** Sprawdź, czy konfiguracja programu MQListener została poprawnie określona, czy istnieje procedura zapisana w bazie o określonym schemacie i określonej nazwie, czy jest z nią związany właściwy podpis i czy jest ona dostępna dla określonego użytkownika.

**MQL0071E Program MQListener napotkał nieobsługiwany typ danych w podpisie procedury zapisanej w bazie** *nazwa schematu***.***nazwa procedury* **w bazie danych** *nazwa bazy danych* **używanej przez użytkownika** *nazwa użytkownika***: typ danych =** *wartość typu danych***.**

**Objaśnienie:** Program MQListener napotkał nieobsługiwany typ danych w podpisie procedury zapisanej w bazie *nazwa schematu*.*nazwa procedury* w bazie danych *nazwa bazy danych* używanej przez użytkownika *nazwa użytkownika*. Ten typ danych to *wartość typu danych*.

**Działanie użytkownika:** Zajrzyj do dokumentacji programu MQListener i sprawdź, czy typ danych procedury zapisanej w bazie jest poprawny.

## **MQL0072E Program MQListener nie może uruchomić wątku podczas wykonywania zadania określonego w konfiguracji** *nazwa konfiguracji* **przy użyciu kolejki wejściowej** *kolejka wejściowa* **i menedżera kolejek** *menedżer kolejek***. Kod błędu ECF to** *kod błędu***.**

**Objaśnienie:** Program MQListener nie może uruchomić wątku podczas wykonywania zadania określonego w konfiguracji *nazwa konfiguracji* przy użyciu kolejki wejściowej *kolejka wejściowa* i menedżera kolejek *menedżer kolejek*. Kod błędu ECF to *kod błędu*.

**Działanie użytkownika:** Sprawdź, czy konfiguracja programu MQListener jest poprawna (w szczególności parametr -numInstances) i czy dla procesu MQListener dostępne są zasoby systemu wystarczające do symultanicznego uruchomienia wymaganej liczby zadań.

## **MQL0073I Program MQListener uruchomił wątek podczas wykonywania zadania określonego w konfiguracji** *nazwa konfiguracji* **przy użyciu kolejki wejściowej** *kolejka wejściowa* **i menedżera kolejek** *menedżer kolejek***.**

**Objaśnienie:** Program MQListener uruchomił wątek podczas wykonywania zadania określonego w konfiguracji *nazwa konfiguracji* przy użyciu kolejki wejściowej *kolejka wejściowa* i menedżera kolejek *menedżer kolejek*.

**Działanie użytkownika:** Nie jest potrzebne żadne działanie. To jest normalne powiadomienie o uruchomieniu wątku, które generowane jest podczas uruchamiania lub restartu wątku.

**MQL0074I W programie MQListener nastąpiło wyjście z wątku, w którym wykonywane było zadanie określone w konfiguracji** *nazwa konfiguracji* **przy użyciu kolejki wejściowej** *kolejka wejściowa* **i menedżera kolejek** *menedżer kolejek***.**

**Objaśnienie:** W programie MQListener nastąpiło wyjście z wątku, w którym wykonywane było zadanie określone w konfiguracji *nazwa konfiguracji* przy użyciu kolejki wejściowej *kolejka wejściowa* i menedżera kolejek *menedżer kolejek*.

**Działanie użytkownika:** Nie jest potrzebne żadne działanie. To jest normalne powiadomienie o wyjściu z wątku generowane podczas zamykania lub restartu.

**MQL0075E Program MQListener napotkał błąd bazy danych DB2 podczas wykonywania procedury zapisanej w bazie** *nazwa schematu***.***nazwa procedury* **w bazie danych** *nazwa bazy danych* **przez użytkownika** *nazwa użytkownika* **przy wykonywaniu operacji** *nazwa operacji***. Wynikowa wartość stanu sql to** *wartość stanu sql* **(kod sql =** *wartość kodu sql***).**

**Objaśnienie:** Program MQListener napotkał błąd bazy danych DB2 podczas wykonywania procedury zapisanej w bazie *nazwa schematu*.*nazwa procedury* w bazie danych *nazwa bazy danych* przez użytkownika *nazwa użytkownika* przy wykonywaniu operacji *nazwa operacji*. Wynikowa wartość stanu sql to *wartość stanu sql* (kod sql *wartość kodu sql*).

**Działanie użytkownika:** Zajrzyj do dokumentacji programu MQListener i sprawdź, czy program MQListener został prawidłowo zainstalowany w określonej bazie danych i czy określonemu użytkownikowi zostały nadane odpowiednie uprawnienia umożliwiające uzyskanie dostępu do pakietów i tabel konfiguracyjnych programu MQListener. Upewnij się, że ta procedura zapisana w bazie jest wykonywana poprawnie.

**MQL0080W Program MQListener odebrał nieznany komunikat dotyczący kolejki administracyjnej** *kolejka administracyjna* **w menedżerze kolejek** *menedżer kolejek***:** *komunikat***.**

**Objaśnienie:** Program MQListener odebrał nieznany komunikat dotyczący kolejki administracyjnej *kolejka* w menedżerze kolejek *menedżer kolejek*: *komunikat*.

**Działanie użytkownika:** Sprawdź, czy program MQ jest poprawnie zainstalowany i skonfigurowany, czy program MQListener został uruchomiony przy użyciu właściwych wartości parametrów -adminQMgr i -adminQueue i czy w komendzie ″admin″ programu MQListener także zostały użyte właściwe wartości parametrów -adminQMgr i -adminQueue lub -adminQueueList. Jeśli te warunki są spełnione, sprawdź, czy w parametrze -adminQueueList zostały określone prawidłowe nazwy kolejek. Sprawdź, czy określone kolejka administracyjna nie jest używana przez inną aplikację.

## **MQL0081I Program MQListener odebrał komunikat o zamknięciu kolejki administracyjnej** *kolejka administracyjna* **w menedżerze kolejek** *menedżer kolejek***.**

**Objaśnienie:** Program MQListener odebrał komunikat o zamknięciu kolejki administracyjnej *kolejka administracyjna* w menedżerze kolejek *menedżer kolejek*.

**Działanie użytkownika:** Nie jest potrzebne żadne działanie. To jest normalne powiadomienie po wystąpieniu komunikatu o zamknięciu.

## **MQL0082I Program MQListener odebrał komunikat o restarcie kolejki administracyjnej** *kolejka administracyjna* **w menedżerze kolejek** *menedżer kolejek***.**

**Objaśnienie:** Program MQListener odebrał komunikat o restarcie kolejki administracyjnej *kolejka administracyjna* w menedżerze kolejek *menedżer kolejek*.

**Działanie użytkownika:** Nie jest potrzebne żadne działanie. To jest normalne powiadomienie po wystąpieniu komunikatu o restarcie.

# **Rozdział 17. Komunikaty SAT**

Niniejsza część zawiera komunikaty Satellite (SAT). Komunikaty te są uporządkowane według numerów.

## **SAT1000I Dla pierwszej wersji aplikacji w tej grupie domyślnie przyjęta została wartość odpowiadająca typowej instalacji satelity.**

**Objaśnienie:** Jeśli wykonujesz typową instalację satelity, wersja aplikacji satelity przyjmie wartość predefiniowaną. Jest ona równa wartości domyślnej pierwszej wersji aplikacji, utworzonej dla grupy.

**Działanie użytkownika:** Jeśli satelity w tej grupie nie zostały zainstalowane za pomocą instalacji typowej lub jeśli zmieniono wersję aplikacji jednego lub kilku satelitów, upewnij się, czy identyfikator, który podano w celu utworzenia nowej wersji aplikacji, jest zgodny z wersją aplikacji satelity.

## **SAT1001I Na jednej ze stron notatnika brakuje informacji obowiązkowych. Nastąpi powrót do strony notatnika, na której brakuje danych.**

**Objaśnienie:** Aby działanie zostało zakończone, wszystkie pola obowiązkowe muszą zostać wypełnione.

**Działanie użytkownika:** Wpisz wymagane informacje i ponów działanie.

# **SAT1002I Próbne połączenie lub przyłączenie do wybranego miejsca docelowego przy użyciu podanych referencji uwierzytelniających zakończyło się powodzeniem.**

**Objaśnienie:** Podjęto próbę połączenia się z serwerem docelowym. Połączenie lub przyłączenie zostało ustanowione pomyślnie przy użyciu podanego uwierzytelnienia.

**Działanie użytkownika:** Nie jest wymagane żadne działanie.

## **SAT2000W Zmiany nie zostały zapisane. Czy zapisać je teraz?**

**Objaśnienie:** Zamykasz okno lub notatnik bez uprzedniego zapisania wprowadzonych zmian.

**Działanie użytkownika:** Aby zapisać zmiany, kliknij przycisk Tak. W przeciwnym razie kliknij przycisk Nie.

## **SAT2001W W skrypcie znaleziono instrukcję ATTACH lub CONNECT.**

**Objaśnienie:** Skrypt zawiera instrukcję CONNECT lub ATTACH. Wymagane przyłączenie na poziomie instancji lub połączenie na poziomie bazy danych zostało automatycznie ustanowione w satelicie przed uruchomieniem instancji DB2 lub skryptu bazy danych DB2. Wobec tego w skryptach

instancji lub bazy danych DB2 nie jest konieczne umieszczanie instrukcji ATTACH i CONNECT, chyba że skrypt odwołuje się do więcej niż jednego serwera docelowego.

**Działanie użytkownika:** Jeśli skrypt odwołuje się tylko do jednego serwera docelowego, usuń w nim instrukcje CONNECT i ATTACH.

## **SAT2002W Treść skryptu może nie być zgodna z typem skryptu.**

**Objaśnienie:** Zawartość skryptu zmodyfikowano w sposób naruszający zgodność z typem skryptu lub odwrotnie zmieniono typ skryptu w sposób naruszający zgodność z zawartością skryptu.

**Działanie użytkownika:** Sprawdź, czy typ i zawartość skryptu są zgodne.

#### **SAT2003W Utworzono niejawny obszar tabel.**

**Objaśnienie:** Promowanie spowodowało utworzenie przynajmniej jednego niejawnego obszaru tabel.

**Działanie użytkownika:** Zmień obszary tabel w skrypcie, jeśli utworzone niejawne obszary tabel nie pasują do założeń biznesowych.

#### **SAT2014W Czy na pewno chcesz promować satelitę** *satelita***?**

**Objaśnienie:** Promowanie satelity powoduje, że satelita uruchamia zadania wsadowe grupy. Promowanie satelity uruchamiane jest tylko wówczas, gdy wykonał on pomyślnie zadanie wsadowe poprawek i jest gotowy do wykonania zadań wsadowych grupy.

**Działanie użytkownika:** Kliknij przycisk Tak, aby satelita powrócił do wykonywania zadań wsadowych grupy. W przeciwnym razie kliknij przycisk Nie.

#### **SAT2015W Czy na pewno chcesz przestawić satelitę** *satelita* **w tryb naprawy?**

**Objaśnienie:** Przestawienie satelity w tryb poprawek uniemożliwia mu wykonywanie zadań wsadowych grupy. Do czasu ponownego przejścia do trybu wykonywania zadań wsadowych grupy satelita może jedynie wykonywać zadanie wsadowe poprawek. Satelitę należy przestawić w tryb poprawek tylko wtedy, gdy jego funkcjonowanie wymaga ingerencji.

**Działanie użytkownika:** Kliknij przycisk Tak, aby

przestawić satelitę w tryb poprawek i umożliwić mu wykonanie zadania wsadowego poprawek. W przeciwnym razie kliknij przycisk Nie.

**SAT2016W Obiekt o nazwie** *obiekt* **istnieje już w bazie danych** *baza-danych***. Czy na pewno chcesz go zastąpić?**

**Objaśnienie:** Zastąpienie obiektu będzie miało wpływ na wszystkie obiekty, które zawierają odwołania do niego.

**Działanie użytkownika:** Kliknij przycisk Tak, aby zastąpić obiekt. W przeciwnym razie kliknij przycisk Nie.

## **SAT2017W Obiekt o nazwie** *obiekt* **istnieje już w bazie danych** *baza-danych* **i jest używany przez inny obiekt. Czy na pewno chcesz zmienić definicję obiektu?**

**Objaśnienie:** Zmiana definicji obiektu będzie miała wpływ na wszystkie obiekty, które zawierają odwołania do niego.

**Działanie użytkownika:** Kliknij przycisk Tak, aby zmienić definicję obiektu. W przeciwnym razie kliknij przycisk Nie.

#### **SAT2018W Czy na pewno chcesz zmienić definicję obiektu** *obiekt***?**

**Objaśnienie:** Zmiana definicji obiektu będzie miała wpływ na wszystkie obiekty, które zawierają odwołania do niego.

**Działanie użytkownika:** Kliknij przycisk Tak, aby zmienić definicję obiektu. W przeciwnym razie kliknij przycisk Nie.

## **SAT2019W Obiekt o nazwie** *obiekt* **istnieje już w bazie danych** *baza-danych***. Czy chcesz zmienić nazwę obiektu** *obiekt***, zanim zostanie on utworzony w bazie danych** *baza-danych***?**

**Objaśnienie:** Podczas tworzenia obiektu *obiekt* w bazie danych *baza\_danych* znaleziono inny obiekt o tej samej nazwie. Obiekty muszą mieć nazwy unikalne.

**Działanie użytkownika:** Kliknij przycisk Tak, aby zapisać obiekt pod inną nazwą. W przeciwnym razie kliknij przycisk Nie. Obiekt nie zostanie utworzony.

## **SAT2020W Przynajmniej jeden z wybranych satelitów jest aktualnie w trybie online. Wobec satelitów w trybie online nie są wykonywane żadne działania.**

**Objaśnienie:** Gdy satelita działa i podlega synchronizacji, nie można go zmieniać.

**Działanie użytkownika:** Sprawdź, które satelity działają. Poczekaj, aż przestaną działać i ponów żądanie.

## **SAT2021W Próbne połączenie lub przyłączenie do wskazanego miejsca docelowego przy użyciu podanych referencji uwierzytelniających zakończyło się niepowodzeniem.**

**Objaśnienie:** Podjęto próbę połączenia się lub przyłączenia się do serwera docelowego. Nie można ustanowić połączenia z powodu błędu uwierzytelniania.

**Działanie użytkownika:** Sprawdź, czy dane uwierzytelniające są poprawne, i ponów żądanie.

# **SAT2022W Modyfikacja tego satelity będzie możliwa, gdy będzie on satelitą testowym. Należy zadbać o to, aby satelita zachował spójny stan.**

**Objaśnienie:** Ustanowienie satelity satelitą testowym oznacza, że będzie on wykonywał testowe zadania wsadowe. Zadania te mogą zawierać kroki dające niepewne wyniki i mogą wprowadzić satelitę w stan niespójności. Satelita może być satelitą testowym tylko wtedy, gdy można go narazić na powyższe ryzyko.

**Działanie użytkownika:** Kliknij przycisk OK, aby ustanowić satelitę satelitą testowym. W przeciwnym razie kliknij przycisk Anuluj.

## **SAT2023W Czy na pewno chcesz zamienić tego satelitę testowego w satelitę produkcyjnego? Wiąże się to z poważnym ograniczeniem możliwości administrowania tym satelitą.**

**Objaśnienie:** Satelita testowy jest używany do wypróbowania zmian w konfiguracji przed wprowadzeniem ich do satelity produkcyjnego. W związku z tym satelita testowy może znaleźć się w stanie niespójności, jeśli zmiany w konfiguracji nie powiodą się. Aby naprawić satelitę testowego, należy przywrócić go do stanu spójnego. Zmiany w konfiguracji można wówczas przetestować krok po kroku. Więcej działań administracyjnych można wykonać w przypadku satelity testowego. Jeśli zostanie on zmieniony na satelitę produkcyjnego, nie można go już używać w celach testowania. Funkcja administracyjna dostępna dla tego satelity zostanie z konieczności znacząco ograniczona.

**Działanie użytkownika:** Kliknij przycisk OK, aby ustanowić satelitę satelitą produkcyjnym. W przeciwnym razie kliknij przycisk Anuluj.

## **SAT2024W Sesja synchronizacji jest w toku. Czy na pewno chcesz ją zakończyć?**

**Objaśnienie:** Sesja synchronizacji była w toku, gdy zażądano jej przerwania.

**Działanie użytkownika:** Jeśli przerwiesz sesję, zostanie ona zatrzymana przed normalnym zakończeniem. Powinieneś anulować przerwanie i umożliwić zakończenie sesji synchronizacyjnej.

## **SAT2025W Jeśli w scenariuszu konsolidacji użyty zostanie inny obiekt niż niepełna tabela spójności zmian danych, tabela docelowa będzie odświeżana podczas synchronizacji satelity.**

**Objaśnienie:** W scenariuszu replikacji scalającej niepełna tabela spójności zmian danych powoduje, że przy synchronizacji satelity nie następuje pełne odświeżenie tabeli docelowej. Dowolny inny typ tabeli (na przykład kopia użytkownika lub tabela docelowa z datownikiem) wywołuje pełne odświeżenie tabeli docelowej podczas synchronizacji satelity. Jeśli w trakcie definiowania scenariusza replikacji nakazano pełne odświeżanie przechwytywanych danych, tabela docelowa będzie całkowicie odświeżana przy każdej synchronizacji satelity. Jeśli nie wybrano opcji pełnego odświeżania przechwytywanych danych, tabela docelowa jest odświeżana w pełni tylko przy pierwszym wywołaniu programu wprowadzającego zmiany na satelicie.

**Działanie użytkownika:** Jeśli chcesz, aby tabela docelowa była odświeżana podczas synchronizacji satelity, nie jest wymagane żadne działanie. Aby zmienić typ tabeli docelowej, należy usunąć z serwera sterującego DB2 skutki uogólnienia subskrypcji replikacji i powrócić do Centrum sterowania, aby zmodyfikować scenariusz replikacji. Wtedy można ponownie przeprowadzić uogólnienie subskrypcji replikacji.

**SAT2026W Synchronizacja satelity powinna być przeprowadzona raz, zanim jeszcze użytkownik zmieni dane użytkownika. Dane użytkownika zmodyfikowane przed początkową synchronizacją satelity nie mogą być replikowane.**

**Objaśnienie:** W trakcie synchronizacji satelity następuje na nim wywołanie programów przechwytujących i wprowadzających zmiany. Zależnie od definicji scenariusza replikacji, zmiany wprowadzone w danych użytkownika w satelitarnej bazie danych przed pierwszą sesją synchronizacji nie mogą być replikowane do głównych baz danych lub zostaną zastąpione na satelicie:

- v Jeśli scenariusz replikacji przewiduje scalanie lub aktualizację z dowolnego miejsca z kierunkiem replikacji od satelity do bazy głównej, modyfikacje w danych użytkownika dokonane przed pierwszą sesją synchronizacji nie mogą być zreplikowane z satelity do bazy głównej. Wywołany program przechwytujący zmiany nie uwzględni tych zmian.
- v Jeśli scenariusz replikacji przewiduje dystrybucję lub aktualizację z dowolnego miejsca z kierunkiem replikacji od bazy głównej do satelity, modyfikacje danych użytkownika dokonane przed pierwszą sesją synchronizacji zostaną zastąpione podczas pierwszego odświeżenia danych satelity.

**Działanie użytkownika:** Należy poinstruować wszystkich użytkowników satelitarnych baz danych, aby przeprowadzili synchronizację przed wprowadzeniem pierwszych zmian danych na satelicie.

#### **SAT3000N Nazwa** *nazwa* **już istnieje.**

**Objaśnienie:** Nazwa obiektu *nazwa*, który próbowano utworzyć, już istnieje.

**Działanie użytkownika:** Podaj unikalną nazwę.

#### **SAT3001N Nazwa docelowa kopii** *nazwadocelowa* **istnieje już w bazie danych** *sdb***.**

**Objaśnienie:** Podana nazwa kopii *nazwadocelowa* nie jest unikalna w docelowej satelitarnej sterującej bazie danych *sdb*.

**Działanie użytkownika:** Podaj unikalną nazwę.

# **SAT3002N Wersja aplikacji** *nazwa-wersji-aplikacji* **funkcjonuje już dla grupy** *nazwa-grupy***.**

**Objaśnienie:** Nazwa podana dla danej wersji aplikacji została już użyta w danej grupie.

**Działanie użytkownika:** Podaj nazwę wersji aplikacji, która nie występuje jeszcze w grupie *nazwa grupy*.

#### **SAT3003N Dla tej grupy nie istnieje żadna wersja aplikacji.**

**Objaśnienie:** Żądane działanie dotyczące grupy wymaga istnienia przynajmniej jednej wersji aplikacji.

**Działanie użytkownika:** Utwórz w grupie wersję aplikacji.

#### **SAT3004N Obiekt** *nazwa* **nie istnieje.**

**Objaśnienie:** Podany obiekt *nazwa* nie istnieje. Mógł on zostać usunięty po wypełnieniu widoku, w którym się znajdował.

**Działanie użytkownika:** Odśwież widok, w którym znajduje się obiekt.

#### **SAT3005N Nie można usunąć obiektu** *nazwa***, ponieważ aktualnie odwołuje się do niego inny obiekt.**

**Objaśnienie:** Obiekt *nazwa* nie może zostać usunięty, ponieważ odwołuje się do niego inny obiekt. Po usunięciu obiektu *nazwa* nie można zachować spójności.

**Działanie użytkownika:** Zanim usuniesz obiekt, usuń wszystkie obiekty od niego zależne.

## **SAT3006N Nie można usunąć grupy** *nazwa-grupy***, ponieważ grupa ma przynajmniej jednego aktywnego satelitę.**

**Objaśnienie:** Przed usunięciem grupy trzeba wyłączyć wszystkie jej satelity, aby mogły one zostać usunięte wraz z grupą. Co najmniej jeden z satelitów w grupie jest włączony.

**Działanie użytkownika:** Wyłącz wszystkie satelity w grupie.

**SAT3007N Grupy** *nazwa-grupy* **nie można usunąć, ponieważ ma ona przynajmniej jedną wersję aplikacji, która zawiera zadanie wsadowe na poziomie testowym lub produkcyjnym.**

**Objaśnienie:** Zadania wsadowe na poziomie testowym i produkcyjnym traktuje się jak poziomy aktywne, wykorzystywane przez satelity. W związku z tym nie można ich usuwać. Wobec tego wersja aplikacji, a więc i cała grupa, nie może zostać usunięta.

**Działanie użytkownika:** W grupie zmień terminy wszystkich zadań wsadowych na poziomie produkcyjnym, tak by się już więcej nie wykonywały, i usuń wszystkie zadanie wsadowe na poziomie testowym. Następnie powtórz żądanie.

## **SAT3008N Wersji aplikacji** *nazwa-wersji-aplikacji* **nie można usunąć, ponieważ zawiera ona zadanie wsadowe na poziomie testowym lub produkcyjnym.**

**Objaśnienie:** Zadania wsadowe na poziomie testowym i produkcyjnym traktuje się jak poziomy aktywne, wykorzystywane przez satelity. W związku z tym nie można ich usuwać. Wobec tego wersja aplikacji, która je zawiera, nie może zostać usunięta.

**Działanie użytkownika:** W danej wersji aplikacji zmień terminy wszystkich zadań wsadowych na poziomie produkcyjnym, tak by się już więcej nie wykonywały, i usuń zadania wsadowe na poziomie testowym. Następnie powtórz żądanie.

#### **SAT3009N Nie istnieje żaden uogólniony zestaw subskrypcji replikacji dla grupy** *nazwa-grupy***.**

**Objaśnienie:** Nie istnieje żaden uogólniony zestaw subskrypcji replikacji dla grupy *nazwa-grupy*. Określone działanie wymaga, aby istniała co najmniej jedna ogólna subskrypcja replikacji.

**Działanie użytkownika:** Zdefiniuj w grupie jeden lub kilka ogólnych zestawów subskrypcji replikacji.

#### **SAT3010N Dla grupy** *nazwa-grupy* **nie istnieje żadna wersja aplikacji.**

**Objaśnienie:** Dla grupy *nazwa-grupy* nie istnieje żadna wersja aplikacji. Określone działanie wymaga, aby istniała co najmniej jedna wersja aplikacji.

**Działanie użytkownika:** Zdefiniuj dla grupy wersję aplikacji.

#### **SAT3011N Nie istnieje żaden domyślny zestaw subskrypcji replikacji dla wersji aplikacji** *nazwa-wersji-aplikacji* **w grupie** *nazwa-grupy***.**

**Objaśnienie:** Domyślne zestawy subskrypcji replikacji dla wersji aplikacji *nazwa-wersji-aplikacji* z grupy *nazwa-grupy* są generowane przez działanie uogólniania. Są one niezbędne, aby można było dostosować ogólną subskrypcję replikacji.

**Działanie użytkownika:** Upewnij się, czy działanie generalizacji zakończyło się pomyślnie, i ponów żądanie.

**SAT3012N Domyślny serwer sterujący replikacji dla wersji aplikacji** *nazwa-wersji-aplikacji* **w grupie** *nazwa-grupy* **jest generowany przez działanie uogólnienia subskrypcji replikacji. Taki serwer sterujący jest wymagany, zanim będzie można dostosować uogólnioną subskrypcję replikacji.**

**Objaśnienie:** Domyślny serwer sterujący replikacją dla wersji aplikacji *nazwa-wersji-aplikacji* z grupy *nazwa-grupy* nie istnieje.

**Działanie użytkownika:** Upewnij się, czy generalizacja subskrypcji replikacji zakończyła się pomyślnie. Następnie powtórz żądanie.

# **SAT3013N Potwierdzenie hasła nie zgadza się z podanym hasłem.**

**Objaśnienie:** Hasło potwierdzone musi dokładnie zgadzać się z hasłem podanym. W hasłach rozróżnia się wielkość liter.

**Działanie użytkownika:** Wpisz ponownie hasło potwierdzone. Upewnij się, że wszystkie znaki mają tę samą wielkość, co w haśle oryginalnym.

## **SAT3014N Przynajmniej jeden z określonych kroków zadania wsadowego nie ma aliasu docelowego, zestawu kodów powrotu lub obu.**

**Objaśnienie:** Jeśli importuje lub dodaje się skrypt jako krok zadania wsadowego, należy podać alias docelowy i zestaw kodów dla komunikatów o pomyślnym zakończeniu operacji.

**Działanie użytkownika:** Sprawdź, dla których kroków zadania wsadowego brakuje tych informacji, i uzupełnij je.

## **SAT3015N Nie wybrano aliasu docelowego. Przed określeniem referencji uwierzytelniających wymagane jest wybranie aliasu docelowego.**

**Objaśnienie:** Trzeba podać alias docelowy, aby można było z nim związać dane uwierzytelniające.

**Działanie użytkownika:** Podaj alias docelowy. Następnie powtórz żądanie.

## **SAT3016N Dla tego satelity nie ustawiono wersji aplikacji. Ta strona pozostanie wyłączona, dopóki satelita nie zgłosi swojej wersji aplikacji.**

**Objaśnienie:** Satelita wykonuje zadania wsadowe wersji aplikacji. Dany satelita nie poinformował jeszcze o swojej wersji aplikacji. Wobec tego nie można podać dla niego zadań wsadowych.

**Działanie użytkownika:** Na komputerze satelity przypisz satelicie wersję aplikacji. Nie można wykonać tego działania z poziomu Centrum administrowania satelitami.

#### **SAT3017N To działanie nie może być wykonane. Nie została określona wersja aplikacji.**

**Objaśnienie:** Satelita wykonuje zadania wsadowe wersji aplikacji. Dany satelita nie poinformował jeszcze o swojej wersji aplikacji. Wobec tego nie można wykonać podanego działania.

**Działanie użytkownika:** Na komputerze satelity przypisz satelicie wersję aplikacji. Nie można wykonać tego działania z poziomu Centrum administrowania satelitami.

## **SAT3018N Określony typ celu wykonywania jest nieprawidłowy dla tego typu skryptu.**

**Objaśnienie:** Wybrano niepoprawny alias docelowy. Skrypt zaprojektowano pod kątem innego typu wykonawcy docelowego.

**Działanie użytkownika:** Wybierz alias docelowy tego samego typu, co wybrany skrypt. Następnie powtórz żądanie.

#### **SAT3019N Podane zakresy kodów pomyślnego zakończenia są sprzeczne.**

**Objaśnienie:** Zbiór kodów pomyślnego zakończenia nie może zawierać relacji ″większy niż″ (>), określającej zakres liczb, który pokrywa się częściowo z zakresem liczb określonym przez relację ″mniejszy niż″ (<). Na przykład, następujące dwie relacje nie są dopuszczalne w tym samym zbiorze kodowym: > 10, < 11.

**Działanie użytkownika:** Usuń lub popraw relacje dotyczące zbioru kodowego, które powodują nakładanie się zakresów. Aby określić skończony zakres liczb między dwiema liczbami a i b, należy podać relację równości (=) dla każdej liczby z tego zakresu. Na przykład, aby jako kody pomyślnego zakończenia podać zakres liczb między 5 i 10, wymagane są następujące relacje:  $= 5, = 6, = 7, = 8, = 9$  i  $= 10$ .

**SAT3022N Promowanie nie powiodło się z powodu następującego błędu: kod SQLCODE=***kod\_sql***, stan SQLSTATE=***stan\_sql***, elementy:** *token1***,** *token2***,** *token3***. W położeniu** *położenie* **został wykryty błąd.**

**Objaśnienie:** Promowanie nie powiodło się z nieoczekiwanych powodów.

**Działanie użytkownika:** Skontaktuj się z przedstawicielem pomocy technicznej lub z administratorem systemu.

## **SAT3023N Wystąpił błąd systemowy lub wewnętrzny.**

**Objaśnienie:** Możliwe błędy to: błąd systemowy zwrócony przez system operacyjny, niewystarczające zasoby lub niepoprawna konfiguracja.

**Działanie użytkownika:** Sprawdź konfigurację replikacji lub skontaktuj się z administratorem systemu lub serwisem IBM.

**SAT3024N Serwer replikacji jest na poziomie, który nie jest obsługiwany.**

**Objaśnienie:** Wersja serwera replikacji nie jest obsługiwana.

**Działanie użytkownika:** Uaktualnij serwer do wersji obsługiwanej.

# **SAT3025N Podczas nawiązywania połączenia z serwerem replikacji wystąpił błąd uwierzytelniania.**

**Objaśnienie:** To działanie wymaga uwierzytelnienia przez serwery replikacji. Uwierzytelnienia nie powiodło się na jednym z nich.

**Działanie użytkownika:** Upewnij się, czy podano poprawny ID użytkownika i hasło. Ponów żądanie lub skontaktuj się z administratorem systemu.

# **SAT3026N Wielkość wygenerowanego skryptu przekracza ilość dostępnej pamięci masowej.**

**Objaśnienie:** Podane działanie generuje skrypty. Co najmniej jeden z wygenerowanych skryptów jest większy niż maksymalna dostępna pamięć.

**Działanie użytkownika:** Skontaktuj się z administratorem systemu lub serwisem IBM.

## **SAT3027N Pozycja katalogu bazy danych dla serwera źródła replikacji, serwera sterującego lub serwera docelowego nie istnieje w instancji** *nazwa-instancji***.**

**Objaśnienie:** To działanie wymaga istnienia wpisu katalogu bazy danych dla serwerów źródłowych, serwera sterującego i serwera docelowego replikacji w instancji *nazwa-instancji*. Co najmniej jedna z tych pozycji nie może zostać znaleziona.

**Działanie użytkownika:** Wpisz do katalogu serwery źródłowe, serwer sterujący i serwer docelowy replikacji w instancji *nazwa-instancji* albo skontaktuj się z administratorem systemu lub serwisem IBM.

## **SAT3028N Tego naprawczego zadania wsadowego** *zadanie-wsadowe* **nie można usunąć, ponieważ jest ono używane przez co najmniej jednego satelitę.**

**Objaśnienie:** Nie można usunąć zadania wsadowego, ponieważ jest właśnie wykorzystywane.

**Działanie użytkownika:** Poczekaj, aż satelita zakończy zadanie wsadowe. Następnie powtórz żądanie.

#### **SAT3029N Nie można zmienić skryptu** *skrypt***, ponieważ jest on używany w przynajmniej jednym kroku produkcyjnego lub przestarzałego zadania wsadowego.**

**Objaśnienie:** Skrypt można zmodyfikować tylko wtedy, gdy nie jest on używany w żadnym wsadowym zadaniu produkcyjnym ani przeterminowanym.

**Działanie użytkownika:** Upewnij się, czy skrypt nie jest wykorzystywany w żadnym zadaniu produkcyjnym ani przeterminowanym. Następnie powtórz żądanie.

## **SAT3030N Wskazany krok przestarzałego zadania wsadowego nie może zostać usunięty, ponieważ jest on używany w zadaniu wsadowym, które nie jest przestarzałe.**

**Objaśnienie:** Krok w przestarzałym zadaniu wsadowym można usunąć tylko wtedy, gdy nie występuje on w żadnym zadaniu wsadowym, które nie jest jeszcze przestarzałe.

**Działanie użytkownika:** Jeśli zadanie wsadowe, w którym występuje dany krok, nie jest już używane przez żadnego satelitę, zmień je na przestarzałe. Następnie powtórz żądanie.

# **SAT3031N Nie można usunąć kroku zadania wsadowego, ponieważ nie jest to ostatni krok w zestawie kroków wsadowych.**

**Objaśnienie:** Nie można usunąć kroku znajdującego się w środku zadania wsadowego. Najpierw należy usunąć wszystkie kroki po nim następujące.

**Działanie użytkownika:** Usuń wszystkie kroki następujące po danym kroku. Następnie powtórz żądanie.

## **SAT3032N Krok produkcyjnego zadania wsadowego nie może być usunięty.**

**Objaśnienie:** Kroki produkcyjnych zadań wsadowych są wykorzystywane przez satelity produkcyjne w celach synchronizacji i nie można ich usuwać. Usuwane mogą być jedynie testowe, nieprzypisane i przestarzałe zadania wsadowe.

**Działanie użytkownika:** Określ zadanie wsadowe jako nieprodukcyjne. Następnie powtórz żądanie.

## **SAT3033N Synchronizacja satelity zakończyła się niepowodzeniem, ponieważ w katalogu baz danych nie znaleziono satelitarnej sterującej bazy danych SATCTLDB.**

**Objaśnienie:** Satelitarna sterująca baza danych nie została poprawnie wpisana do katalogu baz danych.

**Działanie użytkownika:** Skontaktuj się z przedstawicielem pomocy technicznej lub z administratorem systemu.

# **SAT3034N Synchronizacja satelity nie powiodła się z powodu błędu uwierzytelniania na satelitarnym serwerze sterującym.**

**Objaśnienie:** Nie jest poprawne ID użytkownika lub hasło, przesyłane do serwera sterującego.

**Działanie użytkownika:** Skontaktuj się z przedstawicielem pomocy technicznej lub z administratorem systemu.

# **SAT3035N Synchronizacja satelity nie powiodła się, ponieważ nie udało się lokalnie odnaleźć identyfikatora satelity.**

**Objaśnienie:** Błąd ten może wynikać z pominięcia logowania do systemu operacyjnego.

**Działanie użytkownika:** Skontaktuj się z przedstawicielem pomocy technicznej lub z administratorem systemu.

# **SAT3036N Synchronizacja satelity nie powiodła się, ponieważ serwer sterujący satelitami nie rozpoznaje tego satelity.**

**Objaśnienie:** ID satelity nie został poprawnie zdefiniowany na satelicie lub satelita nie został poprawnie zdefiniowany na satelitarnym serwerze sterującym.

**Działanie użytkownika:** Skontaktuj się z przedstawicielem pomocy technicznej lub z administratorem systemu.

## **SAT3037N Synchronizacja satelity zakończyła się niepowodzeniem z powodu nieznanego błędu.**

**Objaśnienie:** Nieznany.

**Działanie użytkownika:** Skontaktuj się z przedstawicielem pomocy technicznej lub z administratorem systemu.

# **SAT3038N Synchronizator wykrył poważny błąd DB2. Synchronizacja nie może być kontynuowana.**

**Objaśnienie:** Przyczyna tego poważnego błędu nie jest znana.

**Działanie użytkownika:** Skontaktuj się z przedstawicielem pomocy technicznej lub z administratorem systemu.

## **SAT3039N Synchronizacja satelity zakończyła się niepowodzeniem. Satelita na satelitarnym serwerze sterującym jest w stanie wskazującym na wystąpienie błędu.**

**Objaśnienie:** Satelita znajduje się w stanie błędu i musi zostać poprawiony.

**Działanie użytkownika:** Skontaktuj się z przedstawicielem pomocy technicznej lub z administratorem systemu.

## **SAT3040N Synchronizacja satelity nie powiodła się, ponieważ nie można się skontaktować z satelitarnym serwerem sterującym.**

**Objaśnienie:** Nie udało się nawiązać komunikacji między satelitą i jego serwerem sterującym. Być może serwer sterujący nie działa lub konfiguracja komunikacji nie jest poprawna (niepoprawna może być na przykład nazwa hosta lub numer portu satelitarnego serwera sterującego).

**Działanie użytkownika:** Skontaktuj się z przedstawicielem pomocy technicznej lub z administratorem systemu.

## **SAT3041N Synchronizacja satelity nie powiodła się, ponieważ komunikacja z satelitarnym serwerem sterującym została przerwana.**

**Objaśnienie:** Wystąpiła awaria łącza komunikacyjnego. Satelitarny serwer sterujący stał się nieaktywny lub wystąpił błąd w sieci.

**Działanie użytkownika:** Skontaktuj się z przedstawicielem pomocy technicznej lub z administratorem systemu.

## **SAT3042N Sesja synchronizacji satelitów nie wykonała wszystkich zadań pomyślnie.**

**Objaśnienie:** Wystąpił błąd w sesji synchronizacji satelity.

**Działanie użytkownika:** Skontaktuj się z przedstawicielem pomocy technicznej lub z administratorem systemu.

## **SAT3043N Sesja synchronizacji satelitów nie rozpoczęła pomyślnie działania.**

**Objaśnienie:** W fazie uruchamiania sesji synchronizacji satelitarnej wystąpił błąd.

**Działanie użytkownika:** Skontaktuj się z przedstawicielem pomocy technicznej lub z administratorem systemu.

## **SAT3044N Faza oczyszczania sesji synchronizacji satelitów nie zakończyła się pomyślnie.**

**Objaśnienie:** W fazie czyszczenia w sesji synchronizacji satelitarnej wystąpił błąd.

**Działanie użytkownika:** Skontaktuj się z przedstawicielem pomocy technicznej lub z administratorem systemu.

#### **SAT3045N Serwer** *serwer-sterujący* **nie jest poprawnym serwerem sterującym replikacji.**

**Objaśnienie:** Wybrany serwer nie jest poprawnym serwerem sterującym replikacjami. Żądania nie można wykonać.

**Działanie użytkownika:** Wybierz poprawny serwer sterujący replikacjami i ponów żądanie.

## **SAT3046N Brak zestawów uogólnionych subskrypcji replikacji dla wersji aplikacji** *nazwa-wersji-aplikacji* **w grupie** *nazwa-grupy***.**

**Objaśnienie:** Nie istnieją żadne uogólnione zestawy subskrypcji replikacji dla wersji aplikacji *nazwa-wersji-aplikacji* z grupy *nazwa-grupy*. Musi istnieć ogólny zestaw subskrypcji replikacji, aby można go było dostosować.

**Działanie użytkownika:** Wykonaj generalizację zestawów subskrypcji replikacji dla wersji aplikacji i ponów żądanie.

## **SAT3047N Dane podane dla pola** *nazwa-pola* **przekraczają limit. Maksymalna dopuszczalna długość tego pola wynosi** *długość-maksymalna***.**

**Objaśnienie:** Długość danych wejściowych w polu *nazwa-pola* przekracza limit *długość-maksymalna*.

**Działanie użytkownika:** Zmień dane tak, by nie przekraczały maksymalnej długości i ponów żądanie.

## **SAT3048N Z kwalifikatorem programu wprowadzającego zmiany** *kwalifikator-programu-wprowadzającegozmiany* **na serwerze sterującym** *serwer-sterujący* **powiązane są przynajmniej dwa serwery docelowe.**

**Objaśnienie:** Serwer docelowy subskrypcji replikacji reprezentuje satelitę w grupie, który wykonuje określoną wersję aplikacji. W związku z tym dla kwalifikatora programu wprowadzającego zmiany może istnieć tylko jeden serwer docelowy. Jeśli konfiguracja replikacji określa tylko jeden serwer, niepoprawny może być kwalifikator programu wprowadzającego zmiany. W przeciwnym razie, konfiguracja replikacji może nie poddawać się generalizacji w środowisku satelity.

**Działanie użytkownika:** Najpierw sprawdź, czy konfiguracja replikacji nie określa więcej niż jednego serwera. Jeśli określa, popraw ją i ponów żądanie generalizacji. Jeśli konfiguracja określa tylko jeden serwer, upewnij się, czy podano poprawny kwalifikator programu wprowadzającego zmiany. Następnie powtórz żądanie.

## **SAT3049N Nazwa pliku nie jest poprawna.**

**Objaśnienie:** Nazwa pliku jest niepoprawna, ponieważ zawiera ona przynajmniej jeden z następujących znaków: \ / : \* ?  $"$  < > |

**Działanie użytkownika:** Upewnij się, czy nazwa pliku nie zawiera żadnego z tych znaków. Następnie powtórz żądanie.

## **SAT3050N Przynajmniej jeden z wybranych satelitów nie ma wersji aplikacji.**

**Objaśnienie:** Nie można zmienić parametrów replikacji dla aplikacji satelitarnej, która nie ma wersji aplikacji.

**Działanie użytkownika:** Upewnij się, czy każda z wybranych aplikacji satelitarnych ma wersję aplikacji. Następnie powtórz żądanie.

#### **SAT3051N Generalizacja subskrypcji replikacji zakończyła się niepowodzeniem. Przynajmniej jeden z wygenerowanych skryptów jest pusty.**

**Objaśnienie:** Przynajmniej jeden z wygenerowanych skryptów jest pusty.

**Działanie użytkownika:** Ponów próbę uogólnienia. Jeśli problem będzie nadal występował, skontaktuj się z serwisem IBM.

#### **SAT3052N Nie można znaleźć nazwy lub aliasu bazy danych** *nazwa***.**

**Objaśnienie:** Odnalezienie nazwy lub aliasu bazy danych określonego w komendzie nie jest możliwe. Baza danych nie jest wpisana do katalogu w katalogach baz danych albo nie istnieje.

**Działanie użytkownika:** Upewnij się, czy określona nazwa bazy danych istnieje w systemowym katalogu baz danych i czy istnieje sama baza danych. Następnie powtórz żądanie.

## **SAT4000C** *cdb* **nie jest poprawną satelitarną sterującą bazą danych.**

**Objaśnienie:** Baza danych o nazwie *cdb* nie jest poprawną satelitarną sterującą bazą danych. Dowolna baza danych o nazwie SATCTLDB jest początkowo uznawana za satelitarną sterującą baza danych. Przed wykonaniem dowolnego działania związanego z administrowaniem satelitami i dotyczącego takiej bazy danych zostanie sprawdzona poprawność bazy danych. Działanie nie zostanie wykonane pomyślnie, jeśli baza danych nie została poprawnie skonfigurowana. Jeśli *cdb* jest satelitarną sterującą bazą danych, jej konfigurację zmieniono w sposób uniemożliwiający użycie tej bazy danych. W przeciwnym razie, baza danych SATCTLDB nie jest sterującą bazą danych.

**Działanie użytkownika:** Aby uniknąć pomyłki, zmień nazwę bazy danych na inną niż SATCTLDB. Jeśli *cdb* jest satelitarną sterującą bazą danych, porównaj jej konfigurację z oryginalną definicją.

# **Rozdział 18. Komunikaty SPM**

W tej sekcji przedstawiono komunikaty menedżera punktów synchronizacji (SPM). Komunikaty te są uporządkowane według numerów.

**SPM0400 Rozstrzygnięcie transakcji wątpliwej z aliasem DBALIAS=***alias-bazy-danych* **wykazuje uszkodzenie heurystyczne - baza danych wycofała jednostkę pracy, a koordynator z nazwą LUNAME=***nazwajednostki-logicznej* **przeprowadził zatwierdzenie. Transakcję identyfikuje identyfikator LUWID=***luwid***.**

**Objaśnienie:** Program DB2 był serwerem aplikacji DRDA2 dla transakcji identyfikowanej przez *luwid*. Rozstrzygnięcie przez bazę danych DB2 wykazuje wystąpienie uszkodzenia wymagającego decyzji heurystycznej. W bazie danych identyfikowanej przez *alias-bazy-danych* transakcja wątpliwa została rozstrzygnięta ręcznie. Baza danych DB2 w *nazwa-jednostki-logicznej* wycofała transakcję. Jest to niezgodne z decyzją koordynatora DRDA2 w *nazwa-jednostki-logicznej* o zatwierdzeniu transakcji.

- v Do aplikacji dotarła informacja o zatwierdzeniu transakcji.
- v Wszystkie aktualizacje zasobów po stronie uczestnika zostały wycofane.

#### **alias-bazy-danych**

Alias bazy danych DB2.

#### **nazwa-jednostki-logicznej**

Nazwa jednostki logicznej koordynatora.

**luwid** Identyfikator logicznej jednostki pracy w SNA.

Po tym komunikacie drukowany jest identyfikator XID przypisany jednostce pracy.

Rozstrzygnięcie wątpliwej transakcji przez uczestnika zakończone.

**Działanie użytkownika:** Skontaktuj się z administratorem bazy danych.

**Działanie administratora bazy danych**: Powiadom administratorów bazy danych zarówno po stronie koordynatora (COORDINATOR) *nazwa-jednostki-logicznej*, jak i po stronie bazy danych (DATABASE) *alias-bazy-danych*, że dla transakcji identyfikowanej przez *luwid* wystąpiło uszkodzenie wymagające decyzji heurystycznej. Dla tej transakcji system DB2 był serwerem aplikacji DRDA2. Requester aplikacji DRDA2 po stronie koordynatora (COORDINATOR) *nazwa-jednostki-logicznej* podjął decyzję o zatwierdzeniu (COMMIT) aktualizacji bazy danych dokonanych przez *luwid*. Uczestnik (PARTICIPANT) *alias-bazy-danych* podjął decyzję heurystyczną o wycofaniu (ROLL BACK) aktualizacji dokonanych przez *luwid*.

**SPM0401 Rozstrzygnięcie transakcji wątpliwej z aliasem DBALIAS=***alias-bazy-danych* **wykazuje uszkodzenie heurystyczne - baza danych przeprowadziła zatwierdzanie, a koordynator z nazwą LUNAME=***nazwajednostki-logicznej* **przeprowadził wycofanie. Transakcję identyfikuje identyfikator LUWID=***luwid***.**

**Objaśnienie:** Program DB2 był serwerem aplikacji DRDA2 dla transakcji identyfikowanej przez *luwid*. Rozstrzygnięcie przez bazę danych (DATABASE) DB2 wykazuje wystąpienie uszkodzenia wymagającego decyzji heurystycznej. W bazie danych identyfikowanej przez *alias-bazy-danych* transakcja wątpliwa została rozstrzygnięta ręcznie. Baza *alias-bazy-danych* zatwierdziła transakcję. Jest to niezgodne z decyzją koordynatora (COORDINATOR) DRDA2 w *nazwa-jednostki-logicznej* o wycofaniu transakcji.

- v Do aplikacji dotarła informacja o wycofaniu transakcji.
- v Wszystkie aktualizacje zasobów po stronie uczestnika zostały zatwierdzone.

#### **alias-bazy-danych**

Alias bazy danych DB2.

#### **nazwa-jednostki-logicznej**

Nazwa jednostki logicznej koordynatora.

**luwid** Identyfikator logicznej jednostki pracy w SNA.

Po tym komunikacie drukowany jest identyfikator XID przypisany jednostce pracy.

Rozstrzygnięcie wątpliwej transakcji przez uczestnika zakończone.

**Działanie użytkownika:** Skontaktuj się z administratorem bazy danych.

**Działanie administratora bazy danych**: Powiadom administratorów bazy danych zarówno po stronie koordynatora (COORDINATOR) *nazwa-jednostki-logicznej*, jak i po stronie bazy danych (DATABASE) *alias-bazy-danych*, że dla transakcji identyfikowanej przez *luwid* wystąpiło uszkodzenie wymagające decyzji heurystycznej. Dla tej transakcji system DB2 był serwerem aplikacji DRDA2. Requester aplikacji DRDA2 po stronie koordynatora (COORDINATOR) *nazwa-jednostki-logicznej* podjął decyzję o wycofaniu aktualizacji bazy danych dokonanych przez *luwid*. Po stronie uczestnika (PARTICIPANT) *alias-bazy-danych* podjęto decyzję heurystyczną o zatwierdzeniu (COMMIT) aktualizacji dokonanych przez *luwid*.

**SPM0402 Rozstrzygnięcie transakcji wątpliwej z uczestnikiem z nazwą LUNAME=***nazwa-jednostki-logicznej* **i aliasem DBALIAS=***alias-bazy-danych* **wykazuje uszkodzenie heurystyczne uczestnik przeprowadził zatwierdzanie, a program DB2 przeprowadził wycofanie. Transakcję identyfikuje identyfikator LUWID=***luwid***.**

**Objaśnienie:** Program DB2 pełni funkcję koordynatora dla transakcji identyfikowanej przez *luwid*. Rozstrzygnięcie przez uczestnika wykazuje wystąpienie uszkodzenia wymagającego decyzji heurystycznej. Uczestnik identyfikowany przez *nazwa-jednostki-logicznej* i *alias-bazy-danych* ręcznie rozstrzygnął transakcję wątpliwą. Podjęte działania zmierzały do zatwierdzenia transakcji. Jest to niespójne z decyzją koordynatora o jej wycofaniu.

- v Aplikacja otrzymała informację, że jednostka pracy została wycofana.
- v Wszystkie aktualizacje zasobów po stronie uczestnika zostały zatwierdzone.

#### **alias-bazy-danych**

Alias uczestnika.

#### **nazwa-jednostki-logicznej**

Nazwa jednostki logicznej uczestnika.

**luwid** Identyfikator logicznej jednostki pracy w SNA.

Po tym komunikacie drukowany jest identyfikator XID przypisany jednostce pracy.

Rozstrzygnięcie wątpliwej transakcji przez uczestnika zakończone.

**Działanie użytkownika:** Skontaktuj się z administratorem bazy danych.

**Działanie administratora bazy danych**: Powiadom administratora lokalnej bazy danych i administratora bazy danych w *nazwa-jednostki-logicznej*, że dla transakcji identyfikowanej przez *luwid* wystąpiło uszkodzenie wymagające decyzji heurystycznej. Program DB2 był koordynatorem transakcji i podjął decyzję o wycofaniu aktualizacji bazy danych dokonanych przez *luwid*. W *nazwa-jednostki-logicznej* podjęto decyzję heurystyczną o zatwierdzeniu (COMMIT) aktualizacji dokonanych przez *luwid*.

**SPM0403 Rozstrzygnięcie transakcji wątpliwej z uczestnikiem z nazwą LUNAME=***nazwa-jednostki-logicznej* **i aliasem DBALIAS=***alias-bazy-danych* **wykazuje uszkodzenie heurystyczne uczestnik przeprowadził wycofanie, a program DB2 zatwierdzanie. Transakcję identyfikuje identyfikator LUWID=***luwid***.**

**Objaśnienie:** Program DB2 pełni funkcję koordynatora dla transakcji identyfikowanej przez *luwid*. Rozstrzygnięcie przez uczestnika wykazuje wystąpienie uszkodzenia wymagającego

decyzji heurystycznej. Uczestnik identyfikowany przez *nazwa-jednostki-logicznej* i *alias-bazy-danych* ręcznie rozstrzygnął transakcję wątpliwą. Działanie to zostało podjęte w celu wycofania zmian z jednostki pracy. Jest to niespójne z decyzją koordynatora o zatwierdzeniu.

- v Aplikacja otrzymała informację dotyczącą zatwierdzenia transakcji.
- v Wszystkie aktualizacje zasobów po stronie uczestnika zostały wycofane.

#### **nazwa-jednostki-logicznej**

Nazwa jednostki logicznej uczestnika.

#### **alias-bazy-danych**

Alias bazy danych uczestnika.

**luwid** Identyfikator logicznej jednostki pracy w SNA.

Po tym komunikacie drukowany jest identyfikator XID przypisany jednostce pracy.

Rozstrzygnięcie wątpliwej transakcji przez uczestnika zakończone.

**Działanie użytkownika:** Skontaktuj się z administratorem bazy danych.

**Działanie administratora bazy danych**: Powiadom administratora lokalnej bazy danych i administratora bazy danych w *nazwa-jednostki-logicznej*, że dla transakcji identyfikowanej przez *luwid* wystąpiło uszkodzenie wymagające decyzji heurystycznej. Program DB2 był koordynatorem transakcji i podjął decyzję o zatwierdzeniu (COMMIT) aktualizacji bazy danych dokonanych przez *luwid*. W *nazwa-jednostki-logicznej* podjęto decyzję heurystyczną o wycofaniu (ROLL BACK) aktualizacji dokonanych przez *luwid*.

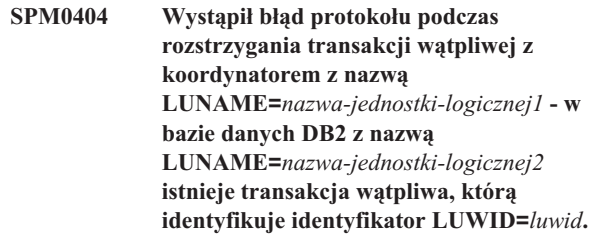

**Objaśnienie:** Program DB2 był serwerem aplikacji DRDA2 dla transakcji identyfikowanej przez *luwid*. Transakcja DB2 związana z bazą o LUNAME=*nazwa-jednostki-logicznej2* jest wątpliwa. Podczas rozstrzygania transakcji wątpliwej przez koordynatora identyfikowanego przez *nazwa-jednostkilogicznej1* wystąpił błąd protokołu.

#### **nazwa-jednostki-logicznej1**

Nazwa jednostki logicznej partnera działającego jako koordynator.

#### **nazwa-jednostki-logicznej2**

Nazwa jednostki logicznej bazy danych, w której transakcja jest wątpliwa.

**luwid** Identyfikator logicznej jednostki pracy w SNA.

Po tym komunikacie drukowany jest identyfikator XID przypisany jednostce pracy.

Wątpliwa transakcja pozostaje wątpliwa. Zapisano ślad naruszenia protokołu resynchronizacji (Resync Protocol Violation).

**Działanie użytkownika:** Skontaktuj się z administratorem bazy danych.

**Działanie administratora bazy danych**: System DB2 nie próbował automatycznie rozstrzygnąć wątpliwej transakcji. Transakcja musi być rozstrzygnięta ręcznie. Należy określić, czy koordynator podjął decyzję o zatwierdzeniu, czy o wycofaniu i tak samo zdecydować w uczestniczącym systemie D<sub>B2</sub>.

Skontaktuj się z administratorem bazy danych koordynatora identyfikowanego przez *nazwa-jednostki-logicznej* i *alias-bazy-danych*, aby określić, czy transakcja została zatwierdzona, czy przerwana.

Żeby rozstrzygnąć wątpliwe transakcje, użyj w bazie ″<alias-bazy-danych>″ (uczestnik) komendy LIST INDOUBT TRANSACTIONS.

**SPM0405 Transakcja z identyfikatorem LUWID=***luwid* **po stronie bazy danych z nazwą LUNAME=***nazwa-jednostki-logicznej1* **jest wątpliwa z powodu błędu komunikacji z koordynatorem z nazwą LUNAME=***nazwa-jednostki-logicznej2***.**

**Objaśnienie:** Podczas wykonywania protokołu zatwierdzania dwufazowego z koordynatorem w *nazwa-jednostki-logicznej2* wystąpił błąd komunikacji. Faza 1 protokołu jest zakończona, a transakcja bazy danych *nazwa-jednostki-logicznej1* jest wątpliwa.

Transakcja jest kwalifikowana jako wątpliwa i pojawia się na wydruku LISTA NIEPEŁNYCH TRANSAKCJI DRDA (LIST DRDA INDOUBT TRANSACTIONS). Podejmowane są okresowe próby przywrócenia komunikacji z koordynatorem w celu automatycznego rozstrzygnięcia transakcji.

#### **nazwa-jednostki-logicznej1**

Nazwa jednostki logicznej bazy danych, w której transakcja jest wątpliwa.

#### **nazwa-jednostki-logicznej2**

Nazwa jednostki logicznej koordynatora.

**luwid** Identyfikator logicznej jednostki pracy w SNA.

Po tym komunikacie drukowany jest identyfikator XID przypisany wątpliwej jednostce pracy.

Okresowo podejmowane będą próby automatycznego rozstrzygnięcia wątpliwej transakcji.

**Działanie użytkownika:** Rozwiąż problem określając przyczynę przerwy w komunikacji. System DB2 okresowo podejmuje próby przywrócenia komunikacji w celu automatycznego rozstrzygnięcia transakcji. Jeśli automatyczne rozstrzygnięcie nie nastąpi w rozsądnym czasie, skontaktuj się

z administratorem bazy danych. W celu zwolnienia blokady zasobów może być konieczne ręczne rozstrzygnięcie wątpliwej transakcji.

**Działanie administratora bazy danych**: Jeśli konieczne jest rozstrzygnięcie ręczne:

- v Dowiedz się, że koordynator podjął decyzję o zatwierdzeniu, czy o wycofaniu, żeby tak samo zdecydować w bazie danych DB2. Skontaktuj się z administratorem bazy danych koordynatora identyfikowanego przez *nazwa-jednostki-logicznej*, aby określić, czy transakcja została zatwierdzona, czy przerwana.
- Żeby rozstrzygnąć wątpliwe transakcje, użyj w bazie ″<alias-bazy-danych>″ (uczestnik) komendy LIST INDOUBT TRANSACTIONS.

## **SPM0406 Transakcja z identyfikatorem LUWID=***luwid* **po stronie uczestnika o nazwie LUNAME=***nazwa-jednostki-logicznej* **i aliasie DBALIAS=***alias-bazy-danych* **może być wątpliwa z powodu błędu komunikacji. Program DB2 zatwierdził transakcję.**

**Objaśnienie:** Podczas wykonywania protokołu zatwierdzania dwufazowego z uczestnikiem w *nazwa-jednostki-logicznej* wystąpił błąd komunikacji. Faza 1 protokołu została zakończona, a transakcja jest przygotowana do zatwierdzenia lub anulowania. Podjęto decyzję o zatwierdzeniu, ale nie zdołano przekazać jej uczestnikowi. Baza uczestnika jest wątpliwa.

System DB2 staje się odpowiedzialny za wątpliwe rozstrzygnięcie przez uczestnika. Obowiązek ten pojawia się na wydruku LISTA NIEPEŁNYCH TRANSAKCJI DRDA. Podejmowane są okresowe próby przywrócenia komunikacji z uczestnikiem w celu automatycznego rozstrzygnięcia.

#### **nazwa-jednostki-logicznej**

Nazwa jednostki logicznej uczestnika.

#### **alias-bazy-danych**

Alias uczestnika.

**luwid** Identyfikator logicznej jednostki pracy w SNA.

Po tym komunikacie drukowany jest identyfikator XID przypisany jednostce pracy.

Okresowo podejmowane będą próby automatycznego rozstrzygnięcia wątpliwej transakcji u uczestnika.

**Działanie użytkownika:** Rozwiąż problem określając przyczynę przerwy w komunikacji. DB2 okresowo podejmuje próby przywrócenia komunikacji w celu automatycznego rozstrzygnięcia transakcji. Jeśli automatyczne rozstrzygnięcie nie nastąpi w rozsądnym czasie, skontaktuj się z administratorem bazy danych. W celu zwolnienia blokady zasobów może być konieczne ręczne rozstrzygnięcie transakcji u uczestnika.

**Działanie administratora bazy danych**: Jeśli konieczne jest ręczne rozstrzygnięcie, poinformuj administratora bazy danych u uczestnika, że podjęto decyzję o zatwierdzeniu.

**SPM0407 W wyniku automatycznego rozstrzygnięcia transakcji z identyfikatorem LUWID=***luwid* **z koordynatorem z nazwą LUNAME=***nazwa-jednostki-logicznej* **została ona zatwierdzona. DB2 Universal Database=** *nazwa-bazy-danych***.**

**Objaśnienie:** Transakcja wątpliwa w bazie danych identyfikowanej przez *nazwa-bazy-danych* została rozstrzygnięta automatycznie w wyniku komunikacji z koordynatorem identyfikowanym przez *nazwa-jednostki-logicznej*. Zatwierdzono transakcję.

#### **nazwa-jednostki-logicznej1**

Nazwa jednostki logicznej koordynatora.

**luwid** Identyfikator logicznej jednostki pracy w SNA.

#### **nazwa-jednostki-logicznej2**

Nazwa jednostki logicznej bazy danych, w której dokonano zmian.

Po tym komunikacie drukowany jest identyfikator XID przypisany jednostce pracy.

Przetwarzanie odbywa się normalnie.

**SPM0408 Podczas automatycznego rozstrzygania z partnerem o nazwie LUNAME=***nazwajednostki-logicznej* **wystąpił błąd komunikacji. Używany protokół komunikacyjny=***protokół***. Używany komunikacyjny interfejs API=***api***. Funkcja komunikacyjna wykrywająca błąd=***funkcja***. Kody błędów specyficzne dla protokołu:** *kod-powrotu1***,** *kod-powrotu2***,** *kod-powrotu3***.**

**Objaśnienie:** W *nazwa-jednostki-logicznej* istnieje co najmniej jedna transakcja wątpliwa. Program DB2 przystąpił do automatycznego rozstrzygania transakcji, ale wystąpił błąd komunikacji.

#### **protokół**

- Używany protokół komunikacyjny. Obsługiwany jest tylko protokół ″APPC″.
- **api** Używany zestaw komunikacyjnych funkcji API. Można wybrać albo ″CM2 APPC″ albo ″SNA/6000 OS Subroutines″.
- **kody** Dla funkcji API ″CM2 APPC″ oznaczenia kod-powrotu1, kod-powrotu2 i kod-powrotu3 odpowiadają głównemu kodowi powrotu, drugorzędnemu kodowi powrotu oraz ewentualnemu kodowi znaczeniowemu SNA. Dla funkcji API ″SNA/6000 OS Subroutines″ kod-powrotu1 zawiera zmienną globalną errno.

**Działanie użytkownika:** Rozwiąż problem określając przyczynę przerwy w komunikacji. DB2 okresowo podejmuje próby przywrócenia komunikacji w celu automatycznego rozstrzygnięcia transakcji. Jeśli automatyczne rozstrzygnięcie nie nastąpi w rozsądnym czasie, skontaktuj się z administratorem bazy danych. W celu zwolnienia blokady

zasobów może być konieczne ręczne rozstrzygnięcie transakcji u uczestnika.

**Działanie administratora bazy danych**: Jeśli konieczne jest ręczne rozstrzygnięcie, poinformuj administratora bazy danych u uczestnika, że podjęto decyzję o zatwierdzeniu.

**SPM0409 Transakcja z identyfikatorem LUWID=***luwid* **nie może zostać rozstrzygnięta ze względu na zimny start z LUNAME=***nazwa-jednostki-logicznej***. Status transakcji DB2=***status***. Odpowiedzialność DB2=** *odpowiedzialność***.**

**Objaśnienie:** Istnieje transakcja wątpliwa z partnerem w *nazwa-jednostki-logicznej*. System DB2 nie jest w stanie rozstrzygnąć wątpliwej transakcji ponieważ partner, ze względu na uprzedni zimny start, utracił wszystkie informacje o wątpliwych transakcjach.

**luwid** Identyfikator logicznej jednostki pracy w SNA.

**status** Znany systemowi DB2 stan zatwierdzenia transakcji. Stan zatwierdzenia określany jest jako wątpliwy, zatwierdzony lub wycofany.

#### **odpowiedzialność**

Odpowiedzialność DB2 za transakcję. DB2 może być koordynatorem lub uczestnikiem.

**Działanie użytkownika:** Prawdopodobnie dane koordynatora są niespójne z danymi uczestnika. Poinformuj administratora o statusie transakcji.

**Działanie administratora bazy danych**: Konieczne jest rozstrzygnięcie ręczne. Heurystyczna decyzja (to znaczy zatwierdzenie lub wycofanie transakcji) powinna być uzgodniona z pozostałymi uczestnikami i/lub z koordynatorem. Ustalenie, czy istnieją inni uczestnicy, może być niełatwe. Pomimo zimnego startu koordynatora informacja o tym może być dostępna w jego protokole odtwarzania.

Decyzja o zatwierdzeniu lub anulowaniu danej transakcji wyrażona za pomocą komendy LIST INDOUBT TRANSACTIONS jest przekazywana do wszystkich kolejnych uczestników, jeśli tacy są.

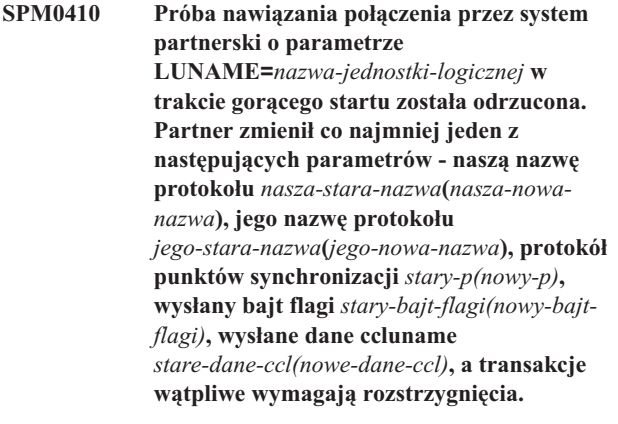

**Objaśnienie:** Próba ponownego nawiązania połączenia z partnerem po gorącym starcie została odrzucona, ponieważ używał on innego zestawu parametrów momentu synchronizacji niż w momencie utraty połączenia. DB2 ma informacje o wątpliwych transakcjach, w których partner był albo koordynatorem albo uczestnikiem. Błąd ten może być naprawialny, o ile możliwe jest ponowne uruchomienie partnera z oryginalnymi parametrami momentu synchronizacji. Jeśli nie jest to możliwe, partner musi wykonać połączenie po zimnym starcie z DB2.

#### **nazwa-jednostki-logicznej**

Nazwa jednostki logicznej partnera.

#### **nasza stara nazwa**

Nazwa protokołu dla tego podsystemu DB2. Ma ona wartość pustą, jeśli partner nie zainicjował wymiany nazw protokołów.

#### **nasza nowa nazwa**

Nazwa protokołu tego podsystemu DB2 zapamiętana przez partnera i wysłana przy próbie połączenia po gorącym starcie. Ma ona wartość pustą, jeśli partner nie zainicjował wymiany nazw protokołów.

#### **jego stara nazwa**

Zapamiętana przez DB2 nazwa protokołu używana przez partnera podczas ostatniego połączenia.

#### **jego nowa nazwa**

Nazwa protokołu użyta przez partnera przy próbie połączenia po gorącym starcie.

- **stary-p** Zapamiętany przez DB2 protokół momentu synchronizacji używany podczas ostatniego połączenia. (PA - Zakładaj anulowanie, PN - Nie przyjmuj żadnych założeń).
- **nowy-p** Zapamiętany przez partnera protokół momentu synchronizacji używany podczas ostatniego połączenia. (PA - Zakładaj anulowanie, PN - Nie przyjmuj żadnych założeń).

#### **stary bajt flagi**

Zapamiętany przez DB2 sposób wykorzystania bajtu 2 nagłówka PS podczas ostatniego połączenia. (F używany jako bajt znacznika, N - nie używany jako bajt znacznika).

#### **nowy bajt flagi**

Zapamiętany przez partnera sposób wykorzystania bajtu 2 nagłówka PS podczas ostatniego połączenia. (F - używany jako bajt znacznika, N - nie używany jako bajt znacznika).

#### **stare dane ccl**

Pamiętany przez DB2 parametr określający, czy nazwa jednostki logicznej korelatora konwersacji była wymieniana jako część protokołu momentu synchronizacji. (E - była wymieniana, N - nie była wymieniana).

#### **nowe dane ccl**

Pamiętany przez partnera parametr określający, czy podczas ostatniego połączenia nazwa jednostki logicznej korelatora konwersacji była wymieniana jako część protokołu momentu synchronizacji. (E była wymieniana, N - nie była wymieniana).

Połączenie z partnerem nie zostało nawiązane. DB2 zachowuje informacje o wątpliwych transakcjach.

**Działanie użytkownika:** Skontaktuj się z administratorem bazy danych.

**Działanie administratora bazy danych**: Skontaktuj się z administratorem bazy danych partnera *nazwa-jednostkilogicznej* i dowiedz się, czy partner może przeprowadzić gorący start z takimi samymi parametrami protokołu punktów synchronizacji, jak nasze ('nasza-stara-nazwa', 'jego-stara-nazwa', 'stary-p', 'stary-bajt-flagi', 'stare-dane-ccl'). Jeśli jest to możliwe, to następna próba połączenia powiedzie się.

Jeśli nie można tego zrobić, to są możliwe dwa inne rozstrzygnięcia:

- v Niech partner *nazwa-jednostki-logicznej* przeprowadzi połączenie z tym podsystemem DB2 po zimnym starcie.
- v Spowoduj, aby następne połączenie z partnerem było połączeniem po zimnym starcie.

**SPM0411 Połączenie przy zimnym starcie wykonane przez koordynatora z nazwą LUNAME=***nazwa-jednostki-logicznej* **zostało zaakceptowane. Transakcje wątpliwe wymagają rozstrzygnięcia ręcznego.**

**Objaśnienie:** System DB2 był serwerem aplikacji DRDA2 i był odpowiedzialny jako uczestnik za wątpliwe transakcje. Koordynator poinformował DB2 o operacji zimnego startu i utraceniu wszystkich informacji o wątpliwych transakcjach. Wątpliwe transakcje w tej bazie DB2 muszą być rozstrzygnięte ręcznie, za pomocą komendy LIST INDOUBT TRANSACTIONS.

#### **alias-bazy-danych**

Alias koordynatora.

Połączenie z partnerem jest zaakceptowane. Wykonano zapis śledzenia.

**Działanie użytkownika:** Skontaktuj się z administratorem bazy danych.

**Działanie administratora bazy danych**: Program DB2 jest uczestnikiem z co najmniej jedną transakcją wątpliwą, której koordynatorem jest *nazwa-jednostki-logicznej*. Menedżer DBMS w *nazwa-jednostki-logicznej* przeprowadził zimny start. Uczestnik DB2 zakłada, że protokół odtwarzania koordynatora został uszkodzony i rozstrzygnięcie wątpliwych transakcji nie jest możliwe. Prawdopodobnie dane koordynatora są niespójne.

Heurystyczna decyzja (to znaczy zatwierdzenie lub wycofanie transakcji) powinna być uzgodniona z pozostałymi uczestnikami. Ustalenie, czy istnieją inni uczestnicy, może być niełatwe. Pomimo zimnego startu koordynatora informacja o tym może być dostępna w jego protokole odtwarzania.

Decyzja o zatwierdzeniu lub anulowaniu danej transakcji wyrażona za pomocą komendy LIST INDOUBT TRANSACTIONS jest przekazywana do wszystkich kolejnych uczestników, jeśli tacy są.

**SPM0412 Wykryto błąd protokołu w komunikacji w punkcie synchronizacji z koordynatorem o nazwie LUNAME=***nazwa-jednostkilogicznej1***. Transakcja z identyfikatorem LUWID=***luwid* **po stronie bazy danych z nazwą LUNAME=***nazwa-jednostki-logicznej2* **może być wątpliwa.**

**Objaśnienie:** DB2 jest uczestnikiem w transakcji. Podczas wymiany w punkcie synchronizacji SNA z koordynatorem identyfikowanym przez *nazwa-jednostki-logicznej* wystąpił błąd protokołu. Błąd protokołu należy do jednej z następujących kategorii:

- v Odebrano nieznany nagłówek PS SNA.
- v Odebrano nagłówek PS SNA w niewłaściwej kolejności.
- v Do dostarczenia nagłówka PS SNA użyto słów kluczowych LU6.2 w niewłaściwej kolejności.
- v Od koordynatora odebrano komunikat DEALLOCATE TYPE(ABEND\_SVC), oznaczający, że koordynator wykrył naruszenie protokołu w nagłówkach PS przesyłanych przez DB2.

#### **nazwa-jednostki-logicznej1**

Nazwa jednostki logicznej koordynatora.

**nazwa-jednostki-logicznej2**

Nazwa jednostki logicznej bazy danych, w której transakcja jest wątpliwa.

**luwid** Identyfikator logicznej jednostki pracy w SNA.

Po tym komunikacie drukowany jest identyfikator XID przypisany jednostce pracy.

Jeśli błąd protokołu został wykryty przed decyzją o zatwierdzeniu, transakcja w bazie danych o nazwie jednostki logicznej=*nazwa-jednostki-logicznej2* może być wątpliwa. DB2 nie rozstrzygnie automatycznie takiej transakcji z powodu błędu protokołu.

Jeśli błąd protokołu wykryto po decyzji o zatwierdzeniu, transakcja albo zakończy się zatwierdzeniem, albo przerwaniem przetwarzania.

Zapisany zostanie ślad naruszenia protokołu momentu synchronizacji (Syncpoint Protocol Violation).

**Działanie użytkownika:** Może być konieczne ręczne rozstrzygnięcie wątpliwych transakcji przez administratora bazy danych.

**Działanie administratora bazy danych**: Ustal, czy transakcja jest wątpliwa. Jeśli tak, to musi być rozstrzygnięta ręcznie za pomocą komendy LIST INDOUBT TRANSACTIONS. Należy określić czy koordynator podjął decyzję o zatwierdzeniu, czy o wycofaniu i tak samo zdecydować w DB2.

Skontaktuj się z administratorem bazy danych po stronie koordynatora aliasu bazy danych, aby określić, czy transakcja o identyfikatorze LUWID=*luwid* została zatwierdzona, czy przerwana.

Jeśli system koordynatora jest również systemem DB2, to można przedsięwziąć działania w celu określenia decyzji o zatwierdzeniu lub wycofaniu.

## **SPM0413 Wykryto błąd protokołu w komunikacji punktu synchronizacji z uczestnikiem identyfikowanym przez LUNAME=***nazwa-jednostki-logicznej* **i DBALIAS=***alias-bazy-danych***. Transakcja z identyfikatorem LUWID=***luwid* **może być wątpliwa po stronie uczestnika. Program DB2 zatwierdził transakcję.**

**Objaśnienie:** System DB2 jest koordynatorem transakcji. Podczas wymiany w punkcie synchronizacji SNA z uczestnikiem identyfikowanym przez *nazwa-jednostkilogicznej* i *alias-bazy-danych* wystąpił błąd protokołu. Błąd protokołu należy do jednej z następujących kategorii:

- Odebrano nieznany nagłówek PS SNA.
- v Odebrano nagłówek PS SNA w niewłaściwej kolejności.
- v Do dostarczenia nagłówka PS SNA użyto słów kluczowych LU6.2 w niewłaściwej kolejności.
- v Od uczestnika odebrano komunikat DEALLOCATE TYPE(ABEND\_SVC), oznaczający, że uczestnik wykrył naruszenie protokołu w nagłówkach PS przesyłanych przez DB2.

#### **nazwa-jednostki-logicznej**

Nazwa jednostki logicznej uczestnika.

#### **alias-bazy-danych**

Alias uczestnika.

**luwid** Identyfikator logicznej jednostki pracy w SNA.

Po tym komunikacie drukowany jest identyfikator XID przypisany jednostce pracy.

Aplikacja otrzymała informację dotyczącą zatwierdzenia transakcji.

Jeśli tak, to konieczne jest jej ręczne rozstrzygnięcie. DB2 nie rozstrzygnie automatycznie wątpliwej transakcji z powodu błędu protokołu.

Zapisany zostanie ślad naruszenia protokołu momentu synchronizacji (Syncpoint Protocol Violation).

**Działanie użytkownika:** Skontaktuj się z administratorem bazy danych. Może być konieczne ręczne rozstrzygnięcie wątpliwej transakcji u uczestnika.

## **SPM0414 Błąd protokołu podczas rozstrzygania transakcji wątpliwej z uczestnikiem identyfikowanym przez LUNAME=***nazwa-jednostki-logicznej* **i DBALIAS=***alias-bazy-danych***. Transakcja z identyfikatorem LUWID=***luwid* **może być wątpliwa po stronie uczestnika. Program DB2 wycofał ją.**

**Objaśnienie:** System DB2 pełni obowiązki koordynatora dla wycofanej transakcji. Podczas rozstrzygania transakcji wątpliwej z uczestnikiem identyfikowanym przez *nazwa-jednostki-logicznej* i *alias-bazy-danych* wystąpił błąd protokołu.

U uczestnika transakcja pozostaje wątpliwa. DB2 nie rozstrzygnie automatycznie wątpliwej transakcji z powodu naruszenia protokołu.

## **nazwa-jednostki-logicznej**

Nazwa jednostki logicznej uczestnika.

## **alias-bazy-danych**

Alias uczestnika.

**luwid** Identyfikator logicznej jednostki pracy w SNA.

Po tym komunikacie drukowany jest identyfikator XID przypisany jednostce pracy.

Zapisano ślad naruszenia protokołu resynchronizacji (Resync Protocol Violation).

**Działanie użytkownika:** Skontaktuj się z administratorem bazy danych. Może być konieczne ręczne rozstrzygnięcie wątpliwej transakcji u uczestnika.

**Działanie administratora bazy danych**: Jeśli u uczestnika transakcja jest wątpliwa, to musi być rozstrzygnięta ręcznie (heurystycznie).

**SPM0415 W wyniku automatycznego rozstrzygnięcia transakcji z identyfikatorem LUWID=***luwid* **z koordynatorem z nazwą LUNAME=***nazwa-jednostki-logicznej* **została ona wycofana. DB2 Universal Database=** *nazwa-bazy-danych***.**

**Objaśnienie:** Transakcja wątpliwa w bazie danych identyfikowanej przez *nazwa-bazy-danych* została rozstrzygnięta automatycznie w wyniku komunikacji z koordynatorem identyfikowanym przez *nazwa-jednostki-logicznej*. Transakcję wycofano.

#### **nazwa-jednostki-logicznej1**

Nazwa jednostki logicznej koordynatora.

**luwid** Identyfikator logicznej jednostki pracy w SNA.

#### **nazwa-jednostki-logicznej2**

Nazwa jednostki logicznej bazy danych, w której dokonano zmian.

Po tym komunikacie drukowany jest identyfikator XID przypisany jednostce pracy.

Przetwarzanie odbywa się normalnie.

#### **SPM0416 Połączenie przy zimnym starcie zostało odrzucone przez partnera z nazwą LUNAME=***nazwa-jednostki-logicznej***.**

**Objaśnienie:** System DB2 próbował połączyć się z partnerem "<alias-bazy-danych>" po zimnym starcie. Partner odrzucił tę próbę połączenia.

## **nazwa-jednostki-logicznej**

Nazwa jednostki logicznej koordynatora.

Połączenia nie nawiązano.

**Działanie użytkownika:** Skontaktuj się z administratorem bazy danych.

**Działanie administratora bazy danych**: Program DB2 nie może połączyć się z partnerem *nazwa-jednostki-logicznej*, dopóki partner *nazwa-jednostki-logicznej* nie pozwoli na połączenie po zimnym starcie z programem DB2. Skontaktuj się z administratorem bazy danych po stronie partnera *nazwa-jednostki-logicznej*.

Skontaktuj się z IBM Support Center w celu otrzymania dalszej pomocy.

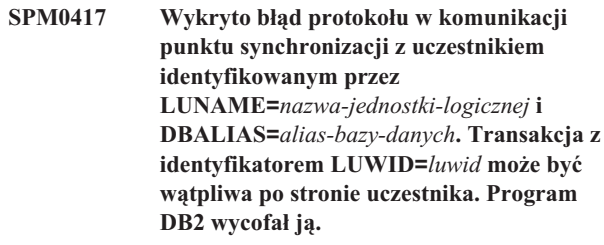

**Objaśnienie:** System DB2 jest koordynatorem transakcji. Podczas wymiany w punkcie synchronizacji SNA z uczestnikiem identyfikowanym przez *nazwa-jednostkilogicznej* i *alias-bazy-danych* wystąpił błąd protokołu. Błąd protokołu należy do jednej z następujących kategorii:

- v Odebrano nieznany nagłówek PS SNA.
- v Odebrano nagłówek PS SNA w niewłaściwej kolejności.
- v Do dostarczenia nagłówka PS SNA użyto słów kluczowych LU6.2 w niewłaściwej kolejności.
- v Od uczestnika odebrano komunikat DEALLOCATE TYPE(ABEND\_SVC), oznaczający, że uczestnik wykrył naruszenie protokołu w nagłówkach PS przesyłanych przez DB2.

#### **nazwa-jednostki-logicznej**

Nazwa jednostki logicznej uczestnika.

#### **alias-bazy-danych**

Alias uczestnika.

**luwid** Identyfikator logicznej jednostki pracy w SNA.

Po tym komunikacie drukowany jest identyfikator XID przypisany jednostce pracy.

Jeśli do aplikacji dotarła informacja, że transakcje wycofano, to możliwe jest istnienie wątpliwej transakcji u uczestnika.

Jeśli tak, to konieczne jest jej ręczne rozstrzygnięcie. DB2 nie rozstrzygnie automatycznie wątpliwej transakcji z powodu błędu protokołu.

Zapisany zostanie ślad naruszenia protokołu momentu synchronizacji (Syncpoint Protocol Violation).

**Działanie użytkownika:** Skontaktuj się z administratorem bazy danych. Może być konieczne ręczne rozstrzygnięcie wątpliwej transakcji u uczestnika.

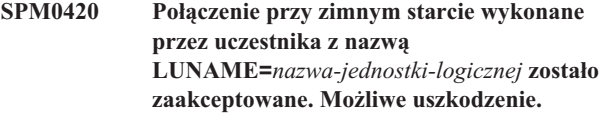

**Objaśnienie:** DB2 pełni obowiązki koordynatora dla transakcji wątpliwej po stronie uczestnika i właśnie połączył się z tym uczestnikiem, który utracił wszystkie informacje o wątpliwych transakcjach z powodu zimnego startu. Możliwe jest uszkodzenie po stronie uczestnika.

#### **nazwa-jednostki-logicznej**

Nazwa jednostki logicznej uczestnika, który może być uszkodzony.

Połączenie z partnerem jest zaakceptowane.

**Działanie użytkownika:** Skontaktuj się z administratorem bazy danych.

**Działanie administratora bazy danych**: Program DB2 jest koordynatorem odpowiedzialnym za rozstrzyganie transakcji wątpliwych dla co najmniej jednej wątpliwej jednostki pracy w *nazwa-jednostki-logicznej*. Menedżer DBMS w *nazwa-jednostki-logicznej* przeprowadził zimny start. DB2 zakłada, że protokół odtwarzania uczestnika został uszkodzony i rozstrzygnięcie wątpliwych transakcji nie jest możliwe. Prawdopodobnie dane uczestnika są niespójne. Mogą one nie odzwierciedlać w całości wyników transakcji, które były wątpliwe w momencie wystąpienia awarii.

## **SPM0421 Naruszenie protokołu SNA XLN przez partnera z nazwą LUNAME=***nazwajednostki-logicznej***.**

**Objaśnienie:** Program DB2 wykrył naruszenie protokołu podczas wymiany XLN (Exchange Log Names) SNA z partnerem w określonej jednostce *nazwa-jednostki-logicznej*.

#### **nazwa-jednostki-logicznej**

Nazwa jednostki logicznej partnera, który wysłał nieprawidłowy komunikat XLN.

Próba zdalnego połączenia nie powiodła się. Zapisano ślad naruszenia protokołu XLN (XLN Protocol Violation).

**Działanie użytkownika:** Skontaktuj się z programistą systemowym zdalnego systemu. Nieprawidłowy komunikat XLN został zapisany w postaci rekordu śledzenia. Systemowy błąd logiczny, który spowodował wysłanie nieprawidłowego komunikatu XLN, musi być poprawiony w zdalnym systemie.

## **SPM0422 Połączenie przy gorącym starcie wykonane przez partnera z nazwą LUNAME=***nazwa-jednostki-logicznej* **zostało odrzucone, ponieważ partner nie pamięta poprawnie naszej nazwy protokołu. Nazwa naszego protokołu to** *nazwa1***, a partner zapamiętał ją jako** *nazwa2***.**

**Objaśnienie:** Próba ponownego nawiązania połączenia z partnerem po gorącym starcie została odrzucona, ponieważ używał on nazwy nazwa2 jako nazwy naszego protokołu. Nazwą protokołu jest nazwa1, jest to nazwa jednostki logicznej lokalnego systemu DB2. Błąd ten może być naprawialny, o ile możliwe jest ponowne uruchomienie partnera z nazwa1 jako nazwą protokołu. Jeśli nie jest to możliwe, partner musi wykonać połączenie po zimnym starcie z DB2.

#### **nazwa-jednostki-logicznej**

Nazwa jednostki logicznej partnera, z którym przerwane zostało połączenie.

- **nazwa1** Nazwa naszego protokołu, zapamiętana przez nas.
- **nazwa2** Nazwa naszego protokołu, zapamiętana przez naszego partnera i przesłana nam przy próbie połączenia po gorącym starcie.

Połączenie z partnerem nie zostało nawiązane.

**Działanie użytkownika:** Skontaktuj się z administratorem bazy danych.

**Działanie administratora bazy danych**: Skontaktuj się z administratorem bazy danych po stronie partnera *nazwa-jednostki-logicznej* i dowiedz się, czy partner może przeprowadzić gorący start z naszą nazwą protokołu określoną jako nazwa jednostki logicznej tego programu DB2. Jeśli jest to możliwe, to następna próba połączenia powiedzie się. Ewentualnie niech partner *nazwa-jednostki-logicznej* przeprowadzi połączenie po zimnym starcie z programem DB2.

**Objaśnienie:** Wątpliwe jednostki pracy zostały automatycznie rozstrzygnięte przez komunikację z uczestnikiem. Uczestnik został powiadomiony o decyzji zatwierdzającej.

#### **nazwa-jednostki-logicznej**

Nazwa jednostki logicznej uczestnika.

#### **alias-bazy-danych**

Alias uczestnika.

**luwid** Identyfikator logicznej jednostki pracy w SNA.

**SPM0423 W wyniku automatycznego rozstrzygnięcia transakcja z identyfikatorem LUWID=***luwid* **z partnerem w LUNAME=***nazwa-jednostkilogicznej* **i DBALIAS=***alias-bazy-danych* **została zatwierdzona.**

Po tym komunikacie drukowany jest identyfikator XID przypisany jednostce pracy.

Przetwarzanie odbywa się normalnie.

**SPM0424 W wyniku automatycznego rozstrzygnięcia transakcja z identyfikatorem LUWID=***luwid* **z uczestnikiem o nazwie LUNAME=***nazwa-jednostki-logicznej* **i DBALIAS=***alias-bazy-danych* **została wycofana.**

**Objaśnienie:** Wątpliwe jednostki pracy zostały automatycznie rozstrzygnięte przez komunikację z uczestnikiem. Uczestnik został powiadomiony o decyzji wycofania zmian.

#### **nazwa-jednostki-logicznej**

Nazwa jednostki logicznej uczestnika.

#### **alias-bazy-danych**

Alias uczestnika.

**luwid** Identyfikator logicznej jednostki pracy w SNA.

Po tym komunikacie drukowany jest identyfikator XID przypisany jednostce pracy.

Przetwarzanie odbywa się normalnie.

## **SPM0425 Transakcja z identyfikatorem LUWID=***luwid* **po stronie uczestnika o nazwie LUNAME=***nazwa-jednostki-logicznej* **i aliasie DBALIAS=***alias-bazy-danych* **może być wątpliwa z powodu błędu komunikacji. Program DB2 wycofał ją.**

**Objaśnienie:** Podczas wykonywania protokołu zatwierdzania dwufazowego z uczestnikiem w *nazwa-jednostki-logicznej* wystąpił błąd komunikacji. Faza 1 protokołu została zakończona, a transakcja jest przygotowana do zatwierdzenia lub anulowania. Podjęto decyzję o anulowaniu transakcji, ale nie przekazano jej uczestnikowi. Baza uczestnika jest wątpliwa.

System DB2 staje się odpowiedzialny za wątpliwe rozstrzygnięcie przez uczestnika. Obowiązek ten pojawia się na wydruku LISTA NIEPEŁNYCH TRANSAKCJI DRDA. Podejmowane są okresowe próby przywrócenia komunikacji z uczestnikiem w celu automatycznego rozstrzygnięcia.

#### **nazwa-jednostki-logicznej**

Nazwa jednostki logicznej uczestnika.

#### **alias-bazy-danych**

Alias uczestnika.

**luwid** Identyfikator logicznej jednostki pracy w SNA.

Po tym komunikacie drukowany jest identyfikator XID przypisany jednostce pracy.

Okresowo podejmowane będą próby automatycznego rozstrzygnięcia wątpliwej transakcji u uczestnika.

**Działanie użytkownika:** Rozwiąż problem określając przyczynę przerwy w komunikacji. DB2 okresowo podejmuje próby przywrócenia komunikacji w celu automatycznego rozstrzygnięcia transakcji. Jeśli automatyczne rozstrzygnięcie nie nastąpi w rozsądnym czasie, skontaktuj się z administratorem bazy danych. W celu zwolnienia blokady zasobów może być konieczne ręczne rozstrzygnięcie transakcji u uczestnika.

**Działanie administratora bazy danych**: Jeśli konieczne jest ręczne rozstrzygnięcie, poinformuj administratora bazy danych u uczestnika, że podjęto decyzję o wycofaniu zmian.

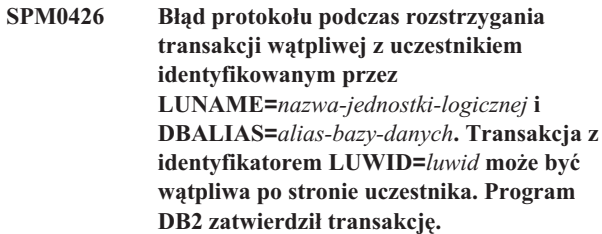

**Objaśnienie:** System DB2 pełni obowiązki koordynatora dla transakcji, która została zatwierdzona. Podczas rozstrzygania transakcji wątpliwej z uczestnikiem identyfikowanym przez *nazwa-jednostki-logicznej* i *alias-bazy-danych* wystąpił błąd protokołu.

U uczestnika transakcja pozostaje wątpliwa. DB2 nie rozstrzygnie automatycznie wątpliwej transakcji z powodu naruszenia protokołu.

#### **nazwa-jednostki-logicznej**

Nazwa jednostki logicznej uczestnika.

#### **alias-bazy-danych**

Alias uczestnika.

**luwid** Identyfikator logicznej jednostki pracy w SNA.

Po tym komunikacie drukowany jest identyfikator XID przypisany jednostce pracy.

Zapisano ślad naruszenia protokołu resynchronizacji (Resync Protocol Violation).

**Działanie użytkownika:** Skontaktuj się z administratorem bazy danych. Może być konieczne ręczne rozstrzygnięcie wątpliwej transakcji u uczestnika.

**Działanie administratora bazy danych**: Jeśli u uczestnika transakcja jest wątpliwa, to musi być rozstrzygnięta ręcznie (heurystycznie).

## **SPM0434 Menedżer punktów synchronizacji jest niedostępny - niewłaściwy poziom komunikacji.**

**Objaśnienie:** Lokalna wersja protokołu komunikacyjnego jest starsza niż minimalna wymagana lub Menedżer komunikacji jest niewłaściwie skonfigurowany do obsługi konwersacji APPC SYNCLEVEL(SYNC).

Próba utworzenia konwersacji chronionej nie powiodła się.

**Działanie użytkownika:** Zainstaluj i skonfiguruj wersję protokołu komunikacyjnego wymaganą do obsługi konwersacji SYNCLEVEL(SYNC).

#### **SPM0438 Protokół odtwarzania menedżera punktów synchronizacji jest uszkodzony.**

**Objaśnienie:** Protokół odtwarzania menedżera punktów synchronizacji jest niespójny i nie może być użyty do odtwarzania podczas przetwarzania początkowego DB2.

**Działanie użytkownika:** Serwery aplikacji DRDA2 mogą zawierać wątpliwe transakcje. Należy je rozstrzygnąć ręcznie.

Skontaktuj się z administratorem bazy danych.

**Działanie administratora bazy danych**: W celu uruchomienia menedżera punktów synchronizacji usuń katalog spmlog i uruchom program DB2. Wymusi to na DB2 utworzenie nowych plików protokołu momentu synchronizacji i nawiązanie połączeń po gorącym starcie ze wszystkimi serwerami aplikacji DRDA2.

## **SPM0439 Wystąpił nienaprawialny błąd menedżera punktów synchronizacji podczas próby zapisu w protokole odtwarzania tego menedżera.**

**Objaśnienie:** Protokół odtwarzania menedżera punktów synchronizacji jest niespójny i nie może być użyty. W momencie próby zapisu w protokole SPM, podczas przetwarzania DB2, wykryto błąd krytyczny.

**Działanie użytkownika:** Menedżer punktów synchronizacji nie dopuści do żadnych połączeń typu synclevel(twophase). Wprowadź komendę LIST DRDA INDOUBT TRANSACTION (WYŚWIETL NIEPEŁNE TRANSAKCJE DRDA), żeby określić status dowolnych wątpliwych transakcji.

Skontaktuj się z administratorem bazy danych.

**Działanie administratora bazy danych**: W celu uruchomienia menedżera punktów synchronizacji usuń katalog spmlog i uruchom program DB2. Wymusi to na DB2 utworzenie nowych plików protokołu momentu synchronizacji i nawiązanie połączeń po gorącym starcie ze wszystkimi serwerami aplikacji DRDA2.

**SPM0440E Wystąpił błąd podczas próby uruchomienia obsługi protokołu** *protokół***. Kod powrotu z** *funkcji* **to** *kod\_powrotu***. Najbardziej prawdopodobną przyczyną wystąpienia tego błędu jest to, że nie uruchomiono architektury SNA. Zatrzymaj program DB2, uruchom SNA i ponownie uruchom program DB2.**

## **SPM0441 Menedżer punktów synchronizacji nie jest dostępny dla jednostki logicznej menedżera punktów synchronizacji. Jednostka logiczna menedżera punktów synchronizacji:** *nazwa-jednostki-logicznej***, profil jednostki logicznej:** *profil-jednostki-logicznej***.**

**Objaśnienie:** Obsługa momentu synchronizacji nie działa w DB2. Najbardziej prawdopodobne przyczyny to:

- 1. Poziom komunikacyjny SNA AIX jest nieprawidłowy. Obsługa momentu synchronizacji SNA AIX wymaga wersji 2 lub późniejszej.
- 2. Program Recovery Resource Manager (RRM) nie działa w wersji 2 SNA AIX. Właściwy parametr można znaleźć w Wartościach Domyślnych Systemu SNA (SNA System Defaults). Należy uaktywnić ten parametr, sprawdzić profil SNA, zatrzymać i uruchomić ponownie SNA AIX i DB2.
- 3. W wypadku oprogramowania AIX SNA wersja 3 program Recovery Resource Manager (RRM) nie jest włączony dla jednostki logicznej *nazwa-jednostki-logicznej* menedżera punktów synchronizacji. Parametr ten można znaleźć w definicji jednostki logicznej o nazwie *nazwa-jednostki-logicznej*. Należy uaktywnić ten parametr, sprawdzić profil SNA, zatrzymać i uruchomić ponownie SNA AIX i DB2.

**Działanie użytkownika:** Określ przyczynę na podstawie wcześniej opisanych możliwości. Wprowadź poprawki i spróbuj ponownie.

## **SPM0442 Menedżer punktów synchronizacji nie jest dostępny. Najbardziej prawdopodobną przyczyną błędu jest to, że profil informacyjny strony CPI-C o nazwie** *nazwa* **nie istnieje.**

**Objaśnienie:** Menedżer punktów synchronizacji wymaga profilu informacji ubocznych interfejsu CPIC o nazwie *nazwa*. Nie można znaleźć tego profilu lub zawiera on niepoprawne informacje.

**Działanie użytkownika:** Popraw profil, sprawdź profil SNA, zatrzymaj i ponownie uruchom DB2 i SNA. Dalsze informacje na temat konfigurowania obsługi menedżera punktów synchronizacji można znaleźć w podręczniku DB2 Connect Quick Beginnings (Krótkie wprowadzenie).

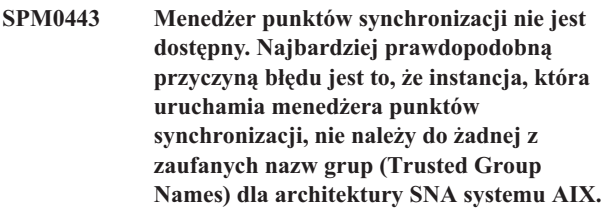

**Objaśnienie:** Aby menedżer punktów synchronizacji mógł sam się uruchomić, instancja, w której jest uruchamiany system DB2, musi mieć pewne uprawnienia umożliwiające współpracę z SNA. Architektura AIX SNA wymaga, aby zaufane nazwy grup obejmowały wszelkie identyfikatory użytkowników, którzy będą wydawali te komendy.

**Działanie użytkownika:** W oknie dialogowym SNA System Defaults, dodaj instancję uruchamiającą menedżera punktów synchronizacji do jednej z grup zdefiniowanych w obrębie zaufanych nazw grup (Trusted Group Names). Zatrzymaj i zrestartuj architekturę AIX SNA. Wyloguj się z AIX Term, zaloguj się ponownie do ID instancji i zrestartuj program DB2.

Jeśli w dalszym ciągu nie możesz uaktywnić menedżera punktów synchronizacji, zastosuj najnowszą poprawkę PTF dla architektury AIX SNA i spróbuj ponownie wykonać poprzednie instrukcje.

**SPM0444 Menedżer punktów synchronizacji nie jest dostępny. Najbardziej prawdopodobną przyczyną niepowodzenia jest to, że profil programu transakcyjnego o nazwie** *nazwa* **nie istnieje.**

**Objaśnienie:** Menedżer punktów synchronizacji wymaga profilu programu transakcyjnego o nazwie *nazwa*. Nie można znaleźć tego profilu lub zawiera on niepoprawne informacje.

**Działanie użytkownika:** Popraw profil, sprawdź profil SNA, zatrzymaj i ponownie uruchom DB2 i SNA. Dalsze informacje na temat konfigurowania obsługi menedżera punktów synchronizacji można znaleźć w podręczniku DB2 Connect Quick Beginnings (Krótkie wprowadzenie).

**SPM0445 Program DB2 nie będzie nasłuchiwać programu transakcyjnego** *nazwa-programu-transakcyjnego***. Nie jest to poważny błąd, ale jeśli potrzebujesz tego programu transakcyjnego, musisz upewnić się, że program ten NIE jest zdefiniowany w profilu transakcyjnym konfiguracji SNA AIX.**

**Objaśnienie:** W czasie uruchamiania menedżer punktów synchronizacji rejestruje programy transakcyjne, z którymi jest powiązany. Powiązanie menedżera punktów synchronizacji z nazwanym programem transakcyjnym, wymaga, aby w profilu programu transakcyjnego nie był podany program transakcyjny, w przeciwnym razie wystąpi konflikt między menedżerem punktów synchronizacji i SNA AIX. Jeśli taki konflikt wystąpi, to SNA AIX będzie powiązany, a menedżer punktów synchronizacji - nie.

**Działanie użytkownika:** Jeśli menedżer punktów synchronizacji ma być powiązany z nazwanym programem transakcyjnym, to sprawdź, czy żaden profil programu transakcyjnego nie odwołuje się do tego programu transakcyjnego. Menedżer punktów synchronizacji uruchomił się prawidłowo niezależnie od tego błędu.

**SPM0446E Program DB2 nie będzie nasłuchiwać programu transakcyjnego** *nazwa-programu-transakcyjnego***. Jest to poważny błąd. Uruchomienia menedżera punktów synchronizacji nie powiodło się. Najprawdopodobniej inna instancja uruchomiła menedżera punktów synchronizacji, używając tej samej nazwy SPN\_NAME w swojej konfiguracji menedżera bazy danych LUB na tym samym komputerze istnieje program transakcyjny Encina Peer to Peer Gateway, który został zdefiniowany w profilu transakcyjnym AIX SNA.**

**Objaśnienie:** Menedżer punktów synchronizacji próbował bez powodzenia zarejestrować ten program transakcyjny.

**Działanie użytkownika:** Usuń ten profil programu transakcyjnego z SNA AIX. Zatrzymaj i ponownie uruchom DB2 i SNA AIX.

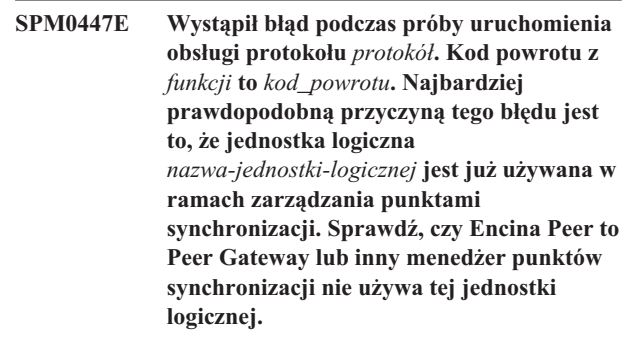

**Objaśnienie:** Jednostkę logiczną można zarejestrować w SNA AIX jako obsługę momentu synchronizacji przez co najmniej jedną aplikację. W tym przypadku jest już zarejestrowana żądana jednostka logiczna menedżera punktów synchronizacji. Najbardziej prawdopodobną przyczyną jest użycie tej jednostki logicznej przez bramę Encina Peer to Peer Gateway jako menedżera punktów synchronizacji lub użycie jej jako menedżera punktów synchronizacji przez inną instancję.

**Działanie użytkownika:** Zmień w konfiguracji menedżera baz danych parametr SPM\_NAME, tak aby była używana unikalna jednostka logiczna. Zatrzymaj i ponownie uruchom DB2.

**SPM0448E Podczas próby uruchomienia obsługi protokołu menedżera punktów synchronizacji wystąpił błąd. Menedżer punktów synchronizacji nie mógł zarejestrować nazwy LUNAME** *nazwa-jednostki-logicznej* **w celu obsługi punktów synchronizacji, ponieważ ta jednostka logiczna została skonfigurowana do użytku przez klienta API w architekturze SNA. Wybierz inną jednostkę logiczną dla menedżera punktów synchronizacji albo w definicji lokalnej jednostki logicznej LU 6.2 wyłącz użytkowanie tej jednostki logicznej przez tego klienta.**

**Objaśnienie:** Ten błąd występuje, gdy użytkownik próbuje uruchomić menedżera punktów synchronizacji używając CS/NT w wersji 5.01 i używa definicji lokalnej jednostki logicznej LU 6.2, w której flaga używania klienta API SNA jest ustawiona na ON.

**Działanie użytkownika:** Wybierz inną lokalną jednostkę logiczną LU 6.2 (w której flaga używania klienta API SNA nie jest ustawiona) albo zmień ustawienie flagi używania klienta w definicji lokalnej jednostki logicznej LU 6.2.

**SPM0449E Próba połączenia nie powiodła się. Najbardziej prawdopodobną przyczyną niepowodzenia jest to, że jednostka logiczna podana w profilu informacyjnym strony CPI-C** *profil1* **nie zgadza się z jednostką logiczną menedżera punktów synchronizacji w profilu informacyjnym strony CPI-C** *profil2***.**

**Objaśnienie:** Aby zapewnić poprawną komunikację z systemem hosta, każdy profil informacyjny CPIC Side zdefiniowany dla komunikacji musi podać taką samą nazwę jednostki logicznej, jaka została zdefiniowana w konfiguracji dla menedżera punktów synchronizacji.

**Działanie użytkownika:** Zaktualizuj profil informacyjny strony CPIC SNA *profil1*, używając odpowiedniej jednostki logicznej, sprawdź profil SNA, zatrzymaj i zrestartuj architekturę SNA i program DB2, a następnie spróbuj połączyć się ponownie.

## **SPM0450E Nie można załadować biblioteki. Odmówiono uprawnień dostępu.**

**Objaśnienie:** Najprawdopodobniej przyczyną błędu jest błąd Windows NT.

**Działanie użytkownika:** Sprawdź, czy wszystkie dyski sieciowe w systemie oraz lokalna instrukcja PATH znajdują się na końcu instrukcji PATH. Wybierz Start/Ustawienia/Panel sterowania/System/Środowisko/System/Ścieżka i przenieś wszystkie dyski sieciowe na koniec instrukcji PATH. Następnie zamknij i ponownie uruchom system.

#### **SPM0451E Serwer MS SNA Server nie został uruchomiony.**

**Objaśnienie:** Serwer SNA Server nie został uruchomiony.

**Działanie użytkownika:** Uruchom serwer SNA Server i ponownie uruchom DB2.

**SPM0452I Upewnij się, że nazwa SPM\_NAME określona w konfiguracji menedżera baz danych nie jest taka sama, jak nazwa punktu kontrolnego** *nazwa***. Nazwa SPM\_NAME została tymczasowo zastąpiona nazwą** *nazwa-tymczasowa***.**

**Objaśnienie:** Nazwa SPM\_NAME nie może być taka sama, jak nazwa punktu kontrolnego. Nazwa SPM\_NAME została tymczasowo zastąpiona inną nazwą, ale plik konfiguracyjny menedżera baz danych nie został zmieniony.

**Działanie użytkownika:** Zaktualizuj nazwę SPM\_NAME w pliku konfiguracyjnym menedżera baz danych. Określ nazwę, która nie jest taka sama, jak nazwa punktu kontrolnego.

## **SPM0453C Menedżer punktów synchronizacji nie został uruchomiony, ponieważ nie zostało uruchomione oprogramowanie Microsoft SNA Server.**

**Objaśnienie:** Ta instancja DB2 została skonfigurowana na uruchamianie menedżera punktów synchronizacji. Nie został jednak uruchomiony stos SNA, Microsoft SNA Server. Dlatego obsługa menedżera punktów synchronizacji nie może zostać uruchomiona.

**Działanie użytkownika:** Musi zostać uruchomiony serwer Microsoft SNA Server. Zatrzymaj program DB2 wprowadzając komendę DB2STOP FORCE. Następnie wykonaj następujące kroki:

- 1. Start
- 2. Ustawienia
- 3. Panel sterowania
- 4. Kliknij dwukrotnie ikonę Usługi
- 5. Kliknij usługę SnaServer
- 6. Kliknij przycisk Start

Po uruchomieniu serwera Microsoft SNA Server, zrestartuj program DB2 wprowadzając komendę DB2START.

# **SPM0454C Menedżer punktów synchronizacji nie został uruchomiony, ponieważ wymaga on wyłącznego używania jednostki logicznej reprezentowanej przez alias jednostki logicznej** *alias\_jednostki\_logicznej***.**

**Objaśnienie:** Menedżer punktów synchronizacji wymaga wyłącznego używania jednostki logicznej. Jednostka logiczna aktualnie używana przez menedżera punktów synchronizacji jest identyfikowana jako część wychodzącej, lokalnej puli jednostek logicznych APPC. Dlatego nie jest ona

identyfikowana jako jednostka logiczna dostępna dla jakiejkolwiek aplikacji. Ta jednostka logiczna jest również identyfikowana jako jednostka logiczna, która ma być używana przez menedżera punktów synchronizacji, przez parametr konfiguracyjny menedżera baz danych SPM\_NAME. Ponieważ menedżer punktów synchronizacji wymaga wyłącznego używania tej jednostki logicznej, nie może ona być elementem wychodzącej, lokalnej puli jednostek logicznych APPC.

**Działanie użytkownika:** Zmodyfikuj definicję jednostki logicznej, tak aby nie była ona elementem domyślnej, wychodzącej, lokalnej puli jednostek logicznych APPC, lub zmień wartość SPM\_NAME na jednostkę logiczną, która nie jest elementem tej puli domyślnej. Zatrzymaj i zrestartuj serwer SNA Server. Następnie zatrzymaj i zrestartuj program DB2.

Instrukcje dotyczące definiowania w obrębie serwera Microsoft SNA Server jednostki logicznej, która ma być używana przez menedżera punktów synchronizacji, można znaleźć w podręczniku Krótkie wprowadzenie dla programu DB2 Connect lub DB2 Universal Database.

**SPM0455C Menedżer punktów synchronizacji nie został uruchomiony. Jednostka logiczna reprezentowana przez alias jednostki logicznej** *alias\_jednostki\_logicznej* **nie jest poprawnie skonfigurowana do używania przez menedżera punktów synchronizacji.**

**Objaśnienie:** Jeśli chcesz używać menedżera punktów synchronizacji, musisz tak skonfigurować jednostkę logiczną, aby rozpoznawała punkty synchronizacji.

**Działanie użytkownika:** Zmodyfikuj definicję jednostki logicznej, tak aby rozpoznawała ona momenty synchronizacji i aby pole Klient zawierało nazwę serwera SNA Server. Zrestartuj serwer SNA, a następnie program DB2.

Instrukcje dotyczące definiowania w obrębie serwera Microsoft SNA Server jednostki logicznej, która ma być używana przez menedżera punktów synchronizacji, można znaleźć w podręczniku Krótkie wprowadzenie dla programu DB2 Connect lub DB2 Universal Database.

**SPM0456C Menedżer punktów synchronizacji nie został uruchomiony. Upewnij się, że pole Klient jednostki logicznej reprezentowanej przez alias jednostki logicznej** *alias\_jednostki\_logicznej* **zawiera nazwę tego serwera SNA.**

**Objaśnienie:** Aby uruchomić menedżera punktów synchronizacji, jednostka logiczna musi rozpoznawać punkty synchronizacji. Aby uruchomić synchronizację jednostki logicznej, upewnij się, że pole wyboru "Włącz obsługę punktów synchronizacji" jest zaznaczone i że pole Klient zawiera nazwę tego serwera SNA Server.

W tej sytuacji, pole wyboru "Włącz obsługę momentów synchronizacji" jest zaznaczone, ale pole Klient jest puste.

**Działanie użytkownika:** Zmodyfikuj definicję jednostki

logicznej, tak aby rozpoznawała ona momenty synchronizacji i aby pole Klient zawierało nazwę serwera SNA Server. Zatrzymaj i zrestartuj serwer SNA Server, a następnie zatrzymaj i zrestartuj program DB.

Instrukcje dotyczące definiowania w obrębie serwera Microsoft SNA Server jednostki logicznej, która ma być używana przez menedżera punktów synchronizacji, można znaleźć w podręczniku Krótkie wprowadzenie dla programu DB2 Connect lub DB2 Universal Database.

## **SPM0457W Inna instancja programu DB2 nasłuchuje już programu transakcyjnego DB2DRDA. Nie jest to błąd fatalny. Jednak dana instancja nie nasłuchuje programu transakcyjnego DB2DRDA.**

**Objaśnienie:** Jeśli menedżer punktów synchronizacji nie jest uaktywniony, tylko pojedyncza instancja DB2 może nasłuchiwać programu transakcyjnego DB2DRDA.

**Działanie użytkownika:** Zdefiniuj wartość rejestru DB2, DB2SERVICETPINSTANCE, na poziomie globalnym, aby określić, która instancja nasłuchuje programu transakcyjnego DB2DRDA. Następnie zrestartuj wszystkie wymagane instancje.

Aby zdefiniować wartość rejestru DB2, DB2SERVICETPINSTANCE, na poziomie globalnym, wprowadź następującą komendę:

db2set -g DB2SERVICETPINSTANCE=<nazwa-instancji>

gdzie <nazwa-instancji> reprezentuje nazwę instancji.

## **SPM0458W Inna instancja programu DB2 nasłuchuje już programu transakcyjnego x'07'6DB (szesnastkowo 07F6C4C2). Nie jest to błąd fatalny. Jednak dana instancja nie nasłuchuje programu transakcyjnego x'07'6DB.**

**Objaśnienie:** Jeśli menedżer punktów synchronizacji nie jest uaktywniony, tylko pojedyncza instancja DB2 może nasłuchiwać programu transakcyjnego x'07'6DB.

**Działanie użytkownika:** Zdefiniuj wartość rejestru DB2, DB2SERVICETPINSTANCE, na poziomie globalnym, aby określić, która instancja nasłuchuje programu transakcyjnego x'07'6DB (szesnastkowo 07F6C4C2). Następnie zrestartuj wszystkie wymagane instancje.

Aby zdefiniować wartość rejestru DB2, DB2SERVICETPINSTANCE, na poziomie globalnym, wprowadź następującą komendę:

db2set -g DB2SERVICETPINSTANCE=<nazwa-instancji>

gdzie <nazwa-instancji> reprezentuje nazwę instancji.

## **SPM0459W Zainstalowana wersja architektury SNA jest niezgodna z daną wersją programu DB2.**

**Objaśnienie:** Programy DB2 Connect for AIX i DB2 Universal Database for AIX w wersji 6.1 lub nowszej wymagają do łączności SNA serwera IBM eNetwork Communication Server for AIX w wersji 5.0.3 lub nowszej.

Wymagana wersja serwera IBM Communication Server nie jest zainstalowana na tym komputerze.

**Działanie użytkownika:** Musisz zaktualizować serwer do serwera IBM eNetwork Communications Server for AIX V5.0.3. Poprawkę PTF można pobrać pod adresem:

http://service.software.ibm.com/cgibin/support/rs6000.support/downloads.

Wybierz AIX General Software Fixes, AIX Fix Distribution Service, AIX Version 4 i Search By PTF Number. Wprowadź łańcuch wyszukiwania sna.rte. Wybierz Find Fix. Po wyświetleniu poprawek PTF, wybierz żądaną poprawkę, a następnie kliknij Get Fix Package i postępuj zgodnie z instrukcjami.

## **SPM0460W Wersja serwera Microsoft SNA Server zainstalowanego na tym komputerze nie obsługuje menedżera punktów synchronizacji.**

**Objaśnienie:** Ta instancja jest skonfigurowana do używania menedżera punktów synchronizacji DB2 SNA z oprogramowaniem Microsoft SNA Server. Wersja serwera Microsoft SNA Server zainstalowanego na tym komputerze nie obsługuje menedżera punktów synchronizacji.

**Działanie użytkownika:** Aby obsługiwany był menedżer punktów synchronizacji, program DB2 wymaga oprogramowania Microsoft SNA Server w wersji 4 z dodatkiem Service Pack 3 lub nowszej.

Aby można było przeprowadzać aktualizacje wielomiejscowe przy użyciu programu DB2 Universal Database for OS/390, OS/400 lub VM/VSE, trzeba zainstalować serwer Microsoft SNA Server w wersji 4 Service Pack 3 lub nowszej. Po zainstalowaniu poprawnej wersji serwera Microsoft SNA Server, zatrzymaj i zrestartuj program DB2 Connect lub DB2 Universal Database.
# **Rozdział 19. Komunikaty programu XML Extender**

#### **DXXA000I Włączanie kolumny** *<nazwa\_kolumny>***. Proszę czekać.**

**Objaśnienie:** To jest komunikat informacyjny.

**Działanie użytkownika:** Nie jest wymagane żadne działanie.

**DXXA001S Wystąpił nieoczekiwany błąd budowania** *<id\_budowania>***, w pliku** *<nazwa\_pliku>***, w wierszu** *<numer\_wiersza>***.**

**Objaśnienie:** Wystąpił nieoczekiwany błąd.

**Działanie użytkownika:** Jeśli błąd nadal występuje, skontaktuj się z serwisem technicznym. Zgłaszając błąd, podaj cały tekst komunikatu, plik śledzenia oraz wyjaśnij, jak doszło do wystąpienia problemu.

#### **DXXA002I Nawiązywanie połączenia z bazą danych** *<baza\_danych>***.**

**Objaśnienie:** To jest komunikat informacyjny.

**Działanie użytkownika:** Nie jest wymagane żadne działanie.

**DXXA003E Nie można nawiązać połączenia z bazą danych** *<baza danych>***.**

**Objaśnienie:** Być może określona baza danych nie istnieje lub jest uszkodzona.

#### **Działanie użytkownika:**

1. Upewnij się, że baza danych została określona poprawnie.

- 2. Upewnij się, że baza danych istnieje i jest dostępna.
- 3. Sprawdź, czy baza danych jest uszkodzona. Jeśli tak, poproś administratora o odtworzenie jej z kopii zapasowej.

#### **DXXA004E Nie można włączyć bazy danych** *<baza\_danych>***.**

**Objaśnienie:** Być może baza danych jest już włączona lub jest uszkodzona.

#### **Działanie użytkownika:**

- 1. Sprawdź, czy baza danych jest włączona.
- 2. Sprawdź, czy baza danych jest uszkodzona. Jeśli tak, poproś administratora o odtworzenie jej z kopii zapasowej.

**DXXA005I Włączanie bazy danych** *<baza\_danych>***. Proszę czekać.**

**Objaśnienie:** To jest komunikat informacyjny.

**Działanie użytkownika:** Nie jest wymagane żadne działanie.

## **DXXA006I Baza danych** *<baza\_danych>* **została pomyślnie włączona.**

**Objaśnienie:** To jest komunikat informacyjny.

**Działanie użytkownika:** Nie jest wymagane żadne działanie.

**DXXA007E Nie można wyłączyć bazy danych** *<baza\_danych>***.**

**Objaśnienie:** Program XML Extender nie może wyłączyć bazy danych, jeśli zawiera ona jakiekolwiek kolumny lub kolekcje XML.

**Działanie użytkownika:** Utwórz kopię zapasową wszystkich ważnych danych, wyłącz wszystkie kolumny lub kolekcje XML i zaktualizuj lub usuń wszystkie tabele tak, aby w bazie danych nie pozostały żadne typy danych XML.

## **DXXA008I Wyłączanie kolumny** *<nazwa\_kolumny>***. Proszę czekać.**

**Objaśnienie:** Jest to komunikat informacyjny.

**Działanie użytkownika:** Nie jest wymagane żadne działanie.

## **DXXA009E W pliku DAD nie określono znacznika Xcolumn.**

**Objaśnienie:** Ta procedura zapisana w bazie jest przeznaczona tylko dla kolumny XML.

**Działanie użytkownika:** Sprawdź, czy znacznik Xcolumn został poprawnie określony w pliku DAD.

#### **DXXA010E Próba znalezienia identyfikatora DTD** *<id\_dtd>* **nie powiodła się.**

**Objaśnienie:** Podczas próby włączenia kolumny program XML Extender nie mógł znaleźć identyfikatora DTD będącego identyfikatorem określonym dla pliku DTD w pliku definicji dostępu do dokumentu (DAD).

**Działanie użytkownika:** Sprawdź, czy wartość identyfikatora DTD określona w pliku DAD jest poprawna.

## **DXXA011E Wstawianie rekordu do tabeli DB2XML.XML\_USAGE nie powiodło się.**

**Objaśnienie:** Podczas próby włączenia tabeli program XML Extender nie mógł wstawić rekordu do tabeli DB2XML.XML\_USAGE.

**Działanie użytkownika:** Sprawdź, czy tabela DB2XML.XML\_USAGE istnieje i czy w tabeli nie istnieje już rekord o tej samej nazwie.

## **DXXA012E Próba zaktualizowania tabeli DB2XML.DTD\_REF nie powiodła się.**

**Objaśnienie:** Podczas próby włączenia kolumny program XML Extender nie mógł zaktualizować tabeli DB2XML.DTD\_REF.

**Działanie użytkownika:** Sprawdź, czy tabela DB2XML.DTD\_REF istnieje. Ustal, czy tabela jest uszkodzona lub czy identyfikator użytkownika administracyjnego ma uprawnienia umożliwiające aktualizację tabeli.

**DXXA013E Próba zmiany tabeli** *<nazwa\_tabeli>* **nie powiodła się.**

**Objaśnienie:** Podczas próby włączenia kolumny program XML Extender nie mógł zmienić określonej tabeli.

**Działanie użytkownika:** Sprawdź uprawnienia wymagane do zmiany tabeli.

## **DXXA014E Określona kolumna identyfikatora głównego** *<id\_główny>* **nie jest pojedynczym kluczem podstawowym tabeli** *<nazwa\_tabeli>***.**

**Objaśnienie:** Określony identyfikator główny nie jest kluczem albo nie jest pojedynczym kluczem tabeli *nazwa\_tabeli*.

**Działanie użytkownika:** Sprawdź, czy określony identyfikator główny jest pojedynczym kluczem podstawowym tabeli.

#### **DXXA015E Kolumna DXXROOT\_ID istnieje już w tabeli** *<nazwa\_tabeli>***.**

**Objaśnienie:** Kolumna DXXROOT\_ID istnieje, ale nie została utworzona przez program XML Extender.

**Działanie użytkownika:** Podczas włączania kolumny określ kolumnę podstawową dla opcji identyfikatora głównego, używając innej nazwy kolumny.

#### **DXXA016E Tabela wejściowa** *<nazwa\_tabeli>* **nie istnieje.**

**Objaśnienie:** Program XML Extender nie może znaleźć określonej tabeli w katalogu systemowym.

**Działanie użytkownika:** Sprawdź, czy tabela istnieje w bazie danych i czy jest poprawnie określona.

**DXXA017E Kolumna wejściowa** *<nazwa\_kolumny>* **nie istnieje w określonej tabeli** *<nazwa\_tabeli>***.**

**Objaśnienie:** Program XML Extender nie może znaleźć kolumny w katalogu systemowym.

**Działanie użytkownika:** Sprawdź, czy kolumna istnieje w tabeli użytkownika.

## **DXXA018E Określona kolumna nie jest włączona dla danych XML.**

**Objaśnienie:** Podczas próby wyłączenia kolumny programu XML Extender nie mógł znaleźć kolumny w tabeli DB2XML.XML\_USAGE, co oznacza, że kolumna nie jest włączona. Jeśli kolumna nie jest włączona dla danych XML, nie trzeba jej wyłączać.

**Działanie użytkownika:** Nie jest wymagane żadne działanie.

## **DXXA019E Parametr wejściowy wymagany do włączenia kolumny ma wartość pustą.**

**Objaśnienie:** Parametr wejściowy wymagany przez procedurę zapisaną w bazie enable\_column() ma wartość pustą.

**Działanie użytkownika:** Sprawdź wszystkie parametry wejściowe procedury zapisanej w bazie enable\_column().

**DXXA020E Nie można znaleźć kolumn w tabeli** *<nazwa\_tabeli>***.**

**Objaśnienie:** Podczas próby utworzenia widoku domyślnego program XML Extender nie mógł znaleźć kolumn w określonej tabeli.

**Działanie użytkownika:** Sprawdź, czy nazwa kolumny i nazwa tabeli są określone poprawnie.

## **DXXA021E Nie można utworzyć widoku domyślnego** *<widok\_domyślny>***.**

**Objaśnienie:** Podczas próby włączenia kolumny program XML Extender nie mógł utworzyć określonego widoku.

**Działanie użytkownika:** Sprawdź, czy nazwa widoku domyślnego jest unikalna. Jeśli widok o takiej nazwie już istnieje, określ unikalną nazwę, dla widoku domyślnego.

#### **DXXA022I Kolumna** *<nazwa\_kolumny>* **jest włączona.**

**Objaśnienie:** To jest komunikat informacyjny.

**Działanie użytkownika:** Nie trzeba podejmować żadnych działań.

#### **DXXA023E Nie można znaleźć pliku DAD.**

**Objaśnienie:** Podczas próby wyłączenia kolumny program XML Extender nie mógł znaleźć pliku definicji dostępu do dokumentu (DAD).

**Działanie użytkownika:** Sprawdź, czy nazwa bazy danych, nazwa tabeli i nazwa kolumny została określona poprawnie.

## **DXXA024E Program XML Extender napotkał błąd wewnętrzny podczas uzyskiwania dostępu do tabel katalogu systemowego.**

**Objaśnienie:** Program XML Extender nie może uzyskać dostępu do tabeli katalogu systemowego.

**Działanie użytkownika:** Sprawdź, czy stan bazy danych jest stabilny.

#### **DXXA025E Nie można usunąć widoku domyślnego** *<widok\_domyślny>***.**

**Objaśnienie:** Podczas próby wyłączenia kolumny program XML Extender nie mógł usunąć widoku domyślnego.

**Działanie użytkownika:** Sprawdź, czy identyfikator użytkownika administracyjnego programu XML Extender ma uprawnienia niezbędne do usunięcia widoku domyślnego.

### **DXXA026E Nie można usunąć tabeli pobocznej** *<tabela\_poboczna>***.**

**Objaśnienie:** Podczas próby wyłączenia kolumny program XML Extender nie mógł usunąć określonej tabeli.

**Działanie użytkownika:** Sprawdź, czy identyfikator użytkownika administracyjnego programu XML Extender ma uprawnienia niezbędne do usunięcia tabeli.

### **DXXA027E Nie można wyłączyć kolumny.**

**Objaśnienie:** Program XML Extender nie może wyłączyć kolumny, ponieważ zawiódł wewnętrzny wyzwalacz. Możliwe przyczyny:

- v W systemie brakuje pamięci.
- v Wyzwalacz o tej nazwie nie istnieje.

**Działanie użytkownika:** Korzystając z narzędzia śledzenia, utwórz plik śledzenia i spróbuj rozwiązać ten problem. Jeśli problem nadal występuje, skontaktuj się z serwisem technicznym, udostępniając plik śledzenia.

#### **DXXA028E Nie można wyłączyć kolumny.**

**Objaśnienie:** Program XML Extender nie może wyłączyć kolumny, ponieważ zawiódł wewnętrzny wyzwalacz. Możliwe przyczyny:

- v W systemie brakuje pamięci.
- v Wyzwalacz o tej nazwie nie istnieje.

**Działanie użytkownika:** Korzystając z narzędzia śledzenia, utwórz plik śledzenia i spróbuj rozwiązać ten problem. Jeśli problem nadal występuje, skontaktuj się z serwisem technicznym, udostępniając plik śledzenia.

#### **DXXA029E Nie można wyłączyć kolumny.**

**Objaśnienie:** Program XML Extender nie może wyłączyć kolumny, ponieważ zawiódł wewnętrzny wyzwalacz. Możliwe przyczyny:

- v W systemie brakuje pamięci.
- Wyzwalacz o tej nazwie nie istnieje.

**Działanie użytkownika:** Korzystając z narzędzia śledzenia, utwórz plik śledzenia i spróbuj rozwiązać ten problem. Jeśli problem nadal występuje, skontaktuj się z serwisem technicznym, udostępniając plik śledzenia.

#### **DXXA030E Nie można wyłączyć kolumny.**

**Objaśnienie:** Program XML Extender nie może wyłączyć kolumny, ponieważ zawiódł wewnętrzny wyzwalacz. Możliwe przyczyny:

v W systemie brakuje pamięci.

• Wyzwalacz o tej nazwie nie istnieje.

**Działanie użytkownika:** Korzystając z narzędzia śledzenia, utwórz plik śledzenia i spróbuj rozwiązać ten problem. Jeśli problem nadal występuje, skontaktuj się z serwisem technicznym, udostępniając plik śledzenia.

## **DXXA031E Nie można zresetować wartości kolumny DXXROOT\_ID w tabeli aplikacji do wartości NULL.**

**Objaśnienie:** Podczas próby wyłączenia kolumny program XML Extender nie mógł ustawić wartości NULL dla parametru DXXROOT\_ID w tabeli aplikacji.

**Działanie użytkownika:** Sprawdź, czy identyfikator użytkownika administracyjnego modułu XML Extender ma uprawnienia niezbędne do zmiany tabeli aplikacji.

## **DXXA032E Zmniejszenie wartości USAGE\_COUNT w tabeli DB2XML.XML\_USAGE nie powiodło się.**

**Objaśnienie:** Podczas próby wyłączenia kolumny program XML Extender nie mógł zmniejszyć wartości kolumny USAGE\_COUNT o jeden.

**Działanie użytkownika:** Sprawdź, czy tabela DB2XML.XML\_USAGE istnieje i czy identyfikator użytkownika administracyjnego programu XML Extender ma uprawnienia niezbędne do zaktualizowania tabeli.

## **DXXA033E Próba usunięcia wiersza z tabeli DB2XML.XML\_USAGE nie powiodła się.**

**Objaśnienie:** Podczas próby wyłączenia kolumny program XML Extender nie mógł usunąć skojarzonego z nią wiersza w tabeli DB2XML.XML\_USAGE.

**Działanie użytkownika:** Sprawdź, czy tabela DB2XML.XML\_USAGE istnieje i czy identyfikator użytkownika administracyjnego programu XML Extender ma uprawnienia niezbędne do zaktualizowania tej tabeli.

**DXXA034I Program XML Extender pomyślnie wyłączył kolumnę** *<nazwa\_kolumny>***.**

**Objaśnienie:** Jest to komunikat informacyjny.

**Działanie użytkownika:** Nie jest wymagane żadne działanie.

#### **DXXA035I Program XML Extender wyłącza bazę danych** *<baza\_danych>***. Proszę czekać.**

**Objaśnienie:** To jest komunikat informacyjny.

**Działanie użytkownika:** Nie jest wymagane żadne działanie.

## **DXXA036I Program XML Extender pomyślnie wyłączył bazę danych** *<baza\_danych>***.**

**Objaśnienie:** To jest komunikat informacyjny.

**Działanie użytkownika:** Nie jest wymagane żadne działanie.

#### **DXXA037E Określona nazwa obszaru tabel zawiera ponad 18 znaków.**

**Objaśnienie:** Nazwa obszaru tabel nie może mieć więcej niż 18 znaków alfanumerycznych.

**Działanie użytkownika:** Określ nazwę zawierającą mniej niż 18 znaków.

## **DXXA038E Określona nazwa widoku domyślnego zawiera ponad 18 znaków.**

**Objaśnienie:** Nazwa widoku domyślnego nie może mieć więcej niż 18 znaków alfanumerycznych.

**Działanie użytkownika:** Określ nazwę zawierającą mniej niż 18 znaków.

#### **DXXA039E Określona nazwa ROOT\_ID zawiera ponad 18 znaków.**

**Objaśnienie:** Nazwa ROOT\_ID nie może mieć więcej niż 18 znaków alfanumerycznych.

**Działanie użytkownika:** Określ nazwę zawierającą mniej niż 18 znaków.

#### **DXXA046E Nie można utworzyć tabeli pobocznej** *<tabela\_poboczna>***.**

**Objaśnienie:** Podczas próby włączenia kolumny program XML Extender nie mógł utworzyć określonej tabeli pobocznej.

**Działanie użytkownika:** Sprawdź, czy identyfikator użytkownika administracyjnego modułu XML Extender ma uprawnienia niezbędne do utworzenia tabeli pobocznej.

#### **DXXA047E Nie można włączyć kolumny.**

**Objaśnienie:** Program XML Extender nie może włączyć kolumny, ponieważ zawiódł wewnętrzny wyzwalacz. Możliwe przyczyny:

- v Plik DAD ma niepoprawną składnię.
- v W systemie brakuje pamięci.
- v Istnieje inny wyzwalacz o tej samej nazwie.

**Działanie użytkownika:** Korzystając z narzędzia śledzenia, utwórz plik śledzenia i spróbuj rozwiązać ten problem. Jeśli problem nadal występuje, skontaktuj się z serwisem

technicznym, udostępniając plik śledzenia.

#### **DXXA048E Nie można włączyć kolumny.**

**Objaśnienie:** Program XML Extender nie może włączyć kolumny, ponieważ zawiódł wewnętrzny wyzwalacz. Możliwe przyczyny:

- v Plik DAD ma niepoprawną składnię.
- v W systemie brakuje pamięci.
- v Istnieje inny wyzwalacz o tej samej nazwie.

**Działanie użytkownika:** Korzystając z narzędzia śledzenia, utwórz plik śledzenia i spróbuj rozwiązać ten problem. Jeśli problem nadal występuje, skontaktuj się z serwisem technicznym, udostępniając plik śledzenia.

#### **DXXA049E Nie można włączyć kolumny.**

**Objaśnienie:** Program XML Extender nie może włączyć kolumny, ponieważ zawiódł wewnętrzny wyzwalacz. Możliwe przyczyny:

- v Plik DAD ma niepoprawną składnię.
- v W systemie brakuje pamięci.
- v Istnieje inny wyzwalacz o tej samej nazwie.

**Działanie użytkownika:** Korzystając z narzędzia śledzenia, utwórz plik śledzenia i spróbuj rozwiązać ten problem. Jeśli problem nadal występuje, skontaktuj się z serwisem technicznym, udostępniając plik śledzenia.

#### **DXXA050E Nie można włączyć kolumny.**

**Objaśnienie:** Program XML Extender nie może włączyć kolumny, ponieważ zawiódł wewnętrzny wyzwalacz. Możliwe przyczyny:

- v Plik DAD ma niepoprawną składnię.
- v W systemie brakuje pamięci.
- v Istnieje inny wyzwalacz o tej samej nazwie.

**Działanie użytkownika:** Korzystając z narzędzia śledzenia, utwórz plik śledzenia i spróbuj rozwiązać ten problem. Jeśli problem nadal występuje, skontaktuj się z serwisem technicznym, udostępniając plik śledzenia.

#### **DXXA051E Nie można wyłączyć kolumny.**

**Objaśnienie:** Program XML Extender nie może wyłączyć kolumny, ponieważ zawiódł wewnętrzny wyzwalacz. Możliwe przyczyny:

- v W systemie brakuje pamięci.
- v Wyzwalacz o tej nazwie nie istnieje.

**Działanie użytkownika:** Korzystając z narzędzia śledzenia, utwórz plik śledzenia i spróbuj rozwiązać ten problem. Jeśli problem nadal występuje, skontaktuj się z serwisem technicznym, udostępniając plik śledzenia.

#### **DXXA052E Nie można wyłączyć kolumny.**

**Objaśnienie:** Program XML Extender nie może wyłączyć kolumny, ponieważ zawiódł wewnętrzny wyzwalacz. Możliwe przyczyny:

- v Plik DAD ma niepoprawną składnię.
- v W systemie brakuje pamięci.
- v Istnieje inny wyzwalacz o tej samej nazwie.

**Działanie użytkownika:** Korzystając z narzędzia śledzenia, utwórz plik śledzenia i spróbuj rozwiązać ten problem. Jeśli problem nadal występuje, skontaktuj się z serwisem technicznym, udostępniając plik śledzenia.

#### **DXXA053E Nie można włączyć kolumny.**

**Objaśnienie:** Program XML Extender nie może włączyć kolumny, ponieważ zawiódł wewnętrzny wyzwalacz. Możliwe przyczyny:

- v Plik DAD ma niepoprawną składnię.
- v W systemie brakuje pamięci.
- v Istnieje inny wyzwalacz o tej samej nazwie.

**Działanie użytkownika:** Korzystając z narzędzia śledzenia, utwórz plik śledzenia i spróbuj rozwiązać ten problem. Jeśli problem nadal występuje, skontaktuj się z serwisem technicznym, udostępniając plik śledzenia.

#### **DXXA054E Nie można włączyć kolumny.**

**Objaśnienie:** Program XML Extender nie może włączyć kolumny, ponieważ zawiódł wewnętrzny wyzwalacz. Możliwe przyczyny:

- v Plik DAD ma niepoprawną składnię.
- v W systemie brakuje pamięci.
- v Istnieje inny wyzwalacz o tej samej nazwie.

**Działanie użytkownika:** Korzystając z narzędzia śledzenia, utwórz plik śledzenia i spróbuj rozwiązać ten problem. Jeśli problem nadal występuje, skontaktuj się z serwisem technicznym, udostępniając plik śledzenia.

## **DXXA056E Wartość sprawdzania poprawności** *<wartość\_sprawdzania\_poprawności>* **w pliku DAD jest niepoprawna.**

**Objaśnienie:** Element odpowiadający za sprawdzanie poprawności w pliku definicji dostępu do danych (DAD) jest błędny lub nie istnieje.

**Działanie użytkownika:** Sprawdź, czy element odpowiadający za sprawdzanie poprawności jest poprawnie określony w pliku DAD.

#### **DXXA057E Nazwa tabeli pobocznej**

*<nazwa\_tabeli\_pobocznej>* **w pliku DAD jest niepoprawna.**

**Objaśnienie:** Atrybut nazwy tabeli pobocznej w pliku definicji dostępu do dokumentu (DAD) jest błędny lub nie istnieje.

**Działanie użytkownika:** Sprawdź, czy atrybut nazwy tabeli pobocznej jest poprawnie określony w pliku DAD.

## **DXXA058E Nazwa kolumny** *<nazwa\_kolumny>* **w pliku DAD jest niepoprawna.**

**Objaśnienie:** Atrybut nazwy kolumny w pliku definicji dostępu do dokumentu (DAD) jest błędny lub nie istnieje.

**Działanie użytkownika:** Sprawdź, czy atrybut nazwy kolumny jest poprawnie określony w pliku DAD.

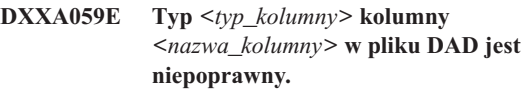

**Objaśnienie:** Atrybut typu kolumny w pliku definicji dostępu do dokumentu (DAD) jest błędny lub nie istnieje.

**Działanie użytkownika:** Sprawdź, czy atrybut typu kolumny jest poprawnie określony w pliku DAD.

## **DXXA060E Atrybut ścieżki** *<ścieżka>* **kolumny** *<nazwa\_kolumny>* **w pliku DAD jest niepoprawny.**

**Objaśnienie:** Atrybut ścieżki kolumny w pliku definicji dostępu do dokumentu (DAD) jest błędny lub nie istnieje.

**Działanie użytkownika:** Sprawdź, czy atrybut ścieżki kolumny jest poprawnie określony w pliku DAD.

## **DXXA061E Atrybut multi\_occurrence** *<wielokrotne\_wystąpienie>* **kolumny** *<nazwa\_kolumny>* **w pliku DAD jest niepoprawny.**

**Objaśnienie:** Atrybut multi\_occurrence kolumny w pliku definicji dostępu do dokumentu (DAD) jest błędny lub nie istnieje.

**Działanie użytkownika:** Sprawdź, czy atrybut multi\_occurrence kolumny jest poprawnie określony w pliku DAD.

## **DXXA062E Nie można pobrać numeru kolumny** *<nazwa\_kolumny>* **w tabeli** *<nazwa\_tabeli>***.**

**Objaśnienie:** Program XML Extender nie może pobrać numeru kolumny *nazwa\_kolumny* w tabeli *nazwa\_tabeli* z katalogu systemowego.

**Działanie użytkownika:** Sprawdź, czy tabela aplikacji jest prawidłowo zdefiniowana.

**DXXA063I Włączanie kolekcji** *<nazwa\_kolekcji>***. Proszę czekać.**

**Objaśnienie:** Jest to komunikat informacyjny.

**Działanie użytkownika:** Nie jest wymagane żadne działanie.

#### **DXXA064I Wyłączanie kolekcji** *<nazwa\_kolekcji>***. Proszę czekać.**

**Objaśnienie:** Jest to komunikat informacyjny.

**Działanie użytkownika:** Nie jest wymagane żadne działanie.

#### **DXXA065E Wywoływanie procedury zapisanej w bazie** *<nazwa\_procedury>* **nie powiodło się.**

**Objaśnienie:** Sprawdź współużytkowaną bibliotekę db2xml i upewnij się, że uprawnienie jest poprawne.

**Działanie użytkownika:** Sprawdź, czy klient ma uprawnienie do uruchamiania procedury zapisanej w bazie.

#### **DXXA066I Program XML Extender pomyślnie wyłączył kolekcję** *<nazwa\_kolekcji>***.**

**Objaśnienie:** To jest komunikat informacyjny.

**Działanie użytkownika:** Nie trzeba podejmować żadnych działań.

#### **DXXA067I Program XML Extender pomyślnie włączył kolekcję** *<nazwa\_kolekcji>***.**

**Objaśnienie:** To jest komunikat informacyjny.

**Działanie użytkownika:** Nie trzeba podejmować żadnych działań.

#### **DXXA068I Program XML Extender pomyślnie włączył śledzenie.**

**Objaśnienie:** To jest komunikat informacyjny.

**Działanie użytkownika:** Nie trzeba podejmować żadnych działań.

## **DXXA069I Program XML Extender pomyślnie wyłączył śledzenie.**

**Objaśnienie:** To jest komunikat informacyjny.

**Działanie użytkownika:** Nie trzeba podejmować żadnych działań.

#### **DXXA070W Baza danych została już włączona.**

**Objaśnienie:** Komenda włączenia bazy danych została wykonana w odniesieniu do włączonej bazy danych.

**Działanie użytkownika:** Nie jest wymagane żadne działanie.

#### **DXXA071W Baza danych została już wyłączona.**

**Objaśnienie:** Komenda wyłączenia bazy danych została wykonana w odniesieniu do wyłączonej bazy danych.

**Działanie użytkownika:** Nie jest wymagane żadne działanie.

## **DXXA072E Program XML Extender nie może znaleźć plików wiązania. Przeprowadź wiązanie bazy danych przed jej włączeniem.**

**Objaśnienie:** Program XML Extender podjął próbę automatycznego wiązania bazy danych przed jej włączeniem, ale nie mógł znaleźć plików wiązania.

**Działanie użytkownika:** Przeprowadź wiązanie bazy danych przed jej włączeniem.

## **DXXA073E Baza danych nie jest powiązana. Przeprowadź wiązanie bazy danych przed jej włączeniem.**

**Objaśnienie:** Baza danych nie była powiązana, kiedy użytkownik próbował ją włączyć.

**Działanie użytkownika:** Przeprowadź wiązanie bazy danych przed jej włączeniem.

## **DXXA074E Błędny typ parametru. W procedurze zapisanej w bazie oczekiwany jest parametr typu STRING.**

**Objaśnienie:** W procedurze zapisanej w bazie oczekiwany jest parametr typu STRING.

**Działanie użytkownika:** Zadeklaruj parametr wejściowy jako typ STRING.

#### **DXXA075E Błędny typ parametru. Parametr wejściowy powinien być typu LONG.**

**Objaśnienie:** Procedura zapisana w bazie oczekiwała parametru wejściowego typu LONG.

**Działanie użytkownika:** Zadeklaruj parametr wejściowy jako typ LONG.

#### **DXXA076E Identyfikator instancji śledzenia programu XML Extender jest niepoprawny.**

**Objaśnienie:** Nie można uruchomić śledzenia podanym identyfikatorem instancji.

**Działanie użytkownika:** Sprawdź, czy identyfikator instancji jest poprawnym identyfikatorem użytkownika iSeries.

#### **DXXA077E Klucz licencyjny jest niepoprawny. Więcej szczegółów można znaleźć w protokole błędów serwera.**

**Objaśnienie:** Licencja na oprogramowanie straciła ważność lub nie istnieje.

**Działanie użytkownika:** Skontaktuj się z dostawcą usług w

celu uzyskania nowej licencji na oprogramowanie.

#### **DXXC000E Nie można otworzyć określonego pliku.**

**Objaśnienie:** Program XML Extender nie może otworzyć określonego pliku.

**Działanie użytkownika:** Upewnij się, że identyfikator użytkownika aplikacji ma uprawnienie do odczytu i zapisu do tego pliku.

#### **DXXC001E Nie można znaleźć określonego pliku.**

**Objaśnienie:** Program XML Extender nie może znaleźć określonego pliku.

**Działanie użytkownika:** Sprawdź, czy plik istnieje i czy podana ścieżka jest poprawna.

#### **DXXC002E Nie można odczytać pliku.**

**Objaśnienie:** Program XML Extender nie może odczytać danych z określonego pliku.

**Działanie użytkownika:** Upewnij się, że identyfikator użytkownika aplikacji ma uprawnienie do odczytu tego pliku.

#### **DXXC003E Nie można zapisywać w określonym pliku.**

**Objaśnienie:** Program XML Extender nie może zapisać danych w pliku.

**Działanie użytkownika:** Sprawdź, czy identyfikator użytkownika aplikacji ma uprawnienie do zapisu w pliku lub czy w systemie plików jest wystarczająca ilość miejsca.

#### **DXXC004E Nie można użyć wskaźnika LOB: kod powrotu=***<kod\_powrotu\_wskaźnika>***.**

**Objaśnienie:** Program XML Extender nie może operować określonym wskaźnikiem.

**Działanie użytkownika:** Sprawdź, czy wskaźnik LOB jest ustawiony poprawnie.

#### **DXXC005E Wielkość pliku wejściowego przekracza wielkość XMLVarchar.**

**Objaśnienie:** Wielkość pliku przekracza wielkość XMLVarchar i program XML Extender nie może zaimportować wszystkich danych z pliku.

**Działanie użytkownika:** Użyj typu kolumny XMLCLOB.

#### **DXXC006E Plik wejściowy przekracza limit LOB programu DB2 UDB.**

**Objaśnienie:** Wielkość pliku przekracza wielkość XMLCLOB i program XML Extender nie może zaimportować wszystkich danych z pliku.

**Działanie użytkownika:** Rozłóż plik na mniejsze obiekty lub użyj kolekcji XML.

#### **DXXC007E Nie można pobrać danych z pliku do wskaźnika LOB.**

**Objaśnienie:** Liczba bajtów we wskaźniku LOB nie jest równa wielkości pliku.

**Działanie użytkownika:** Sprawdź, czy wskaźnik LOB jest ustawiony poprawnie.

#### **DXXC008E Nie można usunąć pliku** *<nazwa\_pliku>***.**

**Objaśnienie:** Nastąpiło naruszenie zasad współużytkowania pliku lub plik jest nadal otwarty.

**Działanie użytkownika:** Zamknij plik lub zatrzymaj wszystkie procesy zajmujące plik. Może być konieczne zatrzymanie i ponowne uruchomienie programu DB2.

#### **DXXC009E Nie można utworzyć pliku w katalogu** *<katalog>***.**

**Objaśnienie:** Program XML Extender nie może utworzyć pliku w katalogu *katalog*.

**Działanie użytkownika:** Sprawdź, czy katalog istnieje, czy identyfikator użytkownika aplikacji ma uprawnienie do zapisu w stosunku do tego katalogu i czy w systemie plików jest wystarczająca ilość miejsca na plik.

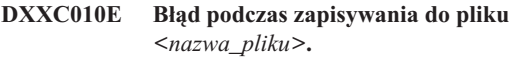

**Objaśnienie:** Wystąpił błąd podczas zapisywania do pliku *nazwa\_pliku*.

**Działanie użytkownika:** Sprawdź, czy w systemie plików jest wystarczająca ilość miejsca dla pliku.

#### **DXXC011E Nie można zapisywać do pliku sterującego śledzenia.**

**Objaśnienie:** Program XML Extender nie może zapisywać danych w pliku sterującym śledzenia.

**Działanie użytkownika:** Sprawdź, czy identyfikator użytkownika aplikacji ma uprawnienie do zapisu w pliku lub czy w systemie plików jest wystarczająca ilość miejsca.

#### **DXXC012E Nie można utworzyć pliku tymczasowego.**

**Objaśnienie:** Nie można utworzyć pliku w tymczasowym katalogu systemowym.

**Działanie użytkownika:** Sprawdź, czy identyfikator użytkownika aplikacji ma uprawnienie do zapisu w tymczasowym katalogu systemu plików lub czy w systemie plików jest wystarczająca ilość miejsca dla pliku.

## **DXXC013E Wyniki wyodrębniającej funkcji UDF przekraczają limit wielkości dla typu powrotu tej funkcji.**

**Objaśnienie:** Dane zwracane przez funkcję wyodrębniającą zdefiniowaną przez użytkownika (UDF) nie mogą przekraczać limitu wielkości typu wynikowego UDF, zgodnie z definicją zamieszczoną w podręczniku DB2 UDB XML Extender Administration and Programming. Na przykład wynik funkcji extractVarchar nie może przekraczać 4000 bajtów (łącznie z końcową wartością NULL).

**Działanie użytkownika:** Użyj wyodrębniającej funkcji UDF o większym limicie wielkości typu powrotu: 254 bajty w wypadku funkcji extractChar(), 4 KB w wypadku extractVarchar(), 2 GB w wypadku extractClob().

## **DXXD000E Niepoprawny dokument XML zostaje odrzucony.**

**Objaśnienie:** W tabeli próbowano umieścić niepoprawny dokument. Sprawdzanie poprawności nie powiodło się.

**Działanie użytkownika:** Sprawdź w dokumencie definicję DTD za pomocą edytora, w którym można wyświetlić niedozwolone znaki niewidoczne. Aby pominąć ten błąd, wyłącz sprawdzanie poprawności w pliku DAD.

#### **DXXD001E** *<ścieżka>* **występuje wielokrotnie.**

**Objaśnienie:** W skalarnej funkcji wyodrębniającej użyto ścieżki występującej wielokrotnie. W funkcji skalarnej można użyć tylko ścieżki, która nie ma wielokrotnych wystąpień.

**Działanie użytkownika:** Użyj funkcji tabelowej (dodaj 's' na końcu nazwy funkcji skalarnej).

## **DXXD002E Wystąpił błąd składni w pobliżu pozycji** *<pozycja>* **w ścieżce wyszukiwania.**

**Objaśnienie:** Wyrażenie ścieżki jest niepoprawne pod względem składni.

**Działanie użytkownika:** Popraw w zapytaniu argument ścieżki wyszukiwania. Zapoznaj się z dokumentacją dotyczącą składni wyrażeń ścieżki.

## **DXXD003W Nie można znaleźć ścieżki. Zwracana jest wartość pusta.**

**Objaśnienie:** W dokumencie XML brak elementu lub atrybutu określonego w wyrażeniu ścieżki.

**Działanie użytkownika:** Sprawdź, czy określona ścieżka jest poprawna.

**DXXG000E Nazwa pliku** *<nazwa\_pliku>* **jest niepoprawna.**

**Objaśnienie:** Określono niepoprawną nazwę pliku.

**Działanie użytkownika:** Określ poprawną nazwę pliku i ponów próbę.

#### **DXXG001E Wystąpił błąd wewnętrzny budowania** *<id\_budowania>***, w pliku** *<nazwa\_pliku>***, w wierszu** *<numer\_wiersza>***.**

**Objaśnienie:** Program XML Extender napotkał błąd wewnętrzny.

**Działanie użytkownika:** Skontaktuj się z serwisem technicznym. Zgłaszając błąd, podaj wszystkie komunikaty, plik śledzenia oraz wyjaśnij, jak doszło do wystąpienia błędu.

#### **DXXG002E W systemie brakuje pamięci.**

**Objaśnienie:** Program XML Extender nie może przydzielić pamięci z systemu operacyjnego.

**Działanie użytkownika:** Zamknij niektóre aplikacje i ponów próbę. Jeśli problem nadal występuje, poszukaj rozwiązania w dokumentacji systemu operacyjnego. W niektórych systemach operacyjnych problem może zniknąć po zrestartowaniu systemu.

#### **DXXG004E Niepoprawny parametr wartości pustej.**

**Objaśnienie:** Do procedury XML zapisanej w bazie przekazano wartość pustą dla wymaganego parametru.

**Działanie użytkownika:** Sprawdź wszystkie wymagane parametry na liście argumentów wywołania procedury zapisanej w bazie.

#### **DXXG005E Parametr nie jest obsługiwany.**

**Objaśnienie:** Ten parametr nie jest obsługiwany w tej wersji oprogramowania, ale będzie obsługiwany w wersji przyszłej.

**Działanie użytkownika:** Ustaw ten parametr na NULL.

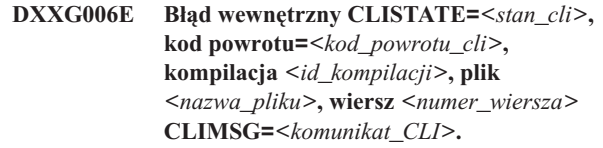

**Objaśnienie:** Program XML Extender napotkał błąd wewnętrzny podczas korzystania z interfejsu CLI.

**Działanie użytkownika:** Skontaktuj się z serwisem technicznym. Możliwą przyczyną tego błędu są niepoprawne dane wprowadzone przez użytkownika. Zgłaszając błąd, podaj wszystkie komunikaty wyjściowe, protokół śledzenia oraz wyjaśnij, jak doszło do wystąpienia problemu. Jeśli jest to możliwe, wyślij odpowiednie definicje DAD, dokumenty XML i definicje tabel.

## **DXXG007E Ustawienie narodowe** *<ustawienie\_narodowe>* **jest niespójne ze stroną kodową** *<strona\_kodowa>* **programu DB2 UDB.**

**Objaśnienie:** Ustawienie narodowe systemu operacyjnego serwera jest niespójne ze stroną kodową programu DB2 UDB. **Działanie użytkownika:** Popraw ustawienie narodowe systemu operacyjnego serwera i zrestartuj program DB2.

#### **DXXG008E Ustawienie narodowe** *<ustawienie\_narodowe>* **nie jest obsługiwane.**

**Objaśnienie:** Tego ustawienia narodowego systemu operacyjnego nie można znaleźć w tabeli stron kodowych.

**Działanie użytkownika:** Popraw ustawienie narodowe systemu operacyjnego serwera i zrestartuj program DB2.

## **DXXG017E Przekroczono limit stałej**

*stała\_XML\_Extender* **w budowaniu** *id\_budowania***, w pliku** *nazwa\_pliku***, w wierszu** *numer\_wiersza***.**

**Objaśnienie:** Sprawdź w podręczniku XML Extender Administration and Programming Guide, czy dana aplikacja przekroczyła wartość z tabeli limitów. Jeśli limit nie został przekroczony, skontaktuj się z serwisem technicznym. Zgłaszając błąd, podaj wszystkie komunikaty wyjściowe, pliki śledzenia oraz wyjaśnij, jak doszło do wystąpienia problemu, a także udostępnij definicje DAD, dokumenty XML oraz definicje tabel.

**Działanie użytkownika:** Popraw ustawienie narodowe systemu operacyjnego serwera i zrestartuj program DB2.

#### **DXXM001W Wystąpił błąd programu DB2 UDB.**

**Objaśnienie:** Program DB2 napotkał określony błąd.

**Działanie użytkownika:** W celu uzyskania dalszych wyjaśnień zapoznaj się z towarzyszącymi błędowi komunikatami oraz z dokumentacją komunikatów i kodów programu DB2 UDB dla używanego systemu operacyjnego.

#### **DXXQ000E Brak** *<element>* **w pliku DAD.**

**Objaśnienie:** W pliku definicji dostępu do dokumentu (DAD) brak obowiązkowego elementu.

**Działanie użytkownika:** Dodaj brakujący element do pliku DAD.

## **DXXQ001E Niepoprawna instrukcja SQL do wygenerowania kodu XML.**

**Objaśnienie:** Instrukcja SQL w definicji dostępu do dokumentu (DAD) lub instrukcja, która ją zastępuje, jest niepoprawna. Do generowania dokumentów XML wymagana jest instrukcja SELECT.

**Działanie użytkownika:** Popraw instrukcję SQL.

## **DXXQ002E Nie można wygenerować obszaru pamięci masowej na przechowywanie dokumentów XML.**

**Objaśnienie:** W systemie brak obszaru pamięci lub dyskowego. Brak miejsca na wynikowe dokumenty XML. **Działanie użytkownika:** Ogranicz liczbę dokumentów do wygenerowania. Zmniejsz wielkość każdego z dokumentów, usuwając niektóre zbędne elementy i węzły atrybutów z pliku definicji dostępu do dokumentu (DAD).

#### **DXXQ003W Wynik przekracza wartość maksymalną.**

**Objaśnienie:** Zapytanie SQL zdefiniowane przez użytkownika generuje więcej dokumentów XML niż określa to wartość maksymalna. Zwracana jest tylko określona liczba dokumentów.

**Działanie użytkownika:** Nie jest wymagane żadne działanie. Jeśli potrzebne są wszystkie dokumenty, określ zero jako maksymalną liczbę dokumentów.

## **DXXQ004E Kolumna** *<nazwa\_kolumny>* **nie znajduje się w wyniku zapytania.**

**Objaśnienie:** Określona kolumna nie jest jedną z kolumn znajdujących się w wyniku zapytania SQL.

**Działanie użytkownika:** Zmień nazwę określonej kolumny w pliku definicji dostępu do dokumentu (DAD), aby stała się ona jedną z kolumn wyniku zapytania SQL. Ewentualnie zmień zapytanie SQL tak, aby w jego wyniku znajdowała się określona kolumna.

## **DXXQ005E Błędne odwzorowanie relacyjne. Element** *<nazwa\_elementu>* **jest na niższym poziomie niż jego kolumna potomna** *<nazwa\_kolumny>***.**

**Objaśnienie:** Odwzorowanie zapytania SQL na XML jest niepoprawne.

**Działanie użytkownika:** Upewnij się, że kolumny w wyniku zapytania SQL są ułożone w porządku malejącym zgodnie z hierarchią relacyjną. Ponadto upewnij się, że istnieje klucz kandydujący pojedynczej kolumny, który rozpoczyna każdy poziom. Jeśli klucz taki nie jest dostępny w tabeli, zapytanie powinno go generować dla tej tabeli przy użyciu wyrażenia tabelowego i wbudowanej funkcji programu DB2 UDB zdefiniowanej przez użytkownika, o nazwie generate\_unique().

#### **DXXQ006E Element attribute\_node nie ma nazwy.**

**Objaśnienie:** Element attribute\_node w pliku definicji dostępu do dokumentu (DAD) nie ma atrybutu nazwy.

**Działanie użytkownika:** Upewnij się, że każdy element attribute\_node w pliku DAD ma nazwę.

#### **DXXQ007E Element attribute\_node** *<nazwa\_atrybutu>* **nie ma elementu kolumny ani RDB\_node.**

**Objaśnienie:** Element attribute\_node w definicji dostępu do dokumentu (DAD) nie ma elementu kolumny ani RDB\_node.

**Działanie użytkownika:** Upewnij się, że każdy element attribute\_node w DAD ma element kolumny lub RDB\_node.

#### **DXXQ008E Element text\_node nie ma elementu kolumny.**

**Objaśnienie:** Element text\_node w pliku definicji dostępu do dokumentu (DAD) nie ma elementu kolumny.

**Działanie użytkownika:** Upewnij się, że element text\_node w pliku DAD ma element kolumny.

#### **DXXQ009E Tabela wynikowa** *<nazwa\_tabeli>* **nie istnieje.**

**Objaśnienie:** W katalogu systemowym nie można znaleźć określonej tabeli wynikowej.

**Działanie użytkownika:** Utwórz tabelę wynikową przed wywołaniem procedury zapisanej w bazie.

### **DXXQ010E Element RDB\_node węzła** *<nazwa\_węzła>* **nie ma tabeli w pliku DAD.**

**Objaśnienie:** Element RDB\_node węzła attribute\_node lub text\_node musi mieć tabelę.

**Działanie użytkownika:** Określ tabelę elementu RDB\_node dla węzła attribute\_node lub text\_node w pliku definicji dostępu do dokumentu (DAD).

## **DXXQ011E Element RDB\_node węzła** *<nazwa\_węzła>* **nie ma kolumny w pliku DAD.**

**Objaśnienie:** Element RDB\_node węzła attribute\_node lub text\_node musi mieć kolumnę.

**Działanie użytkownika:** Określ kolumnę elementu RDB\_node dla węzła attribute\_node lub text\_node w pliku definicji dostępu do dokumentu (DAD).

## **DXXQ012E W pliku DAD wystąpiły błędy.**

**Objaśnienie:** Program XML Extender nie może znaleźć oczekiwanego elementu podczas przetwarzania pliku DAD.

**Działanie użytkownika:** Sprawdź, czy plik DAD jest poprawnym dokumentem XML i czy zawiera wszystkie elementy wymagane w pliku DTD DAD. Informacji na temat pliku DTD DAD poszukaj w dokumentacji programu XML Extender.

## **DXXQ013E Element tabeli lub kolumny nie ma nazwy w pliku DAD.**

**Objaśnienie:** Element tabeli lub kolumny musi mieć nazwę w pliku definicji dostępu do dokumentu (DAD).

**Działanie użytkownika:** Określ nazwę elementu tabeli lub kolumny w pliku DAD.

#### **DXXQ014E Element element\_node nie ma nazwy.**

**Objaśnienie:** Element element\_node w pliku definicji dostępu do dokumentu (DAD) nie ma atrybutu nazwy.

**Działanie użytkownika:** Upewnij się, że każdy element element\_node w pliku DAD ma nazwę.

#### **DXXQ015E Format warunku jest niepoprawny.**

**Objaśnienie:** Warunek w elemencie warunku w definicji dostępu do dokumentu (DAD) ma niepoprawny format.

**Działanie użytkownika:** Zmień format warunku na poprawny.

#### **DXXQ016E Nazwa tabeli w tym elemencie RDB\_node nie jest zdefiniowana w najwyższym elemencie pliku DAD.**

**Objaśnienie:** Wszystkie tabele muszą być zdefiniowane w elemencie RDB\_node w najwyższym elemencie w pliku definicji dostępu do danych (DAD). Tabele podelementów muszą być zgodne z tabelami zdefiniowanymi w elemencie najwyższym. Nazwa tabeli w tym elemencie RDB\_node nie istnieje w elemencie najwyższym.

**Działanie użytkownika:** Upewnij się, że tabela węzła RDB jest zdefiniowana w elemencie najwyższym pliku DAD.

#### **DXXQ017E Kolumna w tabeli wynikowej** *<nazwa\_tabeli>* **jest za mała.**

**Objaśnienie:** Dokument XML wygenerowany przez program XML Extender jest za duży i nie mieści się w kolumnie tabeli wynikowej.

**Działanie użytkownika:** Usuń tabelę wynikową. Utwórz inną tabelę wynikową z większą kolumną. Uruchom ponownie procedurę zapisaną w bazie.

#### **DXXQ018E Brak klauzuli ORDER BY w instrukcji SQL.**

**Objaśnienie:** W pliku definicji dostępu do dokumentu (DAD) odwzorowującym kod SQL na kod XML brak klauzuli ORDER BY w instrukcji SQL.

**Działanie użytkownika:** Poddaj edycji plik DAD. Dodaj klauzulę ORDER BY zawierającą kolumny identyfikujące encje.

## **DXXQ019E W pliku DAD element objids nie ma elementu kolumny.**

**Objaśnienie:** Element objids nie ma elementu kolumny w pliku definicji dostępu do dokumentu (DAD) odwzorowującym kod SQL na kod XML.

**Działanie użytkownika:** Poddaj edycji plik DAD. Dodaj kolumny klucza jako podelementy elementu objids.

#### **DXXQ020I Kod XML został wygenerowany pomyślnie.**

**Objaśnienie:** Żądane dokumenty XML zostały pomyślnie wygenerowane na podstawie bazy danych.

**Działanie użytkownika:** Nie jest wymagane żadne działanie.

#### **DXXQ021E Tabela** *<nazwa\_tabeli>* **nie ma kolumny** *<nazwa\_kolumny>***.**

**Objaśnienie:** Tabela nie ma określonej kolumny w bazie danych.

**Działanie użytkownika:** Określ inną nazwę kolumny w pliku DAD lub dodaj określoną kolumnę do bazy danych tabeli.

**DXXQ022E Kolumna** *<nazwa\_kolumny>* **tabeli** *<nazwa\_tabeli>* **powinna być typu** *<nazwa\_typu>***.**

**Objaśnienie:** Typ kolumny jest błędny.

**Działanie użytkownika:** Popraw typ kolumny w definicji dostępu do dokumentu (DAD).

**DXXQ023E Kolumna** *<nazwa\_kolumny>* **w tabeli** *<nazwa\_tabeli>* **nie może być dłuższa niż** *<długość>***.**

**Objaśnienie:** Długość zdefiniowana dla kolumny w pliku DAD jest za duża.

**Działanie użytkownika:** Popraw długość kolumny w definicji dostępu do dokumentu (DAD).

#### **DXXQ024E Nie można utworzyć tabeli** *<nazwa\_tabeli>***.**

**Objaśnienie:** Nie można utworzyć określonej tabeli.

**Działanie użytkownika:** Upewnij się, że identyfikator użytkownika tworzącego tabelę ma uprawnienia niezbędne do tworzenia tabel w bazie danych.

#### **DXXQ025I Kod XML został pomyślnie dekomponowany.**

**Objaśnienie:** Dokument XML został pomyślnie dekomponowany i zapisany w kolekcji.

**Działanie użytkownika:** Nie jest wymagane żadne działanie.

**DXXQ026E Dane XML** *<nazwa\_xml>* **nie mieszczą się w kolumnie** *<nazwa\_kolumny>***.**

**Objaśnienie:** Określony fragment danych z dokumentu XML nie mieści się w określonej kolumnie.

**Działanie użytkownika:** Zwiększ długość kolumny, posługując się instrukcją ALTER TABLE, lub zmniejsz wielkość danych, edytując dokument XML.

## **DXXQ028E Nie można znaleźć kolekcji** *<nazwa\_kolekcji>* **w tabeli XML\_USAGE.**

**Objaśnienie:** W tabeli XML\_USAGE nie można znaleźć rekordu kolekcji.

**Działanie użytkownika:** Upewnij się, że kolekcja została włączona.

**DXXQ029E Nie można znaleźć pliku DAD w tabeli XML\_USAGE kolekcji** *<nazwa\_kolekcji>***.**

**Objaśnienie:** W tabeli XML\_USAGE nie można znaleźć rekordu DAD kolekcji.

**Działanie użytkownika:** Upewnij się, że kolekcja została włączona poprawnie.

#### **DXXQ030E Błędna składnia zastępowania kodu XML.**

**Objaśnienie:** W procedurze zapisanej w bazie wartość XML\_override jest określona niepoprawnie.

**Działanie użytkownika:** Upewnij się, że składnia XML\_override jest prawidłowa.

## **DXXQ031E Nazwa tabeli nie może być dłuższa niż maksymalna długość dozwolona w programie DB2.**

**Objaśnienie:** Nazwa tabeli określona przez element warunku w pliku DAD jest za długa.

**Działanie użytkownika:** Popraw długość nazwy tabeli w definicji dostępu do dokumentu (DAD).

### **DXXQ032E Nazwa kolumny nie może być dłuższa niż maksymalna długość dozwolona w programie DB2.**

**Objaśnienie:** Nazwa kolumny określona przez element warunku w pliku DAD jest za długa.

**Działanie użytkownika:** Popraw długość nazwy kolumny w definicji dostępu do dokumentu (DAD).

**DXXQ033E Niepoprawny identyfikator rozpoczynający się od** *<identyfikator>*

**Objaśnienie:** Łańcuch nie jest poprawnym identyfikatorem SQL programu DB2 UDB.

**Działanie użytkownika:** Popraw łańcuch w pliku DAD, aby spełniał reguły dla identyfikatorów SQL programu DB2 UDB.

## **DXXQ034E Niepoprawny element warunku w najwyższym elemencie RDB\_node w pliku DAD:** *<warunek>***.**

**Objaśnienie:** Element warunku musi być poprawną klauzulą WHERE składającą się z warunków łączenia połączonych spójnikiem AND.

**Działanie użytkownika:** W dokumentacji programu XML

Extender poszukaj poprawnej składni warunku łączenia w pliku DAD.

#### **DXXQ035E Niepoprawny warunek łączenia w najwyższym elemencie RDB\_node w pliku DAD:** *<warunek>***.**

**Objaśnienie:** Nazwy kolumn w elemencie warunku w najwyższym elemencie RDB\_node muszą być kwalifikowanymi nazwami tabel, jeśli w pliku DAD określono wiele tabel.

**Działanie użytkownika:** W dokumentacji programu XML Extender poszukaj poprawnej składni warunku łączenia w pliku DAD.

## **DXXQ036E Nazwa schematu określona w ramach znacznika warunku DAD jest dłuższa niż dozwolona.**

**Objaśnienie:** Wykryto błąd podczas analizy tekstu obejmowanego znacznikiem warunku w DAD. Tekst warunku zawiera identyfikator kwalifikowany przez zbyt długą nazwę schematu.

**Działanie użytkownika:** Popraw tekst znaczników warunku w definicji dostępu do dokumentu (DAD).

## **DXXQ037E Nie można wygenerować elementu** *<element>* **z wielokrotnymi wystąpieniami.**

**Objaśnienie:** Element węzła i jego elementy potomne nie mają odwzorowania na bazę danych, lecz jego parametr multi\_occurrence jest równy YES.

**Działanie użytkownika:** Popraw plik DAD, ustawiając dla parametru multi\_occurrence wartość NO albo tworząc element RDB\_node w jednym z elementów potomnych.

## **DXXQ038E Instrukcja SQL jest za długa: instrukcja\_SQL.**

**Objaśnienie:** Instrukcja SQL określona w elemencie *<SQL\_stmt>* pliku DAD przekracza dozwoloną liczbę bajtów.

**Działanie użytkownika:** Skróć instrukcję SQL tak, aby nie przekraczała 32 765 bajtów w wypadku systemów Windows i UNIX lub 16 380 bajtów w wypadku systemów OS/390 i iSeries.

## **DXXQ039E W pliku DAD określono za dużo kolumn dla tabeli.**

**Objaśnienie:** Plik DAD użyty do dekompozycji lub kompozycji RDB może mieć w sumie nie więcej niż 100 elementów text\_node i attribute\_node określających unikalne kolumny w tej samej tabeli.

**Działanie użytkownika:** Zmniejsz liczbę elementów text\_node i attribute\_node odnoszących się do unikalnych kolumn w tej samej tabeli do liczby nieprzekraczającej 100.

## **DXXQ040E Nazwa elementu** *<nazwa\_elementu>* **w pliku DAD jest niepoprawna.**

**Objaśnienie:** Określona nazwa elementu w pliku definicji dostępu do dokumentu (DAD) jest błędna.

**Działanie użytkownika:** Upewnij się, że nazwa elementu w pliku DAD jest wpisana poprawnie. Sprawdź definicję DTD dla pliku DAD.

**DXXQ041W Dokument XML został wygenerowany pomyślnie. Co najmniej jedna z określonych ścieżek zastępujących jest niepoprawna i została zignorowana.**

**Objaśnienie:** Określ tylko jedną ścieżkę przesłaniającą.

**Działanie użytkownika:** Upewnij się, że nazwa elementu w pliku DAD jest wpisana poprawnie. Sprawdź definicję DTD dla pliku DAD.

**DXXQ043E Nie znaleziono atrybutu** *<nazwa\_atrybutu>* **w elemencie** *<nazwa\_elementu>***.**

**Objaśnienie:** Atrybut *<nazwa\_atrybutu>* nie istnieje w elemencie *<nazwa\_elementu>* lub w jednym z jego elementów potomnych.

**Działanie użytkownika:** Sprawdź, czy atrybut występuje w dokumencie XML wszędzie tam, gdzie wymaga tego plik DAD.

## **DXXQ044E Element** *<nazwa\_elementu>* **nie ma elementu** *<przodek>* **będącego jego przodkiem.**

**Objaśnienie:** Zgodnie z plikiem DAD, *<przodek>* jest przodkiem elementu *<nazwa\_elementu>*. W dokumencie XML co najmniej jeden element *<nazwa\_elementu>* nie ma takiego przodka.

**Działanie użytkownika:** Upewnij się, że zagnieżdżenie elementów w dokumencie XML jest zgodne z tym, co zostało określone w odpowiedniej definicji DAD.

## **DXXQ045E Poddrzewo w elemencie** *<nazwa\_elementu>* **zawiera wiele atrybutów o nazwie** *<nazwa\_atrybutu>***.**

**Objaśnienie:** Poddrzewo w elemencie *<nazwa\_elementu>* w dokumencie XML zawiera wiele wystąpień atrybutu *<nazwa\_atrybutu>*, który zgodnie z plikiem DAD ma być dekomponowany w tym samym wierszu. Elementy lub atrybuty, które mają być dekomponowane, muszą mieć unikalne nazwy.

**Działanie użytkownika:** Upewnij się, że element lub atrybut w poddrzewie ma unikalną nazwę.

#### **DXXQ046W W pliku DAD nie znaleziono identyfikatora DTD.**

**Objaśnienie:** W pliku DAD parametr VALIDATION ma wartość YES, lecz element DTDID nie jest określony. Sprawdzanie poprawności nie zostanie przeprowadzone.

**Działanie użytkownika:** Nie jest wymagane żadne działanie. Jeśli jest potrzebne sprawdzanie poprawności, określ element DTDID w pliku DAD.

## **DXXQ047E Błąd analizatora składni w wierszu <mv>nr\_wiersza</mv> i kolumnie** *nr\_kolumny***:** *komunikat*

**Objaśnienie:** Analizator składni nie może poddać dokumentu analizie ze względu na zgłoszony błąd.

**Działanie użytkownika:** Napraw błąd w dokumencie, w razie konieczności zapoznając się ze specyfikacją XML.

#### **DXXQ048E Błąd wewnętrzny - patrz plik śledzenia.**

**Objaśnienie:** Procesor arkusza stylów zwrócił błąd wewnętrzny. Być może dokument XML lub arkusz stylów jest niepoprawny.

**Działanie użytkownika:** Upewnij się, że dokument XML i arkusz stylów są poprawne.

#### **DXXQ049E Plik wyjściowy już istnieje.**

**Objaśnienie:** Określony plik wyjściowy już istnieje w tym katalogu.

**Działanie użytkownika:** Zmień ścieżkę wyjściową lub nazwę pliku dokumentu wyjściowego na nazwę unikalną lub usuń istniejący plik.

#### **DXXQ050E Nie można utworzyć unikalnej nazwy pliku.**

**Objaśnienie:** Funkcja UDF nie mogła utworzyć unikalnej nazwy pliku dla dokumentu wyjściowego w określonym katalogu, ponieważ nie ma do niego dostępu, wszystkie możliwe do wygenerowania nazwy pliku są używane albo katalog nie istnieje.

**Działanie użytkownika:** Upewnij się, że funkcja UDF ma dostęp do określonego katalogu albo zmień katalog, aby zawierał dostępne nazwy plików.

#### **DXXQ051E Brak danych wejściowych lub wyjściowych.**

**Objaśnienie:** Co najmniej jeden parametr wejściowy lub wyjściowy nie ma poprawnej wartości.

**Działanie użytkownika:** Sprawdź, czy w instrukcji nie brakuje wymaganych parametrów.

#### **DXXQ052E Wystąpił błąd podczas uzyskiwania dostępu do tabeli DB2XML.XML\_USAGE.**

**Objaśnienie:** Baza danych nie została włączona albo tabela DB2XML.XML\_USAGE została usunięta na skutek wymuszenia.

**Działanie użytkownika:** Upewnij się, że baza danych została włączona i że tabela DB2XML.XML\_USAGE jest dostępna.

#### **DXXQ053E Instrukcja SQL nie powiodła się:** *komunikat*

**Objaśnienie:** Wykonanie instrukcji SQL wygenerowanej podczas przetwarzania programu XML Extender nie powiodło się.

**Działanie użytkownika:** Dalszych informacji poszukaj w pliku śledzenia. Jeśli nie można usunąć przyczyny błędu, skontaktuj się z serwisem technicznym. Zgłaszając błąd, podaj wszystkie komunikaty, plik śledzenia oraz wyjaśnij, jak doszło do wystąpienia błędu.

#### **DXXQ054E Niepoprawny parametr wejściowy:** *parametr*

**Objaśnienie:** Określony parametr wejściowy procedury zapisanej w bazie lub funkcji UDF jest niepoprawny.

**Działanie użytkownika:** Sprawdź sygnaturę odpowiedniej procedury zapisanej w bazie lub funkcji UDF i upewnij się, że właściwy parametr wejściowy jest poprawny.

#### **DXXQ055E Błąd ICU:** *błąd\_u*

**Objaśnienie:** Podczas operacji konwersji wystąpił błąd ICU.

**Działanie użytkownika:** Zgłoś ten błąd dostawcy oprogramowania. Załącz plik śledzenia, komunikat o błędzie oraz instrukcje umożliwiające ponowne doprowadzenie do wystąpienia tego błędu.

## **DXXQ056E Nie można odwzorować elementu lub atrybutu** *nazwa\_xml* **na kolumnę określoną jako część klucza obcego (kolumna** *kolumna* **w tabeli** *tabela***).**

**Objaśnienie:** Nie można odwzorować określonego elementu lub atrybutu na kolumnę określoną jako część klucza obcego. Wartości danych dla kluczy obcych są określane przez wartości danych kluczy podstawowych, odwzorowanie danego elementu lub atrybutu z dokumentu xml na tabelę i kolumnę nie jest konieczne.

**Działanie użytkownika:** Usuń odwzorowanie elementu RDB\_node na określoną kolumnę i tabelę w pliku DAD.

#### **DXXQ057E Znaczniki schemabindings i dtdid nie mogą występować jednocześnie w pliku DAD.**

**Objaśnienie:** Znaczniki schemabindings i dtdid nie mogą występować jednocześnie w pliku DAD.

**Działanie użytkownika:** Sprawdź, czy w pliku definicji

DAD występują znaczniki schemabindings lub dtdid i czy nie występują one jednocześnie.

#### **DXXQ058E Brak znacznika nonamespacelocation wewnątrz znacznika schemabindings w pliku DAD.**

**Objaśnienie:** Brak znacznika nonamespacelocation wewnątrz znacznika schemabindings w pliku DAD.

**Działanie użytkownika:** Dodaj znacznik nonamespacelocation do znacznika schemabindings.

## **DXXQ059E Ze względu na sprawdzanie poprawności schematu znacznik doctype nie może znajdować się wewnątrz znacznika XCollection w pliku DAD.**

**Objaśnienie:** Ze względu na sprawdzanie poprawności schematu znacznik doctype nie może znajdować się wewnątrz znacznika XCollection w pliku DAD.

**Działanie użytkownika:** Ze względu na sprawdzanie poprawności schematu usuń znacznik doctype znajdujący się wewnątrz znacznika XCollection.

#### **DXXQ060E Próba znalezienia identyfikatora schematu** *id\_schematu* **nie powiodła się.**

**Objaśnienie:** Program XML Extender nie może znaleźć identyfikatora schematu podczas próby włączenia kolumny. Identyfikator schematu odpowiada wartości atrybutu location znacznika nonamespacelocation, który znajduje się w pliku DAD wewnątrz znacznika schemabindings.

**Działanie użytkownika:** Sprawdź, czy wartość identyfikatora schematu określona w pliku DAD jest poprawna.

## **DXXQ061E Niepoprawny format łańcucha.**

**Objaśnienie:** Format reprezentacji łańcucha jest niepoprawny. Jeśli łańcuch jest wartością daty, godziny lub datownika, składnia nie jest zgodna z określonym typem danych.

**Działanie użytkownika:** Sprawdź, czy format wartości daty, godziny lub datownika jest zgodny z formatem odpowiedniego typu danych.

## **DXXQ062E Nie pozostawiono żadnych wierszy tabeli wynikowej** *tabela* **w celu wygenerowania wartości XML dla elementu** *element***.**

**Objaśnienie:** Ten warunek błędu jest najczęściej spowodowany przez brak specyfikacji multi\_occurrence = YES w nadrzędnym elemencie element\_node danego elementu lub atrybutu.

**Działanie użytkownika:** Sprawdź w pliku DAD, czy wartość atrybutu multi\_occurrence w nadrzędnym elemencie element\_node odpowiada mnogości potomnych elementów element\_node.

## **DXXQ063E Wartość atrybutu multi\_occurrence elementu** *nazwa\_elementu* **w pliku DAD jest niepoprawna.**

**Objaśnienie:** Wartość atrybutu multi\_occurrence w określonym elemencie element\_node w pliku definicji dostępu do dokumentu (DAD) jest niepoprawna lub jej brak. Wymagana jest wartość 'yes' albo 'no', przy czym nie jest rozróżniana wielkość liter.

**Działanie użytkownika:** Sprawdź, czy atrybut multi\_occurrence jest poprawnie określony w pliku DAD.

## **DXXQ064E Nie można znaleźć kolumny** *kolumna* **w tabeli obcej** *tabela***.**

**Objaśnienie:** Kolumna klucza określona w warunku łączenia nie została odwzorowana na żaden węzeł elementu lub atrybutu.

**Działanie użytkownika:** Upewnij się, że określony w pliku DAD warunek łączenia jest poprawny, a wszystkie kolumny kluczy są odwzorowane na węzły elementów lub atrybutów.

## **DXXQ065I Wszystkie wyzwalacze odnoszące się do kolumn z obsługą języka XML zostały ponownie pomyślnie wygenerowane.**

**Objaśnienie:** To jest komunikat informacyjny.

**Działanie użytkownika:** Nie jest wymagane żadne działanie.

#### **DXXQ066E Klucz podstawowy dla tabeli** *nazwa\_tabeli* **nie istnieje.**

**Objaśnienie:** Program XML Extender nie może określić klucza podstawowego dla tabeli *nazwa\_tabeli*. Sprawdź, czy klucz podstawowy nie został usunięty po włączeniu obsługi języka XML dla tej kolumny.

**Działanie użytkownika:** Po włączeniu obsługi języka XML dla danej kolumny należy ją zmodyfikować, dodając klucz podstawowy określony jako identyfikator główny.

## **DXXQ067E Próba wykonania działania** *działanie* **nie powiodła się.**

**Objaśnienie:** Podczas próby wykonania działania *działanie* wystąpił błąd SQL.

**Działanie użytkownika:** Skontaktuj się z serwisem technicznym. Zgłaszając raport o błędzie, należy pamiętać o załączeniu pliku śledzenia programu XML Extender.

## **DXXQ068E Nie można ustawić bieżącego identyfikatora SQLID na wartość [id\_użytkownika]. SQLCODE = [kod\_sql].**

**Objaśnienie:** Podczas próby ustawienia bieżącego identyfikatora SQLID na wartość dodatkowego identyfikatora autoryzowanego użytkownika wystąpił błąd SQL.

**Działanie użytkownika:** Sprawdź, czy wartość dodatkowego

identyfikatora autoryzowanego użytkownika jest poprawna, i czy użytkownik ma uprawnienia dla tego identyfikatora.

# **Dodatek A. Rekordy naruszenia protokołu generowane przez program SPM**

W tej sekcji opisano rekordy naruszenia protokołu generowane przez menedżera punktu synchronizacji (SPM). Rekordy te będą kierowane do protokołu obsługi błędów (db2diag.log) wraz z odpowiednim komunikatem.

## **Rekord naruszenia protokołu Resync**

```
/******************************************************************************
* SQLCSPM_RESYNC_PROTOCOL_VIOLATION_206 - Błąd protokołu Resync. *
* *
* Ten zapis jest generowany w wypadku wystąpienia błędu podczas wymiany *
* informacji Resync Compare States (CS) ze zdalną jednostką logiczną. Poniżej *
* przedstawiono przykłady błędów protokołu SNA Compare States: *
    * nieznany stan STATE w komunikacie SNA CS
    * * niepoprawny komunikat z danymi odebrany ze zdalnego serwera *
    * * wykryto niepoprawną sekwencję czasowników jednostki logicznej LU6.2. *
\star *
******************************************************************************/
#define SQLCSPM_RPV_206_T "SQLCSPM_RESYNC_PROTOCOL_VIOLATION_206" /* Tytuł.*/
typedef struct sqlcspm_resync_protocol_violation_206
\left\{\begin{array}{ccc} & & \end{array}\right.SQLCSPM_LUNAME luname; /* Serwer biorący udział w naruszeniu. */
 SQLCSPM_LUWID luwid; /* Ident. LUWID jednostki pracy. */
 SQLXA_XID xid; /* Ident. XID watku.
 char role; /* Rola DB2 w jednostce LUW -- C lub P.*/
                               /* C - koordynator. *//* P - uczestnik. */char status; /* Status lokalnego watku -- C, A lub I*/
                               \begin{array}{ccc} /\star & C & - & \text{COMMIT} & \star/ \\ \times & A & - & \text{ABORT} & \star/ \end{array}\begin{array}{ccc} \n\ne & A - ABORT & & \rightarrow \n\ne & I - INDOUBT & & \rightarrow \n\end{array}I - INDOUBT */
 SOLCSPS TRACE comm trace; /* Ślad komunikacyjny naruszenia. */
} SQLCSPM_RESYNC_PROTOCOL_VIOLATION_206;
```
## **Rekord naruszenia protokołu Syncpoint**

/\*\*\*\*\*\*\*\*\*\*\*\*\*\*\*\*\*\*\*\*\*\*\*\*\*\*\*\*\*\*\*\*\*\*\*\*\*\*\*\*\*\*\*\*\*\*\*\*\*\*\*\*\*\*\*\*\*\*\*\*\*\*\*\*\*\*\*\*\*\*\*\*\*\*\*\*\* \* SQLCSPM RESYNC PROTOCOL VIOLATION 206 - Błąd protokołu SNA syncpoint.  $\star$  \* \* Ten zapis jest generowany w wypadku wystąpienia błędu w procesie \* \* syncpoint ze zdalną jednostką logiczną. Poniżej przedstawiono przykłady \* \* błędów protokołu SNA syncpoint: \* \* \* odebrano nieznany nagłówek PS SNA \* \* \* odebrano nagłówek PS SNA w niewłaściwej kolejności \* \* \* wykryto niepoprawną sekwencję czasowników jednostki logicznej LU6.2. \* \* zdalny serwer wygenerował komendę DEALLOCATE TYPE(ABEND SVC). \*\*\*\*\*\*\*\*\*\*\*\*\*\*\*\*\*\*\*\*\*\*\*\*\*\*\*\*\*\*\*\*\*\*\*\*\*\*\*\*\*\*\*\*\*\*\*\*\*\*\*\*\*\*\*\*\*\*\*\*\*\*\*\*\*\*\*\*\*\*\*\*\*\*\*\*\*/ #define SQLCSPM\_2PPV\_208\_T "SQLCSPM\_2PHASE\_PROTOCOL\_VIOLATION\_208" /\* Tytuł.\*/ typedef struct sqlcspm 2phase protocol violation  $208$  $\left\{\begin{array}{ccc} & & \end{array}\right.$ SQLCSPM\_LUNAME luname; /\* Serwer biorący udział w naruszeniu. \*/ SQLCSPM\_LUWID luwid;  $/$ \* Ident. LUWID jednostki pracy. \*/ SQLXA XID xid;  $/*$  Ident. XID wątku.  $char$   $r_0$  role;  $\frac{1}{r}$  Rola DB2 w jednostce LUW -- C lub P. $\ast$ /  $/*$  C - koordynator.  $*/$  $/*$  P - uczestnik.  $*/$ char local status;  $/$ \* Status lokalnego wątku -- C, A lub I\*/  $/*$  C - COMMIT  $*$ /  $/*$  A - ABORT  $*$ /

```
/\star I - INDOUBT \star/char partner status; /* Status wątku partn. -- C, A lub I*/
                        /* C - COMMIT * /
                        /* A - ABORT *//* I - INDOUBT */SQLCSPS TRACE comm trace; /* Ślad komunikacyjny naruszenia. */
} SQLCSPM_2PHASE_PROTOCOL_VIOLATION_208;
```
## **Rekord naruszenia protokołu XLN**

```
/*****************************************************************************
* SQLCSPM XLN PROTOCOL VIOLATION 236 - Błąd protokołu SNA XLN.
\star *
* Ten zapis jest generowany w wypadku wystąpienia błędu w procesie *
* syncpoint ze zdalną jednostką logiczną. Poniżej przedstawiono przykłady *
* błędów protokołu SNA syncpoint: *
  * * odebrano nieznany nagłówek PS SNA *
* * odebrano nagłówek PS SNA w niewłaściwej kolejności *
* * wykryto niepoprawną sekwencję czasowników jednostki logicznej LU6.2. *
* * zdalny serwer wygenerował komendę DEALLOCATE TYPE(ABEND_SVC). *
*****************************************************************************/
#define SQLCSPM XPV 236 T "SQLCSPM XLN PROTOCOL VIOLATION 236" /* Tytuł.*/
typedef struct sqlcspm xln protocol violation 236\left\{\begin{array}{ccc} & & \end{array}\right.SQLCSPM_LUNAME luname; /* Serwer biorący udział w naruszeniu.*/<br>SQLCSPX_XLN_INF_xln_inf; /* Bieżące_informacje_XLN
                                /* Bieżące informacje XLN
                                   w jednostce LUB. */
 SQLCSPX XLN INF txln inf; /* Tymczasowe informacje XLN
                                     w jednostce LUB. */
  SQLCSPM_GDSAREA xln; /* XLN GDS przetwarzany obecnie. */
 SQLCSPS_TRACE comm_trace; And the SQLCSPS_TRACE comm_trace; And the SQLCSPS_TRACE comm_trace; And the SQLCSPS_TRACE
} SQLCSPM_XLN_PROTOCOL_VIOLATION_236;
```
# <span id="page-594-0"></span>**Dodatek B. Informacje techniczne dotyczące programu DB2 Universal Database**

## **Dokumentacja i pomoc programu DB2**

Dostęp do dokumentacji technicznej DB2® można uzyskać przy użyciu następujących narzędzi i metod:

- Centrum informacyjne DB2
	- tematy
	- pomoc dotycząca narzędzi DB2
	- programy przykładowe
	- kursy
- v pliki PDF do pobrania, pliki PDF na dysku CD oraz książki drukowane
	- podręczniki
	- przewodniki
- v pomoc dostępna z wiersza komend
	- pomoc dotycząca komend
	- pomoc dotycząca komunikatów
	- pomoc dotycząca stanów SQL
- v zainstalowany kod źródłowy
	- programy przykładowe

Dodatkowe informacje techniczne dla programu DB2 Universal Database™, takie jak noty techniczne, raporty i dokumentacja techniczna (Redbooks™), są dostępne w postaci elektronicznej w serwisie ibm.com®. Serwis biblioteki DB2 Information Management Software jest dostępny pod adresem: [http://www.ibm.com/software/data/pubs/.](http://www.ibm.com/software/data/pubs/)

## **Aktualizacje dokumentacji DB2**

Firma IBM® może okresowo udostępniać pakiety poprawek do dokumentacji oraz inne aktualizacje dokumentacji dla Centrum informacyjnego DB2. Centrum informacyjne DB2, dostępne pod adresem [http://publib.boulder.ibm.com/infocenter/db2help/,](http://publib.boulder.ibm.com/infocenter/db2help/) zawiera zawsze najbardziej aktualne informacje. Jeśli Centrum informacyjne DB2 zostało zainstalowane lokalnie, wszystkie aktualizacje trzeba instalować ręcznie, zanim będzie można je wyświetlać. Aktualizacje dokumentacji umożliwiają aktualizowanie informacji zainstalowanych z dysku CD *Centrum informacyjne DB2* w momencie, gdy nowe informacje stają się dostępne.

Centrum informacyjne jest aktualizowane częściej niż pliki PDF i podręczniki drukowane. Aby mieć dostęp do najbardziej aktualnych informacji technicznych dotyczących programu DB2, należy instalować dostępne aktualizacje dokumentacji lub korzystać z Centrum informacyjnego DB2 w serwisie www.ibm.com.

## **Pojęcia pokrewne:**

- v "CLI sample programs" w podręczniku *CLI Guide and Reference, Volume 1*
- v "Java sample programs" w podręczniku *Application Development Guide: Building and Running Applications*
- v "Centrum [informacyjne](#page-595-0) DB2" na stronie 590

## **Zadania pokrewne:**

- <span id="page-595-0"></span>v ["Wywoływanie](#page-613-0) pomocy kontekstowej z poziomu narzędzia DB2" na stronie 608
- v ["Aktualizowanie](#page-605-0) Centrum informacyjnego DB2 zainstalowanego na komputerze lokalnym lub serwerze [intranetowym"](#page-605-0) na stronie 600
- v ["Wywoływanie](#page-614-0) pomocy dotyczącej komunikatów przy użyciu procesora wiersza komend" na [stronie](#page-614-0) 609
- v ["Wywoływanie](#page-614-0) pomocy dotyczącej komend przy użyciu procesora wiersza komend" na [stronie](#page-614-0) 609
- v ["Wywoływanie](#page-615-0) pomocy dotyczącej stanu SQL przy użyciu procesora wiersza komend" na [stronie](#page-615-0) 610

## **Informacje pokrewne:**

v ["Dokumentacja](#page-606-0) DB2 w postaci plików PDF i w postaci drukowanej" na stronie 601

# **Centrum informacyjne DB2**

Centrum informacyjne DB2® zapewnia dostęp do wszystkich informacji potrzebnych do pełnego wykorzystania możliwości programów z rodziny DB2, takich jak DB2 Universal Database™, DB2 Connect™, DB2 Information Integrator i DB2 Query Patroller™. Centrum informacyjne DB2 zapewnia także dostęp do informacji związanych z podstawowymi funkcjami i komponentami DB2, takimi jak replikacja, opracowywanie danych i rozszerzenia DB2.

Poniżej wymieniono funkcje Centrum informacyjnego DB2 dostępne w wypadku korzystania z przeglądarek Mozilla 1.0 lub nowszych albo Microsoft® Internet Explorer 5.5 lub nowszych. Niektóre funkcje wymagają włączenia obsługi języka JavaScript™:

#### **Elastyczne opcje instalacji**

Użytkownik może określić metodę wyświetlania dokumentacji DB2, wybierając opcję, która najlepiej odpowiada jego potrzebom:

- v Aby mieć łatwy dostęp do zawsze aktualnej dokumentacji, należy korzystać z niej bezpośrednio w Centrum informacyjnym DB2 w serwisie WWW firmy IBM® pod adresem: <http://publib.boulder.ibm.com/infocenter/db2help/>
- v Aby zmniejszyć nakład pracy związany z przeprowadzaniem aktualizacji i ograniczyć ruch do sieci intranet, można zainstalować dokumentację DB2 na jednym serwerze intranetowym.
- v Aby zwiększyć elastyczność działania i zmniejszyć zależność od połączeń sieciowych, można zainstalować dokumentację programu DB2 na komputerze lokalnym.

#### **Wyszukiwanie**

Wszystkie tematy Centrum informacyjnego DB2 można przeszukiwać, wprowadzając szukany zwrot w polu tekstowym **Szukaj**. Aby znaleźć tekst dokładnie odpowiadający szukanemu tekstowi, należy umieścić wyszukiwane słowa w cudzysłowie; można też zawęzić obszar wyszukiwania, korzystając ze znaków zastępczych (\*, ?) i operatorów boolowskich (AND, NOT, OR).

#### **Spis treści uporządkowany według zadań**

Tematy w dokumentacji DB2 można znaleźć, korzystając z jednego spisu treści. Spis treści jest zorganizowany przede wszystkim według typów wykonywanych zadań, ale zawiera także takie pozycje jak przegląd produktu, informacje dodatkowe, indeks i glosariusz.

v Przeglądy produktów opisują związki między dostępnymi produktami z rodziny DB2, funkcje oferowane przez te produkty i najnowsze informacje dotyczące każdego z nich.

- <span id="page-596-0"></span>v Kategorie zadań, takie jak instalacja, administracja i projektowanie, zawierają tematy umożliwiające szybkie wykonanie zadań i lepsze zrozumienie związanych z nimi zagadnień.
- v Informacje dodatkowe zawierają między innymi tematy dotyczące składni instrukcji i komend, pomoc dotyczącą komunikatów i parametrów konfiguracyjnych.

## **Wskazywanie bieżącego tematu w spisie treści**

Istnieje możliwość wskazania w spisie treści pozycji odpowiadającej wyświetlanemu aktualnie tematowi. W tym celu należy kliknąć przycisk **Odśwież/Pokaż bieżący temat** w ramce spisu treści lub przycisk **Pokaż w spisie treści** w ramce zawartości. Funkcja ta jest przydatna, kiedy użytkownik kliknął kilka odsyłaczy do tematów pokrewnych, znajdujących się w kilku plikach, lub otworzył temat z listy wyników wyszukiwania.

**Indeks** Dostęp do całej dokumentacji można uzyskać z poziomu indeksu. Indeks jest uporządkowany alfabetycznie według haseł.

#### **Glosariusz**

Definicje terminów używanych w dokumentacji DB2 można znaleźć w glosariuszu. Glosariusz jest uporządkowany alfabetycznie według terminów.

#### **Zintegrowane informacje w językach narodowych**

Informacje w Centrum informacyjnym DB2 są wyświetlane w języku określonym jako preferowany w ustawieniach używanej przeglądarki. Jeśli nie istnieje przetłumaczona wersja określonego tematu w języku wybranym przez użytkownika, temat ten wyświetlany jest w Centrum informacyjnym DB2 w języku angielskim.

Informacje techniczne dotyczące serwerów iSeries™ można znaleźć w Centrum informacyjnym IBM eServer™ iSeries pod adresem: [www.ibm.com/eserver/iseries/infocenter/.](http://www.ibm.com/eserver/iseries/infocenter/)

#### **Pojęcia pokrewne:**

v "Scenariusze instalacji Centrum informacyjnego DB2" na stronie 591

## **Zadania pokrewne:**

- v ["Aktualizowanie](#page-605-0) Centrum informacyjnego DB2 zainstalowanego na komputerze lokalnym lub serwerze [intranetowym"](#page-605-0) na stronie 600
- v "Wyświetlanie tematów w Centrum [informacyjnym](#page-605-0) DB2 w preferowanym języku [użytkownika"](#page-605-0) na stronie 600
- v "Uruchamianie Centrum [informacyjnego](#page-603-0) DB2" na stronie 598
- v "Instalowanie Centrum [informacyjnego](#page-599-0) DB2 przy użyciu Kreatora instalacji DB2 (UNIX)" na [stronie](#page-599-0) 594
- v "Instalowanie Centrum [informacyjnego](#page-601-0) DB2 przy użyciu Kreatora instalacji DB2 [\(Windows\)"](#page-601-0) na stronie 596

## **Scenariusze instalacji Centrum informacyjnego DB2**

W odmiennych środowiskach roboczych mogą obowiązywać różne wymagania dotyczące dostępu do informacji DB2®. Dostęp do Centrum informacyjnego DB2 można uzyskać w serwisie WWW firmy IBM®, na serwerze w sieci przedsiębiorstwa lub na komputerze lokalnym. We wszystkich trzech przypadkach dokumentacja jest dostępna za pośrednictwem Centrum informacyjnego DB2, w którym użytkownik może za pomocą przeglądarki wyświetlić uporządkowane tematycznie informacje. Domyślnie produkty DB2 uzyskują dostęp do Centrum informacyjnego DB2 w serwisie WWW firmy IBM. Aby umożliwić dostęp do Centrum informacyjnego DB2 na serwerze intranetowym lub na komputerze

lokalnym, trzeba zainstalować Centrum informacyjne DB2 przy użyciu dysku CD z tym programem, który jest dołączony w pakiecie nośników produktu DB2. Korzystając z dostępnego w dalszej części tego dokumentu podsumowania informacji o opcjach dostępu do dokumentacji DB2 i trzech scenariuszy instalacji, można określić metodę uzyskiwania dostępu do Centrum informacyjnego DB2 optymalną w określonym środowisku pracy oraz zapoznać się z kwestiami dotyczącymi instalacji, które należy rozważyć.

## **Podsumowanie opcji dostępu do dokumentacji DB2:**

W poniższej tabeli przedstawiono zalecenia dotyczące wyboru optymalnej dla określonego środowiska pracy opcji uzyskiwania dostępu do dokumentacji produktu DB2 przy użyciu Centrum informacyjnego DB2.

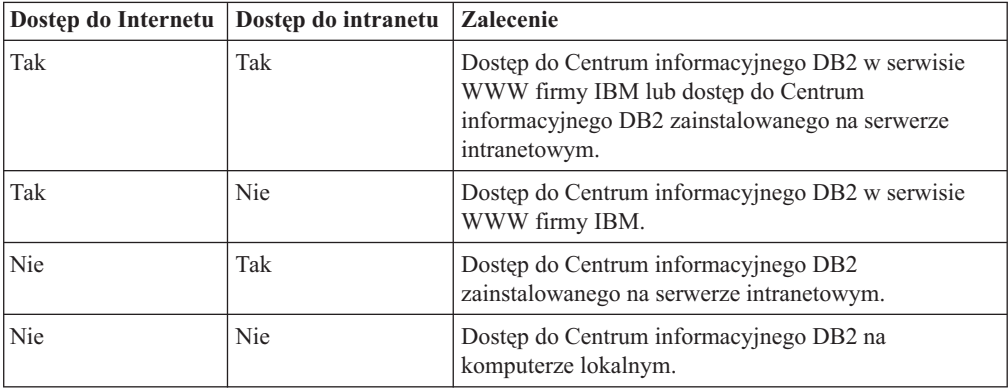

## **Scenariusz - korzystanie z Centrum informacyjnego DB2 na komputerze użytkownika:**

Adam jest właścicielem fabryki w niewielkim mieście, w którym nie ma lokalnego dostawcy ISP oferującego dostęp do Internetu. Nabył on oprogramowanie DB2 Universal Database™, aby zarządzać zasobami, zamówieniami produktów, a także informacjami o operacjach bankowych oraz wydatkach biznesowych. Ponieważ Adam nigdy wcześniej nie posługiwał się produktem DB2, musiał się tego nauczyć, korzystając z dokumentacji programu.

Po zainstalowaniu na swoim komputerze programu DB2 Universal Database przy użyciu opcji instalacji typowej Adam dokonał próby uzyskania dostępu do dokumentacji DB2. Jednak w jego przeglądarce został wyświetlony komunikat o błędzie informujący, że nie można znaleźć określonej strony. W podręczniku instalacji zakupionego produktu DB2 Adam znalazł informacje o konieczności zainstalowania Centrum informacyjnego DB2 w celu uzyskania dostępu do dokumentacji DB2 na swoim komputerze. W pakiecie nośników odnajduje on dysk CD *Centrum informacyjne DB2* i instaluje ten program.

Obecnie Adam może użyć wyrzutni aplikacji dla używanego systemu operacyjnego, aby uzyskać dostęp do Centrum informacyjnego DB2 oraz skorzystać z informacji o możliwościach wykorzystania produktu DB2 w celu zwiększenia produktywności swojej firmy.

## **Scenariusz - korzystanie z Centrum informacyjnego DB2 w serwisie WWW firmy IBM:**

Krzysztof jest konsultantem informatycznym w firmie szkoleniowej. Jest on specjalistą w dziedzinie technologii baz danych oraz języka SQL i prowadzi seminaria dotyczące tych zagadnień dla firm w całym kraju, korzystając z oprogramowania DB2 Universal Database. Część seminariów wymaga wykorzystania dokumentacji DB2 jako narzędzia szkoleniowego. Na przykład podczas wykładów na temat języka SQL Krzysztof wykorzystuje dokumentację DB2 dotyczącą języka SQL do nauczania podstawowych i zaawansowanych zasad rządzących składnią zapytań baz danych.

Większość firm, w których Krzysztof prowadzi zajęcia, ma dostęp do Internetu. Z tego względu podczas instalowania najnowszej wersji oprogramowania DB2 Universal Database Krzysztof zdecydował się skonfigurować swój komputer przenośny tak, aby miał dostęp do Centrum informacyjnego DB2 w serwisie WWW firmy IBM. Taka konfiguracja zapewnia Krzysztofowi bezpośredni dostęp do najnowszych informacji znajdujących się w dokumentacji DB2.

Jednak czasami, podczas podróży, Krzysztof nie ma dostępu do Internetu. Stanowi to problem, szczególnie wówczas, gdy musi korzystać z dokumentacji DB2, aby przygotować się do seminariów. Aby uniknąć takiej sytuacji, Krzysztof instaluje na swoim komputerze przenośnym kopię Centrum informacyjnego DB2.

Pozwoliło mu to na uzyskanie dostępu do swojej kopii dokumentacji DB2 w dowolnym momencie. Za pomocą komendy **db2set** może on łatwo skonfigurować zmienne rejestru na swoim komputerze tak, aby zależnie od sytuacji możliwe było uzyskanie dostępu do Centrum informacyjnego DB2 w serwisie WWW firmy IBM lub na komputerze przenośnym.

## **Scenariusz - korzystanie z Centrum informacyjnego DB2 na serwerze intranetowym:**

Ewa pracuje na stanowisku głównego administratora bazy danych w firmie ubezpieczeniowej. Jest ona odpowiedzialna między innymi za instalowanie i konfigurowanie najnowszych wersji oprogramowania DB2 Universal Database na firmowych serwerach baz danych działających pod kontrolą systemu UNIX®. Jej firma poinformowała ostatnio pracowników, że ze względu na bezpieczeństwo nie będą oni mieli dostępu do Internetu w pracy. Ponieważ w jej firmie istnieje środowisko sieciowe, Ewa zdecydowała się zainstalować kopię Centrum informacyjnego DB2 na serwerze intranetowym, tak aby wszyscy pracownicy w firmie korzystający regularnie z firmowej hurtowni danych (przedstawiciele handlowi, kierownicy działu sprzedaży i analitycy biznesowi) mieli dostęp do dokumentacji DB2.

Następnie Ewa prosi członków swojego zespołu obsługującego bazy danych o zainstalowanie na wszystkich komputerach pracowników najnowszej wersji oprogramowania DB2 Universal Database przy użyciu pliku odpowiedzi, aby dostęp do Centrum informacyjnego DB2 został na każdym komputerze skonfigurowany przy użyciu tej samej nazwy hosta i numeru portu serwera intranetowego.

Jednakże Michał, młodszy administrator baz danych należący do zespołu Ewy, przez pomyłkę zainstalował kopię Centrum informacyjnego DB2 na komputerach kilku pracowników, zamiast skonfigurować program DB2 Universal Database, aby korzystał z Centrum informacyjnego DB2 na serwerze intranetowym. Aby rozwiązać ten problem, Ewa prosi, żeby Michał użył komendy **db2set** na każdym z tych komputerów w celu zmodyfikowania wartości zmiennych rejestru Centrum informacyjnego DB2 (DB2\_DOCHOST określającej nazwę hosta i DB2\_DOCPORT określającej numer portu). Obecnie wszystkie komputery w sieci mają dostęp do Centrum informacyjnego DB2 i pracownicy mogą uzyskać odpowiedzi na swoje pytania dotyczące oprogramowania DB2 w dokumentacji tego programu.

## **Pojęcia pokrewne:**

v "Centrum [informacyjne](#page-595-0) DB2" na stronie 590

#### **Zadania pokrewne:**

v ["Aktualizowanie](#page-605-0) Centrum informacyjnego DB2 zainstalowanego na komputerze lokalnym lub serwerze [intranetowym"](#page-605-0) na stronie 600

- <span id="page-599-0"></span>v "Instalowanie Centrum informacyjnego DB2 przy użyciu Kreatora instalacji DB2 (UNIX)" na stronie 594
- v "Instalowanie Centrum [informacyjnego](#page-601-0) DB2 przy użyciu Kreatora instalacji DB2 [\(Windows\)"](#page-601-0) na stronie 596
- v "Określanie lokalizacji dostępu do Centrum informacyjnego DB2: Wspólny interfejs GUI Pomoc"

## **Informacje pokrewne:**

v "db2set - DB2 Profile Registry Command" w podręczniku *Command Reference*

# **Instalowanie Centrum informacyjnego DB2 przy użyciu Kreatora instalacji DB2 (UNIX)**

Istnieją następujące trzy metody uzyskiwania dostępu do dokumentacji produktu DB2: w serwisie WWW firmy IBM, na serwerze intranetowym lub na komputerze lokalnym. Domyślnie produkty DB2 uzyskują dostęp do dokumentacji DB2 z poziomu serwisu WWW firmy IBM. Aby korzystać z dokumentacji DB2 na serwerze intranetowym lub na własnym komputerze, należy zainstalować dokumentację z dysku CD *Centrum informacyjne DB2*. Przy użyciu Kreatora instalacji DB2 można zdefiniować preferencje instalacji i zainstalować Centrum informacyjne DB2 na komputerze działającym pod kontrolą systemu operacyjnego UNIX.

## **Wymagania wstępne:**

Ta sekcja zawiera listę wymagań dotyczących sprzętu, systemów operacyjnych, oprogramowania i komunikacji, których spełnienie jest niezbędne do zainstalowania Centrum informacyjnego DB2 na komputerach z systemem UNIX.

v **Wymagania dotyczące sprzętu**

Wymagany jest jeden z następujących procesorów:

- PowerPC (AIX)
- $-$  HP 9000 (HP-UX)
- Intel 32–bitowy (Linux)
- komputery Solaris UltraSPARC (Środowisko Operacyjne Solaris)

## v **Wymagania dotyczące systemu operacyjnego**

Wymagany jest jeden z następujących systemów operacyjnych:

- IBM AIX 5.1 (dla procesora PowerPC)
- HP-UX 11i (dla procesora HP 9000)
- Red Hat Linux 8.0 (dla 32–bitowego procesora Intel)
- SuSE Linux 8.1 (dla 32–bitowego procesora Intel)
- Sun Solaris, wersja 8 (dla komputerów UltraSPARC ze Środowiskiem Operacyjnym Solaris)
- **Uwaga:** Centrum informacyjne DB2 może zostać uruchomione w systemach operacyjnych UNIX obsługujących klientów DB2. Dlatego zalecane jest uzyskiwanie dostępu do Centrum informacyjnego DB2 w serwisie WWW firmy IBM lub zainstalowanie Centrum informacyjnego DB2 i korzystanie z niego na serwerze intranetowym.
- v **Wymagania dotyczące oprogramowania**
	- Obsługiwana jest następująca przeglądarka:
		- Mozilla, wersja 1.0 lub nowsza

v Kreator instalacji DB2 to instalator z graficznym interfejsem użytkownika. Do uruchomienia Kreatora instalacji DB2 na danym komputerze wymagana jest implementacja oprogramowania X Window System umożliwiającego prezentację graficznego interfejsu użytkownika. Przed uruchomieniem Kreatora instalacji DB2 należy upewnić się, że terminal został poprawnie zdefiniowany. Na przykład w wierszu komend wprowadź następującą komendę:

export DISPLAY=9.26.163.144:0.

- v **Wymagania dotyczące komunikacji**
	- $-$  TCP/IP

## **Procedura:**

Aby zainstalować Centrum informacyjne DB2 przy użyciu Kreatora instalacji DB2:

- 1. Zaloguj się w systemie.
- 2. Włóż i podłącz w systemie dysk CD Centrum informacyjne DB2.
- 3. Przejdź do katalogu, w którym jest podłączony dysk CD, wpisując następującą komendę:

cd */cd*

gdzie */cd* oznacza punkt podłączenia dysku CD.

- 4. Wprowadź komendę **./db2setup**, aby uruchomić Kreatora instalacji DB2.
- 5. Zostanie otwarte okno Wyrzutnia konfiguracji programu IBM DB2. Aby przejść bezpośrednio do instalacji Centrum informacyjnego DB2, kliknij opcję **Instalacja produktu**. Informacje o wykonywaniu pozostałych kroków procedury można znaleźć w pomocy elektronicznej. Aby wywołać pomoc elektroniczną, kliknij opcję **Pomoc**. Aby zakończyć instalację w dowolnym momencie, można kliknąć przycisk **Anuluj**.
- 6. Na stronie **Wybierz produkt, który chcesz zainstalować** kliknij przycisk **Dalej**.
- 7. Na stronie **Witamy w Kreatorze instalacji DB2** kliknij przycisk **Dalej**. Kreator instalacji DB2 przeprowadzi użytkownika przez proces instalacji programu.
- 8. Aby kontynuować instalację, trzeba zaakceptować warunki umowy licencyjnej. Na stronie **Umowa licencyjna** wybierz opcję **Akceptuję postanowienia umowy licencyjnej** i kliknij przycisk **Dalej**.
- 9. Na stronie **Wybierz działanie instalacyjne** wybierz opcję **Zainstaluj Centrum informacyjne DB2 na tym komputerze**. Aby użyć pliku odpowiedzi do zainstalowania Centrum informacyjnego DB2 na tym komputerze lub innych komputerach w dogodnym momencie w przyszłości, wybierz opcję **Zapisz ustawienia w pliku odpowiedzi**. Kliknij przycisk **Dalej**.
- 10. Na stronie **Wybierz języki do zainstalowania** wybierz języki, w których ma być zainstalowane Centrum informacyjne DB2. Kliknij przycisk **Dalej**.
- 11. Na stronie **Określ port Centrum informacyjnego DB2** skonfiguruj Centrum informacyjne DB2 pod kątem komunikacji przychodzącej. Kliknij przycisk **Dalej**, aby kontynuować instalację.
- 12. Na stronie **Początek kopiowania plików** dokonaj przeglądu wybranych opcji instalacji. Aby zmienić dowolne ustawienia, kliknij przycisk **Wstecz**. Kliknij przycisk **Instaluj**, aby skopiować pliki Centrum informacyjnego DB2 na komputer lokalny.

Centrum informacyjne DB2 można także zainstalować przy użyciu pliku odpowiedzi.

Protokoły instalacji db2setup.his, db2setup.log i db2setup.err domyślnie znajdują się w katalogu /tmp.

<span id="page-601-0"></span>W pliku db2setup.log przechwytywane są wszystkie informacje dotyczące instalacji produktu DB2, w tym informacje o błędach. W pliku db2setup.his zapisywane są wszystkie instalacje produktów DB2 na danym komputerze. Program DB2 dopisuje plik db2setup.log do pliku db2setup.his. W pliku db2setup.err przechwytywane są wszystkie błędy zwracane przez środowisko Java, na przykład wyjątki oraz informacje o pułapkach.

Po zakończeniu instalacji Centrum informacyjne DB2 będzie zainstalowane w jednym z następujących katalogów, zależnie od typu używanego systemu operacyjnego UNIX:

- AIX:  $\sqrt{usr/opt/db2}$  08 01
- HP-UX: /opt/IBM/db2/V8.1
- Linux: /opt/IBM/db2/V8.1
- Środowisko Operacyjne Solaris: /opt/IBM/db2/V8.1

## **Pojęcia pokrewne:**

- "Centrum [informacyjne](#page-595-0) DB2" na stronie 590
- v "Scenariusze instalacji Centrum [informacyjnego](#page-596-0) DB2" na stronie 591

## **Zadania pokrewne:**

- v "Instalowanie produktu DB2 z użyciem pliku odpowiedzi (UNIX)" w podręczniku *Instalowanie i konfigurowanie - suplement*
- v ["Aktualizowanie](#page-605-0) Centrum informacyjnego DB2 zainstalowanego na komputerze lokalnym lub serwerze [intranetowym"](#page-605-0) na stronie 600
- v "Wyświetlanie tematów w Centrum [informacyjnym](#page-605-0) DB2 w preferowanym języku [użytkownika"](#page-605-0) na stronie 600
- v "Uruchamianie Centrum [informacyjnego](#page-603-0) DB2" na stronie 598
- v "Instalowanie Centrum informacyjnego DB2 przy użyciu Kreatora instalacji DB2 (Windows)" na stronie 596

# **Instalowanie Centrum informacyjnego DB2 przy użyciu Kreatora instalacji DB2 (Windows)**

Istnieją następujące trzy metody uzyskiwania dostępu do dokumentacji produktu DB2: w serwisie WWW firmy IBM, na serwerze intranetowym lub na komputerze lokalnym. Domyślnie produkty DB2 uzyskują dostęp do dokumentacji DB2 umieszczonej w serwisie WWW firmy IBM. Aby korzystać z dokumentacji DB2 na serwerze intranetowym lub na własnym komputerze, należy zainstalować dokumentację DB2 z dysku CD *Centrum informacyjne DB2*. Korzystając z Kreatora instalacji DB2, można określić preferencje dotyczące instalacji i zainstalować Centrum informacyjne DB2 na komputerze z systemem operacyjnym Windows.

## **Wymagania wstępne:**

Ta sekcja zawiera listę wymagań dotyczących sprzętu, systemów operacyjnych, oprogramowania i komunikacji, których spełnienie jest niezbędne do zainstalowania Centrum informacyjnego DB2 na komputerach z systemem Windows.

## v **Wymagania dotyczące sprzętu**

Wymagany jest jeden z następujących procesorów:

– komputery 32-bitowe: procesor Pentium lub kompatybilny z Pentium

#### v **Wymagania dotyczące systemu operacyjnego**

Wymagany jest jeden z następujących systemów operacyjnych:

– Windows 2000

- Windows XP
- **Uwaga:** Centrum informacyjne DB2 może zostać uruchomione w systemach operacyjnych Windows obsługujących klientów DB2. Dlatego zalecane jest uzyskiwanie dostępu do Centrum informacyjnego DB2 w serwisie WWW firmy IBM lub zainstalowanie Centrum informacyjnego DB2 i korzystanie z niego na serwerze intranetowym.
- v **Wymagania dotyczące oprogramowania**
	- Obsługiwane są następujące przeglądarki:
		- Mozilla, wersja 1.0 lub nowsza
		- Internet Explorer, wersja 5.5 lub 6.0 (wersja 6.0 dla systemu Windows XP)
- v **Wymagania dotyczące komunikacji**
	- $-$  TCP/IP

## **Ograniczenia:**

v Aby zainstalować Centrum informacyjne DB2, trzeba mieć konto z uprawnieniami administratora.

#### **Procedura:**

Aby zainstalować Centrum informacyjne DB2 przy użyciu Kreatora instalacji DB2:

- 1. Zaloguj się w systemie, używając konta zdefiniowanego w celu zainstalowania Centrum informacyjnego DB2.
- 2. Włóż dysk CD do napędu. Jeśli opcja automatycznego uruchamiania jest włączona, zostanie otwarta Wyrzutnia instalacji programu IBM DB2.
- 3. Kreator instalacji DB2 określi język systemu i uruchomi program instalacyjny w tym języku. Aby uruchomić program instalacyjny w języku innym niż angielski lub w przypadku gdy program instalacyjny nie uruchamia się automatycznie, można uruchomić Kreatora instalacji DB2 ręcznie.

Aby ręcznie uruchomić Kreatora instalacji DB2:

- a. Kliknij przycisk **Start** i wybierz opcję **Uruchom**.
- b. W polu **Otwórz** wpisz następującą komendę:

x:\setup.exe /i *dwuliterowy identyfikator języka*

gdzie *x:* reprezentuje napęd dysków CD, a *dwuliterowy identyfikator języka* reprezentuje język, w którym ma zostać uruchomiony program instalacyjny.

- c. Kliknij przycisk **OK**.
- 4. Zostanie otwarte okno Wyrzutnia instalacji programu IBM DB2. Aby przejść bezpośrednio do instalacji Centrum informacyjnego DB2, kliknij opcję **Instalacja produktu**. Informacje o wykonywaniu pozostałych kroków procedury można znaleźć w pomocy elektronicznej. Aby wywołać pomoc elektroniczną, kliknij opcję **Pomoc**. Aby zakończyć instalację w dowolnym momencie, można kliknąć przycisk **Anuluj**.
- 5. Na stronie **Wybierz produkt, który chcesz zainstalować** kliknij przycisk **Dalej**.
- 6. Na stronie **Witamy w Kreatorze instalacji DB2** kliknij przycisk **Dalej**. Kreator instalacji DB2 przeprowadzi użytkownika przez proces instalacji programu.
- 7. Aby kontynuować instalację, trzeba zaakceptować warunki umowy licencyjnej. Na stronie **Umowa licencyjna** wybierz opcję **Akceptuję postanowienia umowy licencyjnej** i kliknij przycisk **Dalej**.
- 8. Na stronie **Wybierz działanie instalacyjne** wybierz opcję **Zainstaluj Centrum informacyjne DB2 na tym komputerze**. Aby użyć pliku odpowiedzi do zainstalowania

<span id="page-603-0"></span>Centrum informacyjnego DB2 na tym komputerze lub innych komputerach w dogodnym momencie w przyszłości, wybierz opcję **Zapisz ustawienia w pliku odpowiedzi**. Kliknij przycisk **Dalej**.

- 9. Na stronie **Wybierz języki do zainstalowania** wybierz języki, w których ma być zainstalowane Centrum informacyjne DB2. Kliknij przycisk **Dalej**.
- 10. Na stronie **Określ port Centrum informacyjnego DB2** skonfiguruj Centrum informacyjne DB2 pod kątem komunikacji przychodzącej. Kliknij przycisk **Dalej**, aby kontynuować instalację.
- 11. Na stronie **Początek kopiowania plików** dokonaj przeglądu wybranych opcji instalacji. Aby zmienić dowolne ustawienia, kliknij przycisk **Wstecz**. Kliknij przycisk **Instaluj**, aby skopiować pliki Centrum informacyjnego DB2 na komputer lokalny.

Centrum informacyjne DB2 można zainstalować przy użyciu pliku odpowiedzi. Można także użyć komendy **db2rspgn** do wygenerowania pliku odpowiedzi na podstawie istniejącej instalacji.

Informacje na temat błędów napotkanych podczas instalacji można znaleźć w plikach db2.log i db2wi.log, które znajdują się w katalogu 'Moje dokumenty'\DB2LOG\. Położenie katalogu 'Moje dokumenty' zależy od ustawień na danym komputerze.

W pliku db2wi.log przechwytywane są najnowsze informacje dotyczące instalacji produktu DB2. W pliku db2.log przechwytywana jest historia instalacji produktów DB2.

## **Pojęcia pokrewne:**

- v "Centrum [informacyjne](#page-595-0) DB2" na stronie 590
- v "Scenariusze instalacji Centrum [informacyjnego](#page-596-0) DB2" na stronie 591

## **Zadania pokrewne:**

- v "Instalowanie produktu DB2 z użyciem pliku odpowiedzi (Windows)" w podręczniku *Instalowanie i konfigurowanie - suplement*
- v ["Aktualizowanie](#page-605-0) Centrum informacyjnego DB2 zainstalowanego na komputerze lokalnym lub serwerze [intranetowym"](#page-605-0) na stronie 600
- v "Wyświetlanie tematów w Centrum [informacyjnym](#page-605-0) DB2 w preferowanym języku [użytkownika"](#page-605-0) na stronie 600
- v "Uruchamianie Centrum informacyjnego DB2" na stronie 598
- v "Instalowanie Centrum [informacyjnego](#page-599-0) DB2 przy użyciu Kreatora instalacji DB2 (UNIX)" na [stronie](#page-599-0) 594

### **Informacje pokrewne:**

v "db2rspgn - Response File Generator Command (Windows)" w podręczniku *Command Reference*

# **Uruchamianie Centrum informacyjnego DB2**

Centrum informacyjne DB2 zapewnia dostęp do wszystkich informacji potrzebnych do pełnego wykorzystania możliwości produktów DB2, takich jak DB2 Universal Database, DB2 Connect, DB2 Information Integrator i DB2 Query Patroller, dla systemów operacyjnych Linux, UNIX i Windows.

Centrum informacyjne DB2 można wywołać z jednego z następujących miejsc:

- komputery z zainstalowanym klientem lub serwerem DB2 UDB
- v serwer intranetowy lub komputer lokalny z zainstalowanym Centrum informacyjnym DB2

• serwis WWW firmy IBM

## **Wymagania wstępne:**

Przed wywołaniem Centrum informacyjnego DB2 należy wykonać następujące czynności:

- v *Opcjonalnie*: Skonfiguruj przeglądarkę do wyświetlania tematów w preferowanym języku
- v *Opcjonalnie*: Skonfiguruj klienta DB2 do korzystania z Centrum informacyjnego DB2 zainstalowanego na komputerze lokalnym lub serwerze intranetowym

#### **Procedura:**

Aby wywołać Centrum informacyjne DB2 na komputerze, na którym zainstalowany jest klient lub serwer DB2 UDB:

- v W menu Start (w systemie operacyjnym Windows): Kliknij kolejno opcje: **Start — Programy — IBM DB2 — Informacje — Centrum informacyjne**.
- W wierszu komend:
	- W systemie operacyjnym Linux lub UNIX wpisz komendę **db2icdocs**.
	- W systemie operacyjnym Windows wpisz komendę **db2icdocs.exe**.

Aby przy użyciu przeglądarki WWW otworzyć Centrum informacyjne DB2 zainstalowane na serwerze intranetowym lub komputerze lokalnym:

• Otwórz stronę WWW pod adresem http://<nazwa-hosta>:<numer-portu>/, gdzie <nazwa-hosta> to nazwa hosta, a <numer-portu> to numer portu, na którym dostępne jest Centrum informacyjne DB2.

Aby w przeglądarce WWW otworzyć Centrum informacyjne DB2 dostępne w serwisie WWW firmy IBM:

v Otwórz stronę WWW pod adresem: [publib.boulder.ibm.com/infocenter/db2help/.](http://publib.boulder.ibm.com/infocenter/db2help/)

#### **Pojęcia pokrewne:**

- v "Centrum [informacyjne](#page-595-0) DB2" na stronie 590
- v "Scenariusze instalacji Centrum [informacyjnego](#page-596-0) DB2" na stronie 591

## **Zadania pokrewne:**

- v ["Wywoływanie](#page-613-0) pomocy kontekstowej z poziomu narzędzia DB2" na stronie 608
- v ["Aktualizowanie](#page-605-0) Centrum informacyjnego DB2 zainstalowanego na komputerze lokalnym lub serwerze [intranetowym"](#page-605-0) na stronie 600
- v ["Wywoływanie](#page-614-0) pomocy dotyczącej komend przy użyciu procesora wiersza komend" na [stronie](#page-614-0) 609
- v "Określanie lokalizacji dostępu do Centrum informacyjnego DB2: Wspólny interfejs GUI Pomoc"

#### **Informacje pokrewne:**

v "HELP Command" w podręczniku *Command Reference*

# <span id="page-605-0"></span>**Aktualizowanie Centrum informacyjnego DB2 zainstalowanego na komputerze lokalnym lub serwerze intranetowym**

Centrum informacyjne DB2 dostępne pod adresem

<http://publib.boulder.ibm.com/infocenter/db2help/> jest okresowo aktualizowane o nową lub zmienioną dokumentację. Firma IBM może także udostępnić aktualizacje Centrum informacyjnego DB2, które mogą zostać pobrane i zainstalowane na komputerze lokalnym lub na serwerze intranetowym. Zaktualizowanie Centrum informacyjnego DB2 nie powoduje zaktualizowania produktów klienta lub serwera DB2.

## **Wymagania wstępne:**

Wymagany jest komputer podłączony do Internetu.

## **Procedura:**

Aby zaktualizować Centrum informacyjne DB2 zainstalowane na komputerze lokalnym lub serwerze intranetowym:

- 1. Otwórz Centrum informacyjne DB2 dostępne w serwisie WWW firmy IBM pod adresem: <http://publib.boulder.ibm.com/infocenter/db2help/>
- 2. Na stronie powitania, w sekcji Downloads pod nagłówkiem Service and Support kliknij odsyłacz **DB2 Universal Database Documentation**.
- 3. Sprawdź, czy zainstalowane lokalnie Centrum informacyjne DB2 jest nieaktualne, porównując poziom najnowszego obrazu dokumentacji z poziomem dokumentacji, która jest zainstalowana na komputerze lokalnym. Poziom zainstalowanej dokumentacji można sprawdzić na stronie powitania Centrum informacyjnego DB2.
- 4. Jeśli dostępna jest nowsza wersja Centrum informacyjnego DB2, pobierz najnowszy obraz *Centrum informacyjnego DB2* odpowiedni dla używanego systemu operacyjnego.
- 5. Aby zainstalować najnowszy obraz *Centrum informacyjnego DB2*, postępuj zgodnie z instrukcjami dostępnymi na stronie WWW.

## **Pojęcia pokrewne:**

v "Scenariusze instalacji Centrum [informacyjnego](#page-596-0) DB2" na stronie 591

## **Zadania pokrewne:**

- v "Uruchamianie Centrum [informacyjnego](#page-603-0) DB2" na stronie 598
- v "Instalowanie Centrum [informacyjnego](#page-599-0) DB2 przy użyciu Kreatora instalacji DB2 (UNIX)" na [stronie](#page-599-0) 594
- v "Instalowanie Centrum [informacyjnego](#page-601-0) DB2 przy użyciu Kreatora instalacji DB2 [\(Windows\)"](#page-601-0) na stronie 596

# **Wyświetlanie tematów w Centrum informacyjnym DB2 w preferowanym języku użytkownika**

Jeśli jest to możliwe, tematy w Centrum informacyjnym DB2 są wyświetlane w języku określonym w preferencjach przeglądarki. Jeśli dany temat nie został przetłumaczony na preferowany język użytkownika, temat ten jest wyświetlany w Centrum informacyjnym DB2 w języku angielskim.

## **Procedura:**

Aby wyświetlić tematy w preferowanym języku w przeglądarce Internet Explorer:

- <span id="page-606-0"></span>1. W programie Internet Explorer kliknij kolejno opcje: **Narzędzia** —> **Opcje internetowe** —> **Języki...**. Zostanie otwarte okno Preferencje językowe.
- 2. Sprawdź, czy na liście języków jako pierwszy wyświetlany jest preferowany język.
	- v Aby dodać do listy nowy język, kliknij przycisk **Dodaj...**.

**Uwaga:** Dodanie języka nie powoduje dodania do systemu czcionek niezbędnych do wyświetlania tematów w preferowanym języku.

- v Aby przenieść język na początek listy, wybierz język i klikaj przycisk **Przenieś w górę** do momentu, gdy język znajdzie się na początku listy.
- 3. Odśwież stronę, aby wyświetlić Centrum informacyjne DB2 w preferowanym języku.

Aby wyświetlić tematy w preferowanym języku w przeglądarce Mozilla:

- 1. W przeglądarce Mozilla wybierz kolejno opcje: **Edit (Edytuj)** —> **Preferences (Preferencje)** —> **Languages (Języki)**. W oknie Preferences (Preferencje) zostanie wyświetlony panel Languages (Języki).
- 2. Sprawdź, czy na liście języków jako pierwszy wyświetlany jest preferowany język.
	- v Aby dodać do listy nowy język, kliknij przycisk **Add... (Dodaj...)**, co pozwoli wybrać język w oknie Add Languages (Dodaj języki).
	- v Aby przenieść język na początek listy, wybierz język i klikaj przycisk **Move Up** (Przenieś w górę) do momentu, gdy język znajdzie się na początku listy.
- 3. Odśwież stronę, aby wyświetlić Centrum informacyjne DB2 w preferowanym języku.

#### **Pojęcia pokrewne:**

v "Centrum [informacyjne](#page-595-0) DB2" na stronie 590

## **Dokumentacja DB2 w postaci plików PDF i w postaci drukowanej**

W poniższych tabelach dostępne są oficjalne tytuły podręczników, numery zamówień i nazwy plików PDF. Aby zamówić podręcznik w postaci drukowanej, trzeba znać oficjalny tytuł podręcznika. Aby wydrukować plik PDF, trzeba znać nazwę danego pliku PDF.

Dokumentacja programu DB2 uporządkowana jest według następujących kategorii:

- Podstawowe informacje o DB2
- Informacje administracyjne
- v Informacje o projektowaniu aplikacji
- v Informacje o inteligentnej analizie danych
- Informacje o DB2 Connect
- Informacje instalacyjne i konfiguracyjne
- Kursy
- Informacje o komponentach opcjonalnych
- Uwagi do wydania

W poniższych tabelach dostępne są informacje potrzebne do zamówienia poszczególnych podręczników z biblioteki DB2 w postaci drukowanej, do wydrukowania lub wyświetlenia odpowiadających im plików PDF. Pełny opis każdego podręcznika z biblioteki DB2 jest dostępny w serwisie IBM Publications Center pod adresem: [www.ibm.com/shop/publications/order](http://www.ibm.com/shop/publications/order)

## **Podstawowe informacje o programie DB2**

Podręczniki te zawierają podstawowe informacje dla wszystkich użytkowników programu DB2. Informacje te są przydatne zarówno dla programistów, administratorów baz danych, jak i dla użytkowników programu DB2 Connect, DB2 Warehouse Manager lub innych produktów z rodziny DB2.

*Tabela 1. Podstawowe informacje o programie DB2*

| <b>Nazwa</b>                                      | Numer zamówienia                                | Nazwa pliku PDF |
|---------------------------------------------------|-------------------------------------------------|-----------------|
| IBM DB2 Universal Database -<br>Command Reference | SC09-4828                                       | dh2n0x81        |
| IBM DB2 Universal Database<br>Glosariusz          | Brak numeru                                     | dh2t0x81        |
| IBM DB2 Universal Database<br>Komunikaty, tom 1   | GC85-0061 (niedostępny w<br>postaci drukowanej) | db2m1x81        |
| IBM DB2 Universal Database<br>Komunikatv, tom 2   | GC85-0062 (niedostępny w<br>postaci drukowanej) | dh2m2x81        |
| IBM DB2 Universal Database Co<br>nowego           | SC85-0060                                       | db2q0x81        |

# **Informacje administracyjne**

Podręczniki te zawierają informacje potrzebne do wydajnego projektowania, implementowania i obsługiwania baz danych, hurtowni danych i systemów stowarzyszonych DB2.

*Tabela 2. Informacje administracyjne*

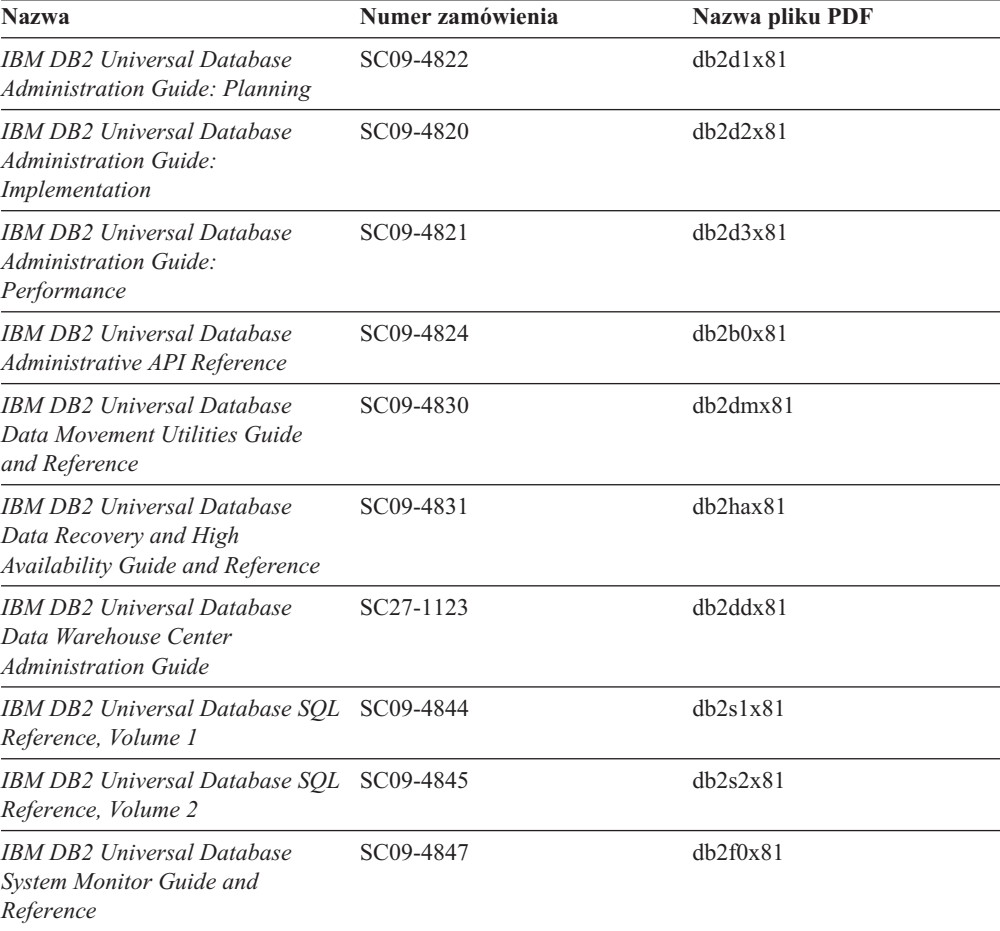

# **Informacje o projektowaniu aplikacji**

Podręczniki te zawierają informacje przeznaczone przede wszystkim dla twórców aplikacji i programistów pracujących z programem DB2 Universal Database (DB2 UDB). Są to między innymi informacje o obsługiwanych językach i kompilatorach, a także dokumentacja interfejsów programistycznych umożliwiających dostęp do programu DB2 UDB, takich jak osadzony SQL, ODBC, JDBC, SQLj i CLI. Jeśli używane jest Centrum informacyjne DB2, możliwe jest także uzyskanie dostępu do kodu źródłowego przykładowych programów w wersji HTML.

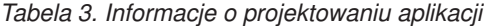

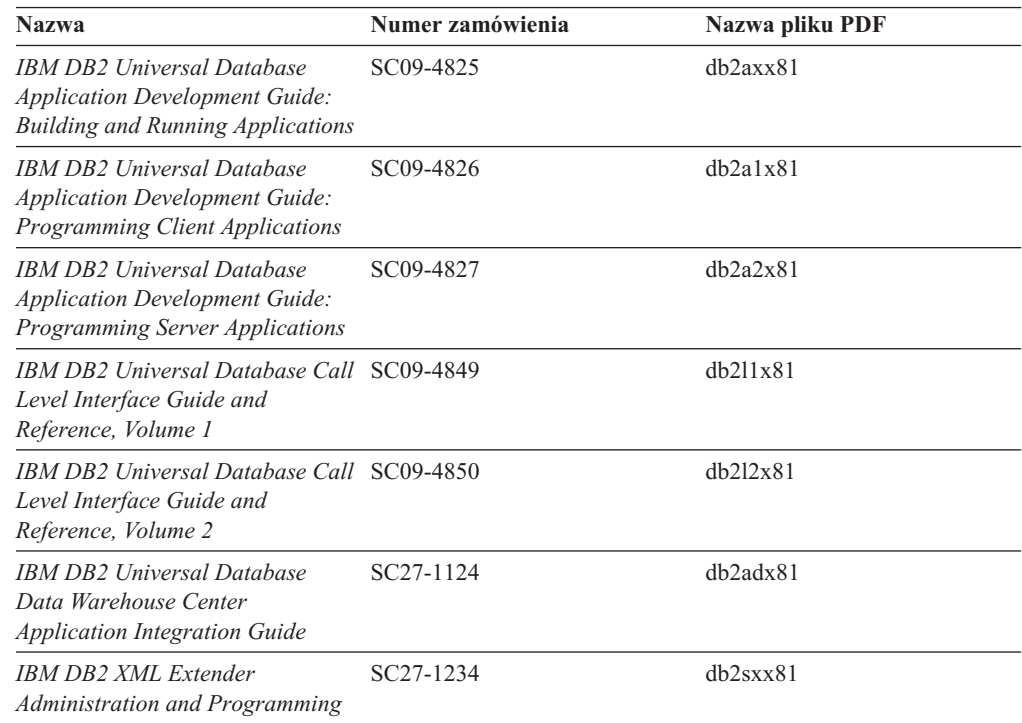

## **Informacje o inteligentnej analizie danych**

Podręczniki te zawierają informacje opisujące sposób korzystania z komponentów usprawniających opracowywanie danych i zwiększających możliwości analityczne programu DB2 Universal Database.

*Tabela 4. Informacje o inteligentnej analizie danych*

| <b>Nazwa</b>                                                                                                    | Numer zamówienia       | Nazwa pliku PDF |
|----------------------------------------------------------------------------------------------------|------------------------|-----------------|
| <b>IBM DB2 Warehouse Manager</b><br><b>Standard Edition Information</b><br>Catalog Center Administration<br>Guide                             | SC27-1125              | db2dix81        |
| <b>IBM DB2 Warehouse Manager</b><br><b>Standard Edition Installation</b><br>Guide                                                             | GC85-0083              | db2idx81        |
| <b>IBM DB2 Warehouse Manager</b><br><b>Standard Edition Managing ETI</b><br><b>Solution Conversion Programs</b><br>with DB2 Warehouse Manager | SC <sub>18</sub> -7727 | iwhelmstx80     |

# **Informacje o programie DB2 Connect**

Do tej kategorii należą informacje opisujące metody uzyskiwania dostępu do danych na serwerach typu mainframe i serwerach dla przedsiębiorstw przy użyciu programu DB2 Connect Enterprise Edition lub DB2 Connect Personal Edition.

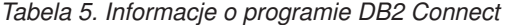

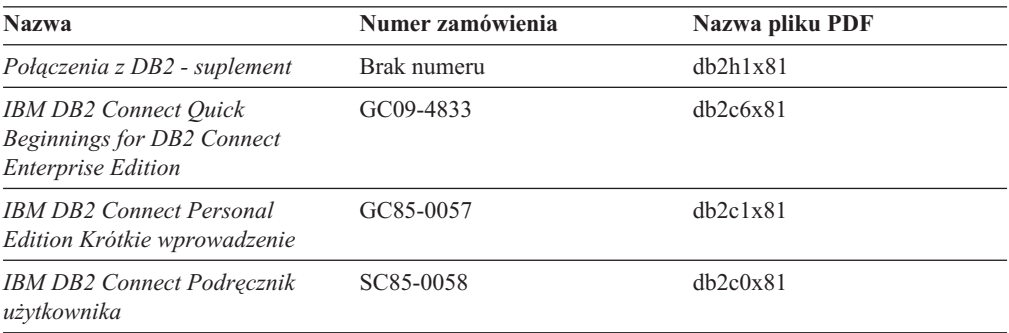

## **Informacje instalacyjne i konfiguracyjne**

Do tej kategorii należą informacje przydatne podczas instalowania i konfigurowania serwerów, klientów i innych produktów DB2.

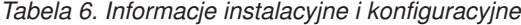

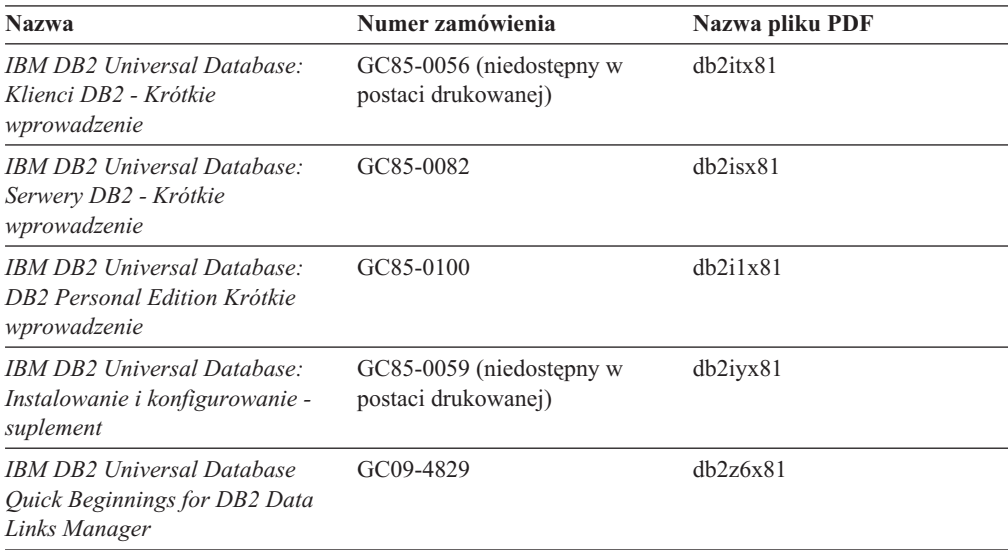

# **Kursy**

Kursy wprowadzają użytkownika w funkcje i właściwości programu DB2 i przedstawiają sposoby wykonywania rozmaitych zadań.

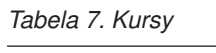

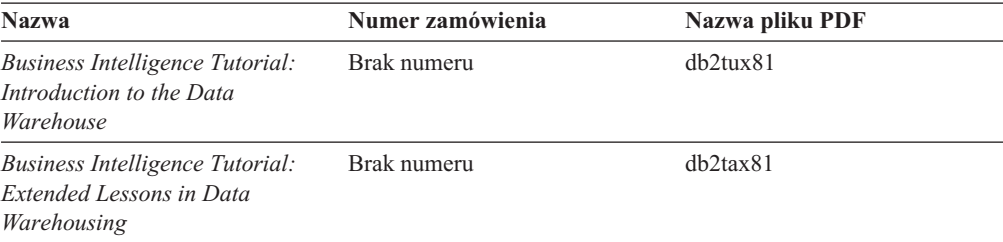

*Tabela 7. Kursy (kontynuacja)*

| <b>Nazwa</b>                                    | Numer zamówienia | Nazwa pliku PDF |
|-------------------------------------------------|------------------|-----------------|
| <b>Information Catalog Center</b><br>Tutorial   | Brak numeru      | $dh2a$ ix81     |
| <i>Video Central for e-business</i><br>Tutorial | Brak numeru      | $db2$ twx $81$  |
| Kurs Visual Explain                             | Brak numeru      | dh2tvx81        |

## **Informacje o komponentach opcjonalnych**

Do tej kategorii należą informacje opisujące sposób korzystania z opcjonalnych komponentów programu DB2.

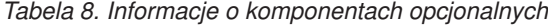

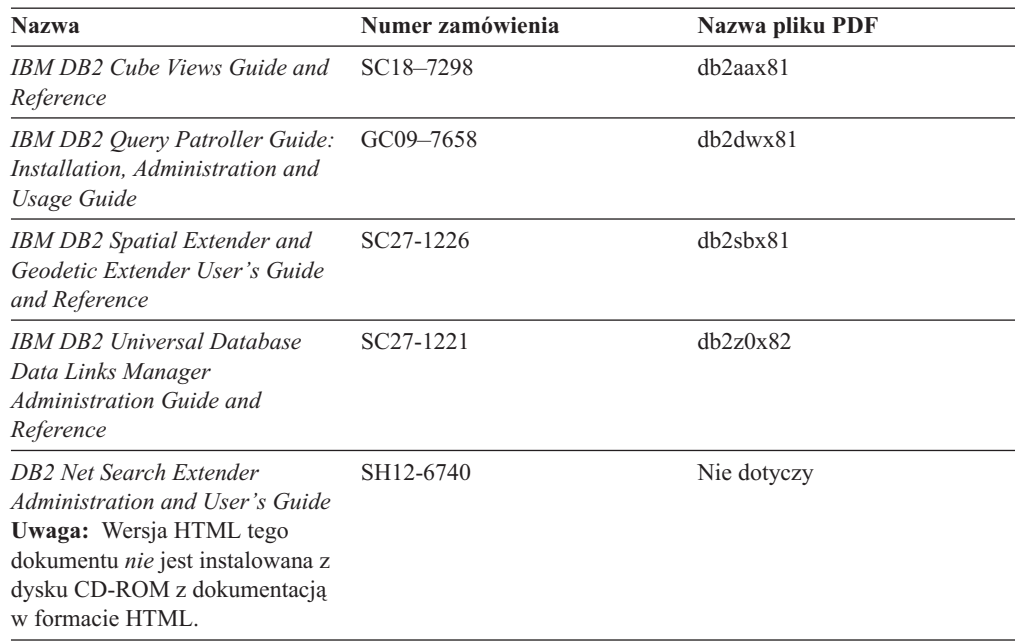

# **Uwagi do wydania**

Uwagi do wydania zawierają dodatkowe informacje dotyczące konkretnego wydania danego produktu lub poziomu pakietu poprawek. Obejmują one także zestawienia aktualizacji dokumentacji wprowadzonych w poszczególnych wydaniach, aktualizacjach i pakietach poprawek.

*Tabela 9. Uwagi do wydania*

| <b>Nazwa</b>                                        | Numer zamówienia                            | Nazwa pliku PDF |
|-----------------------------------------------------|---------------------------------------------|-----------------|
| Uwagi do wydania DB2                                | Patrz: Uwaga.                               | Patrz: Uwaga.   |
| Uwagi dotyczące instalowania<br><i>programu DB2</i> | Dostępny tylko na dysku<br>CD-ROM produktu. | Niedostępne.    |

**Uwaga:** Uwagi do wydania dostępne są:

- v w postaci plików XHTML i plików tekstowych na dyskach CD z produktem,
- v w postaci plików PDF na dysku CD z dokumentacją PDF.

Ponadto fragmenty Uwag do wydania dotyczące *znanych problemów i metod ich obejścia* oraz *niezgodności między wersjami* są także dostępne w Centrum informacyjnym DB2.

Aby wyświetlić Uwagi do wydania w postaci pliku tekstowego na platformach z systemem UNIX, należy otworzyć plik Release.Notes. Plik ten znajduje się w katalogu DB2DIR/Readme/*%L*, gdzie *%L* oznacza ustawienia narodowe, a DB2DIR oznacza:

- W systemach operacyjnych AIX: /usr/opt/db2\_08\_01
- v We wszystkich pozostałych systemach operacyjnych UNIX: /opt/IBM/db2/V8.1

## **Pojęcia pokrewne:**

v ["Dokumentacja](#page-594-0) i pomoc programu DB2" na stronie 589

## **Zadania pokrewne:**

- v "Drukowanie książek z biblioteki DB2 w formacie pliku PDF" na stronie 606
- v "Zamawianie [drukowanych](#page-612-0) książek z biblioteki DB2" na stronie 607
- v ["Wywoływanie](#page-613-0) pomocy kontekstowej z poziomu narzędzia DB2" na stronie 608

## **Drukowanie książek z biblioteki DB2 w formacie pliku PDF**

Podręczniki DB2 można drukować z plików PDF znajdujących się na dysku CD o nazwie *Dokumentacja DB2 w formacie PDF*. Korzystając z programu Adobe Acrobat Reader, można wydrukować całą książkę lub tylko wybrane strony.

## **Wymagania wstępne:**

Trzeba mieć zainstalowany program Adobe Acrobat Reader. Program Adobe Acrobat Reader jest dostępny w serwisie WWW firmy Adobe pod adresem: [www.adobe.com](http://www.adobe.com/)

## **Procedura:**

Aby wydrukować podręcznik z biblioteki DB2 w formacie pliku PDF:

- 1. Włóż do napędu dysk CD o nazwie *Dokumentacja DB2 w formacie PDF*. W systemach operacyjnych UNIX: podłącz dysk CD o nazwie Dokumentacja DB2 w formacie PDF. Szczegółowe informacje na temat podłączania dysku CD-ROM w systemach operacyjnych UNIX dostępne są w podręczniku *Krótkie wprowadzenie*.
- 2. Otwórz plik index.htm. Plik zostanie otwarty w oknie przeglądarki.
- 3. Kliknij tytuł dokumentu PDF, który chcesz wyświetlić. Plik PDF zostanie otwarty w programie Acrobat Reader.
- 4. Aby wydrukować dowolny fragment podręcznika, wybierz kolejno opcje: **File (Plik)** → **Print (Drukuj)**.

## **Pojęcia pokrewne:**

v "Centrum [informacyjne](#page-595-0) DB2" na stronie 590

## **Zadania pokrewne:**

- v "Podłączanie dysku CD-ROM (AIX)" w podręczniku *Serwery DB2 - Krótkie wprowadzenie*
- v "Podłączanie dysku CD-ROM w systemie HP-UX" w podręczniku *Serwery DB2 - Krótkie wprowadzenie*
- <span id="page-612-0"></span>v "Podłączanie dysku CD-ROM (Linux)" w podręczniku *Serwery DB2 - Krótkie wprowadzenie*
- v "Zamawianie drukowanych książek z biblioteki DB2" na stronie 607
- v "Podłączanie dysku CD-ROM w systemie Solaris" w podręczniku *Serwery DB2 - Krótkie wprowadzenie*

#### **Informacje pokrewne:**

v ["Dokumentacja](#page-606-0) DB2 w postaci plików PDF i w postaci drukowanej" na stronie 601

### **Zamawianie drukowanych książek z biblioteki DB2**

Jeśli użytkownik woli korzystać z podręczników w wersji drukowanej, może je zamówić na trzy sposoby.

#### **Procedura:**

W niektórych krajach lub regionach istnieje możliwość zamówienia podręczników w postaci drukowanej. Informacje o dostępności tej usługi w określonym kraju lub regionie można znaleźć w serwisie WWW IBM Publications. Jeśli istnieje możliwość zamówienia publikacji, można to zrobić w następujący sposób:

- v Skontaktuj się z autoryzowanym dealerem lub przedstawicielem handlowym firmy IBM. Lokalnych przedstawicieli firmy IBM można znaleźć w serwisie IBM Worldwide Directory of Contacts pod adresem: [www.ibm.com/planetwide](http://www.ibm.com/planetwide)
- Zadzwoń pod numer 1-800-879-2755 w Stanach Zjednoczonych lub 1-800-IBM-4YOU w Kanadzie.
- v Odwiedź serwis IBM Publications Center pod adresem: [http://www.ibm.com/shop/publications/order.](http://www.ibm.com/shop/publications/order) W wypadku niektórych krajów zamówienie podręczników w serwisie IBM Publications Center może nie być możliwe.

W chwili udostępnienia produktu DB2 informacje w publikacjach drukowanych odpowiadają dokładnie informacjom w plikach PDF na dysku CD *Dokumentacja DB2 w formacie PDF*. Te same informacje są również dostępne na dysku CD *Centrum informacyjne DB2*. Na dysku CD z Centrum informacyjnym DB2 dostępne są także dodatkowe informacje, które nie są zawarte w podręcznikach w postaci plików PDF (na przykład procedury administracyjne SQL i przykłady HTML). Nie wszystkie podręczniki dostępne na dysku CD z dokumentacją DB2 w formacie PDF mogą zostać zamówione w postaci drukowanej.

**Uwaga:** Centrum informacyjne DB2 jest aktualizowane częściej niż pliki PDF lub podręczniki drukowane. Aby mieć dostęp do najbardziej aktualnych informacji, należy instalować udostępniane na bieżąco aktualizacje dokumentacji lub korzystać z Centrum informacyjnego DB2 pod adresem: [http://publib.boulder.ibm.com/infocenter/db2help/.](http://publib.boulder.ibm.com/infocenter/db2help/)

#### **Zadania pokrewne:**

v ["Drukowanie](#page-611-0) książek z biblioteki DB2 w formacie pliku PDF" na stronie 606

#### **Informacje pokrewne:**

v ["Dokumentacja](#page-606-0) DB2 w postaci plików PDF i w postaci drukowanej" na stronie 601

## <span id="page-613-0"></span>**Wywoływanie pomocy kontekstowej z poziomu narzędzia DB2**

Pomoc kontekstowa udostępnia informacje o zadaniach lub elementach sterujących związanych z określonym oknem, notatnikiem, kreatorem lub doradcą. Dostęp do pomocy kontekstowej można uzyskać przy użyciu administracyjnych i programistycznych narzędzi DB2 wyposażonych w interfejs graficzny. Istnieją dwa typy pomocy kontekstowej:

- v Pomoc dostępna po kliknięciu przycisku **Pomoc** wyświetlanego w każdym oknie lub notatniku.
- v Etykietki czyli wywoływane okna informacyjne wyświetlane po umieszczeniu kursora myszy na określonym polu lub elemencie sterującym lub gdy użytkownik wybierze określone pole albo element sterujący w oknie, notatniku, kreatorze lub doradcy, a następnie naciśnie klawisz F1.

Przycisk **Pomoc** umożliwia dostęp do informacji przeglądowych, informacji dotyczących wymagań wstępnych i zadań. Etykietki opisują poszczególne pola i elementy sterujące.

#### **Procedura:**

Aby wywołać pomoc kontekstową:

v Aby uzyskać dostęp do pomocy dotyczącej okna lub notatnika, uruchom jedno z narzędzi DB2, a następnie otwórz okno lub notatnik. Kliknij przycisk **Pomoc** wyświetlony w prawym dolnym rogu okna lub notatnika, aby wywołać pomoc kontekstową.

Dostęp do pomocy kontekstowej można uzyskać także przy użyciu opcji menu **Pomoc** dostępnej w górnej części okna każdego narzędzia DB2.

Aby wyświetlić pomoc kontekstową w kreatorze lub doradcy, kliknij dostępny na pierwszej stronie odsyłacz Przegląd zadania.

- v Aby uzyskać pomoc w postaci etykietek dotyczącą poszczególnych elementów sterujących okna lub notatnika, kliknij odpowiedni element, a następnie naciśnij klawisz **F1**. Wyświetlone zostanie okienko z żółtym tłem zawierające szczegółowe informacje o wybranym elemencie.
	- **Uwaga:** Aby etykietki były wyświetlane po zatrzymaniu kursora myszy nad polem lub elementem sterującym, w notatniku Ustawienia narzędzi, na stronie **Dokumentacja** zaznacz pole wyboru **Automatycznie wyświetlaj etykietki**.

Podobną do etykietek formą pomocy kontekstowej są wywoływane okienka diagnostyczne zawierające reguły wprowadzania danych. Okienka diagnostyczne mają kolor purpurowy i są wyświetlane po wprowadzeniu niepoprawnych lub niewystarczających danych. Wywoływane okienka diagnostyczne mogą zostać wyświetlone w wypadku następujących typów pól:

- pól obowiązkowych
- pól wymagających wprowadzenia danych w określonym formacie, na przykład daty

#### **Zadania pokrewne:**

- v "Uruchamianie Centrum [informacyjnego](#page-603-0) DB2" na stronie 598
- v ["Wywoływanie](#page-614-0) pomocy dotyczącej komunikatów przy użyciu procesora wiersza komend" na [stronie](#page-614-0) 609
- v ["Wywoływanie](#page-614-0) pomocy dotyczącej komend przy użyciu procesora wiersza komend" na [stronie](#page-614-0) 609
- v ["Wywoływanie](#page-615-0) pomocy dotyczącej stanu SQL przy użyciu procesora wiersza komend" na [stronie](#page-615-0) 610
- v "Dostęp do Centrum informacyjnego DB2: Pojęcia Pomoc"
- v "Jak korzystać z pomocy programu DB2 UDB: Wspólny interfejs GUI Pomoc"
- v "Określanie lokalizacji dostępu do Centrum informacyjnego DB2: Wspólny interfejs GUI Pomoc"
- v "Konfigurowanie dostępu do pomocy kontekstowej i dokumentacji DB2: Wspólny interfejs GUI - Pomoc"

# <span id="page-614-0"></span>**Wywoływanie pomocy dotyczącej komunikatów przy użyciu procesora wiersza komend**

Pomoc dotycząca komunikatów objaśnia przyczyny wygenerowania komunikatu o błędzie i opisuje działania, jakie należy podjąć w odpowiedzi na dany komunikat.

#### **Procedura:**

Aby wywołać pomoc dotyczącą komunikatów, otwórz procesor wiersza komend i wpisz: ? *XXXnnnnn*

gdzie *XXXnnnnn* reprezentuje poprawny identyfikator komunikatu.

Na przykład: ? SQL30081 wyświetli pomoc dotyczącą komunikatu SQL30081.

#### **Pojęcia pokrewne:**

v Rozdział 1, ["Wprowadzenie](#page-6-0) do wykazu komunikatów", na stronie 1

#### **Informacje pokrewne:**

v "db2 - Command Line Processor Invocation Command" w podręczniku *Command Reference*

# **Wywoływanie pomocy dotyczącej komend przy użyciu procesora wiersza komend**

Pomoc dotycząca komend objaśnia składnię komend stosowaną w procesorze wiersza komend.

#### **Procedura:**

Aby wywołać pomoc dotyczącą komend, otwórz procesor wiersza komend i wpisz: ? *komenda*

gdzie *komenda* reprezentuje parametr lub całą komendę.

Na przykład: ? catalog wyświetla pomoc na temat wszystkich komend CATALOG, a ? catalog database wyświetla pomoc tylko na temat komendy CATALOG DATABASE.

#### **Zadania pokrewne:**

- v ["Wywoływanie](#page-613-0) pomocy kontekstowej z poziomu narzędzia DB2" na stronie 608
- v "Uruchamianie Centrum [informacyjnego](#page-603-0) DB2" na stronie 598
- v "Wywoływanie pomocy dotyczącej komunikatów przy użyciu procesora wiersza komend" na stronie 609
- v ["Wywoływanie](#page-615-0) pomocy dotyczącej stanu SQL przy użyciu procesora wiersza komend" na [stronie](#page-615-0) 610

#### **Informacje pokrewne:**

v "db2 - Command Line Processor Invocation Command" w podręczniku *Command Reference*

## <span id="page-615-0"></span>**Wywoływanie pomocy dotyczącej stanu SQL przy użyciu procesora wiersza komend**

Program DB2 Universal Database zwraca wartość SQLSTATE w sytuacji, która mogła zaistnieć na skutek wykonania instrukcji SQL. Pomoc dotycząca wartości SQLSTATE zawiera wyjaśnienia znaczenia stanów SQL i opisy kodów klas stanów SQL.

#### **Procedura:**

Aby wywołać pomoc dotyczącą stanów SQL, otwórz procesor wiersza komend i wpisz: ? *stan sql* lub ? *kod klasy*

gdzie *stan sql* reprezentuje poprawny pięciocyfrowy stan SQL, a *kod klasy* reprezentuje pierwsze dwie cyfry stanu SQL.

Na przykład: ? 08003 wyświetla pomoc dotyczącą stanu SQL 08003, a ? 08 wyświetli pomoc dotyczącą kodu klasy 08.

#### **Zadania pokrewne:**

- v "Uruchamianie Centrum [informacyjnego](#page-603-0) DB2" na stronie 598
- v ["Wywoływanie](#page-614-0) pomocy dotyczącej komunikatów przy użyciu procesora wiersza komend" na [stronie](#page-614-0) 609
- v ["Wywoływanie](#page-614-0) pomocy dotyczącej komend przy użyciu procesora wiersza komend" na [stronie](#page-614-0) 609

### **Kursy na temat programu DB2**

Kursy na temat programu DB2® pomagają użytkownikowi zapoznać się z różnymi aspektami programu DB2 Universal Database. Na kursy składają się lekcje z instrukcjami typu ″krok po kroku″ obejmujące tematykę projektowania aplikacji, dostrajania efektywności zapytań SQL, pracy z hurtowniami danych, zarządzania metadanymi i opracowywania serwisów WWW za pomocą programu DB2.

#### **Zanim rozpoczniesz:**

Kursy w wersji XHTML można wyświetlić w Centrum informacyjnym pod adresem: [http://publib.boulder.ibm.com/infocenter/db2help/.](http://publib.boulder.ibm.com/infocenter/db2help/)

W niektórych lekcjach wykorzystano przykładowe dane lub kod programu. Opisy wymagań wstępnych dla wykonania konkretnych zadań znajdują się w treści poszczególnych kursów.

#### **Kursy na temat programu DB2 Universal Database:**

Wybierz nazwę kursu z poniższej listy, aby wyświetlić dany kurs.

*Kurs inteligentnej analizy danych: Wprowadzenie do Centrum hurtowni danych* Zadania wprowadzające z zakresu opracowywania danych w Centrum hurtowni danych.

<span id="page-616-0"></span>*Kurs inteligentnej analizy danych: Lekcje zaawansowanego opracowywania danych hurtowych*

> Zaawansowane zadania związane z opracowywaniem danych w Centrum hurtowni danych.

*Kurs Centrum katalogu informacyjnego*

Tworzenie i zarządzanie katalogiem informacyjnym w celu wyszukiwania i korzystania z metadanych w Centrum katalogu informacyjnego.

*Kurs Visual Explain*

Poprawianie wydajności drogą analizy, optymalizacji i dostrajania instrukcji SQL za pomocą programu Visual Explain.

## **Informacje dotyczące rozwiązywania problemów z programem DB2**

Podczas korzystania z produktów DB2® użytkownik ma do dyspozycji wiele różnych informacji dotyczących diagnozowania i rozwiązywania problemów.

#### **Dokumentacja DB2**

Informacje dotyczące rozwiązywania problemów można znaleźć za poednictwem Centrum informacyjnego DB2, a także w podręcznikach dostępnych w postaci plików PDF wchodzących w skład biblioteki DB2. Pełną listę dokumentacji dotyczącej rozwiązywania problemów z programem DB2 można znaleźć w Centrum informacyjnym DB2, w sekcji ″Wsparcie i rozwiązywanie problemów″ w drzewie nawigacyjnym (w panelu znajdującym się w lewej części okna przeglądarki).

#### **Serwis WWW wsparcia technicznego dla programu DB2**

W razie wystąpienia problemów i konieczności uzyskania pomocy w znalezieniu prawdopodobnych przyczyn i możliwych rozwiązań, należy odwiedzić serwis WWW wsparcia technicznego dla programu DB2. Serwis ten zawiera odsyłacze do najnowszych publikacji dotyczących programu DB2, not technicznych, raportów APAR (Authorized Program Analysis Report), pakietów poprawek, najnowszej listy wewnętrznych kodów błędów programu DB2 oraz do innych zasobów. Użytkownik może przeszukiwać tę bazę wiedzy, aby znaleźć możliwe rozwiązania określonych problemów.

Serwis WWW wsparcia technicznego dla programu DB2 jest dostępny pod adresem: [http://www.ibm.com/software/data/db2/udb/winos2unix/support](http://www.ibm.com/software/data/db2/udb/support.html)

#### **DB2 Problem Determination Tutorial Series**

Serwis WWW DB2 Problem Determination Tutorial Series (seria kursów dotyczących określania problemów z programem DB2) zawiera informacje pomocne w szybkiej identyfikacji i rozwiązywaniu problemów, które mogą wystąpić podczas pracy z produktami z rodziny DB2. Jeden z kursów opisuje funkcje i narzędzia programu DB2 ułatwiające określanie problemów i zawiera informacje pomocne w podjęciu decyzji, kiedy należy z nich korzystać. W innych kursach omawiane są tematy pokrewne, na przykład określanie problemów dotyczących mechanizmu bazy danych (″Database Engine Problem Determination″), określanie problemów dotyczących wydajności (″Performance Problem Determination″) i określanie problemów dotyczących aplikacji (″Application Problem Determination″).

Pełny zestaw kursów dotyczących określania problemów związanych z programem DB2 jest dostępny w serwisie WWW wsparcia technicznego dla programu DB2 pod adresem: <http://www.ibm.com/software/data/support/pdm/db2tutorials.html>

#### **Pojęcia pokrewne:**

v "Centrum [informacyjne](#page-595-0) DB2" na stronie 590

v "Introduction to problem determination - DB2 Technical Support tutorial" w podręczniku *Troubleshooting Guide*

## <span id="page-617-0"></span>**Ułatwienia dostępu**

Ułatwienia dostępu pomagają użytkownikom niepełnosprawnym fizycznie, na przykład z upośledzeniem ruchowym lub wzrokowym, efektywnie korzystać z oprogramowania. Poniższa lista zawiera opis głównych ułatwień dostępu w produktach DB2®, wersja 8:

- v Ze wszystkich funkcji programu DB2 można korzystać za pośrednictwem klawiatury, bez konieczności użycia myszy. Więcej informacji na ten temat można znaleźć w sekcji "Wprowadzanie danych i nawigacja za pomocą klawiatury".
- v Interfejsy użytkownika programu DB2 umożliwiają dostosowanie wielkości i koloru czcionek. Więcej informacji na ten temat można znaleźć w sekcji "Przystępny ekran".
- Produkty DB2 obsługują ułatwiające dostęp aplikacje korzystające z interfejsu Java<sup>™</sup> Accessibility API. Więcej informacji na ten temat można znaleźć w sekcji ["Zgodność](#page-618-0) z rozwiązaniami technicznymi dla [niepełnosprawnych"](#page-618-0) na stronie 613.
- v Dokumentacja programu DB2 jest dostępna w przystępnym formacie. Więcej informacji na ten temat można znaleźć w sekcji ["Dokumentacja](#page-618-0) w przystępnym formacie" na stronie [613.](#page-618-0)

## **Wprowadzanie danych i nawigacja za pomocą klawiatury**

#### **Operowanie programem za pomocą klawiatury**

Narzędzia programu DB2 można obsługiwać za pomocą samej klawiatury. Wszystkie operacje, które można wykonać za pomocą myszy, można również wykonać za pomocą pojedynczych klawiszy lub ich kombinacji. Standardowe kombinacje klawiszy używane w systemie operacyjnym są wykorzystywane do wykonania standardowych operacji w systemie operacyjnym.

Więcej informacji o korzystaniu z klawiszy lub kombinacji klawiszy do wykonania określonych operacji można znaleźć w sekcji Skróty i akceleratory klawiszowe: Wspólny interfejs GUI - Pomoc.

#### **Nawigacja przy użyciu klawiatury**

Interfejs użytkownika narzędzi DB2 umożliwia nawigację przy użyciu klawiszy lub kombinacji klawiszy.

Więcej informacji o korzystaniu z klawiszy lub kombinacji klawiszy do nawigowania po narzędziach DB2 można znaleźć w sekcji Skróty i akceleratory klawiszowe: Wspólny interfejs GUI - Pomoc.

#### **Miejsce aktywne dla klawiatury**

W systemach operacyjnych UNIX® obszar aktywnego okna, w którym obsługiwane są sekwencje klawiszy, jest podświetlony.

## **Przystępny ekran**

W narzędziach DB2 dostępne są funkcje zwiększające dostępność programu dla użytkowników o obniżonej zdolności widzenia. Takim usprawnieniem jest między innymi możliwość dostosowywania właściwości czcionek do indywidualnych potrzeb.

#### **Ustawienia czcionek**

Za pomocą notatnika Ustawienia narzędzi można wybrać kolor, rozmiar i rodzaj czcionki tekstu wyświetlanego w menu i oknach dialogowych.

<span id="page-618-0"></span>Więcej informacji o określaniu ustawień czcionki można znaleźć w sekcji Zmiana czcionki menu i tekstu: Wspólny interfejs GUI - Pomoc.

#### **Niezależność od kolorów**

Zdolność rozróżniania kolorów nie jest potrzebna, aby móc korzystać ze wszystkich funkcji tego produktu.

## **Zgodność z rozwiązaniami technicznymi dla niepełnosprawnych**

Interfejsy narzędzi DB2 zapewniają obsługę interfejsu Java Accessibility API, który pozwala na wykorzystanie razem z produktami DB2 lektorów ekranowych i innych przydatnych technologii.

### **Dokumentacja w przystępnym formacie**

Dokumentacja dotycząca programu DB2 jest dostępna w formacie XHTML 1.0, który jest obsługiwany przez większość przeglądarek WWW. Zastosowanie formatu XHTML umożliwia wyświetlenie dokumentacji zgodnie z preferencjami wyświetlania określonymi w używanej przeglądarce. Ponadto dzięki temu można korzystać z czytników ekranu i innych rozwiązań technicznych dla niepełnosprawnych.

Diagramy składni przedstawione są w postaci dziesiętnej z kropkami. Ten format jest dostępny tylko podczas korzystania z dokumentacji elektronicznej za pomocą lektora ekranowego.

#### **Pojęcia pokrewne:**

v "Diagramy składniowe w postaci dziesiętnej z kropkami" na stronie 613

#### **Zadania pokrewne:**

- v "Skróty i akceleratory klawiszowe: Wspólny interfejs GUI Pomoc"
- v "Zmiana czcionki menu i tekstu: Wspólny interfejs GUI Pomoc"

### **Diagramy składniowe w postaci dziesiętnej z kropkami**

Diagramy składni przedstawione w postaci dziesiętnej z kropkami przeznaczone są dla użytkowników uzyskujących dostęp do Centrum informacyjnego przy użyciu lektora ekranowego.

W formacie dziesiętnym z kropkami każdy element składni jest umieszczony w osobnym wierszu. Jeśli co najmniej dwa elementy składni zawsze występują razem (lub zawsze razem są nieobecne), można je umieścić w tym samym wierszu, ponieważ stanowią one jeden złożony element składni.

Każdy wiersz rozpoczyna się numerem w postaci dziesiętnej z kropkami, na przykład: 3, 3.1 lub 3.1.1. Aby usłyszeć te numery poprawnie, trzeba skonfigurować lektora ekranowego tak, aby odczytywał znaki przestankowe. Wszystkie elementy składni o tym samym numerze w postaci dziesiętnej z kropkami (np. wszystkie elementy składni o numerze 3.1) są zamienne i wykluczają się wzajemnie. Jeśli zostaną odczytane wiersze 3.1 USERID i 3.1 SYSTEMID, oznacza to, że składnia może zawierać element USERID albo SYSTEMID, ale nie oba elementy jednocześnie.

Poziom numeracji w postaci dziesiętnej z kropkami oznacza poziom zagnieżdżenia. Na przykład, jeśli po elemencie składni o numerze w postaci dziesiętnej z kropkami 3 następuje seria elementów składniowych o numerze 3.1, wszystkie elementy składni o numerze 3.1 są podrzędne względem elementu o numerze 3.

Dodatkowe informacje o elementach składni są określane przez słowa i symbole umieszczane po numerach w postaci dziesiętnej z kropkami. Czasami te słowa i symbole mogą występować na początku samego elementu. Aby ułatwić identyfikację, słowa lub symbole będące częścią elementu składni są poprzedzane znakiem ukośnika odwrotnego (\). Aby oznaczyć powtarzalność elementów składni, stosuje się symbol \* umieszczony za numerem w postaci dziesiętnej z kropkami. Na przykład, element składni \*FILE o numerze 3 ma postać 3 \\* FILE. Format 3\* FILE oznacza, że element składni FILE jest powtarzalny. Format 3\* \\* FILE oznacza, że element składni \* FILE jest powtarzalny.

Znaki (np. przecinki) wykorzystywane do oddzielania łańcuchów elementów składnio występują w składni tuż przed oddzielanymi elementami. Znaki te mogą występować w tym samym wierszu, w którym występują poszczególne elementy, lub w osobnym wierszu o tym samym numerze w postaci dziesiętnej z kropkami, co elementy, których dotyczą. Wiersz może zawierać także inne symbole informujące o elementach składni. Na przykład wiersze 5.1\*, 5.1 LASTRUN i 5.1 DELETE oznaczają, że w przypadku wielokrotnego użycia elementów składni LASTRUN i DELETE, trzeba oddzielić je przecinkiem. Jeśli znak separatora nie zostanie określony, do oddzielania elementów składni będzie wykorzystywany znak odstępu.

Jeśli element składni jest poprzedzony symbolem %, oznacza to odwołanie zdefiniowane w innym miejscu. Łańcuch następujący po symbolu % to nazwa fragmentu składni, a nie literał. Na przykład wiersz 2.1 %OP1 oznacza odwołanie do osobnego fragmentu składni o nazwie OP1.

Po numerach w postaci dziesiętnej z kropkami mogą występować następujące słowa i symbole:

- v ? oznacza opcjonalny element składni. Występujący po numerze w postaci dziesiętnej z kropkami symbol ? oznacza, że wszystkie elementy składni o odpowiadającym mu numerze i wszystkie podrzędne elementy składni są opcjonalne. Jeśli występuje tylko jeden element składni o danym numerze w postaci dziesiętnej z kropkami, symbol ? znajduje się w tym samym wierszu, co element składni (na przykład 5? NOTIFY). Jeśli takich elementów składni jest więcej, symbol ? występuje w osobnym wierszu, a za nim elementy składni, które są opcjonalne. Na przykład, jeśli zostaną odczytane wiersze 5 ?, 5 NOTIFY i 5 UPDATE, oznacza to, że elementy składni NOTIFY i UPDATE są opcjonalne (czyli można wybrać jeden z nich lub nie wybrać żadnego). Symbol ? jest równoważny linii obejścia w diagramach blokowych.
- v ! oznacza domyślny element składni. Występujący po numerze w postaci dziesiętnej z kropkami symbol ! z elementem składni oznacza, że element ten jest opcją domyślną wśród wszystkich elementów składni o tym samym numerze. Symbol ! może być przypisany tylko do jednego z elementów składniowych o tym samym numerze. Na przykład, jeśli zostaną odczytane wiersze 2? FILE, 2.1! (KEEP) i 2.1 (DELETE), oznacza to że opcja (KEEP) jest domyślną opcją słowa kluczowego FILE. Jeśli w tym przykładzie zostanie użyte słowo kluczowe FILE bez określenia opcji, zostanie zastosowana domyślna opcja KEEP. Opcja domyślna ma zastosowanie także do kolejnego wyższego numeru w postaci dziesiętnej z kropkami. Jeśli w tym przykładzie zostanie pominięte słowo kluczowe FILE, będzie użyta domyślna wartość FILE(KEEP). Jeśli jednak zostaną odczytane wiersze 2? FILE, 2.1, 2.1.1! (KEEP) i 2.1.1 (DELETE), domyślna opcja KEEP będzie dotyczyć tylko kolejnego wyższego numeru w postaci dziesiętnej z kropkami, 2.1 (któremu nie przypisano słowa kluczowego), a nie będzie dotyczyć numeru 2? FILE. Jeśli słowo kluczowe FILE zostanie pominięte, nie zostanie użyta żadna wartość.

v \* oznacza element składni, który może nie wystąpić wcale lub wystąpić wielokrotnie. Występujący po numerze w postaci dziesiętnej z kropkami symbol \* oznacza, że element składni może zostać użyty 0 lub wiele razy (tj. element ten jest opcjonalny i powtarzalny). Na przykład, jeśli zostanie odczytany obszar danych wiersza 5.1\*, oznacza to, że można określić jeden obszar danych, wiele obszarów danych lub można wcale nie określać obszaru danych. Jeśli zostaną odczytane wiersze 3\*, 3 HOST i 3 STATE, oznacza to, ze można uwzględnić opcję HOST, STATE, obie te opcje lub nie uwzględniać żadnej z nich.

#### **Uwagi:**

- 1. Jeśli przy numerze w postaci dziesiętnej z kropkami znajduje się symbol gwiazdki (\*) i istnieje tylko jeden element o tym numerze, można powtórzyć ten element więcej niż jeden raz.
- 2. Jeśli przy numerze w postaci dziesiętnej z kropkami znajduje się symbol gwiazdki i jest wiele elementów o tym numerze, można użyć kilku elementów z listy, ale każdego z nich tylko raz. W poprzednim przykładzie można wstawić elementy HOST STATE, ale nie można użyć elementów HOST HOST.
- 3. Symbol \* jest równoznaczny pętli zwrotnej w blokowym diagramie składni.
- v + oznacza element składni, który musi wystąpić przynajmniej raz. Występujący po numerze w postaci dziesiętnej z kropkami symbol + oznacza, że element ten musi wystąpić jeden lub kilka razy (tj. musi wystąpić co najmniej raz i jest powtarzalny). Na przykład, jeśli zostanie odczytany obszar danych wiersza 6.1+, oznacza to, że trzeba określić co najmniej jeden obszar danych. Jeśli zostaną odczytane wiersze 2+, 2 HOST i 2 STATE, trzeba określić element HOST, STATE lub oba te elementy. Podobnie jak w przypadku symbolu \*, symbol + oznacza, że dany element można powtórzyć tylko wtedy, gdy jest on jedynym elementem o danym numerze w postaci dziesiętnej z kropkami. Symbol +, tak jak symbol \*, odpowiada pętli zwrotnej w blokowym diagramie składni.

#### **Pojęcia pokrewne:**

v ["Ułatwienia](#page-617-0) dostępu" na stronie 612

#### **Zadania pokrewne:**

v "Skróty i akceleratory klawiszowe: Wspólny interfejs GUI - Pomoc"

#### **Informacje pokrewne:**

v "How to read the syntax diagrams" w podręczniku *SQL Reference, Volume 2*

### **Certyfikacja Common Criteria produktów DB2 Universal Database**

Program DB2 Universal Database jest oceniany dla potrzeb certyfikacji Common Criteria zgodnie z zasadami poziomu EAL4 (Evaluation Assurance Level 4). Więcej informacji na temat certyfikacji Common Criteria można znaleźć pod adresem: [http://niap.nist.gov/cc](http://niap.nist.gov/cc-scheme/)[scheme/.](http://niap.nist.gov/cc-scheme/)

# **Dodatek C. Uwagi**

Produktów, usług lub opcji opisywanych w tym dokumencie firma IBM nie musi oferować we wszystkich krajach. Informacje o produktach i usługach dostępnych w danym kraju można uzyskać od lokalnego przedstawiciela firmy IBM. Jakakolwiek wzmianka na temat produktu, programu lub usługi firmy IBM nie oznacza, że może być zastosowany jedynie ten produkt, ten program lub ta usługa firmy IBM. Zamiast nich można zastosować ich odpowiednik funkcjonalny, pod warunkiem, że nie narusza to praw własności intelektualnej firmy IBM. Jednakże cała odpowiedzialność za ocenę przydatności i sprawdzenie działania produktu, programu lub usługi pochodzących od producenta innego niż IBM spoczywa na użytkowniku.

IBM może posiadać patenty lub złożone wnioski patentowe na towary i usługi, o których mowa w niniejszej publikacji. Używanie tego dokumentu nie daje żadnych praw do tych patentów. Wnioski o przyznanie licencji można zgłaszać na piśmie pod adresem:

IBM Director of Licensing IBM Corporation North Castle Drive Armonk, NY 10504-1785 U.S.A.

Zapytania dotyczące zestawów znaków dwubajtowych (DBCS) należy kierować do lokalnych działów własności intelektualnej firmy IBM (IBM Intellectual Property Department) lub wysłać je na piśmie na adres:

IBM World Trade Asia Corporation Licensing 2-31 Roppongi 3-chome, Minato-ku Tokyo 106, Japan

**Poniższy akapit nie obowiązuje w Wielkiej Brytanii, a także w innych krajach, w których jego treść pozostaje w sprzeczności z przepisami prawa miejscowego:** FIRMA INTERNATIONAL BUSINESS MACHINES CORPORATION DOSTARCZA TĘ PUBLIKACJĘ W TAKIM STANIE, W JAKIM SIĘ ZNAJDUJE "AS IS" BEZ UDZIELANIA JAKICHKOLWIEK GWARANCJI (W TYM TAKŻE RĘKOJMI), WYRAŹNYCH LUB DOMNIEMANYCH, A W SZCZEGÓLNOŚCI DOMNIEMANYCH GWARANCJI PRZYDATNOŚCI HANDLOWEJ ORAZ PRZYDATNOŚCI DO OKREŚLONEGO CELU LUB GWARANCJI, ŻE PUBLIKACJA NIE NARUSZA PRAW OSÓB TRZECICH. Ustawodawstwa niektórych krajów nie dopuszczają zastrzeżeń dotyczących gwarancji wyraźnych lub domniemanych w odniesieniu do pewnych transakcji; w takiej sytuacji powyższe zdanie nie ma zastosowania.

Informacje zawarte w niniejszej publikacji mogą zawierać nieścisłości techniczne lub błędy drukarskie. Informacje te są okresowo aktualizowane, a zmiany te zostaną ujęte w kolejnych wydaniach tej publikacji. IBM zastrzega sobie prawo do wprowadzania ulepszeń i/lub zmian w produktach i/lub programach opisanych w tej publikacji w dowolnym czasie, bez wcześniejszego powiadomienia.

Jakiekolwiek wzmianki na temat stron internetowych nie należących do firmy IBM zostały podane jedynie dla wygody użytkownika i nie oznaczają, że firma IBM w jakikolwiek sposób firmuje te strony. Materiały dostępne na tych stronach nie są częścią materiałów opracowanych dla tego produktu IBM, a użytkownik korzysta z nich na własną odpowiedzialność.

IBM ma prawo do korzystania i rozpowszechniania informacji przysłanych przez użytkownika w dowolny sposób, jaki uzna za właściwy, bez żadnych zobowiązań wobec ich autora.

Licencjobiorcy tego programu, którzy chcieliby uzyskać informacje na temat programu w celu: (i) wdrożenia wymiany informacji między niezależnie utworzonymi programami i innymi programami (łącznie z tym opisywanym) oraz (ii) wykorzystywania wymienianych informacji, powinni skontaktować się z:

IBM Canada Limited Office of the Lab Director 8200 Warden Avenue Markham, Ontario L6G 1C7 CANADA

Informacje takie mogą być udostępnione, o ile spełnione zostaną odpowiednie warunki, w tym, w niektórych przypadkach, uiszczenie odpowiedniej opłaty.

Licencjonowany program opisany w tym dokumencie oraz wszystkie inne licencjonowane materiały dostępne dla tego programu są dostarczane przez IBM na warunkach określonych w Umowie IBM z Klientem, Międzynarodowej Umowie Licencyjnej IBM na Program lub w innych podobnych umowach zawartych między IBM i użytkownikami.

Wszelkie dane dotyczące wydajności zostały zebrane w kontrolowanym środowisku. W związku z tym rezultaty uzyskane w innych środowiskach operacyjnych mogą się znacząco różnić. Niektóre pomiary mogły być dokonywane na systemach będących w fazie rozwoju i nie ma gwarancji, że pomiary te wykonane na ogólnie dostępnych systemach dadzą takie same wyniki. Niektóre z pomiarów mogły być estymowane przez ekstrapolację. Rzeczywiste wyniki mogą być inne. Użytkownicy powinni we własnym zakresie sprawdzić odpowiednie dane dla ich środowiska.

Informacje dotyczące produktów innych firm zostały uzyskane od dostawców tych produktów z opublikowanych przez nich zapowiedzi lub innych powszechnie dostępnych źródeł. Firma IBM nie testowała tych produktów i nie może potwierdzić dokładności pomiarów wydajności, kompatybilności ani żadnych innych danych związanych z tymi produktami. Pytania dotyczące możliwości produktów innych firm należy kierować do dostawców tych produktów.

Jakiekolwiek wzmianki na temat kierunków rozwoju firmy IBM mogą ulec zmianie lub anulowaniu bez uprzedzenia i dotyczą jedynie ogólnych celów i założeń.

Publikacja ta może zawierać przykładowe dane i raporty używane w codziennej działalności biznesowej. W celu kompleksowego zilustrowania tej działalności podane przykłady zawierają nazwy osób, firm i ich produktów. Wszystkie te nazwiska/nazwy są fikcyjne i jakakolwiek ich zbieżność z prawdziwymi nazwiskami/nazwami jest całkowicie przypadkowa.

#### LICENCJA NA PRAWA AUTORSKIE:

Niniejsza publikacja może zawierać przykładowe aplikacje w kodzie źródłowym, ilustrujące techniki programowania w różnych systemach operacyjnych. Użytkownik może kopiować, modyfikować i rozpowszechniać te programy przykładowe w dowolnej formie bez uiszczania opłat, w celu rozbudowy, użytkowania, handlowym lub w celu rozpowszechniania aplikacji zgodnych z aplikacyjnym interfejsem programowym dla tego systemu operacyjnego, dla którego napisane były programy przykładowe. Programy przykładowe nie zostały gruntownie przetestowane. Firma IBM nie może zatem gwarantować lub sugerować niezawodności, użyteczności i funkcjonalności tych programów.

Każda kopia lub dowolna część programów przykładowych, albo też dowolna praca pochodna, musi zawierać poniższą informację o prawach autorskich:

© (*nazwa\_firmy\_użytkownika*) (*rok*). Części niniejszego kodu pochodzą z programów przykładowych firmy IBM Corp. © Copyright IBM Corp. \_*rok\_lub\_lata*\_. Wszelkie prawa zastrzeżone.

# **Znaki towarowe**

Następujące nazwy są znakami towarowymi firmy International Business Machines Corporation w Stanach Zjednoczonych i/lub innych krajach i zostały użyte w co najmniej jednym dokumencie z biblioteki DB2:

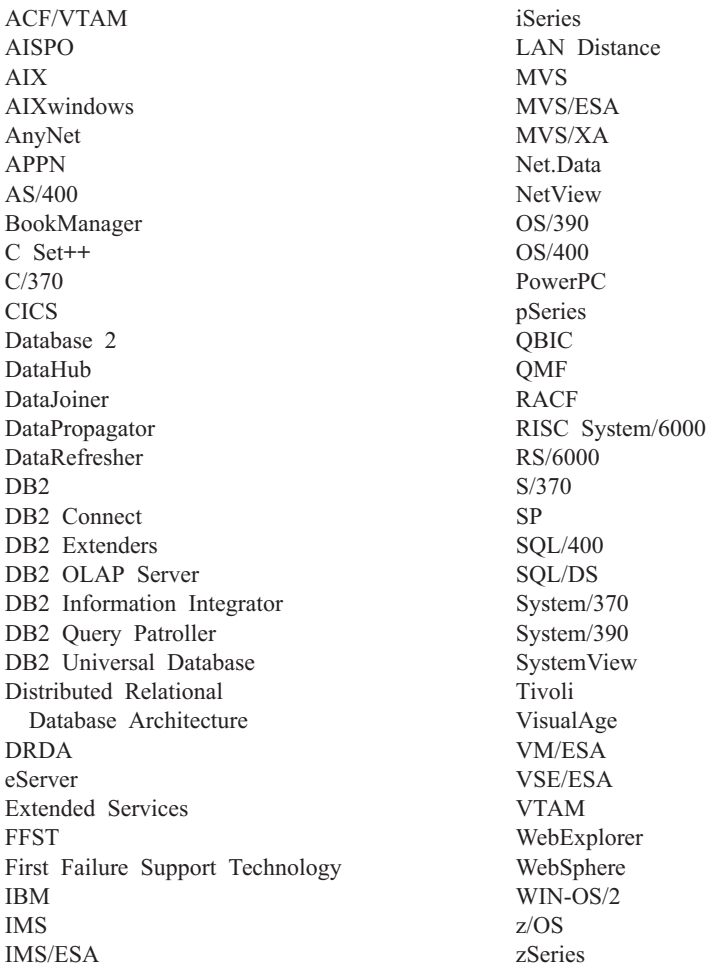

Poniższe nazwy są znakami towarowymi lub zastrzeżonymi znakami towarowymi innych firm i zostały użyte w co najmniej jednym dokumencie z biblioteki DB2:

Microsoft, Windows, Windows NT oraz logo Windows są znakami towarowymi firmy Microsoft Corporation w Stanach Zjednoczonych i/lub innych krajach.

Intel i Pentium są znakami towarowymi firmy Intel Corporation w Stanach Zjednoczonych i/lub innych krajach.

Java i wszystkie znaki towarowe związane z językiem Java są znakami towarowymi firmy Sun Microsystems, Inc. w Stanach Zjednoczonych i/lub innych krajach.

UNIX jest zastrzeżonym znakiem towarowym The Open Group w Stanach Zjednoczonych i innych krajach.

Inne nazwy firm, produktów i usług mogą być znakami towarowymi lub znakami usług innych firm.

# **Indeks**

# **A**

aktualizowanie Centrum [informacyjne](#page-605-0) DB2 600 ASN, [komunikaty](#page-42-0) 37

# **C**

Centrum informacyjne [instalowanie](#page-596-0) 591, [594,](#page-599-0) [596](#page-601-0) Centrum [informacyjne](#page-595-0) DB2 590 [aktualizowanie](#page-605-0) 600 [wyświetlanie](#page-605-0) w innych językach 600 [wywoływanie](#page-603-0) 598

# **D**

DB2, [kursy](#page-615-0) 610 diagnozowanie problemów informacje [elektroniczne](#page-616-0) 611 [kursy](#page-616-0) 611 diagramy składni w postaci [dziesiętnej](#page-618-0) z [kropkami](#page-618-0) 613 dokumentacja [wyświetlanie](#page-603-0) 598 dokumentacja DB2 pliki PDF, [drukowanie](#page-611-0) 606 dostępność dla niepełnosprawnych diagramy składni w postaci [dziesiętnej](#page-618-0) z [kropkami](#page-618-0) 613 funkcje dla osób [niepełnosprawnych](#page-617-0) 612 drukowana [dokumentacja,](#page-612-0) zamawianie 607 drukowanie [pliki](#page-611-0) PDF 606

# **E**

elektroniczna [pomoc,](#page-613-0) dostęp 608

# **I**

inne źródła [komunikatów](#page-8-0) 3 instalowanie Centrum [informacyjne](#page-596-0) 591, [594,](#page-599-0) [596](#page-601-0)

# **K**

[komunikat](#page-6-0) 1 [komunikat,](#page-6-0) struktura 1 [komunikaty](#page-6-0) 1, [37](#page-42-0) [ADM](#page-7-0) 2, [5](#page-10-0) [AMI](#page-40-0) 35 [AUD](#page-7-0) 2 [CCA](#page-174-0) 169 [CLI](#page-182-0) 177 [DB2](#page-310-0) 305 [DBA](#page-194-0) 189 [DBI](#page-254-0) 249

komunikaty *[\(kontynuacja\)](#page-6-0)* [DBT](#page-300-0) 295 [DIA](#page-7-0) 2 [DLFM](#page-344-0) 339 [DQP](#page-362-0) 357 [DWC](#page-382-0) 377 [GOV](#page-7-0) 2 [GSE](#page-482-0) 477 [ICC](#page-528-0) 523 [MQL](#page-550-0) 545 Query [Patroller](#page-362-0) 357 [SAT](#page-554-0) 549 [SPM](#page-562-0) 557 [komunikaty](#page-7-0) ADM 2 [komunikaty](#page-7-0) AUD 2 [komunikaty](#page-7-0) DIA 2 [komunikaty](#page-7-0) GOV 2 [komunikaty](#page-42-0) replikacji 37 komunikaty, [wprowadzenie](#page-6-0) do wykazu 1 [korzystanie](#page-6-0) z pomocy 1 [kursy](#page-615-0) 610 [rozwiązywanie](#page-616-0) i określanie [problemów](#page-616-0) 611

# **N**

[niepełnosprawni](#page-617-0) użytkownicy 612

# **P**

pomoc dla [instrukcji](#page-615-0) SQL 610 dla [komend](#page-614-0) 609 dla [komunikatów](#page-614-0) 609 [wyświetlanie](#page-603-0) 598, [600](#page-605-0) pomoc instrukcji SQL [wywoływanie](#page-615-0) 610 pomoc komend [wywoływanie](#page-614-0) 609 pomoc [komunikatów](#page-6-0) 1 [wywoływanie](#page-614-0) 609 przedrostek [komunikatu](#page-6-0) 1 przyrostek [komunikatu](#page-6-0) 1

## **R**

rozwiązywanie problemów informacje [elektroniczne](#page-616-0) 611 [kursy](#page-616-0) 611

# **S**

skróty klawiszowe [obsługa](#page-617-0) 612

### **W**

[wprowadzenie](#page-6-0) do wykazu komunikatów 1

wyszukiwanie [dokumentacja](#page-595-0) DB2 590 wywoływanie pomoc [instrukcji](#page-615-0) SQL 610 pomoc [komend](#page-614-0) 609 pomoc [komunikatów](#page-614-0) 609

# **Z**

zamawianie [dokumentacji](#page-612-0) DB2 607

# **Kontakt z firmą IBM**

W celu skontaktowania się z firmą IBM w Stanach Zjednoczonych zadzwoń pod jeden z następujących numerów:

- v 1-800-IBM-SERV (1-800-426-7378) dział obsługi klienta
- $\cdot$  1-888-426-4343 informacje o dostępnych usługach
- v 1-800-IBM-4YOU (426-4968) dział marketingu i sprzedaży programu DB2

W celu skontaktowania się z firmą IBM w Kanadzie zadzwoń pod jeden z następujących numerów:

- v 1-800-IBM-SERV (1-800-426-7378) dział obsługi klienta
- $\cdot$  1-800-465-9600 informacje o dostępnych usługach
- v 1-800-IBM-4YOU (1-800-426-4968) dział marketingu i sprzedaży programu DB2

Krajowe lub regionalne przedstawicielstwo firmy IBM można znaleźć w serwisie WWW o nazwie Directory of Worldwide Contacts pod adresem <http://www.ibm.com/planetwide>

# **Informacje o produkcie**

Informacje dotyczące produktów z rodziny DB2 Universal Database można uzyskać telefonicznie lub w sieci WWW pod adresem http://www.ibm.com/software/data/db2/udb

W tym serwisie dostępne są najnowsze informacje dotyczące biblioteki technicznej, zamawiania podręczników, oprogramowania do pobrania, grup dyskusyjnych i pakietów poprawek, a także najświeższe wiadomości i odsyłacze do zasobów WWW.

Mieszkańcy USA, którzy chcą zamawiać produkty lub uzyskać informacje natury ogólnej mogą dzwonić pod następujące numery telefonów:

- 1-800-IBM-CALL (1-800-426-2255).
- $\cdot$  1-800-879-2755 zamawianie publikacji.

Informacje o możliwościach kontaktu z firmą IBM poza Stanami Zjednoczonymi dostępne są na stronie serwisu IBM Worldwide pod adresem [www.ibm.com/planetwide](http://www.ibm.com/planetwide)

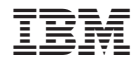

GC85-0061-01

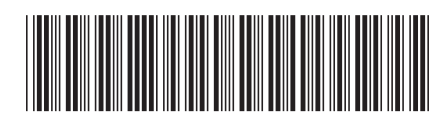